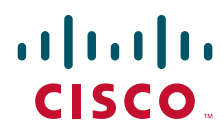

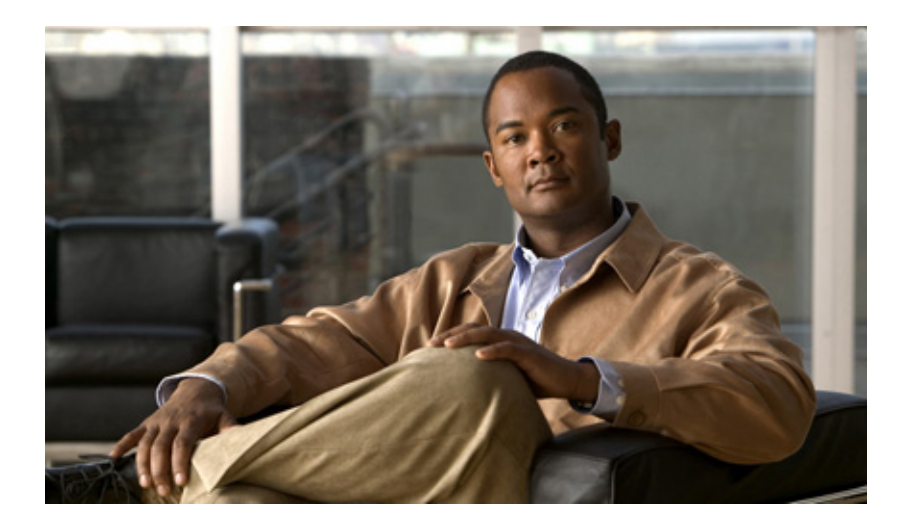

## **Cisco IOS Quality of Service Solutions Command Reference**

May 2008

## **Americas Headquarters**

Cisco Systems, Inc. 170 West Tasman Drive San Jose, CA 95134-1706 USA http://www.cisco.com Tel: 408 526-4000 800 553-NETS (6387) Fax: 408 527-0883

THE SPECIFICATIONS AND INFORMATION REGARDING THE PRODUCTS IN THIS MANUAL ARE SUBJECT TO CHANGE WITHOUT NOTICE. ALL STATEMENTS, INFORMATION, AND RECOMMENDATIONS IN THIS MANUAL ARE BELIEVED TO BE ACCURATE BUT ARE PRESENTED WITHOUT WARRANTY OF ANY KIND, EXPRESS OR IMPLIED. USERS MUST TAKE FULL RESPONSIBILITY FOR THEIR APPLICATION OF ANY PRODUCTS.

THE SOFTWARE LICENSE AND LIMITED WARRANTY FOR THE ACCOMPANYING PRODUCT ARE SET FORTH IN THE INFORMATION PACKET THAT SHIPPED WITH THE PRODUCT AND ARE INCORPORATED HEREIN BY THIS REFERENCE. IF YOU ARE UNABLE TO LOCATE THE SOFTWARE LICENSE OR LIMITED WARRANTY, CONTACT YOUR CISCO REPRESENTATIVE FOR A COPY.

The Cisco implementation of TCP header compression is an adaptation of a program developed by the University of California, Berkeley (UCB) as part of UCB's public domain version of the UNIX operating system. All rights reserved. Copyright © 1981, Regents of the University of California.

NOTWITHSTANDING ANY OTHER WARRANTY HEREIN, ALL DOCUMENT FILES AND SOFTWARE OF THESE SUPPLIERS ARE PROVIDED "AS IS" WITH ALL FAULTS. CISCO AND THE ABOVE-NAMED SUPPLIERS DISCLAIM ALL WARRANTIES, EXPRESSED OR IMPLIED, INCLUDING, WITHOUT LIMITATION, THOSE OF MERCHANTABILITY, FITNESS FOR A PARTICULAR PURPOSE AND NONINFRINGEMENT OR ARISING FROM A COURSE OF DEALING, USAGE, OR TRADE PRACTICE.

IN NO EVENT SHALL CISCO OR ITS SUPPLIERS BE LIABLE FOR ANY INDIRECT, SPECIAL, CONSEQUENTIAL, OR INCIDENTAL DAMAGES, INCLUDING, WITHOUT LIMITATION, LOST PROFITS OR LOSS OR DAMAGE TO DATA ARISING OUT OF THE USE OR INABILITY TO USE THIS MANUAL, EVEN IF CISCO OR ITS SUPPLIERS HAVE BEEN ADVISED OF THE POSSIBILITY OF SUCH DAMAGES.

CCDE, CCENT, Cisco Eos, Cisco Lumin, Cisco Nexus, Cisco StadiumVision, the Cisco logo, DCE, and Welcome to the Human Network are trademarks; Changing the Way We Work, Live, Play, and Learn is a service mark; and Access Registrar, Aironet, AsyncOS, Bringing the Meeting To You, Catalyst, CCDA, CCDP, CCIE, CCIP, CCNA, CCNP, CCSP, CCVP, Cisco, the Cisco Certified Internetwork Expert logo, Cisco IOS, Cisco Press, Cisco Systems, Cisco Systems Capital, the Cisco Systems logo, Cisco Unity, Collaboration Without Limitation, EtherFast, EtherSwitch, Event Center, Fast Step, Follow Me Browsing, FormShare, GigaDrive, HomeLink, Internet Quotient, IOS, iPhone, iQ Expertise, the iQ logo, iQ Net Readiness Scorecard, iQuick Study, IronPort, the IronPort logo, LightStream, Linksys, MediaTone, MeetingPlace, MGX, Networkers, Networking Academy, Network Registrar, PCNow, PIX, PowerPanels, ProConnect, ScriptShare, SenderBase, SMARTnet, Spectrum Expert, StackWise, The Fastest Way to Increase Your Internet Quotient, TransPath, WebEx, and the WebEx logo are registered trademarks of Cisco Systems, Inc. and/or its affiliates in the United States and certain other countries.

All other trademarks mentioned in this document or Website are the property of their respective owners. The use of the word partner does not imply a partnership relationship between Cisco and any other company. (0805R)

Any Internet Protocol (IP) addresses used in this document are not intended to be actual addresses. Any examples, command display output, and figures included in the document are shown for illustrative purposes only. Any use of actual IP addresses in illustrative content is unintentional and coincidental.

*Cisco IOS Quality of Service Solutions Command Reference* © 2008 Cisco Systems, Inc. All rights reserved.

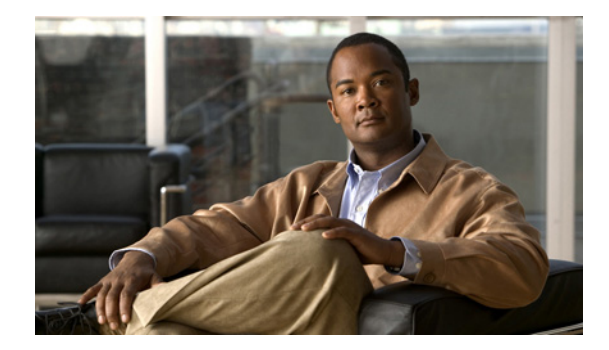

 $\overline{\phantom{a}}$ 

# **Quality of Service Commands**

Cisco IOS quality of service (QoS) commands are used to configure quality of service, a measure of performance for a transmission system that reflects its transmission quality and service availability.

 $\mathbf{I}$ 

 $\overline{\phantom{a}}$ 

# **access-list rate-limit**

To configure an access list for use with committed access rate (CAR) policies, use the **access-list rate-limit** command in global configuration mode. To remove the access list from the configuration, use the **no** form of this command.

**access-list rate-limit** *acl-index* {*precedence* | *mac-address* | *exp* | **mask** *mask*}

**no access-list rate-limit** *acl-index* {*precedence* | *mac-address* | *exp* | **mask** *mask*}

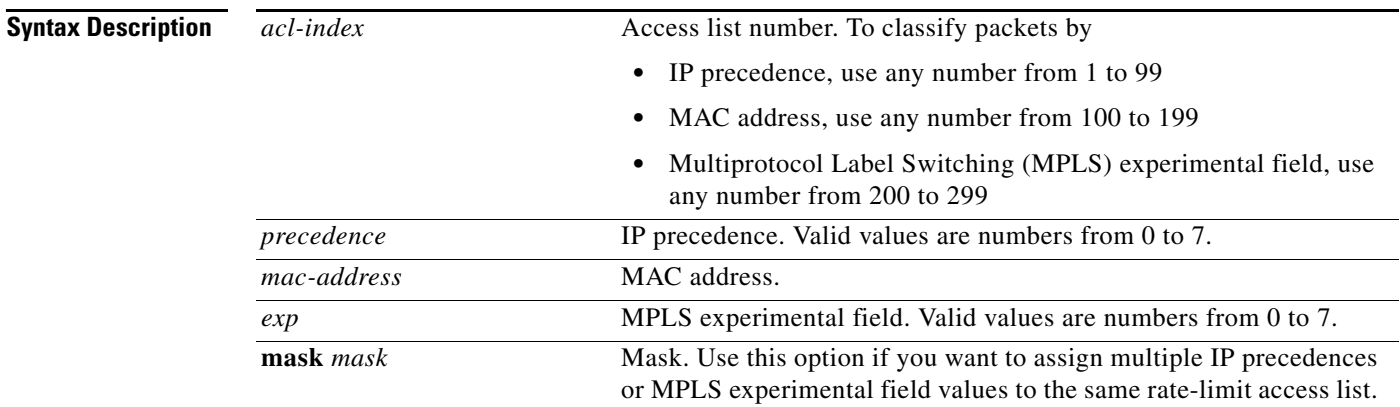

## **Command Default** No CAR access lists are configured.

**Command Modes** Global configuration

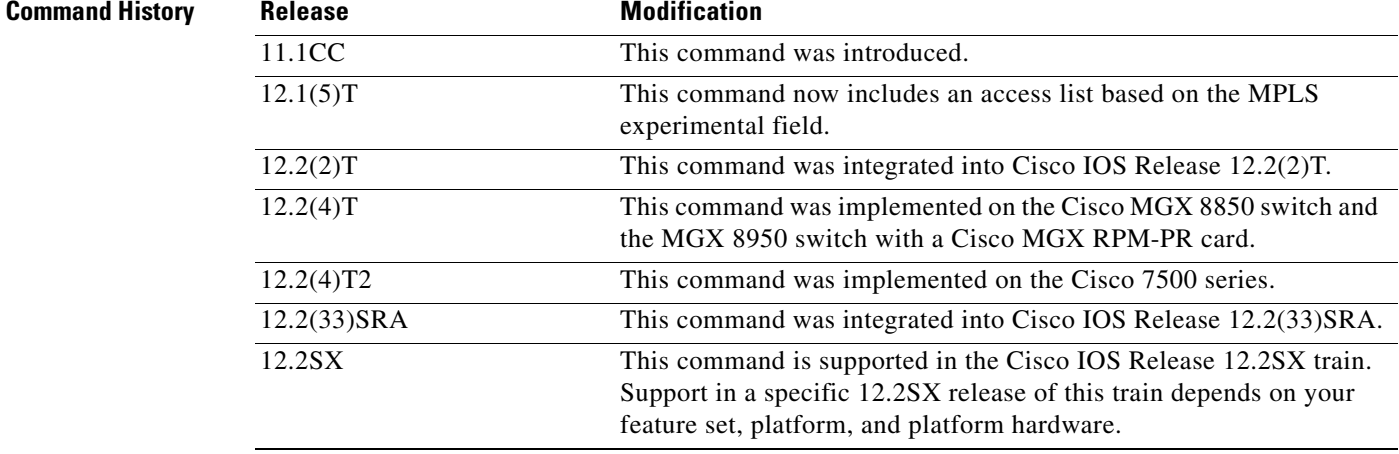

I

**Usage Guidelines** Use this command to classify packets by the specified IP precedence, MAC address, or MPLS experimental field values for a particular CAR access list. You can then apply CAR policies, using the **rate-limit** command, to individual rate-limit access lists. When packets in an access list are classified in this manner, the packets with different IP precedences, MAC addresses, or MPLS experimental field values are treated differently by the CAR process.

> You can specify only one command for each rate-limit access list. If you enter this command multiple times using the same access list number, the new command overwrites the previous command.

> Use the **mask** keyword to assign multiple IP precedences or MPLS experimental field values to the same rate-limit list. To ascertain the **mask** value, perform the following steps.

- **1.** Decide which precedences you want to assign to this rate-limit access list.
- **2.** Convert the precedences or MPLS experimental field values into 8-bit numbers with each bit corresponding to one value. For example, an MPLS experimental field value of 0 corresponds to 00000001; 1 corresponds to 00000010; 6 corresponds to 01000000; and 7 corresponds to 10000000.
- **3.** Add the 8-bit numbers for the selected MPLS experimental field values. For example, the mask for MPLS experimental field values 1 and 6 is 01000010.
- **4.** The **access-list rate-limit** command expects hexadecimal format. Convert the binary mask into the corresponding hexadecimal number. For example, 01000010 becomes 42 and is used in the command. Any packets that have an MPLS experimental field value of 1 or 6 will match this access list.

A mask of FF matches any precedence, and 00 does not match any precedence.

**Examples** In the following example, MPLS experimental fields with the value of 7 are assigned to the rate-limit access list 200:

Router(config)# **access-list rate-limit 200 7**

You can then use the rate-limit access list in a **rate-limit** command so that the rate limit is applied only to packets matching the rate-limit access list.

Router(config)# **interface atm4/0.1 mpls** Router(config-if)# **rate-limit input access-group rate-limit 200 8000 8000 8000 conform-action set-mpls-exp-transmit 4 exceed-action set-mpls-exp-transmit 0**

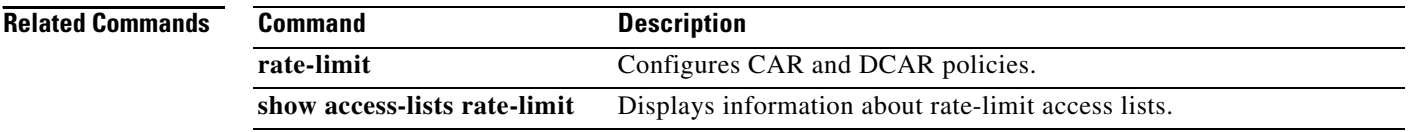

 $\overline{\phantom{a}}$ 

# **atm-address (qos)**

To specify the QoS parameters associated with a particular ATM address, use the **atm-address** command in LANE QoS database configuration mode. To revert to the default value, use the **no** form of this command.

**atm-address** *atm-address* [**ubr+ pcr** *value* **mcr** *value*]

**no atm-address** *atm-address* [**ubr+ pcr** *value* **mcr** *value*]

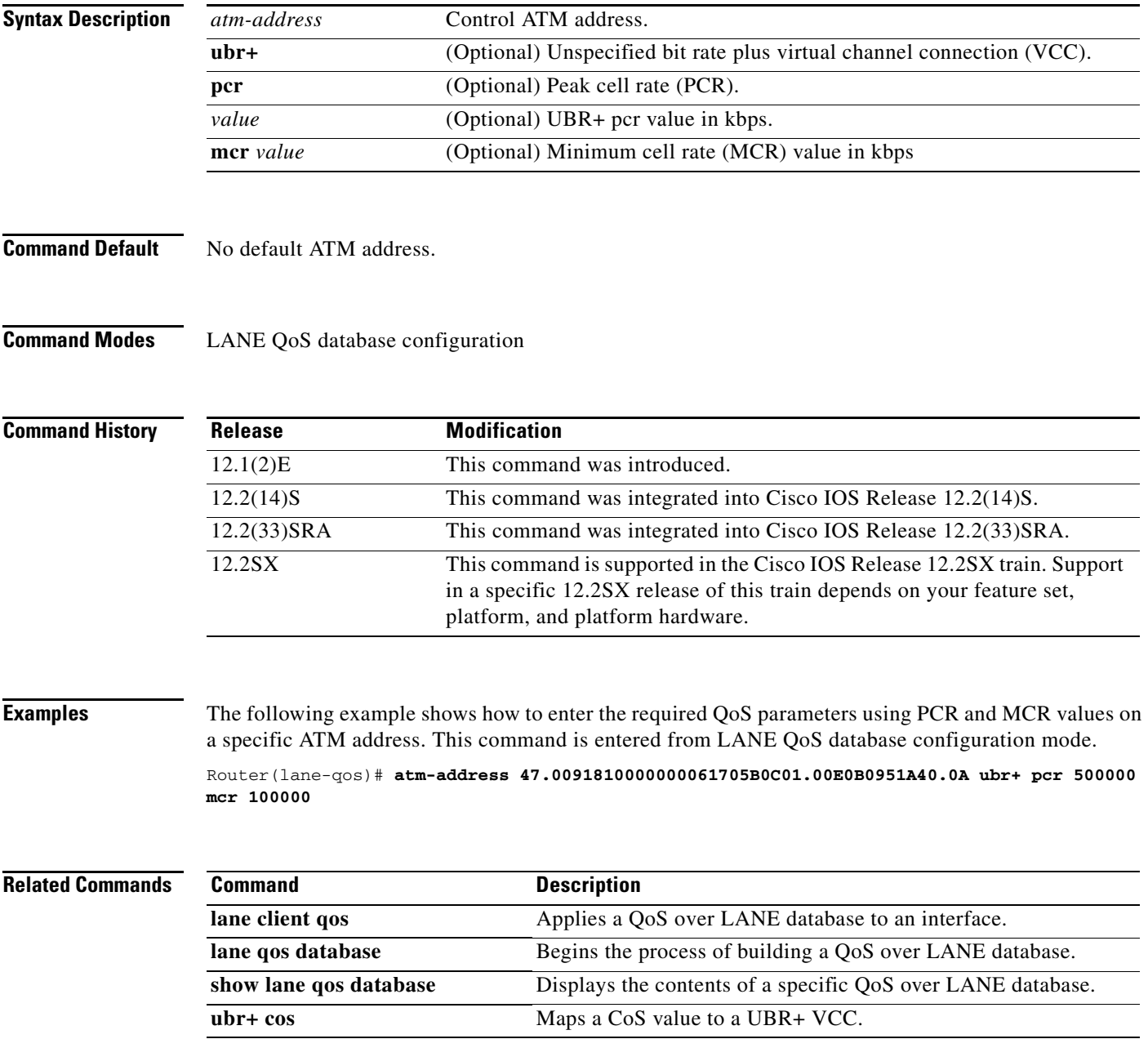

 $\mathsf I$ 

# **auto discovery qos**

To begin discovering and collecting data for configuring the AutoQoS for the Enterprise feature, use the **auto discovery qos** command in interface configuration mode. To stop discovering and collecting data, use the **no** form of this command.

**auto discovery qos** [**trust**]

**no auto discovery qos**

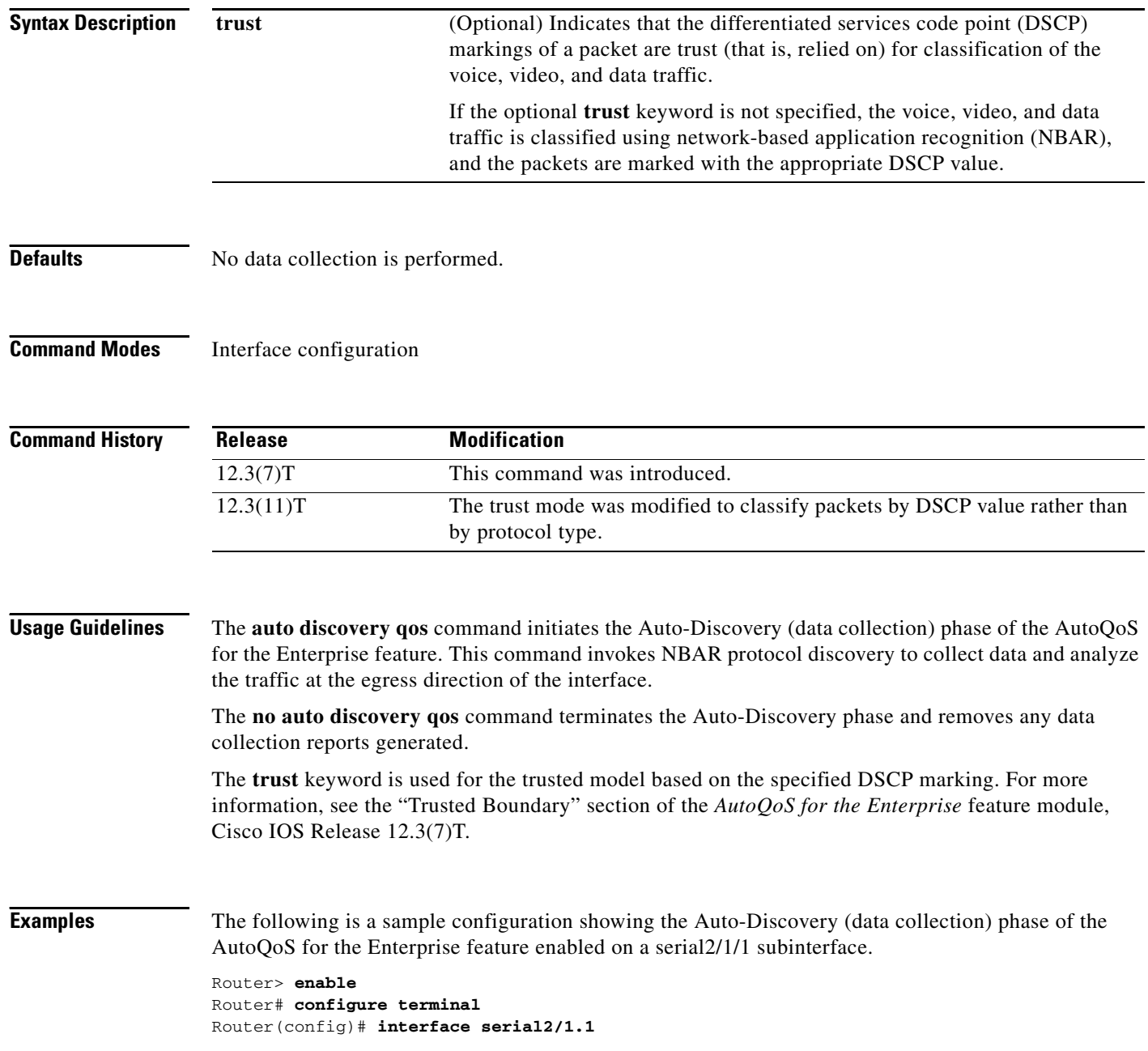

 $\mathbf{I}$ 

Router(config-if)# **frame-relay interface-dlci 58** Router(config-if)# **auto discovery qos** Router(config-if)# **end**

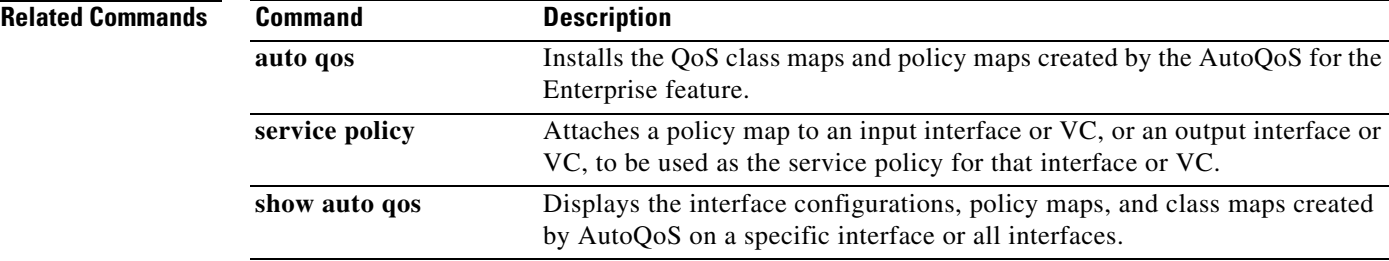

**Cisco IOS Quality of Service Solutions Command Reference**

Ι

## **auto qos**

To install the quality-of-service (QoS) class maps and policy maps created by the AutoQoS for the Enterprise feature, use the **auto qos** command in interface configuration mode. To remove the QoS policies, use the **no** form of this command.

**auto qos** 

**no auto qos**

- **Syntax Description** This command has no arguments or keywords.
- **Command Default** No QoS policies are installed.
- **Command Modes** Interface configuration

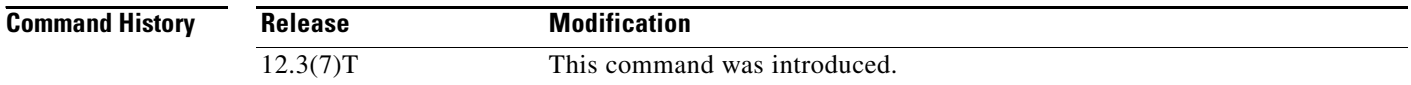

## **Usage Guidelines** The class maps and policy maps are created from the templates that are automatically generated by the AutoQoS for the Enterprise feature. These templates (and the resulting class maps and policy maps) are generated on the basis of the data collected during the Auto-Discovery phase of the AutoQoS for the Enterprise feature. For more information about the Auto-Discovery phase, see the "Configuration Phases" section of the *AutoQoS for the Enterprise* feature module, Cisco IOS Release 12.3(7)T.

The **no auto qos** command removes any AutoQoS-generated class maps and policy maps installed on the interface.

**Examples** The following is a sample configuration showing the AutoQoS for the Enterprise feature enabled on a serial2/1/1 subinterface. In this configuration, the AutoQoS class maps and policy maps will be installed on the serial2/1 interface.

> Router> **enable** Router# **configure terminal** Router(config)# **interface serial2/1** Router(config-if)# **frame-relay interface-dlci 58** Router(config-if)# **auto qos** Router(config-if)# **end**

 $\mathbf{I}$ 

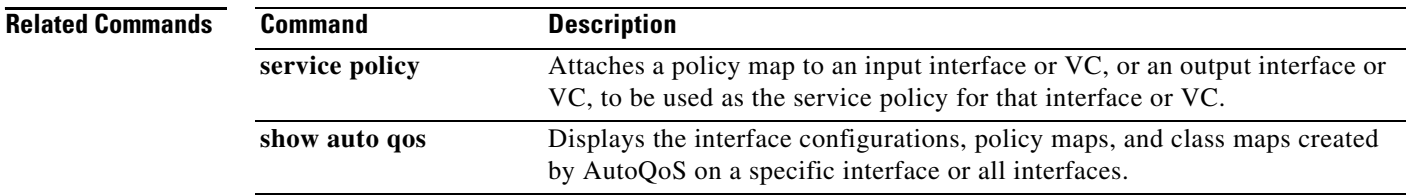

 $\mathsf I$ 

## **auto qos voip**

To configure the AutoQoS—VoIP feature on an interface, use the **auto qos voip** command in interface configuration mode or Frame Relay DLCI configuration mode. To remove the AutoQoS—VoIP feature from an interface, use the **no** form of this command.

**auto qos voip** [**trust**] [**fr-atm**]

**no auto qos voip** [**trust**] [**fr-atm**]

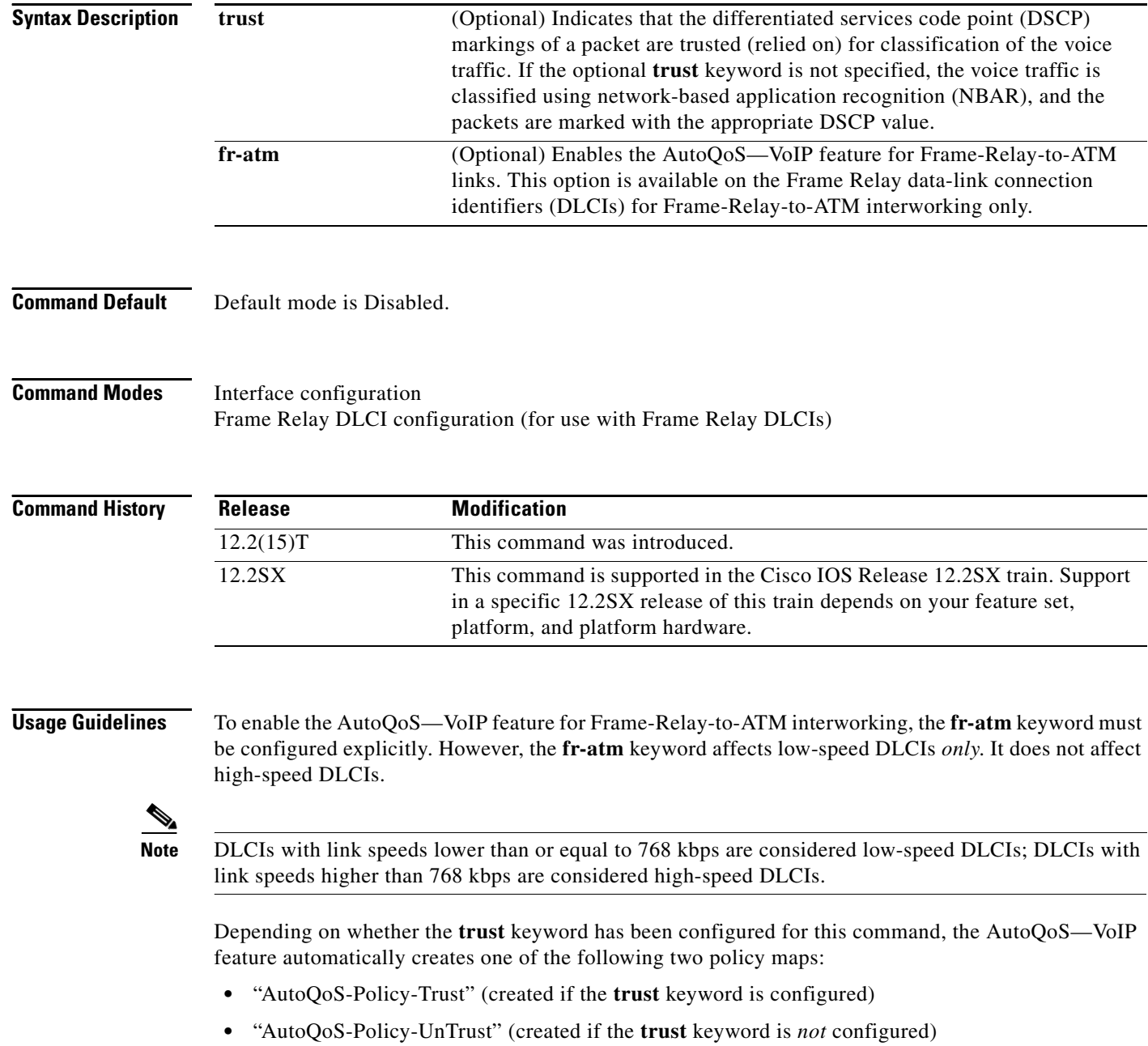

Both of these policy maps are designed to handle the Voice over IP (VoIP) traffic on an interface or a permanent virtual circuit (PVC) and can be modified to suit the quality of service (QoS) requirements of the network. To modify these policy maps, use the appropriate Cisco IOS command.

These policy maps should not be attached to an interface or PVC by using the **service-policy** command. If the policy maps are attached in this manner, the AutoQoS—VoIP feature (that is, the policy maps, class maps, and access control lists [ACLs]) will not be removed properly when the **no auto qos voip** command is configured.

For low-speed Frame Relay DLCIs that are interconnected with ATM PVCs in the same network, the **fr-atm** keyword must be explicitly configured in the **auto qos voip** command to configure the AutoQoS—VoIP feature properly. That is, the command must be configured as **auto qos voip fr-atm**.

For low-speed Frame Relay DLCIs that are configured with Frame-Relay-to-ATM, Multilink PPP (MLP) over Frame Relay (MLPoFR) is configured automatically. The subinterface must have an IP address. When MLPoFR is configured, this IP address is removed and put on the MLP bundle. The AutoQoS—VoIP feature must also be configured on the ATM side by using the **auto qos voip** command.

The **auto qos voip** command is not supported on subinterfaces.

The **auto qos voip** command is available for Frame Relay DLCIs.

#### **Disabling AutoQoS—VoIP**

The **no auto qos voip** command disables the AutoQoS—VoIP feature and removes the configurations associated with the feature.

When the **no auto qos voip** command is used, the **no** forms of the individual commands originally generated by the AutoQoS—VoIP feature are configured. With the use of individual **no** forms of the commands, the system defaults are reinstated. The **no** forms of the commands will be applied just as if the user had entered the commands individually. As the configuration reinstating the default setting is applied, any messages resulting from the processing of the commands are displayed.

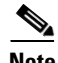

**Note** If you delete a subinterface or PVC (either ATM or Frame Relay PVCs) without configuring the **no auto qos voip** command, the AutoQoS—VoIP feature will not be removed properly.

**Examples** The following example shows the AutoQoS—VoIP feature configured on serial point-to-point subinterface 4/1.2. In this example, both the **trust** and **fr-atm** keywords are configured.

```
Router> enable
Router# configure terminal
Router(config)# interface serial4/1.2 point-to-point
Router(config-if)# bandwidth 100
Router(config-if)# ip address 192.168.0.0 255.255.255.0
Router(config-if)# frame-relay interface-dlci 102
Router(config-fr-dlci)# auto qos voip trust fr-atm
Router(config-fr-dlci)# end
Router(config-if# exit
```
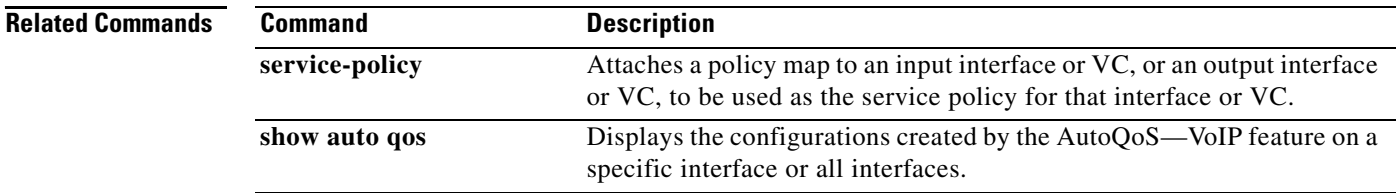

 $\mathsf I$ 

# **auto qos voip (6500)**

To configure AutoQoS on a voice over IP (VoIP) port interface, use the **auto qos voip** command in interface configuration mode. To remove AutoQos from the configuration, use the **no** form of this command.

**auto qos voip** {**cisco-phone** | **cisco-softphone** | **trust**}

**no auto qos voip** {**cisco-phone** | **cisco-softphone** | **trust**}

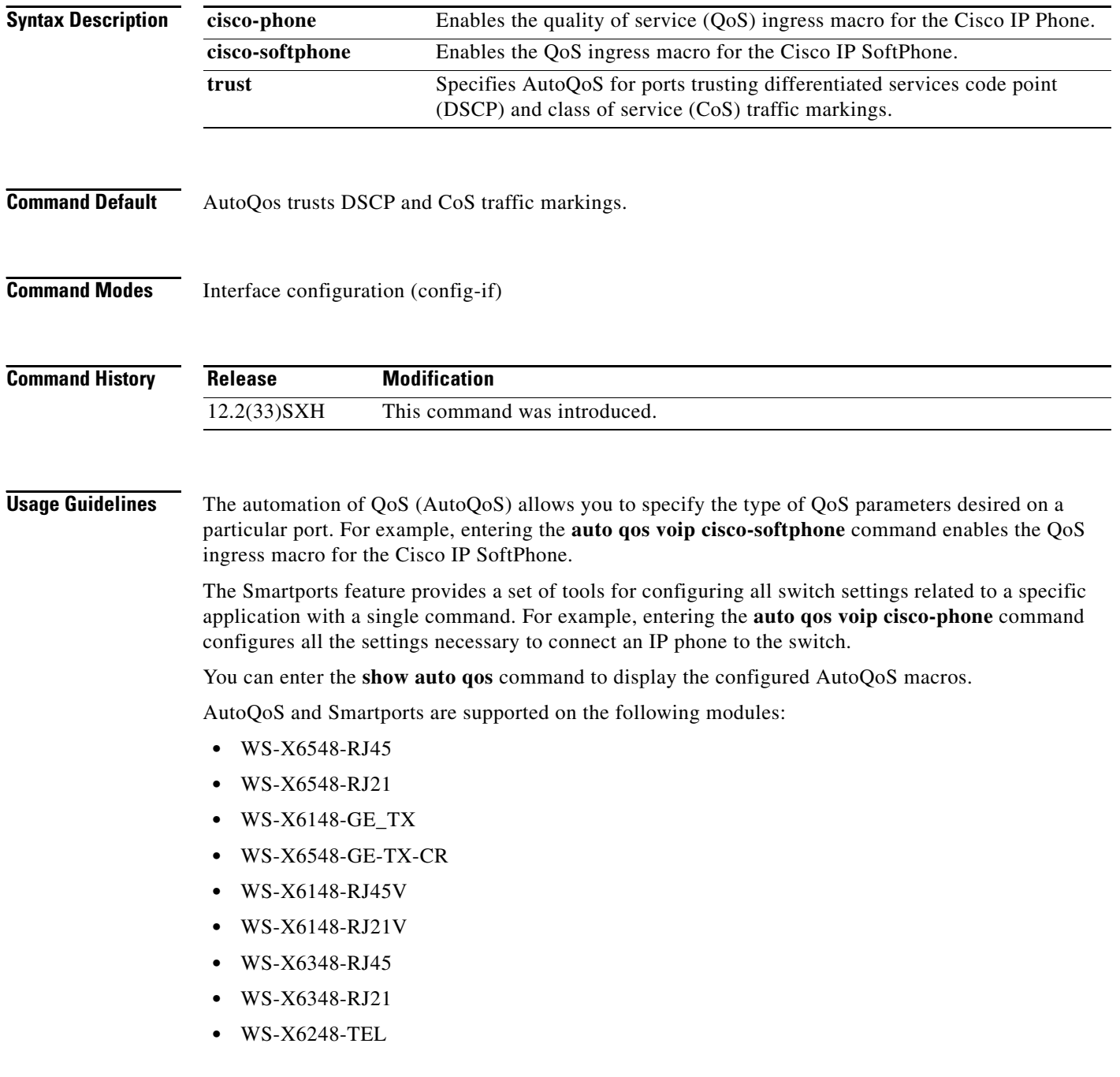

**Note** The **no auto qos voip** interface configuration command does not disable QoS globally or delete the received CoS-to-internal-DSCP maps created by AutoQoS.

The **auto qos voip cisco-phone** and the **auto qos voip cisco-softphone** commands allow you to enable the inbound QoS configuration macros for AutoQoS on an interface. In some cases, the interface-specific **auto qos voip** commands also generate configuration commands that are applied globally.

You must configure the interface with the **switchport** command if you enter the **auto qos voip cisco-phone** command. You cannot configure the interface with the **switchport** command if you enter the **auto qos voip cisco-softphone** command.

If you configure an interface with the **switchport** command, AutoQoS configures the interface to trust CoS. If you do not configure the interface with the **switchport** command, AutoQoS configures the interface to trust DSCP.

AutoQoS uses a nondefault CoS-to-DSCP map. For this reason, you must configure port trust on a per-port-ASIC basis.

When you enter the **auto qos voip cisco-phone** command, the following behavior occurs:

- **•** QoS is enabled if it is disabled.
- The port is changed to port-based QoS.
- **•** The appropriate CoS map is set.
- **•** All ports are changed to port-based mode (if applicable).
- A trust-CoS QoS policy is created and applied for the ports that need a trust-CoS QoS policy (COIL2 and COIL1).
- **•** A trusted boundary is enabled on the port.
- **•** The CoS value for a trust boundary is set to zero.
- The port trust is set to trust-cos.
- **•** Only 10/100 ports and 10/100/1000 ports are supported.
- **•** A warning message is displayed if the CDP version is not version 2.

When you enter the **auto gos voip cisco-softphone** command, the following behavior occurs:

- **•** The **cisco-softphone** macro is a superset of the **cisco-phone** macro and configures all features that are required for a Cisco IP Phone to work properly on the Catalyst 6500 series switch.
- The global settings for AutoQoS policy maps, class maps, and access lists are created to classify VoIP packets and to put them in the priority queue or another low-latency queue. The interface settings are created depending on the type of interface and the link speed.
- **•** Two rate limiters are associated with the interface on which the cisco-softphone port-based autoqos macro is executed. The two rate limiters ensure that all inbound traffic on a cisco-softphone port have the following characteristics:
	- **–** The rate of DCSP 46 is at or less than that of the expected softphone rate.
	- **–** The rate of DSCP 26 is at or less than the expected signaling rate.
	- **–** All other traffic is re-marked to DSCP 0 (default traffic).

Ι

- **•** DSCP 46 is policed at the rate of 320 kbps with a burst of 2 Kb. DSCP 26 is policed at 32 kbps with a burst of 8 Kb.
- The port is set to untrusted for all port types. The policed-dscp-map is set to ensure that DSCP 46 is marked down to DSCP 0 and DSCP 26 is marked down to DSCP 0. The default QoS IP ACL re-marks all other traffic to DSCP 0.

When you enter the **auto qos voip soft-phone** command, the following behavior occurs:

- **•** Enables QoS if QoS is disabled.
- **•** Changes the port to port-based QoS.
- **•** Sets the appropriate police-dscp-map.
- **•** Sets the appropriate CoS-to-DSCP map.
- Changes all ports to port-based mode (if applicable).
- **•** Creates a trust-dscp QoS policy for the ports that need it (COIL2 and COIL1).
- **•** Applies the trust-dscp QoS policy to the port (COIL2 and COIL1).
- **•** Disables a trusted boundary on the port.
- **•** Changes trust to untrusted.
- **•** Allows 10/100 ports and 10/100/1000 ports only.
- **•** Applies two rate limiters, one for DSCP 46 and one for DSCP 26 inbound traffic, and trusts only inbound DSCP 46 and DSCP 26 traffic.
- **•** Marks violations of either rate limiter results in traffic down to DSCP 0.
- **•** Re-marks all other (non-DSCP 26 and 46) inbound traffic to DSCP 0.

When you enter the **auto qos voip trust** command, the following applies:

- **•** The DSCP and the CoS markings are trusted for classification of the voice traffic.
- **•** Enables QoS if QoS is disabled.
- **•** Changes the port to port-based QoS.
- **•** Changes all ports to port-based mode (if applicable).
- **•** Creates a trust-dscp and a trust-cos QoS policy for the ports that need it (COIL2 and COIL1).
- **•** Applies the trust-dscp and a trust-cos QoS policy to the port (COIL2 and COIL1).
- **•** Disables the trusted boundary on the port.
- **•** Sets port trust to trust-cos.
- **•** All ports are supported.
- **•** Bases queueing for all ports that allow dscp-to-q mapping on DSCP. If not, queueing is based on CoS.

**Examples** The following example shows how to enable the QoS ingress macro for the Cisco IP Phone: Router(config-if)# **auto qos voip cisco-phone**

## **Related Comman**

 $\mathbf{I}$ 

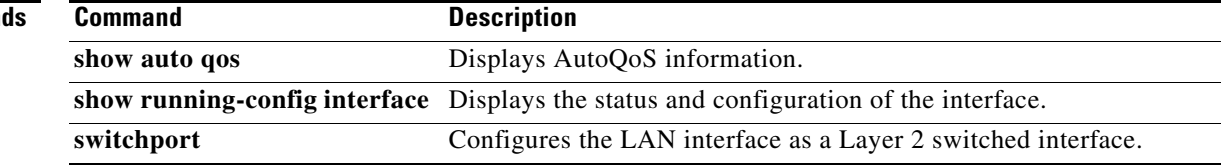

ן

## **bandwidth (policy-map class)**

To specify or modify the bandwidth allocated for a class belonging to a policy map, or to enable ATM overhead accounting, use the **bandwidth** command in policy-map class configuration mode. To remove the bandwidth specified for a class or disable ATM overhead accounting, use the **no** form of this command.

**bandwidth** {*bandwidth-kbps* | **remaining percent** *percentage* | **percent** *percentage*} [

**no bandwidth** {*bandwidth-kbps* | **remaining percent** *percentage* | **percent** *percentage*} [

### **Cisco 10000 Series Router (PRE3)**

**bandwidth** {*bandwidth-kbps* | **percent** *percentage* | **remaining percent** *percentage*} **account**  {{{**qinq** | **dot1q**} {**aal5** | **aal3**} {*subscriber-encapsulation*}} | {**user-defined** *offset* [**atm**]}}

**no bandwidth** {*bandwidth-kbps* | **percent** *percentage* | **remaining percent** *percentage*} **account**  {{{**qinq** | **dot1q**} {**aal5** | **aal3**} {*subscriber-encapsulation*}} | {**user-defined** *offset* [**atm**]}}

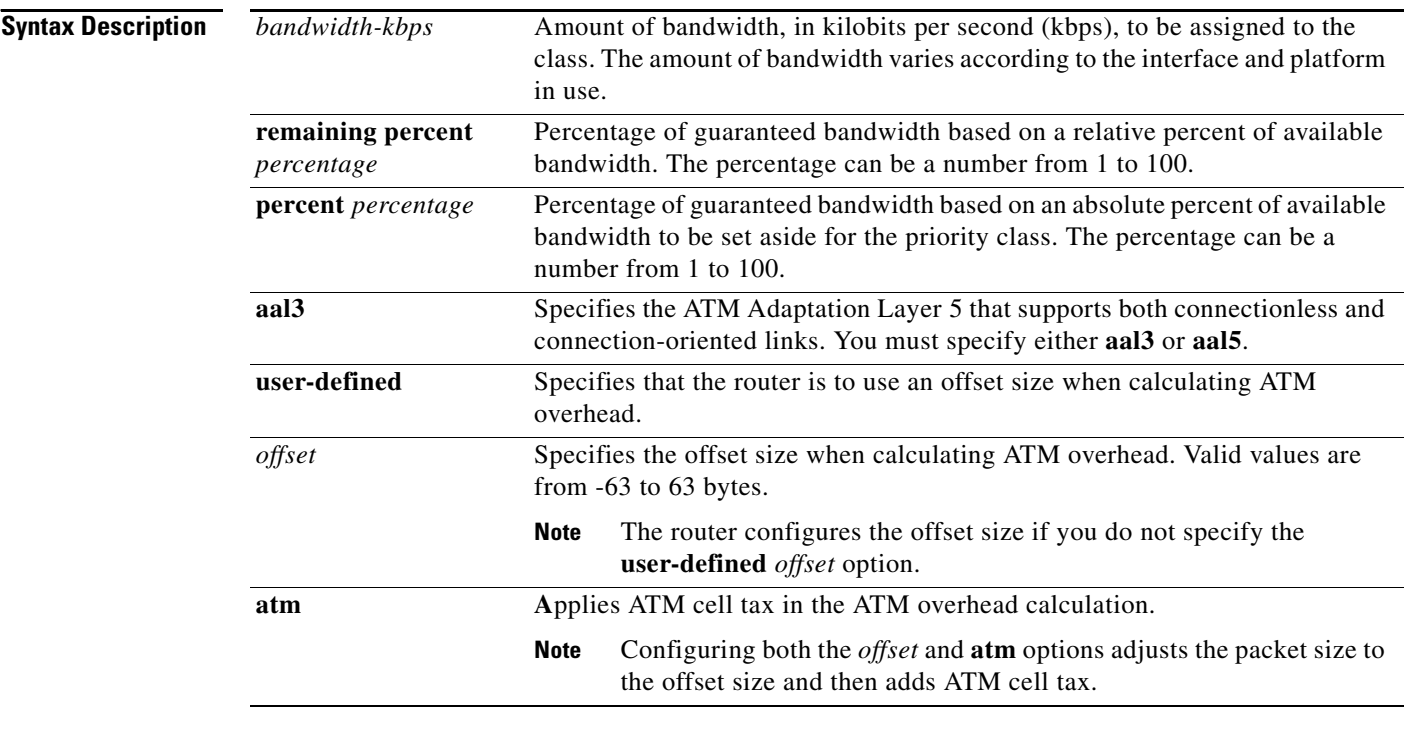

## **Command Default** No bandwidth is specified.

ATM overhead accounting is disabled.

### **Command Modes** Policy-map class configuration (config-pmap-c)

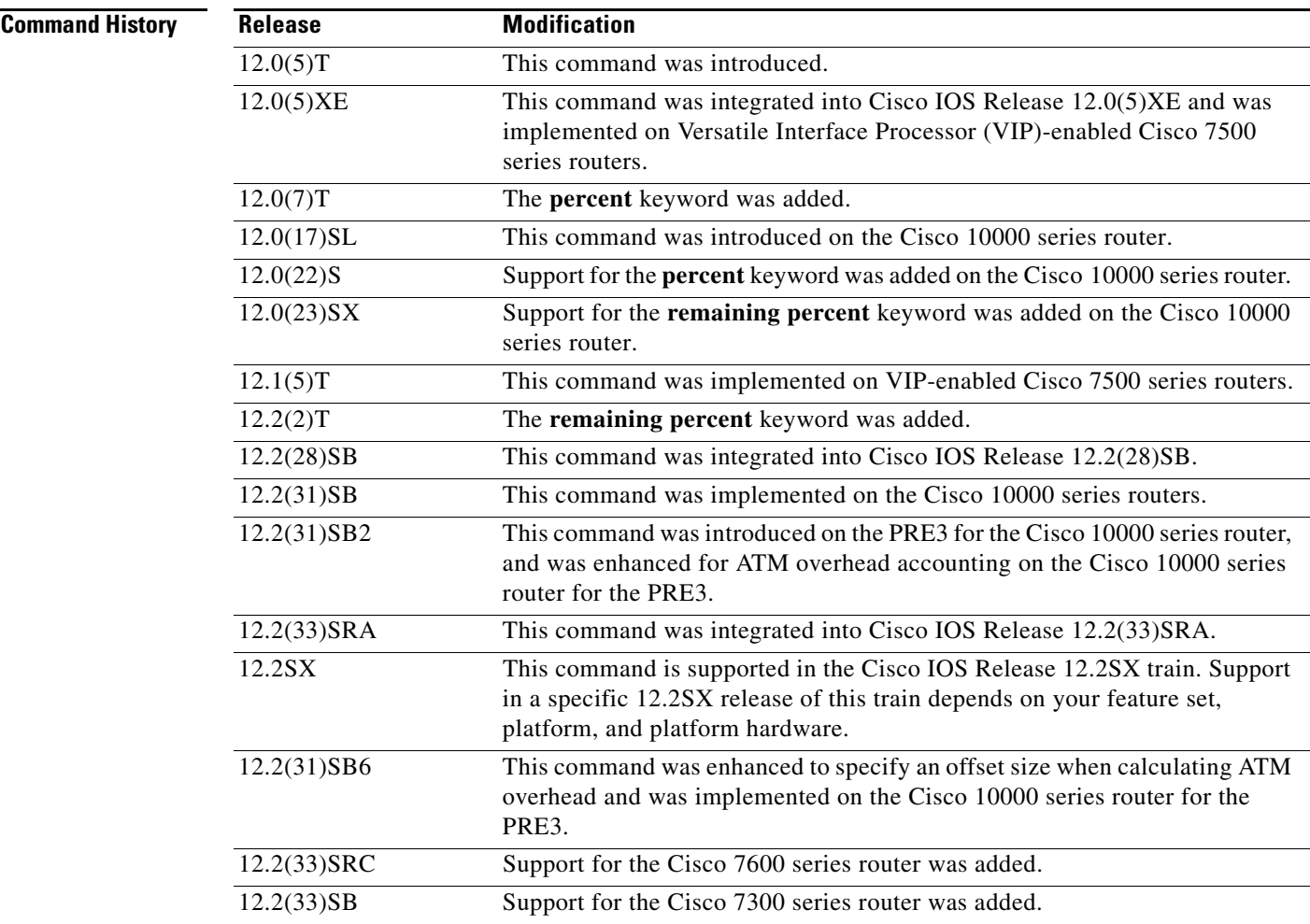

**Usage Guidelines** You should use the **bandwidth** command when you configure a policy map for a class defined by the **class-map** command. The **bandwidth** command specifies the bandwidth for traffic in that class. Class-based weighted fair queueing (CBWFQ) derives the weight for packets belonging to the class from the bandwidth allocated to the class. CBWFQ then uses the weight to ensure that the queue for the class is serviced fairly.

### **Specifying Bandwidth as a Percentage for All Supported Platforms Except the Cisco 10000 Series Routers**

Besides specifying the amount of bandwidth in kilobits per second (kbps), you can specify bandwidth as a percentage of either the available bandwidth or the total bandwidth. During periods of congestion, the classes are serviced in proportion to their configured bandwidth percentages. The bandwidth percentage is based on the interface bandwidth or when used in a hierarchical policy. Available bandwidth is equal to the interface bandwidth minus the sum of all bandwidths reserved by the Resource Reservation Protocol (RSVP) feature, the IP RTP Priority feature, and the low latency queueing (LLQ) feature.

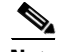

 $\mathbf I$ 

**Note** It is important to remember that when the **bandwidth remaining percent** command is configured, hard bandwidth guarantees may not be provided and only relative bandwidths are assured. That is, class bandwidths are always proportional to the specified percentages of the interface bandwidth. When the

Ι

link bandwidth is fixed, class bandwidth guarantees are in proportion to the configured percentages. If the link bandwidth is unknown or variable, the router cannot compute class bandwidth guarantees in kbps.

#### **Specifying Bandwidth as a Percentage for the Cisco 10000 Series Routers**

Besides specifying the amount of bandwidth in kilobits per second (kbps), you can specify bandwidth as a percentage of either the available bandwidth or the total bandwidth. During periods of congestion, the classes are serviced in proportion to their configured bandwidth percentages. The minimum bandwidth percentage is based on the nearest parent shape rate.

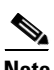

**Note** It is important to remember that when the **bandwidth remaining percent** command is configured, hard bandwidth guarantees may not be provided and only relative bandwidths are assured. That is, class bandwidths are always proportional to the specified percentages of the interface bandwidth. When the link bandwidth is fixed, class bandwidth guarantees are in proportion to the configured percentages. If the link bandwidth is unknown or variable, the router cannot compute class bandwidth guarantees in kbps.

The router converts the specified bandwidth to the nearest multiple of 1/255 (ESR–PRE1) or 1/65,535 (ESR–PRE2) of the interface speed. Use the **show policy-map interface** command to display the actual bandwidth.

#### **Restrictions for All Supported Platforms**

The following restrictions apply to the **bandwidth** command:

- **•** The amount of bandwidth configured should be large enough to also accommodate Layer 2 overhead.
- **•** A policy map can have all the class bandwidths specified in kbps or all the class bandwidths specified in percentages, but not a mix of both in the same class. However, the unit for the **priority**  command in the priority class can be different from the bandwidth unit of the nonpriority class.
- When the **bandwidth percent** command is configured, and a policy map containing class policy configurations is attached to the interface to stipulate the service policy for that interface, available bandwidth is assessed. If a policy map cannot be attached to a particular interface because of insufficient interface bandwidth, the policy is removed from all interfaces to which it was successfully attached. This restriction does not apply to the **bandwidth remaining percent** command.

For more information on bandwidth allocation, see the "Congestion Management Overview" module in the *Cisco IOS Quality of Service Solutions Configuration Guide.*

Note that when the policy map containing class policy configurations is attached to the interface to stipulate the service policy for that interface, available bandwidth is assessed. If a policy map cannot be attached to a particular interface because of insufficient interface bandwidth, then the policy is removed from all interfaces to which it was successfully attached.

#### **Modular QoS Command-Line Interface Queue Limits**

The **bandwidth** command can be used with the Modular Quality of Service Command-line Interface (MQC) to specify the bandwidth for a particular class. When used with the MQC, the **bandwidth** command uses a default queue limit for the class. This queue limit can be modified using the **queue-limit** command, thereby overriding the default set by the **bandwidth** command.

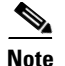

**Note** To meet the minimum bandwidth guarantees required by interfaces, it is especially important to modify the default queue limit of high-speed interfaces by using the **queue-limit** command.

#### **Cisco 10000 Series Router**

The Cisco 10000 series router supports the **bandwidth** command on outbound interfaces only. It does not support this command on inbound interfaces.

On the PRE2, you specify a bandwidth value and a unit for the bandwidth value. Valid values for the bandwidth are from 1 to 2488320000 and units are bps, kbps, mbps, gbps. The default unit is kbps. For example, the following commands configure a bandwidth of 10000 bps and 10000 kbps on the PRE2:

bandwidth 10000 bps

bandwidth 10000

On the PRE3, you only specify a bandwidth value. Because the unit is always kbps, the PRE3 does not support the *unit* argument. Valid values are from 1 to 2000000. For example, the following command configures a bandwidth of 128,000 kbps on the PRE3:

bandwidth 128000

The PRE3 accepts the PRE2 **bandwidth** command only if the command is used without the *unit* argument. The PRE3 rejects the PRE2 **bandwidth** command if the specified bandwidth is outside the valid PRE3 bandwidth value range (1 to 2000000).

Besides specifying the amount of bandwidth in kilobits per second (kbps), you can specify bandwidth as a percentage of either the available bandwidth or the total bandwidth. During periods of congestion, the classes are serviced in proportion to their configured bandwidth percentages. The bandwidth percentage is based on the interface bandwidth or when used in a hierarchical policy the minimum bandwidth percentage is based on the nearest parent shape rate.

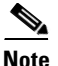

**Note** It is important to remember that when the **bandwidth remaining percent** command is configured, hard bandwidth guarantees may not be provided and only relative bandwidths are assured. Class bandwidths are always proportional to the specified percentages of the interface bandwidth. When the link bandwidth is fixed, class bandwidth guarantees are in proportion to the configured percentages. If the link bandwidth is unknown or variable, the router cannot compute class bandwidth guarantees in kbps.

The router converts the specified bandwidth to the nearest multiple of 1/255 (PRE1) or 1/65535 (PRE2, PRE3) of the interface speed. Use the **show policy-map interface** command to display the actual bandwidth.

#### **Usage Guidelines for Overhead Accounting for ATM (Cisco 10000 Series Router)**

When configuring ATM overhead accounting, you must specify the BRAS-DSLAM, DSLAM-CPE, and subscriber line encapsulation types. The router supports the following subscriber line encapsulation types:

- **•** snap-rbe
- **•** mux-rbe
- **•** snap-dot1q-rbe
- **•** mux-dot1q-rbe
- **•** snap-pppoa

Ι

- **•** mux-pppoa
- **•** snap-1483routed
- **•** mux-1483routed

The user-defined offset values must match for the child and parent policies.

#### **Examples Cisco 10000 Series Router: Example**

In the following example, the policy map named VLAN guarantees 30 percent of the bandwidth to the class named Customer1 and 60 percent of the bandwidth to the class named Customer2. If you apply the VLAN policy map to a 1–Mbps link, 300 kbps (30 percent of 1 Mbps) is guaranteed to class Customer1 and 600 kbps (60 percent of 1 Mbps) is guaranteed to class Customer2, with 100 kbps remaining for the class-default class. If the class-default class does not need additional bandwidth, the unused 100 kbps is available for use by class Customer1 and class Customer2. If both classes need the bandwidth, they share it in proportion to the configured rates. In this example, the sharing ratio is 30:60 or 1:2:

```
Router(config)# policy-map VLAN
Router(config-pmap)# class Customer1
Router(config-pmap-c)# bandwidth percent 30
Router(config-pmap-c)# exit
Router(config-pmap)# class Customer2
Router(config-pmap-c)# bandwidth percent 60
```
#### **CBWFQ Bandwidth Guarantee: Example**

The following example creates a policy map with two classes, shows how bandwidth is guaranteed when only CBWFQ is configured, and attaches the policy to serial interface 3/2/1:

```
Router(config)# policy-map policy1
Router(config-pmap)# class class1
Router(config-pmap-c)# bandwidth percent 50
Router(config-pmap-c)# exit
Router(config-pmap)# class class2
Router(config-pmap-c)# bandwidth percent 25
Router(config-pmap-c)# exit
Router(config-pmap)# exit
Router(config)# interface serial3/2/1
Router(config-if)# service output policy1
Router(config-if)# end
```
The following output from the **show policy-map** command shows the configuration for the policy map called policy1:

```
Router# show policy-map policy1
```

```
 Policy Map policy1
  Class class1
    Weighted Fair Queueing
           Bandwidth 50 (%) Max Threshold 64 (packets)
  Class class2
    Weighted Fair Queueing
           Bandwidth 25 (%) Max Threshold 64 (packets)
```
The output from the **show policy-map interface** command shows that 50 percent of the interface bandwidth is guaranteed for the class called class1, and 25 percent is guaranteed for the class called class2. The output displays the amount of bandwidth as both a percentage and a number of kbps.

```
Router# show policy-map interface serial3/2
```
Serial3/2

I

 Service-policy output:policy1 Class-map:class1 (match-all) 0 packets, 0 bytes 5 minute offered rate 0 bps, drop rate 0 bps Match:none Weighted Fair Queueing Output Queue:Conversation 265 Bandwidth 50 (%) Bandwidth 772 (kbps) Max Threshold 64 (packets) (pkts matched/bytes matched) 0/0 (depth/total drops/no-buffer drops) 0/0/0 Class-map:class2 (match-all) 0 packets, 0 bytes 5 minute offered rate 0 bps, drop rate 0 bps Match:none Weighted Fair Queueing Output Queue:Conversation 266 Bandwidth 25 (%) Bandwidth 386 (kbps) Max Threshold 64 (packets) (pkts matched/bytes matched) 0/0 (depth/total drops/no-buffer drops) 0/0/0 Class-map:class-default (match-any) 0 packets, 0 bytes 5 minute offered rate 0 bps, drop rate 0 bps Match:any

In this example, serial interface 3/2 has a total bandwidth of 1544 kbps. During periods of congestion, 50 percent (or 772 kbps) of the bandwidth is guaranteed to the class called class1, and 25 percent (or 386 kbps) of the link bandwidth is guaranteed to the class called class2.

#### **CBWFQ and LLQ Bandwidth Allocation: Example**

In the following example, the interface has a total bandwidth of 1544 kbps. During periods of congestion, 50 percent (or 772 kbps) of the bandwidth is guaranteed to the class called class1, and 25 percent (or 386 kbps) of the link bandwidth is guaranteed to the class called class2.

The following sample output from the **show policy-map** command shows the configuration of a policy map called p1:

Router# **show policy-map p1**

```
 Policy Map p1
  Class voice
    Weighted Fair Queueing
           Strict Priority
           Bandwidth 500 (kbps) Burst 12500 (Bytes)
  Class class1
    Weighted Fair Queueing
           Bandwidth remaining 50 (%) Max Threshold 64 (packets)
   Class class2
     Weighted Fair Queueing
           Bandwidth remaining 25 (%) Max Threshold 64 (packets)
```
The following output from the **show policy-map interface** command on serial interface 3/2 shows that 500 kbps of bandwidth is guaranteed for the class called voice1. The classes called class1 and class2 receive 50 percent and 25 percent of the remaining bandwidth, respectively. Any unallocated bandwidth is divided proportionally among class1, class2, and any best-effort traffic classes.

Ι

**Note** In this sample output (unlike many of the others earlier in this section), the bandwidth is displayed only as a percentage for class 1 and class 2. Bandwidth expressed as a number of kbps is not displayed because the **percent** keyword was used with the **bandwidth remaining** command. The **bandwidth remaining percent** command allows you to allocate bandwidth as a relative percentage of the total bandwidth available on the interface.

```
Router# show policy-map interface serial3/2
  Serial3/2
   Service-policy output:p1
     Class-map:voice (match-all)
       0 packets, 0 bytes
       5 minute offered rate 0 bps, drop rate 0 bps
       Match:ip precedence 5
       Weighted Fair Queueing
         Strict Priority
         Output Queue:Conversation 264
         Bandwidth 500 (kbps) Burst 12500 (Bytes)
         (pkts matched/bytes matched) 0/0
         (total drops/bytes drops) 0/0
Class-map:class1 (match-all)
       0 packets, 0 bytes
       5 minute offered rate 0 bps, drop rate 0 bps
       Match:none
       Weighted Fair Queueing
         Output Queue:Conversation 265
         Bandwidth remaining 50 (%) Max Threshold 64 (packets)
         (pkts matched/bytes matched) 0/0
         (depth/total drops/no-buffer drops) 0/0/0
     Class-map:class2 (match-all)
       0 packets, 0 bytes
       5 minute offered rate 0 bps, drop rate 0 bps
       Match:none
       Weighted Fair Queueing
         Output Queue:Conversation 266
         Bandwidth remaining 25 (%) Max Threshold 64 (packets)
         (pkts matched/bytes matched) 0/0
         (depth/total drops/no-buffer drops) 0/0/0
     Class-map:class-default (match-any)
       0 packets, 0 bytes
       5 minute offered rate 0 bps, drop rate 0 bps
       Match:any
```
#### **Traffic Shaping Overhead Accounting for ATM: Example**

When a parent policy has ATM overhead accounting enabled, you are not required to enable ATM overhead accounting on a child traffic class that does not contain the **bandwidth** or **shape** command. In the following configuration example, ATM overhead accounting is enabled for bandwidth on the gaming and class-default class of the child policy map named subscriber\_classes and on the class-default class of the parent policy map named subscriber line. The voip and video classes do not have ATM overhead accounting explicitly enabled; these priority queues have overhead accounting implicitly enabled because ATM overhead accounting is enabled on the parent policy. Notice that the features in the parent and child policies use the same encapsulation type.

Router(config)# **policy-map subscriber\_classes**

```
Router(config-pmap)# class voip
Router(config-pmap-c)# priority level 1
Router(config-pmap-c)# police 8000
Router(config-pmap-c)# exit
Router(config-pmap)# class video
Router(config-pmap-c)# priority level 2
Router(config-pmap-c)# police 20
Router(config-pmap-c)# exit
Router(config-pmap)# class gaming
Router(config-pmap-c)# bandwidth remaining percent 80 account aal5 snap-rbe-dot1q
Router(config-pmap-c)# exit
Router(config-pmap)# class class-default
Router(config-pmap-c)# bandwidth remaining percent 20 account aal5 snap-rbe-dot1q
Router(config-pmap-c)# policy-map subscriber_line
Router(config-pmap-c)# exit
Router(config-pmap)# class class-default
Router(config-pmap-c)# bandwidth remaining ratio 10 account aal5 snap-rbe-dot1q
Router(config-pmap-c)# shape average 512 account aal5 snap-rbe-dot1q
Router(config-pmap-c)# service policy subscriber_classes
```
In the following example, the r

```
Router(config)# policy-map child
Router(config-pmap)# class class1
Router(config-pmap-c)# bandwidth 500 account user-defined 20 atm
Router(config-pmap-c)# exit
Router(config-pmap)# class class2 
Router(config-pmap-c)# shape average 30000 account user-defined 20 atm
Router(config-pmap)# exit
Router(config)# exit
Router(config)# Router(config-pmap)#Router(config-pmap-c)#Router(config-pmap-c)# Router(co
nfig-pmap-c)# exit
Router(config-pmap)# exit
Router(config)# Router(config-if)# Router(config-if)# end
```
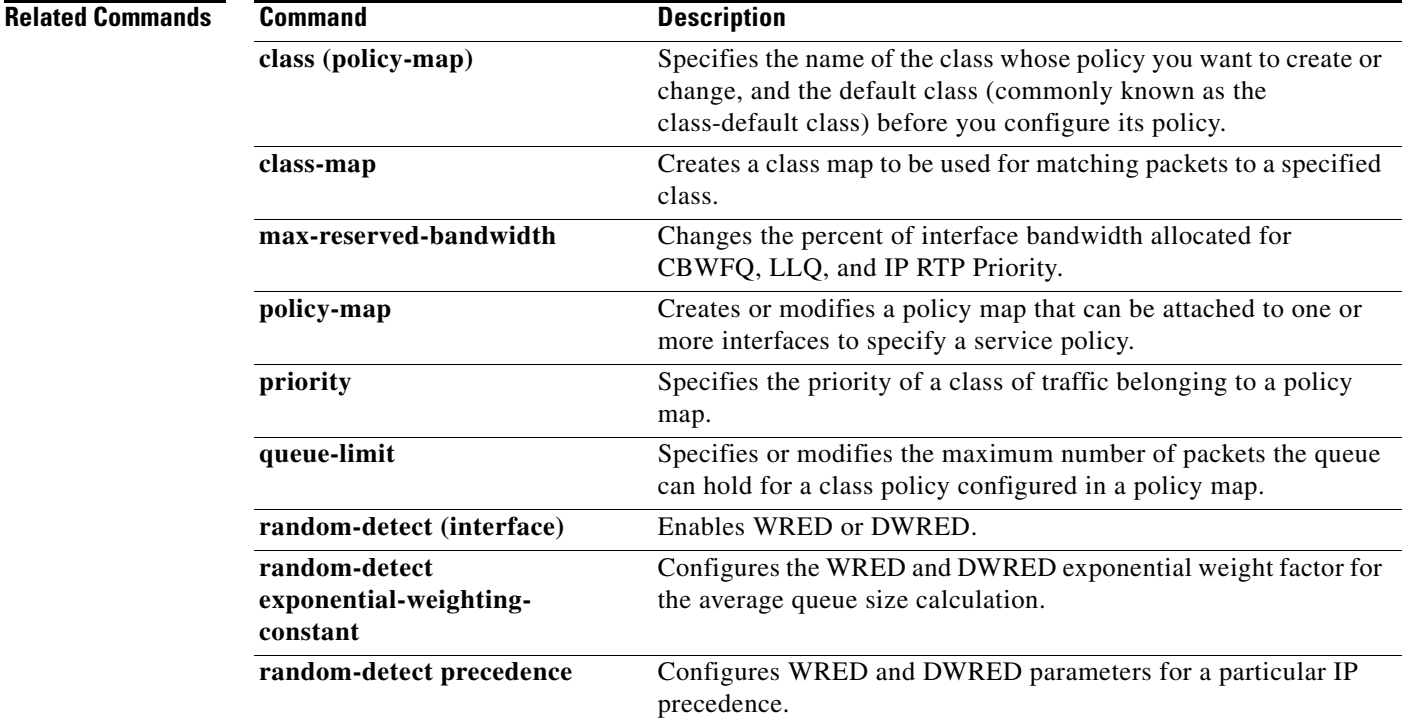

 $\mathbf I$ 

 $\mathsf I$ 

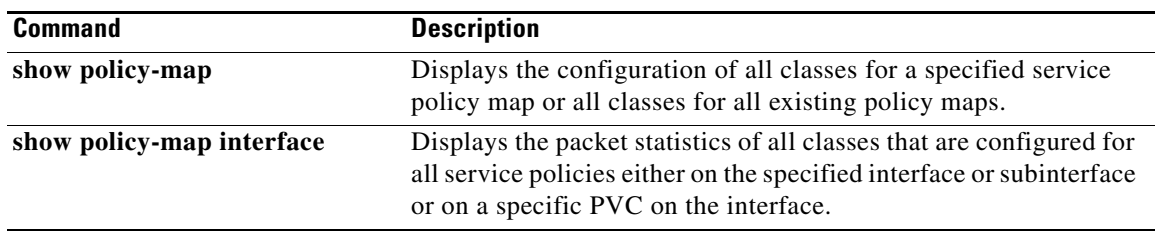

 $\Gamma$ 

a ka

# **bandwidth remaining ratio**

To specify a bandwidth-remaining ratio for class-level or subinterface-level queues to be used during congestion to determine the amount of excess bandwidth (unused by priority traffic) to allocate to nonpriority queues, use the **bandwidth remaining ratio** command in policy-map class configuration mode. To remove the bandwidth-remaining ratio, use the **no** form of this command.

**bandwidth remaining ratio** *ratio*

**no bandwidth remaining ratio** *ratio*

**Cisco 7300 Series Router, Cisco 7600 Series Router, and Cisco 10000 Series Router**

**bandwidth remaining ratio** *ratio* [**account** {**qinq** | **dot1q**} [**aal5**] {*subscriber-encapsulation* | **user-defined** *offset*}]

**no bandwidth remaining ratio** *ratio* [**account** {**qinq** | **dot1q**} [**aal5**] {*subscriber-encapsulation* | **user-defined** *offset*}]

**Cisco ASR 1000 Series Router**

**bandwidth remaining ratio** *ratio*

**no bandwidth remaining ratio** *ratio*

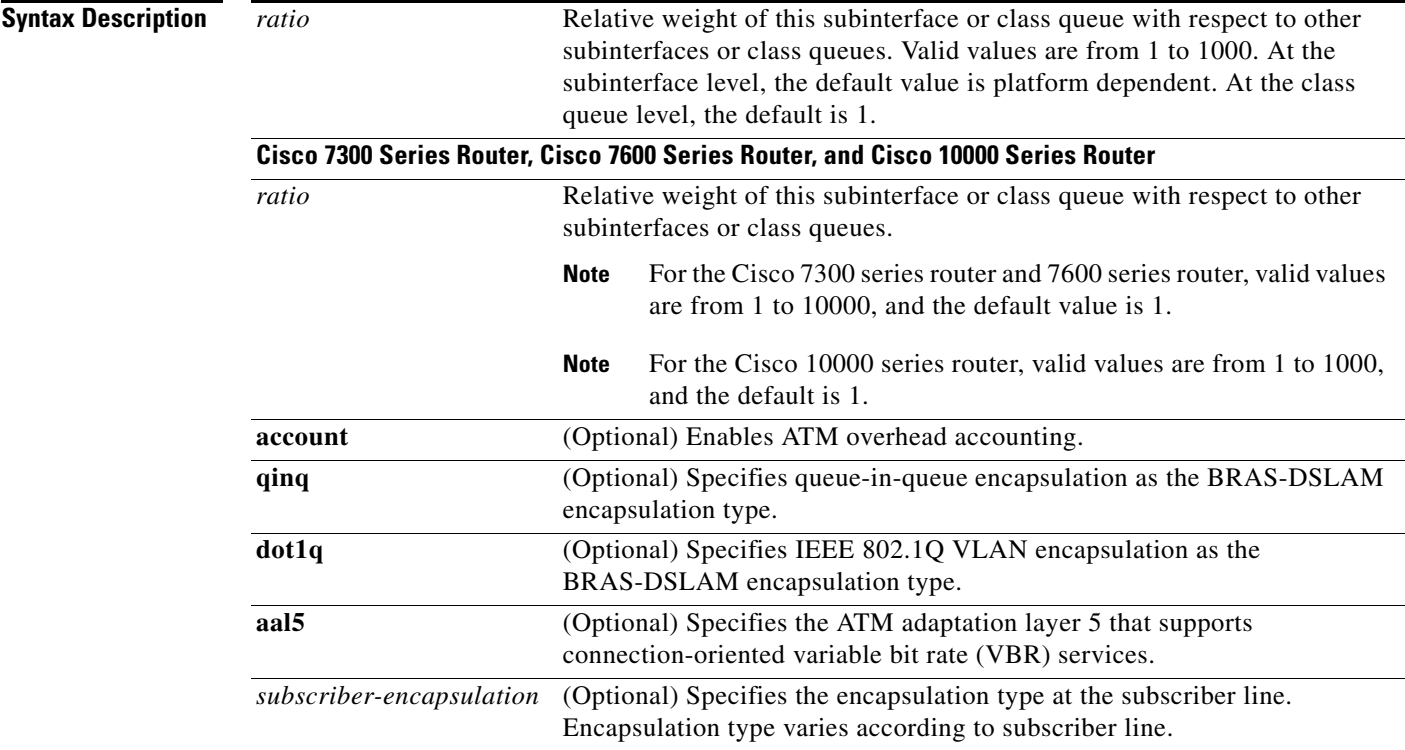

ן

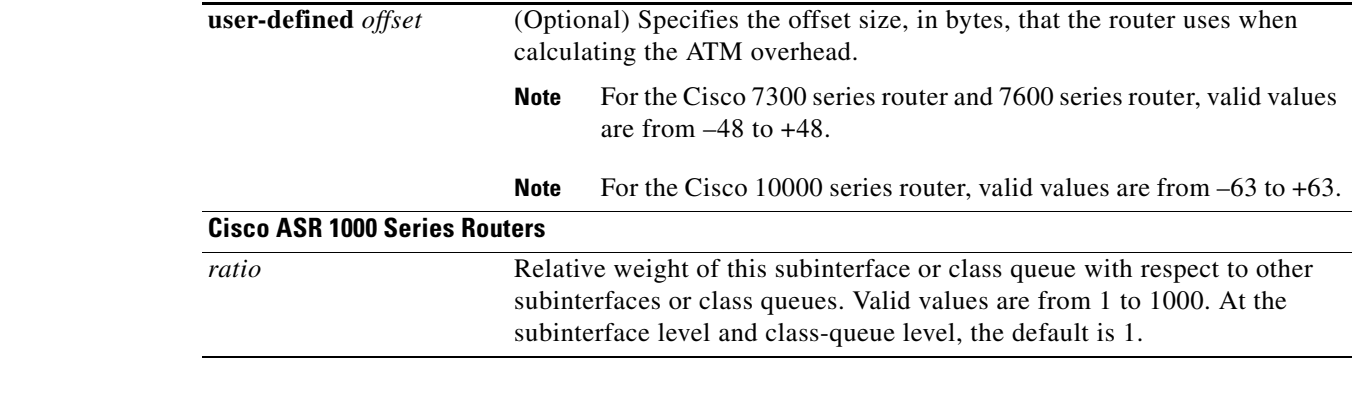

**Command Default** For most platforms, the default bandwidth ratio is 1.

### **Cisco 10000 Series Router**

When using default bandwidth-remaining ratios at the subinterface level, the Cisco 10000 series router distinguishes between interface types. At the subinterface level, the default bandwidth-remaining ratio is 1 for VLAN subinterfaces and Frame Relay DLCIs. For ATM subinterfaces, the router computes the default bandwidth-remaining ratio based on the subinterface speed.

When using default bandwidth-remaining ratios at the class level, the Cisco 10000 series router makes no distinction between interface types. At the class level, the default bandwidth-remaining ratio is 1.

**Command Modes** Policy-map class (config-pmap-c)

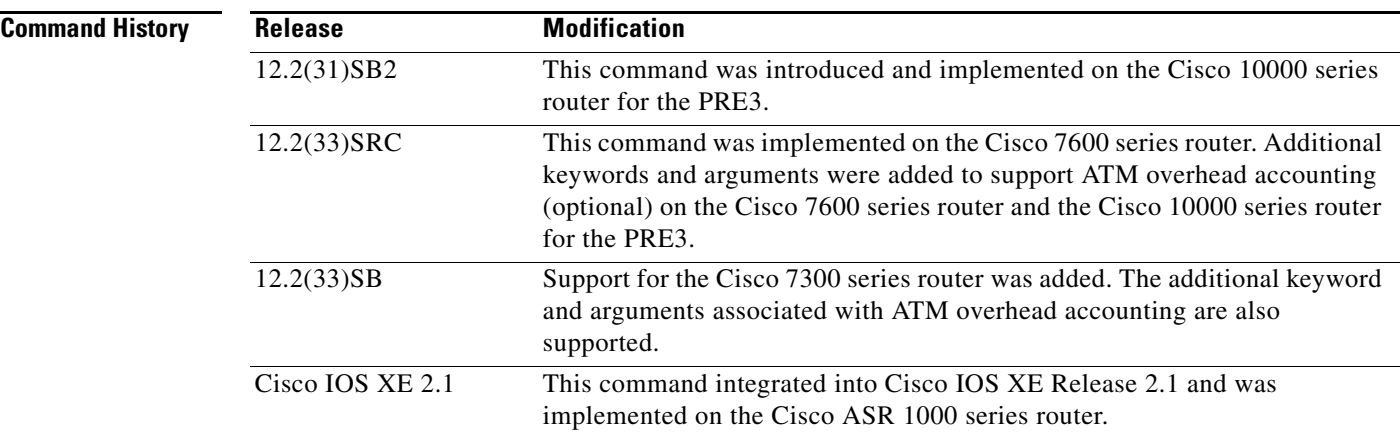

## **Usage Guidelines Cisco 10000 Series Router**

The scheduler uses the ratio specified in the **bandwidth remaining ratio** command to determine the amount of excess bandwidth (unused by priority traffic) to allocate to a class-level queue or a subinterface-level queue during periods of congestion. The scheduler allocates the unused bandwidth relative to other queues or subinterfaces.

The **bandwidth remaining ratio** command cannot coexist with another **bandwidth** command in different traffic classes of the same policy map. For example, the following configuration is not valid and causes an error message to display:

```
policy-map Prec1
class precedence_0
 bandwidth remaining ratio 10
 class precedence_2
 bandwidth 1000
```
For the PRE2, the **bandwidth remaining ratio** command can coexist with another **bandwidth** command in the same class of a policy map. On the PRE3, the **bandwidth remaining ratio** command cannot coexist with another **bandwidth** command in the same class. For example, the following configuration is not valid on the PRE3 and causes an error message to display:

```
policy-map Prec1
 class precedence_0
 bandwidth 1000
 bandwidth remaining ratio 10
```
In a hierarchical policy map in which the parent policy has only the class-default class defined with a child queuing policy applied, the router accepts only the **bandwidth remaining ratio** form of the **bandwidth** command in the class-default class.

The **bandwidth remaining ratio** command cannot coexist with the **priority** command in the same class. For example, the following configuration is not valid and causes an error message to display:

```
policy-map Prec1
 class precedence_1
 priority
 police percent 30
 bandwidth remaining ratio 10
```
All of the queues for which the **bandwidth remaining ratio** command is not specified receive the platform-specified minimum bandwidth-remaining ratio. The router determines the minimum committed information rate (CIR) based on the configuration.

#### **ATM Overhead Accounting (Optional)**

The **bandwidth remaining ratio** command can also be used to enable ATM overhead accounting. To enable ATM overhead accounting, use the **account** keyword and the subsequent keywords and arguments as documented in the Syntax Description table.

#### **Examples Cisco 7300 Series Router, Cisco 7600 Series Router, and Cisco 10000 Series Router**

The following example shows how to configure a bandwidth-remaining ratio on an ATM subinterface. In the example, the router guarantees a peak cell rate of 50 Mbps for the variable bit rate-non-real time (VBR-nrt) PVC 0/200. During periods of congestion, the subinterface receives a share of excess bandwidth (unused by priority traffic) based on the bandwidth-remaining ratio of 10, relative to the other subinterfaces configured on the physical interface.

```
policy-map Child
 class precedence_0
 bandwidth 10000
 class precedence_1
  shape average 100000
  bandwidth 100
!
policy-map Parent
 class class-default
```
Ι

```
bandwidth remaining ratio 10
 shape average 20000000
 service-policy Child
!
interface ATM2/0/3.200 point-to-point
ip address 10.20.1.1 255.255.255.0
pvc 0/200
protocol ip 10.20.1.2
vbr-nrt 50000
 encapsulation aal5snap
service-policy output Parent
```
The following example shows how to configure bandwidth remaining ratios for individual class queues. Some of the classes configured have bandwidth guarantees and a bandwidth-remaining ratio explicitly specified. When congestion occurs within a subinterface level, the class queues receive excess bandwidth (unused by priority traffic) based on their class-level bandwidth-remaining ratios: 20, 30, 120, and 100, respectively for the precedence\_0, precedence\_1, precedence\_2, and precedence\_5 classes. Normally, the precedence\_3 class (without a defined ratio) would receive bandwidth based on the bandwidth-remaining ratio of the class-default class defined in the Child policy. However, in the example, the Child policy does not define a class-default bandwidth remaining ratio, therefore, the router uses a ratio of 1 to allocate excess bandwidth to precedence\_3 traffic.

```
policy-map Child
class precedence_0
  shape average 100000
 bandwidth remaining ratio 20
class precedence_1
  shape 10000
 bandwidth remaining ratio 30
 class precedence_2
 shape average 200000
 bandwidth remaining ratio 120
 class precedence_3
 set ip precedence 3
 class precedence_5
 set ip precedence 5
 bandwidth remaining ratio 100
policy-map Parent
 class class-default
 bandwidth remaining ratio 10
  service-policy Child
!
interface GigabitEthernet 2/0/1.10
 encapsulation dot1q 10
 service-policy output Parent
```
#### **Overhead Accounting: Example**

The following example shows how to configure overhead accounting by using the optional **account** keyword and associated keywords and arguments.

```
policy-map subscriber_line
class class-default
 bandwidth remaining ratio 10 account aal5 snap-rbe-dot1q
  shape average 512 account dot1q aal5 snap-rbe-dot1q
  service policy subscriber_classes
```
 $\mathbf{I}$ 

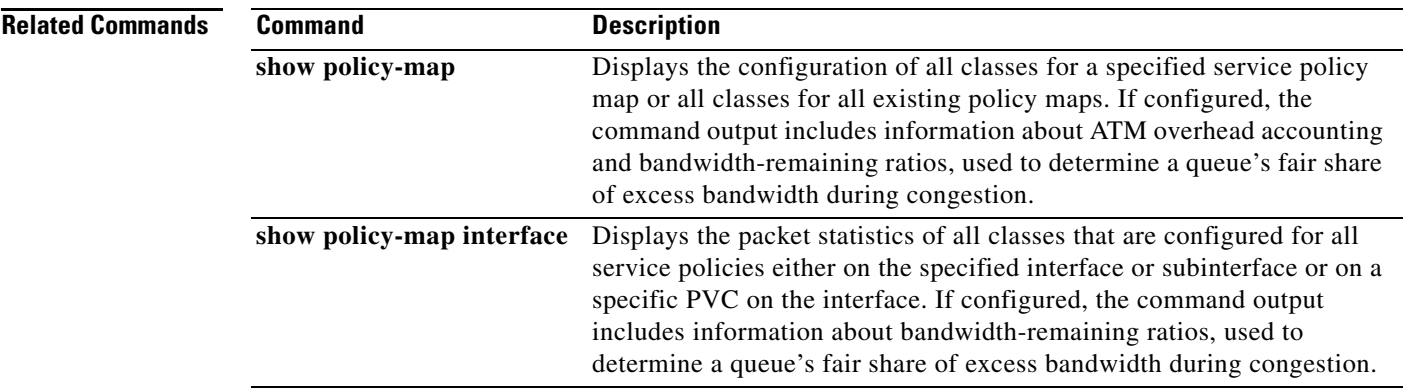

 $\mathbf{r}$ 

1

## **bump**

To configure the bumping rules for a virtual circuit (VC) class that can be assigned to a VC bundle, use the **bump** command in VC-class configuration mode. To remove the explicit bumping rules for the VCs assigned to this class and return to the default condition of implicit bumping, use the **no bump explicit**  command or the **bump implicit** command. To specify that the VC bundle members do not accept any bumped traffic, use the **no** form of this command.

To configure the bumping rules for a specific VC or permanent virtual circuit (PVC) member of a bundle, use the **bump** command in bundle-vc or SVC-bundle-member configuration mode. To remove the explicit bumping rules for the VC or PVC bundle member and return to the default condition of implicit bumping, use the **bump implicit** command. To specify that the VC or PVC bundle member does not accept any bumped traffic, use the **no bump traffic** command.

**bump** {**explicit** *precedence-level* | **implicit** | **traffic**}

**no bump** {**explicit** *precedence-level* | **implicit** | **traffic**}

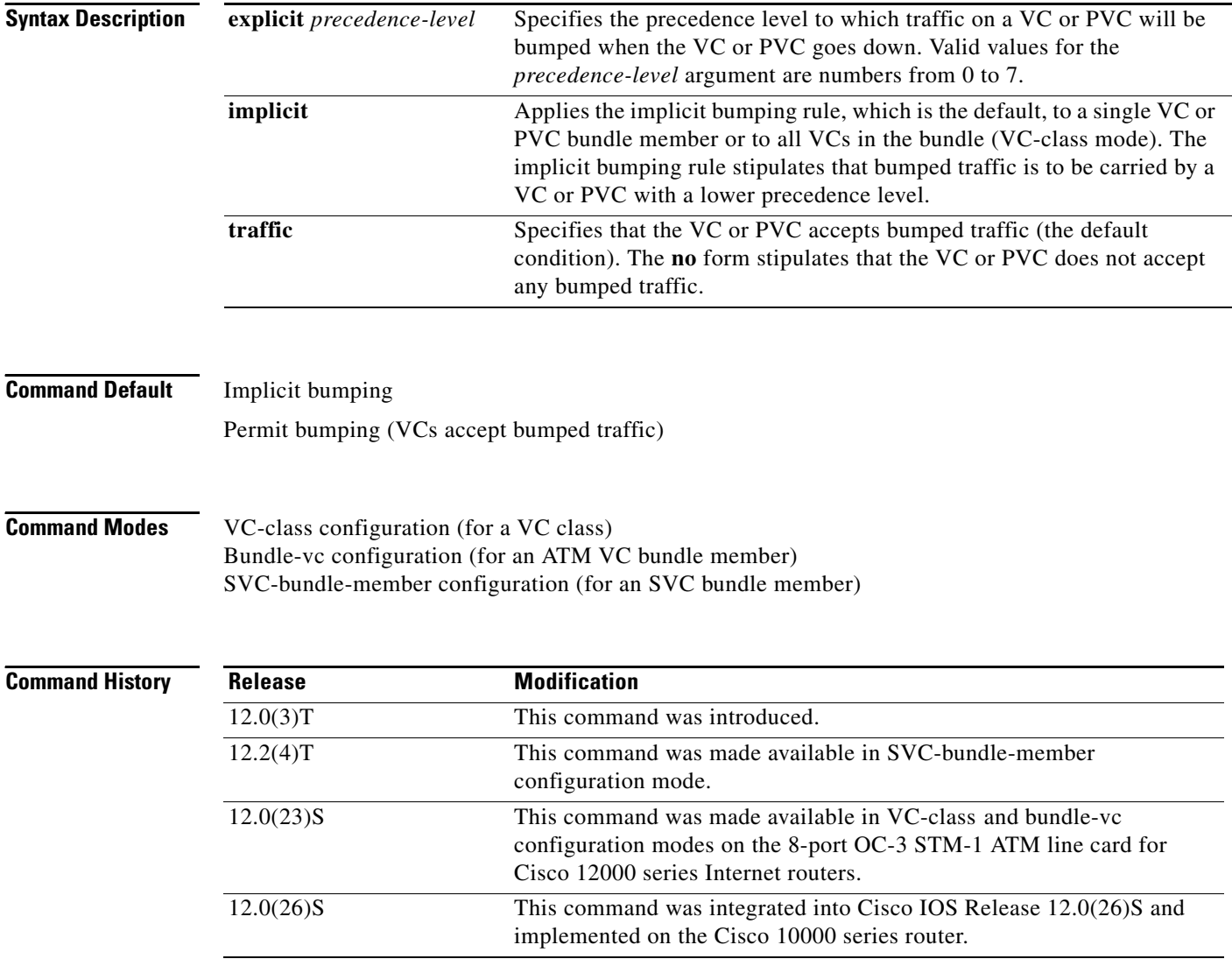

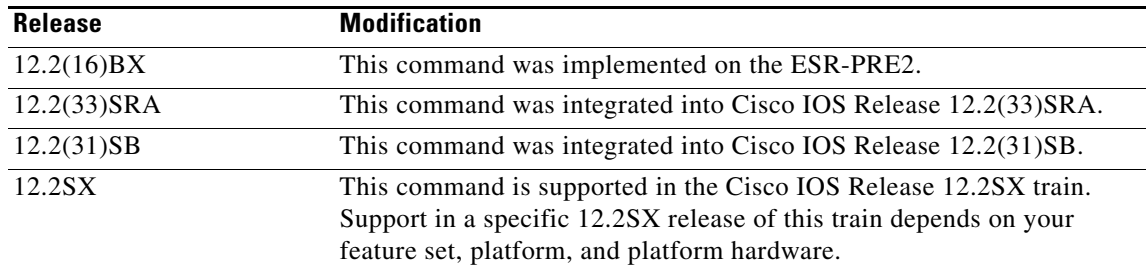

**Usage Guidelines** Use the **bump** command in bundle-vc configuration mode (for an ATM VC bundle member) or SVC-bundle-member configuration mode (for an SVC bundle member) to configure bumping rules for a discrete VC or PVC bundle member. Use the **bump** command in VC-class configuration mode to configure a VC class that can be assigned to a bundle member.

The effects of different bumping configuration approaches are as follows:

- **•** Implicit bumping: If you configure implicit bumping, bumped traffic is sent to the VC or PVC configured to handle the next lower precedence level. When the original VC or PVC that bumped the traffic comes back up, the traffic that it is configured to carry is restored to it. If no other positive forms of the **bump** command are configured, the **bump implicit** command takes effect.
- **•** Explicit bumping: If you configure a VC or PVC with the **bump explicit** command, you can specify the precedence level to which traffic will be bumped when that VC or PVC goes down, and the traffic will be directed to a VC or PVC mapped with that precedence level. If the VC or PVC that picks up and carries the traffic goes down, the traffic is subject to the bumping rules for that VC or PVC. You can specify only one precedence level for bumping.
- Permit bumping: The VC or PVC accepts bumped traffic by default. If the VC or PVC has been previously configured to reject bumped traffic, you must use the **bump traffic** command to return the VC or PVC to its default condition.
- **•** Reject bumping: To configure a discrete VC or PVC to reject bumped traffic when the traffic is directed to it, use the **no bump traffic** command.

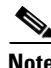

**Note** When no alternative VC or PVC can be found to handle bumped traffic, the bundle is declared down. To avoid this occurrence, configure explicitly the bundle member VC or PVC that has the lowest precedence level.

To use this command in VC-class configuration mode, you must enter the **vc-class atm** global configuration command before you enter this command.

To use this command to configure an individual bundle member in bundle-VC configuration mode, first issue the **bundle** command to enter bundle configuration mode for the bundle to which you want to add or modify the VC member to be configured. Then use the **pvc-bundle** command to specify the VC to be created or modified and enter bundle-vc configuration mode.

This command has no effect if the VC class that contains the command is attached to a standalone VC; that is, if the VC is not a bundle member. In this case, the attributes are ignored by the VC.

ן

VCs in a VC bundle are subject to the following configuration inheritance guidelines (listed in order of next-highest precedence):

- **•** VC configuration in bundle-vc mode
- **•** Bundle configuration in bundle mode (with the effect of assigned VC-class configuration)
- **•** Subinterface configuration in subinterface mode

**Examples** The following example configures the class called "five" to define parameters applicable to a VC in a bundle. If the VC goes down, traffic will be directed (bumped explicitly) to a VC mapped with precedence level 7.

```
vc-class atm five
ubr 5000
precedence 5
bump explicit 7
```
The following example configures the class called "premium-class" to define parameters applicable to a VC in a bundle. Unless overridden with a bundle-vc **bump** configuration, the VC that uses this class will not allow other traffic to be bumped onto it.

```
vc-class atm premium-class
no bump traffic
bump explicit 7
```
## **Related Commands**

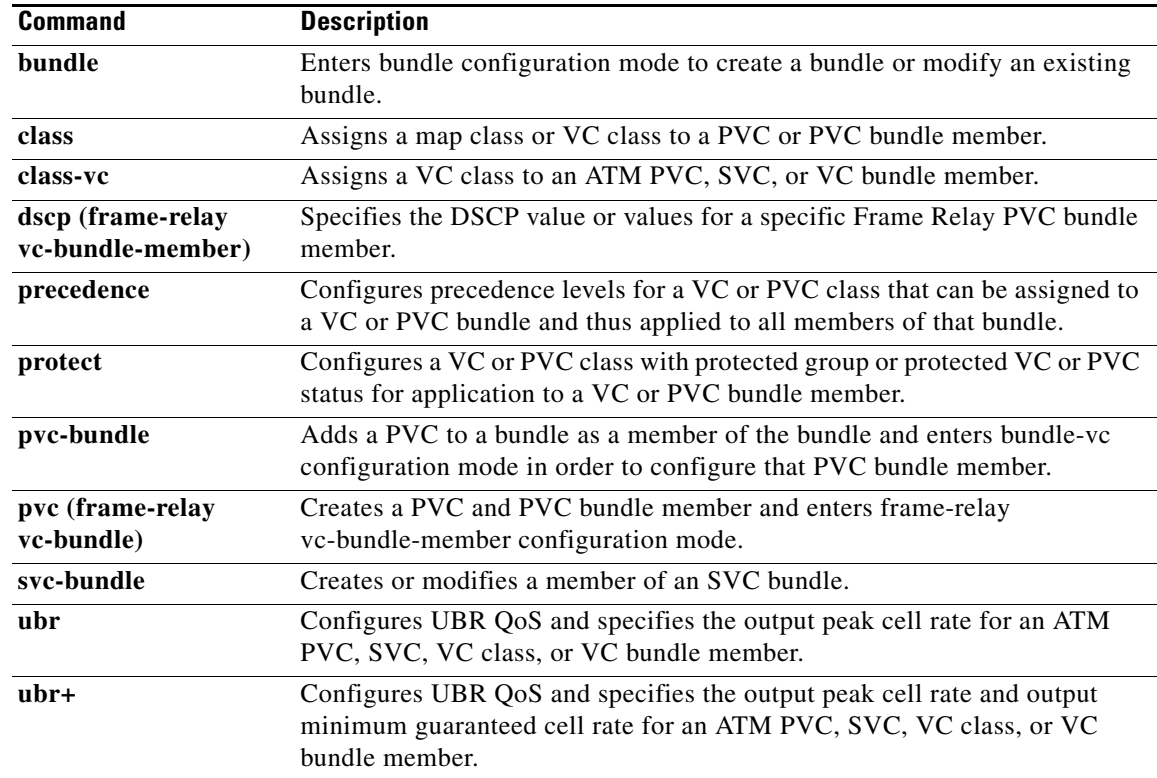

 $\mathbf{I}$ 

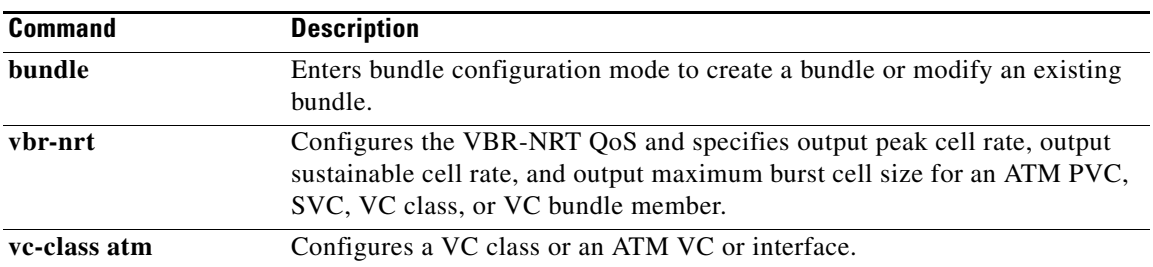

 $\overline{\phantom{a}}$ 

ן

# **bundle**

To create a bundle or modify an existing bundle to enter bundle configuration mode, use the **bundle** command in subinterface configuration mode. To remove the specified bundle, use the **no** form of this command.

**bundle** *bundle-name*

**no bundle** *bundle-name*

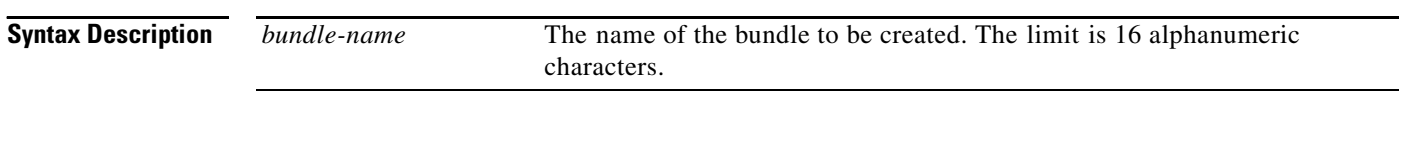

**Command Default** No bundle is specified.

**Command Modes** Subinterface configuration

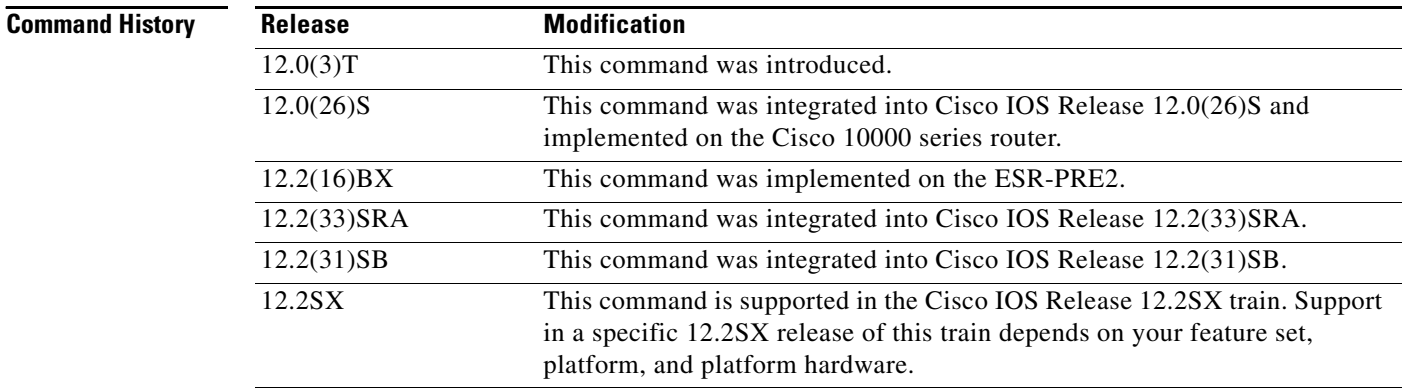

**Usage Guidelines** From within bundle configuration mode you can configure the characteristics and attributes of the bundle and its members, such as the encapsulation type for all virtual circuits (VCs) in the bundle, the bundle management parameters, and the service type. Attributes and parameters you configure in bundle configuration mode are applied to all VC members of the bundle.

> VCs in a VC bundle are subject to the following configuration inheritance guidelines (listed in order of next highest precedence):

- **•** VC configuration in bundle-vc mode
- **•** Bundle configuration in bundle mode
- **•** Subinterface configuration in subinterface mode

To display status on bundles, use the **show atm bundle** and **show atm bundle statistics** commands.

**The Contract of the Contract of the Contract of the Contract of the Contract of the Contract of the Contract of the Contract of the Contract of the Contract of the Contract of the Contract of the Contract of the Contract** 

 $\overline{\phantom{a}}$ 

**Examples** The following example configures a bundle called bundle1. The example specifies the IP address of the subinterface and the router protocol—the router uses Intermediate System-to-Intermediate System (IS-IS) as an IP routing protocol—then configures the bundle.

```
interface atm1/0.1 multipoint
   ip address 10.0.0.1 255.255.255.0
   ip router isis
   bundle bundle1
```
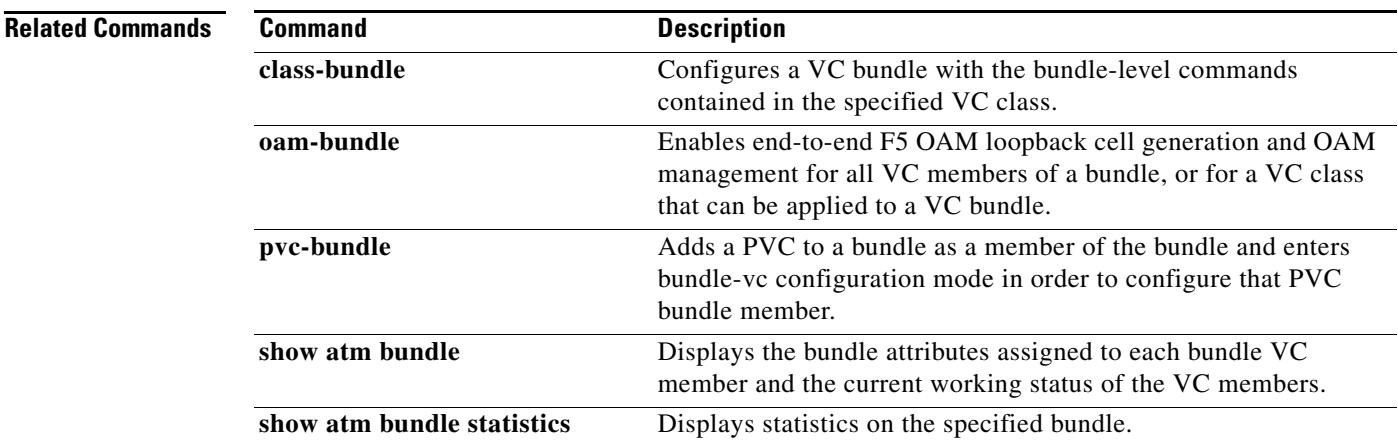
$\mathsf I$ 

# **bundle svc**

To create or modify a switched virtual circuit (SVC) bundle, use the **bundle svc** command in interface configuration mode. To remove the specified bundle, use the **no** form of this command.

**bundle svc** *bundle-name* **nsap** *nsap-address*

**no bundle svc** *bundle-name* **nsap** *nsap-address*

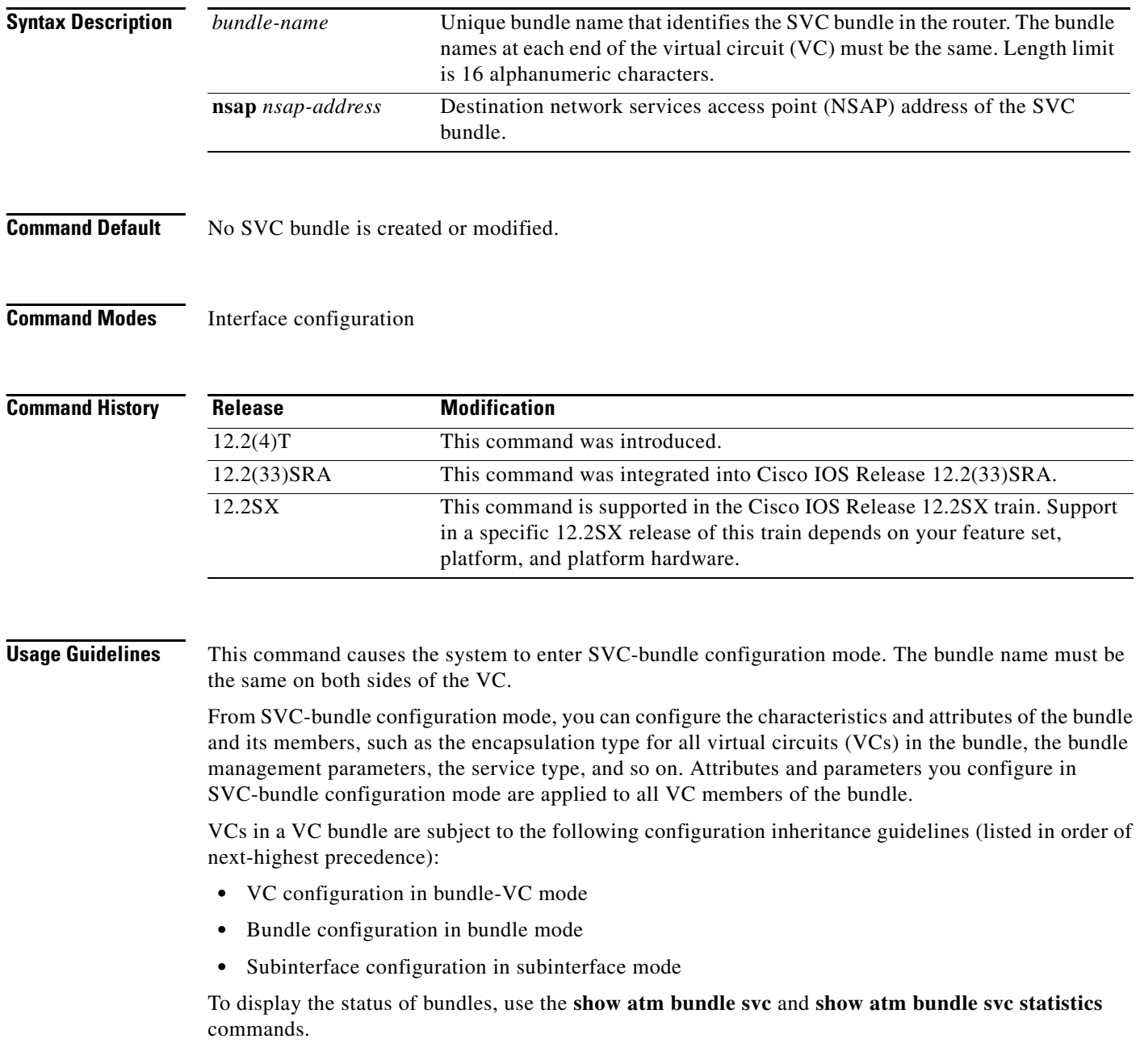

 $\mathbf{I}$ 

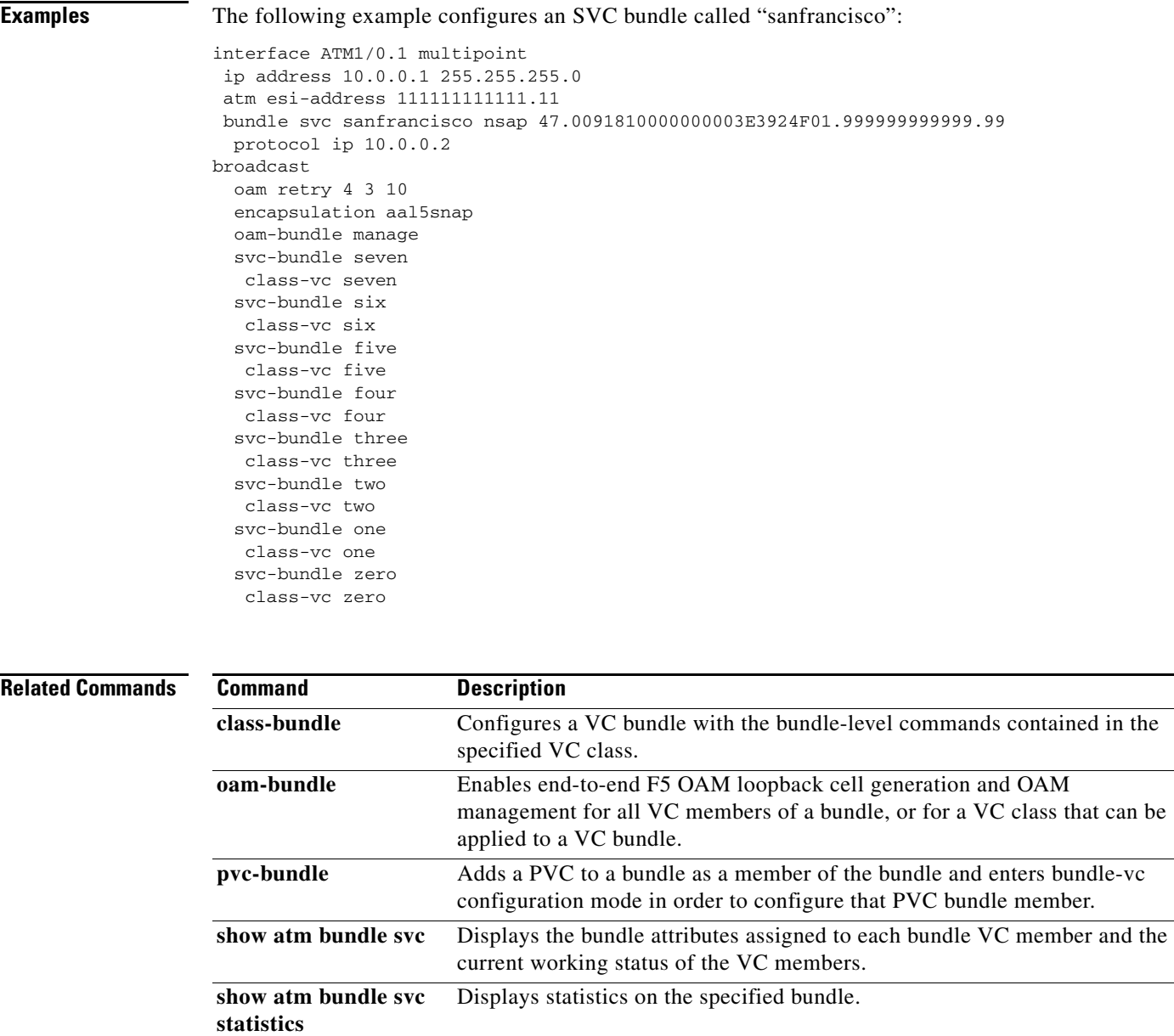

 $\overline{\phantom{0}}$ 

 $\mathbf I$ 

# **class (EtherSwitch)**

To define a traffic classification for a policy to act on using the class-map name or access group, use the **class** command in policy-map configuration mode. To delete an existing class map, use the **no** form of this command.

**class** *class-map-name* [**access-group** *acl-index-or-name*]

**no class** *class-map-name*

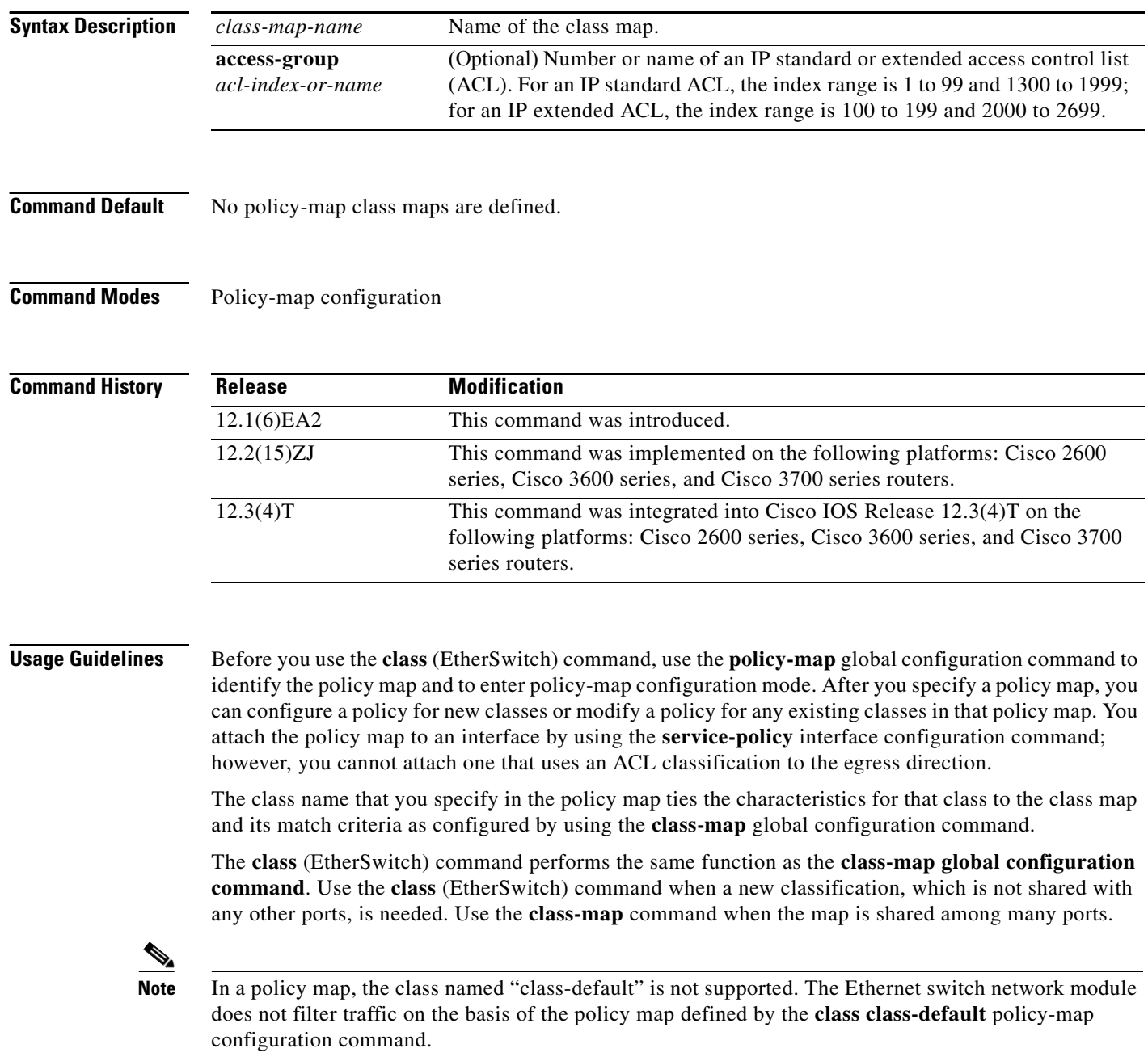

After entering the **class** (EtherSwitch) command, you enter policy-map class configuration mode. When you are in this mode, these configuration commands are available:

- **• default**: sets a command to its default.
- **• exit**: exits policy-map class configuration mode and returns to policy-map configuration mode.
- **• no**: returns a command to its default setting.
- **police**: defines a policer for the classified traffic. The policer specifies the bandwidth limitations and the action to take when the limits are exceeded. For more information, see the **police** command.

To return to policy-map configuration mode, use the **exit** command. To return to privileged EXEC mode, use the **end** command.

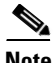

**Note** For more information about configuring IP ACLs, refer to the "Configuring IP Services" chapter in the *Cisco IOS IP Application Services Configuration Guide*.

I

**Examples** The following example shows how to create a policy map named "policy1." When attached to the ingress port, it matches all the incoming traffic defined in class1 and polices the traffic at an average rate of 1 Mbps and bursts at 131072 bytes. Traffic exceeding the profile is dropped.

```
Router(config)# policy-map policy1
Router(config-pmap)# class class1
Router(config-pmap-c)# police 1000000 131072 exceed-action drop
Router(config-pmap-c)# exit
```
You can verify your settings by entering the **show policy-map** privileged EXEC command.

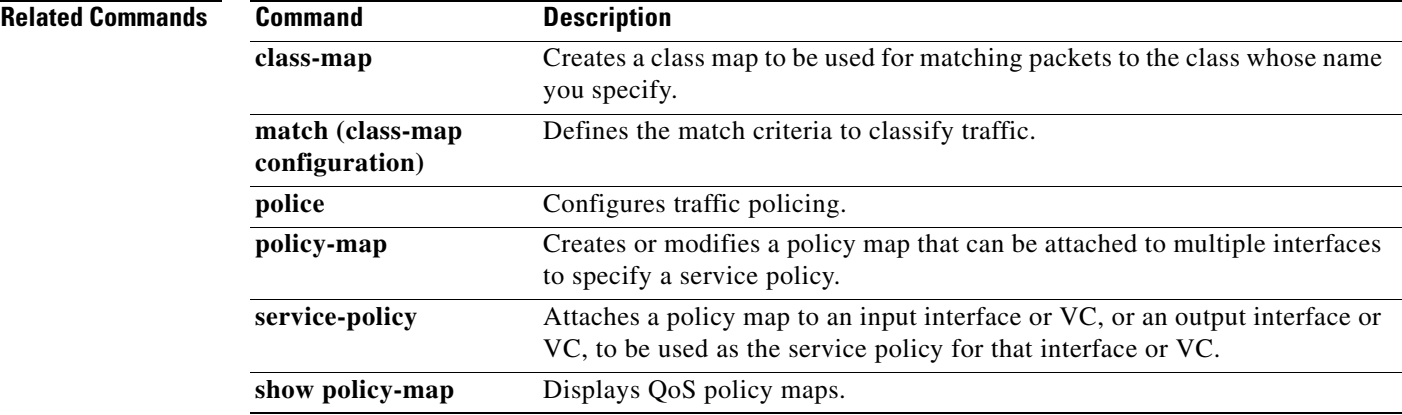

 $\mathbf I$ 

# **class (policy-map)**

To specify the name of the class whose policy you want to create or change or to specify the default class (commonly known as the class-default class) before you configure its policy, use the **class** command in policy-map configuration mode. To remove a class from the policy map, use the **no** form of this command.

**class** {*class-name* | **class-default**} [**insert-before** *class-name*]

**no class** {*class-name* | **class-default**}

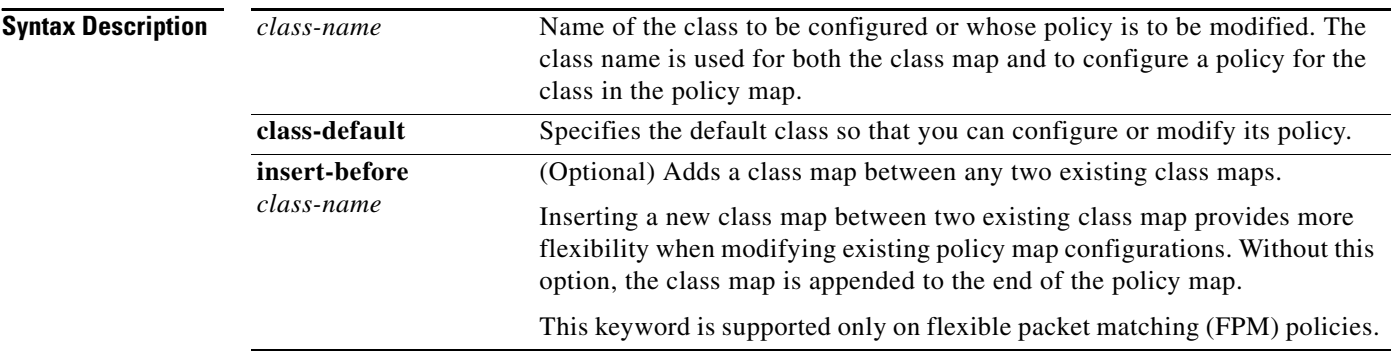

### **Command Default** No class is specified.

**Command Modes** QoS policy-map configuration

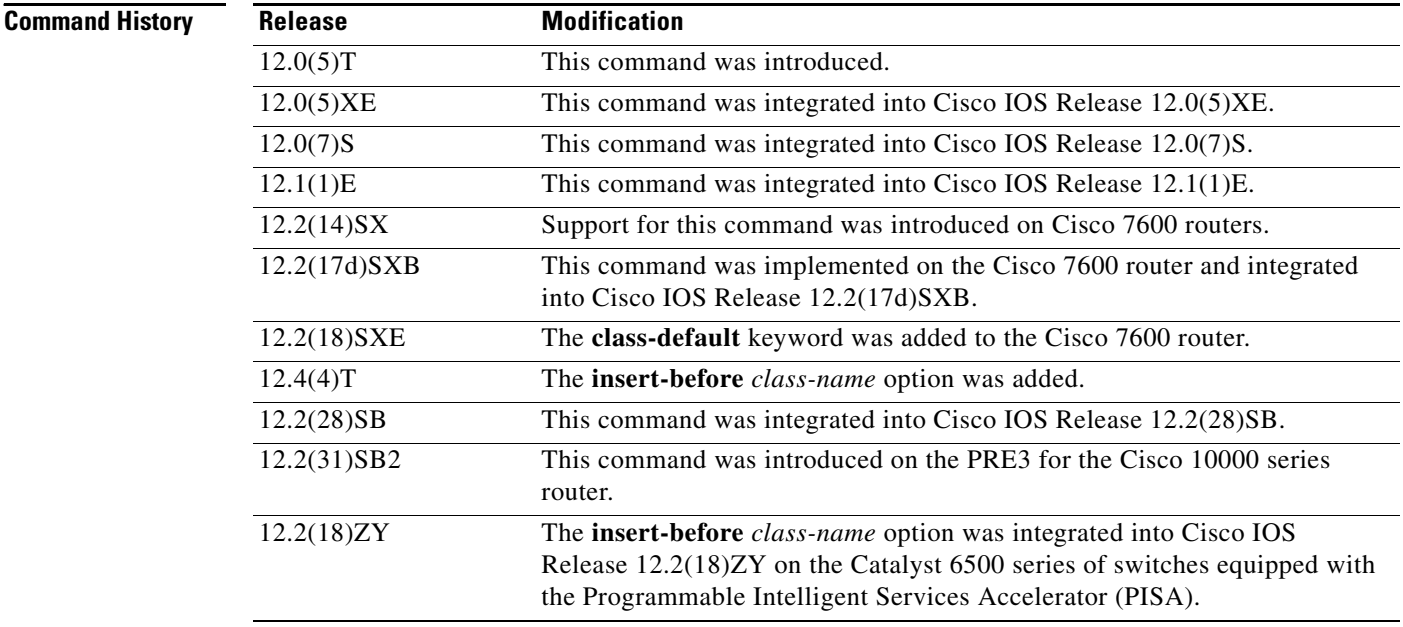

### **Usage Guidelines Policy Map Configuration Mode**

Within a policy map, the **class** (policy-map) command can be used to specify the name of the class whose policy you want to create or change. First, the policy map must be identified.

To identify the policy map (and enter the required policy-map configuration mode), use the **policy-map** command before you use the **class** (policy-map) command. After you specify a policy map, you can configure policy for new classes or modify the policy for any existing classes in that policy map.

### **Class Characteristics**

The class name that you specify in the policy map ties the characteristics for that class—that is, its policy—to the class map and its match criteria, as configured using the **class-map** command.

When you configure policy for a class and specify its bandwidth and attach the policy map to an interface, class-based weighted fair queueing (CBWFQ) determines if the bandwidth requirement of the class can be satisfied. If so, CBWFQ allocates a queue for the bandwidth requirement.

When a class is removed, available bandwidth for the interface is incremented by the amount previously allocated to the class.

The maximum number of classes that you can configure for a router—and, therefore, within a policy map—is 64.

### **Predefined Default Class**

The **class-default** keyword is used to specify the predefined default class called class-default. The class-default class is the class to which traffic is directed if that traffic does not match any of the match criteria in the configured class maps.

### **Tail Drop or WRED**

You can define a class policy to use either tail drop by using the **queue-limit** command or Weighted Random Early Detection (WRED) by using the **random-detect** command. When using either tail drop or WRED, note the following points:

- **•** The **queue-limit** and **random-detect** commands cannot be used in the same class policy, but they can be used in two class policies in the same policy map.
- **•** You can configure the **bandwidth** command when either the **queue-limit** command or the **random-detect** command is configured in a class policy. The **bandwidth** command specifies the amount of bandwidth allocated for the class.
- **•** For the predefined default class, you can configure the **fair-queue** (class-default) command. The **fair-queue** command specifies the number of dynamic queues for the default class. The **fair-queue** command can be used in the same class policy as either the **queue-limit** command or the **random-detect** command. It cannot be used with the **bandwidth** command.

### **Cisco 10000 Series Router**

The PRE2 allows you to configure 31 class queues in a policy map.

In a policy map, the PRE3 allows you to configure one priority level 1 queue, plus one priority level 2 queue, plus 12 class queues, plus one default queue.

**Examples** The following example configures three class policies included in the policy map called policy 1. Class 1 specifies policy for traffic that matches access control list 136. Class2 specifies policy for traffic on interface ethernet101. The third class is the default class to which packets that do not satisfy configured match criteria are directed.

Ι

```
! The following commands create class-maps class1 and class2 
! and define their match criteria:
class-map class1
match access-group 136
class-map class2
match input-interface ethernet101
! The following commands create the policy map, which is defined to contain policy
! specification for class1, class2, and the default class:
policy-map policy1
Router(config)# policy-map policy1
Router(config-pmap)# class class1
Router(config-pmap-c)# bandwidth 2000
Router(config-pmap-c)# queue-limit 40
Router(config-pmap)# class class2
Router(config-pmap-c)# bandwidth 3000
Router(config-pmap-c)# random-detect
Router(config-pmap-c)# random-detect exponential-weighting-constant 10
Router(config-pmap)# class class-default
Router(config-pmap-c)# fair-queue 16
Router(config-pmap-c)# queue-limit 20
```
Class1 has these characteristics: A minimum of 2000 kbps of bandwidth is expected to be delivered to this class in the event of congestion, and the queue reserved for this class can enqueue 40 packets before tail drop is enacted to handle additional packets.

Class2 has these characteristics: A minimum of 3000 kbps of bandwidth is expected to be delivered to this class in the event of congestion, and a weight factor of 10 is used to calculate the average queue size. For congestion avoidance, WRED packet drop is used, not tail drop.

The default class has these characteristics: 16 dynamic queues are reserved for traffic that does not meet the match criteria of other classes whose policy is defined by the policy map called policy1, and a maximum of 20 packets per queue is enqueued before tail drop is enacted to handle additional packets.

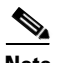

**Note** When the policy map that contains these classes is attached to the interface to stipulate the service policy for that interface, available bandwidth is assessed, taking into account all class policies and Resource Reservation Protocol (RSVP), if configured.

The following example configures policy for the default class included in the policy map called policy8. The default class has these characteristics: 20 dynamic queues are available for traffic that does not meet the match criteria of other classes whose policy is defined by the policy map called policy8, and a weight factor of 14 is used to calculate the average queue size. For congestion avoidance, WRED packet drop is used, not tail drop.

```
Router(config)# policy-map policy8
Router(config-pmap)# class class-default
Router(config-pmap-c)# fair-queue 20
Router(config-pmap-c)# random-detect exponential-weighting-constant 14
```
The following example configures policy for a class called acl136 included in the policy map called policy1. Class acl136 has these characteristics: a minimum of 2000 kbps of bandwidth is expected to be delivered to this class in the event of congestion, and the queue reserved for this class can enqueue 40 packets before tail drop is enacted to handle additional packets. Note that when the policy map that contains this class is attached to the interface to stipulate the service policy for that interface, available bandwidth is assessed, taking into account all class policies and RSVP, if configured.

Router(config)# **policy-map policy1** Router(config-pmap)# **class acl136** Router(config-pmap-c)# **bandwidth 2000** Router(config-pmap-c)# **queue-limit 40**

The following example configures policy for a class called int101 included in the policy map called policy8. Class int101 has these characteristics: a minimum of 3000 kbps of bandwidth are expected to be delivered to this class in the event of congestion, and a weight factor of 10 is used to calculate the average queue size. For congestion avoidance, WRED packet drop is used, not tail drop. Note that when the policy map that contains this class is attached to the interface to stipulate the service policy for that interface, available bandwidth is assessed.

```
Router(config)# policy-map policy8
Router(config-pmap)# class int101
Router(config-pmap-c)# bandwidth 3000
Router(config-pmap-c)# random-detect exponential-weighting-constant 10
```
The following example configures policy for the **class-default** default class included in the policy map called policy1. The **class-default** default class has these characteristics: 10 hashed queues for traffic that does not meet the match criteria of other classes whose policy is defined by the policy map called policy1; and a maximum of 20 packets per queue before tail drop is enacted to handle additional enqueued packets.

```
Router(config)# policy-map policy1
Router(config-pmap)# class class-default
Router(config-pmap-c)# fair-queue
Router(config-pmap-c)# queue-limit 20
```
The following example configures policy for the class-default default class included in the policy map called policy8. The **class-default** default class has these characteristics: 20 hashed queues for traffic that does not meet the match criteria of other classes whose policy is defined by the policy map called policy8; and a weight factor of 14 is used to calculate the average queue size. For congestion avoidance, WRED packet drop is used, not tail drop.

```
Router(config)# policy-map policy8
Router(config-pmap)# class class-default
Router(config-pmap-c)# fair-queue 20
Router(config-pmap-c)# random-detect exponential-weighting-constant 14
```
The following example shows how to configure FPM for blaster packets. The class map contains the following match criteria: TCP port 135, 4444 or UDP port 69; and pattern 0x0030 at 3 bytes from start of IP header.

```
load protocol disk2:ip.phdf
load protocol disk2:tcp.phdf
load protocol disk2:udp.phdf 
class-map type stack match-all ip-tcp
match field ip protocol eq 0x6 next tcp
class-map type stack match-all ip-udp
match field ip protocol eq 0x11 next udp
class-map type access-control match-all blaster1
match field tcp dest-port eq 135
match start 13-start offset 3 size 2 eq 0x0030
class-map type access-control match-all blaster2
match field tcp dest-port eq 4444
Router(config-cmap)# match start 13-start offset 3 size 2 eq 0x0030
```
ן

class-map type access-control match-all blaster3 match field udp dest-port eq 69 match start 13-start offset 3 size 2 eq 0x0030 policy-map type access-control fpm-tcp-policy class blaster1 drop class blaster2 drop policy-map type access-control fpm-udp-policy class blaster3 drop policy-map type access-control fpm-policy class ip-tcp service-policy fpm-tcp-policy class ip-udp service-policy fpm-udp-policy interface gigabitEthernet 0/1 service-policy type access-control input fpm-policy

### **Related Commands**

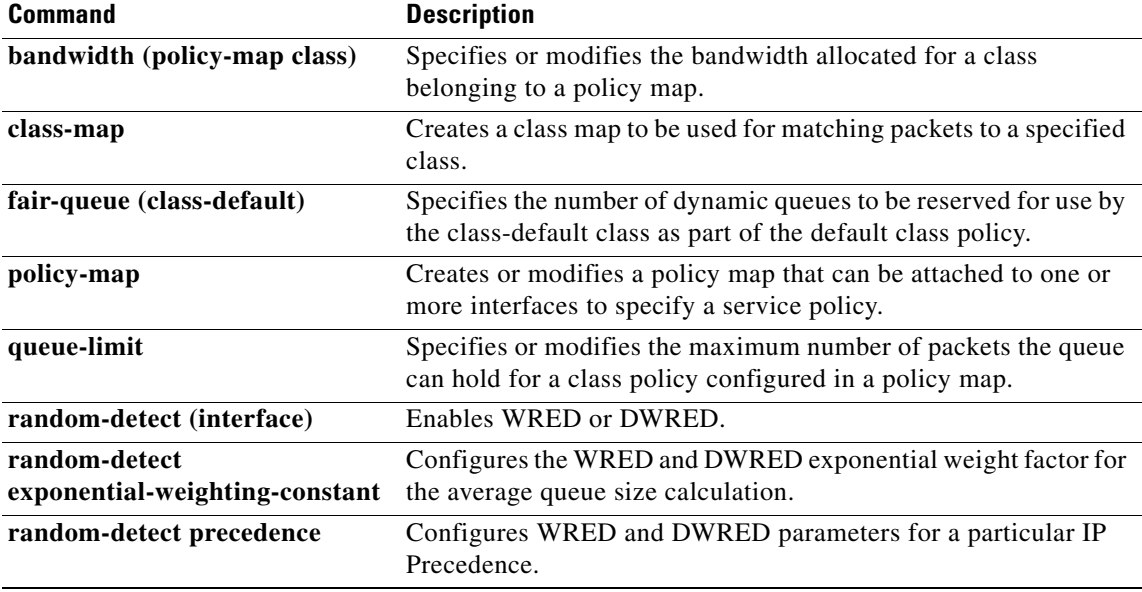

 $\mathbf{I}$ 

 $\mathbf I$ 

a ka

## **class arp-peruser**

To create a control class for arp-peruser, use the **class arp-peruser** command in policy map configuration mode. To remove the arp-peruser class, use the **no** form of this command.

**class arp-peruser**

**no class arp-peruser**

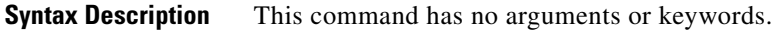

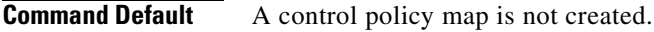

**Command Modes** Policy map configuration

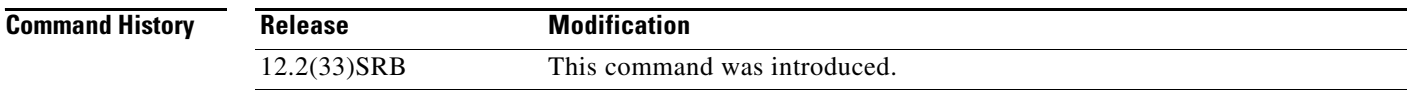

**Usage Guidelines** Use this command when creating a per-user policy map.

**Examples** The following example shows creating a per-user policy map. Router(config-pmap)# **class arp-peruser** Router(config)# **policy-map copp-peruser** Router(config-pmap)# **class arp-peruser** Router(config-pmap-c)# **police rate 5 pps burst 50 packets** Router(config-pmap-c)# **class dhcp-peruser** Router(config-pmap-c)# **police rate 10 pps burst 100 packets**

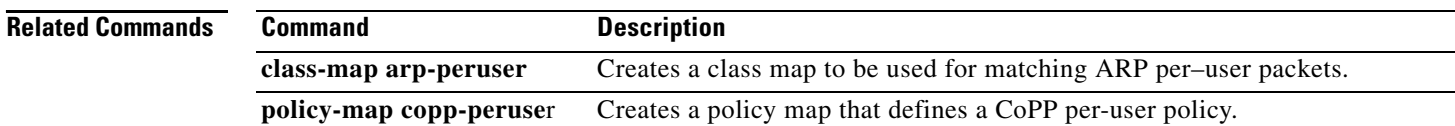

 $\mathsf I$ 

## **class type tag**

To associate a class map with a policy map, use the **class type tag** command in policy map configuration mode. To disassociate the command, use the **no** form of this command.

**class type tag** *class-name* [ **insert-before** {*class-name*}]

**no class type tag** *class-name* [ **insert-before** {*class-name*}]

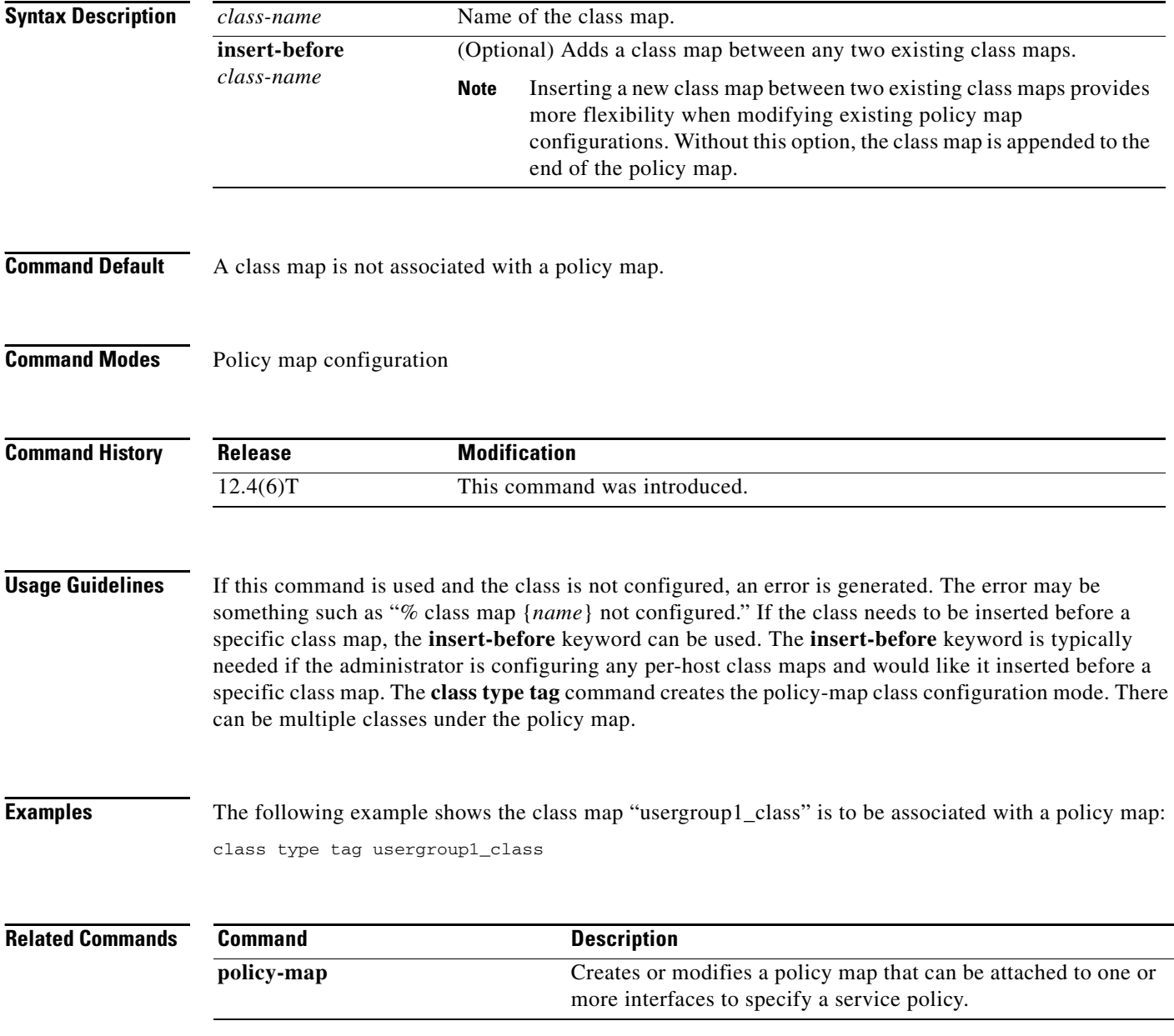

## **class-bundle**

To configure a virtual circuit (VC) bundle with the bundle-level commands contained in the specified VC class, use the **class-bundle** command in bundle or SVC-bundle configuration mode. To remove the VC class parameters from a VC bundle, use the **no** form of this command.

**class-bundle** *vc-class-name*

**no class-bundle** *vc-class-name*

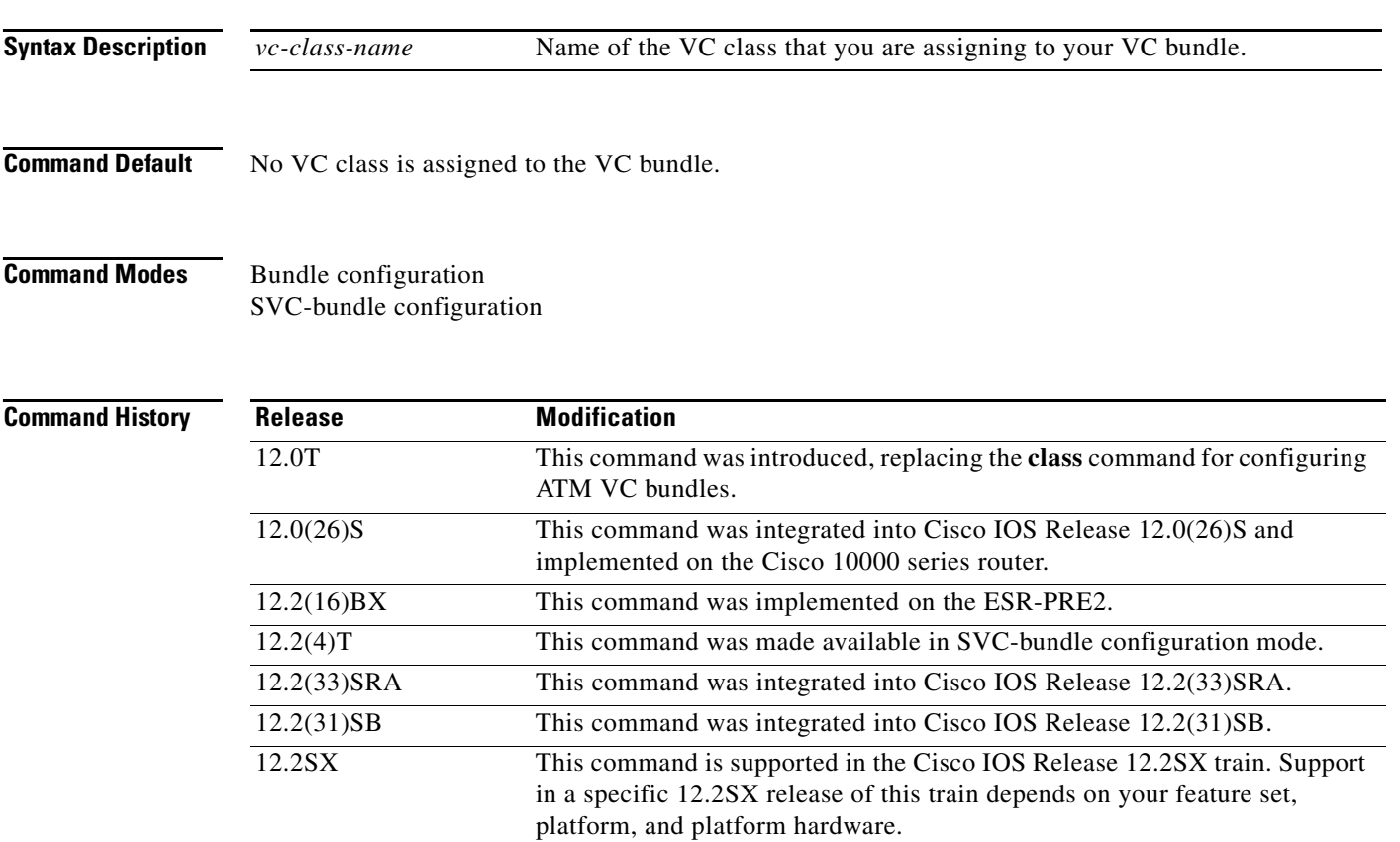

 $\mathbf I$ 

**Usage Guidelines** To use this command, you must first enter the **bundle** or **bundle svc** command to create the bundle and enter bundle or SVC-bundle configuration mode.

> Use this command to assign a previously defined set of parameters (defined in a VC class) to an ATM VC bundle. Parameters set through bundle-level commands that are contained in a VC class are applied to the bundle and its VC members.

You can add the following commands to a VC class to be used to configure a VC bundle: **broadcast**, **encapsulation**, **inarp, oam-bundle**, **oam retry,** and **protocol**.

Bundle-level parameters applied through commands that are configured directly on a bundle supersede bundle-level parameters applied through a VC class by the **class-bundle** command. Some bundle-level parameters applied through a VC class or directly to the bundle can be superseded by commands that you directly apply to individual VCs in bundle-VC configuration mode.

1

### **Examples** In the following example, a class called "class1" is created and then applied to the bundle called "bundle1":

```
! The following commands create the class class1:
vc-class atm class1
 encapsulation aal5snap
broadcast
protocol ip inarp
oam-bundle manage 3
oam 4 3 10
! The following commands apply class1 to the bundle called bundle1:
bundle bundle1
```
Maintenance (OAM) enabled.

class-bundle class1 With hierarchy precedence rules taken into account, VCs belonging to the bundle called "bundle1" will be characterized by these parameters: aal5snap, encapsulation, broadcast on, use of Inverse Address Resolution Protocol (Inverse ARP) to resolve IP addresses, and Operation, Administration, and

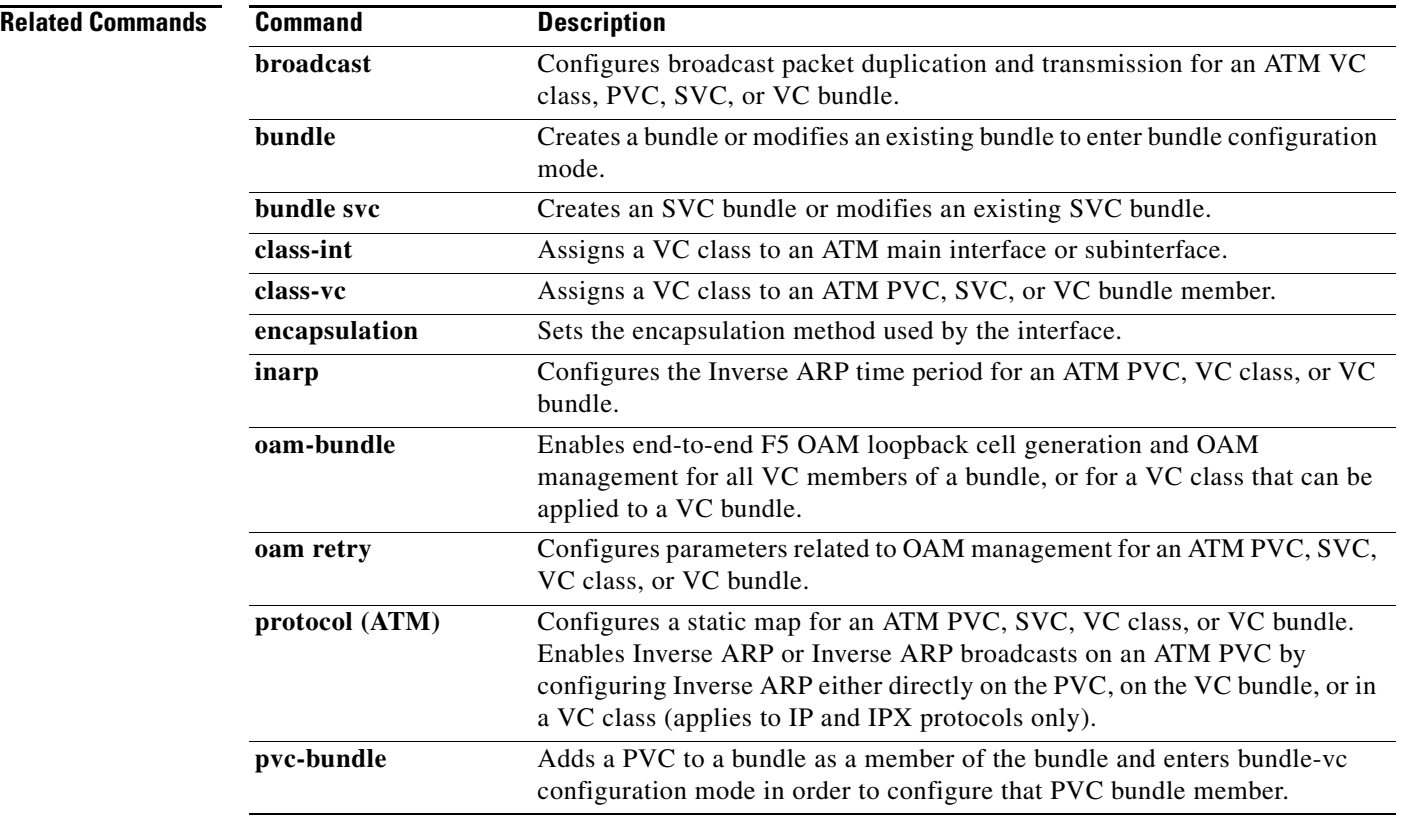

## **class-map**

 $\Gamma$ 

To create a class map to be used for matching packets to a specified class, use the **class-map** command in global configuration mode. To remove an existing class map from the router, use the **no** form of this command.

 $\mathscr{P}$ 

**Note** The **class-map** command enters class-map configuration mode in which you can enter one of the **match** commands to configure the match criteria for this class.

### **Cisco 2600, 3660, 3845, 6500, 7200, 7401, and 7500 Series Routers**

- **class-map** [**type** {**stack** | **access-control** | **port-filter** | **queue-threshold** | **logging** *log-class*}] [**match-all** | **match-any**] *class-map-name*
- **no class-map** [**type** {**stack** | **access-control** | **port-filter** | **queue-threshold** | **logging** *log-class*}] [**match-all** | **match-any**] *class-map-name*

### **Cisco 7600 Series Routers**

**class-map** *class-map-name* [**match-all** | **match-any**]

**no class-map** *class-map-name* [**match-all** | **match-any**]

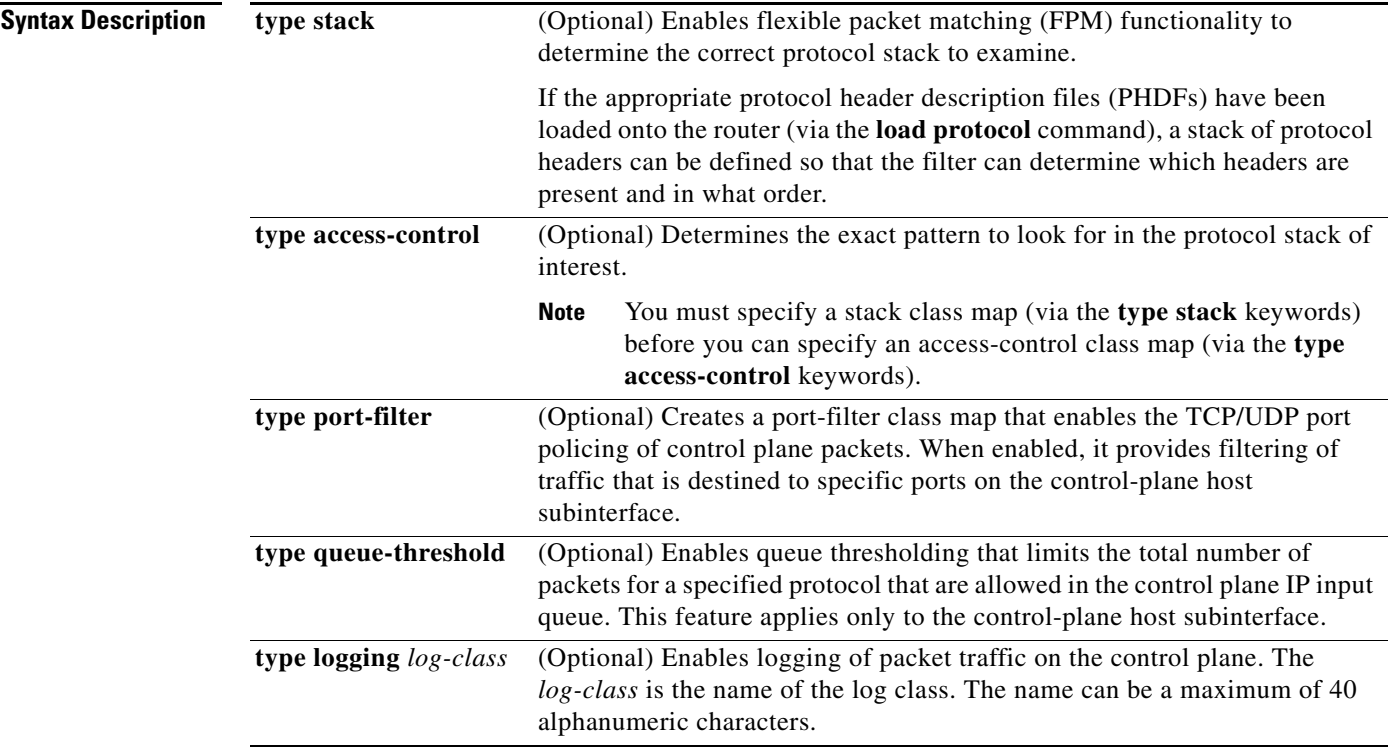

 $\mathbf I$ 

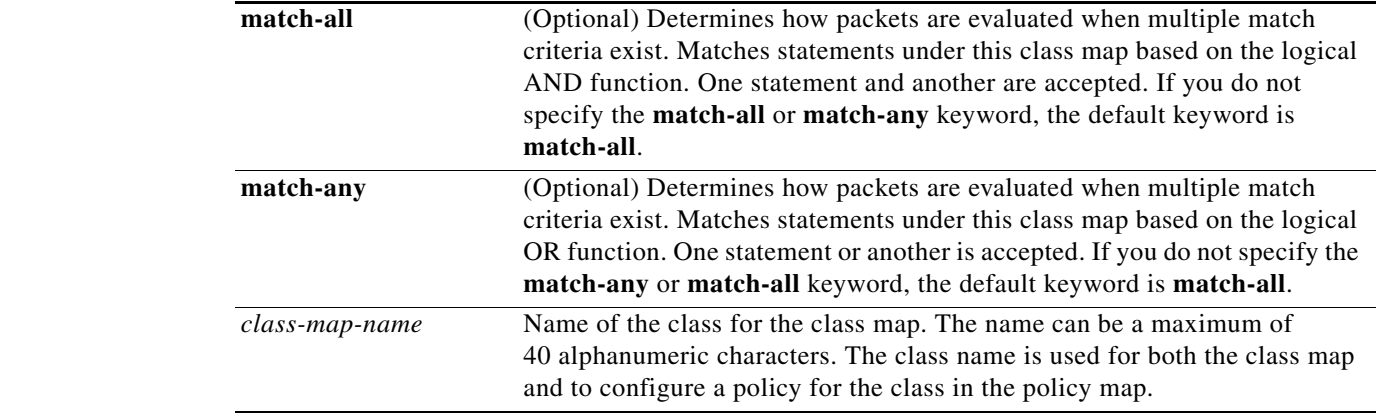

**Command Default** No class map is configured by default.

### **Command Modes** Global configuration

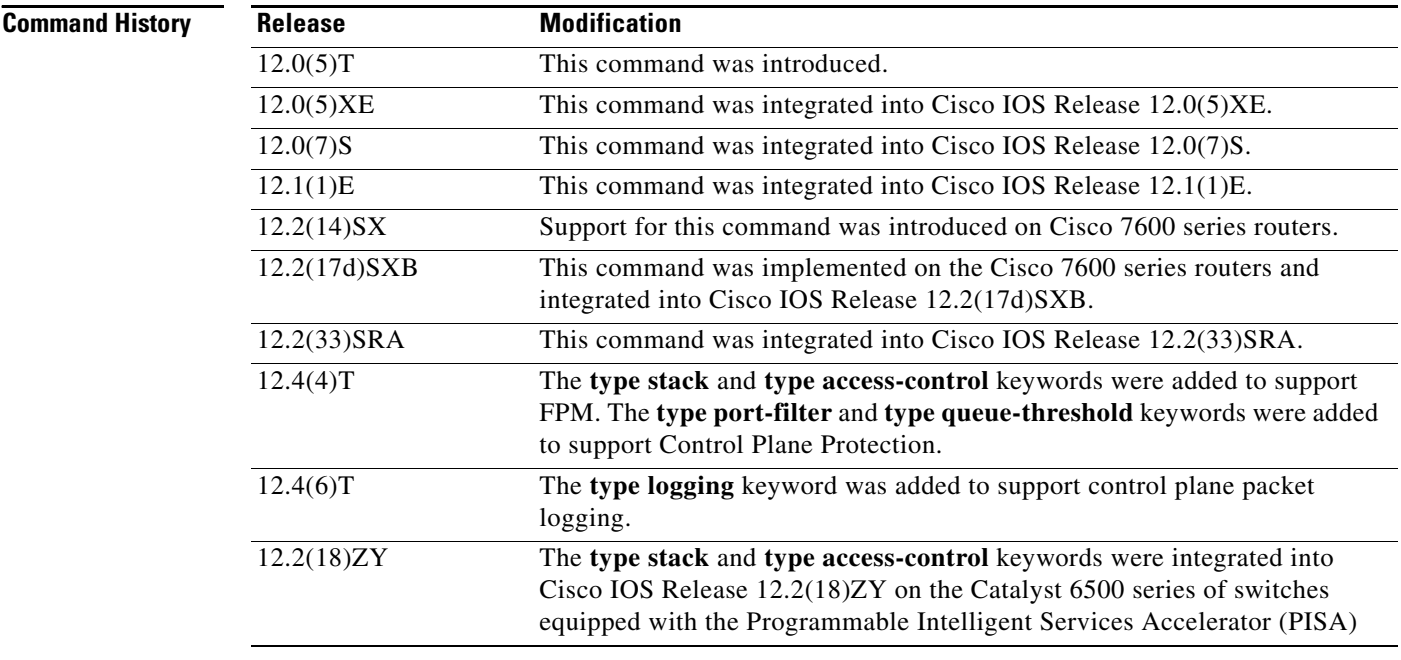

### **Usage Guidelines Cisco 2600, 3660, 3845, 6500, 7200, 7401, and 7500 Series Routers**

Use the **class-map** command to specify the class that you will create or modify to meet the class-map match criteria. This command enters class-map configuration mode in which you can enter one of the **match** commands to configure the match criteria for this class. Packets that arrive at either the input interface or the output interface (determined by how the **service-policy** command is configured) are checked against the match criteria configured for a class map to determine if the packets belong to that class.

When configuring a class map, you can use one or more **match** commands to specify match criteria. For example, you can use the **match access-group** command, the **match protocol** command, or the **match input-interface** command. The **match** commands vary according to the Cisco IOS release. For more information about match criteria and **match** commands, see the "Modular Quality of Service Command-Line Interface (CLI) (MQC)" chapter of the *Cisco IOS Quality of Service Solutions Configuration Guide*.

### **Cisco 7600 Series Routers**

You apply the **class-map** command and its subcommands on a per-interface basis to define packet classification, marking, aggregate, and flow policing as part of a globally named service policy.

You can attach a service policy to an EtherChannel. Do not attach a service policy to a port that is a member of an EtherChannel.

After you are in class-map configuration mode, the following configuration commands are available:

- **• exit**—Used to exit from class-map configuration mode.
- **• no**—Used to remove a match statement from a class map.
- **• match**—Used to configure classification criteria. The following optional **match** subcommands are available:
	- **– access-group** {*acl-index* | *acl-name*}
	- **– ip** {**dscp** | **precedence**} *value1 value2 ... value8*

The following subcommands appear in the CLI help but are not supported on LAN interfaces or WAN interfaces on the Optical Service Modules (OSMs):

- **• input-interface** {*interface-type interface-number* | **null** *number* | **vlan** *vlan-id*}
- **• protocol** *link-type*
- **• destination-address mac** *mac-address*
- **• source-address mac** *mac-address*

OSMs are not supported on Cisco 7600 series routers that are configured with a Supervisor Engine 32.

Policy Feature Card (PFC) QoS does not support the following commands:

- **• input-interface** {*interface-type interface-number* | **null** *number* | **vlan** *vlan-id*}
- **• protocol** *link-type*
- **• destination-address mac** *mac-address*
- **• source-address mac** *mac-address*
- **• qos-group** *group-value*

If you enter these subcommands, PFC QoS does not detect the unsupported keywords until you attach a policy map to an interface. When you try to attach the policy map to an interface, you get an error message. For additional information, see the *Cisco 7600 Series Router Cisco IOS Software Configuration Guide* and the *Cisco IOS Release 12.2 Command Reference* publications.

After you have configured the class-map name and are in class-map configuration mode, you can enter the **match access-group** and **match ip dscp** subcommands. The syntax for these subcommands is as follows:

**match** [[**access-group** {*acl-index* | *acl-name}*] | [**ip** {**dscp** | **precedence**} *value*]]

See Table 6 for a syntax description of the **match** subcommands.

Ι

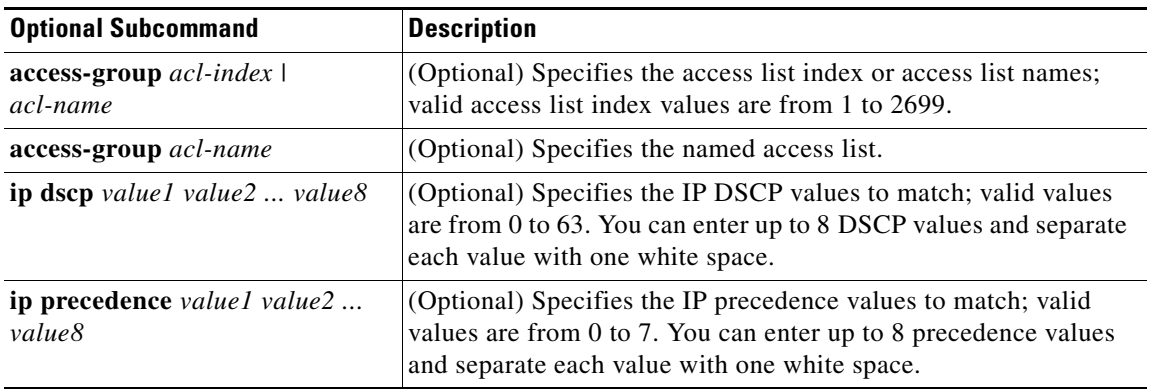

### *Table 6 match Syntax Description*

**Examples** The following example specifies class101 as the name of a class, and it defines a class map for this class. The class called class101 specifies policy for traffic that matches access control list 101.

```
Router(config)# class-map class101
Router(config-cmap)# match access-group 101
```
The following example shows how to define FPM traffic classes for slammer and UDP packets. The match criteria defined within the class maps are for slammer and UDP packets with an IP length not to exceed 404 bytes, UDP port 1434, and pattern 0x4011010 at 224 bytes from the start of the IP header.

```
Router(config)# load protocol disk2:ip.phdf
Router(config)# load protocol disk2:udp.phdf
```
Router(config)# **class-map type stack match-all ip-udp** Router(config-cmap)# **description "match UDP over IP packets"** Router(config-cmap)# **match field ip protocol eq 0x11 next udp**

```
Router(config)# class-map type access-control match-all slammer
Router(config-cmap)# description "match on slammer packets"
Router(config-cmap)# match field udp dest-port eq 0x59A
Router(config-cmap)# match field ip length eq 0x194
Router(config-cmap)# match start 13-start offset 224 size 4 eq 0x4011010
```
The following example shows how to configure a port-filter policy to drop all traffic that is destined to closed or "nonlistened" ports except SNMP.

```
Router(config)# class-map type port-filter pf-class
Router(config-cmap)# match not port udp 123
Router(config-cmap)# match closed-ports
Router(config-cmap)# exit
Router(config)# policy-map type port-filter pf-policy
Router(config-pmap)# class pf-class
Router(config-pmap-c)# drop
Router(config-pmap-c)# end
```
The following example shows how to access the **class-map** commands and subcommands, configure a class map named ipp5, and enter a match statement for **IP precedence 5**:

```
Router(config)# class-map ipp5
Router(config-cmap)# match ip precedence 5
```
 $\mathbf{I}$ 

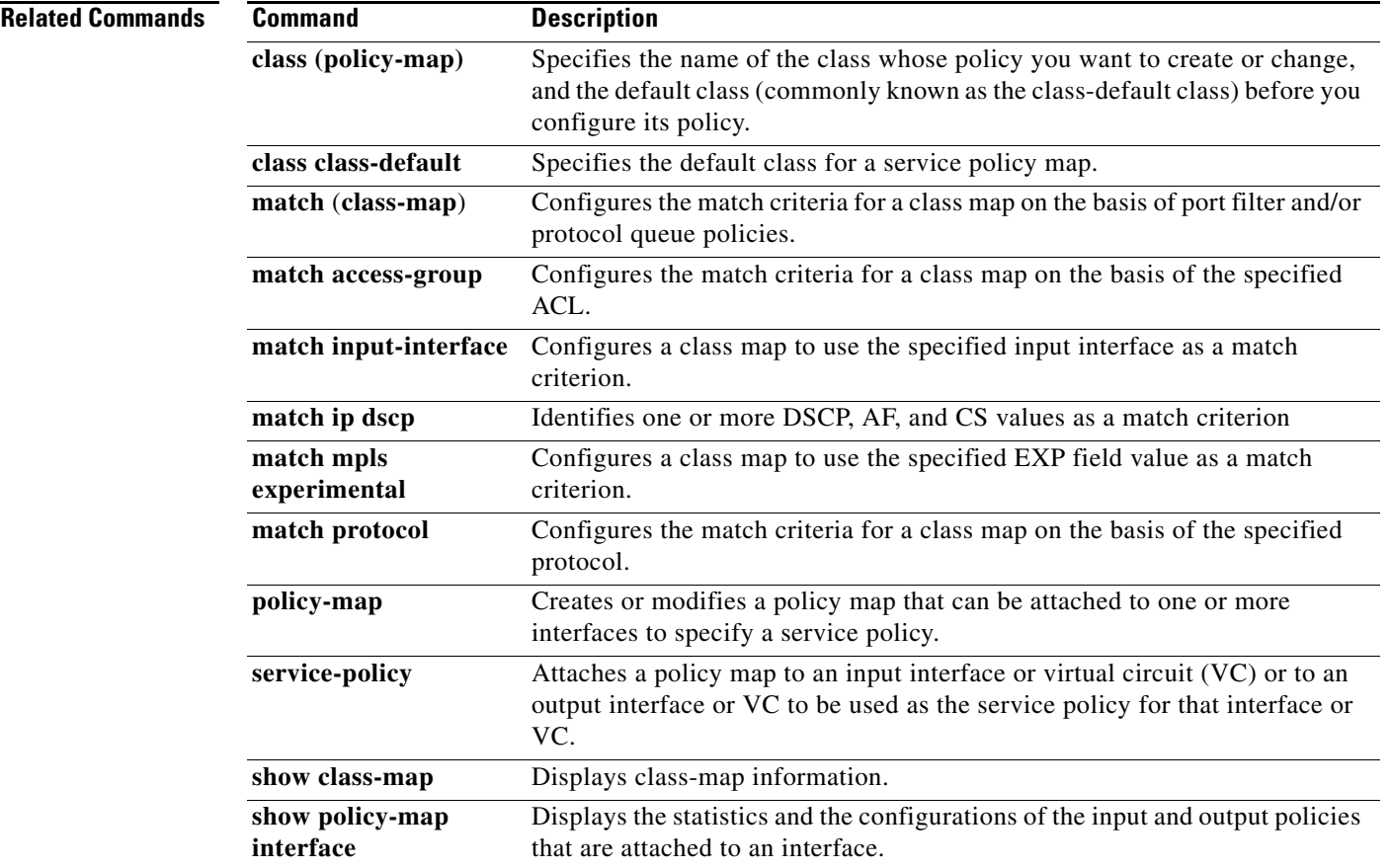

 $\blacksquare$ 

ו

## **class-map arp-peruser**

To create a class map to be used for matching Address Resolution Protocol (ARP) per-user packets, use the **class-map arp-peruse**r command in global configuration mode. To disable, use the **no** form of the command.

**class-map arp-peruser**

**no class map arp-peruser**

- **Syntax Description** This command has no arguments or keywords.
- **Command Default** No class map is configured.
- **Command Modes** Global configuration

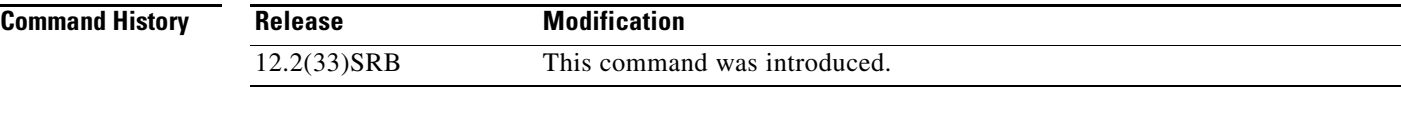

- **Usage Guidelines** Use this command to create an ARP class map when configuring CoPP.
- **Examples** The following example shows creating an ARP class-map:
	- Router(config)# **class-map arp-peruser** Router(config-cmap)# **match protocol arp** Router(config-cmap)# **match subscriber access**

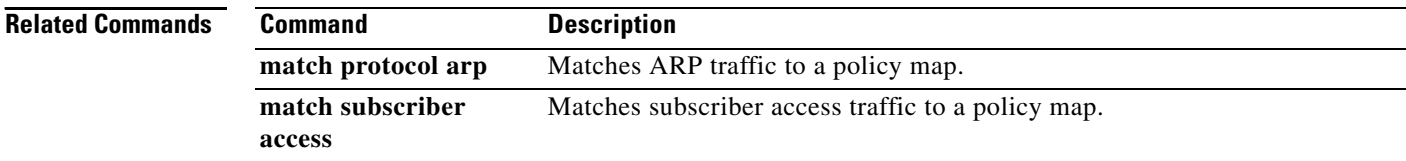

 $\overline{\phantom{a}}$ 

# **clear control-plane**

To clear counters for control-plane interfaces or subinterfaces, use the **clear control-plane** command in privileged EXEC mode.

**clear control-plane** [**\* | aggregate | host | transit | cef-exception**]

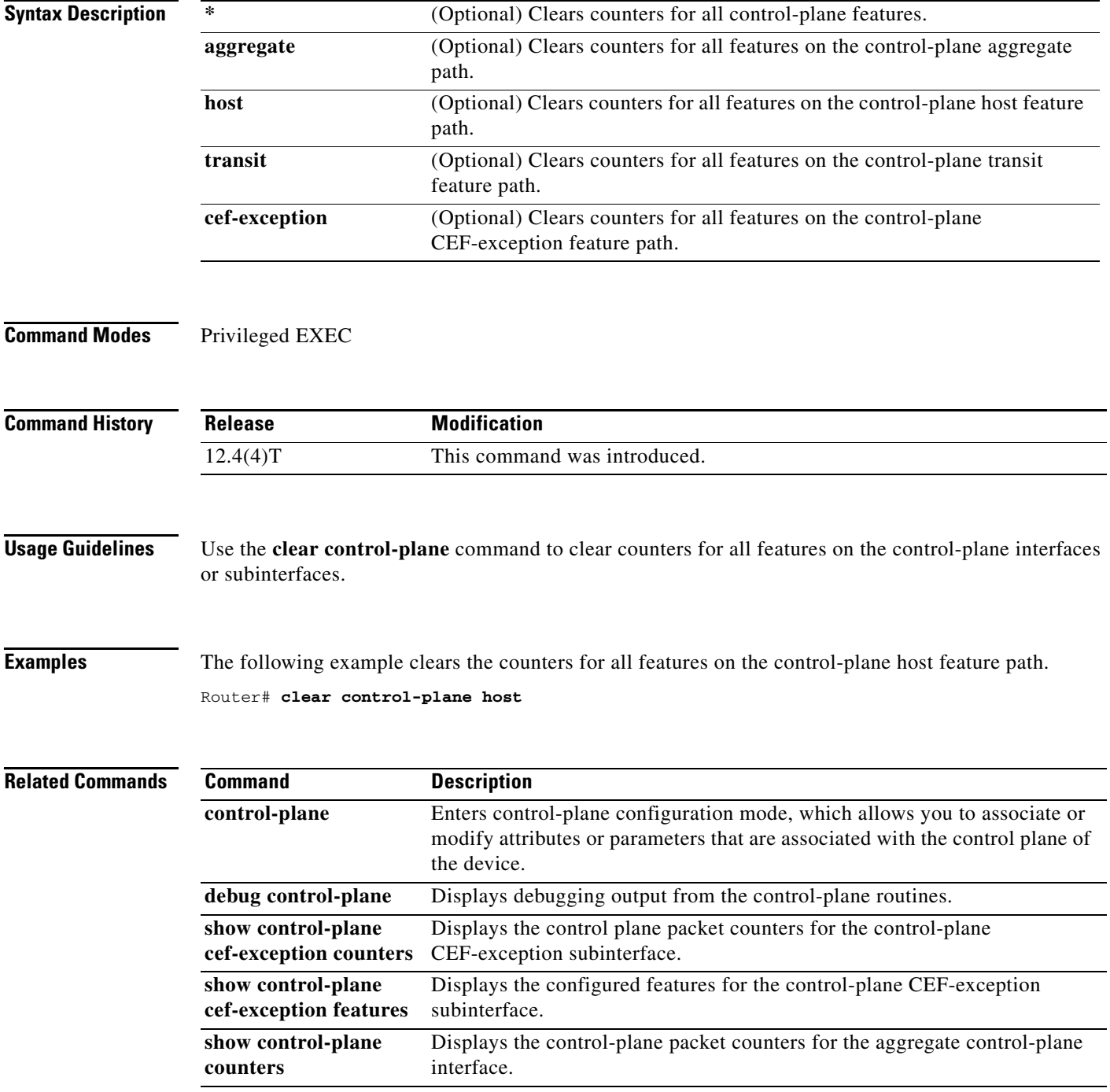

 $\mathsf I$ 

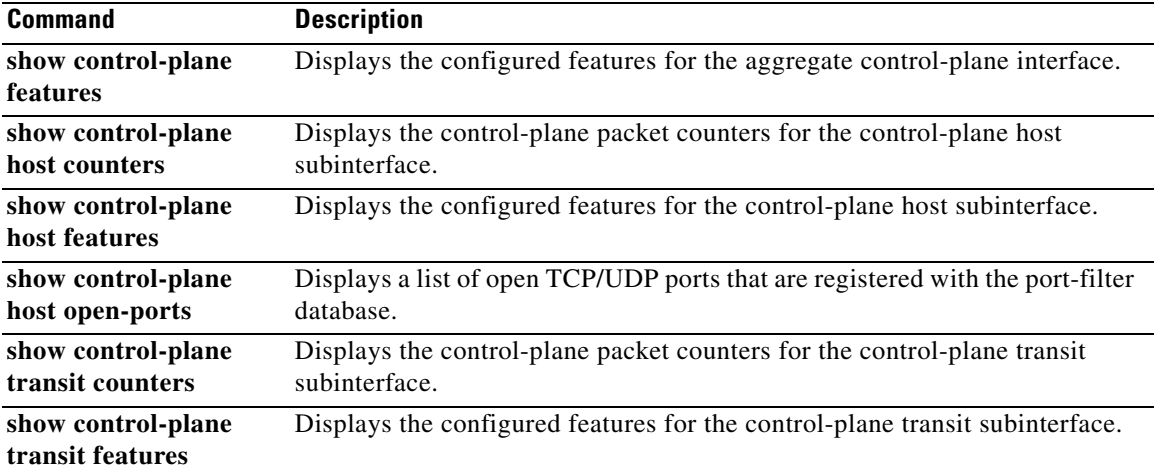

 $\overline{\phantom{a}}$ 

# **clear ip rsvp authentication**

To eliminate Resource Reservation Protocol (RSVP) security associations before their lifetimes expire, use the **clear ip rsvp authentication** command in privileged EXEC mode.

**clear ip rsvp authentication** [*ip-address* | *hostname*]

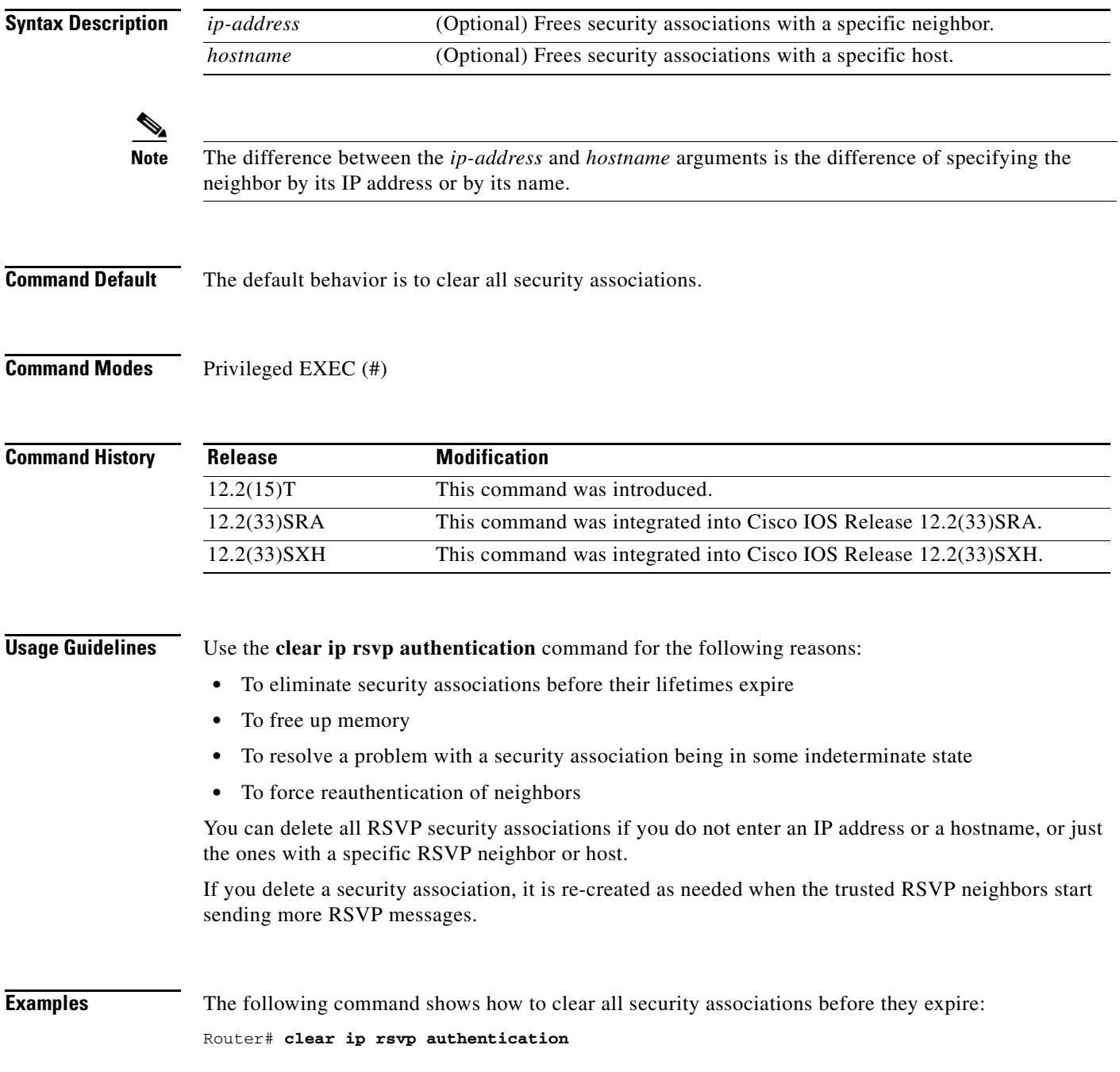

 $\mathsf I$ 

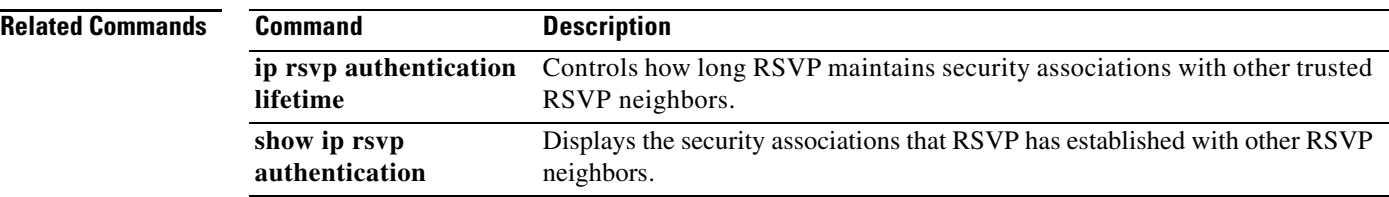

 $\overline{\phantom{a}}$ 

# **clear ip rsvp counters**

To clear (set to zero) all IP Resource Reservation Protocol (RSVP) counters that are being maintained, use the **clear ip rsvp counters** command in EXEC mode.

**clear ip rsvp counters** [**confirm**]

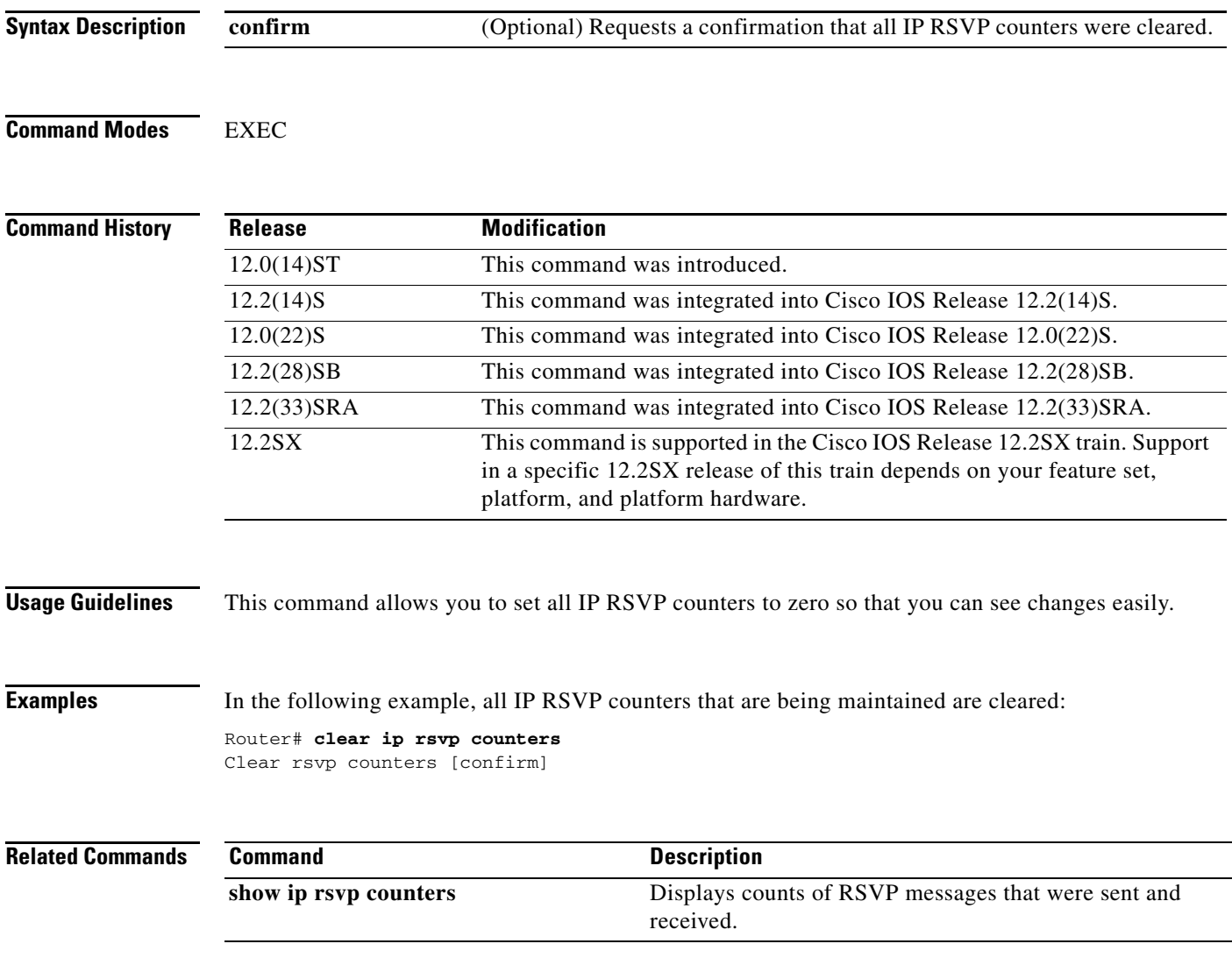

Ι

## **clear ip rsvp hello instance counters**

To clear (refresh) the values for Hello instance counters, use the **clear ip rsvp hello instance counters**  command in privileged EXEC mode.

### **clear ip rsvp hello instance counters**

**Syntax Description** This command has no arguments or keywords.

**Command Modes** Privileged EXEC

**Command History Release Modification** 12.0(22)S This command was introduced. 12.2(18)SXD1 This command was integrated into Cisco IOS Release 12.2(18)SXD1. 12.2(33)SRA This command was integrated into Cisco IOS Release 12.2(33)SRA. 12.2(31)SB2 This command was integrated into Cisco IOS Release 12.2(31)SB2. 12.2(33)SXH This command was integrated into Cisco IOS Release 12.2(31)SXH.

**Examples** Following is sample output from the **show ip rsvp hello instance detail** command and then the **clear ip rsvp hello instance counters** command. Notice that the "Statistics" fields have been cleared to zero.

Router# **show ip rsvp hello instance detail** 

```
Neighbor 10.0.0.2 Source 10.0.0.1
    State: UP (for 2d18h)
    Type: PASSIVE (responding to requests)
    I/F: Et1/1
    LSPs protecting: 0
    Refresh Interval (msec) (used when ACTIVE)
      Configured: 100
      Statistics: (from 2398195 samples)
        Min: 100
        Max: 132
        Average: 100
       Waverage: 100 (Weight = 0.8)
        Current: 100
     Src_instance 0xA9F07C13, Dst_instance 0x9BBAA407
     Counters:
      Communication with neighbor lost:
        Num times: 0
        Reasons:
          Missed acks: 0
          Bad Src_Inst received: 0
          Bad Dst_Inst received: 0
          I/F went down: 0
          Neighbor disabled Hello: 0
      Msgs Received: 2398194
           Sent: 2398195
           Suppressed: 0
```
 $\Gamma$ 

### Router# **clear ip rsvp hello instance counters**

```
Neighbor 10.0.0.2 Source 10.0.0.1
    State: UP (for 2d18h)
    Type: PASSIVE (responding to requests)
    I/F: Et1/1
    LSPs protecting: 0
    Refresh Interval (msec) (used when ACTIVE)
      Configured: 100
      Statistics: 
        Min: 0
       Max: 0
       Average: 0
       Waverage: 0
        Current: 0
    Src_instance 0xA9F07C13, Dst_instance 0x9BBAA407
    Counters:
      Communication with neighbor lost:
        Num times: 0
        Reasons:
         Missed acks: 0
         Bad Src_Inst received: 0
         Bad Dst_Inst received: 0
          I/F went down: 0
          Neighbor disabled Hello: 0
      Msgs Received: 2398194
           Sent: 2398195
           Suppressed: 0
```
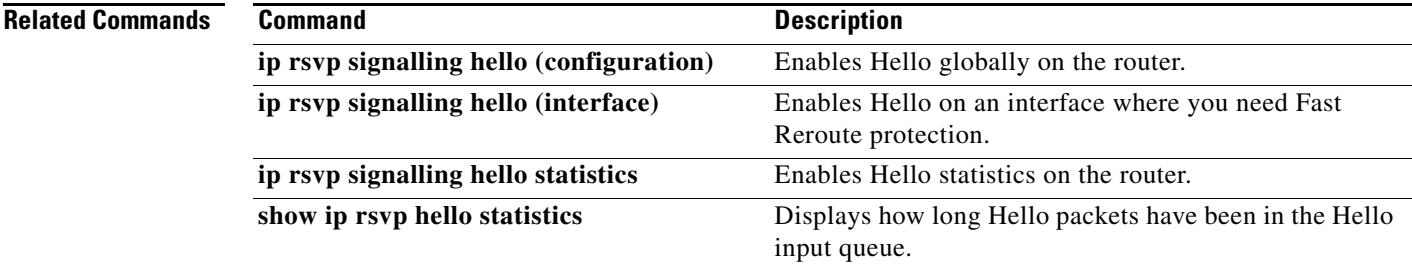

Ι

## **clear ip rsvp hello instance statistics**

To clear Hello statistics for an instance, use the **clear ip rsvp hello instance statistics** command in privileged EXEC mode.

### **clear ip rsvp hello instance statistics**

- **Syntax Description** This command has no arguments or keywords.
- **Command Default** Hello statistics are not cleared for an instance.
- **Command Modes** Privileged EXEC

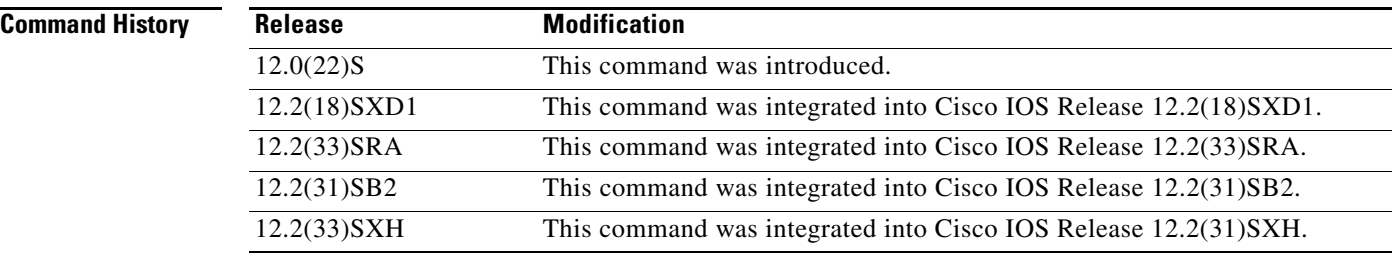

**Examples** This example shows sample output from the **show ip rsvp hello statistics** command and the values in those fields after you enter the **clear ip rsvp hello instance statistics** command.

```
Router# show ip rsvp hello statistics
```

```
 Status: Enabled
   Packet arrival queue:
     Wait times (msec)
       Current:0
       Average:0
       Weighted Average:0 (weight = 0.8)
       Max:4
     Current length: 0 (max:500)
   Number of samples taken: 2398525
Router# clear ip rsvp hello instance statistics 
Status: Enabled
   Packet arrival queue:
     Wait times (msec)
       Current:0
       Average:0
       Weighted Average:0 (weight = 0.8)
       Max:0
     Current length: 0 (max:500)
   Number of samples taken: 0
```
### **Related Command**

 $\mathbf{I}$ 

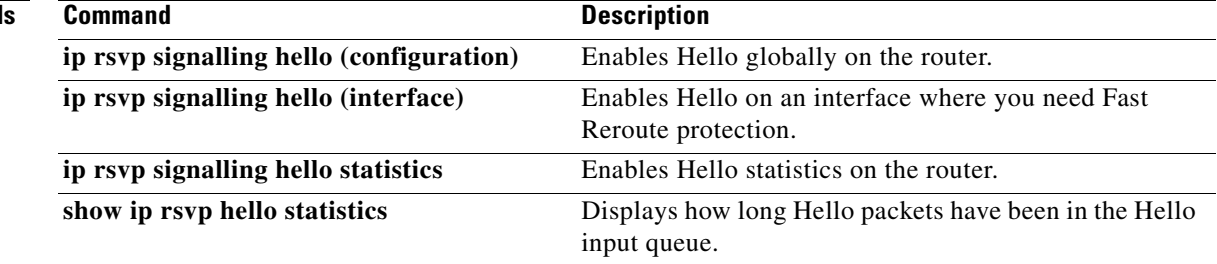

 $\mathcal{L}_{\mathcal{A}}$ 

Ι

## **clear ip rsvp hello statistics**

To globally clear Hello statistics, use the **clear ip rsvp hello statistics** command in privileged EXEC mode.

**clear ip rsvp hello statistics** 

- **Syntax Description** This command has no arguments or keywords.
- **Command Default** Hello statistics are not globally cleared.
- **Command Modes** Privileged EXEC

**Command History Release Modification** 12.0(22)S This command was introduced. 12.2(18)SXD1 This command was integrated into Cisco IOS Release 12.2(18)SXD1. 12.2(33)SRA This command was integrated into Cisco IOS Release 12.2(33)SRA. 12.2(31)SB2 This command was integrated into Cisco IOS Release 12.2(31)SB2. 12.2(33)SXH This command was integrated into Cisco IOS Release 12.2(31)SXH.

### **Usage Guidelines** Use this command to remove all information about how long Hello packets have been in the Hello input queue.

**Examples** Following is sample output from the **show ip rsvp hello statistics** command and the **clear ip rsvp hello statistics** command. Notice that the values in the "Packet arrival queue" fields have been cleared.

```
Router# show ip rsvp hello statistics
```

```
 Status: Enabled
 Packet arrival queue:
   Wait times (msec)
     Current:0
     Average:0
     Weighted Average:0 (weight = 0.8)
     Max:4
   Current length: 0 (max:500)
 Number of samples taken: 2398525
```
Router# **clear ip rsvp hello statistics**

 Status: Enabled Packet arrival queue: Wait times (msec) Current:0 Average:0

 Weighted Average:0 (weight = 0.8) Max:0 Current length: 0 (max:500) Number of samples taken: 16

### **Related Commands**

 $\mathbf{I}$ 

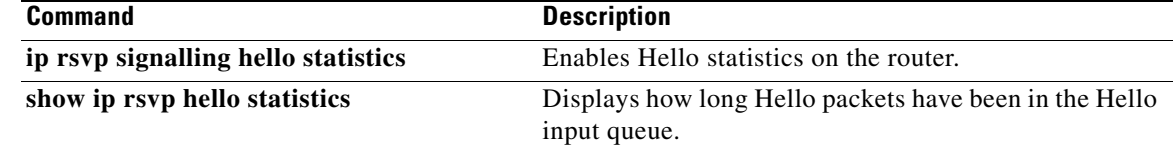

 $\mathcal{L}_{\mathcal{A}}$ 

Ι

# **clear ip rsvp high-availability counters**

To clear (set to zero) the Resource Reservation Protocol (RSVP) traffic engineering (TE) high availability (HA) counters that are being maintained by a Route Processor (RP), use the **clear ip rsvp high-availability counters** command in privileged EXEC mode.

**clear ip rsvp high-availability counters**

- **Syntax Description** This command has no arguments or keywords.
- **Command Modes** Privileged EXEC

**Command History Release Modification** 12.2(33)SRA This command was introduced. 12.2(33)SRB Support for In-Service Software Upgrade (ISSU) was added. 12.2(33)SXH This command was integrated into Cisco IOS Release 12.2(33)SXH.

- **Usage Guidelines** Use the **clear ip rsvp high-availability counters** command to clear (set to zero) the HA counters, which include state, ISSU, resource failures, and historical information.
- **Examples** The following example clears all the HA information currently being maintained by the RP: Router# **clear ip rsvp high-availability counters**

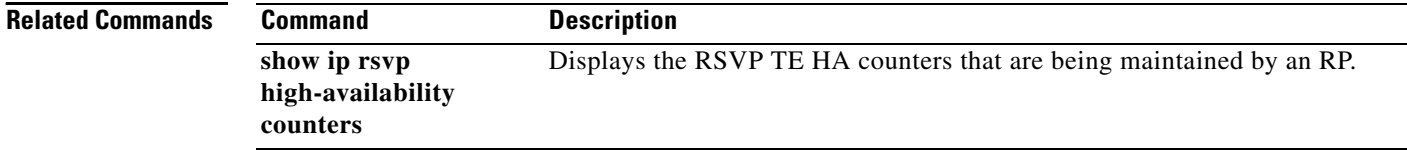

a ka

## **clear ip rsvp msg-pacing**

To clear the Resource Reservation Protocol (RSVP) message pacing output from the **show ip rsvp neighbor** command, use the **clear ip rsvp msg-pacing** command in privileged EXEC mode.

### **clear ip rsvp msg-pacing**

**Syntax Description** This command has no arguments or keywords.

### **Command Modes** Privileged EXEC

**Command History Release Modification** 12.0(14)ST This command was introduced. 12.2(14)S This command was integrated into Cisco IOS Release 12.2(14)S. 12.0(22)S This command was integrated into Cisco IOS Release 12.0(22)S. 12.2(28)SB This command was integrated into Cisco IOS Release 12.2(28)SB. 12.2(33)SRA This command was integrated into Cisco IOS Release 12.2(33)SRA. 12.2SX This command is supported in the Cisco IOS Release 12.2SX train. Support in a specific 12.2SX release of this train depends on your feature set, platform, and platform hardware.

 $\mathbf I$ 

**Examples** The following example clears the RSVP message pacing output:

Router# **clear ip rsvp msg-pacing**

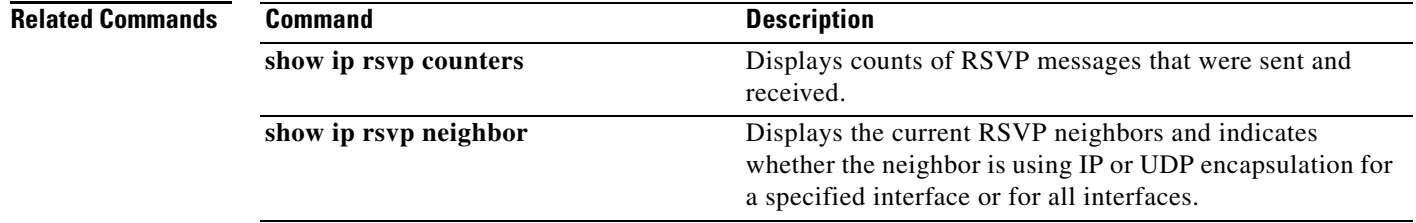

 $\mathbf I$ 

# **clear ip rsvp reservation**

To remove Resource Reservation Protocol (RSVP) RESV-related receiver information currently in the database, use the **clear ip rsvp reservation** command in EXEC mode.

**clear ip rsvp reservation** {*session-ip-address sender-ip-address* {**tcp** | **udp** | *ip-protocol*} *session-dport sender-sport* | \*}

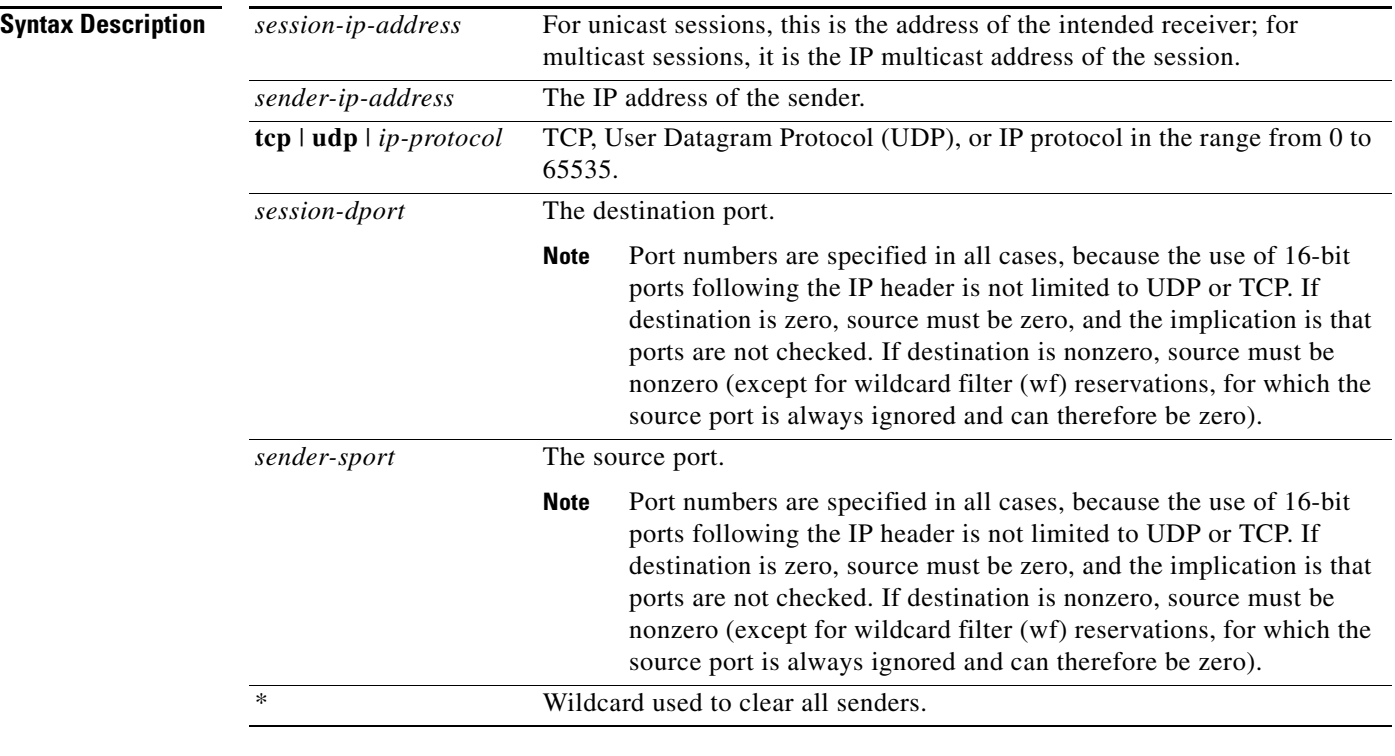

### **Command Modes EXEC**

**Command History**

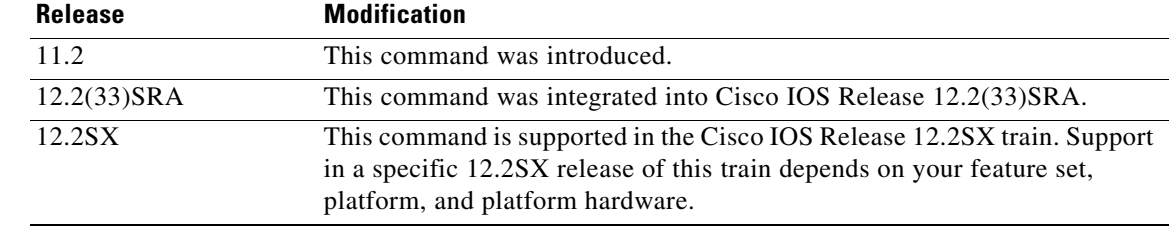

 $\mathbf{I}$ 

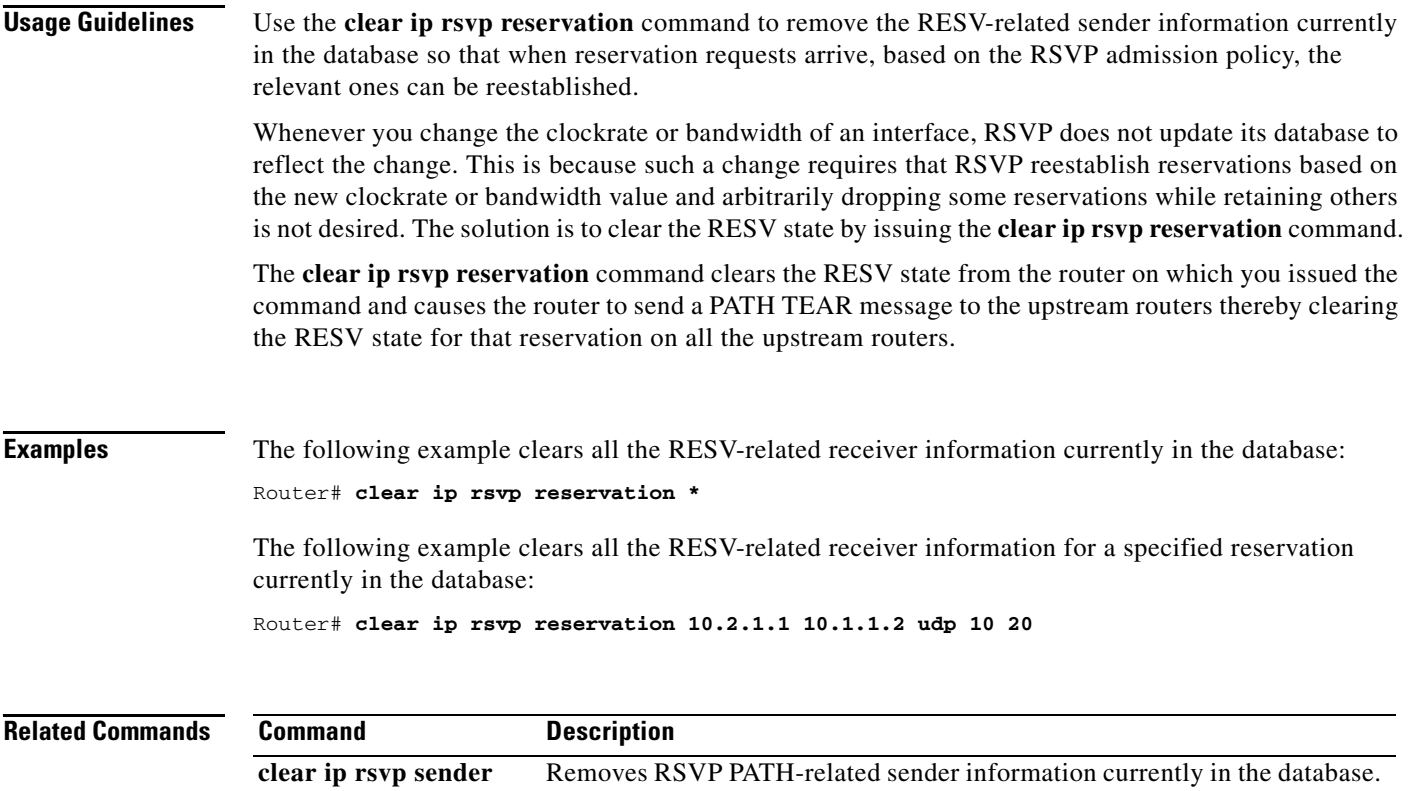

 $\overline{\phantom{a}}$ 

 $\mathbf I$ 

# **clear ip rsvp sender**

To remove Resource Reservation Protocol (RSVP) PATH-related sender information currently in the database, use the **clear ip rsvp sender** command in EXEC mode.

**clear ip rsvp sender** {*session-ip-address sender-ip-address* {**tcp** | **udp** | *ip-protocol*} *session-dport sender-sport* | \*}

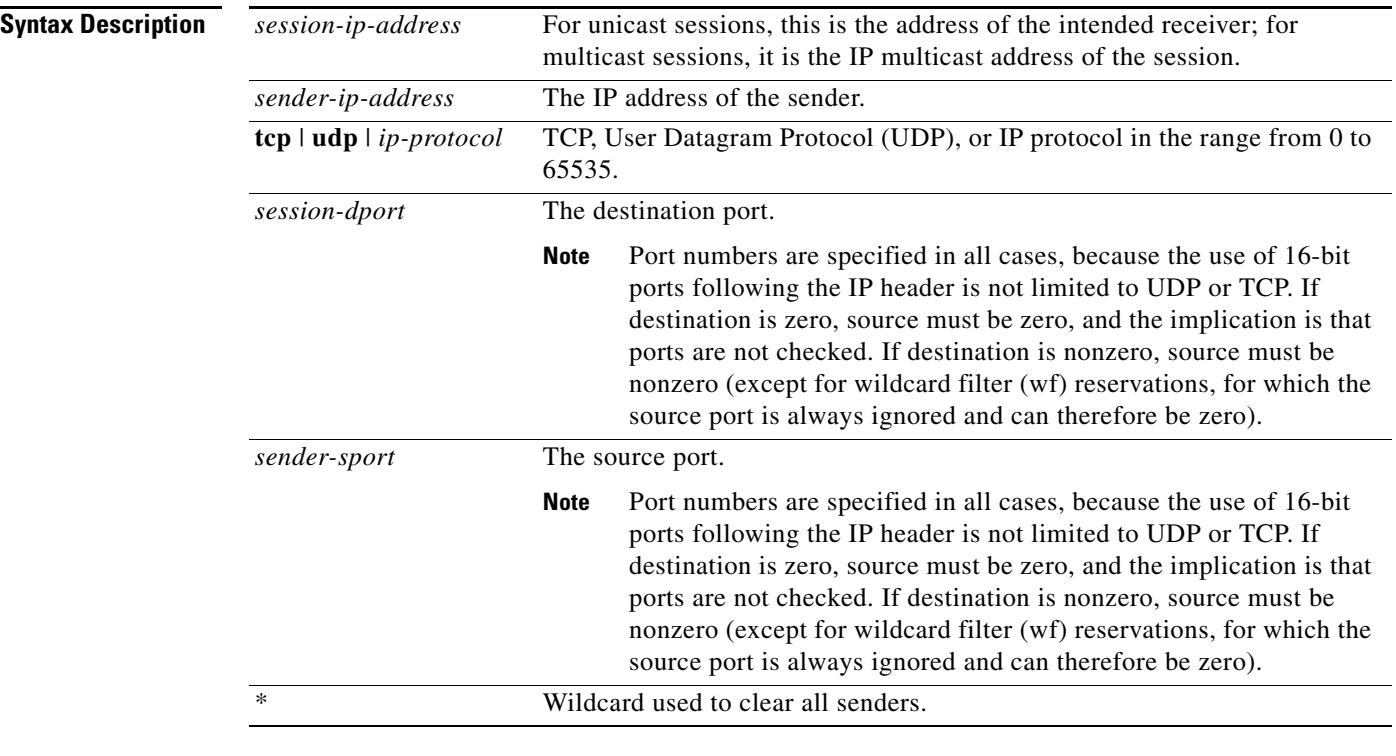

### **Command Modes** EXEC

**Command History**

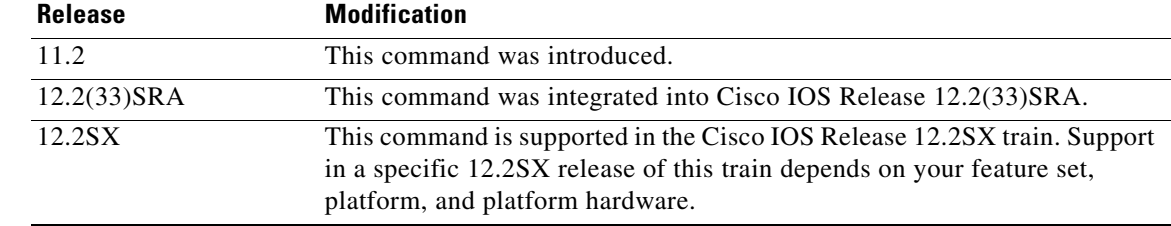

 $\mathbf{I}$ 

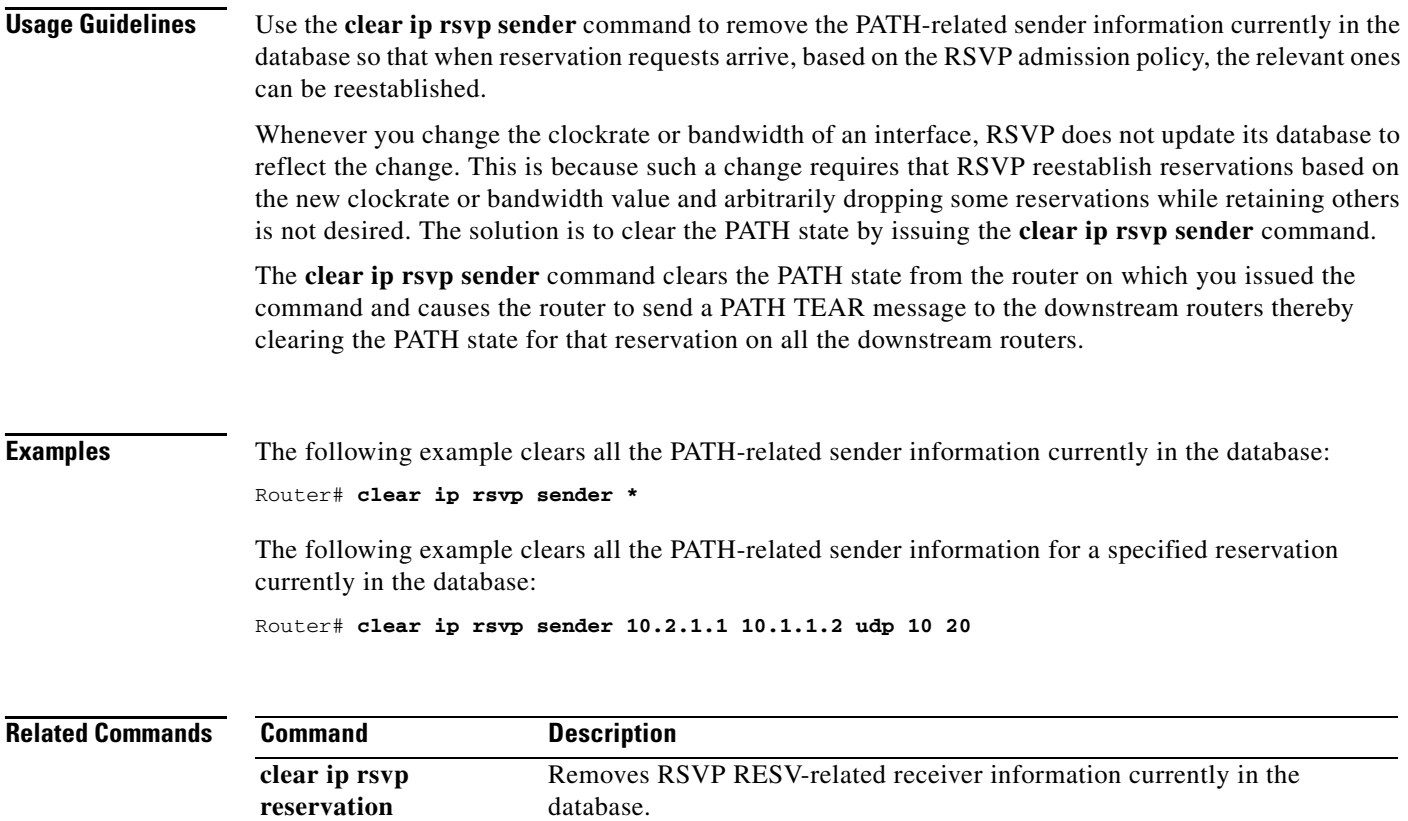

П
ו

## **clear ip rsvp signalling fast-local-repair statistics**

To clear (set to zero) the Resource Reservation Protocol (RSVP) fast local repair (FLR) counters, use the **clear ip rsvp signalling fast-local-repair statistics** command in user EXEC or privileged EXEC mode.

**clear ip rsvp signalling fast-local-repair statistics**

- **Syntax Description** This command has no keywords or arguments.
- **Command Default** The default is to clear all the RSVP FLR counters.
- **Command Modes** User EXEC Privileged EXEC

**Command History Usage Guidelines** Use the **clear ip rsvp signalling fast-local-repair statistics** command to set all the RSVP FLR counters to zero. The statistics include information about FLR procedures such as the current state, the start time, and the repair rate. **Release Modification** 12.2(33)SRB This command was introduced.

## **Examples** The following example clears all the RSVP FLR counters being maintained in the database: Router# **clear ip rsvp signalling fast-local-repair statistics**

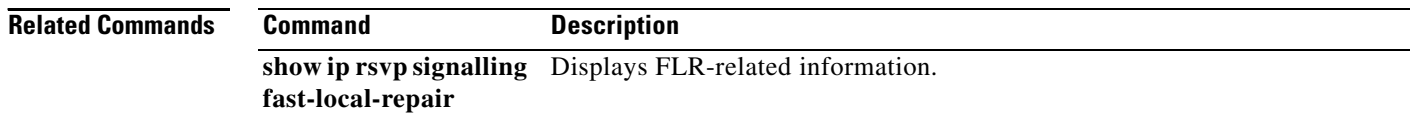

# **clear ip rsvp signalling rate-limit**

To clear (set to zero) the number of Resource Reservation Protocol (RSVP) messages that were dropped because of a full queue, use the **clear ip rsvp signalling rate-limit** command in EXEC mode.

**clear ip rsvp signalling rate-limit**

**Syntax Description** This command has no arguments or keywords.

**Command Modes** EXEC

 $\Gamma$ 

**Command History Release Modification** 12.2(13)T This command was introduced.

**Usage Guidelines** Use the **clear ip rsvp signalling rate-limit** command to clear the counters recording dropped messages.

**Examples** The following command shows how all dropped messages are cleared:

Router# **clear ip rsvp signalling rate-limit**

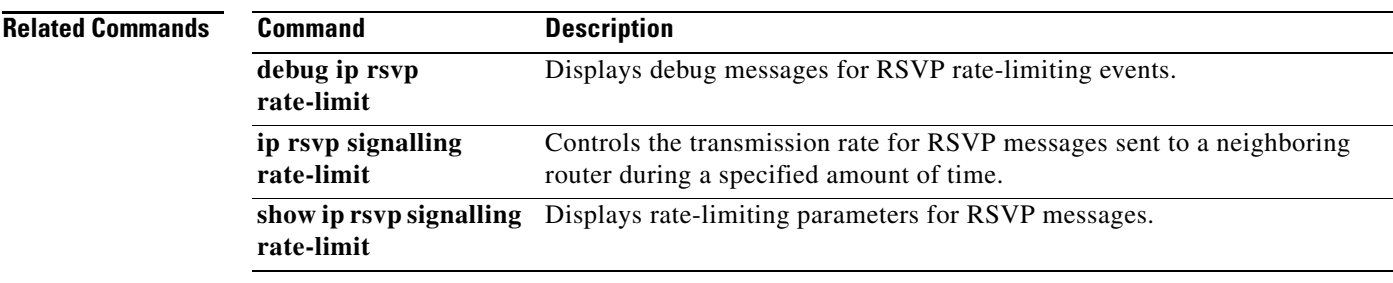

# **clear ip rsvp signalling refresh reduction**

To clear (set to zero) the counters associated with the number of retransmissions and the number of out-of-order Resource Reservation Protocol (RSVP) messages, use the **clear ip rsvp signalling refresh reduction** command in EXEC mode.

**clear ip rsvp signalling refresh reduction**

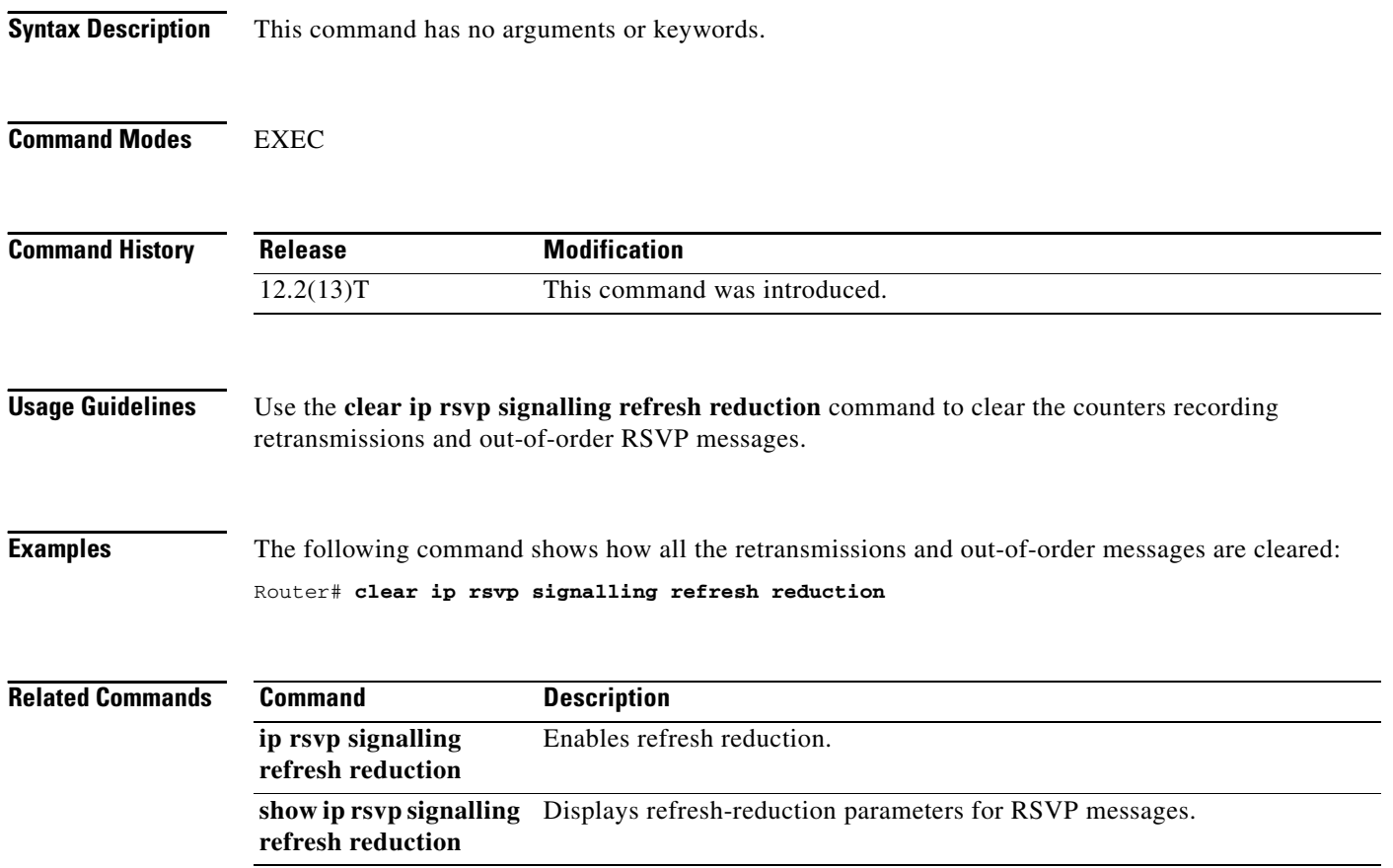

## **clear mls qos**

To clear the multilayer switching (MLS) aggregate-quality of service (QoS) statistics, use the **clear mls qos** command in privileged EXEC mode.

**clear mls qos** [**ip** | **ipx** | **mac** | **mpls** | **ipv6** | **arp** [*interface-type interface-number* | **null** *interface-number* | **port-channel** *number* | **vlan** *vlan-id*]]

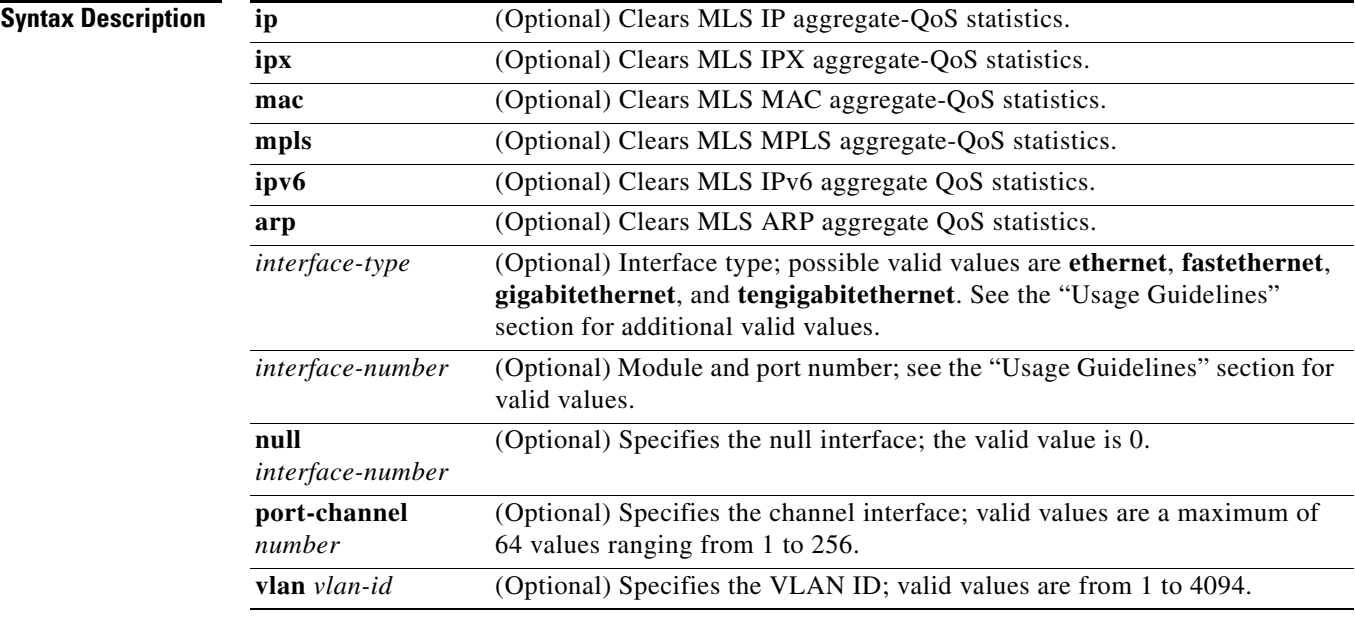

### **Command Default** This command has no default settings.

 $\mathbf I$ 

## **Command Modes** Privileged EXEC

**Command History Release Modification** 12.2(14)SX Support for this command was introduced on the Supervisor Engine 720. 12.2(17a)SX This command was changed to include the **mpls** keywords. 12.2(17d)SXB Support for this command on the Supervisor Engine 2 was extended to Release 12.2(17d)SXB. 12.2(18)SXD This command was changed to include the **arp** keyword. 12.2(18)SXE This command was changed to include the **ipv6** and **arp** keywords on the Supervisor Engine 720 only. 12.2(33)SRA This command was integrated into Cisco IOS Release 12.2(33)SRA.

Ι

**Usage Guidelines** The valid values for *interface-type* include the **ge-wan**, **atm**, and **pos** keywords that are supported on Cisco 7600 series routers that are configured with a Supervisor Engine 2. The **ipx** keyword is supported on Cisco 7600 series routers that are configured with a Supervisor Engine 2 only. The **ipv6** and **arp** keywords are supported on Cisco 7600 series routers that are configured with a Supervisor Engine 720 only. The *interface-number* argument designates the module and port number. Valid values for *interface-number* depend on the specified interface type and the chassis and module that are used. For example, if you specify a Gigabit Ethernet interface and have a 48-port 10/100BASE-T Ethernet module that is installed in a 13-slot chassis, valid values for the module number are from 1 to 13 and valid values for the port number are from 1 to 48. If you enter the **clear mls qos** command with no arguments, the global and per-interface aggregate QoS counters for all protocols are cleared. If you do not enter an interface type, the protocol aggregate-QoS counters for all interfaces are cleared. **Note** Entering the **clear mls qos** command affects the policing token bucket counters and might briefly allow traffic to be forwarded that would otherwise be policed. **Examples** This example shows how to clear the global and per-interface aggregate-QoS counters for all protocols: Router# **clear mls qos** This example shows how to clear the specific protocol aggregate-QoS counters for all interfaces: Router# **clear mls qos ip** 

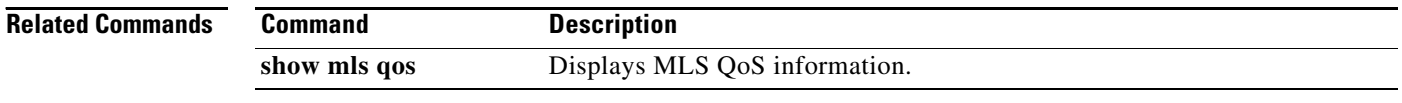

 $\overline{\phantom{a}}$ 

# **compression header ip**

To configure Real-Time Transport Protocol (RTP) or TCP IP header compression for a specific class, use the **compression header ip** command in policy-map class configuration mode. To remove RTP or TCP IP header compression for a specific class, use the **no** form of this command.

**compression header ip** [**rtp** | **tcp**]

**no compression header ip**

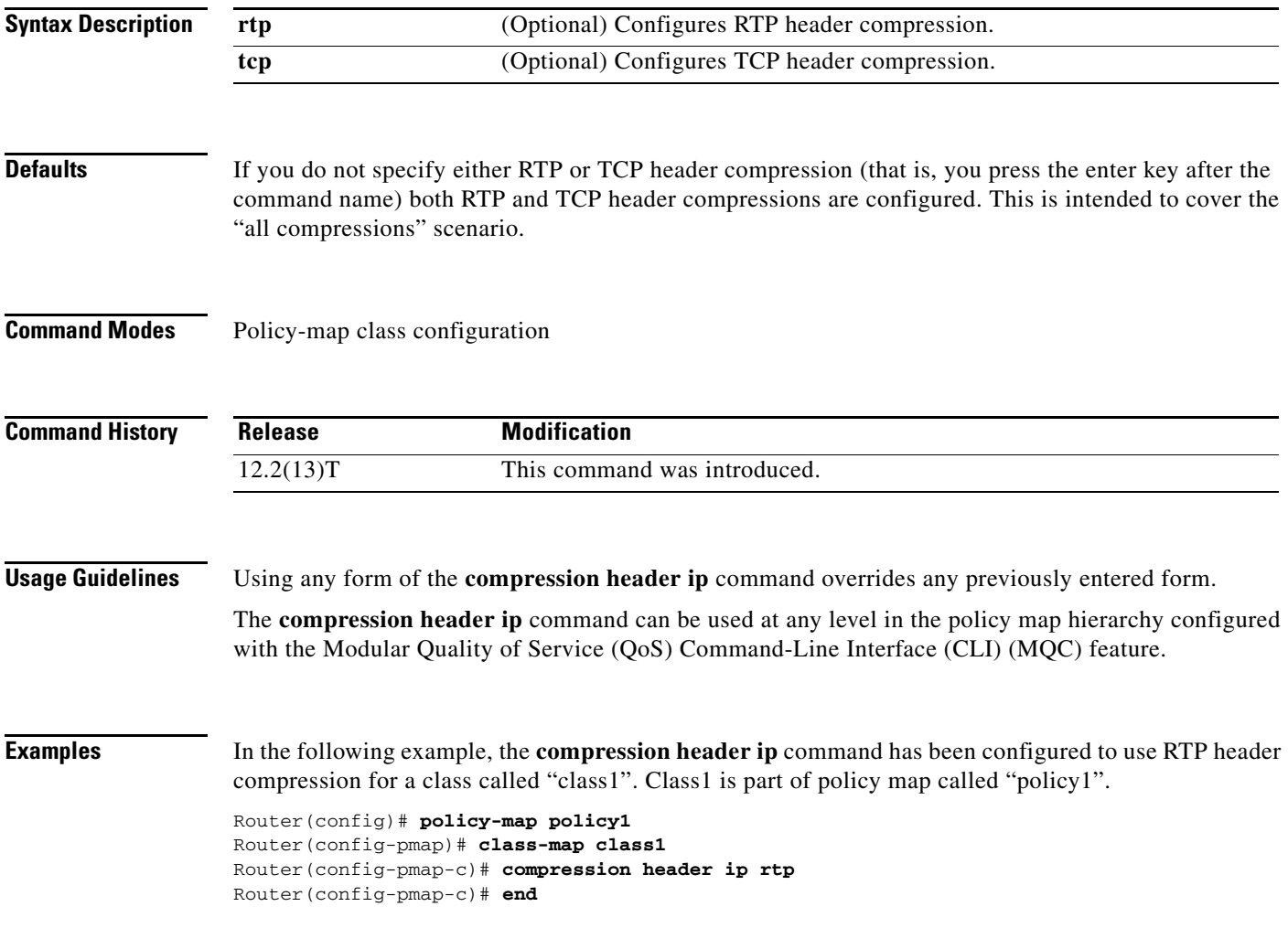

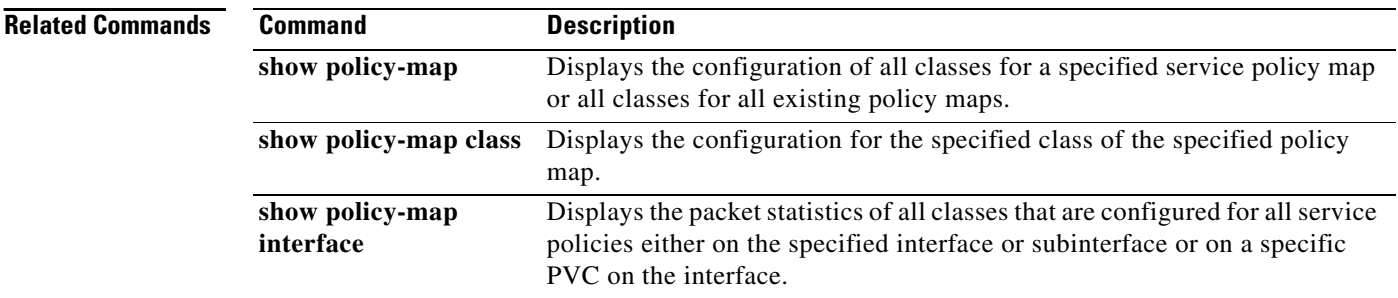

# **control-plane**

To enter control-plane configuration mode, which allows users to associate or modify attributes or parameters (such as a service policy) that are associated with the control plane of the device, use the **control-plane** command in global configuration mode. To remove an existing control-plane configuration from the router, use the **no** form of this command.

### **Syntax for T Releases**

**control-plane** [**host** | **transit** | **cef-exception**]

**no control-plane** [**host** | **transit** | **cef-exception**]

### **Syntax for 12.0S Releases**

**control-plane** [**slot** *slot-number*] [**host** | **transit** | **cef-exception**]

**no control-plane** [**slot** *slot-number*] [**host** | **transit** | **cef-exception**]

**Syntax for 12.2S Releases for Cisco 7600 Series Routers**

**no control-plane**

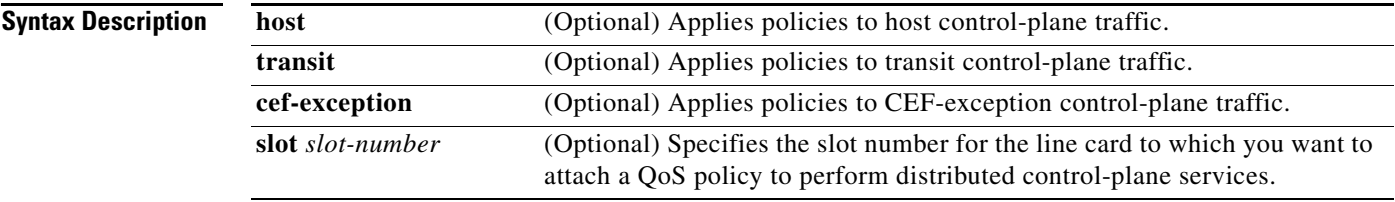

**Command Default** No control-plane service policies are defined.

### **Command Modes** Global configuration

I

**Command History Release Modification** 12.2(18)S This command was introduced. 12.3(4)T This command was integrated into Cisco IOS Release 12.3(4)T. 12.0(29)S This command was integrated into Cisco IOS Release 12.0(29)S. 12.0(30)S The **slot** *slot-number* parameter was added to configure distributed Contol Point (CP) services. 12.2(18)SXD1 This command was integrated into Cisco IOS Release 12.2(18)SXD1. 12.4(4)T The **host**, **transit,** and **cef-exception** keywords were added. 12.2(33)SRA This command was integrated into Cisco IOS Release 12.2(33)SRA. 12.2(33)SXH This command was integrated into Cisco IOS Release 12.2(31)SXH.

Ι

**Usage Guidelines** After you enter the **control-plane** command, you can apply a control-plane policing (CoPP), port-filter, or queue-threshold policy to police traffic destined for the control plane. You can define aggregate CoPPs for the route processor (RP) and configure a service policy to police all traffic destined to the control plane:

- From all line cards on the router (aggregate CP services)
- **•** From all interfaces on a line card (distributed CP services)

Aggregate CP services manage traffic destined for the control plane and received on the central switch engine from all line cards in the router.

Distributed CP services manage CP traffic from interfaces on a specified line card before CP packets are forwarded to the central switch engine where aggregate CP services are applied.

**Note** On the Cisco 12000 series Internet router, you can combine distributed and aggregate CP services to protect the control plane from DoS attacks and provide packet QoS. The **slot** *slot-number* parameter is used only for distributed CP services configurations.

Control-plane policing includes enhanced control-plane functionality. It provides a mechanism for early dropping of packets directed toward closed or nonlistened Cisco IOS TCP/UPD ports on the router. It also provides the ability to limit protocol queue usage such that no single misbehaving protocol process can wedge the **control plane** interface hold queue.

**Note** The **control-plane** command is supported by Cisco IOS Release 12.2S only for the Cisco 7600 router. For other Cisco IOS releases, the Cisco 7600 supports only the **no control-plane** command to discontinue a previously existing configuration condition.

With this enhancement, you can classify control-plane traffic into different categories of traffic. These categories are as follows:

- **• Control-plane host subinterface**—Subinterface that receives all control-plane IP traffic that is directly destined for one of the router interfaces. Examples of control-plane host IP traffic include tunnel termination traffic, management traffic, or routing protocols such as SSH, SNMP, BGP, OSPF, and EIGRP. All host traffic terminates on and is processed by the router. Most control-plane protection features and policies operate strictly on the control-plane host subinterface. Since most critical router control-plane services, such as routing protocols and management traffic, are received on the control-plane host subinterface, it is critical to protect this traffic through policing and protection policies. CoPP, port-filtering, and per-protocol queue thresholding protection features can be applied on the control-plane host subinterface.
- **• Control-plane transit subinterface**—Subinterface that receives all control-plane IP traffic that is software switched by the route processor. This means packets not directly destined to the router itself but rather traffic traversing through the router. Nonterminating tunnels handled by the router are an example of this type of control-plane traffic. Control-plane protection allows specific aggregate policing of all traffic received at this subinterface.
- **• Control-plane CEF-exception subinterface**—Subinterface that receives all traffic that is either redirected as a result of a configured input feature in the CEF packet forwarding path for process switching or directly enqueued in the control-plane input queue by the interface driver (for example, ARP, L2 keepalives, and all non-IP host traffic). Control-plane protection allows specific aggregate policing of this specific type of control-plane traffic.

**Examples** The following example shows how to configure trusted hosts with source addresses 10.1.1.1 and 10.1.1.2 to forward Telnet packets to the control plane without constraint, while allowing all remaining Telnet packets to be policed at the specified rate. The QoS policy is then applied for aggregate CP services to all packets that are entering the control plane from all line cards in the router.

```
! Allow 10.1.1.1 trusted host traffic.
Router(config)# access-list 140 deny tcp host 10.1.1.1 any eq telnet
! Allow 10.1.1.2 trusted host traffic. 
Router(config)# access-list 140 deny tcp host 10.1.1.2 any eq telnet
! Rate-limit all other Telnet traffic.
Router(config)# access-list 140 permit tcp any any eq telnet
! Define class map "telnet-class.
Router(config)# class-map telnet-class
Router(config-cmap)# match access-group 140
Router(config-cmap)# exit
Router(config)# policy-map control-plane-in
Router(config-pmap)# class telnet-class
Router(config-pmap-c)# police 80000 conform transmit exceed drop
Router(config-pmap-c)# exit
Router(config-pmap)# exit
! Define aggregate control plane service for the active route pSrocessor.
Router(config)# control-plane
Router(config-cp)# service-policy input control-plane-in
Router(config-cp)# exit
```
The next example also shows how to configure trusted hosts with source addresses 10.1.1.1 and 10.1.1.2 to forward Telnet packets to the control plane without constraint, while allowing all remaining Telnet packets that enter through slot 1 to be policed at the specified rate. The QoS policy is applied for distributed CP services to all packets that enter through the interfaces on the line card in slot 1 and are destined for the control plane.

```
! Allow 10.1.1.1 trusted host traffic.
Router(config)# access-list 140 deny tcp host 10.1.1.1 any eq telnet
! Allow 10.1.1.2 trusted host traffic. 
Router(config)# access-list 140 deny tcp host 10.1.1.2 any eq telnet
! Rate-limit all other Telnet traffic.
Router(config)# access-list 140 permit tcp any any eq telnet
! Define class map "telnet-class."
Router(config)# class-map telnet-class
Router(config-cmap)# match access-group 140
Router(config-cmap)# exit
Router(config)# policy-map control-plane-in
Router(config-pmap)# class telnet-class
Router(config-pmap-c)# police 80000 conform transmit exceed drop
Router(config-pmap-c)# exit
Router(config-pmap)# exit
! Define aggregate control plane service for the active route processor.
Router(config)# control-plane slot 1
Router(config-cp)# service-policy input control-plane-in
Router(config-cp)# exit
```
The following shows how to apply an aggregate CoPP policy to the host control-plane traffic by applying it to the host control-plane feature path:

```
Router(config)# control-plane host
Router(config-cp)# service-policy input cpp-policy-host
```
The following shows how to apply an aggregate CoPP policy to the transit control-plane traffic by applying it to the control-plane transit feature path:

```
Router(config)# control-plane transit
Router(config-cp)# service-policy input cpp-policy-transit
```
The following shows how to apply an aggregate CoPP policy to the Cef-exception control-plane traffic by applying it to the control-plane CEF-exception feature path:

Router(config)# **control-plane cef-exception** Router(config-cp)# **service-policy input cpp-policy-cef-exception**

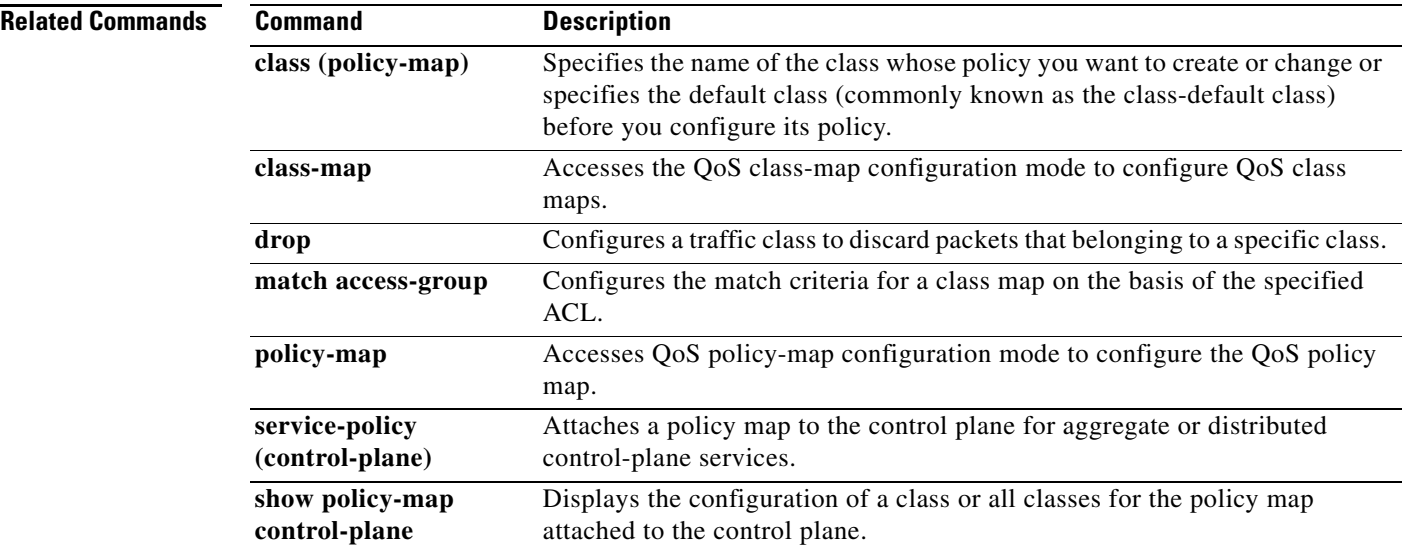

## **custom-queue-list**

To assign a custom queue list to an interface, use the **custom-queue-list** command in interface configuration mode. To remove a specific list or all list assignments, use the **no** form of this command.

**custom-queue-list** [*list-number*]

**no custom-queue-list** [*list-number*]

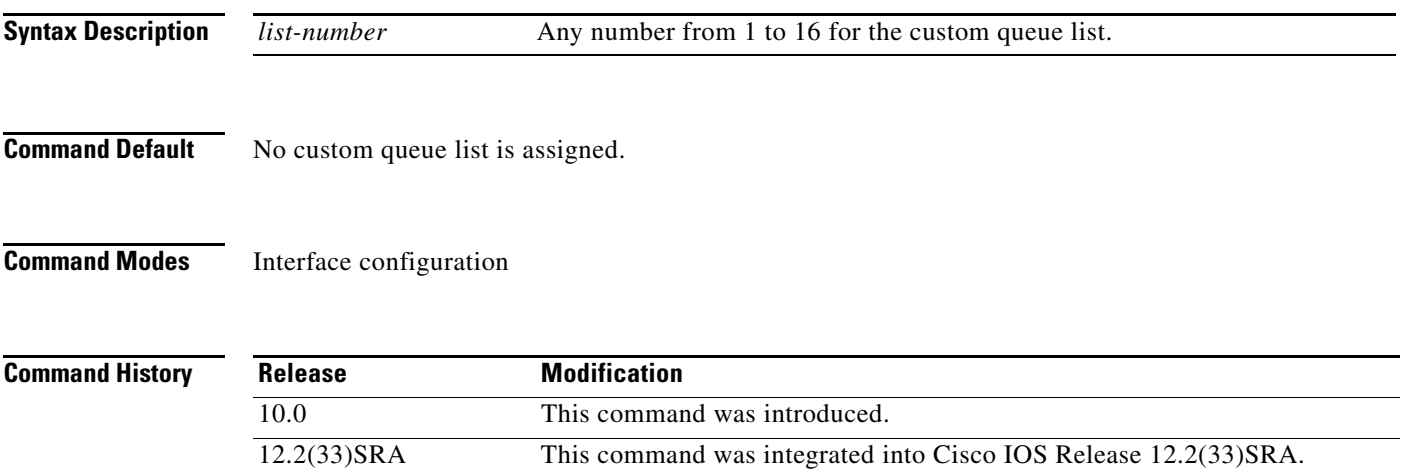

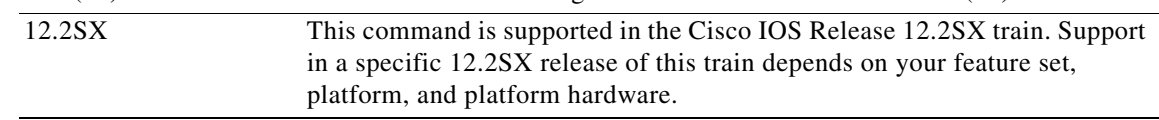

## **Usage Guidelines** Only one queue list can be assigned per interface. Use this command in place of the **priority-list interface** command (not in addition to it). Custom queueing allows a fairness not provided with priority queueing. With custom queueing, you can control the bandwidth available on the interface when the interface is unable to accommodate the aggregate traffic enqueued. Associated with each output queue is a configurable byte count, which specifies how many bytes of data should be delivered from the current queue by the system before the system moves on to the next queue. When a particular queue is being processed, packets are sent until the number of bytes sent exceeds the queue byte count or until the queue is empty.

Use the **show queueing custom** and **show interfaces** commands to display the current status of the custom output queues.

 $\mathbf I$ 

**Examples** In the following example, custom queue list number 3 is assigned to serial interface 0:

interface serial 0 custom-queue-list 3

### **Related Commands**

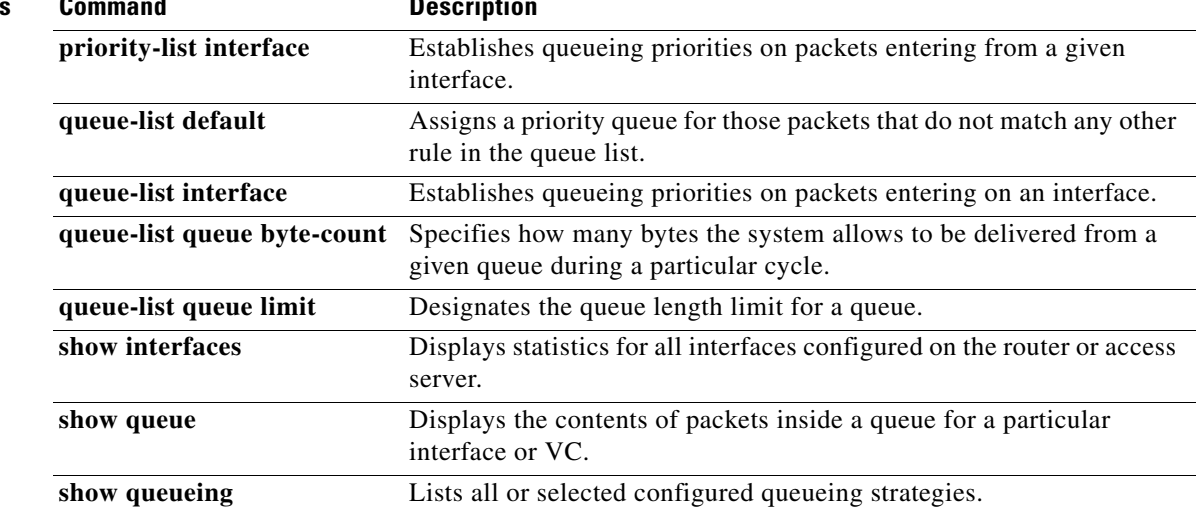

# **description (class-map)**

To add a description to the class map or the policy map, use the **description** command in class-map configuration or policy-map configuration mode. To remove the description from the class map or the policy map, use the **no** form of this command.

**description** *character-string* 

**no description** 

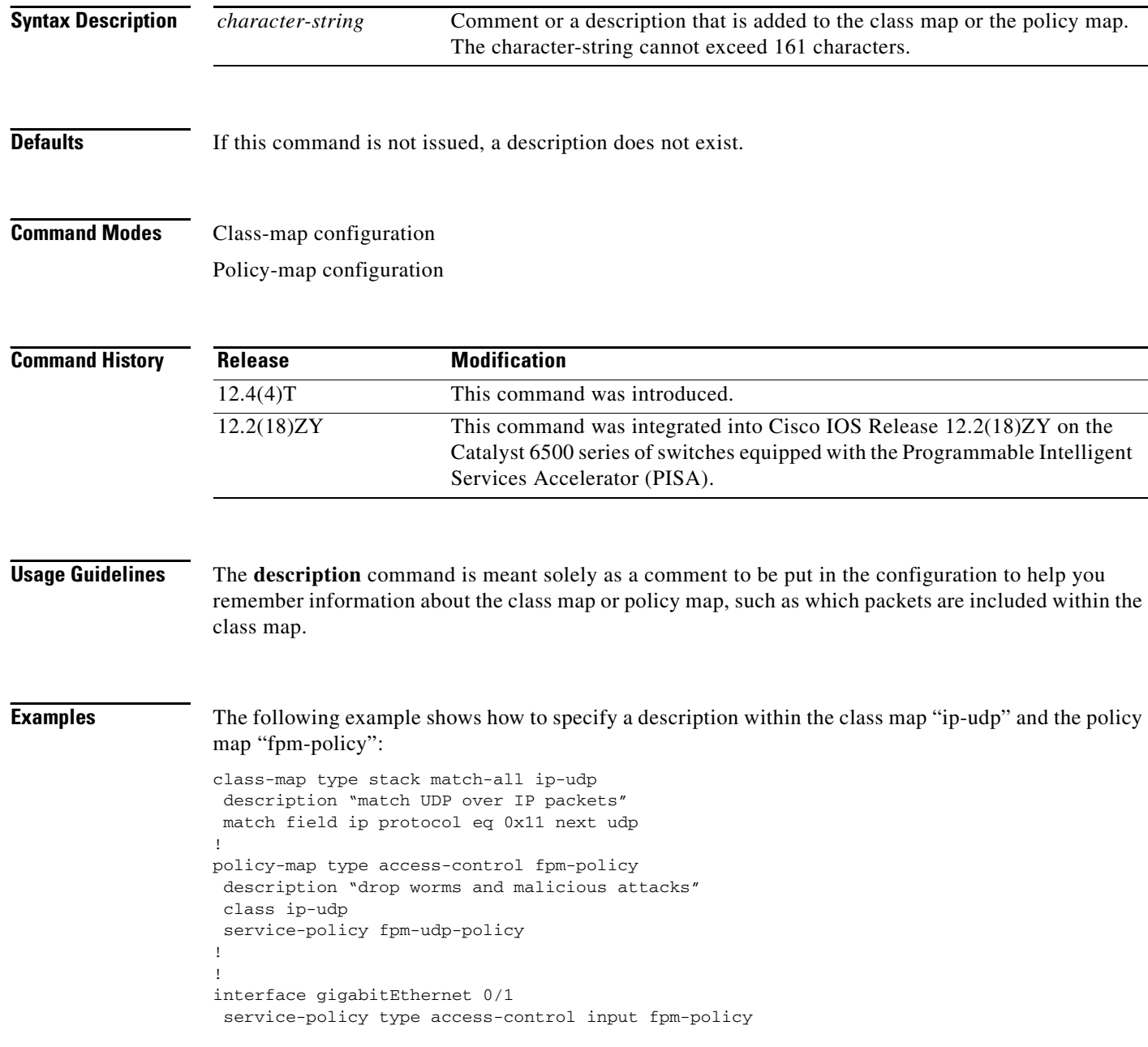

 $\mathbf{I}$ 

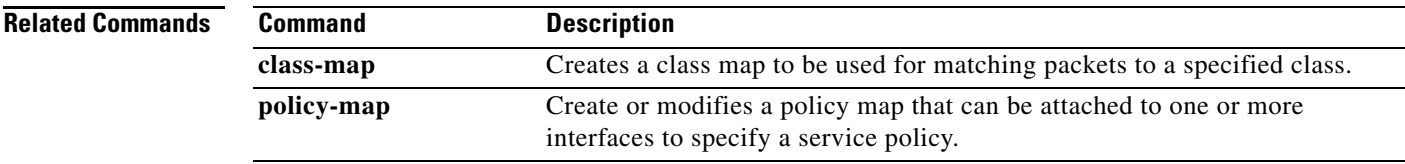

 $\overline{\phantom{a}}$ 

# **disconnect qdm**

To disconnect a Quality of Service Device Manager (QDM) client, use the **disconnect qdm** command in EXEC or privileged EXEC mode.

**disconnect qdm** [**client** *client-id*]

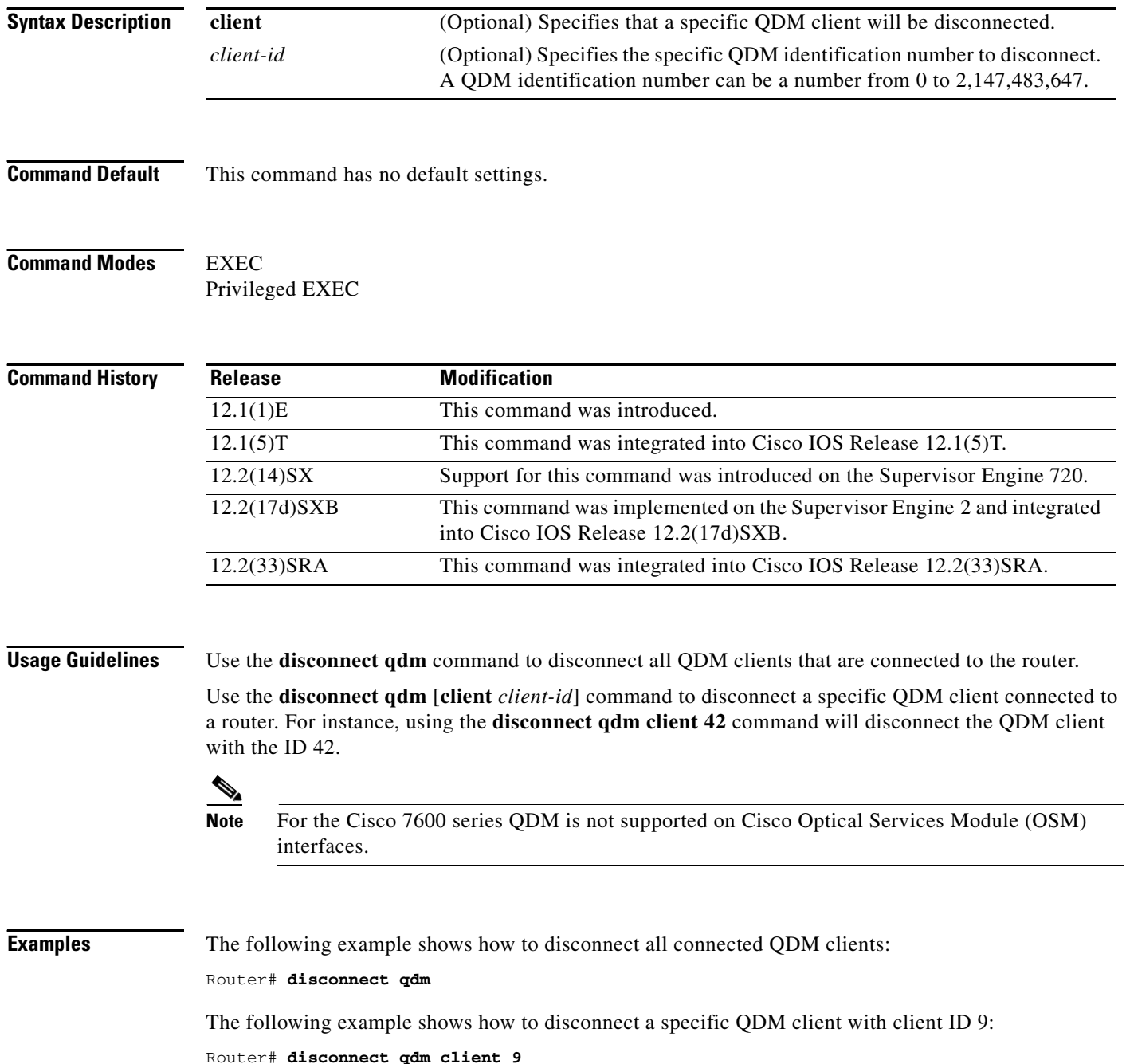

 $\mathbf{I}$ 

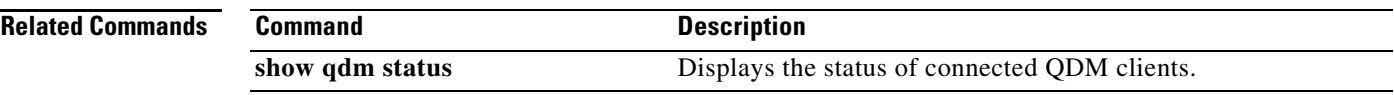

 $\overline{\phantom{a}}$ 

# **drop**

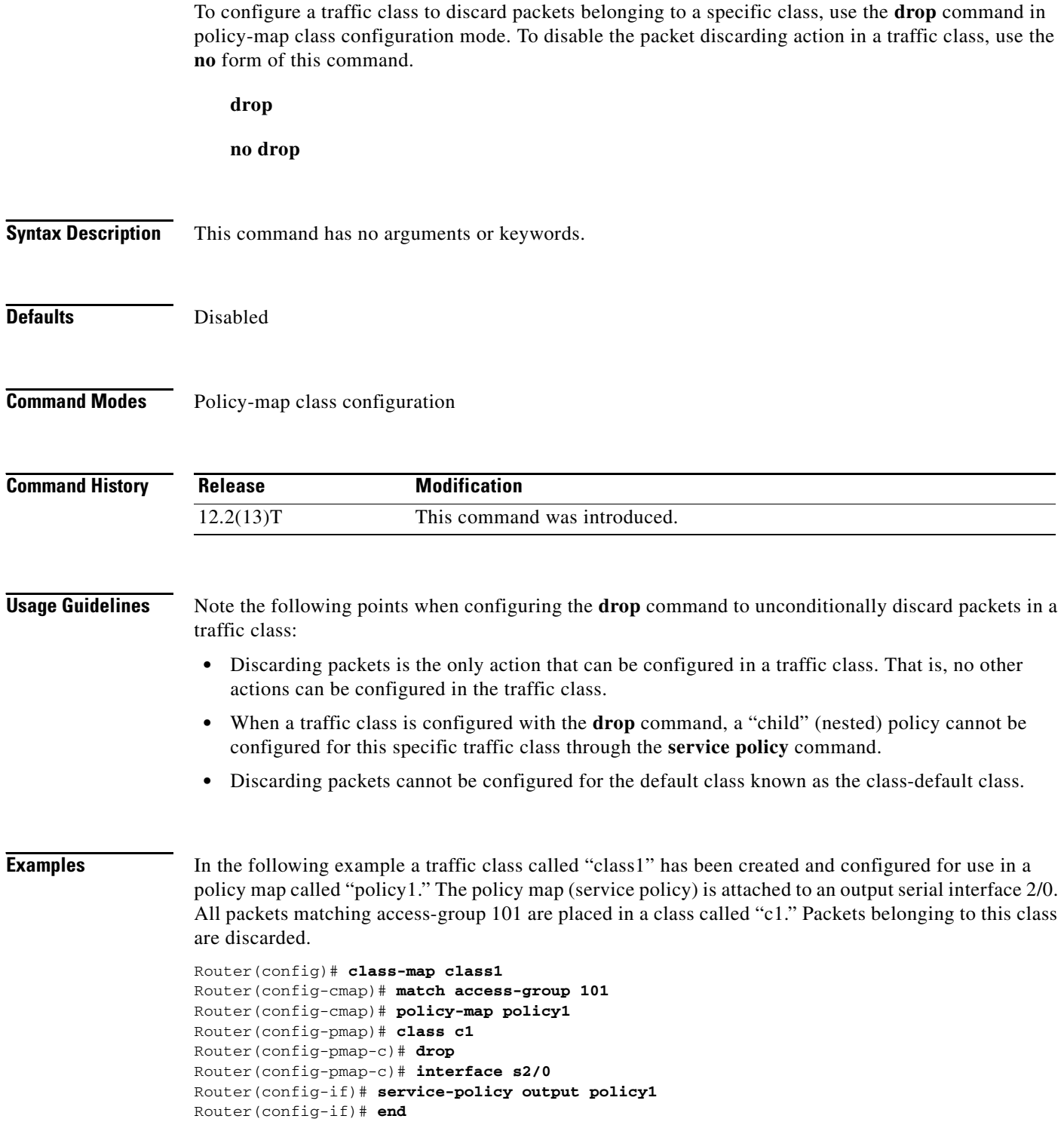

 $\blacksquare$ 

 $\mathbf{I}$ 

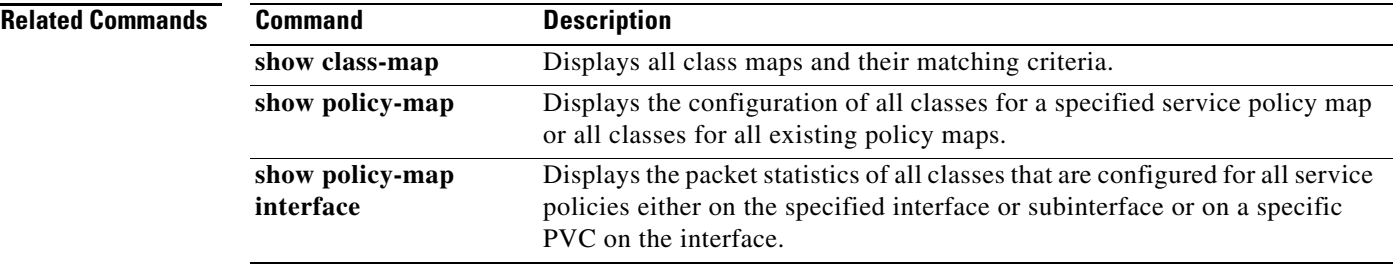

 $\mathbf I$ 

# **dscp**

To change the minimum and maximum packet thresholds for the differentiated services code point (DSCP) value, use the **dscp** command in random-detect-group configuration mode. To return the minimum and maximum packet thresholds to the default for the DSCP value, use the **no** form of this command.

**dscp** *dscp-value min-threshold max-threshold* [*mark-probability-denominator*]

**no dscp** *dscp-value min-threshold max-threshold* [*mark-probability-denominator*]

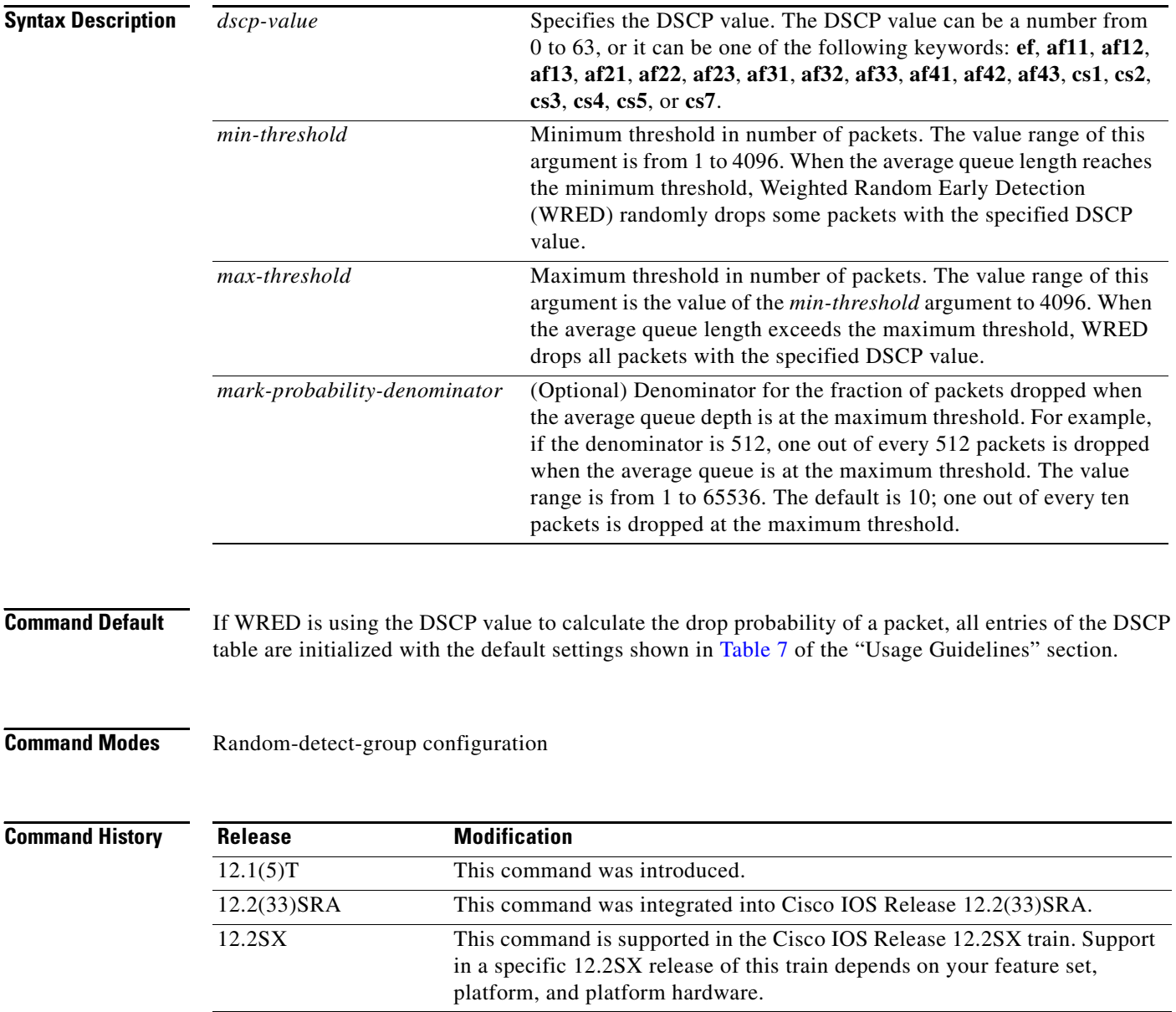

 $\mathbf I$ 

**Usage Guidelines** This command must be used in conjunction with the **random-detect-group** command.

Additionally, the **dscp** command is available only if you specified the *dscp-based* argument when using the **random-detect-group** command.

Table 7 lists the DSCP default settings used by the **dscp** command. Table 7 lists the DSCP value, and its corresponding minimum threshold, maximum threshold, and mark probability. The last row of the table (the row labeled "default") shows the default settings used for any DSCP value not specifically shown in the table.

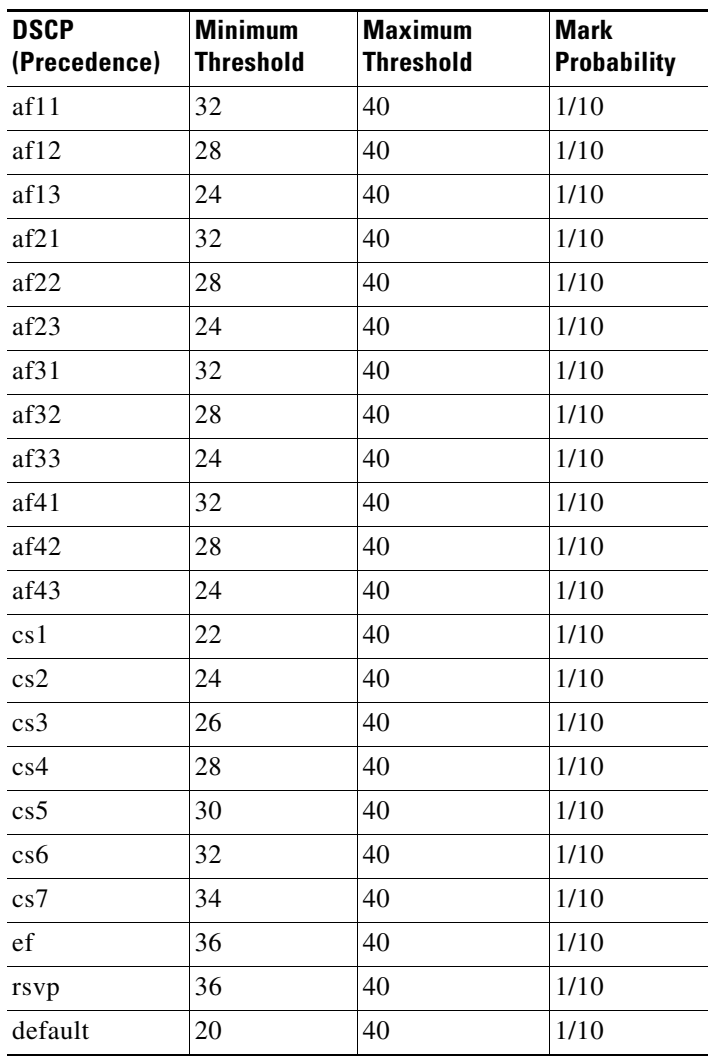

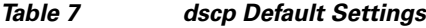

 $\Gamma$ 

**Examples** The following example enables WRED to use the DSCP value af22. The minimum threshold for the DSCP value af22 is 28, the maximum threshold is 40, and the mark probability is 10.

```
Router> enable
Router# configure terminal
Router(config)# random-detect-group class1 dscp-based
Router(cfg-red-group)# dscp af22 28 40 10
Router(cfg-red-group)# end
```
### **Related Com**

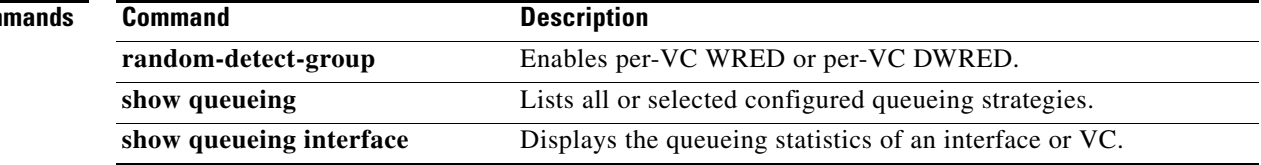

 $\overline{\phantom{a}}$ 

**The College** 

# **estimate bandwidth**

To estimate the bandwidth needed per traffic class for given quality of service (QoS) targets based on traffic data, use the **estimate bandwidth** command in policy-map class configuration mode. To disable the estimated bandwidth processing, use the **no** form of this command.

**estimate bandwidth** [**drop-one-in** *n*] [**delay-one-in** *n* **milliseconds** *n*]

**no estimate bandwidth**

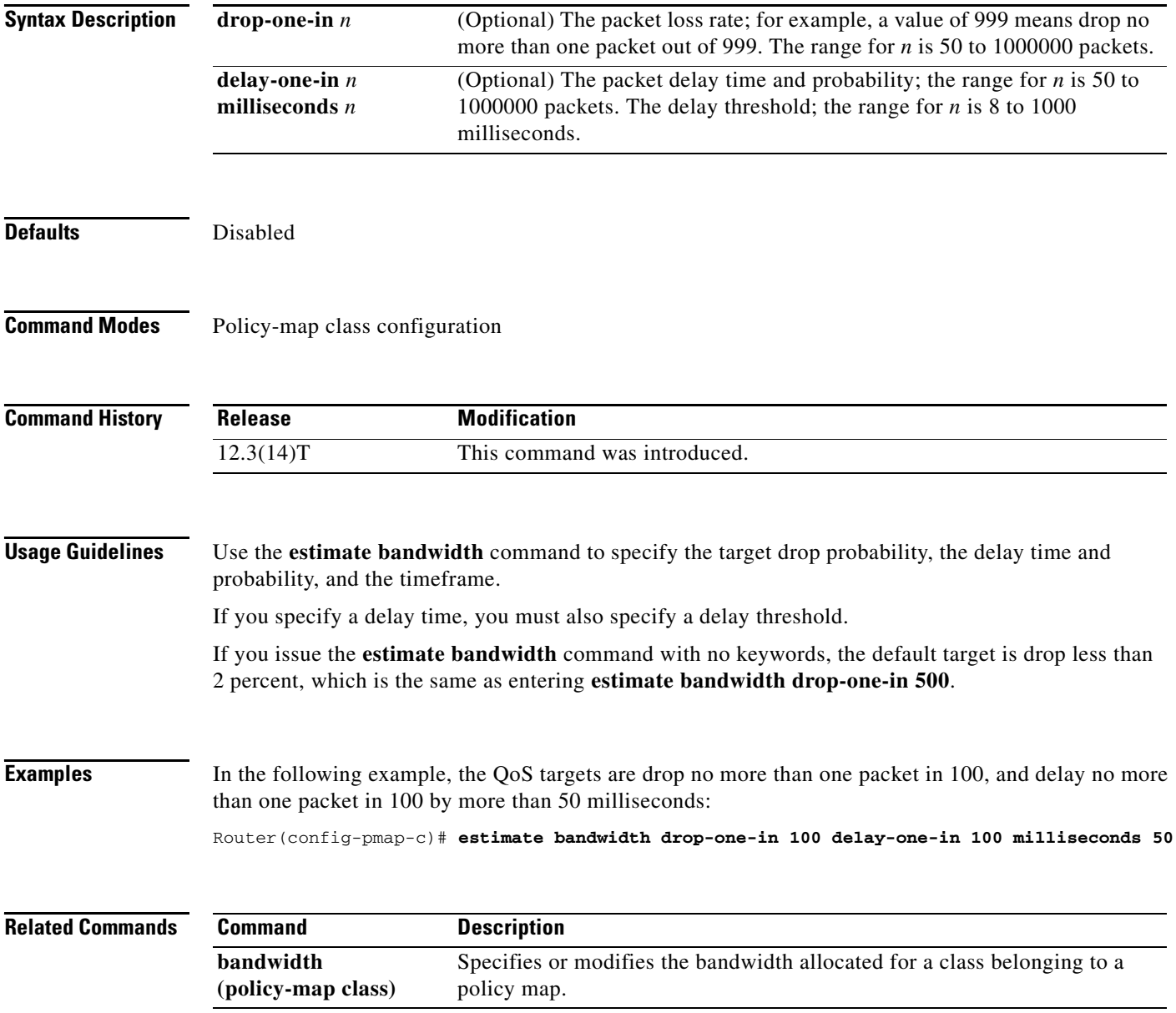

1

# **exponential-weighting-constant**

To configure the exponential weight factor for the average queue size calculation for a Weighted Random Early Detection (WRED) parameter group, use the **exponential-weighting-constant** command in random-detect-group configuration mode. To return the exponential weight factor for the group to the default, use the **no** form of this command.

**exponential-weighting-constant** *exponent*

**no exponential-weighting-constant**

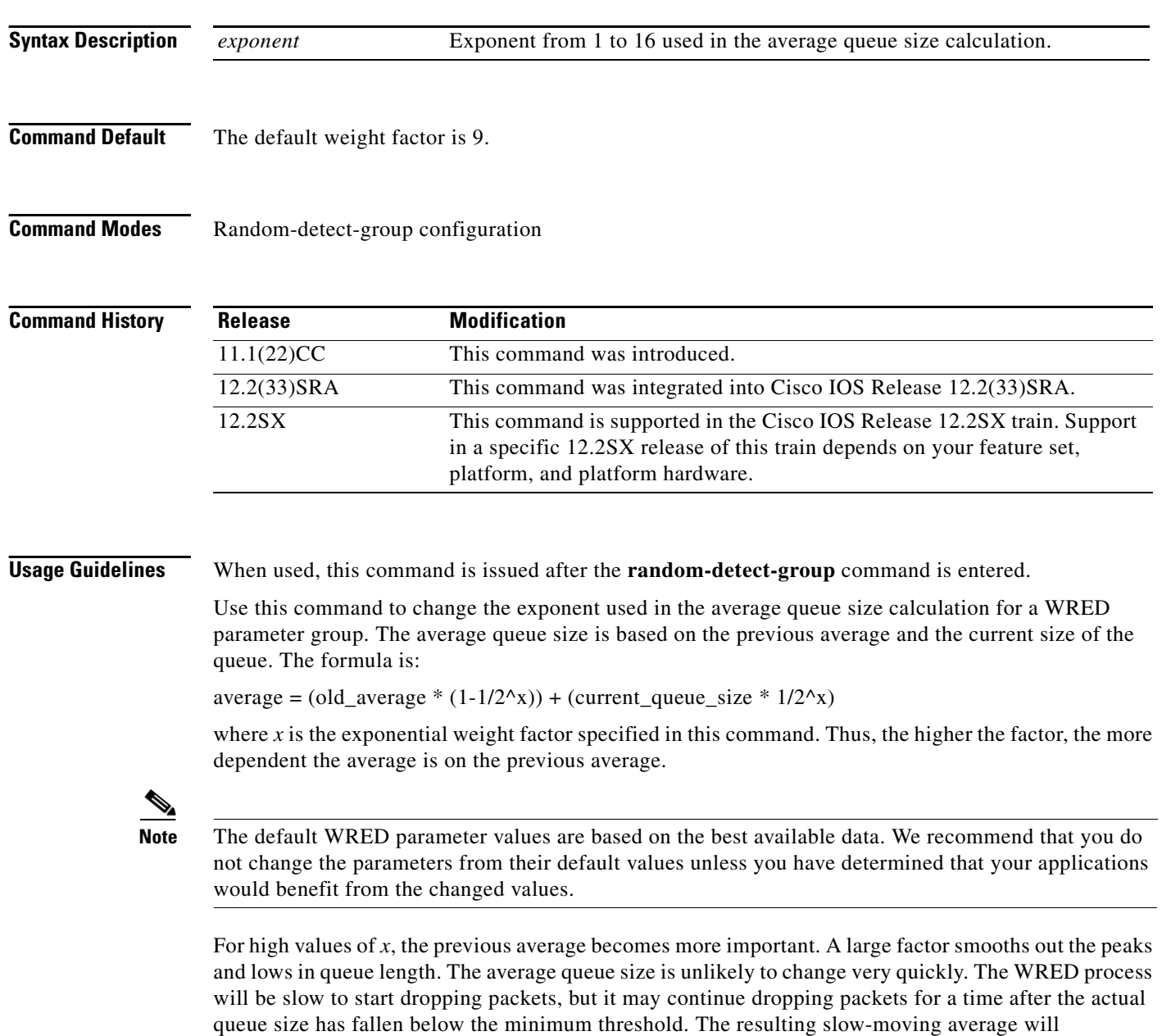

accommodate temporary bursts in traffic.

 $\mathbf{I}$ 

If the value of *x* gets too high, WRED will not react to congestion. Packets will be sent or dropped as if WRED were not in effect.

For low values of *x*, the average queue size closely tracks the current queue size. The resulting average may fluctuate with changes in the traffic levels. In this case, the WRED process will respond quickly to long queues. Once the queue falls below the minimum threshold, the process will stop dropping packets.

If the value of *x* gets too low, WRED will overreact to temporary traffic bursts and drop traffic unnecessarily.

 $\Gamma$ 

**Examples** The following example configures the WRED group called sanjose with a weight factor of 10:

random-detect-group sanjose exponential-weighting-constant 10

### **Related Commands**

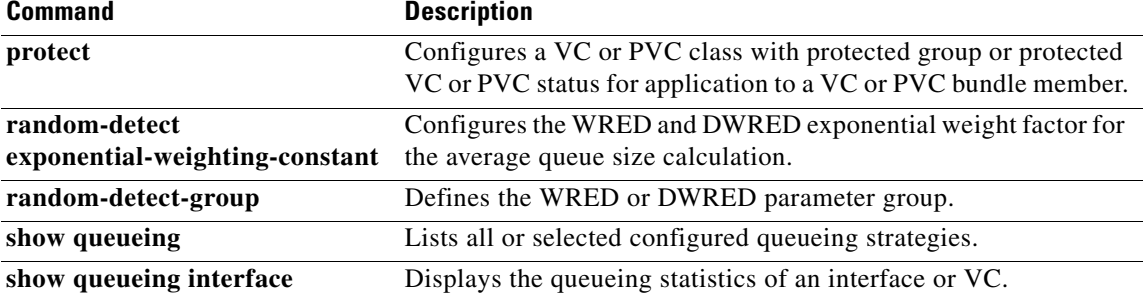

 $\mathbf I$ 

# **fair-queue (class-default)**

To specify the number of dynamic queues to be reserved for use by the class-default class as part of the default class policy, use the **fair-queue** command in policy-map class configuration mode. To delete the configured number of dynamic queues from the class-default policy, use the **no** form of this command.

**fair-queue** [*number-of-dynamic-queues*]

**no fair-queue** [*number-of-dynamic-queues*]

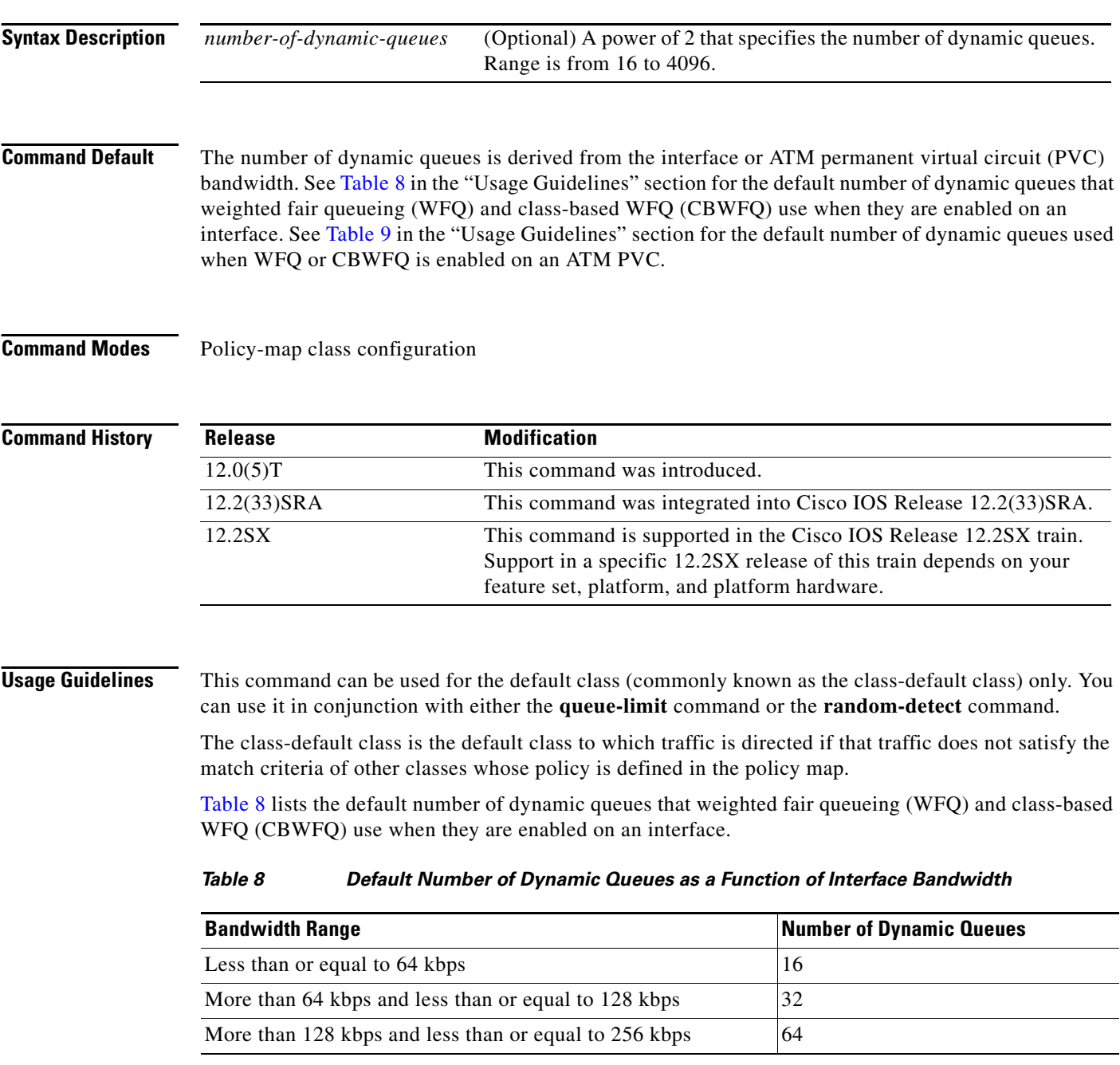

### *Table 8 Default Number of Dynamic Queues as a Function of Interface Bandwidth (continued)*

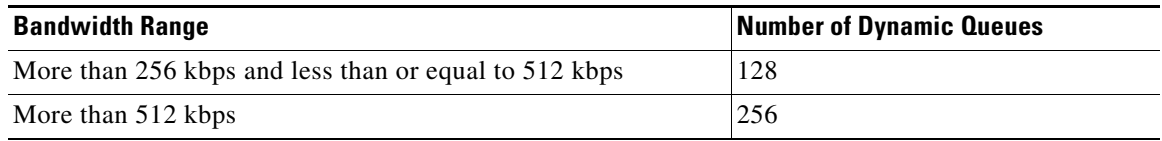

Table 9 lists the default number of dynamic queues used when WFQ or CBWFQ is enabled on an ATM PVC.

*Table 9 Default Number of Dynamic Queues as a Function of ATM PVC Bandwidth*

| <b>Bandwidth Range</b>                                  | <b>Number of Dynamic Queues</b> |
|---------------------------------------------------------|---------------------------------|
| Less than or equal to 128 kbps                          | 16                              |
| More than 128 kbps and less than or equal to 512 kbps   | 32                              |
| More than 512 kbps and less than or equal to 2000 kbps  | 64                              |
| More than 2000 kbps and less than or equal to 8000 kbps | 128                             |
| More than 8000 kbps                                     | 256                             |

 $\mathbf I$ 

**Examples** The following example configures policy for the default class included in the policy map called policy9. Packets that do not satisfy match criteria specified for other classes whose policies are configured in the same service policy are directed to the default class, for which 16 dynamic queues have been reserved. Because the **queue-limit** command is configured, tail drop is used for each dynamic queue when the maximum number of packets are enqueued and additional packets arrive.

```
policy-map policy9 
 class class-default
 fair-queue 16
  queue-limit 20
```
The following example configures policy for the default class included in the policy map called policy8. The **fair-queue** command reserves 20 dynamic queues to be used for the default class. For congestion avoidance, Weighted Random Early Detection (WRED) packet drop is used, not tail drop.

```
policy-map policy8 
 class class-default
 fair-queue 64
 random-detect
```
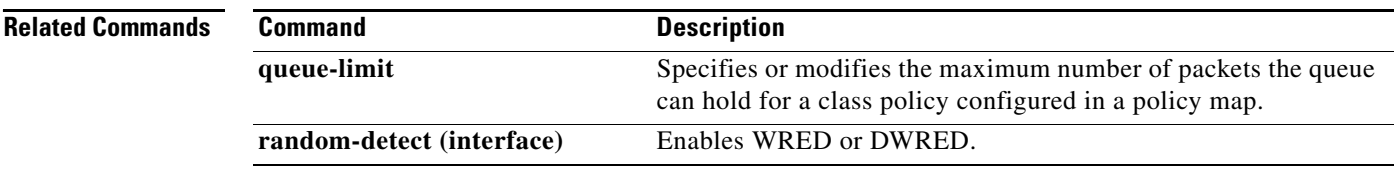

ן

# **fair-queue (DWFQ)**

To enable Versatile Interface Processor (VIP)-distributed weighted fair queueing (DWFQ), use the **fair-queue** command in interface configuration mode. To disable DWFQ, use the **no** form of this command.

**fair-queue**

**no fair-queue**

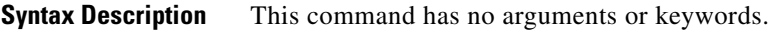

## **Command Default** DWFQ is enabled by default for physical interfaces whose bandwidth is less than or equal to 2.048 Mbps.

DWFQ can be configured on interfaces but not subinterfaces. It is not supported on Fast EtherChannel, tunnel, or other logical or virtual interfaces such as Multilink PPP (MLP).

See Table 10 in the "Usage Guidelines" section of this command for a list of the default queue lengths and thresholds.

## **Command Modes** Interface configuration

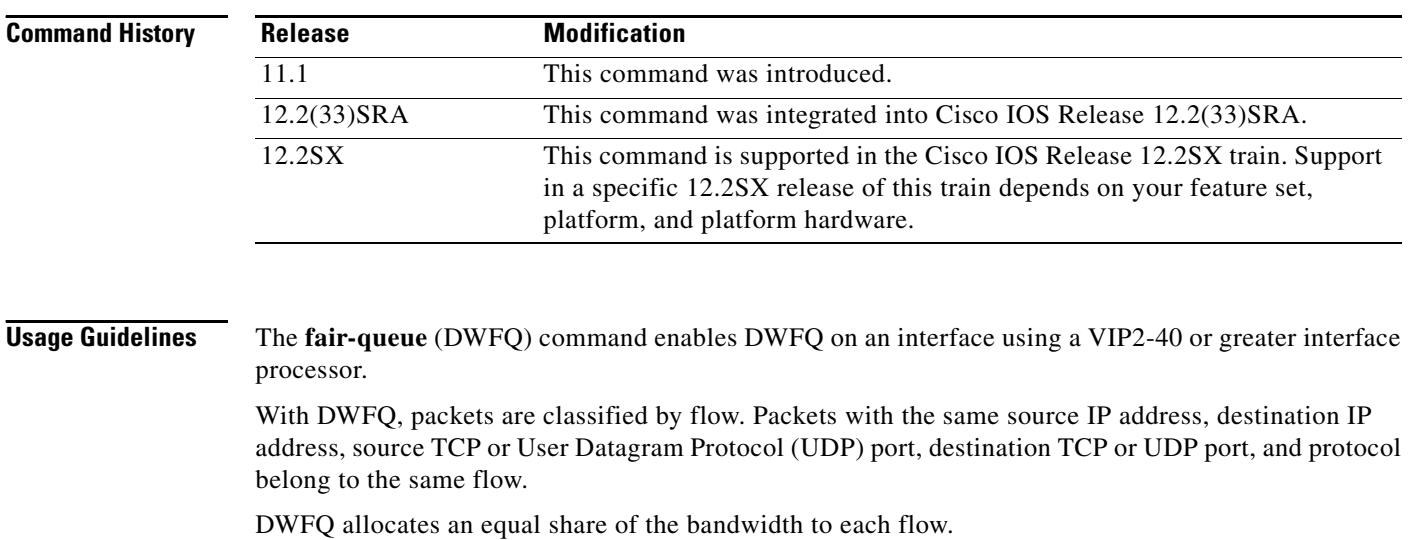

Table 10 lists the default queue lengths and thresholds.

*Table 10 Default Fair Queue Lengths and Thresholds*

| Queue or Threshold           | Default     |
|------------------------------|-------------|
| Congestive discard threshold | 64 messages |

### *Table 10 Default Fair Queue Lengths and Thresholds (continued)*

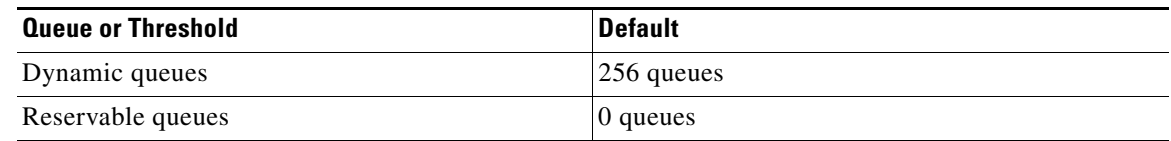

 $\overline{\phantom{a}}$ 

**Examples** The following example enables DWFQ on the High-Speed Serial Interface (HSSI) interface 0/0/0:

interface Hssi0/0/0 description 45Mbps to R2 ip address 10.200.14.250 255.255.255.252 fair-queue

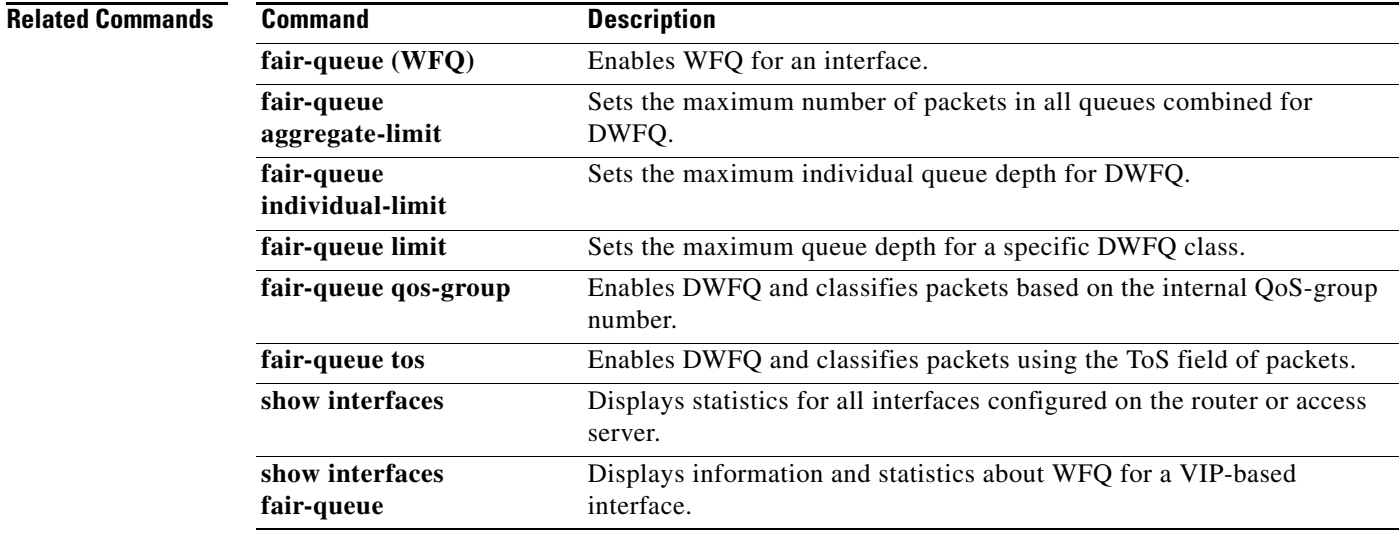

# **fair-queue (policy-map class)**

To specify the number of queues to be reserved for use by a traffic class, use the **fair-queue** command in policy-map class configuration mode. To delete the configured number of queues from the traffic class, use the **no** form of this command.

**fair-queue** [*dynamic*-*queues*]

**no fair-queue** [*dynamic*-*queues*]

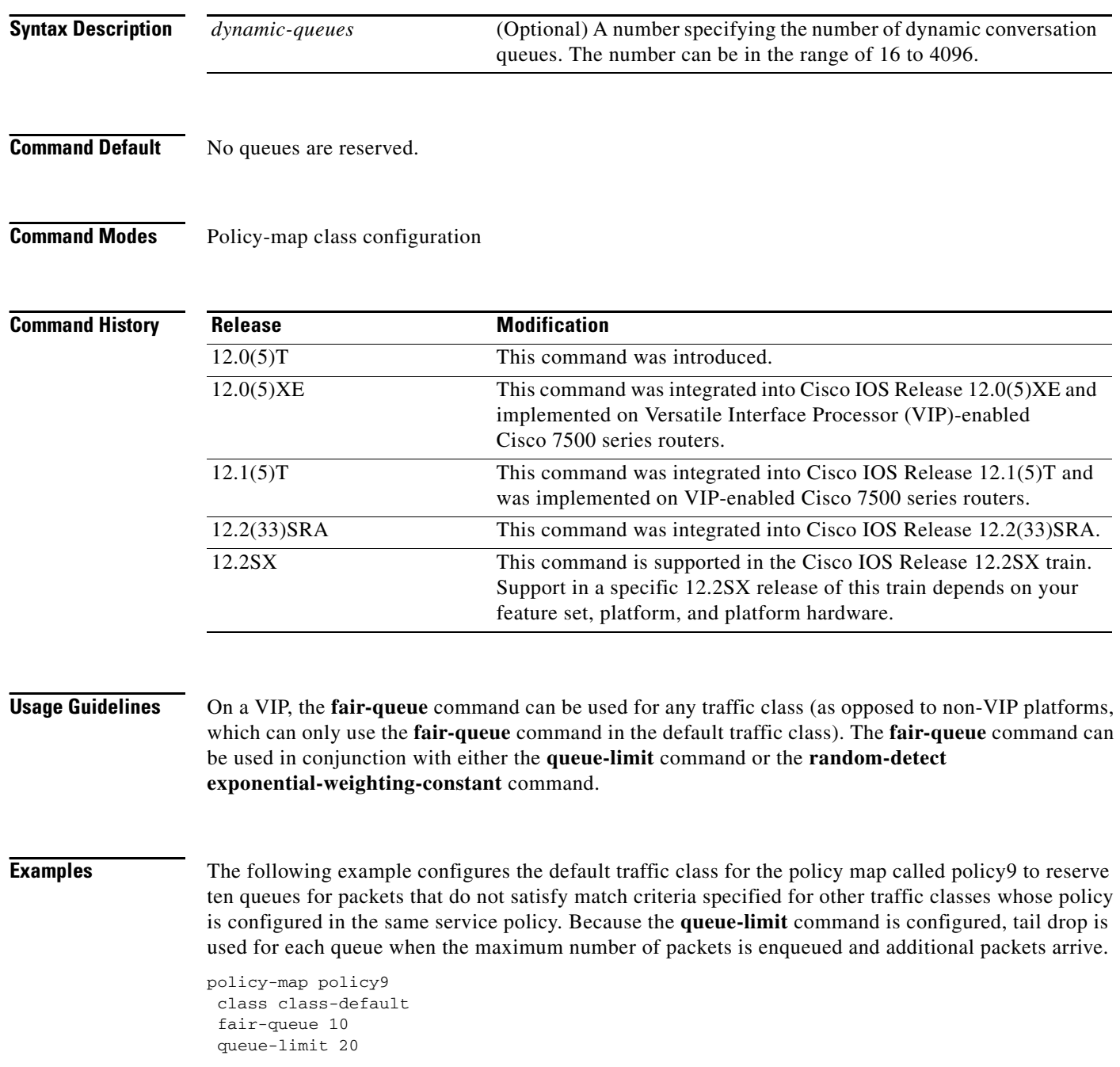

 $\mathbf{I}$ 

 $\overline{\phantom{a}}$ 

The following example configures a service policy called policy8 that is associated with a user-defined traffic class called class1. The **fair-queue** command reserves 20 queues to be used for the service policy. For congestion avoidance, Weighted Random Early Detection (WRED) or distributed WRED (DWRED) packet drop is used, not tail drop.

policy-map policy8 class class1 fair-queue 20 random-detect exponential-weighting-constant 14

## **Related Commands**

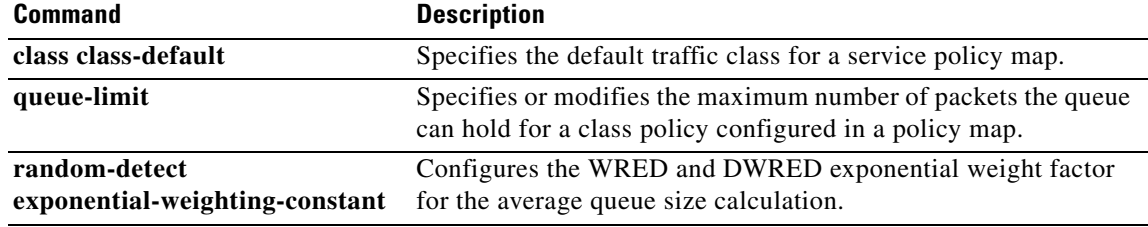

ן

# **fair-queue (WFQ)**

To enable weighted fair queueing (WFQ) for an interface, use the **fair-queue** command in interface configuration mode. To disable WFQ for an interface, use the **no** form of this command.

**fair-queue** [*congestive-discard-threshold* [*dynamic-queues* [*reservable-queues*]]]

**no fair-queue**

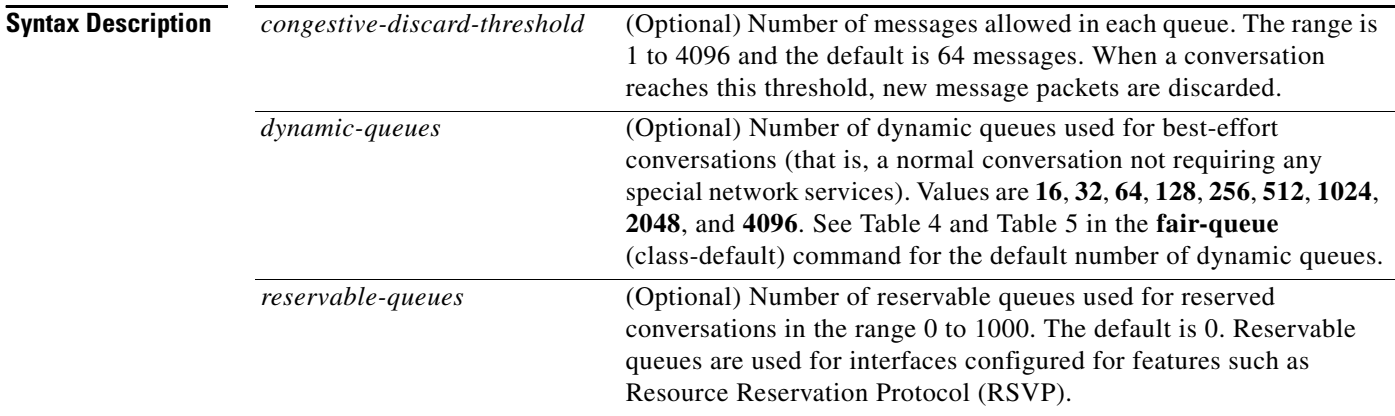

**Command Default** Fair queueing is enabled by default for physical interfaces whose bandwidth is less than or equal to 2.048 Mbps and that do not use the following:

- **•** X.25 and Synchronous Data Link Control (SDLC) encapsulations
- **•** Link Access Procedure, Balanced (LAPB)
- **•** Tunnels
- **•** Loopbacks
- **•** Dialer
- **•** Bridges
- **•** Virtual interfaces

Fair queueing is not an option for the protocols listed above. However, if custom queueing or priority queueing is enabled for a qualifying link, it overrides fair queueing, effectively disabling it. Additionally, fair queueing is automatically disabled if you enable the autonomous or silicon switching engine mechanisms.

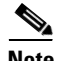

**Note** A variety of queueing mechanisms can be configured using multilink, for example, Multichassis Multilink PPP (MMP). However, if only PPP is used on a tunneled interface—for example, virtual private dialup network (VPND), PPP over Ethernet (PPPoE), or PPP over Frame Relay (PPPoFR)—no queueing can be configured on the virtual interface.

The number of dynamic queues is derived from the interface or ATM permanent virtual circuit (PVC) bandwidth. See Table 8 in the **fair-queue** (class-default) command for the default number of dynamic queues that WFQ and class-based WFQ (CBWFQ) use when they are enabled on an interface. See Table 9 in the **fair-queue** (class-default) command for the default number of dynamic queues used when WFQ and CBWFQ are enabled on an ATM PVC.

### **Command Modes** Interface configuration

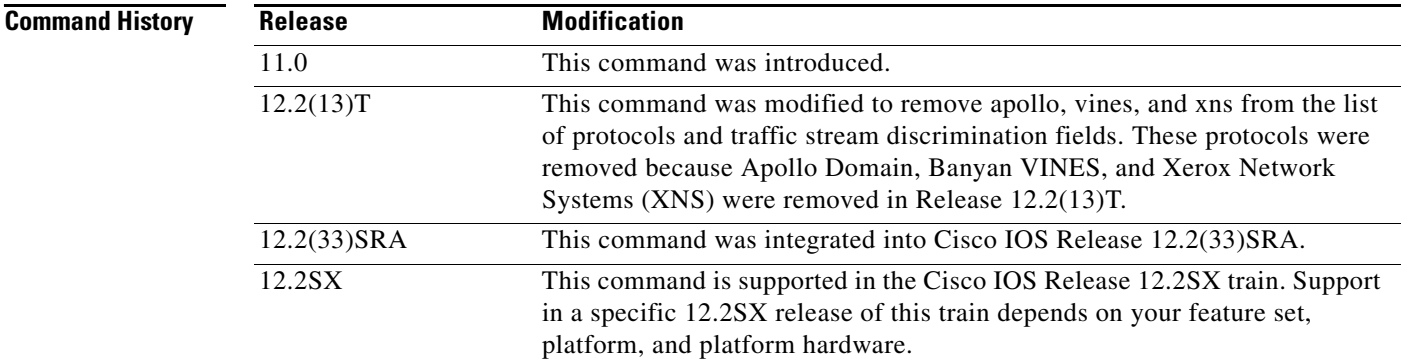

 $\mathbf I$ 

**Usage Guidelines** This command enables WFQ. With WFQ, packets are classified by flow. For example, packets with the same source IP address, destination IP address, source TCP or User Datagram Protocol (UDP) port, destination TCP or UDP port, and protocol belong to the same flow; see Table 11 for a full list of protocols and traffic stream discrimination fields.

> When enabled for an interface, WFQ provides traffic priority management that automatically sorts among individual traffic streams without requiring that you first define access lists. Enabling WFQ requires use of this command only.

When WFQ is enabled for an interface, new messages for high-bandwidth traffic streams are discarded after the configured or default congestive discard threshold has been met. However, low-bandwidth conversations, which include control message conversations, continue to enqueue data. As a result, the fair queue may occasionally contain more messages than its configured threshold number specifies.

WFQ uses a traffic data stream discrimination registry service to determine which traffic stream a message belongs to. For each forwarding protocol, Table 11 shows the attributes of a message that are used to classify traffic into data streams.

ן

| <b>Forwarder</b>                                | <b>Fields Used</b>                                                                                                   |
|-------------------------------------------------|----------------------------------------------------------------------------------------------------|
| AppleTalk                                       | Source net, node, socket                                                                                             |
|                                                 | Destination net, node, socket                                                                                        |
|                                                 | <b>Type</b><br>$\bullet$                                                                                             |
| <b>Connectionless Network</b><br>Service (CLNS) | Source network service access point (NSAP)<br>٠                                                                      |
|                                                 | <b>Destination NSAP</b>                                                                                              |
| <b>DECnet</b>                                   | Source address<br>$\bullet$                                                                                          |
|                                                 | <b>Destination address</b><br>٠                                                                                      |
| Frame Relay switching                           | Data-link connection identified (DLCI) value<br>$\bullet$                                                            |
| IP                                              | Type of service (ToS)<br>٠                                                                                           |
|                                                 | IP protocol<br>٠                                                                                                    |
|                                                 | Source IP address (if message is not fragmented)                                                                     |
|                                                 | Destination IP address (if message is not fragmented)                                                                |
|                                                 | Source TCP/UDP port<br>٠                                                                                             |
|                                                 | Destination TCP/UDP port                                                                                             |
| Transparent bridging                            | Unicast: source MAC, destination MAC                                                                                 |
|                                                 | Ethertype Service Advertising Protocol (SAP)/Subnetwork Access<br>Protocol (SNAP) multicast: destination MAC address |
| Source-route bridging                           | Unicast: source MAC, destination MAC<br>٠                                                                            |
|                                                 | SAP/SNAP multicast: destination MAC address                                                                          |
| Novell NetWare                                  | Source/destination network/host/socket<br>$\bullet$                                                                  |
|                                                 | Level 2 protocol<br>$\bullet$                                                                                        |
| All others (default)                            | Control protocols (one queue per protocol)                                                                           |

*Table 11 Weighted Fair Queueing Traffic Stream Discrimination Fields*

It is important to note that IP Precedence, congestion in Frame Relay switching, and discard eligible (DE) flags affect the weights used for queueing.

IP Precedence, which is set by the host or by policy maps, is a number in the range from 0 to 7. Data streams of precedence *number* are weighted so that they are given an effective bit rate of *number*+1 times as fast as a data stream of precedence 0, which is normal.

In Frame Relay switching, message flags for forward explicit congestion notification (FECN), backward explicit congestion notification (BECN), and DE message flags cause the algorithm to select weights that effectively impose reduced queue priority. The reduced queue priority provides the application with "slow down" feedback and sorts traffic, giving the best service to applications within their committed information rate (CIR).

Fair queueing is supported for all LAN and line (WAN) protocols except X.25, including LAPB and SDLC; see the notes in the section "Defaults." Because tunnels are software interfaces that are themselves routed over physical interfaces, fair queueing is not supported for tunnels. Fair queueing is on by default for interfaces with bandwidth less than or equal to 2 Mbps.

**Note** For Release 10.3 and earlier releases for the Cisco 7000 and 7500 routers with a Route Switch Processor (RSP) card, if you used the **tx-queue-limit** command to set the transmit limit available to an interface on a Multiport Communications Interface (MCI) or serial port communications interface (SCI) card and you configured custom queueing or priority queueing for that interface, the configured transmit limit was automatically overridden and set to 1. With Cisco IOS Release 12.0 and later releases, for WFQ, custom queueing, and priority queueing, the configured transmit limit is derived from the bandwidth value set for the interface using the **bandwidth** (interface) command. Bandwidth value divided by 512 rounded up yields the effective transmit limit. However, the derived value only applies in the absence of a **tx-queue-limit** command; that is, a configured transmit limit overrides this derivation.

When Resource Reservation Protocol (RSVP) is configured on an interface that supports fair queueing or on an interface that is configured for fair queueing with the reservable queues set to 0 (the default), the reservable queue size is automatically configured using the following method: interface bandwidth divided by 32 kbps. You can override this default by specifying a reservable queue other than 0. For more information on RSVP, refer to the chapter "Configuring RSVP" in the *Cisco IOS Quality of Service Solutions Configuration Guide*.

**Examples** The following example enables use of WFQ on serial interface 0, with a congestive threshold of 300. This threshold means that messages will be discarded from the queueing system only when 300 or more messages have been queued and the message is in a data stream that has more than one message in the queue. The transmit queue limit is set to 2, based on the 384-kilobit (Kb) line set by the **bandwidth** command:

```
interface serial 0
bandwidth 384
fair-queue 300
```
Unspecified parameters take the default values.

The following example requests a fair queue with a congestive discard threshold of 64 messages, 512 dynamic queues, and 18 RSVP queues:

```
interface Serial 3/0
ip unnumbered Ethernet 0/0
fair-queue 64 512 18
```
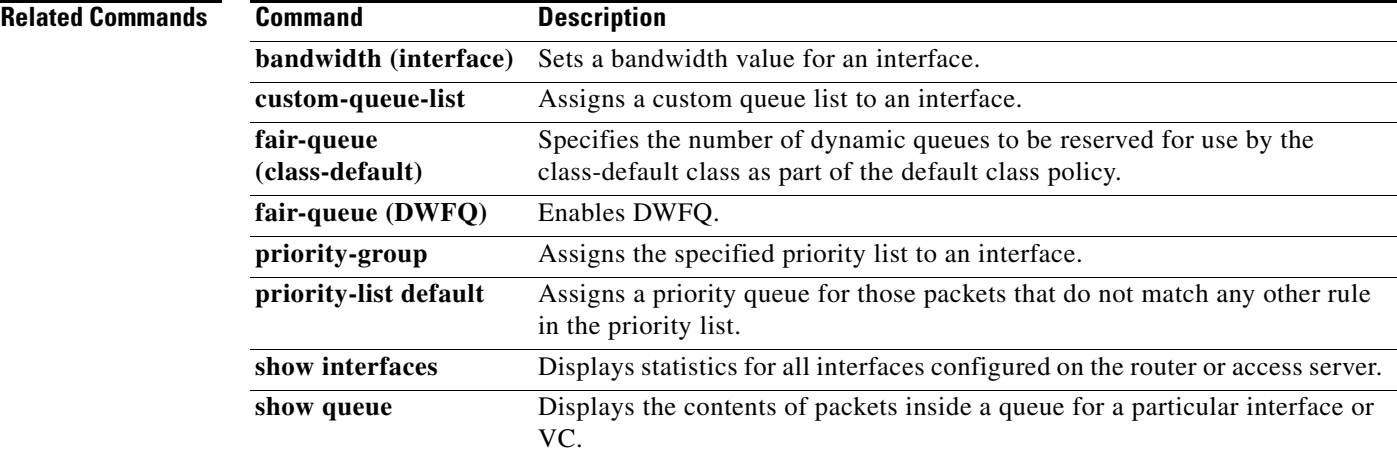

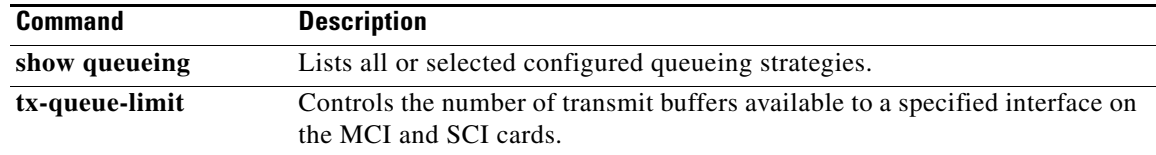
$\overline{\phantom{a}}$ 

## **fair-queue aggregate-limit**

To set the maximum number of packets in all queues combined for Versatile Interface Processor (VIP)-distributed weighted fair queueing (DWFQ), use the **fair-queue aggregate-limit** command in interface configuration mode. To return the value to the default, use the **no** form of this command.

**fair-queue aggregate-limit** *aggregate-packets*

**no fair-queue aggregate-limit**

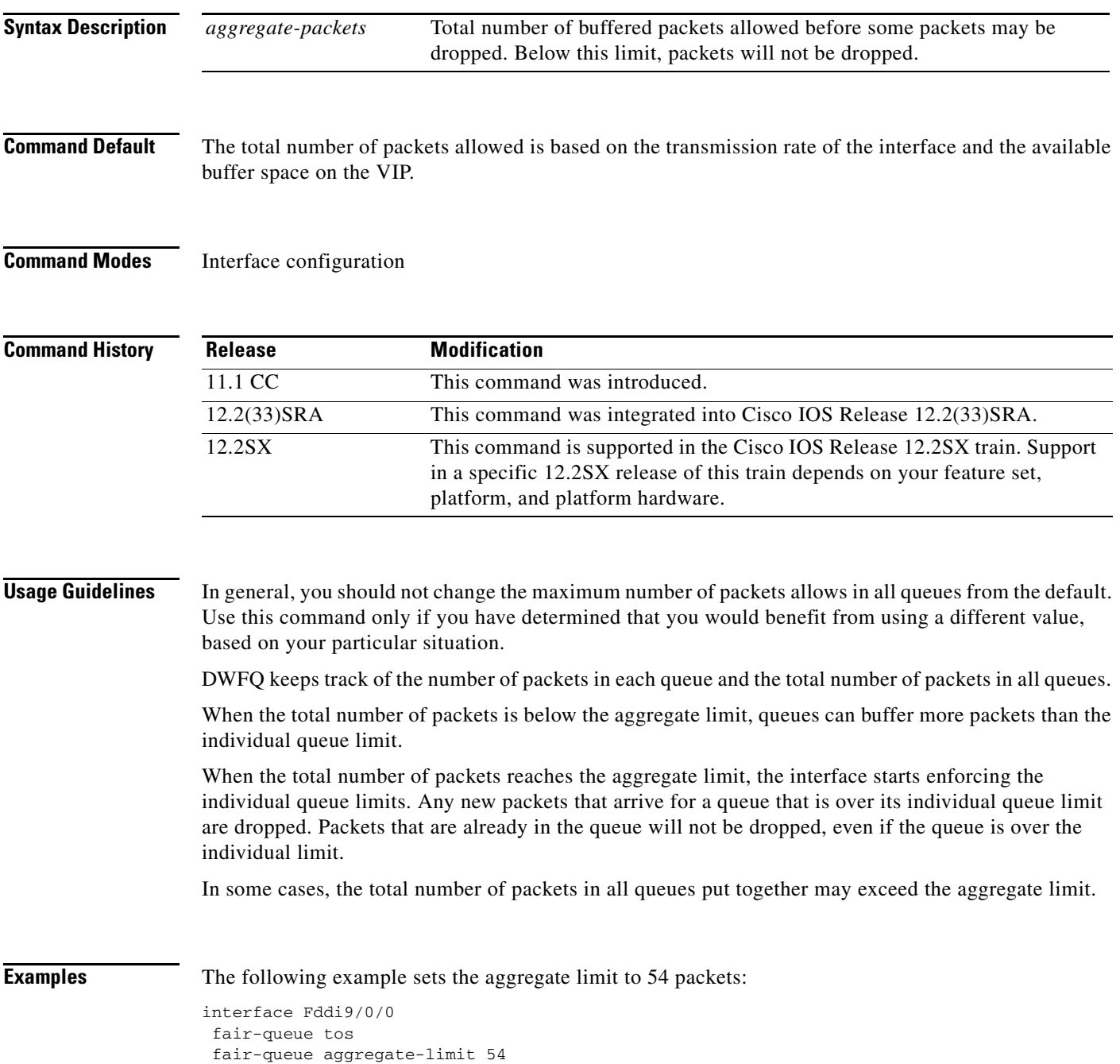

**Cisco IOS Quality of Service Solutions Command Reference**

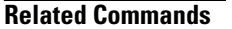

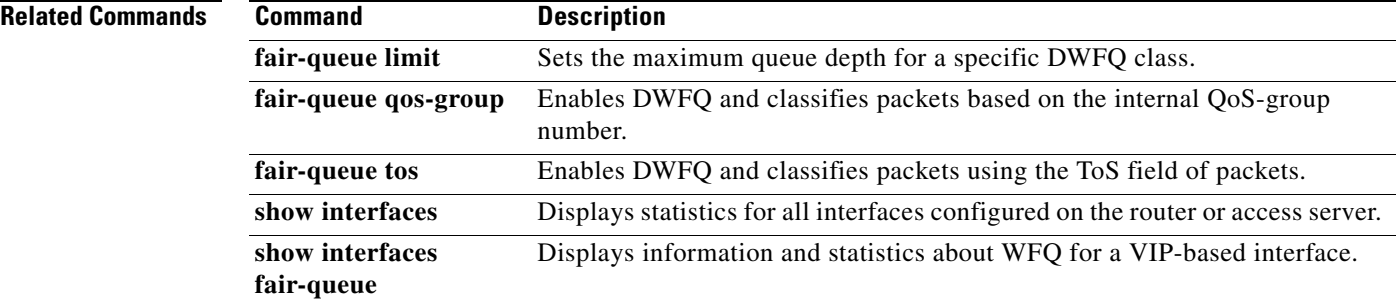

 $\mathbf{I}$ 

 $\Gamma$ 

## **fair-queue individual-limit**

individual limit.

To set the maximum individual queue depth for Versatile Interface Processor (VIP)-distributed weighted fair queueing (DWFQ), use the **fair-queue individual-limit** command in interface configuration mode. To return the value to the default, use the **no** form of this command.

**fair-queue individual-limit** *individual-packet* 

**no fair-queue individual-limit**

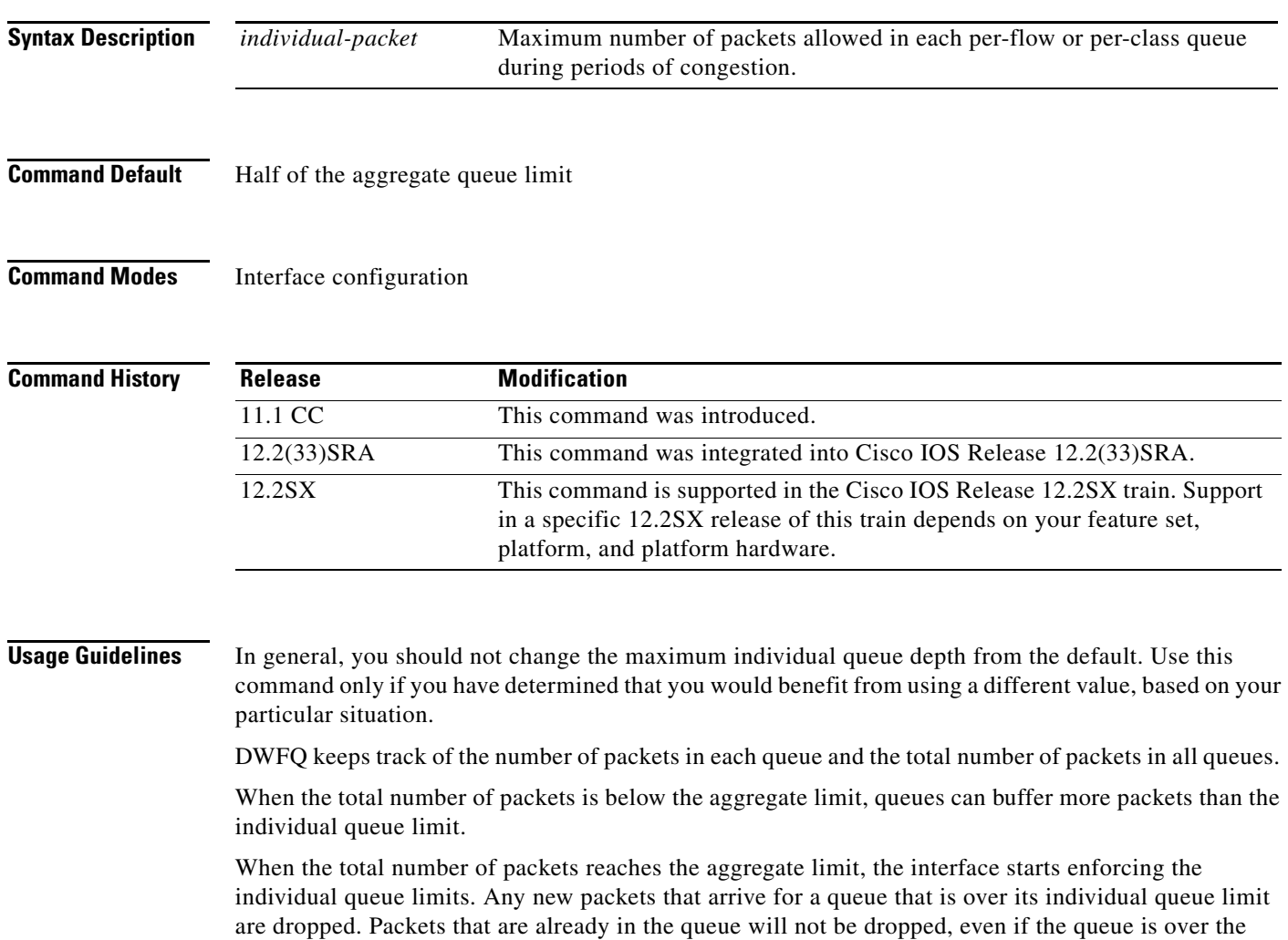

In some cases, the total number of packets in all queues put together may exceed the aggregate limit.

**Examples** The following example sets the individual queue limit to 27:

```
interface Fddi9/0/0
 mac-address 0000.0c0c.2222
 ip address 10.1.1.1 255.0.0.0
fair-queue tos
fair-queue individual-limit 27
```
### **Related Commands Command <b>Description**

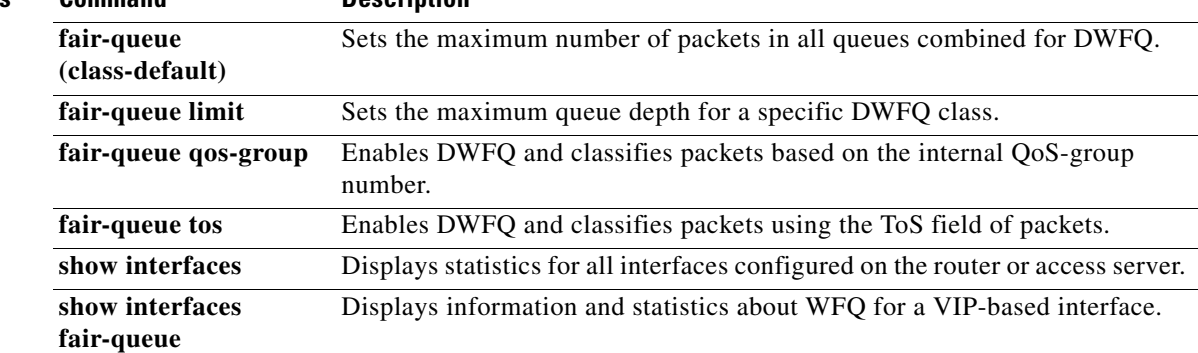

## **fair-queue limit**

 $\overline{\phantom{a}}$ 

To set the maximum queue depth for a specific Versatile Interface Processor (VIP)-distributed weighted fair queueing (DWFQ) class, use the **fair-queue limit** command in interface configuration mode. To return the value to the default, use the **no** form of this command.

**fair-queue** {**qos-group** *number* | **tos** *number*} **limit** *class-packet* 

**no fair-queue** {**qos-group** *number* | **tos** *number*} **limit** *class-packet*

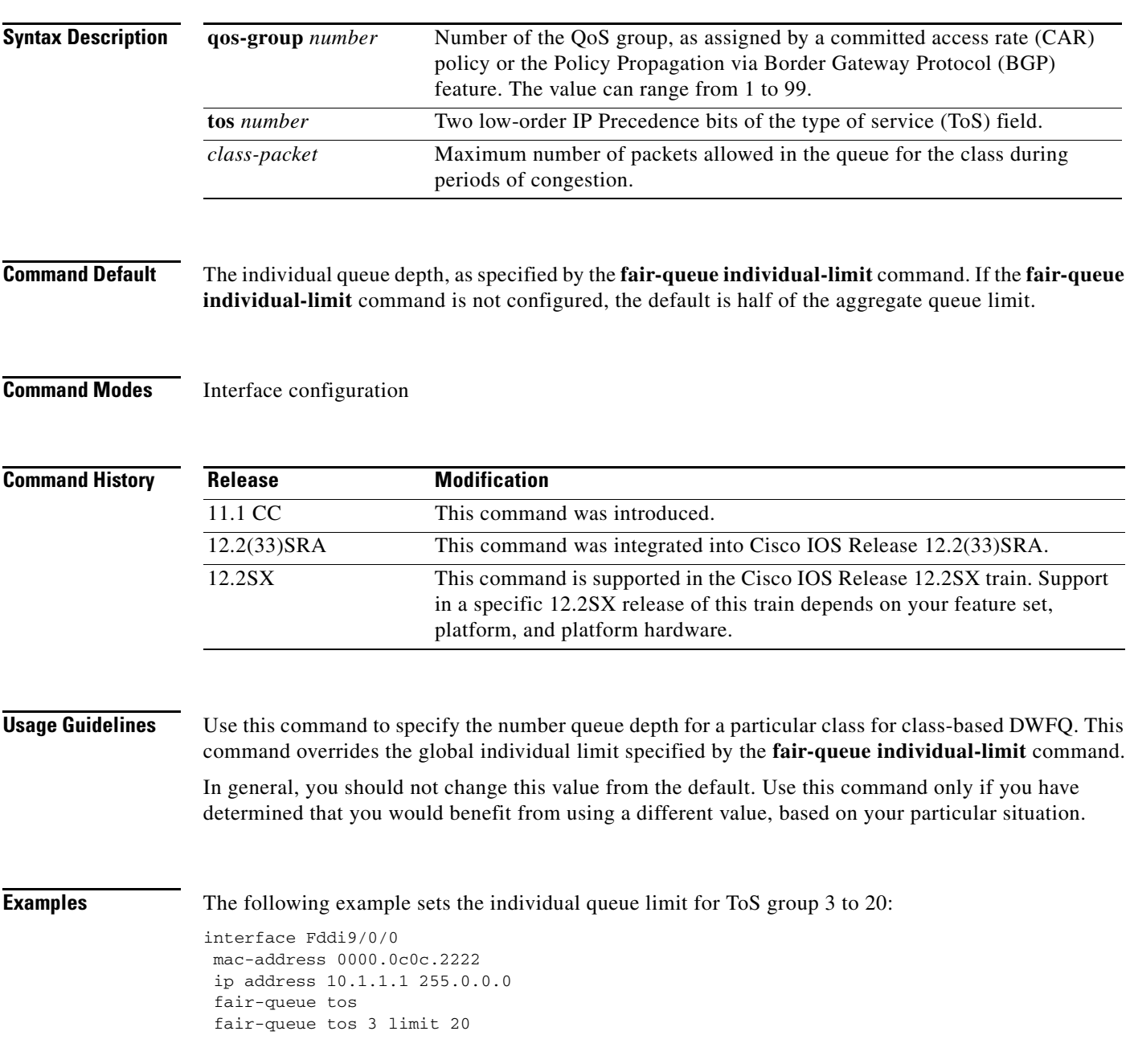

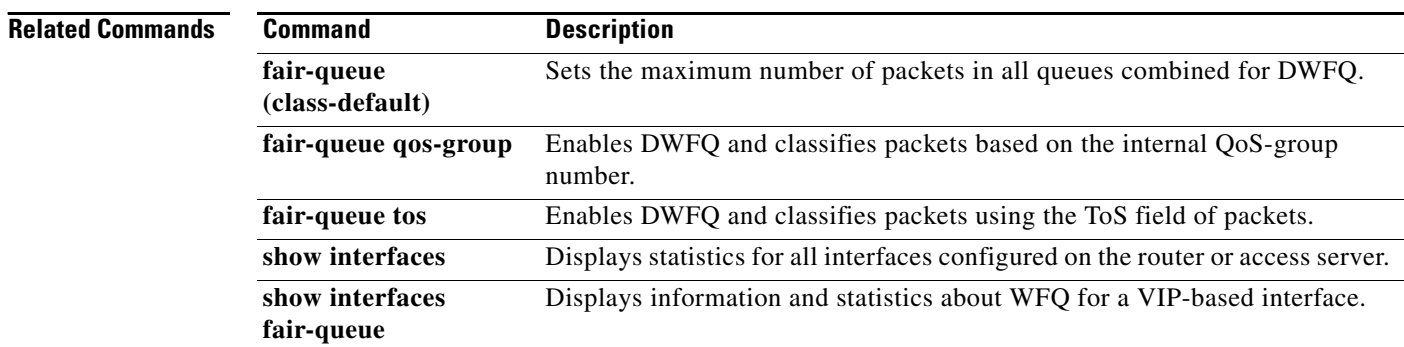

**The Second** 

### **fair-queue qos-group**

To enable Versatile Interface Processor (VIP)-distributed weighted fair queueing (DWFQ) and classify packets based on the internal QoS-group number, use the **fair-queue qos-group** command in interface configuration mode. To disable QoS-group-based DWFQ, use the **no** form of this command.

### **fair-queue qos-group**

**no fair-queue qos-group**

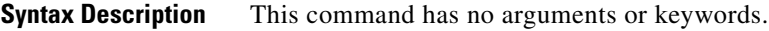

**Command Default** QoS-group-based DWFQ is disabled.

**Command Modes** Interface configuration

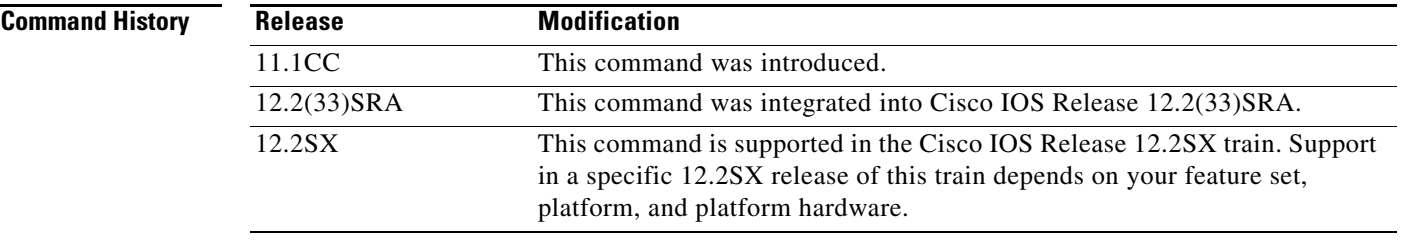

**Usage Guidelines** Use this command to enable QoS-group-based DWFQ, a type of class-based DWFQ. Class-based DWFQ overrides flow-based DWFQ. Therefore, this command overrides the **fair-queue** (DWFQ) command.

> When this command is enabled, packets are assigned to different queues based on their QoS group. A QoS group is an internal classification of packets used by the router to determine how packets are treated by certain QoS features, such as DWFQ and committed access rate (CAR). Use a CAR policy or the QoS Policy Propagation via Border Gateway Protocol (BGP) feature to assign packets to QoS groups.

Specify a weight for each class. In periods of congestion, each group is allocated a percentage of the output bandwidth equal to the weight of the class. For example, if a class is assigned a weight of 50, packets from this class are allocated at least 50 percent of the outgoing bandwidth during periods of congestion.

**Examples** The following example enables QoS-based DWFQ and allocates bandwidth for nine QoS groups (QoS groups 0 through 8):

```
interface Hssi0/0/0
description 45Mbps to R2
ip address 10.200.14.250 255.255.255.252
fair-queue qos-group
fair-queue qos-group 1 weight 5
fair-queue qos-group 2 weight 5
fair-queue qos-group 3 weight 10
```
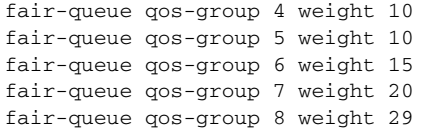

### **Related Commands**

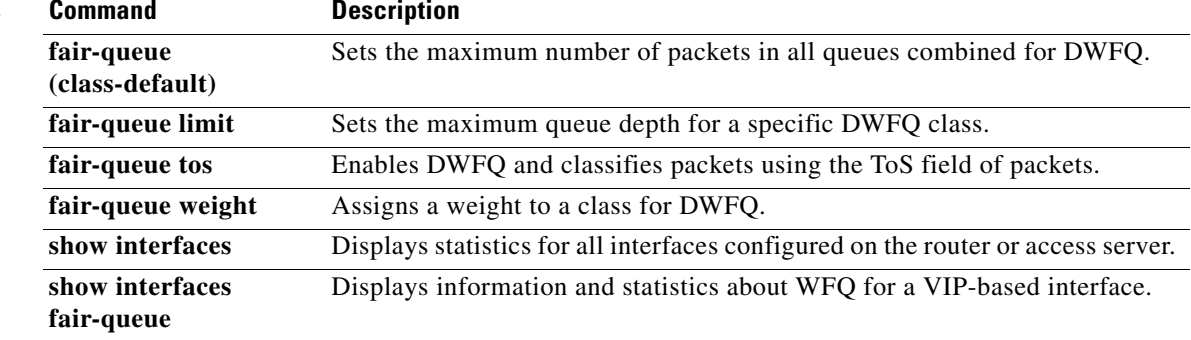

 $\mathbf{I}$ 

 $\mathsf{L}$ 

a ka

### **fair-queue tos**

To enable Versatile Interface Processor (VIP)-distributed weighted fair queueing (DWFQ) and classify packets using the type of service (ToS) field of packets, use the **fair-queue tos** command in interface configuration command. To disable ToS-based DWFQ, use the **no** form of this command.

### **fair-queue tos**

**no fair-queue tos**

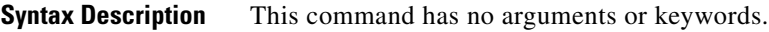

### **Command Default** Disabled

By default, class 0 is assigned a weight of 10; class 1 is assigned a weight of 20; class 2 is assigned a weight of 30; and class 3 is assigned a weight of 40.

### **Command Modes** Interface configuration

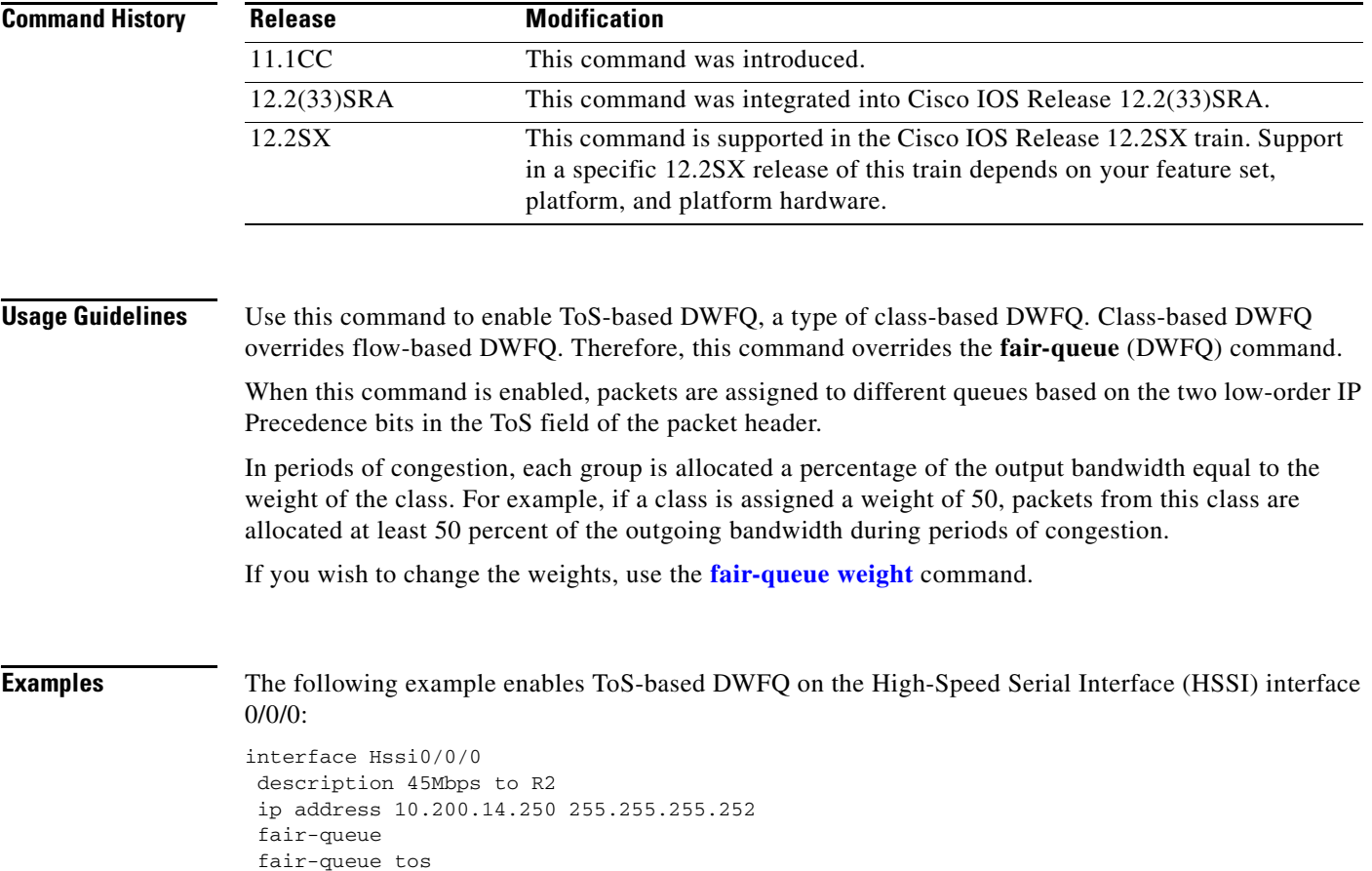

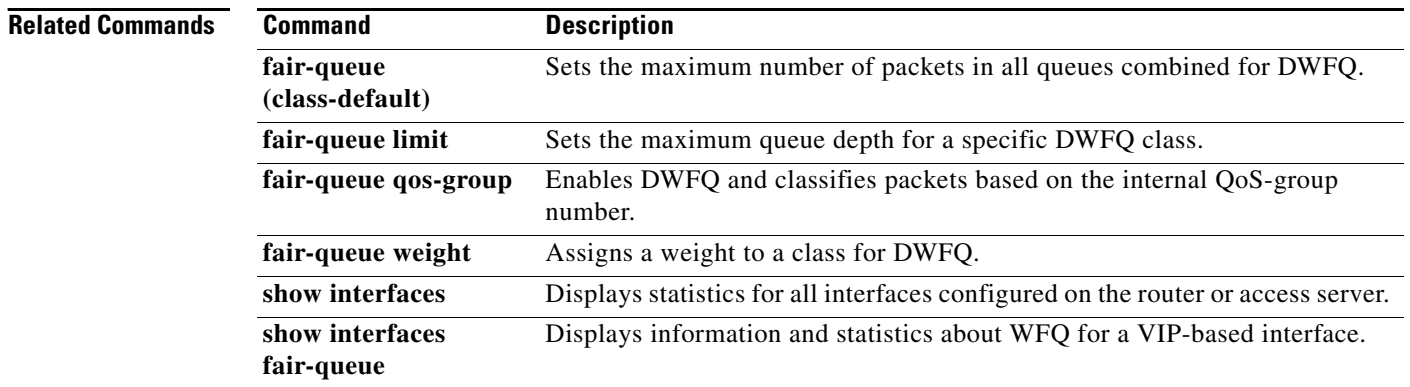

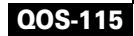

### **fair-queue weight**

To assign a weight to a class for Versatile Interface Processor (VIP)-distributed weighted fair queueing (DWFQ), use the **fair-queue weight** command in interface configuration mode. To remove the bandwidth allocated for the class, use the **no** form of this command.

**fair-queue** {**qos-group** *number* | **tos** *number*} **weight** *weight*

**no fair-queue** {**qos-group** *number* | **tos** *number*} **weight** *weight*

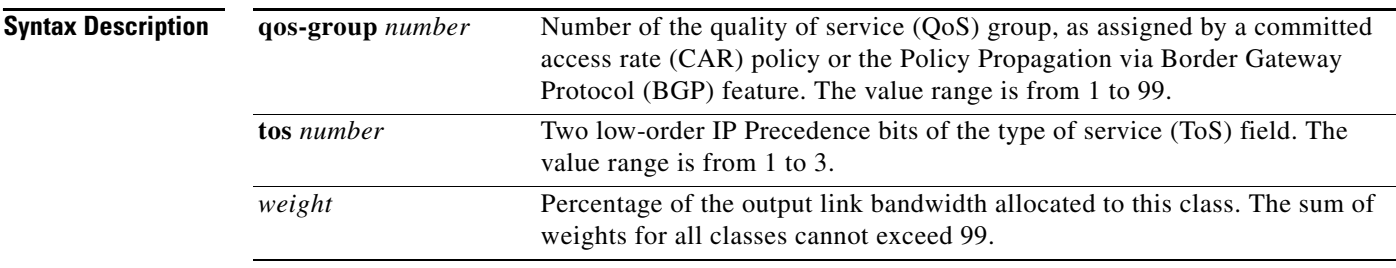

**Command Default** For QoS DWFQ, unallocated bandwidth is assigned to QoS group 0.

For ToS-based DWFQ, class 0 is assigned a weight of 10; class 1 is assigned a weight of 20; class 2 is assigned a weight of 30; and class 3 is assigned a weight of 40.

### **Command Modes** Interface configuration

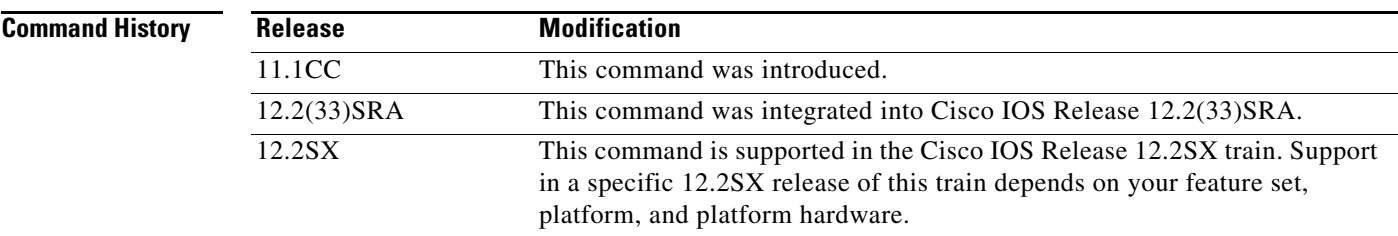

I

**Usage Guidelines** Use this command to allocate percentages of bandwidth for specific DWFQ classes. You must also enable class-based DWFQ on the interface with either the **fair-queue qos-group** or **fair-queue tos**  command.

Enter this command once for every class to allocate bandwidth to the class.

For QoS-group-based DWFQ, packets that are not assigned to any QoS groups are assigned to QoS group 0. When assigning weights to QoS group class, remember the following guidelines:

- One percent of the available bandwidth is automatically allocated to QoS group 0.
- **•** The total weight for all the other QoS groups combined cannot exceed 99.
- **•** Any unallocated bandwidth is assigned to QoS group 0.

 $\mathbf I$ 

For ToS-based DWFQ, remember the following guidelines:

- One percent of the available bandwidth is automatically allocated to ToS class 0.
- **•** The total weight for all the other ToS classes combined cannot exceed 99.
- **•** Any unallocated bandwidth is assigned to ToS class 0.

**Examples** The following example allocates bandwidth to different QoS groups. The remaining bandwidth (5 percent) is allocated to QoS group 0.

> interface Fddi9/0/0 fair-queue qos-group fair-queue qos-group 1 weight 10 fair-queue qos-group 2 weight 15 fair-queue qos-group 3 weight 20 fair-queue qos-group 4 weight 20 fair-queue qos-group 5 weight 30

### **Related Commands C**

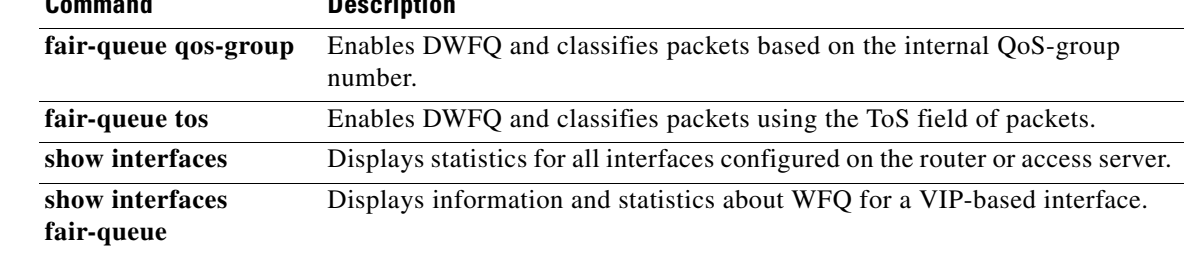

### **feedback**

To enable the context-status feedback messages from the interface or link, use the **feedback** command in IPHC-profile configuration mode. To disable the context-status feedback messages, use the **no** form of this command.

**feedback**

**no feedback**

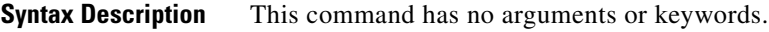

**Command Default** Context-status feedback messages are enabled.

**Command Modes** IPHC-profile configuration

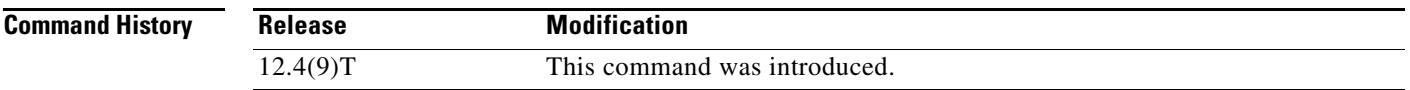

### **Usage Guidelines Intended for Use with IPHC Profiles**

The **feedback** command is intended for use as part of an IP Header Compression (IPHC) profile. An IPHC profile is used to enable and configure header compression on your network. For more information about using IPHC profiles to configure header compression, see the "Header Compression" module and the "Configuring Header Compression Using IPHC Profiles" module of the *Cisco IOS Quality of Service Solutions Configuration Guide*, Release 12.4T.

### **Restriction**

There are two types of IPHC profiles: Internet Engineering Task Force (IETF) profiles and van-jacobson profiles. The **feedback** command is supported for IETF IPHC profiles only. The **feedback** command is not supported for van-jacobson IPHC profiles. For more information about IPHC profile types, see the "Header Compression" section of the *Cisco IOS Quality of Service Solutions Configuration Guide*, Release 12.4T.

### **Prerequisite**

Before using the **feedback** command, you must enable either TCP header compression or non-TCP header compression. To enable TCP header compression, use the **tcp** command. To enable non-TCP header compression, use the **non-tcp** command.

### **Disabling of Context-Status Messages**

During header compression, a session context is defined. For each context, the session state is established and shared between the compressor and the decompressor. The context state consists of the full IP/UDP/RTP, IP/UDP, or IP/TCP headers, a few first-order differential values, a link sequence number, a generation number, and a delta encoding table.

ן

When the decompressor loses synchronization with the compressor, the decompressor sends a context status message to the compressor with a list of context IDs to invalidate. The compressor then sends a full-header packet to the decompressor to reestablish a consistent state. Note that all packets for the invalid context IDs are discarded until a full-header packet is received for that context ID.

You can disable the sending of context-status messages either when the time it takes for the packet to traverse the uplink and the downlink portions of the data path is greater than the refresh period (in which case, the sending of the context-status message would not be useful) or when a feedback path does not exist.

**Examples** The following is an example of an IPHC profile called profile2. In this example, context-status feedback messages have been disabled.

> Router> **enable** Router# **configure terminal** Router(config)# **iphc-profile profile2 ietf** Router(config-iphcp)# **non-tcp** Router(config-iphcp)# **no feedback** Router(config-iphcp)# **end**

### **Related Commands**

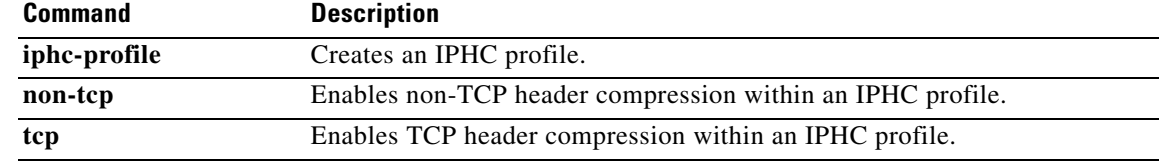

 $\Gamma$ 

## **frame-relay interface-queue priority**

To enable the Frame Relay PVC Interface Priority Queueing (FR PIPQ) feature, use the **frame-relay interface-queue priority** command in interface configuration mode. To disable FR PIPQ, use the **no** form of this command.

**frame-relay interface-queue priority** [*high-limit medium-limit normal-limit low-limit*]

**no frame-relay interface-queue priority** 

To assign priority to a permanent virtual circuit (PVC) within a Frame Relay map class, use the **frame-relay interface-queue priority** command in map-class configuration mode. To remove priority from a PVC within a Frame Relay map class, use the **no** form of this command.

**frame-relay interface-queue priority** {**high** *|* **medium** *|* **normal** *|* **low**}

**no frame-relay interface-queue priority** 

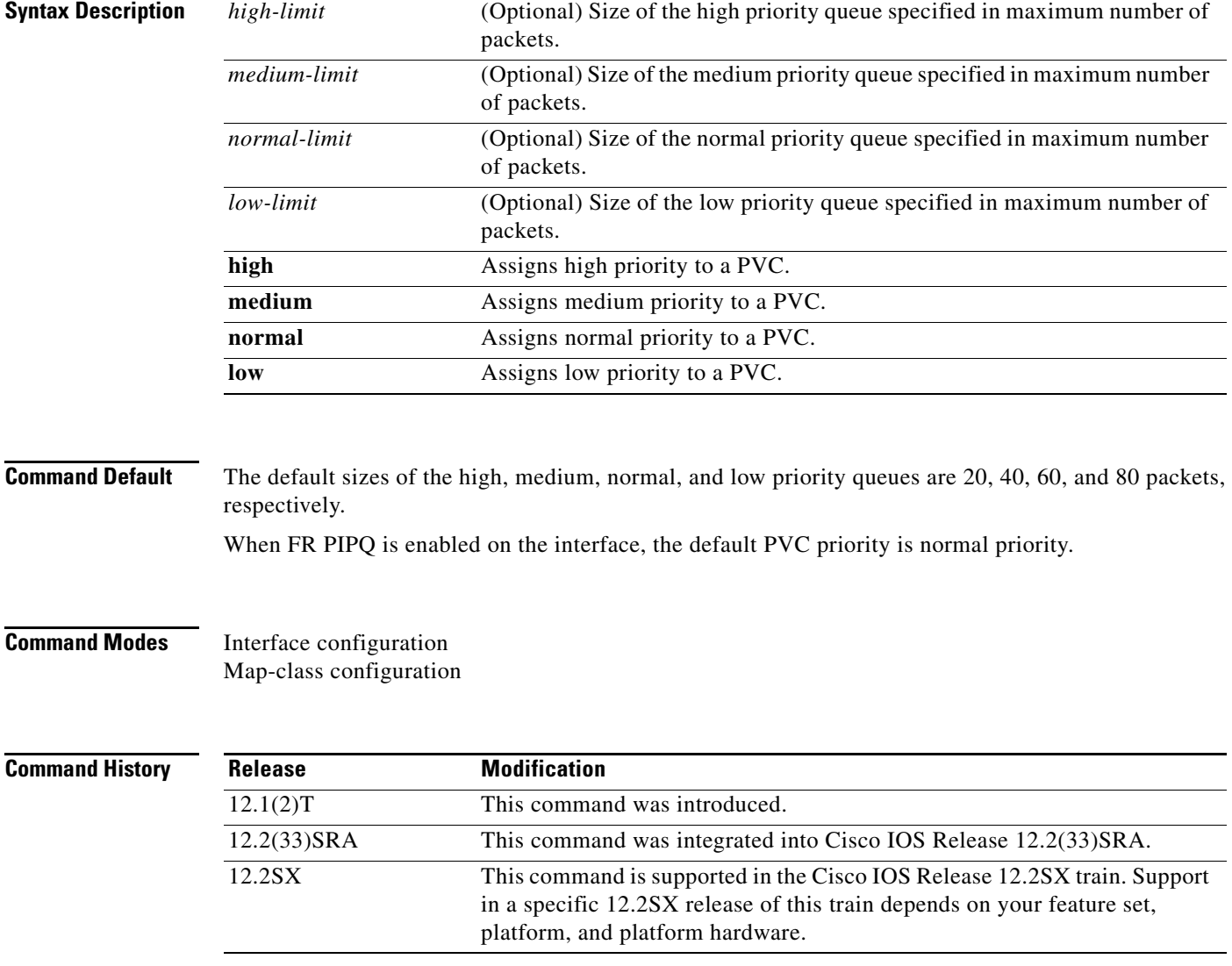

**Cisco IOS Quality of Service Solutions Command Reference**

Ι

**Usage Guidelines** FR PIPQ must be enabled on the interface in order for the map-class configuration of PVC priority to be effective. Before you configure FR PIPQ using the **frame-relay interface-queue priority** command, the following conditions must be met: **•** PVCs should be configured to carry a single type of traffic. • The network should be configured with adequate call admission control to prevent starvation of any of the priority queues. You will not be able to configure FR PIPQ if any queueing other than first-in first out (FIFO) queueing is already configured at the interface level. You will be able to configure FR PIPQ when weighted fair queueing (WFQ) is in use, as long as WFQ is the default interface queueing method. Disabling FR PIPQ will restore the interface to dual FIFO queueing if FRF.12 is enabled, FIFO queueing if Frame Relay Traffic Shaping (FRTS) is enabled, or the default queueing method for the interface. **Examples** In the following example, FR PIPQ is enabled on serial interface 0, and the limits of the high, medium,

normal, and low priority queues are set to 10, 20, 30, and 40 packets, respectively. PVC 100 is assigned high priority, so all traffic destined for PVC 100 will be sent to the high priority interface queue.

```
interface serial0
   encapsulation frame-relay
   frame-relay interface-queue priority 10 20 30 40
   frame-relay interface-dlci 100
       class high_priority_class
   !
 map-class frame-relay high_priority_class
   frame-relay interface-queue priority high
```
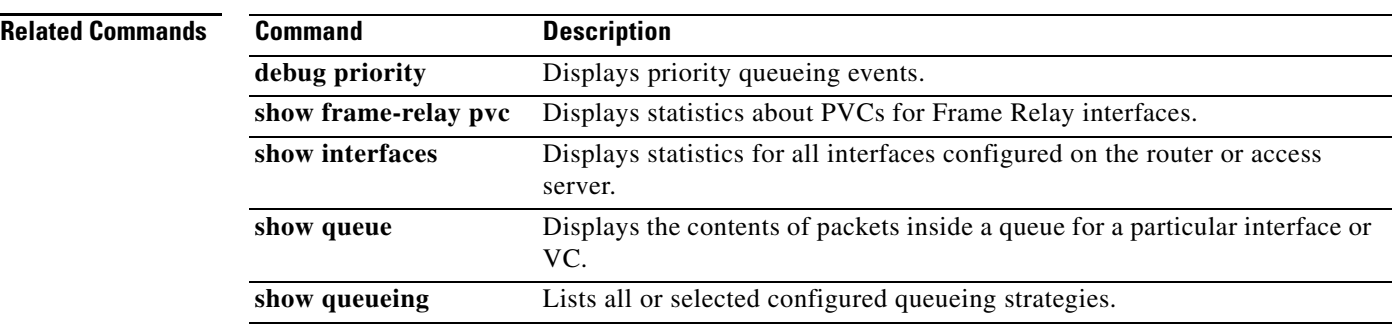

 $\mathbf{I}$ 

 $\overline{\phantom{a}}$ 

## **frame-relay ip rtp compression-connections**

To specify the maximum number of Real-Time Transport Protocol (RTP) header compression connections that can exist on a Frame Relay interface, use the **frame-relay ip rtp compression-connections** command in interface configuration mode. To restore the default, use the **no** form of this command.

**frame-relay ip rtp compression-connections** *number*

**no frame-relay ip rtp compression-connections**

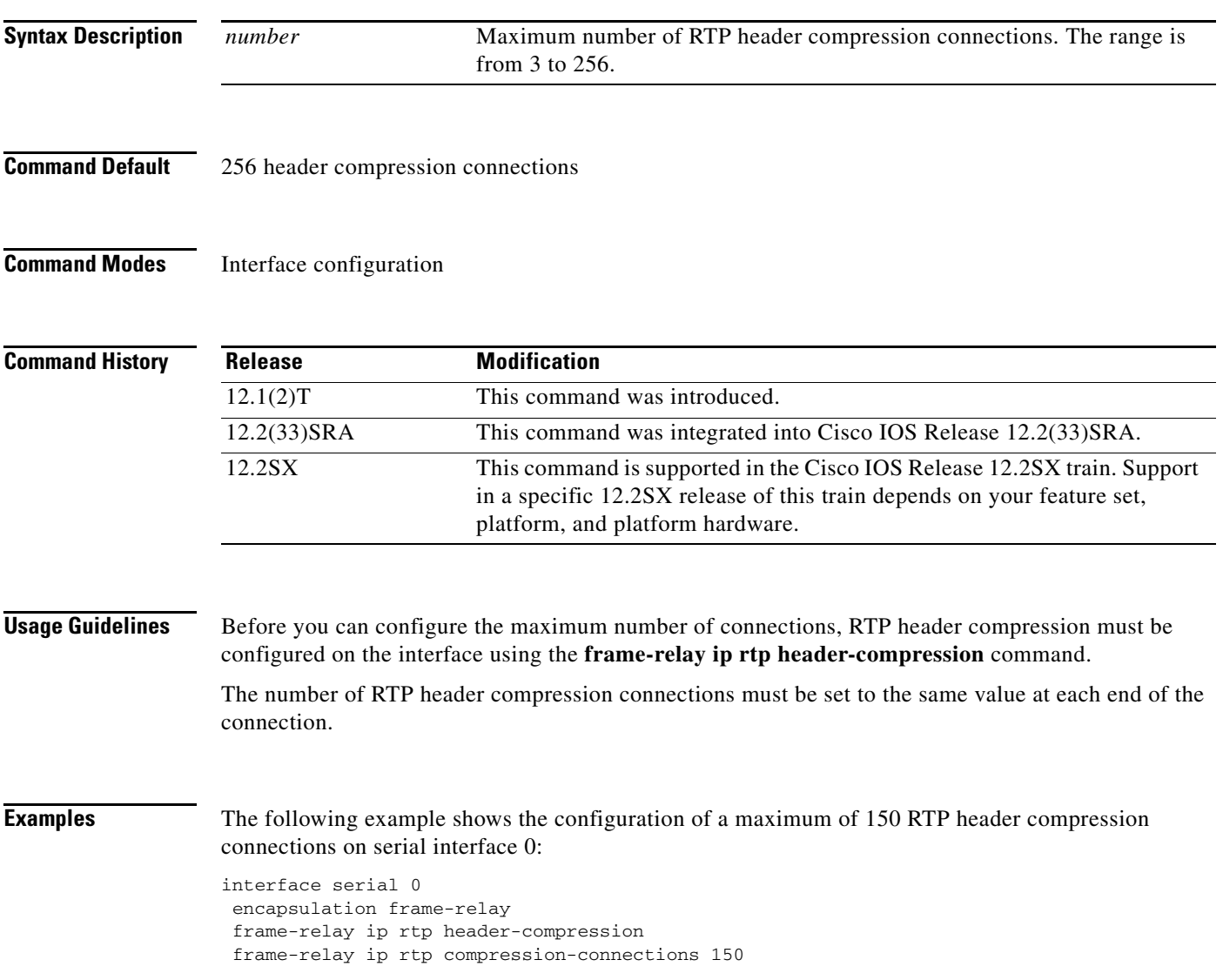

### **Related Comman**

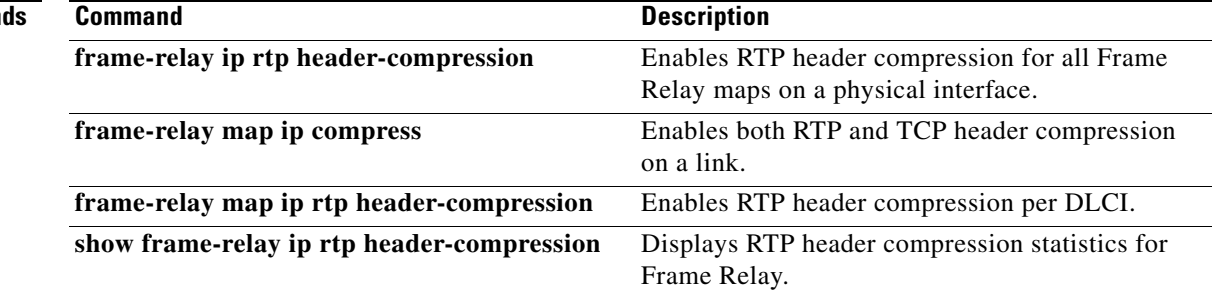

 $\mathbf{I}$ 

 $\Gamma$ 

a ka

## **frame-relay ip rtp header-compression**

To enable Real-Time Transport Protocol (RTP) header compression for all Frame Relay maps on a physical interface, use the **frame-relay ip rtp header-compression** command in interface configuration mode. To disable the compression, use the **no** form of this command.

**frame-relay ip rtp header-compression** [**active** | **passive**] [**periodic-refresh**]

**no frame-relay ip rtp header-compression** [**active** | **passive**] [**periodic-refresh**]

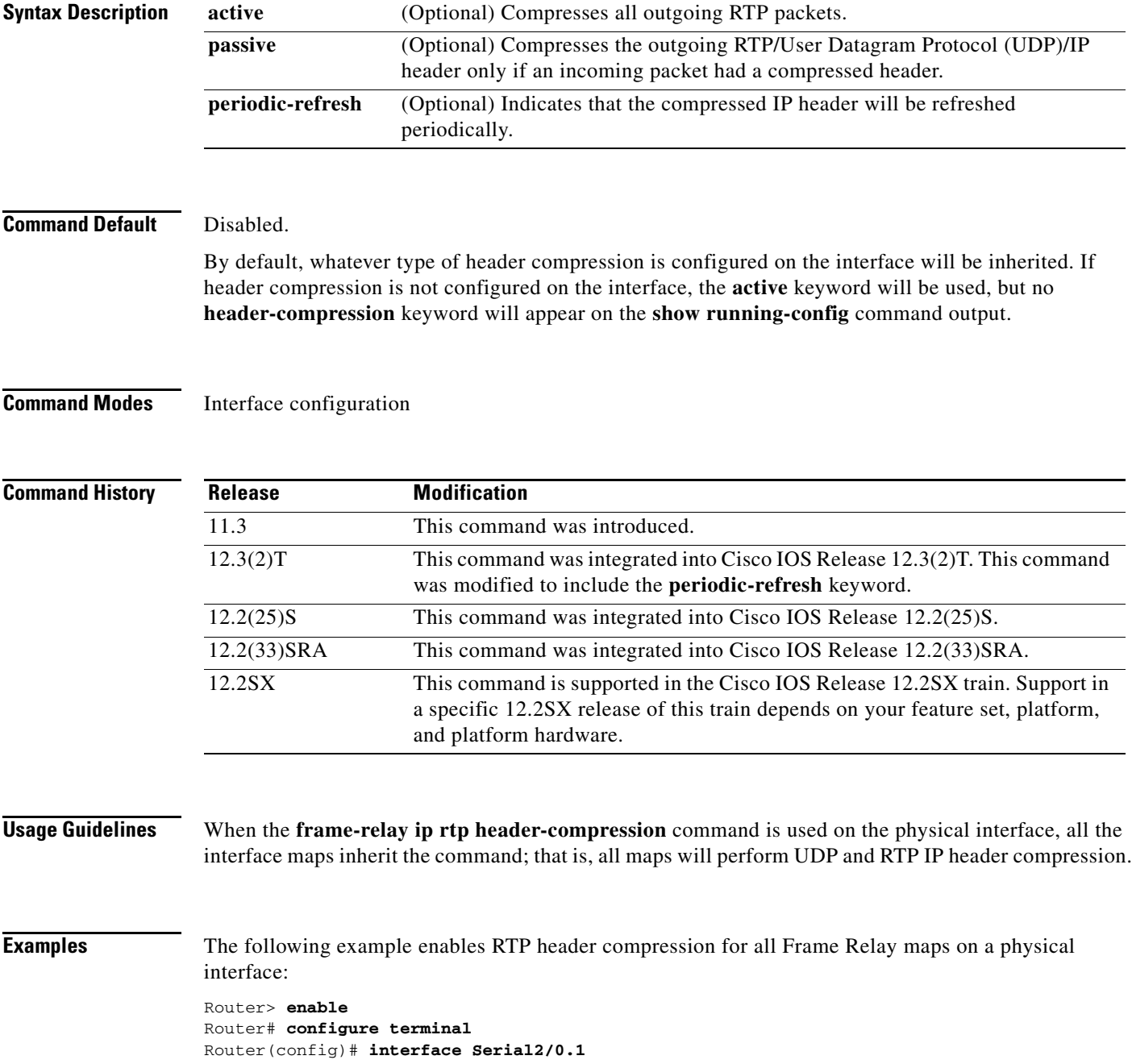

**Cisco IOS Quality of Service Solutions Command Reference**

 $\mathbf I$ 

Router(config-if)# **frame-relay ip rtp header-compression** Router(config-if)# **end**

In the following example, RTP header compression is enabled and the optional **periodic-refresh** keyword is specified:

```
Router> enable
Router# configure terminal
Router(config)# interface Serial2/0.2
Router(config-if)# frame-relay ip rtp header-compression periodic-refresh
Router(config-if)# end
```
### **Related Commands**

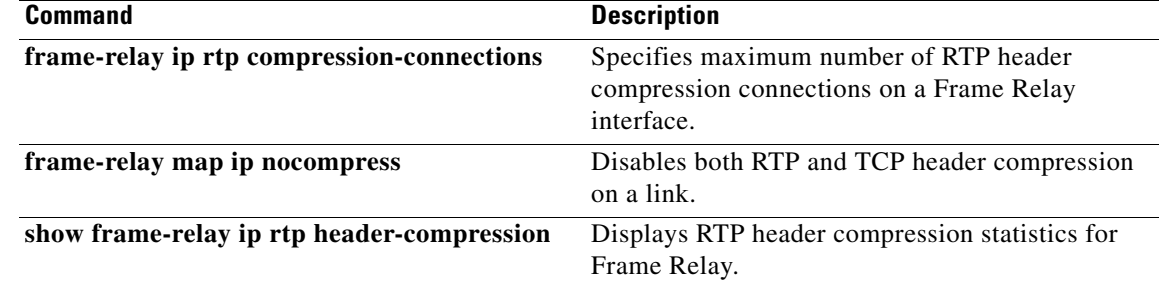

### **frame-relay ip rtp priority**

To reserve a strict priority queue on a Frame Relay permanent virtual circuit (PVC) for a set of Real-Time Transport Protocol (RTP) packet flows belonging to a range of User Datagram Protocol (UDP) destination ports, use the **frame-relay ip rtp priority** command in map-class configuration mode. To disable the strict priority queue, use the **no** form of this command.

**frame-relay ip rtp priority** *starting-rtp-port-number port-number-range bandwidth*

**no frame-relay ip rtp priority**

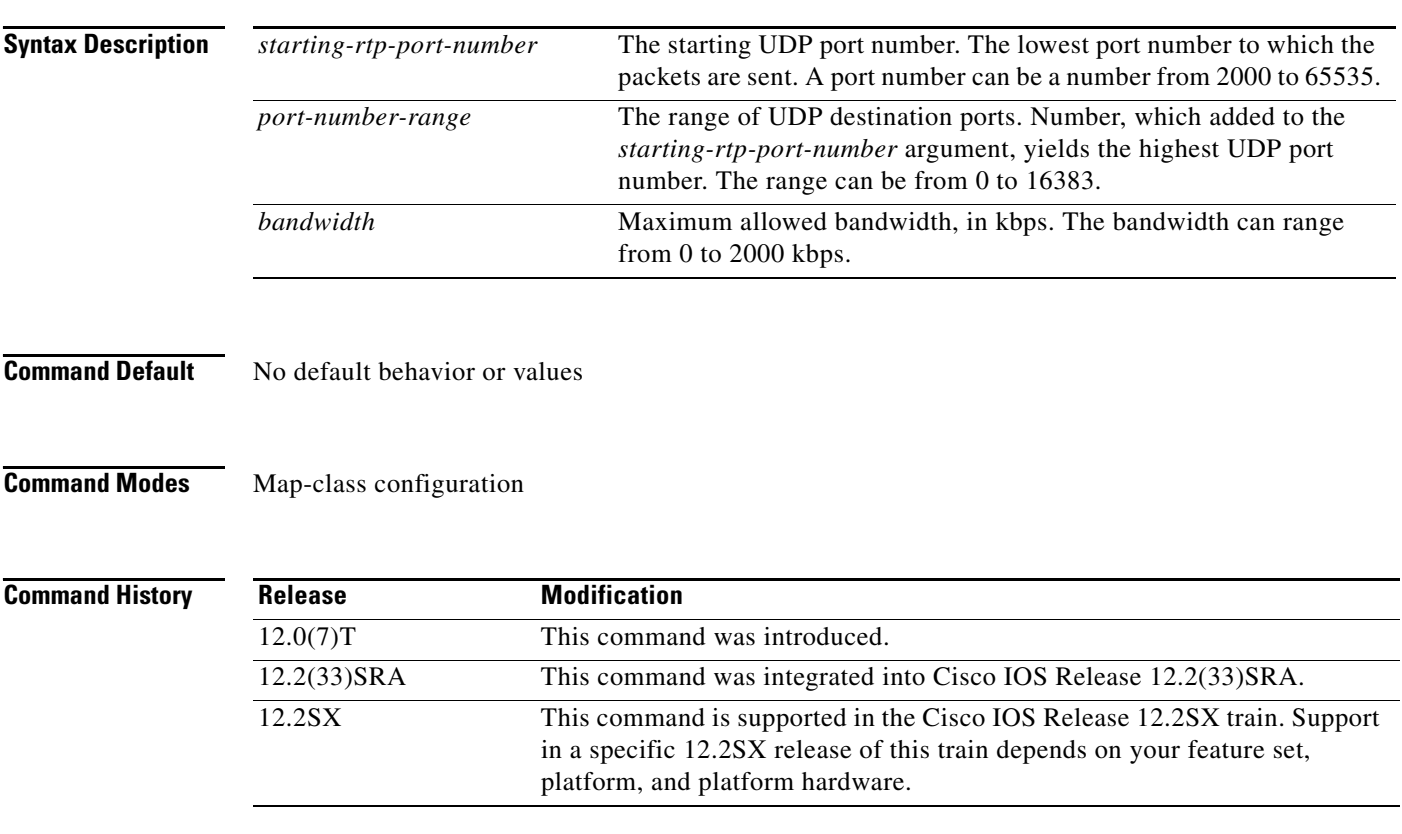

 $\mathbf I$ 

**Usage Guidelines** This command is most useful for voice applications, or other applications that are delay-sensitive. To use this command, you must first enter the **map-class frame-relay** command. After the Frame Relay map class has been configured, it must then be applied to a PVC.

> This command extends the functionality offered by the **ip rtp priority** command by supporting Frame Relay PVCs. The command allows you to specify a range of UDP ports whose voice traffic is guaranteed strict priority service over any other queues or classes using the same output interface. Strict priority means that if packets exist in the priority queue, they are dequeued and sent first—that is, before packets in other queues are dequeued.

Frame Relay Traffic Shaping (FRTS) and Frame Relay Fragmentation (FRF.12) must be configured before the **frame-relay ip rtp priority** command is used.

Ι

Compressed RTP (CRTP) can be used to reduce the bandwidth required per voice call. When using CRTP with Frame Relay, you must use the **encapsulation frame-relay cisco** command instead of the **encapsulation frame-relay ietf** command.

Remember the following guidelines when configuring the *bandwidth* parameter:

- It is always safest to allocate to the priority queue slightly more than the known required amount of bandwidth, to allow room for network bursts.
- **•** The IP RTP Priority admission control policy takes RTP header compression into account. Therefore, while configuring the *bandwidth* parameter of the **ip rtp priority** command you need to configure only for the bandwidth of the compressed call. Because the *bandwidth* parameter is the maximum total bandwidth, you need to allocate enough bandwidth for all calls if there will be more than one call.
- Configure a bandwidth that allows room for Layer 2 headers. The bandwidth allocation takes into account the payload plus the IP, UDP, and RTP headers but does not account for Layer 2 headers. Allowing 25 percent bandwidth for other overhead is conservative and safe.
- **•** The sum of all bandwidth allocation for voice and data flows on an interface cannot exceed 75 percent of the total available bandwidth, unless you change the default maximum reservable bandwidth. To change the maximum reservable bandwidth, use the **max-reserved-bandwidth** command on the interface.

For more information on IP RTP Priority bandwidth allocation, refer to the section "IP RTP Priority" in the chapter "Congestion Management Overview" in the *Cisco IOS Quality of Service Solutions Configuration Guide*.

**Examples** The following example first configures the Frame Relay map class called voip and then applies the map class to PVC 100 to provide strict priority service to matching RTP packets:

```
map-class frame-relay voip
  frame-relay cir 256000
  frame-relay bc 2560
  frame-relay be 600
  frame-relay mincir 256000
  no frame-relay adaptive-shaping
  frame-relay fair-queue
  frame-relay fragment 250
  frame-relay ip rtp priority 16384 16380 210
interface Serial5/0
 ip address 10.10.10.10 255.0.0.0
 no ip directed-broadcast
 encapsulation frame-relay
 no ip mroute-cache
  load-interval 30
```

```
 clockrate 1007616
 frame-relay traffic-shaping
 frame-relay interface-dlci 100
 class voip
 frame-relay ip rtp header-compression
 frame-relay intf-type dce
```
In this example, RTP packets on PVC 100 with UDP ports in the range from 16384 to 32764  $(32764 = 16384 + 16380)$  will be matched and given strict priority service.

### **Related Commands**

 $\mathbf{I}$ 

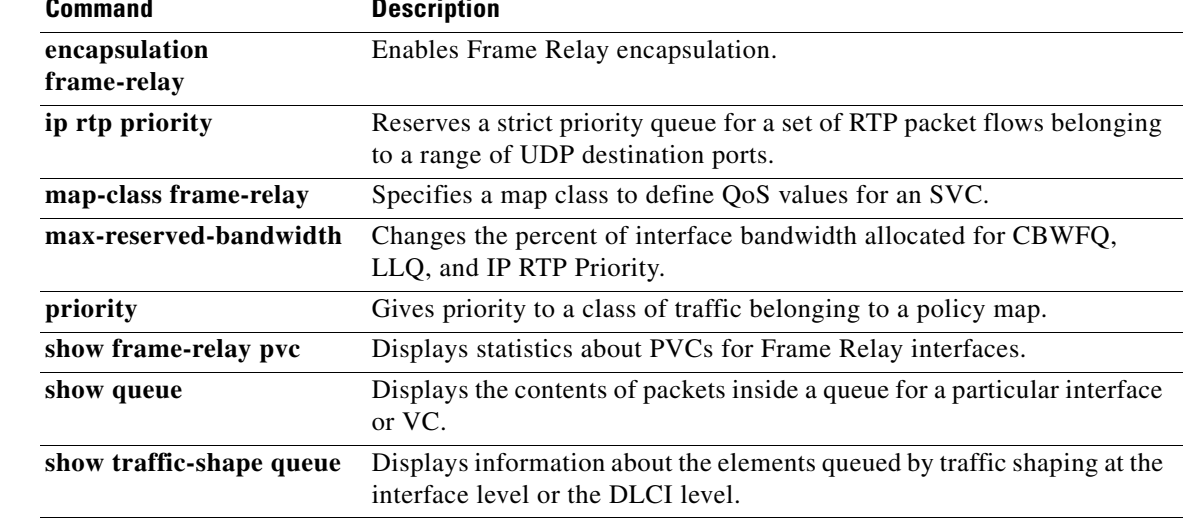

 $\overline{\phantom{a}}$ 

ן

## **frame-relay ip tcp compression-connections**

To specify the maximum number of TCP header compression connections that can exist on a Frame Relay interface, use the **frame-relay ip tcp compression-connections** command in interface configuration mode. To restore the default, use the **no** form of this command.

**frame-relay ip tcp compression-connections** *number*

**no frame-relay ip tcp compression-connections**

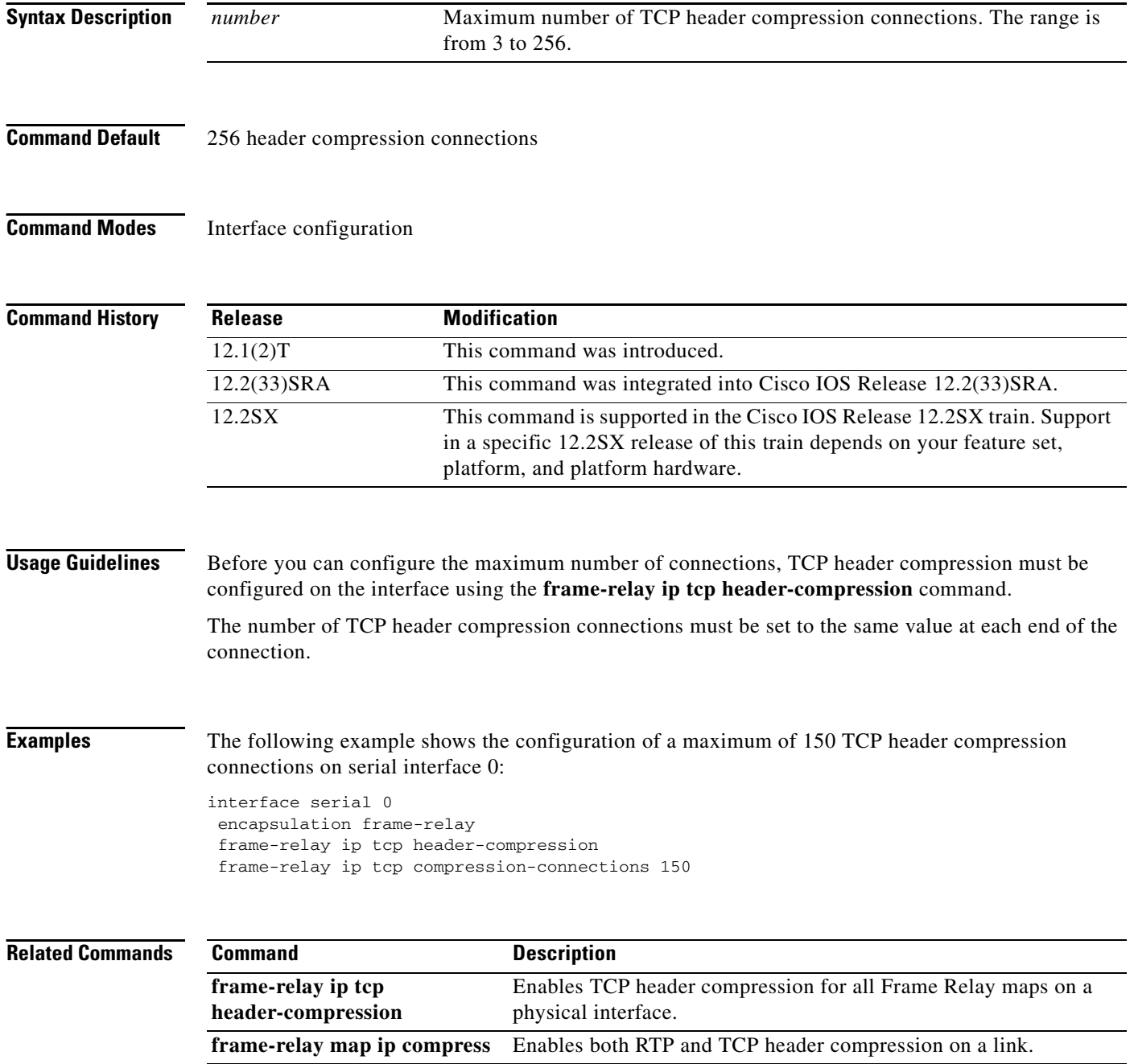

 $\mathbf{I}$ 

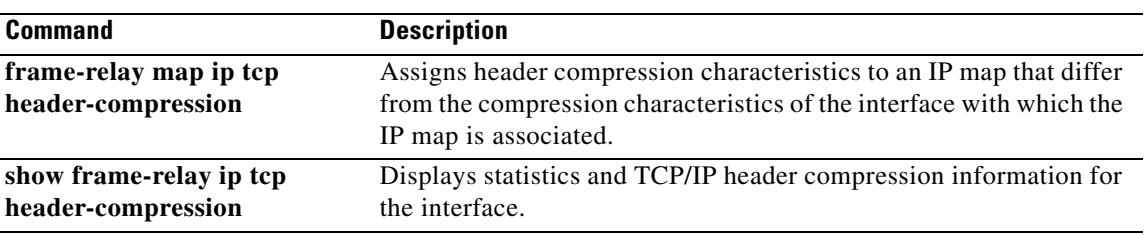

П

1

## **frame-relay ip tcp header-compression**

To configure an interface to ensure that the associated permanent virtual circuit (PVC) will always carry outgoing TCP/IP headers in compressed form, use the **frame-relay ip tcp header-compression**  command in interface configuration mode. To disable compression of TCP/IP packet headers on the interface, use the **no** form of this command.

**frame-relay ip tcp header-compression** [**passive**]

**no frame-relay ip tcp header-compression**

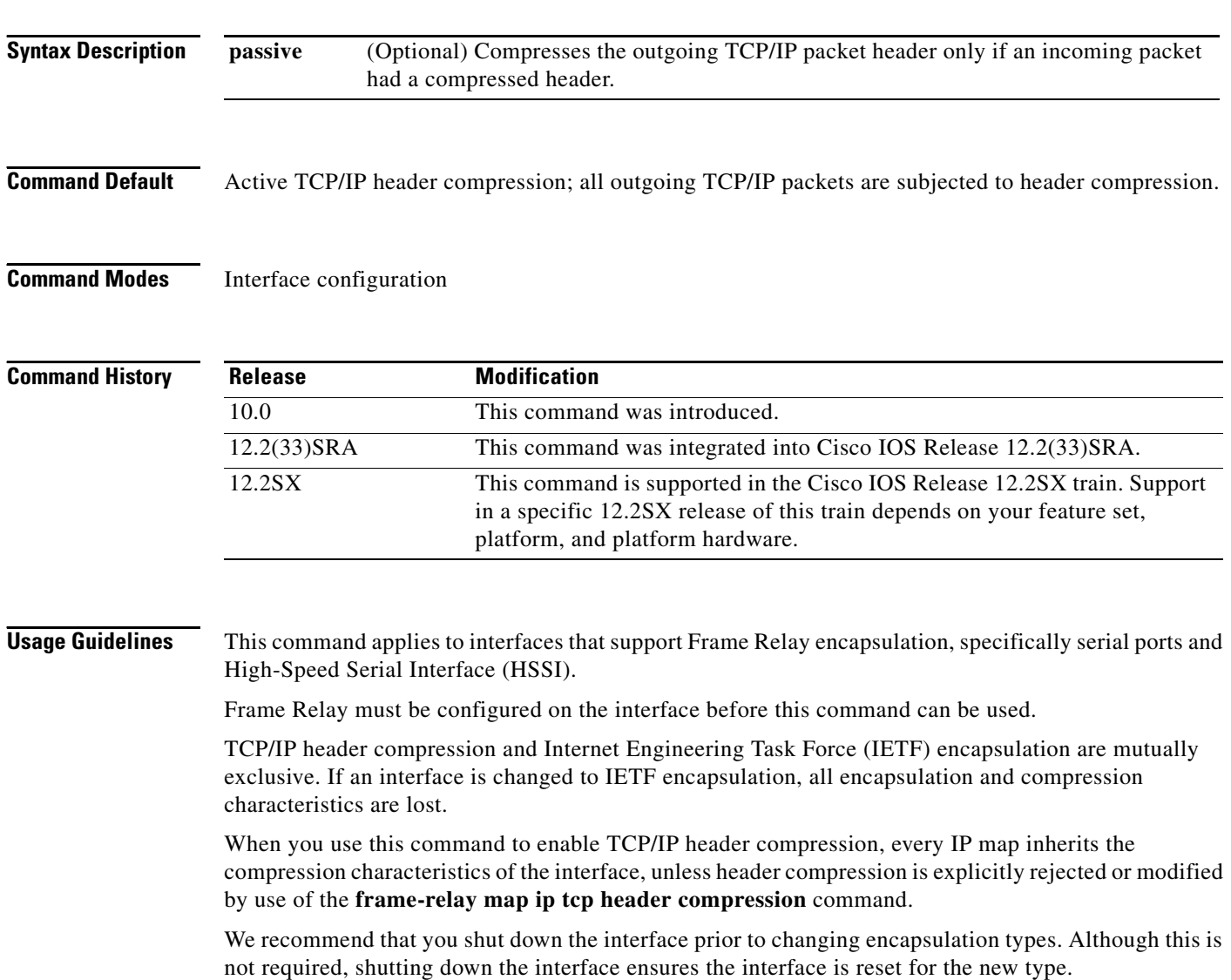

 $\overline{\phantom{a}}$ 

**Examples** The following example configures serial interface 1 to use the default encapsulation (cisco) and passive TCP header compression:

> interface serial 1 encapsulation frame-relay frame-relay ip tcp header-compression passive

### **Related Commands**

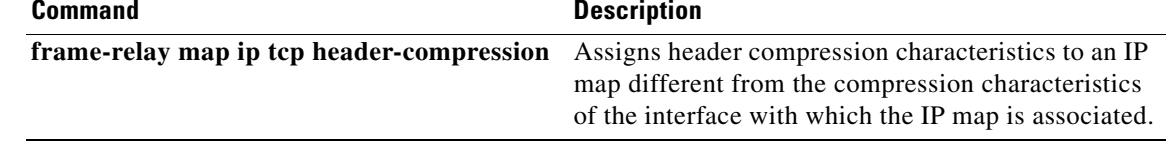

# **frame-relay map ip compress**

To enable both Real-Time Transport Protocol (RTP) and TCP header compression on a link, use the **frame-relay map ip compress** command in interface configuration mode.

**frame-relay map ip** *ip-address dlci* [**broadcast**] **compress** [**active** | **passive**] [**connections** *number*]

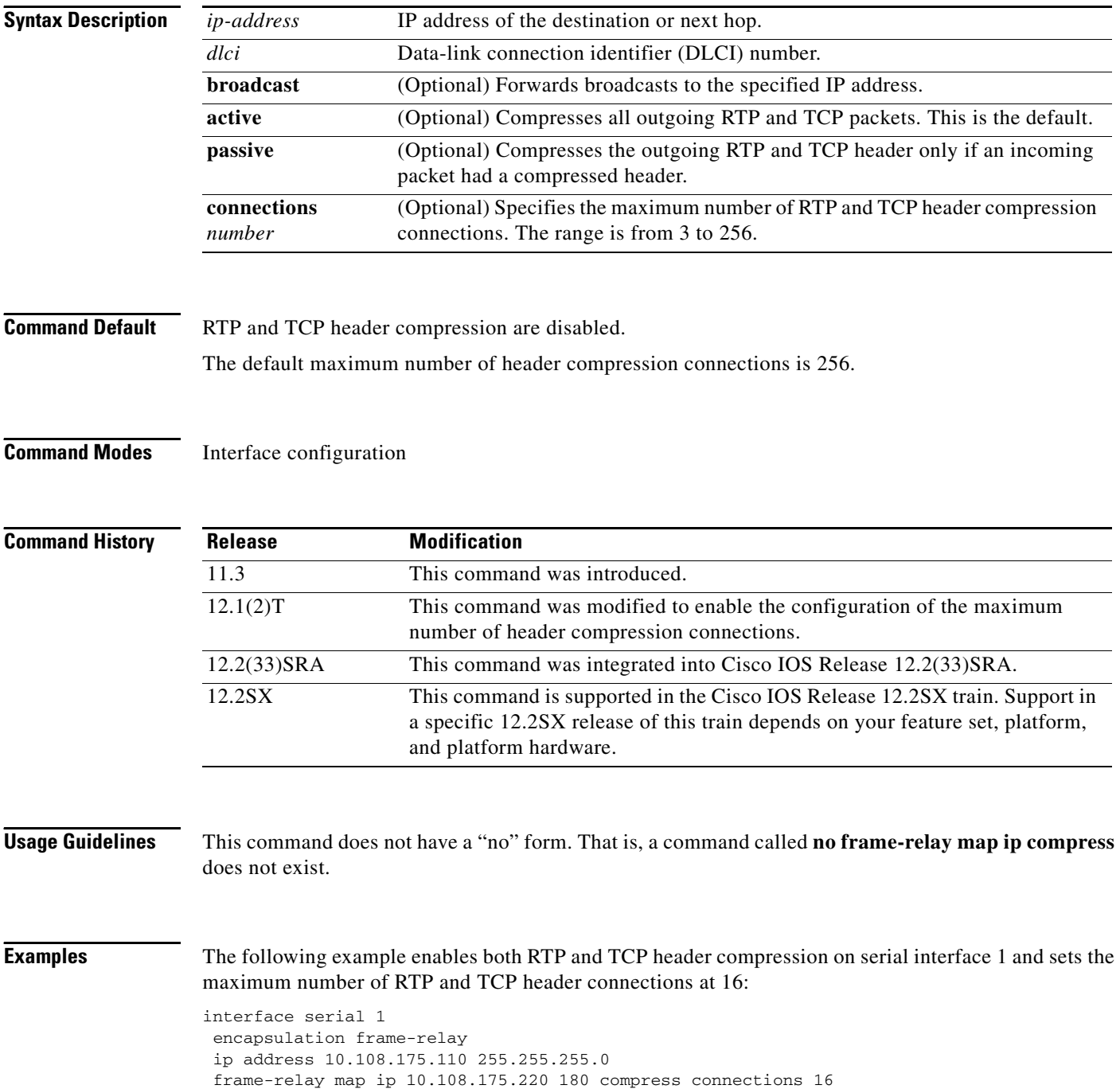

### **Related Commands**

 $\mathbf{I}$ 

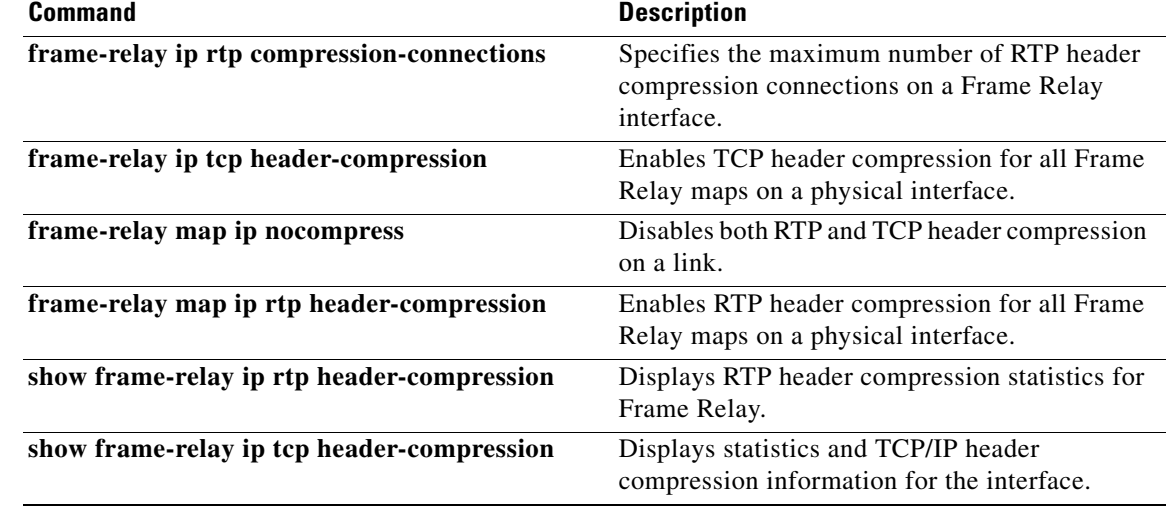

 $\overline{\phantom{a}}$ 

## **frame-relay map ip nocompress**

To disable both Real-Time Transport Protocol (RTP) and TCP header compression on a link, use the **frame-relay map ip nocompress** command in interface configuration mode.

**frame-relay map ip** *ip-address dlci* [**broadcast**] **nocompress**

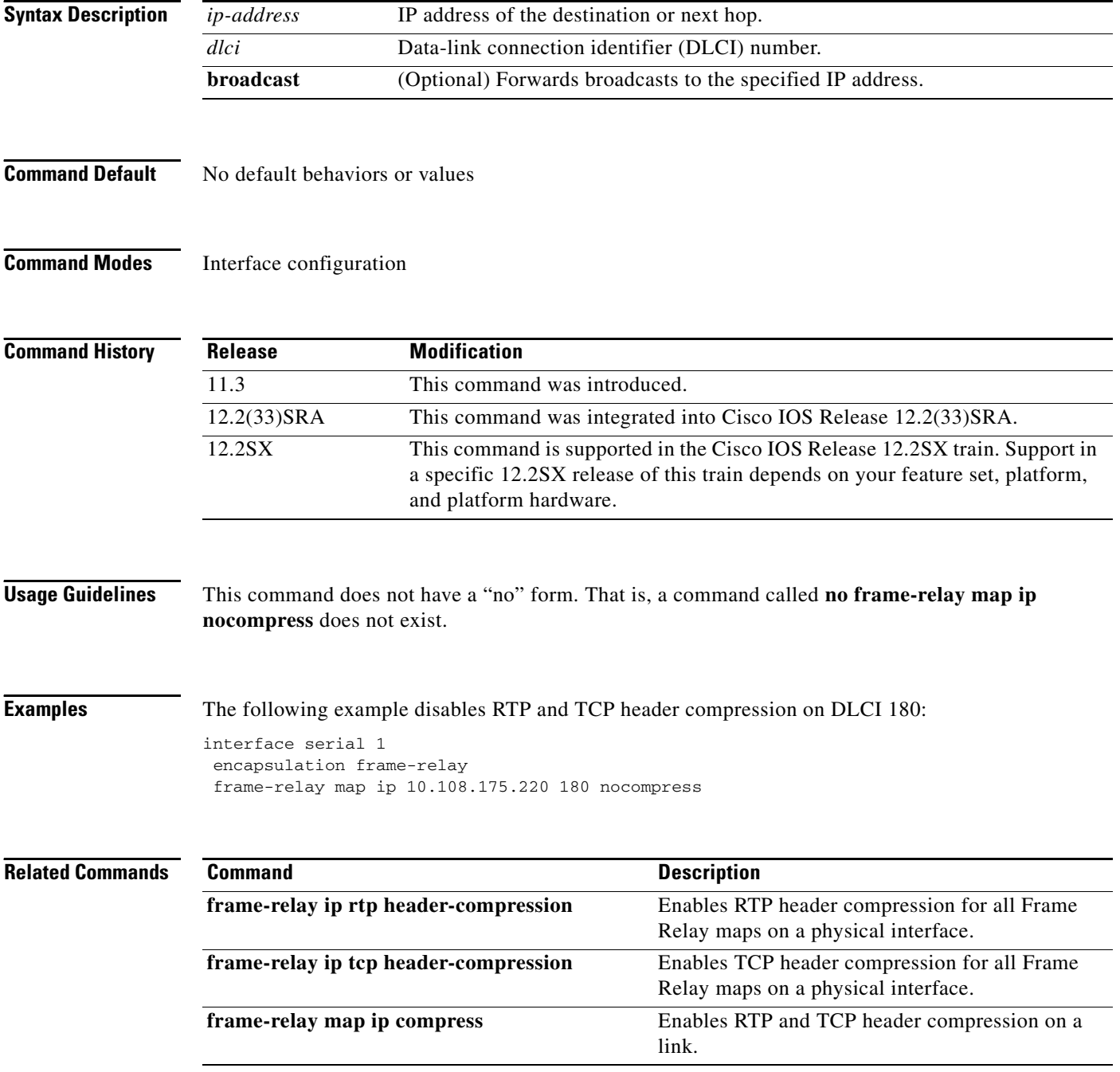

 $\mathbf{I}$ 

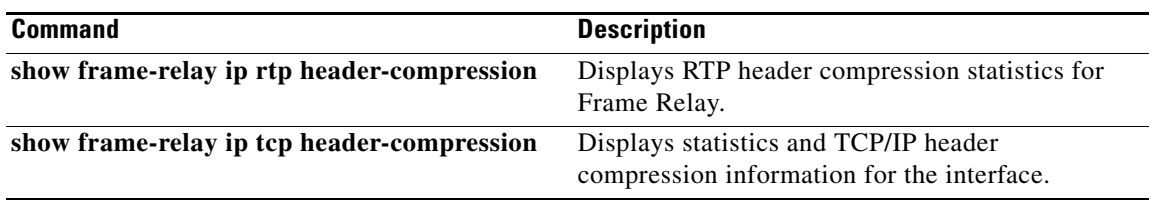

П

1

# **frame-relay map ip rtp header-compression**

To enable Real-Time Transport Protocol (RTP) header compression per data-link connection identifier (DLCI), use the **frame-relay map ip rtp header-compression** command in interface configuration mode. To disable RTP header compression per DLCI and delete the DLCI, use the **no** form of this command.

**frame-relay map ip** *ip-address dlci* [**broadcast**] **rtp header-compression** [**active** | **passive**] [**periodic-refresh**] [**connections** *number*]

**no frame-relay map ip** *ip-address dlci* [**broadcast**] **rtp header-compression** [**active** | **passive**] [**periodic-refresh**] [**connections** *number*]

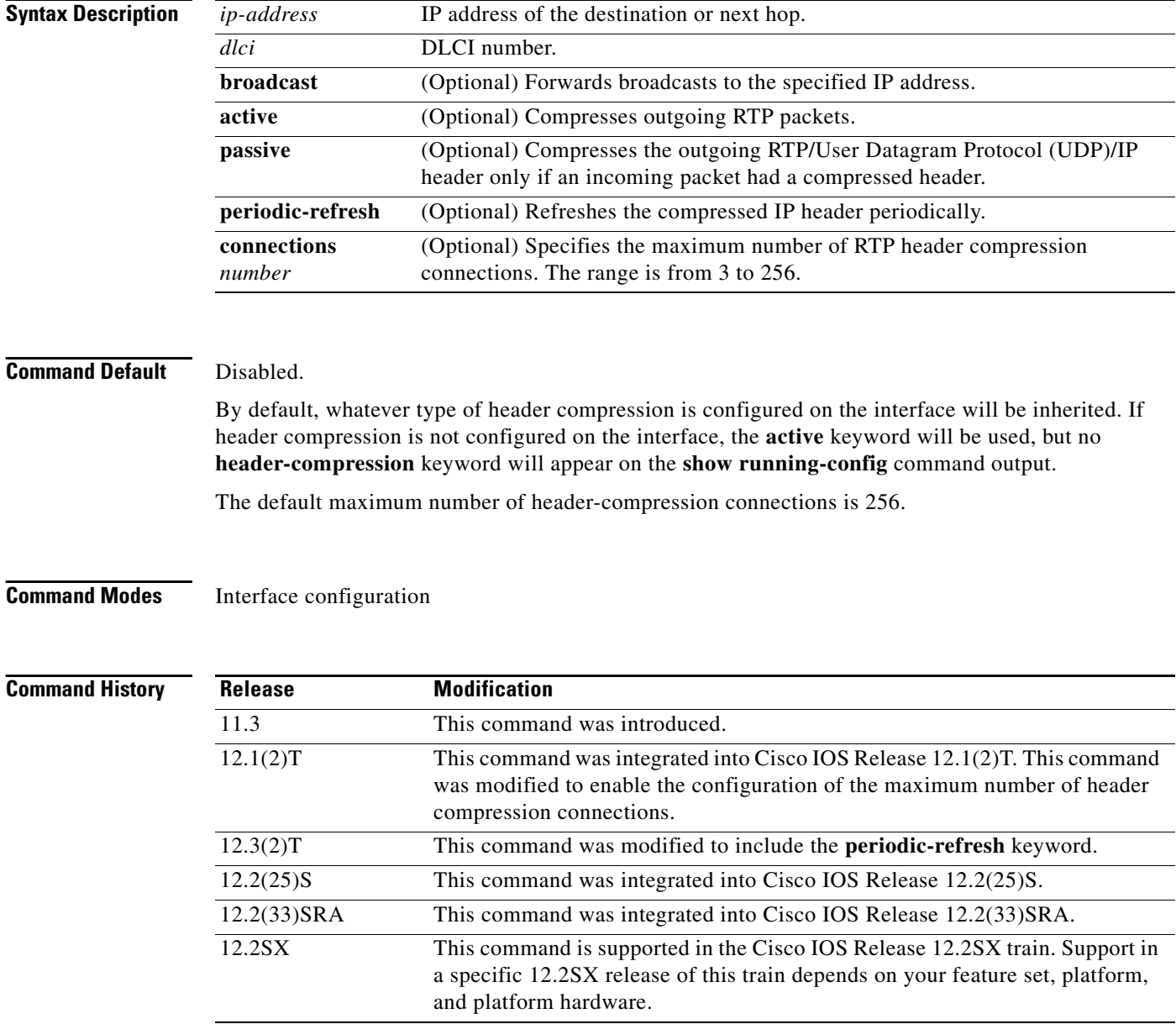

 $\mathbf{I}$ 

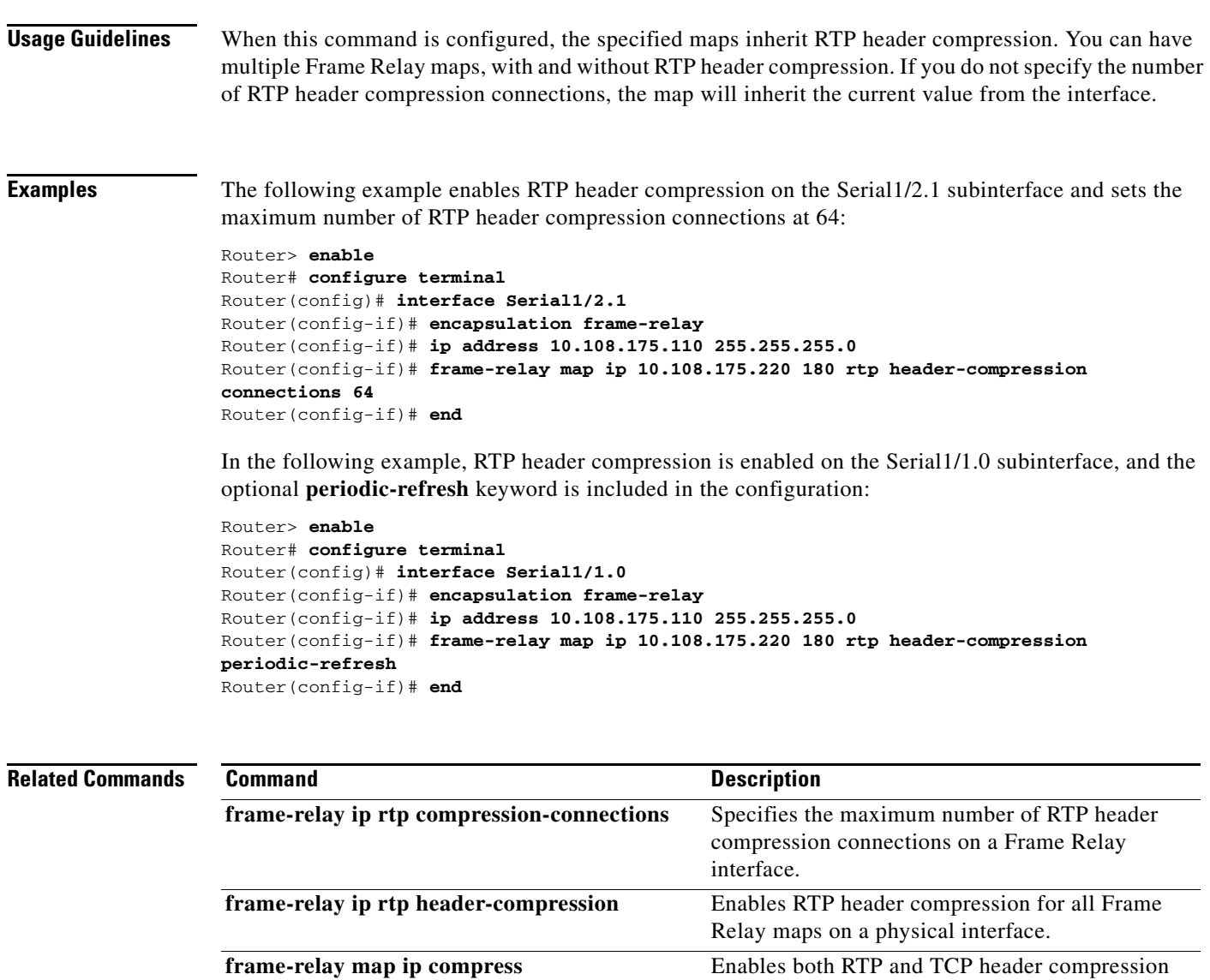

on a link.

Frame Relay.

**show frame-relay ip rtp header-compression** Displays RTP header compression statistics for

## **identity policy (policy-map)**

To create an identity policy, use the **identity policy** command in policy-map class configuration mode. To remove the policy, use the **no** form of this command.

**identity policy** *policy-name*

**no identity policy** *policy-name*

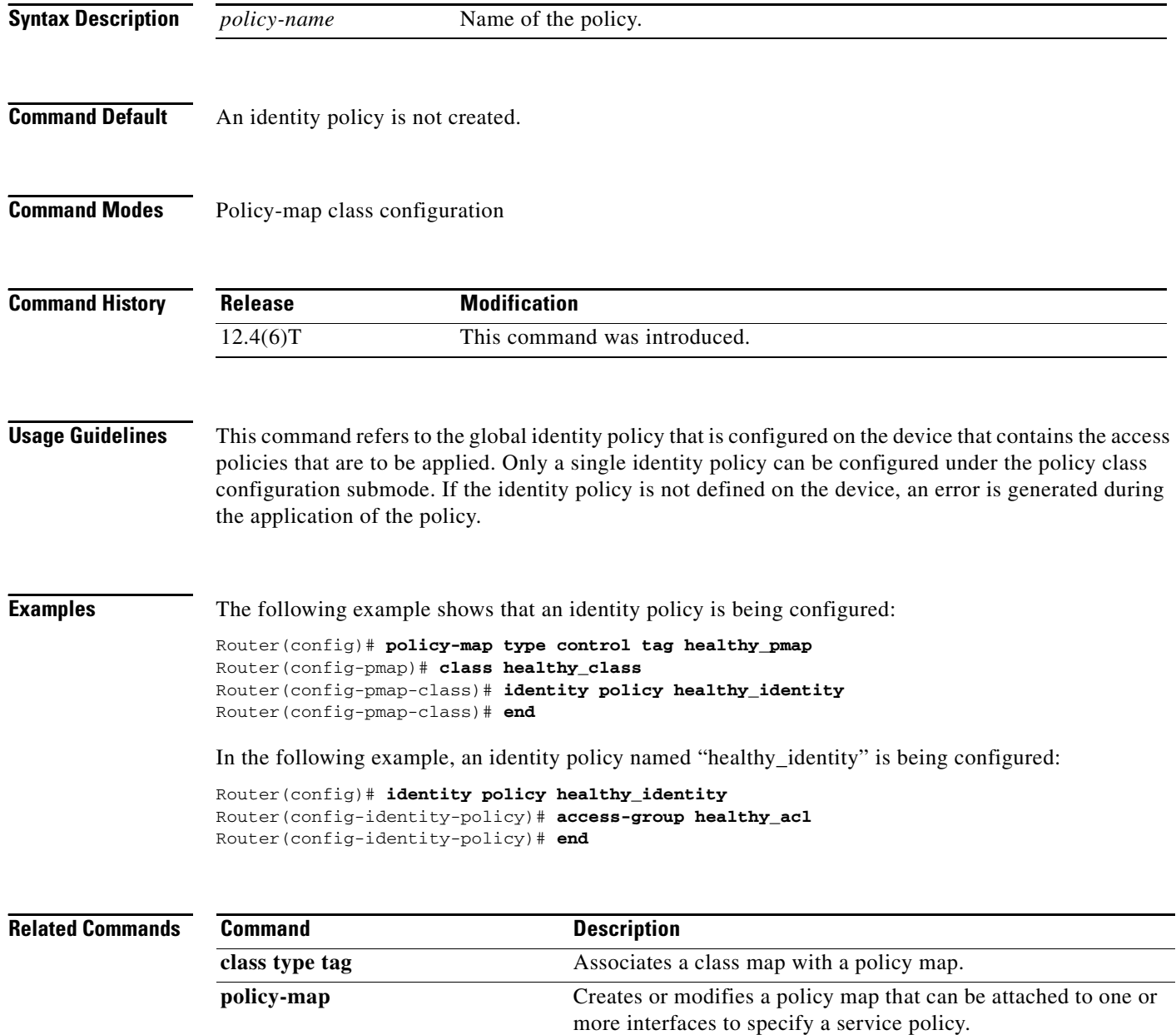

# **ip header-compression disable-feedback**

**max-time**

 $\mathbf{I}$ 

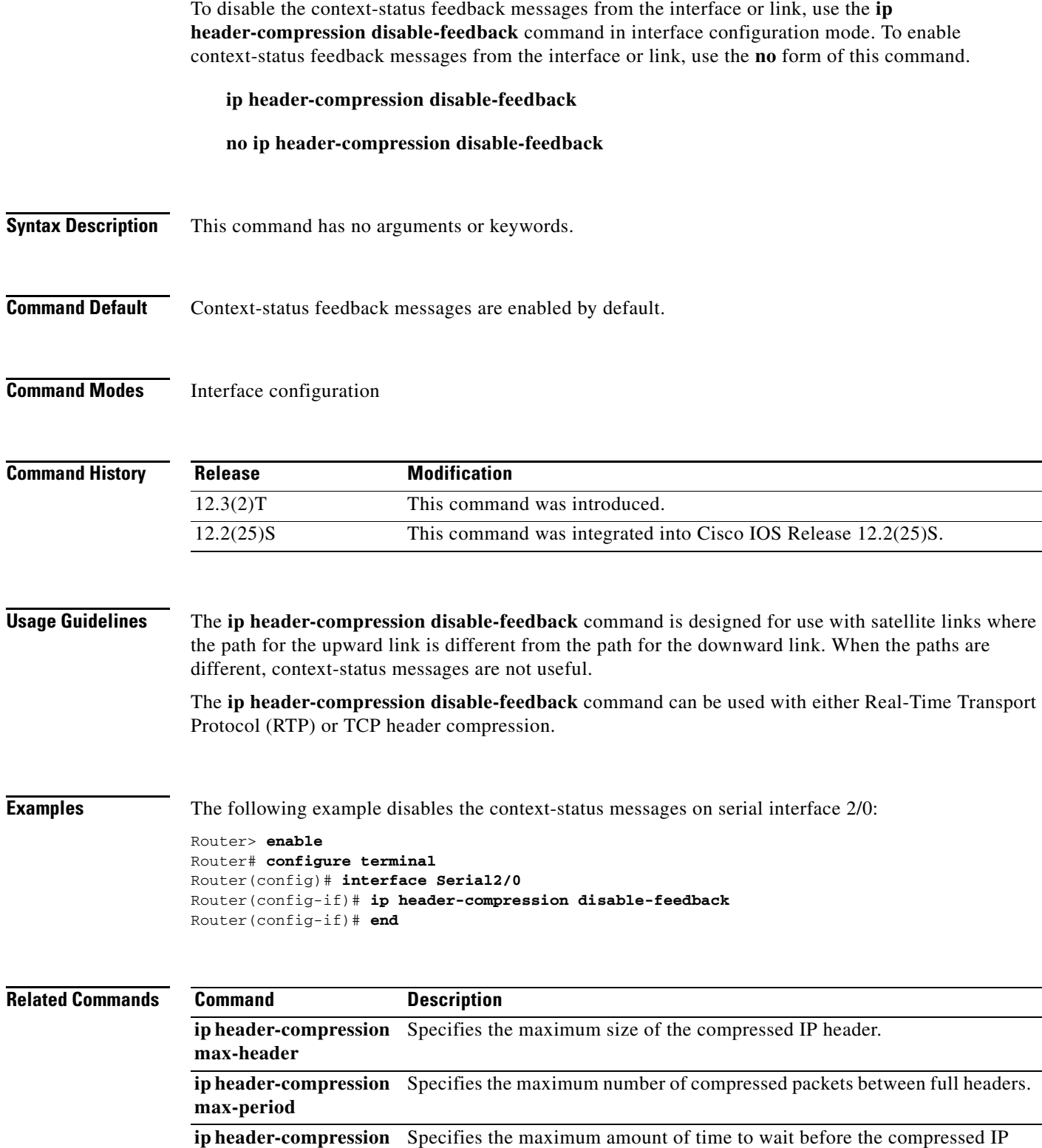

header is refreshed.

 $\mathbf I$ 

## **ip header-compression max-header**

To specify the maximum amount of time to wait before the compressed IP header is refreshed, use the **ip header-compression max-header** command in interface configuration mode. To return the amount of time to wait before the compressed IP header is refreshed to the default value, use the **no** form of this command.

**ip header-compression max-header** *max-header-size*

**no ip header-compression max-header** *max-header-size*

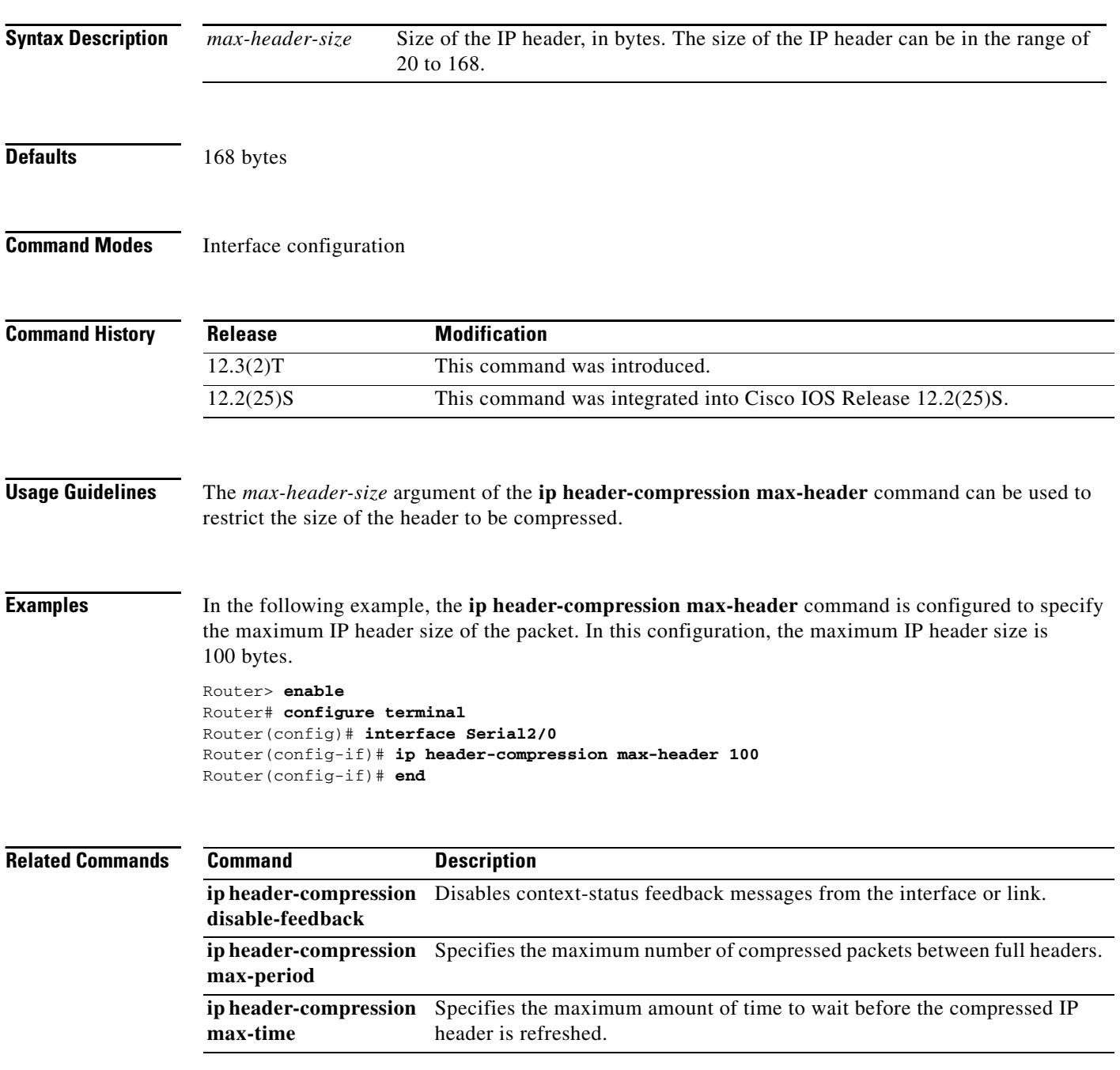
$\mathbf{I}$ 

 $\sqrt{ }$ 

## **ip header-compression max-period**

To specify the maximum number of compressed packets between full headers, use the **ip header-compression max-period** command in interface configuration mode. To return the number of compressed packets to the default value, use the **no** form of this command.

**ip header-compression max-period** *number-of-packets*

**no ip header-compression max-period** *number-of-packets*

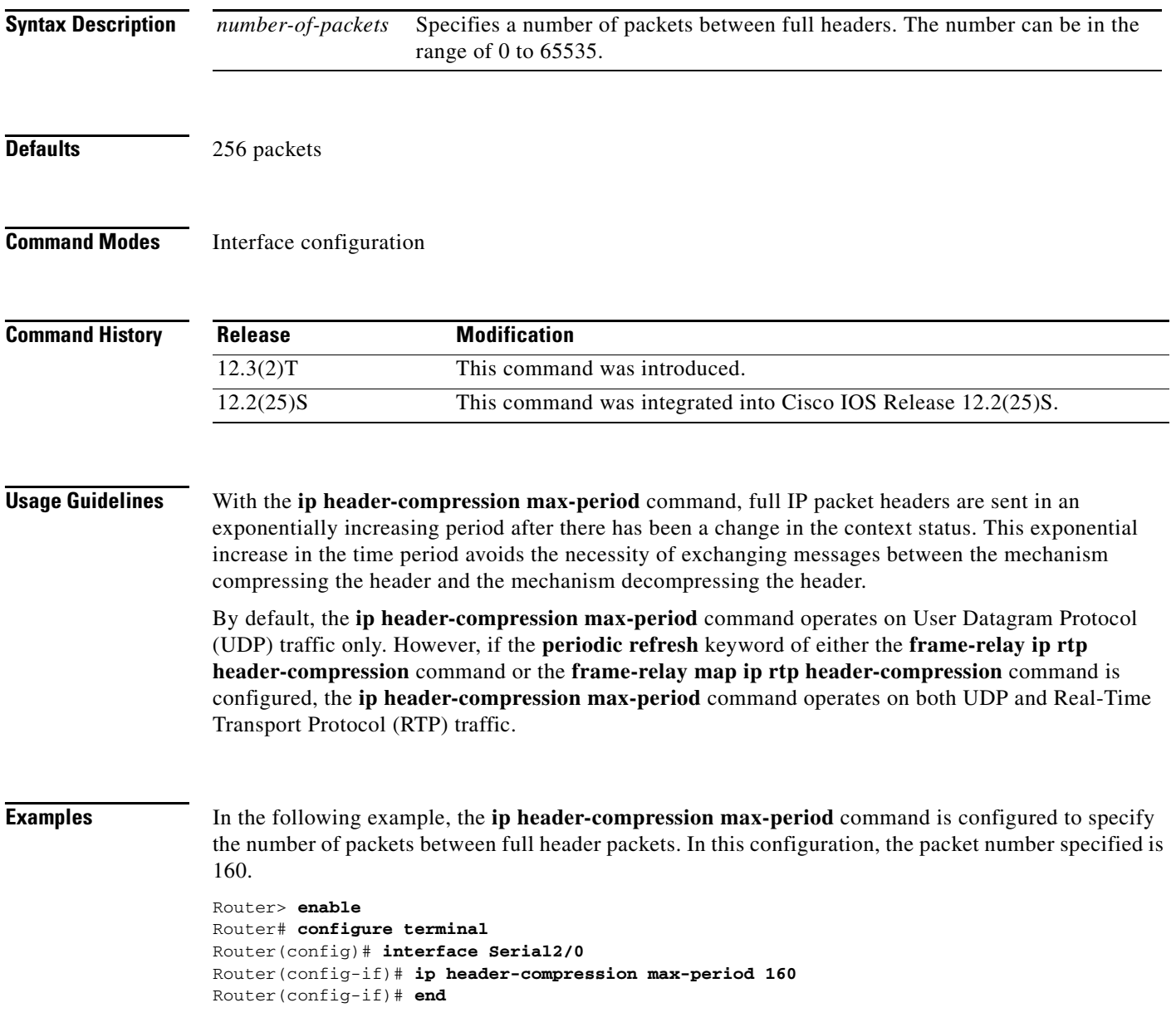

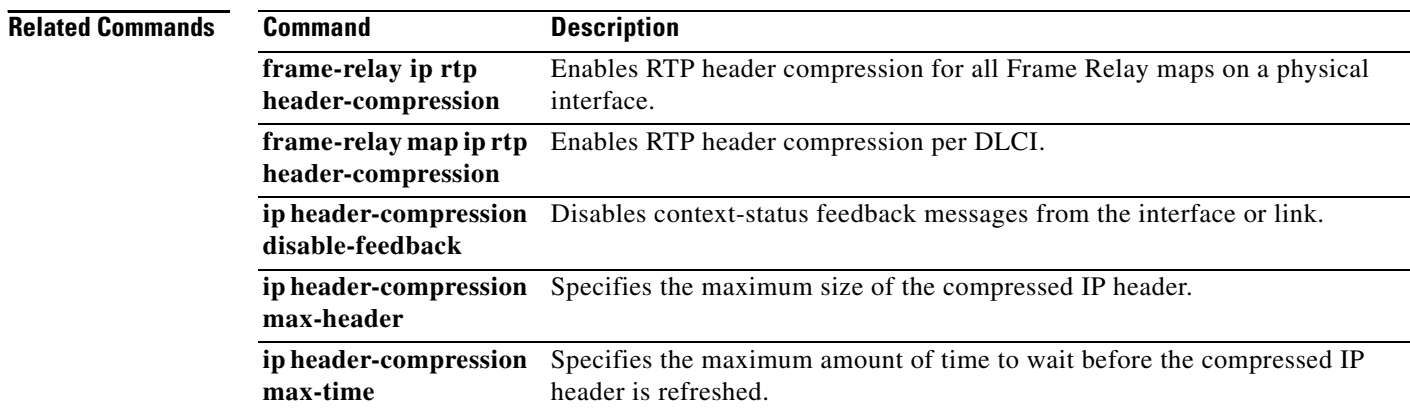

 $\overline{\phantom{a}}$ 

a ka

# **ip header-compression max-time**

To specify the maximum amount of time to wait before the compressed IP header is refreshed, use the **ip header-compression max-time** command in interface configuration mode. To return to the default value, use the **no** form of this command.

**ip header-compression max-time** *length-of-time*

**no ip header-compression max-time** *length-of-time*

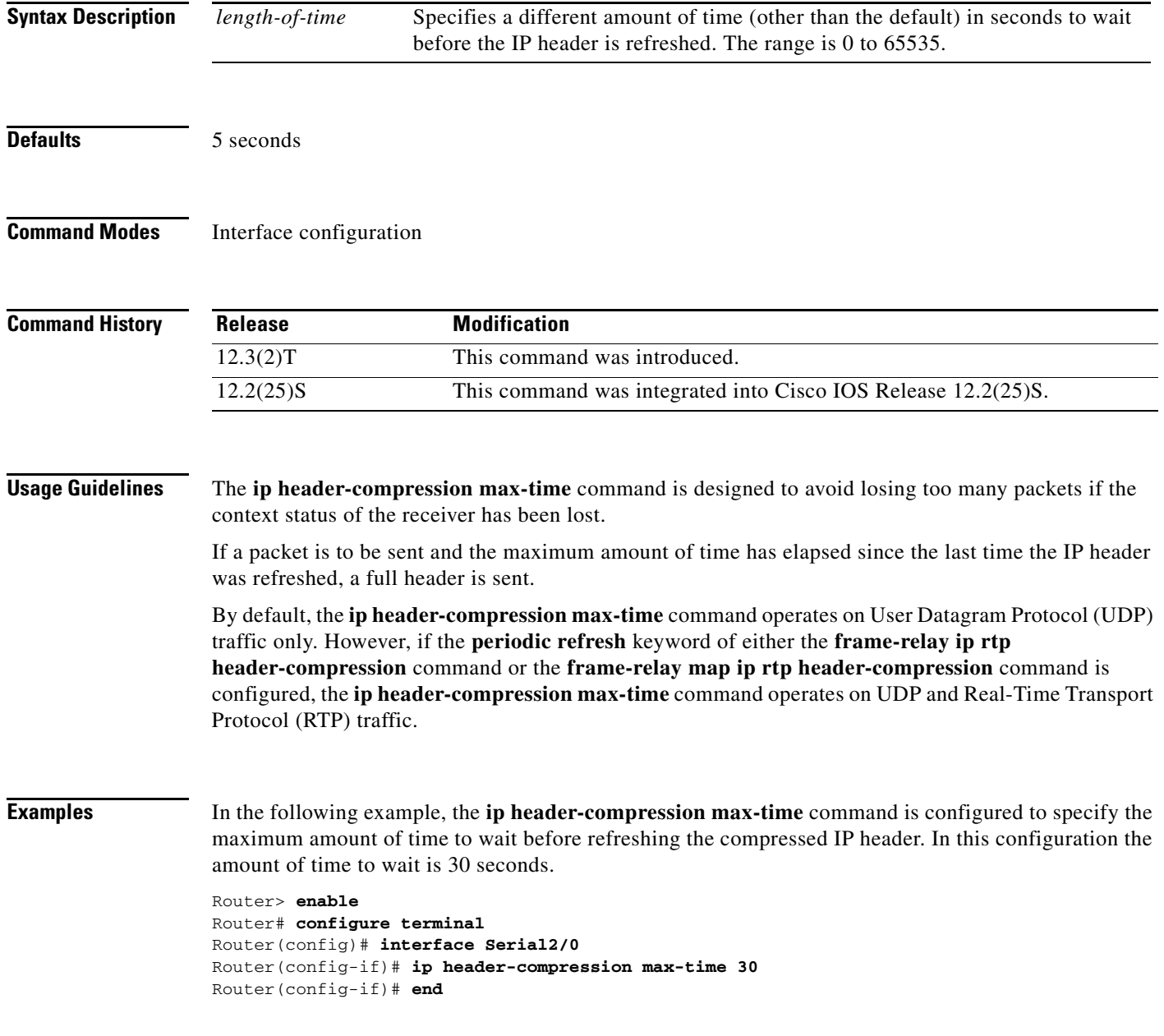

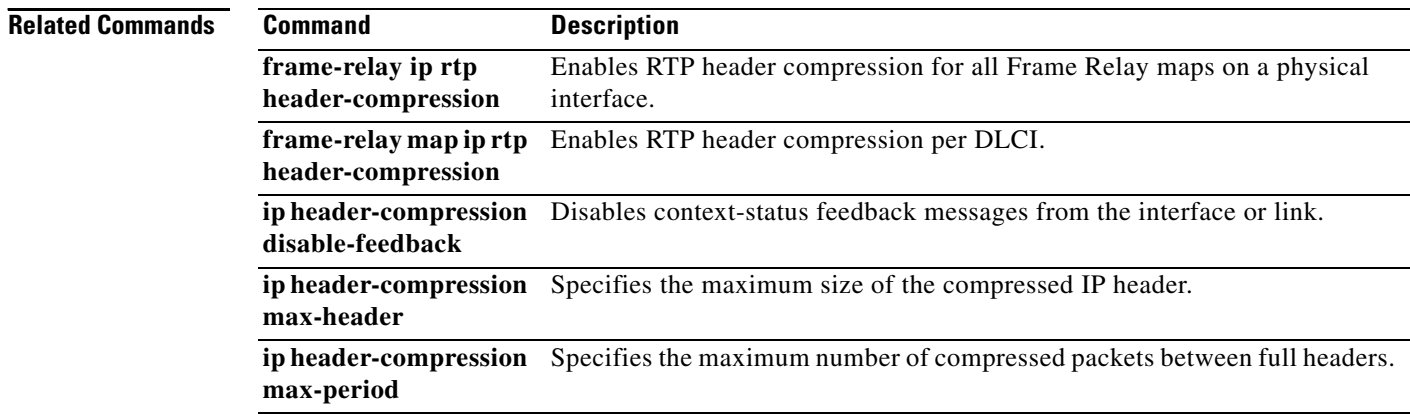

 $\mathbf{I}$ 

 $\sqrt{ }$ 

a ka

## **ip header-compression recoverable-loss**

To enable Enhanced Compressed Real-Time Transport Protocol (ECRTP) on an interface, use the **ip header-compression recoverable-loss** command in interface configuration mode. To disable ECRTP on an interface, use the **no** form of this command.

**ip header-compression recoverable-loss** {**dynamic** | *packet-drops*}

**no ip header-compression recoverable-loss** 

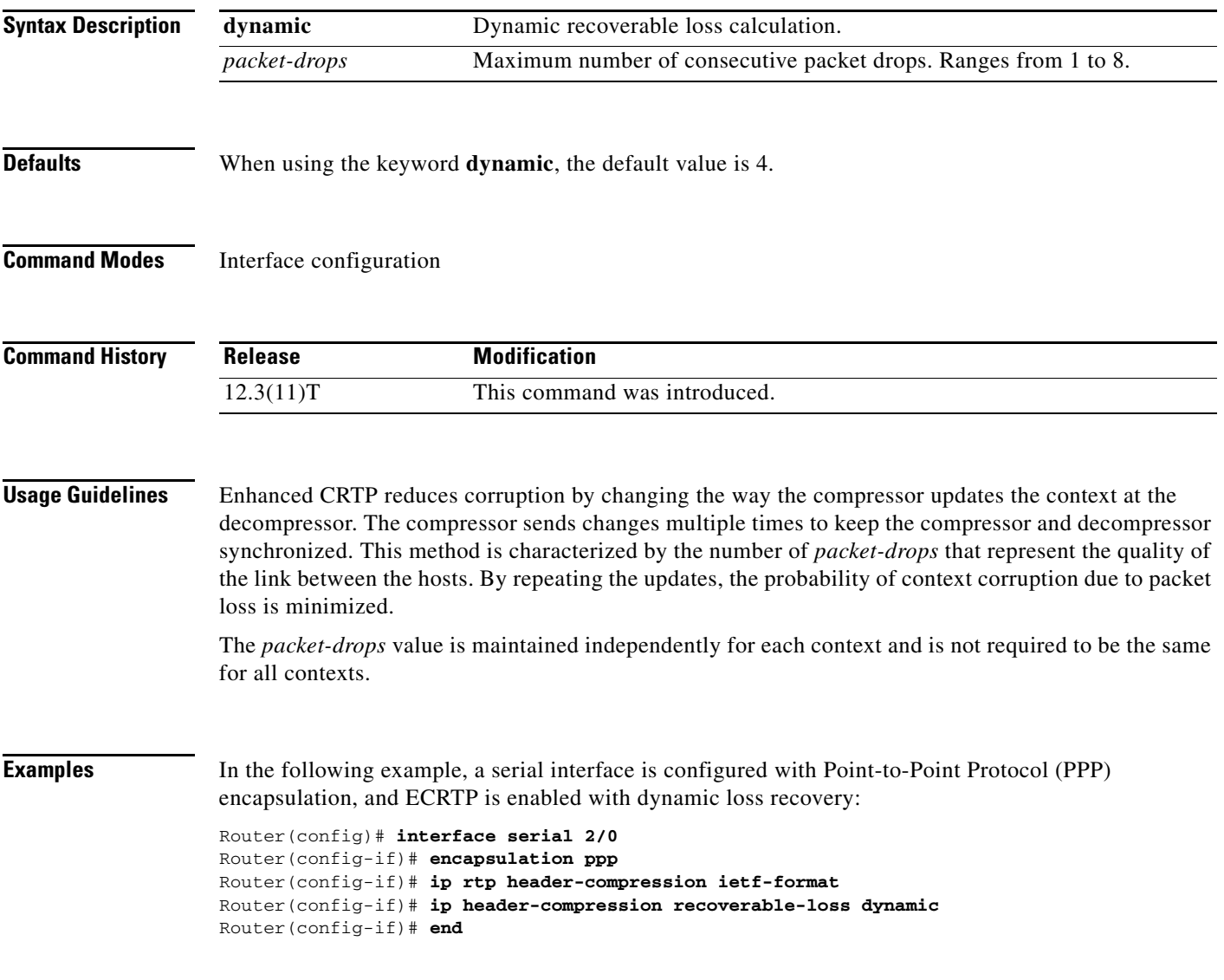

 $\mathsf I$ 

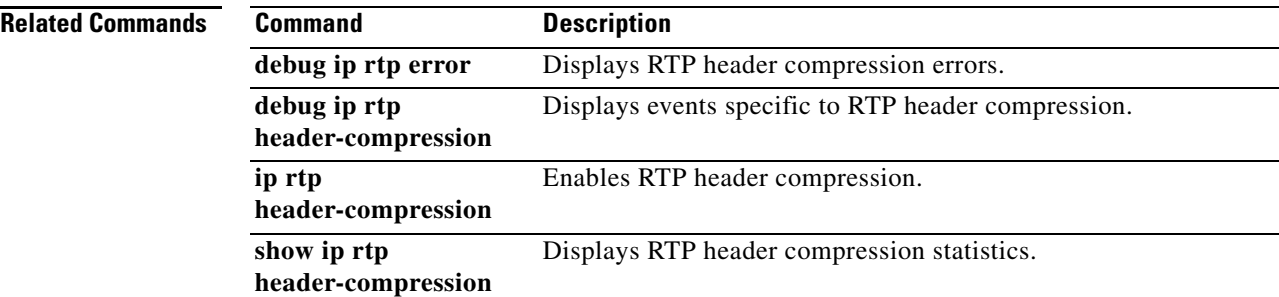

#### **ip nbar custom**

 $\Gamma$ 

To extend the capability of network-based application recognition (NBAR) Protocol Discovery to classify and monitor additional static port applications or to allow NBAR to classify nonsupported static port traffic, use the **ip nbar custom** command in global configuration mode. To disable NBAR from classifying and monitoring additional static port application or classifying nonsupported static port traffic, use the **no** form of this command.

**ip nbar custom** *name* [*offset* [*format value*]] [**variable** *field-name field-length*] [*source* | *destination*] [**tcp** | **udp**] [**range** *start end* | *port-number*]

**no ip nbar custom** *name* [*offset* [*format value*]] [**variable** *field-name field-length*] [*source* | *destination*] [**tcp** | **udp**] [**range** *start end* | *port-number*]

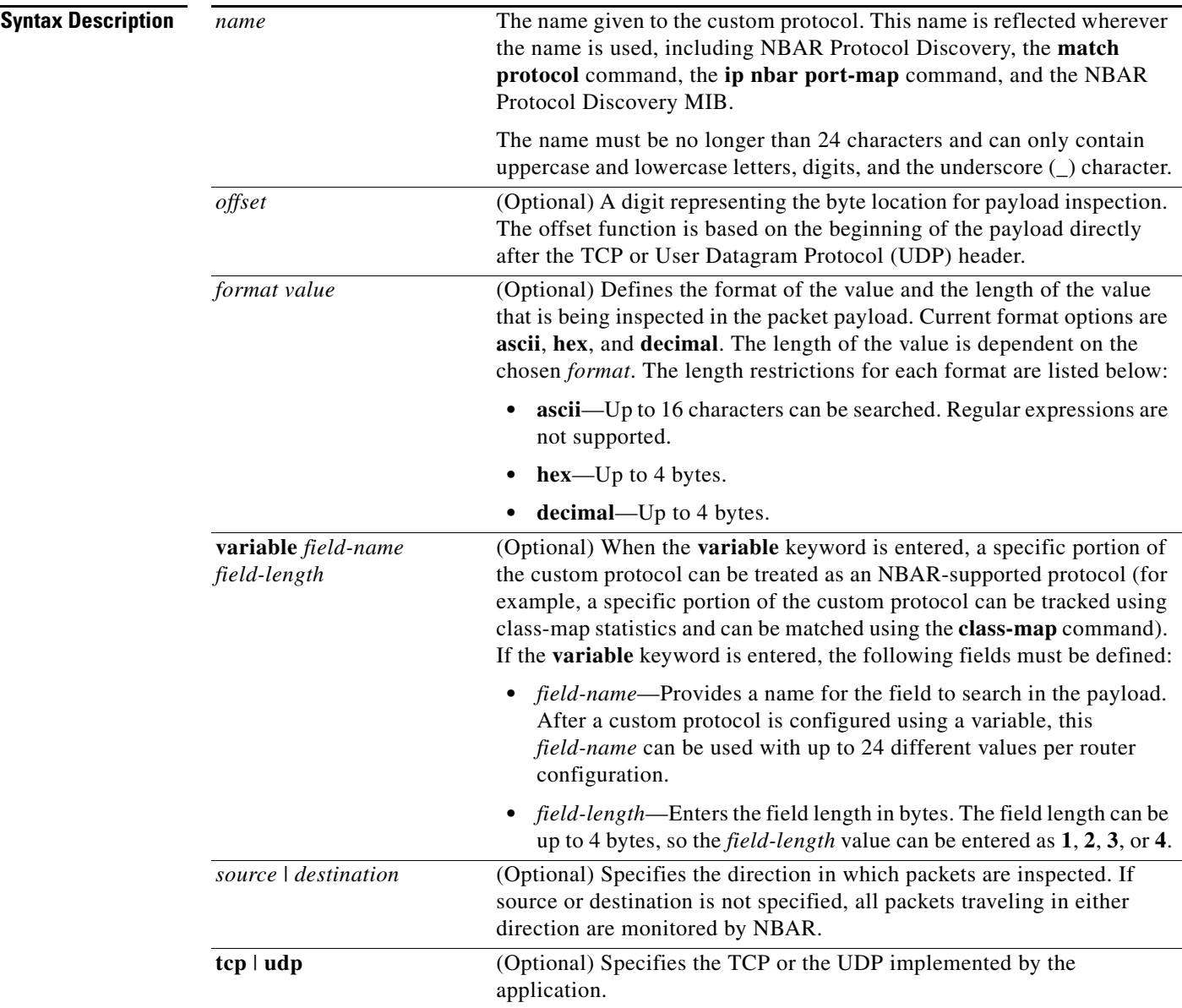

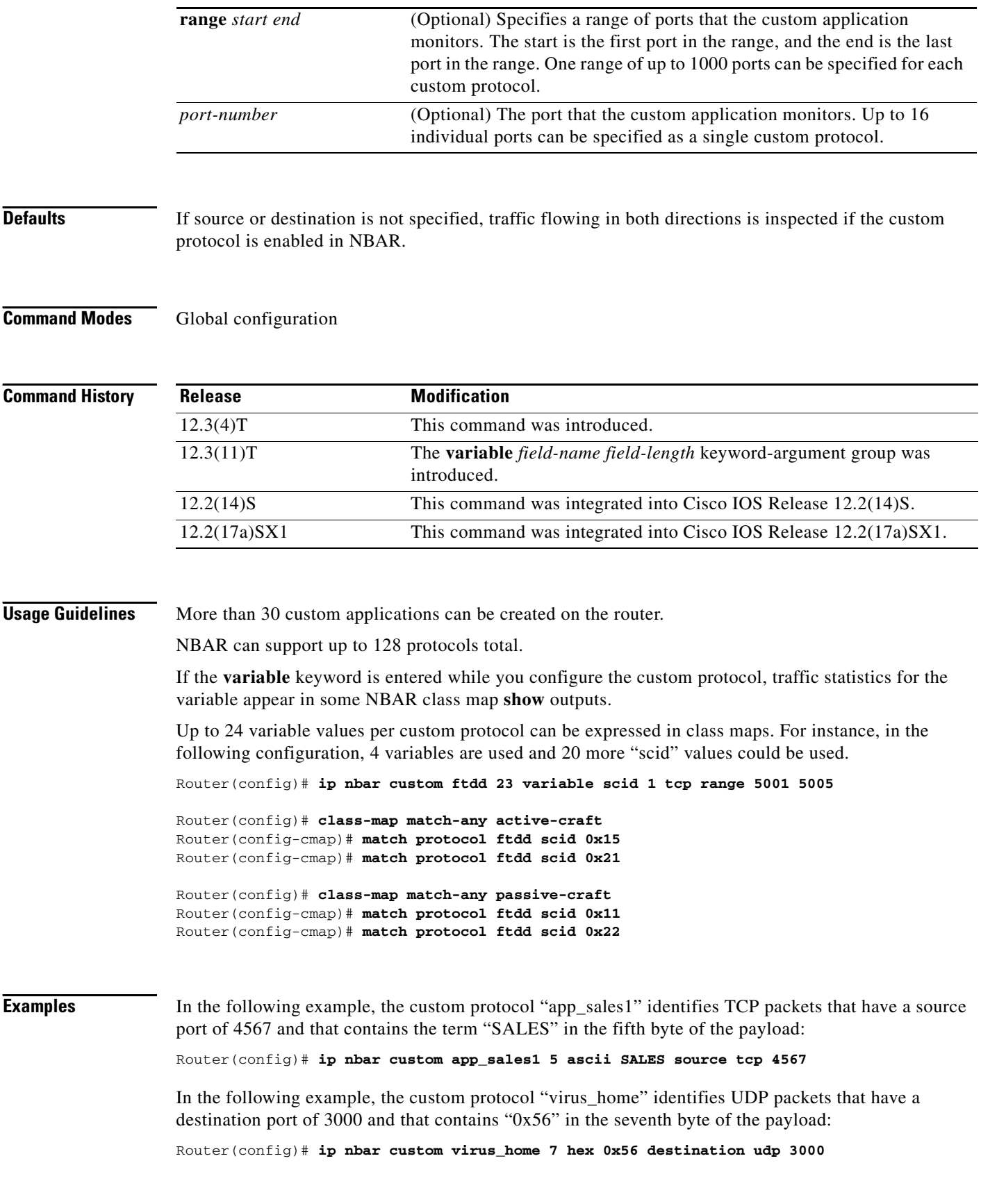

In the following example, the custom protocol "media new" identifies TCP packets that have a destination or source port of 4500 and have a value of 90 in the sixth byte of the payload:

Router(config)# **ip nbar custom media\_new 6 decimal 90 tcp 4500**

In the following example, the custom protocol "msn1" looks for TCP packets that have a destination or source port of 6700:

Router(config)# **ip nbar custom msn1 tcp 6700**

In the following example, the custom protocol "mail\_x" looks for UDP packets that have a destination port of 8202.

Router(config)# **ip nbar custom mail\_x destination udp 8202**

In the following example, the custom protocol "mail\_y" looks for UDP packets that have destination ports between 3000 and 4000, inclusive:

Router(config)# **ip nbar custom mail\_y destination udp range 3000 4000** 

In the following example, the custom protocol "ftdd" is created by using a variable. A class map matching this custom protocol based on the variable is also created. In this example, class map "matchscidinftdd" matches all traffic that has the value "804" at byte 23 entering or leaving TCP ports 5001 to 5005. The variable scid is 2 bytes in length.

```
Router(config)# ip nbar custom ftdd 23 variable scid 2 tcp range 5001 5005
```

```
Router(config)# class-map matchscidinftdd
Router(config-cmap)# match protocol ftdd scid 804
```
The same example above can also be done using hexadecimal values in the class map as follows:

Router(config)# **ip nbar custom ftdd 23 variable scid 2 tcp range 5001 5005**

```
Router(config)# class-map matchscidinftdd
Router(config-cmap)# match protocol ftdd scid 0x324
```
In the following example, the **variable** keyword is used while you create a custom protocol, and class maps are configured to classify different values within the variable field into different traffic classes. Specifically, in the example below, variable scid values 0x15, 0x21, and 0x27 are classified into class map "active-craft" while scid values 0x11, 0x22, and 0x25 are classified into class map "passive-craft."

Router(config)# **ip nbar custom ftdd 23 variable scid 1 tcp range 5001 5005**

Router(config)# **class-map match-any active-craft** Router(config-cmap)# **match protocol ftdd scid 0x15** Router(config-cmap)# **match protocol ftdd scid 0x21** Router(config-cmap)# **match protocol ftdd scid 0x27** Router(config)# **class-map match-any passive-craft**

Router(config-cmap)# **match protocol ftdd scid 0x11** Router(config-cmap)# **match protocol ftdd scid 0x22** Router(config-cmap)# **match protocol ftdd scid 0x25**

 $\mathbf I$ 

## **ip nbar pdlm**

To extend or enhance the list of protocols recognized by network-based application recognition (NBAR) through a Cisco-provided Packet Description Language Module (PDLM), use the **ip nbar pdlm** command in global configuration mode. To unload a PDLM previously loaded, use the **no** form of this command.

**ip nbar pdlm** *pdlm-name*

**no ip nbar pdlm** *pdlm-name*

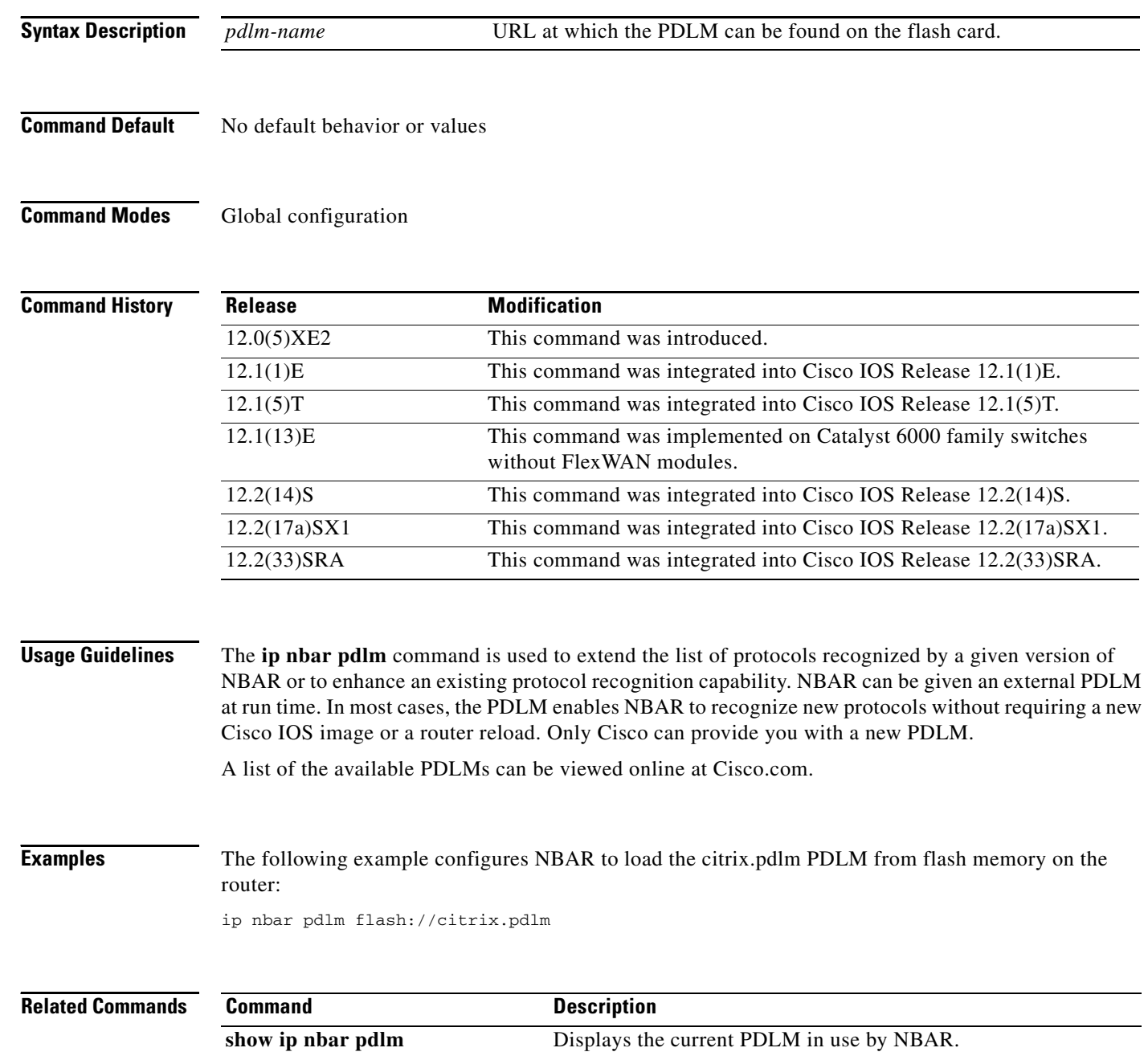

 $\Gamma$ 

a ka

### **ip nbar port-map**

To configure network-based application recognition (NBAR) to search for a protocol or protocol name using a port number other than the well-known port, use the **ip nbar port-map** command in global configuration mode. To look for the protocol name using only the well-known port number, use the **no** form of this command.

**ip nbar port-map** *protocol-name* [**tcp** | **udp**] *port-number*

**no ip nbar port-map** *protocol-name* [**tcp** | **udp**] *port-number*

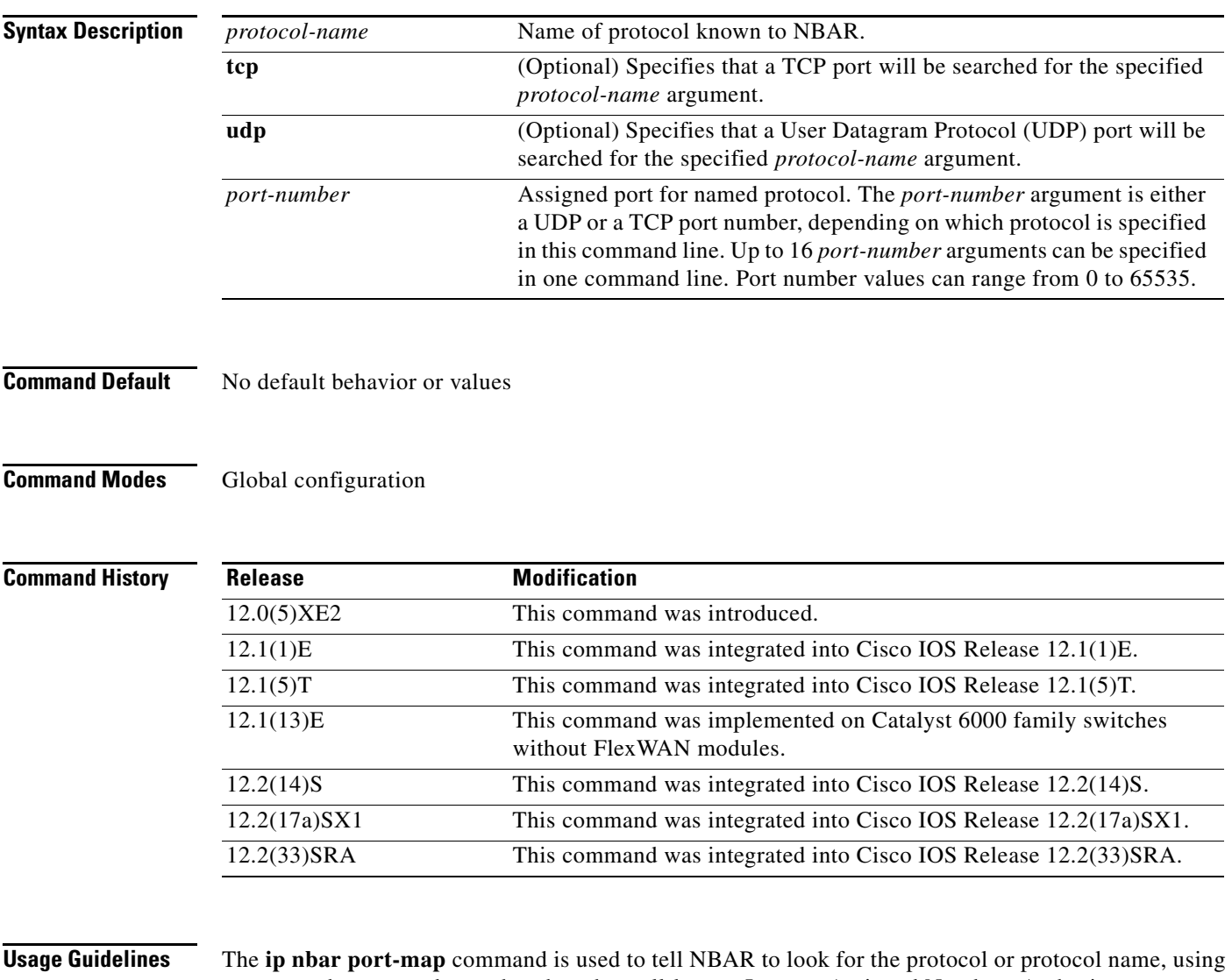

a port number or numbers other than the well-known Internet Assigned Numbers Authority (IANA)-assigned) port number. For example, use this command to configure NBAR to look for Telnet on a port other than 23. Up to 16 ports can be specified with this command.

ן

Some of the NBAR protocols look at the ports as well as follow the heuristic approach for traffic classification. If you apply different ports to a protocol using the **ip nbar port-map** command, the heuristic nature of the protocol does not change. The advantage to adding a port number is better performance.

You can remove well-known ports from a predefined port map only if you first set the predefined port map to a port not belonging to any existing port map. For example, if you want to define a custom port map X and also associate it with port 20, you get an error saying that it is not possible. However, if you associate port map A with another port first, such as port 100, and then remove its association with port 20, you can associate custom port map X with port 20.

#### **Examples** The following example configures NBAR to look for the protocol Structured Query Language (SQL)\*NET on port numbers 63000 and 63001 instead of on the well-known port number:

ip nbar port-map sqlnet tcp 63000 63001

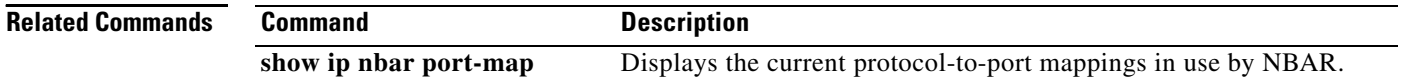

#### **ip nbar protocol-discovery**

To configure networked-based application recognition (NBAR) to discover traffic for all protocols known to NBAR on a particular interface, use the **ip nbar protocol-discovery** command in interface configuration mode. To disable traffic discovery, use the **no** form of this command.

#### **ip nbar protocol-discovery**

**no ip nbar protocol-discovery**

**Syntax Description** This command has no arguments or keywords.

**Command Default** Traffic discovery is disabled.

**Command Modes** Interface configuration

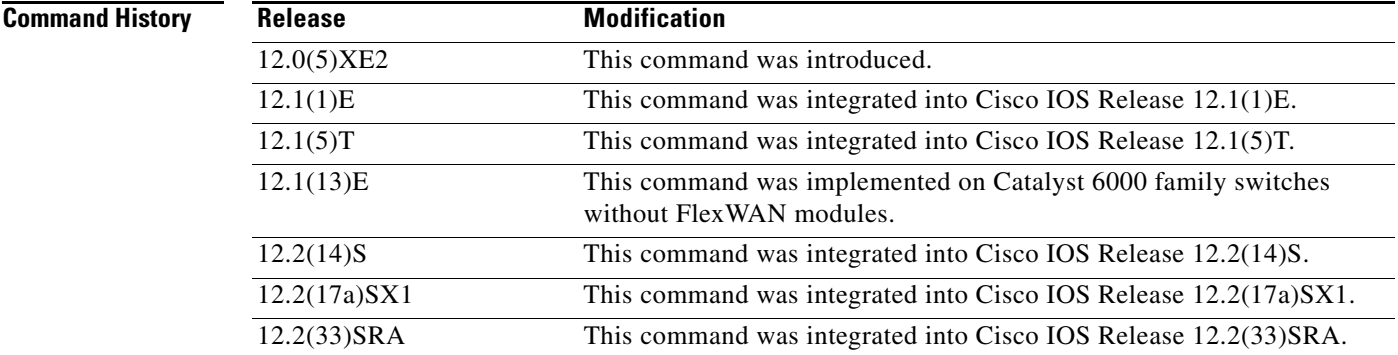

**Usage Guidelines** Use the **ip nbar protocol-discovery** command to configure NBAR to keep traffic statistics for all protocols known to NBAR. Protocol discovery provides an easy way to discover application protocols transiting an interface so that QoS policies can be developed and applied. The protocol discovery feature discovers any protocol traffic supported by NBAR. Protocol discovery can be used to monitor both input and output traffic and may be applied with or without a service policy enabled.

**Examples** The following example configures protocol discovery on an Ethernet interface:

interface ethernet 1/3 ip nbar protocol-discovery

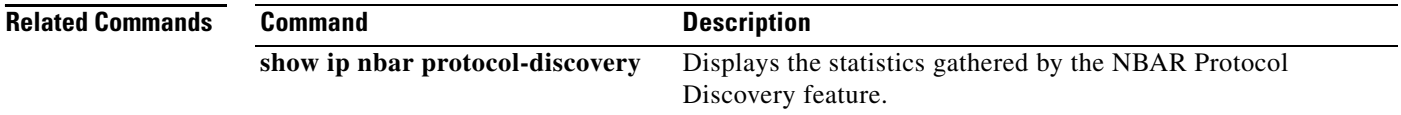

## **ip nbar resources**

The **ip nbar resources** command is replaced by the **ip nbar resources protocol** and the **ip nbar resources system** commands. See the **ip nbar resources protocol** and the **ip nbar resources system**  commands for more information.

 $\sqrt{ }$ 

### **ip nbar resources protocol**

To set the expiration time for network-based application recognition (NBAR) flow-link tables on a protocol basis, use the **ip nbar resources protocol** command in global configuration mode. To set the expiration time to its default value, use the **no** form of this command.

**ip nbar resources protocol** *link-age* [*protocol-name*]

**no ip nbar resources protocol** 

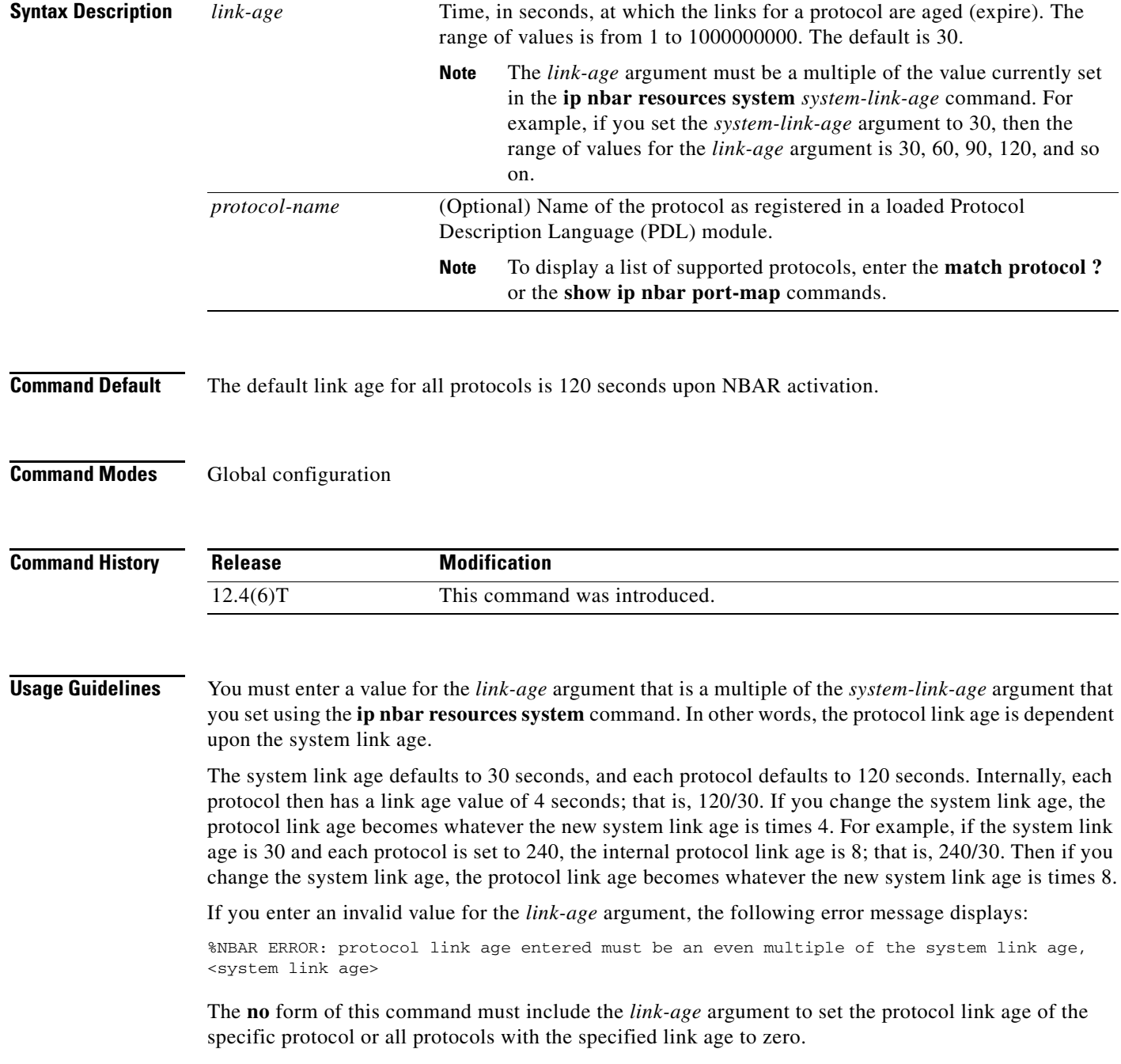

**Cisco IOS Quality of Service Solutions Command Reference**

ן

If you omit the optional *protocol-name* argument, all protocols update to the specified link age value.

If you enter a protocol name that does not exist, the following error message displays:

%NBAR ERROR: <entered string> is not a valid protocol

In addition to resetting the link age in all state nodes associated with a specified protocol, the protocol name along with its link age is saved in NVRAM for potential router system resets.

**Examples** In the following example, the link age for the kazaa2 protocol is set to 180 seconds:

Router# **configure terminal** Router(config)# **ip nbar resources protocol 180 kazaa2**

In the following example, the link age for all protocols is set to 360 seconds:

Router# **configure terminal** Router(config)# **ip nbar resources protocol 360**

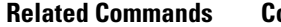

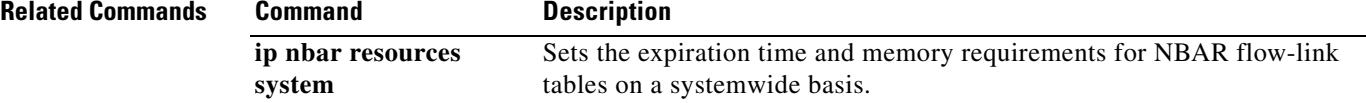

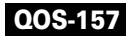

 $\sqrt{ }$ 

#### **ip nbar resources system**

To set the expiration time and memory requirements for network-based application recognition (NBAR) flow-link tables on a systemwide basis, use the **ip nbar resources system** command in global configuration mode. To remove the active links, use the **no** form of this command.

**ip nbar resources system** *system-link-age initial-memory exp-memory*

**no ip nbar resources system**

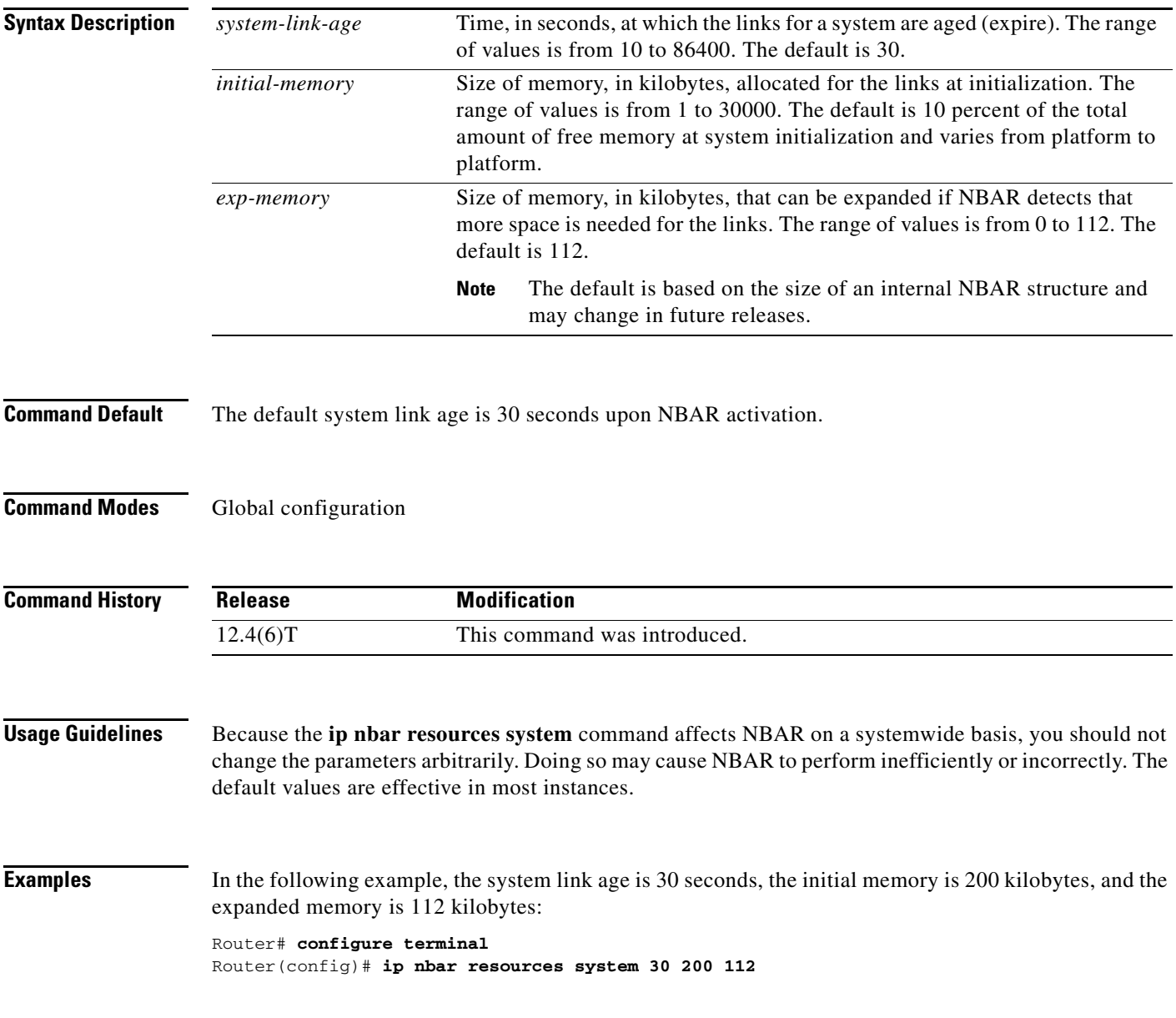

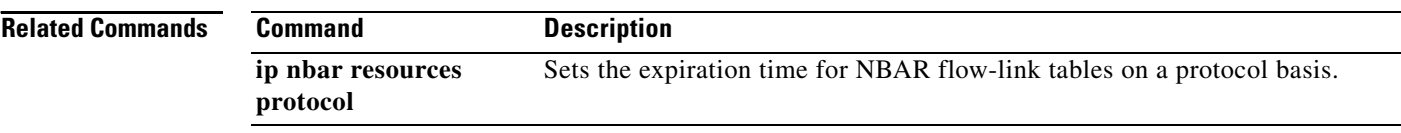

## **ip options**

 $\overline{\phantom{a}}$ 

To drop or ignore IP options packets that are sent to the router, use the **ip options** command in global configuration mode. To disable this functionality and allow all IP options packets to be sent to the router, use the **no** form of this command.

**ip options** {**drop** | **ignore**}

**no ip options** {**drop** | **ignore**}

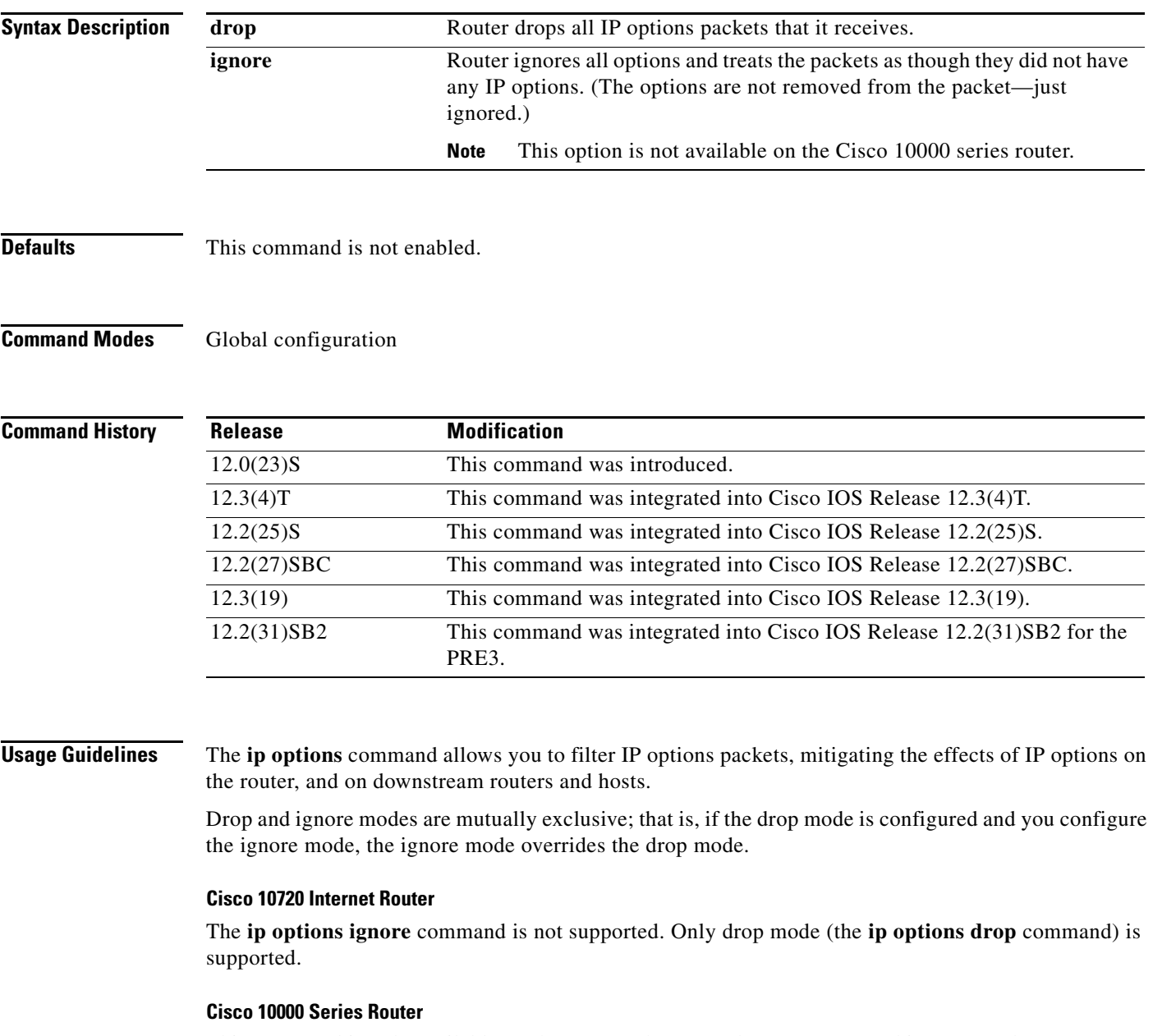

This command is only available on the PRE3. The PRE2 does not support this command.

 $\mathbf I$ 

The **ip options ignore** command is not supported. The router supports only the **ip options drop** command.

#### **Examples** The following example shows how to configure the router (and downstream routers) to drop all options packets that enter the network:

ip options drop

% Warning:RSVP and other protocols that use IP Options packets may not function in drop or ignore modes. end

 $\mathbf{I}$ 

 $\sqrt{ }$ 

## **ip rsvp admission-control compression predict**

To configure Resource Reservation Protocol (RSVP) admission control compression prediction, use the **ip rsvp admission-control compression predict** command in interface configuration mode. To disable compression prediction, use the **no** form of this command.

**ip rsvp admission-control compression predict** [**method** {**rtp** | **udp**} [**bytes-saved** *N*]]

**no ip rsvp admission-control compression predict** [**method** {**rtp** | **udp**} [**bytes-saved** *N*]]

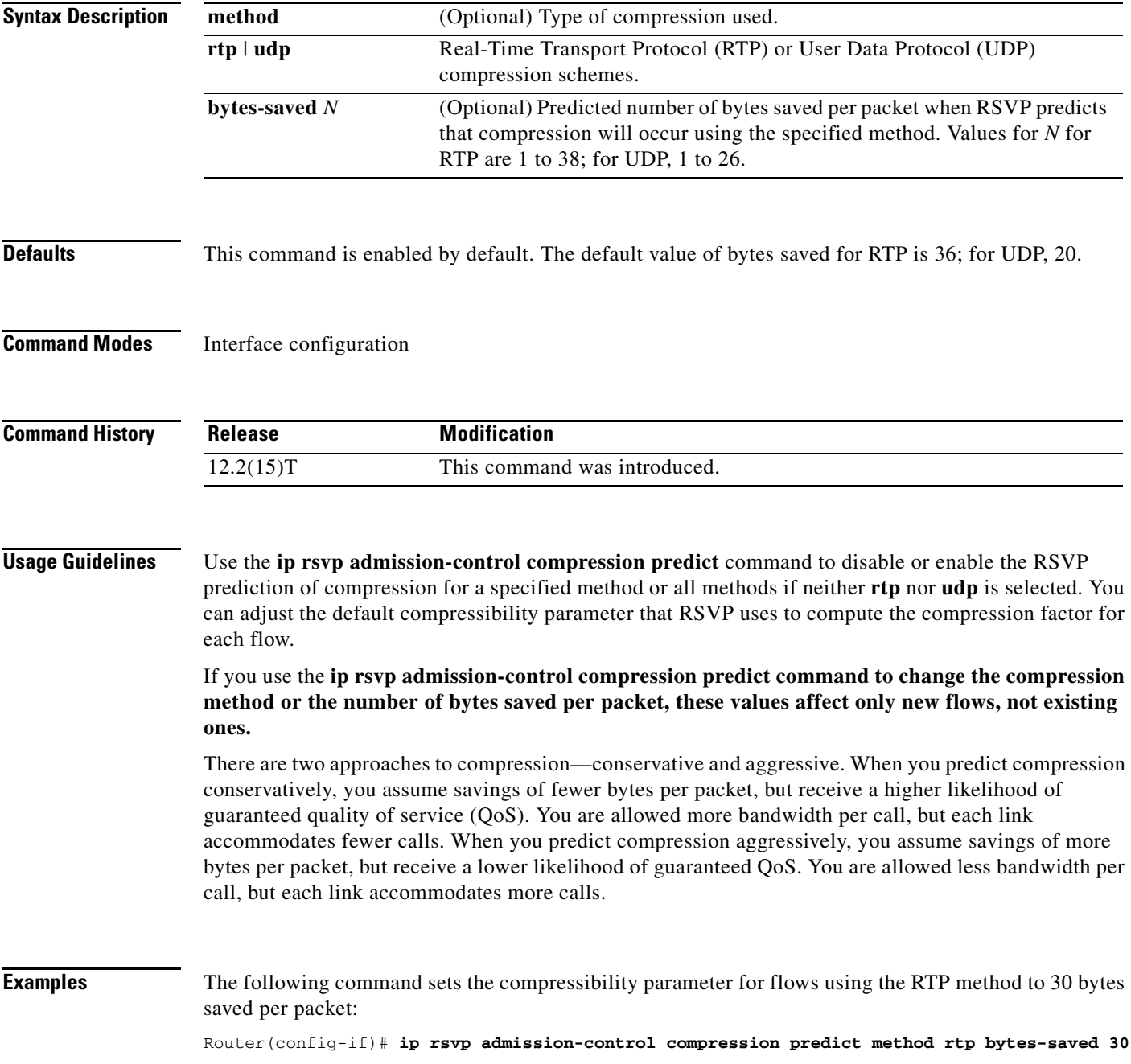

**Cisco IOS Quality of Service Solutions Command Reference**

1

The following command sets the compressibility parameter for flows using the UDP method to 20 bytes saved per packet:

Router(config-if)# **ip rsvp admission-control compression predict method udp bytes-saved 20**

The following command disables RTP header compression prediction:

Router(config-if)# **no ip rsvp admission-control compression predict method rtp**

The following command disables UDP header compression prediction:

Router(config-if)# **no ip rsvp admission-control compression predict method udp**

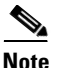

**Note** Disabling the compressibility parameter affects only those flows using the specified method.

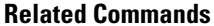

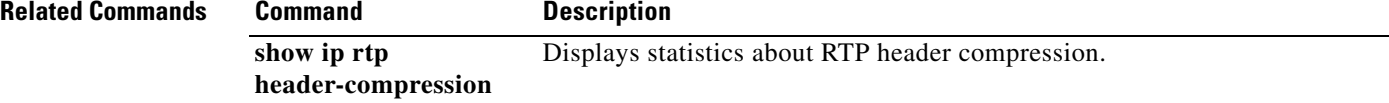

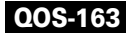

### **ip rsvp aggregation ip**

To enable Resource Reservation Protocol (RSVP) aggregation on a router, use the **ip rsvp aggregation ip** command in global configuration mode. To disable RSVP aggregation, use the **no** form of this command.

**ip rsvp aggregation ip**

**no ip rsvp aggregation ip**

**Syntax Description** This command has no arguments or keywords.

**Command Default** RSVP aggregation is disabled.

**Command Modes** Global configuration (config)

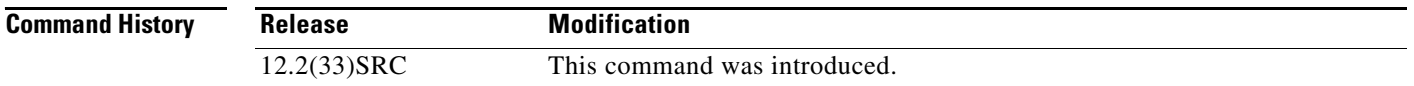

**Usage Guidelines** When you enable aggregation on a router, the router can act as an aggregator, a deaggregator, or an interior router. To perform aggregator and deaggregator functions, the RSVP process must see messages with the RSVP-E2E-IGNORE protocol type (134) on a router; otherwise, the messages are forwarded as data by the router's data plane. The **ip rsvp aggregation ip** command enables RSVP to identify messages with the RSVP-E2E-IGNORE protocol. You then configure additional commands to specify the aggregation and deaggregation behavior of end-to-end (E2E) reservations.

> The **ip rsvp aggregation ip** command registers a router to receive RSVP-E2E-IGNORE messages. It is not necessary to issue this command on interior routers because they are only processing RSVP aggregate reservations. If you do so, you may decrease performance because the interior router will then unnecessarily process all the RSVP-E2E-IGNORE messages.

 $\mathscr{P}$ 

**Note** If you enable RSVP aggregation globally on an interior router, then you should configure all interfaces as interior. Otherwise, interfaces default to exterior and discard RSVP-E2E-IGNORE packets.

**Examples** The following example shows how to enable RSVP aggregation on a router:

Router(config)# **ip rsvp aggregation ip**

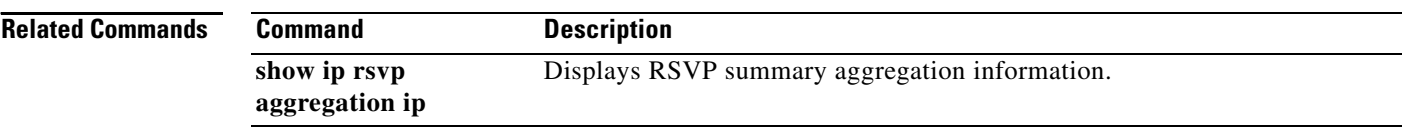

 $\overline{\phantom{a}}$ 

## **ip rsvp aggregation ip map**

To configure Resource Reservation Protocol (RSVP) aggregation rules that tell a router how to map end-to-end (E2E) reservations onto aggregate reservations, use the **ip rsvp aggregation ip map** command in global configuration mode. To disable RSVP aggregation mapping rules, use the **no** form of this command.

**ip rsvp aggregation ip map** {**access-list** {*acl-number*} *|* **any**} **dscp** *value*

**no ip rsvp aggregation ip map** {**access-list** {*acl-number*} *|* **any**} **dscp** *value*

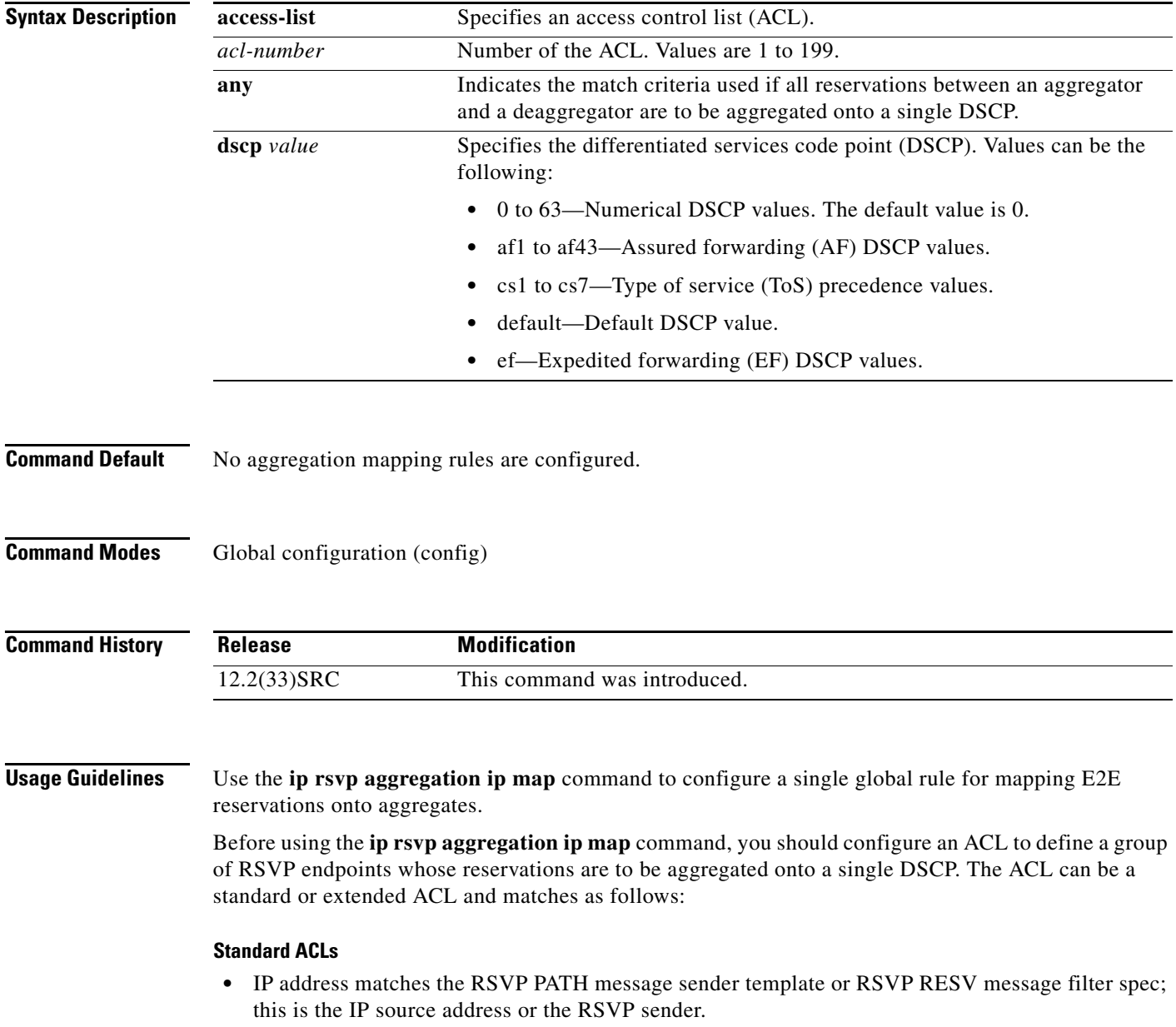

Ι

#### **Extended ACLs**

The ACLs used within the **ip rsvp aggregation ip map** command match the RSVP message objects as follows for an extended ACL:

- **•** Source IP address and port match the RSVP PATH message sender template or RSVP RESV message filter spec; this is the IP source or the RSVP sender.
- Destination IP address and port match the RSVP PATH/RESV message session object IP address; this is the IP destination address or the RSVP receiver.
- Protocol matches the RSVP PATH/RESV message session object protocol; if protocol = IP, then it matches the source or destination address as above.

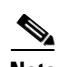

**Note** In classic (unaggregated) RSVP, a session is identified in the reservation message session object by the destination IP address and protocol information. In RSVP aggregation, a session is identified by the destination IP address and DSCP within the session object of the aggregate RSVP message. E2E reservations are mapped onto a particular aggregate RSVP session identified by the E2E reservation session object alone or a combination of the session object and sender template or filter spec.

**Examples** In the following example, access list 1 is defined for all RSVP messages whose RSVP PATH message session object destination address is in the 10.1.0.0 subnet so that the deaggregator maps those reservations onto an aggregate reservation for the DSCP associated with the AF41 per hop behavior:

> Router(config)# **access-list 1 permit host 10.1.0.0 0.0.255.255** Router(config)# **ip rsvp aggregation ip map access-list 1 dscp af41**

In the following example, all reservations between an aggregator and a deaggregator are to be aggregated onto a single DSCP:

Router(config)# **ip rsvp aggregation ip map any dscp af41**

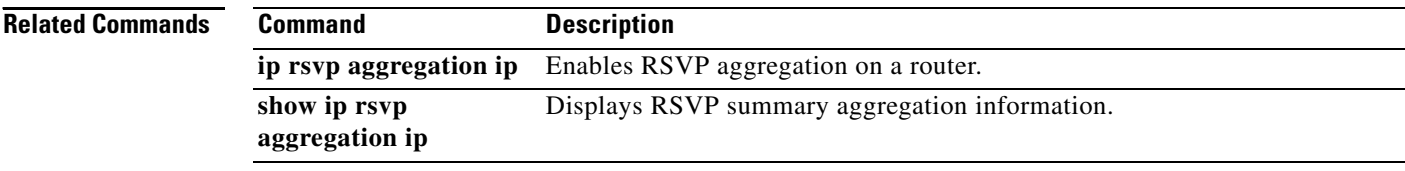

 $\mathbf I$ 

### **ip rsvp aggregation ip reservation dscp traffic-params static rate**

To configure Resource Reservation Protocol (RSVP) aggregate reservation attributes (also called token bucket parameters) on a per-differentiated services code point (DSCP) basis, use the **ip rsvp aggregation ip reservation dscp traffic-params static rate** command in global configuration mode. To remove aggregation reservation attributes, use the **no** form of this command.

**ip rsvp aggregation ip reservation dscp** *value* [**aggregator** *agg-ip-address*] **traffic-params static rate** *data-rate* [**burst** *burst-size*] [**peak** *peak-rate*]

**no ip rsvp aggregation ip reservation dscp** *value* [**aggregator** *agg-ip-address*] **traffic-params static rate** *data-rate* [**burst** *burst-size*] [**peak** *peak-rate*]

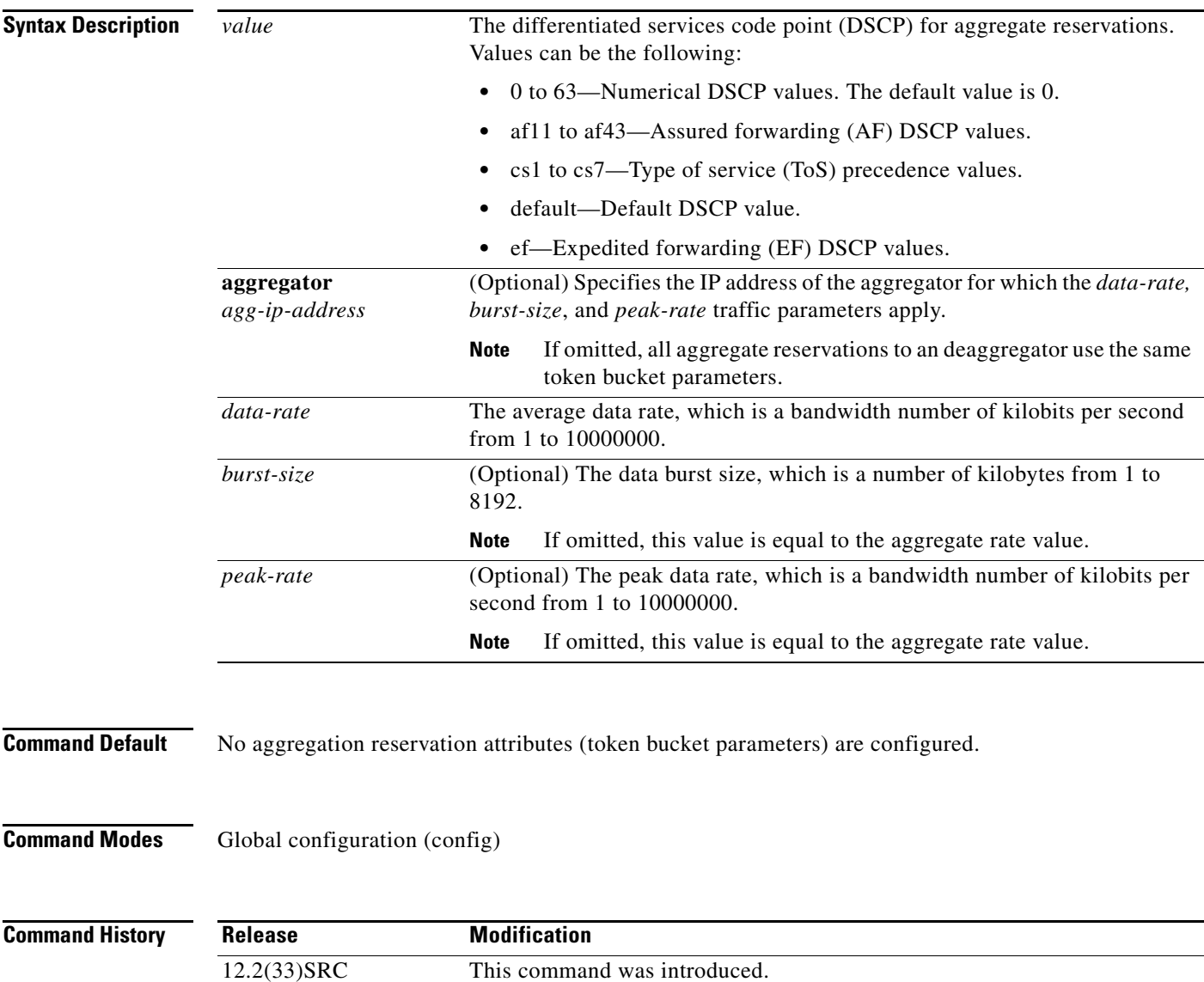

Ι

#### **Usage Guidelines** Because Cisco IOS Release 12.2(33)SRC does not support dynamic resizing of aggregate reservations, you issue the **ip rsvp aggregation ip reservation dscp traffic-params static rate** command to configure the token bucket parameters statically.

The *data-rate*, *burst-size*, and *peak-rate* parameters are required on deggregators to help construct the flowspec object for aggregate RESV messages. Existing RSVP procedures specify that the size of a reservation established for a flow is set to the minimum of the PATH sender\_tspec and the RESV flowspec. So if the aggregate PATH sender\_tspec *data-rate*, *burst-size*, or *peak-rate* parameters are greater than the *data-rate*, *burst-size*, or *peak-rate* parameters configured on the deaggregator, the aggregate RESV flowspec object will contain the minimum of *data-rate*, *burst-size*, and *peak-rate* from the PATH message and the configured values.

When the aggregate reservation size is changed to a value less strict than the total bandwidth of the end-to-end (E2E) reservations mapped to the aggregate, preemption may occur.

When the aggregate bandwidth is lowered, if preemption is required and has not been enabled by issuing the **ip rsvp policy preempt** command, then the change is rejected and the following messages may appear:

RSVP:AGG: Command not accepted. RSVP-AGG: This change requires some E2E reservations to be removed and RSVP:AGG: preemption is not enabled. Issue 'ip rsvp policy preempt' RSVP:AGG: in order to make this change.

**Examples** In the following example, the aggregate RESV message for an aggregate reservation established with aggregator 10.10.10.10 for DSCP = AF11 includes a flowspec that requests an average rate and peak rate of 100K bps and a burst size of 8 KB:

> Router(config)# **ip rsvp aggregation ip reservation dscp af11 aggregator 10.10.10.10 traffic-params static rate 10 burst 8 peak 10**

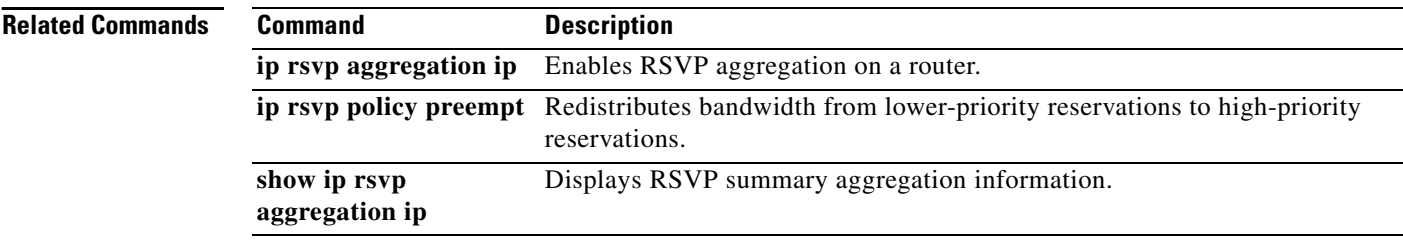

 $\mathbf{I}$ 

 $\overline{\phantom{a}}$ 

## **ip rsvp aggregation ip role interior**

To configure Resource Reservation Protocol (RSVP) aggregation on aggregator and deaggregator interior routers facing an aggregation region, use the **ip rsvp aggregation ip role interior** command in interface configuration mode. To disable RSVP aggregation on aggregator and deaggregator routers, use the **no** form of this command.

**ip rsvp aggregation ip role interior**

**no ip rsvp aggregation ip role interior**

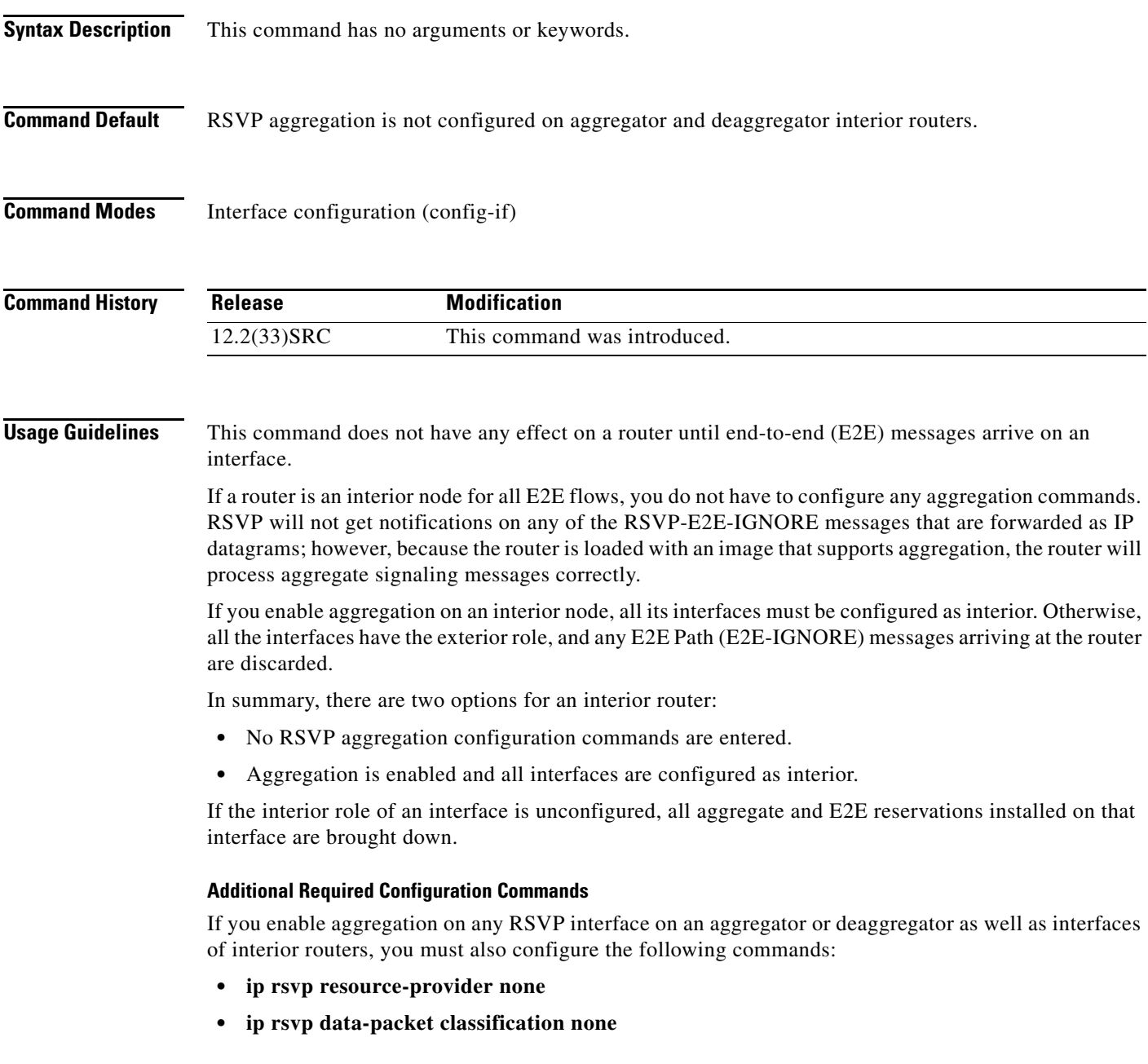

 $\mathbf I$ 

The reason for configuring these commands is because Cisco IOS Release 12.2(33)SRC supports control plane aggregation only. The RSVP data packet classifier does not support aggregation. Data plane aggregation must be achieved by using the RSVP Scalability Enhancements feature.

#### **Examples** The following example shows how to configure the Ethernet 0/0 interface on an aggregator or deaggregator interior router:

Router(config)# **interface Ethernet0/0** Router(config-if)# **ip rsvp aggregation ip role interior**

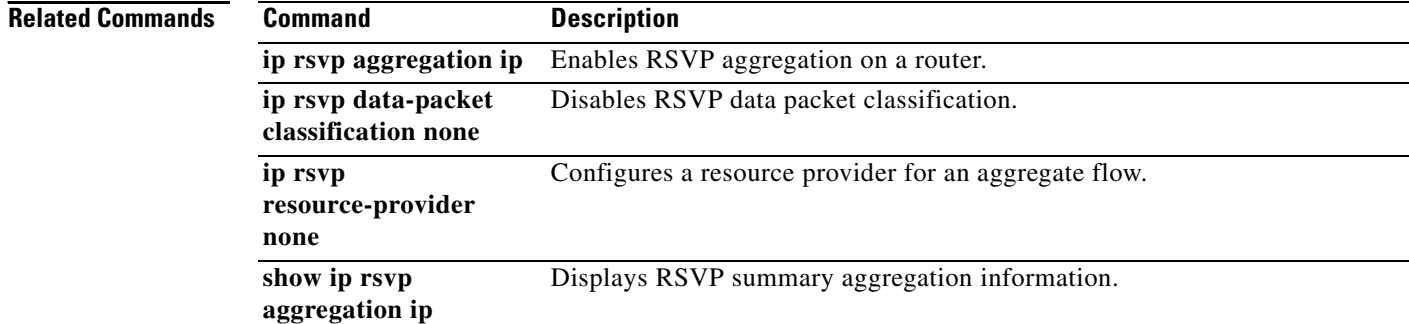

 $\mathbf{I}$ 

 $\overline{\phantom{a}}$ 

### **ip rsvp atm-peak-rate-limit**

To set a limit on the peak cell rate (PCR) of reservations for all newly created Resource Reservation Protocol (RSVP) switched virtual circuits (SVCs) established on the current interface or any of its subinterfaces, use the **ip rsvp atm-peak-rate-limit** command in interface configuration mode. To remove the current peak rate limit, in which case the reservation peak rate is limited by the line rate, use the **no** form of this command.

**ip rsvp atm-peak-rate-limit** *limit*

**no ip rsvp atm-peak-rate-limit** 

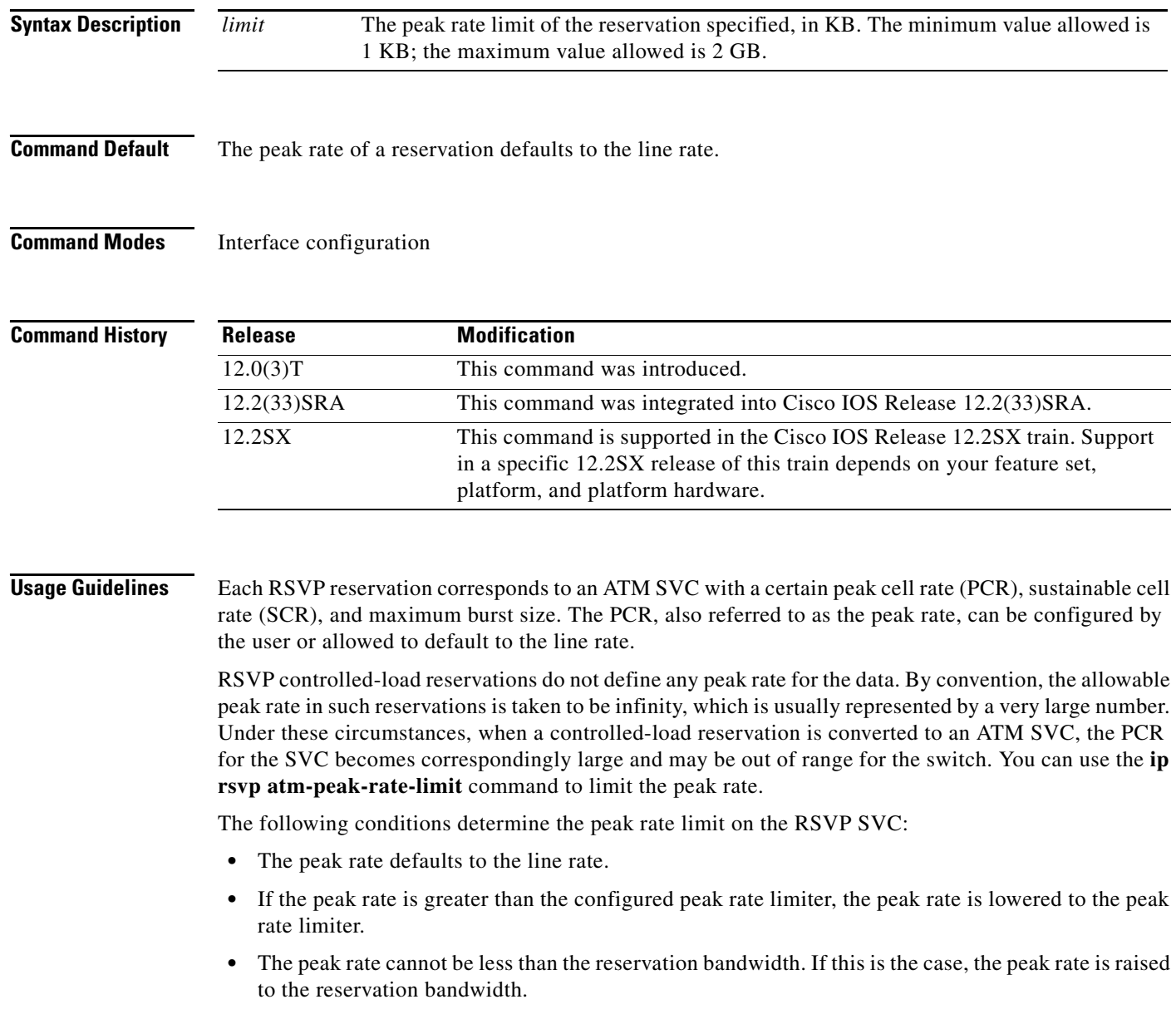

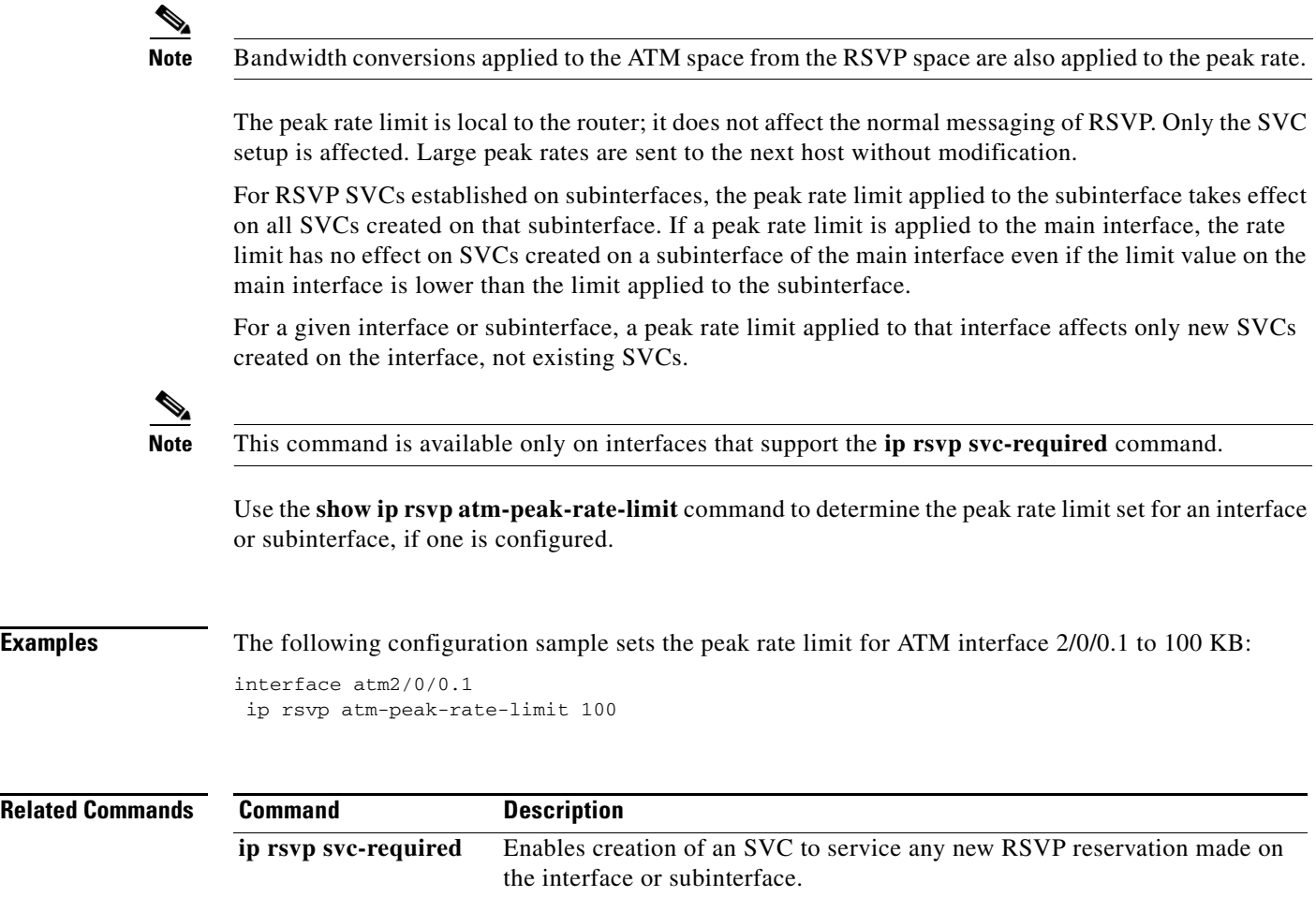

**show ip rsvp interface** Displays RSVP-related interface information.

 $\mathbf I$ 

#### **ip rsvp authentication**

To activate Resource Reservation Protocol (RSVP) cryptographic authentication, use the **ip rsvp authentication** command in interface configuration mode. To deactivate authentication, use the **no** form of this command.

#### **ip rsvp authentication**

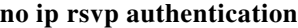

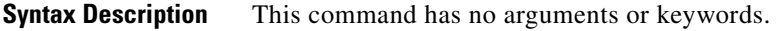

**Command Default** RSVP cryptographic authentication is deactivated.

**Command Modes** Interface configuration (config-if)

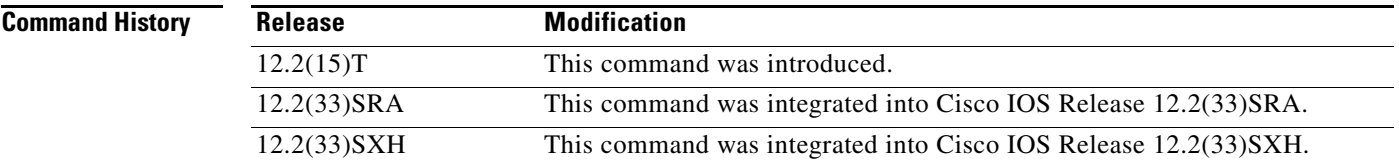

**Usage Guidelines** Use the **ip rsvp authentication** command to deactivate and then reactivate RSVP authentication without reentering the other RSVP authentication configuration commands. You should not enable authentication unless you have previously configured a key. If you issue this command before the **ip rsvp authentication key** command, you get a warning message indicating that RSVP discards all messages until you specify a key. The **no ip rsvp authentication** command disables RSVP cryptographic authentication. However, the command does not automatically remove any other authentication parameters that you have configured. You must issue a specific **no ip rsvp authentication** command; for example, **no ip rsvp authentication key**, **no ip rsvp authentication type**, or **no ip rsvp authentication window-size**, if you want to remove them from the configuration.

> The **ip rsvp authentication** command is similar to the **ip rsvp neighbor** command. However, the **ip rsvp authentication** command provides better authentication and performs system logging.

#### **Examples** The following command activates authentication on an interface: Router(config-if)# **ip rsvp authentication** The following command deactivates authentication on an interface:

Router(config-if)# **no ip rsvp authentication**

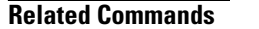

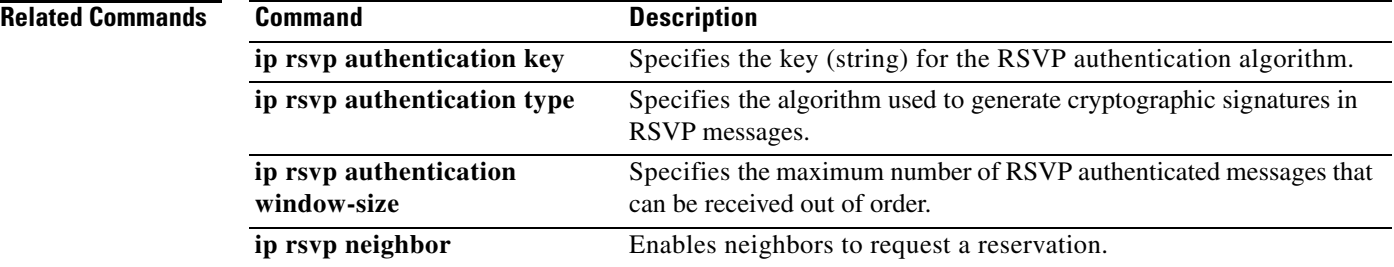

#### **ip rsvp authentication challenge**

To make Resource Reservation Protocol (RSVP) perform a challenge-response handshake with any new RSVP neighbors on a network, use the **ip rsvp authentication challenge** command in interface configuration mode. To disable the challenge-response handshake, use the **no** form of this command.

**ip rsvp authentication challenge**

**no ip rsvp authentication challenge**

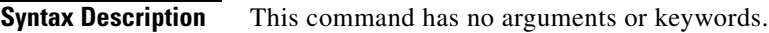

**Command Default** The challenge-response handshake initiated by this command is disabled.

**Command Modes** Interface configuration (config-if)

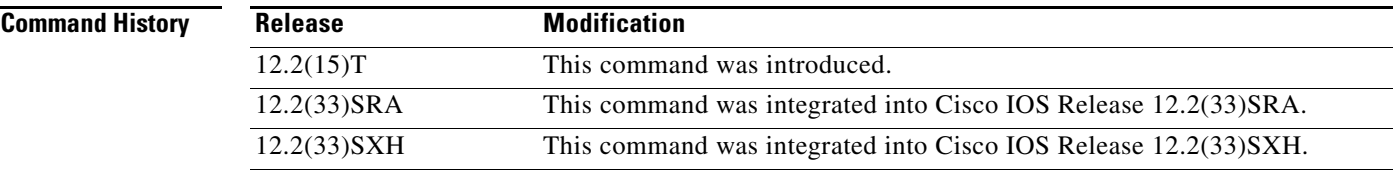

**Usage Guidelines** The **ip rsvp authentication challenge** command requires RSVP to perform a challenge-response handshake with any new RSVP neighbors that are discovered on a network. Such a handshake allows the router to thwart RSVP message replay attacks while booting, especially if there is a long period of inactivity from trusted RSVP neighbors following the reboot. If messages from trusted RSVP neighbors arrive very quickly after the router reboots, then challenges may not be required because the router will have reestablished its security associations with the trusted nodes before the untrusted nodes can attempt replay attacks.

> If you enable RSVP authentication globally on an interface over which a Multiprotocol Label Switching (MPLS) Traffic Engineering (TE) label switched path (LSP) travels and the router on which authentication is enabled experiences a stateful switchover (SSO), the following occurs:

- **•** If challenges are disabled (you did not specify the **ip rsvp authentication challenge** command), the LSP recovers properly.
- **•** If challenges are enabled (you specified the **ip rsvp authentication challenge** command), more RSVP signaling messages are required and the LSP takes longer to recover or the forwarding state may time out and the LSP does not recover. If a timeout occurs, data packet forwarding is interrupted while the headend router signals a new LSP.

If you enable RSVP authentication challenges, you should consider enabling RSVP refresh reduction by using the **ip rsvp signalling refresh reduction** command. While a challenge handshake is in progress, the receiving router that is initiating the handshake discards all RSVP messages from the node that is being challenged until the handshake-initiating router receives a valid challenge response.

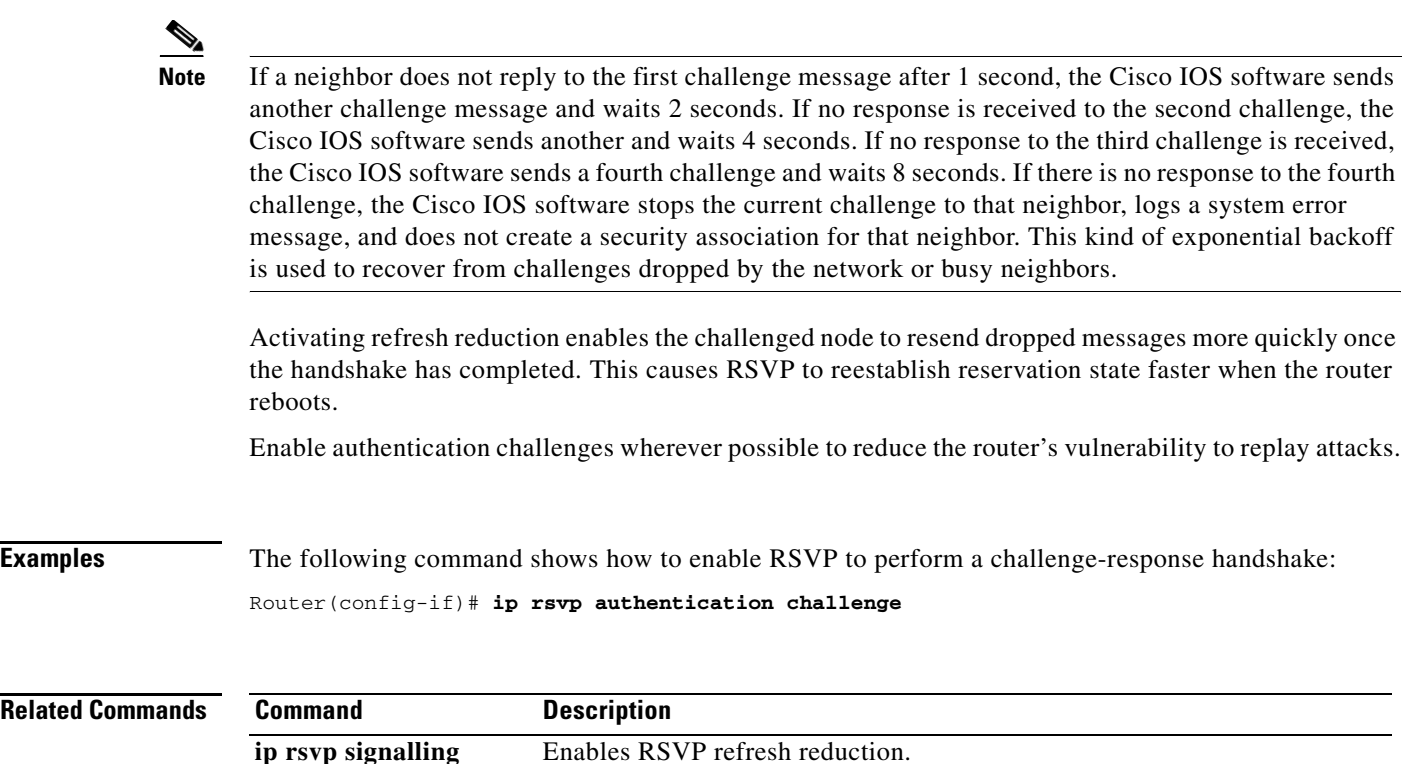

**ip rsvp signalling refresh reduction**
П

 $\Gamma$ 

# **ip rsvp authentication key**

To specify the key (string) for the Resource Reservation Protocol (RSVP) authentication algorithm, use the **ip rsvp authentication key** command in interface configuration mode. To disable the key, use the **no** form of this command.

**ip rsvp authentication key** *pass-phrase*

**no ip rsvp authentication key**

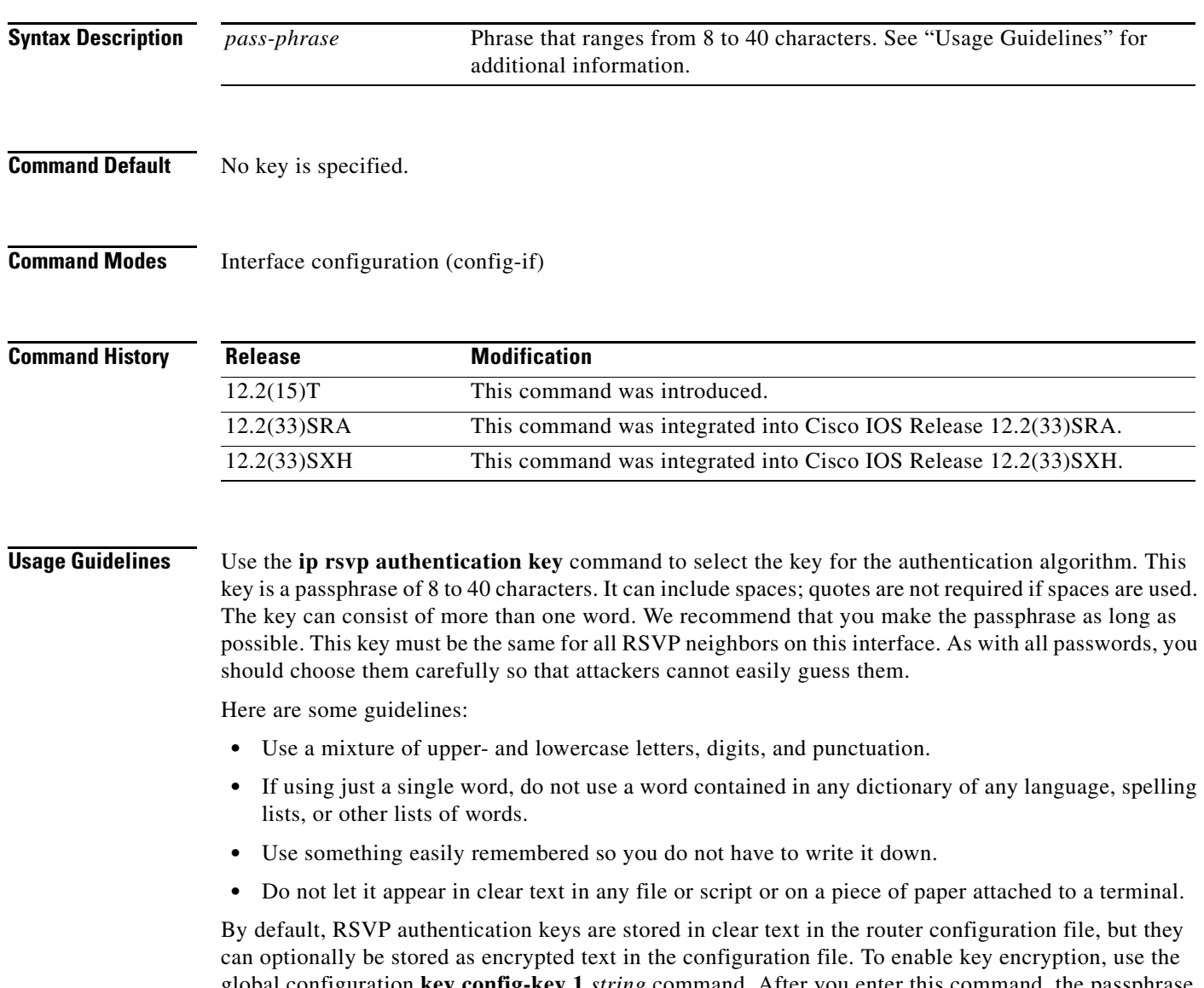

global configuration **key config-key 1** *string* command. After you enter this command, the passphrase parameter of each **ip rsvp authentication key** command is encrypted with the Data Encryption Standard (DES) algorithm when you save the configuration file. If you later issue a **no key config-key 1** *string*  command, the RSVP authentication key is stored in clear text again when you save the configuration.

ן

The *string* argument is not stored in the configuration file; it is stored only in the router's private NVRAM and will not appear in the output of a **show running-config** or **show config** command. Therefore, if you copy the configuration file to another router, any encrypted RSVP keys in that file will not be successfully decrypted by RSVP when the router boots and RSVP authentication will not operate correctly. To recover from this, follow these steps on the new router: **1.** For each RSVP interface with an authentication key, issue a **no ip rsvp authentication key**  command to clear the old key. **2.** For that same set of RSVP interfaces, issue an **ip rsvp authentication key** command to reconfigure the correct clear text keys. **3.** Issue a global **key config-key 1** *string* command to reencrypt the RSVP keys for the new router. **4.** Save the configuration. **Examples** The following command sets the passphrase to 11223344 in clear text: Router(config-if)# **ip rsvp authentication key 11223344** To encrypt the authentication key, issue the **key config-key 1** *string* command as follows: Router# **configure terminal** Router(config)# **key config-key 1 11223344** Router(config)# **end Related Commands Command Description** 

**key config-key** Defines a private DEF key for the router.

 $\overline{\phantom{a}}$ 

# **ip rsvp authentication key-chain**

To specify a list of keys for the Resource Reservation Protocol (RSVP) neighbors, use the **ip rsvp authentication key-chain** command in global configuration mode. To disable the key chain, use the **no** form of this command. To set the key chain to its default, use the **default** form of this command.

**ip rsvp authentication key-chain** *string*

**no ip rsvp authentication key-chain**

**default ip rsvp authentication key-chain**

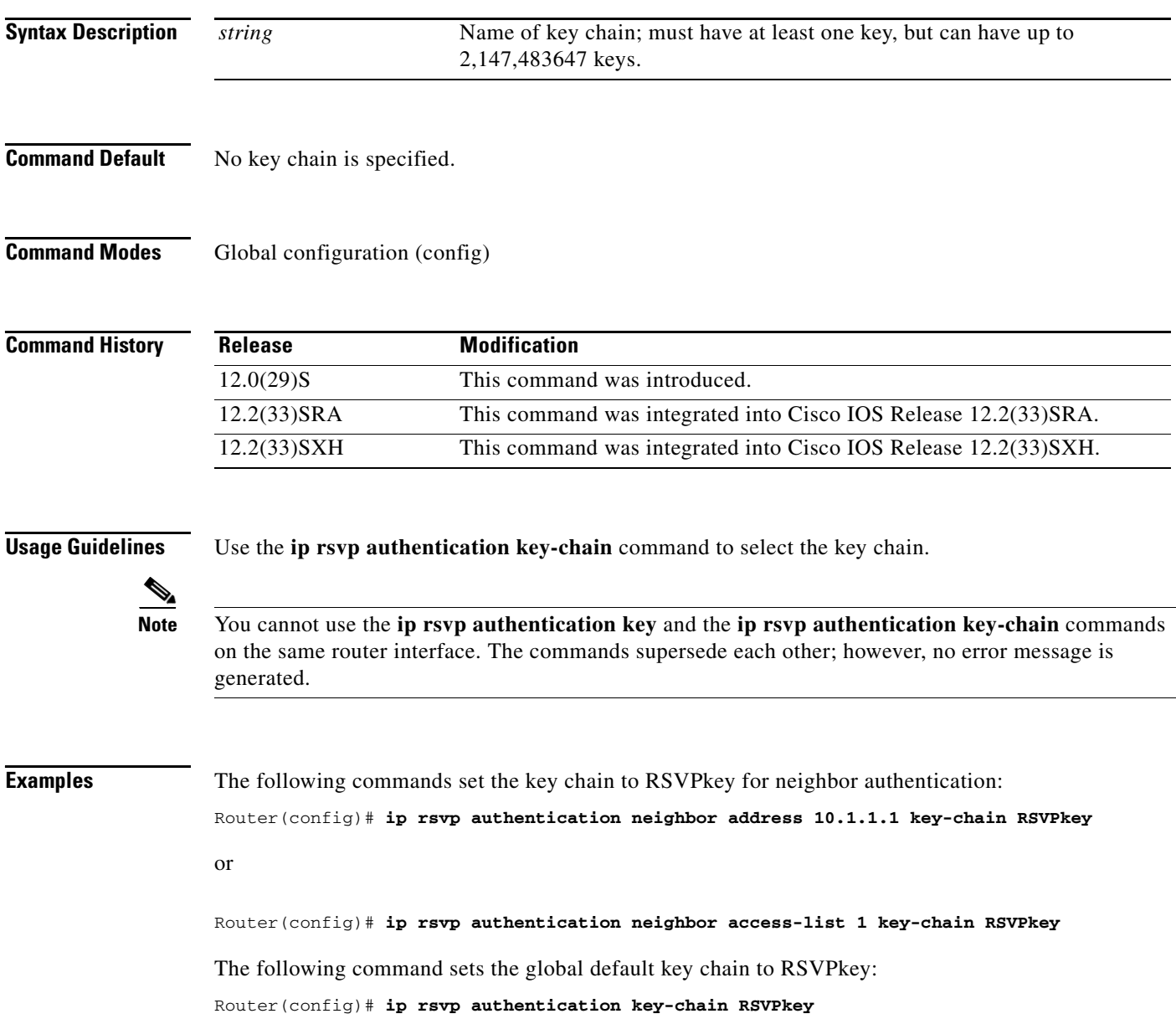

 $\mathsf I$ 

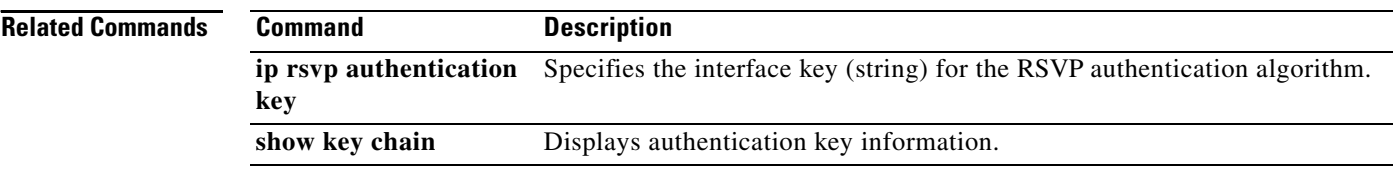

 $\overline{\phantom{a}}$ 

a ka

# **ip rsvp authentication lifetime**

To control how long Resource Reservation Protocol (RSVP) maintains security associations with other trusted RSVP neighbors, use the **ip rsvp authentication lifetime** command in interface configuration mode. To disable the lifetime setting, use the **no** form of this command.

**ip rsvp authentication lifetime** *hh***:***mm***:***ss*

**no ip rsvp authentication lifetime** *hh***:***mm***:***ss*

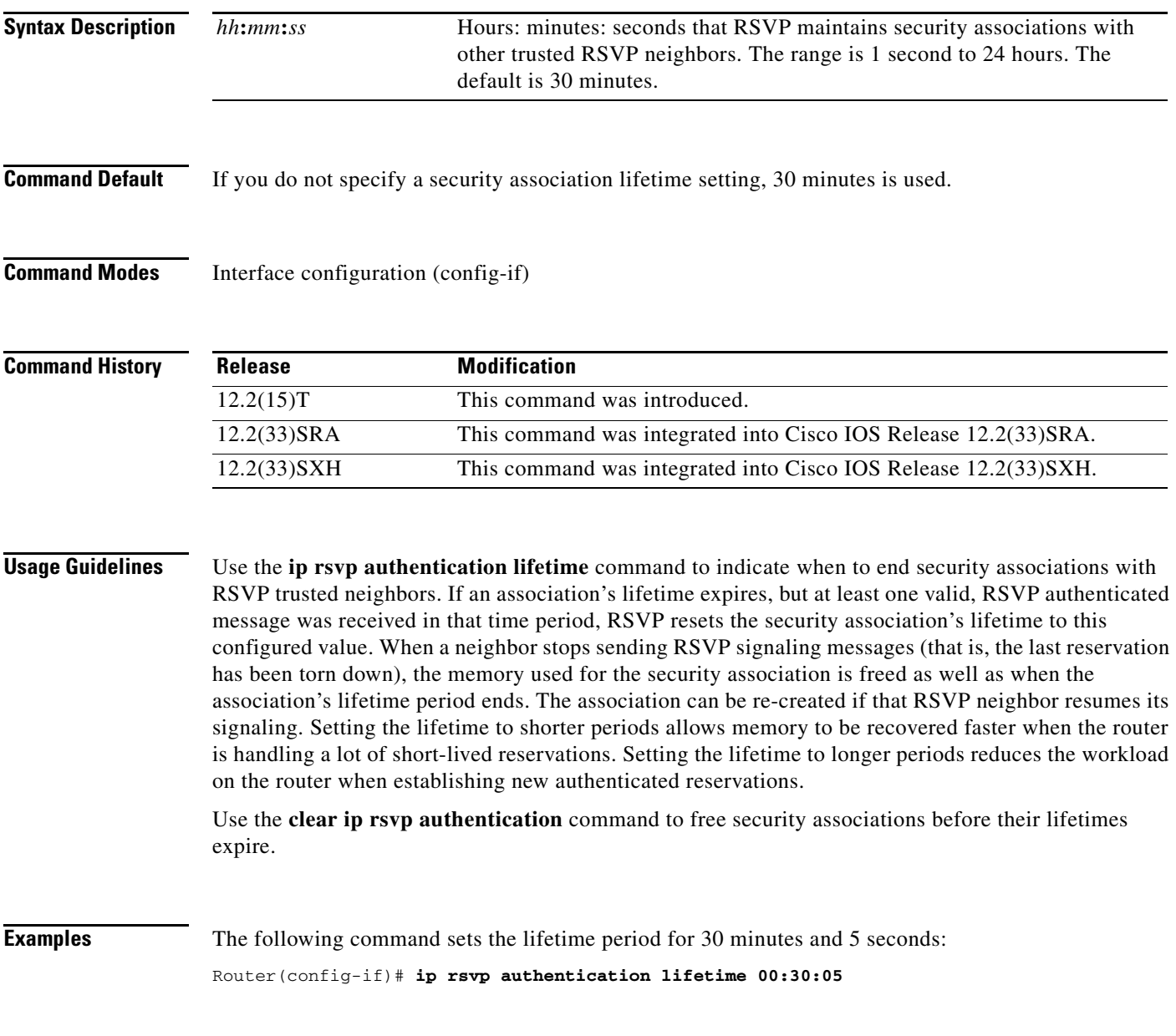

 $\mathsf I$ 

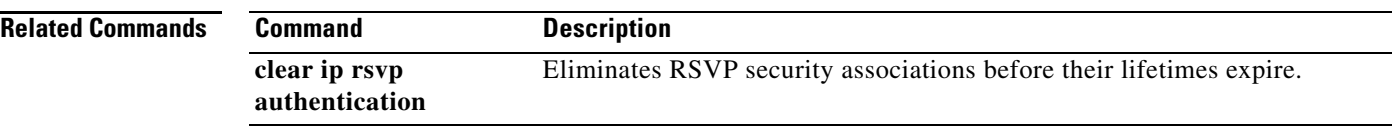

 $\Gamma$ 

# **ip rsvp authentication neighbor**

To activate Resource Reservation Protocol (RSVP) cryptographic authentication for a neighbor, use the **ip rsvp authentication neighbor** command in global configuration mode. To deactivate authentication for a neighbor, use the **no** form of this command. To set this command to the global default, use the **default**  form of this command.

**ip rsvp authentication neighbor** [{**access-list** *acl-name-or-number*} **|** {**address** *address*}] [**challenge**] [**key-chain** *name*] [**type** {**md5 | sha-1**}] [**window-size** *number-of-messages*]

**no ip rsvp authentication neighbor**

**default ip rsvp authentication neighbor**

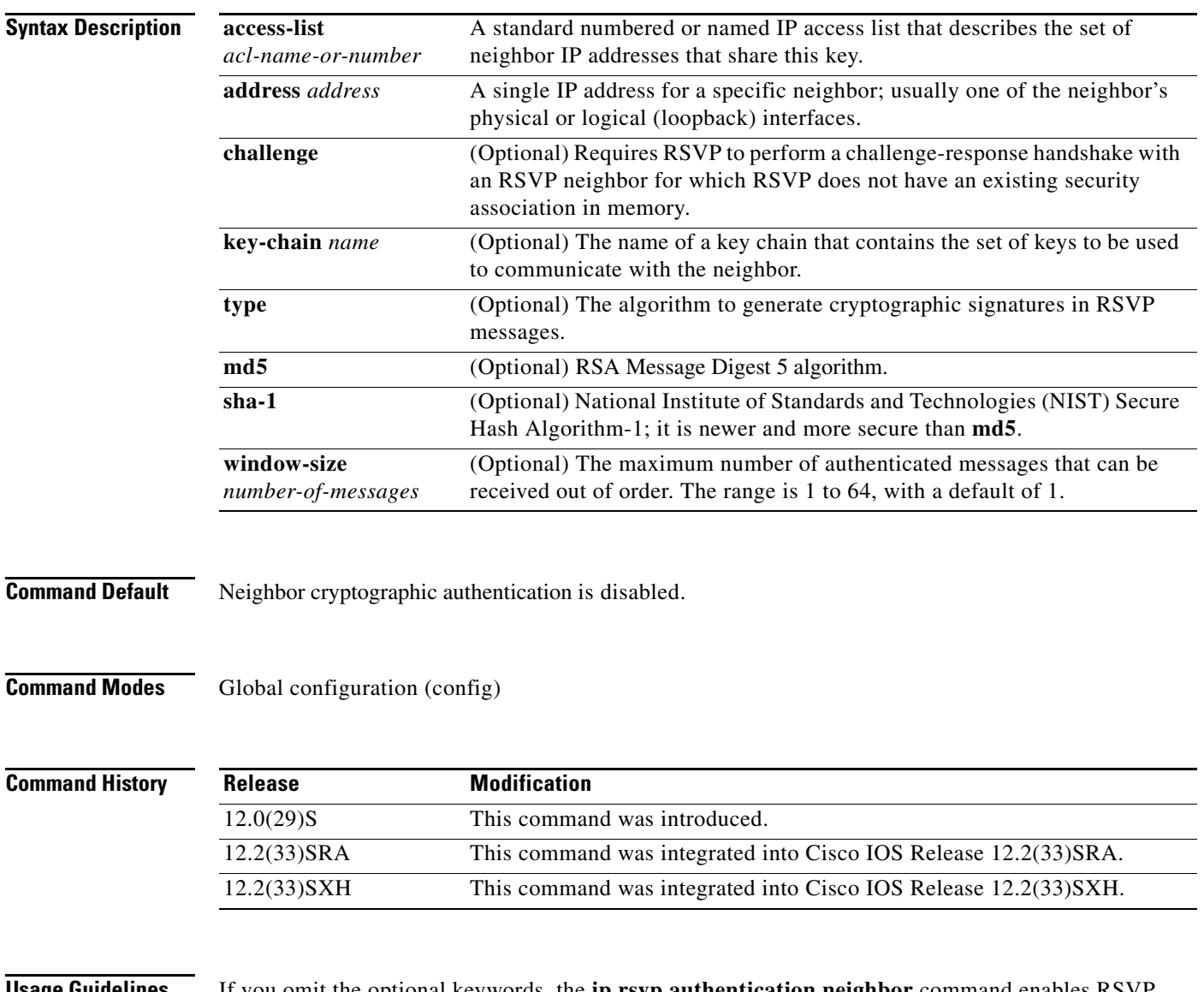

**Usage Guidelines** If you omit the optional keywords, the **ip rsvp authentication neighbor** command enables RSVP cryptographic authentication for a neighbor. Using the optional keywords inherits the global defaults.

Ι

In order to enable per-neighbor authentication, you must issue the **ip rsvp authentication neighbor**  command (or the **no ip rsvp authentication neighbor** command to disable authentication). If you issue the **ip rsvp authentication** command without **neighbor**, then this command enables authentication for all neighbors and interfaces, regardless of whether there are any per-neighbor or per-interface keys defined. If you issue the **ip rsvp authentication neighbor** command, then authentication is enabled only for that neighbor.

### **Access Control Lists**

A single ACL can describe all the physical and logical interfaces that one neighbor can use to receive RSVP messages from a router; this can be useful when multiple routes exist between two neighbors. One ACL could also specify a number of different neighbors who, along with your router, will share the same key(s); however, this is generally not considered to be good network security practice.

If numbered, the ACL must be in the 1 to 99 range or the 1300 to 1999 range, giving a total of 798 numbered ACLs that can be used to configure neighbor keys (assuming some of them are not being used for other purposes). There is no enforced limit on the number of standard named IP ACLs. The IP addresses used in the ACL should contain at least the neighbor's physical interface addresses; router ID addresses can be added if necessary, especially when using Multi-Protocol Label Switching (MPLS) Traffic Engineering (TE).

The existing **ip access-list standard** command must be used for creating named or numbered standard IP ACLs for RSVP neighbors because standard ACLs deal with just source or destination addresses while extended ACLs deal with five tuples and are more complex to configure. The RSVP CLI returns an error message if any type of ACL other than standard is specified; for example,

```
Router(config)# ip rsvp authentication neighbor access-list 10 key-chain wednesday
```

```
% Invalid access list name.
RSVP error: unable to find/create ACL
```
Named standard IP ACLs are also recommended because you can include the neighbor router's hostname as part of the ACL name, thereby making it easy to identify the per-neighbor ACLs in your router configuration.

The RSVP CLI displays an error message if a valid named or numbered ACL is specified, but a nonexistent or invalid key chain has not been associated with it, since the lack of a key chain could cause RSVP messages to or from that neighbor to be dropped; for example,

```
Router(config)# ip rsvp authentication neighbor access-list myneighbor key-chain xyz
```
RSVP error: Invalid argument (s)

### **Key Chains**

In the key-chain parameter, the keys are used in order of ascending expiration deadlines. The only restriction on the name is that it cannot contain spaces. The key-chain parameter is optional; that is, you could omit it if you were trying to change other optional authentication parameters for the RSVP neighbor. However, when searching for a key, RSVP ignores any **ip rsvp authentication neighbor access-list** command that does not include a key-chain parameter that refers to a valid key chain with at least one unexpired key.

### **Error and Warning Conditions**

The RSVP CLI returns an error if any of the key IDs in the chain are duplicates of key IDs in any other chains already assigned to RSVP; for example,

Router(config)# **ip rsvp authentication neighbor access-list myneighbor key-chain abc**

```
RSVP error: key chains abc and xyz contain duplicate key ID 1
RSVP error: Invalid argument(s)
```
The RSVP CLI returns an error if the specified key chain does not exist or does not contain at least one unexpired key.

If a key chain is properly defined and RSVP later tries to send a message to that neighbor, but cannot find a valid, unexpired per-neighbor or per-interface key, RSVP generates the RSVP\_AUTH\_NO\_KEYS\_LEFT system message indicating that a key could not be obtained for that neighbor.

If the key chain contains keys with finite expiration times, RSVP generates the RSVP\_AUTH\_ONE\_KEY\_EXPIRED message to indicate when each key has expired.

If RSVP receives a message from a neighbor with the wrong digest type, it generates the RSVP\_MSG\_AUTH\_TYPE\_MISMATCH system message indicating that there is a digest type mismatch with that neighbor.

If RSVP receives a message that is a duplicate of a message already in the window or is outside the window, RSVP logs the BAD\_RSVP\_MSG\_RCVD\_AUTH\_DUP or the BAD\_RSVP\_MSG\_RCVD\_AUTH\_WIN error message indicating that the message sequence number is invalid.

If a challenge of a neighbor fails or times out, RSVP generates the

BAD\_RSVP\_MSG\_RCVD\_AUTH\_COOKIE system message or the RSVP\_MSG\_AUTH\_CHALLENGE\_TIMEOUT message, indicating that the specified neighbor failed to respond successfully to a challenge.

**Examples** In the following example, an access list and a key chain are created for neighbors V, Y, and Z and authentication is enabled globally using inheritance for all other authentication parameters:

```
Router# configure terminal
Router(config)# ip access-list standard neighbor_V
Router(config-std-nacl)# permit 10.0.0.2
Router(config-std-nacl)# permit 10.1.16.1
Router(config-std-nacl)# exit
Router(config)# ip access-list standard neighbor_Y
Router(config-std-nacl)# permit 10.0.1.2
Router(config-std-nacl)# permit 10.16.0.1
Router(config-std-nacl)# exit
Router(config)# ip access-list standard neighbor_Z
Router(config-std-nacl)# permit 10.16.0.2
Router(config-std-nacl)# permit 10.1.0.2
Router(config-std-nacl)# permit 10.0.1.2
Router(config-std-nacl)# exit
Router(config)# ip rsvp authentication neighbor access-list neighbor_V key-chain 
neighbor_V
Router(config)# ip rsvp authentication neighbor access-list neighbor_Y key-chain 
neighbor_Y
Router(config)# ip rsvp authentication neighbor access-list neighbor_Z key-chain 
neighbor_Z
Router(config)# ip rsvp authentication
Router(config)# end
```
ן

In the following example, an access list and a key chain are created for neighbors V, Y, and Z and authentication is explicitly enabled for each neighbor:

Router(config)# **ip rsvp authentication neighbor access-list neighbor\_V key-chain neighbor\_V** Router(config)# **ip rsvp authentication neighbor access-list neighbor\_V** Router(config)# **ip rsvp authentication neighbor access-list neighbor\_Y key-chain neighbor\_Y** Router(config)# **ip rsvp authentication neighbor access-list neighbor\_Y** Router(config)# **ip rsvp authentication neighbor access-list neighbor\_Z key-chain neighbor\_Z** Router(config)# **ip rsvp authentication neighbor access-list neighbor\_Z** Router(config)# **end**

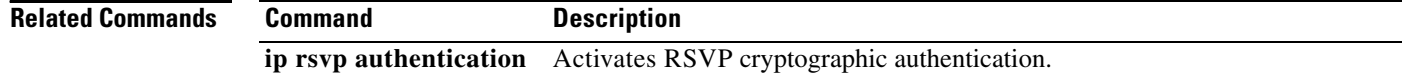

# **ip rsvp authentication type**

To specify the type of algorithm used to generate cryptographic signatures in Resource Reservation Protocol (RSVP) messages, use the **ip rsvp authentication type** command in interface configuration or global configuration mode. To specify that no type of algorithm is used, use the **no** form of this command. To remove the type from your configuration, use the **default** form of this command.

**Note** Before you use the **no ip rsvp authentication type** command, see the "Usage Guidelines" section for more information.

### **Syntax for T Releases**

**ip rsvp authentication type** {**md5** | **sha-1**}

**no ip rsvp authentication type**

**default ip rsvp authentication type**

**Syntax for 12.0S and 12.2S Releases**

**ip rsvp authentication type** {**md5 | sha-1**}

**default ip rsvp authentication type**

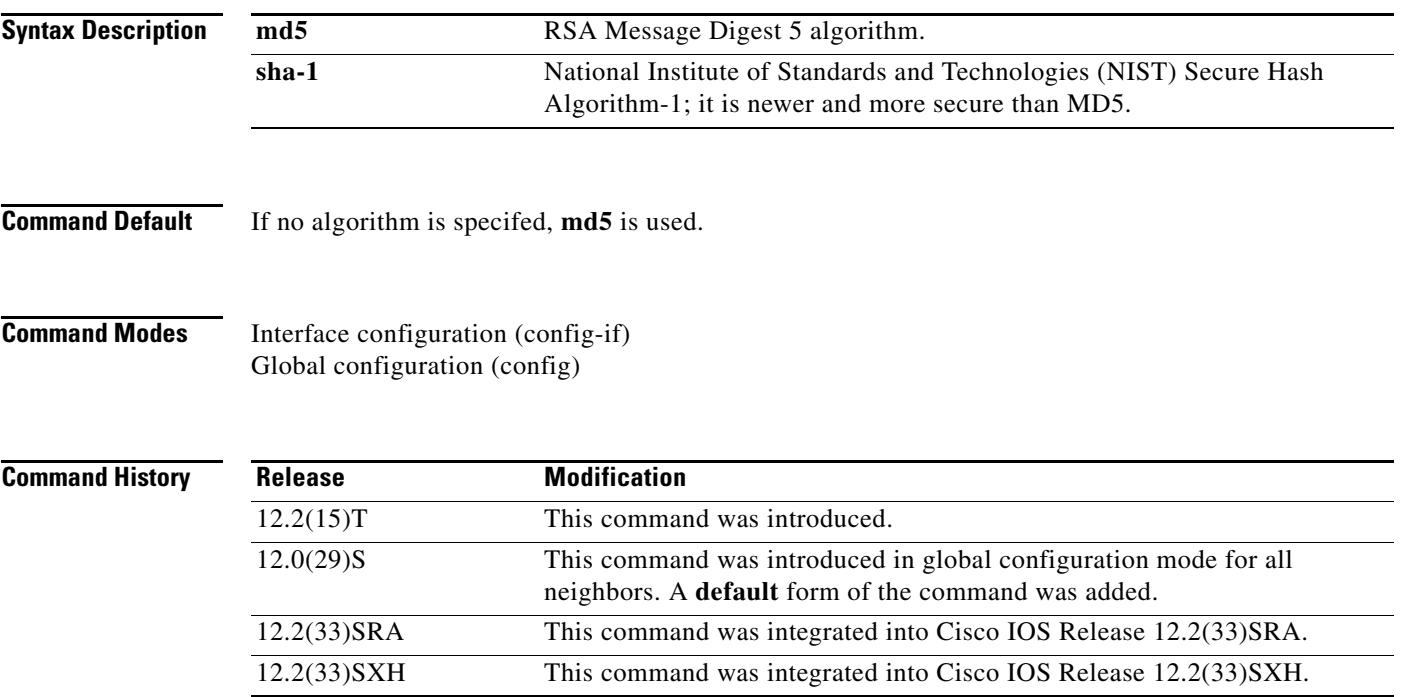

 $\mathbf I$ 

**Usage Guidelines** Use the **ip rsvp authentication type** command to specify the algorithm to generate cryptographic signatures in RSVP messages. If you do not specify an algorithm, **md5** is used.

Ι

If you use the **ip rsvp authentication type** command rather than the **ip rsvp authentication neighbor type** command, the global default for type changes.

The **no ip rsvp authentication type** command is not supported in Cisco IOS Releases 12.0S and 12.2S because every security association must have a digest type, and you cannot disable it. Use the default ip rsvp authentication type command to remove the authentication type from a configuration and force the type to its default.

Although the **no ip rsvp authentication type** command is supported in Cisco IOS T releases, the **default ip rsvp rsvp authentication type** command is recommended to remove the authentication type from a configuration and force the type to its default.

### **Examples T Releases Example**

The following command sets the type to **sha-1 for interface authentication**: Router(config-if)# **ip rsvp authentication type sha-1**

### **12.0S and 12.2S Releases Examples**

The following commands set the type to **sha-1 for neighbor authentication:**

Router(config)# **ip rsvp authentication neighbor address 10.1.1.1 type sha-1**

### or

Router(config)# **ip rsvp authentication neighbor access-list 1 type sha-1**

The following command sets the global default type to **sha-1 for authentication**:

Router(config)# **ip rsvp authentication type sha-1**

### **Default Command Example**

The following command removes the type from your configuration and forces the type to its default: Router(config)# **default ip rsvp authentication type**

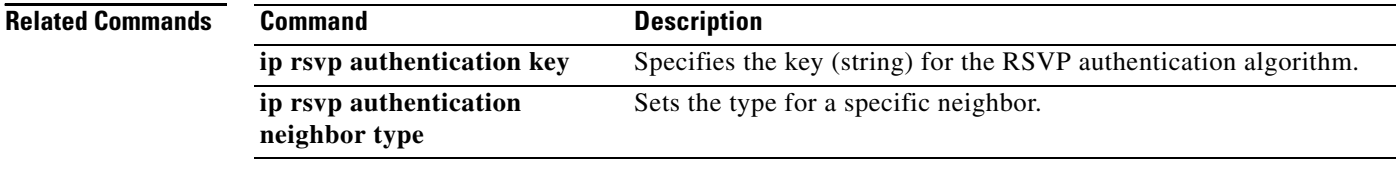

 $\overline{\phantom{a}}$ 

a ka

# **ip rsvp authentication window-size**

To specify the maximum number of Resource Reservation Protocol (RSVP) authenticated messages that can be received out of order, use the **ip rsvp authentication window-size** command in interface configuration mode. To disable the window size (or to use the default value of 1), use the **no** form of this command.

**ip rsvp authentication window-size** [*number-of-messages*]

**no ip rsvp authentication window-size**

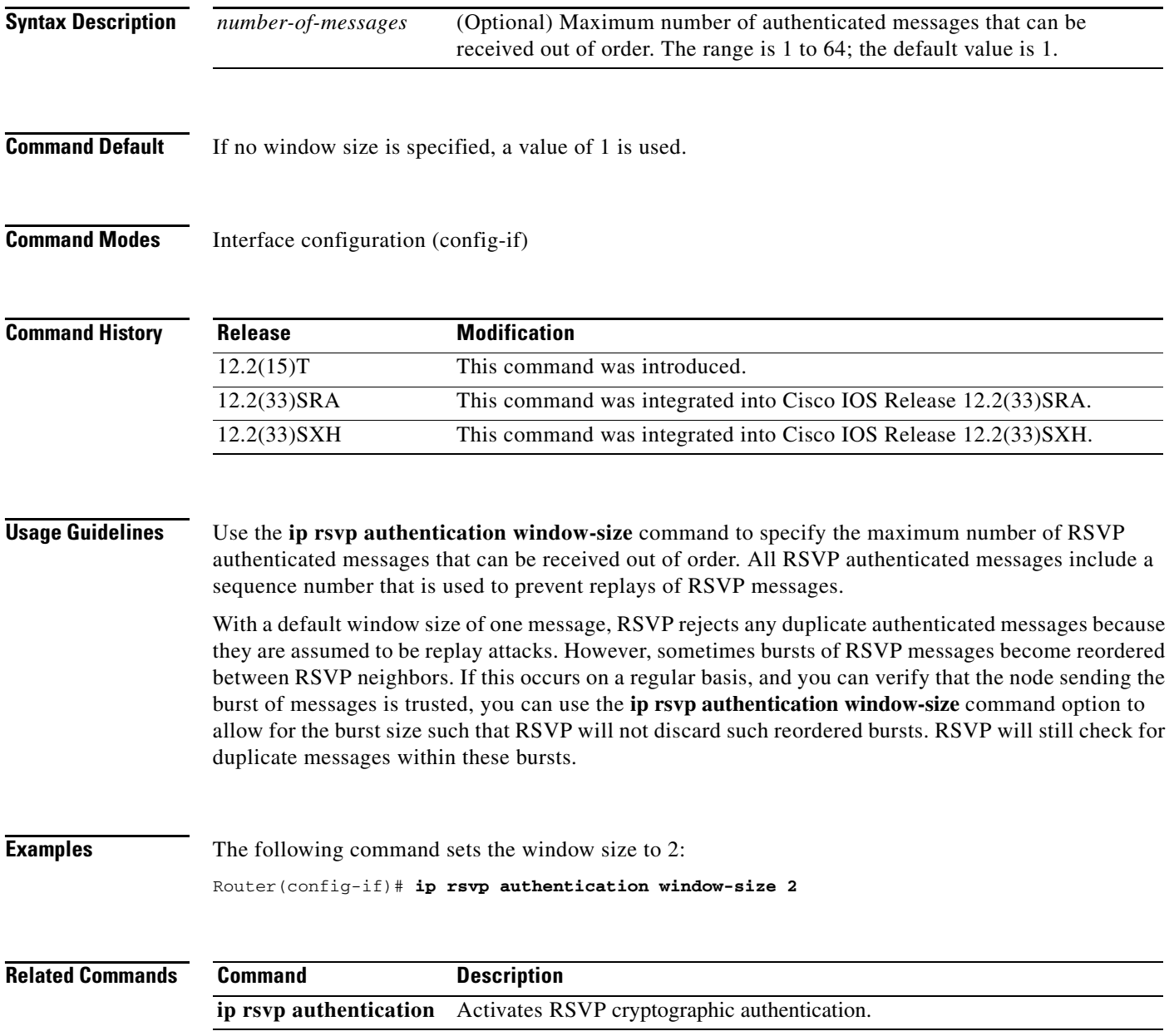

ן

# **ip rsvp bandwidth**

To enable Resource Reservation Protocol (RSVP) for IP on an interface, use the **ip rsvp bandwidth**  command in interface configuration mode. To disable RSVP completely, use the **no** form of this command. To eliminate only the subpool portion of the bandwidth, use the **no** form of this command with the **sub-pool** keyword.

**ip rsvp bandwidth** [*interface-kbps]* [*single-flow-kbps]* [ [**rdm** *kbps* {[**subpool** *kbps*] | [**bc1** *subpool*]}] | [**mam max-reservable-bw** *kbps* **bc0** *kbps* **bc1** *kbps*] ]

**no ip rsvp bandwidth** [*interface-kbps]* [*single-flow-kbps]* [ [**rdm** *kbps* {[**subpool** *kbps*] | [**bc1** *subpool*]}] | [**mam max-reservable-bw** *kbps* **bc0** *kbps* **bc1** *kbps*] ]

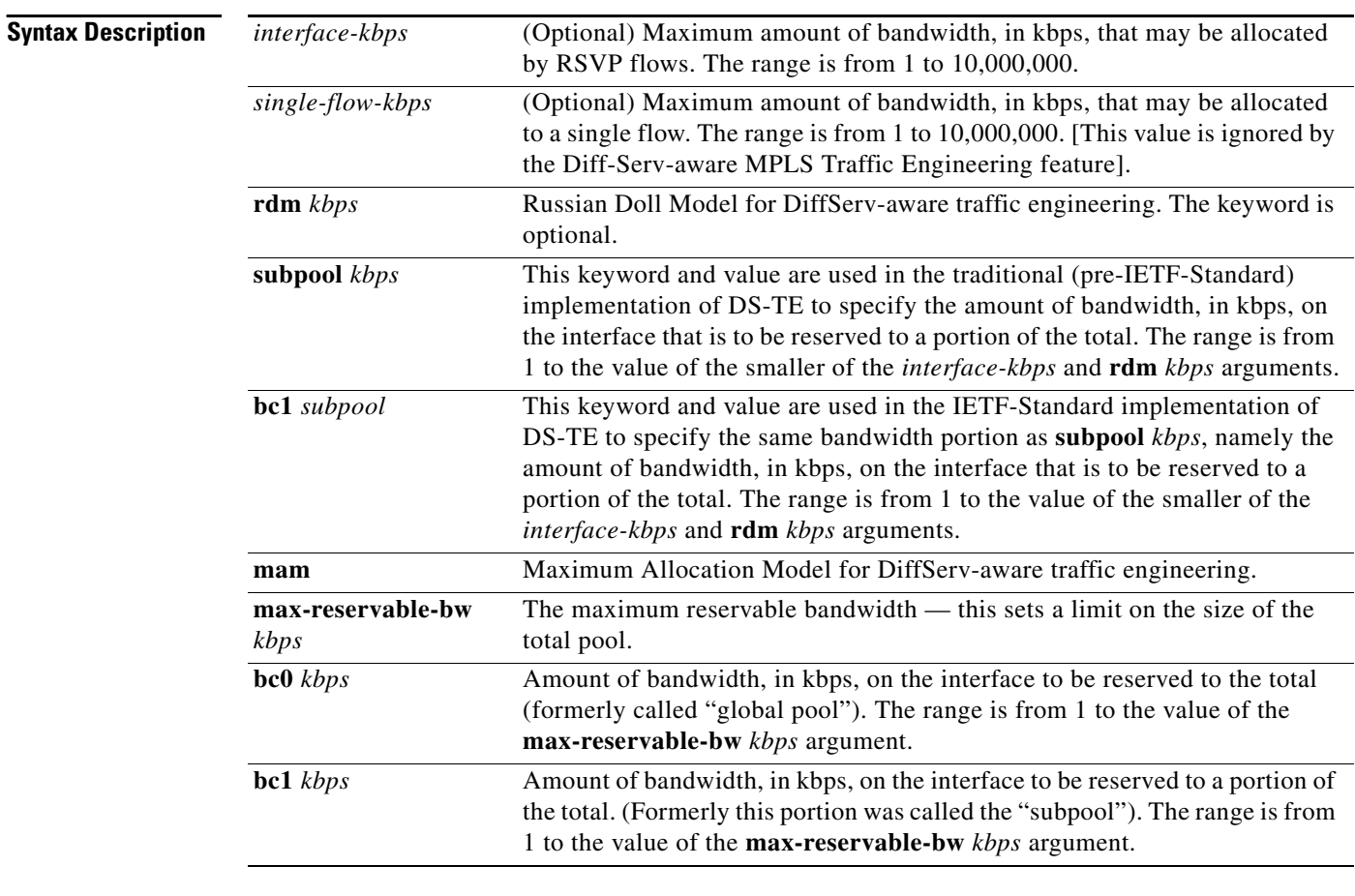

### **Command Default** RSVP is disabled by default.

If the **ip rsvp bandwidth** command is entered but no bandwidth values are supplied (for example, **ip rsvp bandwidth** is entered followed by pressing the Enter key), a default bandwidth value (that is, 75% of the link bandwidth) is assumed for both the *interface-kbps* and *single-flow-kbps* arguments.

**Command Modes** Interface configuration

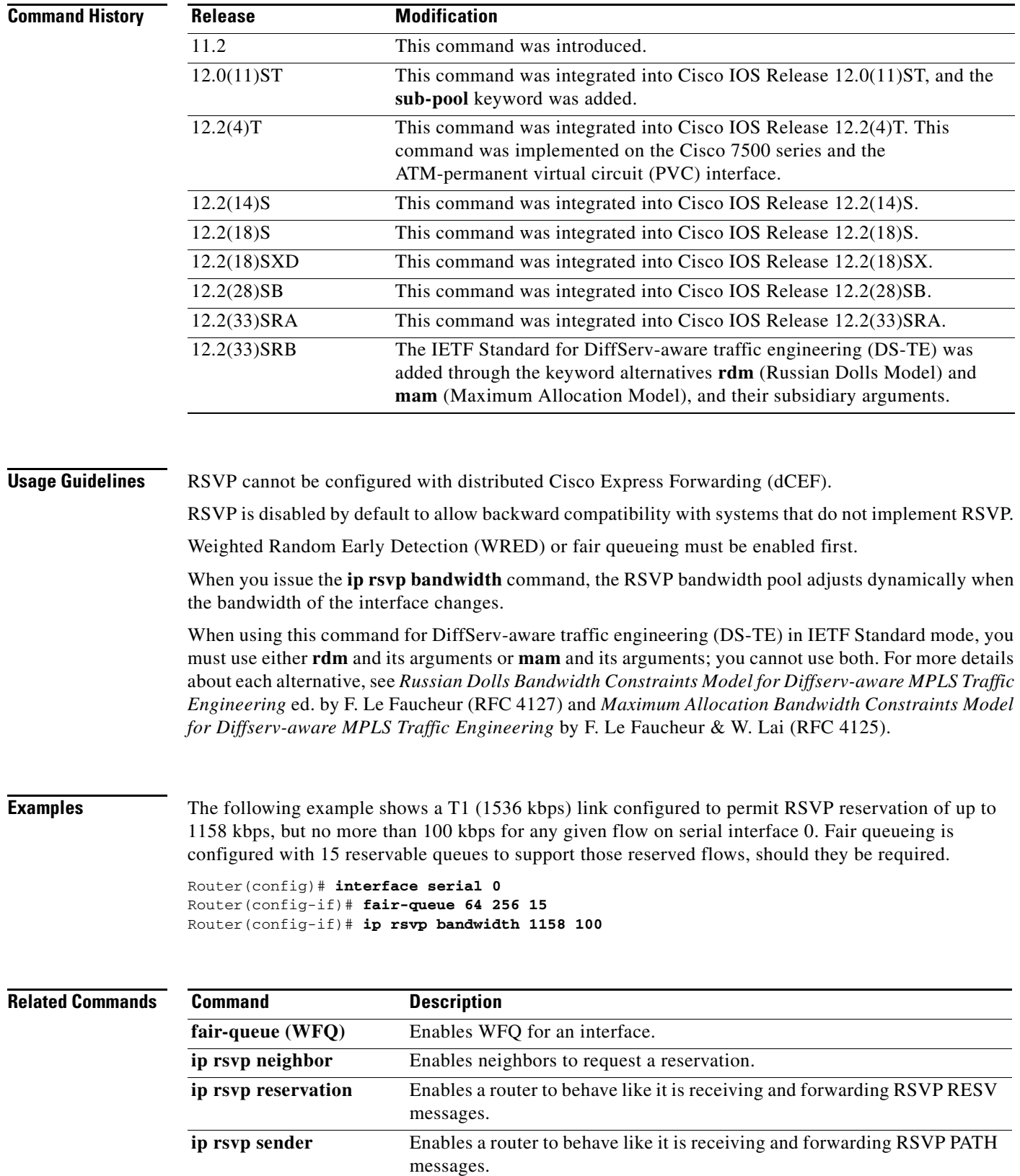

## **QOS-192**

 $\overline{\phantom{a}}$ 

 $\mathsf I$ 

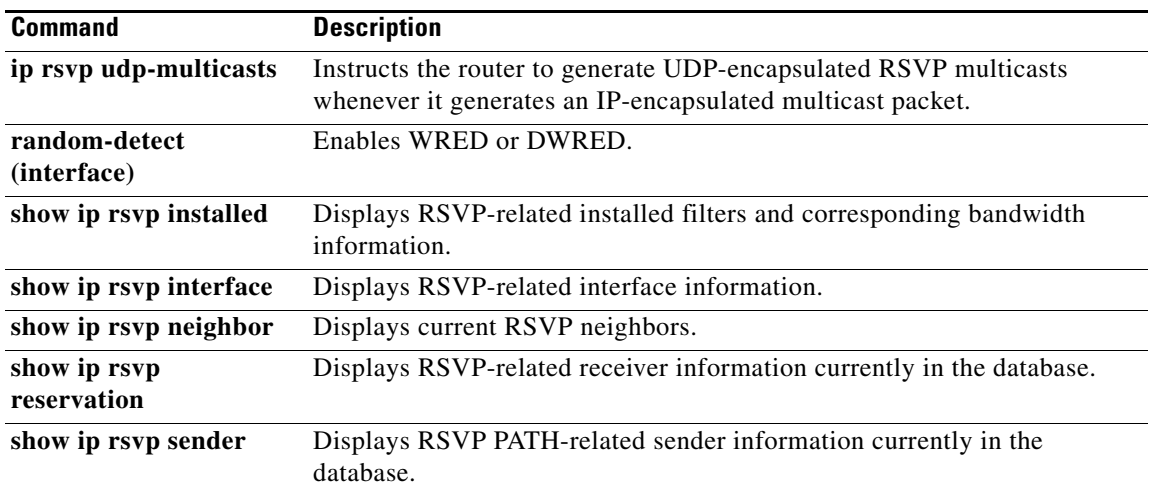

 $\overline{\phantom{a}}$ 

# **ip rsvp bandwidth percent**

To enable Resource Reservation Protocol (RSVP) for IP on an interface and to specify a percentage of the total interface bandwidth as available in the RSVP bandwidth pool, use the **ip rsvp bandwidth percent** command in interface configuration mode. To disable RSVP on an interface, use the **no** form of this command.

**ip rsvp bandwidth percent** *percentage max-flow-bw*

**no ip rsvp bandwidth percent**

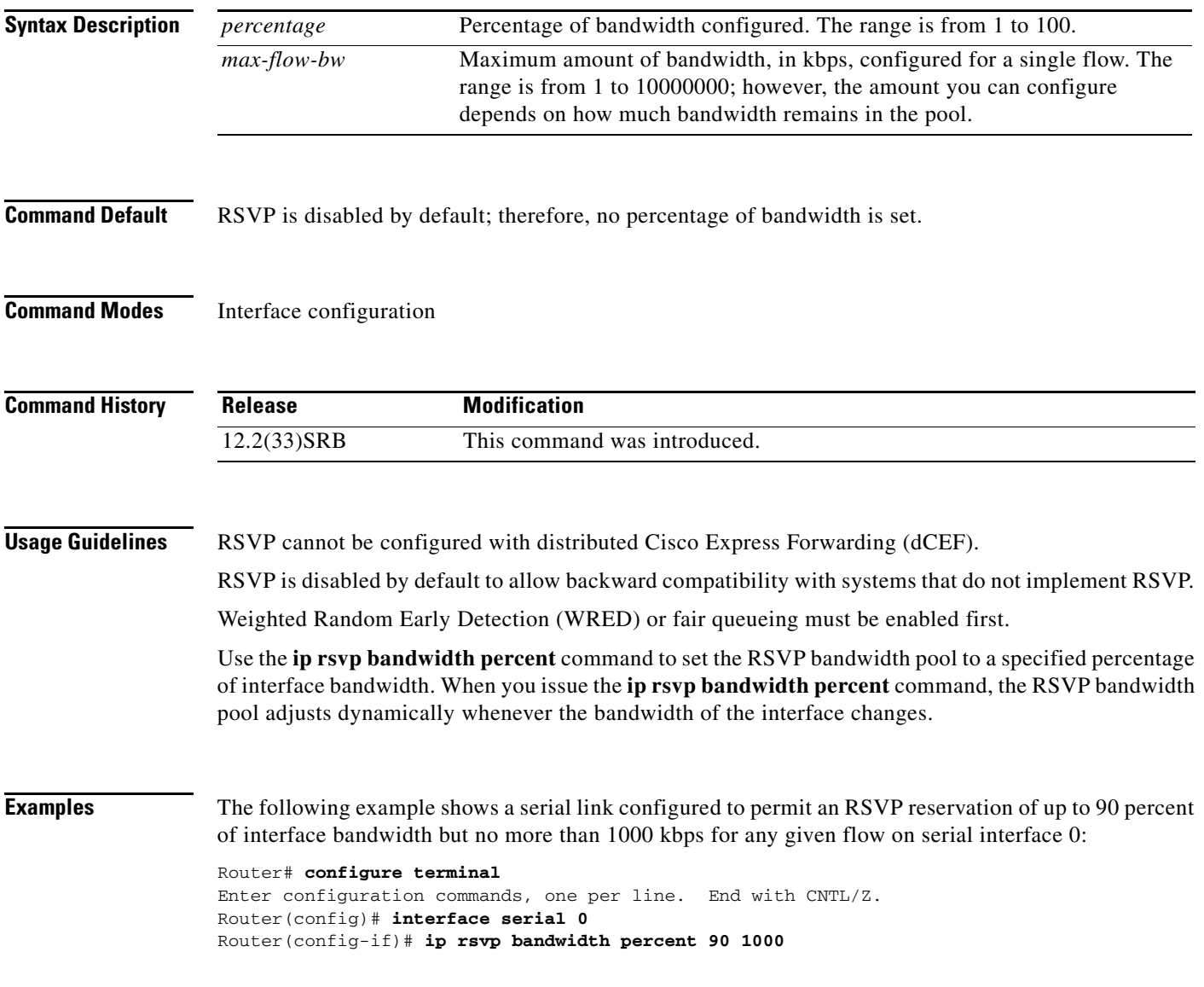

 $\mathsf I$ 

### **Related Commands C**

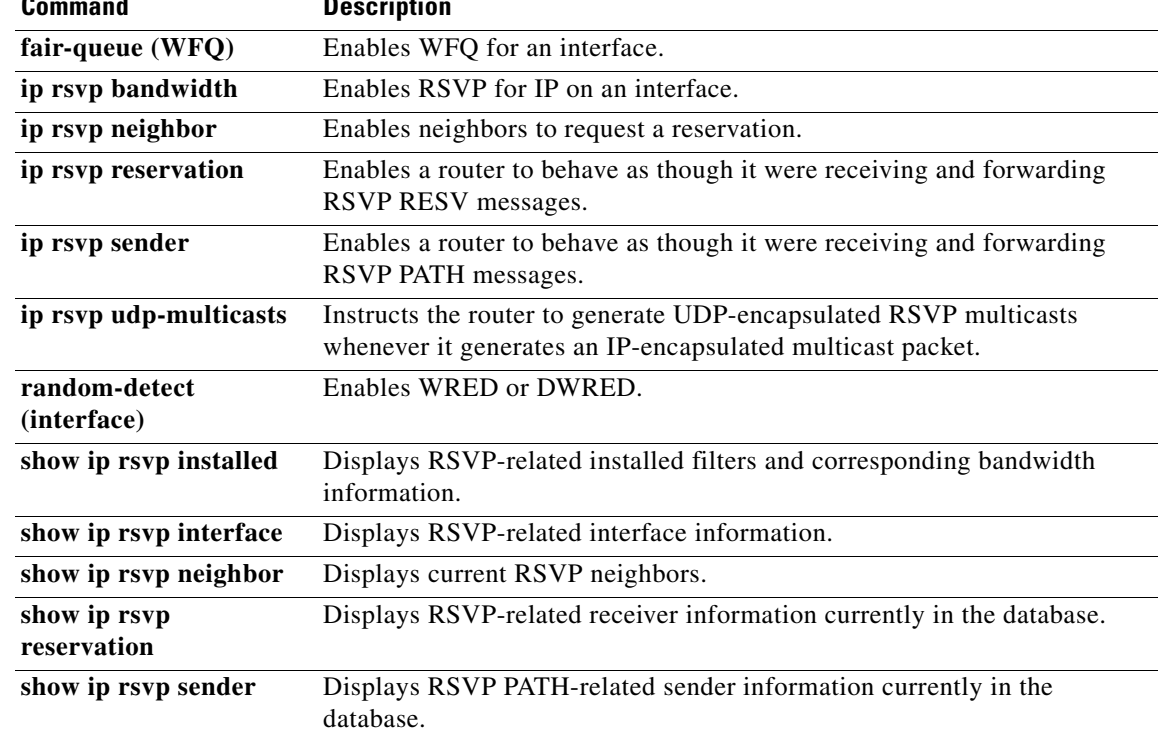

 $\overline{\phantom{a}}$ 

# **ip rsvp burst policing**

To configure a burst factor within the Resource Reservation Protocol (RSVP) token bucket policer on a per-interface basis, use the **ip rsvp burst policing** command in interface configuration mode. To return to the default value, enter the **no** form of this command.

**ip rsvp burst policing** [*factor*]

**no ip rsvp burst policing**

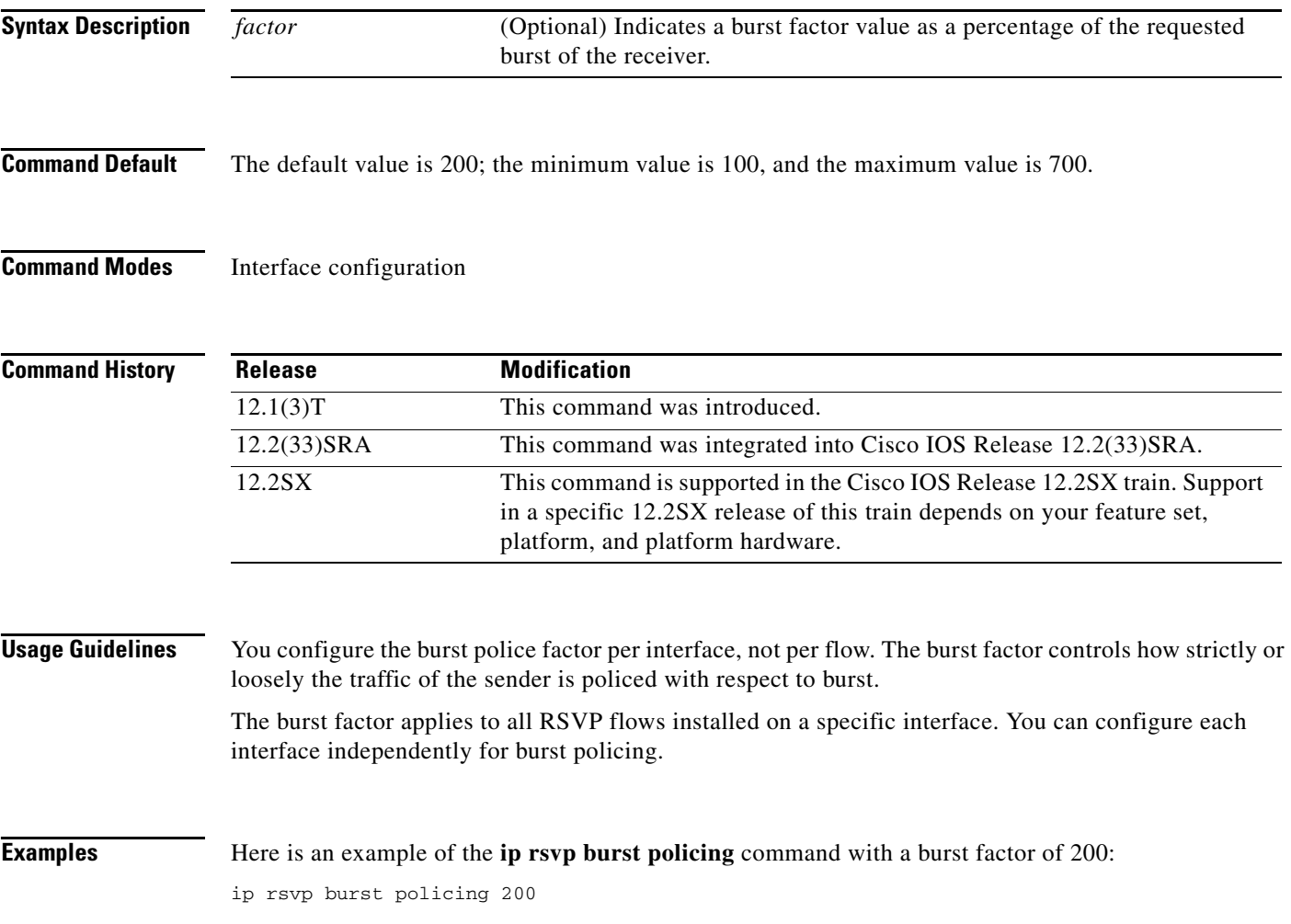

Ι

## **ip rsvp data-packet classification none**

To turn off (disable) Resource Reservation Protocol (RSVP) data packet classification, use the **ip rsvp data-packet classification none** command in interface configuration mode. To turn on (enable) data-packet classification, use the **no** form of this command.

**ip rsvp data-packet classification none**

**no ip rsvp data-packet classification none**

- **Syntax Description** This command has no arguments or keywords.
- **Command Default** RSVP data packet classification is disabled.
- **Command Modes** Interface configuration

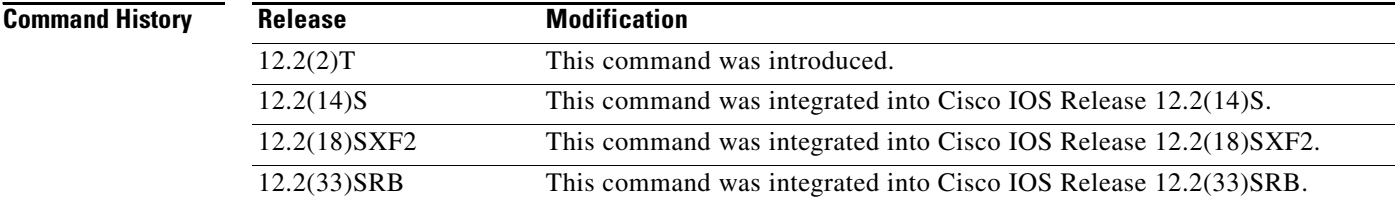

**Usage Guidelines** Use the **ip rsvp data-packet classification none** command when you do not want RSVP to process every packet. Configuring RSVP so that not every packet is processed eliminates overhead and improves network performance and scalability.

**Examples** This section contains two examples of the **ip rsvp data-packet classification none** command. In the first example, data packet classification is turned off (disabled), as follows:

> Router# **configure terminal** Router(config)# **interface atm6/0** Router(config-if)# **ip rsvp data-packet classification none**

In the second example, data packet classification is turned on (enabled), as follows:

Router# **configure terminal** Router(config)# **interface atm6/0** Router(config-if)# **no ip rsvp data-packet classification none**

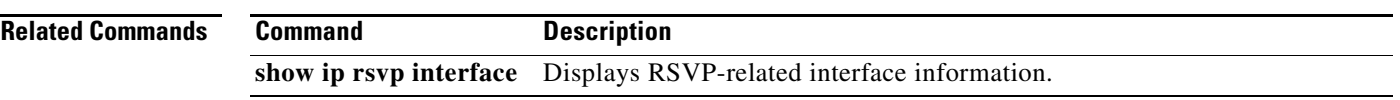

П

 $\mathsf I$ 

# **ip rsvp dsbm candidate**

To configure an interface as a Designated Subnetwork Bandwidth Manager (DSBM) candidate, use the **ip rsvp dsbm candidate** command in interface configuration mode. To disable DSBM on an interface, which exempts the interface as a DSBM candidate, use the **no** form of this command.

**ip rsvp dsbm candidate** [*priority*]

**no ip rsvp dsbm candidate**

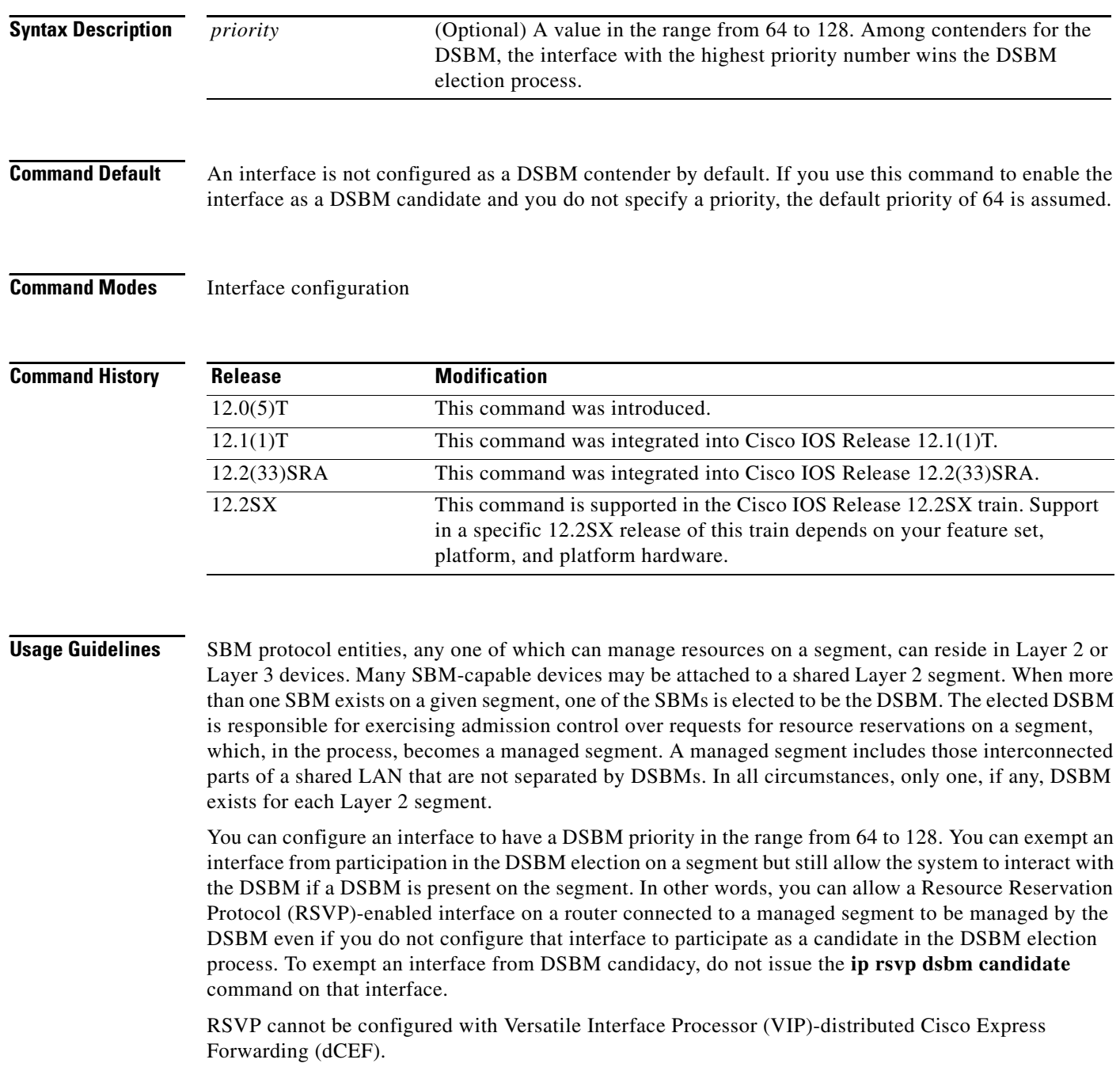

**Examples** The following example configures Ethernet interface 2 as a DSBM candidate with a priority of 100: interface Ethernet2

ip rsvp dsbm candidate 100

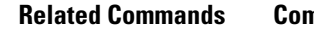

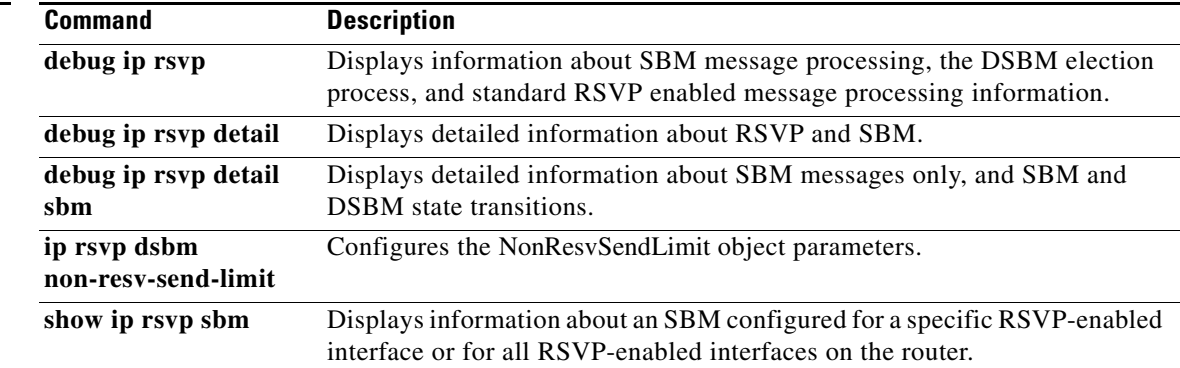

 $\mathbf I$ 

# **ip rsvp dsbm non-resv-send-limit**

To configure the NonResvSendLimit object parameters, use the **ip rsvp dsbm non-resv-send-limit**  command in interface configuration mode. To use the default NonResvSendLimit object parameters, use the **no** form of this command.

- **ip rsvp dsbm non-resv-send-limit** {**rate** *kbps* | **burst** *kilobytes* | **peak** *kbps* | **min-unit** *bytes* | **max-unit** *bytes*}
- **no ip rsvp dsbm non-resv-send-limit** {**rate** *kbps* | **burst** *kilobytes* | **peak** *kbps* | **min-unit** *bytes* | **max-unit** *bytes*}

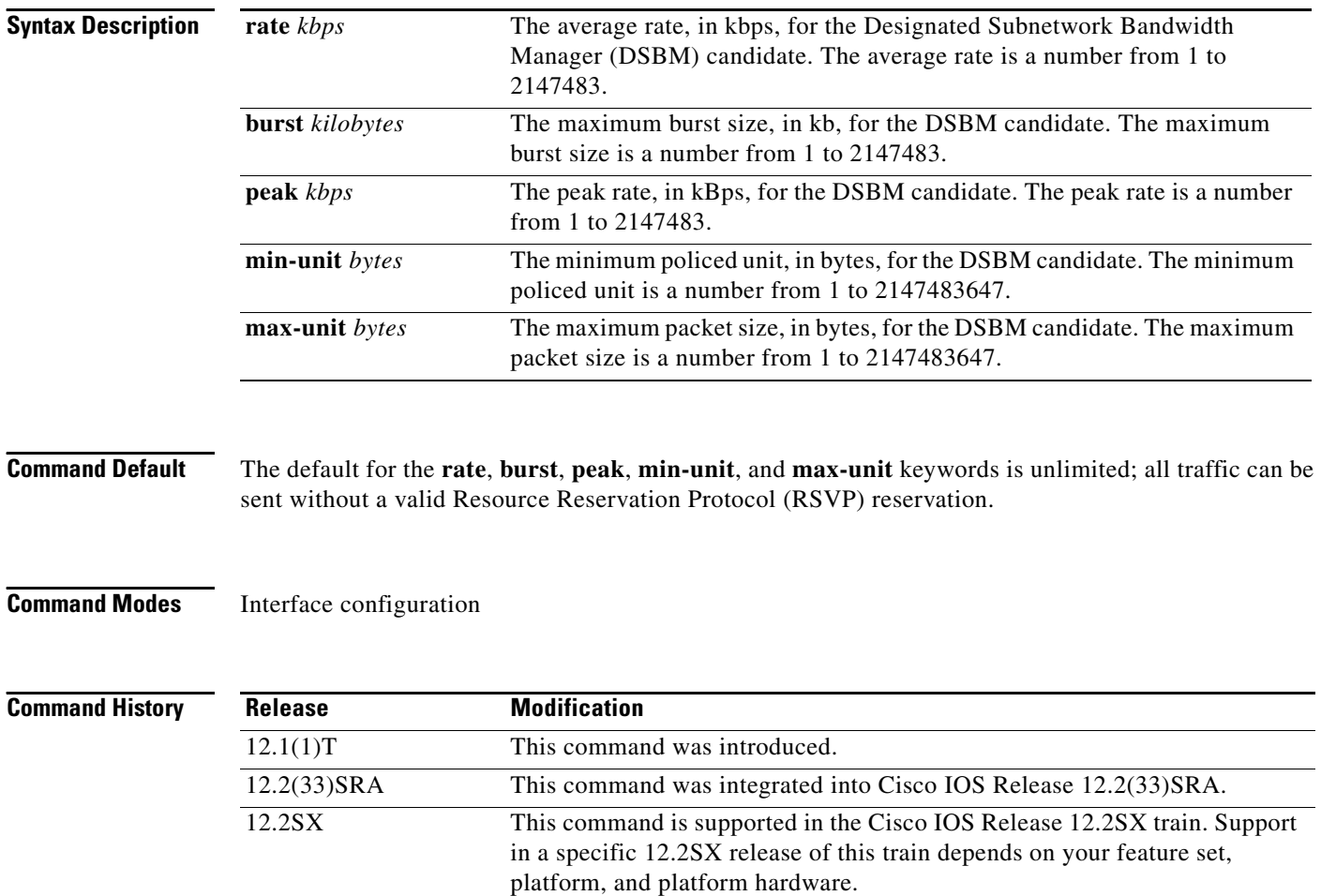

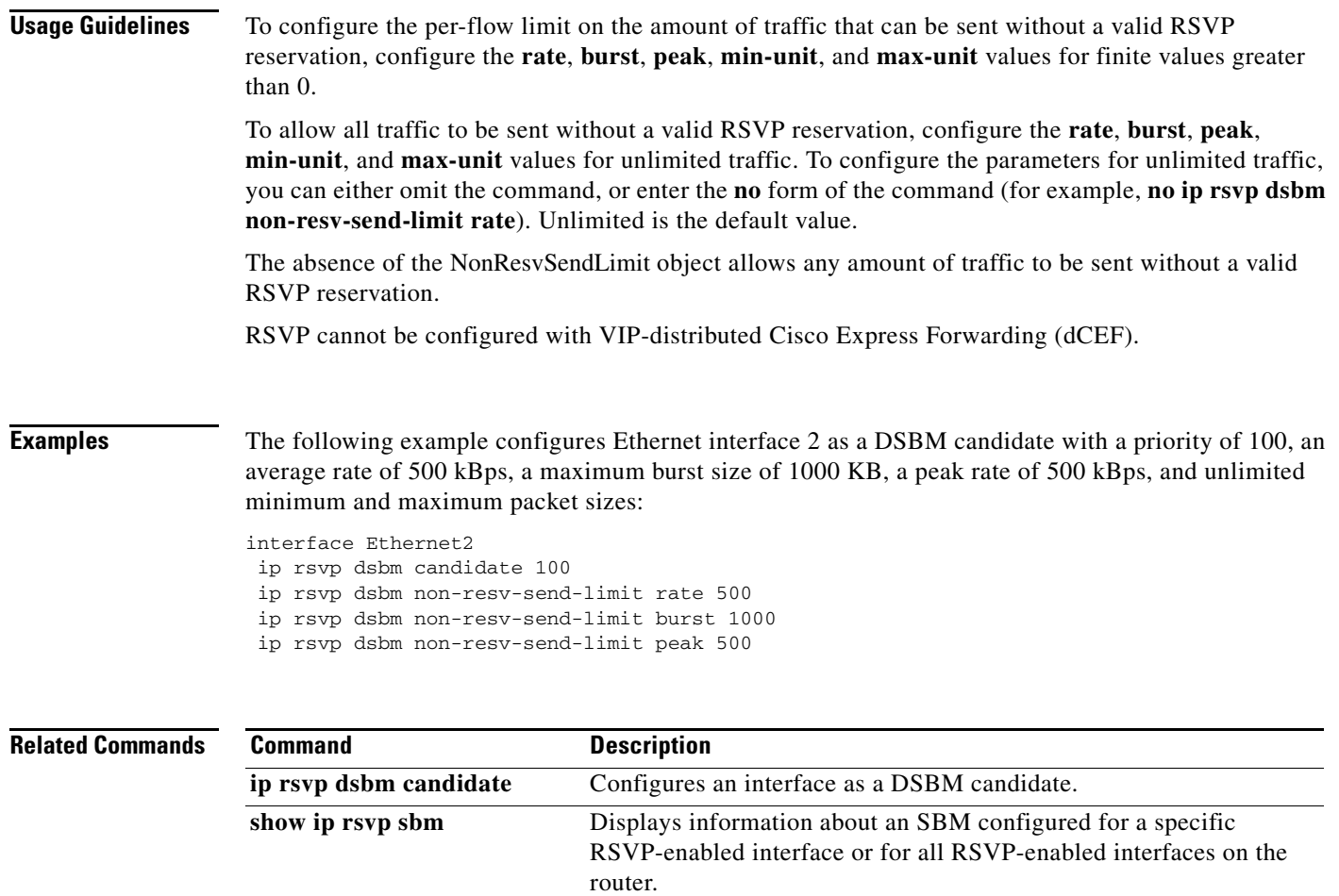

 $\overline{\phantom{a}}$ 

ו

# **ip rsvp flow-assist**

To enable Resource Reservation Protocol (RSVP) to integrate with the Cisco Express Forwarding (CEF) path for flow classification, policing, and marking, use the **ip rsvp flow-assist** command in interface configuration mode. To disable integration of RSVP with CEF for this purpose, use the **ip rsvp data-packet classification none** command.

**ip rsvp flow-assist**

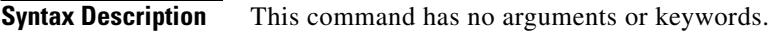

- **Command Default** This command is on by default; RSVP integrates with CEF for classification, policing, and marking of data packets.
- **Command Modes** Interface configuration

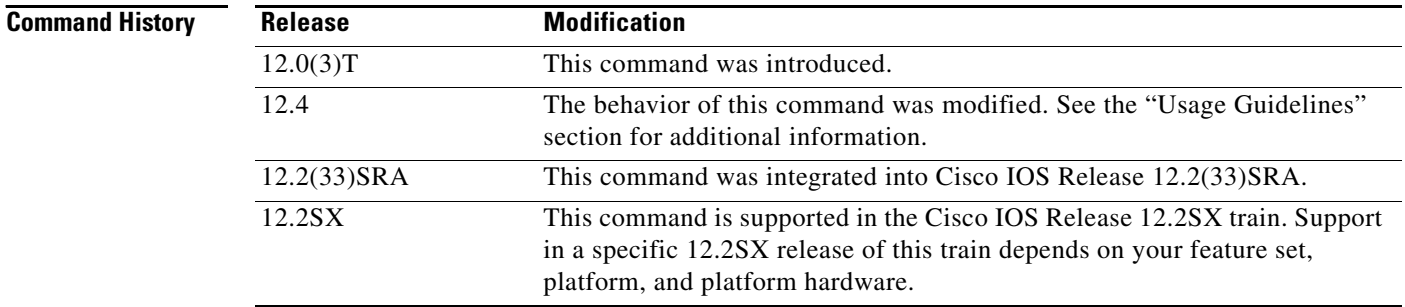

**Usage Guidelines** To police and mark data packets of a reserved flow, RSVP must interact with the underlying packet forwarding mechanism, which is CEF.

> In Cisco IOS Release 12.4, the **no** form of the **ip rsvp flow-assist** command is no longer supported since you can use the existing **ip rsvp data-packet classification none** command to disable RSVP from integrating with any mechanism for handling data packets.

**Examples** The following example enables RSVP on ATM interface 2/0/0: interface atm2/0/0

ip rsvp flow-assist

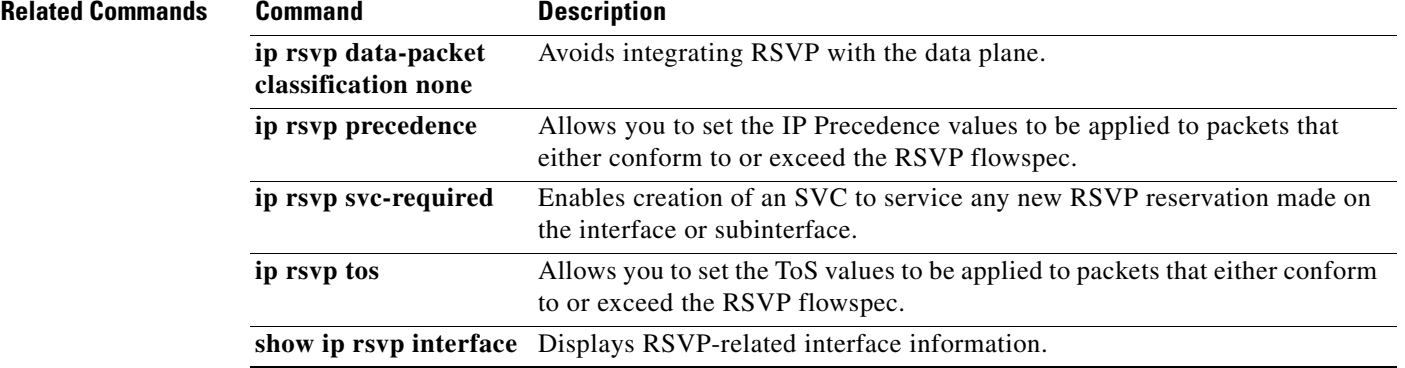

П

 $\mathbf I$ 

# **ip rsvp layer2 overhead**

To control the overhead accounting performed by Resource Reservation Protocol (RSVP)/weighted fair queueing (WFQ) when a flow is admitted onto an ATM permanent virtual circuit (PVC), use the **ip rsvp layer2 overhead** command in interface configuration mode. To disable the overhead accounting, use the **no** form of this command.

**ip rsvp layer2 overhead** [*h c n*]

**no ip rsvp layer2 overhead** [*h c n*]

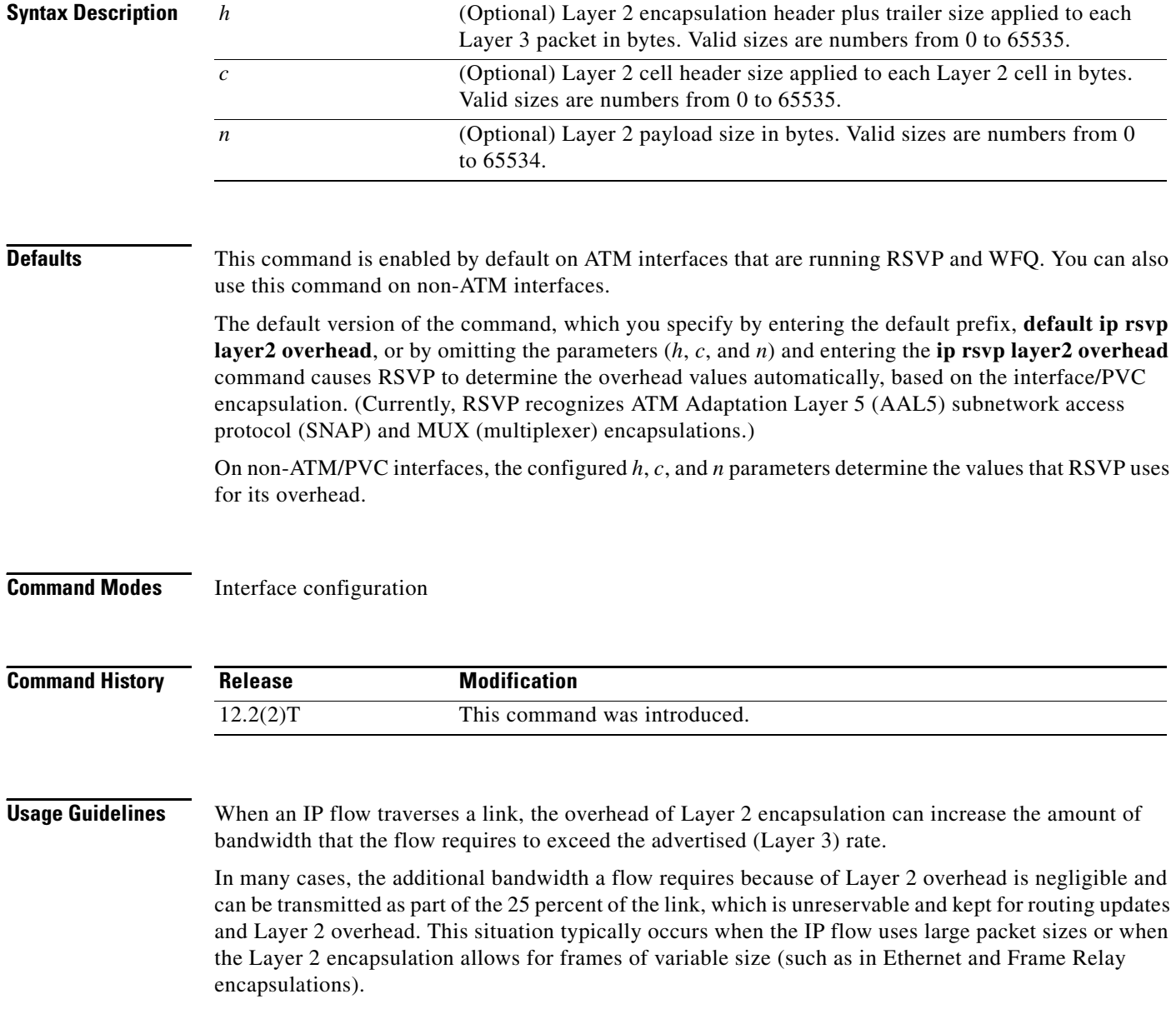

However, when a flow's packet sizes are small and the underlying Layer 2 encapsulation uses fixed-size frames, the Layer 2 encapsulation overhead can be significant, as is the case when Voice Over IP (VoIP) flows traverse ATM links.

To avoid oversubscribing ATM PVCs, which use AAL5 SNAP or AAL5 MUX encapsulations, RSVP automatically accounts for the Layer 2 overhead when admitting a flow. For each flow, RSVP determines the total amount of bandwidth required, including Layer 2 overhead, and uses this value for admission control with the WFQ bandwidth manager.

**Note** The **ip rsvp layer2 overhead** command does not affect bandwidth requirements of RSVP flows on ATM switched virtual circuits (SVCs).

**Examples** In the following example, the total amount of bandwidth reserved with WFQ appears: Router# **show ip rsvp installed detail** RSVP:ATM6/0 has the following installed reservations RSVP Reservation. Destination is 10.1.1.1, Source is 10.1.1.1, Protocol is UDP, Destination port is 1000, Source port is 1000 Reserved bandwidth:50K bits/sec, Maximum burst:1K bytes, Peak rate:50K bits/sec Min Policed Unit:60 bytes, Max Pkt Size:60 bytes Resource provider for this flow: WFQ on ATM PVC 100/101 on AT6/0: PRIORITY queue 40. Weight:0, BW 89 kbps

 Conversation supports 1 reservations Data given reserved service:0 packets (0M bytes) Data given best-effort service:0 packets (0 bytes) Reserved traffic classified for 9 seconds Long-term average bitrate (bits/sec):0M reserved, 0M best-effort

In the preceding example, the flow's advertised Layer 3 rate is 50 kbps. This value is used for admission control with the **ip rsvp bandwidth** value. The actual bandwidth required, inclusive of Layer 2 overhead, is 89 kbps. WFQ uses this value for admission control.

Typically, you should not need to configure or disable the Layer 2 overhead accounting. RSVP uses the advertised Layer 3 flow rate, minimum packet size, and maximum unit size in conjunction with the Layer 2 encapsulation characteristics of the ATM PVC to compute the required bandwidth for admission control. However, you can disable or customize the Layer 2 overhead accounting (for any link type) with the **ip rsvp layer2 overhead** command. The parameters of this command are based on the following steps that show how a Layer 3 packet is fragmented and encapsulated for Layer 2 transmission.

**Step 1** Start with a Layer 3 packet, as shown in Figure 1, which includes an IP header and a payload.

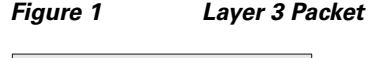

Layer 3 packet 52716 **Step 2** Add an encapsulation header or trailer, as shown in Figure 2, of size *h*.

### *Figure 2 Layer 3 Packet with Layer 2 Header*

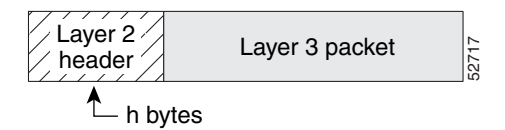

**Step 3** Segment the resulting packet into fixed-sized cells, as shown in Figure 3, with a cell header of c bytes and a cell payload of n bytes.

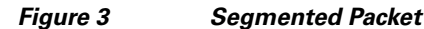

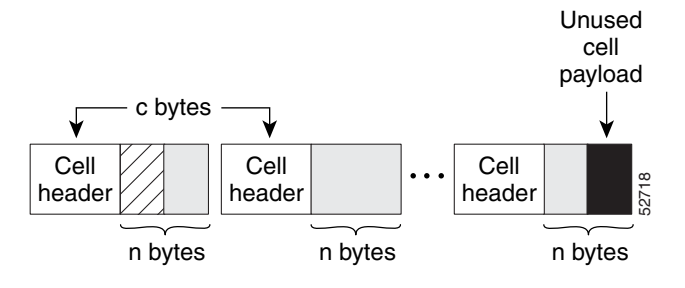

**Step 4** Transmit the resulting Layer 2 cells.

### **More Configuration Examples**

In the following example, Layer 2 overhead accounting is disabled for all reservations on the interface and its PVCs:

Router(config-if)# **no ip rsvp layer2 overhead**

In the following example, Layer 2 overhead accounting is configured with ATM AAL5 SNAP encapsulation:

Router(config-if)# **no ip rsvp layer2 overhead 8 5 48**

In the following example, Layer 2 overhead accounting is configured with ATM AAL5 MUX encapsulation:

```
Router(config-if)# ip rsvp layer2 overhead 0 5 48
```
In the following example, Layer 2 overhead accounting is configured with Ethernet V2.0 encapsulation (including 8-byte preamble, 6-byte source-active (SA) messages, 6-byte destination-active (DA) messages, 2-byte type, and 4-byte frame check sequence (FCS) trailer):

Router(config-if)# **ip rsvp layer2 overhead 26 0 1500**

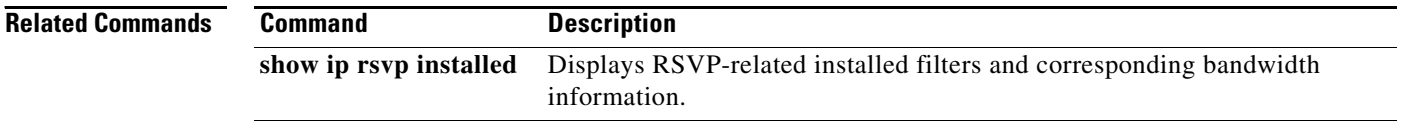

Ι

П

 $\sqrt{ }$ 

# **ip rsvp listener**

To configure a Resource Reservation Protocol (RSVP) router to listen for PATH messages, use the **ip rsvp listener** command in global configuration mode. To disable listening, use the **no** form of this command.

**ip rsvp listener** *dst* {**udp | tcp | any |** *number*} {**any |** *dst-port*} {**announce | reply | reject**}

**no ip rsvp listener** *dst* {**udp | tcp | any |** *number*} {**any |** *dst-port*} {**announce | reply | reject**}

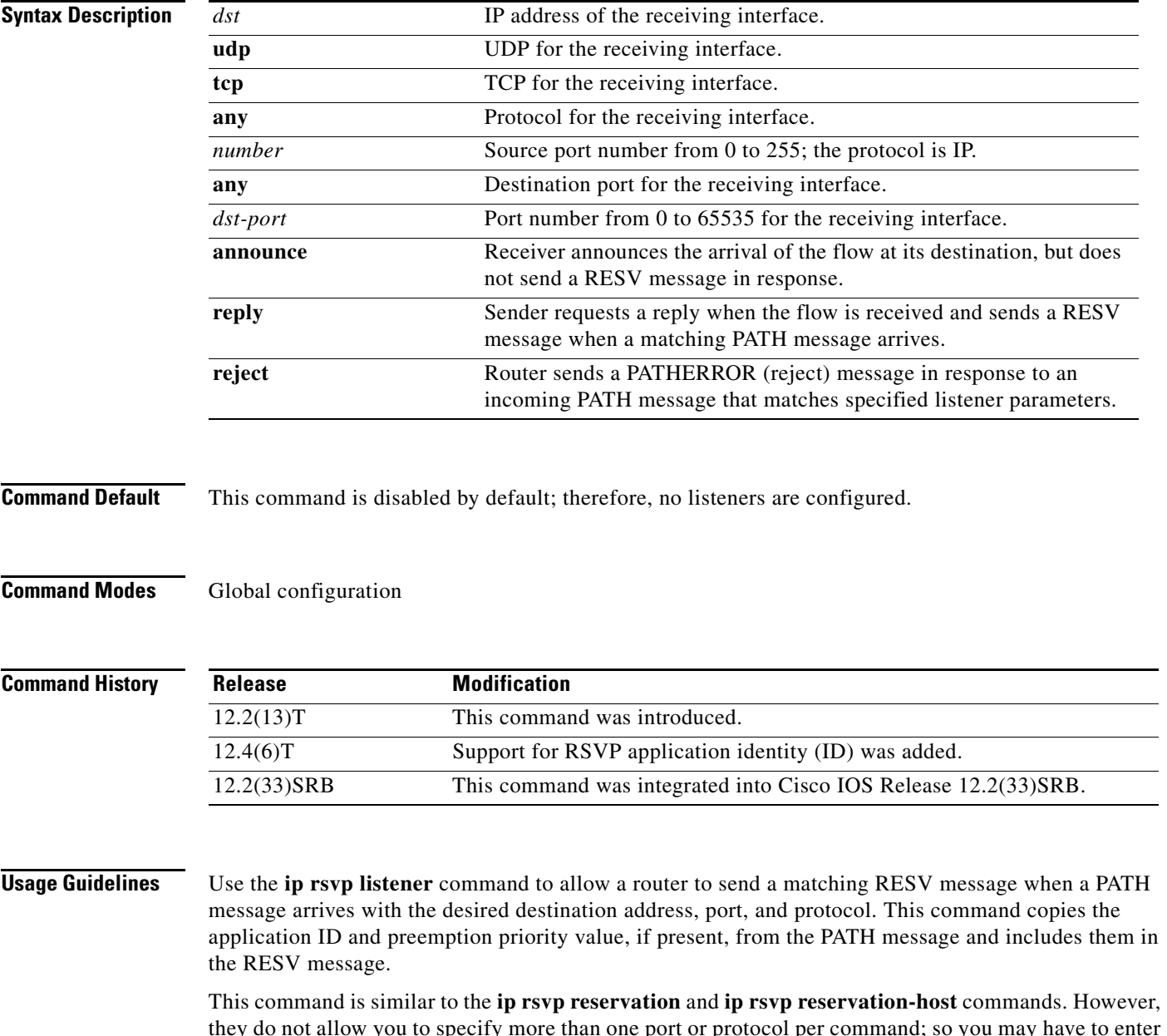

they do not allow you to specify more than one port or protocol per command; so you may have to enter many commands to proxy for a set of ports and protocols. In contrast, the **ip rsvp listener** command allows you to use a wildcard for a set of ports and protocols by using just that one command.

 $\mathbf I$ 

You can use the **debug ip rsvp api** command to look for a matching PATH message, but no RESV message will be sent.

**Examples** In the following example, the sender is requesting that the receiver reply with a RESV message for the flow if the PATH message destination is 192.168.2.1:

> Router# **configure terminal** Router(config)# **ip rsvp listener 192.168.2.1 any any reply**

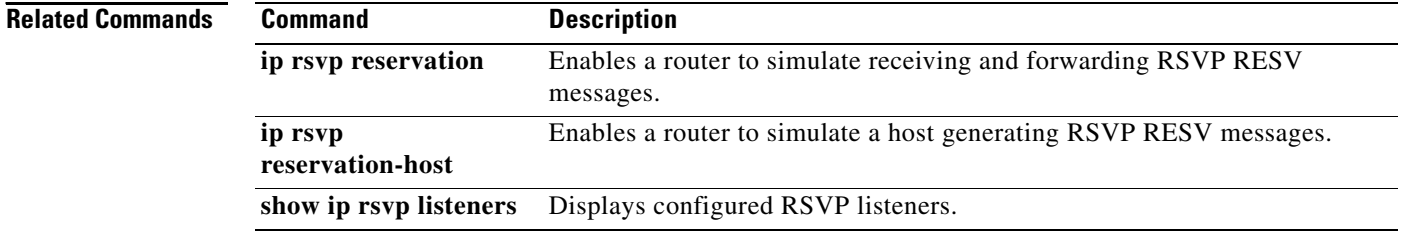

# **ip rsvp listener outbound**

To configure a Resource Reservation Protocol (RSVP) router to listen for PATH messages sent through a specified interface, use the **ip rsvp listener outbound** command in interface configuration mode. To disable listening, use the **no** form of this command.

**ip rsvp listener outbound** {**reply | reject**}

**no ip rsvp listener outbound** {**reply | reject**}

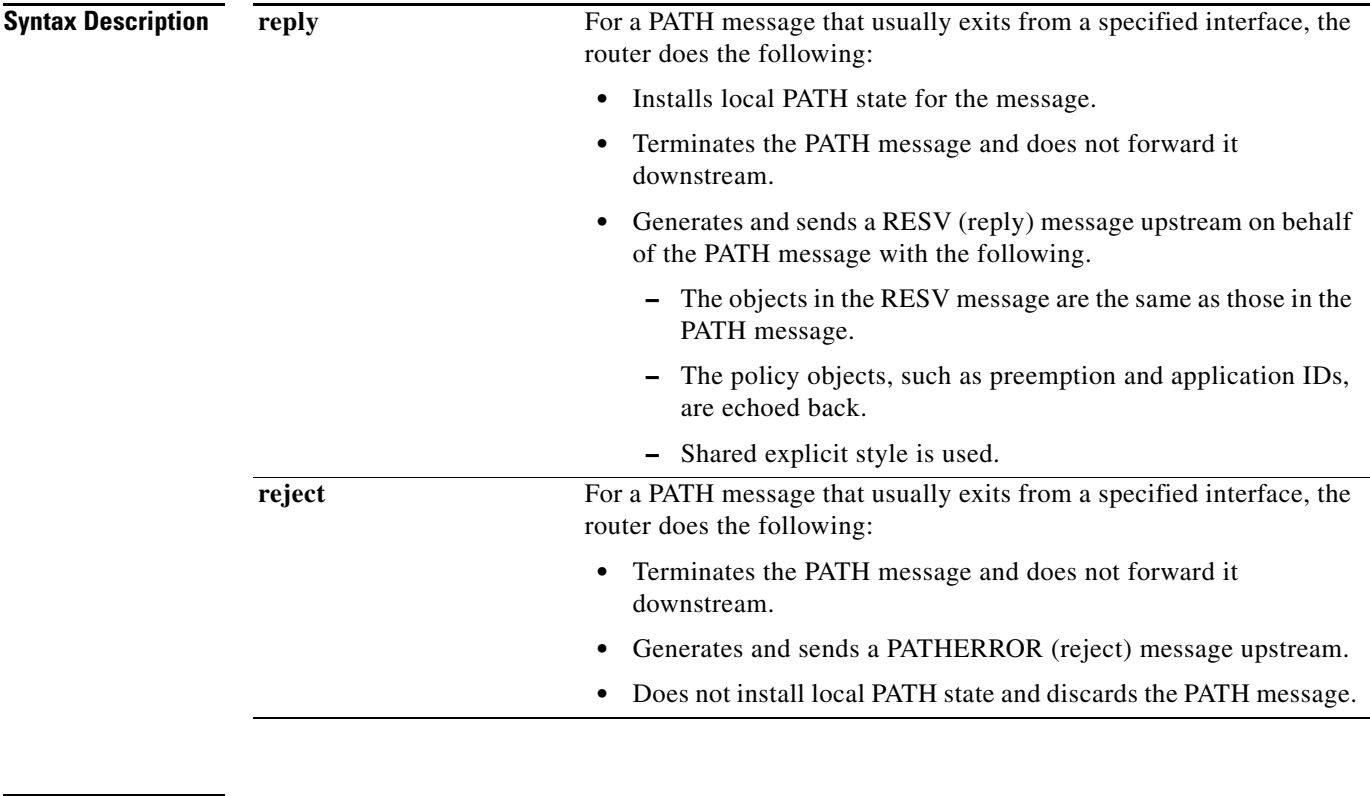

**Command Default** This command is disabled by default; therefore, no listeners are configured.

## **Command Modes** Interface configuration

 $\sqrt{ }$ 

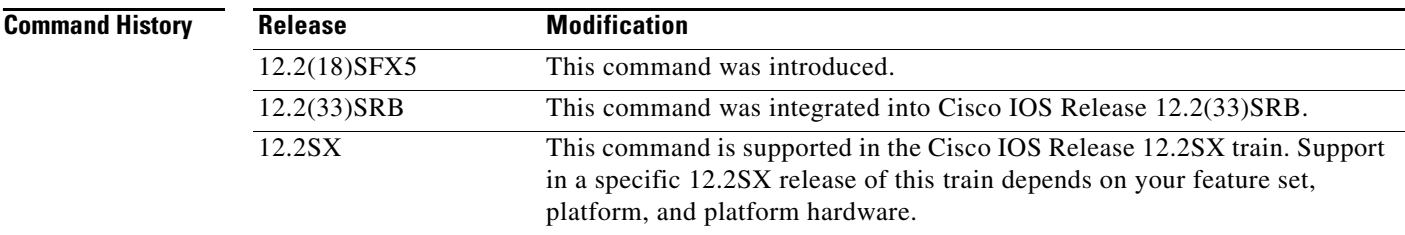

Ι

### **Usage Guidelines** Use the **ip rsvp listener outbound** command to match all PATH messages that are being sent from a specified interface.

When you configure an interface-based receiver proxy to reply, RSVP performs Call Admission Control (CAC) on the outbound (or egress) interface for the flow. If CAC fails, the reservation is not generated. This is the same behavior as for the global RSVP receiver proxy command.

The outbound interface that a flow uses is determined when the flow is set up, and the interface-based receiver proxy is consulted at that time. The interface-based receiver proxy is not consulted if there is a change in routing for an existing flow.

If the interface-based receiver proxy receives a RESVERR message with an admission control failure error or a policy reject error, the interface-based receiver proxy generates a PATHERR message with the same error to provide explicit notification to the sender of the reservation failure.

**Examples** In the following example, PATH messages sent through Ethernet interface 3/0 are rejected and PATHERROR messages are generated:

> Router# **configure terminal** Enter configuration commands, one per line. End with CNTL/Z. Router(config)# **interface Ethernet3/0** Router(config-if)# **ip rsvp listener outbound reject**

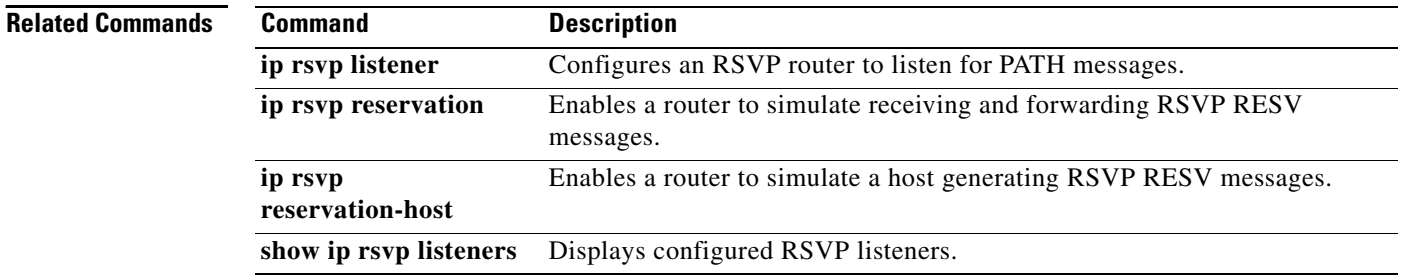

# **ip rsvp msg-pacing**

To set up message pacing (that is, to control the transmission rate for Resource Reservation Protocol (RSVP) messages), use the **ip rsvp msg-pacing** command in global configuration mode. To disable this feature, use the **no** form of this command.

**ip rsvp msg-pacing** [**period** *ms* [**burst** *msgs* [**maxsize** *qsize*]]]

**no rsvp msg-pacing**

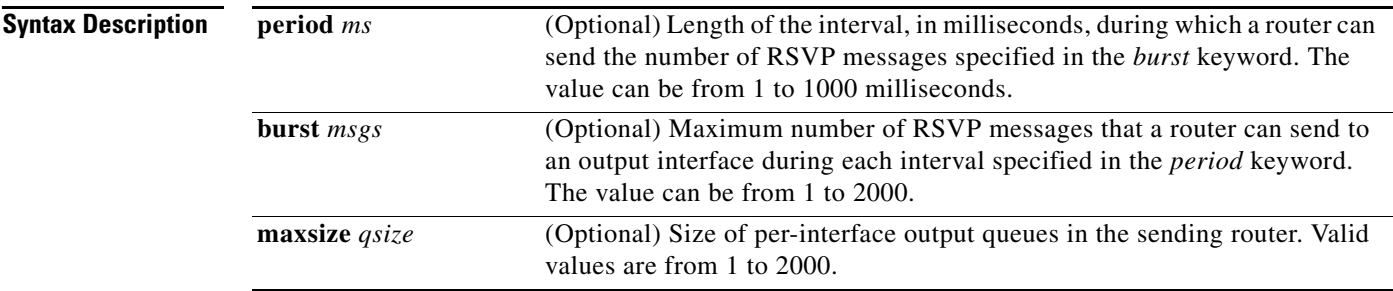

**Command Default** RSVP messages are not paced.

If you enter the command without the optional arguments, the transmission rate for RSVP messages is limited to 200 messages per second per outgoing interface. The default output queue size, specified in the **maxsize** keyword, is 500.

**Command Modes** Global configuration

## **Command History Release Modification** 12.0(14)ST This command was introduced. 12.2(11)S This command was integrated into Cisco IOS Release 12.2(11)S. 12.0(22)S This command was integrated into Cisco IOS Release 12.0(22)S. 12.2(28)SB This command was integrated into Cisco IOS Release 12.2(28)SB. 12.2(33)SRA This command was integrated into Cisco IOS Release 12.2(33)SRA. 12.2SX This command is supported in the Cisco IOS Release 12.2SX train. Support in a specific 12.2SX release of this train depends on your feature set, platform, and platform hardware.

 $\mathbf I$ 

**Usage Guidelines** You can use this command to prevent a burst of RSVP traffic engineering signaling messages from overflowing the input queue of a receiving router, which would cause the router to drop some messages. Dropped messages substantially delay the completion of signaling for LSPs for which messages have been dropped.

 $\mathsf I$ 

**Examples** In the following example, a router can send a maximum of 150 RSVP traffic engineering signaling messages in 1 second to a neighbor, and the size of the output queue is 750:

Router(config)# **ip rsvp msg-pacing period 1 burst 150 maxsize 750**

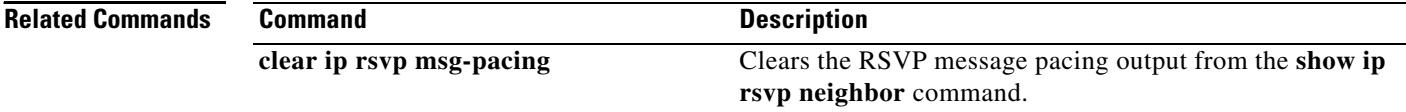
$\overline{\phantom{a}}$ 

# **ip rsvp neighbor**

To enable neighbors to request a reservation, use the **ip rsvp neighbor** command in interface configuration mode. To disable this function, use the **no** form of this command.

**ip rsvp neighbor** *access-list-number*

**no ip rsvp neighbor** *access-list-number*

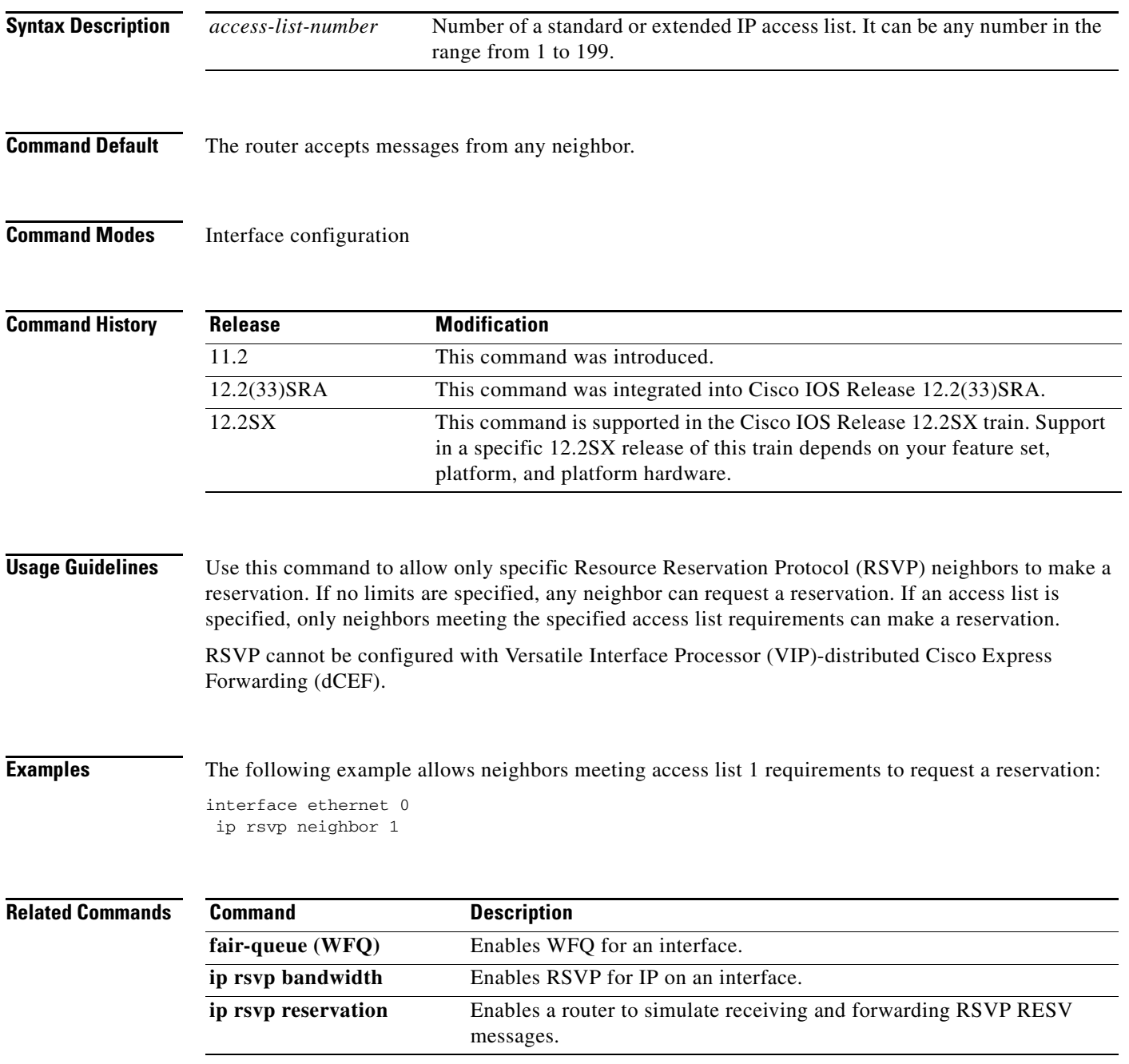

 $\mathsf I$ 

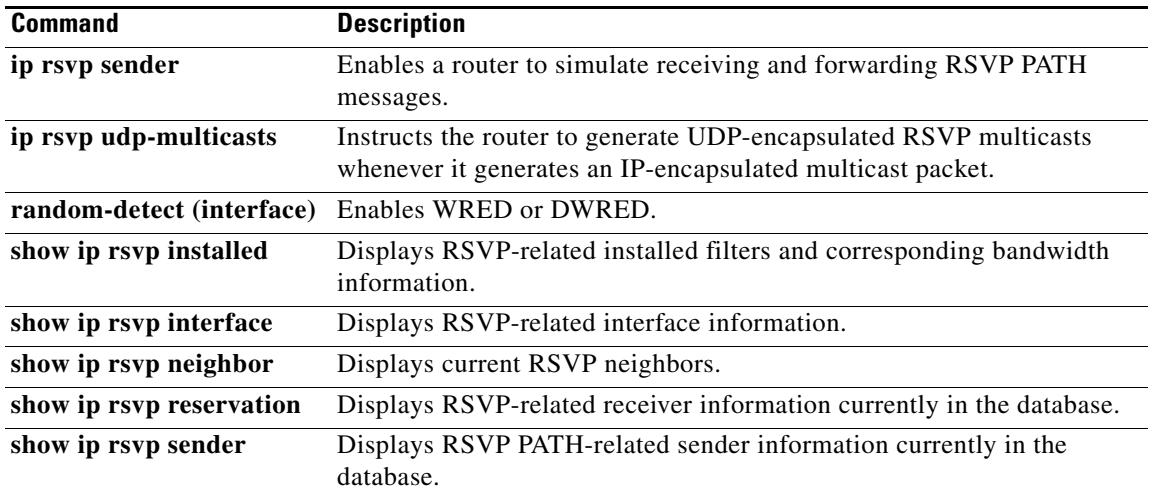

## **ip rsvp policy cops minimal**

To lower the load of the Common Open Policy Service (COPS) server and to improve latency times for messages on the governed router, use the **ip rsvp policy cops minimal** command in global configuration mode to restrict the COPS RSVP policy to adjudicate only PATH and RESV messages. To turn off the restriction, use the **no** form of this command.

**ip rsvp policy cops minimal**

**no ip rsvp policy cops minimal**

**Syntax Description** This command has no arguments or keywords.

**Command Default** The default state is OFF, causing all adjudicable RSVP messages to be processed by the configured COPS policy.

**Command Modes** Global configuration

 $\mathbf I$ 

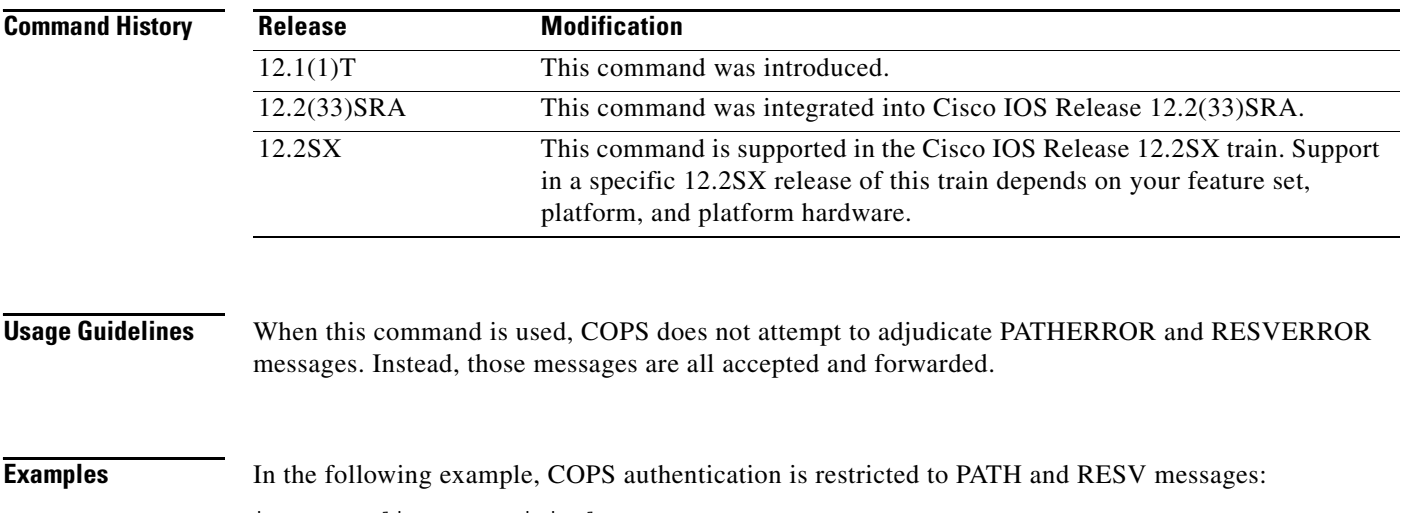

ip rsvp policy cops minimal

In the following example, that restriction is removed:

no ip rsvp policy cops minimal

Ι

## **ip rsvp policy cops report-all**

To enable a router to report on its success and failure with outsourcing decisions, use the **ip rsvp policy cops report-all** command in global configuration mode. To return the router to its default, use the **no** form of this command.

**ip rsvp policy cops report-all**

**no ip rsvp policy cops report-all**

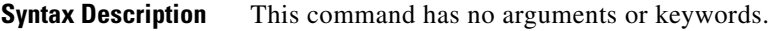

**Command Default** The default state of this command is to send reports to the Policy Decision Point (PDP) about configuration decisions only.

**Command Modes** Global configuration

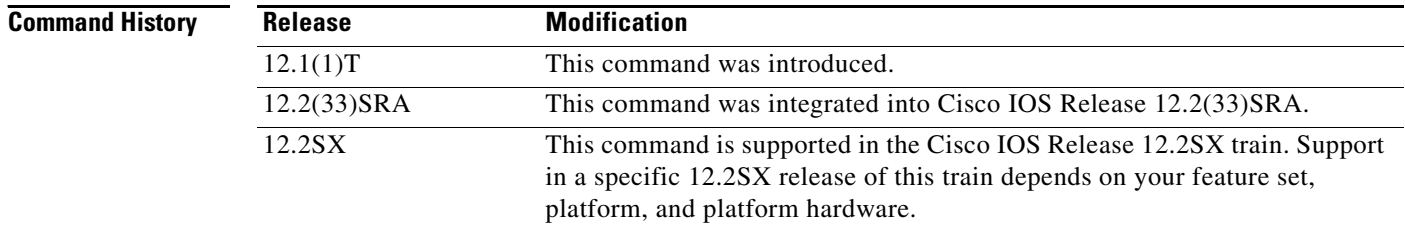

**Usage Guidelines** In the default state, the router reports to the PDP when the router has succeeded or failed to implement Resource Reservation Protocol (RSVP) configuration decisions.

A *configuration decision* contains at least one of the following:

- **•** A RESV ALLOC context (with or without additional contexts)
- **•** A stateless or named decision object

A decision that does not contain at least one of those elements is an *outsourcing decision.*

Some brands of policy server might expect reports about RSVP messaging, which the default state of the Cisco Common Open Policy Service (COPS) for RSVP does not issue. In such cases, use the **ip rsvp policy cops report-all** command to ensure interoperability between the router and the policy server. Doing so does not adversely affect policy processing on the router.

Unicast FF reservation requests always stimulate a report from the router to the PDP, because those requests contain a RESV ALLOC context (combined with an IN CONTEXT and an OUT CONTEXT).

## **Examples** In order to show the Policy Enforcement Point (PEP)-to-PDP reporting process, the **debug cops** command in the following example already is enabled when a new PATH message arrives at the router:

Router(config)# **ip rsvp policy cops report-all**

 $\mathbf{r}$ 

```
00:02:48:COPS:** SENDING MESSAGE **
Contents of router's request to PDP:
       COPS HEADER:Version 1, Flags 0, Opcode 1 (REQ), Client-type:1, Length:216
       HANDLE (1/1) object. Length:8. 00 00 02 01
       CONTEXT (2/1) object. Length:8. R-type:5. M-type:1
       IN_IF (3/1) object. Length:12. Address:10.1.2.1. If_index:4
       OUT_IF (4/1) object. Length:12. Address:10.33.0.1. If_index:3
       CLIENT SI (9/1) object. Length:168. CSI data:
       [A 27-line Path message omitted here]
00:02:48:COPS:Sent 216 bytes on socket, 
00:02:48:COPS:Message event!
00:02:48:COPS:State of TCP is 4
00:02:48:In read function
00:02:48:COPS:Read block of 96 bytes, num=104 (len=104)
00:02:48:COPS:** RECEIVED MESSAGE **
Contents of PDP's decision received by router:
       COPS HEADER:Version 1, Flags 1, Opcode 2 (DEC), Client-type:1, Length:104
       HANDLE (1/1) object. Length:8. 00 00 02 01
       CONTEXT (2/1) object. Length:8. R-type:1. M-type:1
       DECISION (6/1) object. Length:8. COMMAND cmd:1, flags:0
       DECISION (6/3) object. Length:56. REPLACEMENT 
       [A 52-byte replacement object omitted here]
       CONTEXT (2/1) object. Length:8. R-type:4. M-type:1
       DECISION (6/1) object. Length:8. COMMAND cmd:1, flags:0
00:02:48:Notifying client (callback code 2)
00:02:48:COPS:** SENDING MESSAGE **
Contents of router's report to PDP:
       COPS HEADER:Version 1, Flags 1, Opcode 3 (RPT), Client-type:1, Length:24
       HANDLE (1/1) object. Length:8. 00 00 02 01
       REPORT (12/1) object. Length:8. REPORT type COMMIT (1)
00:02:48:COPS:Sent 24 bytes on socket,
```
 $\mathbf I$ 

# **ip rsvp policy cops servers**

To specify that Resource Reservation Protocol (RSVP) should use Common Open Policy Service (COPS) policy for remote adjudication, use the **ip rsvp policy cops servers** command in global configuration mode. To turn off the use of COPS for RSVP, use the **no** form of this command.

**ip rsvp policy cops** [*acl*] **servers** *server-ip* [*server-ip*]

**no ip rsvp policy cops** [*acl*] **servers**

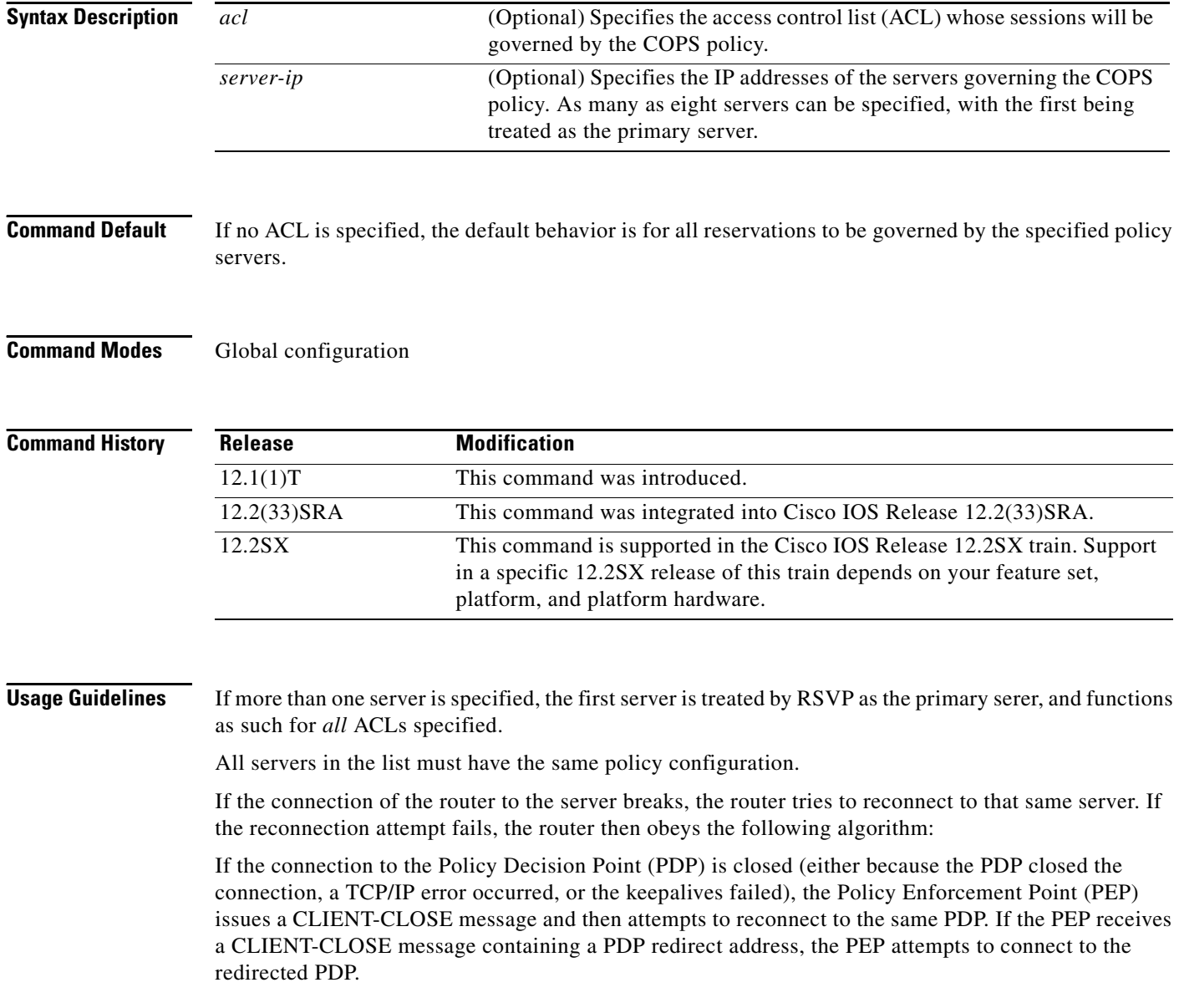

I

Note the following points:

- **•** If either attempt fails, the PEP attempts to connect to the PDPs previously specified in the **ip rsvp policy cops servers** configuration command, obeying the sequence of servers given in that command, always starting with the first server in that list.
- If the PEP reaches the end of the list of servers without connecting, it waits a certain time (called the *reconnect delay*) before trying again to connect to the first server in the list. This reconnect delay is initially 30 seconds, and doubles each time the PEP reaches the end of the list without having connected, until the reconnect delay becomes its maximum of 30 minutes. As soon as a connection is made, the delay is reset to 30 seconds.

The **no** form of this command need not contain any server IP addresses, but it must contain *all* the previously specified access lists (see the last example in the following section).

**Examples** This first example applies the COPS policy residing on server 172.27.224.117 to all reservations passing through router-9. It also identifies the backup COPS server for this router as the one at address 172.27.229.130: Router(config)# **ip rsvp policy cops servers 172.27.224.117 172.27.229.130** The next example applies the COPS policy residing on server 172.27.224.117 to reservations passing

through router-9 only if they match access lists 40 and 160. Other reservations passing through that router will not be governed by this server. The command statement also identifies the backup COPS server for that router to be the one at address 172.27.229.130:

Router(config)# **ip rsvp policy cops 40 160 servers 172.27.224.117 172.27.229.130**

The following example turns off COPS for the previously specified access lists 40 and 160 (you cannot turn off just one of the previously specified lists):

Router(config)# **no ip rsvp policy cops 40 160 servers**

 $\mathbf I$ 

# **ip rsvp policy cops timeout**

To configure the amount of time the Policy Enforcement Point (PEP) router will retain policy information after losing connection with the Common Open Policy Service (COPS) server, use the **ip rsvp policy cops timeout** command in global configuration mode. To restore the router to the default value (5 minutes), use the **no** form of this command.

**ip rsvp policy cops timeout** *policy-timeout*

**no ip rsvp policy cops timeout**

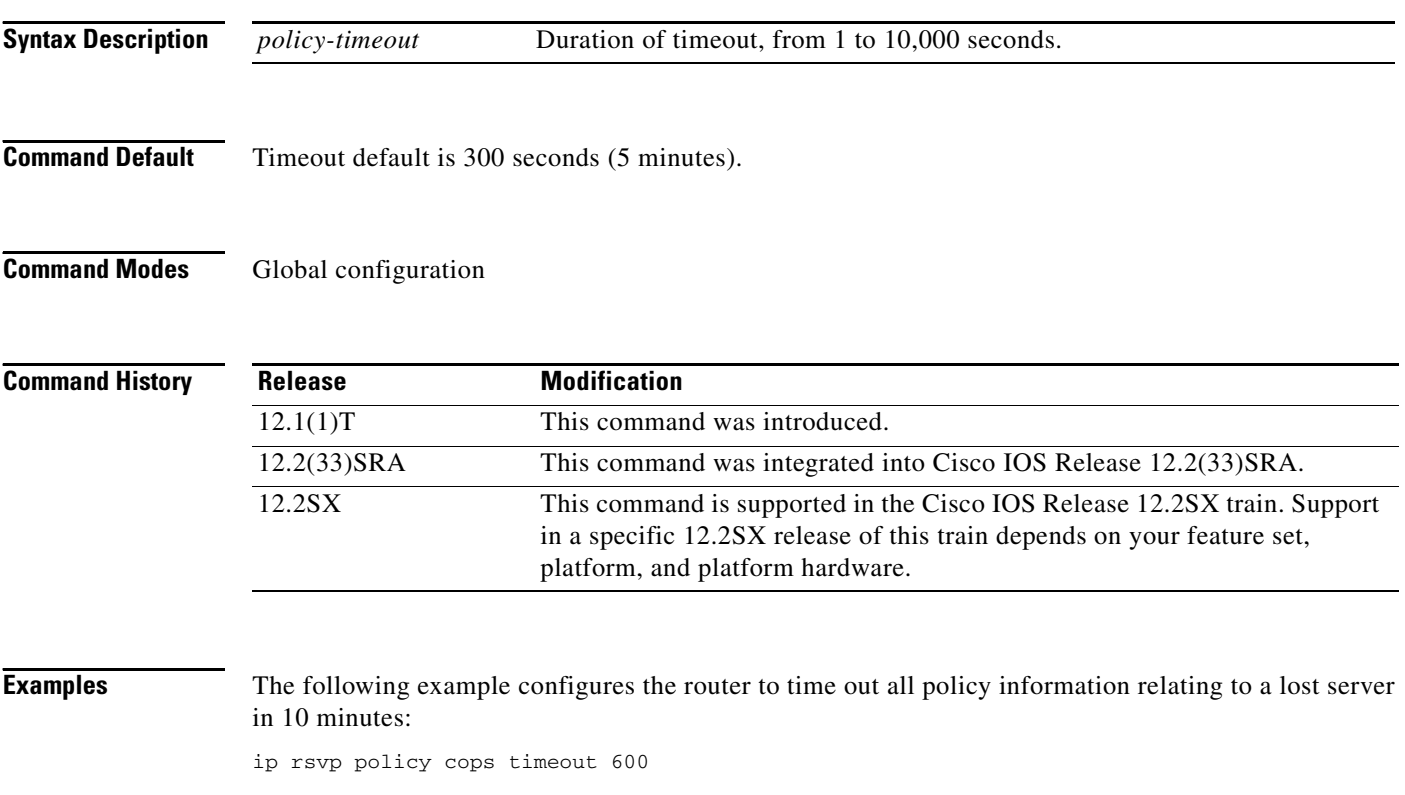

The following example resets the timeout to the default value:

no ip rsvp policy cops timeout

## **ip rsvp policy default-reject**

To reject all messages that do not match the policy access control lists (ACLs), use the **ip rsvp policy default-reject** command in global configuration mode. To restore the default behavior, which passes along all messages that do not match the ACLs, use the **no** form of this command.

**ip rsvp policy default-reject**

**no ip rsvp policy default-reject**

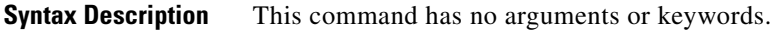

**Command Default** Without this command, the default behavior of Resource Reservation Protocol (RSVP) is to accept, install, or forward all unmatched RSVP messages. Once this command is invoked, all unmatched RSVP messages are rejected.

## **Command Modes** Global configuration

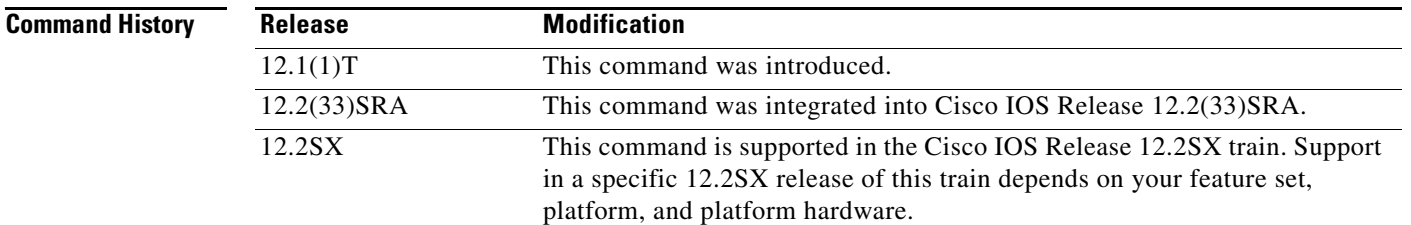

**Usage Guidelines** If COPS is configured without an ACL, or if any policy ACL is configured to use the **permit ip any any**  command, the behavior of that ACL will take precedence, and no session will go unmatched.

**Santa Compartire** 

**Note** This command makes one exception to its blocking of unmatched messages. It forwards RESVERROR and PATHERROR messages that were generated by its own rejection of RESV and PATH messages. That is done to ensure that the default-reject operation does not remain totally hidden from network managers.

ΛN

**Caution** Be extremely careful with this command. It will shut down *all* RSVP processing on the router if access lists are too narrow or if no Common Open Policy Service (COPS) server has been specified. (Use the **ip rsvp policy cops servers** command to specify a COPS server.)

**Examples** The following example configures RSVP to reject all unmatched reservations:

ip rsvp policy default-reject

 $\mathsf I$ 

The following example configures RSVP to accept all unmatched reservations:

no ip rsvp policy default-reject

 $\mathbf{I}$ 

 $\overline{\phantom{a}}$ 

# **ip rsvp policy identity**

To define Resource Reservation Protocol (RSVP) application identities (IDs), use the **ip rsvp policy identity** command in global configuration mode. To delete RSVP application IDs, use the **no** form of this command.

**ip rsvp policy identity** *alias* **policy-locator** *locator*

**no ip rsvp policy identity** *alias* [**policy-locator** *locator*]

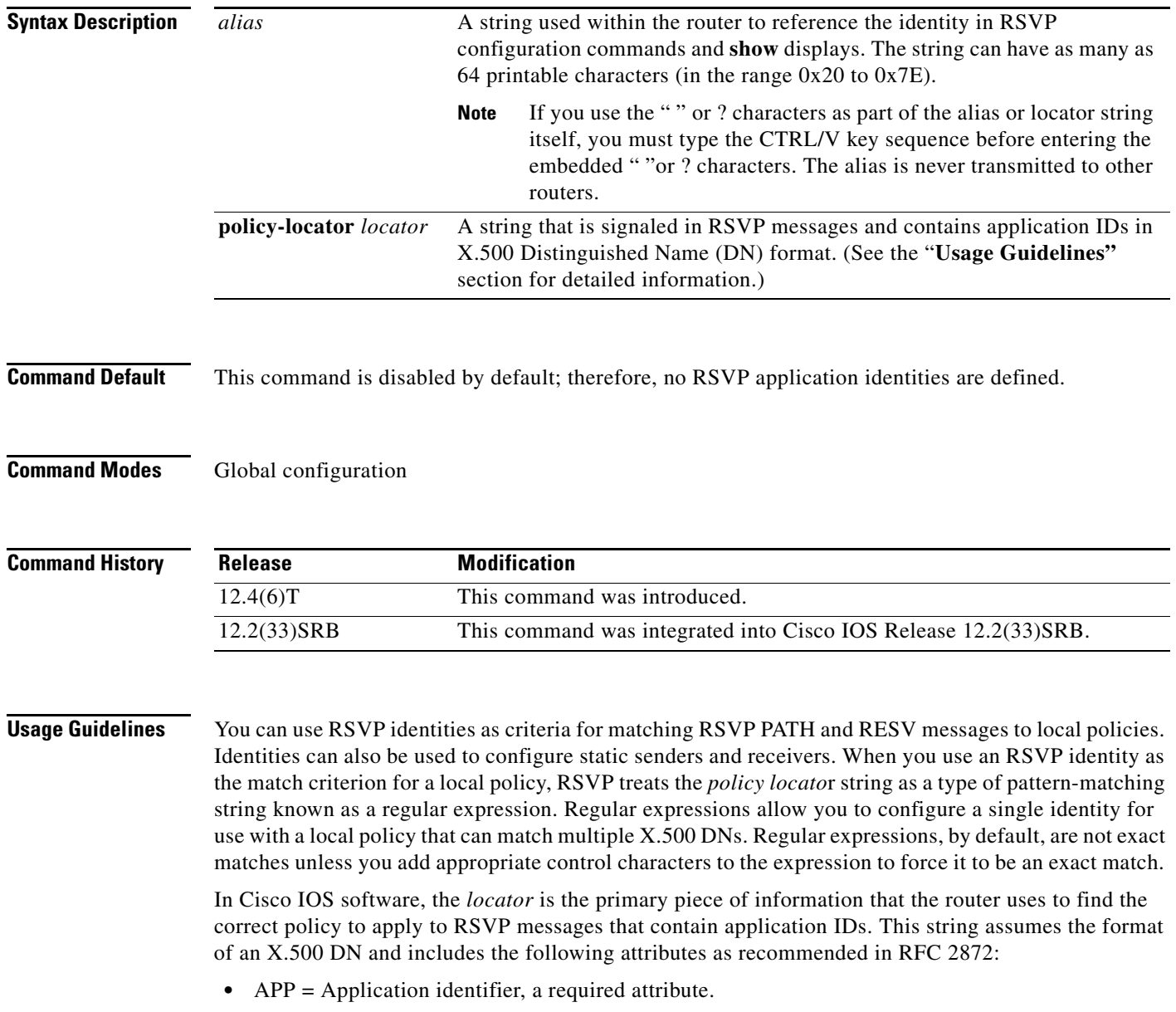

**•** VER = Version number of the application, a required attribute.

Ι

- **•** SAPP = Subapplication identifier, an optional attribute. An arbitrary number of subapplication elements can be included.
- **•** GUID = Global unique identifier, an optional attribute.

Here are some examples:

- $APP = CCM$ ,  $VER = 1.1$ ,  $SAPP = Voice$
- **•** GUID = http://www.cisco.com/apps, APP = VideoConference, VER = 1.2.3

You can create a maximum of 100 identities on a router. If you attempt to create more, the command fails and the following error message is generated: "RSVP error: maximum number of identities already created".

When you use the **ip rsvp policy identity** command, be aware of the following behavior:

- **•** If you specify *alias* or *locator* strings that are empty or invalid, the command is rejected and an error message is generated.
- **•** Cisco IOS software automatically adds quotes to the *alias* or *locator* strings in the configuration if quotes are required.
- **•** If you specify the optional **policy-locator** keyword in the **no** version of this command, the command is rejected if *locator* does not match the configured *locator* string for the *alias* being deleted.
- **•** If you specify an *alias* that is missing, empty, or contains invalid characters, the command is rejected and an error message is generated.
- **•** RSVP does not check the *locator* string to see if it is a valid X.500 DN; therefore, the *locator* string can be anything that you want. (Future versions of Cisco IOS software may force RSVP messages to contain valid X.500 DNs.)

#### **Command Restrictions**

- **•** User identities are not supported in Cisco IOS Release 12.4(6)T.
- **•** You cannot configure a single router with more than 100 identities at a time.

#### **Examples Exact Application ID Match**

The following example shows an application ID for RSVP messages containing a locator string whose contents are the exact string "APP=Voice":

```
Router# configure terminal
Router(config)# ip rsvp policy identity "rsvp-voice" policy-locator "^APP=Voice$"
Router(config-rsvp-id)# end
```
#### **Wildcard (or Partial) Application ID Match**

The following example shows an application ID that is a partial match for RSVP messages containing a locator string with the substring "APP=Voice" anywhere in the signaled application ID:

```
Router# configure terminal
Router(config)# ip rsvp policy identity "rsvp-voice" policy-locator ".*APP=Voice.*"
Router(config-rsvp-id)# end
```
 $\mathbf{I}$ 

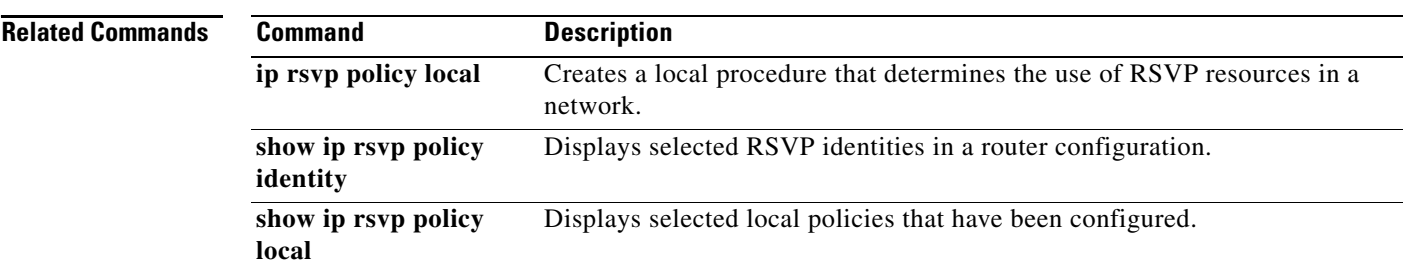

 $\overline{\phantom{a}}$ 

1

# **ip rsvp policy local**

To determine how to perform authorization on Resource Reservation Protocol (RSVP) requests and enter local policy configuration mode, use the **ip rsvp policy local** command in global configuration or interface configuration mode. To disable this function, use the **no** form of this command.

**ip rsvp policy local** {**acl** *acl1* [*acl2...acl8*] | **dscp-ip** *value1* [*value2*...*value8*] | **default** | **identity** *alias1* [*alias2*...*alias4*] | **origin-as** *as1* [*as2...as8*]}

**no ip rsvp policy local** {**acl** *acl1* [*acl2...acl8*] | **dscp-ip** *value1* [*value2*...*value4*] | **default** | **identity** *alias1* [*alias2*...*alias4*] | **origin-as** *as1* [*as2...as8*]}

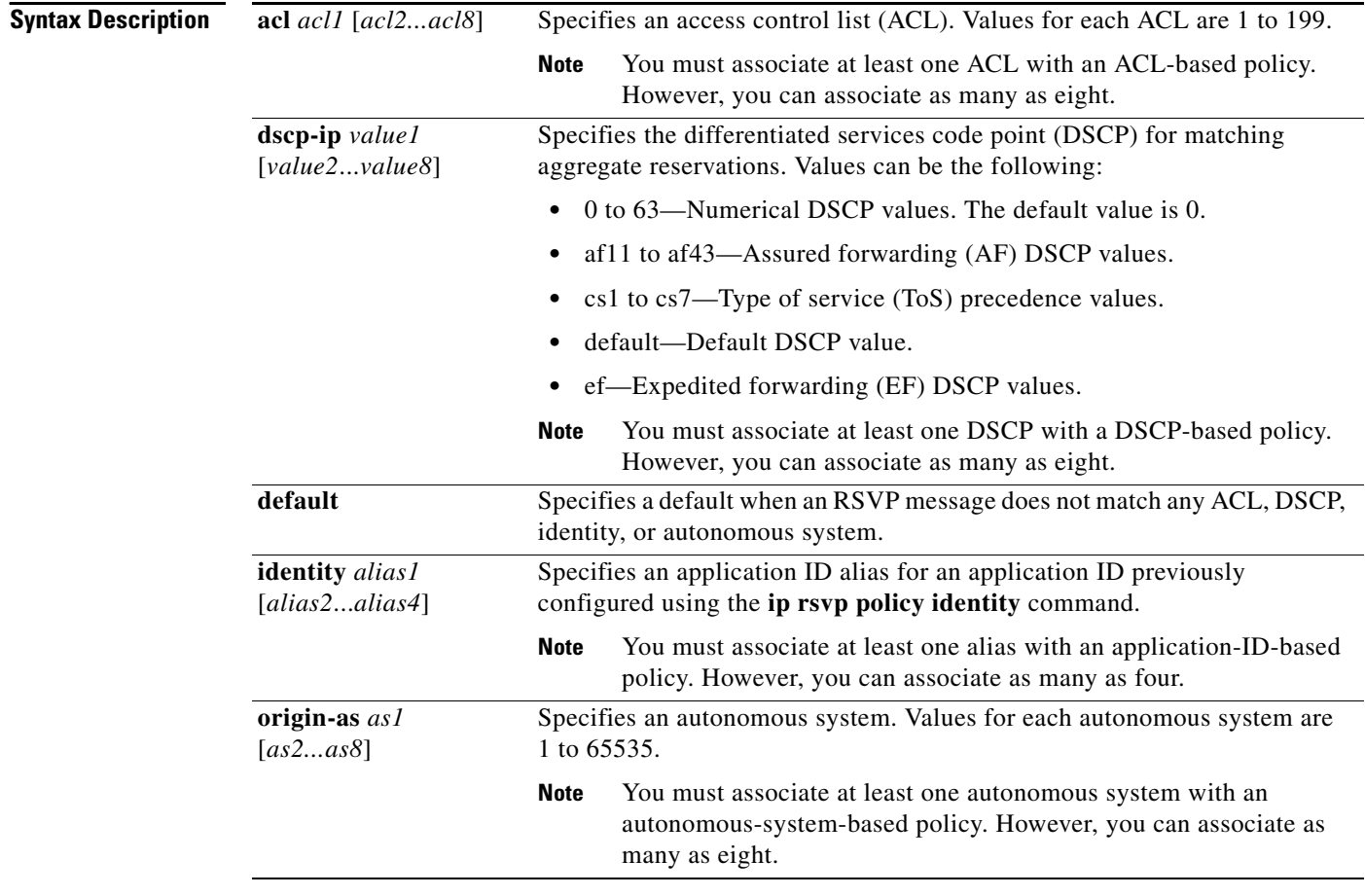

**Command Default** This command is disabled by default; therefore, no local policies are configured.

**Command Modes** Global configuration (config) Interface configuration (config-if)

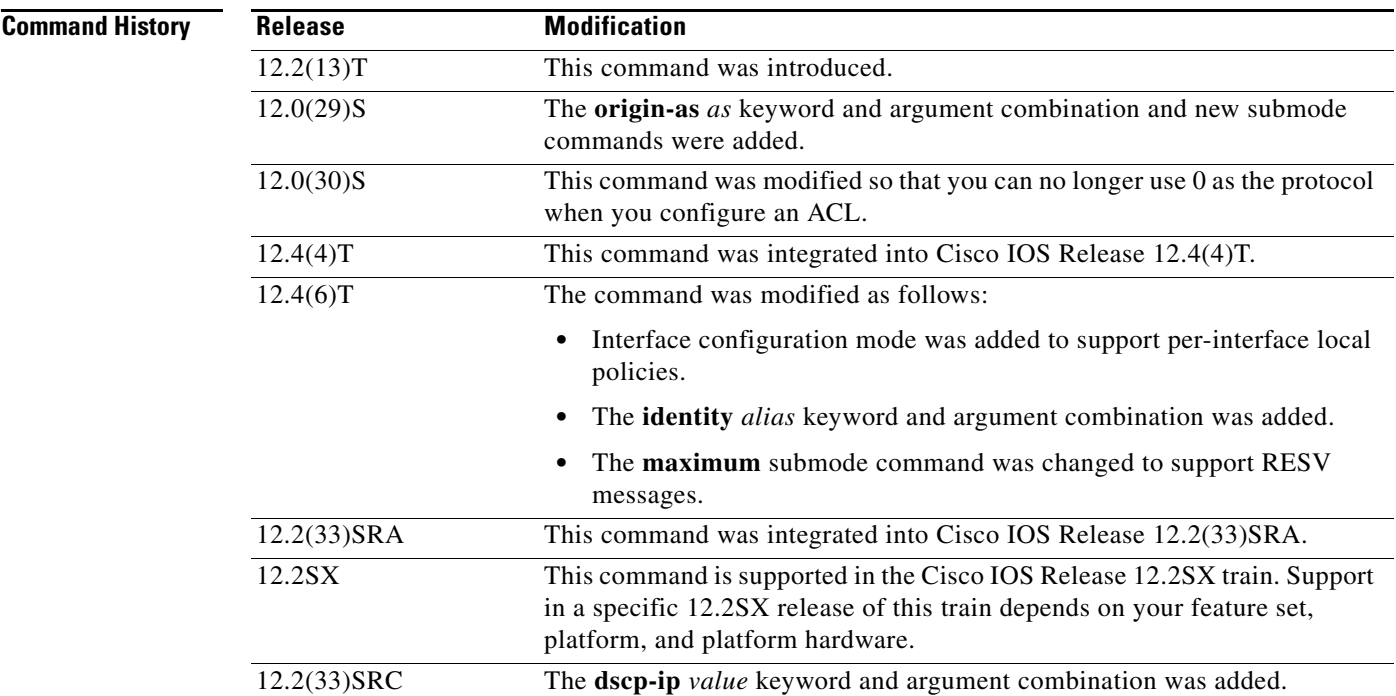

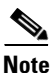

**Usage Guidelines** Use the **ip rsvp policy local** command to determine how to perform authorization on RSVP requests.

**Note** Before entering the **origin-as** *as* keyword and argument combination, you must have Border Gateway Protocol (BGP) running; otherwise, an RSVP warning message appears stating that the autonomous-system-based policy will be ineffective.

You can use all types of match criteria with non-Traffic-Engineering (TE) reservations. You can use all types of match criteria except application ID with TE reservations because TE PATH and RESV messages sent by Cisco routers do not contain application IDs.

There are five types of local policies—one default local policy, one or more ACL-based policies, one or more autonomous-system-based policies, one or more application-ID-based policies, and one or more DSCP-based policies. The default policy is used when an RSVP message does not match any ACL-, autonomous-system-, application-ID-, or DSCP-based policies.

You can configure a mixture of local policy types including ACL, autonomous system, application ID, DSCP, or default on the same interface or globally. Policies have the following priority (from highest to lowest):

- **•** Nondefault interface policies
- **•** Default interface policy
- **•** Nondefault global policies
- **•** Global default policy

**Note** If you configure an ACL to use with a TE tunnel, do not use 0 as the protocol because RSVP cannot accept any messages since they do not match the ACL.

Ι

### **Policy-Match Criteria**

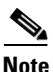

**Note** You cannot specify a policy-match criteria more than once using the **ip rsvp policy local** command.

An ACL-based policy must have at least one ACL associated with it, but it can optionally have up to eight ACLs. The ACLs can be standard or extended IP ACLs. They are matched against source/destination addresses/ports based on RSVP objects inside RSVP signaling messages as described below.

- ACL source address—Matched against the source address in the SENDER\_TEMPLATE object in RSVP messages. If this object is not present, the source address in the IP header is used.
- **•** ACL destination address—Matched against the destination address in the SESSION object in RSVP messages. If this object is not present, the destination address in the IP header is used.
- **•** ACL source port—Matched against the source port in the SENDER\_TEMPLATE object in RSVP messages. If this object is not present, the source port of 0 is used.
- **•** ACL destination port—Matched against the destination port in the SESSION object in RSVP messages. If this object is not present, the destination port of 0 is used.
- ACL IP protocol—Matched against the IP protocol in the SESSION object in RSVP messages. If this object is not present, the IP protocol of 0 is used. If the IP protocol is for a TE session, then the ACL IP protocol should be UDP.
- **•** ACL differentiated services code point (DSCP) values—Matched against the DSCP value in the IP header of the RSVP message.

**Note** These same policy-match criteria apply when you create ACLs for the **debug ip rsvp filter** command except the command does not use DSCP and the protocol is ignored for TE sessions.

An autonomous-system-based policy must have at least one autonomous system associated with it, but it can optionally have up to eight autonomous systems. They are matched against the incoming interface/source IP address contained in RSVP objects inside RSVP signaling messages, not on the IP headers of the RSVP messages.

An application-ID-based policy must have at least one application ID associated with it, but it can optionally have up to four application IDs. They are matched against the incoming interface/source IP address contained in RSVP objects inside RSVP signaling messages, not on the IP headers of the RSVP messages.

A DSCP-based policy must have at least one DSCP associated with it, but it can optionally have up to four DSCPs. RSVP extracts the DSCP from the aggregate message SESSION object and applies the local policy that matches the DSCP criteria.

### **Command Restrictions**

- You cannot configure more than 300 local policies per router. This limit is independent of policy location (global or per interface) or match criteria such as application IDs, access control lists, or autonomous systems.
- You cannot configure a single local policy with more than four RSVP identities.

#### **CLI Submodes**

Once you type the **ip rsvp policy local** command, you enter the local policy CLI submode where you define the properties of the local policy that you are creating.

**Note** The local policy that you create automatically rejects all RSVP messages unless you enter a submode command that instructs RSVP on the types of messages to accept or forward.

The submode commands are as follows:

**• accept**—Accepts, but does not forward RSVP messages.

#### **accept** {**all** | **path** | **path-error** | **resv** | **resv-error**}

- **– all**—Accepts all incoming RSVP messages.
- **– path**—Accepts incoming PATH messages that meet the match criteria for this policy, which includes  $ACL(s)$ , autonomous system(s), application  $ID(s)$ , or default(s). If you omit this command, incoming PATH messages that meet the policy-match criteria are rejected and a PATHERROR message is sent in reply. However, the PATHERROR reply is also subject to local policy.
- **– path-error**—Accepts incoming PATHERROR messages that meet the match criteria for this policy. If you omit this command, incoming, including locally-generated, PATHERROR messages that meet the policy-match criteria are rejected.
- **– resv**—Accepts incoming RESV messages that meet the match criteria for this policy and performs any required admission control. If you omit this command, incoming RESV messages that meet the policy-match criteria are rejected and a RESVERROR message is sent in reply. However, the RESVERROR reply is also subject to local policy.

The default bandwidth for a policy is unlimited. Therefore, if the policy has no configured bandwidth, a RESV message is always accepted by the local policy because any bandwidth request is less than or equal to unlimited. However, the RESV message may subsequently fail admission control if there is insufficient bandwidth in the RSVP pool on the input interface to which the RESV message applies. (See the **ip rsvp bandwidth** command for more information.) If the bandwidth requested by the RESV messages is too large, a RESVERROR message that is also subject to local policy is transmitted to the RESV sender.

- **– resv-error**—Accepts incoming RESVERROR messages that meet the policy-match criteria for this policy. If you omit this command, the incoming, including locally-generated, RESVERROR messages that meet the policy-match criteria are rejected.
- **• default**—Sets a command to its defaults.
- **• exit**—Exits local policy configuration mode.
- **• fast-reroute**—Allows TE LSPs that request Fast Reroute service. The default value is accept.
- **• forward**—Accepts and forwards RSVP messages.

### **forward** {**all** | **path** | **path-error** | **resv** | **resv-error**}

- **– all**—Accepts and forwards all RSVP messages.
- **– path**—Accepts and forwards PATH messages that meet the match criteria for this policy. If you omit this command, PATH messages that meet the policy-match criteria are not forwarded to the next (downstream) hop.
- **– path-error**—Accepts and forwards PATHERROR messages that meet the match criteria for this policy. If you omit this command, the PATHERROR messages that meet the match criteria are not forwarded to the previous (upstream) hop. You may want to reject outbound PATHERROR messages if you are receiving PATH messages from an untrusted node because someone could be trying to port-scan for RSVP. If you reply with a PATHERROR message, the untrusted node knows that you support RSVP and your IP address. Such information could be used to attempt RSVP-based attacks.

Ι

- **– resv**—Accepts and forwards RESV messages that meet the match criteria for this policy. If you omit this command, RESV messages that meet the match criteria are not forwarded to the previous (upstream) hop.
- **– resv-error**—Accepts and forwards RESVERROR messages that meet the match criteria for this policy. If you omit this command, the RESVERROR messages that meet the match criteria are not forwarded to the next (downstream) hop. You may want to reject outbound RESVERROR messages if you are receiving RESV messages from an untrusted node because someone could be trying to port-scan for RSVP. If you reply with a RESVERROR message, then the untrusted node knows that you support RSVP and your IP address. Such information could be used to attempt RSVP-based attacks.
- **local-override**—Overrides any other policy sources by enforcing this local policy. Finalizes any decisions by this policy. If local-override is omitted, RSVP holds onto the local policy decision to see if another local or remote policy exists that will make a decision on the RSVP message, and only if there is no other policy decision will the local policy decision be enforced.
- **• maximum** [**bandwidth** [**group** *x*] [**single** *y*] | **senders** *n*]—Sets the limits for resources.
	- **– bandwidth** [**group** *x*] [**single** *y*]*—*Indicates bandwidth limits for RSVP reservations. The **group**  keyword specifies the amount of bandwidth that can be requested by all reservations covered by this policy. The **single** keyword specifies the maximum bandwidth that can be requested by any specific RSVP reservation covered by this policy. The *x* and *y* values are in kilobits per second and can range from 1 to 10,000,000 (similar in concept to the existing interface mode **ip rsvp bandwidth** command). Absence of a bandwidth command implies that there is no policy limit on bandwidth requests.

Previously, the **maximum bandwidth** command applied only to PATH messages. However, as part of the application ID enhancement, this command now applies only to RESV messages. This change has the following benefits:

Allows the local policy bandwidth limit to be used by RSVP's admission control process for both shared and nonshared reservations. Previous releases that performed group bandwidth checks on PATH messages could not account for bandwidth sharing, and, as a result, you had to account for sharing by creating a larger maximum group bandwidth for the policy.

Allows a local policy to trigger preemption during the admission control function if there is insufficient policy bandwidth to meet the needs of an incoming RESV message.

**– senders** *n*—Limits the number of RSVP senders affected by this policy that can be active at the same time on this router. The value for *n* ranges from 1 to 50,000 with a default of 1000.

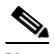

**Note** If you do not configure the **ip rsvp policy preempt** command, the **maximum** command may be rejected, resulting in the following error message: "RSVP error: insufficient preemptable bandwidth" if there are reservations admitted against the policy, and you try to reduce the group bandwidth to less than the amount of admitted bandwidth on the policy.

- **• no**—Negates a command or sets its defaults.
- **• preempt-priority** [**traffic-eng** *x*] *setup-priority* [*hold-priority*]—Specifies the RSVP QoS priorities to be inserted into PATH and RESV messages if they were not signaled from an upstream or downstream neighbor or local client application, and the maximum setup or hold priority that RSVP QoS or MPLS/TE sessions can signal. A PATHERROR, RESVERROR, or local application error is returned if these limits are exceeded.

The *x* value indicates the upper limit of the priority for TE reservations. The range of *x* values is 0 to 7 in which the smaller the number, the higher the reservation's priority. For non-TE reservations, the range of *x* values is 0 to 65535 in which the higher the number, the higher the reservation's priority.

The *setup-priority* argument indicates the priority of a reservation when it is initially installed. The optional *hold-priority* argument indicates the priority of a reservation after it has been installed; if omitted, it defaults to the *setup-priority*. Values for the *setup-priority* and *hold-priority* arguments range from 0 to 7 where 0 is considered the highest priority.

If the incoming message has a preemption priority that requests a priority higher than the policy allows, the message is rejected. Use the **tunnel mpls traffic-eng priority** command to configure preemption priority for TE tunnels.

A single policy can contain a **preempt-priority traffic-eng** and a **preempt-priority** command, which may be useful if the policy is bound to an ACL that identifies a subnet containing a mix of TE and non-TE endpoints or midpoints.

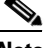

**Note** If you exit local policy configuration mode without entering any submode commands, the policy that you have created rejects *all* RSVP messages.

#### **Per-Interface Local Policies**

All the local policy submode commands are also supported on a per-interface basis. You simply enter Cisco IOS interface configuration mode for the selected interface and type in any number and mix of the submode commands.

Per-interface local policies take precedence over global local policies. However, if there is a default local policy configured for an interface, the router does not try to match any RSVP messages arriving on that interface to any of the global local policies. Policies have the following priority (from highest to lowest):

- **•** Nondefault interface policies
- **•** Default interface policy
- **•** Nondefault global policies
- **•** Global default policy

There are some important points to note about per-interface local policies:

- **•** Per-interface local policies do not take the place of the **ip rsvp bandwidth** command. The **ip rsvp bandwidth** command indicates if RSVP is enabled on an interface as well as the size of the RSVP bandwidth pool. The **ip rsvp bandwidth** pool is used by the admission control function of RSVP; per-interface policies are used by the policy control function of RSVP. Policy control is the third phase of RSVP message processing, which consists of validation, authentication, policy control (authorization), and admission control.
- The sum of the group bandwidth of all the local policies assigned to an interface can be greater than the maximum total bandwidth configured in the **ip rsvp bandwidth** command. However, the **ip rsvp bandwidth** command makes the final decision as to whether there is sufficient bandwidth to admit the reservation.

I

### **Examples ACL-, Default-, and Autonomous-System-Based Policies**

In the following example, any RSVP nodes in the 192.168.101.0 subnet can initiate or respond to reservation requests, but all other nodes can respond to reservation requests only. This means that any 192.168.101.x node can send and receive PATH, PATHERROR, RESV, or RESVERROR messages. All other nodes can send only RESV or RESVERROR messages, and all reservations for autonomous system 1 are rejected.

```
Router# configure terminal
Router(config)# access-list 104 permit ip 192.168.101.0 0.0.0.255 any
Router(config)# ip rsvp policy local acl 104
Router(config-rsvp-policy-local)# forward all
Router(config-rsvp-policy-local)# exit
Router(config)# ip rsvp policy local default
Router(config-rsvp-policy-local)# forward resv
Router(config-rsvp-policy-local)# forward resverror
Router(config-rsvp-policy-local)# exit
Router(config)# ip rsvp policy local origin-as 1
Router(config-rsvp-policy-local)# end
```
#### **Application-ID-Based Policy**

RSVP matches incoming RSVP messages with IDs to configured IDs and policies. The following example configures a global RSVP local policy that limits voice calls to 200 kbps for the whole router regardless of which interface the RSVP signaling occurs on:

```
Router# configure terminal
Router(config)# ip rsvp policy local identity rsvp-voice policy-locator 
"GUID=www.cisco.com, APP=Voice"
Router(config)# ip rsvp policy local identity rsvp-voice
Router(config-rsvp-local-policy)# forward all
Router(config-rsvp-local-policy)# maximum bandwidth group 200
Router(config-rsvp-local-policy)# end
```
#### **Per-Interface Application ID-Based Policy**

The following example configures a local policy that limits all RSVP voice calls on serial interface 2/0/0 to a total of 200 kbps:

```
Router# configure terminal
Router(config)# ip rsvp policy local identity rsvp-voice policy-locator APP=Voice
Router(config)# interface serial2/0/0
Router(config-if)# ip rsvp policy local identity rsvp-voice
Router(config-rsvp-local-policy)# forward all
Router(config-rsvp-local-policy)# maximum bandwidth group 200
Router(config-rsvp-local-policy)# exit
Router(config-if)# ip rsvp policy local default
Router(config-rsvp-local-policy)# forward all
Router(config-rsvp-local-policy)# maximum bandwidth group 50
Router(config-rsvp-local-policy)# end
```
#### **DSCP-Based Policy**

The following example configures a local policy to match RSVP aggregation reservations with an RSVP session object DSCP value of 46 and sets the preempt-priority with a setup and hold priority equal to 5.

```
Router# configure terminal
Router(config)# ip rsvp policy local dscp-ip 46
Router(config-rsvp-local-policy)# forward all
Router(config-rsvp-local-policy)# preempt-priority 5 5
Router(config-rsvp-local-policy)# end
```
 $\mathbf{I}$ 

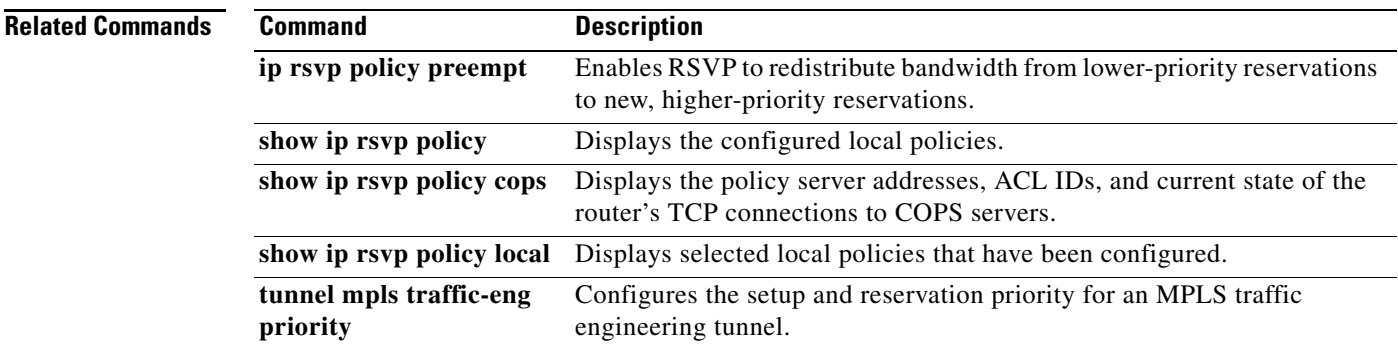

 $\overline{\phantom{a}}$ 

Ι

## **ip rsvp policy preempt**

To enable Resource Reservation Protocol (RSVP) to take bandwidth from lower-priority reservations and give it to new, higher-priority reservations, use the **ip rsvp policy preempt** command in global configuration mode. To disable this function, use the **no** form of this command.

### **ip rsvp policy preempt**

**no ip rsvp policy preempt**

**Syntax Description** This command has no arguments or keywords.

**Command Default** RSVP does not reassign bandwidth from lower-priority reservations to higher-priority reservations.

**Command Modes** Global configuration

**Command History Release Modification** 12.2(13)T This command was introduced.

## **Usage Guidelines** Use the **ip rsvp policy preempt** command to enable or disable the preemption parameter for all configured local and remote policies without setting the preemption parameter for each policy individually. This command allows you to give preferential quality of service (QoS) treatment to one group of RSVP hosts or applications over another.

**Examples** The following example enables preemption: Router(config)# **ip rsvp policy preempt** The following example disables preemption:

Router(config)# **no ip rsvp policy preempt**

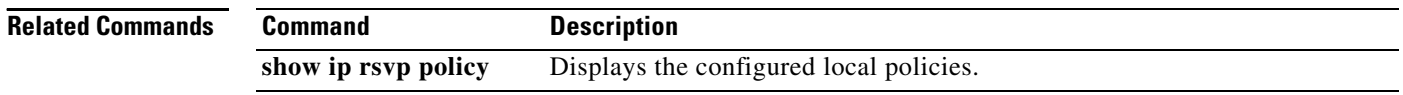

 $\mathbf{I}$ 

 $\overline{\phantom{a}}$ 

# **ip rsvp pq-profile**

To specify the criteria for Resource Reservation Protocol (RSVP) to use to determine which flows to direct into the priority queue (PQ) within weighted fair queueing (WFQ), use the **ip rsvp pq-profile** command in global configuration mode. To disable the specified criteria, use the **no** form of this command.

**ip rsvp pq-profile** [*voice-like* | *r'* [*b*'[*p-to-r*' | *ignore-peak-value*]]

**no ip rsvp pq-profile**

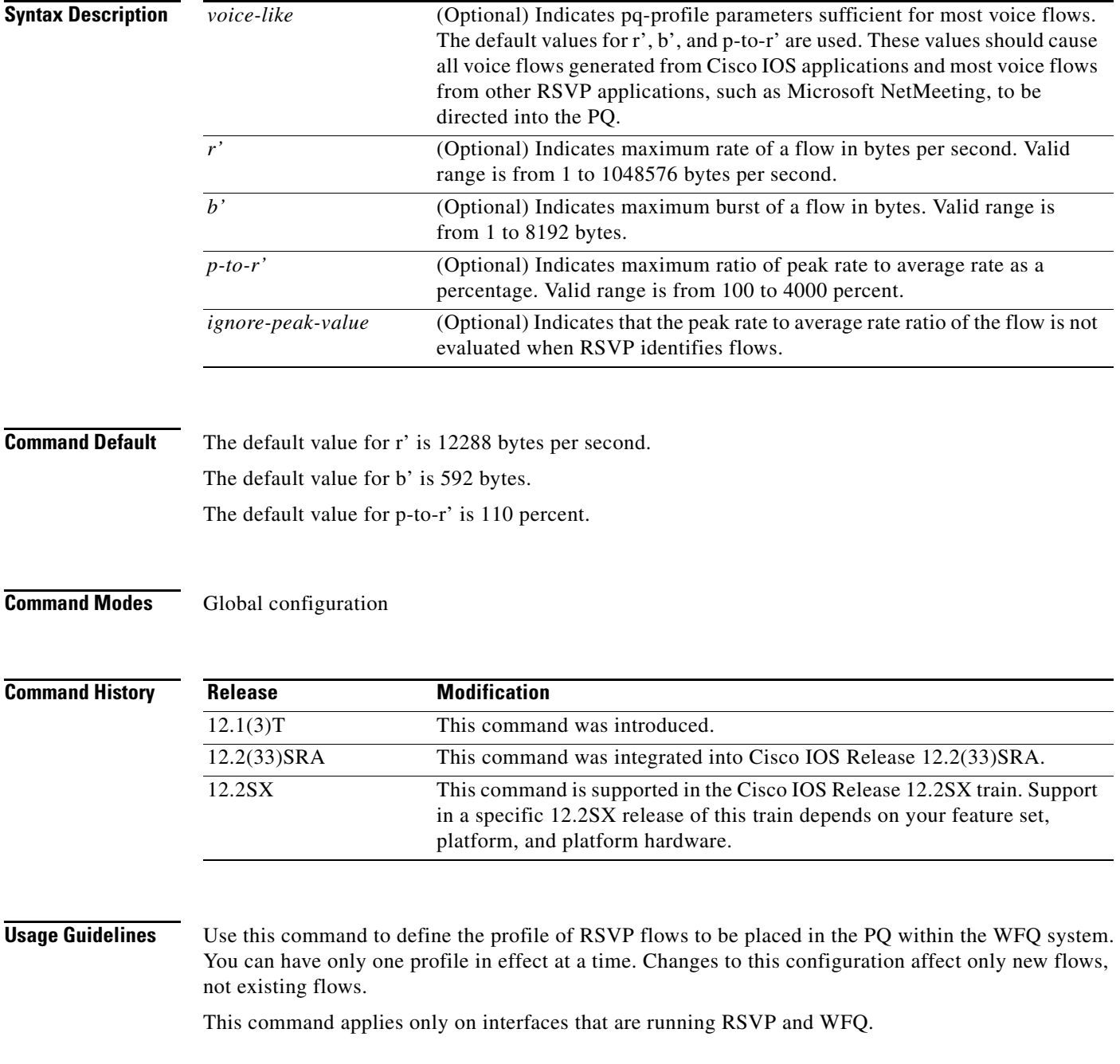

**Cisco IOS Quality of Service Solutions Command Reference**

I

RSVP recognizes voice flows based upon the r, b, and p values within the flowspec of a receiver. A reserved flow is granted to the PQ as long as the flowspec parameters of a receiver meet the following default criteria:

 $(r \le r')$  AND  $(b \le b')$  AND  $(p/r \le p-to-r')$ 

**Examples** In the following example, voice-like flows (with the default criteria for voice) are put into the PQ:

```
Router(config)# ip rsvp pq-profile
Router(config)# ip rsvp pq-profile voice-like
Router(config)# ip rsvp pq-profile 12288 592 110
Router(config)# default ip rsvp pq-profile
Router# show running-config | include pq-profile
```
In the following example, all flows matching the voice criteria are put into the PQ:

Router(config)# **ip rsvp pq-profile 10240 512 100** Router# **show running-config | include pq-profile**

ip rsvp pq-profile 10240 512 100

In the following example, no flows are put into the PQ:

```
Router(config)# no ip rsvp pq-profile
Router# show running-config | include pq-profile
```

```
no ip rsvp pq-profile
```
In the following example, flows with the criteria given for r' and b' and the default value for p-to-r' are put into the PQ:

```
Router(config)# ip rsvp pq-profile 9000 300
Router# show running-config | include pq-profile
```
ip rsvp pq-profile 9000 300 110

In the following example, flows with the criteria given for r' and b' and ignoring the peak value of the flow are put into the PQ:

Router(config)# **ip rsvp pq-profile 9000 300 ignore-peak-value** Router# **show running-config | include pq-profile**

ip rsvp pq-profile 9000 300 ignore-peak-value

In the following example, Microsoft NetMeeting voice flows with G.711 or adaptive differential pulse code modulation (ADPCM) codecs are put into the PQ:

Router(config)# **ip rsvp pq-profile 10200 1200**

 $\Gamma$ 

a ka

# **ip rsvp precedence**

To enable the router to mark the IP Precedence value of the type of service (ToS) byte for packets in a Resource Reservation Protocol (RSVP) reserved path using the specified values for packets that either conform to or exceed the RSVP flowspec, use the **ip rsvp precedence** command in interface configuration mode. To remove existing IP Precedence settings, use the **no** form of this command.

**ip rsvp precedence** {**conform** *precedence-value* | **exceed** *precedence-value*}

**no ip rsvp precedence** [**conform** | **exceed**]

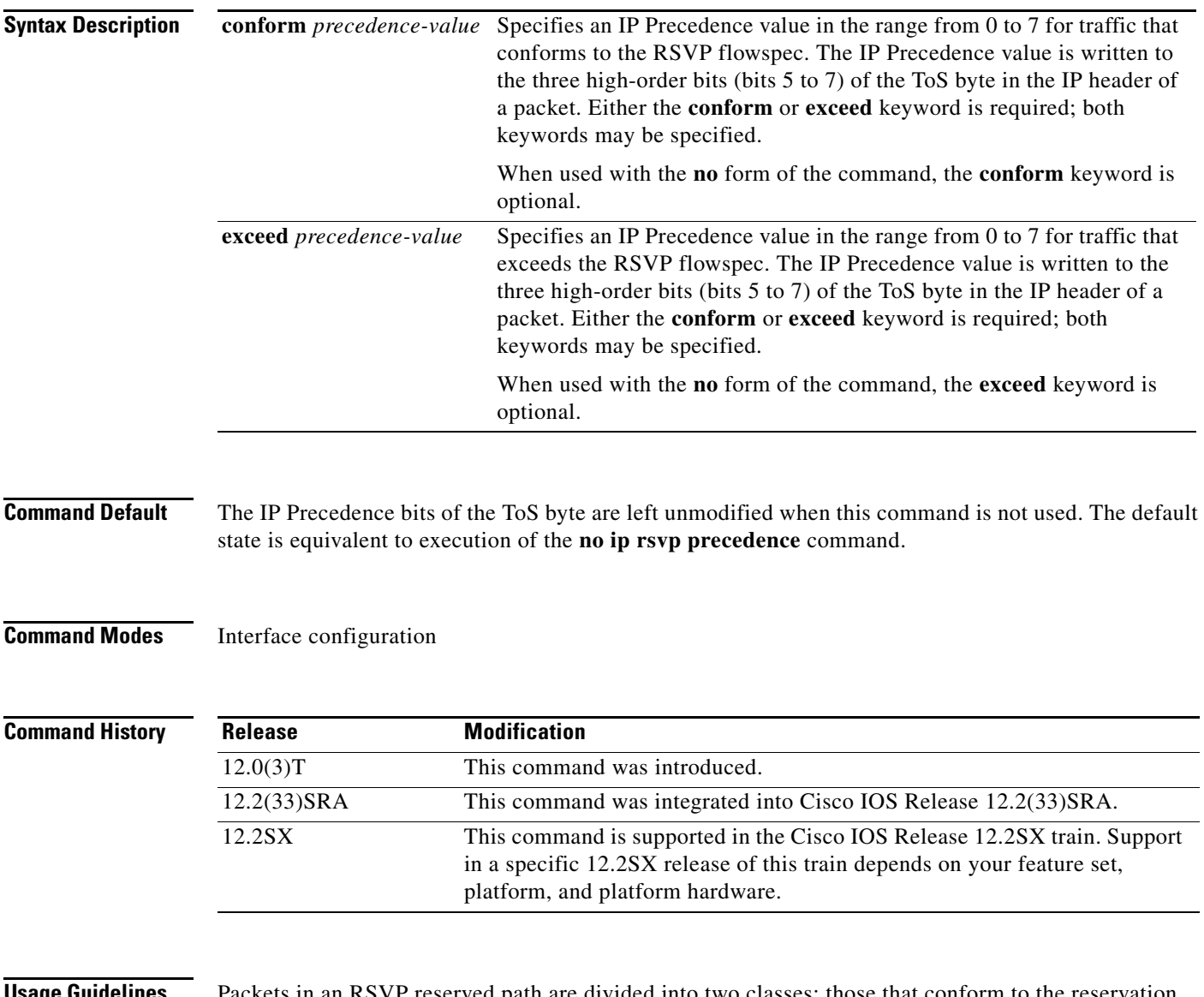

**age Guidelines** Packets in an RSVP reserved path are divided into two classes: those that conform to the reservation flowspec and those that correspond to a reservation but that exceed, or are outside, the reservation flowspec.

Ι

The **ip rsvp precedence** command allows you to set the IP Precedence values to be applied to packets belonging to these two classes. You must specify the IP Precedence value for at least one class of traffic when you use this command. You can use a single instance of the command to specify values for both classes, in which case you can specify the **conform** and **exceed** keywords in either order.

As part of its input processing, RSVP uses the **ip rsvp precedence** command to set the IP Precedence bits on conforming and nonconforming packets. If per-VC DWRED is configured, the system uses the IP Precedence and ToS bit settings on the output interface in its packet drop process. The IP Precedence setting of a packet can also be used by interfaces on downstream routers.

Execution of the **ip rsvp precedence** command causes IP Precedence values for all preexisting reservations on the interface to be modified.

**Note** RSVP must be enabled on an interface before you can use this command; that is, use of the **ip rsvp bandwidth** command must precede use of the **ip rsvp precedence** command. RSVP cannot be configured with VIP-distributed Cisco Express Forwarding (dCEF).

RSVP receives packets from the underlying forwarding mechanism. Therefore, before you use the **ip rsvp precedence** command to set IP Precedence, one of the following features is required:

- **•** Weighted fair queueing (WFQ) must be enabled on the interface.
- **•** RSVP switched virtual circuits (SVCs) must be used.
- **•** NetFlow must be configured to assist RSVP.

**Note** Use of the **no** form of this command is not equivalent to giving the **ip rsvp precedence 0** command, which sets all precedence on the packets to 0, regardless of previous precedence setting.

**Examples** The following example sets the IP Precedence value to 3 for all traffic on the ATM interface 0 that conforms to the RSVP flowspec and to 2 for all traffic that exceeds the flowspec:

> interface atm0 ip rsvp precedence conform 3 exceed 2

The following example sets the IP Precedence value to 2 for all traffic on ATM interface 1 that conforms to the RSVP flowspec. The IP Precedence values of those packets that exceed the flowspec are not altered in any way.

interface ATM1 ip rsvp precedence conform 2

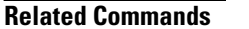

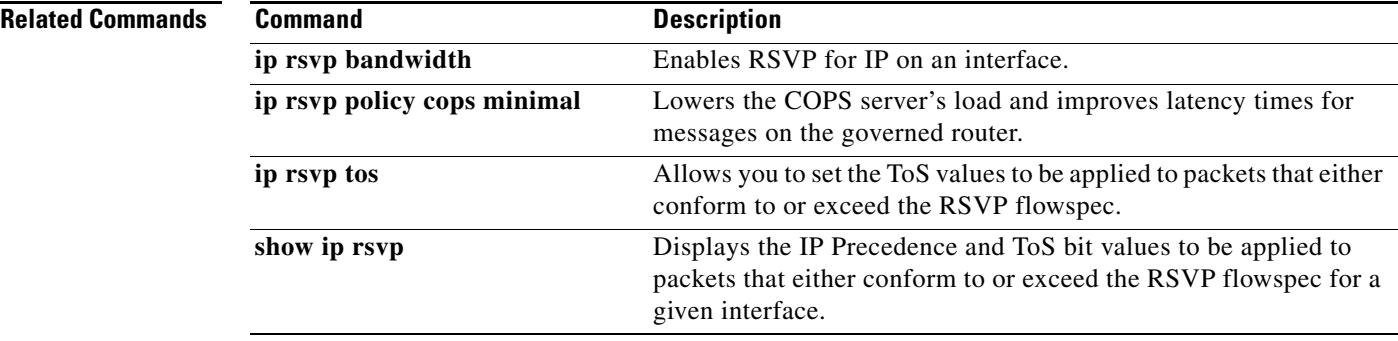

## **ip rsvp qos**

 $\mathbf I$ 

To enable Resource Reservation Protocol (RSVP) quality of service (QoS) flows on a router running Multiprotocol Label Switching Traffic Engineering (MPLS TE), use the **ip rsvp qos** command in global configuration mode. To disable RSVP QoS flows, use the **no** form of this command.

**ip rsvp qos**

**no ip rsvp qos**

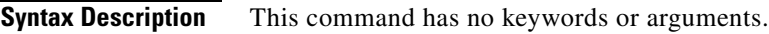

**Command Default** RSVP QoS flows are not enabled.

**Command Modes** Global configuration (config)

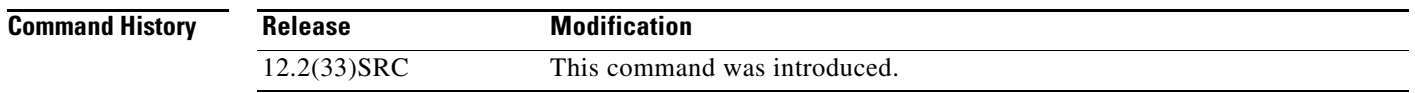

**Usage Guidelines** If RSVP QoS flows and MPLS TE are enabled, the router processes and installs RSVP label-switched path (LSP) and IPv4 messages such as PATH and RESV. If RSVP QoS flows and MPLS TE are then disabled with IPv4 and LSP states installed, all installed IPv4 states are immediately cleared. LSP states remain unmodified. Further refreshes or new IPv4 RSVP messages are forwarded unmodified.

Use the **show ip rsvp** command to see the status of the **ip rsvp qos** command.

**Examples** The following example configures RSVP QoS flows on a router running MPLS TE: Router(config)# **ip rsvp qos**

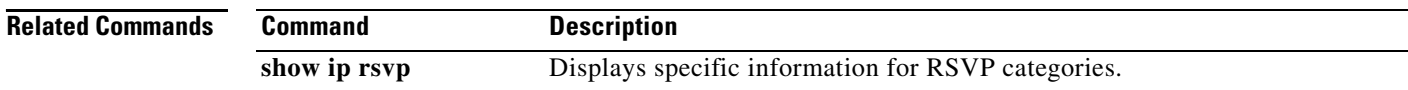

ן

# **ip rsvp reservation**

To enable a router to simulate receiving Resource Reservation Protocol (RSVP) RESV messages from a downstream host, use the **ip rsvp reservation** command in global configuration mode. To disable this function, use the **no** form of this command.

- **ip rsvp reservation** *session-ip-address sender-ip-address* {**tcp** | **udp** | *ip-protocol*} *session-d-port sender-s-port next-hop-ip-address next-hop-interface* {**ff** | **se** | **wf**} {**rate** | **load**} *bandwidth burst-size* [**identity** *alias*]
- **no ip rsvp reservation** *session-ip-address sender-ip-address* {**tcp** | **udp** | *ip-protocol*} *session-d-port sender-s-port next-hop-ip-address next-hop-interface* {**ff** | **se** | **wf**} {**rate** | **load**} *bandwidth burst-size* [**identity** *alias*]

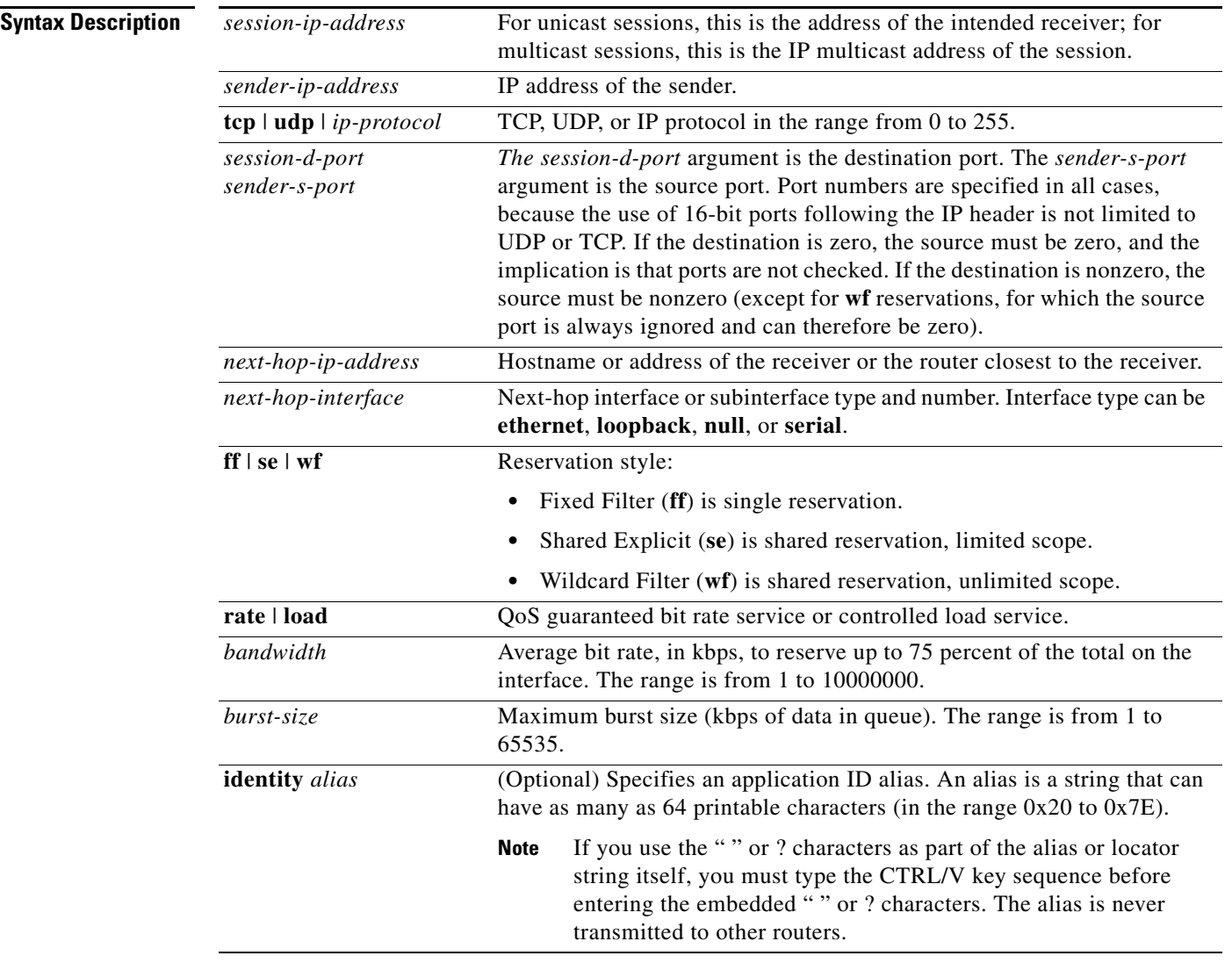

**Command Default** The router does not simulate receiving RSVP RESV messages.

## **Command Modes** Global configuration

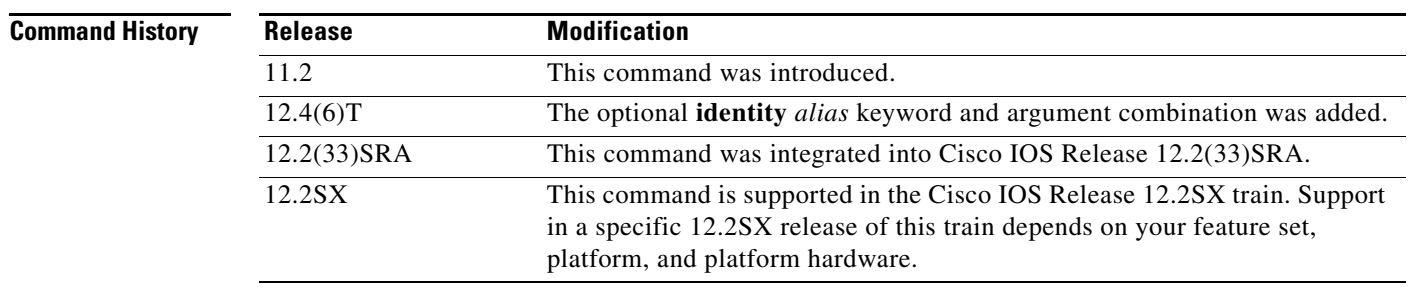

**Usage Guidelines** Use the **ip rsvp reservation** command to make the router simulate receiving RSVP RESV messages from a downstream host and to proxy RSVP RESV messages for that host. By giving a local (loopback) next-hop address and next-hop interface, you can also use this command to proxy RSVP for the router that you are configuring or you can use the **ip rsvp reservation-host** command.

> An alias must reference an RSVP identity that you created by using the **ip rsvp identity** command. The policy-locator string associated with this identity is signaled in the RESV message. This identity overrides any application ID that is contained in the matching PATH message.

> If the matching PATH message has an application ID, but you have not specified an application ID using the **ip rsvp reservation** command, the RESV message will not contain an application ID. However, the RESV message proxied by the **ip rsvp listener** command does put the matching PATH message application ID into the proxied RESV message.

**Examples** The following example specifies the use of a Shared Explicit style of reservation and the controlled load service, with token buckets of 100 or 150 kbps and 60 or 65 kbytes maximum queue depth:

> Router(config)# **ip rsvp reservation 239.250.0.2 172.16.1.1 udp 20 30 172.16.4.1 Ethernet1 se load 100 60**

> Router(config)# **ip rsvp reservation 239.250.0.2 172.16.2.1 tcp 20 30 172.16.4.1 Ethernet1 se load 150 65**

> The following example specifies the use of a Wildcard Filter style of reservation and the guaranteed bit rate service, with token buckets of 300 or 350 kbps, 60 or 65 kbytes maximum queue depth, and an application ID:

Router(config)# **ip rsvp reservation 239.250.0.3 0.0.0.0 udp 20 0 172.16.4.1 Ethernet1 wf rate 300 60 identity xyz**

Router(config)# **ip rsvp reservation 239.1.1.1 0.0.0.0 udp 20 0 172.16.4.1 Ethernet1 wf rate 350 65 identity xyz**

Note that the wildcard filter does not admit the specification of the sender; it accepts all senders. This action is denoted by setting the source address and port to zero. If, in any filter style, the destination port is specified to be zero, RSVP does not permit the source port to be anything else; it understands that such protocols do not use ports or that the specification applies to all ports.

 $\mathsf I$ 

### **Related Commands C**

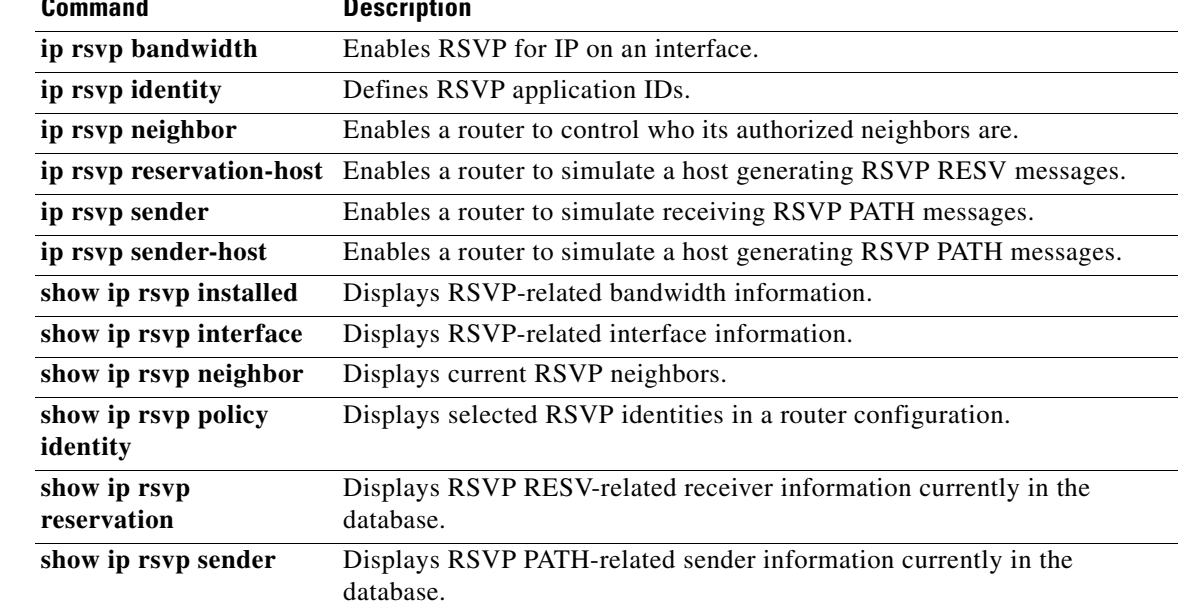

# **ip rsvp reservation-host**

To enable a router to simulate a host generating Resource Reservation Protocol (RSVP) RESV messages, use the **ip rsvp reservation-host** command in global configuration mode. To disable this function, use the **no** form of this command.

**ip rsvp reservation-host** *session-ip-address sender-ip-address* {**tcp** | **udp** | *ip-protocol*} *session-d-port sender-s-port* {**ff** | **se** | **wf**} {**rate** | **load**} *bandwidth burst-size* [**identity** *alias*]

**no ip rsvp reservation-host** *session-ip-address sender-ip-address* {**tcp** | **udp** | *ip-protocol*} *session-d-port sender-s-port* {**ff** | **se** | **wf**} {**rate** | **load**} *bandwidth burst-size* [**identity** *alias*]

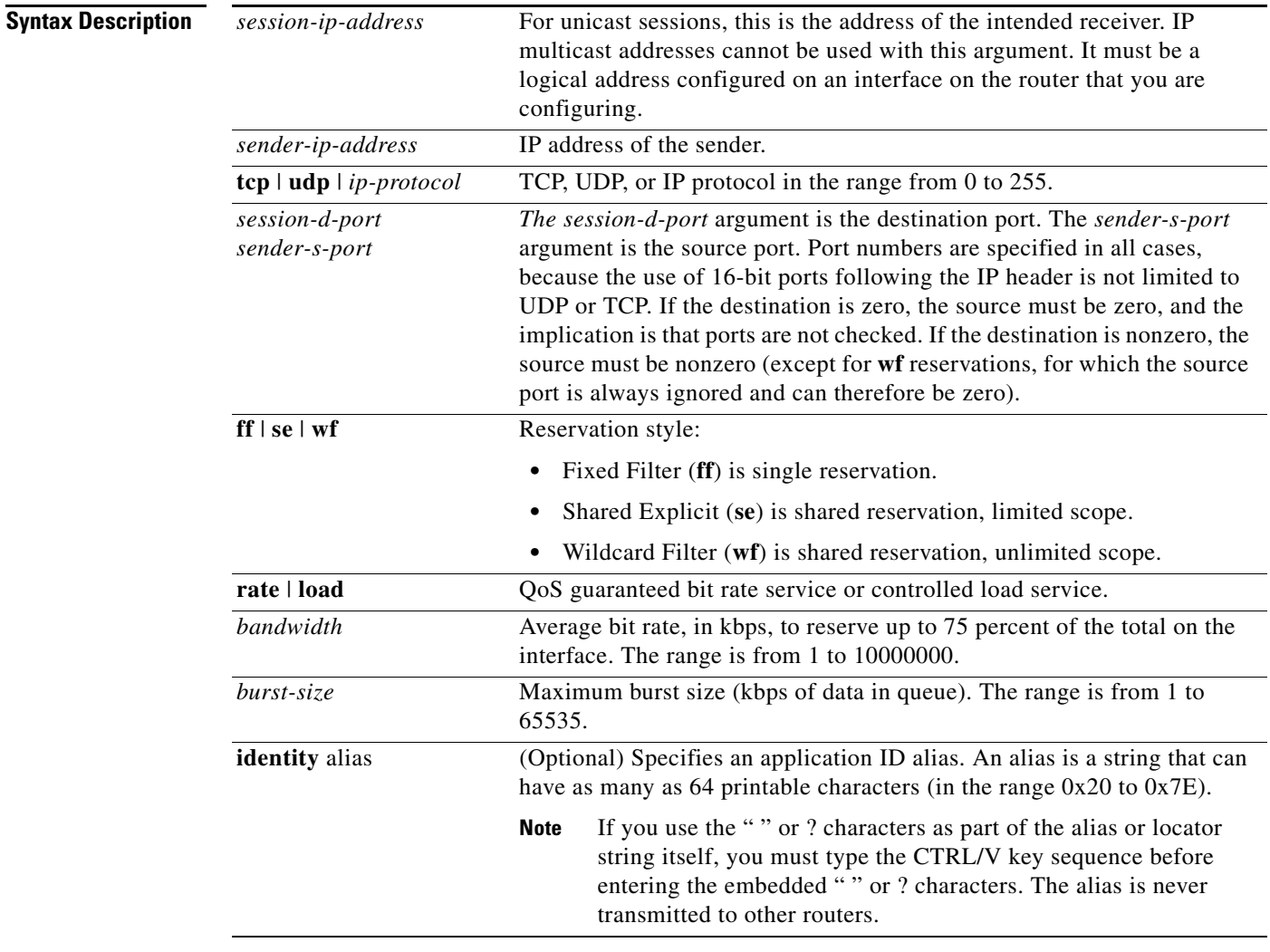

 $\mathbf I$ 

**Command Default** The router does not simulate a host generating RSVP RESV messages.

**Command Modes** Global configuration

 $\mathsf I$ 

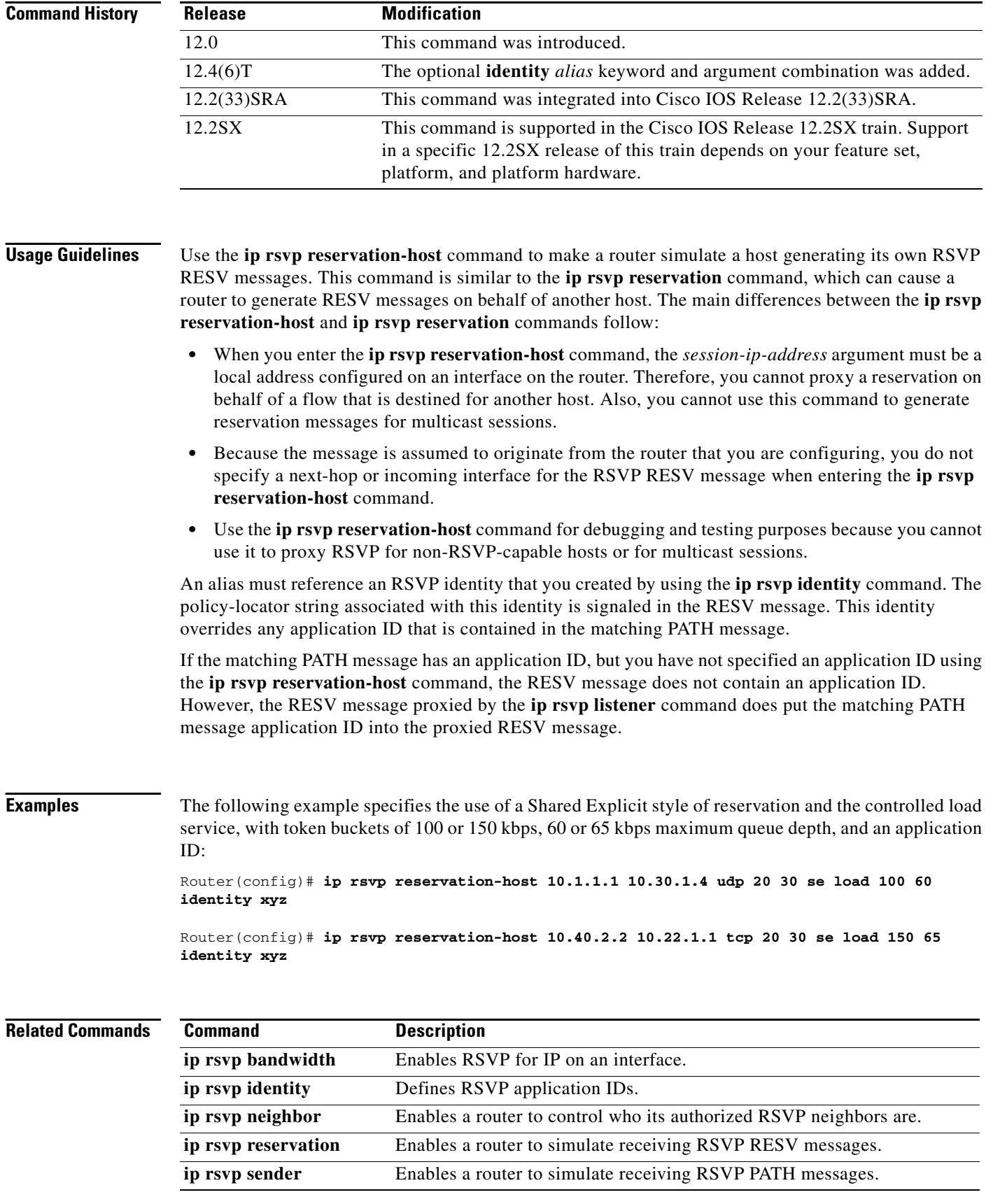

 $\mathbf{I}$ 

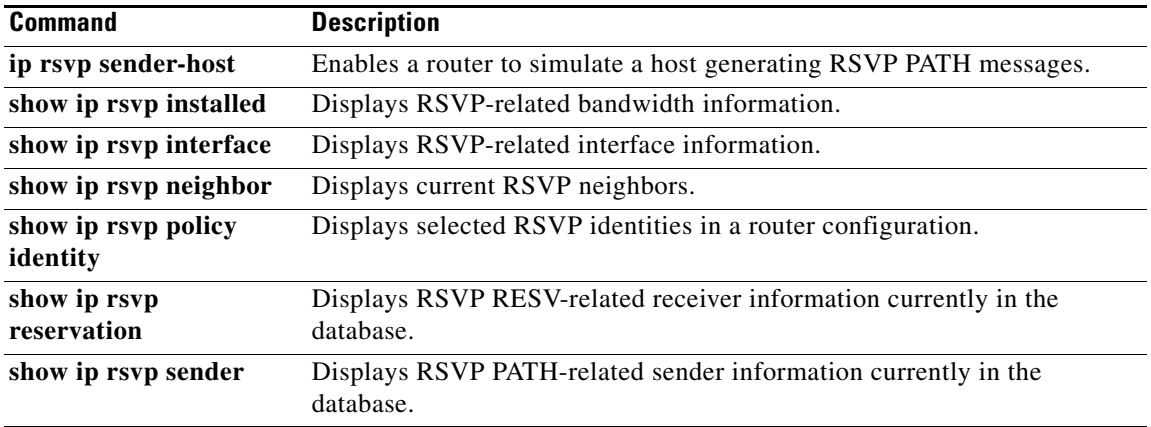

П

ן

# **ip rsvp resource-provider**

To configure a resource provider for an aggregate flow, use the **ip rsvp resource-provider** command in interface configuration mode. To disable a resource provider for an aggregate flow, use the **no** form of this command.

**ip rsvp resource-provider** {**none** | **wfq interface** | **wfq pvc**}

**no ip rsvp resource-provider**

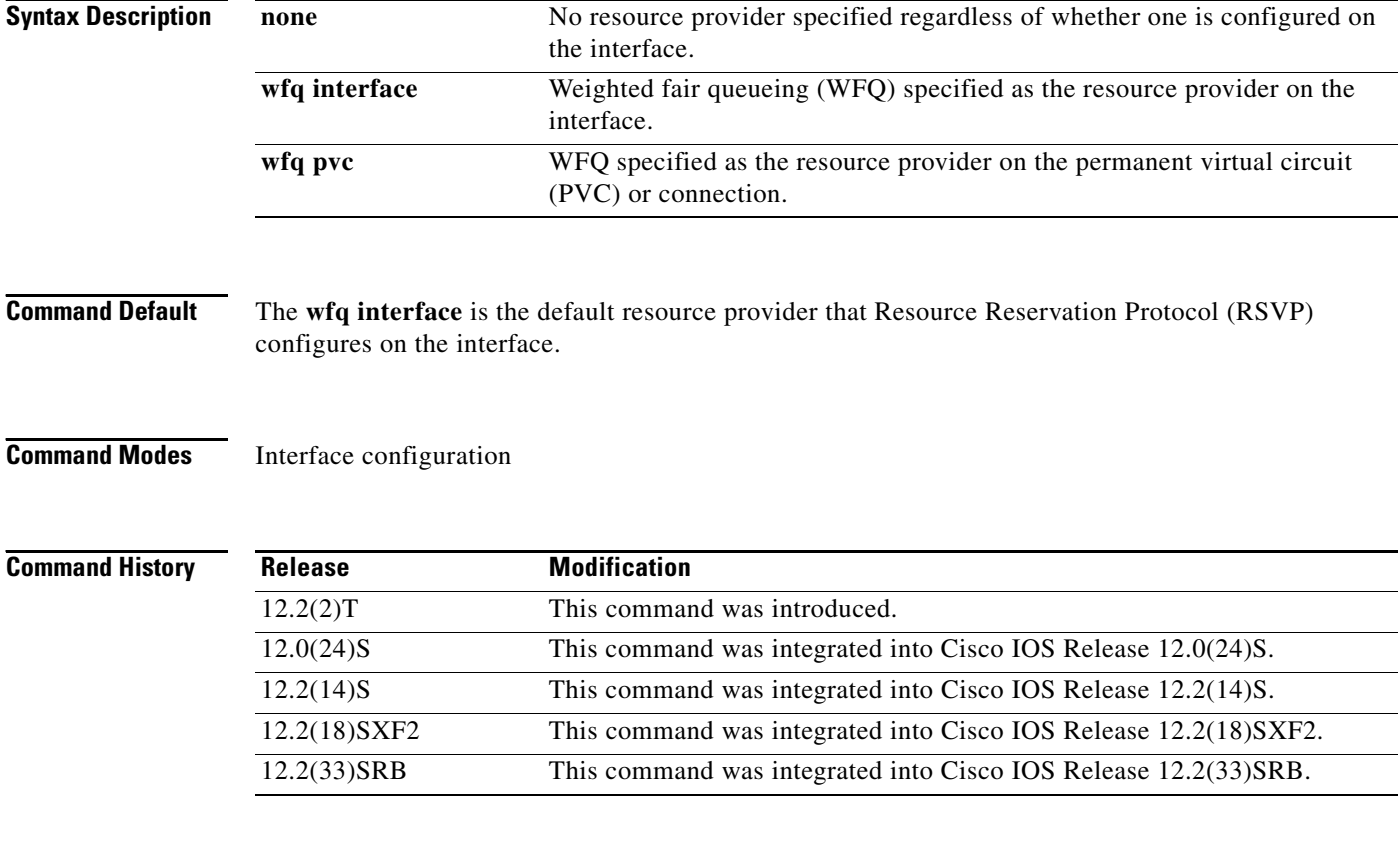

**Usage Guidelines** Use the **ip rsvp resource-provider** command to configure the resource provider with which you want RSVP to interact when it installs a reservation.

> To ensure that a flow receives quality of service (QoS) guarantees when using WFQ on a per-flow basis, configure **wfq interface** or **wfq pvc** as the resource provider. To ensure that a flow receives QoS guarantees when using class-based weighted fair queueing (CBWFQ) for data packet processing, configure **none** as the resource provider.

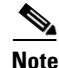

**Note** Resource provider was formerly called QoS provider.

 $\mathbf I$ 

 $\mathbf I$ 

## **Examples** In the following example, the **ip rsvp resource-provider** command is configured with **wfq interface** or

**wfq pvc** as the resource provider, ensuring that a flow receives QoS guarantees when using WFQ on a per-flow basis:

```
Router# configure terminal
Router(config)# interface atm6/0
Router(config-if)# ip rsvp resource-provider wfq pvc
```
In the following example, the **ip rsvp resource-provider** command is configured with **none** as the resource provider, ensuring that a flow receives QoS guarantees when using CBWFQ for data packet processing:

```
Router# configure terminal
Router(config)# interface atm6/0
Router(config-if)# ip rsvp resource-provider none
```

```
Related Commands Command Description
                 show ip rsvp interface Displays RSVP-related interface information.
```
1

## **ip rsvp sender**

To enable a router to simulate receiving Resource Reservation Protocol (RSVP) PATH messages, use the **ip rsvp sender** command in global configuration mode. To disable this function, use the **no** form of this command.

- **ip rsvp sender** *session-ip-address sender-ip-address* {**tcp** | **udp** | *ip-protocol*} *session-d-port sender-s-port previous-hop-ip-address previous-hop-interface bandwidth burst-size*  [**identity** *alias*]
- **no ip rsvp sender** *session-ip-address sender-ip-address* {**tcp** | **udp** | *ip-protocol*} *session-d-port sender-s-port previous-hop-ip-address previous-hop-interface bandwidth burst-size*  [**identity** *alias*]

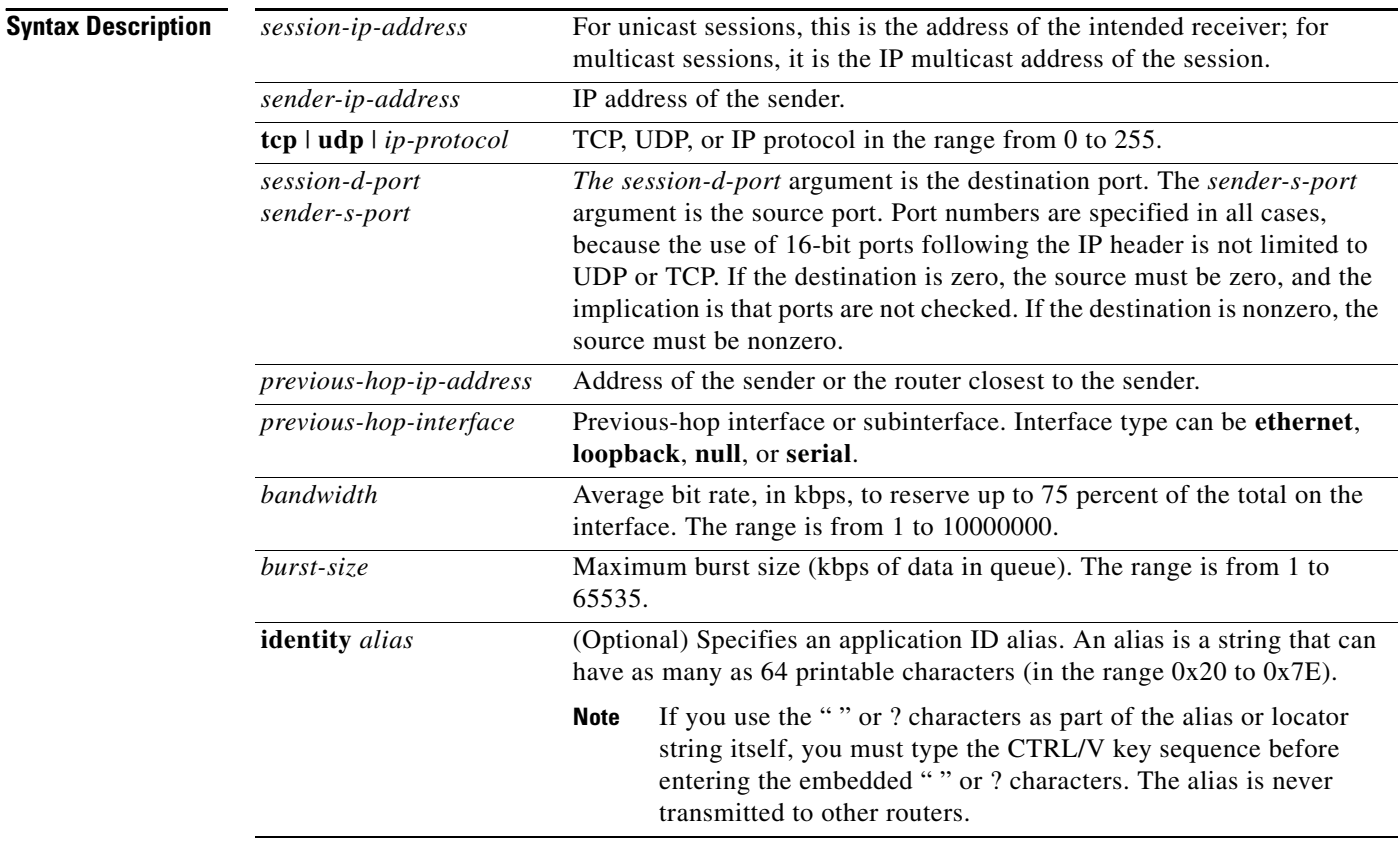

## **Command Default** The router does not simulate receiving RSVP PATH messages.

**Command Modes** Global configuration
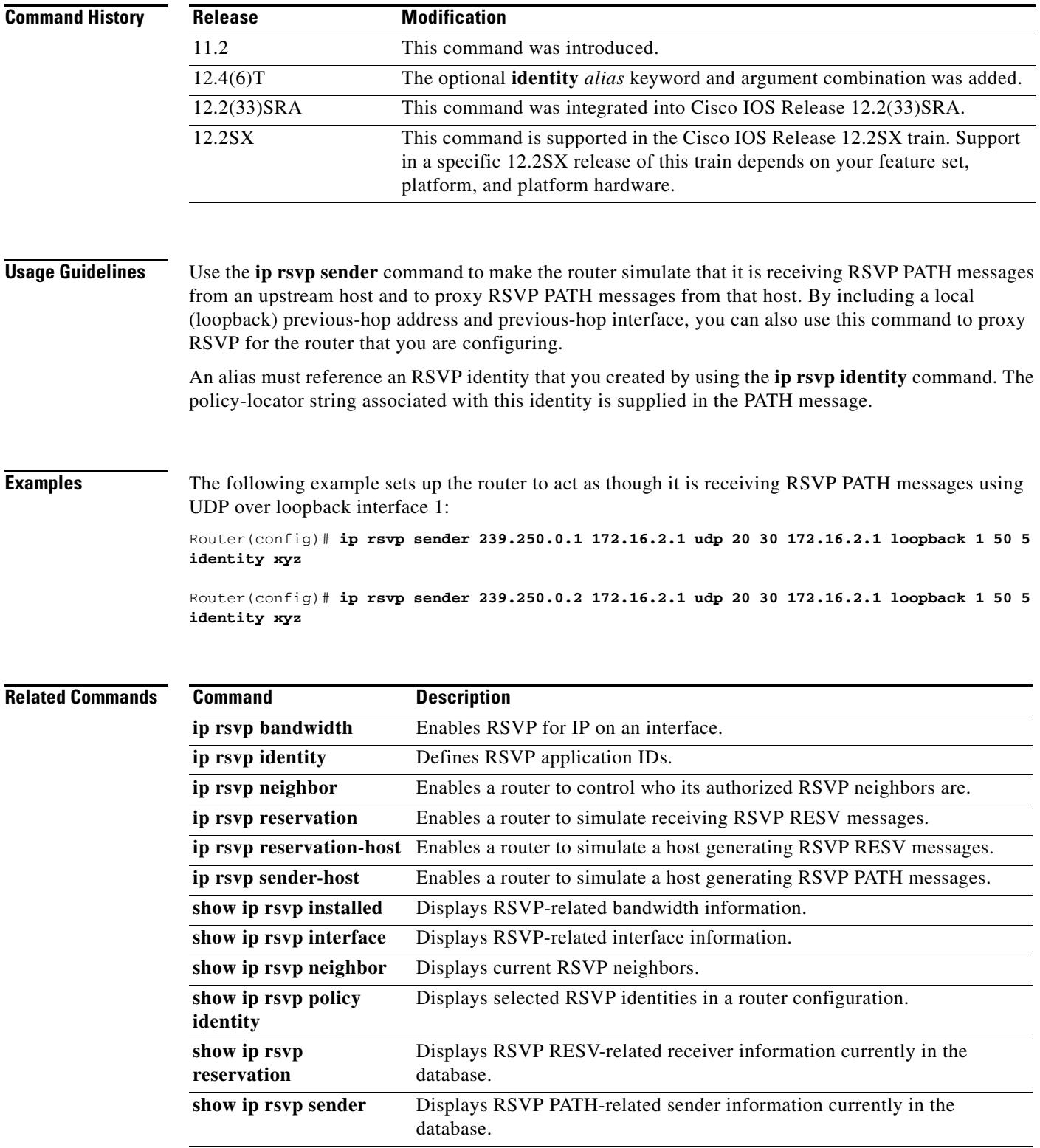

 $\blacksquare$ 

Ι

## **ip rsvp sender-host**

To enable a router to simulate a host generating a Resource Reservation Protocol (RSVP) PATH message, use the **ip rsvp sender-host** command in global configuration mode. To disable this function, use the **no** form of this command.

**ip rsvp sender-host** *session-ip-address sender-ip-address* {**tcp** | **udp** | *ip-protocol*} *session-d-port sender-s-port bandwidth burst-size* [**identity** *alias*]

**no ip rsvp sender-host** *session-ip-address sender-ip-address* {**tcp** | **udp** | *ip-protocol*} *session-d-port sender-s-port bandwidth burst-size* [**identity** *alias*]

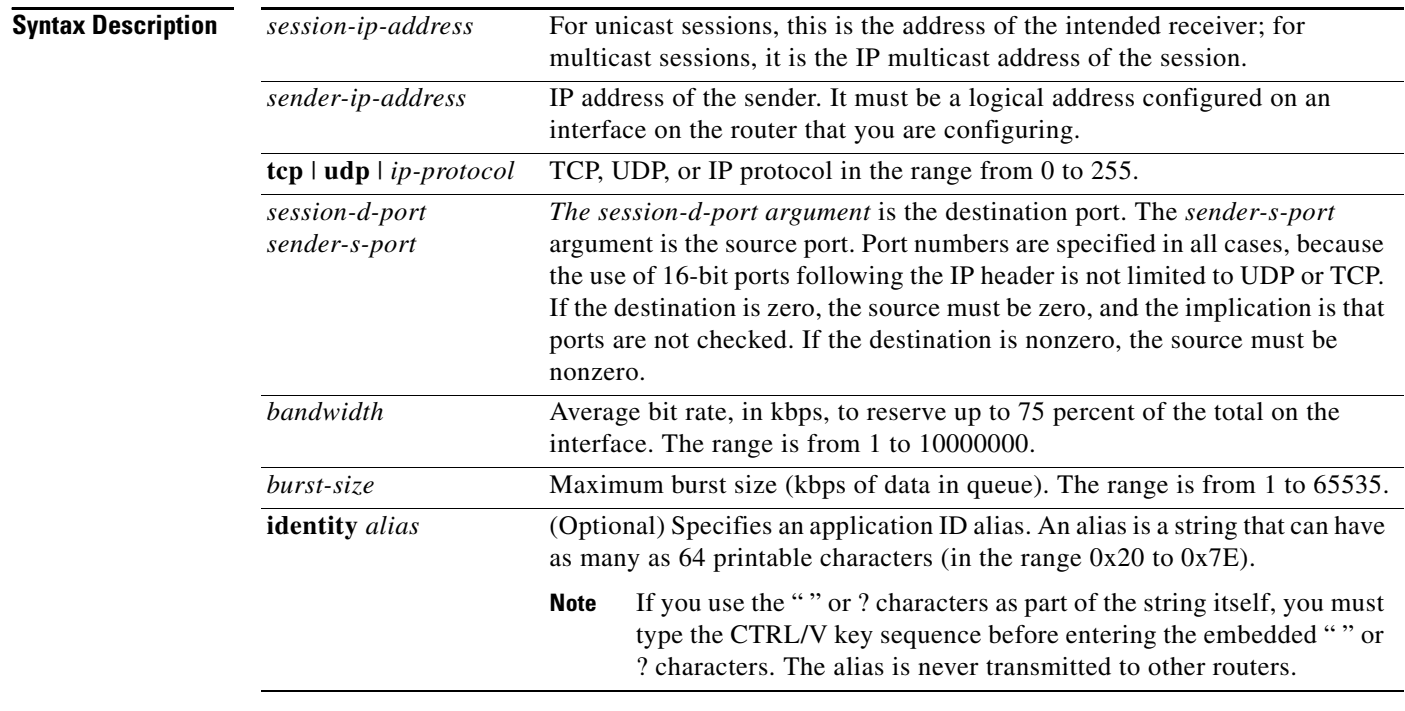

**Command Default** The router does not simulate RSVP PATH message generation.

**Command Modes** Global configuration

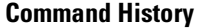

Release **Modification** 12.0 This command was introduced. 12.4(6)T The optional **identity** *alias* keyword and argument combination was added. 12.2(33)SRA This command was integrated into Cisco IOS Release 12.2(33)SRA. 12.2SX This command is supported in the Cisco IOS Release 12.2SX train. Support in a specific 12.2SX release of this train depends on your feature set, platform, and platform hardware.

I

### **Usage Guidelines** Use the **ip rsvp sender-host** command to make a router simulate a host generating its own RSVP PATH messages. This command is similar to the **ip rsvp sender** command, which can cause a router to generate RSVP PATH messages on behalf of another host. The main differences between the **ip rsvp sender-host** and **ip rsvp sender** commands follow: **•** When you enter the **ip rsvp sender-host** command, the *sender-ip-address* argument must be a local address configured on an interface of the router. • Because the message is assumed to originate from the router that you are configuring, you do not

- specify a previous-hop or incoming interface for the RSVP PATH message when entering the **ip rsvp sender-host** command.
- **•** Use the **ip rsvp sender-host** command for debugging and testing purposes because you cannot use it to proxy RSVP for non-RSVP-capable hosts.

An alias must reference an RSVP identity that you created by using the **ip rsvp identity** command. The policy-locator string associated with this identity is signaled in the RESV message. This identity overrides any application ID that is contained in the matching PATH message.

### **Examples** The following example sets up the router to act like a host that sends traffic to the given address: Router(config)# **ip rsvp sender-host 10.0.0.7 10.0.0.1 udp 1 1 10 10 identity xyz**

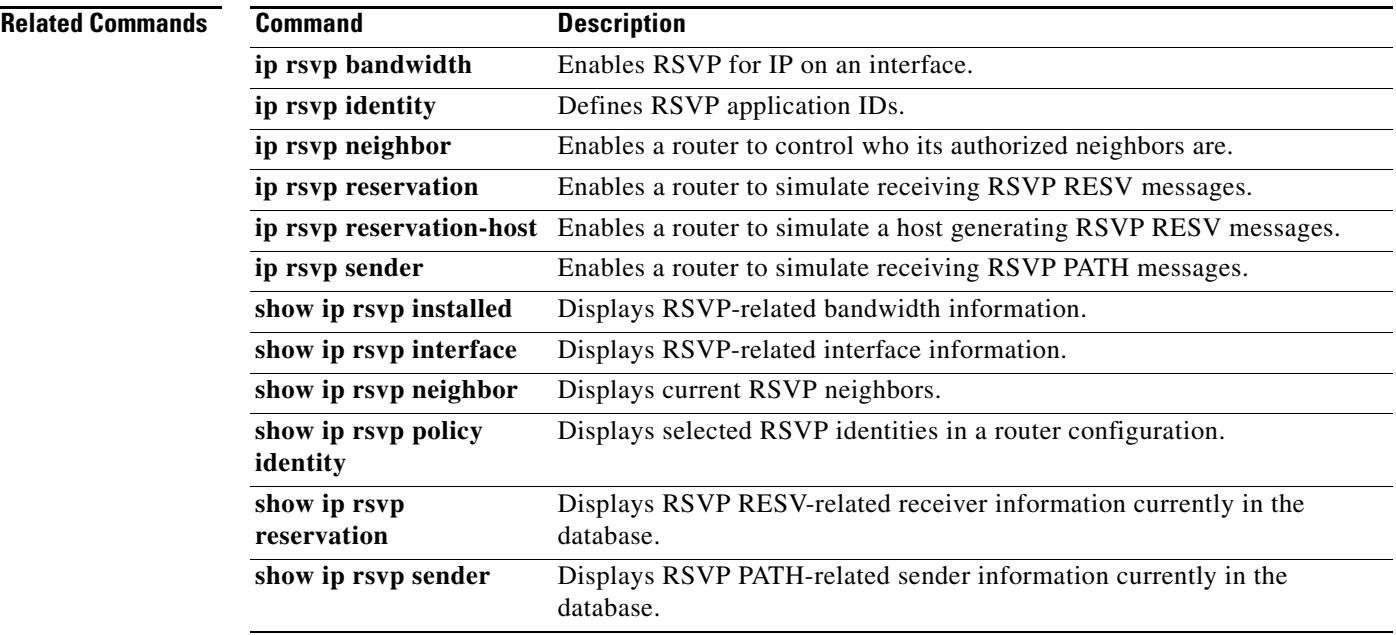

## **ip rsvp signalling dscp**

To specify the differentiated services code point (DSCP) value to be used on all Resource Reservation Protocol (RSVP) messages transmitted on an interface, use the **ip rsvp signalling dscp** command in interface configuration mode. To disable this function, use the **no** form of this command.

**ip rsvp signalling dscp** *value*

**no ip rsvp signalling dscp**

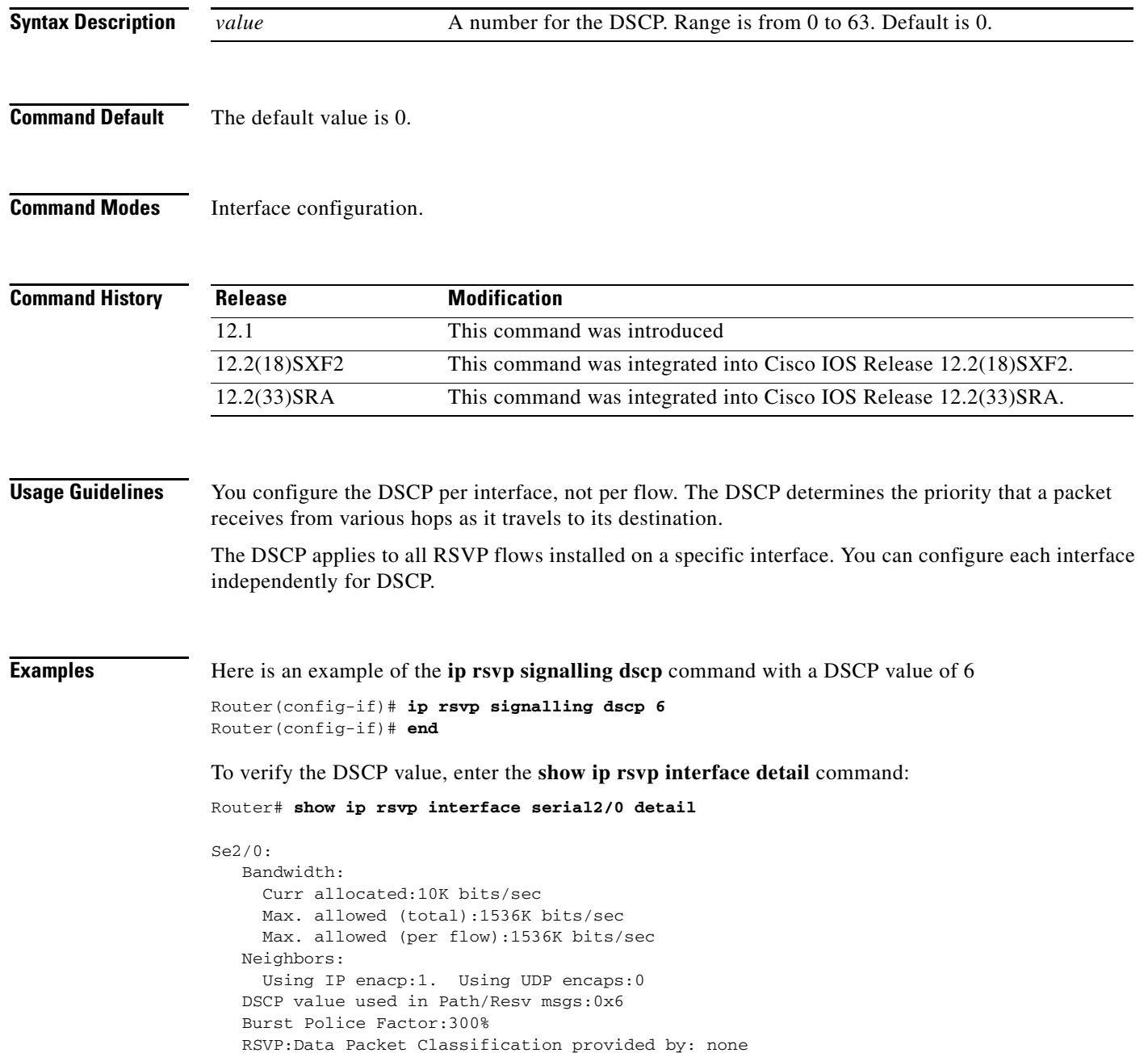

 $\sqrt{ }$ 

a ka

## **ip rsvp signalling fast-local-repair notifications**

To configure the number of per flow notifications that Resource Reservation Protocol (RSVP) processes during a fast local repair (FLR) procedure before suspending, use the **ip rsvp signalling fast-local-repair notifications** command in global configuration mode. To set the number of notifications to its default, use the **no** form of this command.

**ip rsvp signalling fast-local-repair notifications** *number*

**no ip rsvp signalling fast-local-repair notifications**

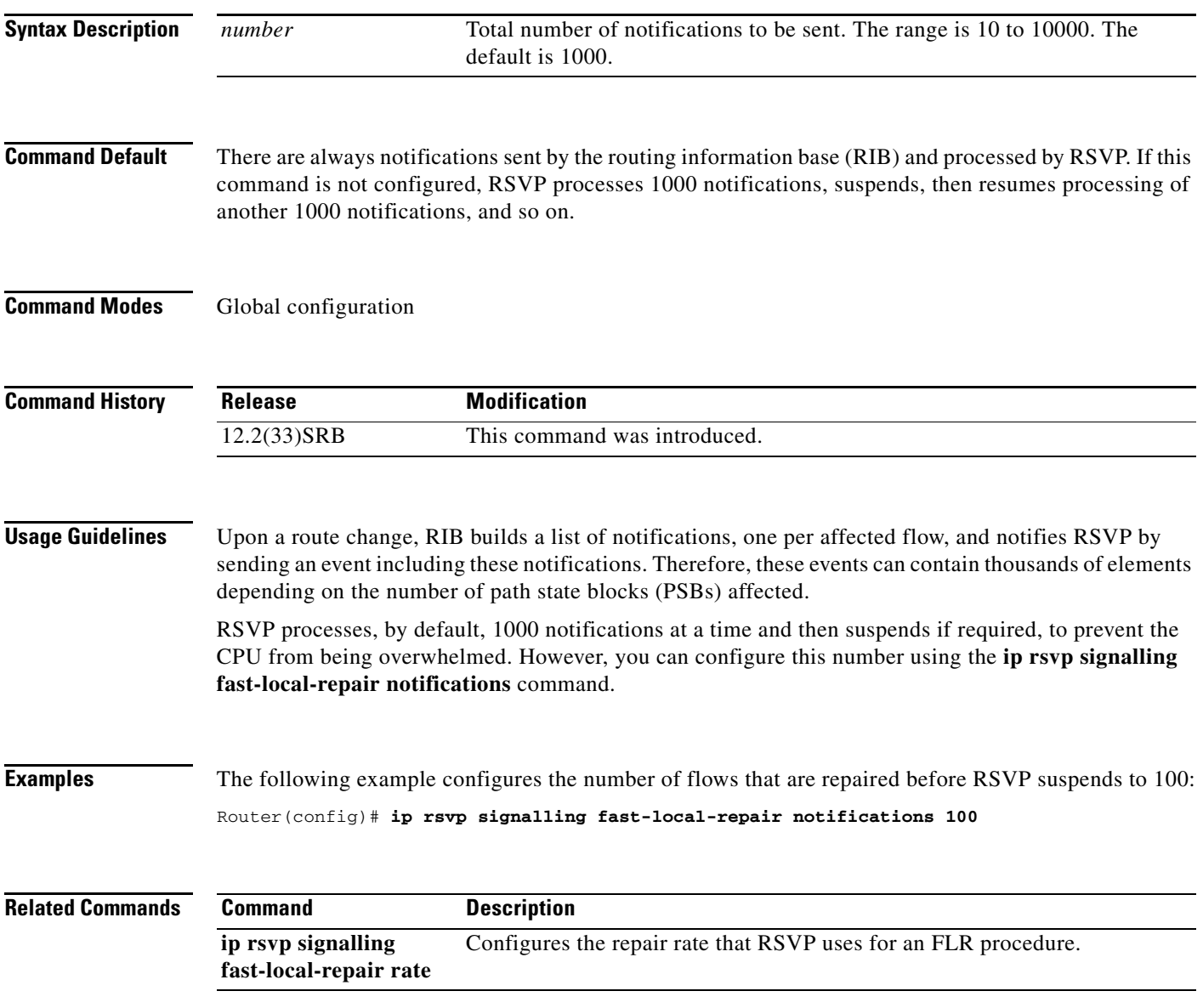

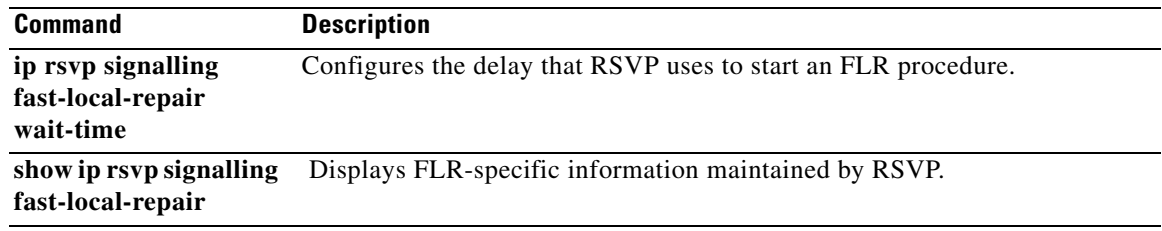

 $\overline{\phantom{a}}$ 

## **ip rsvp signalling fast-local-repair rate**

To configure the repair rate that Resource Reservation Protocol (RSVP) uses for a fast local repair (FLR) procedure, use the **ip rsvp signalling fast-local-repair rate** command in global configuration mode. To set the repair rate to its default, use the **no** form of this command.

**ip rsvp signalling fast-local-repair rate** *rate*

**no ip rsvp signalling fast-local-repair rate**

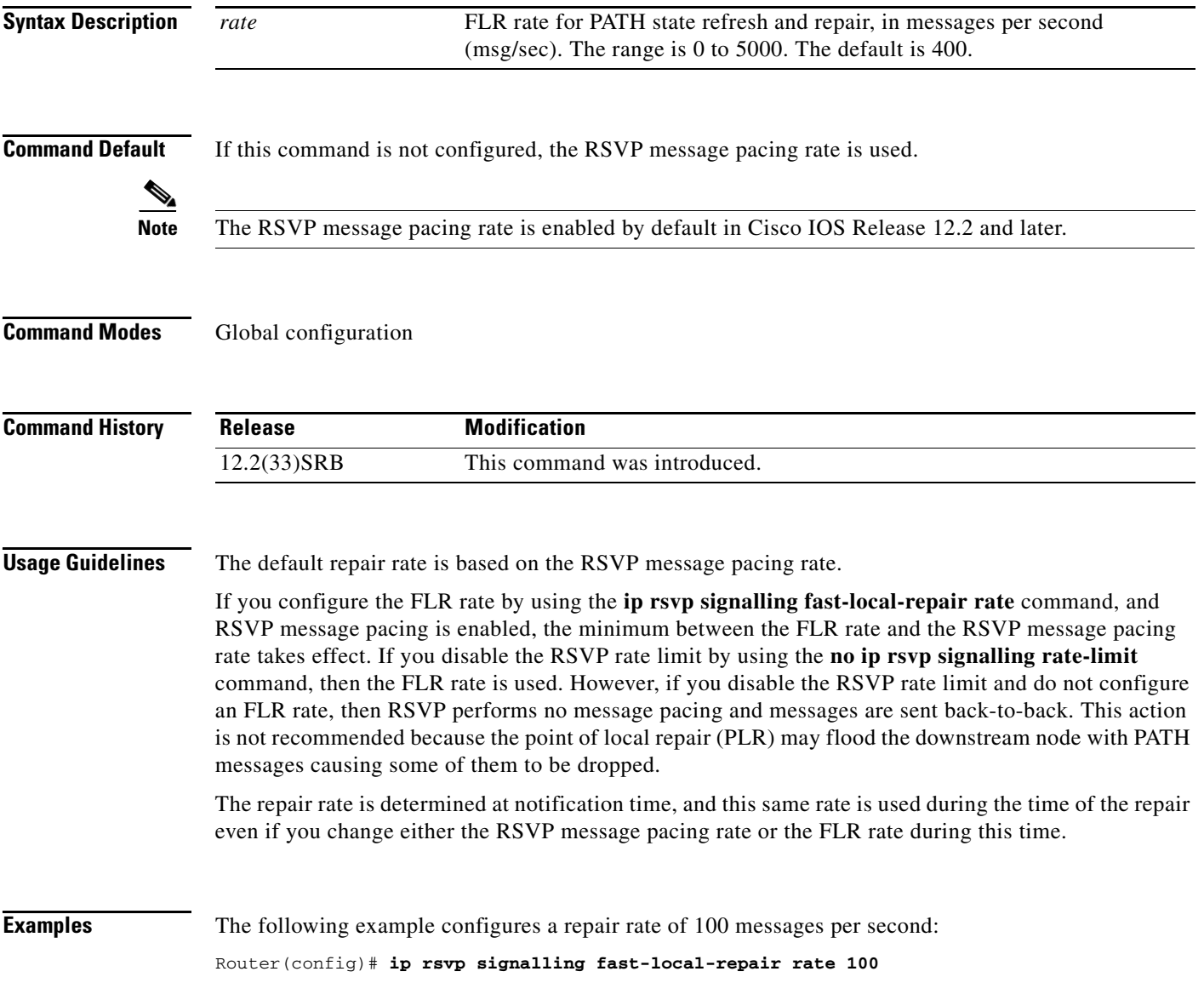

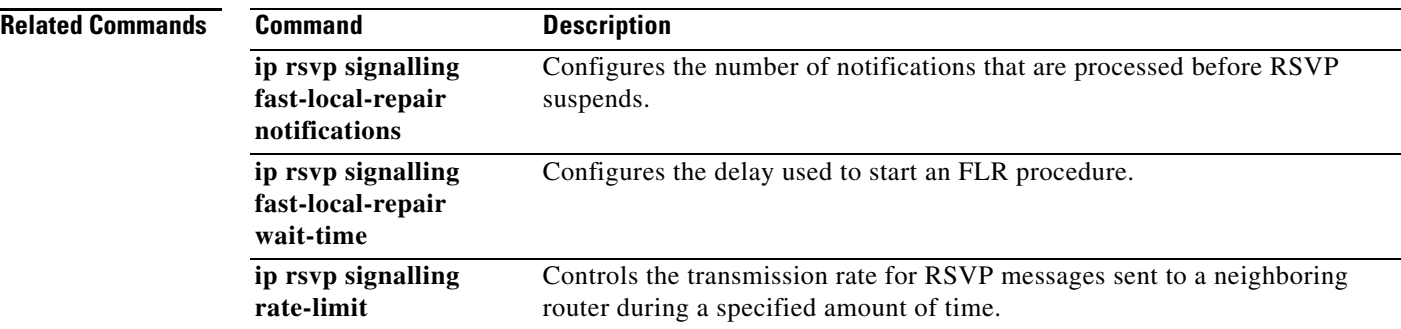

 $\overline{\phantom{a}}$ 

## **ip rsvp signalling fast-local-repair wait-time**

To configure the delay that Resource Reservation Protocol (RSVP) uses before starting a fast local repair (FLR) procedure, use the **ip rsvp signalling fast-local-repair wait-time** command in interface configuration mode. To set the delay to its default, use the **no** form of this command.

**ip rsvp signalling fast-local-repair wait-time** *interval*

**no ip rsvp signalling fast-local-repair wait-time**

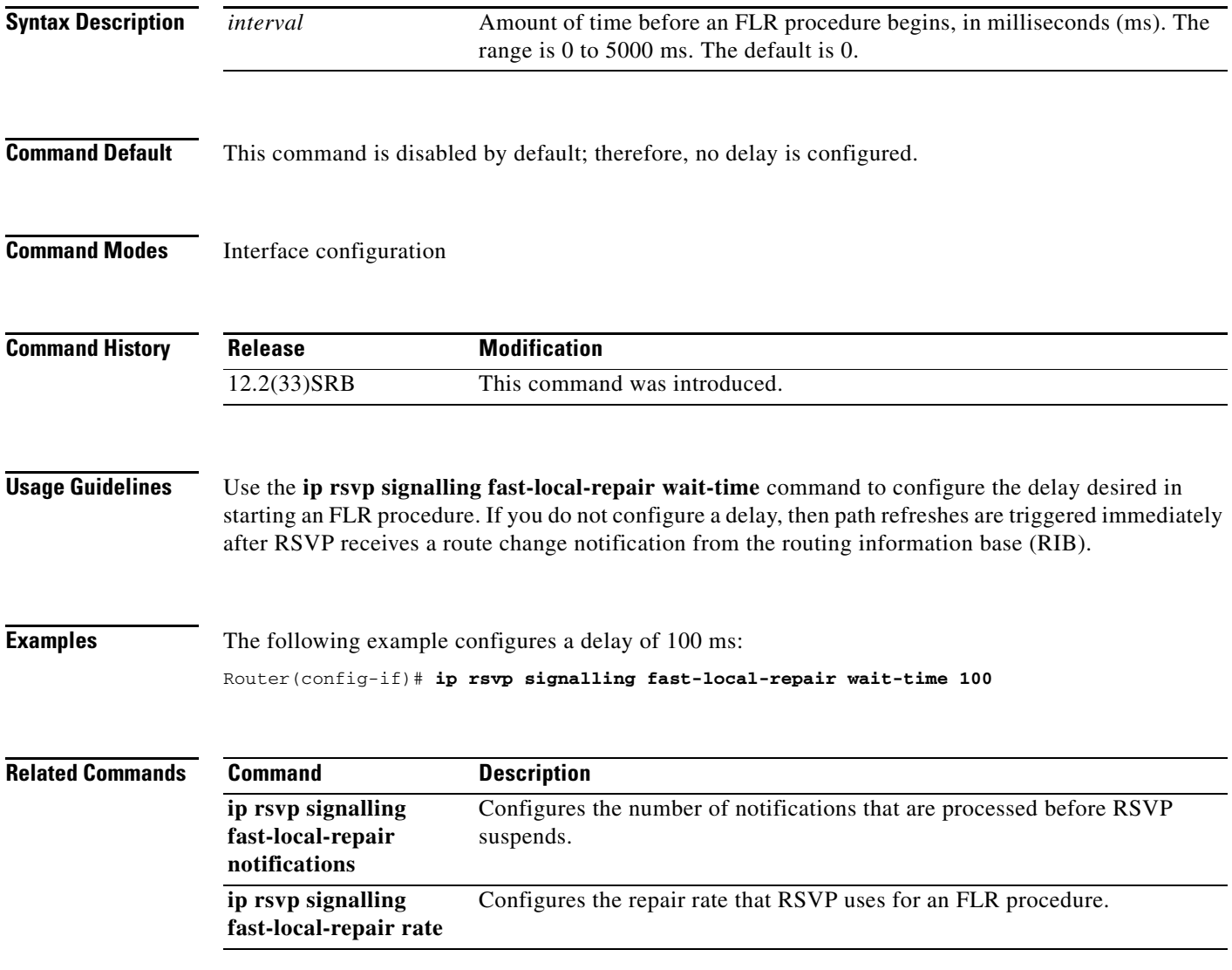

1

## **ip rsvp signalling hello (configuration)**

To enable Hello globally on the router, use the **ip rsvp signalling hello** command in global configuration mode. To disable Hello globally on the router, use the **no** form of this command.

**ip rsvp signalling hello**

**no ip rsvp signalling hello**

- **Syntax Description** This command has no arguments or keywords.
- **Command Default** None

**Command Modes** Global configuration

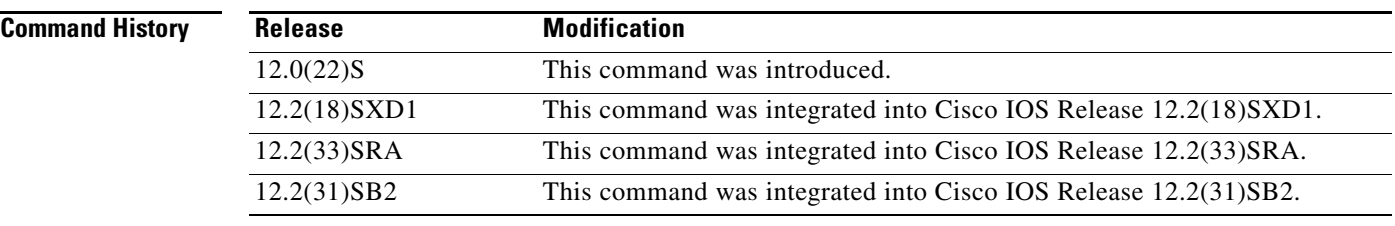

**Usage Guidelines** To enable Hello globally on the router, you must enter this command. You also must enable Hello on the interface.

### **Examples** In the following example, Hello is enabled globally on the router: Router(config)# **ip rsvp signalling hello**

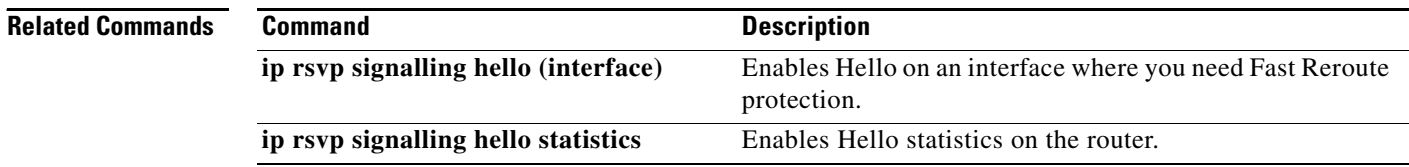

## **ip rsvp signalling hello (interface)**

To enable Hello on an interface where you need Fast Reroute protection, use the **ip rsvp signalling hello**  command in interface configuration mode. To disable Hello on an interface where you need Fast Reroute protection, use the **no** form of this command

#### **ip rsvp signalling hello**

**no ip rsvp signalling hello**

**Syntax Description** This command has no arguments or keywords.

**Command Default** None

 $\mathbf I$ 

**Command Modes** Interface configuration

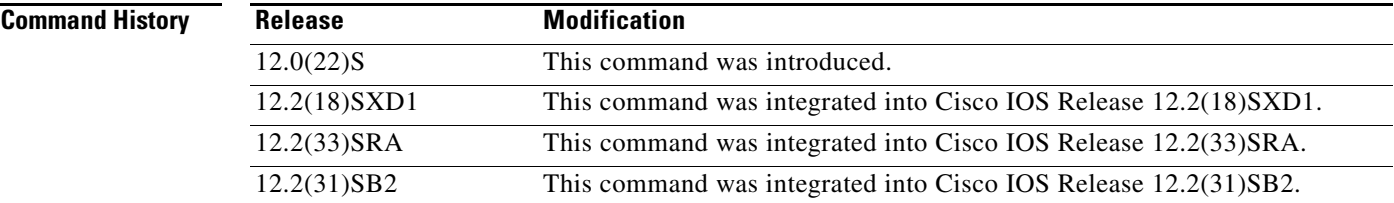

**Usage Guidelines** You must configure Hello globally on the router and on the specific interface.

**Examples** In the following example, Hello is enabled on an interface: Router(config-if)# **ip rsvp signalling hello**

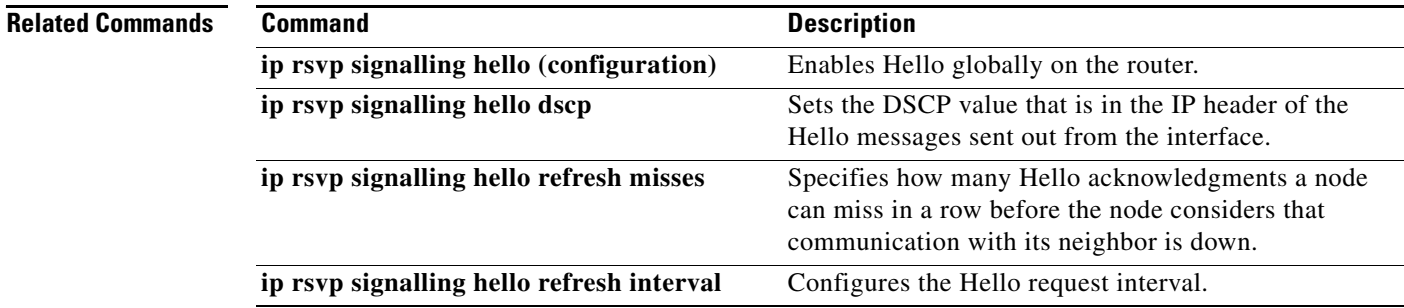

 $\mathbf I$ 

## **ip rsvp signalling hello dscp**

To set the differentiated services code point (DSCP) value that is in the IP header of a Resource Reservation Protocol (RSVP) traffic engineering (TE) hello message sent from an interface, use the **ip rsvp signalling hello dscp** command in interface configuration mode. To set the DSCP value to its default, use the **no** form of this command.

**ip rsvp signalling hello** [**fast-reroute**] **dscp** *num*

**no ip rsvp signalling hello** [**fast-reroute**] **dscp**

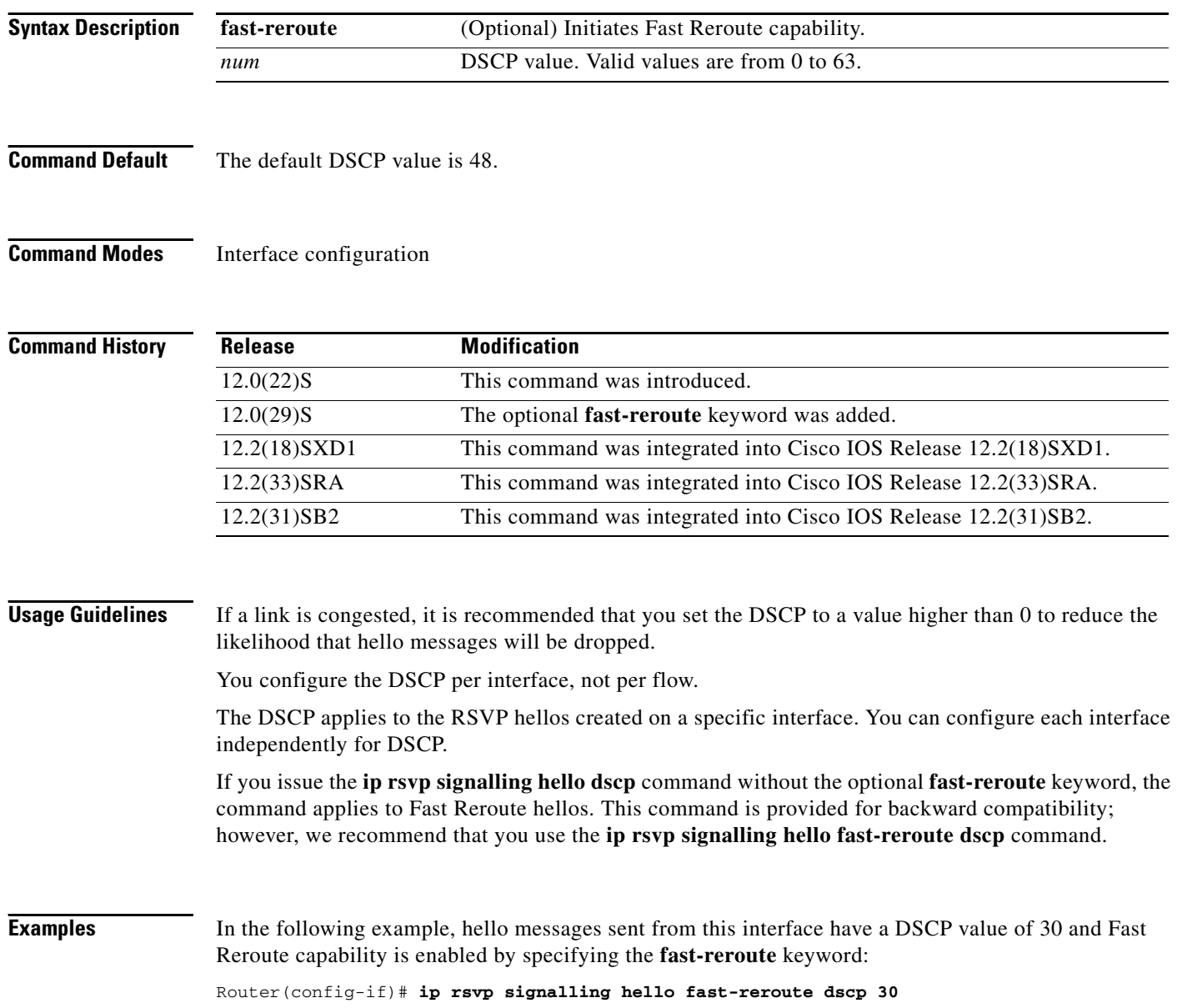

In the following example, hello messages sent from this interface have a DSCP value of 30 and Fast Reroute capability is enabled by default:

Router(config-if)# **ip rsvp signalling hello dscp 30**

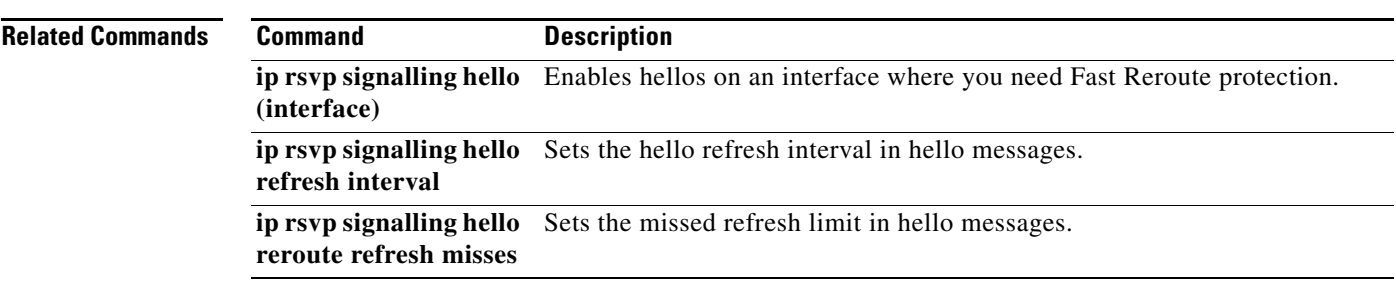

 $\mathbf I$ 

## **ip rsvp signalling hello graceful-restart dscp**

To set the differentiated services code point (DSCP) value that is in the IP header of a Resource Reservation Protocol (RSVP) traffic engineering (TE) graceful restart hello message, use the **ip rsvp signalling hello graceful-restart dscp** command in global configuration mode. To set the DSCP valueto its default, use the **no** form of this command.

**ip rsvp signalling hello graceful-restart dscp** *num*

**no ip rsvp signalling hello graceful-restart dscp**

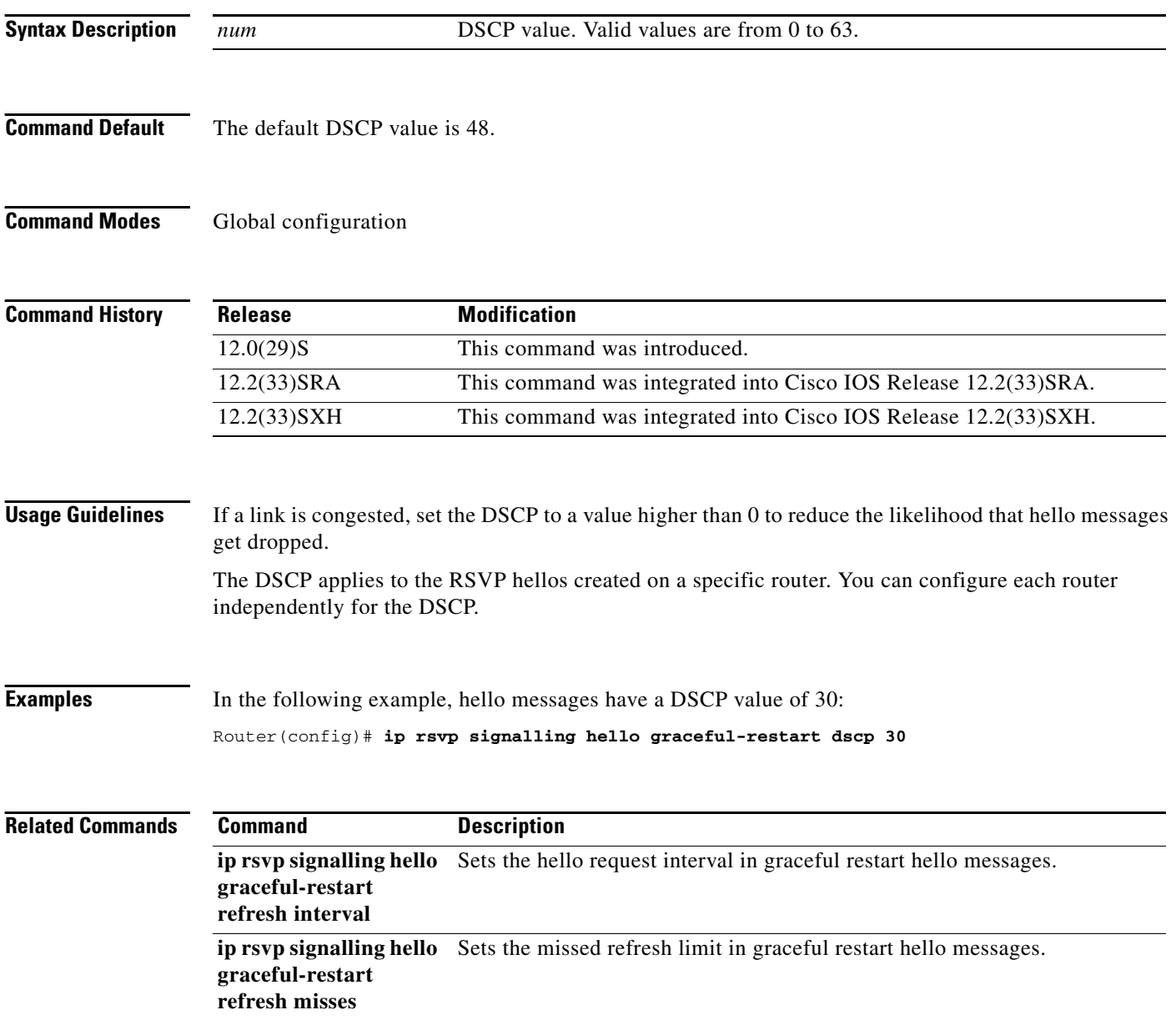

 $\sqrt{ }$ 

a ka

## **ip rsvp signalling hello graceful-restart mode**

To enable Resource Reservation Protocol (RSVP) traffic engineering (TE) graceful restart capability on a Route Processor (RP), use the **ip rsvp signalling hello graceful-restart mode** command in global configuration mode. To disable graceful restart capability, use the **no** form of this command.

**ip rsvp signalling hello graceful-restart mode** {**help-neighbor | full**}

**no ip rsvp signalling hello graceful-restart mode**

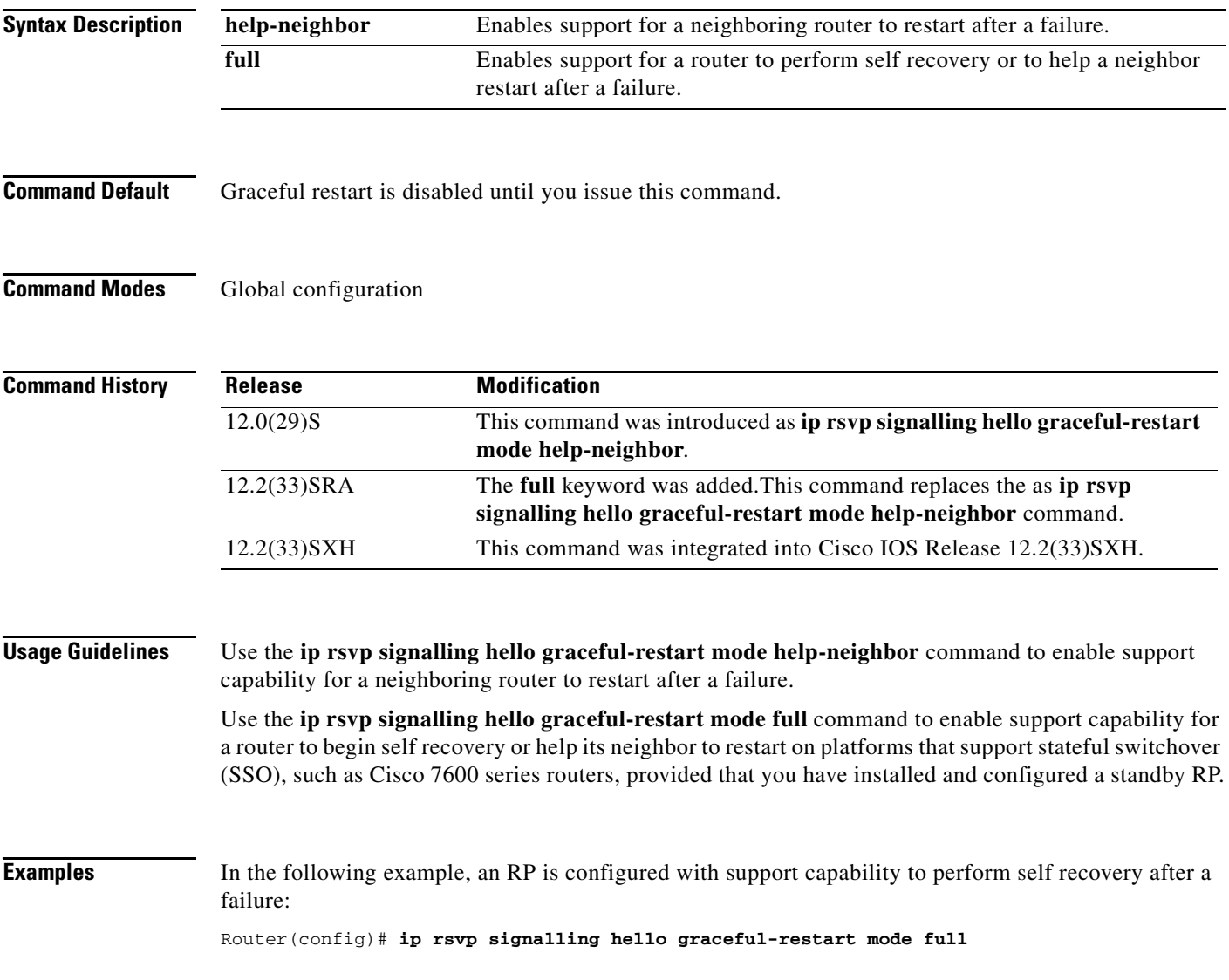

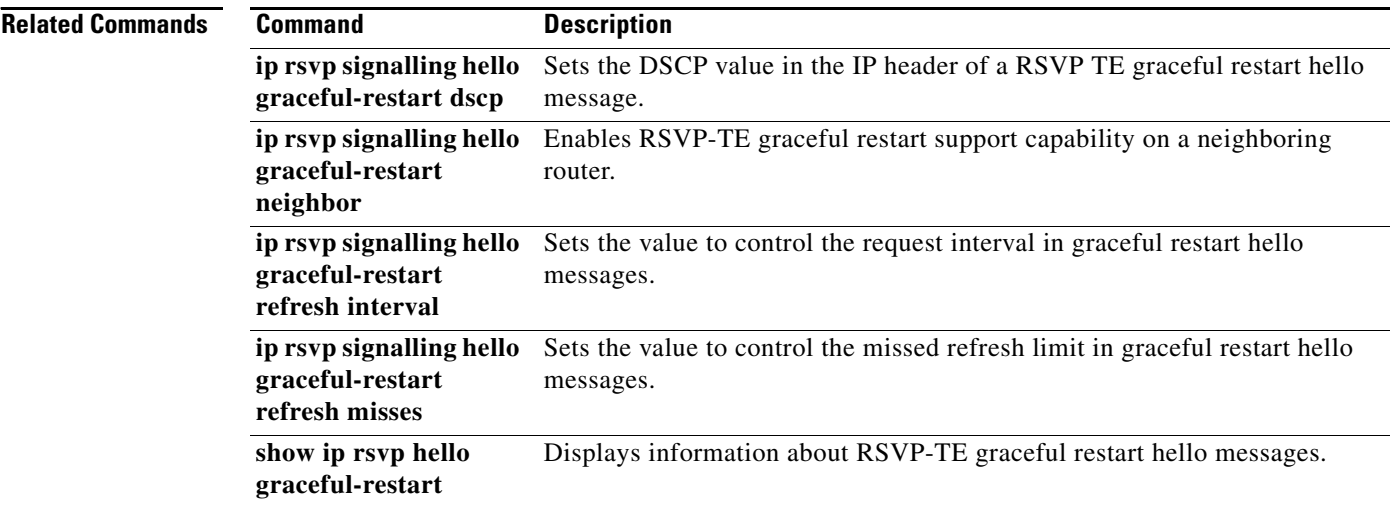

# **ip rsvp signalling hello graceful-restart mode help-neighbor**

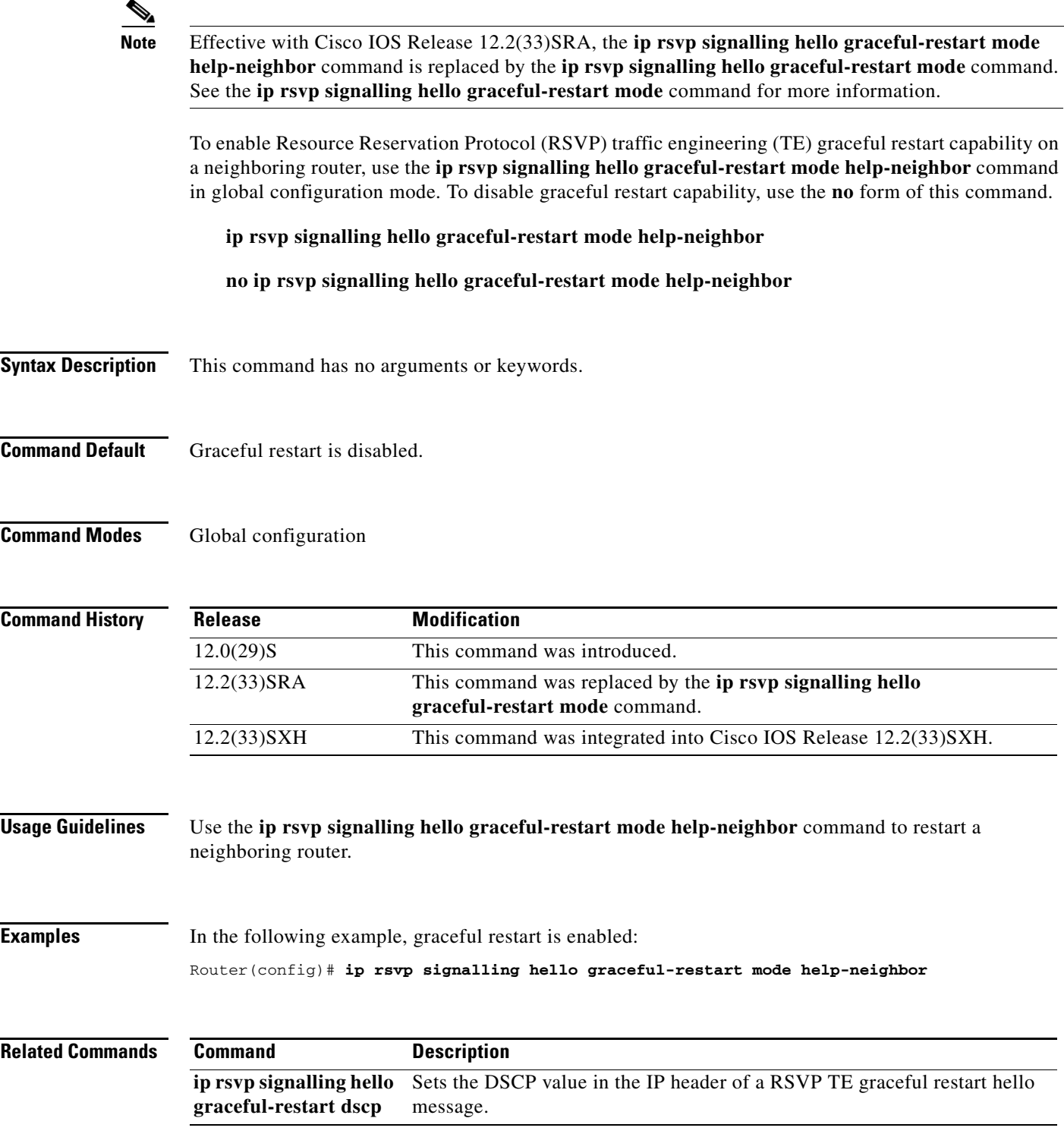

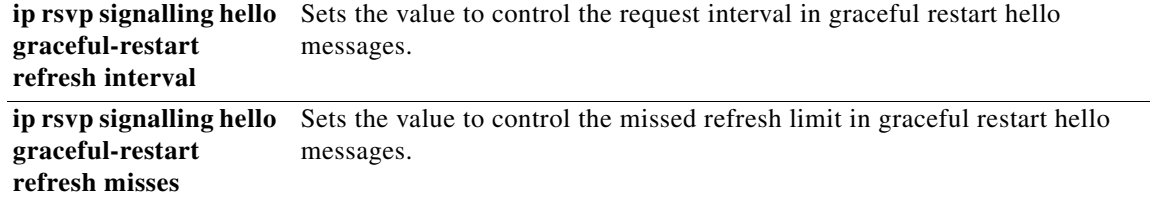

 $\Gamma$ 

a ka

## **ip rsvp signalling hello graceful-restart neighbor**

To enable Resource Reservation Protocol (RSVP) traffic engineering (TE) graceful restart capability on a neighboring router, use the **ip rsvp signalling hello graceful-restart neighbor** command in interface configuration mode. To disable graceful restart capability, use the **no** form of this command.

**ip rsvp signalling hello graceful-restart neighbor** *ip-address*

**no ip rsvp signalling hello graceful-restart neighbor** *ip-address*

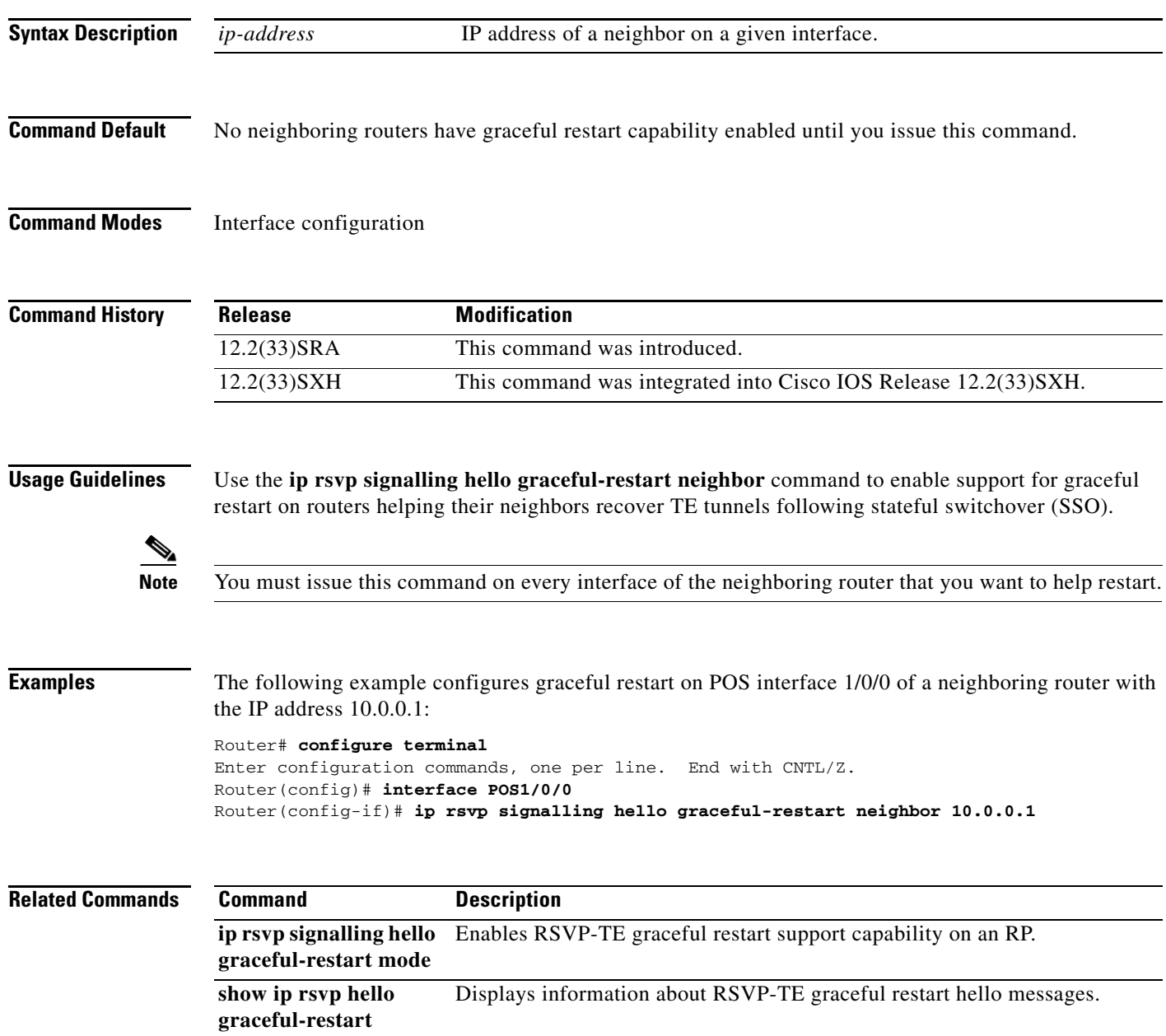

**Cisco IOS Quality of Service Solutions Command Reference**

ן

## **ip rsvp signalling hello graceful-restart refresh interval**

To configure the Resource Reservation Protocol (RSVP) traffic engineering (TE) refresh interval in graceful restart hello messages, use the **ip rsvp signalling hello grateful-restart refresh interval** command in global configuration mode. To set the interval to its default value, use the **no** form of this command.

**ip rsvp signalling hello graceful-restart refresh interval** *interval-value*

**no ip rsvp signalling hello graceful-restart refresh interval**

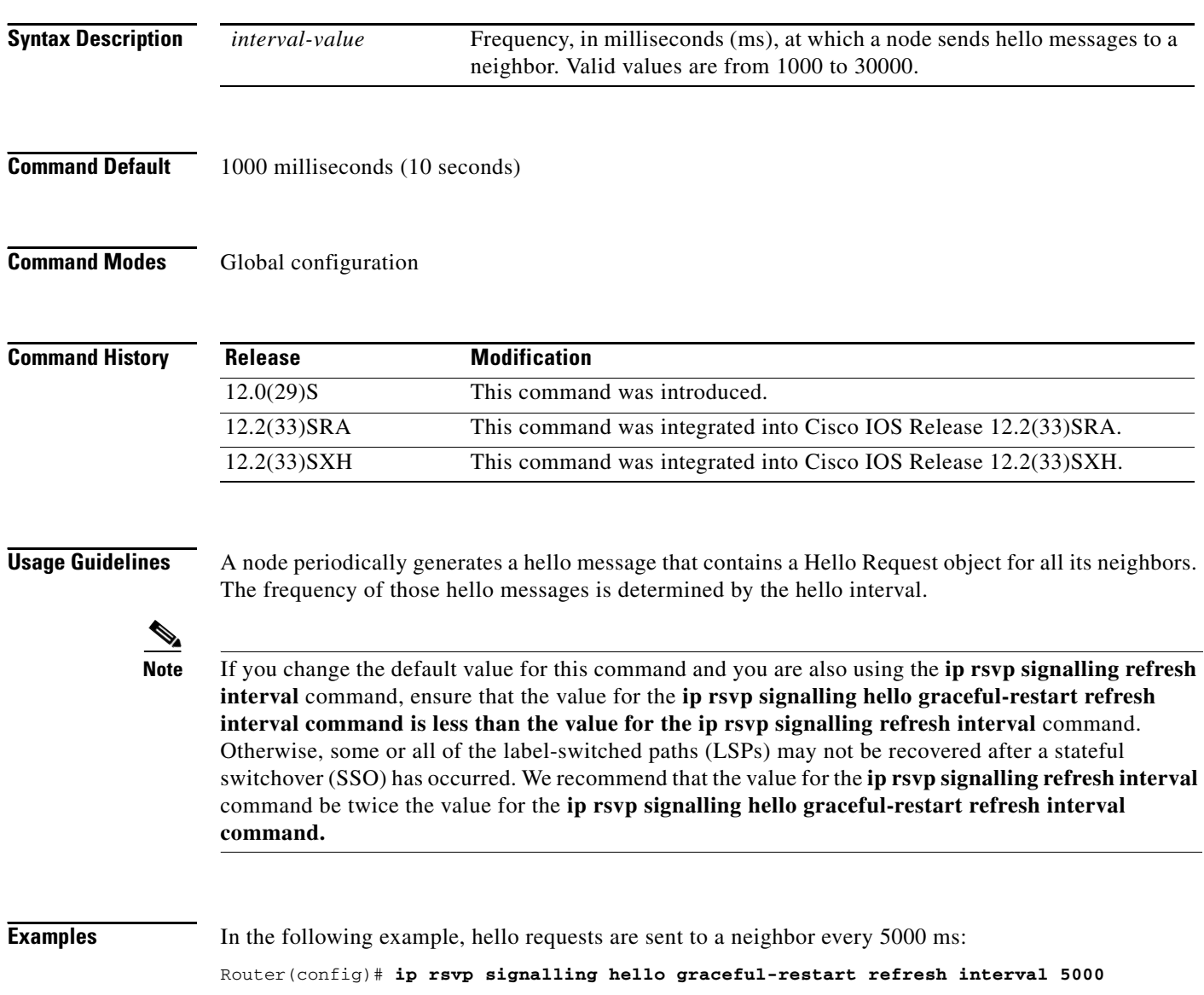

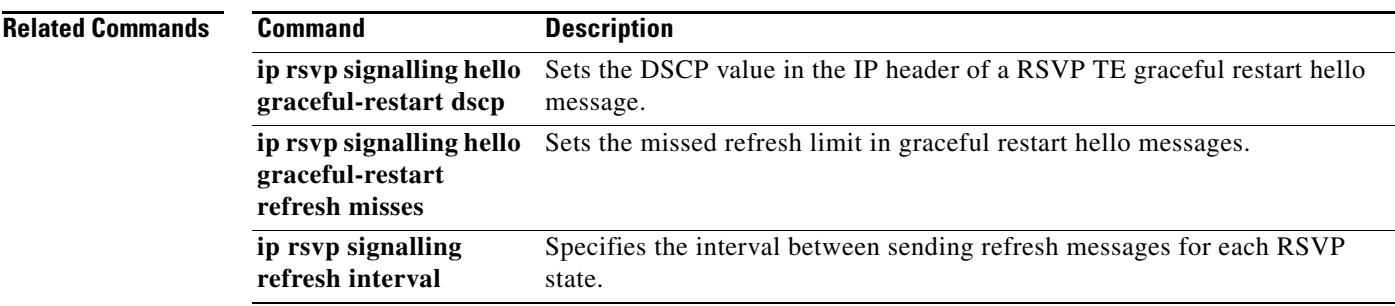

 $\overline{\phantom{a}}$ 

ן

## **ip rsvp signalling hello graceful-restart refresh misses**

To specify how many sequential Resource Reservation Protocol (RSVP) traffic engineering (TE) graceful restart hello acknowledgments (ACKs) a node can miss before the node considers communication with its neighbor lost, use the **ip rsvp signalling hello graceful-restart refresh misses** command in global configuration mode. To return the missed refresh limit to its default value, use the **no** form of this command.

**ip rsvp signalling hello graceful-restart refresh misses** *msg-count*

**no ip rsvp signalling hello graceful-restart refresh misses**

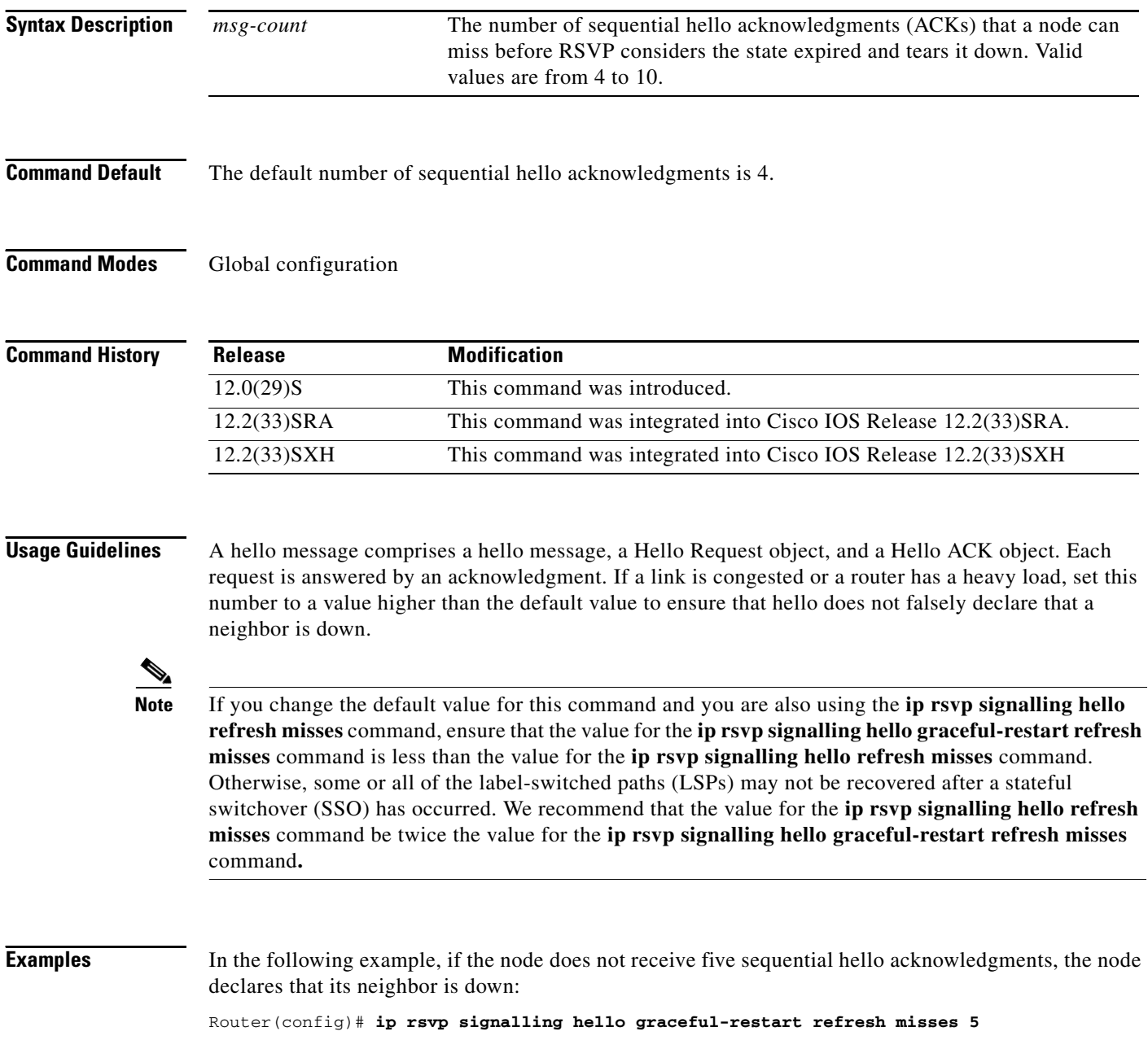

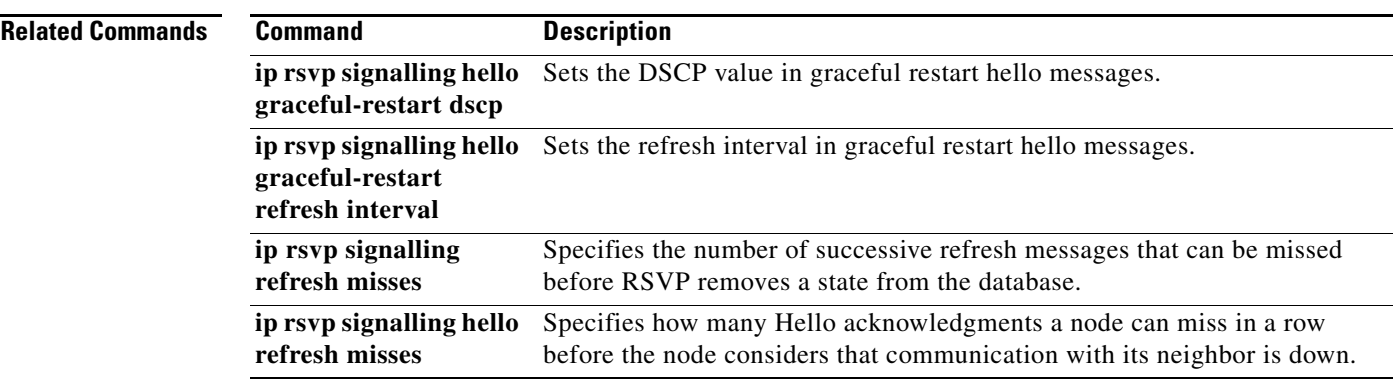

 $\overline{\phantom{a}}$ 

 $\mathbf I$ 

## **ip rsvp signalling hello refresh interval**

To configure the Resource Reservation Protocol (RSVP) traffic engineering (TE) hello refresh interval, use the **ip rsvp signalling hello refresh interval** command in interface configuration mode. To set the refresh interval to its default value, use the **no** form of this command.

**ip rsvp signalling hello** [**fast-reroute**] **refresh interval** *interval-value*

**no ip rsvp signalling hello** [**fast-reroute**] **refresh interval**

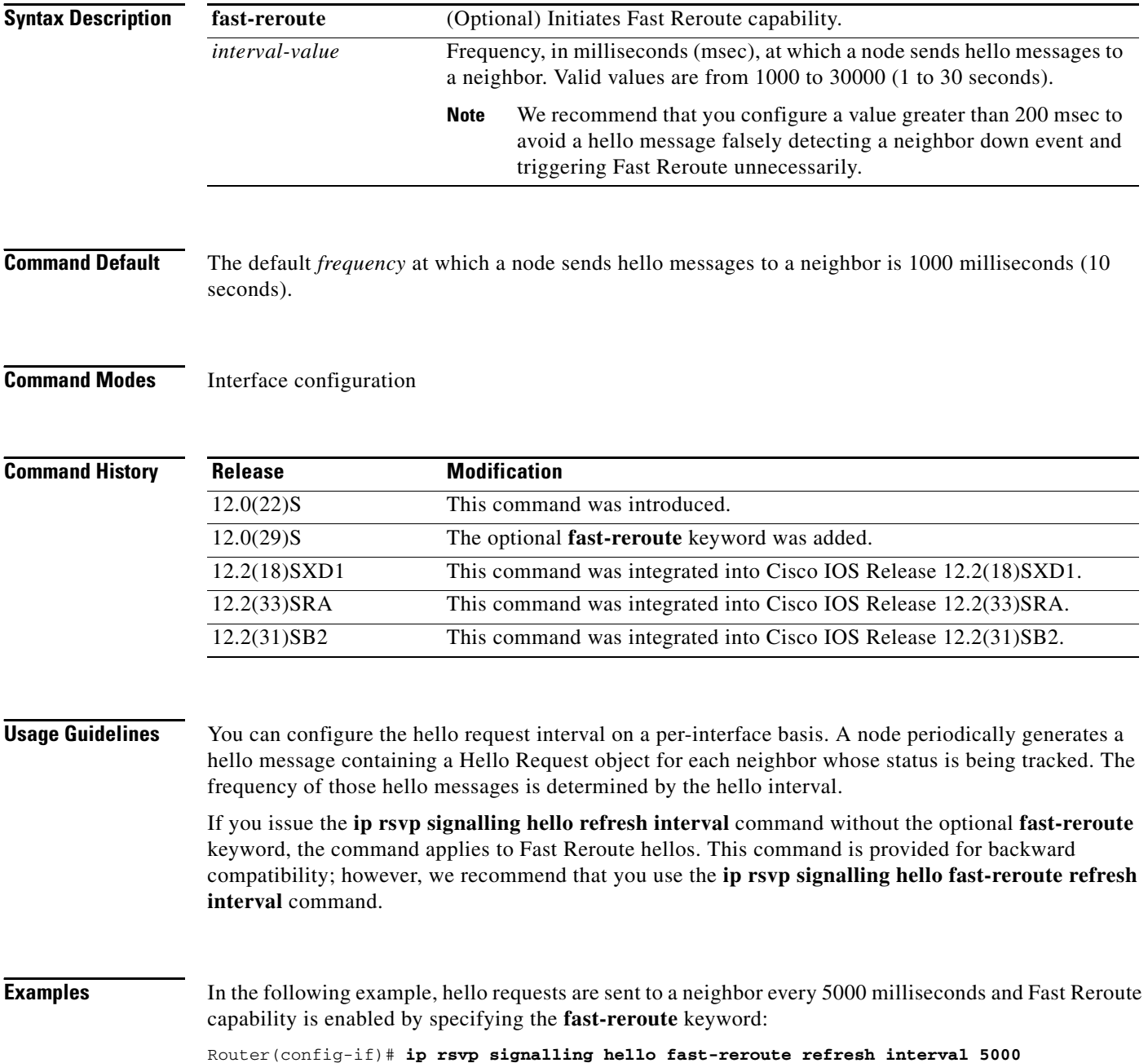

In the following example, hello requests are sent to a neighbor every 5000 milliseconds and Fast Reroute capability is enabled by default:

Router(config-if)# **ip rsvp signalling hello refresh interval 5000**

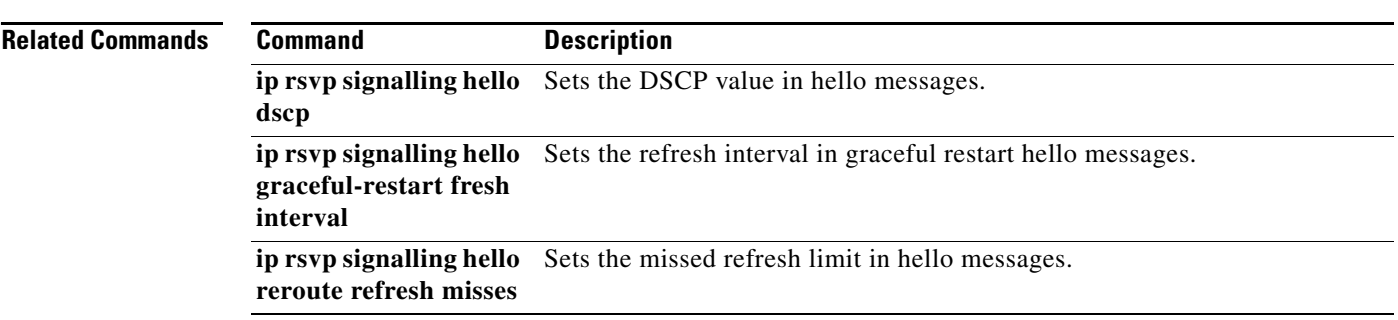

## **ip rsvp signalling hello refresh misses**

To specify how many Resource Reservation Protocol (RSVP) traffic engineering (TE) hello acknowledgments a node can miss in a row before the node considers that communication with its neighbor is down, use the **ip rsvp signalling hello refresh misses** command in interface configuration mode. To return the missed refresh limit to its default value, use the **no** form of this command.

**ip rsvp signalling hello** [**fast-reroute**] **refresh misses** *msg-count*

**no ip rsvp signalling hello** [**fast-reroute**] **refresh misses**

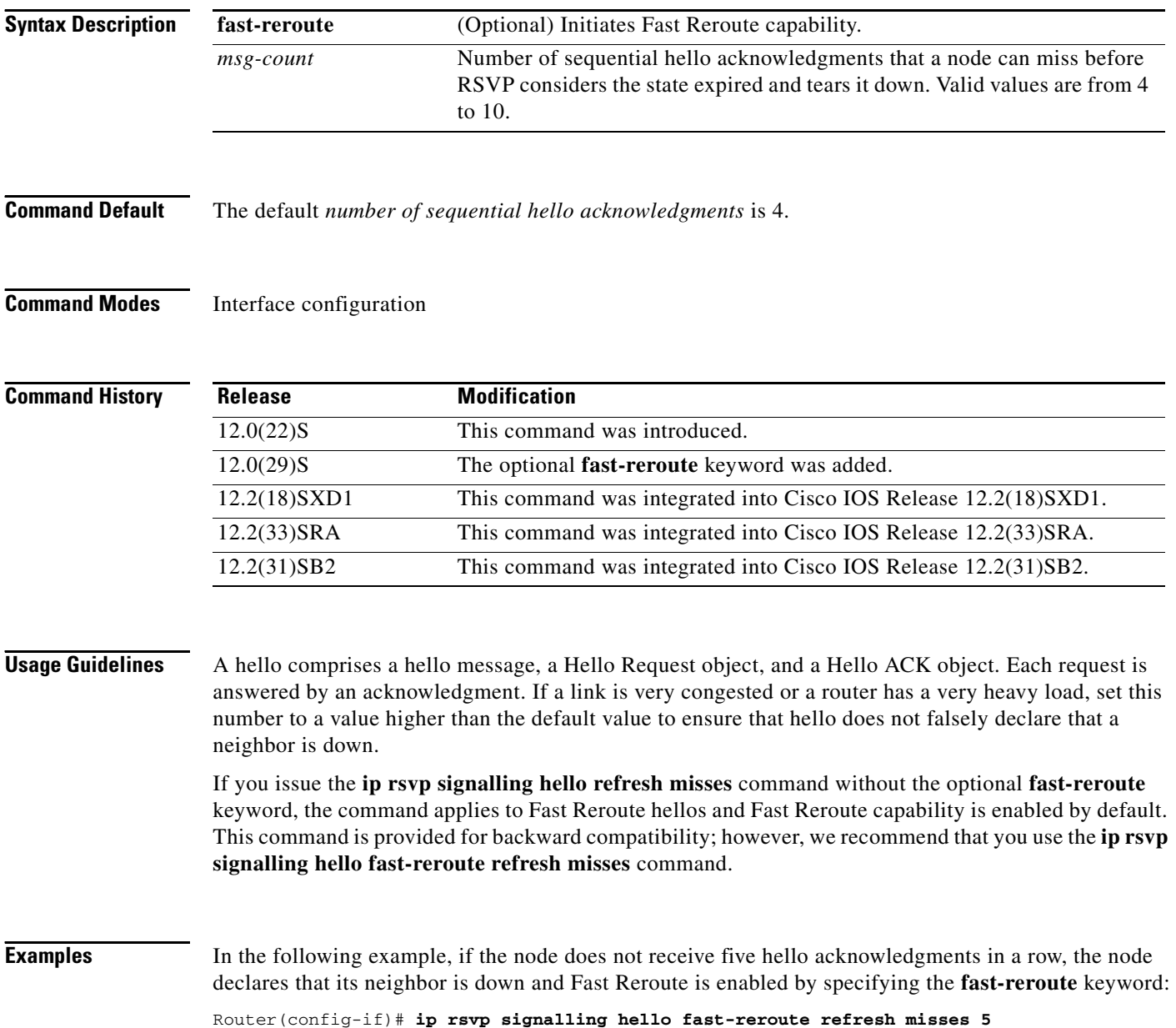

ן

In the following example, if the node does not receive five hello acknowledgments in a row, the node declares that its neighbor is down and Fast Reroute is enabled by default:

Router(config-if)# **ip rsvp signalling hello refresh misses 5**

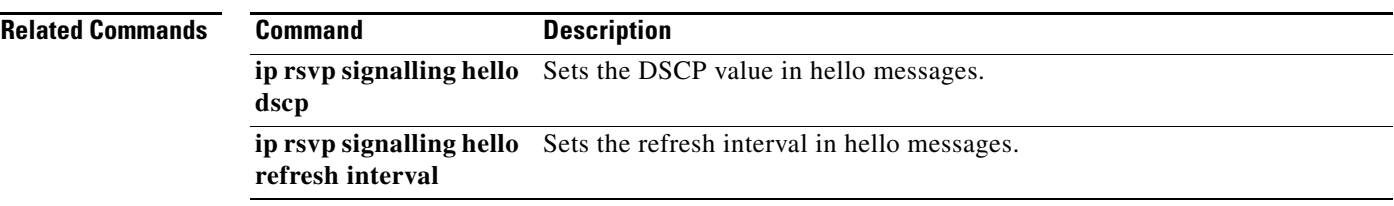

 $\mathbf I$ 

## **ip rsvp signalling hello reroute dscp**

To set the differentiated services code point (DSCP) value that is in the IP header of a Resource Reservation Protocol (RSVP) traffic engineering (TE) reroute hello (for state timeout) message sent from an interface, use the **ip rsvp signalling hello reroute dscp** command in interface configuration mode. To set the DSCP value to its default, use the **no** form of this command.

**ip rsvp signalling hello reroute dscp** *num*

**no ip rsvp signalling hello reroute dscp**

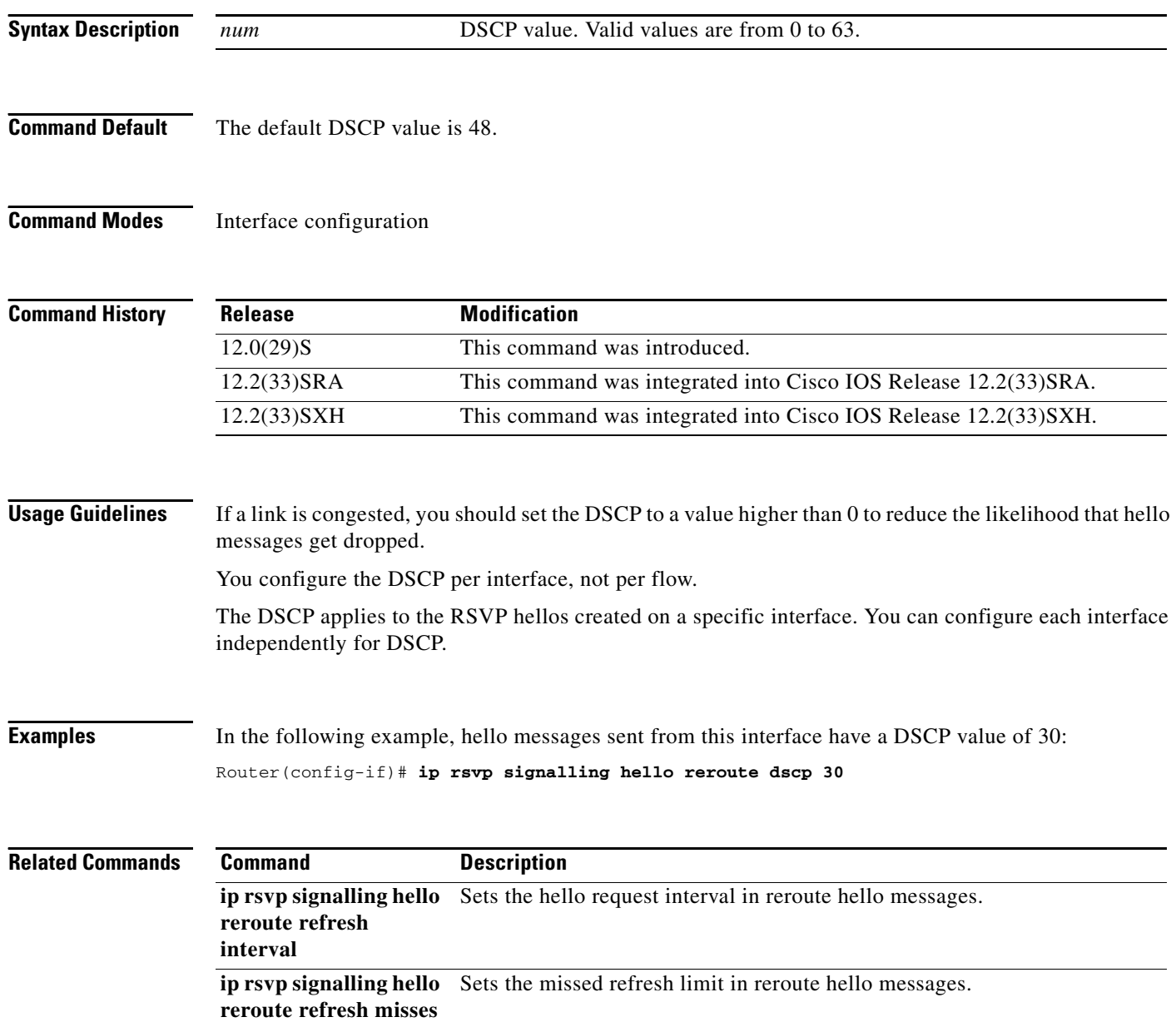

 $\overline{\phantom{a}}$ 

## **ip rsvp signalling hello reroute refresh interval**

To configure the Resource Reservation Protocol (RSVP) Traffic Engineering (TE) reroute hello (for state timeout) refresh interval, use the **ip rsvp signalling hello reroute refresh interval** command in interface configuration mode. To set the refresh interval to its default value, use the **no** form of this command.

**ip rsvp signalling hello reroute** [**fast-reroute**] **refresh interval** *interval-value*

**no ip rsvp signalling hello reroute** [**fast-reroute**] **refresh interval**

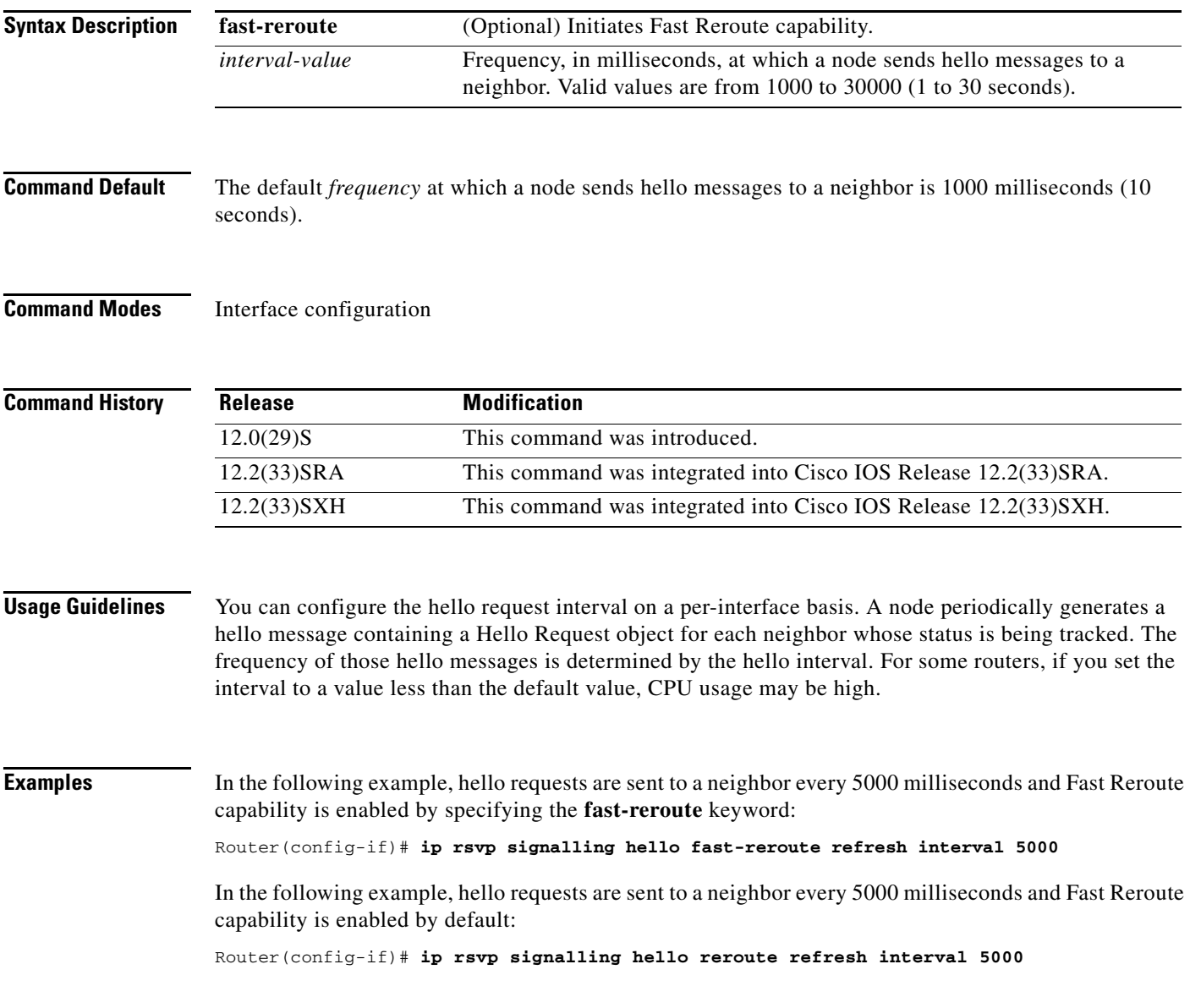

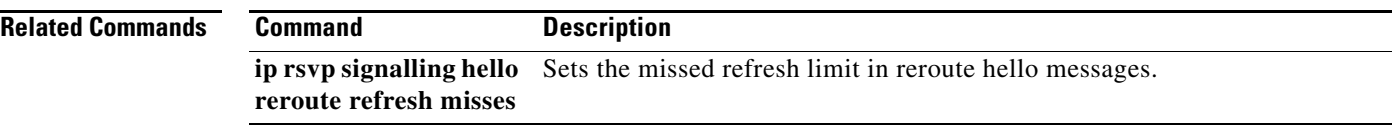

П

 $\Gamma$ 

## **ip rsvp signalling hello reroute refresh misses**

To specify how many Resource Reservation Protocol (RSVP) traffic engineering (TE) reroute hello (for state timeout) acknowledgments (ACKs) a node can miss in a row before the node considers communication with its neighbor is down, use the **ip rsvp signalling hello reroute refresh misses** command in interface configuration mode. To return the missed refresh limit to its default value, use the **no** form of this command.

**ip rsvp signalling hello reroute refresh misses** *msg-count*

**no ip rsvp signalling hello reroute refresh misses**

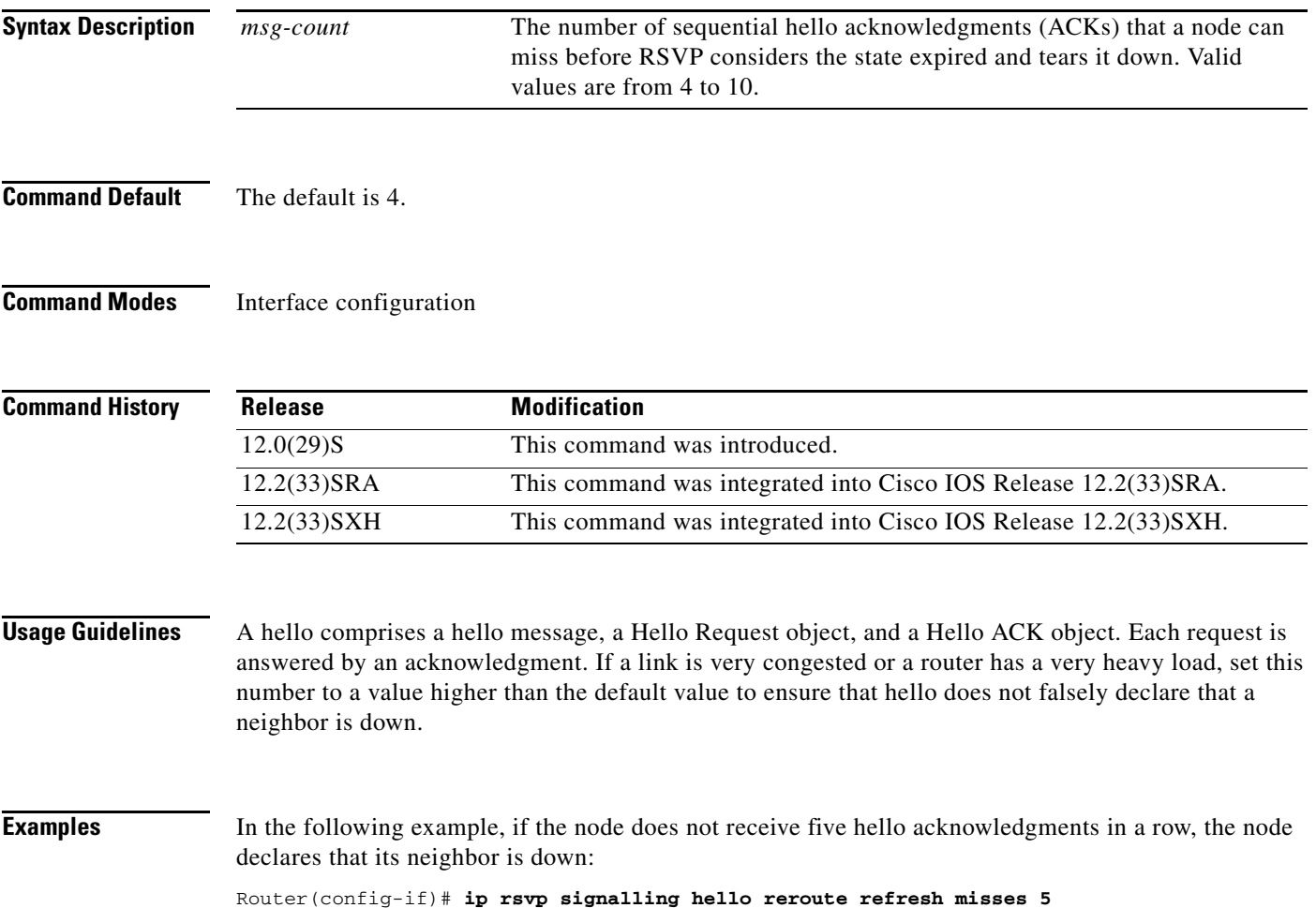

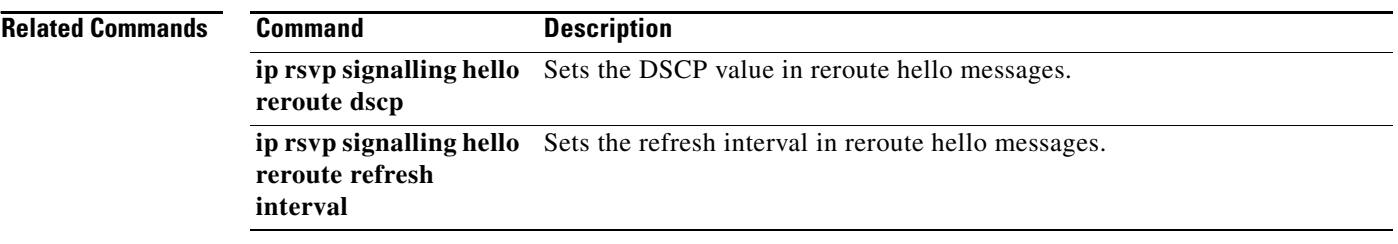

П

 $\sqrt{ }$ 

## **ip rsvp signalling hello statistics**

To enable Hello statistics on the router, use the **ip rsvp signalling hello statistics** command in global configuration mode. To disable Hello statistics on the router, use the **no** form of this command.

**ip rsvp signalling hello statistics** 

**no ip rsvp signalling hello statistics**

- **Syntax Description** This command has no arguments or keywords.
- **Command Default** None

**Command Modes** Global configuration

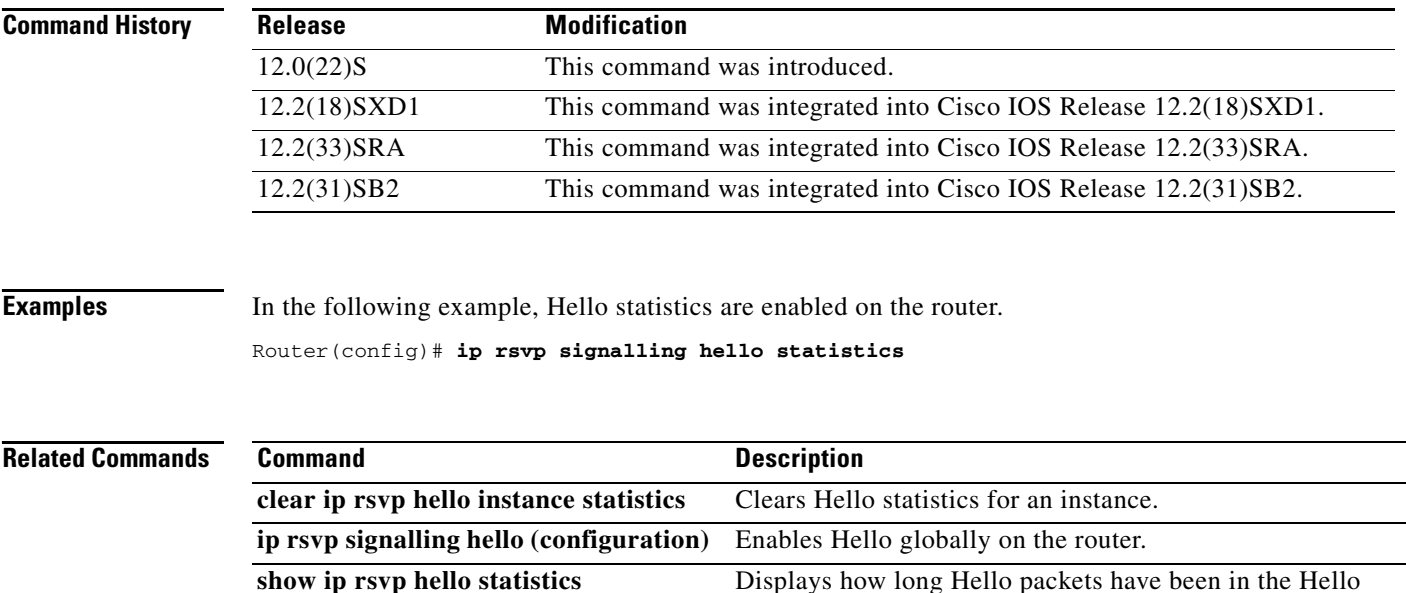

input queue.

 $\mathbf I$ 

## **ip rsvp signalling initial-retransmit-delay**

To configure the minimum amount of time that a Resource Reservation Protocol (RSVP)-configured router waits for an acknowledgment (ACK) message before retransmitting the same message, use the **ip rsvp signalling initial-retransmit-delay** command in global configuration mode. To reset the delay value to its default, use the **no** form of this command.

**ip rsvp signalling initial-retransmit-delay** *delay-value*

**no ip rsvp signalling initial-retransmit-delay**

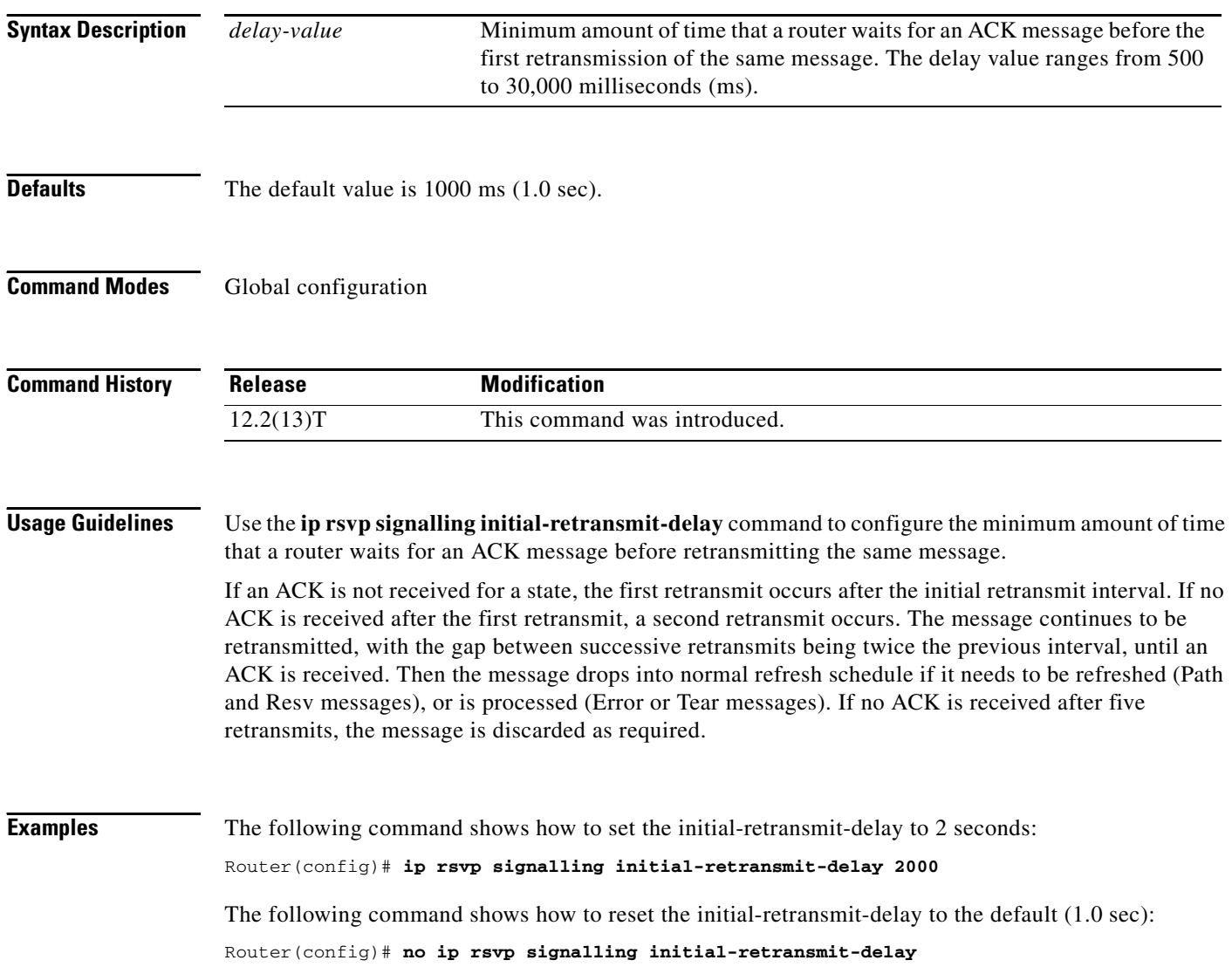

 $\overline{\phantom{a}}$ 

## **ip rsvp signalling patherr state-removal**

To reduce the amount of Resource Reservation Protocol (RSVP) traffic messages in a network, use the **ip rsvp signalling patherr state-removal** command in global configuration mode. To disable this function, use the **no** form of this command.

**ip rsvp signalling patherr state-removal** [**neighbor** *acl*]

**no ip rsvp signalling patherr state-removal**

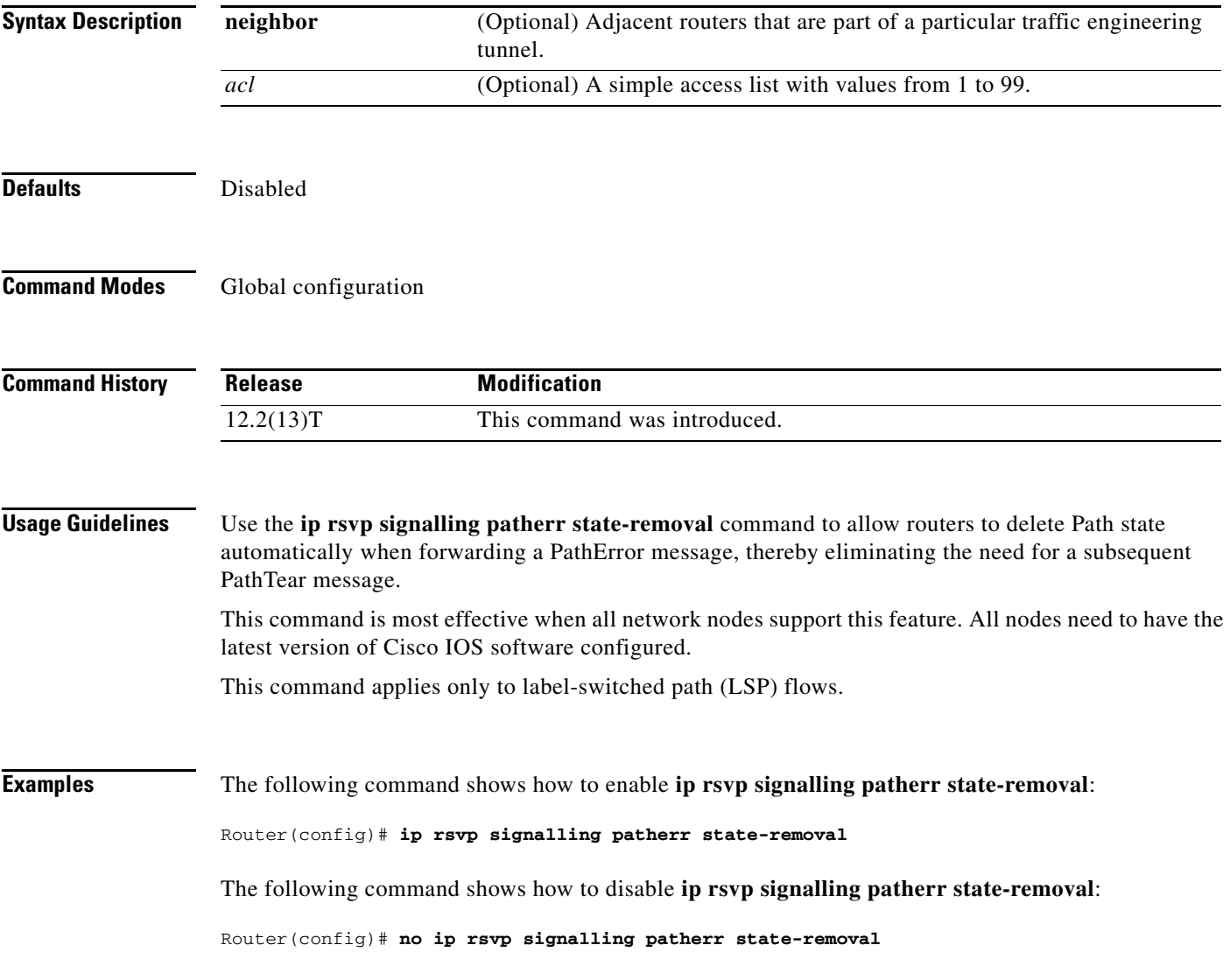

The following command shows how to enable **ip rsvp signalling patherr state-removal** based on an access control list (ACL):

Router(config)# **ip rsvp signalling patherr state-removal neighbor 98**

The following command shows how to disable **ip rsvp signalling patherr state-removal** based on an ACL:

Router(config)# **no ip rsvp signalling patherr state-removal neighbor 98**
## **ip rsvp signalling rate-limit**

To control the transmission rate for Resource Reservation Protocol (RSVP) messages sent to a neighboring router during a specified amount of time, use the **ip rsvp signalling rate-limit** command in global configuration mode. To disable this function, use the **no** form of this command.

### **Syntax for T Releases**

**ip rsvp signalling rate-limit** [*burst*] [*max-size*] [*period*]

**no ip rsvp signalling rate-limit**

### **Syntax for 12.0S and 12.2S Releases**

**ip rsvp signalling rate-limit** [*burst*] [*limit*] [*max-size*] [*period*]

**no ip rsvp signalling rate-limit**

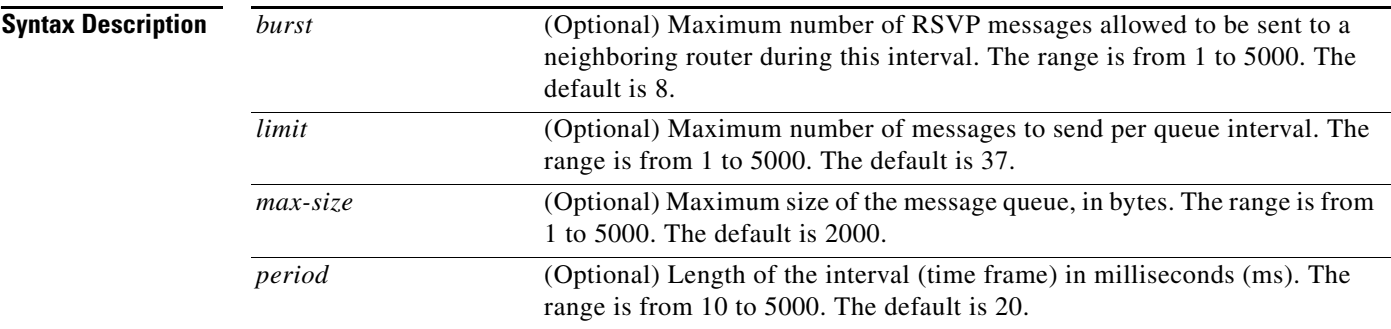

**Command Default** This command is disabled by default; therefore, no messages are sent.

## **Command Modes** Global configuration

 $\Gamma$ 

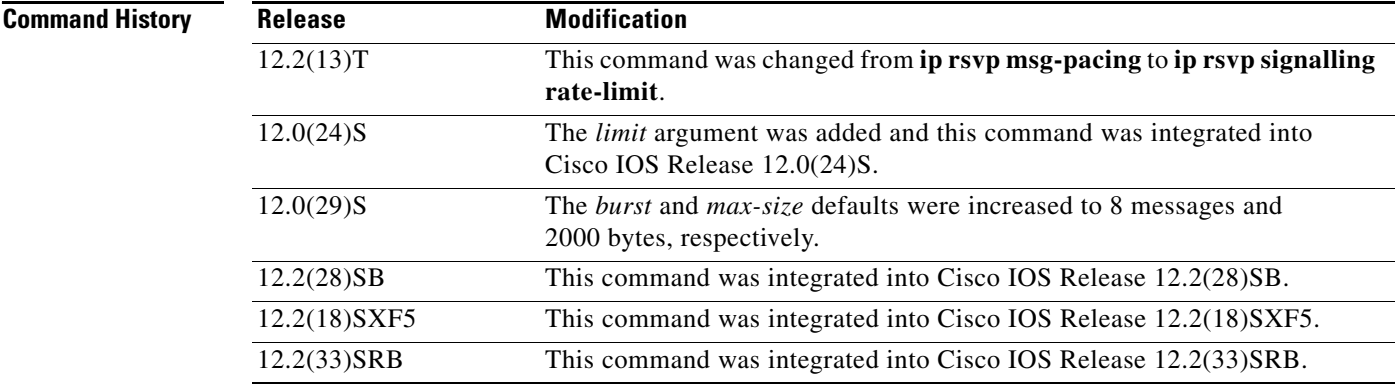

 $\mathsf I$ 

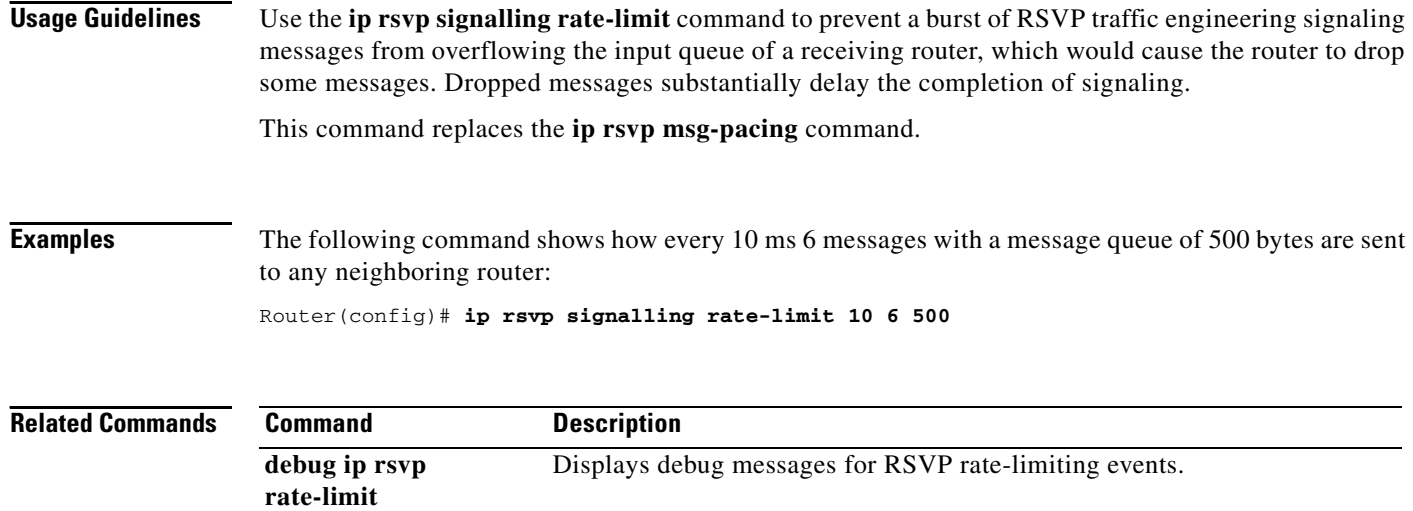

 $\mathbf{I}$ 

# **ip rsvp signalling refresh interval**

To specify the interval between sending refresh messages for each Resource Reservation Protocol (RSVP) state, use the **ip rsvp signalling refresh interval** command in global configuration mode. To set the interval to its default value, use the **no** form of the command.

**ip rsvp signalling refresh interval** *interval-value*

**no ip rsvp signalling refresh interval**

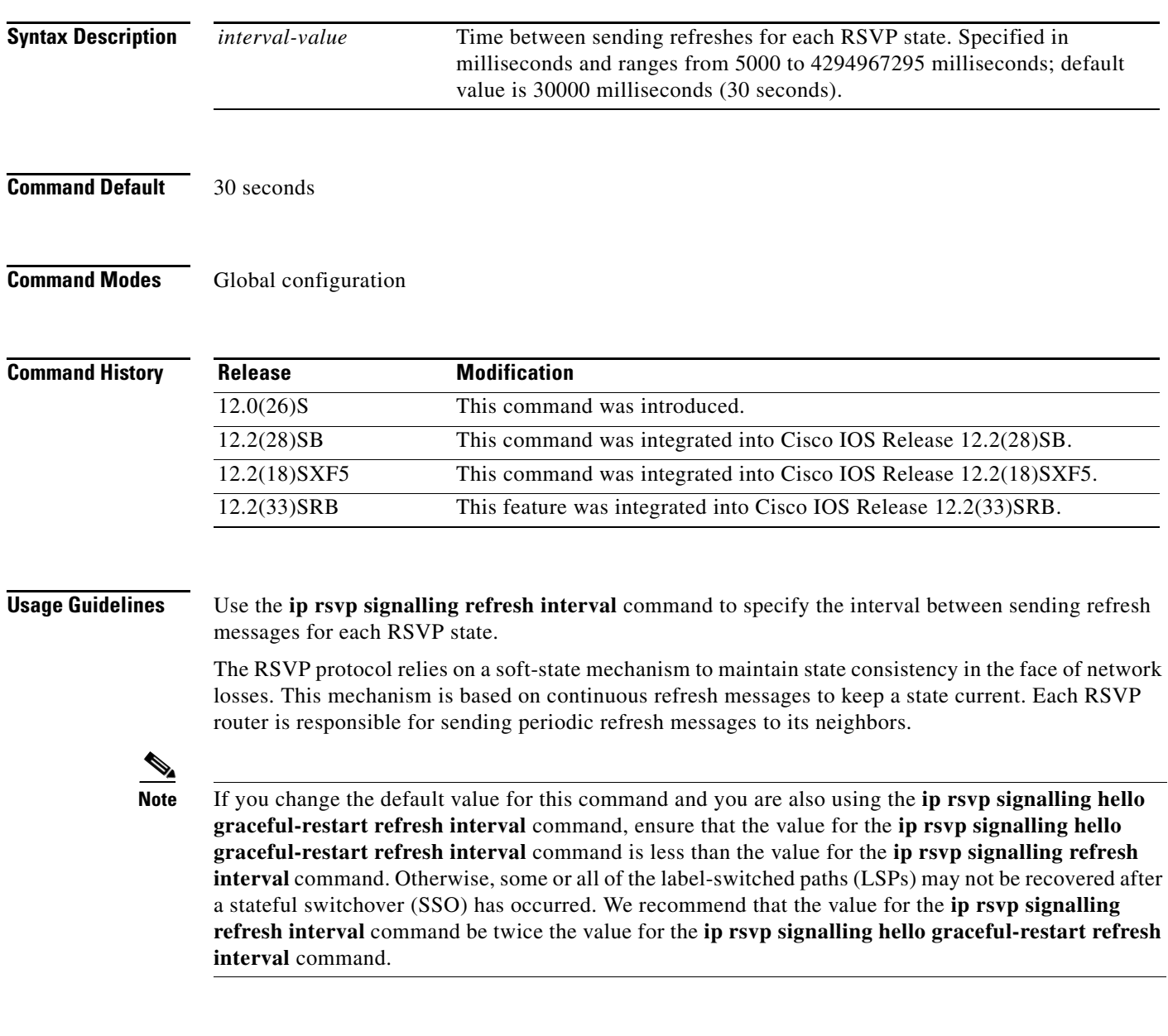

 $\Gamma$ 

**Examples** The following example specifies a refresh interval of 60000 milliseconds (60 seconds): Router(config)# **ip rsvp signalling refresh interval 60000**

 $\mathsf I$ 

The following example returns the refresh interval to the default value of 30 seconds: Router(config)# **no ip rsvp signalling refresh interval**

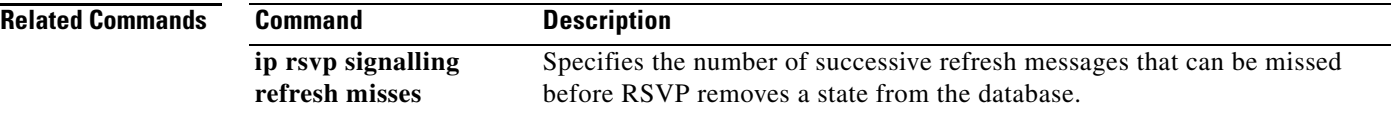

 $\overline{\phantom{a}}$ 

# **ip rsvp signalling refresh misses**

To specify the number of successive refresh messages that can be missed before Resource Reservation Protocol (RSVP) removes a state from the database, use the **ip rsvp signalling refresh misses** command in global configuration mode. To return the missed refresh limit to its default value, use the **no** form of this command.

**ip rsvp signalling refresh misses** *msg-count*

**no ip rsvp signalling refresh misses**

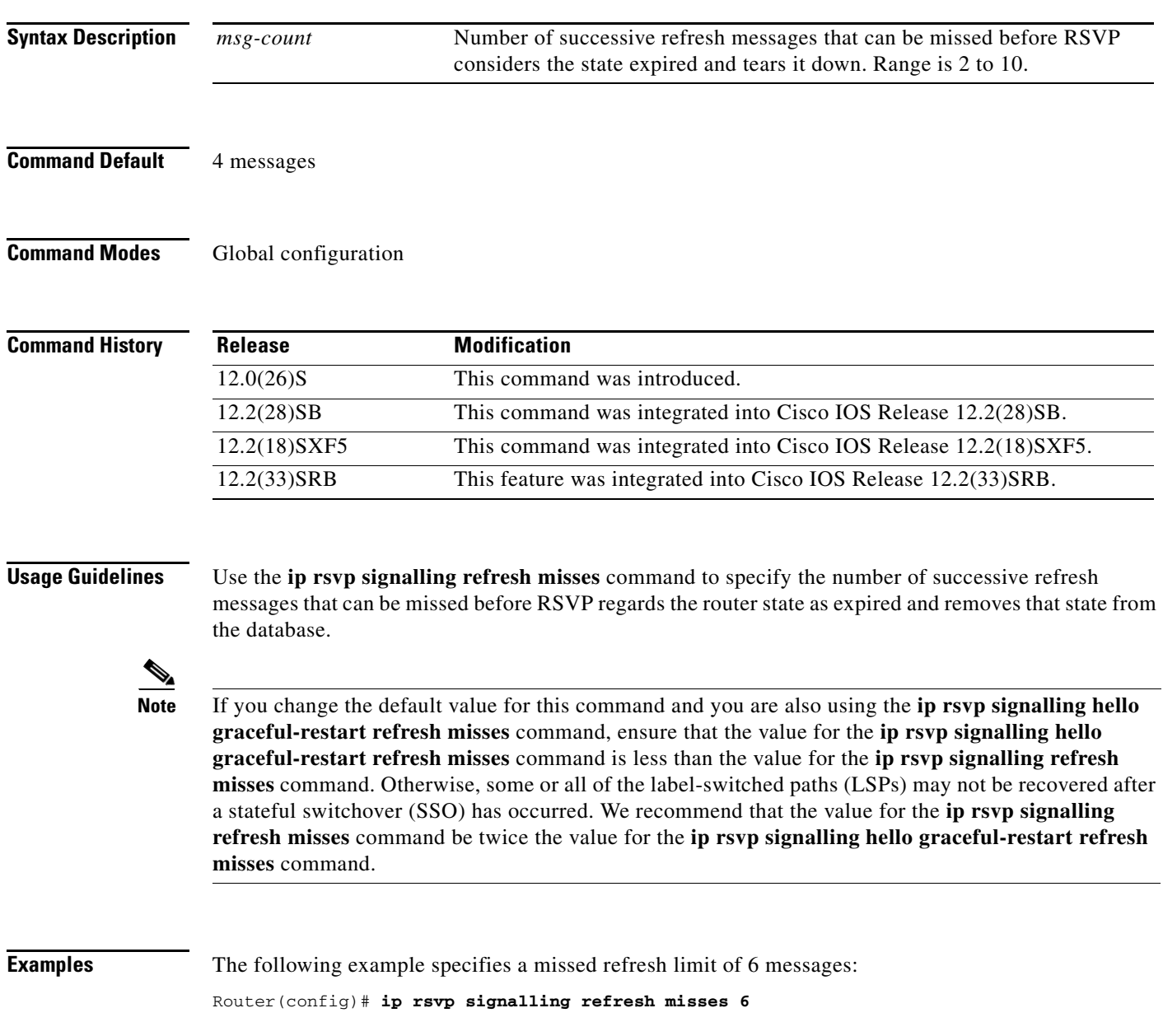

 $\mathsf I$ 

The following example returns the refresh misses limit to the default value of 4:

Router(config)# **no ip rsvp signalling refresh misses**

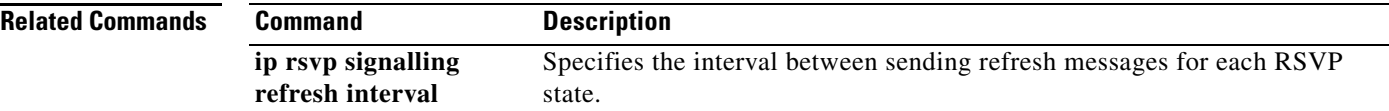

## **ip rsvp signalling refresh reduction**

To enable Resource Reservation Protocol (RSVP) refresh reduction, use the **ip rsvp signalling refresh reduction** command in global configuration mode. To disable refresh reduction, use the **no** form of this command.

**ip rsvp signalling refresh reduction**

**no ip rsvp signalling refresh reduction**

**Syntax Description** This command has no arguments or keywords.

**Defaults** Disabled

**Command Modes** Global configuration

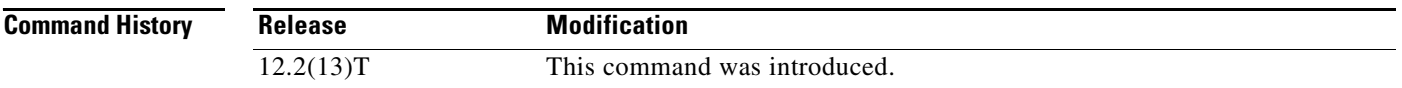

**Usage Guidelines** RSVP refresh reduction is a set of extensions to reduce the messaging load imposed by RSVP and to help it scale to support larger numbers of flows.

> The following features of the refresh reduction standard (RFC 2961) are supported and will be turned on with this command:

- **•** Setting the refresh-reduction-capable bit in message headers
- **•** Message-Identifier (ID) usage
- **•** Reliable messaging with rapid retransmit, acknowledgement (ACK) messages, and MESSAGE\_ID objects
- **•** Summary refresh extension
- **•** Bundle messages (reception only)

Refresh reduction requires the cooperation of the neighbor to operate; for this purpose, the neighbor must also support the standard. If the router detects that a directly connected neighbor is not supporting the refresh reduction standard (either through observing the refresh-reduction-capable bit in messages received from the next hop, or by sending a MESSAGE\_ID object to the next hop and receiving an error), refresh reduction will not be used on this link irrespective of this command.

```
Examples The following command shows how to enable RSVP refresh reduction:
                   Router(config)# ip rsvp signalling refresh reduction
                   The following command shows how to disable RSVP refresh reduction:
                   Router(config)# no ip rsvp signalling refresh reduction
```
**Cisco IOS Quality of Service Solutions Command Reference**

 $\mathsf I$ 

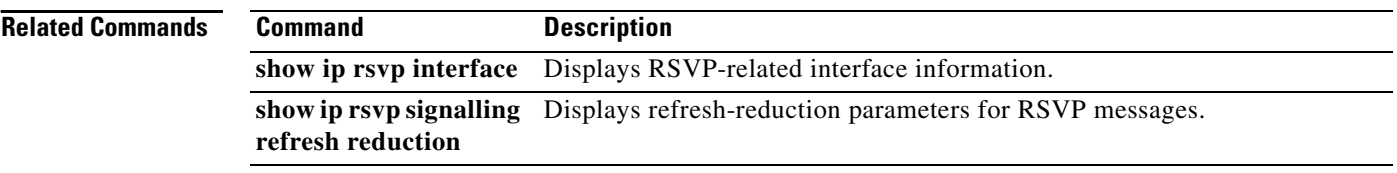

 $\mathbf{I}$ 

 $\sqrt{ }$ 

# **ip rsvp signalling refresh reduction ack-delay**

To configure the maximum amount of time that a Resource Reservation Protocol (RSVP)-configured router holds on to an acknowledgment (ACK) message before sending it, use the **ip rsvp signalling refresh reduction ack-delay** command in global configuration mode. To reset the ack-delay value to its default, use the **no** form of this command.

**ip rsvp signalling refresh reduction ack-delay** *delay-value*

**no ip rsvp signalling refresh reduction ack-delay**

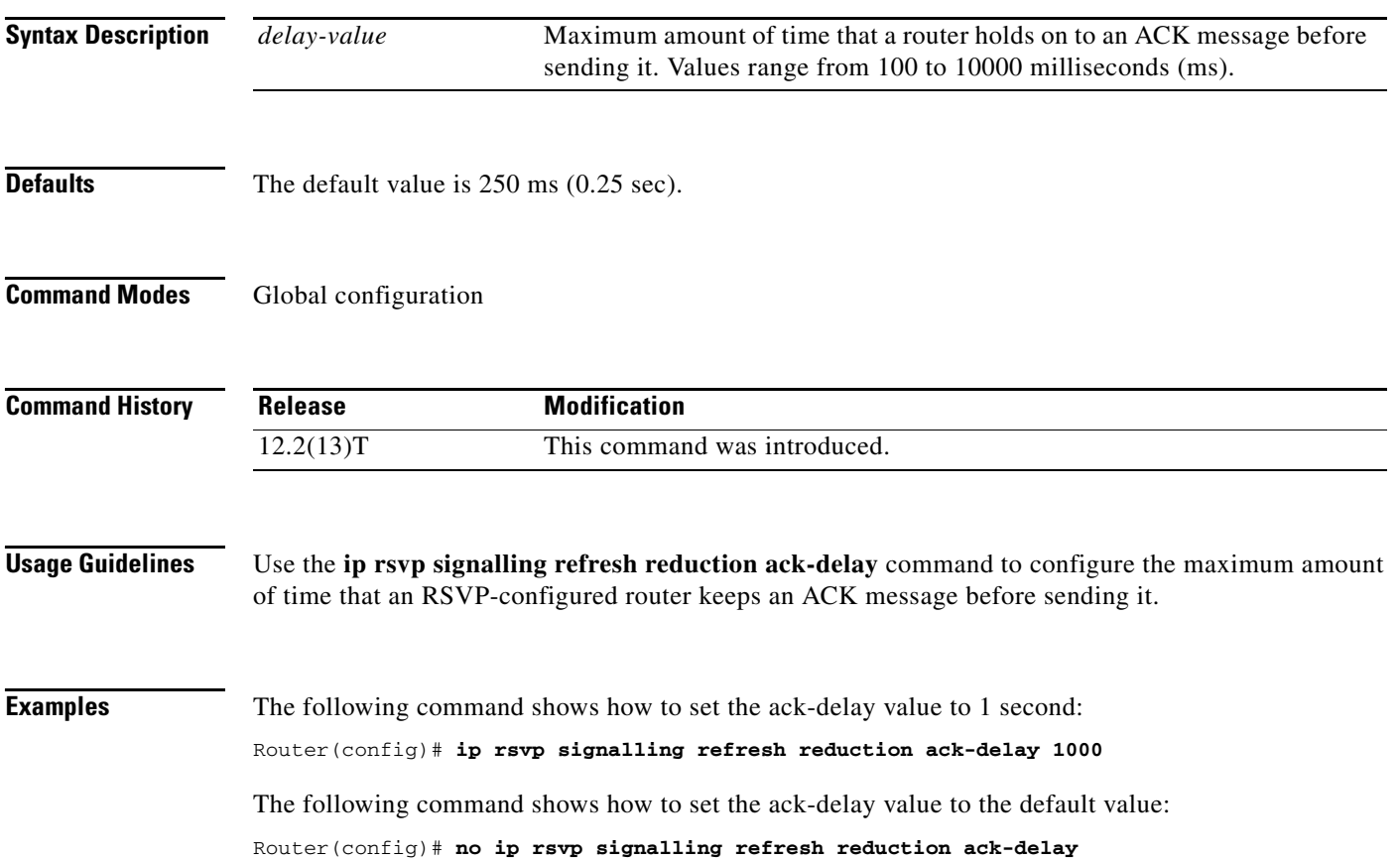

Ι

## **ip rsvp svc-required**

To enable creation of a switched virtual circuit (SVC) to service any new Resource Reservation Protocol (RSVP) reservation made on the interface or subinterface of an Enhanced ATM port adapter (PA-A3), use the **ip rsvp svc-required** command in interface configuration mode. To disable SVC creation for RSVP reservations, use the **no** form of this command.

**ip rsvp svc-required**

**no ip rsvp svc-required**

- **Syntax Description** This command has no arguments or keywords.
- **Command Default** Disabled
- **Command Modes** Interface configuration

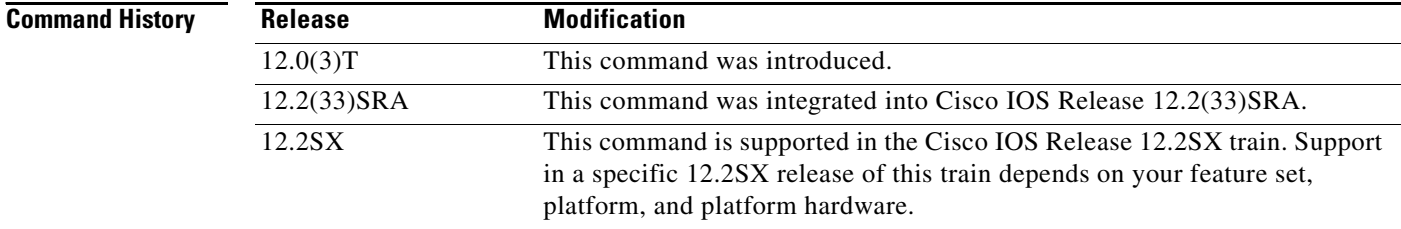

**Usage Guidelines** This command applies exclusively to the RSVP-ATM QoS Interworking feature.

Usually reservations are serviced when RSVP classifies packets and a queueing mechanism schedules them for transmission to manage congestion. Traditionally, RSVP is used with weighted fair queueing (WFQ). When RSVP is coupled with WFQ, all of the packets visible to WFQ are also visible to RSVP, which allows RSVP to identify and take action on packets important to it. In this case, WFQ provides bandwidth guarantees.

However, when the **ip rsvp svc-required** command is used to configure an interface or subinterface, a new SVC is established and used to service each new reservation on the interface. ATM SVCs are used to provide bandwidth guarantees and NetFlow is used on input interfaces to make data packets visible to RSVP.

**Note** When RSVP is enabled, all packets are processed by the Route Switch Processor (RSP).

This command must be executed on both ends of an SVC driven by RSVP. This command is supported only for the Enhanced ATM port adapter (PA-A3) and its subinterfaces.

# **Santa Comparison**

**Note** For this command to take effect, NetFlow must be enabled. Therefore, the **ip route-cache flow** command must precede this command in the configuration.

Use the **show ip rsvp interface** command to determine whether this command is in effect for any interface or subinterface.

 $\overline{\phantom{a}}$ 

**Examples** The following example signals RSVP that reservations made on ATM interface 2/0/0 will be serviced by creation of an SVC:

> interface atm2/0/0 ip rsvp svc-required

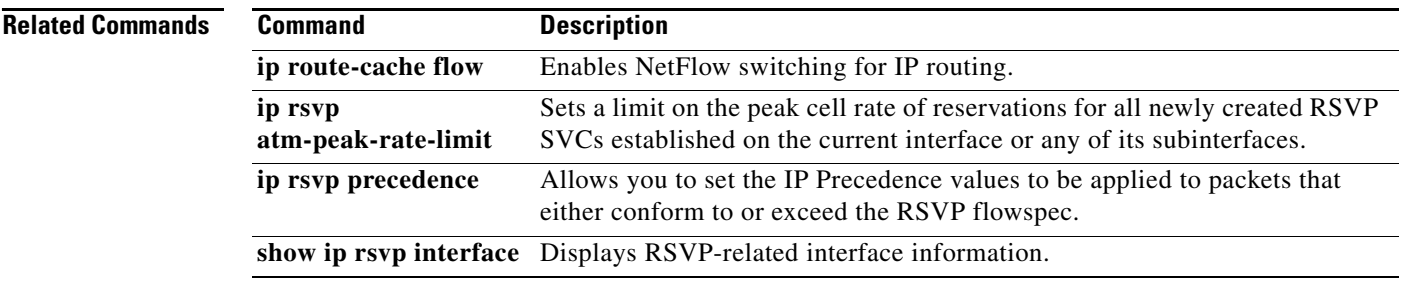

 $\mathbf I$ 

## **ip rsvp tos**

To enable the router to mark the five low-order type of service (ToS) bits of the IP header ToS byte for packets in a Resource Reservation Protocol (RSVP) reserved path using the specified values for traffic that either conforms to or exceeds the RSVP flowspec, use the **ip rsvp tos** command in interface configuration mode. To remove existing settings for the ToS bits, use the **no** form of this command; if neither the **conform** nor **exceed** keyword is specified, all settings for the ToS bits are removed.

**ip rsvp tos** {**conform** *tos-value*} {**exceed** *tos-value*}

**no ip rsvp tos** [**conform**] [**exceed**]

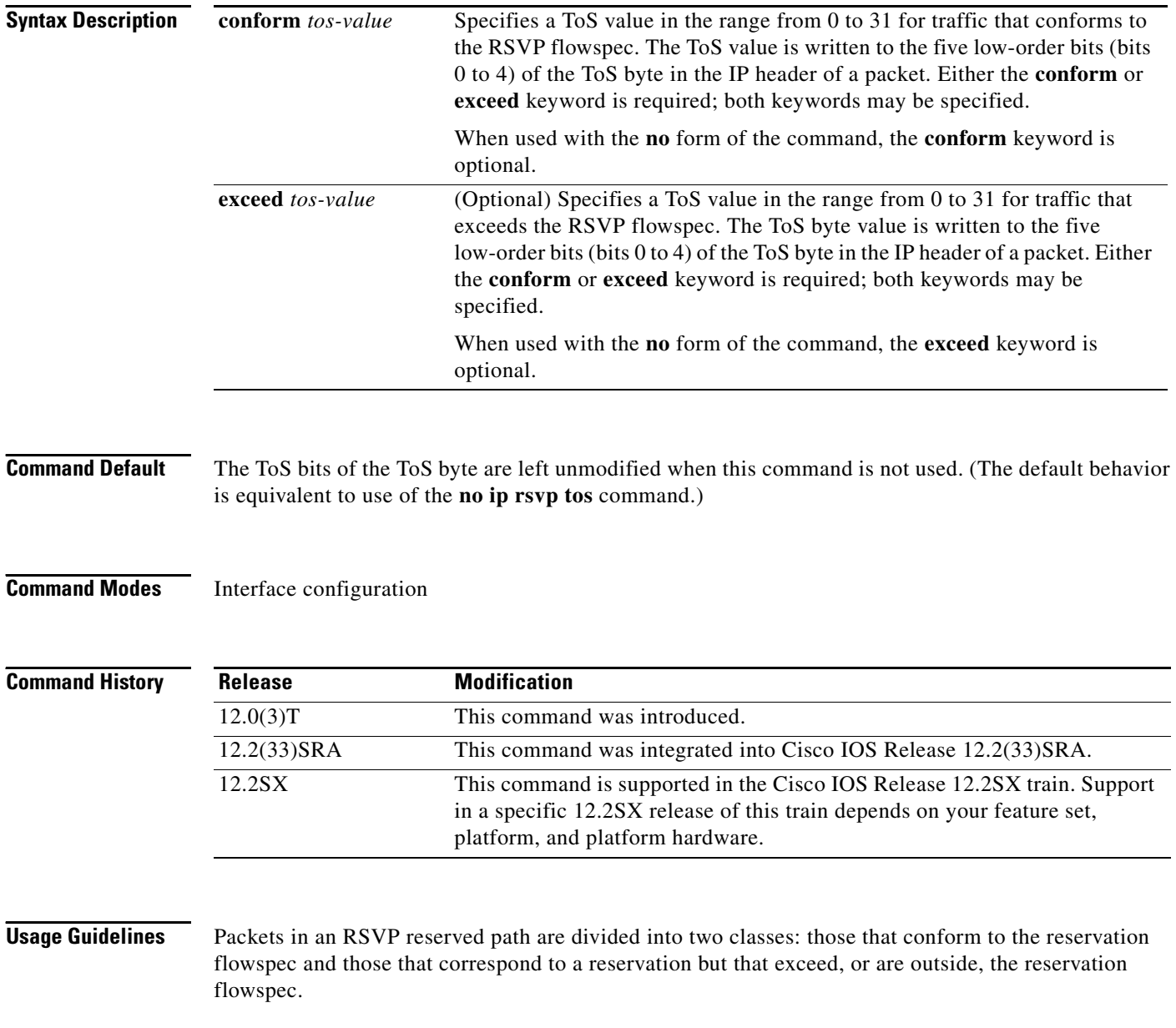

The **ip rsvp tos** command allows you to set the ToS values to be applied to packets belonging to these two classes. You must specify the ToS value for at least one class of traffic when you use this command. You can use a single instance of the command to specify values for both classes, in which case you can specify the **conform** and **exceed** keywords in either order.

As part of its input processing, RSVP uses the **ip rsvp tos** command configuration to set the ToS bits of the ToS byte on conforming and nonconforming packets. If per-virtual circuit (VC) VIP-distributed Weighted Random Early Detection (DWRED) is configured, the system uses the ToS bit and IP Precedence bit settings on the output interface in its packet drop process. The ToS bit and IP Precedence bit settings of a packet can also be used by interfaces on downstream routers.

Execution of the **ip rsvp tos** command causes ToS bit values for all preexisting reservations on the interface to be modified.

**Note** RSVP must be enabled on an interface before you can use this command; that is, use of the **ip rsvp bandwidth** command must precede use of the **ip rsvp tos** command. RSVP cannot be configured with VIP-distributed Cisco Express Forwarding (dCEF).

**Note** The **ip rsvp tos** command sets bits 0 to 4 so that in combination with the IP Precedence bit settings every bit in the ToS byte is set. Use of these bits is made with full knowledge of the fact that certain canonical texts that address the ToS byte specify that only bits 1 to 4 are used as the ToS bits.

RSVP receives packets from the underlying forwarding mechanism. Therefore, to use the **ip rsvp tos** command to set the ToS bits, one of the following features is required:

- **•** Weighted fair queueing (WFQ) must be enabled on the interface.
- **•** RSVP switched virtual circuits (SVCs) must be used.
- **•** NetFlow must be configured to assist RSVP.

**Note** Use of the **no** form of this command is not equivalent to giving the **ip rsvp tos 0** command, which sets all precedence on the packets to 0, regardless of previous precedence setting.

**Examples** The following example sets the ToS bits value to 4 for all traffic on ATM interface 1 that conforms to the RSVP flowspec. ToS bits on packets exceeding the flowspec are not altered.

> interface atm1 ip rsvp tos conform 4

## **Related Commands**

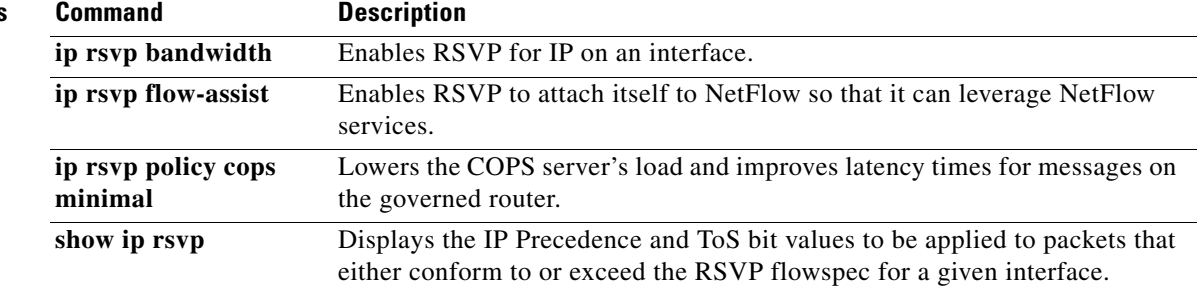

 $\mathbf I$ 

# **ip rsvp udp-multicasts**

To instruct the router to generate User Datagram Protocol (UDP)-encapsulated Resource Reservation Protocol (RSVP) multicasts whenever it generates an IP-encapsulated multicast packet, use the **ip rsvp udp-multicasts** command in interface configuration mode. To disable this function, use the **no** form of this command.

**ip rsvp udp-multicasts** [*multicast-address*]

**no ip rsvp udp-multicasts** [*multicast-address*]

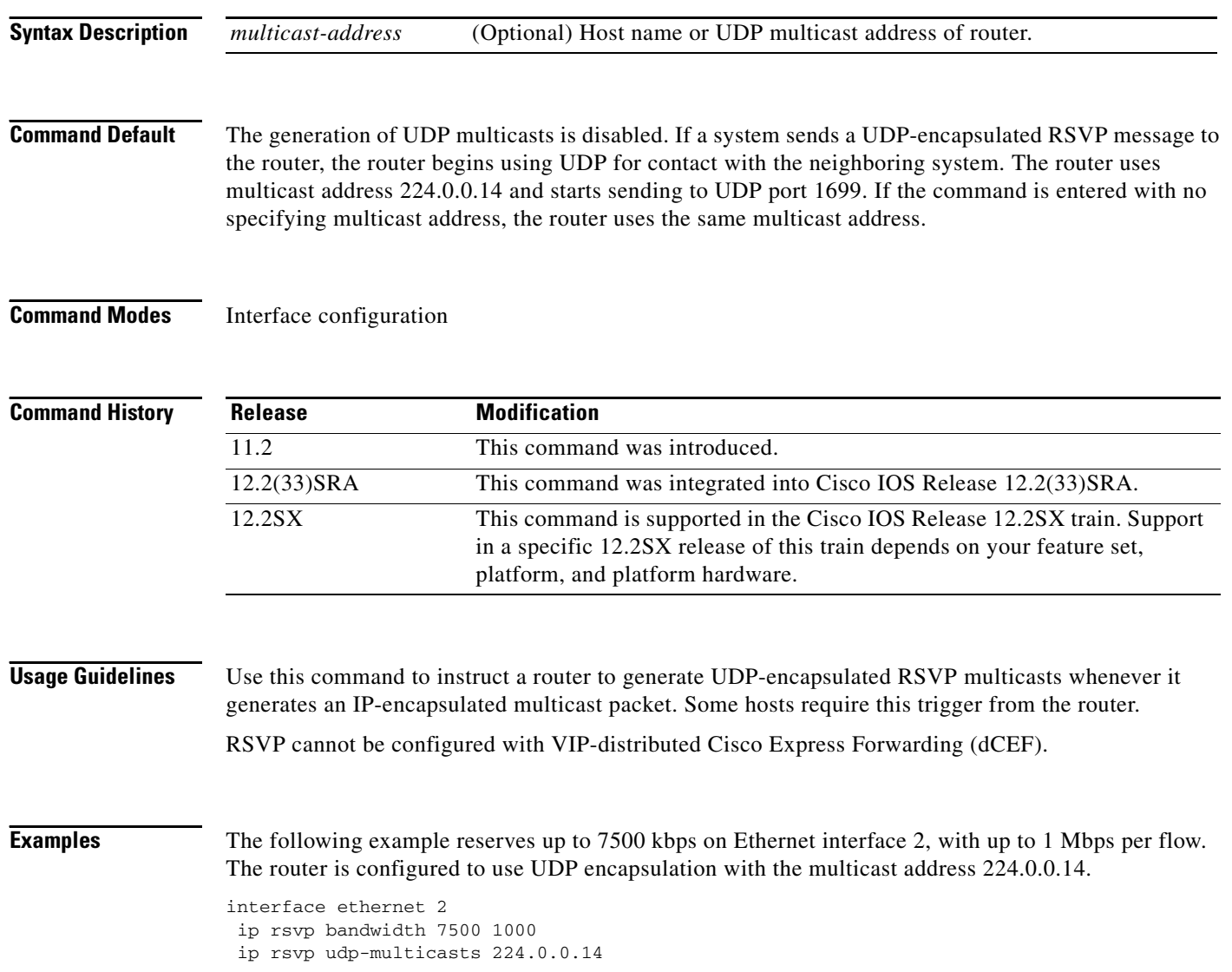

### **Related Comma**

 $\mathbf{I}$ 

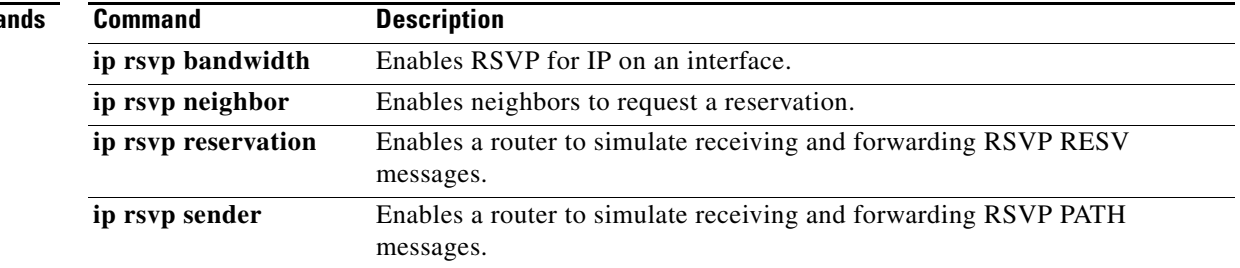

 $\overline{\phantom{a}}$ 

ן

# **ip rtp compression-connections**

To specify the total number of Real-Time Transport Protocol (RTP) header compression connections that can exist on an interface, use the **ip rtp compression-connections** command in interface configuration mode. To restore the default value, use the **no** form of this command.

**ip rtp compression-connections** *number*

**no ip rtp compression-connections**

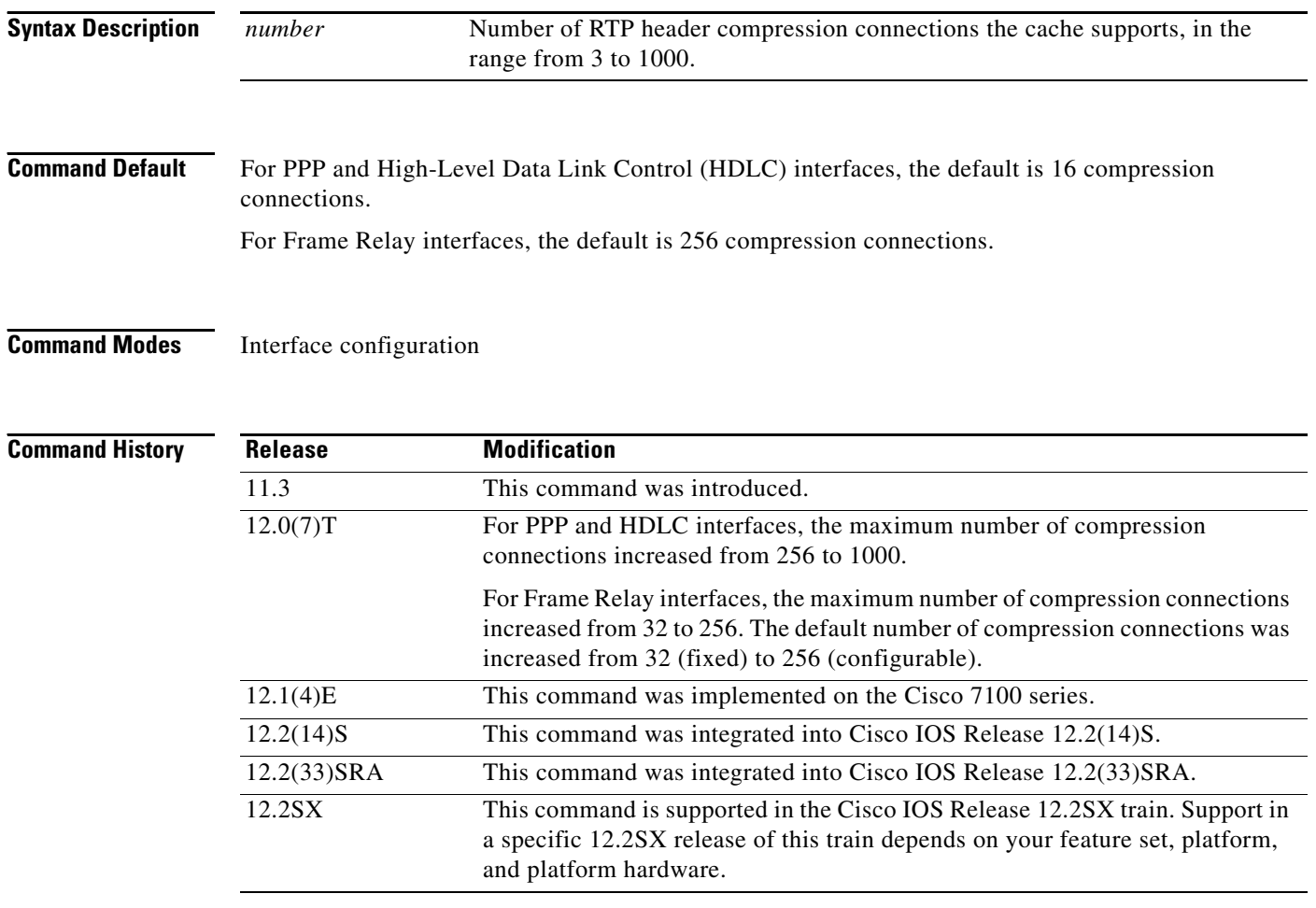

**Usage Guidelines** You should configure one connection for each RTP call through the specified interface.

Each connection sets up a compression cache entry, so you are in effect specifying the maximum number of cache entries and the size of the cache. Too few cache entries for the specified interface can lead to degraded performance, and too many cache entries can lead to wasted memory.

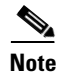

**Note** Both ends of the serial connection must use the same number of cache entries.

a ka

 $\overline{\phantom{a}}$ 

**Examples** The following example changes the number of RTP header compression connections supported to 150:

Router> **enable** Router# **configure terminal** Router(config)# **interface Serial1/0.0** Router(config-if)# **encapsulation ppp** Router(config-if)# **ip rtp header-compression** Router(config-if)# **ip rtp compression-connections 150** Router(config-if)# **end**

## **Related Commands**

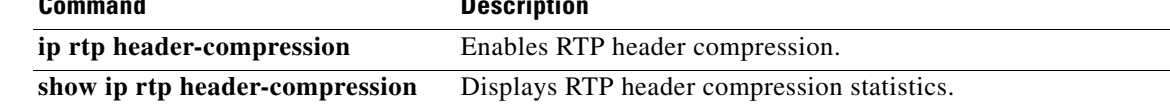

ן

## **ip rtp header-compression**

To enable Real-Time Transport Protocol (RTP) header compression, use the **ip rtp header-compression**  command in interface configuration mode. To disable RTP header compression, use the **no** form of this command.

**ip rtp header-compression** [**passive** | **iphc-format** | **ietf-format**] [**periodic-refresh**]

**no ip rtp header-compression** [**passive** | **iphc-format** | **ietf-format**] [**periodic-refresh**]

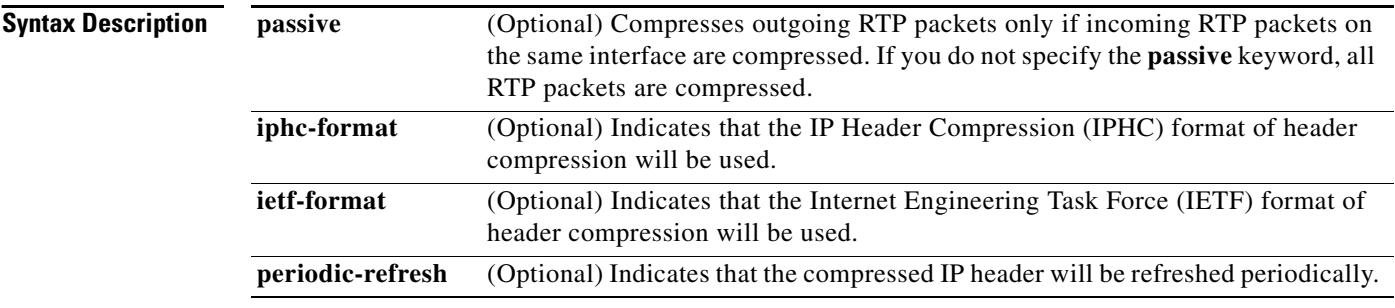

## **Command Default** Disabled

For PPP interfaces, the default format for header compression is the IPHC format.

For High-Level Data Link Control (HDLC) and Frame Relay interfaces, the default format for header compression is the original proprietary Cisco format. The maximum number of compression connections for the proprietary Cisco format is 256.

## **Command Modes** Interface configuration

### **Command History**

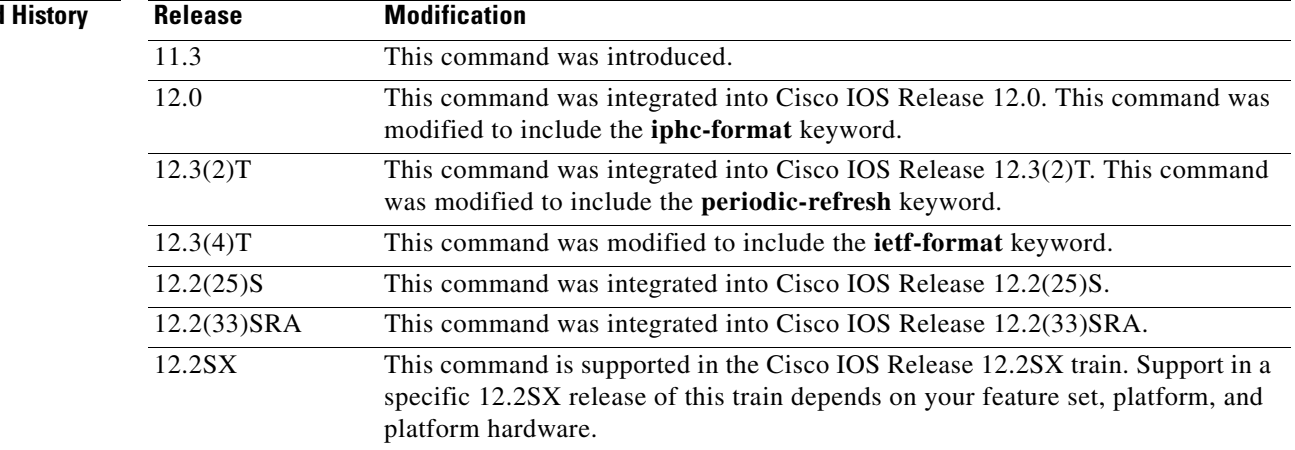

**Usage Guidelines** You can compress IP/User Datagram Protocol (UDP)/RTP headers to reduce the size of your packets. Compressing headers is especially useful for RTP because RTP payload size can be as small as 20 bytes, and the uncompressed header is 40 bytes.

### **The passive Keyword**

By default, the **ip rtp header-compression** command compresses outgoing RTP traffic. If you specify the **passive** keyword, outgoing RTP traffic is compressed only if *incoming* RTP traffic on the *same* interface is compressed. If you do not specify the **passive** keyword, *all* outgoing RTP traffic is compressed.

The **passive** keyword is ignored on PPP interfaces. PPP interfaces negotiate the use of header-compression, regardless of whether the **passive** keyword is specified. Therefore, on PPP interfaces, the **passive** keyword is replaced by the IPHC format, the default format for PPP interfaces.

### **The iphc-format Keyword**

The **iphc-format** keyword indicates that the IPHC format of header compression that will be used. For PPP and HDLC interfaces, when the **iphc-format** keyword is specified, TCP header compression is also enabled. For this reason, the **ip tcp header-compression** command appears in the output of the **show running-config** command. Since both RTP header compression and TCP header compression are enabled, both UDP packets and TCP packets are compressed.

The **iphc-format** keyword includes checking whether the destination port number is even and is in the ranges of 16,385 to 32,767 (for Cisco audio) or 49,152 to 65,535 (for Cisco video). Valid RTP packets that meet the criteria (that is, the port number is even and is within the specified range) are compressed using the compressed RTP packet format. Otherwise, packets are compressed using the less-efficient compressed non-TCP packet format.

The **iphc-format** keyword is not available for interfaces that use Frame Relay encapsulation.

**Note** The header compression format (in this case, IPHC) must be the same at *both* ends of the network. That is, if you specify the **iphc-format** keyword on the local router, you must also specify the **iphc-format** keyword on the remote router.

### **The ietf-format Keyword**

The **ietf-format** keyword indicates that the IETF format of header compression will be used. For HDLC interfaces, the **ietf-format** keyword compresses only UDP packets. For PPP interfaces, when the **ietf-format** keyword is specified, TCP header compression is also enabled. For this reason, the **ip tcp header-compression** command appears in the output of the **show running-config** command. Since both RTP header compression and TCP header compression are enabled, both UDP packets and TCP packets are compressed.

With the **ietf-format** keyword, any even destination port number higher than 1024 can be used. Valid RTP packets that meet the criteria (that is, the port number is even and is higher than 1024) are compressed using the compressed RTP packet format. Otherwise, packets are compressed using the less-efficient compressed non-TCP packet format.

The **ietf-format** keyword is not available for interfaces that use Frame Relay encapsulation.

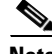

**Note** The header compression format (in this case, IETF) must be the same at *both* ends of the network. That is, if you specify the **ietf-format** keyword on the local router, you must also specify the **ietf-format** keyword on the remote router.

I

### **Support for Serial Lines**

RTP header compression is supported on serial lines using Frame Relay, HDLC, or PPP encapsulation. You must enable compression on both ends of a serial connection.

### **Unicast or Multicast RTP Packets**

This command can compress unicast or multicast RTP packets, and, hence, multicast backbone (MBONE) traffic can also be compressed over slow links. The compression scheme is beneficial only when you have small payload sizes, as in audio traffic.

**Examples** The following example enables RTP header compression on the Serial1/0 interface and limits the number of RTP header compression connections to 10. In this example, the optional **iphc-format** keyword of the **ip rtp header-compression** command is specified.

```
Router> enable
Router# configure terminal
Router(config)# interface Serial1/0
Router(config-if)# encapsulation ppp
Router(config-if)# ip rtp header-compression iphc-format
Router(config-if)# ip rtp compression-connections 10
Router(config-if)# end
```
The following example enables RTP header compression on the Serial2/0 interface and limits the number of RTP header compression connections to 20. In this example, the optional **ietf-format** keyword of the **ip rtp header-compression** command is specified.

```
Router> enable
Router# configure terminal
Router(config)# interface Serial2/0
Router(config-if)# encapsulation ppp
Router(config-if)# ip rtp header-compression ietf-format
Router(config-if)# ip rtp compression-connections 20
Router(config-if)# end
```
In the following example, RTP header compression is enabled on the Serial1/0 interface and the optional **periodic-refresh** keyword of the **ip rtp header-compression** command is specified:

```
Router> enable
Router# configure terminal
Router(config)# interface Serial1/0
Router(config-if)# encapsulation ppp
Router(config-if)# ip rtp header-compression iphc-format periodic-refresh
Router(config-if)# ip rtp compression-connections 10
Router(config-if)# end
```
## **Related Commands**

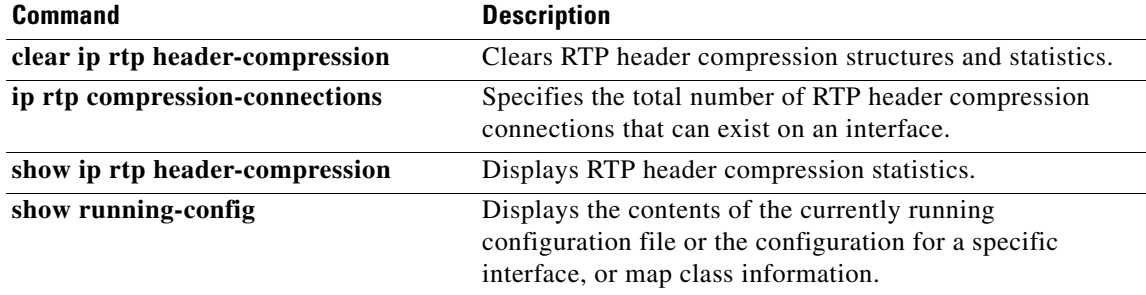

 $\mathbf{I}$ 

 $\overline{\phantom{a}}$ 

a ka

# **ip rtp priority**

To reserve a strict priority queue for a set of Real-Time Transport Protocol (RTP) packet flows belonging to a range of User Datagram Protocol (UDP) destination ports, use the **ip rtp priority** command in interface configuration mode. To disable the strict priority queue, use the **no** form of this command.

**ip rtp priority** *starting-rtp-port-number port-number-range bandwidth*

**no ip rtp priority**

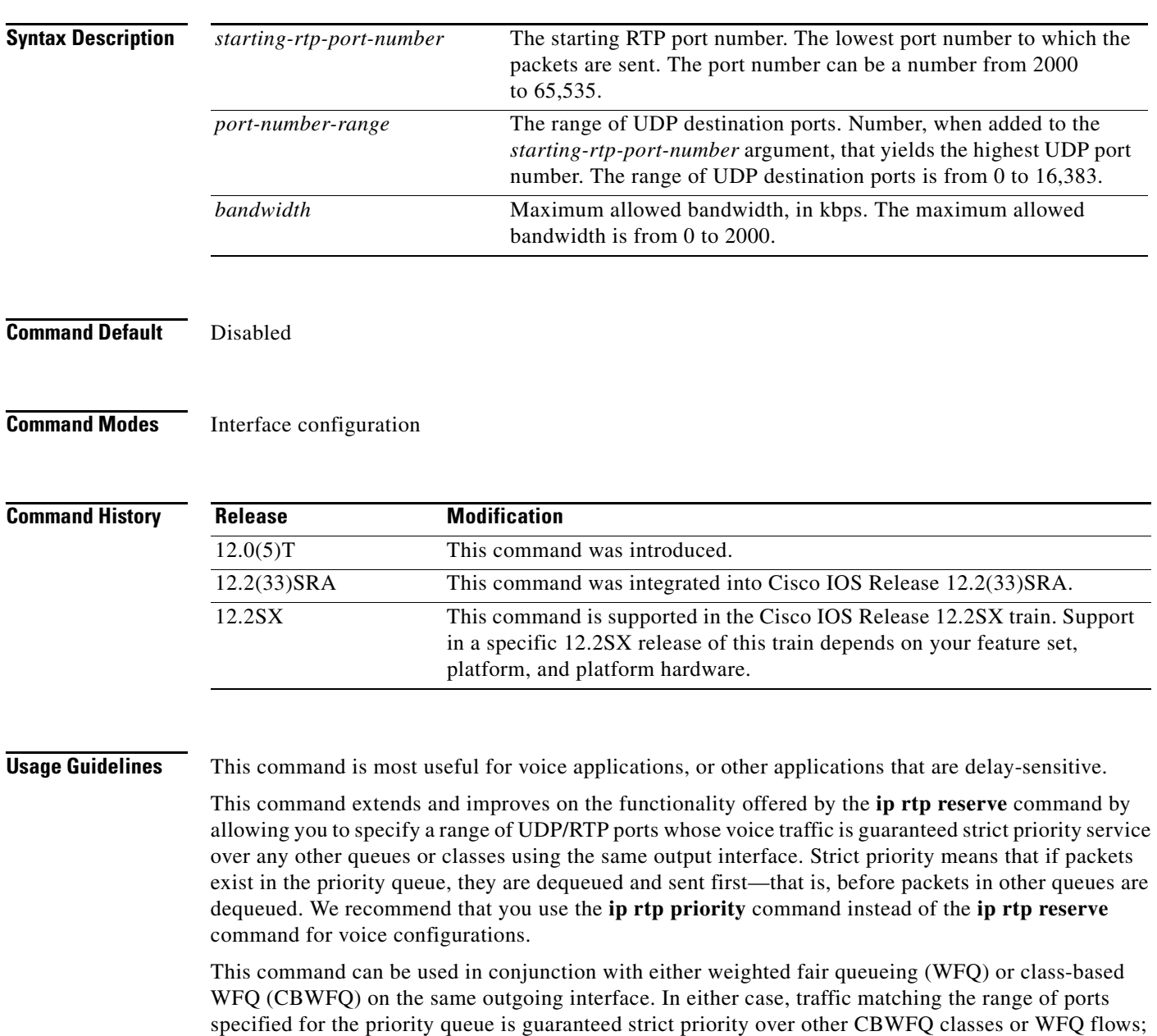

voice packets in the priority queue are always serviced first.

 $\mathsf{l}$ 

Remember the following guidelines when using the **ip rtp priority** command:

- When used in conjunction with WFQ, the **ip rtp priority** command provides strict priority to voice, and WFQ scheduling is applied to the remaining queues.
- **•** When used in conjunction with CBWFQ, the **ip rtp priority** command provides strict priority to voice. CBWFQ can be used to set up classes for other types of traffic (such as Systems Network Architecture [SNA]) that need dedicated bandwidth and need to be treated better than best effort and not as strict priority; the nonvoice traffic is serviced fairly based on the weights assigned to the enqueued packets. CBWFQ can also support flow-based WFQ within the default CBWFQ class if so configured.

Remember the following guidelines when configuring the *bandwidth* argument:

- It is always safest to allocate to the priority queue slightly more than the known required amount of bandwidth, to allow room for network bursts.
- **•** The IP RTP Priority admission control policy takes RTP header compression into account. Therefore, while configuring the *bandwidth* argument of the **ip rtp priority** command you need to configure only for the bandwidth of the compressed call. Because the *bandwidth* argument is the maximum total bandwidth, you need to allocate enough bandwidth for all calls if there will be more than one call.
- **•** Configure a bandwidth that allows room for Layer 2 headers. The bandwidth allocation takes into account the payload plus the IP, UDP, and RTP headers but does not account for Layer 2 headers. Allowing 25 percent bandwidth for other overhead is conservative and safe.
- **•** The sum of all bandwidth allocation for voice and data flows on an interface cannot exceed 75 percent of the total available bandwidth, unless you change the default maximum reservable bandwidth. To change the maximum reservable bandwidth, use the **max-reserved-bandwidth** command on the interface.

For more information on IP RTP Priority bandwidth allocation, refer to the section "IP RTP Priority" in the chapter "Congestion Management Overview" in the *Cisco IOS Quality of Service Solutions Configuration Guide*.

**Examples** The following example first defines a CBWFQ configuration and then reserves a strict priority queue with the following values: a starting RTP port number of 16384, a range of 16383 UDP ports, and a maximum bandwidth of 40 kbps:

```
! The following commands define a class map:
class-map class1
match access-group 101
 exit
! The following commands create and attach a policy map:
policy-map policy1
class class1
bandwidth 3000
queue-limit 30
random-detect
random-detect precedence 0 32 256 100
 exit
interface Serial1
service-policy output policy1
! The following command reserves a strict priority queue:
 ip rtp priority 16384 16383 40
```
 $\mathbf{I}$ 

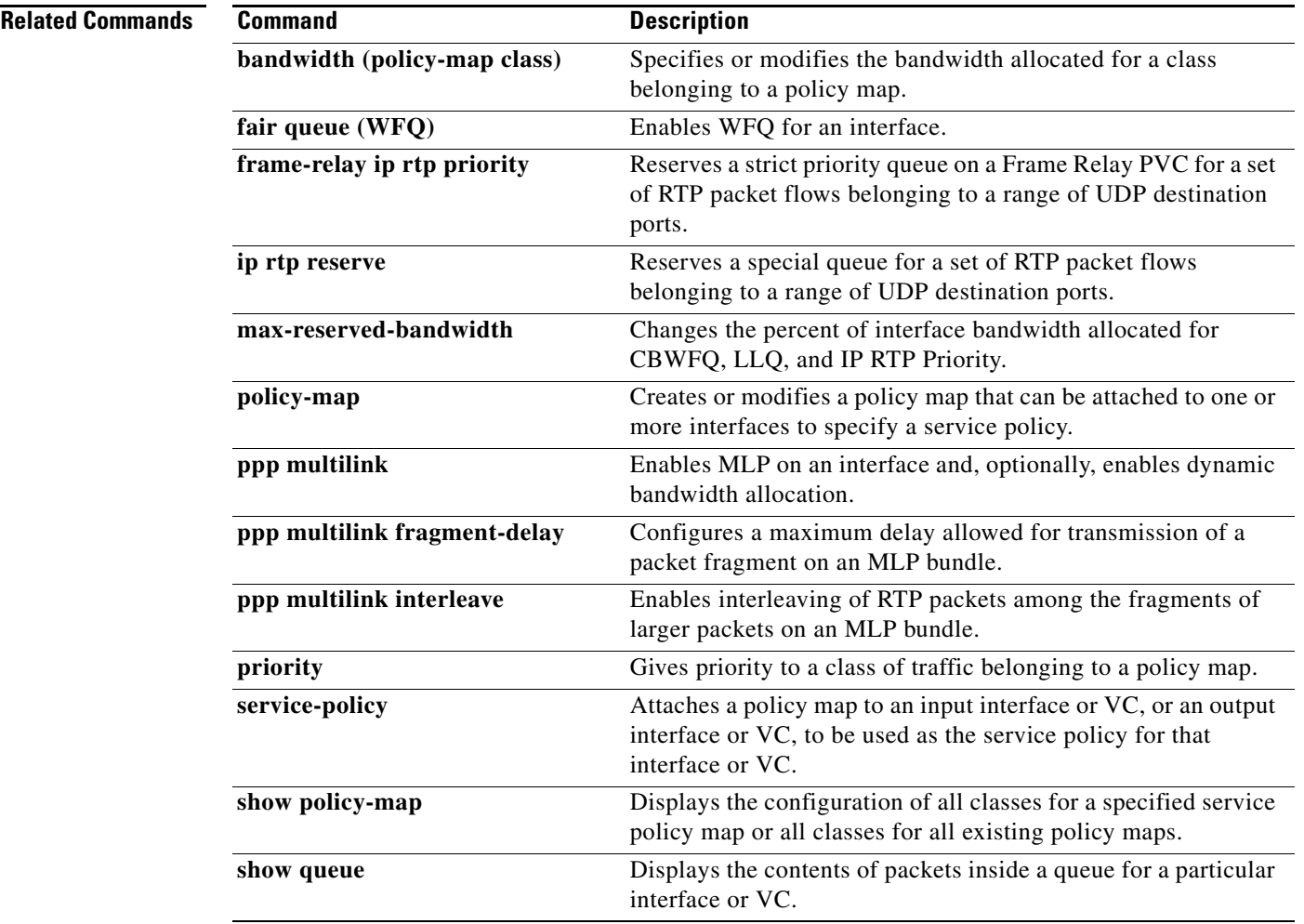

 $\overline{\phantom{a}}$ 

ן

# **ip tcp compression-connections**

To specify the total number of Transmission Control Protocol (TCP) header compression connections that can exist on an interface, use the **ip tcp compression-connections** command in interface configuration mode. To restore the default, use the **no** form of this command.

**ip tcp compression-connections** *number*

**no ip tcp compression-connections**

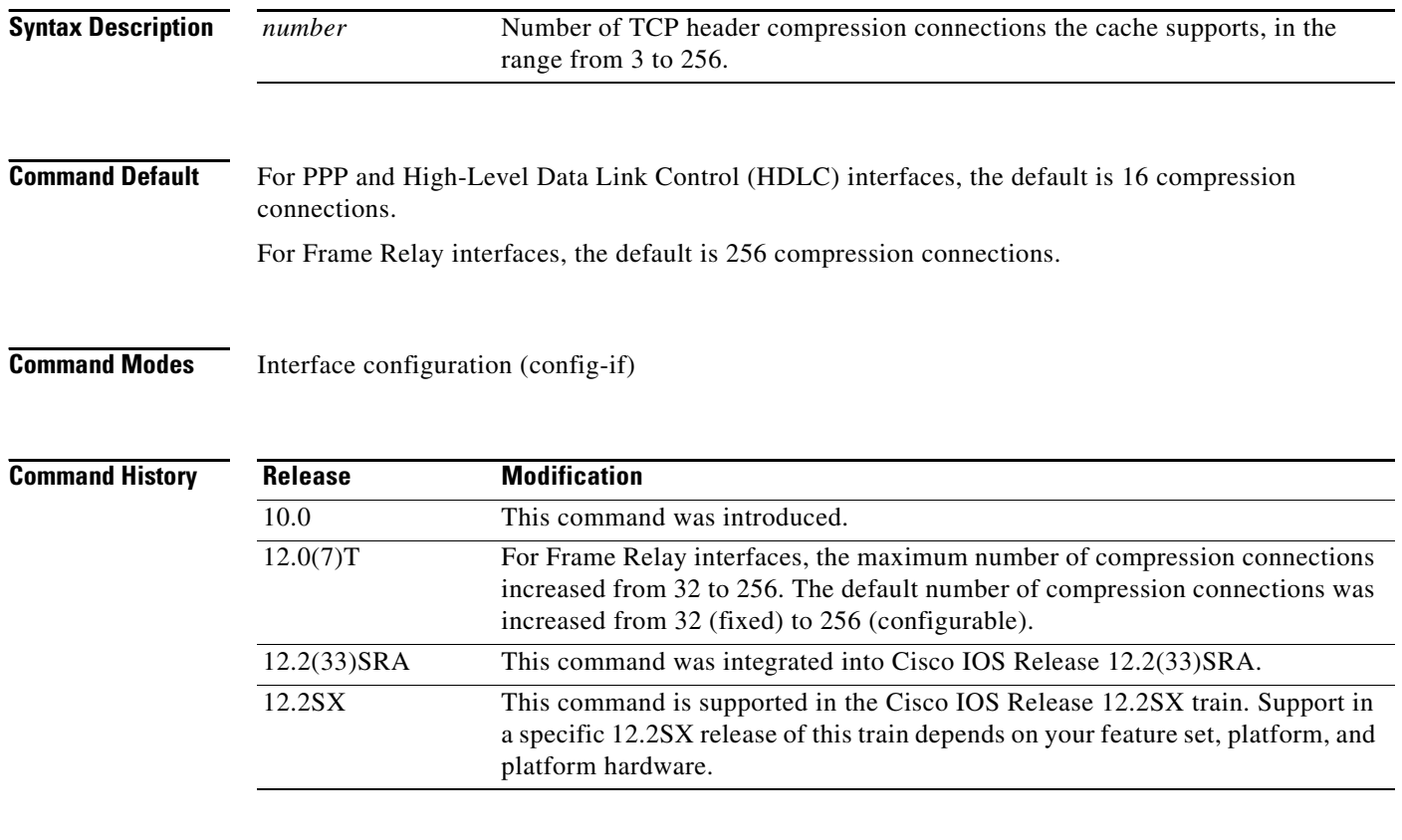

**Usage Guidelines** You should configure one connection for each TCP connection through the specified interface.

Each connection sets up a compression cache entry, so you are in effect specifying the maximum number of cache entries and the size of the cache. Too few cache entries for the specified interface can lead to degraded performance, and too many cache entries can lead to wasted memory.

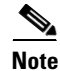

**Note** Both ends of the serial connection must use the same number of cache entries.

a ka

 $\overline{\phantom{a}}$ 

**Examples** The following example sets the first serial interface for header compression with a maximum of ten cache entries:

```
Router> enable
Router# configure terminal
Router(config)# interface serial 0
Router(config-if)# ip tcp header-compression
Router(config-if)# ip tcp compression-connections 10
Router(config-if)# end
```
## **Related Commands**

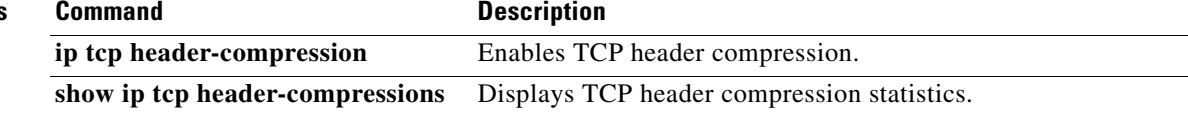

 $\mathbf I$ 

## **ip tcp header-compression**

To enable Transmission Control Protocol (TCP) header compression, use the **ip tcp header-compression** command in interface configuration mode. To disable compression, use the **no**  form of this command.

**ip tcp header-compression** [**passive** | **iphc-format** | **ietf-format**]

**no ip tcp header-compression** [**passive** | **iphc-format** | **ietf-format**]

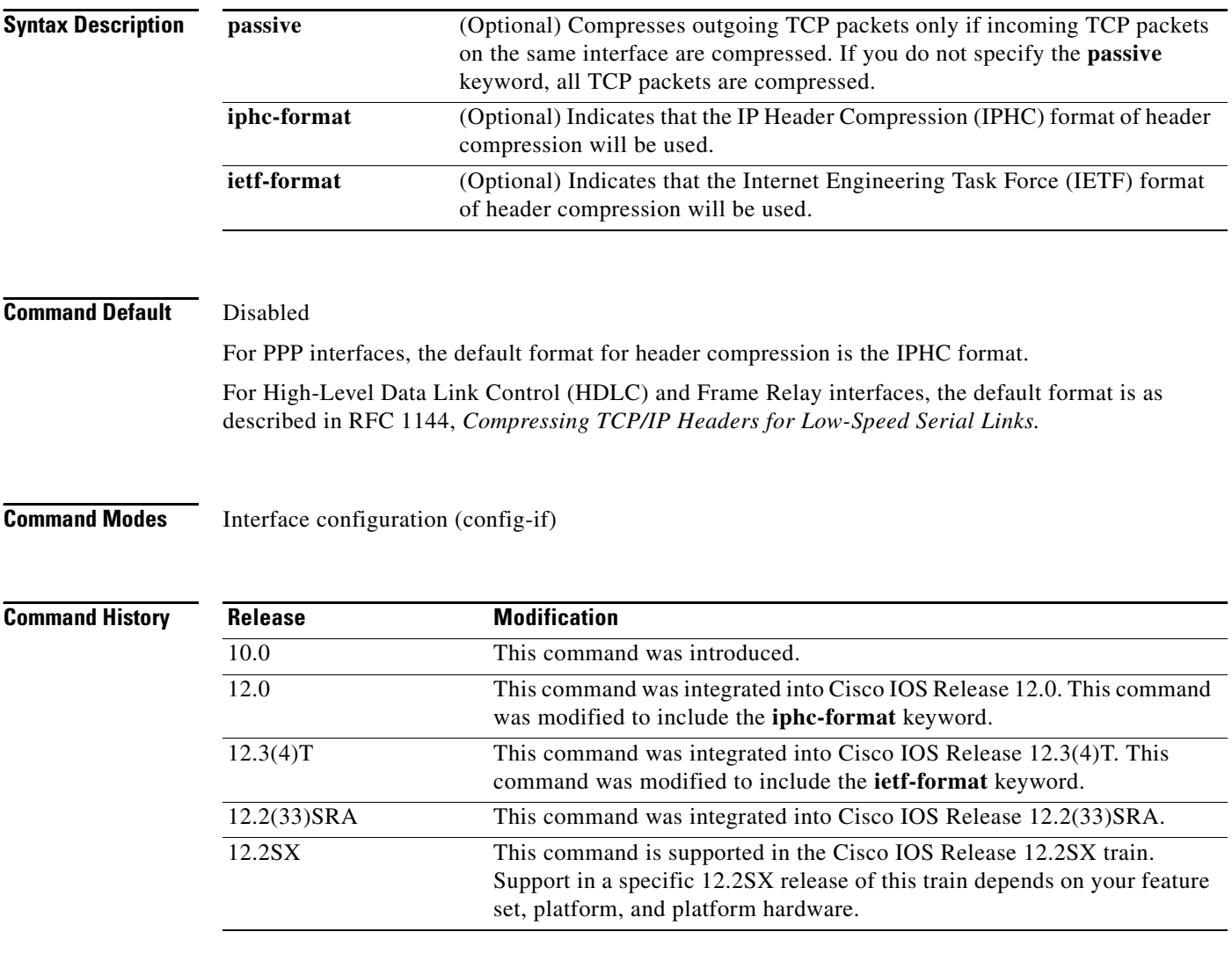

**Usage Guidelines** You can compress the headers of your TCP/IP packets in order to reduce the size of your packets. TCP header compression is supported on serial lines using Frame Relay, HDLC, or PPP encapsulation. You must enable compression on both ends of a serial connection. Compressing the TCP header can speed up Telnet connections dramatically.

In general, TCP header compression is advantageous when your traffic consists of many small packets, not for traffic that consists of large packets. Transaction processing (usually using terminals) tends to use small packets and file transfers use large packets. This feature only compresses the TCP header, so it has no effect on User Datagram Protocol (UDP) packets or other protocol headers.

### **The passive Keyword**

By default, the **ip tcp header-compression** command compresses outgoing TCP traffic. If you specify the **passive** keyword, outgoing TCP traffic is compressed only if *incoming* TCP traffic on the *same* interface is compressed. If you do not specify the **passive** keyword, *all* outgoing TCP traffic is compressed.

For PPP interfaces, the **passive** keyword is ignored. PPP interfaces negotiate the use of header-compression, regardless of whether the **passive** keyword is specified. Therefore, on PPP interfaces, the **passive** keyword is replaced by the IPHC format, the default format for PPP interfaces.

### **The iphc-format Keyword**

The **iphc-format** keyword indicates that the IPHC format of header compression will be used. For PPP and HDLC interfaces, when the **iphc-format** keyword is specified, Real-Time Transport Protocol (RTP) header compression is also enabled. For this reason, the **ip rtp header-compression** command appears in the output of the **show running-config** command. Since both TCP header compression and RTP header compression are enabled, both TCP packets and UDP packets are compressed.

The **iphc-format** keyword is not available for interfaces that use Frame Relay encapsulation.

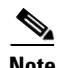

**Note** The header compression format (in this case, IPHC) must be the same at *both* ends of the network. That is, if you specify the **iphc-format** keyword on the local router, you must also specify the **iphc-format** keyword on the remote router.

### **The ietf-format Keyword**

The **ietf-format** keyword indicates that the IETF format of header compression will be used. For HDLC interfaces, the **ietf-format** keyword compresses only TCP packets. For PPP interfaces, when the **ietf-format** keyword is specified, RTP header compression is also enabled. For this reason, the **ip rtp header-compression** command appears in the output of the **show running-config** command. Since both TCP header compression and RTP header compression are enabled, both TCP packets and UDP packets are compressed.

The **ietf-format** keyword is not available for interfaces that use Frame Relay encapsulation.

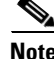

**Note** The header compression format (in this case, IETF) must be the same at *both* ends of the network. That is, if you specify the **ietf-format** keyword on the local router, you must also specify the **ietf-format** keyword on the remote router.

**Examples** The following example sets the first serial interface for header compression with a maximum of ten cache entries:

```
Router> enable
Router# configure terminal
Router(config)# interface serial 0
Router(config-if)# ip tcp header-compression
Router(config-if)# ip tcp compression-connections 10
Router(config-if)# end
```
ן

The following example enables RTP header compression on the Serial1/0.0 subinterface and limits the number of RTP header compression connections to 10. In this example, the optional **iphc-format** keyword of the **ip tcp header-compression** command is specified.

```
Router> enable
Router# configure terminal
Router(config)# interface Serial1/0.0
Router(config-if)# encapsulation ppp
Router(config-if)# ip tcp header-compression iphc-format
Router(config-if)# ip tcp compression-connections 10
Router(config-if)# end
```
The following example enables RTP header compression on the Serial2/0.0 subinterface and limits the number of RTP header compression connections to 20. In this example, the optional **ietf-format** keyword of the **ip tcp header-compression** command is specified.

```
Router> enable
Router# configure terminal
Router(config)# interface Serial2/0.0
Router(config-if)# encapsulation ppp
Router(config-if)# ip tcp header-compression ietf-format
Router(config-if)# ip tcp compression-connections 20
Router(config-if)# end
```
### **Related Commands**

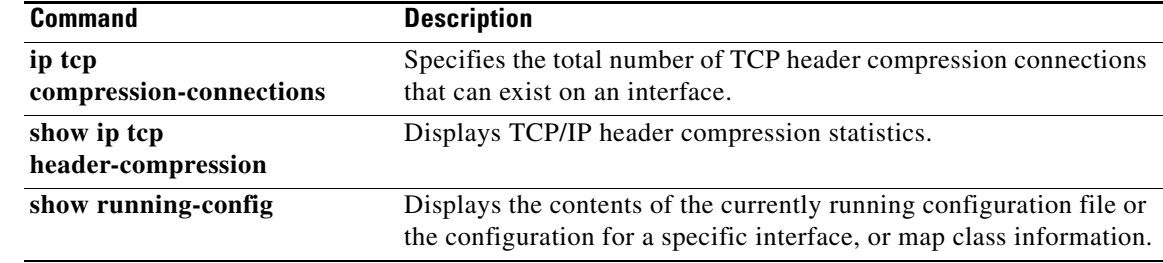

## **iphc-profile**

 $\overline{\phantom{a}}$ 

To create an IP Header Compression (IPHC) profile and to enter IPHC-profile configuration mode, use the **iphc-profile** command in global configuration mode. To attach an existing IPHC profile to an interface or subinterface, use the **iphc-profile** command in interface configuration mode. To delete the IPHC profile, use the **no** form of this command.

**iphc-profile** *profile-name* {**ietf** | **van-jacobson**}

**no iphc-profile** *profile-name*

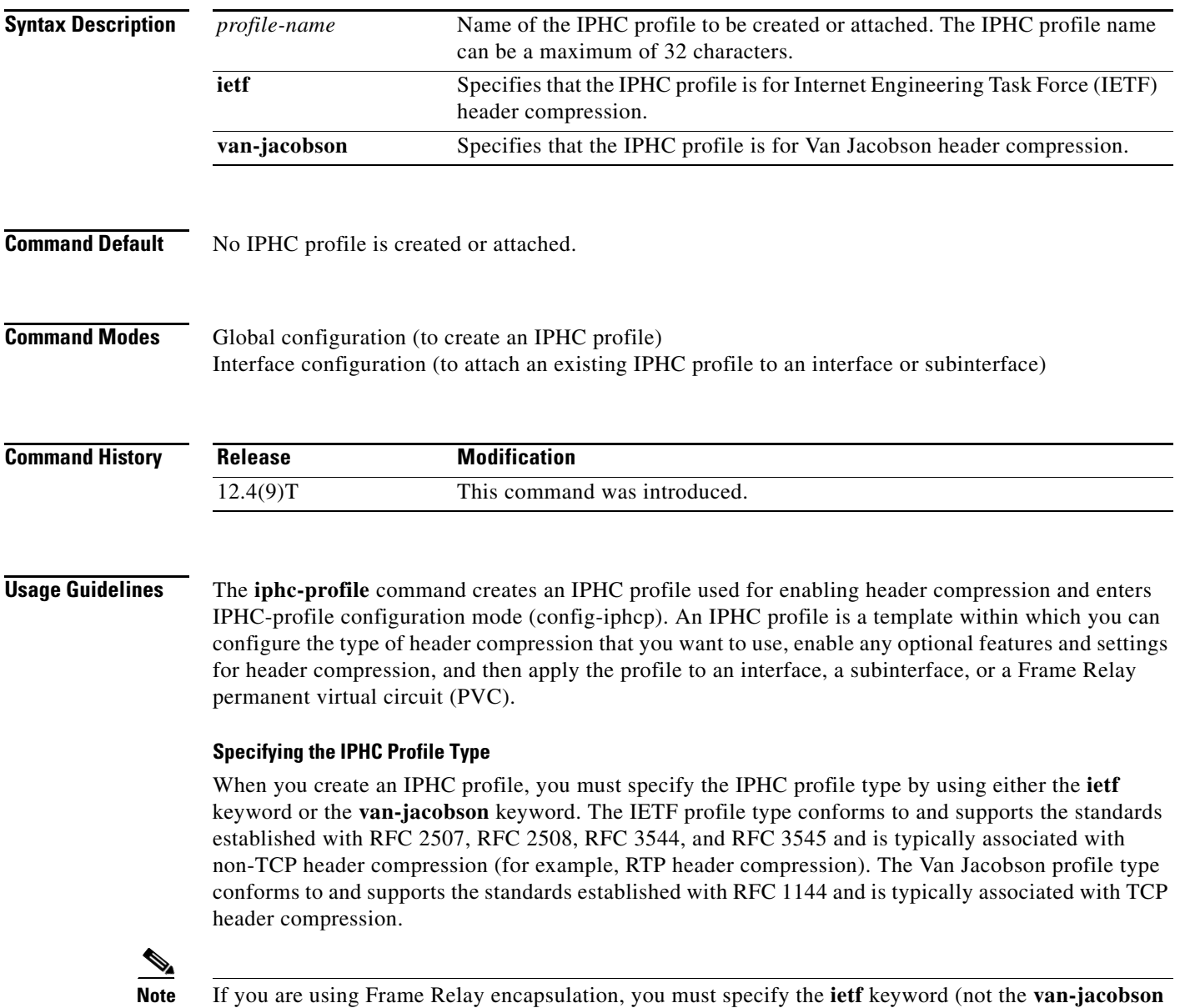

keyword).

### **Considerations When Specifying the IPHC Profile Type**

When specifying the IPHC profile type, consider whether you are compressing TCP traffic or non-TCP traffic (that is, RTP traffic). Also consider the header compression format capabilities of the remote network link that will receive traffic. The IPHC profile type that you specify directly affects the header compression format used on the remote network links to which the IPHC profile is applied. *Only* TCP traffic is compressed on remote network links using a Van Jacobson IPHC profile, whereas TCP *and/or* non-TCP traffic (for example, RTP traffic) is compressed on remote network links using an IETF IPHC profile.

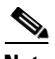

**Note** The header compression format in use on the router that you are configuring and the header compression format in use on the remote network link must match.

### **Configurable Header Compression Features and Settings**

The specific set of header compression features and settings that you can configure (that is, enable or modify) is determined by the IPHC profile type that you specify (either IETF or Van Jacobson) when you create the IPHC profile. Both sets are listed below.

If you specify Van Jacobson as the IPHC profile type, you can enable TCP header compression and set the number of TCP contexts. Table 12 lists each available Van Jacobson IPHC profile type header compression feature and setting and the command used to enable it.

*Table 12 Van Jacobson IPHC Profile Type Header Compression Features and Settings* 

| Command      | <b>Feature or Setting</b>                                         |
|--------------|-------------------------------------------------------------------|
| tcp          | Enables TCP header compression.                                   |
| tcp contexts | Sets the number of contexts available for TCP header compression. |

If you specify IETF as the IPHC profile type, you can enable non-TCP header compression (that is, RTP header compression), along with a number of additional features and settings. Table 13 lists each available IETF IPHC profile type header compression feature and setting and the command or commands used to enable it.

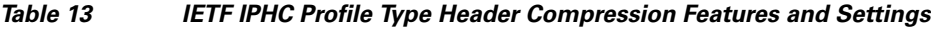

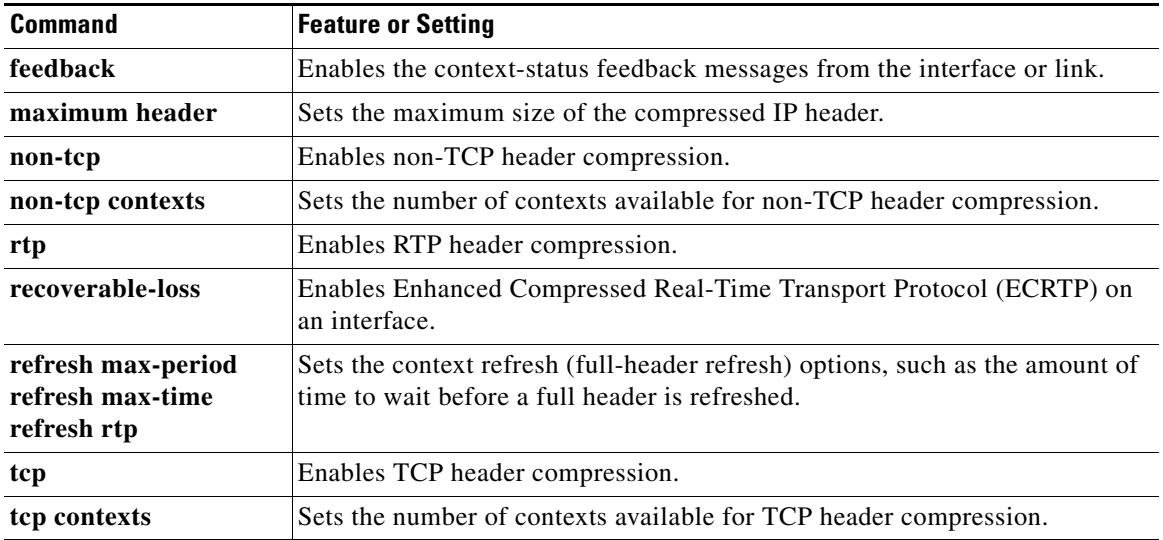

Ι

### **For More Information About IPHC Profiles**

For more information about using IPHC profiles to configure header compression, see the "Header Compression" module and the "Configuring Header Compression Using IPHC Profiles" module of the *[Cisco IOS Quality of Service Solutions Configuration Guide](http://www.cisco.com/univercd/cc/td/doc/product/software/ios124/124tcg/tqos_c/index.htm)*, Release 12.4T.

**Examples** In the following example, an IPHC profile called profile1 is created, and the Van Jacobson IPHC profile type is specified.

```
Router> enable
Router# configure terminal
Router(config)# iphc-profile profile1 van-jacobson
Router(config-iphcp)# end
```
In the following example, a second IPHC profile called profile2 is created. For this IPHC profile, the IETF IPHC profile type is specified.

```
Router> enable
Router# configure terminal
Router(config)# iphc-profile profile2 ietf
Router(config-iphcp)# end
```
In the following example, an existing IPHC profile called profile2 is attached to serial interface 3/0. For this IPHC profile, the IPHC profile type (in this case, IETF) of profile2 is specified.

```
Router> enable
Router# configure terminal
Router(config)# interface serial 3/0
Router(config-if)# iphc-profile profile2 ietf
Router(config-iphcp)# end
```
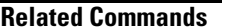

 $\mathbf I$ 

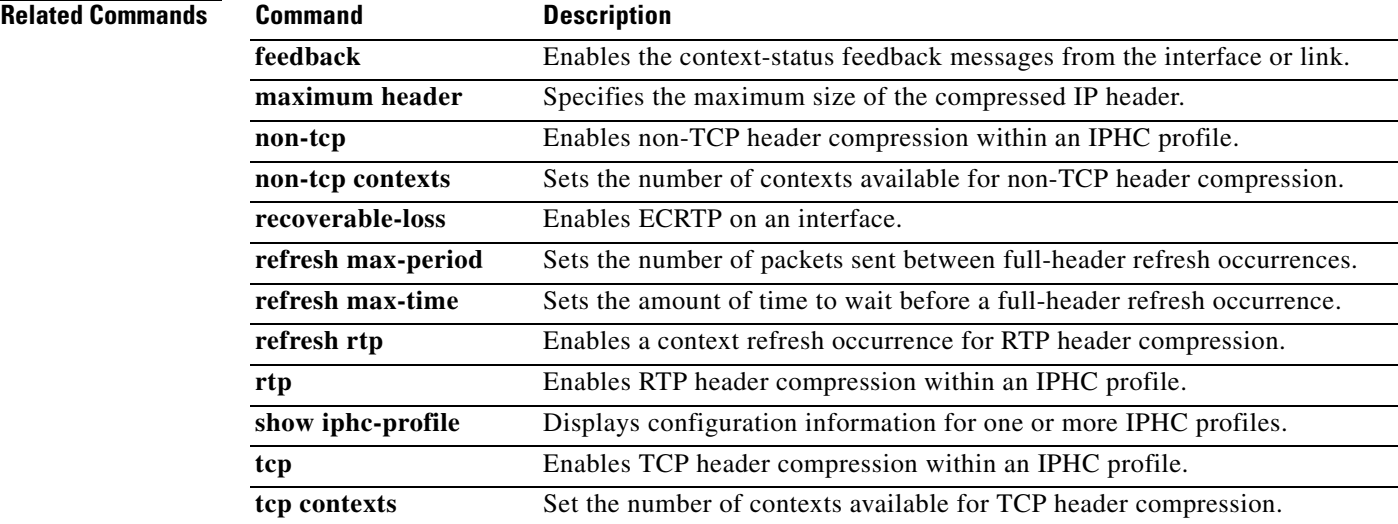

 $\mathbf I$ 

# **lane client qos**

To apply a LAN Emulation (LANE) quality of service (QoS) database to an interface, use the **lane client qos** command in subinterface configuration mode. To remove the QoS over LANE feature from the interface, use the **no** form of this command.

**lane client qos** *database-name*

**no lane client qos** *database-name*

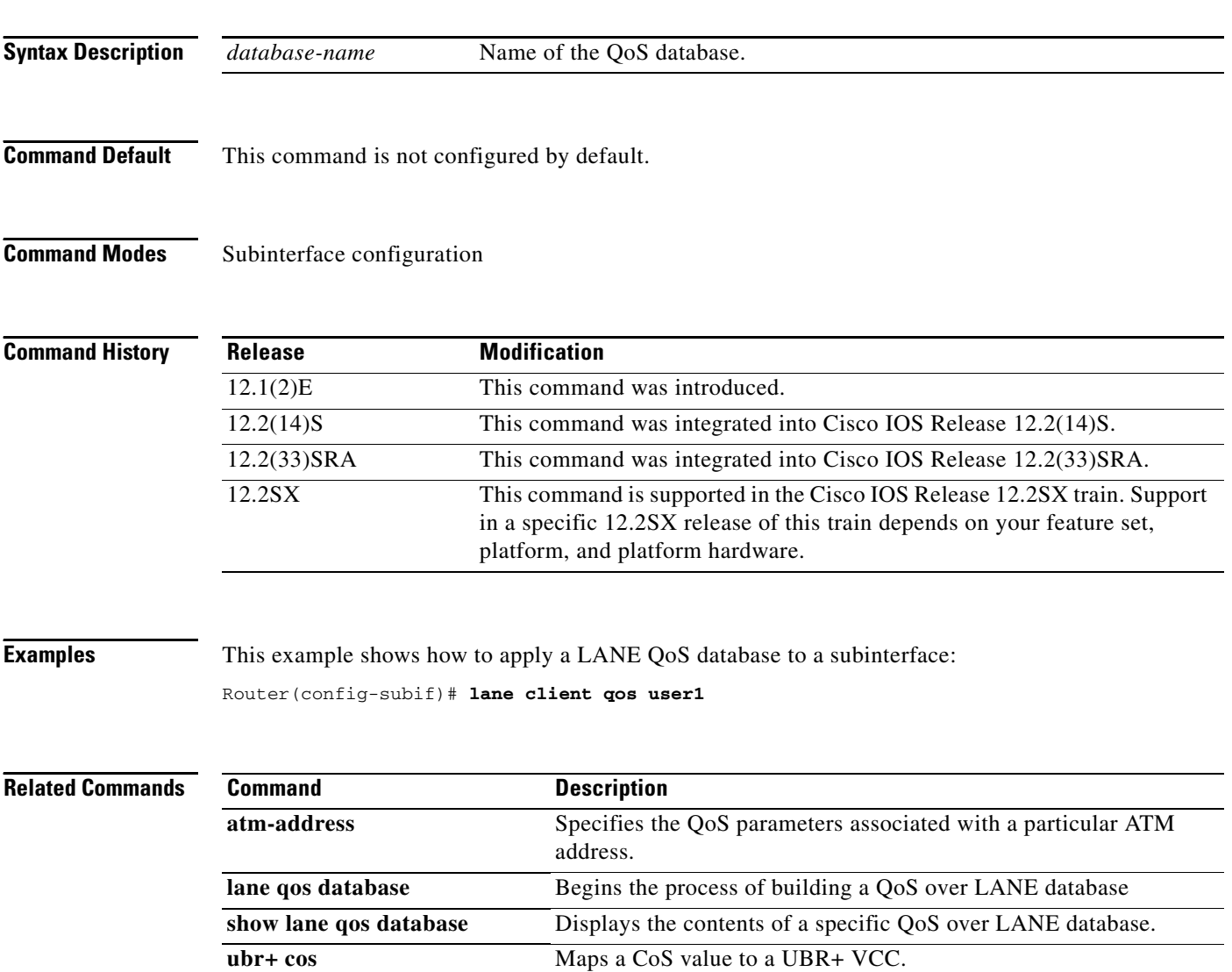

 $\overline{\phantom{a}}$ 

a ka

# **lane qos database**

To build the LAN Emulation (LANE) quality-of-service database, use the **lane qos database** command in global configuration mode. To remove a LANE QoS database name, use the **no** form of this command.

**lane qos database** *name*

**no lane qos database** *name*

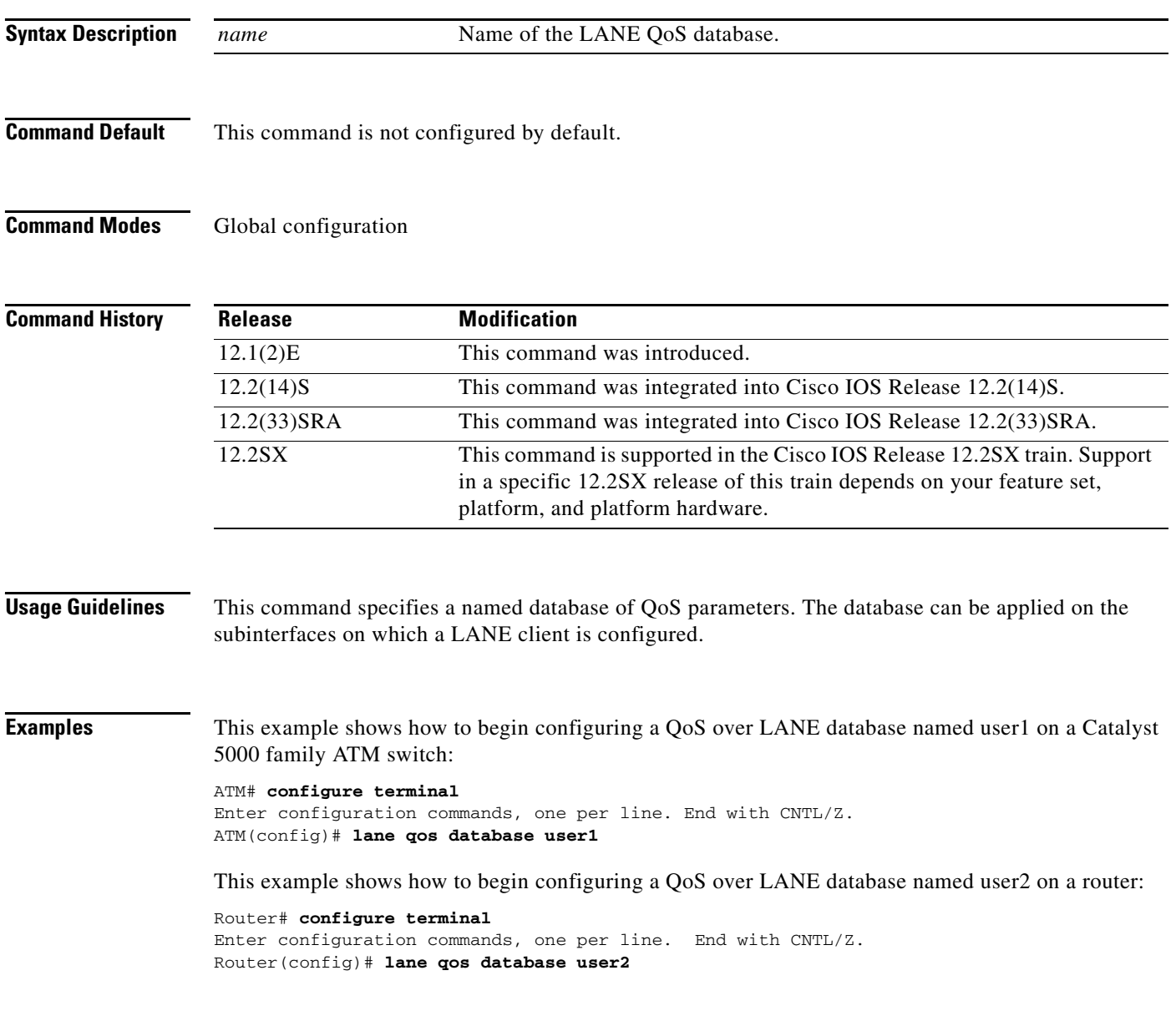

 $\mathsf I$ 

### **Related Comma**

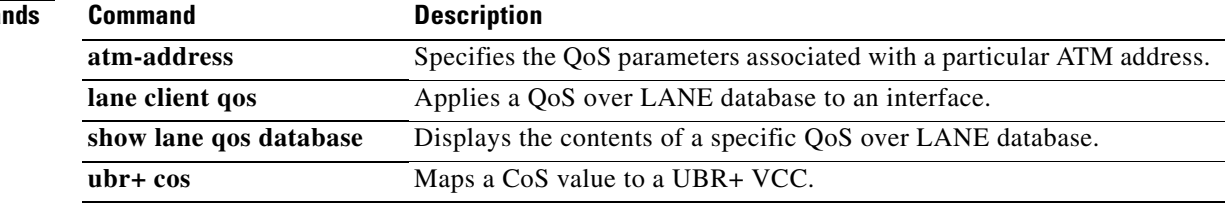

## **load protocol**

To load a protocol header description file (PHDF) onto a router, use the **load protocol** command in global configuration mode. To unload all protocols from a specified location or a single protocol, use the **no** form of this command.

**load protocol** *location***:***filename*

**no load protocol** {*location***:***filename* | *protocol-name*}

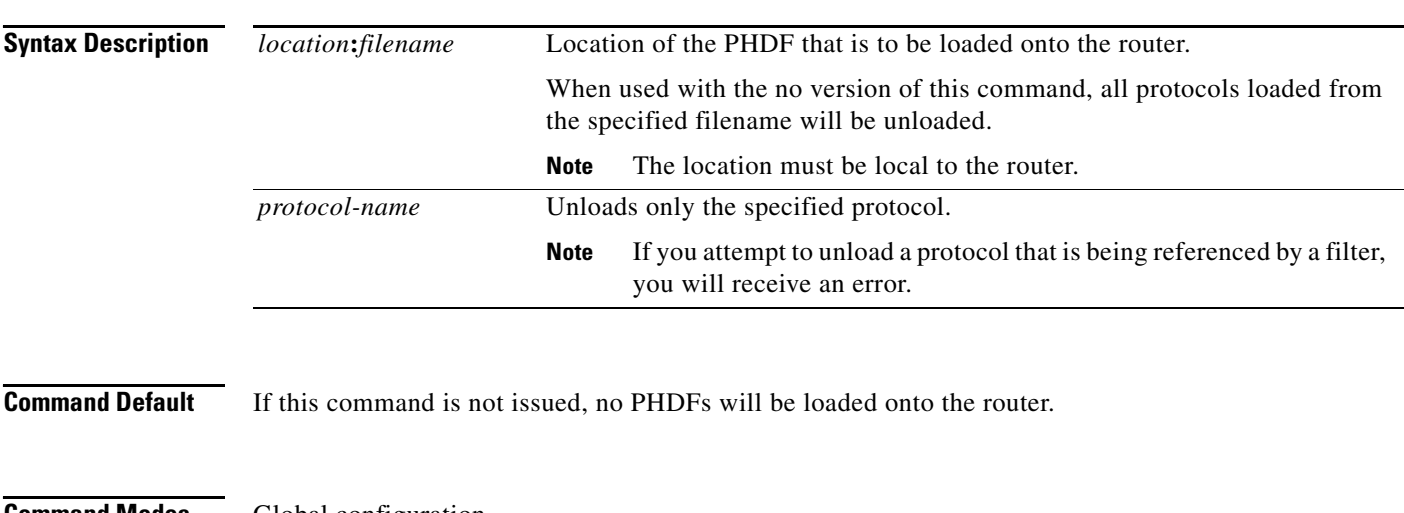

## **Command Modes** Global configuration

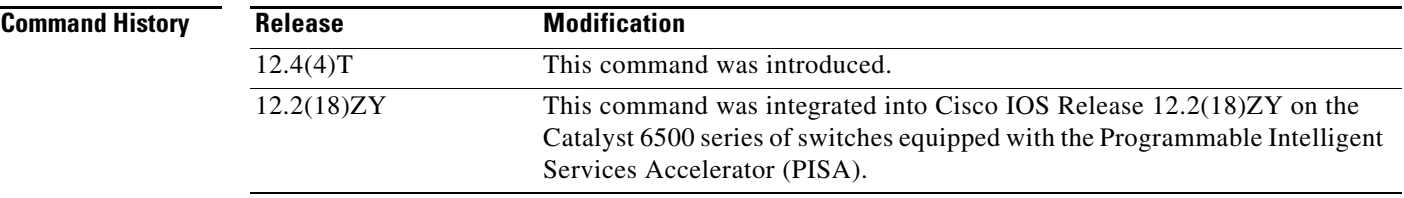

 $\mathbf I$ 

**Usage Guidelines** Flexible packet matching allows users to classify traffic on the basis of any portion of a packet header given the protocol field, length, and pattern. Protocol headers are defined in separate files called PHDFs; the field names that are defined within the PHDFs are used for defining the packet filters. A PHDF is a file that allows the user to leverage the flexibility of extensible markup language (XML) to describe almost any protocol header. The important components of the PHDF are the version, the XML file schema location, and the protocol field definitions. The protocol field definitions name the appropriate field in the protocol header, allow for a comment describing the field, provide the location of the protocol header field in the header (the offset is relative to the start of the protocol header), and provide the length of the field. Users can choose to specify the measurement in bytes or in bits.

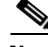

**Note** The total length of the header must be specified at the end of each PHDF.

I

In case of a redundant setup, users should ensure all PHDFs that are used in the flexible packet matching configuration are present on the corresponding standby disk. If the PHDFs are not on standby disk, all flexible packet matching policies using the PHDFs will be broken.

Users can write their own custom PHDFs via XML. However, the following standard PHDFs can also be loaded onto the router: ip.phdf, ether.phdf, tcp.phdf, and udp.phdf.

Standard PHDFs are available on Cisco.com at the following URL: <http://www.cisco.com/cgi-bin/tablebuild.pl/fpm>

Because PHDFs are defined via XML, they are not shown in a running configuration.

Issue the **load protocol** command to apply filters to a protocol by defining and loading a PHDF for that protocol header.

**Examples** The following example shows how to configure FPM for blaster packets. The class map contains the following match criteria: TCP port 135, 4444 or UDP port 69; and pattern 0x0030 at 3 bytes from start of IP header.

> load protocol disk2:ip.phdf load protocol disk2:tcp.phdf load protocol disk2:udp.phdf

class-map type stack match-all ip-tcp match field ip protocol eq 0x6 next tcp

class-map type stack match-all ip-udp match field ip protocol eq 0x11 next udp

class-map type access-control match-all blaster1 match field tcp dest-port eq 135 match start 13-start offset 3 size 2 eq 0x0030

class-map type access-control match-all blaster2 match field tcp dest-port eq 4444 match start 13-start offset 3 size 2 eq 0x0030

class-map type access-control match-all blaster3 match field udp dest-port eq 69 match start 13-start offset 3 size 2 eq 0x0030

policy-map type access-control fpm-tcp-policy class blaster1 drop class blaster2 drop

policy-map type access-control fpm-udp-policy class blaster3 drop

policy-map type access-control fpm-policy class ip-tcp service-policy fpm-tcp-policy class ip-udp service-policy fpm-udp-policy

interface gigabitEthernet 0/1 service-policy type access-control input fpm-policy
### The following example is the XML setup for the PHDF "ip.phdf:"

```
<?xml version="1.0" encoding="UTF-8"?>
<phdf xmlns:xsi="http://www.w3.org/2001/XMLSchema-instance" xsi:noNamespaceSchem
aLocation="D:\harinadh\Doc\Projects\FPME\XML\ex.xsd">
<protocol name="ip" description="Definition-for-the-IP-protocol">
<field name="version" description="IP-version">
<offset type="fixed-offset" units="bits"> 0 </offset>
<length type="fixed" units="bits">4</length>
</field>
<field name="ihl" description="IP-Header-Length">
<offset type="fixed-offset" units="bits">4</offset>
<length type="fixed" units="bits">4</length>
</field>
<field name="tos" description="IP-Type-of-Service">
<offset type="fixed-offset" units="bits">8</offset>
<length units="bits" type="fixed">8</length>
</field>
<field name="length" description="IP-Total-Length">
<offset type="fixed-offset" units="bytes">2</offset>
<length type="fixed" units="bytes">2</length>
</field>
<field name="identification" description="IP-Identification">
<offset type="fixed-offset" units="bytes">4</offset>
<length type="fixed" units="bytes">2</length>
</field>
<field name="flags" description="IP-Fragmentation-Flags">
<offset type="fixed-offset" units="bytes">6</offset>
<length type="fixed" units="bits">3</length>
</field>
<field name="fragment-offset" description="IP-Fragmentation-Offset">
<offset type="fixed-offset" units="bits">51</offset>
<length type="fixed" units="bits">13</length>
</field>
<field name="ttl" description="Definition-for-the-IP-TTL">
<offset type="fixed-offset" units="bytes">8</offset>
<length type="fixed" units="bytes">1</length>
</field>
<field name="protocol" description="IP-Protocol">
<offset type="fixed-offset" units="bytes">9</offset>
<length type="fixed" units="bytes">1</length>
</field>
<field name="checksum" description="IP-Header-Checksum">
<offset type="fixed-offset" units="bytes">10</offset>
<length type="fixed" units="bytes">2</length>
</field>
<field name="source-addr" description="IP-Source-Address">
<offset type="fixed-offset" units="bytes">12</offset>
<length type="fixed" units="bytes">4</length>
</field>
<field name="dest-addr" description="IP-Destination-Address">
<offset type="fixed-offset" units="bytes">16</offset>
<length type="fixed" units="bytes">4</length>
</field>
<headerlength type="fixed" value="20"></headerlength>
</protocol>
</phdf>
```
ן

### **match access-group**

To configure the match criteria for a class map on the basis of the specified access control list (ACL), use the **match access-group** command in class-map configuration mode. To remove ACL match criteria from a class map, use the **no** form of this command.

**match access-group** {*access-group* | **name** *access-group-name*}

**no match access-group** *access-group*

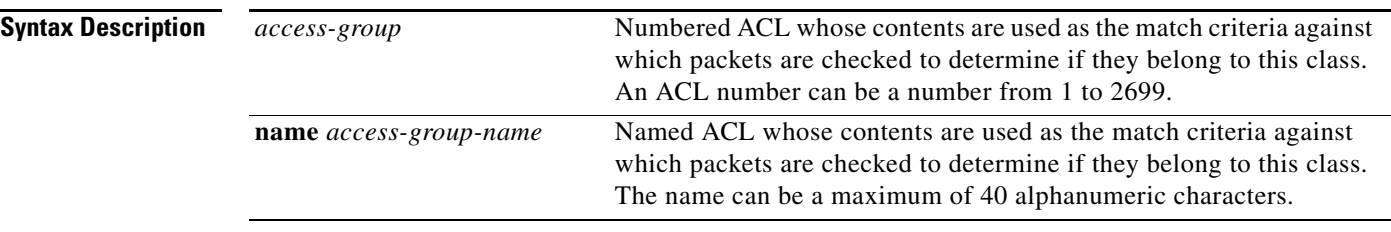

**Command Default** No match criteria are configured.

### **Command Modes** Class-map configuration

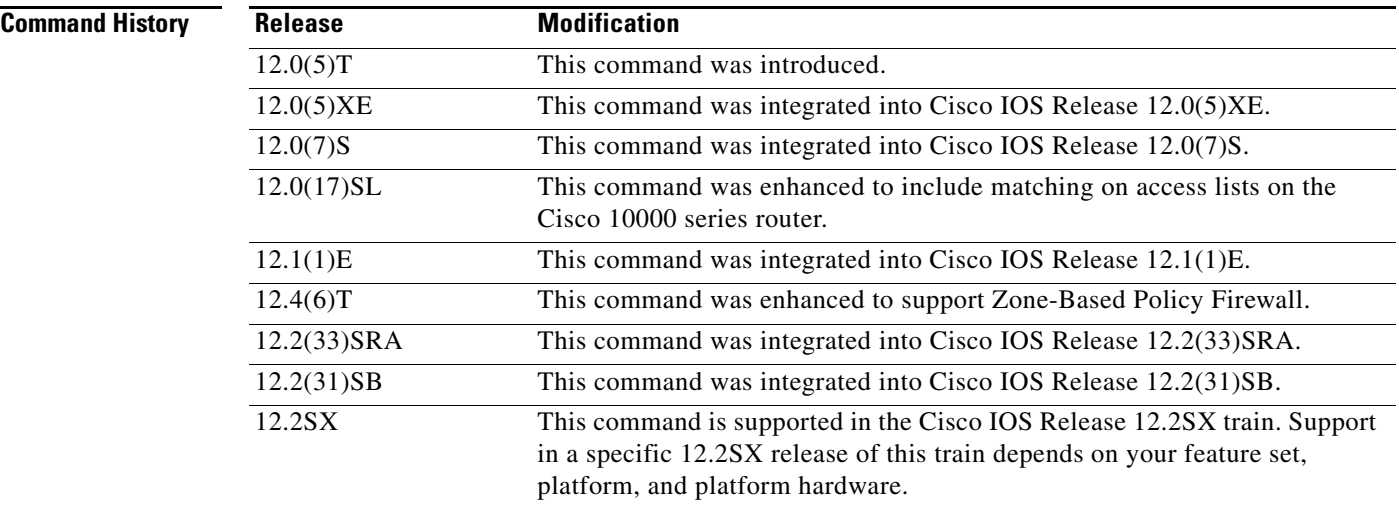

**Usage Guidelines** For class-based weighted fair queueing (CBWFQ), you define traffic classes based on match criteria including ACLs, protocols, input interfaces, quality of service (QoS) labels, and EXP field values. Packets satisfying the match criteria for a class constitute the traffic for that class.

**Note** For Zone-Based Policy Firewall, this command is not applicable to CBWFQ.

The **match access-group** command specifies a numbered or named ACL whose contents are used as the match criteria against which packets are checked to determine if they belong to the class specified by the class map.

### **Supported Platforms Other than Cisco 10000 Series Routers**

To use the **match access-group** command, you must first enter the **class-map** command to specify the name of the class whose match criteria you want to establish. After you identify the class, you can use one of the following commands to configure its match criteria:

- **• match access-group**
- **• match input-interface**
- **• match mpls experimental**
- **• match protocol**

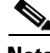

**Note** Zone-Based Policy Firewall supports only the **match access-group**, **match protocol**, and **match class-map** commands.

If you specify more than one command in a class map, only the last command entered applies. The last command overrides the previously entered commands.

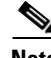

**Note** The **match access-group** command specifies the numbered access list against whose contents packets are checked to determine if they match the criteria specified in the class map. Access lists configured with the optional **log** keyword of the **access-list** command are not supported when you configure match criteria. For more information about the **access-list** command, refer to the *Cisco IOS IP Application Services Command Reference*.

### **Cisco 10000 Series Routers**

To use the **match access-group** command, you must first enter the **class-map** command to specify the name of the class whose match criteria you want to establish.

**Note** The **match access-group** command specifies the numbered access list against whose contents packets are checked to determine if they match the criteria specified in the class map. Access lists configured with the optional **log** keyword of the **access-list** command are not supported when you configure match criteria.

**Examples** The following example specifies a class map called acl144 and configures the ACL numbered 144 to be used as the match criterion for that class:

```
class-map acl144 
match access-group 144
```
The following example pertains to Zone-Based Policy Firewall. The example defines a class map called c1 and configures the ACL numbered 144 to be used as the match criterion for that class.

```
class-map type inspect match-all c1
match access-group 144
```
### **Related Commands**

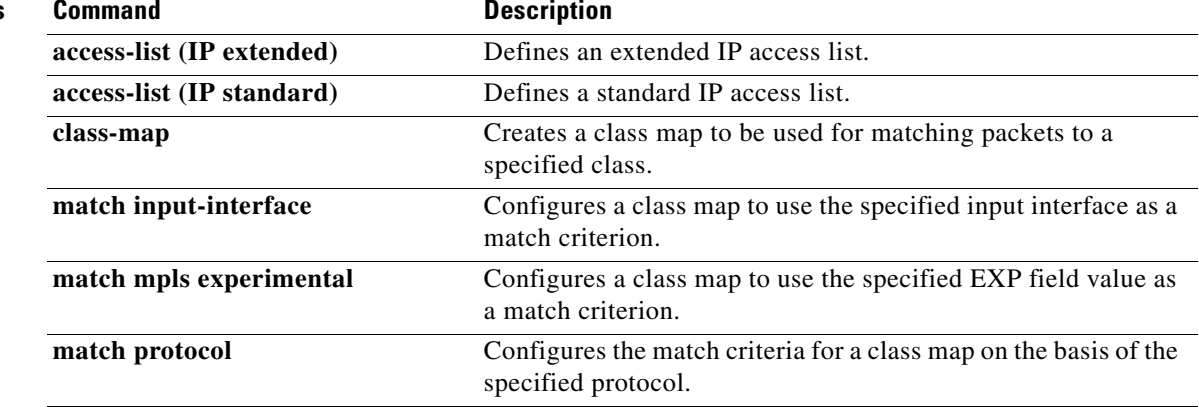

### **match any**

To configure the match criteria for a class map to be successful match criteria for all packets, use the **match any** command in class-map configuration mode. To remove all criteria as successful match criteria, use the **no** form of this command.

**match any**

**no match any**

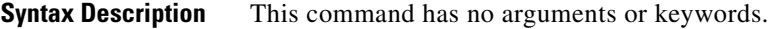

**Command Default** No match criteria are specified.

**Command Modes** Class-map configuration

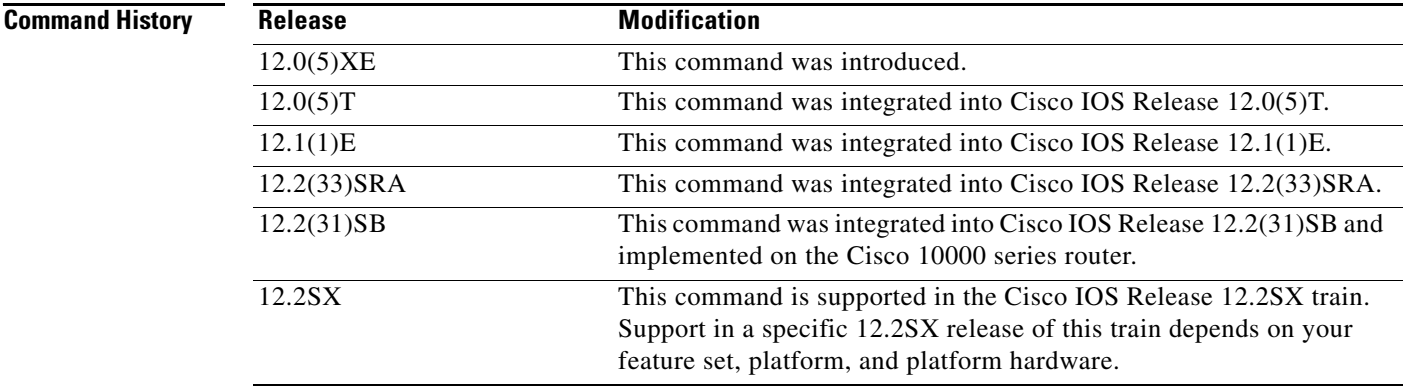

 $\mathbf I$ 

**Examples** In the following configuration, all packets leaving Ethernet interface 1/1 will be policed based on the parameters specified in policy-map class configuration mode:

> Router(config)# **class-map matchany** Router(config-cmap)# **match any** Router(config-cmap)# **exit**

Router(config)# **policy-map policy1** Router(config-pmap)# **class class4** Router(config-pmap-c)# **police 8100 1500 2504 conform-action transmit exceed-action set-qos-transmit 4** Router(config-pmap-c)# **exit**

```
Router(config)# interface ethernet1/1
Router(config-if)# service-policy output policy1
```
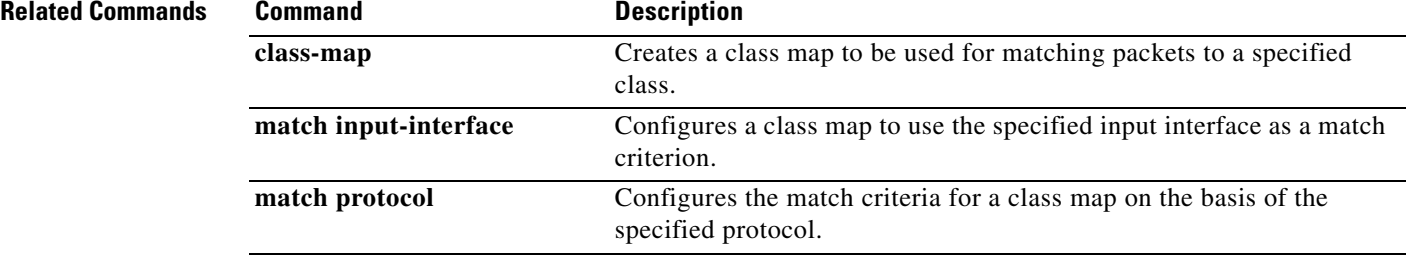

### **match atm-clp**

To enable packet matching on the basis of the ATM cell loss priority (CLP), use the **match atm-clp**  command in class-map configuration mode. To disable packet matching on the basis of the ATM CLP, use the **no** form of this command.

### **match atm-clp**

**no match atm-clp**

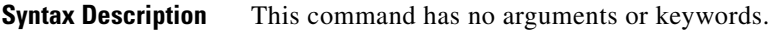

**Command Default** Packets are not matched on the basis of the ATM CLP.

**Command Modes** Class-map configuration (config-cmap)

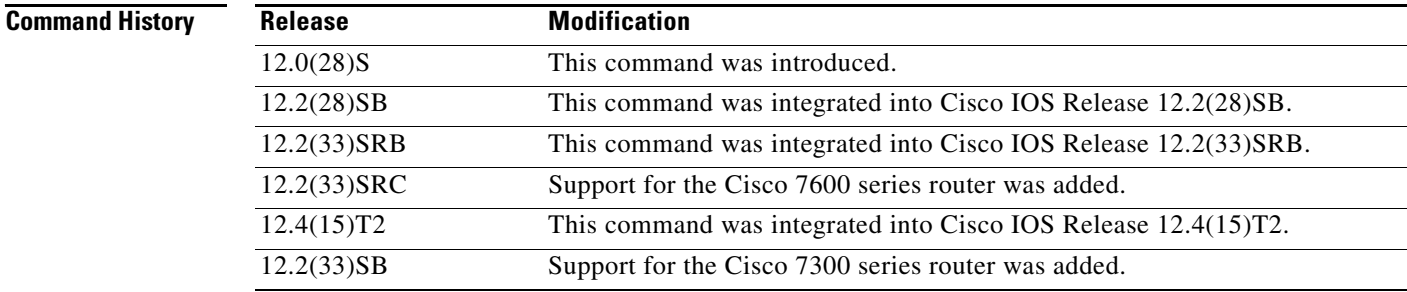

**Usage Guidelines** This command is supported on policy maps that are attached to ATM main interfaces, ATM subinterfaces, or ATM permanent virtual circuits (PVCs). However, policy maps (containing the **match atm-clp** command) that are attached to these types of ATM interfaces can be *input* policy maps *only*.

This command is supported on the PA-A3 adaptor *only*.

 $\mathbf I$ 

**Examples** In this example, a class called "class-c1" has been created using the **class-map** command, and the **match atm-clp** command has been configured inside that class. Therefore, packets are matched on the basis of the ATM CLP and are placed into this class.

```
Router> enable
Router# configure terminal
Router(config)# class-map class-c1
Router(config-cmap)# match atm-clp
Router(config-cmap)# end
```
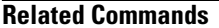

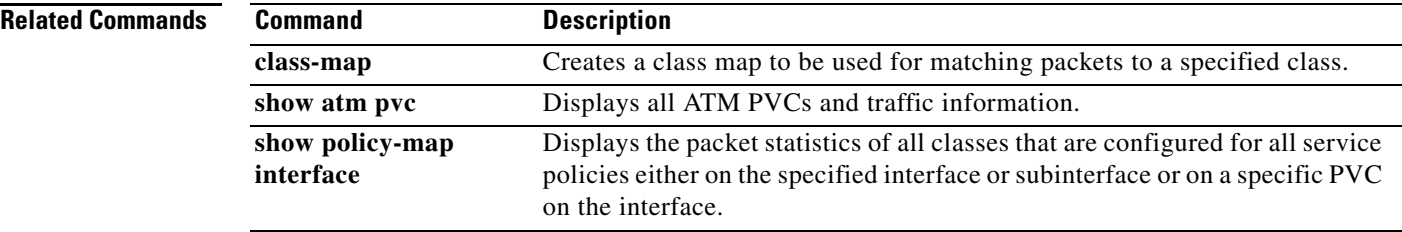

 $\mathbf{I}$ 

### **match cos**

To match a packet on the basis of a Layer 2 class of service (CoS)/Inter-Switch Link (ISL) marking, use the **match cos** command in class-map configuration mode. To remove a specific Layer 2 CoS/ISL marking as a match criterion, use the **no** form of this command.

**match cos** *cos-value* [*cos-value* [*cos-value* [*cos-value*]]]

**no match cos** *cos-value* [*cos-value* [*cos-value* [*cos-value*]]]

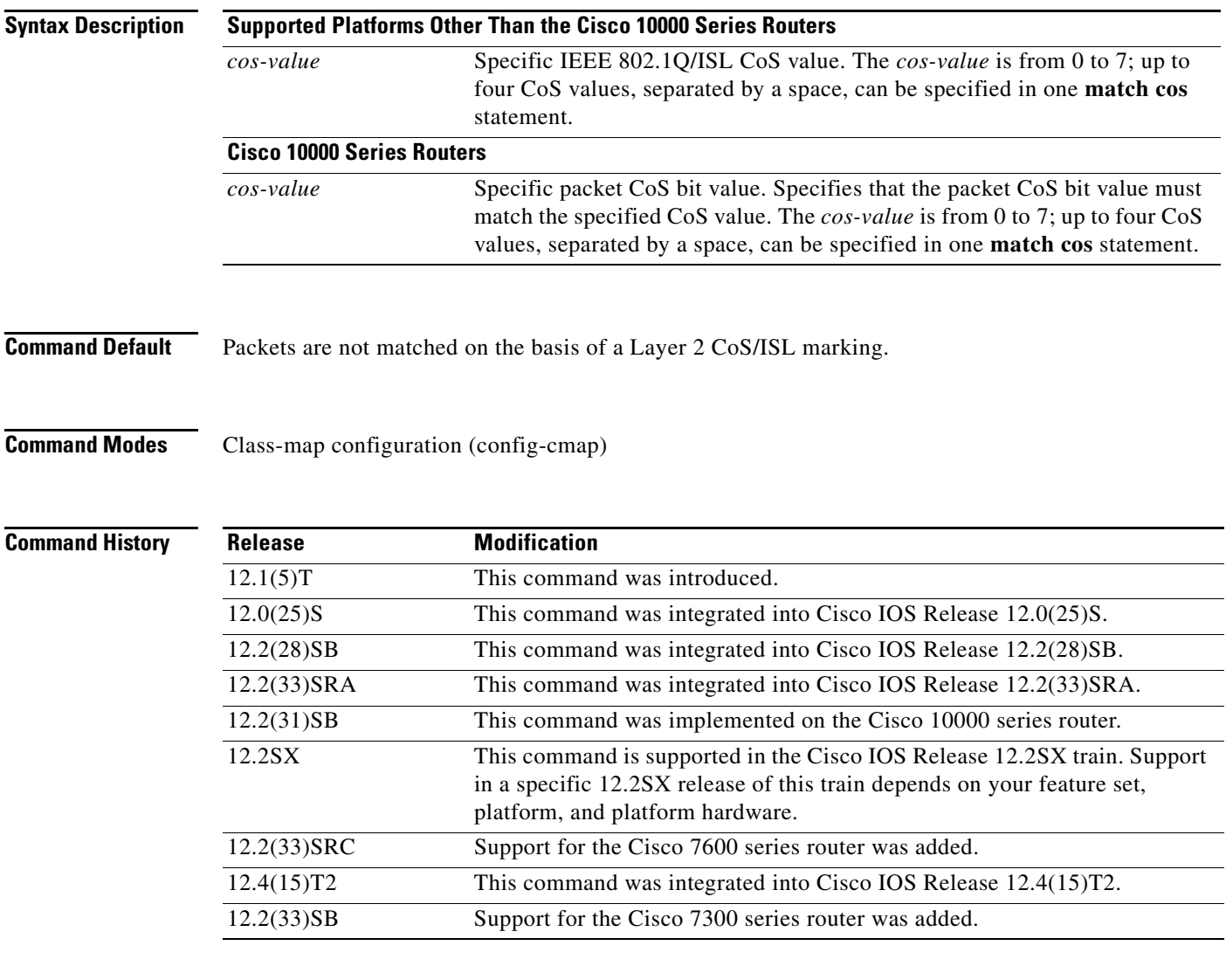

 $\Gamma$ 

**Examples** In the following example, the CoS values of 1, 2, and 3 are successful match criteria for the interface that contains the classification policy called cos:

> Router(config)# **class-map cos** Router(config-cmap)# **match cos 1 2 3**

ו

In the following example, classes called voice and video-n-data are created to classify traffic based on the CoS values. QoS treatment is then given to the appropriate packets in the CoS-based-treatment policy map (in this case, the QoS treatment is priority 64 and bandwidth 512). The service policy configured in this example is attached to all packets leaving Fast Ethernet interface 0/0.1. The service policy can be attached to any interface that supports service policies.

```
Router(config)# class-map voice
Router(config-cmap)# match cos 7
Router(config)# class-map video-n-data
Router(config-cmap)# match cos 5
Router(config)# policy-map cos-based-treatment
Router(config-pmap)# class voice
Router(config-pmap-c)# priority 64
Router(config-pmap-c)# exit
Router(config-pmap)# class video-n-data
Router(config-pmap-c)# bandwidth 512
Router(config-pmap-c)# exit
Router(config-pmap)# exit
```

```
Router(config)# interface fastethernet0/0.1
Router(config-if)# service-policy output cos-based-treatment
```
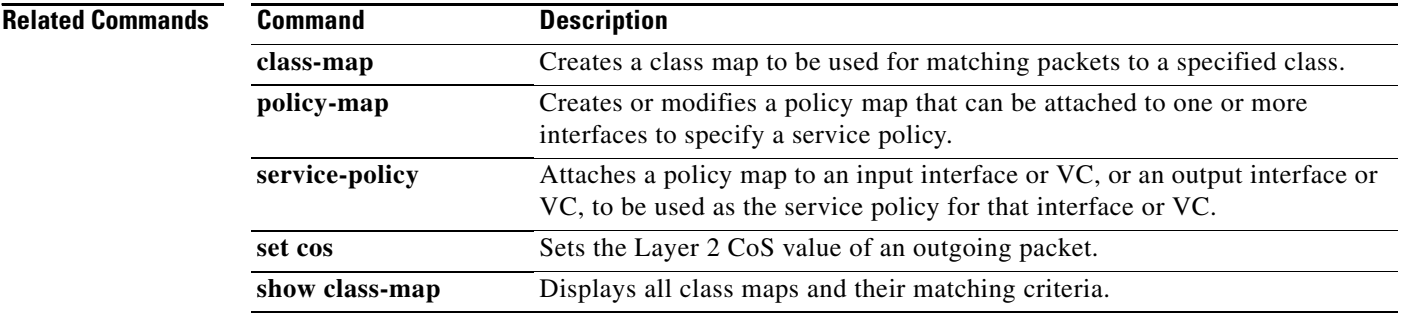

 $\overline{\phantom{a}}$ 

**The Contract of the Contract of the Contract of the Contract of the Contract of the Contract of the Contract of the Contract of the Contract of the Contract of the Contract of the Contract of the Contract of the Contract** 

## **match cos inner**

To match the inner cos of QinQ packets on a Layer 2 class of service (CoS) marking, use the **match cos inner** command in class-map configuration mode. To remove a specific Layer 2 CoS inner tag marking, use the **no** form of this command.

**match cos** *cos-value*

**no match cos** *cos-value*

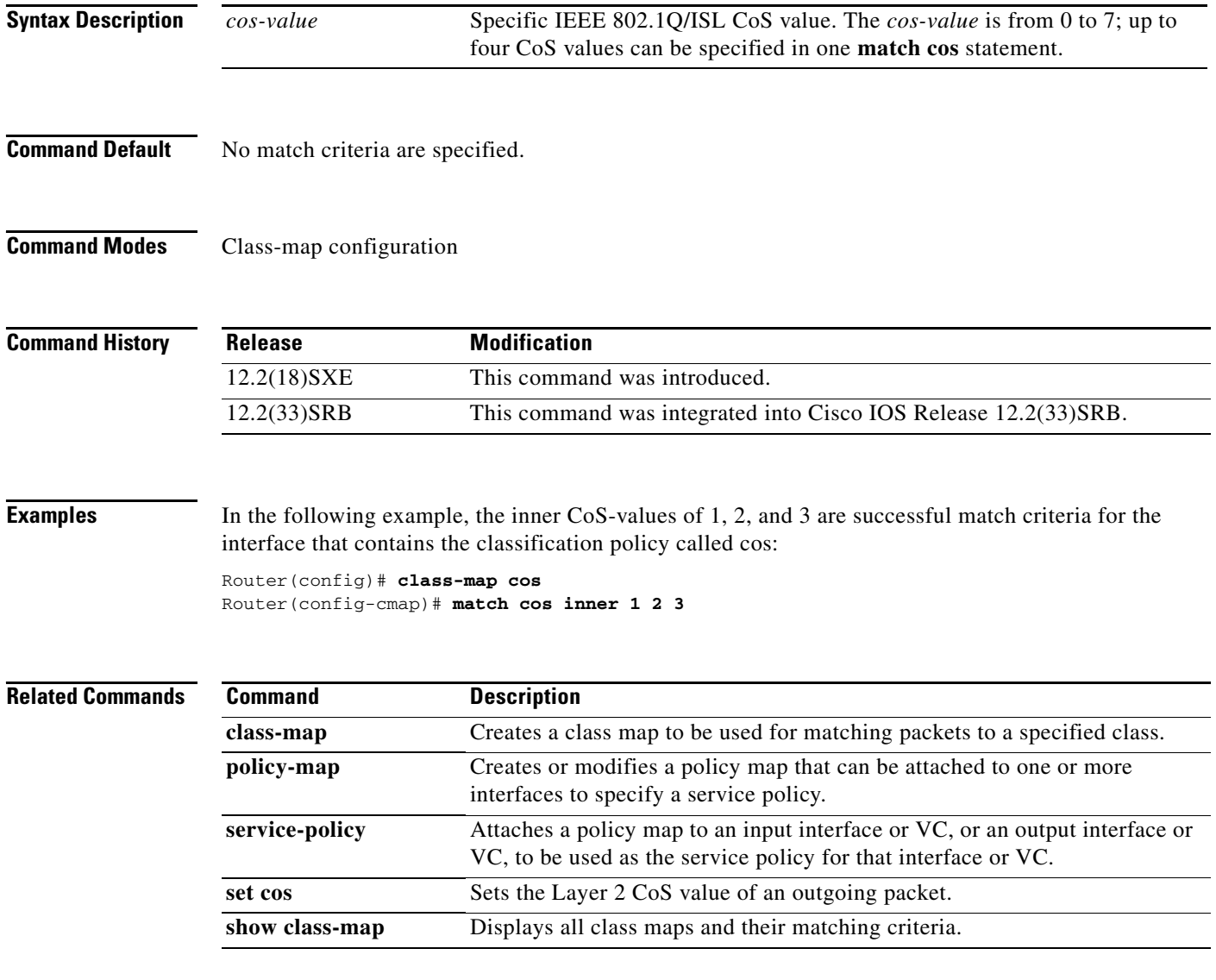

# **match destination-address mac**

To use the destination MAC address as a match criterion, use the **match destination-address mac**  command in class-map configuration mode. To remove a previously specified destination MAC address as a match criterion, use the **no** form of this command.

**match destination-address mac** *address*

**no match destination-address mac** *address*

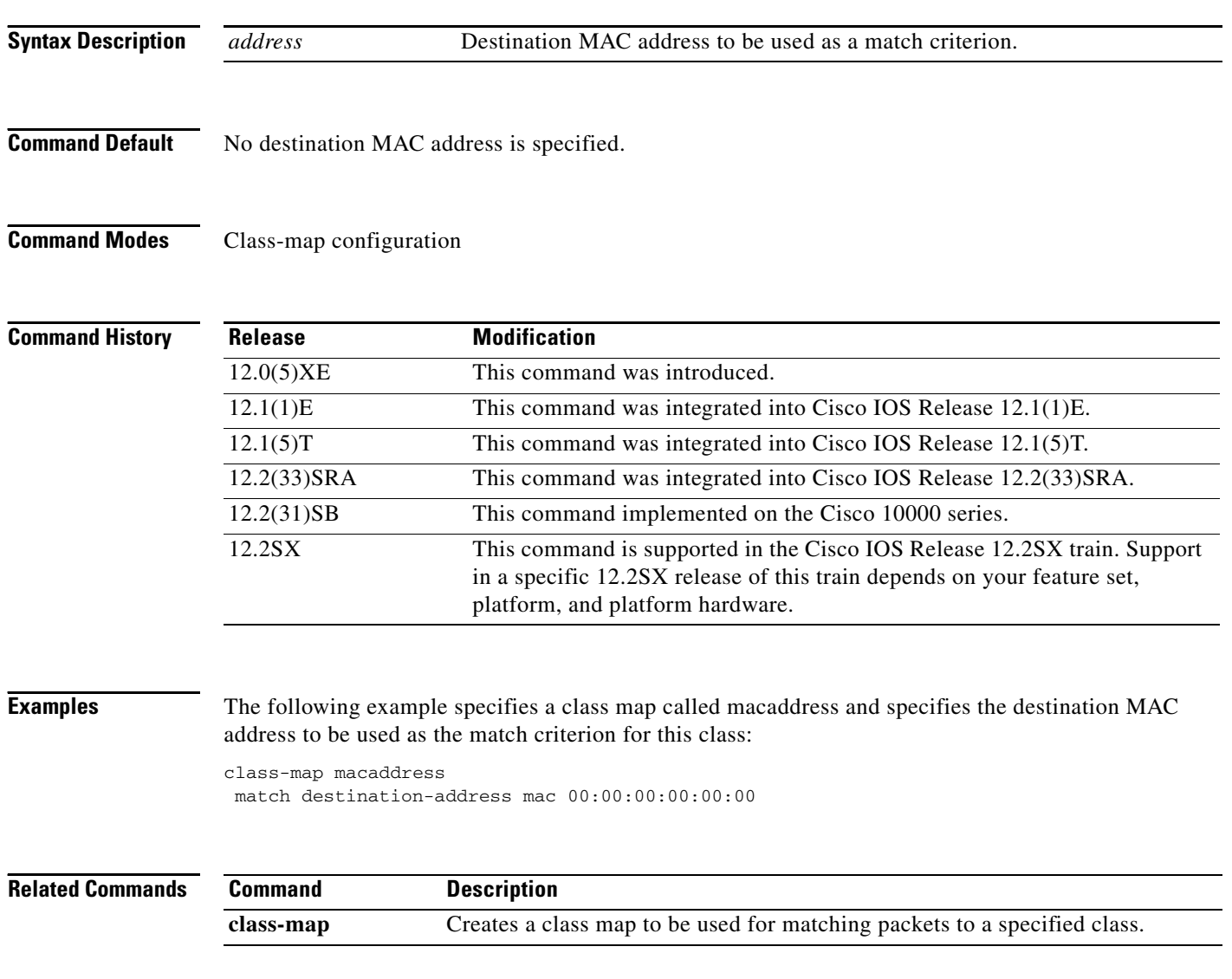

 $\overline{\phantom{a}}$ 

# **match discard-class**

To specify a discard class as a match criterion, use the **match discard-class** command in class-map configuration mode. To remove a previously specified discard class as a match criterion, use the **no** form of this command.

**match discard-class** *class-number*

**no match discard-class** *class-number*

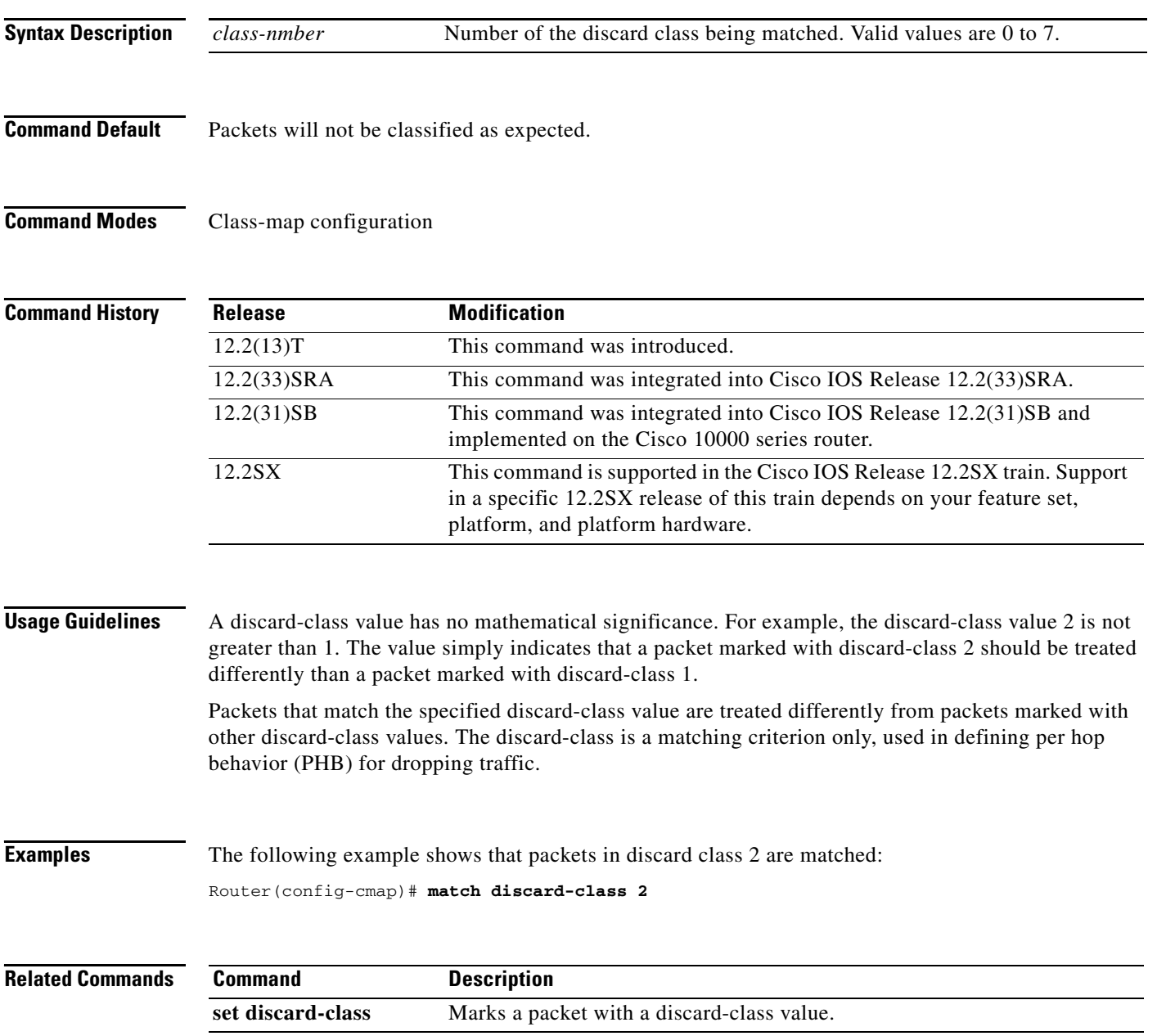

 $\mathbf I$ 

## **match dscp**

To identify one or more differentiated service code point (DSCP), Assured Forwarding (AF), and Certificate Server (CS) values as a match criterion, use the **match dscp** command in class-map configuration mode. To remove a specific DSCP value from a class map, use the **no** form of this command.

**match** [**ip**] **dscp** *dscp-value* [*dscp-value dscp-value dscp-value dscp-value dscp-value dscp-value dscp-value*]

**no match** [**ip**] **dscp** *dscp-value*

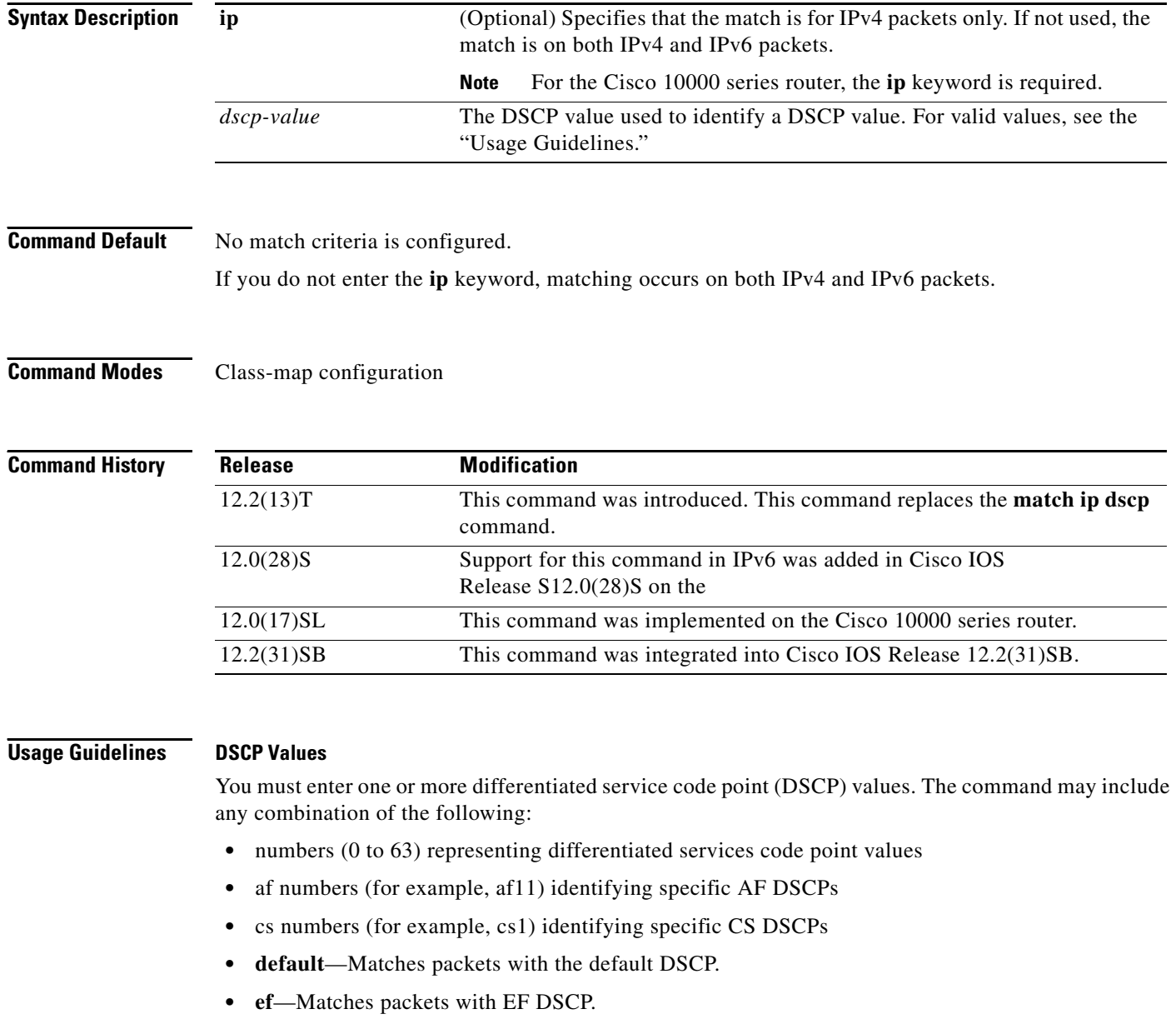

For example, if you wanted the DCSP values of 0, 1, 2, 3, 4, 5, 6, or 7 (note that only one of the IP DSCP values must be a successful match criterion, not all of the specified DSCP values), enter the **match dscp 0 1 2 3 4 5 6 7** command.

This command is used by the class map to identify a specific DSCP value marking on a packet. In this context, *dscp-value* arguments are used as markings only and have no mathematical significance. For instance, the *dscp-value* of 2 is not greater than 1. The value simply indicates that a packet marked with the *dscp-value* of 2 is different than a packet marked with the *dscp-value* of 1. The treatment of these marked packets is defined by the user through the setting of Quality of Service (QoS) policies in policy-map class configuration mode.

### **Match Packets on DSCP Values**

To match DSCP values for IPv6 packets only, the **match protocol ipv6** command must also be used. Without that command, the DSCP match defaults to match both IPv4 and IPv6 packets.

To match DSCP values for IPv4 packets only, use the **ip** keyword. Without the **ip** keyword the match occurs on both IPv4 and IPv6 packets. Alternatively, the **match protocol ip** command may be used with **match dscp** to classify only IPv4 packets.

After the DSCP bit is set, other QoS features can then operate on the bit settings.

The network can give priority (or some type of expedited handling) to marked traffic. Typically, you set the precedence value at the edge of the network (or administrative domain); data is then queued according to the precedence. Weighted fair queueing (WFQ) can speed up handling for high-precedence traffic at congestion points. Weighted Random Early Detection (WRED) can ensure that high-precedence traffic has lower loss rates than other traffic during times of congestion.

### **Cisco 10000 Series Router**

The Cisco 10000 series router supports DSCP matching of IPv4 packets only. You must include the **ip** keyword when specifying the DSCP values to use as match criterion.

You cannot use the **set ip dscp** command with the **set ip precedence** command to mark the same packet. DSCP and precedence values are mutually exclusive. A packet can have one value or the other, but not both.

**Examples** The following example shows how to set multiple match criteria. In this case, two IP DSCP value and one AF value.

> Router(config)# **class-map map1** Router(config-cmap)# **match dscp 1 2 af11**

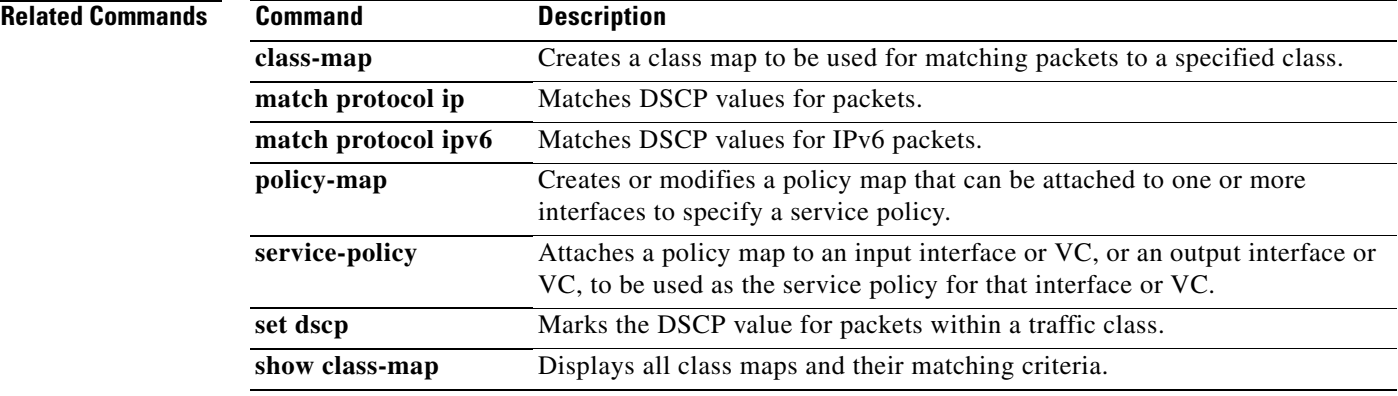

 $\mathbf I$ 

## **match field**

To configure the match criteria for a class map on the basis of the fields defined in the protocol header description files (PHDFs), use the **match field** command in class-map configuration mode. To remove the specified match criteria, use the **no** form of this command.

- **match field** *protocol protocol-field* {**eq** [*mask*] | **neq** [*mask*] | **gt** | **lt** | **range** *range* | **regex** *string*} *value* [**next** *next-protocol*]
- **no match field** *protocol protocol-field* {**eq** [*mask*] | **neq** [*mask*] | **gt** | **lt** | **range** *range* | **regex** *string*} *value* [**next** *next-protocol*]

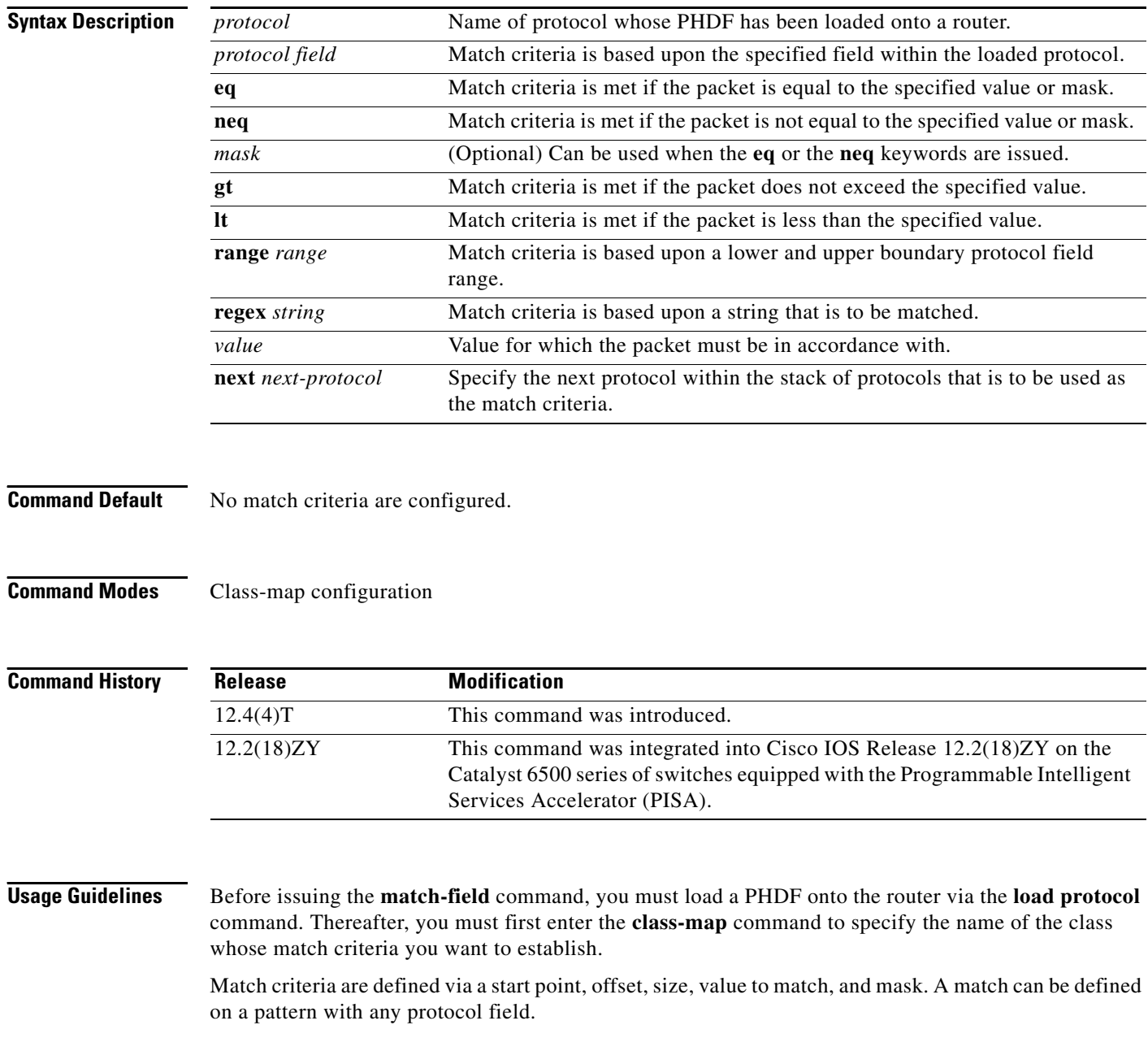

I

**Examples** The following example shows how to configure FPM for blaster packets. The class map contains the following match criteria: TCP port 135, 4444 or UDP port 69; and pattern 0x0030 at 3 bytes from start of IP header.

> load protocol disk2:ip.phdf load protocol disk2:tcp.phdf load protocol disk2:udp.phdf class-map type stack match-all ip-tcp match field ip protocol eq 0x6 next tcp class-map type stack match-all ip-udp match field ip protocol eq 0x11 next udp class-map type access-control match-all blaster1 match field tcp dest-port eq 135 match start 13-start offset 3 size 2 eq 0x0030 class-map type access-control match-all blaster2 match field tcp dest-port eq 4444 match start 13-start offset 3 size 2 eq 0x0030 class-map type access-control match-all blaster3 match field udp dest-port eq 69 match start 13-start offset 3 size 2 eq 0x0030 policy-map type access-control fpm-tcp-policy class blaster1 drop class blaster2 drop policy-map type access-control fpm-udp-policy class blaster3 drop policy-map type access-control fpm-policy class ip-tcp service-policy fpm-tcp-policy class ip-udp service-policy fpm-udp-policy interface gigabitEthernet 0/1 service-policy type access-control input fpm-policy

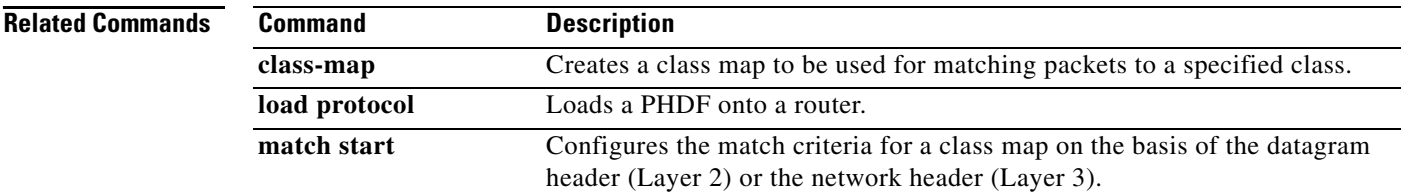

Ι

## **match flow pdp**

To specify a Packet Data Protocol (PDP) flow as a match criterion in a class map, use the **match flow pdp** command in class-map configuration mode. To remove a PDP flow as a match criterion, use the **no** form of this command.

**match flow pdp**

**no match flow pdp**

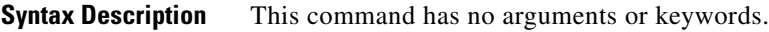

**Command Default** A PDP flow is not specified as a match criterion.

**Command Modes** Class-map configuration (config-cmap)

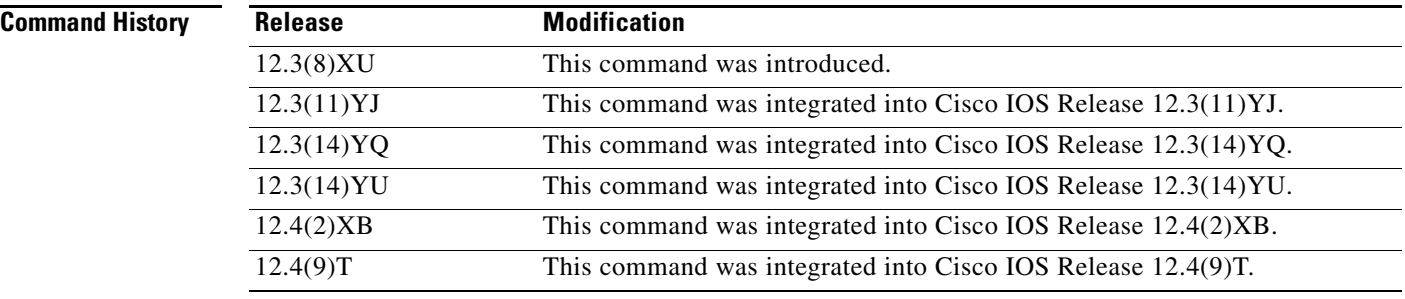

**Usage Guidelines** The **match flow pdp** command allows you to match and classify traffic on the basis of a PDP flow.

The **match flow pdp** command is included with the Flow-Based QoS for GGSN feature available with Cisco IOS Release 12.4(9)T. The Flow-Based QoS for GGSN feature is designed specifically for the Gateway General Packet Radio Service (GPRS) Support Node (GGSN).

### **Per-PDP Policing**

The Flow-Based QoS for GGSN feature includes per-PDP policing (session-based policing).

The **match flow pdp** command (when used in conjunction with the **class-map** command, the **policy-map** command, the **police rate pdp** command, and the **service-policy** command) allows you to configure per-PDP policing (session-based policing) for downlink traffic on a GGSN.

Note the following points related to per-PDP policing:

- **•** When using the **class-map** command to define a class map for PDP flow classification, do not use the **match-any** keyword.
- Per-PDP policing functionality requires that you configure Universal Mobile Telecommunications System (UMTS) quality of service (QoS). For information on configuring UMTS QoS, see the "Configuring QoS on the GGSN" section of the *Cisco GGSN Release 6.0 Configuration Guide*, Cisco IOS Release 12.4(2)XB.

• The policy map created to configure per-PDP policing cannot contain multiple classes within which only the **match flow pdp** command has been specified. In other words, if there are multiple classes in the policy map, the **match flow pdp** command must be used in conjunction with another match statement (for example, **match precedence**) in at least one class.

### **For More Information**

For more information about the GGSN, along with the instructions for configuring the Flow-Based QoS for GGSN feature, see the *Cisco GGSN Release 6.0 Configuration Guide*, Cisco IOS Release 12.4(2)XB.

```
\begin{picture}(20,20) \put(0,0){\line(1,0){10}} \put(15,0){\line(1,0){10}} \put(15,0){\line(1,0){10}} \put(15,0){\line(1,0){10}} \put(15,0){\line(1,0){10}} \put(15,0){\line(1,0){10}} \put(15,0){\line(1,0){10}} \put(15,0){\line(1,0){10}} \put(15,0){\line(1,0){10}} \put(15,0){\line(1,0){10}} \put(15,0){\line(1,0){10}} \put(15,0){\line(1
```
**Note** To configure the Flow-Based QoS for GGSN feature, follow the instructions in the section called "Configuring Per-PDP Policing."

For more information about the GGSN-specific commands, see the *Cisco GGSN Release 6.0 Command Reference*, Cisco IOS Release 12.4(2)XB.

 $\mathbf I$ 

**Examples** The following example specifies PDP flows as the match criterion in a class map named "class-pdp":

class-map class-pdp match flow pdp

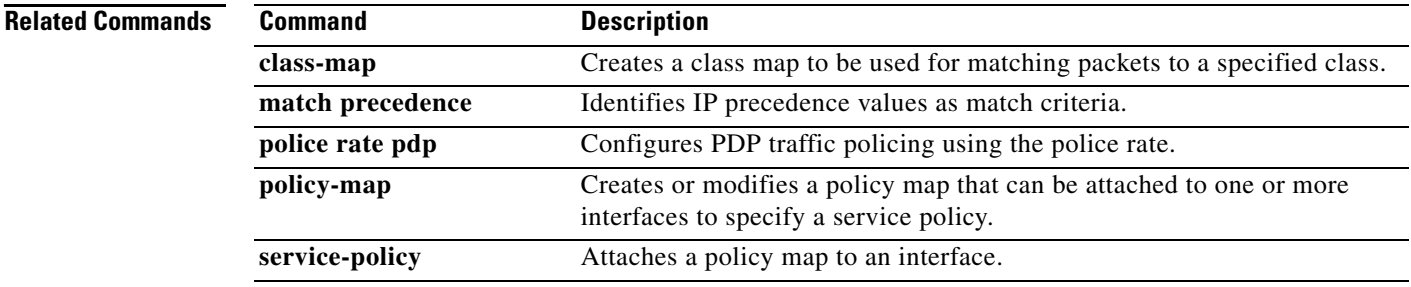

## **match fr-dlci**

To specify the Frame Relay data-link connection identifier (DLCI) number as a match criterion in a class map, use the **match fr-dlci** command in class-map configuration mode. To remove a previously specified DLCI number as a match criterion, use the **no** form of this command.

**match fr-dlci** *dlci-number*

**no match fr-dlci** *dlci-number*

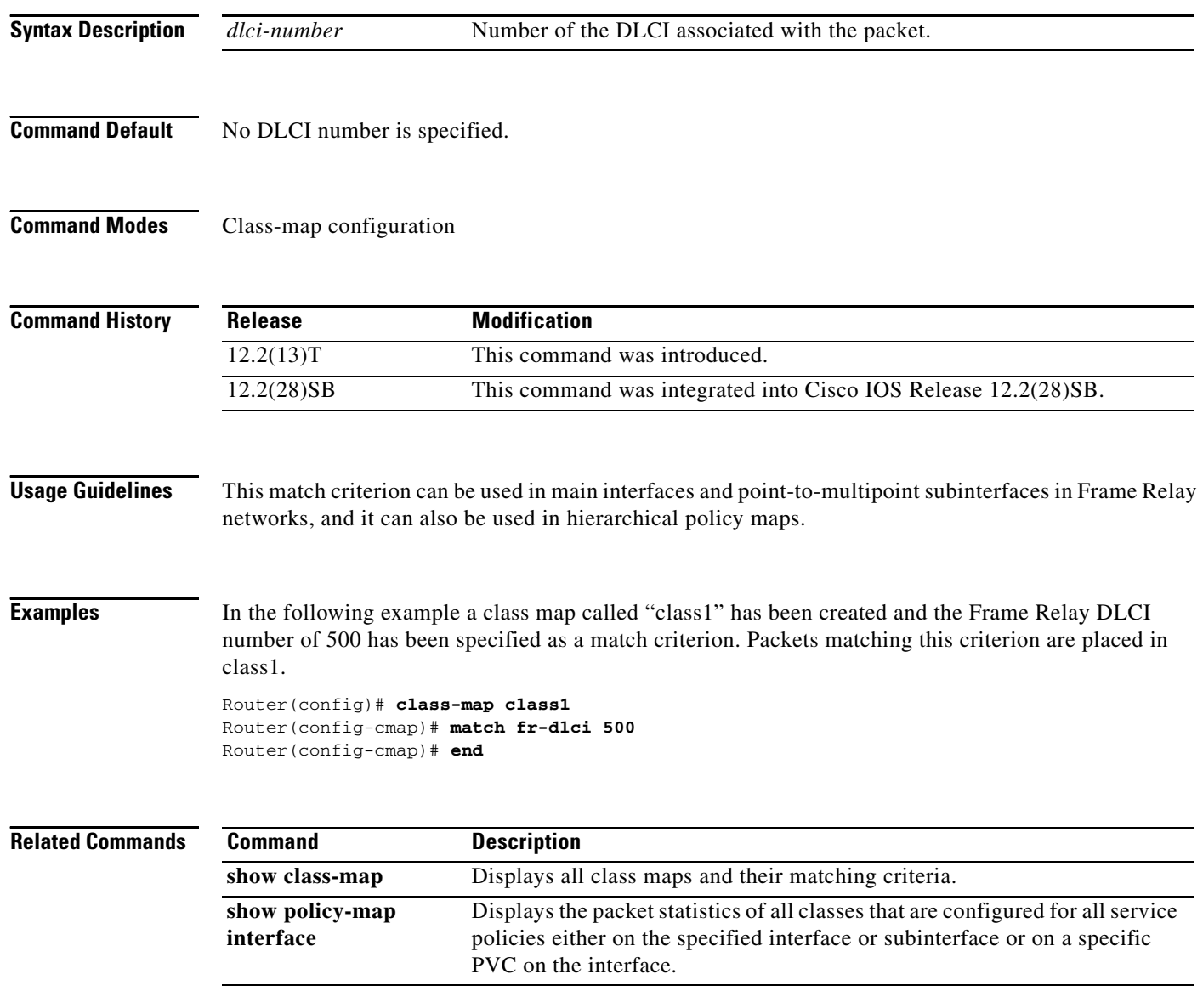

 $\overline{\phantom{a}}$ 

# **match input vlan**

To configure a class map to match incoming packets that have a specific virtual local area network (VLAN) ID, use the **match input vlan** command in class map configuration mode. To remove the matching of VLAN IDs, use the **no** form of this command.

**match input vlan** *input-vlan-list*

**no match input vlan** *input-vlan-list*

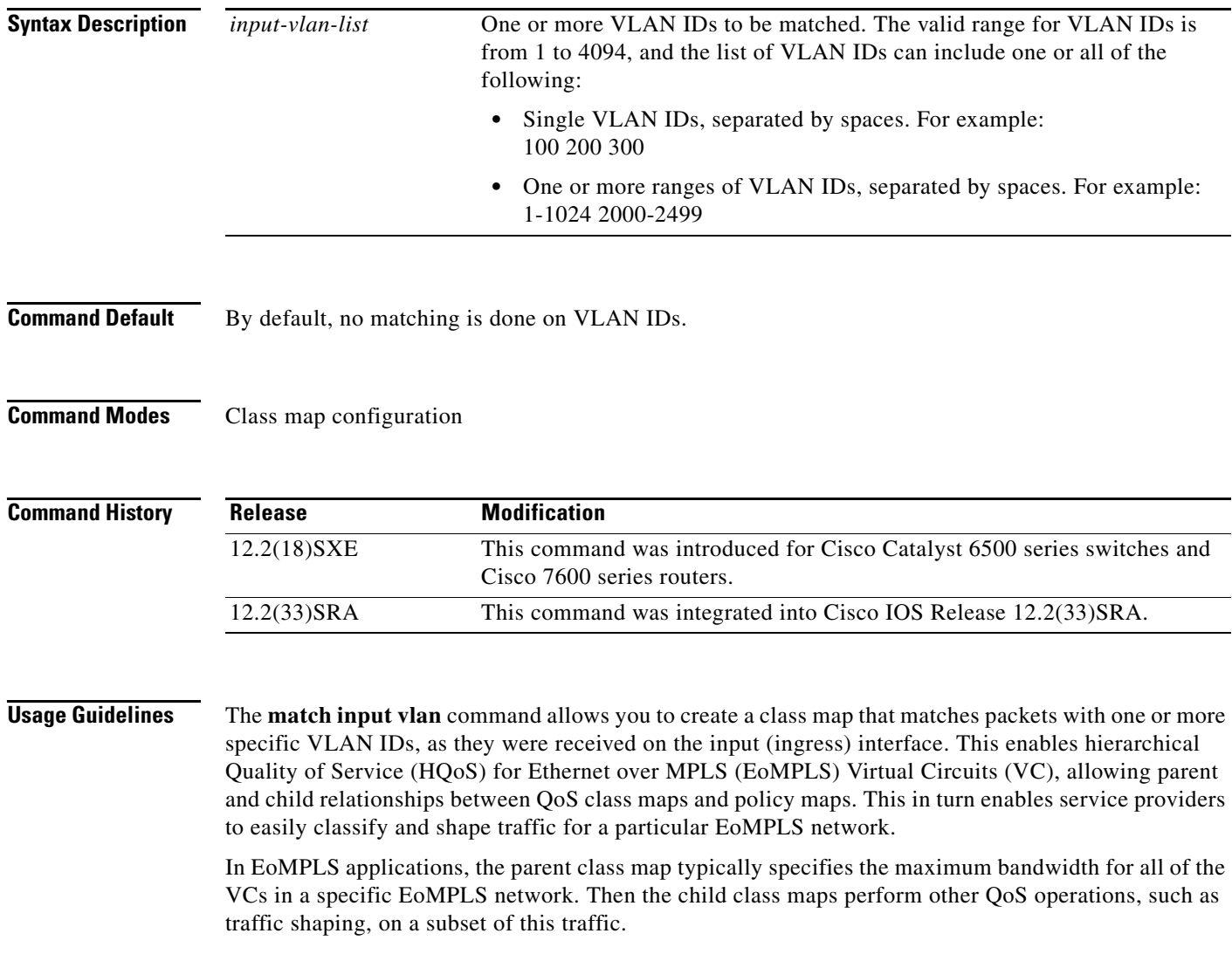

I

Do not confuse the **match input vlan** command with the **match vlan** command, which is also a class-map configuration command.

- **•** The **match vlan** command matches the VLAN ID on packets for the particular interface at which the policy map is applied. Policy maps using the **match vlan** command can be applied to either ingress or egress interfaces on the router, using the **service-policy** {**input** | **output**} command.
- **•** The **match input vlan** command matches the VLAN ID that was on packets when they were received on the ingress interface on the router. Typically, policy maps using the **match input vlan** command are applied to egress interfaces on the router, using the **service-policy output** command.

The **match input vlan** command can also be confused with the **match input-interface vlan** command, which matches packets being received on a logical VLAN interface that is used for inter-VLAN routing.

لبكم

**Tip** Because class maps also support the **match input-interface** command, you cannot abbreviate the **input** keyword when giving the **match input vlan** command.

**Note** The **match input vlan** command cannot be used only on Layer 2 LAN ports on FlexWAN, Enhanced FlexWAN, and Optical Service Modules (OSM) line cards.

### **Restrictions**

The following restrictions apply when using the **match input vlan** command:

- **•** You cannot attach a policy with **match input vlan** to an interface if you have already attached a service policy to a VLAN interface (a logical interface that has been created with the **interface vlan** command).
- **•** Class maps that use the **match input vlan** command support only the **match-any** option. You cannot use the **match-all** option in class maps that use the **match input vlan** command.
- **•** If the parent class contains a class map with a **match input vlan** command, you cannot use a **match exp** command in a child class map.

**Examples** The following example creates a class map and policy map that matches packets with a VLAN ID of 1000. The policy map shapes this traffic to a committed information rate (CIR) value of 10 Mbps (10,000,000 bps). The final lines then apply this policy map to a specific gigabit Ethernet WAN interface.

```
Router# configure terminal
Router(config)# class-map match-any vlan1000
Router(config-cmap)# match input vlan 1000
Router(config-cmap)# exit
Router(config)# policy-map policy1000
Router(config-pmap)# class vlan1000
Router(config-pmap-c)# exit
Router(config-pmap)# shape average 10000000
Router(config-pmap)# interface GE-WAN 3/0
Router(config-if)# service-policy output policy1000
Router(config-if)#
```
The following example shows a class map being configured to match VLAN IDs 100, 200, and 300:

```
Router# configure terminal
Router(config)# class-map match-any hundreds
Router(config-cmap)# match input vlan 100 200 300
Router(config-cmap)#
```
 $\overline{\phantom{a}}$ 

The following example shows a class map being configured to match all VLAN IDs from 2000 to 2999 inclusive:

```
Router# configure terminal
Router(config)# class-map match-any vlan2000s
Router(config-cmap)# match input vlan 2000-2999
Router(config-cmap)#
```
The following example shows a class map being configured to match both a range of VLAN IDs, as well as specific VLAN IDs:

```
Router# configure terminal
Router(config)# class-map match-any misc
Router(config-cmap)# match input vlan 1 5 10-99 2000-2499
Router(config-cmap)#
```
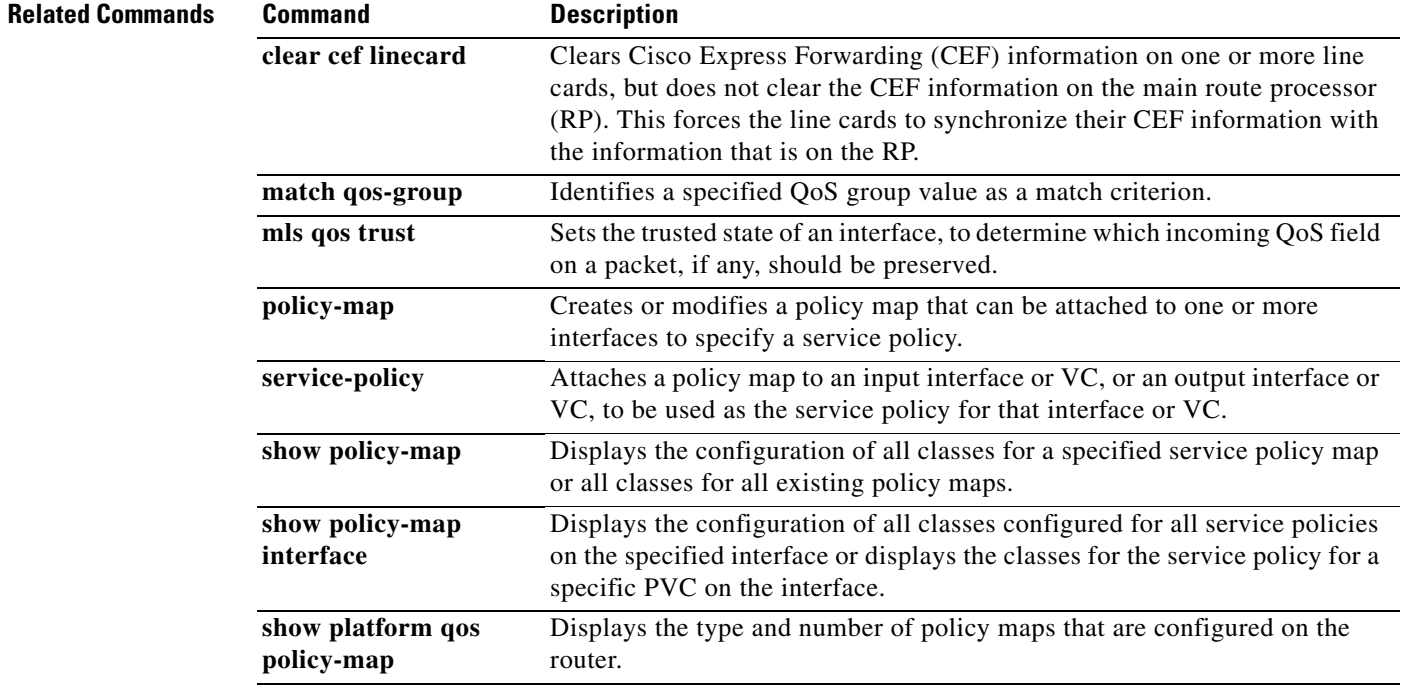

ן

# **match input-interface**

To configure a class map to use the specified input interface as a match criterion, use the **match input-interface** command in class-map configuration mode. To remove the input interface match criterion from a class map, use the **no** form of this command.

**match input-interface** *interface-name* 

**no match input-interface** *interface-name*

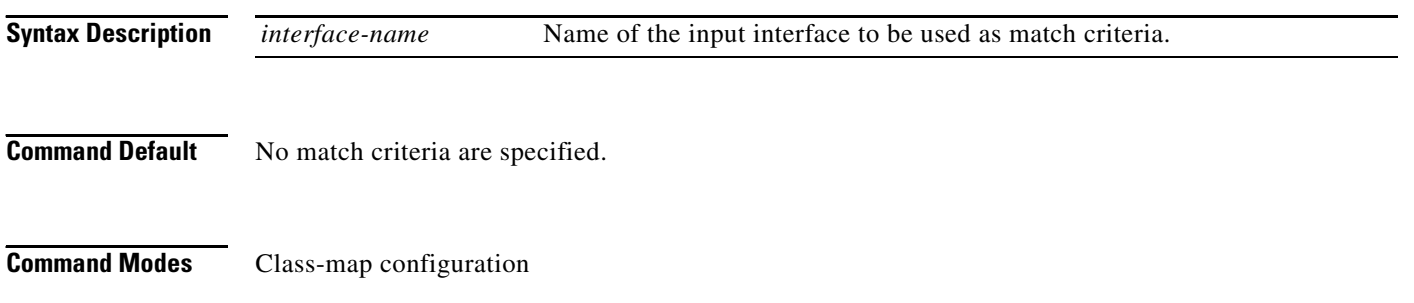

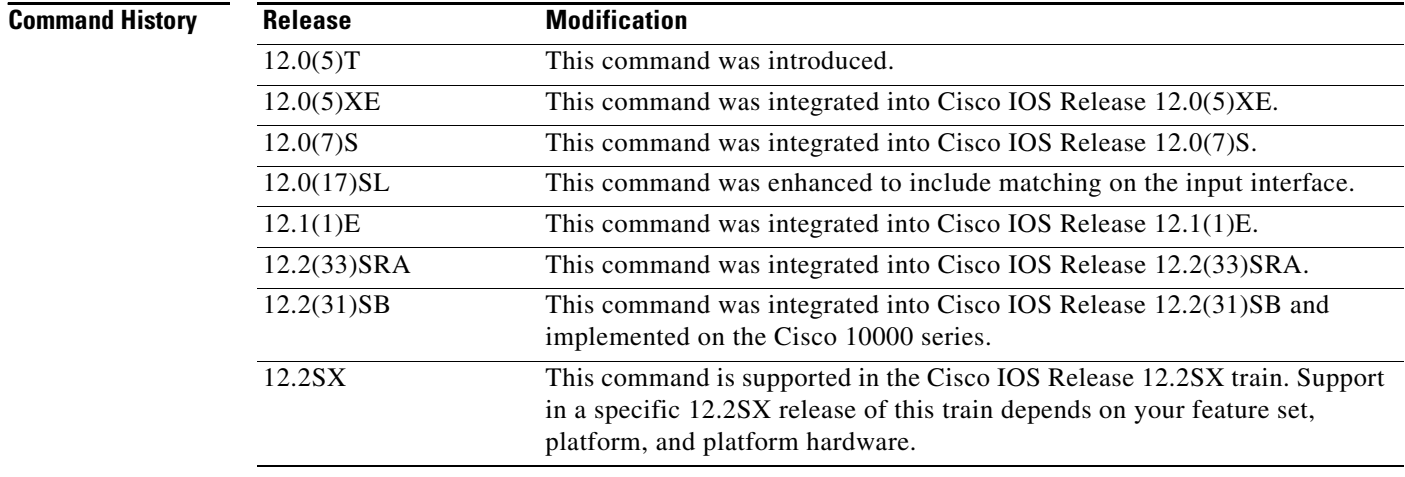

### **Usage Guidelines Supported Platforms Other Than Cisco 10000 Series Routers**

For class-based weighted fair queueing (CBWFQ), you define traffic classes based on match criteria including input interfaces, access control lists (ACLs), protocols, quality of service (QoS) labels, and experimental (EXP) field values. Packets satisfying the match criteria for a class constitute the traffic for that class.

The **match input-interface** command specifies the name of an input interface to be used as the match criterion against which packets are checked to determine if they belong to the class specified by the class map.

 $\mathbf I$ 

To use the **match input-interface** command, you must first enter the **class-map** command to specify the name of the class whose match criteria you want to establish. After you identify the class, you can use one of the following commands to configure its match criteria:

- **• match access-group**
- **• match input-interface**
- **• match mpls experimental**
- **• match protocol**

If you specify more than one command in a class map, only the last command entered applies. The last command overrides the previously entered commands.

### **Cisco 10000 Series Routers**

For CBWFQ, you define traffic classes based on match criteria including input interfaces, ACLs, protocols, QoS labels, and EXP field values. Packets satisfying the match criteria for a class constitute the traffic for that class.

To use the **match input-interface** command, you must first enter the **class-map** command to specify the name of the class whose match criteria you want to establish.

**Examples** The following example specifies a class map called ethernet1 and configures the input interface named ethernet1 to be used as the match criterion for this class:

```
class-map ethernet1 
 match input-interface ethernet1
```
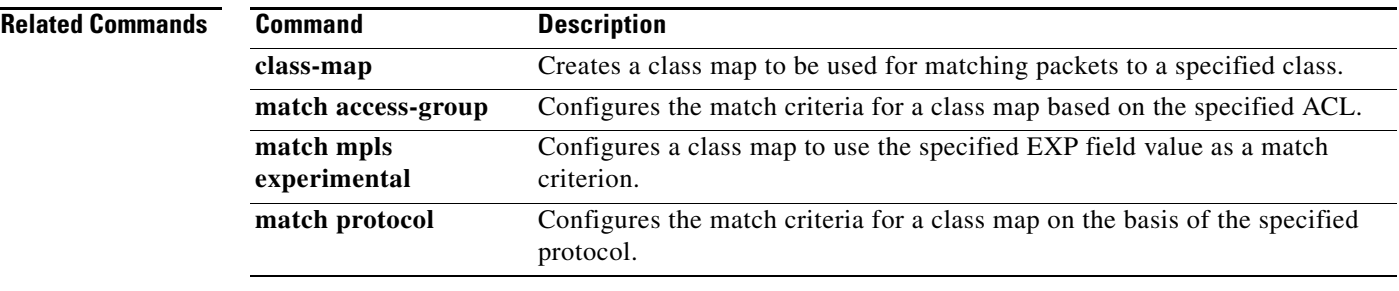

# **match ip dscp**

The **match ip dscp** command is replaced by the **match dscp** command. See the **match dscp** command for more information.

 $\mathbf{I}$ 

# **match ip precedence**

The **match ip precedence** command is replaced by the **match precedence** command. See the **match precedence** command for more information.

**The Contract of the Contract of the Contract of the Contract of the Contract of the Contract of the Contract o** 

# **match ip rtp**

To configure a class map to use the Real-Time Protocol (RTP) port as the match criterion, use the **match ip rtp** command in class-map configuration mode. To remove the RTP port match criterion, use the **no** form of this command.

**match ip rtp** *starting-port-number port-range*

**no match ip rtp**

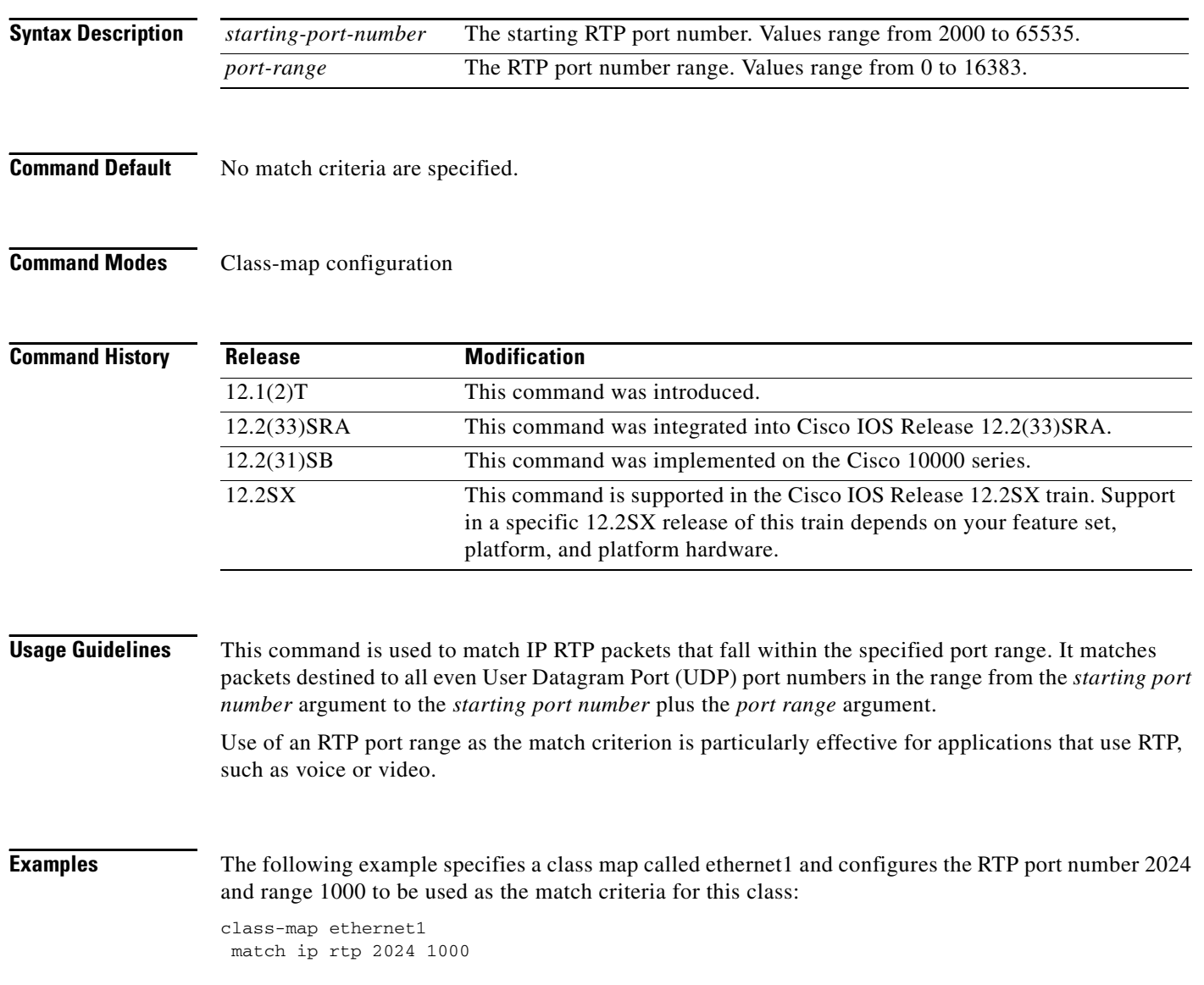

 $\mathbf{I}$ 

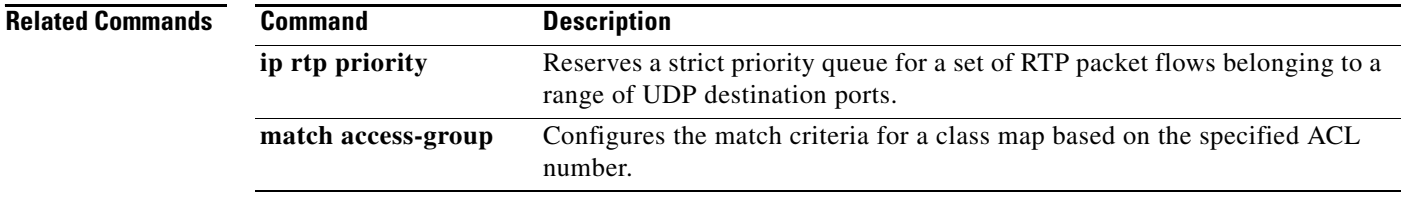

 $\overline{\phantom{a}}$ 

# **match mpls experimental**

To configure a class map to use the specified value or values of the experimental (EXP) field as a match criteria, use the **match mpls experimental** command in class-map configuration mode. To remove the EXP field match criteria from a class map, use the **no** form of this command.

**match mpls experimental** *number* 

**no match mpls experimental** *number*

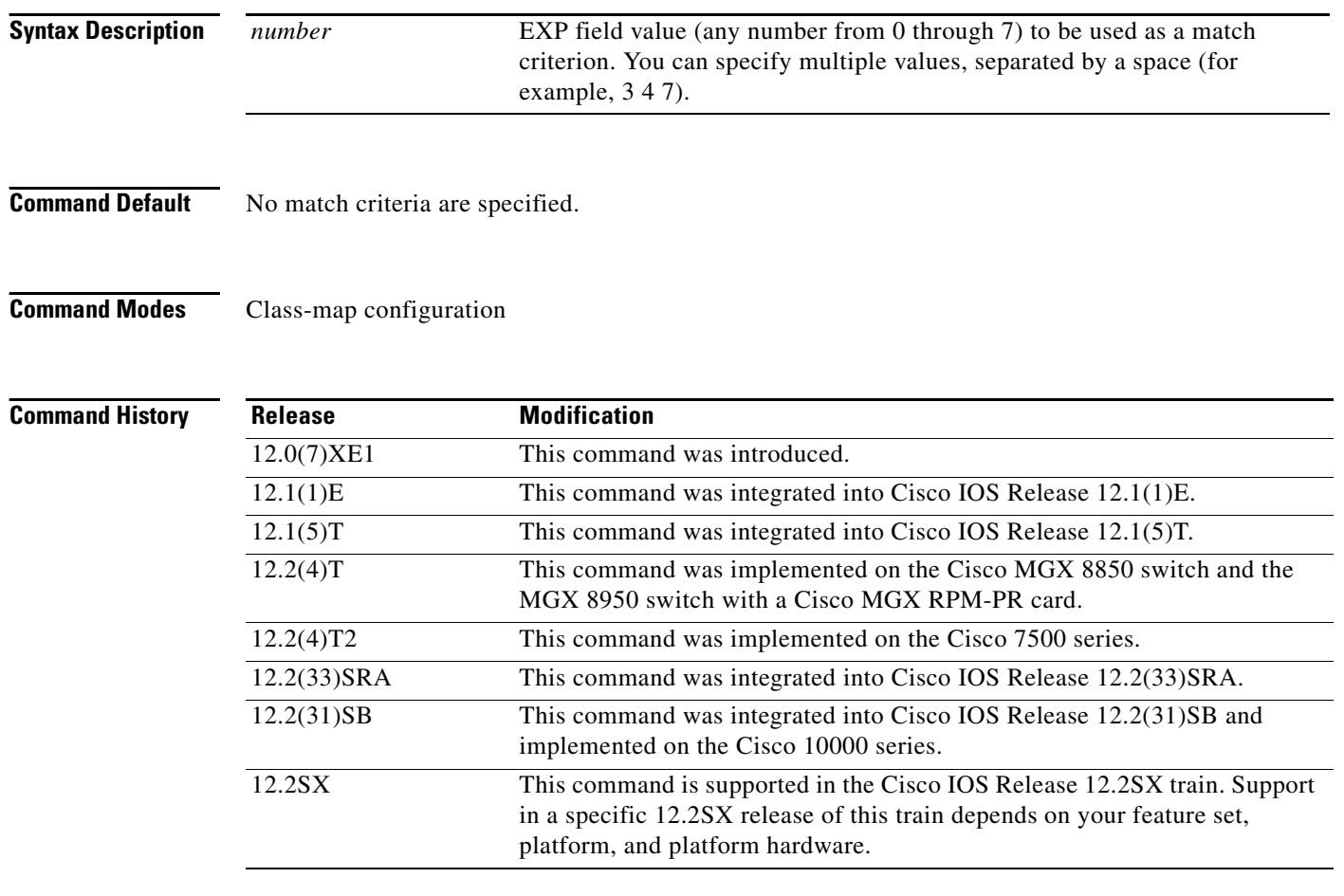

### **Usage Guidelines Supported Platforms Other Than the Cisco 10000 Series**

For class-based weighted fair queueing (CBWFQ), you define traffic classes based on match criteria such as input interfaces, access control lists (ACLs), protocols, quality of service (QoS) labels, and experimental (EXP) field values. Packets satisfying the match criteria for a class constitute the traffic for that class.

The **match mpls experimental** command specifies the name of an EXP field value to be used as the match criterion against which packets are compared to determine if they belong to the class specified by the class map.

ן

I

To use the **match mpls experimental** command, you must first enter the **class-map** command to specify the name of the class whose match criteria you want to establish. After you identify the class, you can use one of the following commands to configure its match criteria:

- **• match access-group**
- **• match input-interface**
- **• match mpls experimental**
- **• match protocol**

If you specify more than one command in a class map, only the last command entered applies. The last command overrides the previously entered commands.

### **Cisco 10000 Series**

This command is available only on the ESR-PRE1 module.

For CBWFQ, you define traffic classes based on match criteria such as input interfaces, ACLs, protocols, QoS labels, and EXP field values. Packets satisfying the match criteria for a class constitute the traffic for that class.

To use the **match mpls experimental** command, you must first enter the **class-map** command to specify the name of the class whose match criteria you want to establish.

**Examples** The following example specifies a class map called ethernet1 and configures the Multiprotocol Label Switching (MPLS) experimental values of 1 and 2 to be used as the match criteria for this class:

> Router(config)# **class-map ethernet1** Router(config-cmap)# **match mpls experimental 1 2**

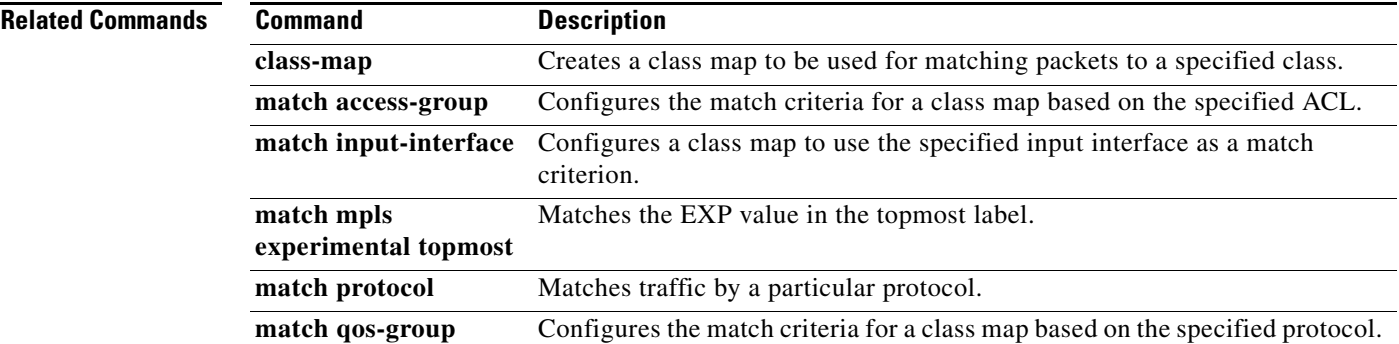

 $\mathbf I$ 

# **match mpls experimental topmost**

To match the experimental (EXP) value in the topmost label, use the **match mpls experimental topmost**  command in QoS class-map configuration mode. To remove the EXP match criterion, use the **no** form of this command.

**match mpls experimental topmost** *number*

**no match mpls experimental topmost** *number*

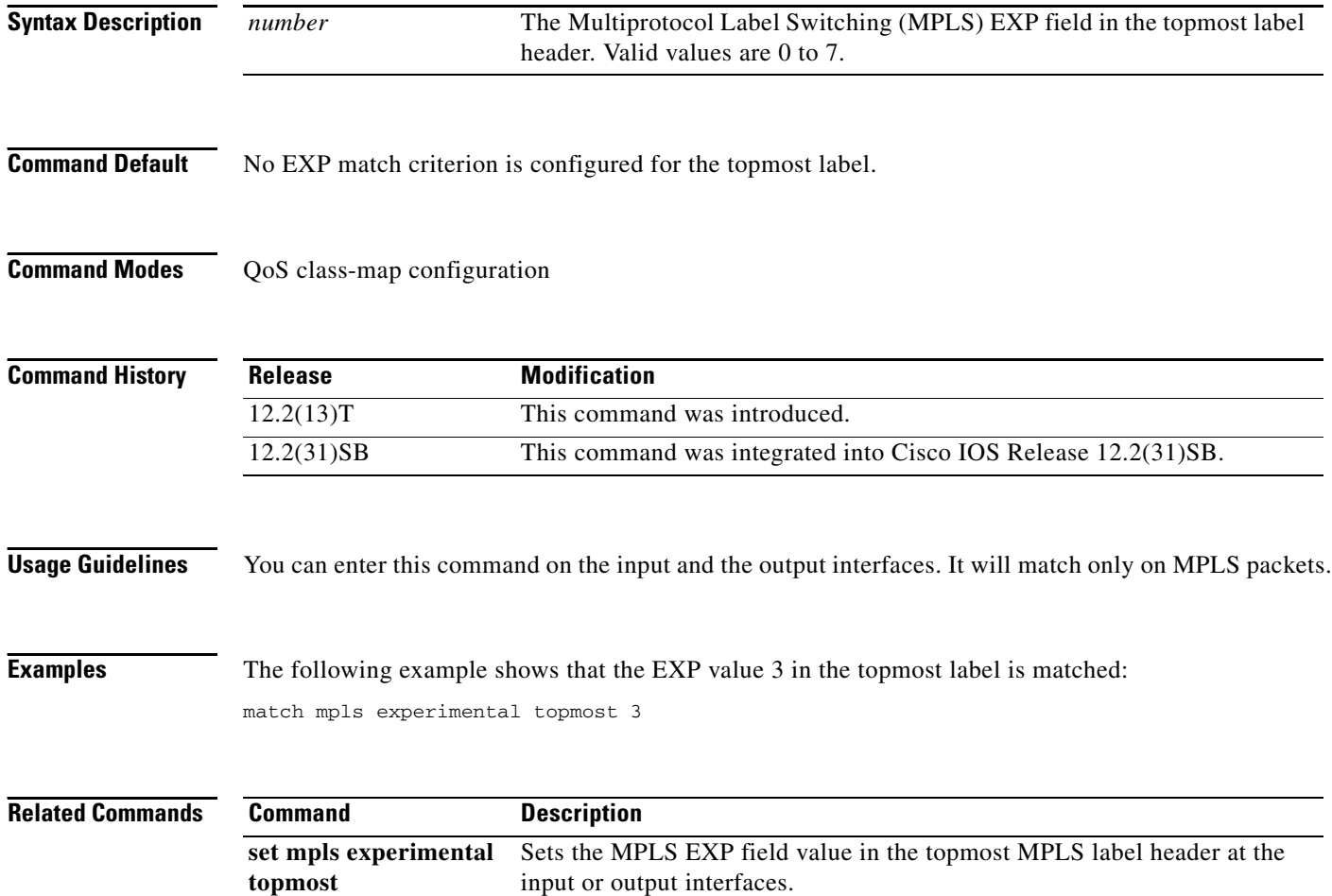

## **match not**

 $\overline{\phantom{a}}$ 

To specify the single match criterion value to use as an unsuccessful match criterion, use the **match not**  command in QoS class-map configuration mode. To remove a previously specified source value to not use as a match criterion, use the **no** form of this command.

**match not** *match-criterion*

**no match not** *match-criterion*

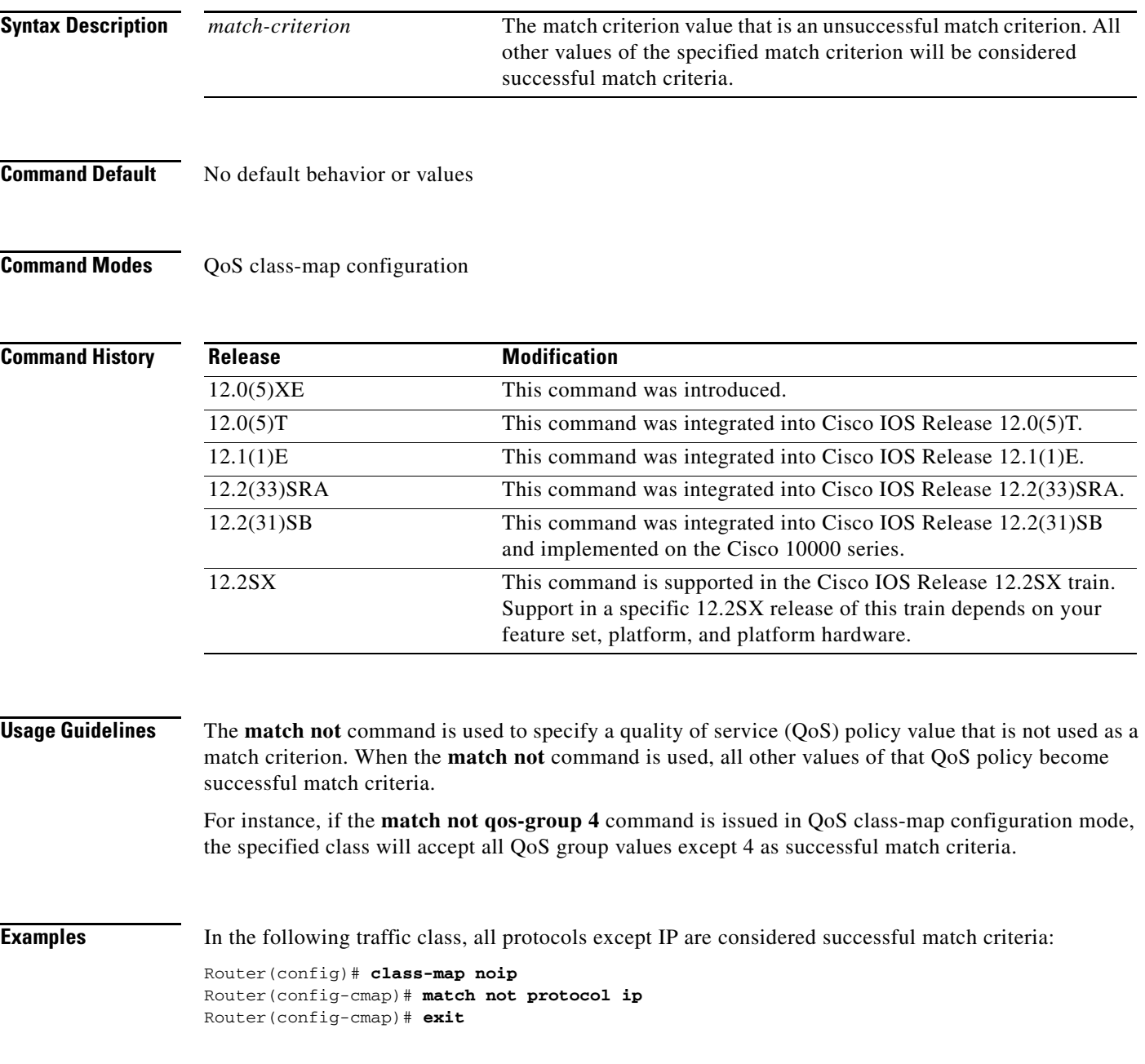

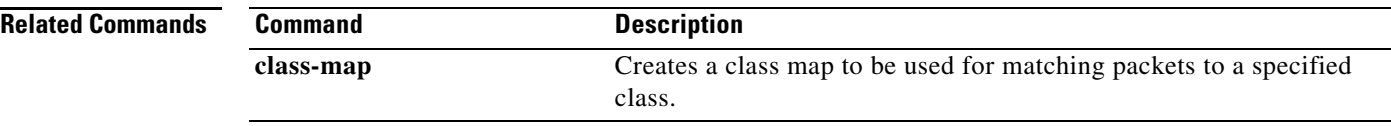

 $\mathbf{I}$ 

 $\Gamma$ 

## **match packet length (class-map)**

To specify the Layer 3 packet length in the IP header as a match criterion in a class map, use the **match packet length** command in class-map configuration mode. To remove a previously specified Layer 3 packet length as a match criterion, use the **no** form of this command.

**match packet length** {**max** *maximum-length-value* [**min** *minimum-length-value*] | **min** *minimum-length-value* [**max** *maximum-length-value*]}

**no match packet length** {**max** *maximum-length-value* [**min** *minimum-length-value*] | **min** *minimum-length-value* [**max** *maximum-length-value*]}

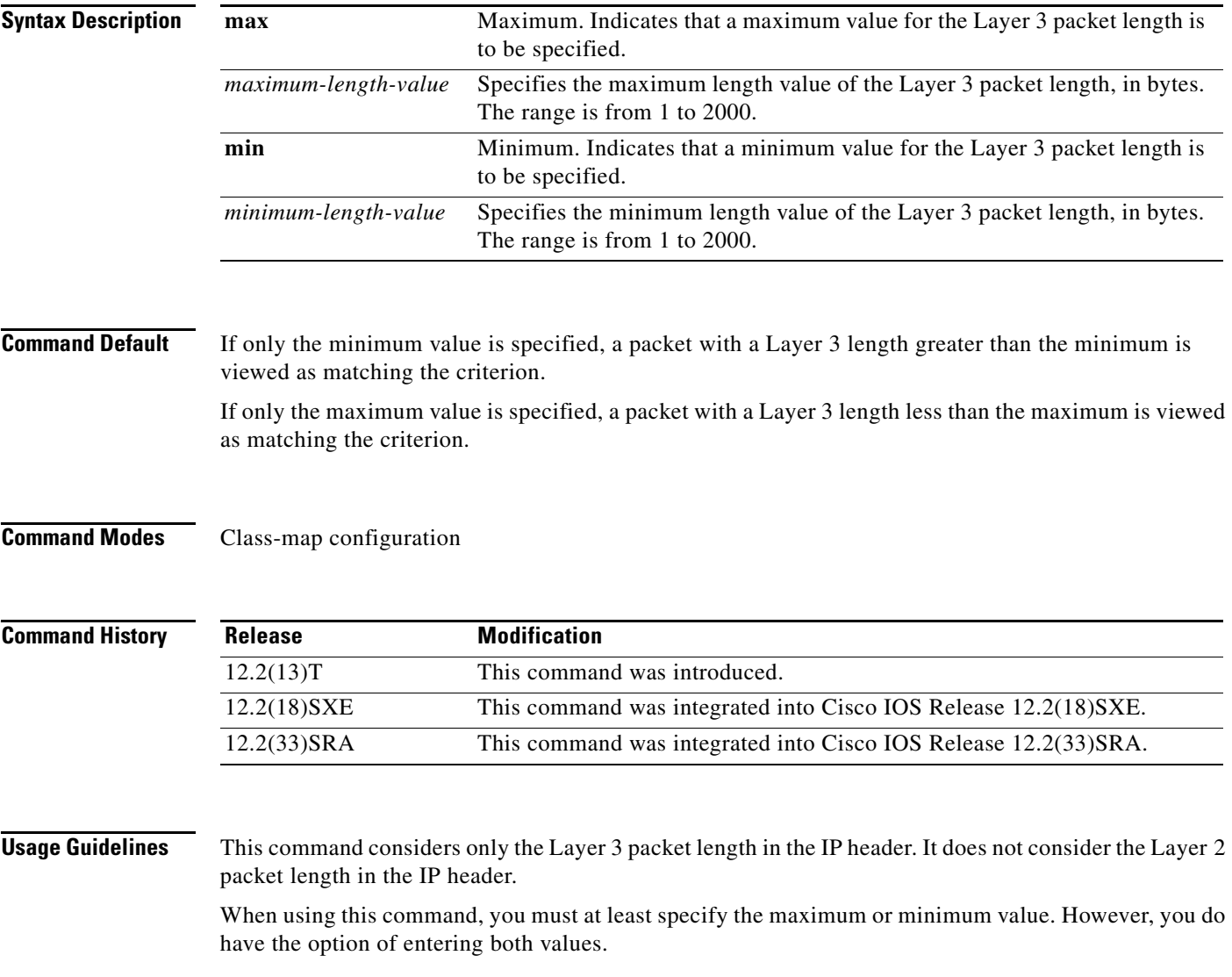

 $\mathbf I$ 

**Examples** In the following example a class map called "class 1" has been created, and the Layer 3 packet length has been specified as a match criterion. In this example, packets with a minimum Layer 3 packet length of 100 and a maximum Layer 3 packet length of 300 are viewed as meeting the match criteria.

> Router> **enable** Router# **configure terminal** Router(config)# **class-map match-all class1** Router(config-cmap)# **match packet length min 100 max 300** Router(config-cmap)# **end**

### **Related Commands**

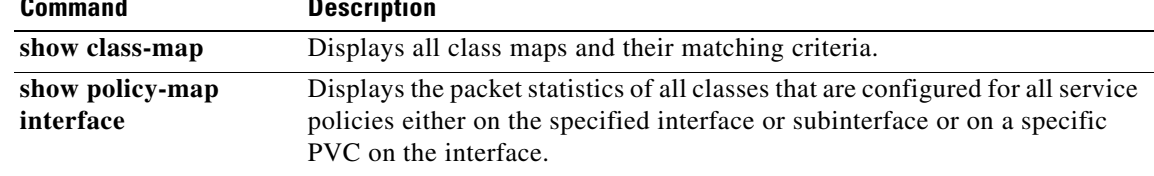
# **match port-type**

 $\overline{\phantom{a}}$ 

To match the access policy on the basis of the port for a class map, use the **match port-type** command in class-map configuration mode. To delete the port type, use the **no** form of this command.

**match port-type** {**routed | switched**}

**no match port-type** {**routed | switched**}

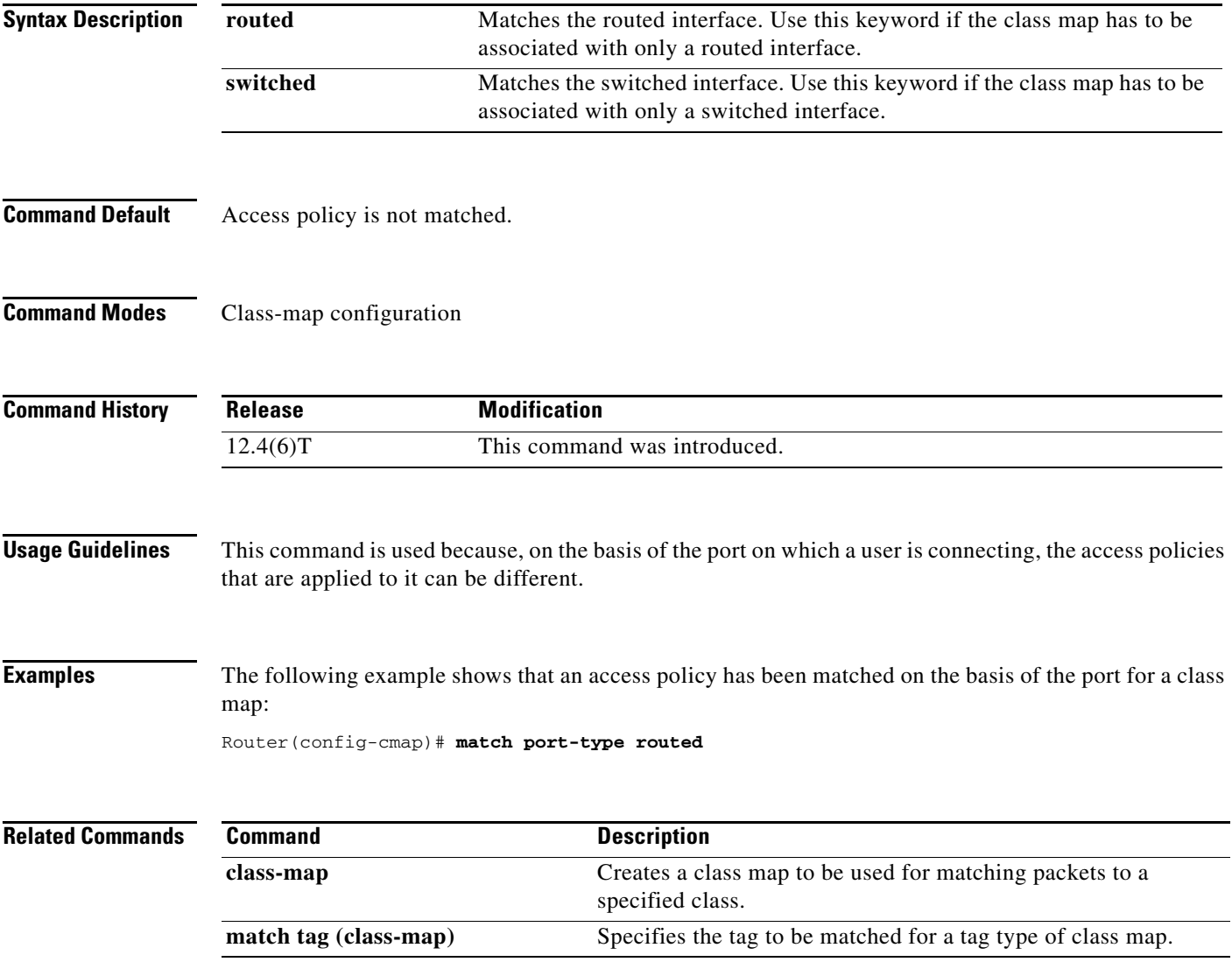

ן

# **match precedence**

To identify IP precedence values to use as the match criterion, use the **match precedence** command in QoS class-map configuration mode. To remove IP precedence values from a class map, use the **no** form of this command.

**match** [**ip**] **precedence** *precedence-criteria1 precedence-criteria2 precedence-criteria3 precedence-criteria4*

**no match** [**ip**] **precedence** *precedence-criteria1 precedence-criteria2 precedence-criteria3 precedence-criteria4*

| <b>Syntax Description</b> | ip                                                                                 | (Optional) Specifies that the match is for IPv4 packets only. If not used, the<br>match is on both IP and IPv6 packets.                           |  |  |  |  |  |
|---------------------------|------------------------------------------------------------------------------------|----------------------------------------------------------------------------------------------------|--|--|--|--|--|
|                           |                                                                                    | For the Cisco 10000 series router, the ip keyword is required.<br><b>Note</b>                                                                     |  |  |  |  |  |
|                           | precedence-criterial                                                               | Identifies the precedence value. You may enter up to four different values,<br>separated by a space. See the "Usage Guidelines" for valid values. |  |  |  |  |  |
|                           | precedence-criteria2                                                               |                                                                                                    |  |  |  |  |  |
|                           | precedence-criteria3                                                               |                                                                                                    |  |  |  |  |  |
|                           | precedence-criteria4                                                               |                                                                                                    |  |  |  |  |  |
|                           |                                                                                    |                                                                                                    |  |  |  |  |  |
| <b>Command Default</b>    | No match criterion is configured.                                                  |                                                                                                    |  |  |  |  |  |
|                           | If you do not enter the ip keyword, matching occurs on both IPv4 and IPv6 packets. |                                                                                                    |  |  |  |  |  |
| <b>Command Modes</b>      | QoS class-map configuration mode                                                   |                                                                                                    |  |  |  |  |  |
| <b>Command History</b>    | <b>Release</b>                                                                     | <b>Modification</b>                                                                                                    |  |  |  |  |  |
|                           | 12.2(13)T                                                                          | This command was introduced. This command replaces the match ip<br>precedence command.                                                            |  |  |  |  |  |
|                           | $12.0(17)$ SL                                                                      | This command was implemented on the Cisco 10000 series router.                                                                                    |  |  |  |  |  |
|                           | $12.0(28)$ S                                                                       | Support for this command in IPv6 was added on the Cisco 12000 series<br>Internet router.                                                          |  |  |  |  |  |
|                           |                                                                                    |                                                                                                    |  |  |  |  |  |

**Usage Guidelines** You may enter up to four matching criteria, as number abbreviation (0 to 7) or criteria names (critical, flash, and so on), in a single match statement. For example, if you wanted the precedence values of 0, 1, 2, or 3 (note that only one of the precedence values must be a successful match criterion, not all of the specified precedence values), enter the **match ip precedence 0 1 2 3** command. The *precedence-criteria*  numbers are not mathematically significant; that is, the *precedence-criteria* of 2 is not greater than 1. The way that these different packets are treated depends upon quality of service (QoS) policies, set in the policy-map configuration mode.

You can configure a QoS policy to include IP precedence marking for packets entering the network. Devices within your network can then use the newly marked IP precedence values to determine how to treat the packets. For example, class-based weighted random early detection (WRED) uses IP precedence values to determine the probability that a packet is dropped. You can also mark voice packets with a particular precedence. You can then configure low-latency queueing (LLQ) to place all packets of that precedence into the priority queue.

### **Matching Precedence for IPv6 and IPv4 Packets on the Cisco 10000 and 7600 Series Routers**

On the Cisco 7600 Series and 10000 Series Routers, you set matching criteria based on precedence values for only IPv6 packets using the **match protocol command with the ipv6** keyword. Without that keyword, the precedence match defaults to match both IPv4 and IPv6 packets. You set matching criteria based on precedence values for IPv4 packets only, use the **ip** keyword. Without the **ip** keyword the match occurs on both IPv4 and IPv6 packets.

### **Precedence Values and Names**

The following table lists all criteria conditions by value, name, binary value, and recommended use. You may enter up to four criteria, each separated by a space. Only one of the precedence values must be a successful match criterion. Table 14 lists the IP precedence values.

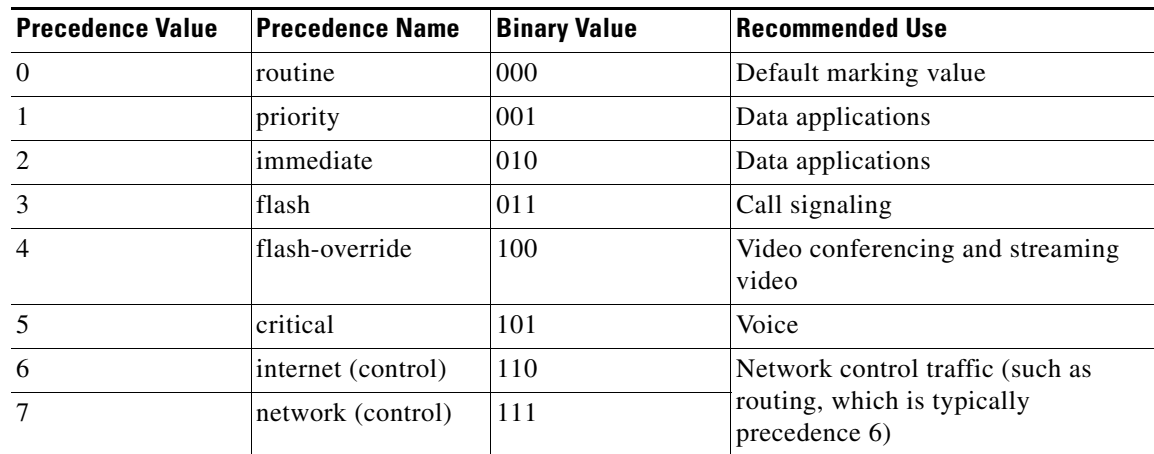

### *Table 14 IP Precedence Values*

Do not use IP precedence 6 or 7 to mark packets, unless you are marking control packets.

## **Examples IPv4-Specific Traffic Match**

The following example shows how to configure the service policy called "priority50" and attach service policy "priority50" to an interface, matching for IPv4 traffic only. In a network where both IPv4 and IPv6 are running, you might find it necessary to distinguish between the protocols for matching and traffic segregation. In this example, the class map called "ipprec5" will evaluate all IPv4 packets entering Fast Ethernet interface 1/0/0 for a precedence value of 5. If the incoming IPv4 packet has been marked with the precedence value of 5, the packet will be treated as priority traffic and will be allocated with bandwidth of 50 kbps.

```
Router(config)# class-map ipprec5
Router(config-cmap)# match ip precedence 5
Router(config)# exit
Router(config)# policy-map priority50
Router(config-pmap)# class ipprec5
```
ו

```
Router(config-pmap-c)# priority 50
Router(config-pmap-c)# exit
Router(config-pmap)# exit
Router(config)# interface fa1/0/0
Router(config-if)# service-policy input priority50
```
### **IPv6-Specific Traffic Match**

The following example shows the same service policy matching on precedence for IPv6 traffic only. Notice that the **match protocol** command with the **ipv6** keyword precedes the **match precedence** command. The **match protocol** command is required to perform matches on IPv6 traffic alone.

```
Router(config)# class-map ipprec5
Router(config-cmap)# match protocol ipv6
Router(config-cmap)# match precedence 5
Router(config)# exit
Router(config)# policy-map priority50
Router(config-pmap)# class ipprec5
Router(config-pmap-c)# priority 50
Router(config-pmap-c)# exit
Router(config-pmap)# exit
Router(config)# interface fa1/0/0
Router(config-if)# service-policy input priority50
```
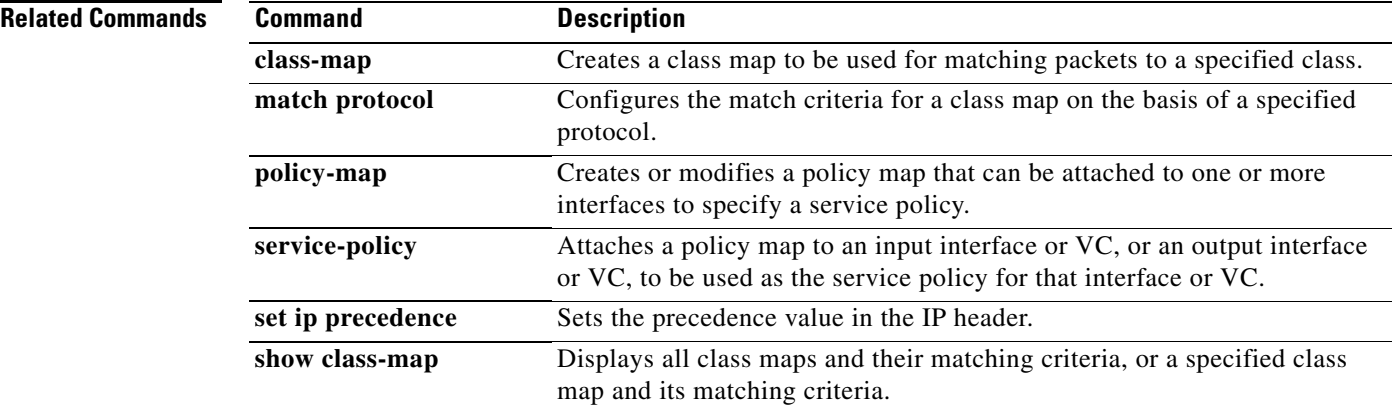

 $\mathbf{I}$ 

 $\overline{\phantom{a}}$ 

# **match protocol**

To configure the match criterion for a class map on the basis of the specified protocol, use the **match protocol** command in class-map configuration mode. To remove protocol-based match criterion from a class map, use the **no** form of this command.

**match protocol** *protocol-name*

**no match protocol** *protocol-name*

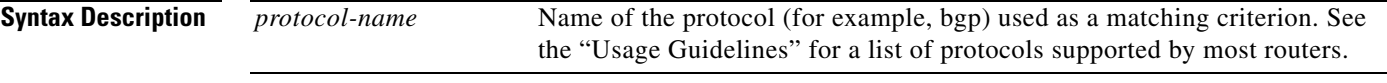

**Command Default** No match criterion is configured.

**Command Modes** Class-map configuration

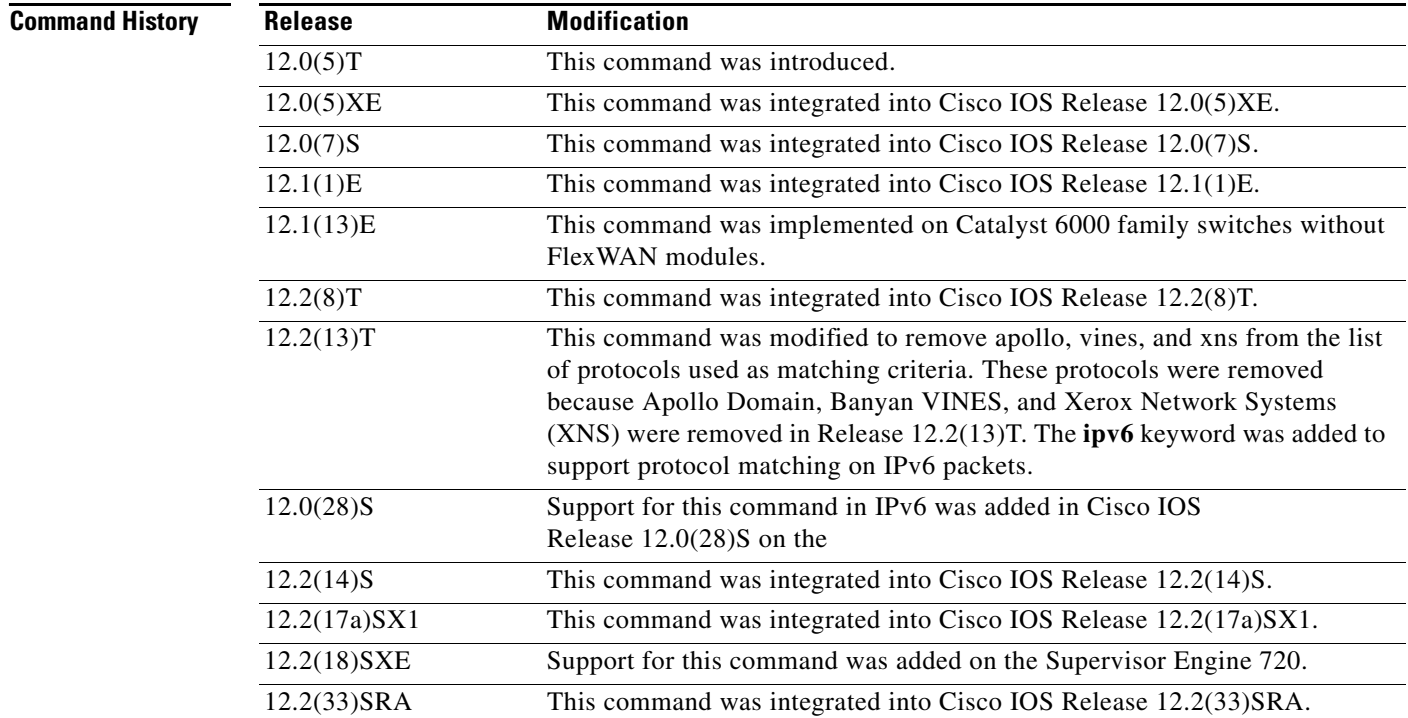

Ι

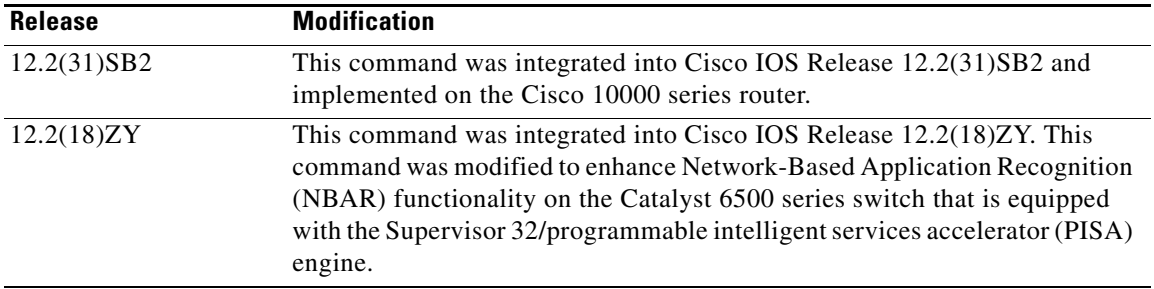

### **Usage Guidelines Supported Platforms Other Than Cisco 7600 Routers and Cisco 10000 Series Routers**

For class-based weighted fair queueing (CBWFQ), you define traffic classes based on match criteria protocols, access control lists (ACLs), input interfaces, Quality of Service (QoS) labels, and Experimental (EXP) field values. Packets satisfying the match criteria for a class constitute the traffic for that class.

The **match protocol** command specifies the name of a protocol to be used as the match criteria against which packets are checked to determine if they belong to the class specified by the class map.

The **match protocol ipx** command matches packets in the output direction only.

To use the **match protocol** command, you must first enter the **class-map** command to specify the name of the class whose match criteria you want to establish. After you identify the class, you can use one of the following commands to configure its match criteria:

- **• match access-group**
- **• match input-interface**
- **• match mpls experimental**

If you specify more than one command in a class map, only the last command entered applies. The last command overrides the previously entered commands.

To configure network-based application recognition (NBAR) to match protocol types that are supported by NBAR traffic, use the **match protocol (NBAR)** command.

### **Cisco 7600 Routers**

The **match protocol** command in QoS class-map configuration configures NBAR and sends all traffic on the port, both ingress and egress, to be processed in the software on the MSFC2.

For class-based weighted fair queuing (CBWFQ), you define traffic classes based on match criteria like protocols, ACLs, input interfaces, QoS labels, and Multiprotocol Label Switching (MPLS) EXP field values. Packets satisfying the match criteria for a class constitute the traffic for that class.

The **match protocol** command specifies the name of a protocol to be used as the match criteria against which packets are checked to determine if they belong to the class specified by the class map.

If you want to use the **match protocol** command, you must first enter the **class-map** command to specify the name of the class to which you want to establish the match criteria.

If you specify more than one command in a class map, only the last command entered applies. The last command overrides the previously entered commands.

This command can be used to match protocols that are known to the NBAR feature. For a list of protocols supported by NBAR, see the "Classification" part of the *Cisco IOS Quality of Service Solutions Configuration Guide*.

 $\mathbf I$ 

## **Cisco 10000 Series Routers**

For CBWFQ, you define traffic classes based on match criteria including protocols, ACLs, input interfaces, QoS labels, and EXP field values. Packets satisfying the match criteria for a class constitute the traffic for that class.

The **match protocol** command specifies the name of a protocol to be used as the match criteria against which packets are checked to determine if they belong to the class specified by the class map.

The **match protocol ipx** command matches packets in the output direction only.

To use the **match protocol** command, you must first enter the **class-map** command to specify the name of the class whose match criteria you want to establish.

If you are matching NBAR protocols, use the **match protocol** (NBAR) command.

### **Supported Protocols**

Table 15 lists the protocols supported by most routers. Some routers support a few additional protocols. For example, the Cisco 7600 router supports the aarp and decnet protocols, while the Cisco 7200 router supports the directconnect and pppoe protocols. For a complete list of supported protocols, see the online help for the **match protocol** command on the router that you are using.

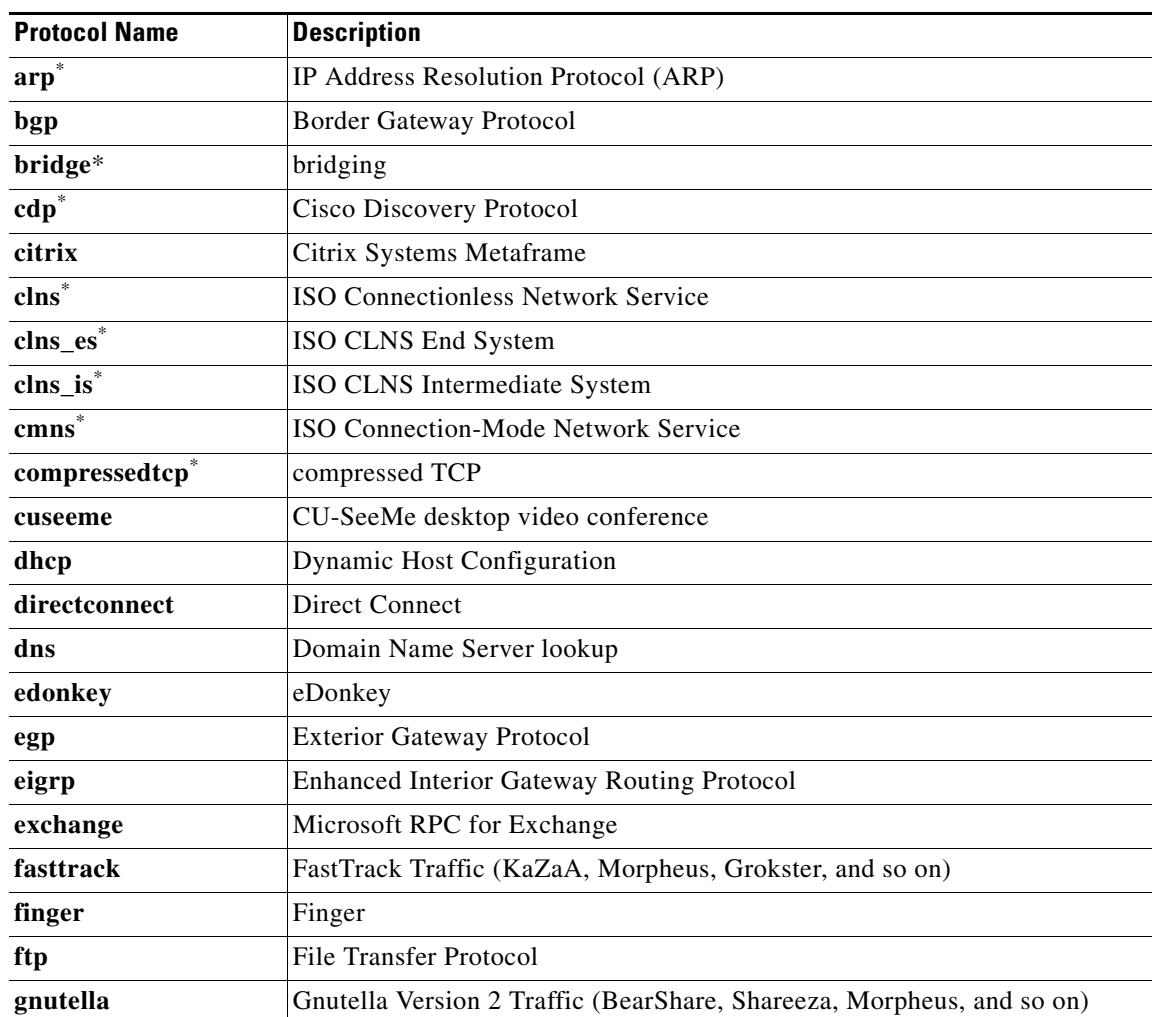

### *Table 15 Supported Protocols*

 $\mathsf I$ 

| <b>Protocol Name</b> | <b>Description</b>                                                   |  |  |  |
|----------------------|----------------------------------------------------------------------|--|--|--|
| gopher               | Gopher                                                               |  |  |  |
| gre                  | Generic Routing Encapsultation                                       |  |  |  |
| h323                 | H323 Protocol                                                        |  |  |  |
| http                 | World Wide Web traffic                                               |  |  |  |
| cmp                  | <b>Internet Control Message</b>                                      |  |  |  |
| imap                 | <b>Internet Message Access Protocol</b>                              |  |  |  |
| $ip^*$               | IP (version $4$ )                                                    |  |  |  |
| ipinip               | IP in IP (encapsulation)                                             |  |  |  |
| ipsec                | IP Security Protocol (ESP/AH)                                        |  |  |  |
| ipv6*                | IP (version $6$ )                                                    |  |  |  |
| irc                  | <b>Internet Relay Chat</b>                                           |  |  |  |
| kazaa2               | Kazaa Version 2                                                      |  |  |  |
| kerberos             | Kerberos                                                             |  |  |  |
| 12tp                 | Layer 2 Tunnel Protocol                                              |  |  |  |
| <b>Idap</b>          | <b>Lightweight Directory Access Protocol</b>                         |  |  |  |
| $llc2^*$             | 11c2                                                                 |  |  |  |
| mgcp                 | Media Gateway Control Protocol                                       |  |  |  |
| napster              | Napster traffic                                                      |  |  |  |
| netbios              | <b>NetBIOS</b>                                                       |  |  |  |
| netshow              | <b>Microsoft Netshow</b>                                             |  |  |  |
| nfs                  | Network File System                                                  |  |  |  |
| nntp                 | <b>Network News Transfer Protocol</b>                                |  |  |  |
| novadigm             | Novadigm Enterprise Desktop Manager (EDM)                            |  |  |  |
| ntp                  | Network Time Protocol                                                |  |  |  |
| ospf                 | Open Shortest Path First                                             |  |  |  |
| pad*                 | packet assembler/disassembler (PAD) links                            |  |  |  |
| pcanywhere           | Symantec pcANYWHERE                                                  |  |  |  |
| pop3                 | Post Office Protocol                                                 |  |  |  |
| printer              | print spooler/ldp                                                    |  |  |  |
| rcmd                 | Berkeley Software Distribution (BSD) r-commands (rsh, rlogin, rexec) |  |  |  |
| rip                  | Routing Information Protocol                                         |  |  |  |
| $rsrb^*$             | Remote Source-Route Bridging                                         |  |  |  |
| rsvp                 | <b>Resource Reservation Protocol</b>                                 |  |  |  |
| rtp                  | Real-Time Protocol                                                   |  |  |  |
| rtsp                 | Real-Time Streaming Protocol                                         |  |  |  |
| secure-ftp           | FTP over Transport Layer Security/Secure Sockets Layer (TLS/SSL)     |  |  |  |

*Table 15 Supported Protocols (continued)*

٠

 $\Gamma$ 

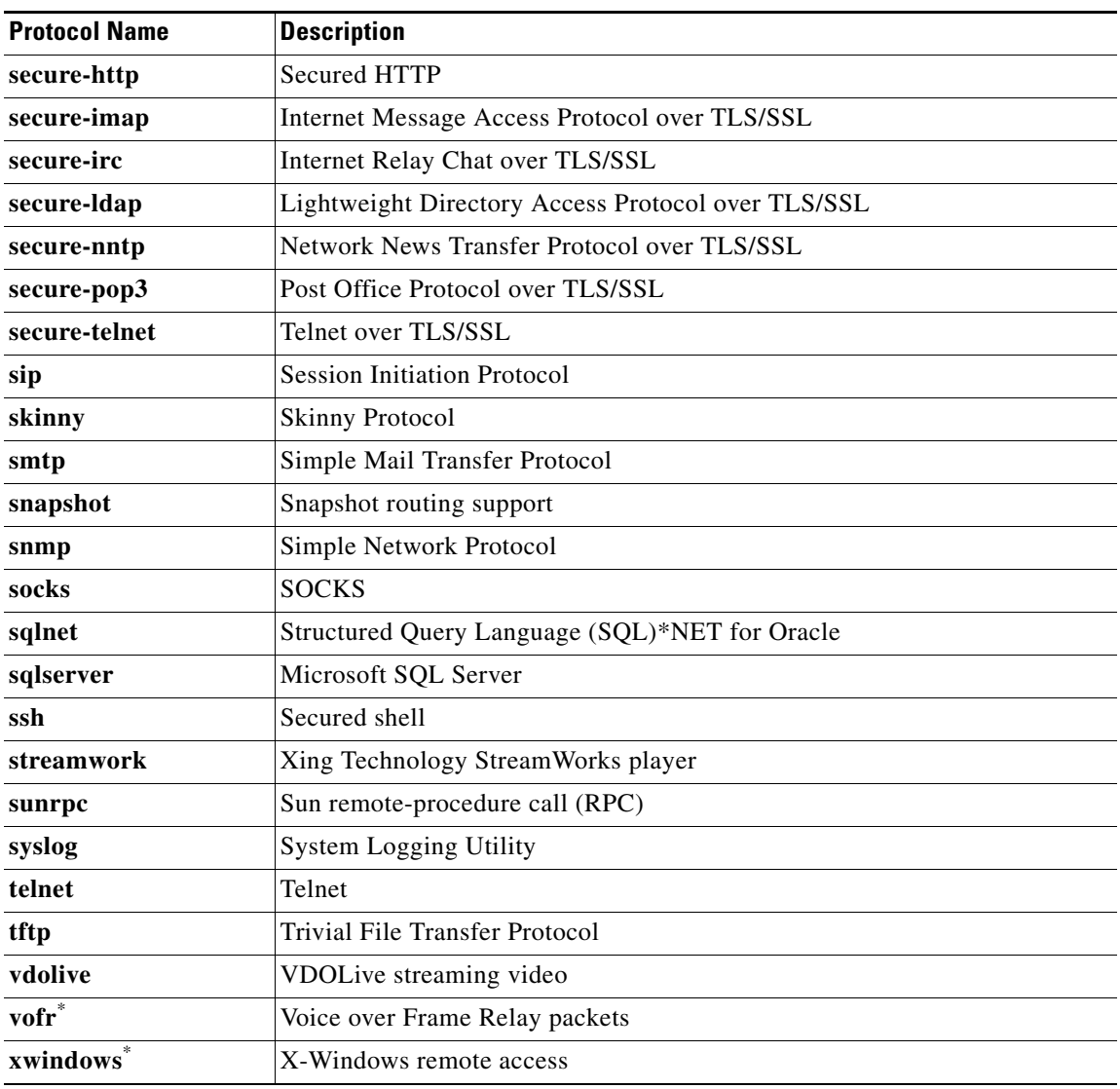

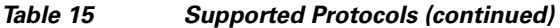

\* This protocol is not supported on the Catalyst 6500 series switch that is equipped

with a Supervisor 32/PISA engine.

## **Match Protocol Command Restrictions (Catalyst 6500 Series Switches Only)**

Policy maps contain traffic classes. Traffic classes contain one or more **match** commands that can be used to match packets (and organize them into groups) on the basis of a protocol type or application. You can create as many traffic classes as needed.

Cisco IOS Release 12.2(18)ZY includes software intended for use on the Catalyst 6500 series switch that is equipped with a Supervisor 32/PISA engine. For this release and platform, note the following restrictions for using policy maps and **match protocol** commands:

- A single traffic class can be configured to match a maximum of 8 protocols or applications.
- **•** Multiple traffic classes can be configured to match a cumulative maximum of 95 protocols or applications.

 $\mathsf I$ 

**Examples** The following example specifies a class map called ftp and configures the protocol as match criteria: Router(config)# **class-map ftp**

Router(config-cmap)# **match protocol ftp**

# **Related Commands Command Description**

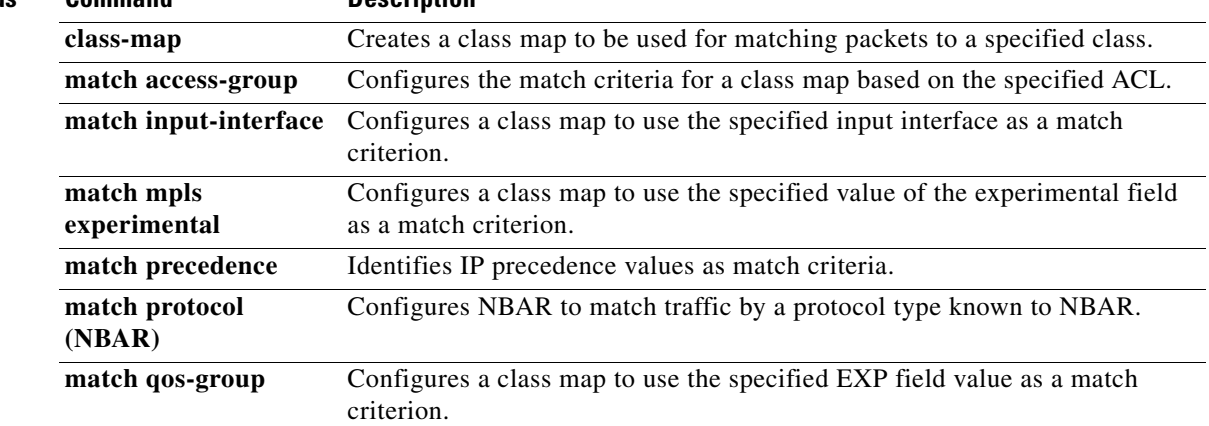

 $\mathbf{I}$ 

 $\Gamma$ 

# **match protocol (NBAR)**

To configure Network-Based Application Recognition (NBAR) to match traffic by a protocol type known to NBAR, use the **match protocol** command in class-map configuration mode. To disable NBAR from matching traffic by a known protocol type, use the **no** form of this command.

**match protocol** *protocol-name* [*variable-field-name value*]

**no match protocol** *protocol-name* [*variable-field-name value*]

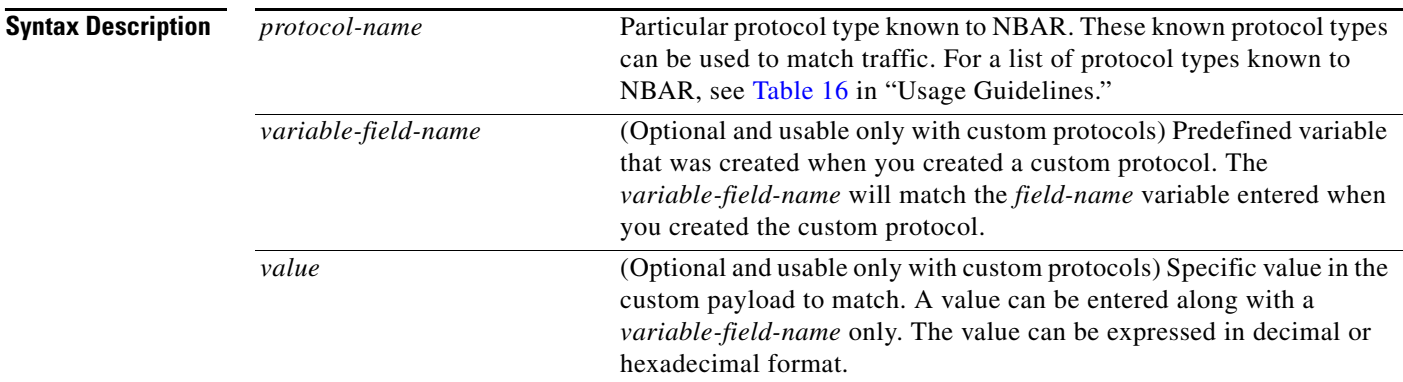

# **Command Default** Traffic is not matched by a protocol type known to NBAR.

**Command Modes** Class-map configuration

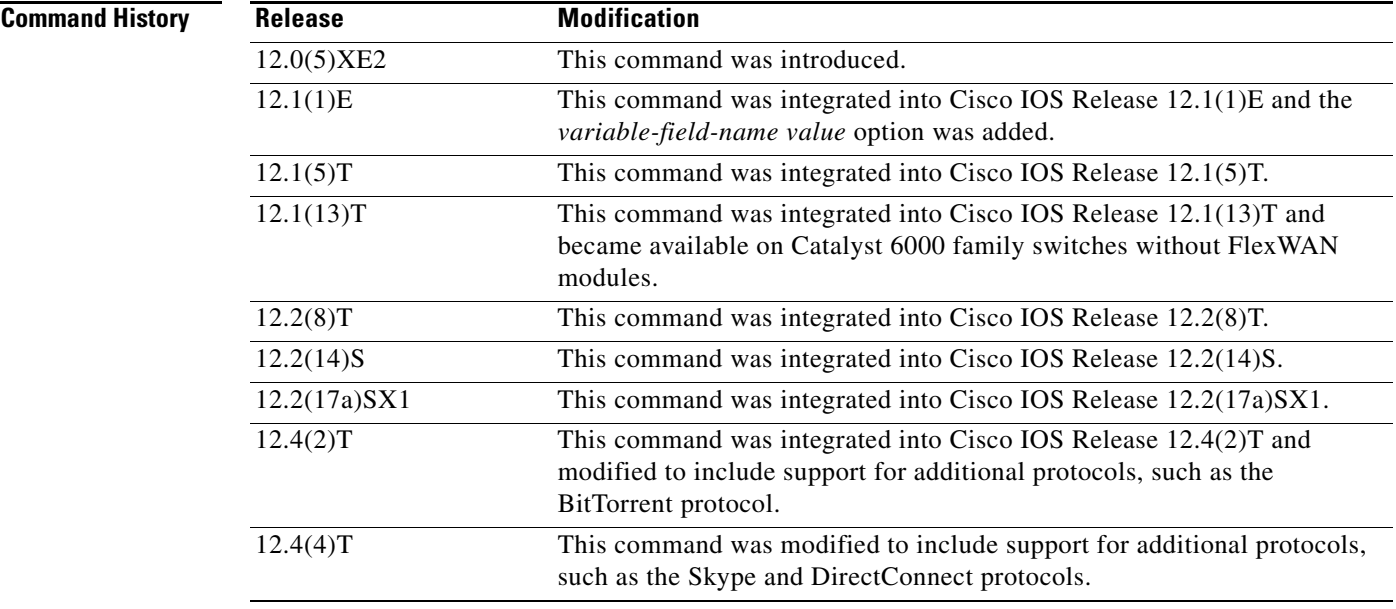

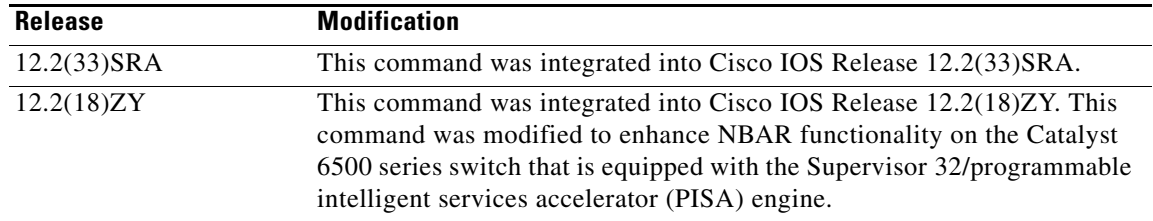

# **Usage Guidelines** Use the **match protocol** (NBAR) command to match protocol types that are known to NBAR. NBAR is capable of classifying the following types of protocols:

- **•** Non-UDP and non-TCP IP protocols
- **•** TCP and UDP protocols that use statically assigned port numbers
- **•** TCP and UDP protocols that dynamically assign port numbers and therefore require stateful inspection.

Table 16 lists the protocols NBAR can classify. This table organizes the NBAR supported protocols by category.

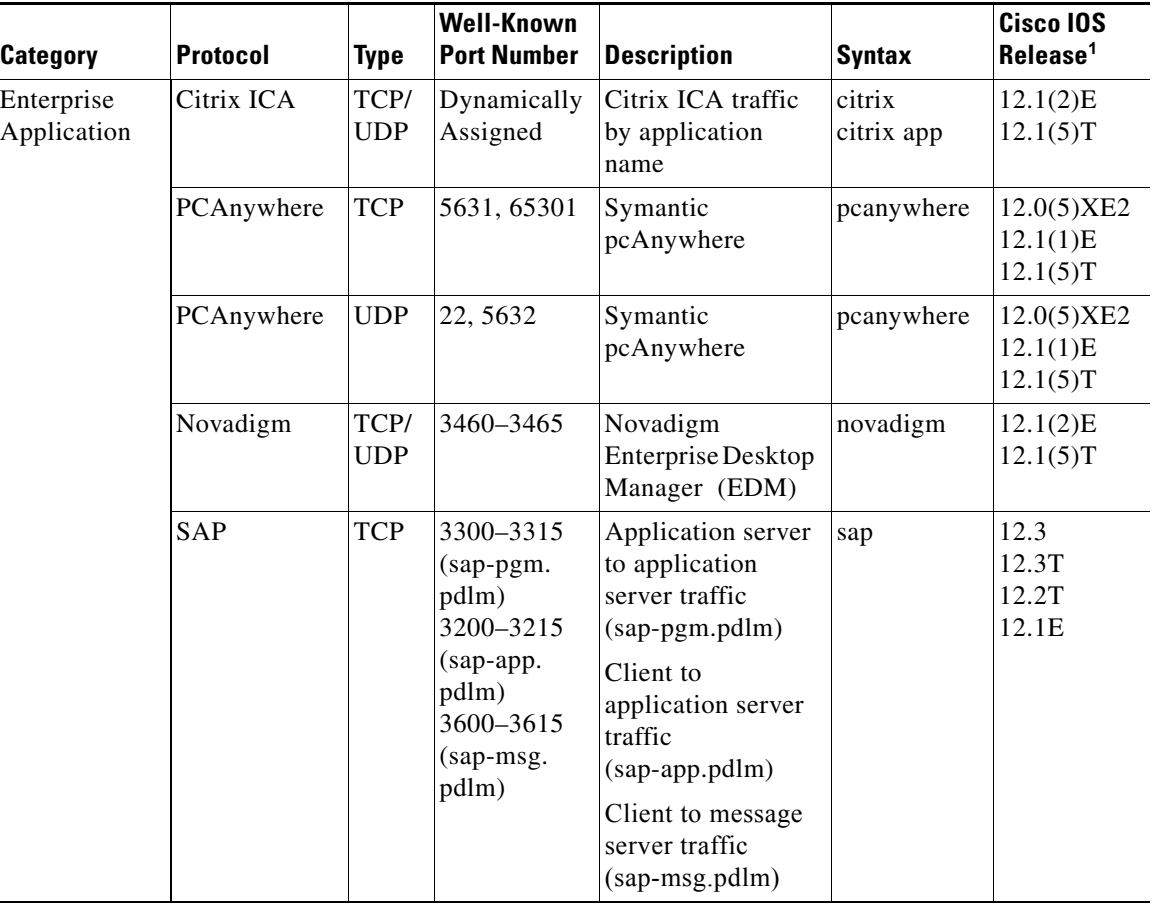

## *Table 16 NBAR-Supported Protocols*

J.

 $\mathbf I$ 

 $\mathbf{I}$ 

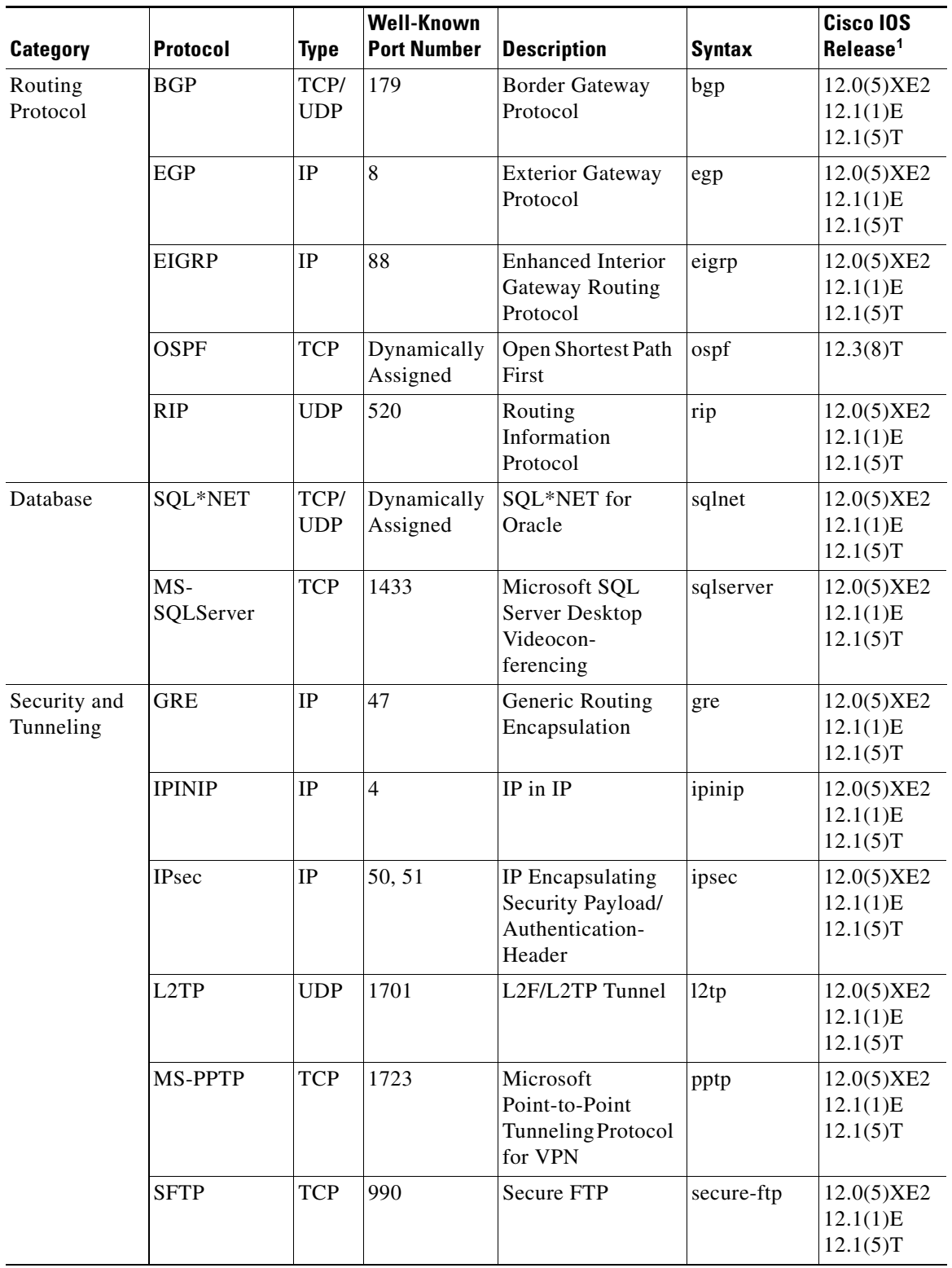

# *Table 16 NBAR-Supported Protocols (continued)*

П

 $\mathsf I$ 

| <b>Category</b>                          | <b>Protocol</b> | <b>Type</b>        | <b>Well-Known</b><br><b>Port Number</b> | <b>Description</b>                          | <b>Syntax</b> | <b>Cisco IOS</b><br>Release <sup>1</sup> |
|------------------------------------------|-----------------|--------------------|-----------------------------------------|---------------------------------------------|---------------|------------------------------------------|
| Security and<br>Tunneling<br>(continued) | <b>SHTTP</b>    | <b>TCP</b>         | 443                                     | <b>Secure HTTP</b>                          | secure-http   | 12.0(5)XE2<br>12.1(1)E<br>12.1(5)T       |
|                                          | <b>SIMAP</b>    | TCP/<br><b>UDP</b> | 585, 993                                | <b>Secure IMAP</b>                          | secure-imap   | 12.0(5)XE2<br>12.1(1)E<br>12.1(5)T       |
|                                          | <b>SIRC</b>     | TCP/<br><b>UDP</b> | 994                                     | Secure IRC                                  | secure-irc    | 12.0(5)XE2<br>12.1(1)E<br>12.1(5)T       |
|                                          | <b>SLDAP</b>    | TCP/<br><b>UDP</b> | 636                                     | Secure LDAP                                 | secure-Idap   | 12.0(5)XE2<br>12.1(1)E<br>12.1(5)T       |
|                                          | <b>SNNTP</b>    | TCP/<br><b>UDP</b> | 563                                     | <b>Secure NNTP</b>                          | secure-nntp   | 12.0(5)XE2<br>12.1(1)E<br>12.1(5)T       |
|                                          | SPOP3           | TCP/<br><b>UDP</b> | 995                                     | Secure POP3                                 | secure-pop3   | 12.0(5)XE2<br>12.1(1)E<br>12.1(5)T       |
|                                          | <b>STELNET</b>  | <b>TCP</b>         | 992                                     | <b>Secure Telnet</b>                        | secure-telnet | 12.0(5)XE2<br>12.1(1)E<br>12.1(5)T       |
|                                          | <b>SOCKS</b>    | TCP                | 1080                                    | Firewall Security<br>Protocol               | socks         | 12.0(5)XE2<br>12.1(1)E<br>12.1(5)T       |
|                                          | <b>SSH</b>      | <b>TCP</b>         | 22                                      | Secured Shell                               | ssh           | 12.0(5)XE2<br>12.1(1)E<br>12.1(5)T       |
| Network<br>Management                    | <b>ICMP</b>     | IP                 | $\mathbf{1}$                            | <b>Internet Control</b><br>Message Protocol | icmp          | 12.0(5)XE2<br>12.1(1)E<br>12.1(5)T       |
|                                          | <b>SNMP</b>     | TCP/<br><b>UDP</b> | 161, 162                                | Simple Network<br>Management<br>Protocol    | snmp          | 12.0(5)XE2<br>12.1(1)E<br>12.1(5)T       |
|                                          | Syslog          | <b>UDP</b>         | 514                                     | <b>System Logging</b><br>Utility            | syslog        | 12.0(5)XE2<br>12.1(1)E<br>12.1(5)T       |

*Table 16 NBAR-Supported Protocols (continued)*

 $\blacksquare$ 

 $\mathbf{I}$ 

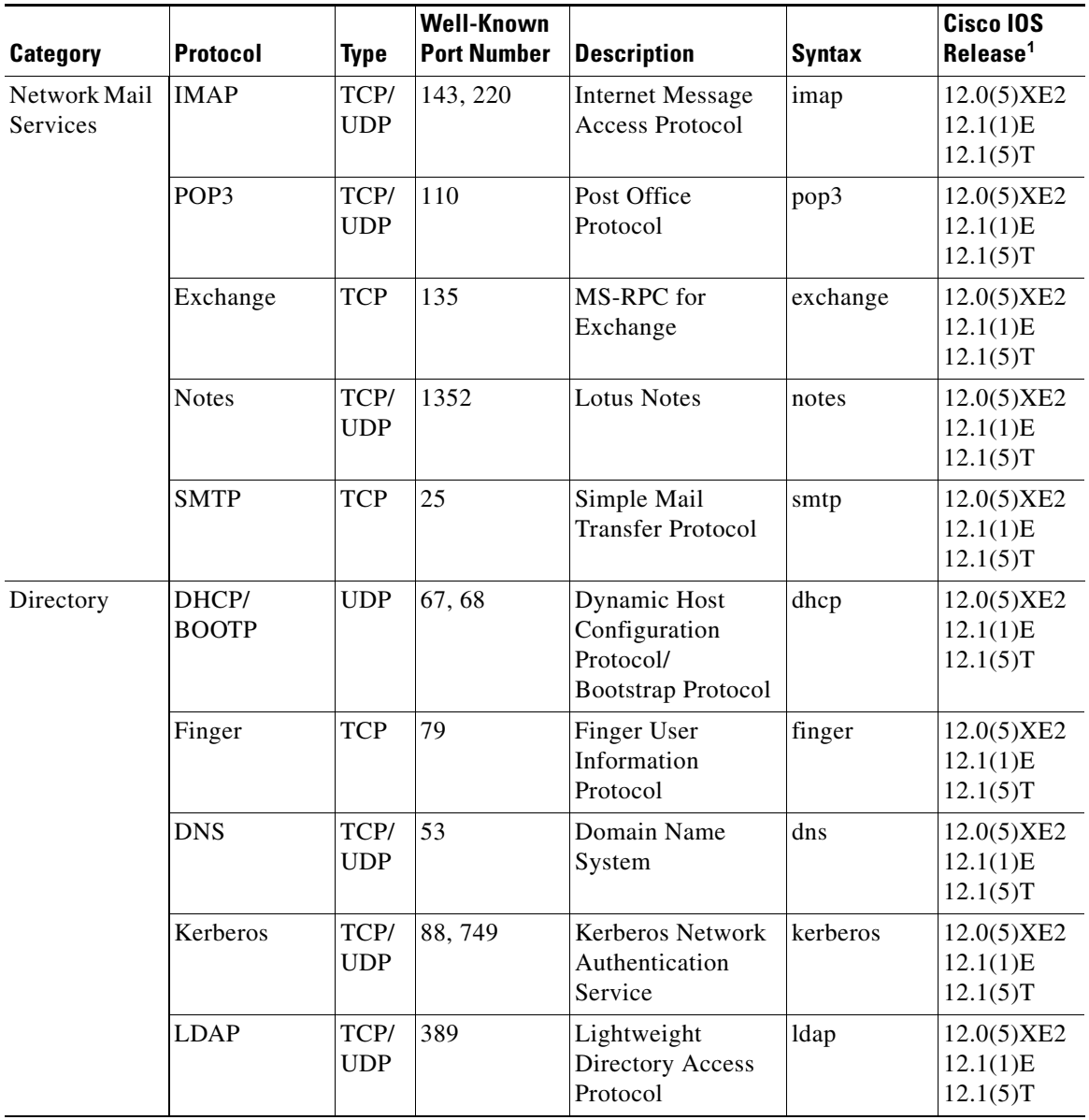

# *Table 16 NBAR-Supported Protocols (continued)*

 $\overline{\phantom{a}}$ 

 $\mathsf I$ 

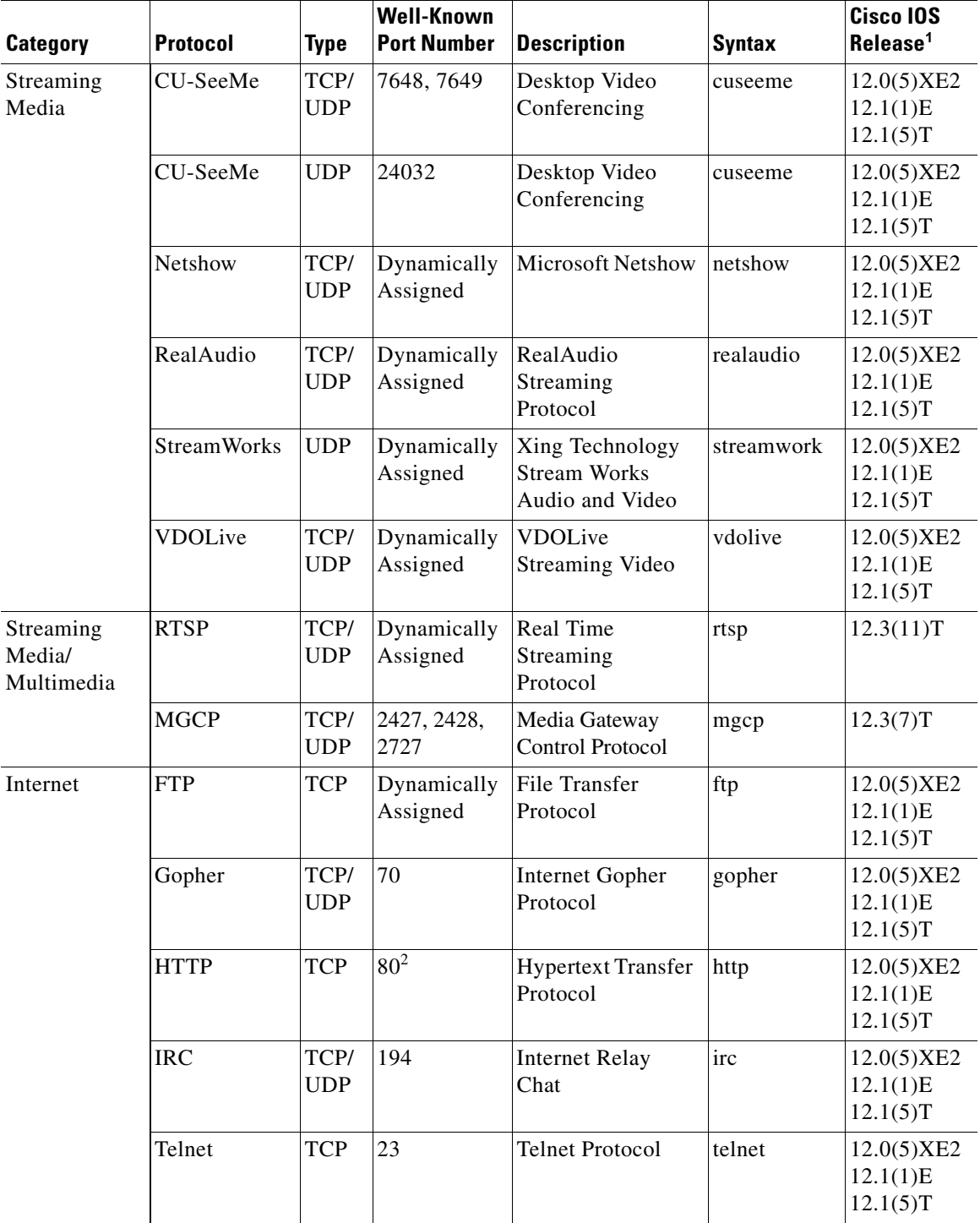

# *Table 16 NBAR-Supported Protocols (continued)*

٦

 $\mathbf{I}$ 

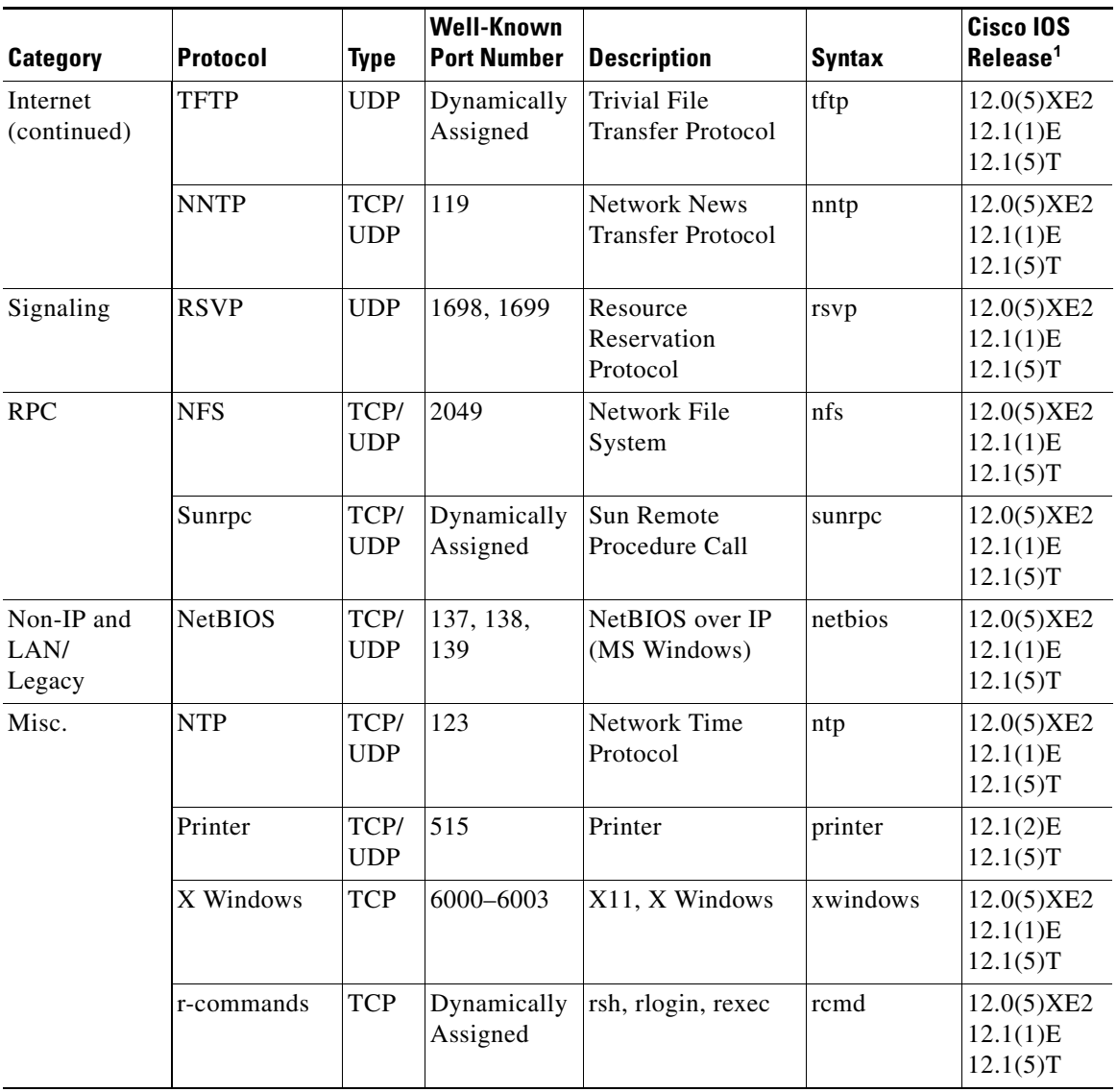

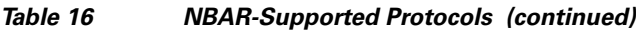

 $\mathsf I$ 

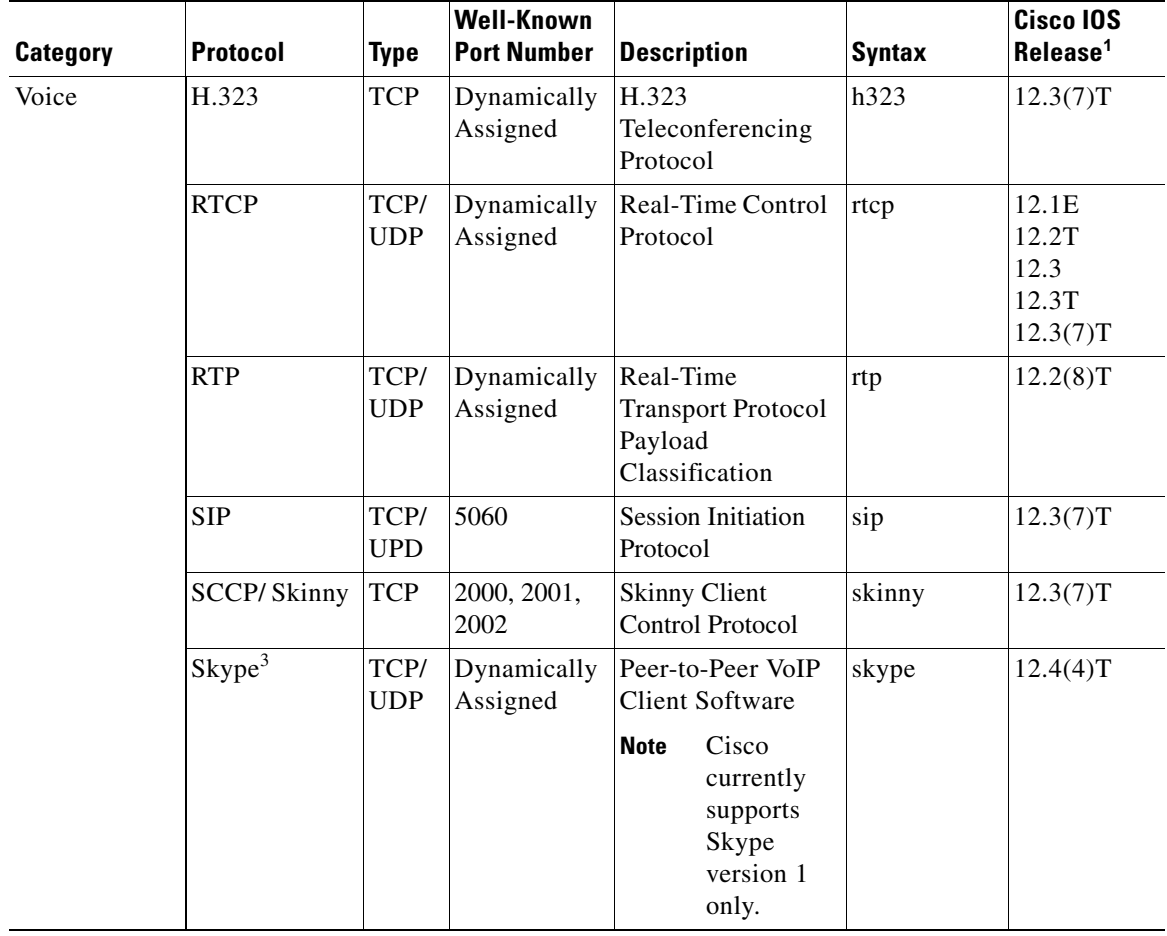

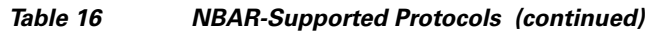

 $\mathbf I$ 

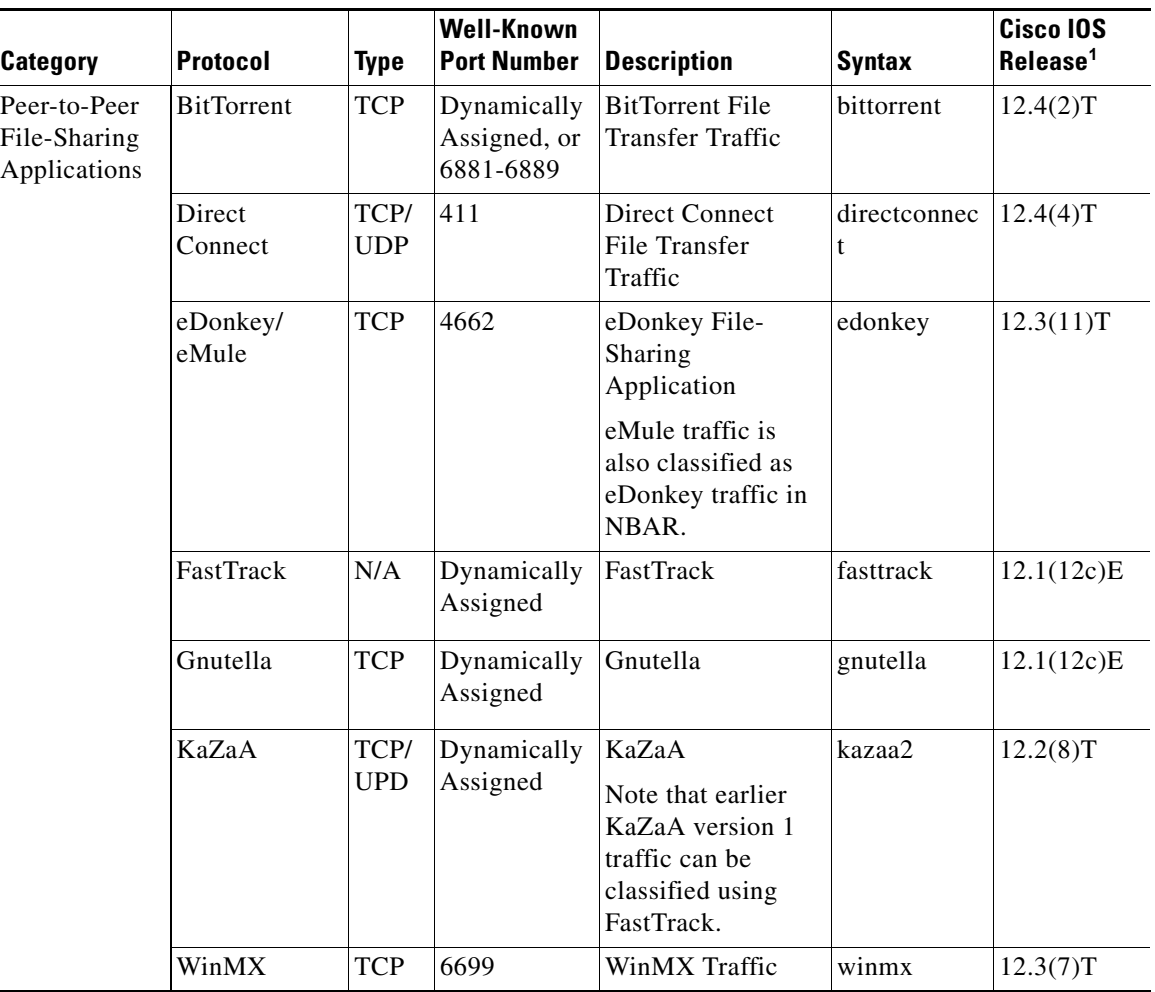

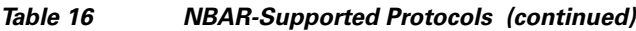

<sup>1</sup>Indicates the Cisco IOS maintenance release that first supported the protocol. This table is updated when a protocol is added to a new Cisco IOS release train.

 $^{2}$ In Cisco IOS Release 12.3(4)T, the NBAR Extended Inspection for Hypertext Transfer Protocol (HTTP) Traffic feature was introduced. This feature allows NBAR to scan TCP ports that are not well known and identify HTTP traffic tranversing these ports.

 $3$ Skype was introduced in Cisco IOS Release 12.4(4)T. As a result of this introduction, Skype is now native in (included with) Cisco IOS software and uses the NBAR infrastructure new to Cisco IOS Release 12.4(4)T.

## **Custom Protocols Created with the ip nbar custom Command**

The *variable-field-name* value is used in conjunction with the **variable** *field-name field-length* options that are entered when you create a custom protocol using the **ip nbar custom** command. The variable option allows NBAR to match traffic on the basis of a specific value of a custom protocol. For instance, if **ip nbar custom ftdd 125 variable scid 2 tcp range 5001 5005** is entered to create a custom protocol, and then a class map using the **match protocol ftdd scid 804** is created, the created class map will match all traffic that has the value "804" at byte 125 entering or leaving TCP ports 5001 to 5000.

Up to 24 variable values per custom protocol can be expressed in class maps. For instance, in the following configuration, 4 variables are used and 20 more "scid" values could be used.

**Cisco IOS Quality of Service Solutions Command Reference**

I

```
Router(config)# ip nbar custom ftdd field scid 125 variable 1 tcp range 5001 5005
Router(config)# class-map active-craft
Router(config-cmap)# match protocol ftdd scid 0x15
Router(config-cmap)# match protocol ftdd scid 0x21
Router(config)# class-map passive-craft
Router(config-cmap)# match protocol ftdd scid 0x11
Router(config-cmap)# match protocol ftdd scid 0x22
```
### **Match Protocol Command Restrictions (Catalyst 6500 Series Switches Only)**

Policy maps contain traffic classes. Traffic classes contain one or more **match** commands that can be used to match packets (and organize them into groups) on the basis of a protocol type or application. You can create as many traffic classes as needed.

Cisco IOS Release 12.2(18)ZY includes software intended for use on the Catalyst 6500 series switch that is equipped with a Supervisor 32/PISA engine. For this release and platform, note the following restrictions for using policy maps and **match protocol** commands:

- **•** A single traffic class can be configured to match a maximum of 8 protocols or applications.
- Multiple traffic classes can be configured to match a cumulative maximum of 95 protocols or applications.

**Examples** The following example configures NBAR to match FTP traffic:

Router(config-cmap)# **match protocol ftp**

In the following example, custom protocol ftdd is created by using a variable. A class map matching this custom protocol based on the variable is also created. In this example, class map matchscidinftdd will match all traffic that has the value "804" at byte 125 entering or leaving TCP ports 5001 to 5005. The variable scid is 2 bytes in length.

Router(config)# **ip nbar custom ftdd 125 variable scid 2 tcp range 5001 5005**

```
Router(config)# class-map matchscidinftdd
Router(config-cmap)# match protocol ftdd scid 804
```
The same example above can also be done by using hexadecimal values in the class map as follows:

Router(config)# **ip nbar custom ftdd 125 variable scid 2 tcp range 5001 5005**

```
Router(config)# class-map matchscidinftdd
Router(config-cmap)# match protocol ftdd scid 0x324
```
In the following example, the **variable** keyword is used while you create a custom protocol, and class maps are configured to classify different values within the variable field into different traffic classes. Specifically, in the example below, variable scid values  $0x15$ ,  $0x21$ , and  $0x27$  will be classified into class map active-craft, while scid values 0x11, 0x22, and 0x25 will be classified into class map passive-craft.

Router(config)# **ip nbar custom ftdd field scid 125 variable 1 tcp range 5001 5005**

```
Router(config)# class-map active-craft
Router(config-cmap)# match protocol ftdd scid 0x15
Router(config-cmap)# match protocol ftdd scid 0x21
Router(config-cmap)# match protocol ftdd scid 0x27
```

```
Router(config)# class-map passive-craft
Router(config-cmap)# match protocol ftdd scid 0x11
Router(config-cmap)# match protocol ftdd scid 0x22
Router(config-cmap)# match protocol ftdd scid 0x25
```
 $\mathbf{I}$ 

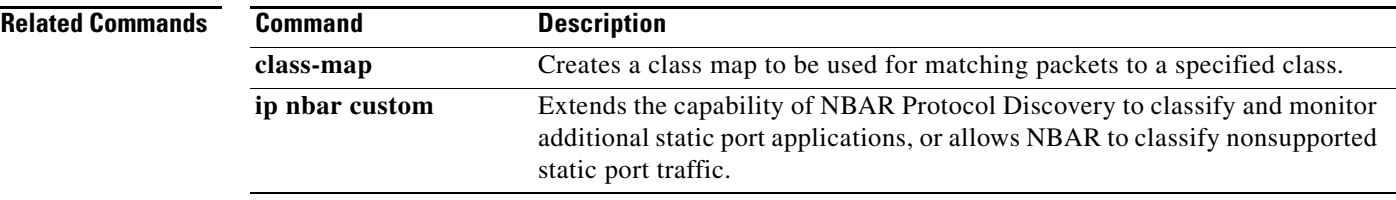

 $\overline{\phantom{a}}$ 

 $\mathbf I$ 

# **match protocol citrix**

To configure network-based application recognition (NBAR) to match Citrix traffic, use the **match protocol citrix** command in class-map configuration mode. To disable NBAR from matching Citrix traffic, use the **no** form of this command.

**match protocol citrix** [**app** *application-name-string*] [**ica-tag** *ica-tag-value*]

**no match protocol citrix** [**app** *application-name-string*] [**ica-tag** *ica-tag-value*]

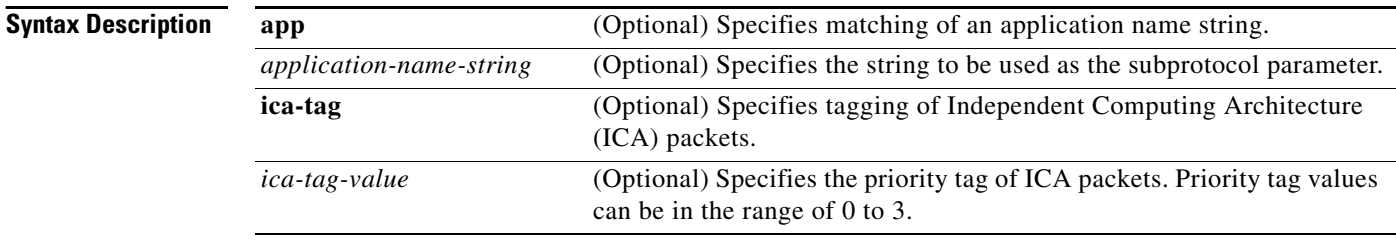

**Command Default** No match criteria are specified.

# **Command Modes** Class-map configuration

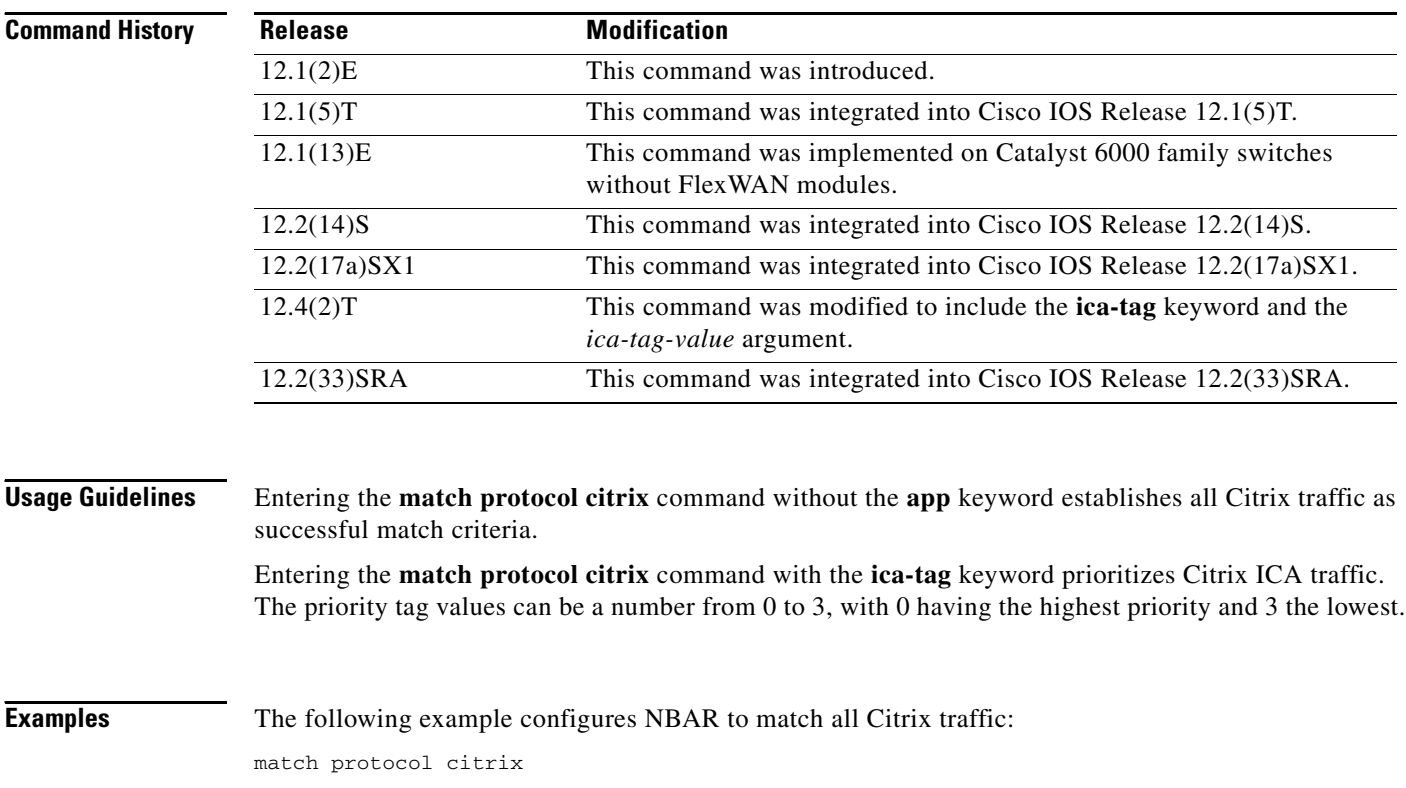

 $\overline{\phantom{a}}$ 

The following example configures NBAR to match Citrix traffic with the application name of packet1: match protocol citrix app packet1

The following example configures NBAR to give Citrix ICA traffic a priority of 1: match protocol citrix ica-tag-1

 $\mathbf I$ 

# **match protocol fasttrack**

To configure network-based application recognition (NBAR) to match FastTrack peer-to-peer traffic, use the **match protocol fasttrack** command in class-map configuration mode. To disable NBAR from matching FastTrack traffic, use the **no** form of this command.

**match protocol fasttrack file-transfer "***regular-expression***"**

**no match protocol fasttrack file-transfer "***regular-expression***"**

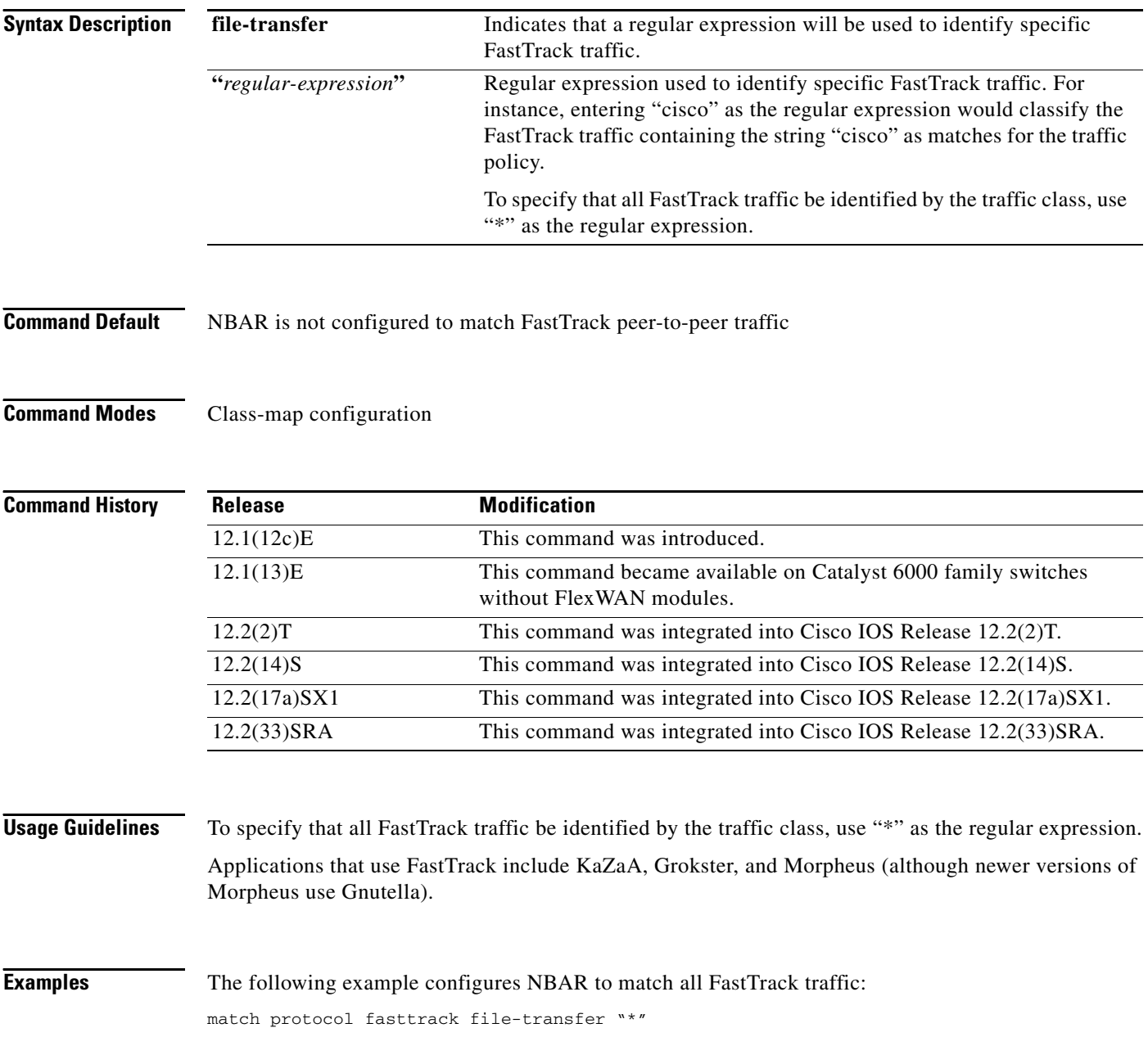

 $\overline{\phantom{a}}$ 

In the following example, all FastTrack files that have the ".mpeg" extension will be classified into class map nbar:

```
class-map match-all nbar
match protocol fasttrack file-transfer "*.mpeg"
```
The following example configures NBAR to match FastTrack traffic that contains the string "cisco":

match protocol fasttrack file-transfer "\*cisco\*"

 $\mathbf I$ 

# **match protocol gnutella**

To configure network-based application recognition (NBAR) to match Gnutella peer-to-peer traffic, use the **match protocol gnutella** command in class-map configuration mode. To disable NBAR from matching Gnutella traffic, use the **no** form of this command.

**match protocol gnutella file-transfer** *"regular-expression"*

**no match protocol gnutella file-transfer** *"regular-expression"*

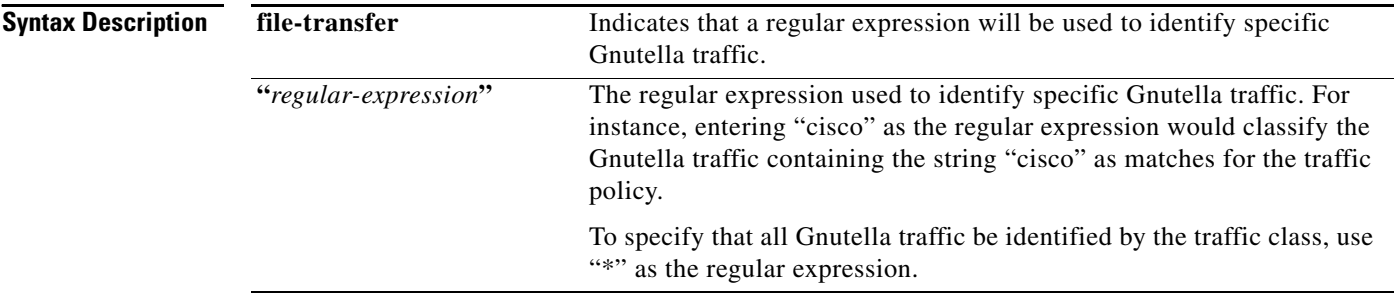

**Command Default** No behavior or values are predefined.

# **Command Modes** Class-map configuration

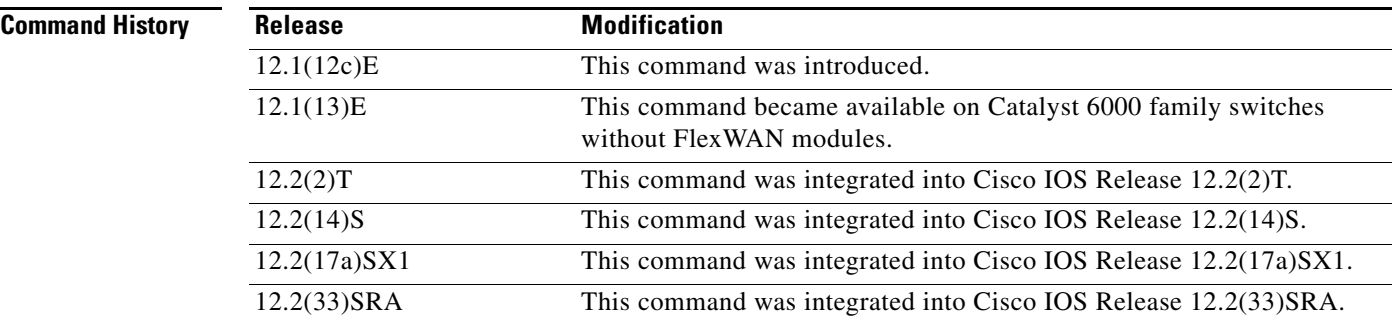

**Usage Guidelines** To specify that all Gnutella traffic be identified by the traffic class, use "\*" as the regular expression. Applications that use Gnutella include the following:

- **•** BearShare
- **•** Gnewtellium
- **•** Gnucleus
- **•** Gtk-Gnutella
- **•** JTella
- **•** LimeWire

**Cisco IOS Quality of Service Solutions Command Reference**

- **•** Morpheus
- **•** Mutella
- **•** Phex
- **•** Qtella
- **•** Swapper
- **•** XoloX
- **•** XCache

 $\Gamma$ 

**Examples** The following example configures NBAR to match all Gnutella traffic:

match protocol gnutella file-transfer "\*"

In the following example, all Gnutella files that have the ".mpeg" extension will be classified into class map nbar:

```
class-map match-all nbar
match protocol gnutella file-transfer "*.mpeg"
```
In the following example, only Gnutella traffic that contains the characters "cisco" is classified:

```
class-map match-all nbar
match protocol gnutella file-transfer "*cisco*"
```
ו

# **match protocol http**

To configure Network-Based Application Recognition (NBAR) to match HTTP traffic by URL, host, Multipurpose Internet Mail Extension (MIME) type, or fields in HTTP packet headers, use the **match protocol http** command in class-map configuration mode. To disable NBAR from matching HTTP traffic by URL, host, or MIME type, or fields in HTTP packet headers, use the **no** form of this command.

- **match protocol http** [**url** *url-string* | **host** *hostname-string* | **mime** *MIME-type* | **c-header-field**  *c-header-field-string* | **s-header-field** *s-header-field-string*]
- **no match protocol http** [**url** *url-string* | **host** *hostname-string* | **mime** *MIME-type* | **c-header-field**  *c-header-field-string* | **s-header-field** *s-header-field-string*]

**Catalyst 6500 Series Switch Equipped with the Supervisor 32/PISA Engine**

- **match protocol http** [**content-encoding** *content-encoding-name-string* | **from** *from-address-string* | **host** *hostname-string* | **location** *location-name-string* | **mime** *MIME-type* | **referer**  *referer-address-string* | **server** *server-software-name-string* | **url** *url-string* | **user-agent**  *user-agent-software-name-string*]
- **no match protocol http** [**content-encoding** *content-encoding-name-string* | **from**  *from-address-string* | **host** *hostname-string* | **location** *location-name-string* | **mime** *MIME-type* | **referer** *referer-address-string* | **server** *server-software-name-string* | **url** *url-string* | **user-agent** *user-agent-software-name-string*]

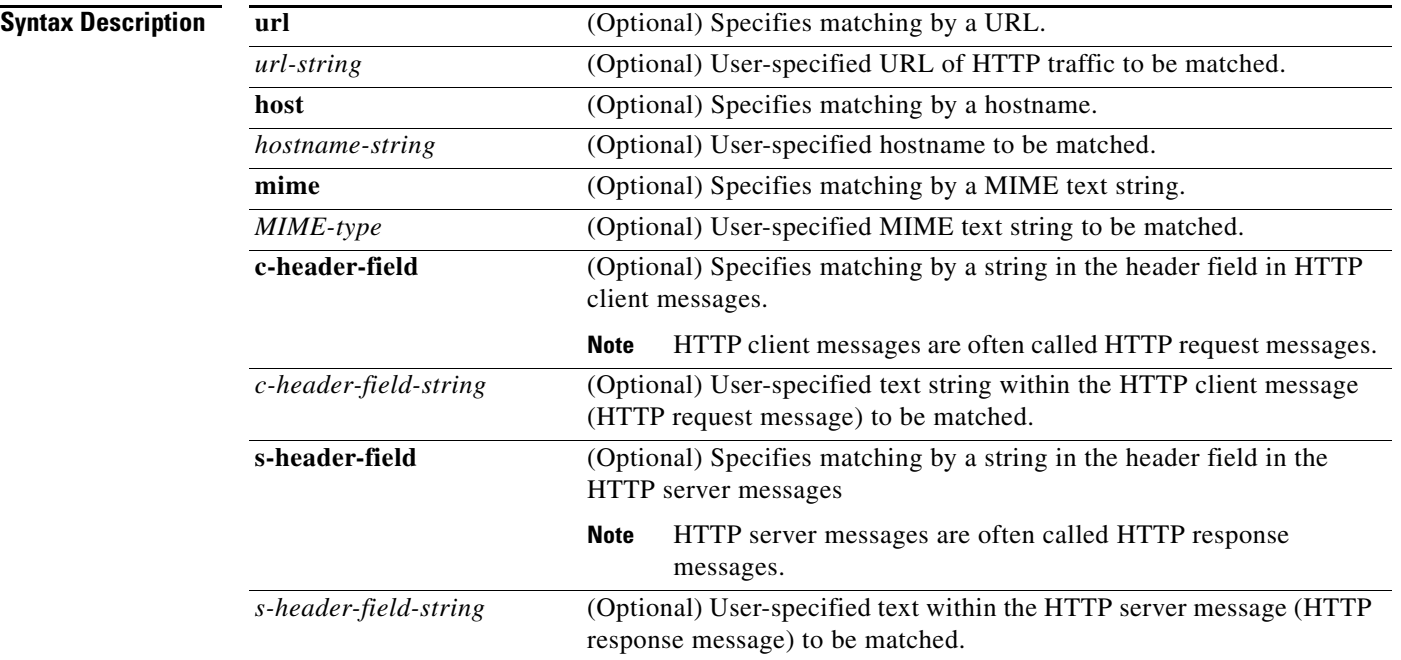

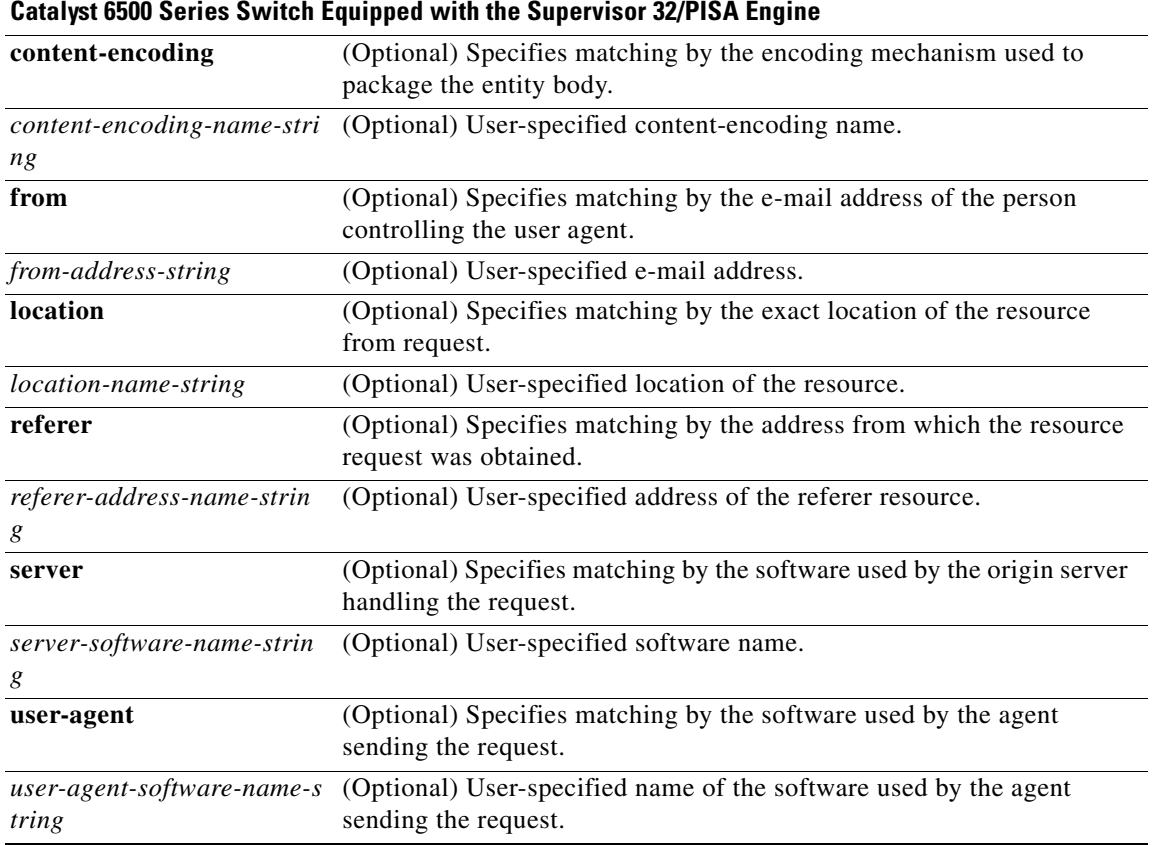

**Command Default** NBAR does not match HTTP traffic by URL, host, MIME type, or fields in HTTP packet headers.

**Command Modes** Class-map configuration (config-cmap)

 $\mathbf I$ 

**Command History** Release **Modification** 12.0(5)XE2 This command was introduced. 12.1(1)E This command was integrated into Cisco IOS Release 12.1(1)E. 12.1(2)E This command was modified to include the *hostname-string* argument. 12.1(5)T This command was integrated into Cisco IOS Release 12.1(5)T. 12.1(13)E This command became available on Catalyst 6000 family switches without FlexWAN modules. 12.2(14)S This command was integrated into Cisco IOS Release 12.2(14)S. 12.2(17a)SX1 This command was integrated into Cisco IOS Release 12.2(17a)SX1. 12.3(4)T This command was integrated into Cisco IOS Release 12.3(4)T, and the NBAR Extended Inspection for HTTP Traffic feature was introduced. This feature allows NBAR to scan TCP ports that are not well known and to identify HTTP traffic traversing these ports.

Ι

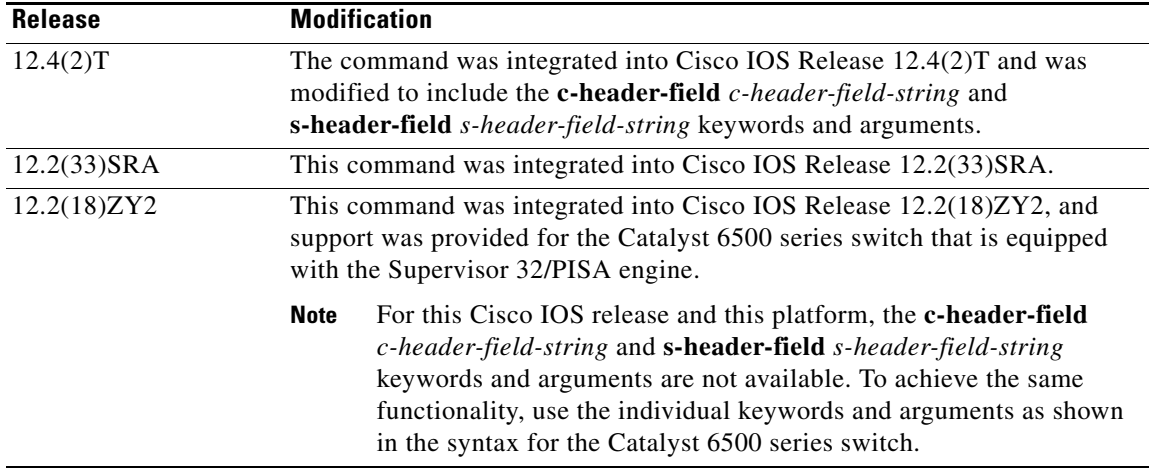

### **Usage Guidelines Classification of HTTP Traffic by Host, URL, or MIME**

In Cisco IOS Release 12.3(4)T, the NBAR Extended Inspection for HTTP Traffic feature was introduced. This feature allows NBAR to scan TCP ports that are not well-known and that identify HTTP traffic traversing these ports. This feature is enabled automatically when a service policy containing the **match protocol http** command is attached to an interface.

When matching by MIME type, the MIME type can contain any user-specified text string. See the following web page for the IANA-registered MIME types:

<http://www.iana.org/assignments/media-types/index.html>

When matching by MIME type, NBAR matches a packet containing the MIME type and all subsequent packets until the next HTTP transaction.

When matching by host, NBAR performs a regular expression match on the host field contents inside the HTTP packet and classifies all packets from that host.

HTTP client request matching supports GET, PUT, HEAD, POST, DELETE, OPTIONS, and TRACE. When matching by URL, NBAR recognizes the HTTP packets containing the URL and then matches all packets that are part of the HTTP request. When specifying a URL for classification, include only the portion of the URL that follows the www.*hostname*.*domain* in the **match** statement. For example, for the URL www.cisco.com/latest/whatsnew.html, include only /latest/whatsnew.html with the **match** statement (for instance, **match protocol http url /latest/whatsnew.html**).

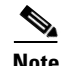

**Note** For Cisco IOS Release 12.2(18)ZY2 on the Cisco Catalyst 6500 series switch that is equipped with a Supervisor 32/PISA engine, up to 56 parameters or sub-classifications can be specified with the **match protocol http** command. These parameters or sub-classifications can be a combination of any of the available match choices, such as HOST matches, MIME matches, server matches, URL matches, and so on. For other Cisco IOS releases and platforms, the maximum is 24 parameters or sub-classifications.

To match the www.*anydomain*.com portion, use the hostname matching feature. The parameter specification strings can take the form of a regular expression with the following options:

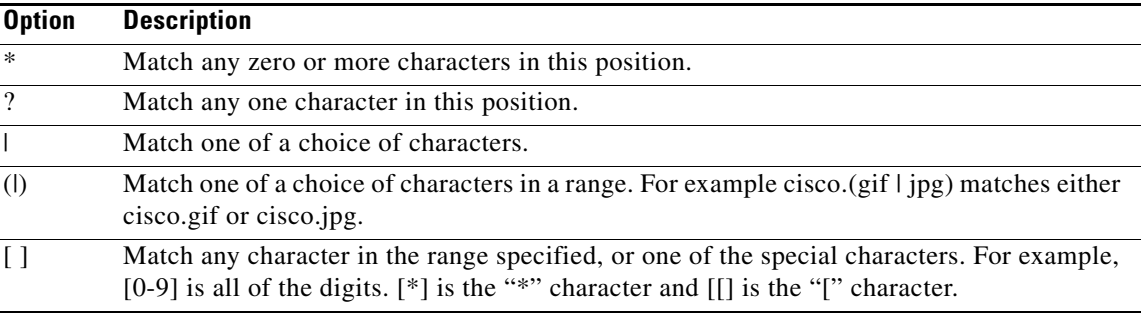

## **Classification of HTTP Header Fields**

In Cisco IOS Release 12.3(11)T, NBAR introduced expanded ability for users to classify HTTP traffic using information in the HTTP Header Fields.

HTTP works using a client/server model: HTTP clients open connections by sending a request message to an HTTP server. The HTTP server then returns a response message to the HTTP client (this response message is typically the resource requested in the request message from the HTTP client). After delivering the response, the HTTP server closes the connection and the transaction is complete.

HTTP header fields are used to provide information about HTTP request and response messages. HTTP has numerous header fields. For additional information on HTTP headers, see section 14 of RFC 2616: *Hypertext Transfer Protocol—HTTP/1.1*. This document can be read at the following URL:

<http://www.w3.org/Protocols/rfc2616/rfc2616-sec14.html>

For request messages (client to server), the following HTTP header fields can be identified by using NBAR:

- **•** User-Agent
- **•** Referer

For response messages (server to client), the following header fields can be identified by using NBAR:

- **•** Server
- **•** Location
- **•** Content-Encoding
- **•** Content-Base

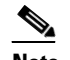

**Note** Use of the Content-Base field has not been implemented by the HTTP community. (See RFC 2616 for details.) Therefore, the Content-Base field is not identified by NBAR on the Catalyst 6500 series switch that is equipped with a Supervisor 32/PISA engine.

Within NBAR, the **match protocol http c-header-field** command is used to specify request messages (the "c" in the **c-header-field** portion of the command is for client). The **match protocol http s-header-field** command is used to specify response messages (the "s" in the **s-header-field** portion of the command is for server).

It is important to note that combinations of URL, host, MIME type, and HTTP headers can be used during NBAR configuration. These combinations provide customers with more flexibility to classify specific HTTP traffic based on their network requirements.

I

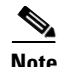

**Note** For Cisco IOS Release 12.2(18)ZY2 on the Cisco Catalyst 6500 series switch that is equipped with a Supervisor 32/PISA engine, the **c-header-field** and **s-header-field** keywords and associated arguments are not available. Instead, use the individual keywords and arguments as shown in the syntax to achieve the same functionality.

**Examples** The following example classifies, within class map class1, HTTP packets based on any URL containing the string whatsnew/latest followed by zero or more characters:

```
class-map class1
match protocol http url whatsnew/latest*
```
The following example classifies, within class map class2, packets based on any hostname containing the string cisco followed by zero or more characters:

```
class-map class2
match protocol http host cisco*
```
The following example classifies, within class map class3, packets based on the JPEG MIME type:

```
class-map class3
match protocol http mime "*jpeg"
```
In the following example, any response message that contains "gzip" in the Content-Base (if available), Content-Encoding, Location, or Server header fields will be classified by NBAR. Typically, the term "gzip" would be found in the Content-Encoding header field of the response message.

```
class-map class4
match protocol http s-header-field "gzip"
```
In the following example, HTTP header fields are combined with a URL to classify traffic. In this example, traffic with a User-Agent field of "CERN-LineMode/3.0" and a Server field of "CERN/3.0", along with URL "www.cisco.com", will be classified using NBAR.

```
class-map match-all c-http
match protocol http c-header-field "CERN-LineMode/3.0"
match protocol http s-header-field "CERN/3.0"
match protocol http url "www.cisco.com"
```
### **Catalyst 6500 Series Router Equipped with a Supervisor 32/PISA Engine Example**

In the following two examples, the individual keywords and associated arguments are used to specify traffic (instead of the **c-header-field** and the **s-header-field** keywords).

In the first example, the **user-agent**, **referrer**, and **from** keywords are specified. In the second example, the server, location, content-encoding keywords are specified.

```
class-map match-all test1
match protocol http user-agent Mozilla
match protocol http referrer *10.0.10.50
match protocol http from *cisco.com
class-map match-all test2
match protocol http server Apache
match protocol http location *cisco.com
match protocol http content-encoding compress
```
 $\mathbf{I}$ 

# **match protocol rtp**

To configure network-based application recognition (NBAR) to match Real-Time Transfer Protocol (RTP) traffic, use the **match protocol rtp** command in class-map configuration mode. To disable NBAR from matching RTP traffic, use the **no** form of this command.

**match protocol rtp** [**audio** | **video** | **payload-type** *payload-string*]

**no match protocol rtp** [**audio** | **video** | **payload-type** *payload-string*]

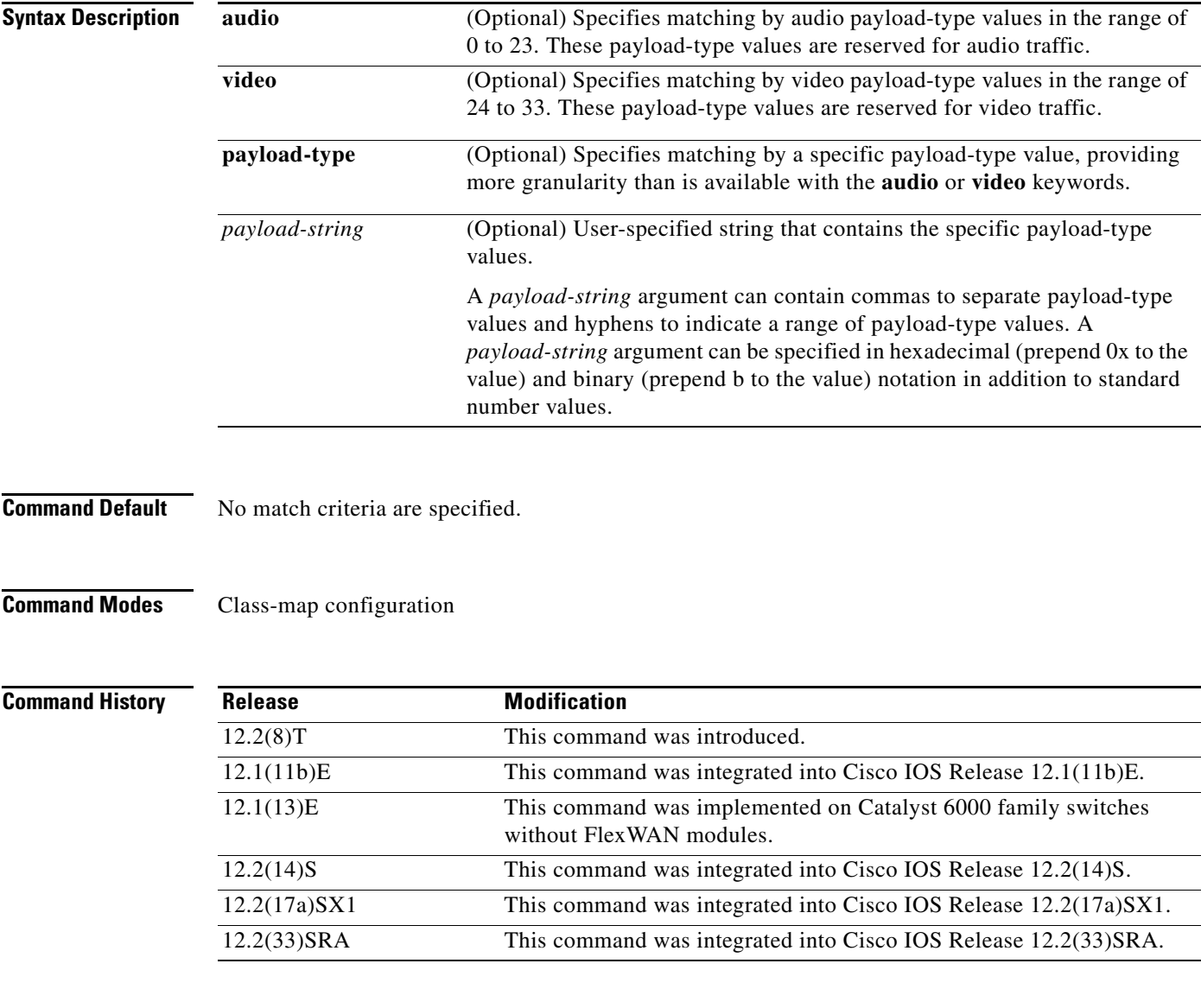

 $\overline{\phantom{a}}$ 

**Usage Guidelines** Entering the **match protocol rtp** command without any other keywords establishes all RTP traffic as successful match criteria.

**Cisco IOS Quality of Service Solutions Command Reference**

ו

RTP is a packet format for multimedia data streams. It can be used for media-on-demand as well as interactive services such as Internet telephony. RTP consists of a data and a control part. The control part is called Real-Time Transport Control Protocol (RTCP). It is important to note that the NBAR RTP Payload Classification feature does not identify RTCP packets and that RTCP packets run on odd-numbered ports while RTP packets run on even-numbered ports.

The payload type field of an RTP packet identifies the format of the RTP payload and is represented by a number. NBAR matches RTP traffic on the basis of this field in the RTP packet. A working knowledge of RTP and RTP payload types is helpful if you want to configure NBAR to match RTP traffic. For more information about RTP and RTP payload types, refer to RFC 1889, *RTP: A Transport Protocol for Real-Time Applications.*

**Examples** The following example configures NBAR to match all RTP traffic:

class-map class1 match protocol rtp

The following example configures NBAR to match RTP traffic with the payload-types 0, 1, 4, 5, 6, 7, 8, 9, 10, 11, 12, 13, 14, 15, 16, 17, 18, and 64:

class-map class2 match protocol rtp payload-type "0, 1, 4-0x10, 10001b-10010b, 64"

# **match qos-group**

To identify a specific quality of service (QoS) group value as a match criterion, use the **match qos-group**  command in class-map configuration mode. To remove a specific QoS group value from a class map, use the **no** form of this command.

**match qos-group** *qos-group-value*

**no match qos-group** *qos-group-value*

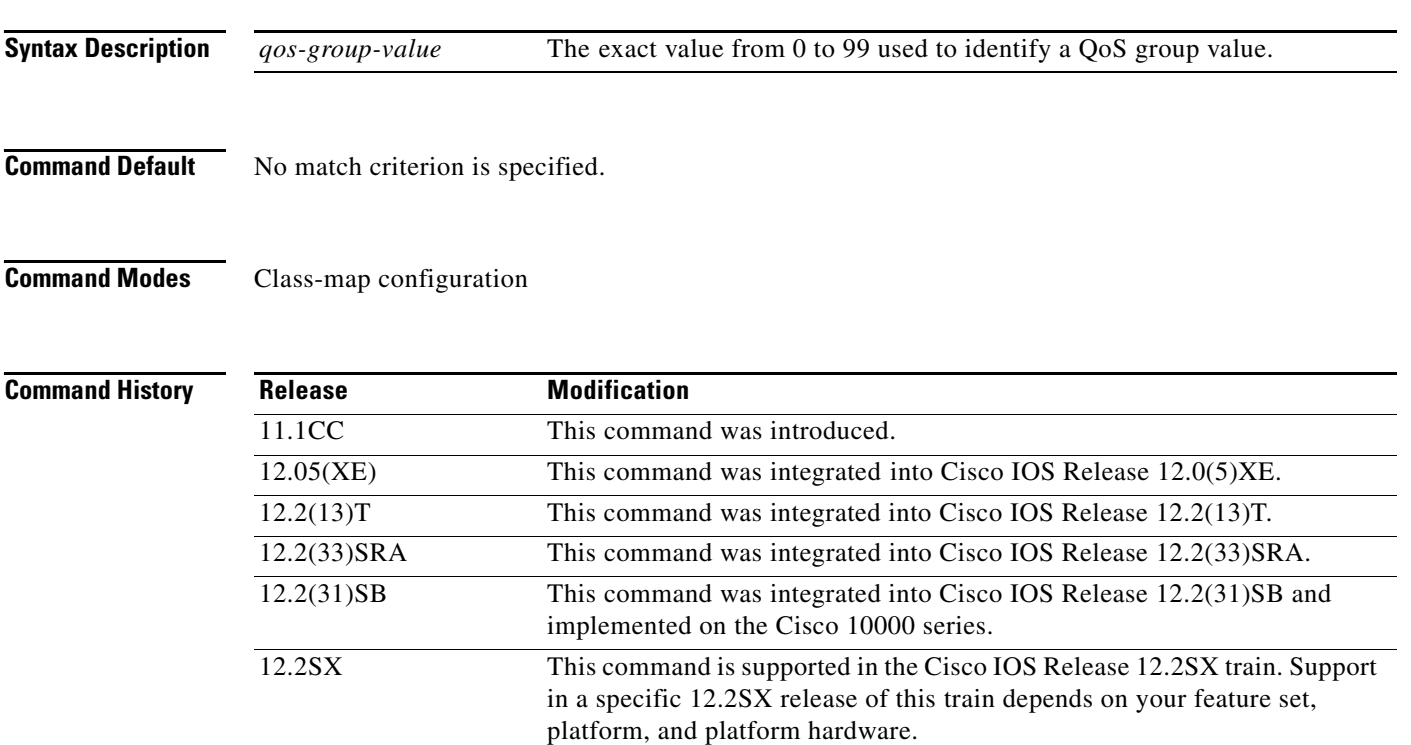

 $\mathbf I$ 

**Usage Guidelines** The **match qos-group** command is used by the class map to identify a specific QoS group value marking on a packet. This command can also be used to convey the received Multiprotocol Label Switching (MPLS) experimental (EXP) field value to the output interface.

> The *qos-group-value* argument is used as a marking only. The QoS group values have no mathematical significance. For instance, the *qos-group-value* of 2 is not greater than 1. The value simply indicates that a packet marked with the *qos-group-value* of 2 is different than a packet marked with the *qos-group-value* of 1. The treatment of these packets is defined by the user through the setting of QoS policies in QoS policy-map class configuration mode.

> The QoS group value is local to the router, meaning that the QoS group value that is marked on a packet does not leave the router when the packet leaves the router. If you need a marking that resides in the packet, use IP precedence setting, IP differentiated services code point (DSCP) setting, or another method of packet marking.

This command can be used with the **random-detect discard-class-based** command.

ו

**Examples** The following example shows how to configure the service policy called "priority50" and attach service policy "priority50" to an interface. In this example, the class map called "qosgroup5" will evaluate all packets entering Fast Ethernet interface 1/0/0 for a QoS group value of 5. If the incoming packet has been marked with the QoS group value of 5, the packet will be treated with a priority level of 50.

```
Router(config)# class-map qosgroup5
Router(config-cmap)# match qos-group 5
Router(config)# exit
Router(config)# policy-map priority50
Router(config-pmap)# class qosgroup5
Router(config-pmap-c)# priority 50
Router(config-pmap-c)# exit
Router(config-pmap)# exit
Router(config)# interface fastethernet1/0/0
Router(config-if)# service-policy output priority50
```
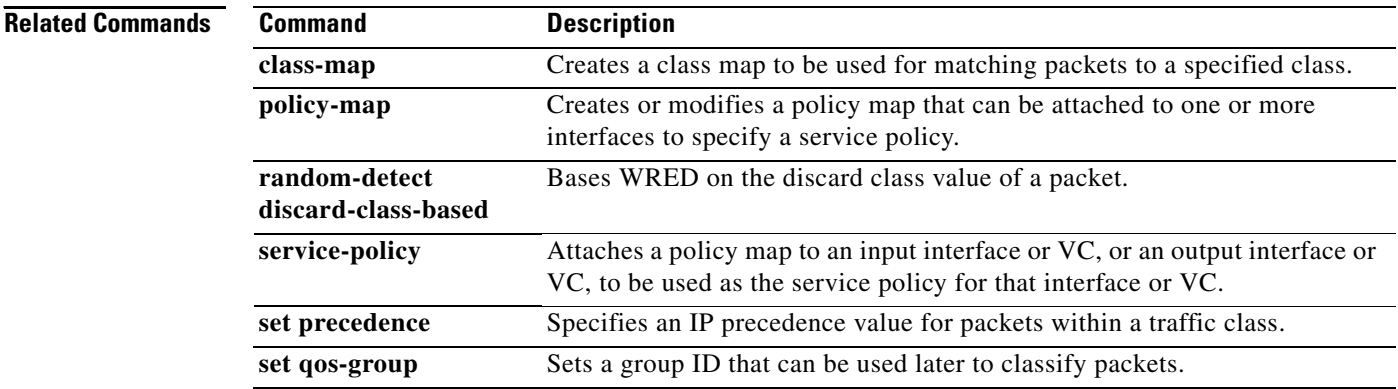
$\overline{\phantom{a}}$ 

## **match source-address mac**

To use the source MAC address as a match criterion, use the **match source-address mac** command in QoS class-map configuration mode. To remove a previously specified source MAC address as a match criterion, use the **no** form of this command.

**match source-address mac** *address-destination*

**no match source-address mac** *address-destination* 

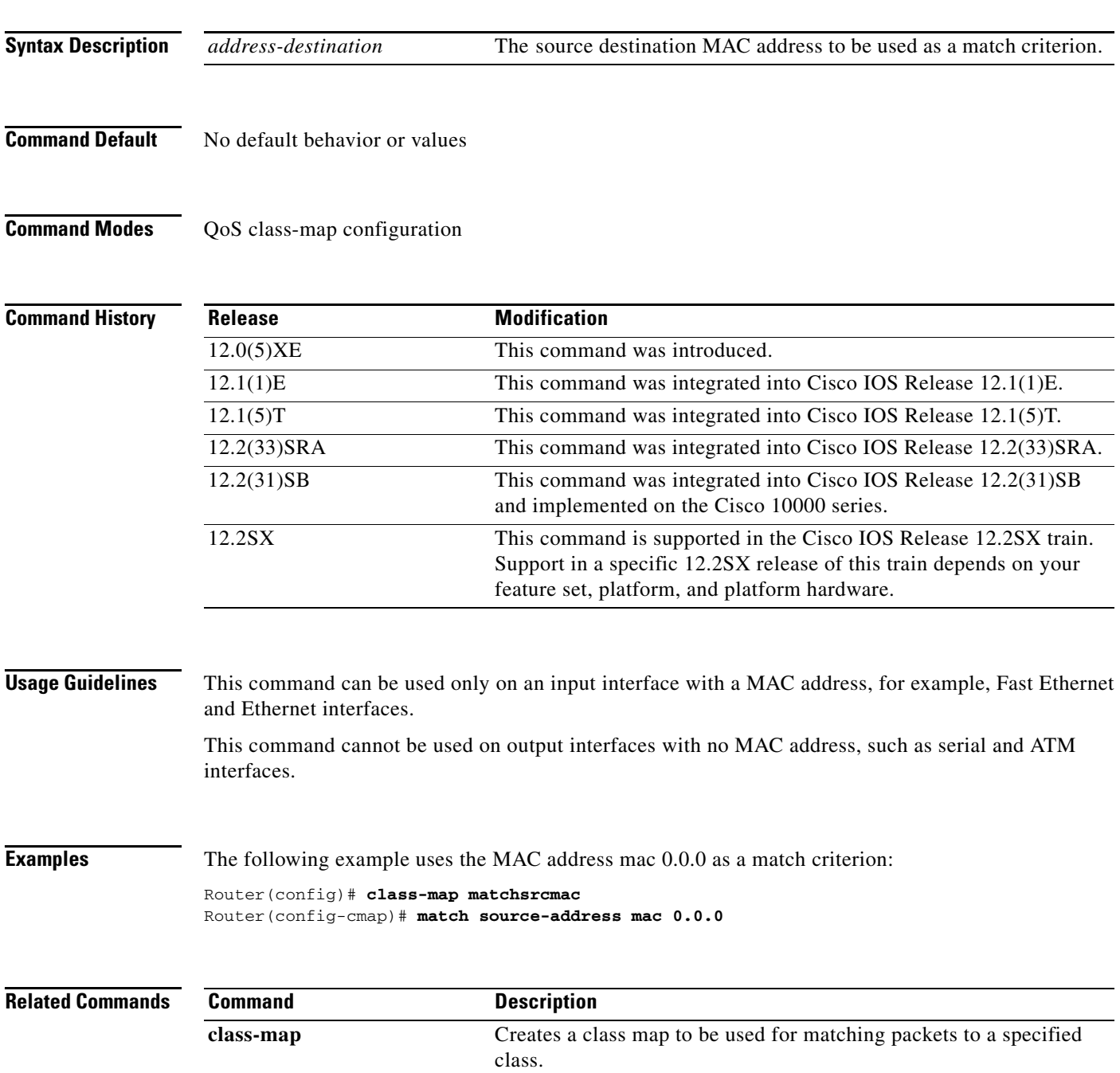

## **match start**

To configure the match criteria for a class map on the basis of the datagram header (Layer 2 ) or the network header (Layer 3), use the **match start** command in class-map configuration mode. To remove the specified match criteria, use the **no** form of this command.

**match start** {**l2-start** | **l3-start**} **offset** *number* **size** *number* {**eq** | **neq** | **gt** | **lt** | **range** *range* | **regex** *string*} {*value* [*value2*] | [*string*]}

**no match start** {**l2-start** | **l3-start**} **offset** *number* **size** *number* {**eq** | **neq** | **gt** | **lt** | **range** *range* | **regex** *string*} {*value* [*value2*] | [*string*]}

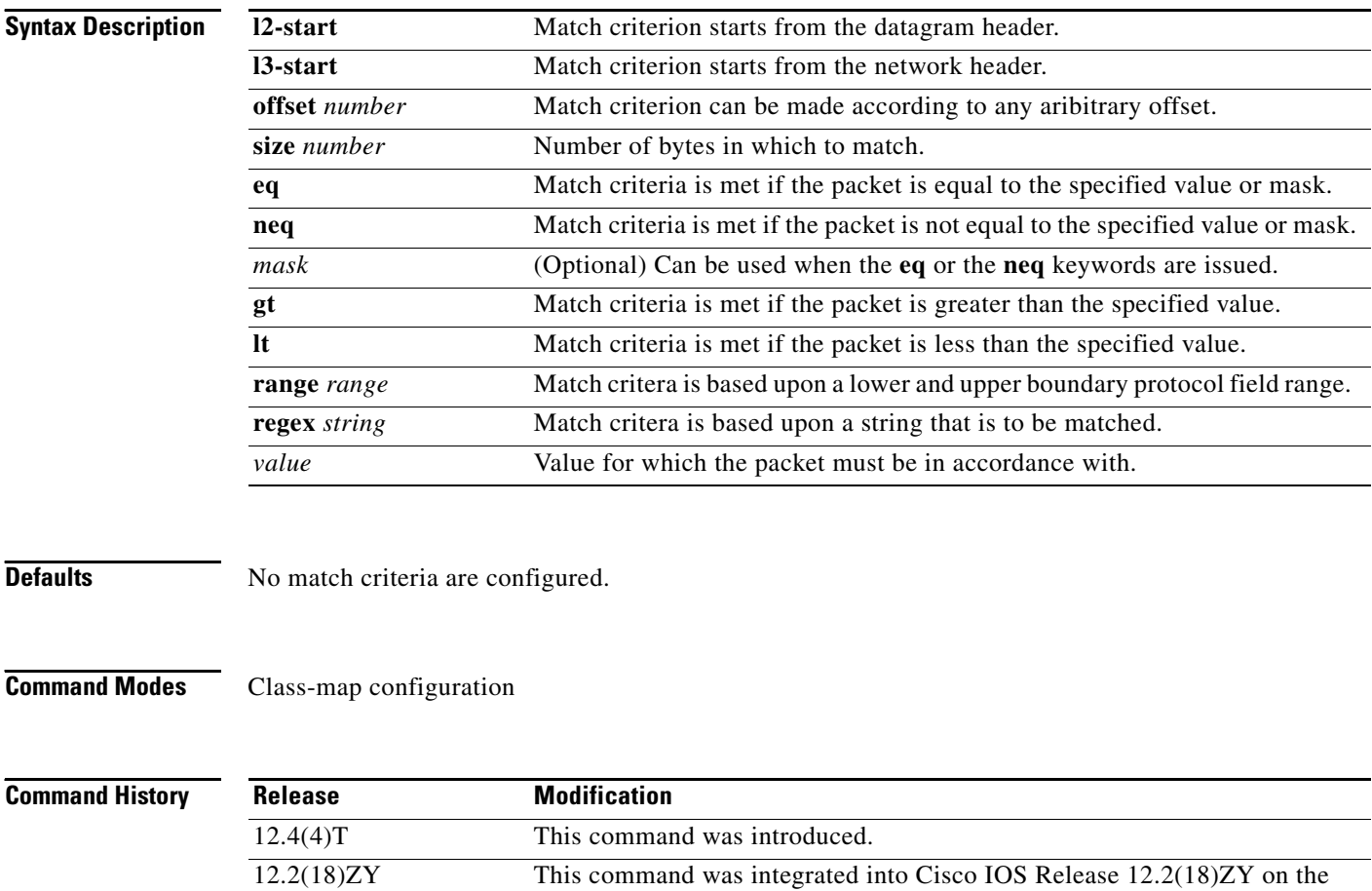

Services Accelerator (PISA).

Catalyst 6500 series of switches equipped with the Programmable Intelligent

 $\mathbf I$ 

 $\mathbf{I}$ 

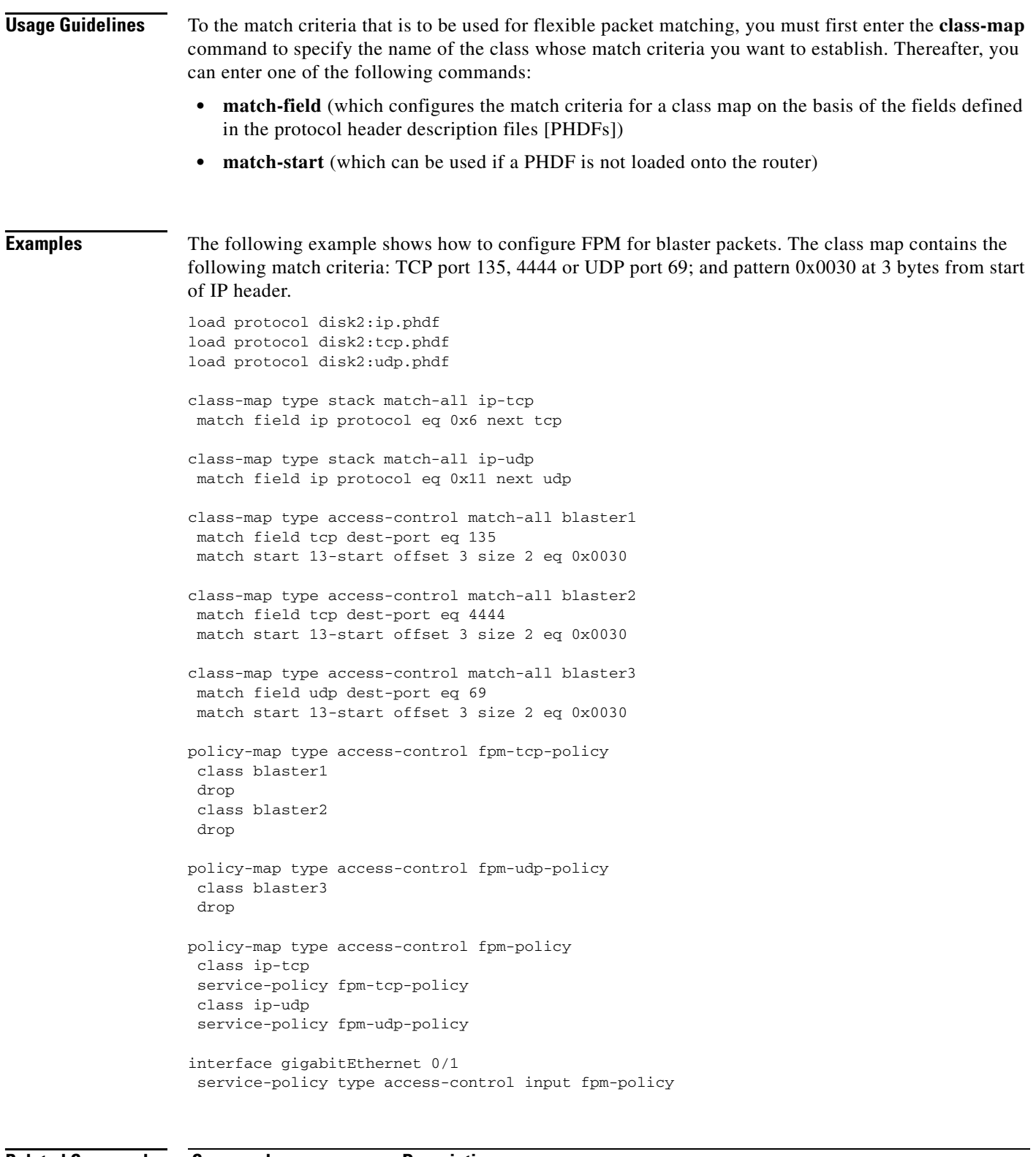

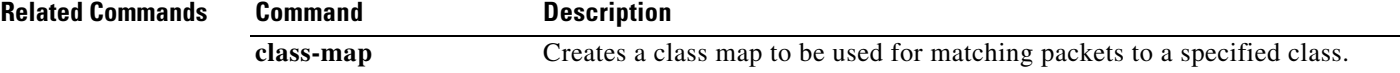

П

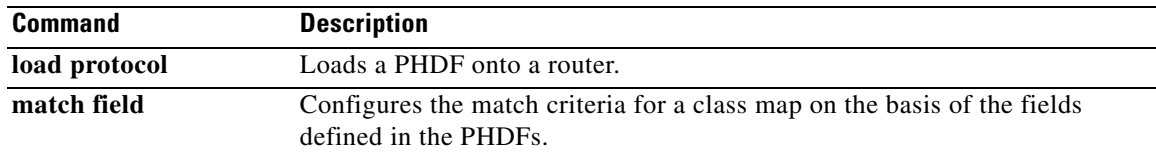

 $\overline{\phantom{a}}$ 

## **match tag (class-map)**

To specify the tag to be matched for a tag type of class map, use the **match tag** command in class-map configuration mode. To delete the tag, use the **no** form of this command.

**match tag** *tag-name*

**no match tag** *tag-name*

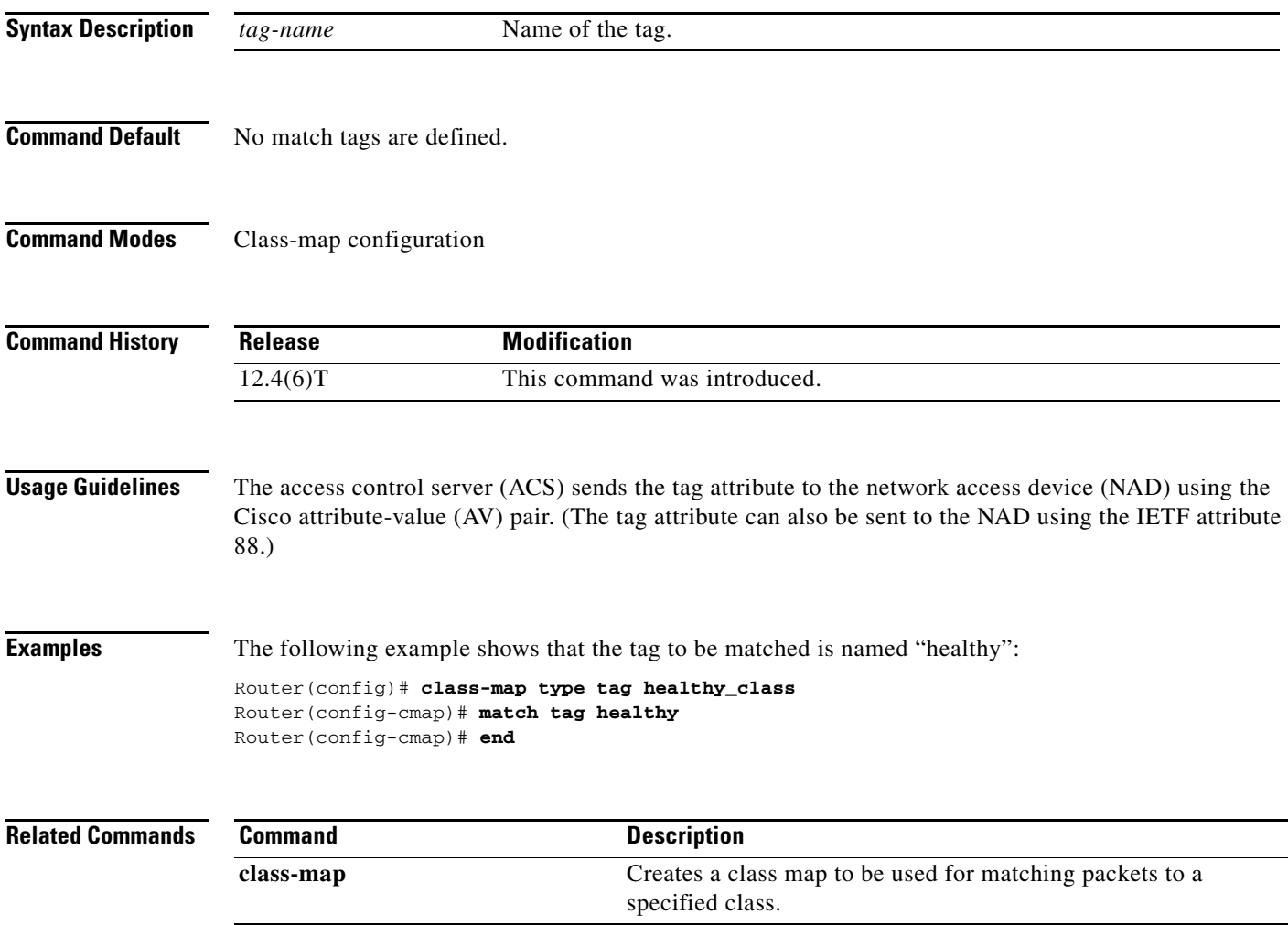

## **match vlan (QoS)**

To match and classify traffic on the basis of the virtual local-area network (VLAN) identification number, use the **match vlan** command in class-map configuration mode. To remove a previously specified VLAN identification number as a match criterion, use the **no** form of this command.

**match vlan** *vlan-id-number*

**no match vlan** *vlan-id-number*

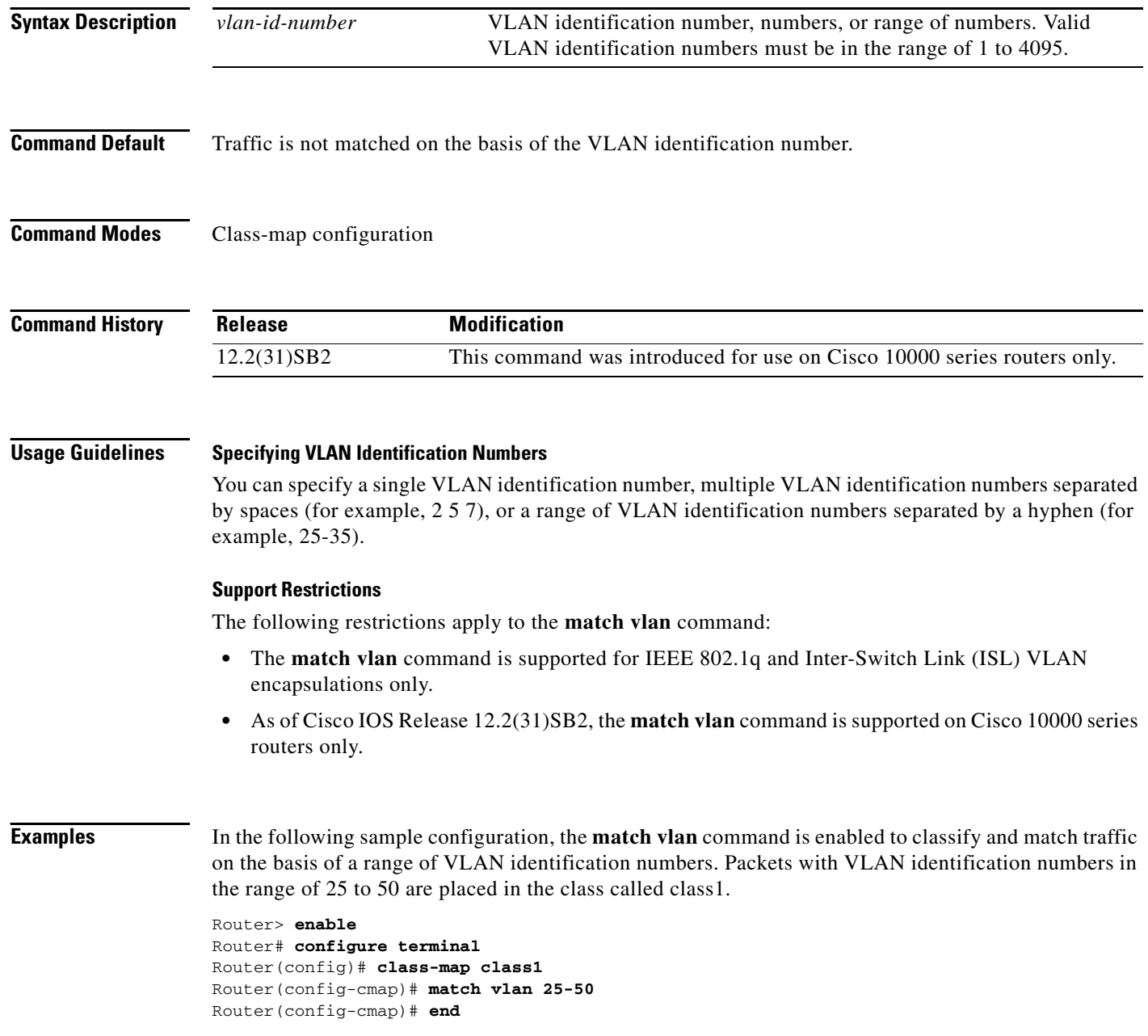

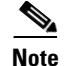

**Note** Typically, the next step would be to configure class1 in a policy map, enable a quality of service (QoS) feature (for example, class-based weighted fair queueing [CBWFQ]) in the policy map, and attach the policy map to an interface. To configure a policy map, use the **policy-map** command. To enable CBWFQ, use the **bandwidth** command (or use the command for the QoS feature that you want to enable). To attach the policy map to an interface, use the **service-policy** command. For more information about classifying network traffic on the basis of a match criterion, see the "Classification" part of the *Cisco IOS Quality of Service Solutions Configuration Guide*, Release 12.4T.

#### **Related Commands**

 $\Gamma$ 

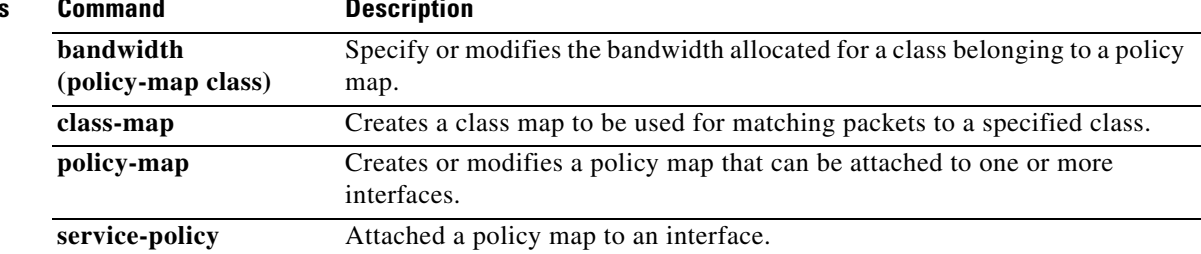

## **match vlan inner**

To configure a class map to match the innermost VLAN ID in an 802.1q tagged frame, use the **match vlan inner** command in ATM interface configuration mode. To remove matching on the innermost VLAN ID of an 802.1q tagged frame, use the **no** form of this command.

**match vlan inner** *vlan-ids*

**no match vlan inner** *vlan-ids*

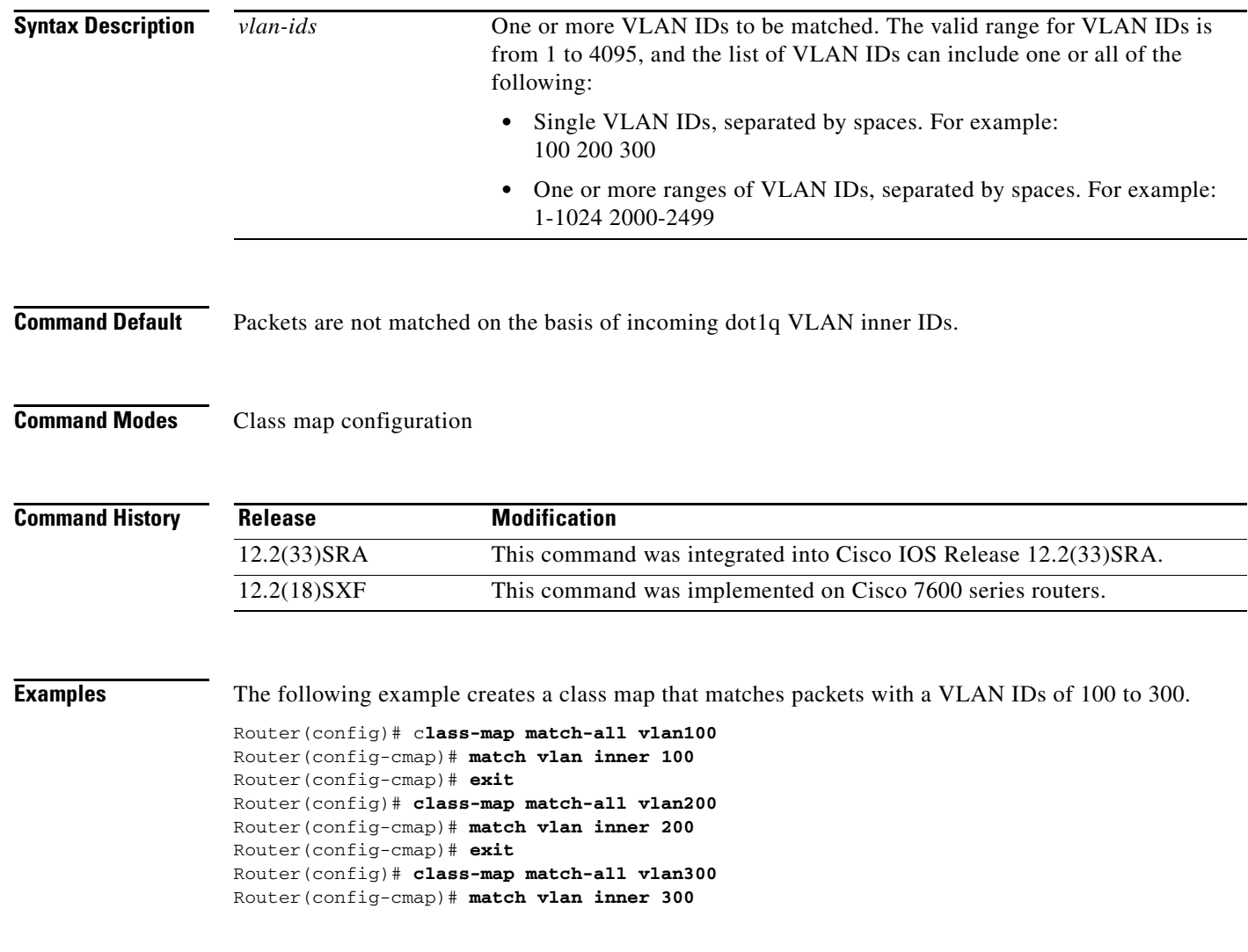

 $\mathbf{I}$ 

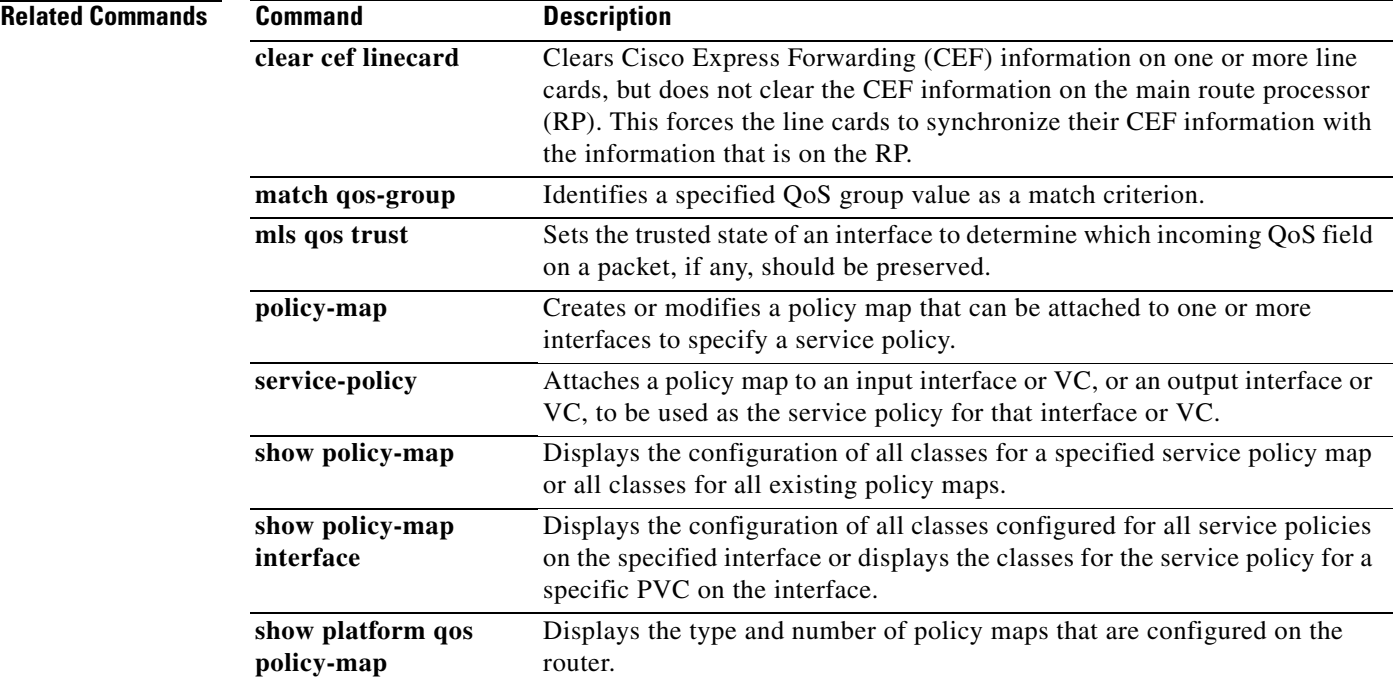

 $\overline{\phantom{a}}$ 

## **maximum (local policy)**

To set the limits for Resource Reservation Protocol (RSVP) resources, use the **maximum** command in local policy configuration mode. To delete the limits, use the **no** form of this command.

**maximum** [**bandwidth** [**group** *x*] [**single** *y*] | **senders** *n*]

**no maximum** [**bandwidth** [**group** *x*] [**single** *y*] | **senders** *n*]

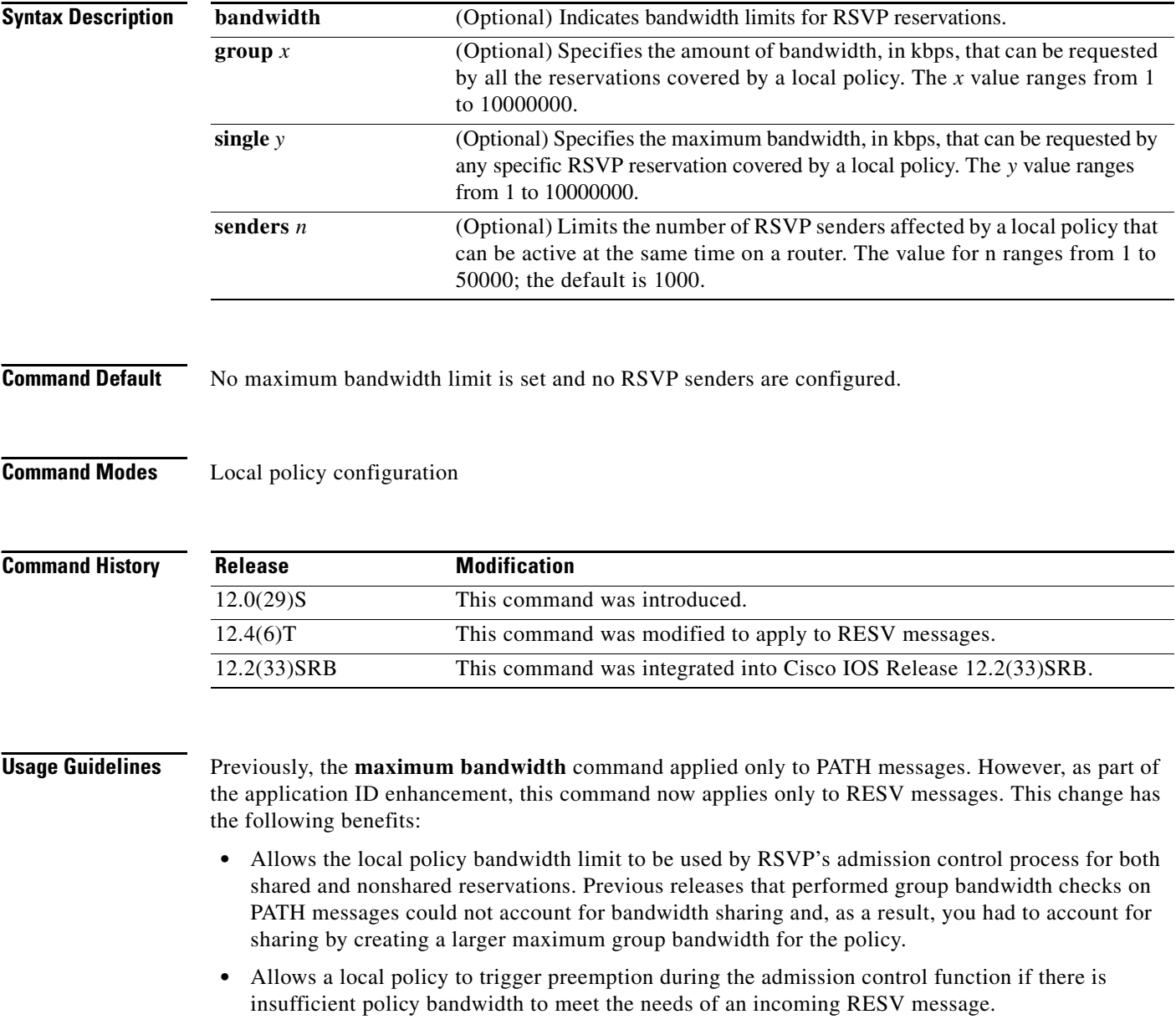

**Examples** The following example specifies the maximum bandwidth for a group of reservations and for a single reservation, respectively:

> Router(config-rsvp-local-policy)# **maximum bandwidth group 500** Router(config-rsvp-local-policy)# **maximum bandwidth single 50**

 $\overline{\phantom{a}}$ 

**Related Commands Command Description ip rsvp policy local** Determines how to perform authorization on RSVP requests.

## **maximum header**

To specify the maximum size of the compressed IP header, use the **maximum header** command in IPHC-profile configuration mode. To return the maximum size of the compressed IP header to the default size, use the **no** form of this command.

**maximum header** *number-of-bytes*

**no maximum header**

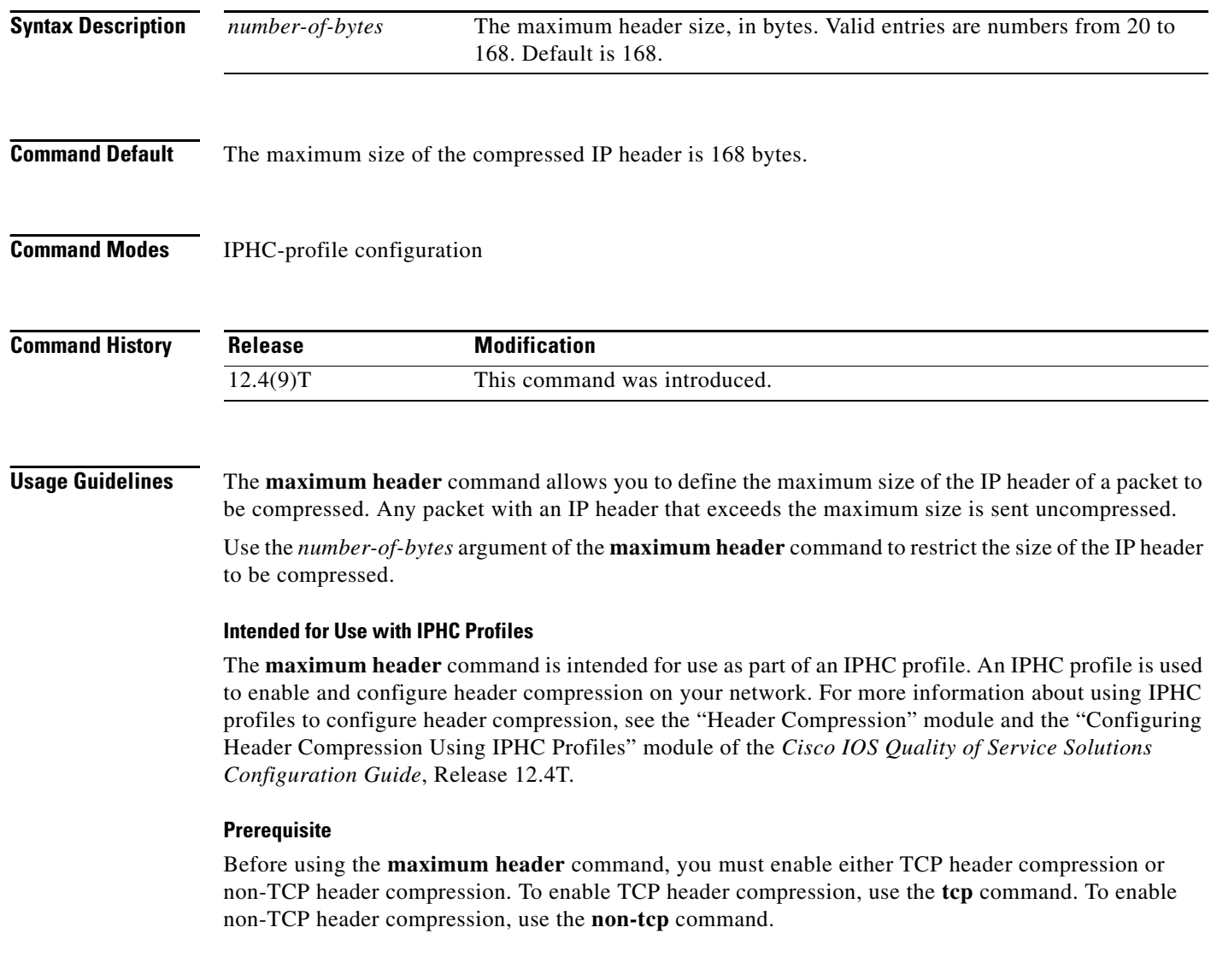

**The Contract of the Contract of the Contract of the Contract of the Contract of the Contract of the Contract of the Contract of the Contract of the Contract of the Contract of the Contract of the Contract of the Contract** 

**Examples** The following is an example of an IPHC profile called profile2. In this example, the maximum size of the compressed IP header is set to 75 bytes.

> Router> **enable** Router# **configure terminal** Router(config)# **iphc-profile profile2 ietf** Router(config-iphcp)# **non-tcp** Router(config-iphcp)# **maximum header 75** Router(config-iphcp)# **end**

#### **Related Commands**

 $\overline{\phantom{a}}$ 

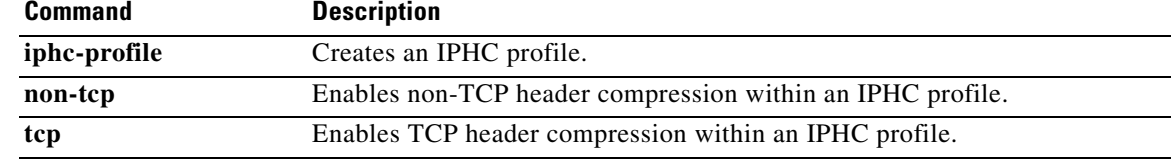

1

### **max-reserved-bandwidth**

To change the percent of interface bandwidth allocated for Resource Reservation Protocol (RSVP), class-based weighted fair queueing (CBWFQ), low latency queueing (LLQ), IP RTP Priority, Frame Relay IP RTP Priority, and Frame Relay PVC Interface Priority Queueing (PIPQ), use the **max-reserved bandwidth** command in interface configuration mode. To restore the default value, use the **no** form of this command.

**max-reserved-bandwidth** *percent*

**no max-reserved-bandwidth**

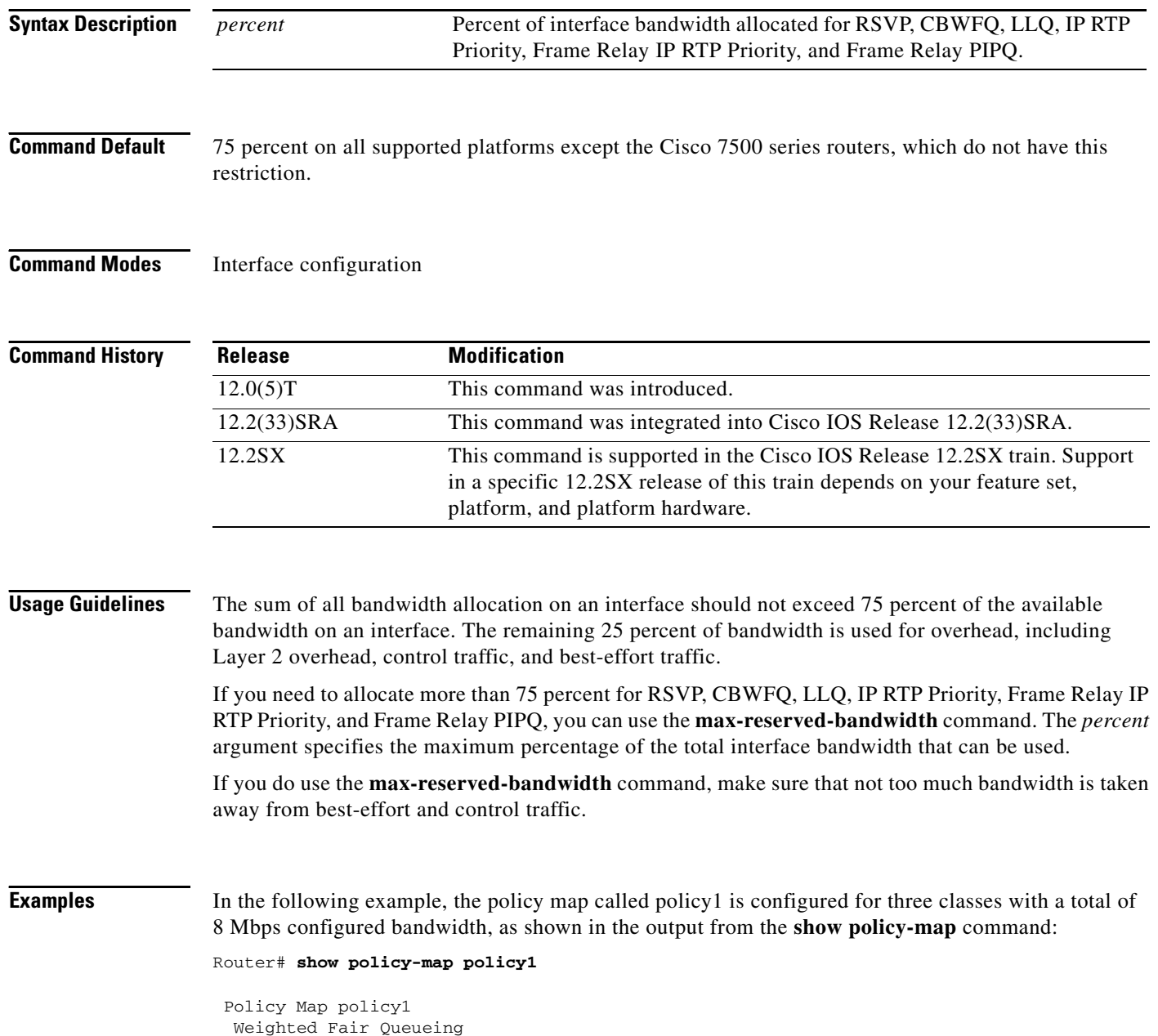

```
 Class class1
  Bandwidth 2500 (kbps) Max Threshold 64 (packets)
 Class class2
  Bandwidth 2500 (kbps) Max Threshold 64 (packets)
 Class class3
  Bandwidth 3000 (kbps) Max Threshold 64 (packets)
```
When you enter the **service-policy** command in an attempt to attach the policy map on a 10-Mbps Ethernet interface, an error message such as the following is produced:

I/f Ethernet1/1 class class3 requested bandwidth 3000 (kbps) Available only 2500 (kbps)

The error message is produced because the default maximum configurable bandwidth is 75 percent of the available interface bandwidth, which in this example is 7.5 Mbps. To change the maximum configurable bandwidth to 80 percent, use the **max-reserved-bandwidth** command in interface configuration mode, as follows:

```
max-reserved-bandwidth 80
service output policy1
end
```
To verify that the policy map was attached, enter the **show policy-map interface** command:

```
Router# show policy-map interface e1/1
```

```
 Ethernet1/1 output :policy1
 Weighted Fair Queueing
   Class class1
     Output Queue:Conversation 265
        Bandwidth 2500 (kbps) Packets Matched 0 Max Threshold 64 (packets)
        (discards/tail drops) 0/0
   Class class2
     Output Queue:Conversation 266
        Bandwidth 2500 (kbps) Packets Matched 0 Max Threshold 64 (packets)
        (discards/tail drops) 0/0
   Class class3
      Output Queue:Conversation 267
        Bandwidth 3000 (kbps) Packets Matched 0 Max Threshold 64 (packets)
        (discards/tail drops) 0/0
```
#### **Virtual Template Configuration Example**

The following example configures a strict priority queue in a virtual template configuration with CBWFQ. The **max-reserved-bandwidth** command changes the maximum bandwidth allocated between CBWFQ and IP RTP Priority from the default (75 percent) to 80 percent.

```
multilink virtual-template 1
interface virtual-template 1
ip address 172.16.1.1 255.255.255.0
 no ip directed-broadcast
 ip rtp priority 16384 16383 25
  service-policy output policy1
 ppp multilink
 ppp multilink fragment-delay 20
 ppp multilink interleave
 max-reserved-bandwidth 80
  end
interface Serial0/1
 bandwidth 64
```

```
 encapsulation ppp
 ppp multilink
 end
```

```
\mathscr{P}
```
**Note** To make the virtual access interface function properly, do not configure the **bandwidth** command on the virtual template. Configure it on the actual interface, as shown in the example.

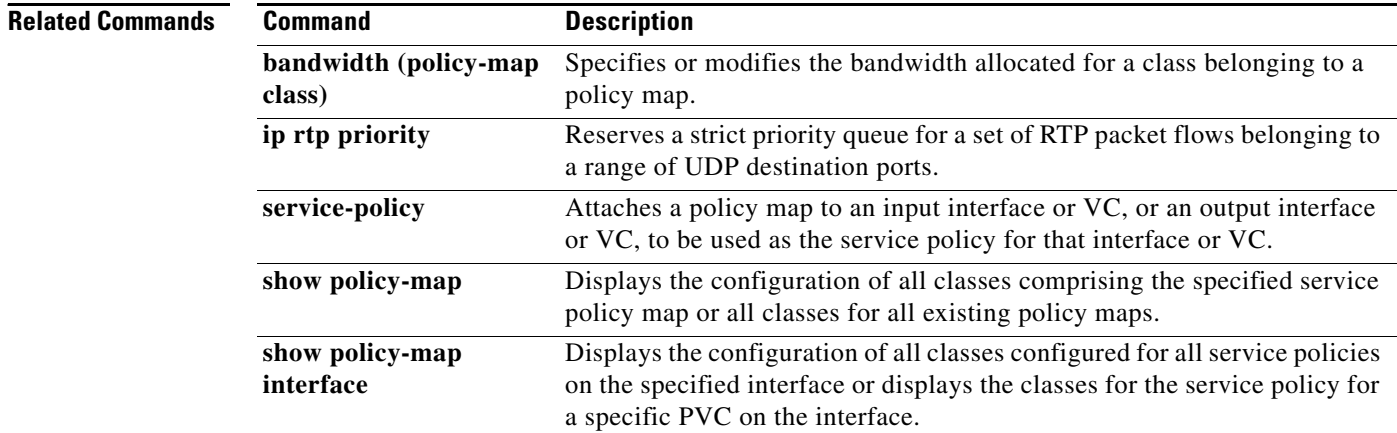

## **mls ip pbr**

 $\mathbf{I}$ 

To enable the multilayer switching (MLS) support for policy-routed packets, use the **mls ip pbr**  command in global configuration mode. To disable the MLS support for policy-routed packets, use the **no** form of this command.

**mls ip pbr** [**null0**]

**no mls ip pbr**

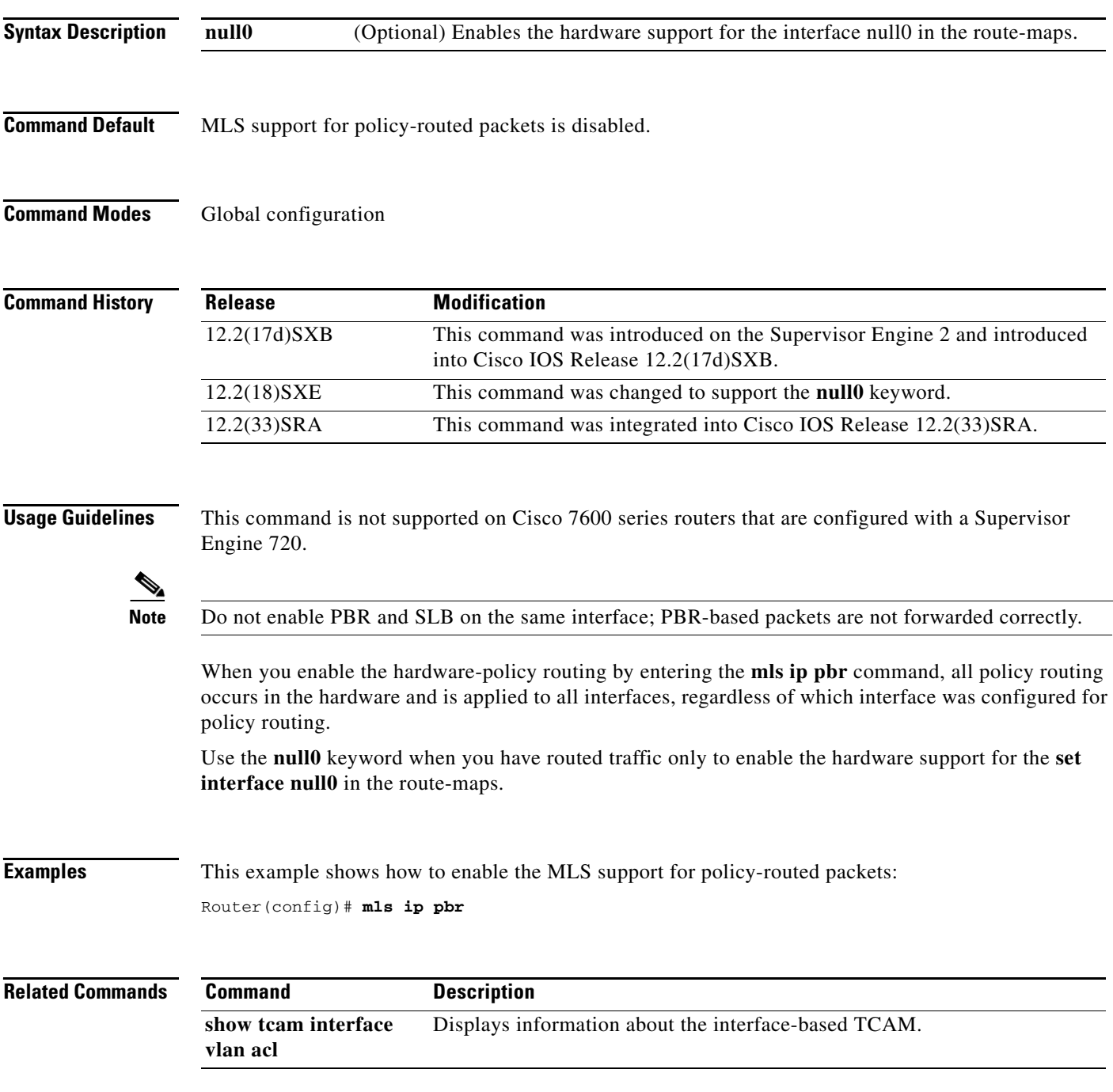

Ι

### **mls qos (global configuration mode)**

To enable the quality of service (QoS) functionality globally, use the **mls qos** command in global configuration mode. To disable the QoS functionality globally, use the **no** form of this command.

**mls qos**

**no mls qos**

- **Syntax Description** This command has no arguments or keywords.
- **Command Default** QoS is globally disabled.
- **Command Modes** Global configuration

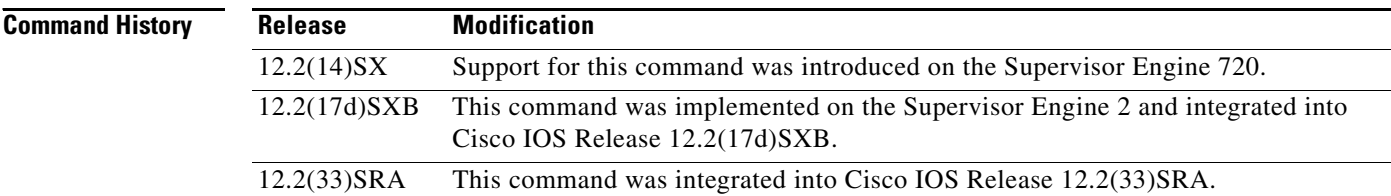

#### **Usage Guidelines** If you enable QoS globally, QoS is enabled on all interfaces with the exception of the interfaces where you disabled QoS. If you disable QoS globally, all traffic is passed in QoS pass-through mode.

In port-queueing mode, Policy Feature Card (PFC) QoS (marking and policing) is disabled, and packet type of service (ToS) and class of service (CoS) are not changed by the PFC. All queueing on rcv and xmt is based on a QoS tag in the incoming packet, which is based on the incoming CoS.

For 802.1Q or Inter-Switch Link (ISL)-encapsulated port links, queueing is based on the packet 802.1Q or ISL CoS.

For the router main interfaces or access ports, queueing is based on the configured per-port CoS (the default CoS is 0).

This command enables or disables ternary content addressable memory (TCAM) QoS on all interfaces that are set in the OFF state.

**Examples** This example shows how to enable OoS globally:

Router(config)# **mls qos** Router(config)#

This example shows how to disable QoS globally on the Cisco 7600 series router:

Router(config)# **no mls qos** Router(config)#

 $\mathbf{I}$ 

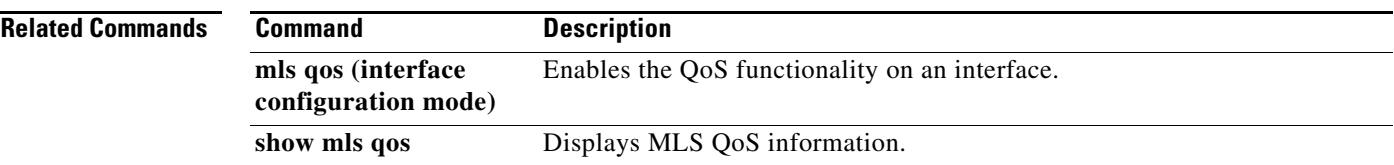

 $\overline{\phantom{a}}$ 

ו

### **mls qos (interface configuration mode)**

To enable the quality of service (QoS) functionality on an interface, use the **mls qos** command in interface configuration command mode. To disable QoS functionality on an interface, use the **no** form of this command.

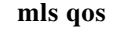

**no mls qos** 

**Syntax Description** This command has no arguments or keywords.

**Command Default** Enabled

**Command Modes** Interface configuration

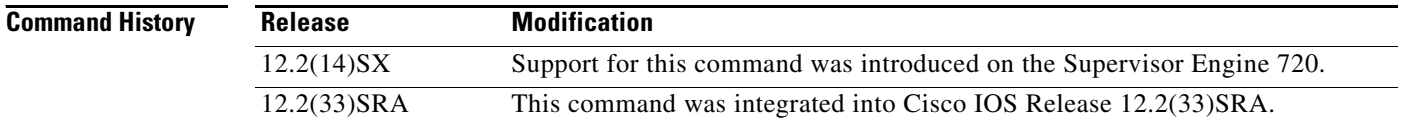

### **Usage Guidelines** This command is deprecated on Cisco 7600 series routers that are configured with a Supervisor Engine 2.

Although the CLI allows you to configure PFC-based QoS on the WAN ports on the OC-12 ATM OSMs and on the WAN ports on the channelized OSMs, PFC-based QoS is not supported on the WAN ports on these OSMs.

If you disable QoS globally, it is also disabled on all interfaces.

This command enables or disables TCAM QoS (classification, marking, and policing) for the interface.

### **Examples** This example shows how to enable QoS on an interface:

Router(config-if)# **mls qos**

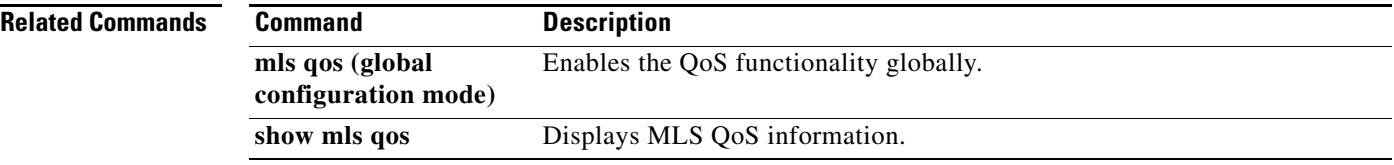

 $\overline{\phantom{a}}$ 

### **mls qos aggregate-policer**

To define a named aggregate policer for use in policy maps, use the **mls qos aggregate-policer** command in global configuration mode. To delete a named aggregate policer, use the **no** form of this command.

**mls qos aggregate-policer** *name rate-bps [normal-burst-bytes* [*maximum-burst-bytes |* **pir**  *peak-rate-bps* **|** *action-type action*]]

**no mls qos aggregate-policer** *name*

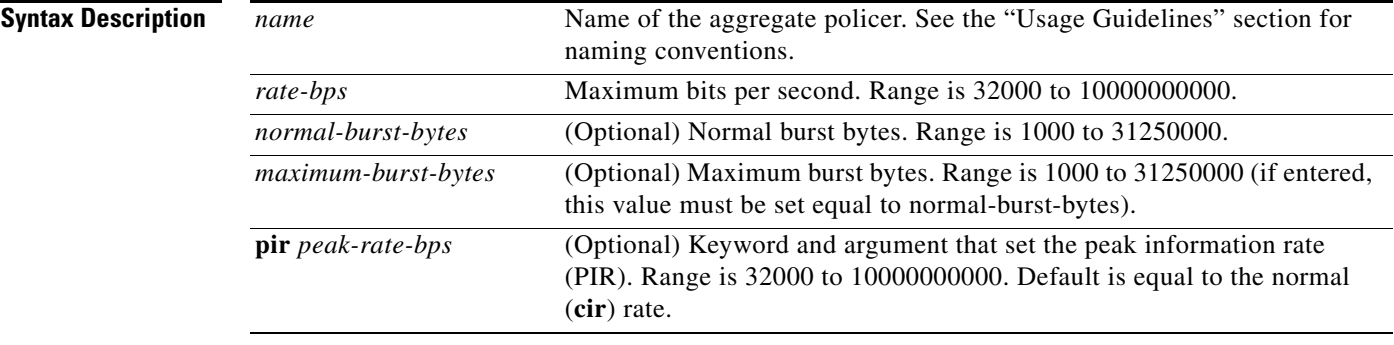

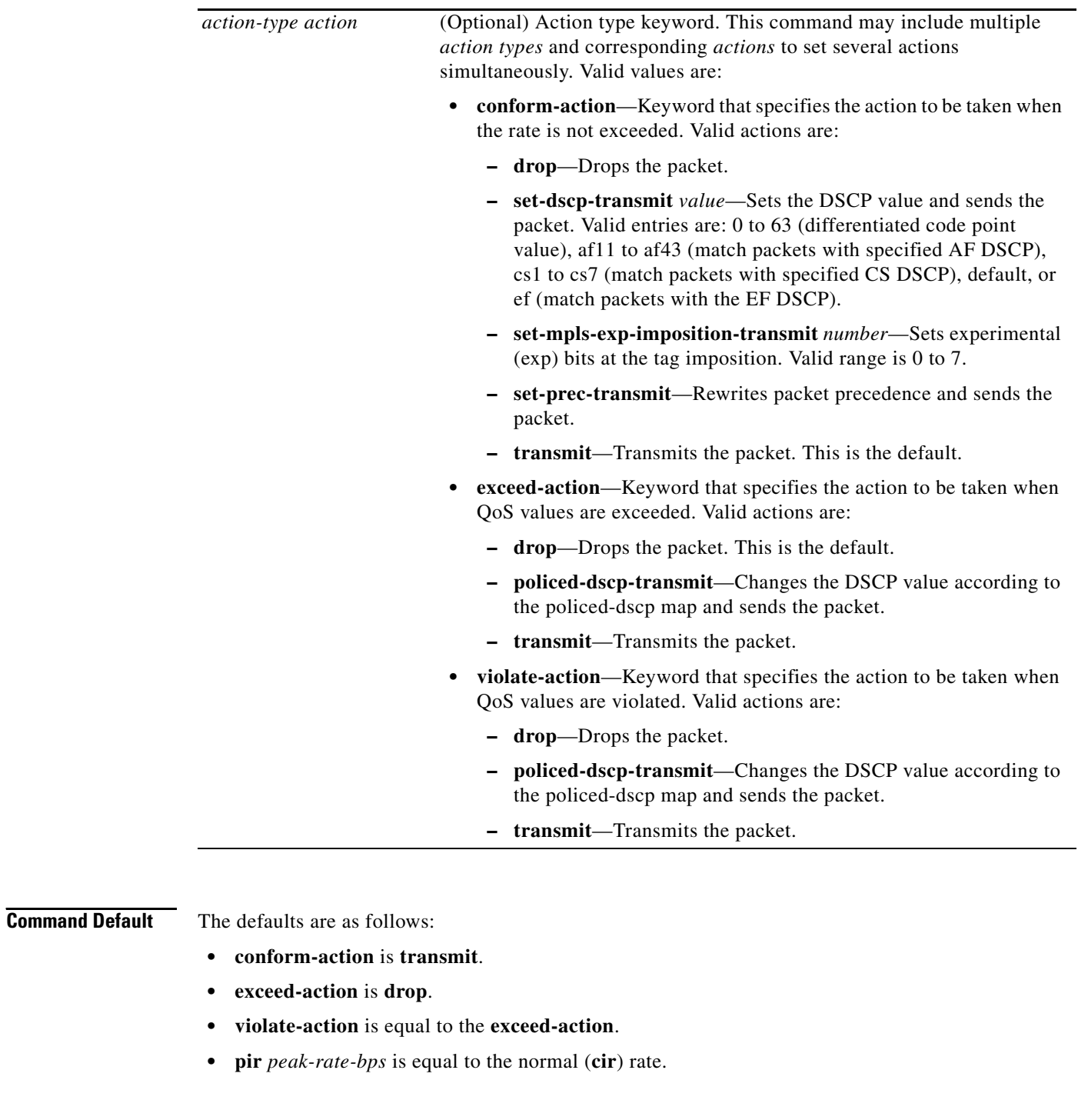

### **Command Modes** Global configuration

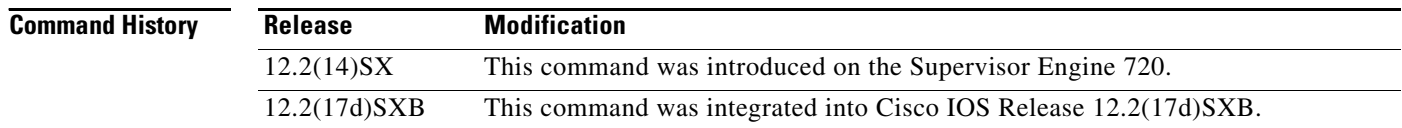

 $\blacksquare$ 

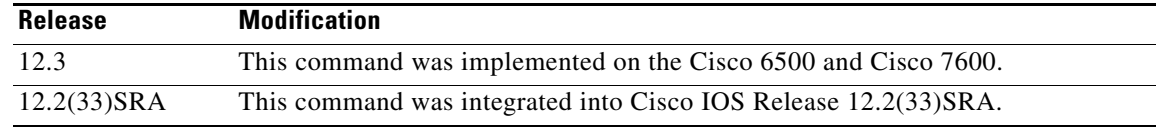

**Usage Guidelines** This policer can be shared by different policy map classes and on different interfaces. The Cisco 7600 series router supports up to 1023 aggregates and 1023 policing rules.

> The **mls qos aggregate-policer** command allows you to configure an aggregate flow and a policing rule for that aggregate. When you enter the rate and burst parameters, the range for the average rate is 32 kbps to 10 Gbps (entered as 32000 and 10000000000) and the range for the burst size is 1 KB (entered as 1000) to 31.25 MB (entered as 31250000). Modifying an existing aggregate rate limit entry causes that entry to be modified in NVRAM and in the Cisco 7600 series router if that entry is currently being used.

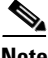

**Note** Because of hardware granularity, the rate value is limited, so the burst that you configure may not be the value that is used.

Modifying an existing microflow or aggregate rate limit modifies that entry in NVRAM as well as in the Cisco 7600 series router if it is currently being used.

When you enter the aggregate policer name, follow these naming conventions:

- Maximum of 31 characters and may include a-z, A-Z, 0-9, the dash character (-), the underscore character (\_), and the period character (.).
- **•** Must start with an alphabetic character and must be unique across all ACLs of all types.
- **•** Case sensitive.
- **•** Cannot be a number.
- **•** Must not be a keyword; keywords to avoid are **all**, **default-action**, **map**, **help**, and **editbuffer.**

Aggregate policing works independently on each DFC-equipped switching module and independently on the PFC2, which supports any non-DFC-equipped switching modules. Aggregate policing does not combine flow statistics from different DFC-equipped switching modules. You can display aggregate policing statistics for each DFC-equipped switching module, PFC2, and any non-DFC-equipped switching modules that are supported by the PFC2 by entering the **show mls qos aggregate policer** command.

**Examples** The following example shows how to configure a QoS aggregate policer to allow a maximum of 100000 bits per second with a normal burst byte size of 10000, to set DSCP to 48 when these rates are not exceeded, and to drop packets when these rates are exceeded:

> Router(config)# **mls qos aggregate-policer micro-one 100000 10000 conform-action set-dscp-transmit 48 exceed-action drop**

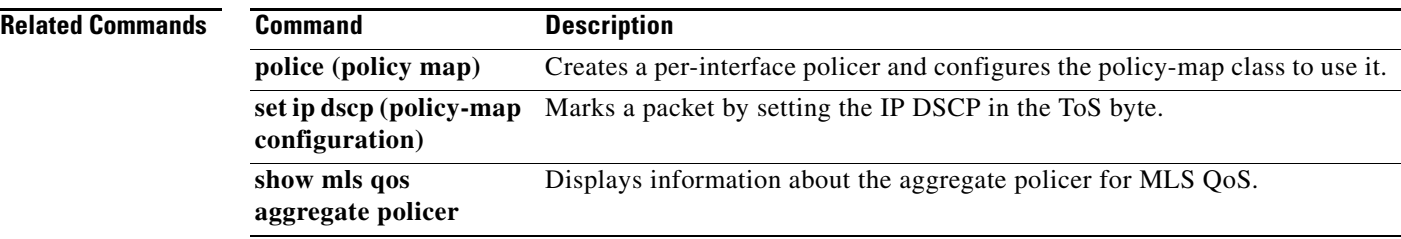

 $\mathbf{I}$ 

 $\Gamma$ 

### **mls qos bridged**

To enable the microflow policing for bridged traffic on Layer 3 LAN interfaces, use the **mls qos bridged**  command in interface configuration mode. To disable microflow policing for bridged traffic, use the **no** form of this command.

#### **mls qos bridged**

**no mls qos bridged**

**Syntax Description** This command has no arguments or keywords.

**Command Default** Disabled

**Command Modes** Interface configuration

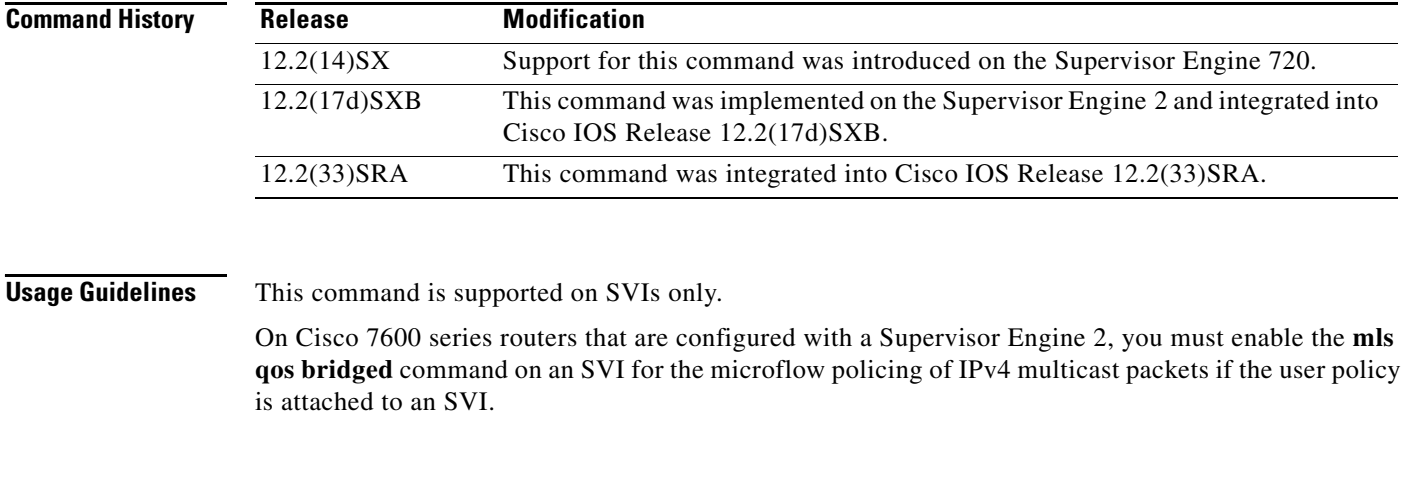

**Examples** This example shows how to enable the microflow policing for bridged traffic on a VLAN interface:

Router(config-if)# **mls qos bridged**

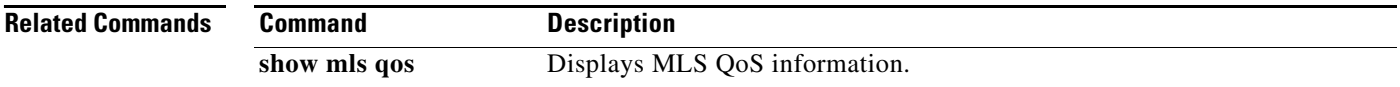

ו

### **mls qos channel-consistency**

To enable the quality of service (QoS)-port attribute checks on EtherChannel bundling, use the **mls qos channel-consistency** command in interface configuration mode. To disable the QoS-port attribute checks on EtherChannel bundling, use the **no** form of this command.

**mls qos channel-consistency**

**no mls qos channel-consistency**

**Syntax Description** This command has no arguments or keywords.

**Command Default** Enabled

**Command Modes** Interface configuration

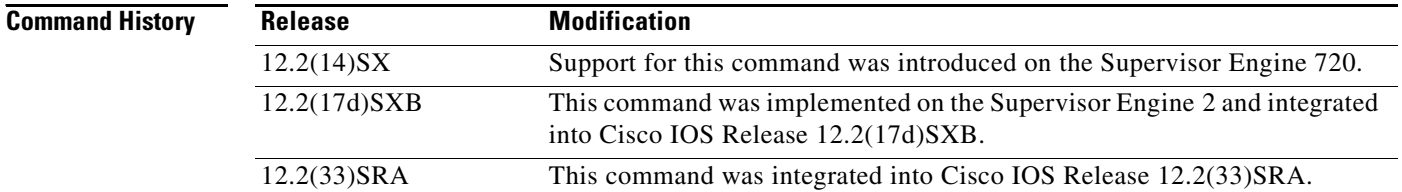

**Usage Guidelines** The **mls qos channel-consistency** command is supported on port channels only.

**Examples** This example shows how to enable the QoS-port attribute checks on the EtherChannel bundling: Router(config-if)# **mls qos channel-consistency** This example shows how to disable the QoS-port attribute checks on the EtherChannel bundling:

Router(config-if)# **no mls qos channel-consistency**

### **mls qos cos**

 $\overline{\phantom{a}}$ 

To define the default multilayer switching (MLS) class of service (CoS) value of a port or to assign the default CoS value to all incoming packets on the port, use the **mls qos cos** command in interface configuration mode. To return to the default CoS setting, use the **no** form of this command.

**Cisco 3660, 3845, 6500, 7200, 7400, and 7500 Series Routers**

**mls qos cos** {*cos-value |* **override**}

**no mls qos cos** {*cos-value |* **override**}

#### **Cisco 7600 Series Routers**

**mls qos cos** *cos-value*

**no mls qos cos** *cos-value*

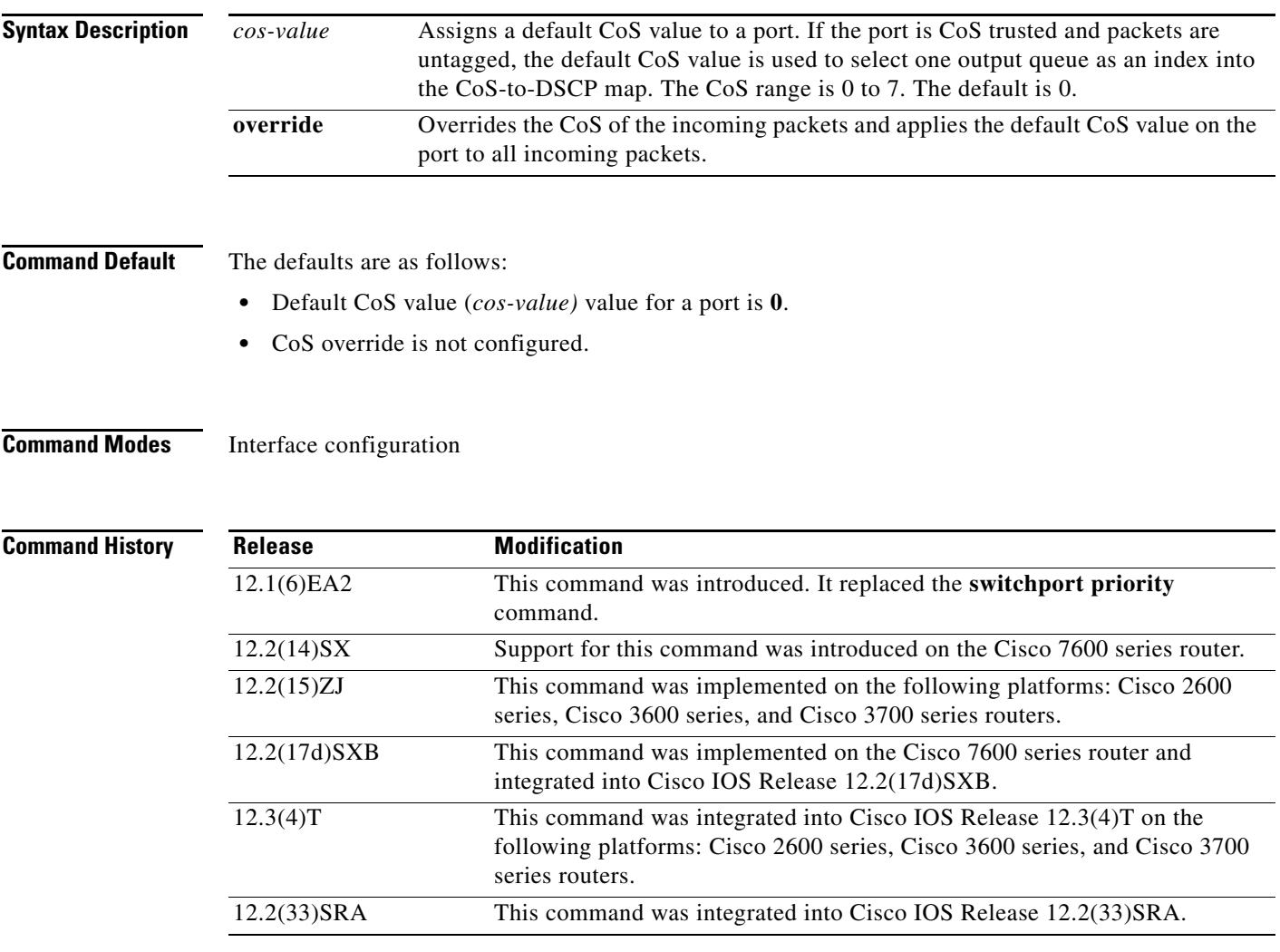

I

#### **Usage Guidelines Cisco 3660, 3845, 6500, 7200, 7400, and 7500 Series Routers**

You can assign the default CoS and differentiated services code point (DSCP) value to all packets entering a port if the port has been configured by use of the **override** keyword.

Use the **override** keyword when all incoming packets on certain ports deserve a higher or lower priority than packets the enter from other ports. Even if a port was previously set to trust DSCP or CoS, this command overrides that trust state, and all the CoS values on the incoming packets are changed to the default CoS value that is configured with the **mls qos cos** command. If an incoming packet is tagged, the CoS value of the packet is modified at the ingress port. It is changed to the default CoS of that port.

Use the **show mls qos interface** privileged EXEC command to verify your settings.

#### **Cisco 7600 Series Routers**

CoS values are configurable on physical LAN ports only.

On Cisco 7600 series routers that are configured with a Supervisor Engine 2, the following restrictions apply:

- **•** This command is not supported on any WAN interface on the Optical Service Modules (OSMs).
- **•** This command is not supported on 4-port Gigabit Ethernet WAN ports.

**Examples** Cisco 3660, 3845, 6500, 7200, 7400, and 7500 Series Routers

The following example shows how to assign 4 as the default port CoS:

```
Router(config)# interface gigabitethernet 0/1
Router(config-if)# mls qos trust cos
Router(config-if)# mls qos cos 4
```
The following example shows how to assign 4 as the default port CoS value for all packets the enter the port:

```
Router(config)# interface gigabitethernet0/1
Router(config-if)# mls qos cos 4
Router(config-if)# mls qos cos override
```
#### **Cisco 7600 Series Routers**

The following example shows how to configure the default QoS CoS value as 6:

Router(config)# **interface gigabitethernet 0/1** Router(config-if)# **mls qos cos 6**

#### **Related Commands**

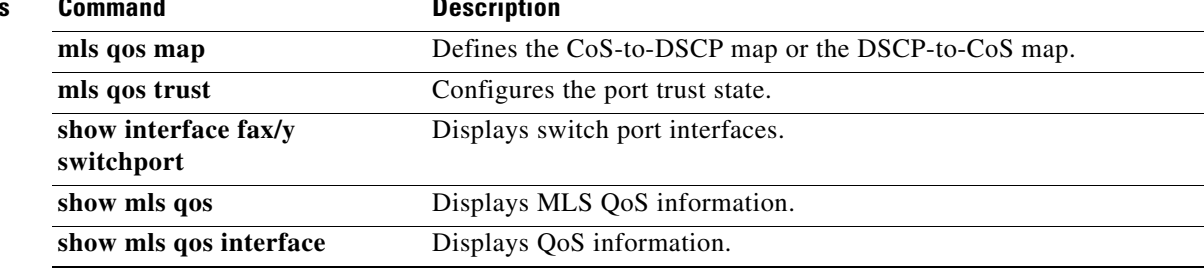

 $\overline{\phantom{a}}$ 

# **mls qos cos-mutation**

To attach an ingress-class-of-service (CoS) mutation map to the interface, use the **mls qos cos-mutation**  command in interface configuration mode. To remove the ingress-CoS mutation map from the interface, use the **no** form of this command.

**mls qos cos-mutation** *cos-mutation-table-name*

**no mls qos cos-mutation**

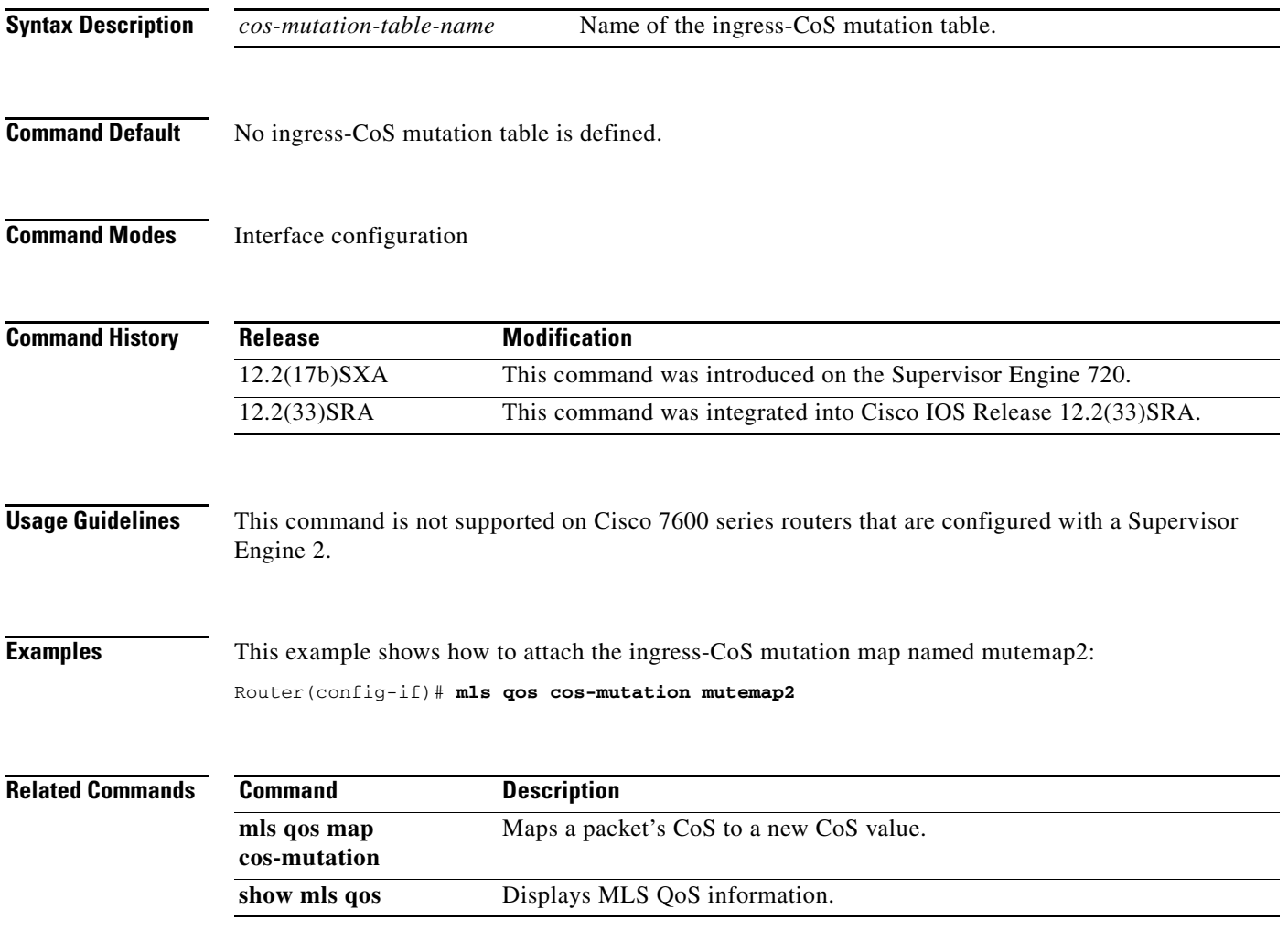

# **mls qos dscp-mutation**

To attach an egress-differentiated-services-code-point (DSCP) mutation map to the interface, use the **mls qos dscp-mutation** command in interface configuration mode. To remove the egress-DSCP mutation map from the interface, use the **no** form of this command.

**mls qos dscp-mutation** *dscp-mutation-table-name*

**no mls qos dscp-mutation**

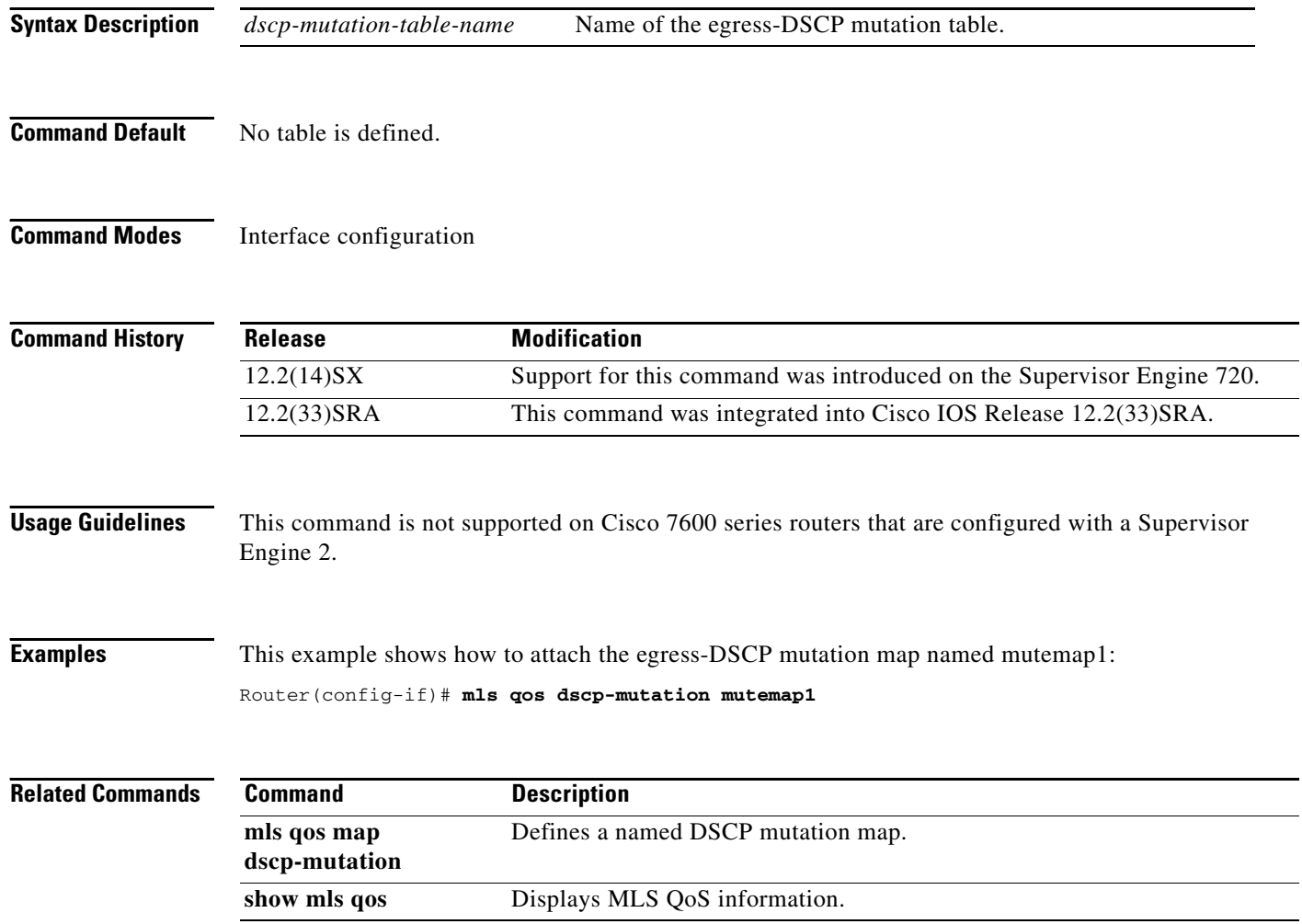

 $\overline{\phantom{a}}$ 

## **mls qos exp-mutation**

To attach an egress-EXP mutation map to the interface in the interface configuration command mode, use the **mls qos exp-mutation** command. Use the **no** form of this command to remove the egress-EXP mutation map from the interface.

**mls qos exp-mutation** *exp-mutation-table-name*

**no mls qos exp-mutation**

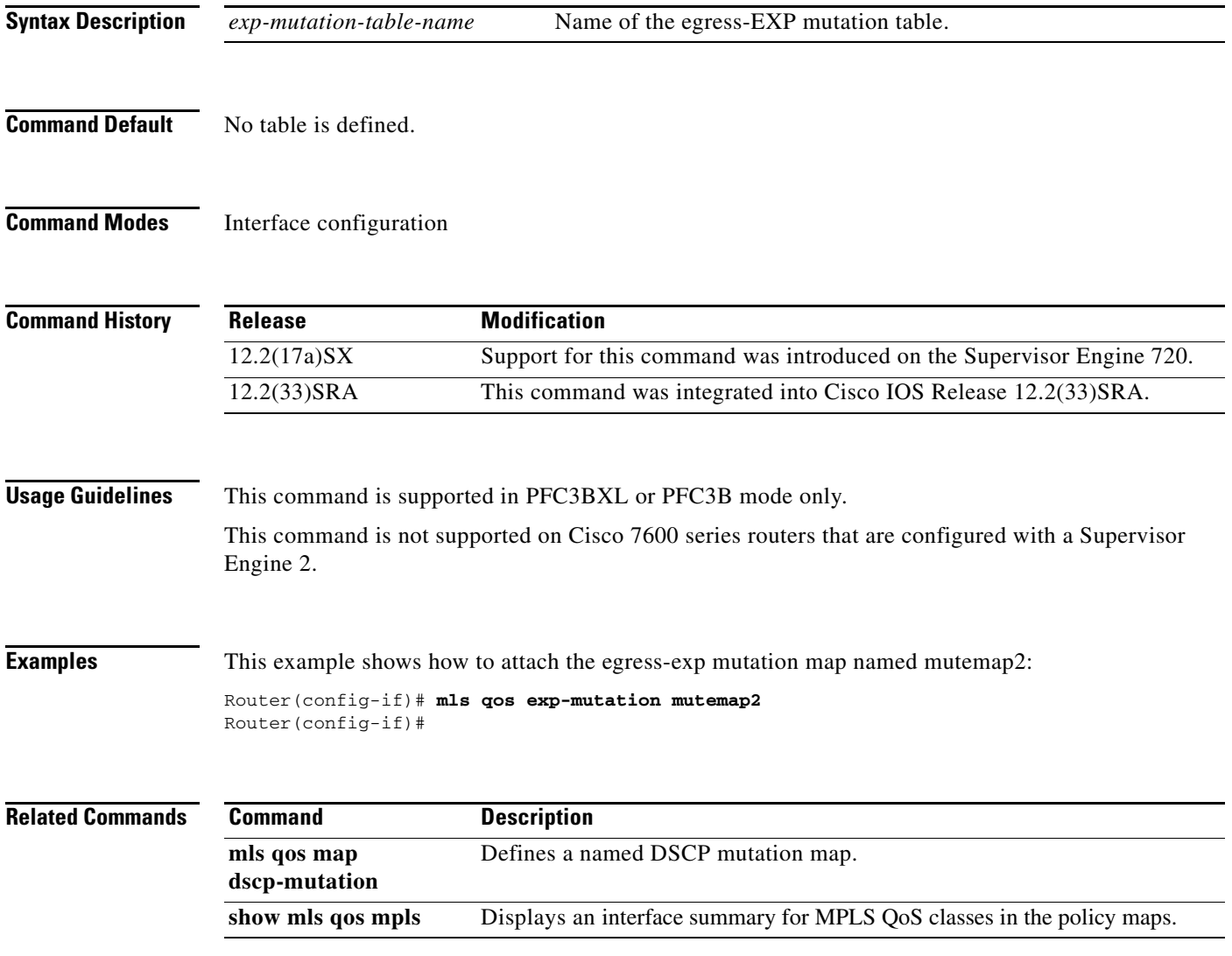

ן

### **mls qos loopback**

To remove a router port from the Switched Virtual Interface (SVI) flood for VLANs that are carried through by the loopback cable, use the **mls qos loopback** command in interface configuration mode. To return to the default settings, use the **no** form of this command.

#### **mls qos loopback**

**no mls qos loopback**

**Syntax Description** This command has no arguments or keywords.

**Command Default** Disabled

**Command Modes** Interface configuration

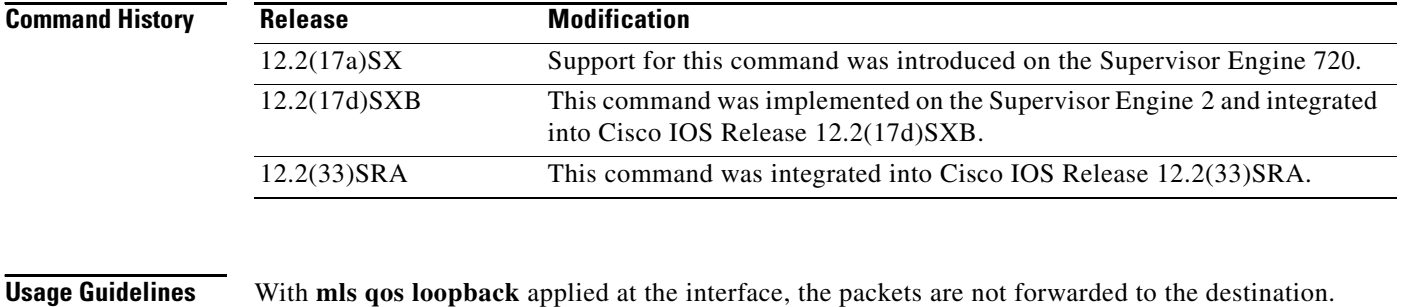

Before you enter the **mls qos loopback** command, you must specify a MAC address for the Optical Services Modules (OSM) interface. The MAC address must be different from the LAN router MAC address that is used in PFC2 hardware switching.

**Examples** This example shows how to prevent packets from being forwarded to the destination: Router(config-if)# **mls qos loopback**

**The Second** 

### **mls qos map cos-dscp**

To define the ingress Class of Service (CoS)-to-differentiated services code point (DSCP) map for trusted interfaces, use the **mls qos map cos-dscp** command in global configuration mode. Use the **no** form of this command to remove a prior entry.

**mls qos map cos-dscp** *dscp1...dscp8*

**no mls qos map cos-dscp** 

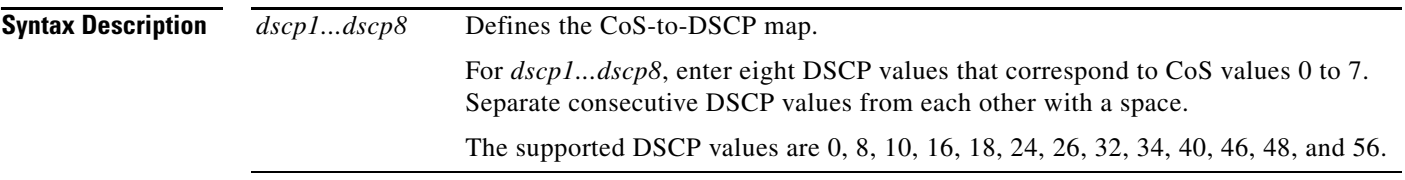

**Command Default** The default CoS-to-DSCP configuration is listed in Table 17.

*Table 17 CoS-to-DSCP Default Map*

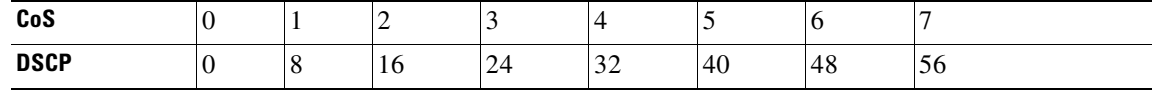

### **Command Modes** Global configuration

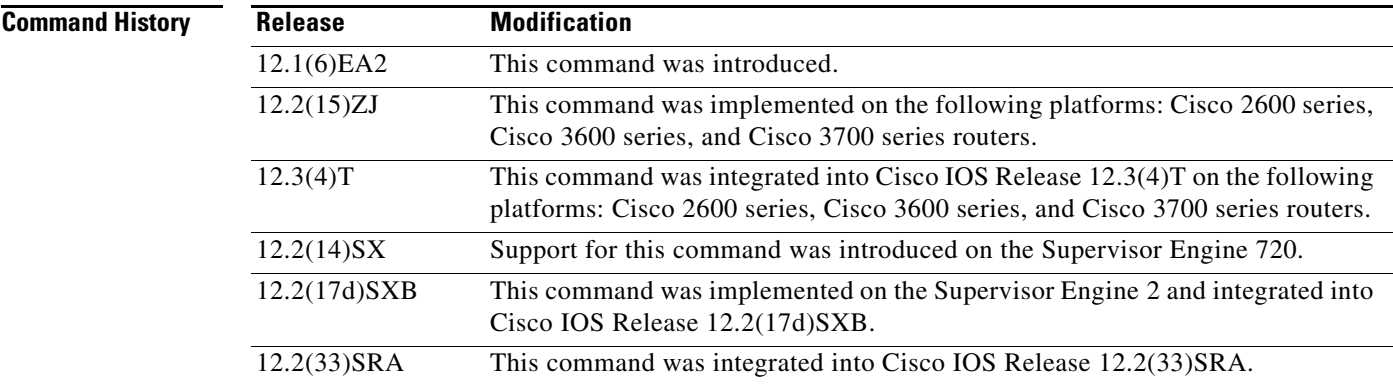

 $\mathbf I$ 

**Usage Guidelines** All of the CoS-to-DSCP and DSCP-to-CoS maps are globally defined. You apply all maps to all ports. If you enter the **mls qos trust cos** command, the default CoS-to-DSCP map is applied.

If you enter the **mls qos trust dscp** command, the default DSCP-to-CoS map is applied.

After a default map is applied, you can define the CoS-to-DSCP or DSCP-to-CoS map by entering consecutive **mls qos map** commands.

 $\mathbf I$ 

If the **mls qos trust dscp** command is entered and a packet with an untrusted DSCP value is at an ingress port, the packet CoS value is set to 0.

Use the **show mls qos maps** privileged EXEC command to verify your settings.

**Examples** The following example shows how to define the CoS-to-DSCP map. CoS values 0 to 7 are mapped to DSCP values 8, 8, 8, 8, 24, 32, 56, and 56.

> Router# configure terminal Router(config)# mls qos map cos-dscp 8 8 8 8 24 32 56 56

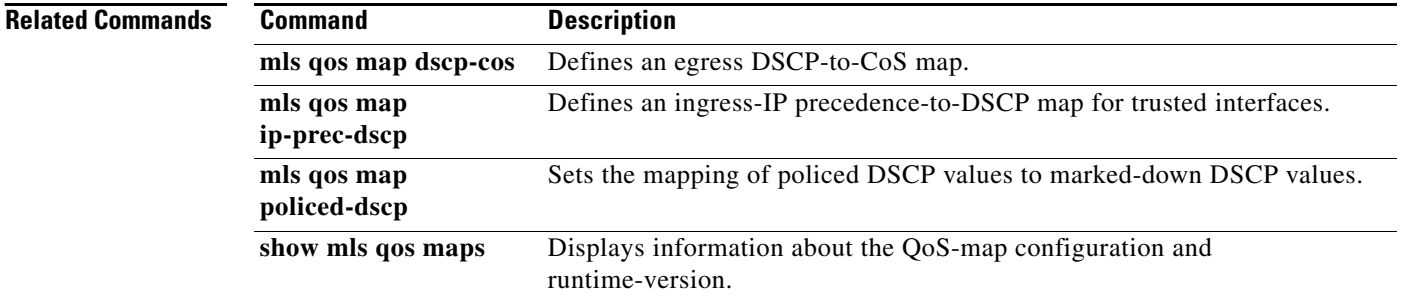

### **mls qos map cos-mutation**

To map a class of service (CoS) value to a new CoS value for a packet, use the **mls qos map cos-mutation** command in the global configuration mode. To remove the map, use the **no** form of this command

**mls qos map cos-mutation** *name mutated-cos1 mutated-cos2 mutated-cos3 mutated-cos4 mutated-cos5 mutated-cos6 mutated-cos7 mutated-cos8*

**no mls qos map cos-mutation** *name*

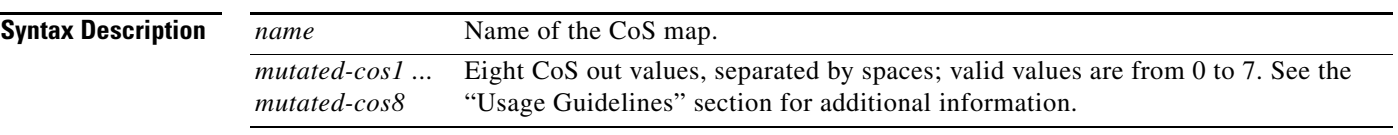

**Command Default** If the CoS-to-CoS mutation map is not configured, the default CoS-to-CoS mutation mapping is listed in Table 18.

#### *Table 18 CoS-to-CoS Default Map*

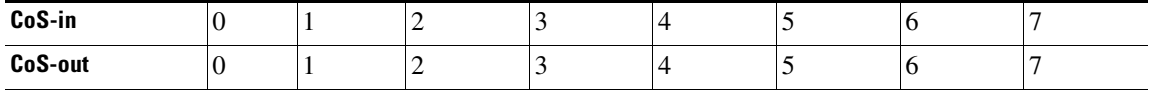

### **Command Modes** Global configuration

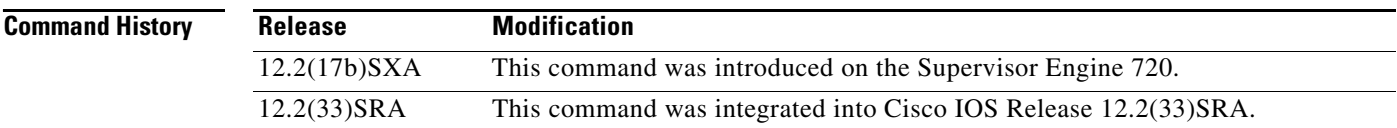

 $\mathbf I$ 

**Usage Guidelines** This command is not supported on the Catalyst 6500 series switches and the Cisco 7600 series routers that are configured with a Supervisor Engine 2.

> This command is supported on the Catalyst 6500 series switches and the Cisco 7600 series routers that are configured with the following modules only:

- **•** WS-X6704-10GE
- **•** WS-X6724-SFP
- **•** WS-X6748-GE-TX

CoS mutation is not supported on non-802.1Q tunnel ports.

Ι

When you enter the **mls qos map cos-mutation** command, you are configuring the mutated-CoS values map to sequential ingress-CoS numbers. For example, by entering the **mls qos map cos-mutation 2 3 4 5 6 7 0 1** command, you configure this map:

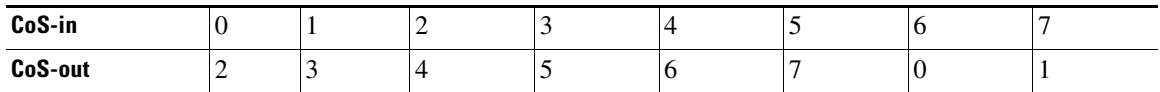

Separate the eight CoS values by a space.

After you define the map in global configuration mode, you can attach the map to a port.

If QoS is disabled, the port is not in a trust CoS mode, and the port is not in 802.1Q tunneling mode. The changes appear once you put the port into trust CoS mode and the port is configured as an 802.1Q tunnel port.

Release 12.2(17b)SXA and later releases support ingress-CoS mutation on 802.1Q tunnel ports and is on a per-port group basis only.

To avoid ingress-CoS mutation configuration failures, only create EtherChannels where all member ports support ingress-CoS mutation or where no member ports support ingress-CoS mutation. Do not create EtherChannels with mixed support for ingress-CoS mutation.

If you configure ingress-CoS mutation on a port that is a member of an EtherChannel, the ingress-CoS mutation is applied to the port-channel interface.

You can configure ingress-CoS mutation on port-channel interfaces.

**Examples** This example shows how to define a CoS-to-CoS map:

Router(config)# mls qos map cos-mutation test-map 1 2 3 4 5 6 7 1

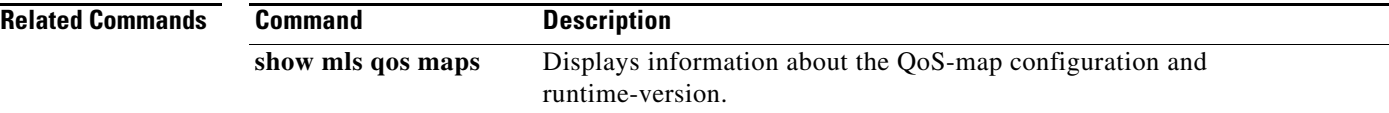
a ka

### **mls qos map dscp-cos**

To define an egress differentiated services code point (DSCP)-to-class of service (CoS) map, use the **mls qos map dscp-cos** command in global configuration mode. To remove a prior entry, use the **no** form of this command.

**mls qos map dscp-cos** *dscp-values* **to** *cos-values*

**no mls qos map dscp-cos**

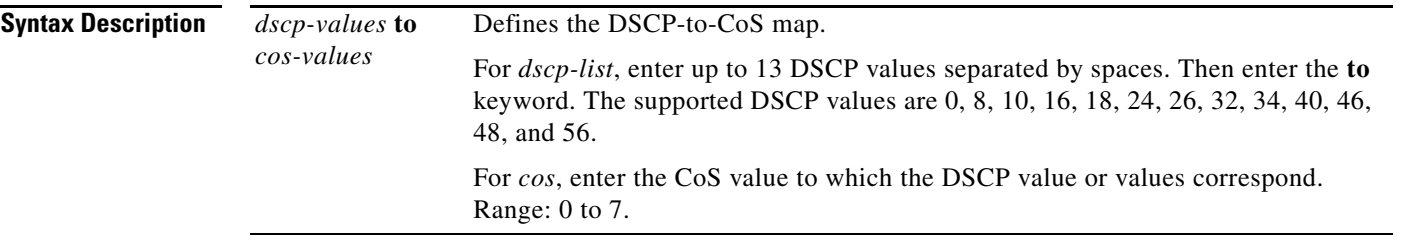

**Command Default** The default DSCP-to-CoS map is listed in Table 19.

#### *Table 19 DSCP-to-CoS Default Map*

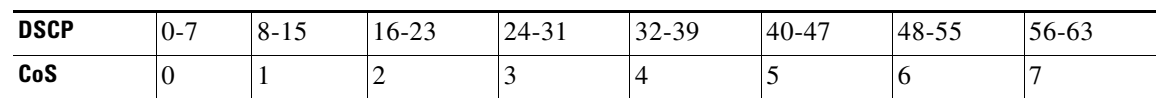

**Command Modes** Global configuration

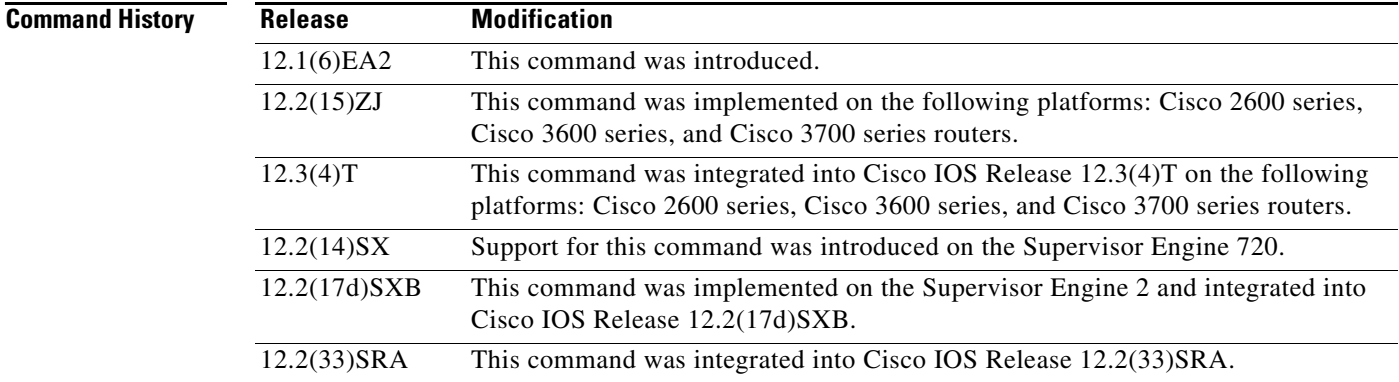

 $\mathbf I$ 

**Usage Guidelines** The DSCP-to-CoS map is used to map the final DSCP classification to a final CoS. This final map determines the output queue and threshold to which the packet is assigned. The CoS map is written into the Inter-Switch Link (ISL) header or 802.1Q tag of the transmitted packet on trunk interfaces and contains a table of 64 DSCP values and the corresponding CoS values. The Catalyst 6500 series switch and the Cisco 7600 series router have one map.

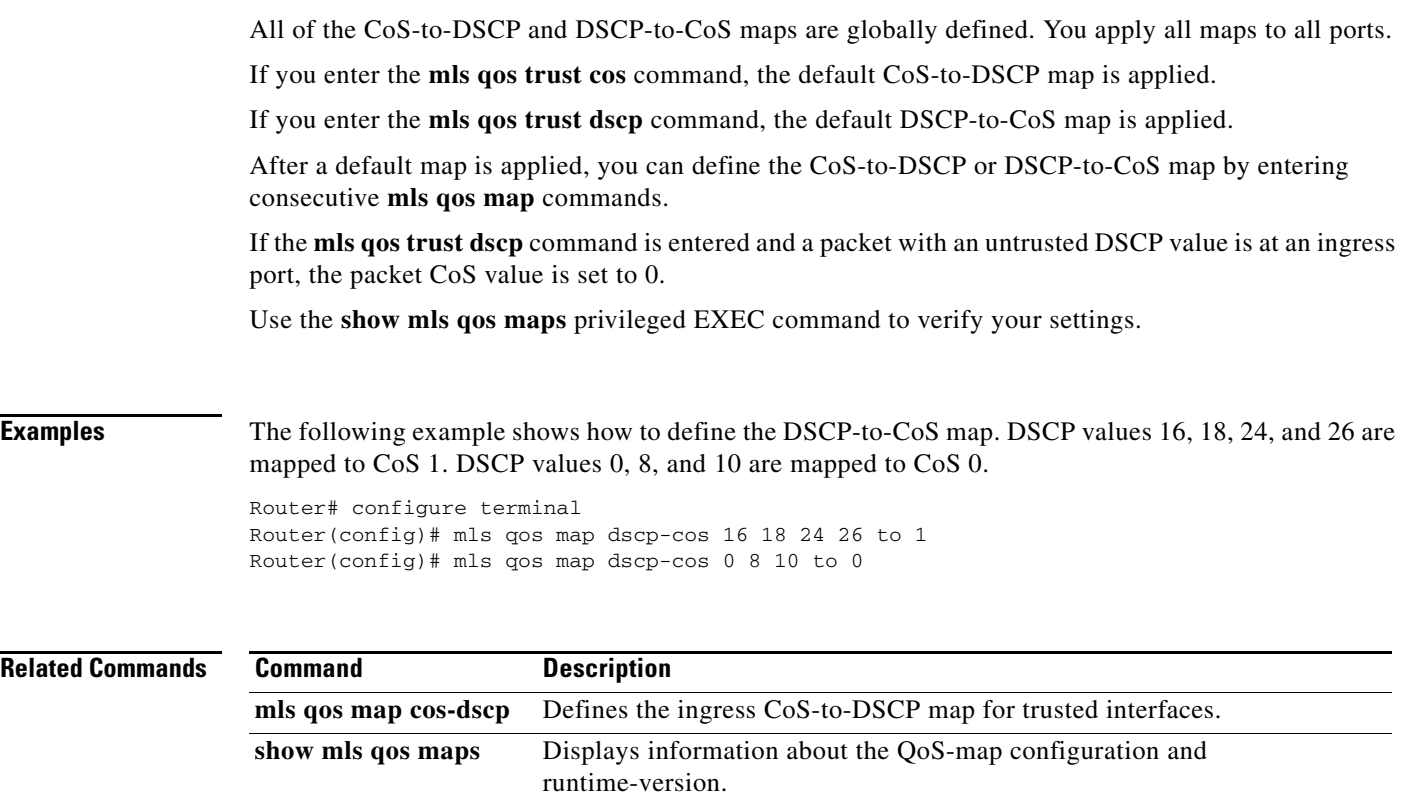

a ka

### **mls qos map dscp-exp**

To map the final differentiated services code point (DSCP) value to the final experimental (EXP) value, use the **mls qos map dscp-exp** command in global configuration mode. To remove a prior entry, use the **no** form of this command.

**mls qos map dscp-exp** *dscp-values* **to** *exp-values*

**no mls qos map dscp-exp**

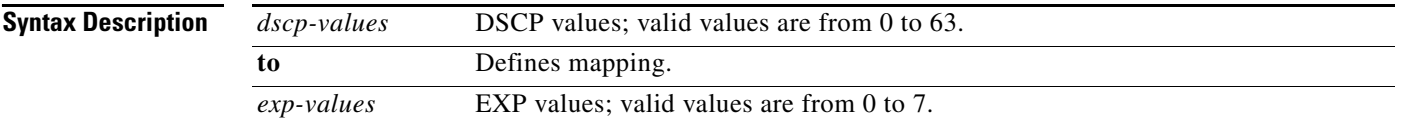

**Command Default** The default DSCP-to-EXP map is listed in Table 20.

#### *Table 20 DSCP-to-EXP Default Map*

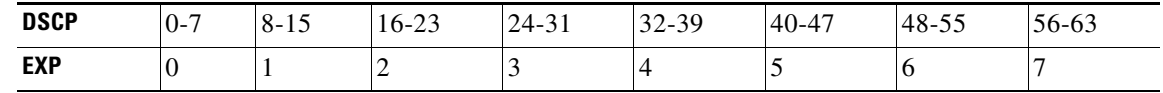

#### **Command Modes** Global configuration

**Command History**

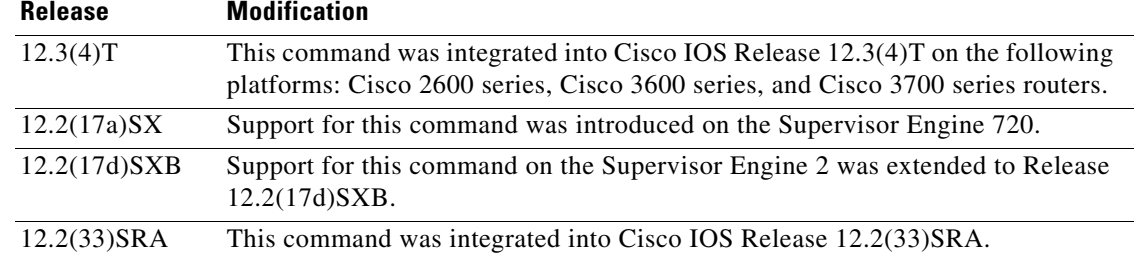

 $\mathbf I$ 

**Usage Guidelines** This command is supported in PFC3BXL or PFC3B mode only.

The DSCP-to-EXP map is used to map the final DSCP value to a final EXP value. This final map determines the output queue and threshold to which the packet is assigned. The EXP map contains a table of 64 DSCP values and the corresponding EXP values. The Catalyst 6500 series switch and the Cisco 7600 series router have one map.

You can enter up to eight DSCP values separated by a space. You can enter up to eight EXP values separated by a space.

#### **Examples** This example shows how to configure the final DSCP value to a final EXP value:

Router(config)# mls qos map dscp-exp 20 25 to 3

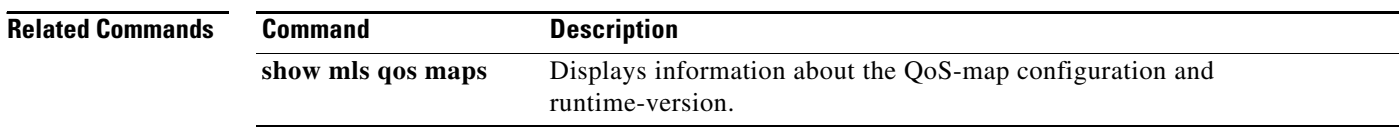

П

 $\mathsf{L}$ 

### **mls qos map dscp-mutation**

To define a named differentiated services code point (DSCP) mutation map, use the **mls qos map dscp-mutation** command in global configuration mode. To return to the default mapping, use the **no** form of this command.

**mls qos map dscp-mutation** *map-name input-dscp1* [*input-dscp2* [*input-dscp3* [i*nput-dscp4* [*input-dscp5* [*input-dscp6* [*input-dscp7* [*input-dscp8*]]]]]]] **to** *output-dscp*

**no mls qos map dscp-mutation** *map-name*

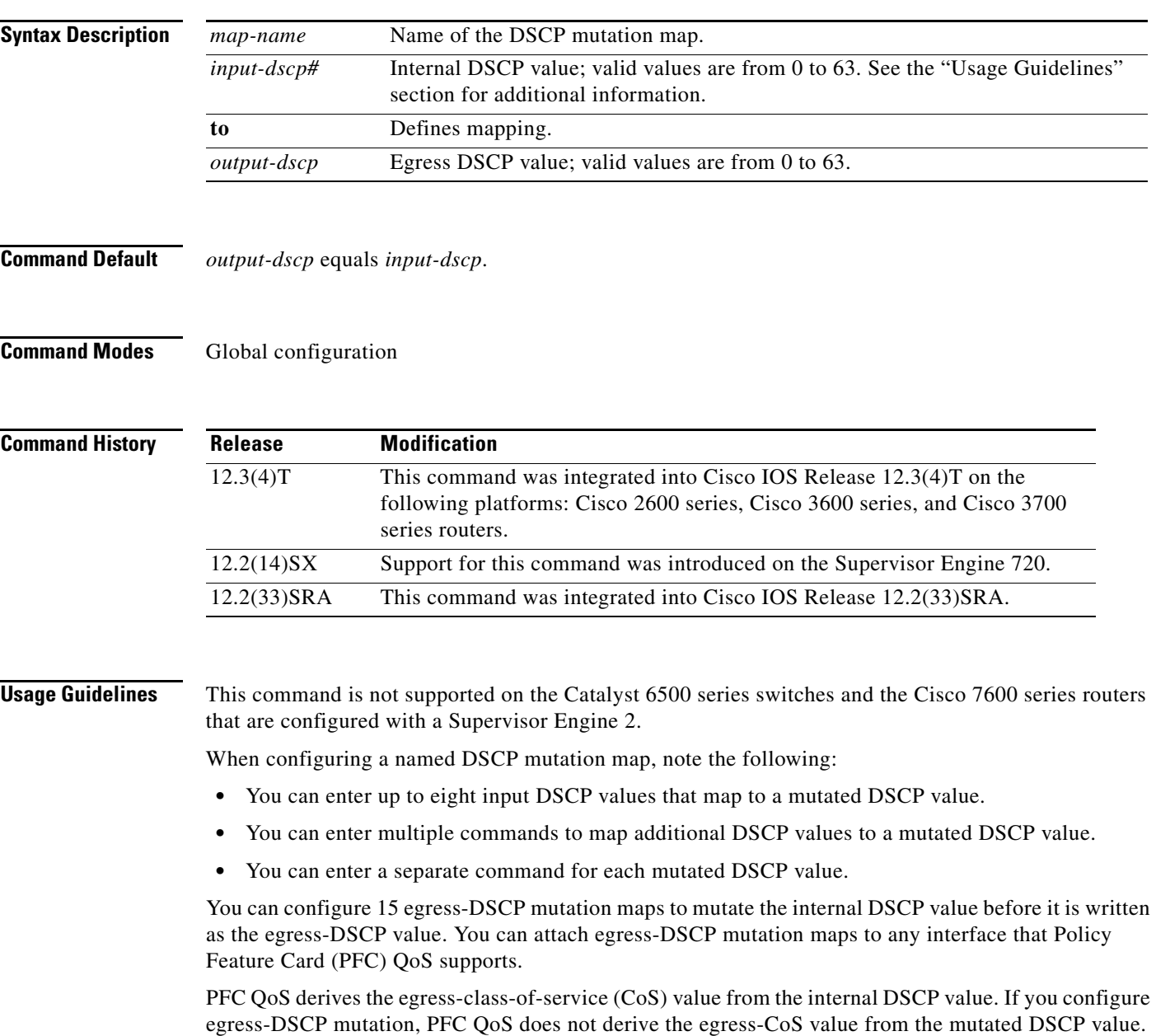

### **Examples** This example shows how to map DSCP 30 to mutated DSCP value 8:

Router(config)# **mls qos map dscp-mutation mutemap1 30 to 8** 

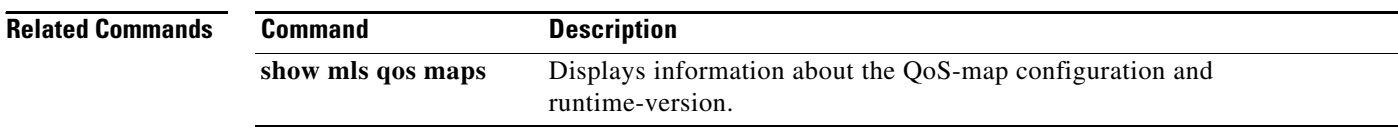

 $\overline{\phantom{a}}$ 

a pro

## **mls qos map exp-dscp**

To define the ingress Experimental (EXP) value to the internal differentiated services code point (DSCP) map, use the **mls qos map exp-dscp** command in global configuration mode. To return to the default mapping, use the **no** form of this command.

**mls qos map exp-dscp** *dscp-values*

**no mls qos map exp-dscp**

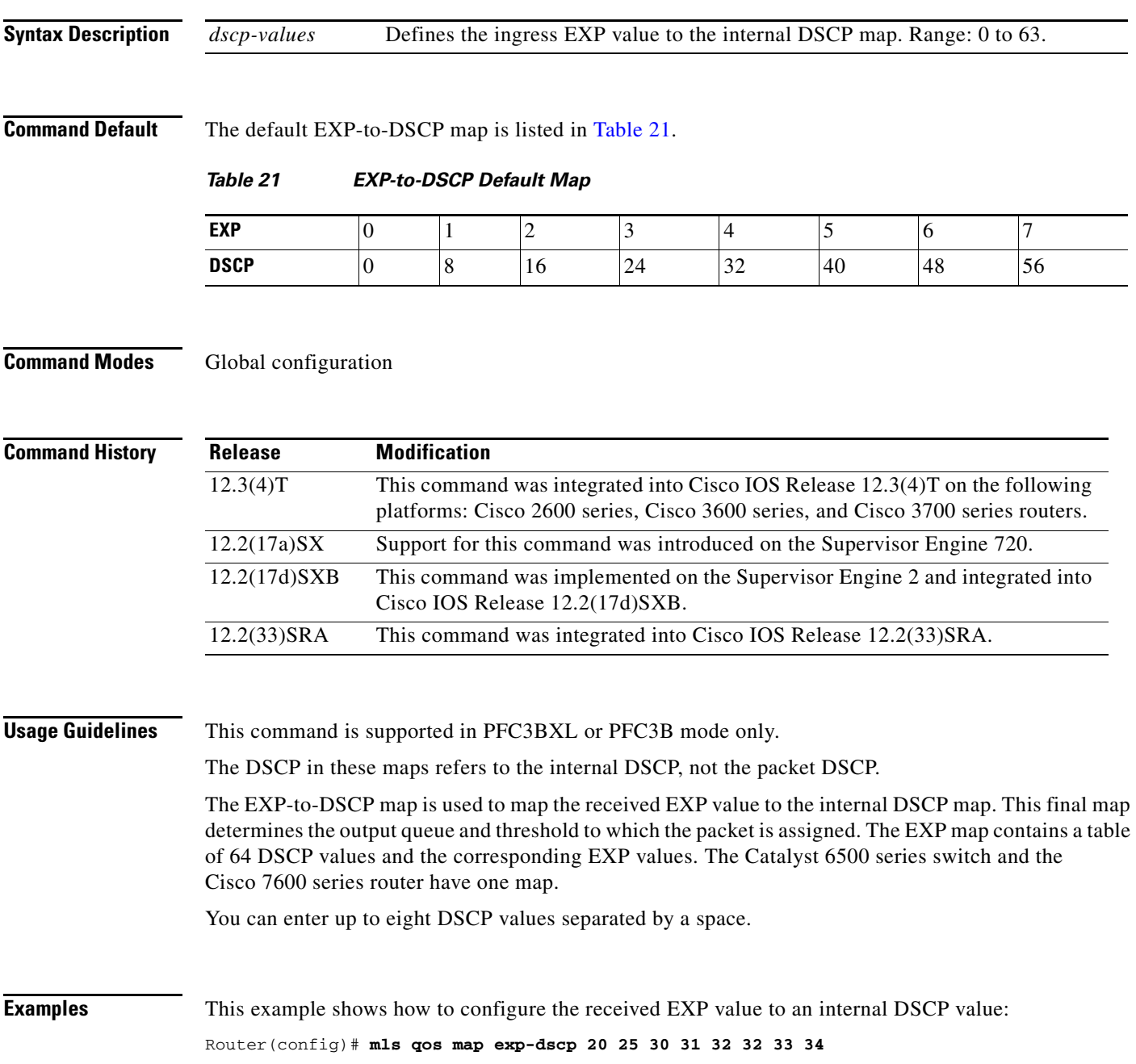

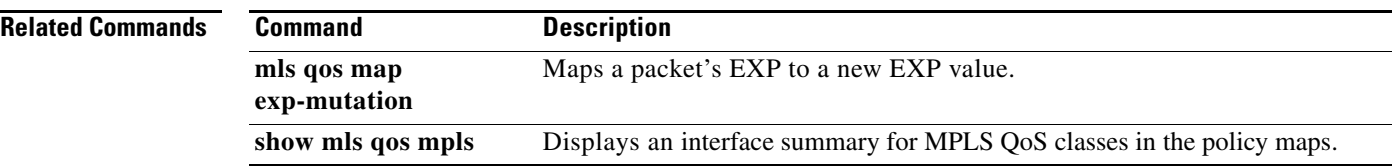

### **mls qos map exp-mutation**

To map the Experimental (EXP) value of a packet to a new EXP value, use the **mls qos map exp-mutation** command in global configuration mode. To return to the default mapping, use the **no** form of this command.

**mls qos map exp-mutation** *map-name mutated-exp1 mutated-exp2 mutated-exp3 mutated-exp4 mutated-exp5 mutated-exp6 mutated-exp7 mutated-exp8*

**no mls qos map exp-mutation** *map-name*

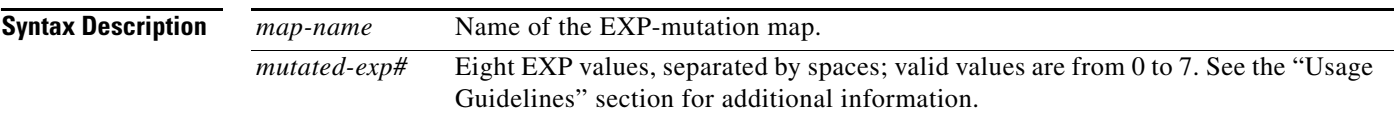

**Command Default** If the EXP-to-EXP mutation map is not configured, the default EXP-to-EXP mutation mapping is listed in Table 22.

#### *Table 22 EXP-to-EXP Mutation Default Map*

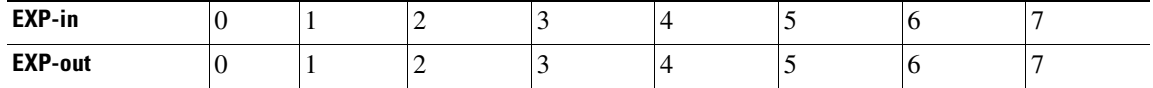

#### **Command Modes** Global configuration

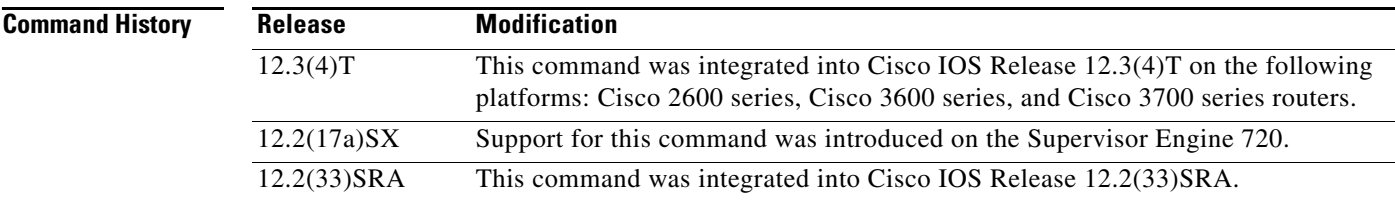

I

**Usage Guidelines** This command is not supported on the Catalyst 6500 series switch and the Cisco 7600 series router that are configured with a Supervisor Engine 2.

This command is supported in PFC3BXL or PFC3B mode only.

When you enter the **mls qos map exp-mutation** command, you are configuring the mutated EXP values map to the sequential EXP numbers. For example, by entering the **mls qos map exp-mutation 2 3 4 5 6 7 0 1** command, you configure the map as shown in Table 23 below:

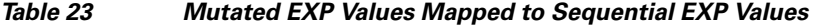

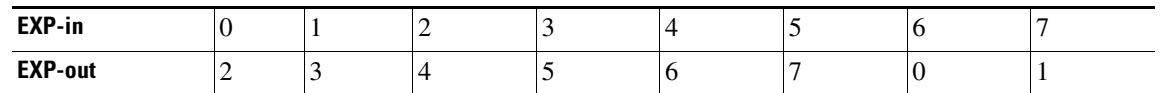

**Cisco IOS Quality of Service Solutions Command Reference**

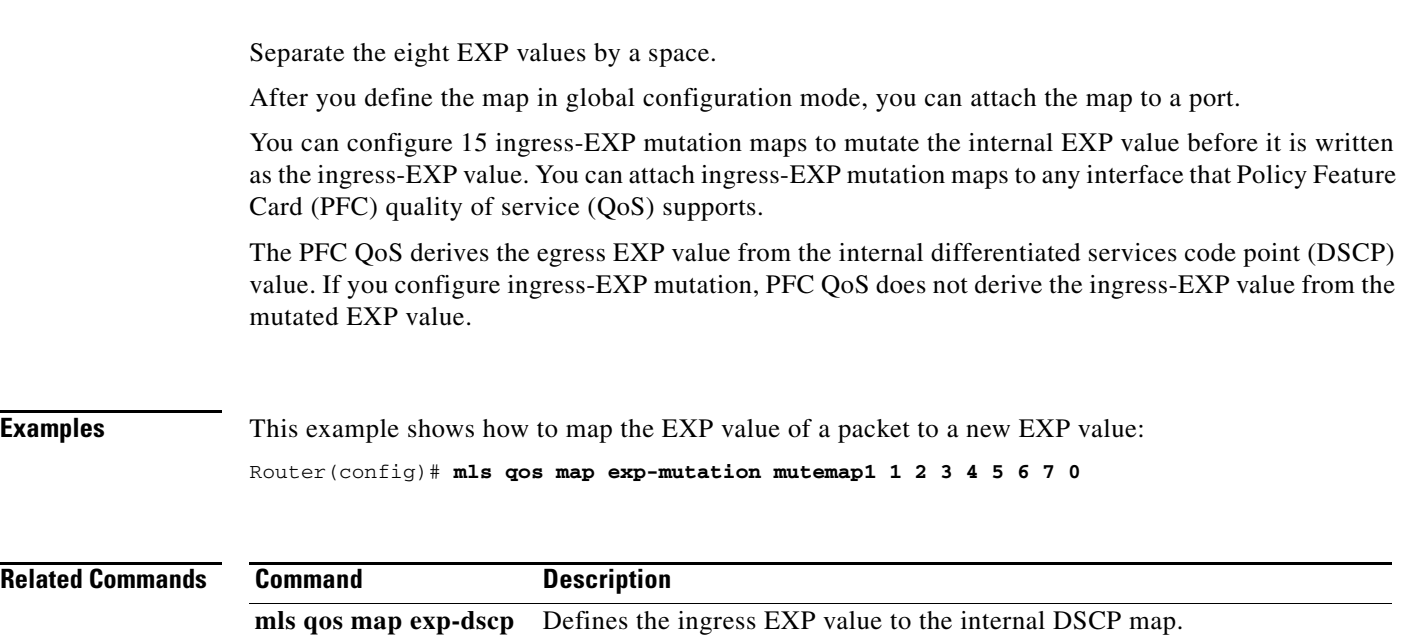

show mls qos mpls Displays an interface summary for MPLS QoS classes in the policy maps.

 $\blacksquare$ 

## **mls qos map ip-prec-dscp**

To define an ingress-IP precedence-to-differentiated-services-code-point (DSCP) map for trusted interfaces, use the **mls qos map ip-prec-dscp** command in global configuration mode. To remove a prior entry, use the **no** form of this command.

**mls qos map ip-prec-dscp** *dscp-values*

**no mls qos map ip-prec-dscp**

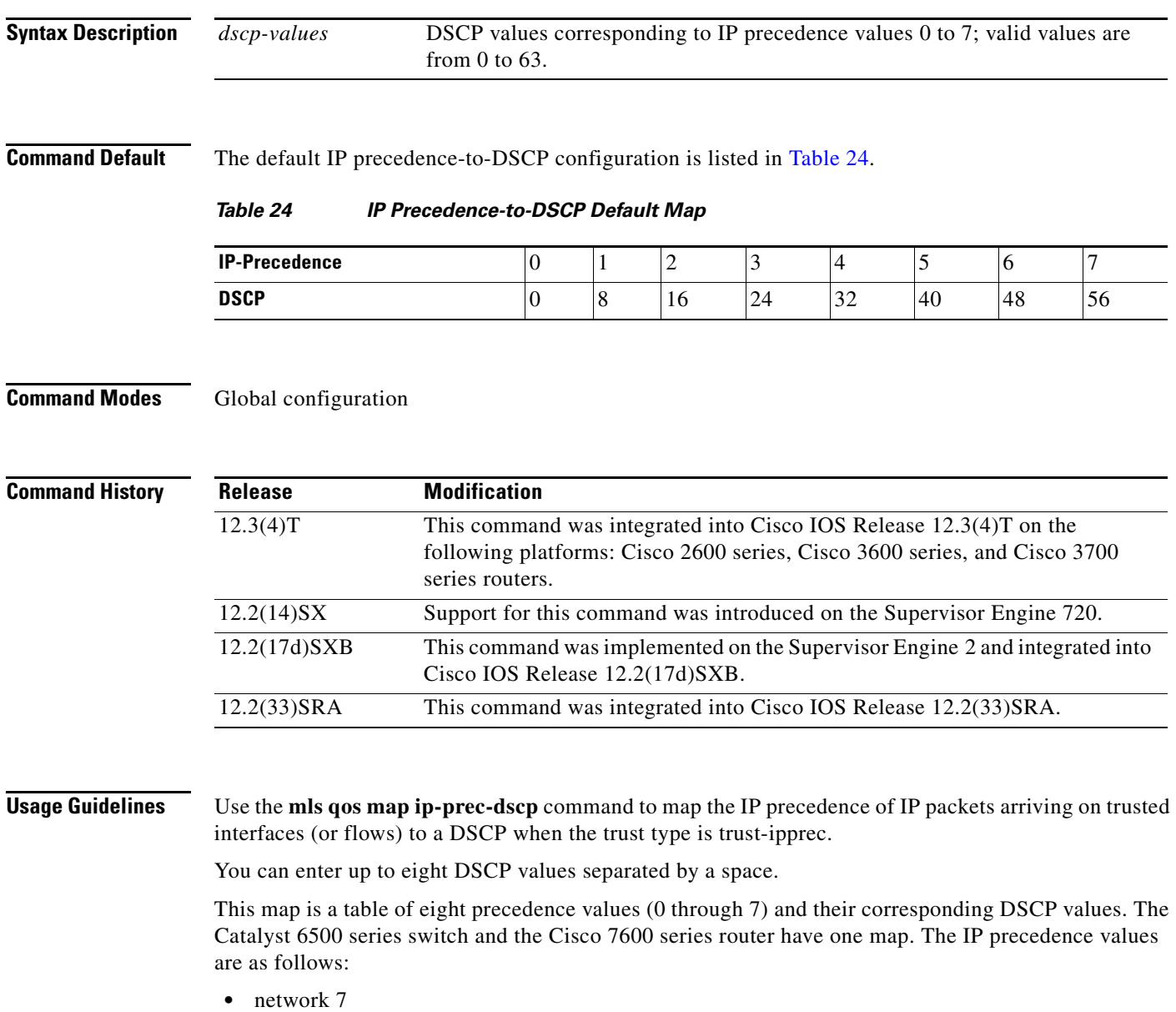

- **•** internet 6
- **•** critical 5

 $\overline{\phantom{a}}$ 

**•** flash-override 4

- **•** flash 3
- **•** immediate 2
- **•** priority 1
- **•** routine 0

**Examples** This example shows how to configure the ingress-IP precedence-to-DSCP mapping for trusted interfaces:

Router(config)# mls qos map ip-prec-dscp 20 30 1 43 63 12 13 8

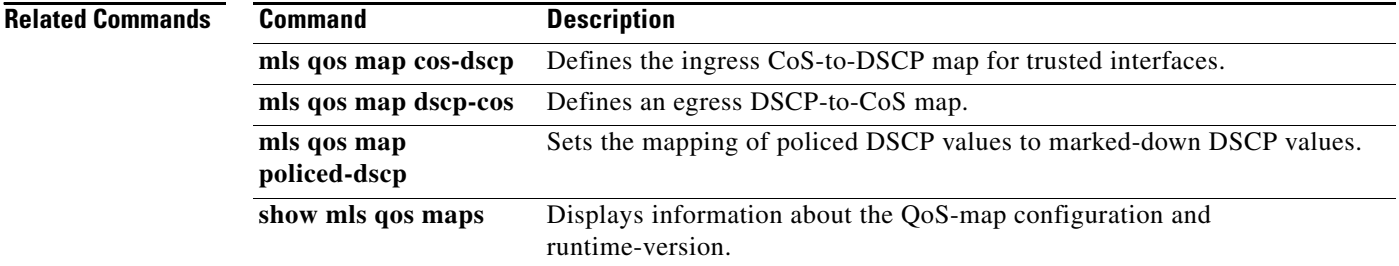

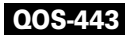

П

 $\Gamma$ 

a ka

### **mls qos map policed-dscp**

To set the mapping of policed differentiated services code point (DSCP) values to marked-down DSCP values, use the **mls qos map policed-dscp** command in global configuration mode. To remove a prior entry, use the **no** form of this command.

**mls qos map policed-dscp** *dscp-list* **to** *policed-dscp*

**no mls qos map policed-dscp**

#### **Catalyst 6500 Series Switches and Cisco 7600 Series Routers**

**mls qos map policed-dscp** {**normal-burst | max-burst**} *dscp1* [*dscp2* [*dscp3* [*dscp4* [*dscp5* [*dscp6* [*dscp7* [*dscp8*]]]]]]] **to** *policed-dscp*

**no mls qos map policed-dscp**

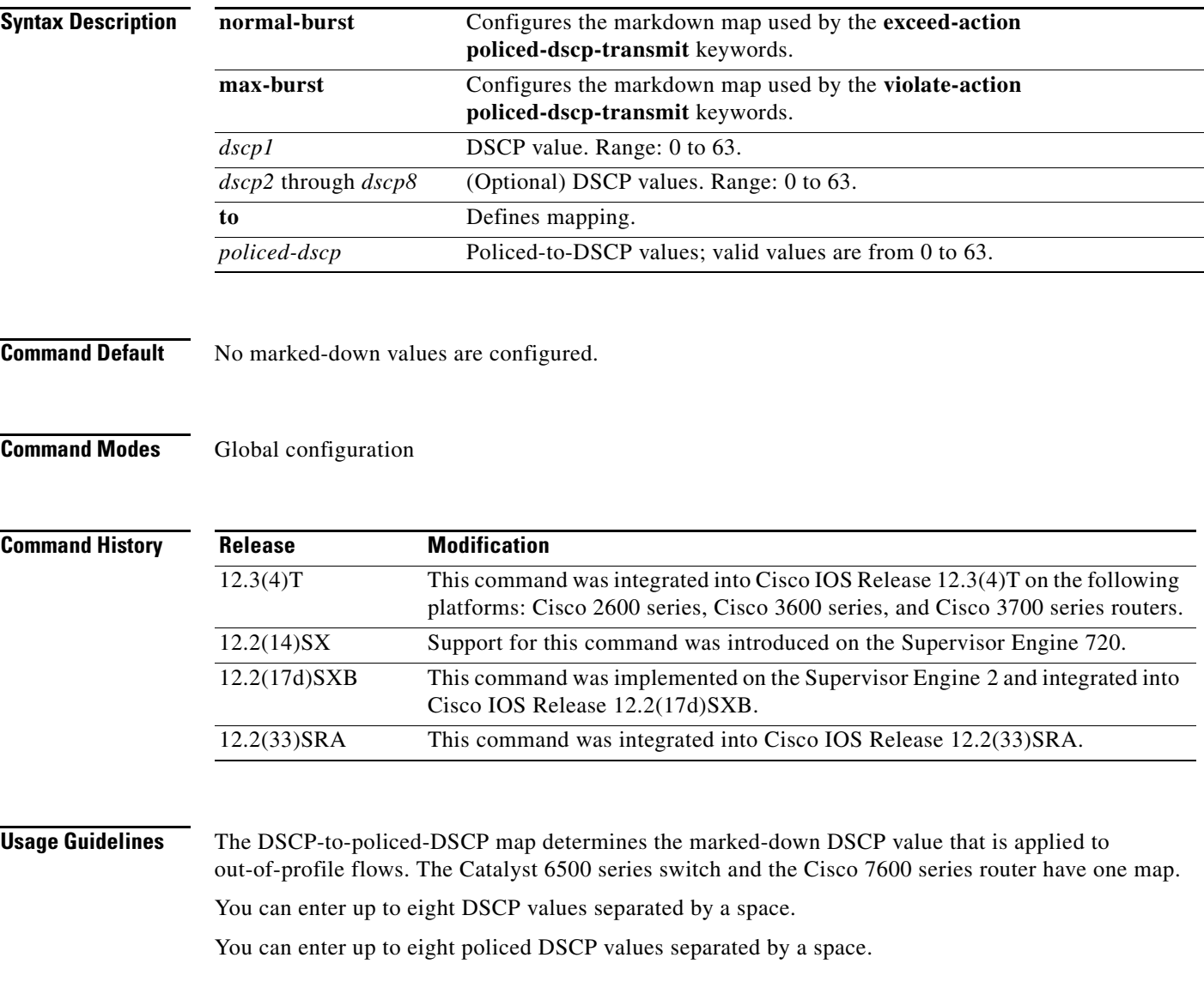

**Cisco IOS Quality of Service Solutions Command Reference**

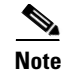

To avoid out-of-sequence packets, configure the DSCP-to-policed-DSCP map so that marked-down packets remain in the same queue as the in-profile traffic.

#### **Examples** This example shows how to map multiple DSCPs to a single policed-DSCP value: Router(config)# mls qos map policed-dscp 20 25 43 to 4

#### **Related Commands**

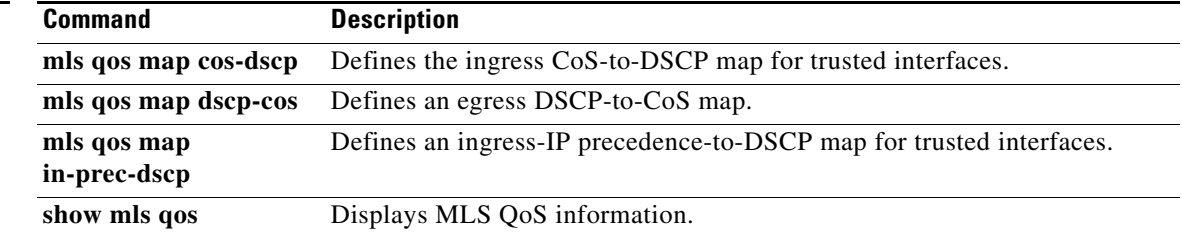

П

 $\Gamma$ 

### **mls qos marking ignore port-trust**

To mark packets even if the interface is trusted, use the **mls qos marking ignore port-trust** command in global configuration mode. To return to the default settings, use the **no** form of this command.

**mls qos marking ignore port-trust**

**no mls qos marking ignore port-trust**

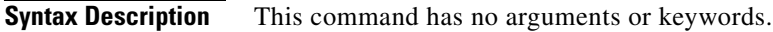

- **Command Default** Port trust is enabled.
- **Command Modes** Global configuration

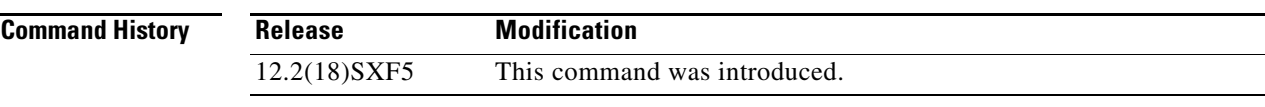

**Usage Guidelines** Use the **mls qos marking ignore port-trust** command to mark packets even if the interface is trusted.

**Examples** This example shows how to mark packets even if the interface is trusted:

mls qos marking ignore port-trust

This example shows how to re-enable port trust:

no mls qos marking ignore port-trust

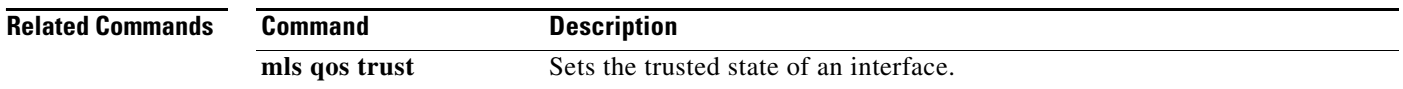

ן

### **mls qos marking statistics**

To disable allocation of the policer-traffic class identification with set actions, use the **mls qos marking statistics** command in global configuration mode. To return to the default settings, use the **no** form of this command.

**mls qos marking statistics**

**no mls qos marking statistics**

**Syntax Description** This command has no arguments or keywords.

**Command Default** Enabled

**Command Modes** Global configuration

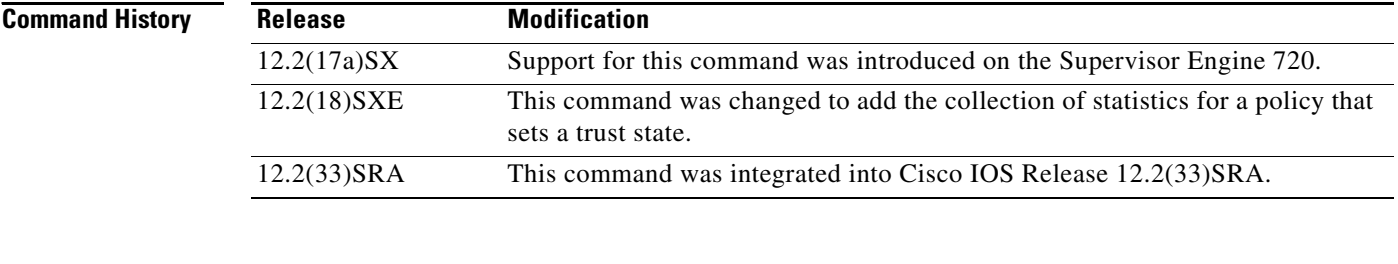

#### **Usage Guidelines** This command is not supported on Cisco 7600 series routers that are configured with a Supervisor Engine 2.

Use the **show policy-map interface** command to display policy-map statistics.

**Examples** This example shows how to disable allocation of the policer-traffic class identification with set actions: Router(config)# **mls qos marking statistics**

> This example shows how to allow allocation of the policer-traffic class identification with set actions: Router(config)# **no mls qos marking statistics**

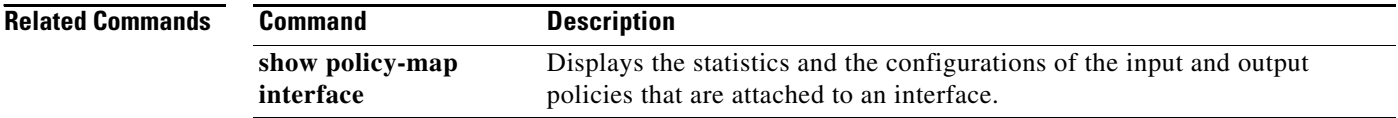

 $\overline{\phantom{a}}$ 

## **mls qos mpls trust exp**

To set the trusted state of Multiprotocol Label Switching (MPLS) packets only, use the **mls qos mpls trust exp** command in interface configuration mode. To set the trusted state of MPLS packets to untrusted, use the **no** form of this command.

**mls qos mpls trust exp**

**no mls qos mpls trust exp** 

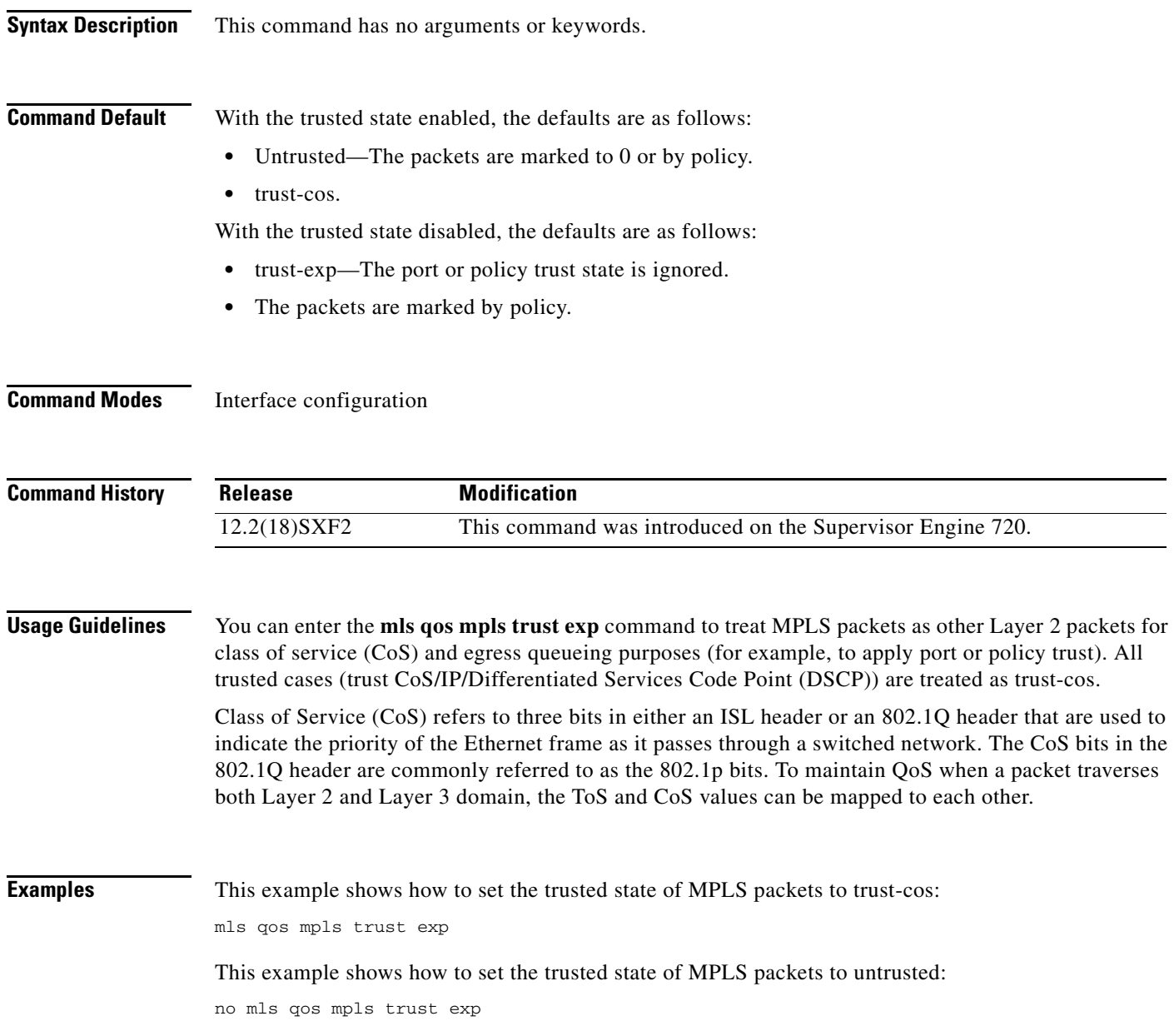

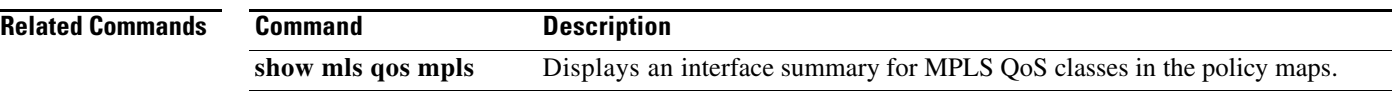

### **mls qos police redirected**

To turn on access control list (ACL)-redirected packet policing, use the **mls qos police redirected**  command in global configuration mode. To turn off ACL-redirected packet policing, use the **no** form of this command.

**mls qos police redirected**

**no mls qos police redirected**

**Syntax Description** This command has no arguments or keywords.

**Command Default** Enabled

 $\mathbf I$ 

**Command Modes** Global configuration

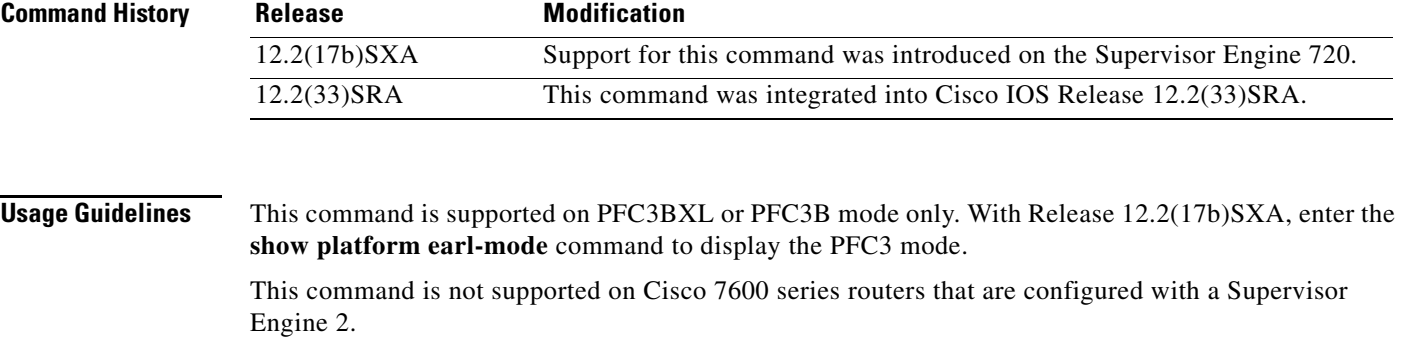

Use the **no mls qos police redirected** command whenever you require NetFlow Data Export (NDE) accuracy (if you do not require QoS-redirected packets).

**Examples** This example shows how to turn on the ACL-redirected packet policing:

Router(config)# **mls qos police redirected**

This example shows how to turn off the ACL-redirected packet policing:

Router(config)# **no mls qos police redirected**

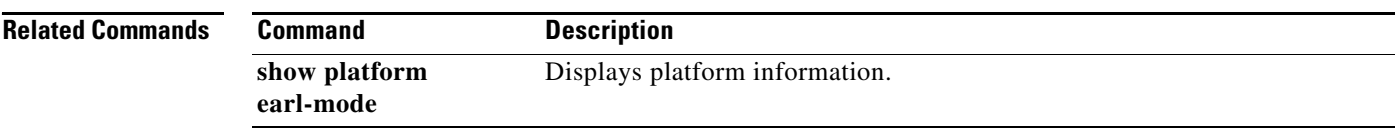

ו

### **mls qos police serial**

To enable serial mode for ingress and egress policers on the PFC3C or PFC3CXL, use the **mls qos police serial** command in global configuration mode. To reset the policing mode to parallel, use the **no** form of the command.

**mls qos police serial**

**no mls qos police serial**

- **Syntax Description** This command has no arguments or keywords.
- **Command Default** This command is disabled by default.
- **Command Modes** Global configuration

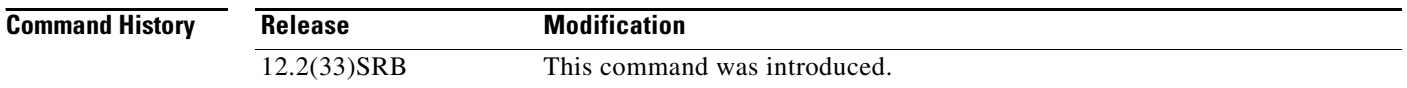

# **Usage Guidelines** You can use the **mls qos police serial** command to configure the PFC3C or PFC3CXL ingress and egress

policers to operate independently of each other (in *serial mode*). Normally, ingress and egress policers operate in parallel mode, where action by one policer causes a corresponding action in the other. For example, if the egress policer drops a packet, the ingress policer does not count the packet either. In serial mode, however, action by one policer does not cause a corresponding action in the other.

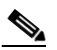

**Note** This command does not affect marking using policers.

**Examples** The following command example shows how to enable serial policing mode on the PFC3C or PFC3CXL: Router(config)# **mls qos police serial**

 $\blacksquare$ 

 $\overline{\phantom{a}}$ 

### **mls qos protocol**

To define routing-protocol packet policing, use the **mls qos protocol** command in global configuration mode. To return to the default settings, use the **no** form of this command.

**mls qos protocol** *protocol-name* **pass-through** | **police** *rate burst* | **precedence** *value* [**police** *rate burst]*

**no mls qos protocol** 

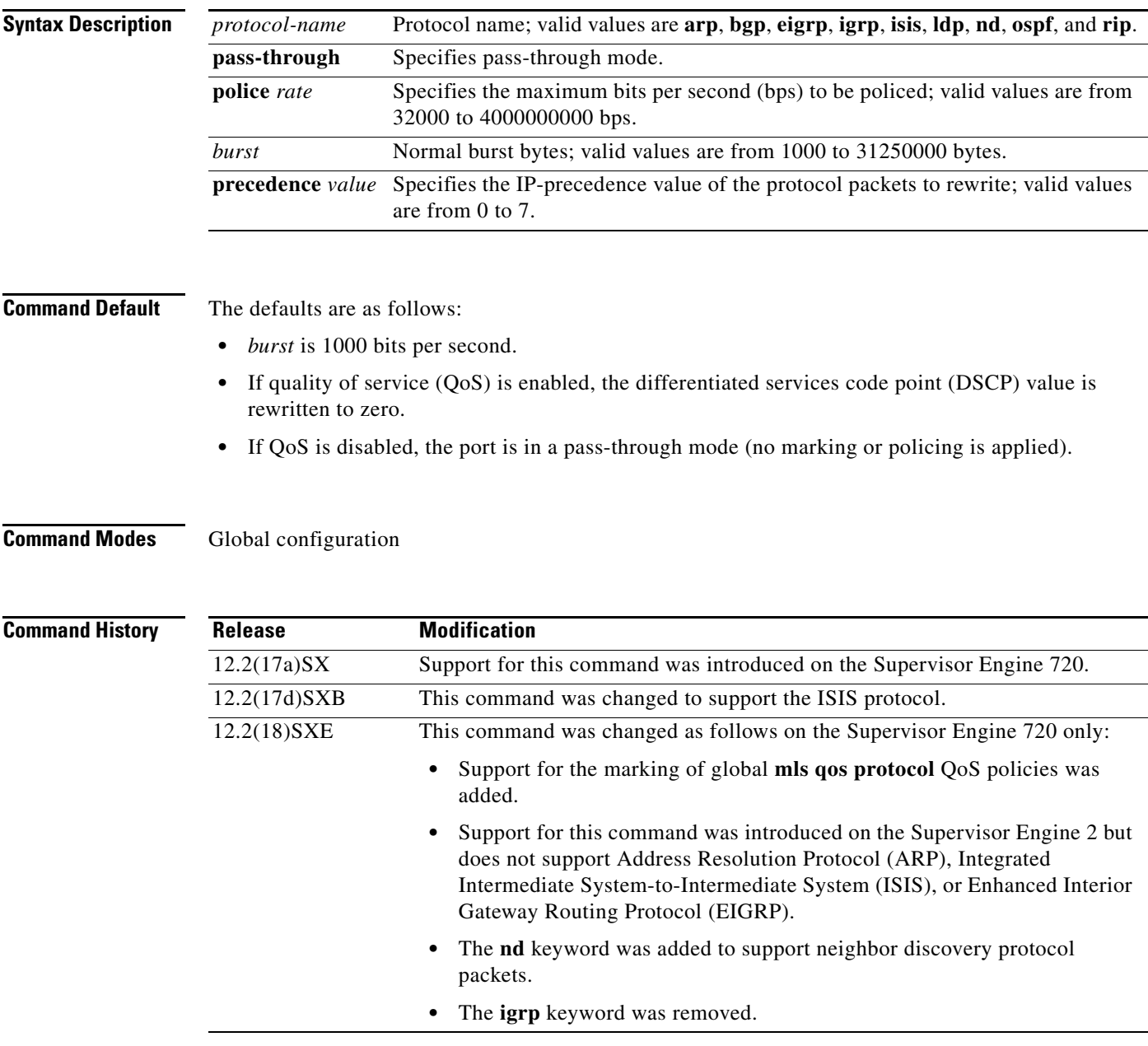

Ι

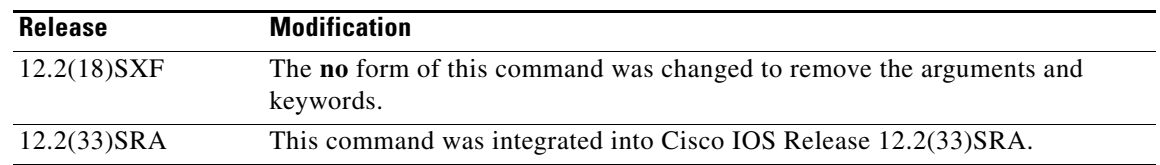

#### **Usage Guidelines** This command does not support ARP, ISIS, or EIGRP on Cisco 7600 series routers that are configured with a Supervisor Engine 2.

If you enter the **precedence** *value* keyword and arguments without entering the **police** *rate burst*  keyword and arguments, only the packets from an untrusted port are marked.

You can make the protocol packets avoid the per-interface policy maps by entering the **police** *rate*, **pass-through**, or **precedence** *value* keywords and arguments.

The **mls qos protocol** command allows you to define the routing-protocol packet policing as follows:

- **•** When you specify the **pass-through** mode, the DSCP value does not change and is not policed.
- **•** When you set the **police** *rate*, the DSCP value does not change and is policed.
- **•** When you specify the **precedence** *value*, the DSCP value changes for the packets that come from an untrusted port, the class of service (CoS) value that is based on DSCP-to-CoS map changes, and the traffic is not policed.
- **•** When you specify the **precedence** *value* and the **police** *rate*, the DSCP value changes, the CoS value that is based on DSCP-to-CoS map changes, and the DSCP value is policed. In this case, the DSCP value changes are based on the trust state of the port; the DSCP value is changed only for the packets that come from an untrusted port.
- **•** If you do not enter a **precedence** *value*, the DSCP value is based on whether or not you have enabled multilayer switching (MLS) QoS as follows:
	- **–** If you enabled MLS QoS and the port is untrusted, the internal DSCP value is overwritten to zero.
	- **–** If you enabled MLS QoS and the port is trusted, then the incoming DSCP value is maintained.

You can make the protocol packets avoid policing completely if you choose the pass-through mode. If the police mode is chosen, the committed information rate (CIR) specified is the rate that is used to police all the specified protocol's packets, both entering or leaving the Cisco 7600 series router.

To protect the system by ARP broadcast, you can enter the **mls qos protocol arp police** *bps* command.

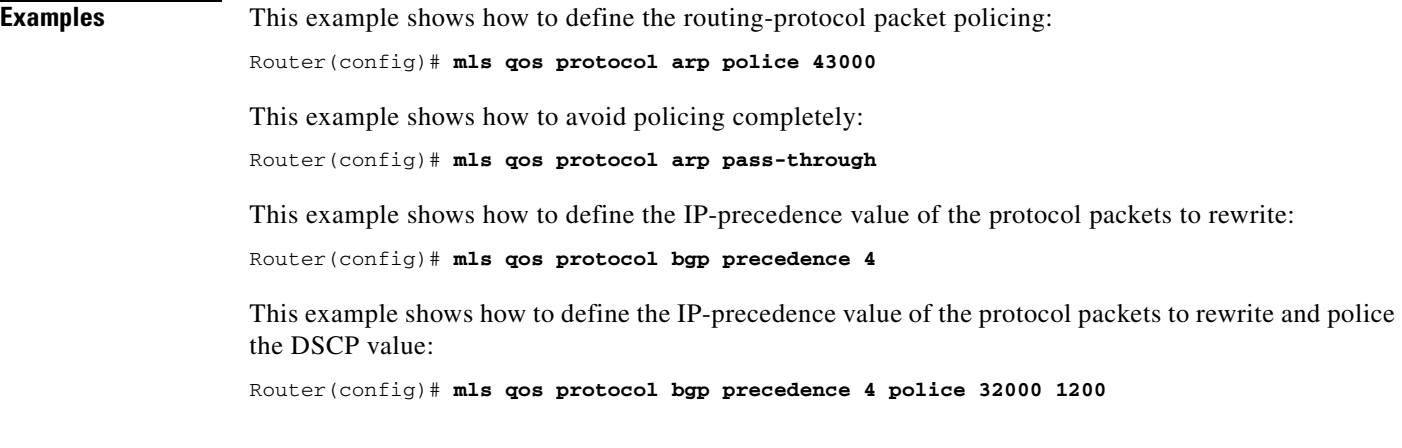

 $\mathbf{I}$ 

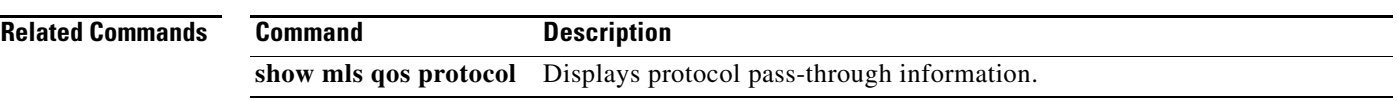

П

 $\mathbf I$ 

# **mls qos queueing-only**

To enable port-queueing mode, use the **mls qos queueing-only** command in global configuration mode. To disable the port-queueing mode, use the **no** form of this command.

**mls qos queueing-only**

**no mls qos queueing-only**

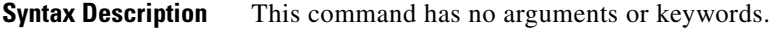

**Command Default** Quality of service (QoS) is globally disabled.

#### **Command Modes** Global configuration

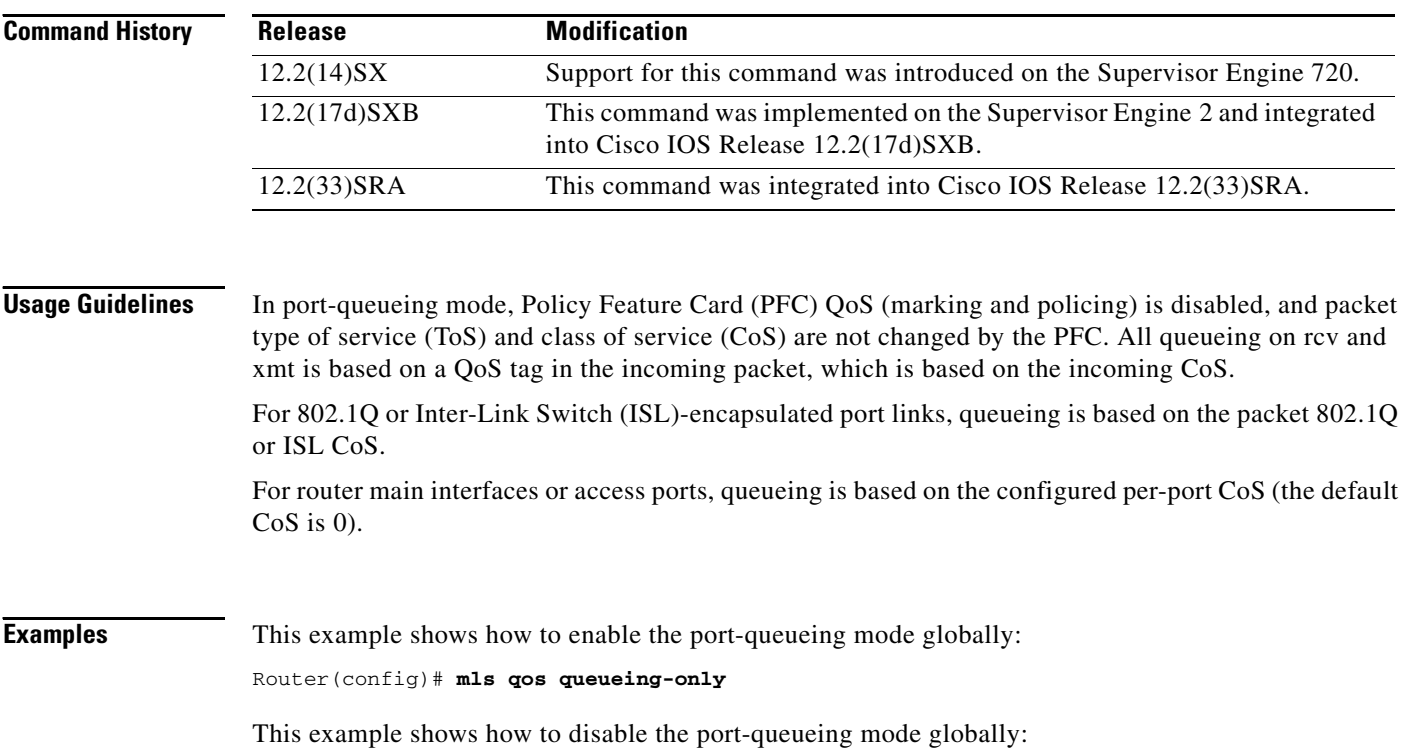

Router(config)# **no mls qos queueing-only**

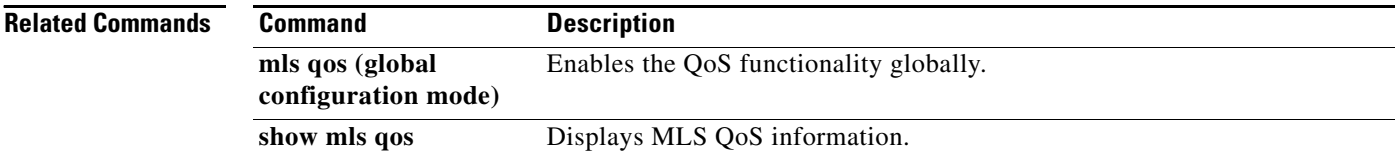

### **mls qos queue-mode mode-dscp**

To set the queuing mode to Differentiated Services Code Point (DSCP) on an interface, use the **mls qos queue-mode mode-dscp** command in interface configuration mode. To return to the default settings, use the **no** form of this command.

**mls qos queue-mode mode-dscp**

**no mls qos queue-mode mode-dscp**

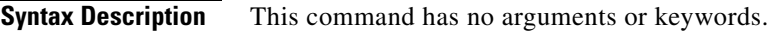

**Command Default** The queuing mode of an interfaces is class of service (CoS) mode.

**Command Modes** Interface configuration (config-if)

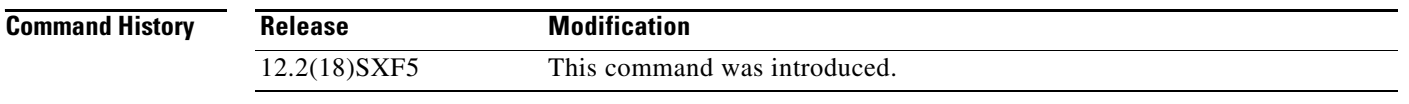

**Usage Guidelines** This command is supported on 10-Gigabit Ethernet ports only.

You should configure ports to trust DSCP only if they receive traffic that carries valid Layer 3 DSCP.

In Release 12.2(18)SXF5 and later releases, you can enable DSCP-based ingress queues and thresholds on WS-X6708-10GE ports to provide congestion avoidance.

In releases earlier than Release 12.2(18)SXF5, the ingress port queues and thresholds use only Layer 2 Class of Service (CoS), and Policy Feature Card (PFC) QoS does not implement ingress port congestion avoidance on ports configured to trust DSCP.

For traffic from trust DSCP ports, Policy Feature Card (PFC) QoS uses the received DSCP value as the initial internal DSCP value. PFC QoS does not mark any traffic on ingress ports configured to trust received DSCP.

**Examples** This example shows how to set the queuing mode to DSCP on an interface:

mls qos queue-mode mode-dscp

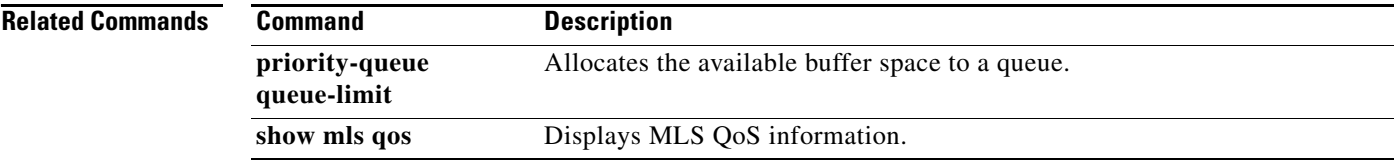

Ι

### **mls qos rewrite ip dscp**

To enable type of service (ToS)-to-differentiated services code point (DSCP) rewrite, use the **mls qos rewrite ip dscp** command in global configuration mode. To disable ToS-to-DSCP rewrite, use the **no** form of this command.

**mls qos rewrite ip dscp**

**no mls qos rewrite ip dscp**

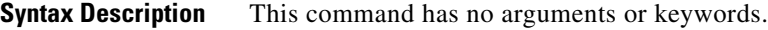

**Command Default** Quality of service (QoS) is globally disabled.

**Command Modes** Global configuration

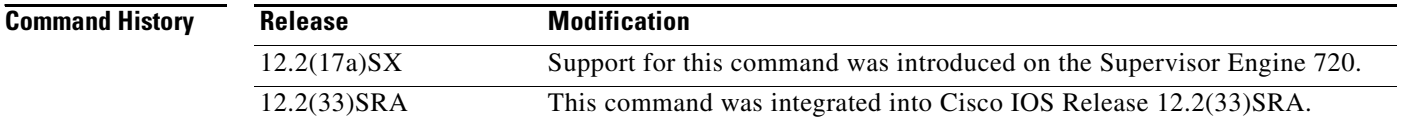

#### **Usage Guidelines** This command is not supported on Cisco 7600 series routers that are configured with a Supervisor Engine 2.

If you disable ToS-to-DSCP rewrite, and QoS is enabled globally, the following occurs:

- **•** Final ToS-to-DSCP rewrite is disabled, and the ToS-to-DSCP packet is preserved.
- **•** Policing and marking function according to the QoS configuration.
- **•** Marked and marked-down class of service (CoS) is used for queueing.
- **•** In QoS disabled mode, both ToS and CoS are preserved.

The **no mls qos rewrite ip dscp** command is incompatible with Multiprotocol Label Switching (MPLS). The default **mls qos rewrite ip dscp** command must remain enabled in order for the PFC3BXL or PFC3B to assign the correct MPLS Experimental (EXP) value for the labels that it imposes.

#### **Examples** This example shows how to disable ToS-to-DSCP rewrite:

Router(config)# **mls qos rewrite ip dscp**

This example shows how to disable port-queueing mode globally:

Router(config)# **no mls qos rewrite ip dscp**

 $\mathbf{I}$ 

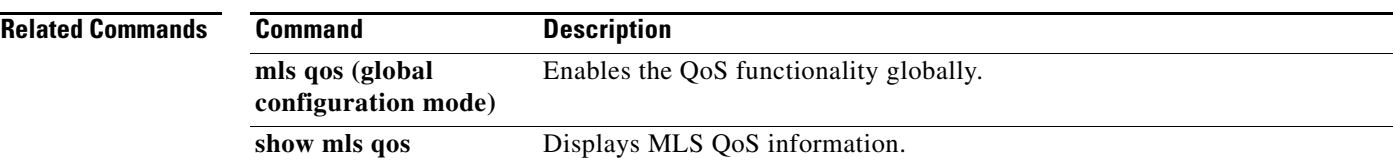

 $\overline{\phantom{a}}$ 

 $\mathbf I$ 

## **mls qos statistics-export (global configuration)**

To enable quality of service (QoS)-statistics data export globally, use the **mls qos statistics-export**  command in global configuration mode. To disable QoS-statistics data export globally, use the **no** form of this command.

#### **mls qos statistics-export**

#### **no mls qos statistics-export**

- **Syntax Description** This command has no arguments or keywords.
- **Command Default** Disabled
- **Command Modes** Global configuration

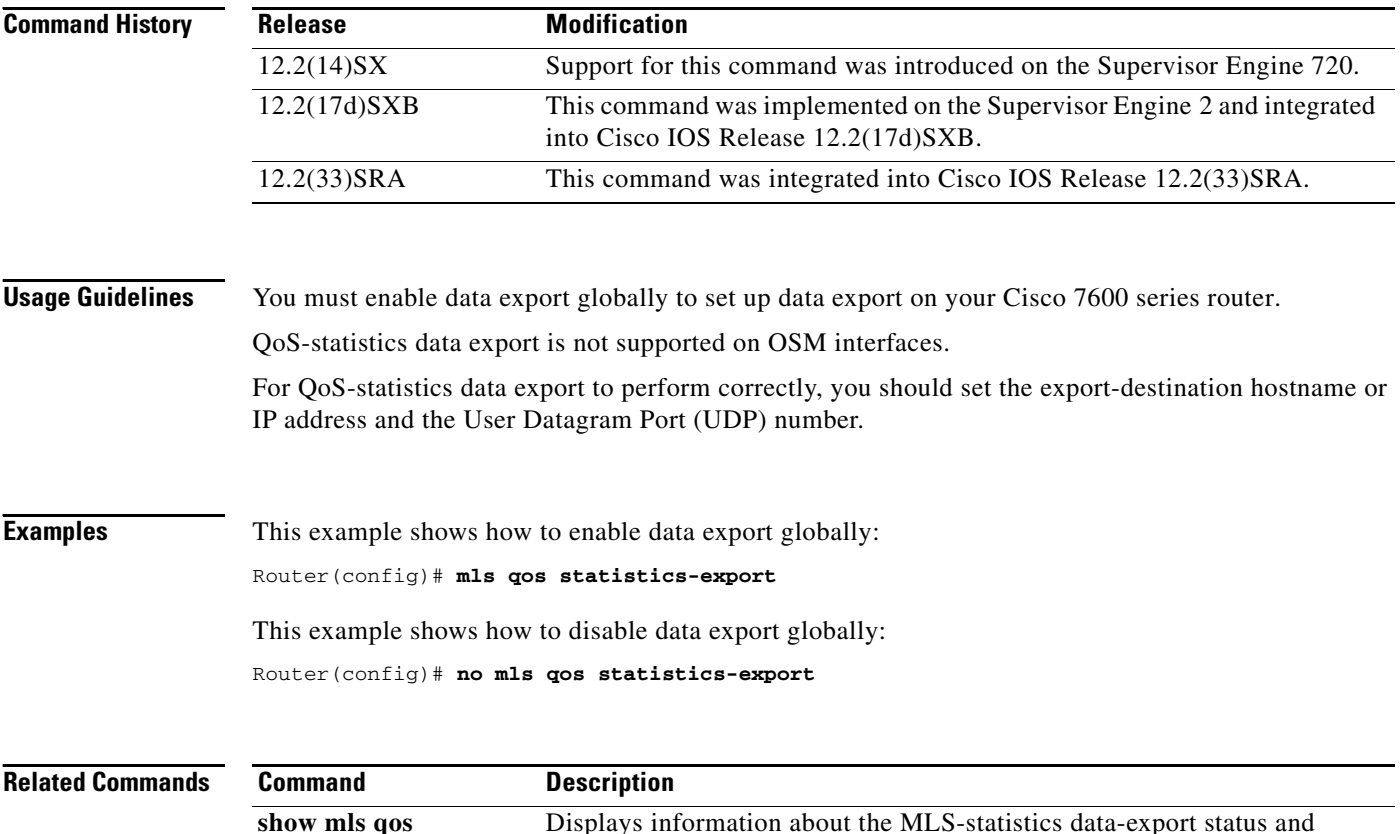

configuration.

**statistics-export info**

## **mls qos statistics-export (interface configuration)**

To enable per-port quality of service (QoS)-statistics data export, use the **mls qos statistics-export**  command in interface configuration mode. To disable per-port QoS-statistics data export, use the **no** form of this command.

#### **mls qos statistics-export**

#### **no mls qos statistics-export**

- **Syntax Description** This command has no arguments or keywords.
- **Command Default** Disabled
- **Command Modes** Interface configuration

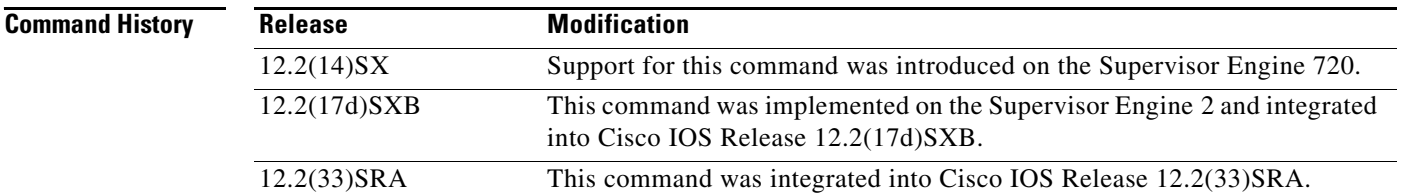

#### **Usage Guidelines** QoS-statistics data export is not supported on OSM interfaces.

You must enable data export on the port and globally to set up data export on your Cisco 7600 series router.

For QoS-statistics data export to perform correctly, you should set the export-destination hostname or IP address and the User Datagram Port (UDP) number.

QoS-statistics data is exported using delimiter-separated fields. You can set the delimiter by entering the **mls qos statistics-export delimiter** command.

Port statistics are exported; port QoS statistics are not exported. For each data export-enabled port, the following information is exported:

- **•** Type (1 denotes the type of port)
- **•** Module/port
- **•** In packets (cumulated hardware-counter values)
- **•** In bytes (cumulated hardware-counter values)
- **•** Out packets (cumulated hardware-counter values)
- **•** Out bytes (cumulated hardware-counter values)
- **•** Time stamp (time in seconds since January 1, 1970 UTC relative)

 $\mathbf I$ 

For example, if you have QoS-statistics data export that is enabled on FastEthernet4/5, the exported records could be (in this example, the delimiter is a | [pipe]) as follows:

|1|4/5|123|80|12500|6800|982361894|

**Examples** This example shows how to enable QoS-statistics data export: Router(config-if)# **mls qos statistics-export** 

This example shows how to disable QoS-statistics data export:

Router(config-if)# **no mls qos statistics-export** 

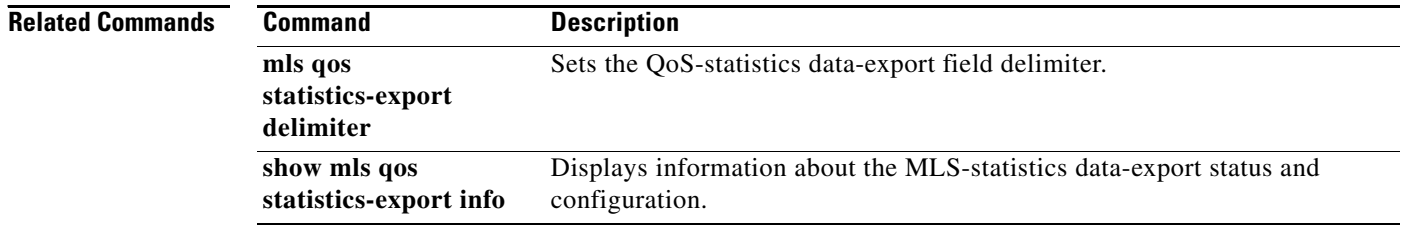

 $\mathbf{I}$ 

 $\sqrt{ }$ 

# **mls qos statistics-export aggregate-policer**

To enable quality of service (QoS)-statistics data export on the named aggregate policer, use the **mls qos statistics-export aggregate-policer** command in global configuration mode. To disable QoS-statistics data export on the named aggregate policer, use the **no** form of this command.

**mls qos statistics-export aggregate-policer** *policer-name*

**no mls qos statistics-export aggregate-policer** *policer-name*

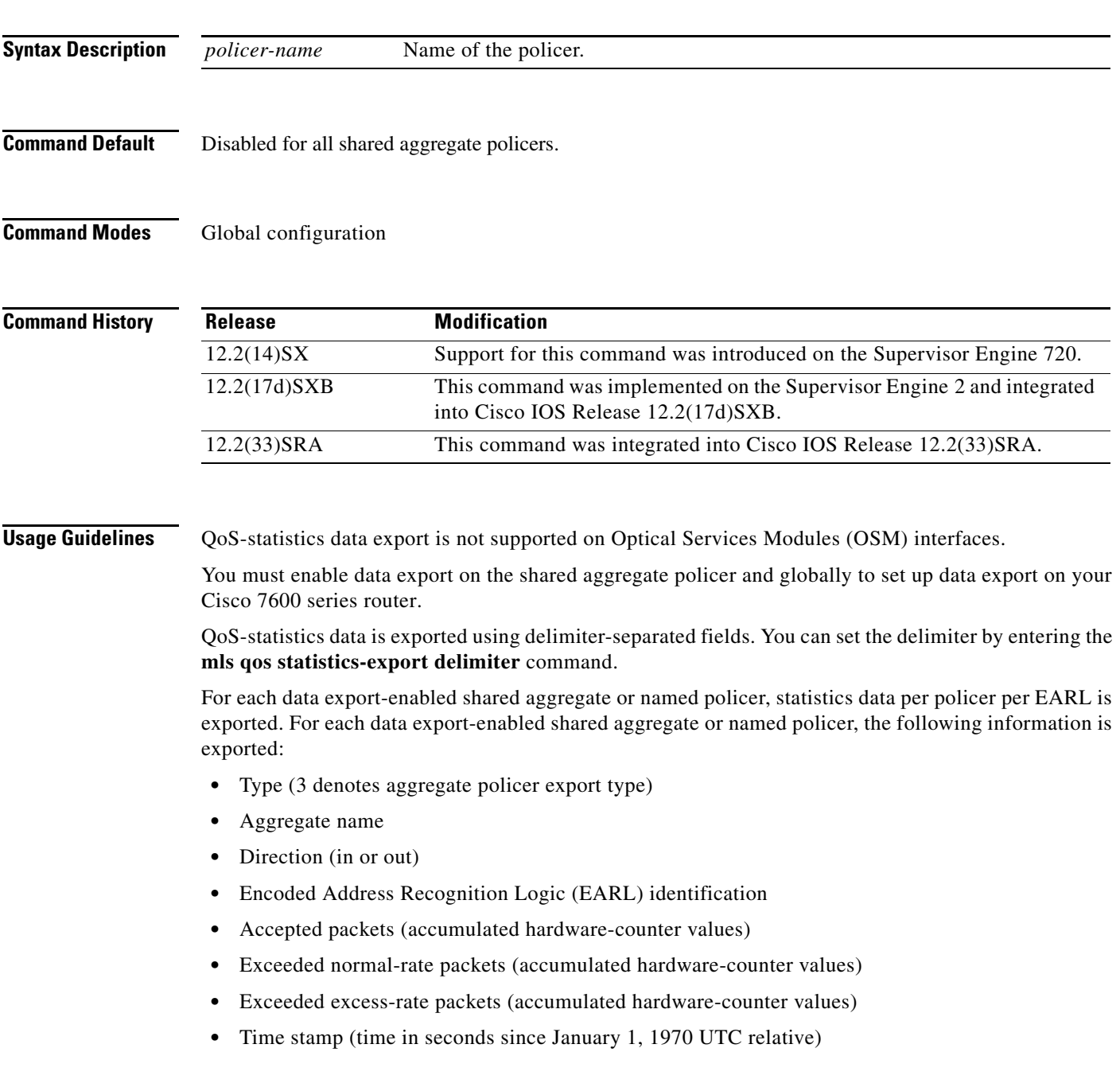

ן

If a shared aggregate policer is attached to policies in both directions, two records are exported (one in each direction). Each record will contain the same counter values for accepted packets, exceeded normal packet rates, and exceeded excess packet rates.

For example, if you have the following configuration:

- QoS-statistics data export that is enabled on the shared aggregate policer named "aggr\_1"
- **•** An EARL in the supervisor engine that is installed in slot 1
- **•** An EARL on the Distributed Forwarding Card (DFC) that is installed in slot 3

the exported records could be (note that in this example, the delimiter is a | [pipe]) as follows:

```
|3|agg_1|in|1|45543|2345|982361894|
|3|agg_1|in|3|45543|2345|982361894|
```
**Examples** This example shows how to enable per-shared aggregate or named-policer data export:

Router(config)# **mls qos statistics-export aggregate-policer aggr1M** 

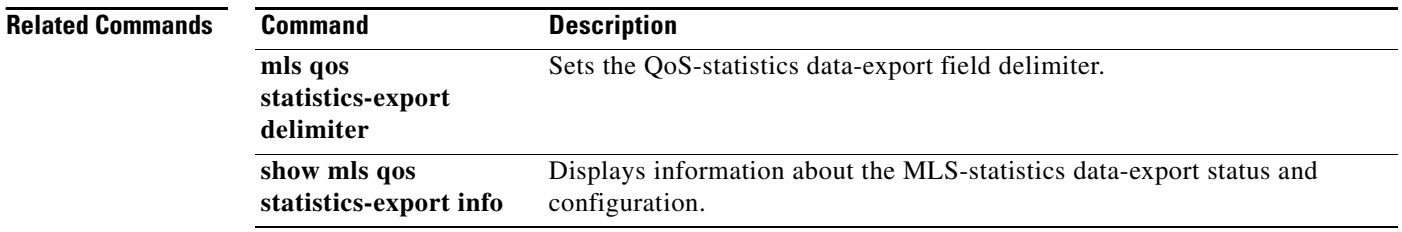

 $\mathbf{I}$ 

 $\sqrt{ }$ 

a pro

## **mls qos statistics-export class-map**

To enable quality of service (QoS)-statistics data export for a class map, use the **mls qos statistics-export class-map** command in global configuration mode. To disable QoS-statistics data export for a class map, use the **no** form of this command.

**mls qos statistics-export class-map** *classmap-name*

**no mls qos statistics-export class-map** *classmap-name*

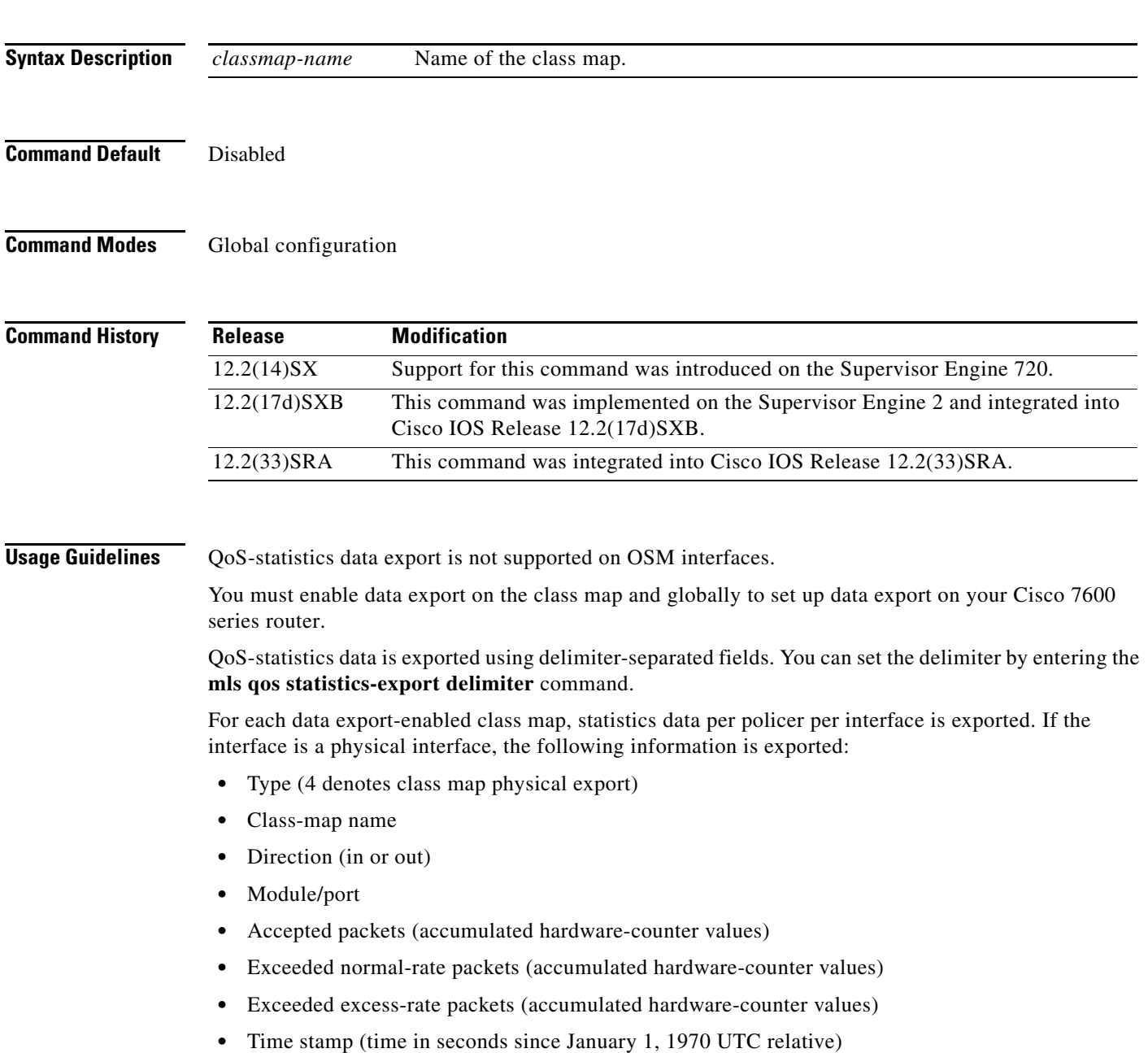

Ι

If the interface is a Cisco 7600 series router VLAN, the following information is exported:

- **•** Type (5 denotes class-map VLAN export)
- **•** Class-map name
- **•** Direction (in or out)
- **•** Encoded Address Recognition Logic (EARL) identification (slot number in which the EARL is installed)
- **•** VLAN number
- **•** Accepted packets (cumulated hardware-counter values)
- **•** Exceeded normal-rate packets (cumulated hardware-counter values)
- **•** Exceeded excess-rate packets (cumulated hardware-counter values)
- **•** Time stamp (time in seconds since January 1, 1970 UTC relative)

If the interface is a Cisco 7600 series router port channel, the following information is exported:

- **•** Type (6 denotes class-map port-channel export)
- **•** Class-map name
- **•** Direction (in or out)
- **•** EARL identification (slot number in which the EARL is installed)
- **•** Port-channel number
- **•** Accepted packets (cumulated hardware-counter values)
- **•** Exceeded normal-rate packets (cumulated hardware-counter values)
- **•** Exceeded excess-rate packets (cumulated hardware-counter values)
- Time stamp (time in seconds since January 1, 1970 UTC relative)

For example, if you have the following configuration:

- **•** QoS-statistics data export enabled on the class map named "class\_1"
- **•** An EARL in the supervisor engine that is installed in slot 1
- **•** An EARL on the Distributed Forwarding Card (DFC) that is installed in slot 3
- The Cisco 7600 series router is in the policy map named "policy\_1"
- **•** policy\_1 is attached to the following interfaces in the ingress direction:
	- **–** FastEthernet4/5
	- **–** VLAN 100
	- **–** Port-channel 24

The exported records could be (in this example, the delimiter is a  $\vert$  [pipe]) as follows:

|4|class\_1|in|4/5|45543|2345|2345|982361894|

|5|class\_1|in|1|100|44000|3554|36678|982361894|

|5|class\_1|in|3|100|30234|1575|1575|982361894|

**Examples** This example shows how to enable QoS-statistics data export for a class map:

Router(config)# **mls qos statistics-export class-map class3** 

 $\mathbf{I}$ 

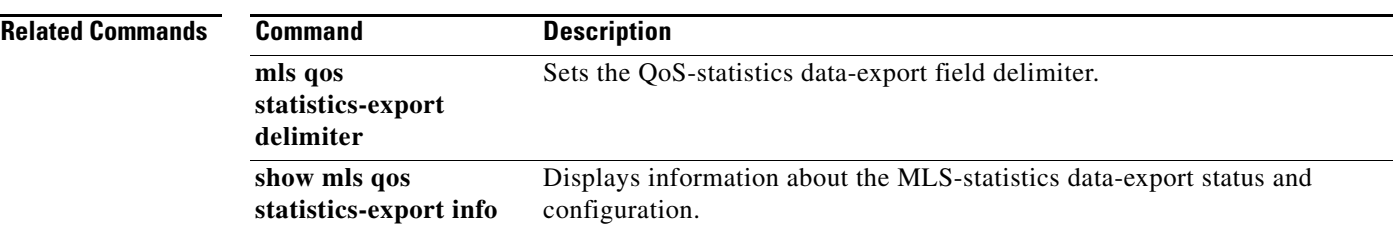

 $\overline{\phantom{a}}$ 

1

### **mls qos statistics-export delimiter**

To set the quality of service (QoS)-statistics data-export field delimiter, use the **mls qos statistics-export delimiter** command in global configuration mode. To return to the default settings, use the **no** form of this command.

**mls qos statistics-export delimiter**

**no mls qos statistics-export delimiter**

- **Syntax Description** This command has no arguments or keywords.
- **Command Default** The default delimiter is the pipe character (I).
- **Command Modes** Global configuration

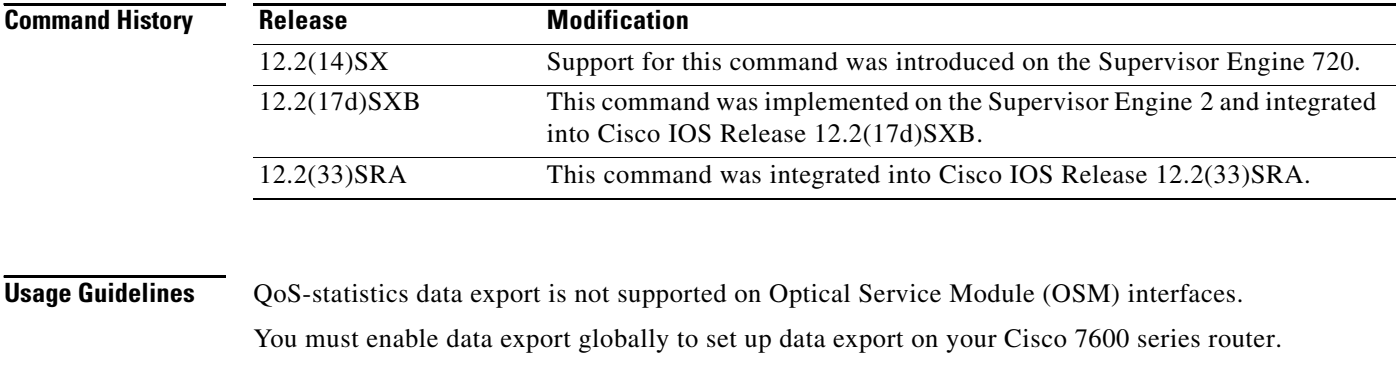

**Examples** This example shows how to set the QoS-statistics data-export field delimiter (a comma) and verify the configuration:

Router(config)# **mls qos statistics-export delimiter ,** 

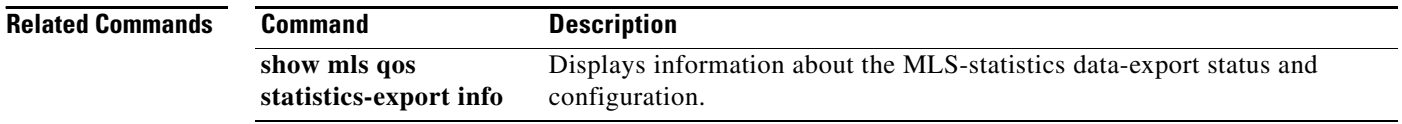
$\Gamma$ 

# **mls qos statistics-export destination**

To configure the quality of service (QoS)-statistics data-export destination host and User Datagram Protocol (UDP) port number, use the **mls qos statistics-export destination** command in global configuration mode. To return to the default settings, use the **no** form of this command.

**mls qos statistics-export destination** {*host-name* | *host-ip-address*} {**port** *port-number* | **syslog**} [**facility** *facility-name*] [**severity** *severity-value*]

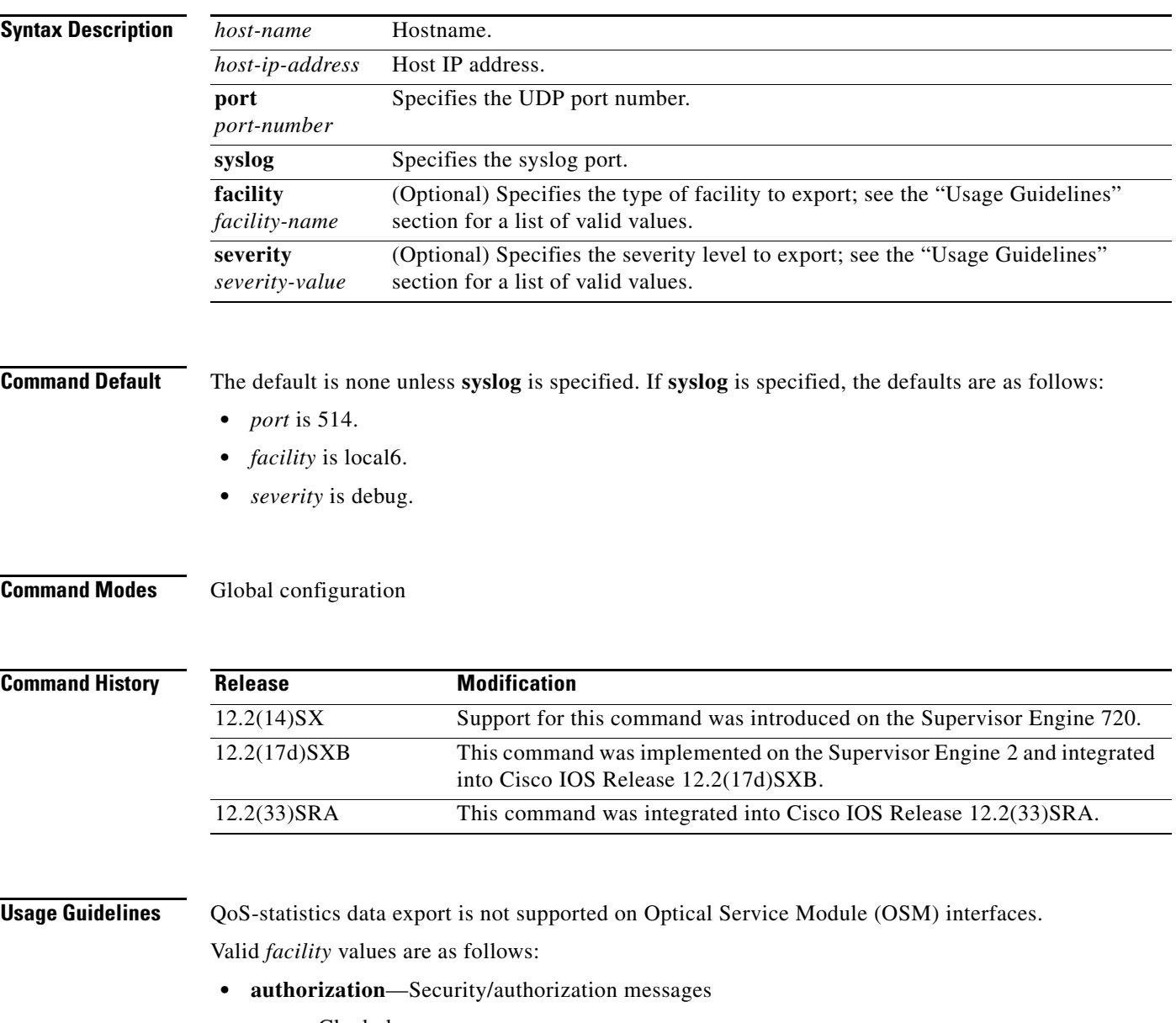

- **• cron**—Clock daemon
- **• daemon**—System daemon
- **• kernel**—Kernel messages
- **• local0**—Local use 0

ן

- **• local1**—Local use 1
- **• local2**—Local use 2
- **• local3**—Local use 3
- **• local4**—Local use 4
- **• local5**—Local use 5
- **local6**—Local use 6
- **• local7**—Local use 7
- **• lpr**—Line printer subsystem
- **• mail**—Mail system
- **• news**—Network news subsystem
- **• syslog**—Messages that are generated internally by syslogd
- **• user**—User-level messages
- **• uucp**—UNIX-to-UNIX Copy Program (UUCP) subsystem

Valid *severity* levels are as follows:

- **• alert**—Action must be taken immediately
- **• critical**—Critical conditions
- **• debug**—Debug-level messages
- **• emergency**—System is unusable
- **• error**—Error conditions
- **• informational**—Informational
- **• notice**—Normal but significant conditions
- **• warning**—Warning conditions

**Examples** This example shows how to specify the destination host address and syslog as the UDP port number: Router(config)# **mls qos statistics-export destination 172.20.52.3 syslog** 

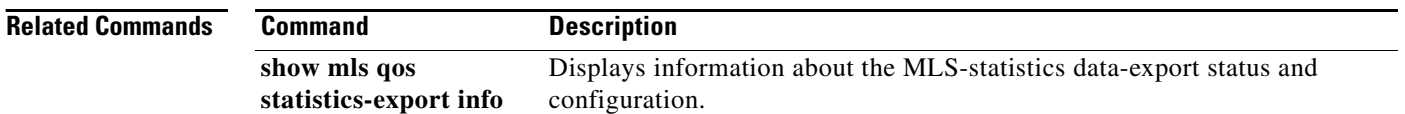

 $\overline{\phantom{a}}$ 

# **mls qos statistics-export interval**

To specify how often a port and/or aggregate-policer quality of service (QoS)-statistics data is read and exported, use the **mls qos statistics-export interval** command in global configuration mode. To return to the default settings, use the **no** form of this command.

**mls qos statistics-export interval** *interval* 

**no mls qos statistics-export interval**

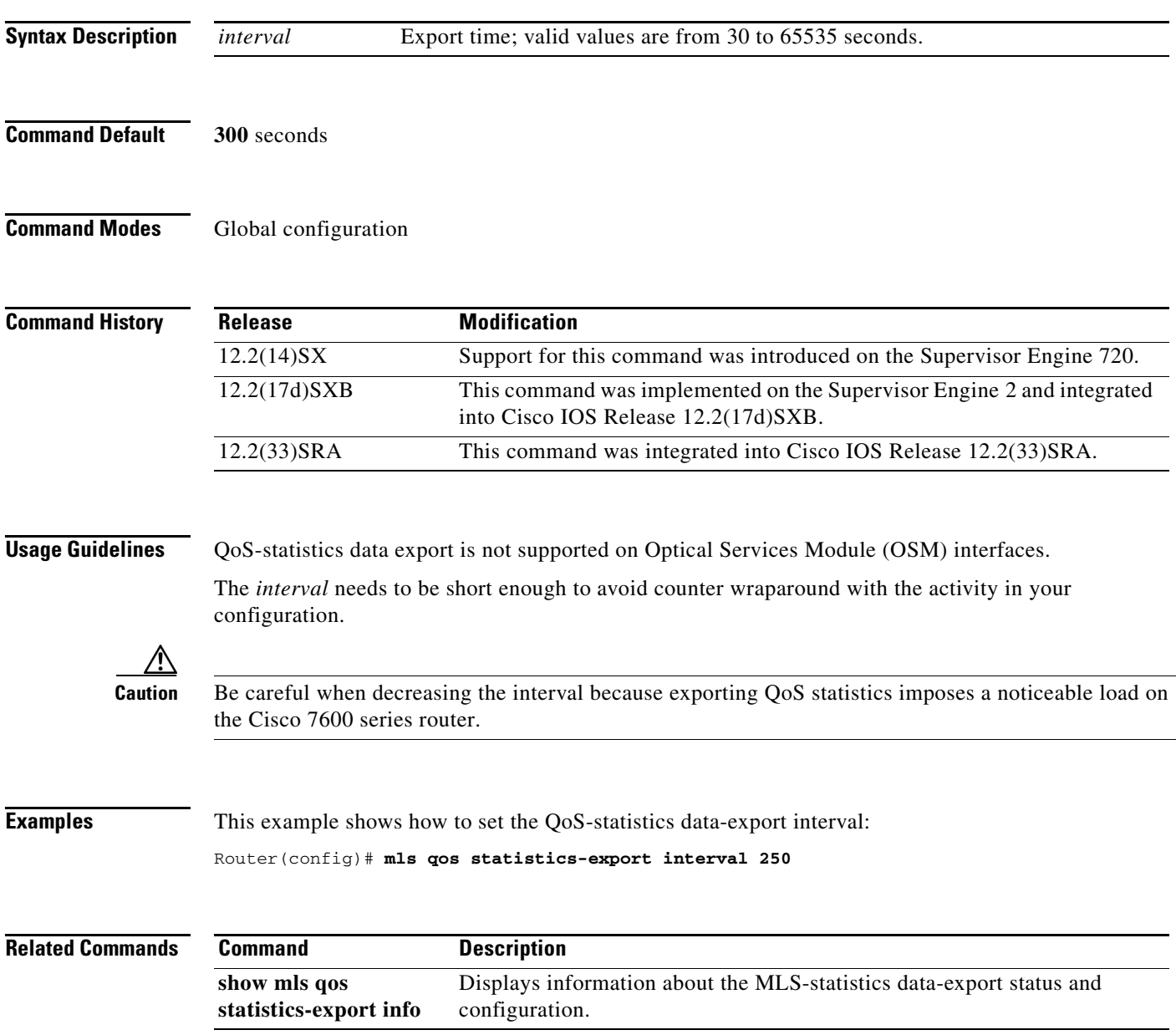

Ι

# **mls qos supervisor 10g-only**

To configure the Cisco 7600 RSP720-10GE to run QoS only on the 10GE uplink ports, use the **mls qos supervisor 10g-only** command in global configuration mode. Use the **no** form of the command to reconfigure the RSP to run QoS on all the uplink ports (10GE and 1GE).

**mls qos supervisor 10g-only**

**no mls qos supervisor 10g-only**

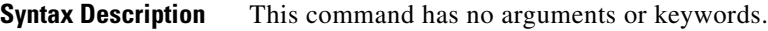

- **Defaults** This command is disabled by default.
- **Command Modes** Global configuration

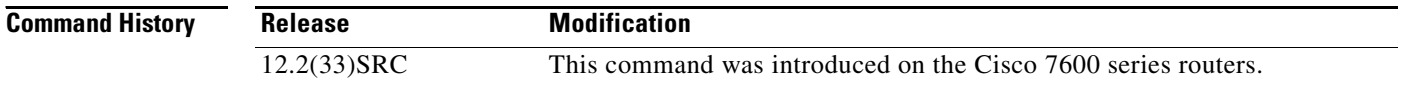

## **Usage Guidelines** The RSP720-10GE has both 10GE and 1GE uplink ports. You can configure the RSP720-10GE to run QoS features on all uplink ports (mixed mode) or on 10GE ports only. The number of queues available for QoS depends on which mode is used:

**•** In mixed mode (10GE and 1GE ports), the default, only four queues are available for QoS.

The QoS port architecture for fixed mode for 1GE ports is (Rx/Tx): **2q8t/1p3q8t**.

**•** In 10GE only mode, eight queues are available for QoS.

The QoS port architecture for 10GE only mode is as follows (Rx/Tx):

- **– 8q8t/1p7q8t** (CoS)
- **– 16q8t/1p15q8t** (DSCP)
- **– 16q1t/1p15q1t** (VLAN)

When you switch between mixed-mode QoS and 10GE only mode, service is temporarily lost on the RSP720-10GE uplinks. In addition, when you switch between modes, any existing QoS configuration on the uplinks is lost. You must reconfigure QoS.

When you switch from 10GE only to mixed-mode QoS, you must issue the **no shutdown** command on each of the three 1GE ports to resume QoS service on those ports.

In 10GE only mode, the 1GE ports are visible but they remain in an administratively down state.

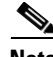

**Note** To obtain more information on queues, use the **show queueing interface** command.

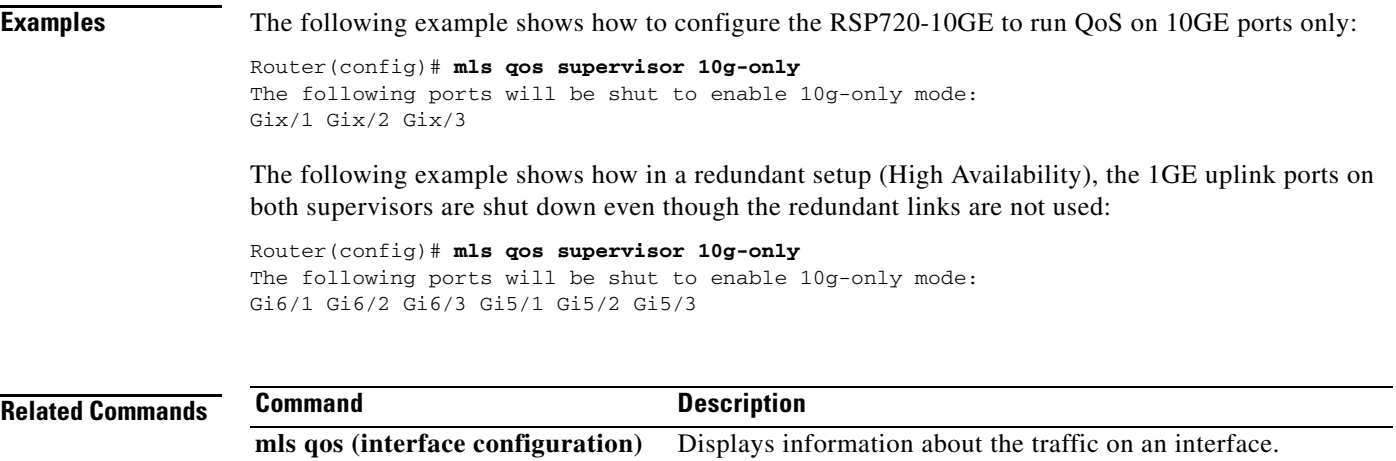

 $\mathcal{L}_{\mathcal{A}}$ 

 $\mathsf I$ 

# **mls qos trust**

To configure the multilayer switching (MLS) port trust state and to classify traffic by examining the class of service (CoS) or differentiated services code point (DSCP) value, use the **mls qos trust** command in interface configuration mode. To return a port to its untrusted state, use the **no** form of this command.

**mls qos trust** [**cos** *|* **dscp** | **ip-precedence**]

**no mls qos trust** 

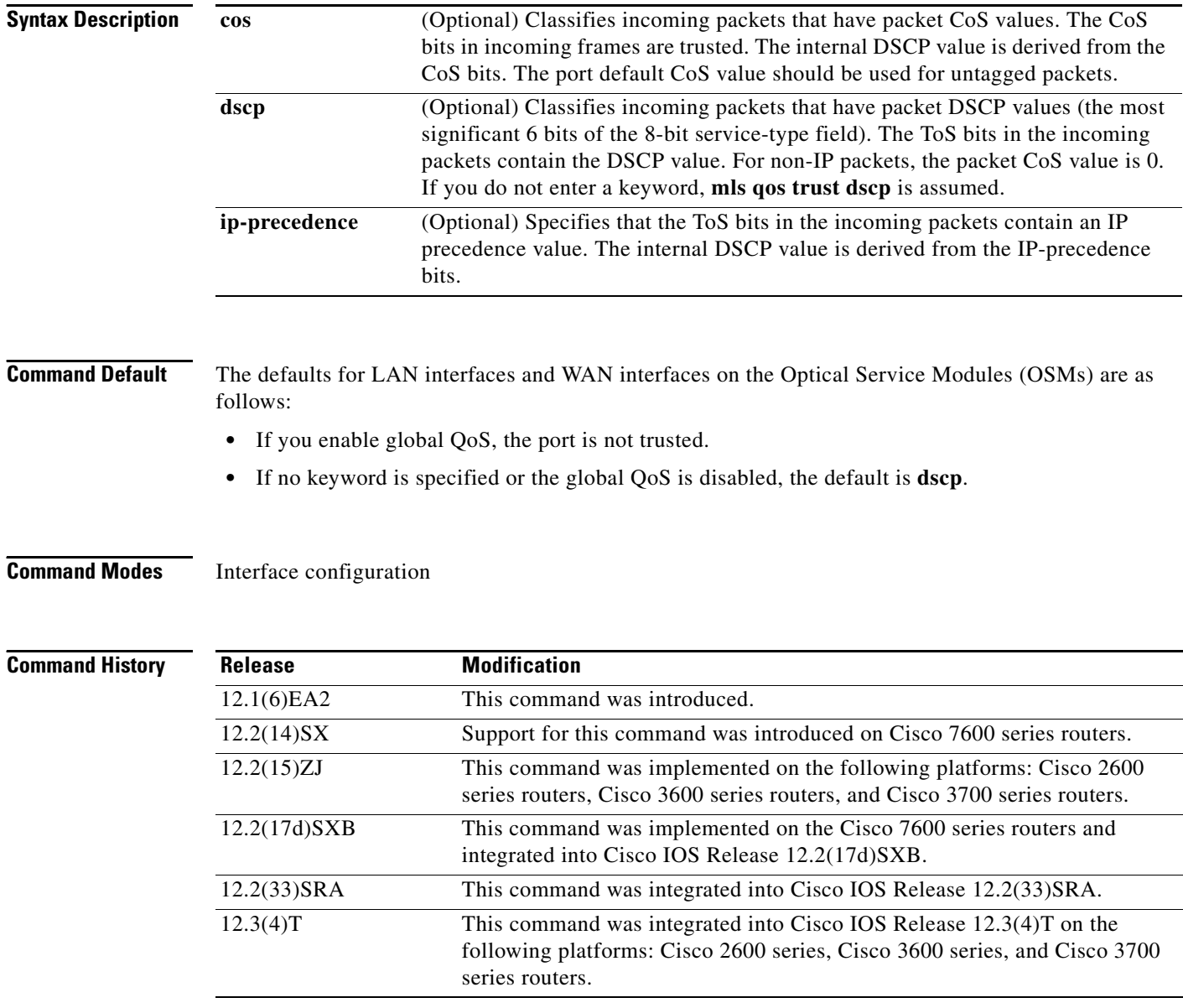

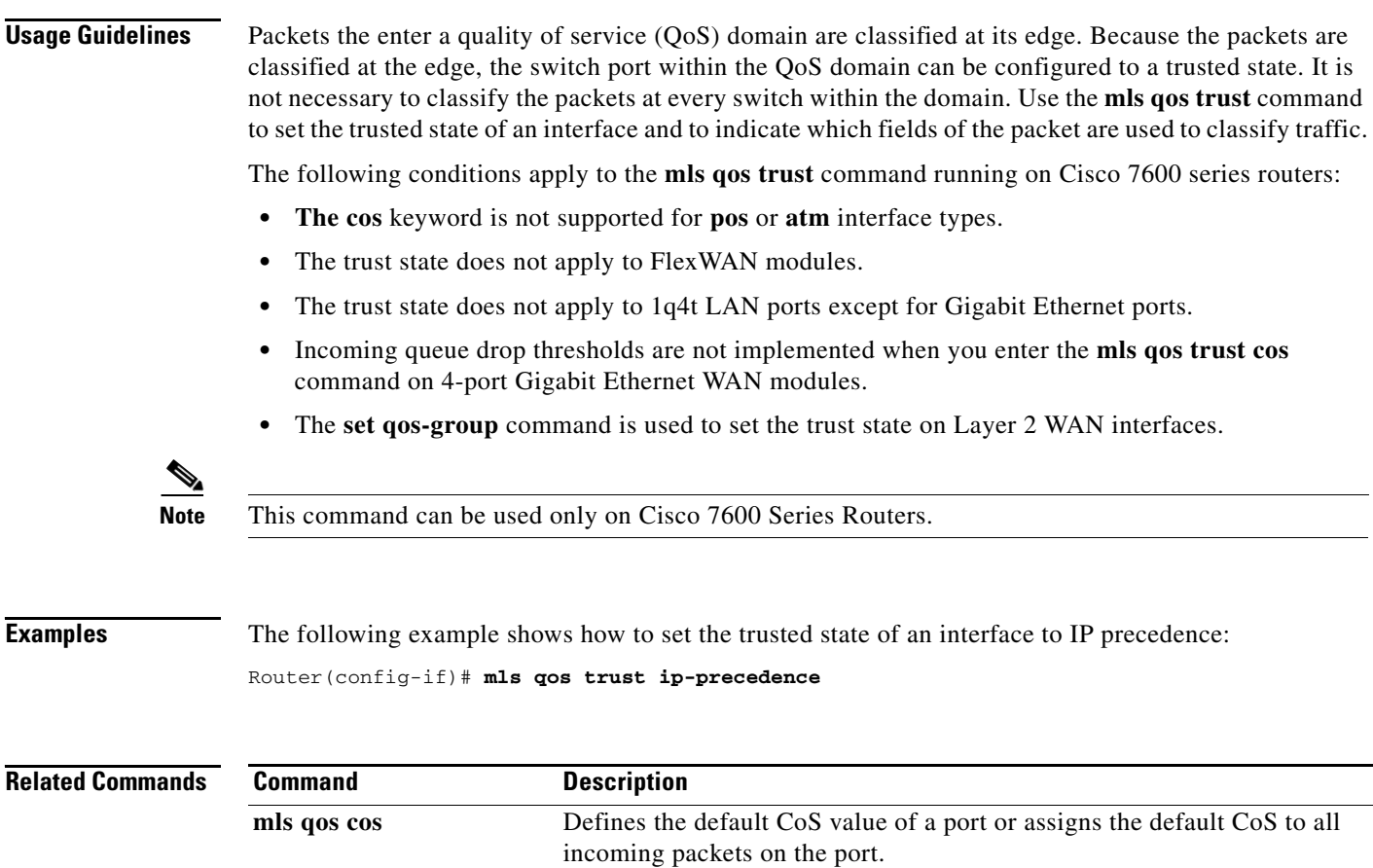

mls qos map Defines the CoS-to-DSCP map or the DSCP-to-CoS map.

**show mls qos interface** Displays QoS information.

 $\mathcal{L}_{\mathcal{A}}$ 

 $\mathsf I$ 

# **mls qos trust extend**

To configure the trust mode of the phone, use the **mls qos trust extend** command in interface configuration mode. To return to the default settings, use the **no** form of this command.

**mls qos trust extend** [**cos** *value*]

**no mls qos trust extend**

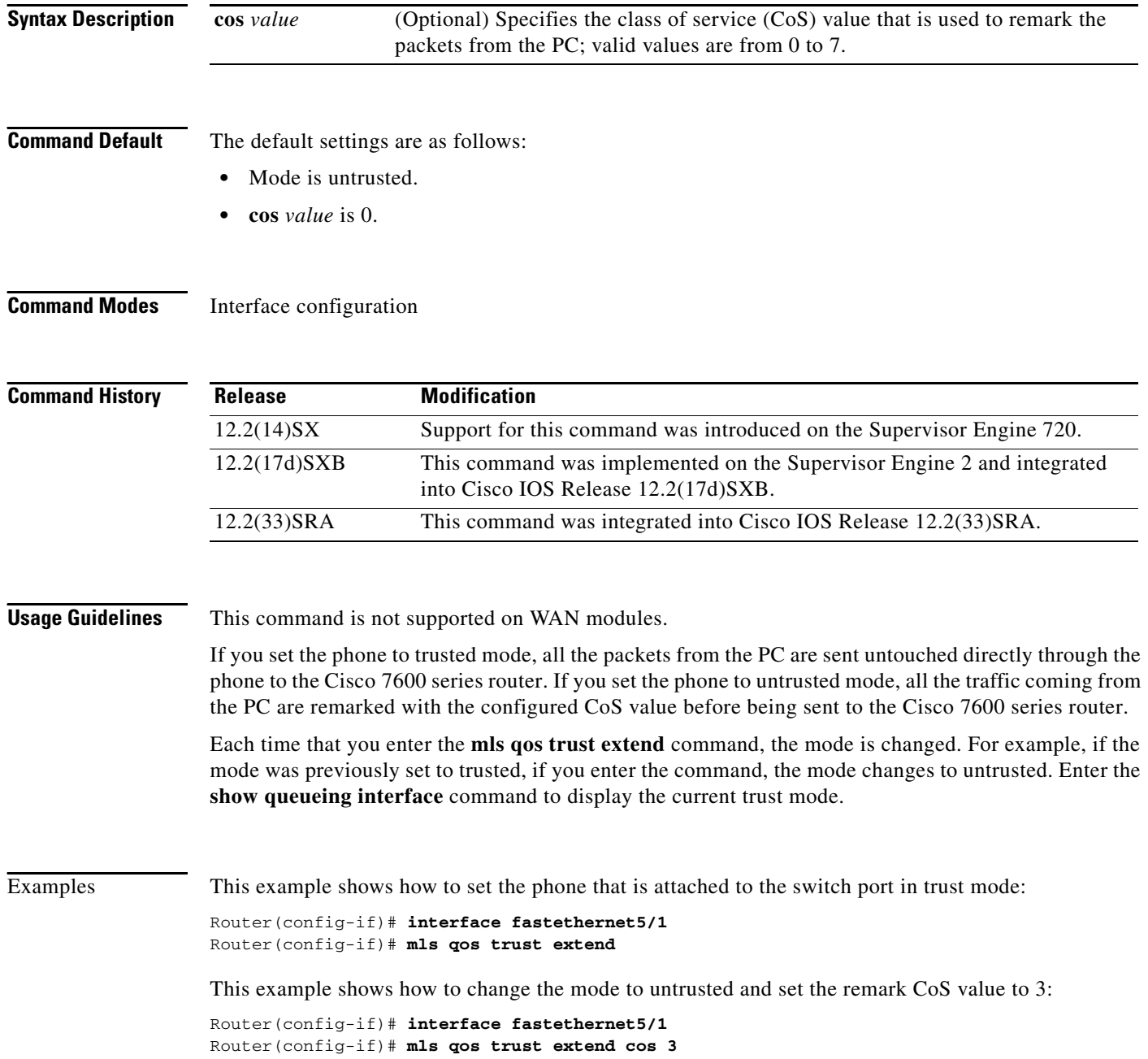

This example shows how to set the configuration to the default mode:

Router(config-if)# **interface fastethernet5/1** Router(config-if)# **no mls qos trust extend**

**Related Comman** 

 $\overline{\phantom{a}}$ 

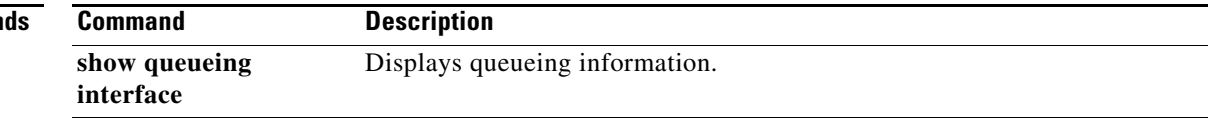

ן

# **mls qos vlan-based**

To enable per-VLAN quality of service (QoS) for a Layer 2 interface, use the **mls qos vlan-based**  command in interface configuration mode. To disable per-VLAN QoS for a Layer 2 interface, use the **no** form of this command.

### **mls qos vlan-based**

#### **no mls qos vlan-based**

**Syntax Description** This command has no arguments or keywords.

**Command Default** Disabled

**Command Modes** Interface configuration

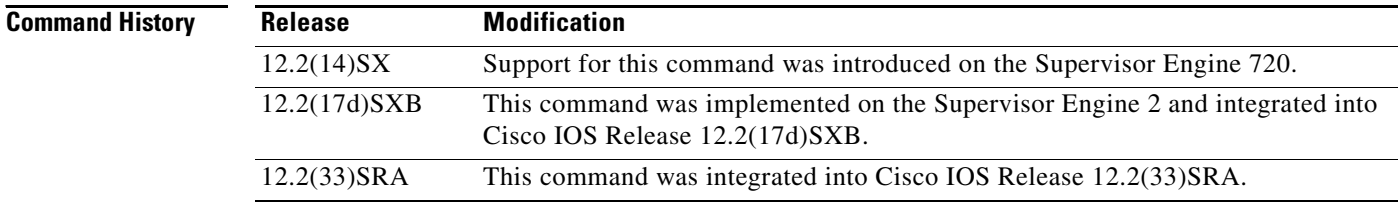

### **Usage Guidelines** This command is supported on switch-port and port-channel interfaces only.

In VLAN-based mode, the policy map that is attached to the Layer 2 interface is ignored, and QoS is driven by the policy map that is attached to the corresponding VLAN interface.

You can configure per-VLAN QoS only on Layer 2 interfaces.

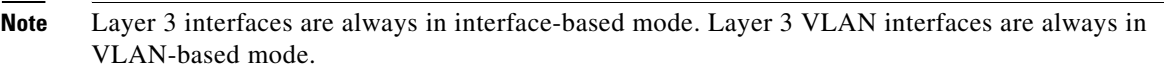

**Examples** This example shows how to enable per-VLAN QoS for a Layer 2 interface:

Router(config-if)# **mls qos vlan-based**

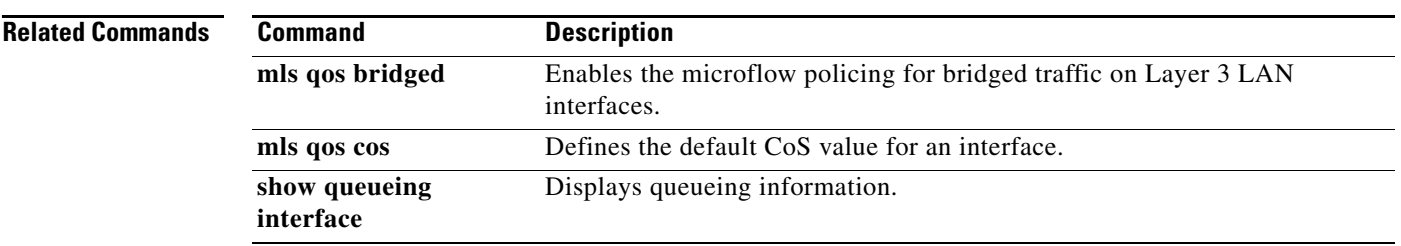

 $\overline{\phantom{a}}$ 

 $\mathbf I$ 

# **mpls experimental**

To configure Multiprotocol Label Switching (MPLS) experimental (EXP) levels for a virtual circuit (VC) class that can be assigned to a VC bundle and thus applied to all VC members of that bundle, use the **mpls experimental** command in VC-class configuration mode. To remove the MPLS EXP levels from the VC class, use the **no** form of this command.

To configure the MPLS EXP levels for a VC member of a bundle, use the **mpls experimental** command in bundle-vc configuration mode. To remove the MPLS EXP levels from the VC, use the **no** form of this command.

**mpls experimental** [**other** | *range*]

**no mpls experimental**

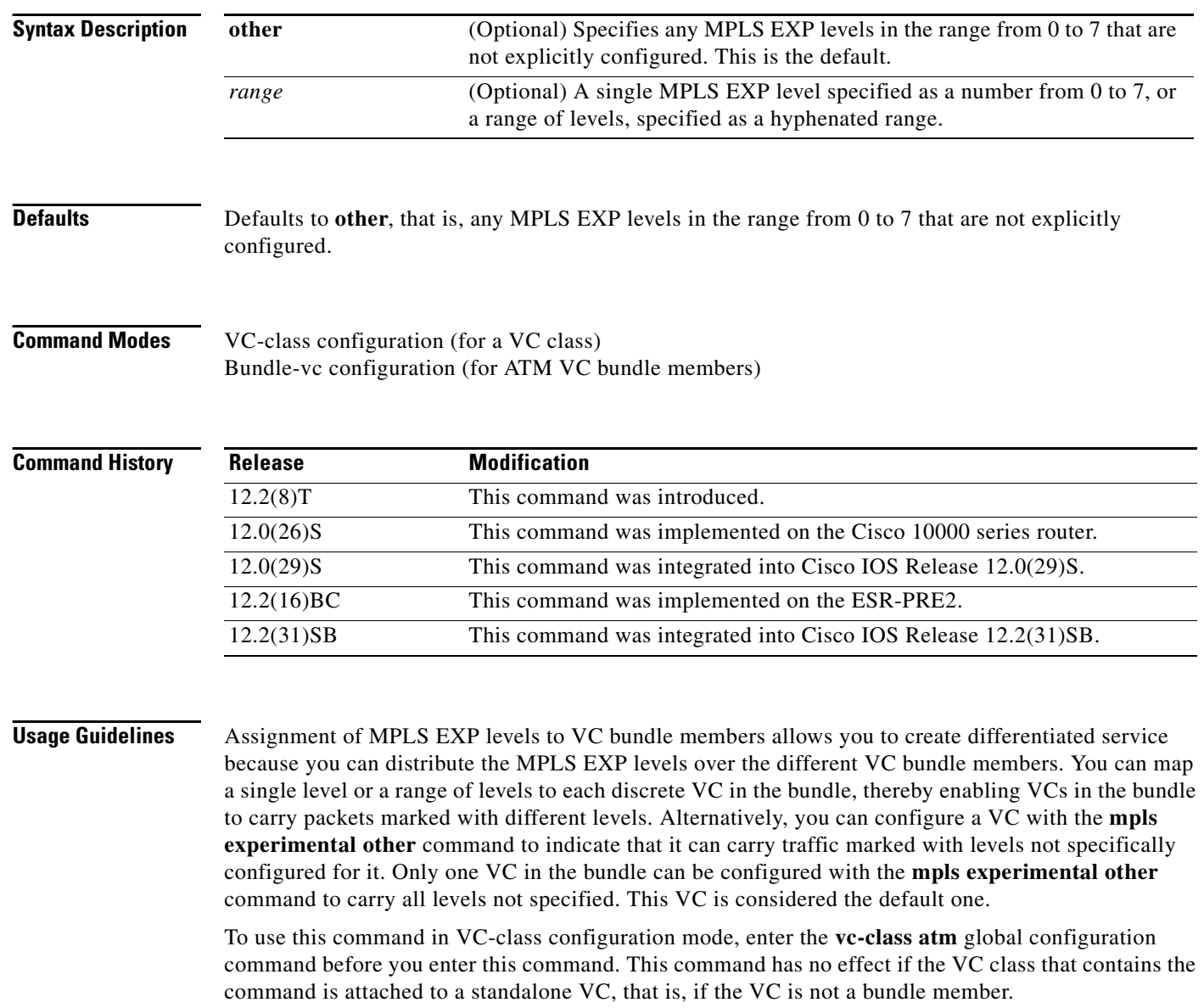

To use this command to configure an individual bundle member in bundle-VC configuration mode, first enter the **bundle** command to enact bundle configuration mode for the bundle to which you want to add or modify the VC member to be configured. Then use the **pvc-bundle** command to specify the VC to be created or modified and enter bundle-VC configuration mode.

VCs in a VC bundle are subject to the following configuration inheritance guidelines (listed in order of next highest MPLS EXP level):

- **•** VC configuration in bundle-VC mode
- **•** Bundle configuration in bundle mode (with the effect of assigned VC class configuration)
- **•** Subinterface configuration in subinterface mode

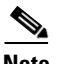

**Note** If you are using an ATM interface, you must configure all MPLS EXP levels (ranging from 0 to 7) for the bundle. For this configuration, Cisco recommends configuring one member of the bundle with the **mpls experimental other** command. The **other** keyword defaults to any MPLS EXP level in a range from 0 to 7 that is not explicitly configured.

I

**Examples** The following example configures a class named control-class that includes an **mpls experimental**  command that, when applied to a bundle, configures all VC members of that bundle to carry MPLS EXP level 7 traffic. Note that VC members of that bundle can be individually configured with the **mpls experimental** command at the bundle-vc level, which would supervene.

```
vc-class atm control-class
mpls experimental 7
```
The following example configures permanent virtual circuit (PVC) 401, named control-class, to carry traffic with MPLS EXP levels in the range of 4 to 2, overriding the level mapping set for the VC through VC-class configuration:

```
pvc-bundle control-class 401
mpls experimental 4-2
```
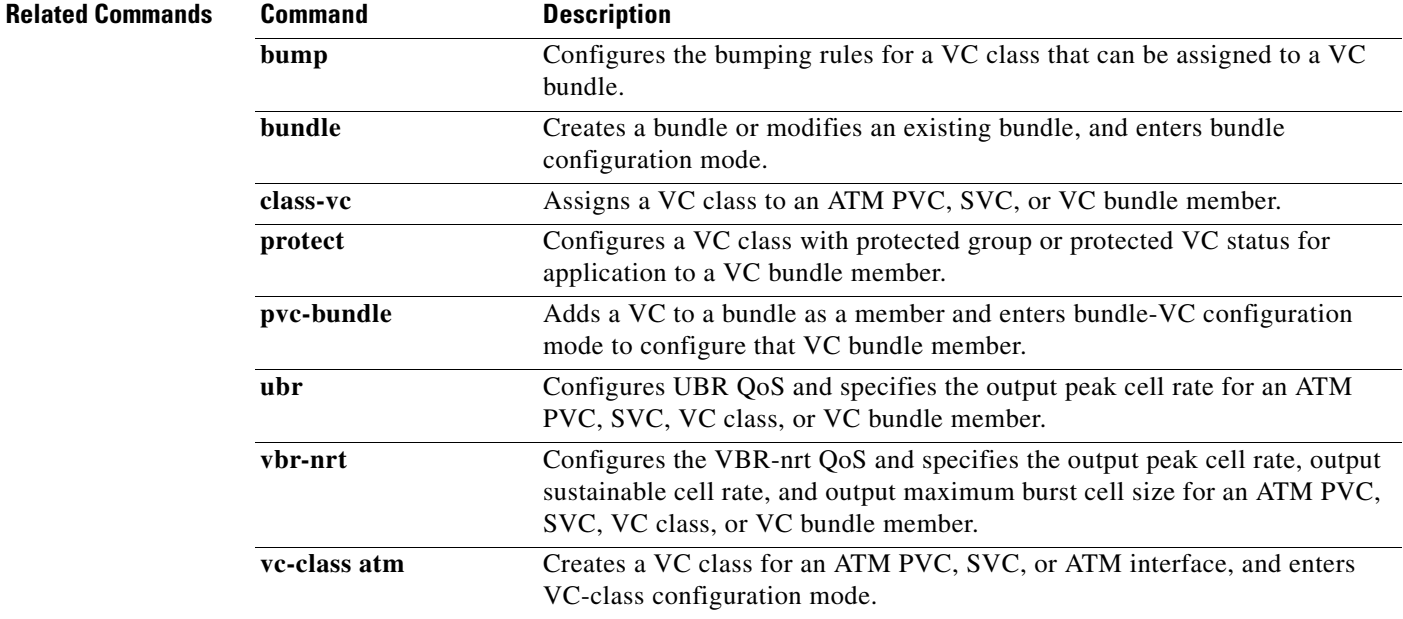

ו

# **non-tcp**

To enable non-Transmission-Control-Protocol (non-TCP) header compression within an IP Header Compression (IPHC) profile, use the **non-tcp** command in IPHC-profile configuration mode. To disable non-TCP header compression within an IPHC profile, use the **no** form of this command.

**non-tcp**

**no non-tcp**

- **Syntax Description** This command has no arguments or keywords.
- **Command Default** Non-TCP header compression is enabled.
- **Command Modes** IPHC-profile configuration

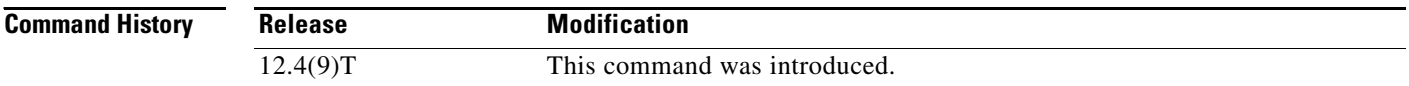

## **Usage Guidelines Intended for Use with IPHC Profiles**

The **non-tcp** command is intended for use as part of an IPHC profile. An IPHC profile is used to enable and configure header compression on a network. For more information about using IPHC profiles to configure header compression, see the "Header Compression" module and the "Configuring Header Compression Using IPHC Profiles" module of the *Cisco IOS Quality of Service Solutions Configuration Guide*, Release 12.4T.

**Examples** The following example shows how to configure an IPHC profile called profile2. In this example, non-TCP header compression is configured.

> Router> **enable** Router# **configure terminal** Router(config)# **iphc-profile profile2 ietf** Router(config-iphcp)# **non-tcp** Router(config-iphcp)# **end**

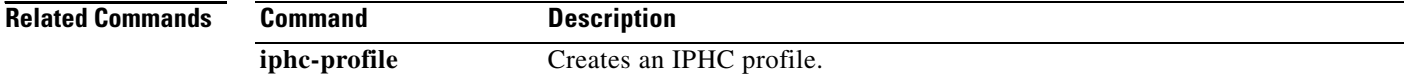

 $\overline{\phantom{a}}$ 

## **non-tcp contexts**

To set the number of contexts available for non-Transmission-Control-Protocol (TCP) header compression, use the **non-tcp contexts** command in IPHC-profile configuration mode. To remove the number of previously configured contexts, use the **no** form of this command.

**non-tcp contexts** {**absolute** *number-of-connections* | **kbps-per-context** *kbps*}

**no non-tcp contexts** 

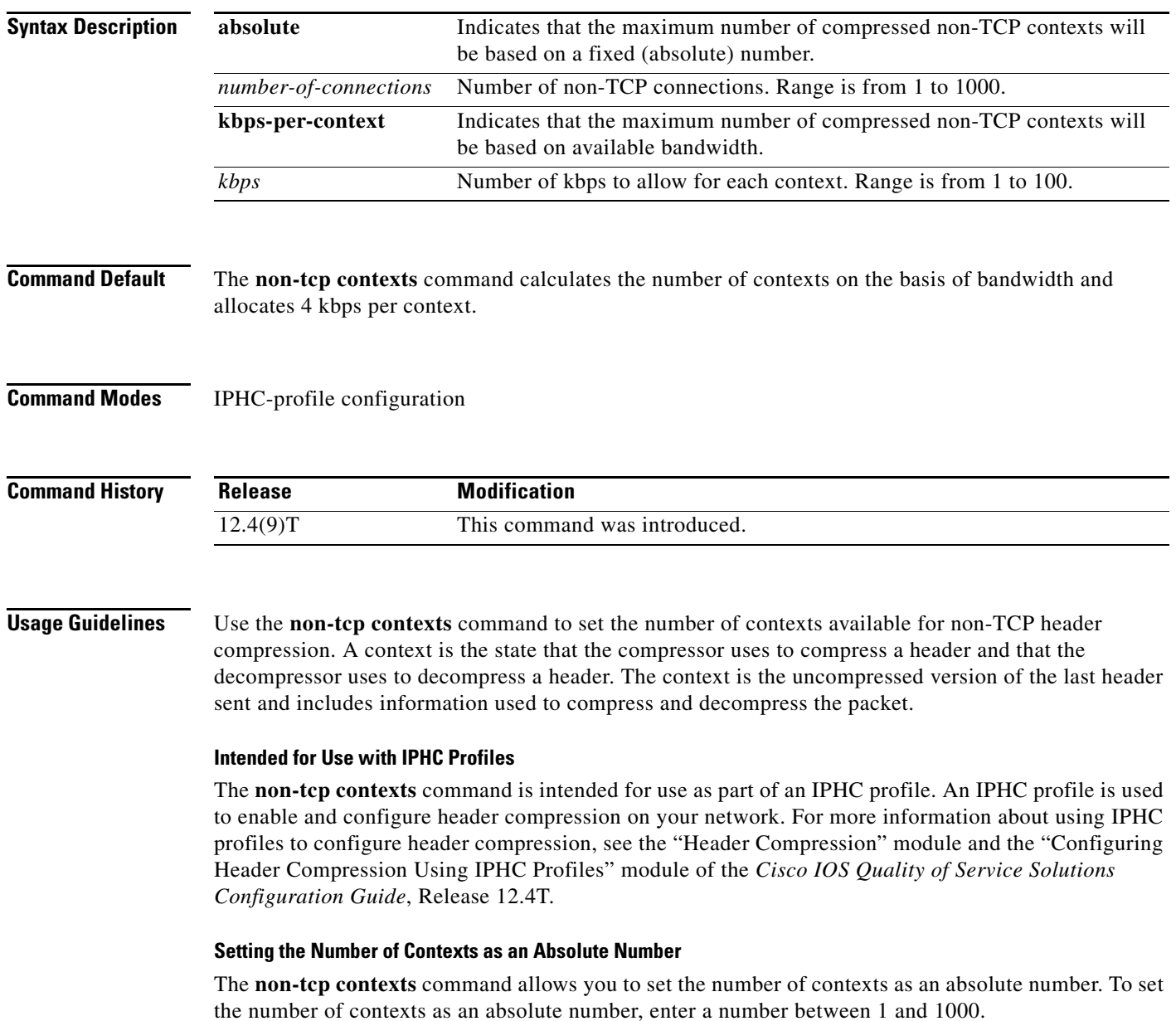

ן

#### **Calculating the Number of Contexts on the Basis of Bandwidth**

The **non-tcp contexts** command can calculate the number of contexts on the basis of the bandwidth available on the network link to which the IPHC profile is applied.

To have the number of contexts calculated on the basis of the available bandwidth, enter the **kbps-per-context** keyword followed by a value for the *kbps* argument. The command divides the available bandwidth by the kbps specified. For example, if the bandwidth of the network link is 3000 kbps, and you enter 5 for the *kbps* argument, the command calculates 600 contexts.

**Examples** The following is an example of an IPHC profile called profile 2. In this example, the number of non-TCP contexts has been set to 75.

> Router> **enable** Router# **configure terminal** Router(config)# **iphc-profile profile2 ietf** Router(config-iphcp)# **non-tcp contexts absolute 75** Router(config-iphcp)# **end**

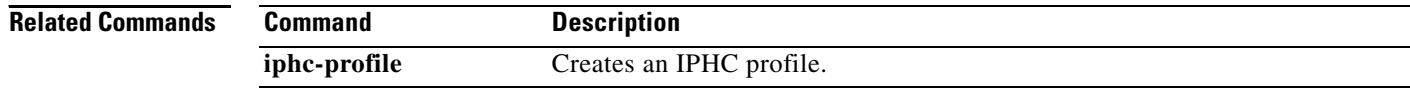

 $\mathbf I$ 

 $\Gamma$ 

# **oam-bundle**

To enable end-to-end F5 Operation, Administration, and Maintenance (OAM) loopback cell generation and OAM management for all virtual circuit (VC) members of a bundle or a VC class that can be applied to a VC bundle, use the **oam-bundle** command in SVC-bundle configuration mode or VC-class configuration mode. To remove OAM management from the bundle or class configuration, use the **no** form of this command.

To enable end-to-end F5 OAM loopback cell generation and OAM management for all VC members of a bundle, use the **oam-bundle** command in bundle configuration mode. To remove OAM management from the bundle, use the **no** form of this command.

**oam-bundle** [**manage**] [*frequency*]

**no oam-bundle** [**manage**] [*frequency*]

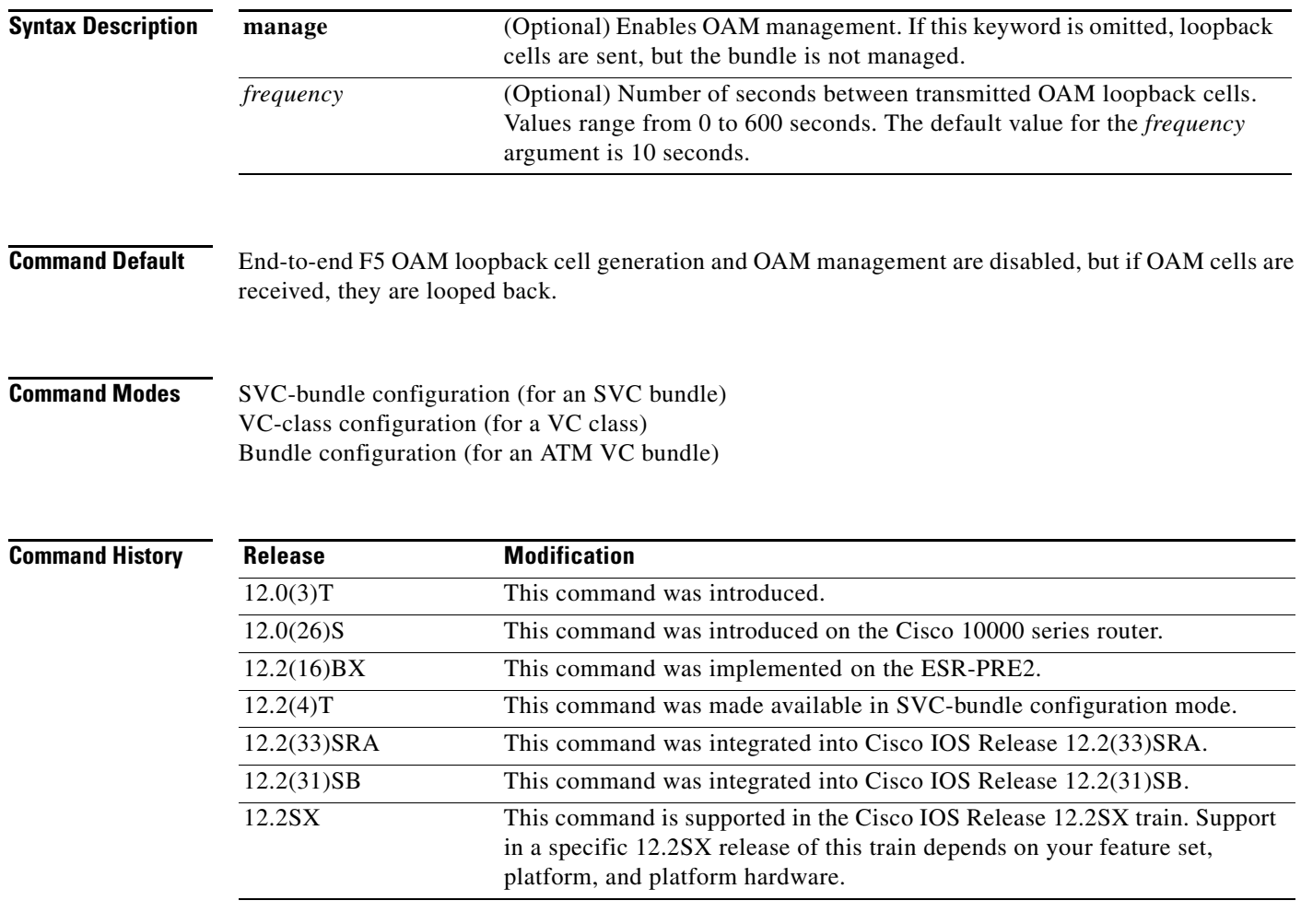

Ι

### **Usage Guidelines** This command defines whether a VC bundle is OAM managed. If this command is configured for a bundle, every VC member of the bundle is OAM managed. If OAM management is enabled, further control of OAM management is configured using the **oam retry** command.

This command has no effect if the VC class that contains the command is attached to a standalone VC; that is, if the VC is not a bundle member. In this case, the attributes are ignored by the VC.

To use this command in VC-class configuration mode, first enter the **vc-class atm** global configuration command.

To use this command in bundle configuration mode, first enter the **bundle** subinterface configuration command to create the bundle or to specify an existing bundle.

VCs in a VC bundle are subject to the following configuration inheritance rules (listed in order of next-highest precedence):

- **•** VC configuration in bundle-VC mode
- **•** Bundle configuration in bundle mode (with the effect of assigned VC-class configuration)

**Examples** The following example enables OAM management for a bundle called "bundle 1":

bundle bundle1 oam-bundle manage

## **Related Command**

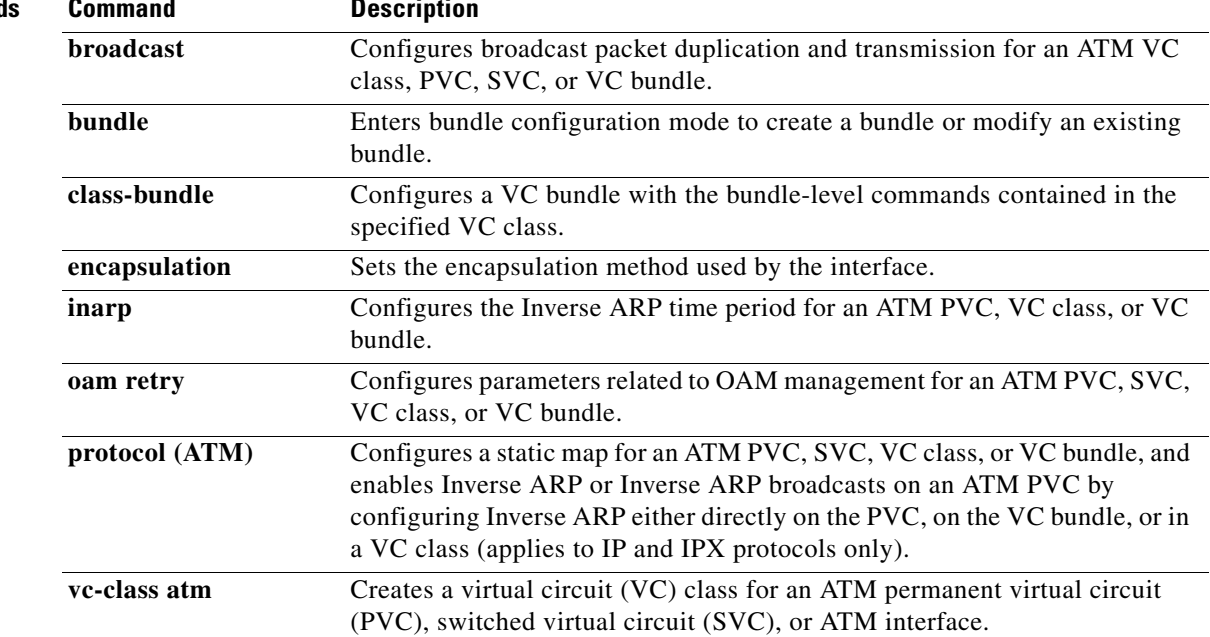

# **platform vfi dot1q-transparency**

To enable 802.1Q transparency mode, use the **platform vfi dot1q-transparency** command in global configuration mode. To disable 802.1Q transparency, use the **no** form of this command.

**platform vfi dot1q-transparency** 

**no platform vfi dot1q-transparency** 

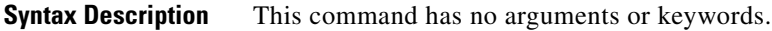

- **Command Default** 802.1Q transparency mode is disabled.
- **Command Modes** Global configuration

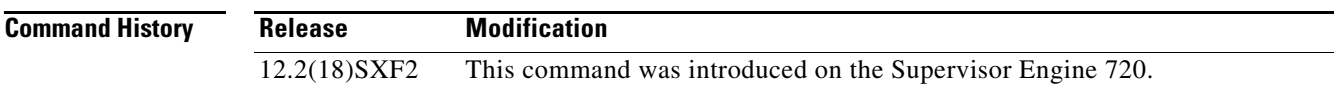

**Usage Guidelines** This command is supported on Optical Services Modules (OSMs) only.

802.1Q transparency allows a service provider to modify the Multiprotcol Label Switching Experimental bits (MPLS EXP) bits for core-based QoS policies while leaving any Virtual Private LAN Service (VPLS) customer 802.1p bits unchanged.

With releases before Cisco IOS Release 12.2(18)SXF1, application of a service policy to a VLAN interface that matches all and sets the MPLS EXP bits had an effect on both the Interior Gateway Protocol (IGP) label and the VC label. Because the 802.1p bits were rewritten on the egress Provider Edge (PE) based on the received Virtual Circuit (VC) MPLS EXP bits, the VPLS customer's 802.1p bits were changed.

The Dot1q Transparency for EoMPLS feature causes the VLAN-applied policy to affect only the IGP label (for core QoS) and leaves the VC label EXP bits equal to the 802.1p bits. On the egress PE, the 802.1p bits are still rewritten based on the received VC EXP bits; however, because the EXP bits now match the ingress 802.1p bits, a VPLS customer's 802.1p bits do not change.

Global configuration applies to all virtual forwarding instance (VFI) and switched virtual interface (SVI) EoMPLS VCs configured on the Cisco 7600 series routers.

To ensure interoperability, apply the Dot1q Transparency for EoMPLS feature to all participating PE routers.

**Examples** This example shows how to enable 802.1Q transparency:

platform vfi dot1q-transparency

 $\mathsf I$ 

This example shows how to disable 802.1Q transparency:

no platform vfi dot1q-transparency

**Related Commands** 

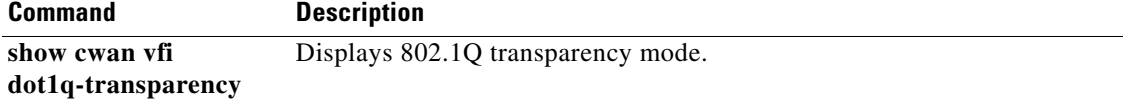

# **police**

 $\mathbf{I}$ 

 $\overline{\phantom{a}}$ 

To configure traffic policing, use the **police** command in policy-map class configuration mode or policy-map class police configuration mode. To remove traffic policing from the configuration, use the **no** form of this command.

**police** *bps* [*burst-normal*] [*burst-max*] **conform-action** *action* **exceed-action** *action*  [**violate-action** *action*]

**no police** *bps* [*burst-normal*] [*burst-max*] **conform-action** *action* **exceed-action** *action*  [**violate-action** *action*]

| <b>Syntax Description</b> | bps            | Average rate, in bits per second. Valid values are 8000 to 200000000.                                           |
|---------------------------|----------------|----------------------------------------------------------------------------------------------------|
|                           | burst-normal   | (Optional) Normal burst size in bytes. Valid values are 1000 to 51200000.<br>Default normal burst size is 1500. |
|                           | burst-max      | (Optional) Maximum burst size, in bytes. Valid values are 1000 to 51200000.<br>Default varies by platform.      |
|                           | conform-action | Specifies action to take on packets that conform to the rate limit.                                             |
|                           | exceed-action  | Specifies action to take on packets that exceed the rate limit.                                                 |
|                           | violate-action | (Optional) Specifies action to take on packets that violate the normal and<br>maximum burst sizes.              |

 $\mathsf I$ 

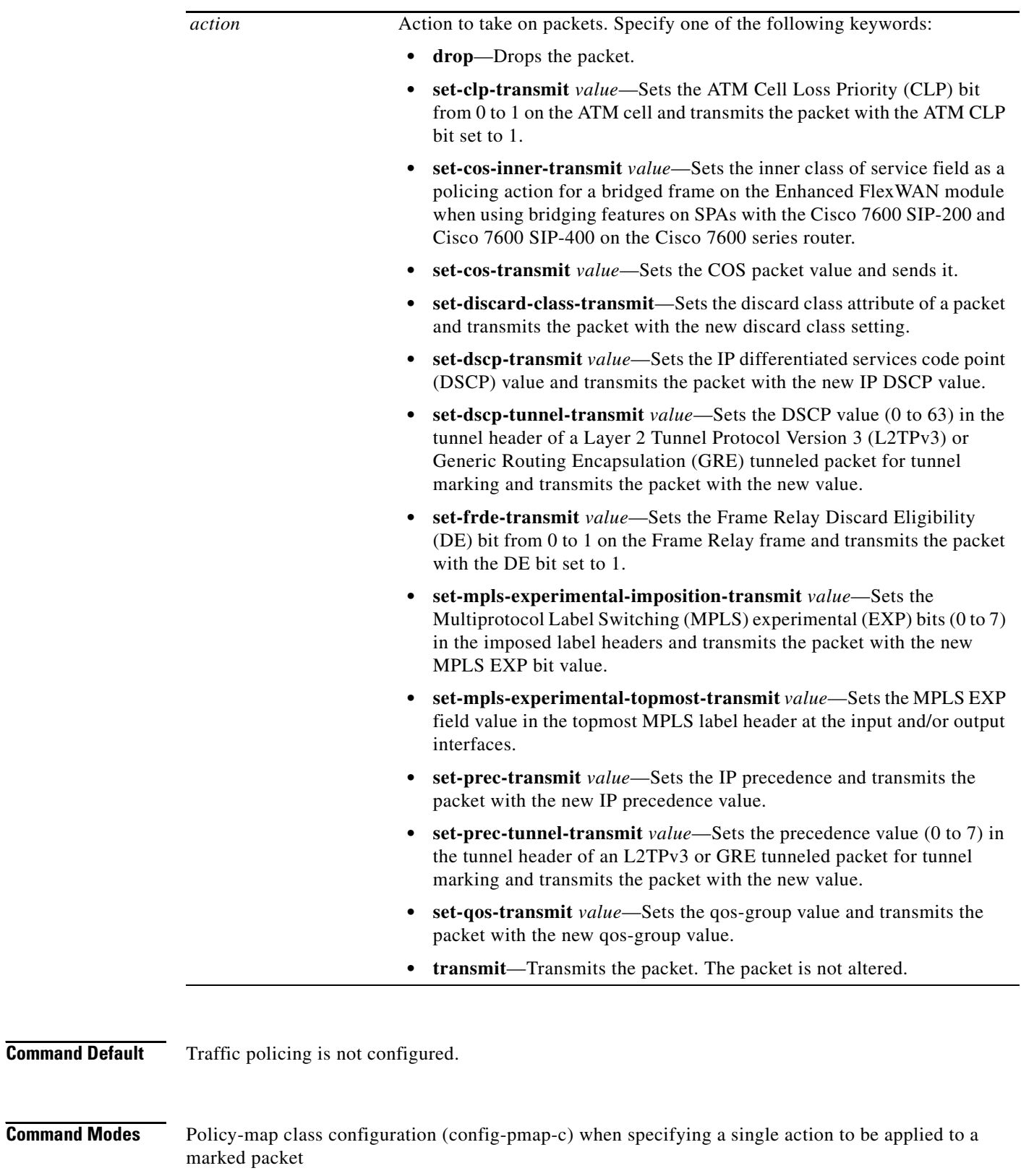

Policy-map class police configuration (config-pmap-c-police) when specifying multiple actions to be applied to a marked packet

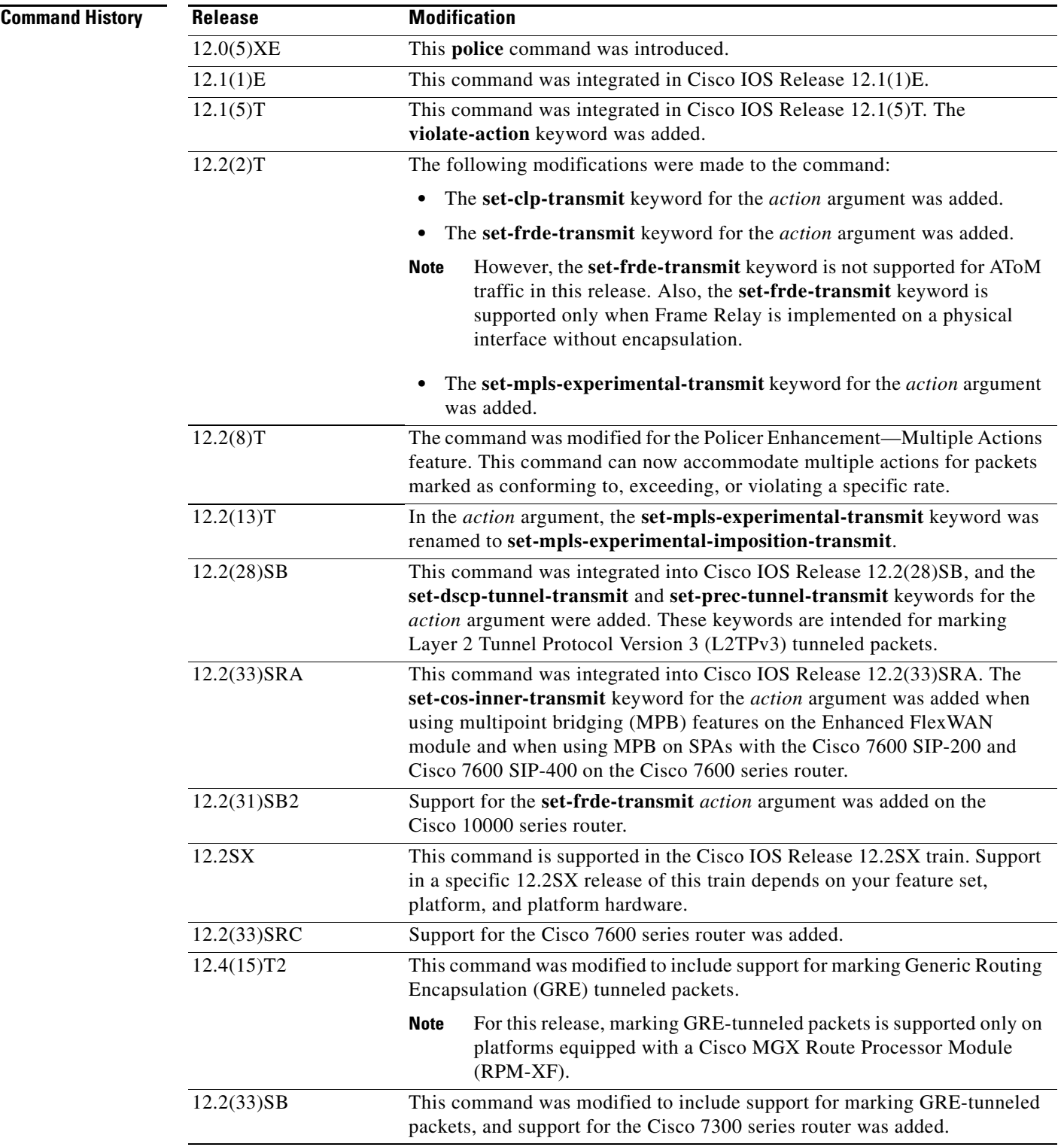

 $\blacksquare$ 

Ι

**Usage Guidelines** Use the **police** command to mark a packet with different quality of service (QoS) values based on conformance to the service-level agreement.

Traffic policing will not be executed for traffic that passes through an interface.

### **Specifying Multiple Actions**

The **police** command allows you to specify multiple policing actions. When specifying multiple policing actions when configuring the **police** command, note the following points:

- **•** You can specify a maximum of four actions at one time.
- **•** You cannot specify contradictory actions such as **conform-action transmit** and **conform-action drop**.

#### **Using the Police Command with the Traffic Policing Feature**

The **police** command can be used with the Traffic Policing feature. The Traffic Policing feature works with a token bucket algorithm. Two types of token bucket algorithms are in Cisco IOS Release 12.1(5)T: a single-token bucket algorithm and a two-token bucket algorithm. A single-token bucket system is used when the **violate-action** option is not specified, and a two-token bucket system is used when the **violate-action** option is specified.

The token bucket algorithm for the **police** command that was introduced in Cisco IOS Release 12.0(5)XE is different from the token bucket algorithm for the **police** command that was introduced in Cisco IOS Release 12.1(5)T. For information on the token bucket algorithm introduced in Release 12.0(5)XE, see the *Traffic Policing* document for Release 12.0(5)XE. This document is available on the New Features for 12.0(5)XE documentation index (under Modular QoS CLI-related feature modules) at www.cisco.com.

The following are explanations of how the token bucket algorithms introduced in Cisco IOS Release 12.1(5)T work.

#### **Token Bucket Algorithm with One Token Bucket**

The one-token bucket algorithm is used when the **violate-action** option is not specified in the **police** command CLI.

The conform bucket is initially set to the full size (the full size is the number of bytes specified as the normal burst size).

When a packet of a given size (for example, "B" bytes) arrives at specific time (time "T"), the following actions occur:

**•** Tokens are updated in the conform bucket. If the previous arrival of the packet was at T1 and the current time is T, the bucket is updated with  $(T - T1)$  worth of bits based on the token arrival rate. The token arrival rate is calculated as follows:

(time between packets (which is equal to  $T - T1$ ) \* policer rate)/8 bytes

- If the number of bytes in the conform bucket B is greater than or equal to the packet size, the packet conforms and the conform action is taken on the packet. If the packet conforms, B bytes are removed from the conform bucket and the conform action is completed for the packet.
- **•** If the number of bytes in the conform bucket B (minus the packet size to be limited) is fewer than 0, the exceed action is taken.

#### **Token Bucket Algorithm with Two Token Buckets**

The two-token bucket algorithm is used when the **violate-action** option is specified in the **police** command.

The conform bucket is initially full (the full size is the number of bytes specified as the normal burst size).

The exceed bucket is initially full (the full exceed bucket size is the number of bytes specified in the maximum burst size).

The tokens for both the conform and exceed token buckets are updated based on the token arrival rate, or committed information rate (CIR).

When a packet of given size (for example, "B" bytes) arrives at specific time (time "T") the following actions occur:

• Tokens are updated in the conform bucket. If the previous arrival of the packet was at T1 and the current arrival of the packet is at T, the bucket is updated with T -T1 worth of bits based on the token arrival rate. The refill tokens are placed in the conform bucket. If the tokens overflow the conform bucket, the overflow tokens are placed in the exceed bucket.

The token arrival rate is calculated as follows:

(time between packets (which is equal to T-T1) \* policer rate)/8 bytes

- If the number of bytes in the conform bucket B is greater than or equal to 0, the packet conforms and the conform action is taken on the packet. If the packet conforms, B bytes are removed from the conform bucket and the conform action is taken. The exceed bucket is unaffected in this scenario.
- **•** If the number of bytes in the conform bucket B is less than 0, the excess token bucket is checked for bytes by the packet. If the number of bytes in the exceed bucket B is greater than or equal to 0, the exceed action is taken and B bytes are removed from the exceed token bucket. No bytes are removed from the conform bucket.
- If the number bytes in the exceed bucket B is fewer than 0, the packet violates the rate and the violate action is taken. The action is complete for the packet.

### **Using the set-cos-inner-transmit Action for SIPs and SPAs on the Cisco 7600 Series Router**

The **set-cos-inner-transmit** keyword action was introduced in Cisco IOS Release 12.2(33)SRA to support marking of the inner CoS value as a policing action when using MPB features on the Enhanced FlexWAN module and when using MPB features on SPAs with the Cisco 7600 SIP-200 and Cisco 7600 SIP-400 on the Cisco 7600 series router.

This command is not supported on the Cisco 7600 SIP-600.

For more information about QoS and the forms of **police** commands supported by the SIPs on the Cisco 7600 series router, see the *Cisco 7600 Series SIP, SSC, and SPA Software Configuration Guide*.

### **Examples Token Bucket Algorithm with One Token Bucket: Example**

The following example shows how to define a traffic class (using the **class-map** command) and associate the match criteria from the traffic class with the traffic policing configuration, which is configured in the service policy (using the **policy-map** command). The **service-policy** command is then used to attach this service policy to the interface.

In this particular example, traffic policing is configured with the average rate at 8000 bits per second and the normal burst size at 1000 bytes for all packets leaving Fast Ethernet interface 0/0:

```
Router(config)# class-map access-match
Router(config-cmap)# match access-group 1
Router(config-cmap)# exit
```
**Cisco IOS Quality of Service Solutions Command Reference**

I

```
Router(config)# policy-map police-setting
Router(config-pmap)# class access-match
Router(config-pmap-c)# police 8000 1000 conform-action transmit exceed-action drop
Router(config-pmap-c)# exit
Router(config-pmap)# exit
Router(config)# interface fastethernet 0/0
Router(config-if)# service-policy output police-setting
```
In this example, the initial token buckets starts full at 1000 bytes. If a 450-byte packet arrives, the packet conforms because enough bytes are available in the conform token bucket. The conform action (send) is taken by the packet and 450 bytes are removed from the conform token bucket (leaving 550 bytes).

If the next packet arrives 0.25 seconds later, 250 bytes are added to the token bucket  $((0.25 * 8000)/8)$ , leaving 800 bytes in the token bucket. If the next packet is 900 bytes, the packet exceeds and the exceed action (drop) is taken. No bytes are taken from the token bucket.

### **Token Bucket Algorithm with Two Token Buckets: Example**

In this example, traffic policing is configured with the average rate at 8000 bits per second, the normal burst size at 1000 bytes, and the excess burst size at 1000 bytes for all packets leaving Fast Ethernet interface 0/0.

```
Router(config)# class-map access-match
Router(config-cmap)# match access-group 1
Router(config-cmap)# exit
Router(config)# policy-map police-setting
Router(config-pmap)# class access-match
Router(config-pmap-c)# police 8000 1000 1000 conform-action transmit exceed-action 
set-qos-transmit 1 violate-action drop
Router(config-pmap-c)# exit
Router(config-pmap)# exit
Router(config)# interface fastethernet 0/0
Router(config-if)# service-policy output police-setting
```
In this example, the initial token buckets starts full at 1000 bytes. If a 450-byte packet arrives, the packet conforms because enough bytes are available in the conform token bucket. The conform action (send) is taken by the packet, and 450 bytes are removed from the conform token bucket (leaving 550 bytes).

If the next packet arrives 0.25 seconds later, 250 bytes are added to the conform token bucket ((0.25 \* 8000)/8), leaving 800 bytes in the conform token bucket. If the next packet is 900 bytes, the packet does not conform because only 800 bytes are available in the conform token bucket.

The exceed token bucket, which starts full at 1000 bytes (as specified by the excess burst size), is then checked for available bytes. Because enough bytes are available in the exceed token bucket, the exceed action (set the QoS transmit value of 1) is taken and 900 bytes are taken from the exceed bucket (leaving 100 bytes in the exceed token bucket).

If the next packet arrives 0.40 seconds later, 400 bytes are added to the token buckets ((.40 \* 8000)/8). Therefore, the conform token bucket now has 1000 bytes (the maximum number of tokens available in the conform bucket) and 200 bytes overflow the conform token bucket (because only 200 bytes were needed to fill the conform token bucket to capacity). These overflow bytes are placed in the exceed token bucket, giving the exceed token bucket 300 bytes.

If the arriving packet is 1000 bytes, the packet conforms because enough bytes are available in the conform token bucket. The conform action (transmit) is taken by the packet, and 1000 bytes are removed from the conform token bucket (leaving 0 bytes).

If the next packet arrives 0.20 seconds later, 200 bytes are added to the token bucket ((.20 \* 8000)/8). Therefore, the conform bucket now has 200 bytes. If the arriving packet is 400 bytes, the packet does not conform because only 200 bytes are available in the conform bucket. Similarly, the packet does not exceed because only 300 bytes are available in the exceed bucket. Therefore, the packet violates and the violate action (drop) is taken.

#### **Conforming to the MPLS EXP Value: Example**

The following example shows that if packets conform to the rate limit, the MPLS EXP field is set to 5. If packets exceed the rate limit, the MPLS EXP field is set to 3.

```
Router(config)# policy-map input-IP-dscp
Router(config-pmap)# class dscp24
Router(config-pmap-c)# police 8000 1500 1000 conform-action 
set-mpls-experimental-imposition-transmit 5 exceed-action 
set-mpls-experimental-imposition-transmit 3
Router(config-pmap-c)# violate-action drop
```
### **Setting the Inner CoS Value as an Action for SIPs and SPAs on the Cisco 7600 Series Router: Example**

The following example shows configuration of a QoS class that filters all traffic for virtual LAN (VLAN) 100 into a class named "vlan-inner-100" and establishes a traffic shaping policy for the vlan-inner-100 class. The service policy limits traffic to an average rate of 500 kbps, with a normal burst of 1000 bytes and a maximum burst of 1500 bytes, and sets the inner CoS value to 3. Since setting of the inner CoS value is supported only with bridging features, the configuration also shows the service policy being applied as an output policy for an ATM SPA interface permanent virtual circuit (PVC) that bridges traffic into VLAN 100 using the **bridge-domain** command.

```
Router(config)# class-map match-all vlan-inner-100
Router(config-cmap)# match vlan inner 100
Router(config-cmap)# exit
Router(config)# policy-map vlan-inner-100
Router(config-pmap)# class vlan-inner-100
Router(config-pmap-c)# police 500000 1000 1500 conform-action set-cos-inner-transmit 3
Router(config-pmap-c)# exit
Router(config-pmap)# exit
Router(config)# interface atm3/0/0
Router(config-if)# pvc 100/100
Router(config-if-atm-vc)# bridge-domain 100 dot1q
Router(config-if-atm-vc)# service-policy output vlan-inner-100
Router(config-if-atm-vc)# end
```
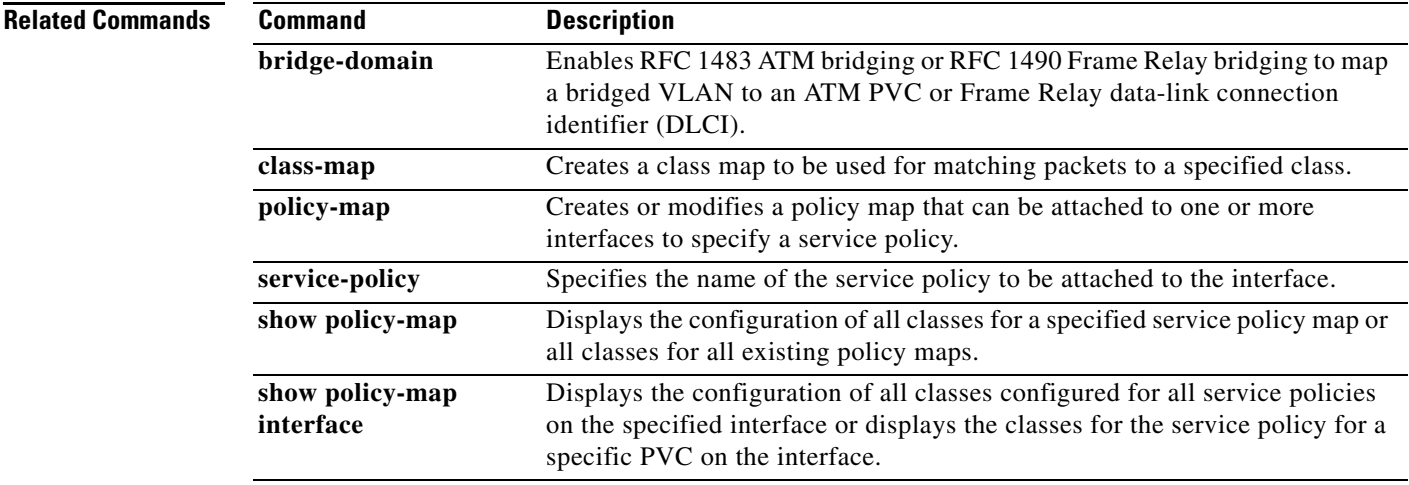

 $\mathbf I$ 

# **police (EtherSwitch)**

To define a policer for classified traffic, use the **police** command in policy-map class configuration mode. To remove an existing policer, use the **no** form of this command.

**police** {*bps* | **cir** *bps*} [*burst-byte* | **bc** *burst-byte*] **conform-action transmit** [**exceed-action** {**drop** | **dscp** *dscp-value*}]

**no police** {*bps* | **cir** *bps*} [*burst-byte* | **bc** *burst-byte*] **conform-action transmit** [**exceed-action** {**drop** | **dscp** *dscp-value*}]

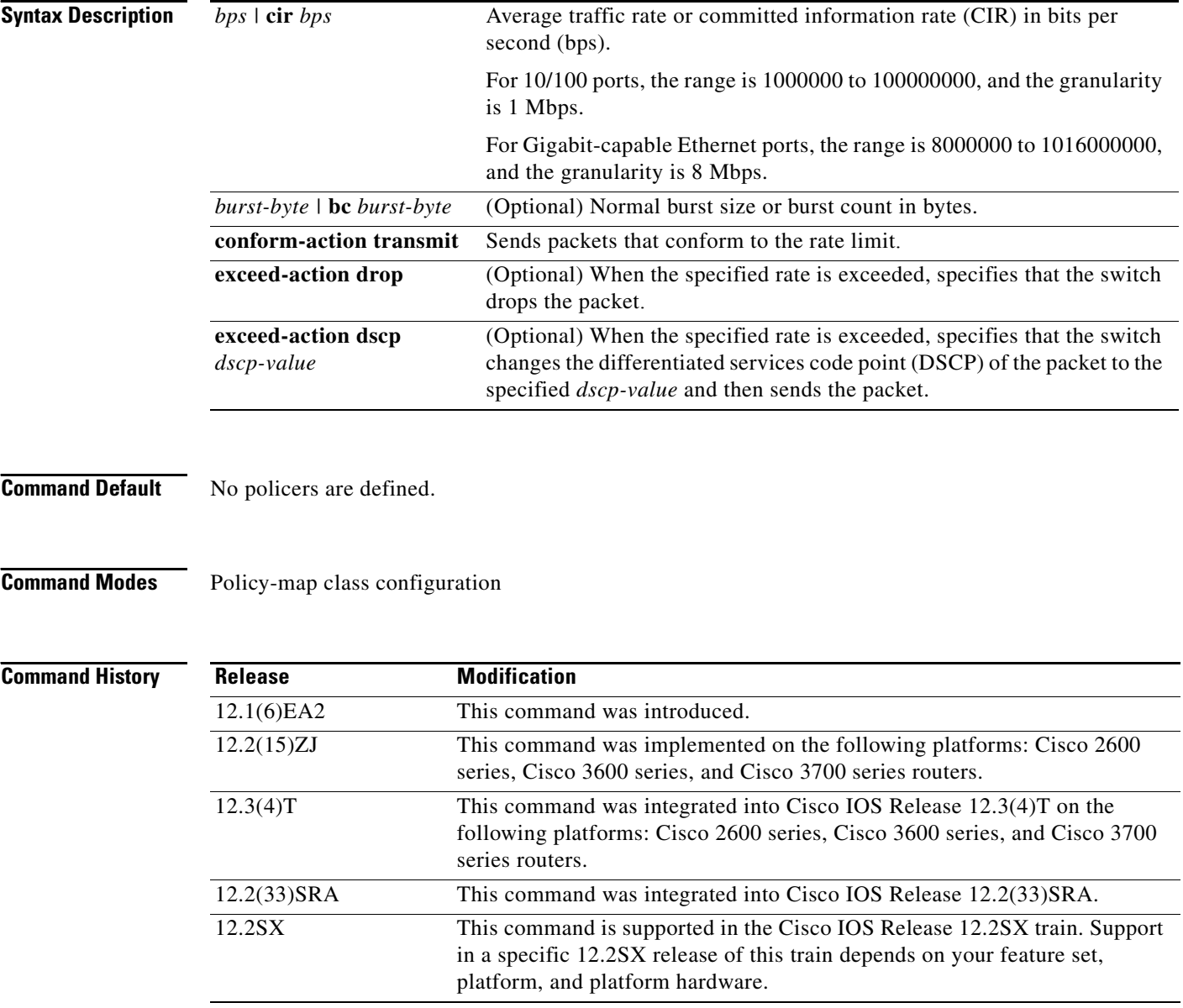

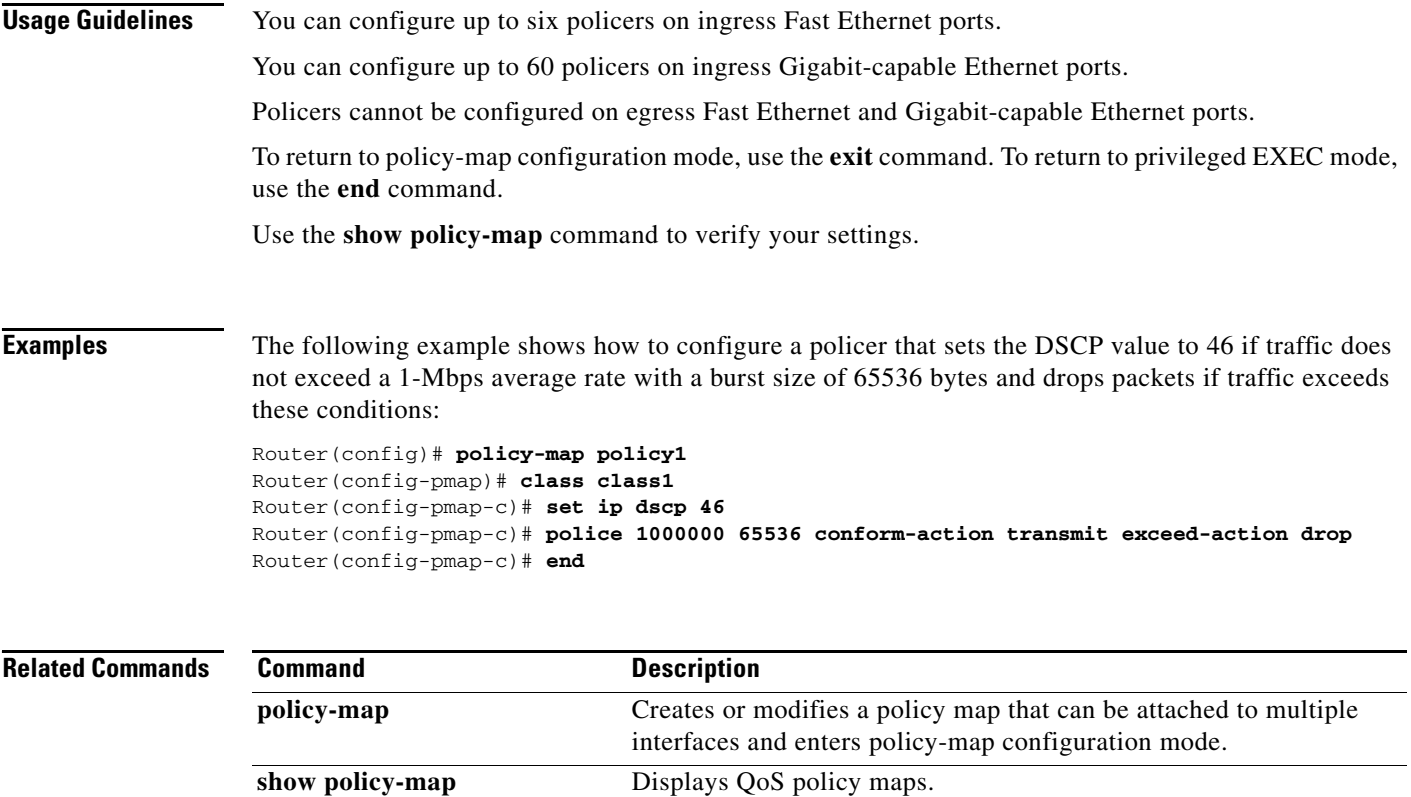

 $\mathcal{L}_{\mathcal{A}}$ 

ן

# **police (percent)**

To configure traffic policing on the basis of a percentage of bandwidth available on an interface, use the **police** command in QoS policy-map class configuration mode. To remove traffic policing from the configuration, use the **no** form of this command.

### **Supported Platforms Except the Cisco 10000 Series Router**

- **police cir percent** *percentage* [*burst-in-msec*] [**bc** *conform-burst-in-msec* **ms**] [**be** *peak-burst-in-msec* **ms**] [**pir percent** *percentage*] [**conform-action** *action* [**exceed-action** *action* [**violate-action** *action*]]]
- **no police cir percent** *percentage* [*burst-in-msec*] [**bc** *conform-burst-in-msec* **ms**] [**be** *peak-burst-in-msec* **ms**] [**pir percent** *percentage*] [**conform-action** *action* [**exceed-action** *action* [**violate-action** *action*]]]

### **Cisco 10000 Series Router**

- **police cir percent** *percent* [*burst-in-msec*] [**bc** *conform-burst-in-msec* **ms**] [**pir** *percent*] [**be** *peak-burst-in-msec* **ms**] [**conform-action** *action*] [**exceed-action** *action*] [**violate-action** *action*]
- **no police cir percent** *percent* [*burst-in-msec*] [**bc** *conform-burst-in-msec* **ms**] [**pir** *percent*] [**be** *peak-burst-in-msec* **ms**] [**conform-action** *action*] [**exceed-action** *action*] [**violate-action** *action*]

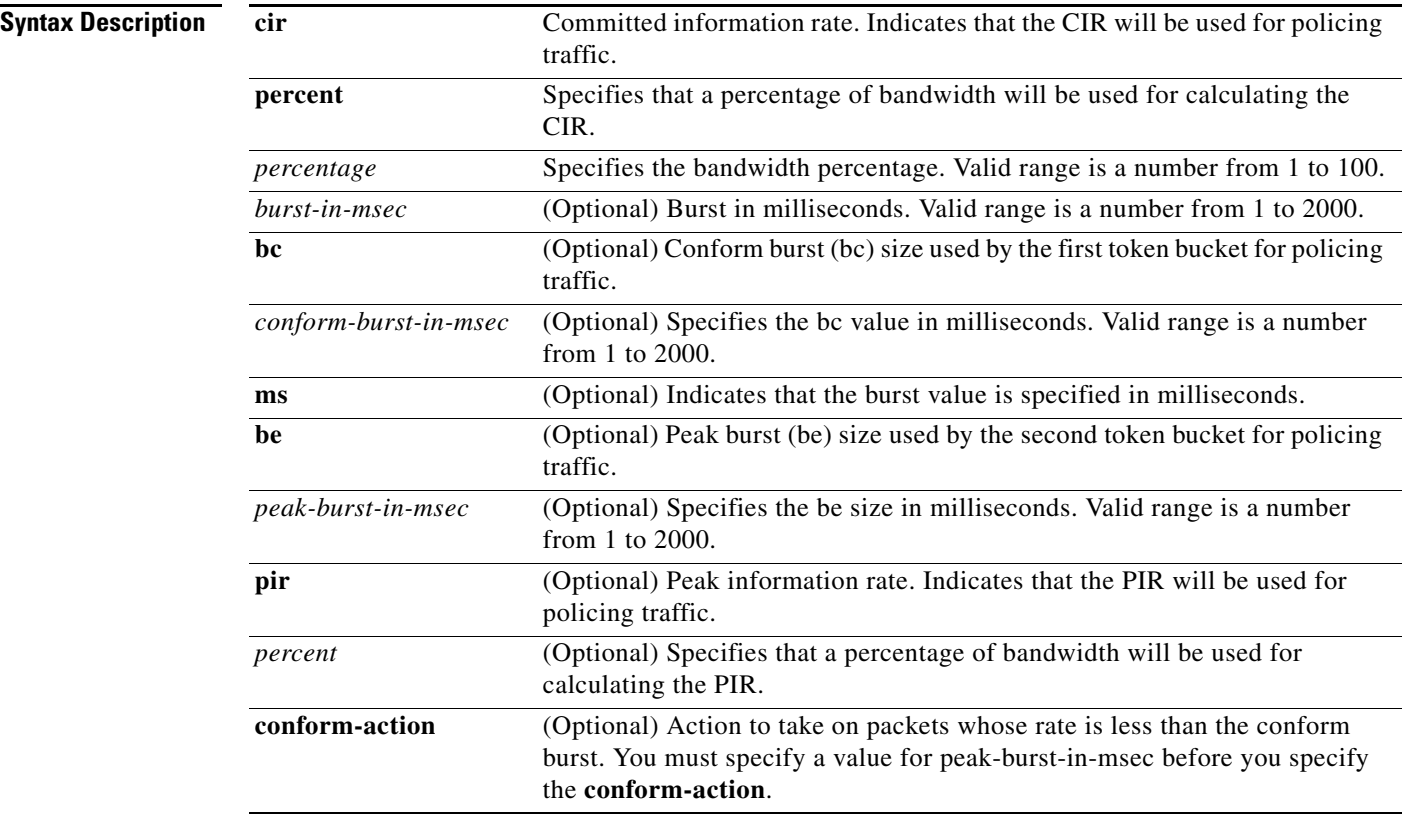

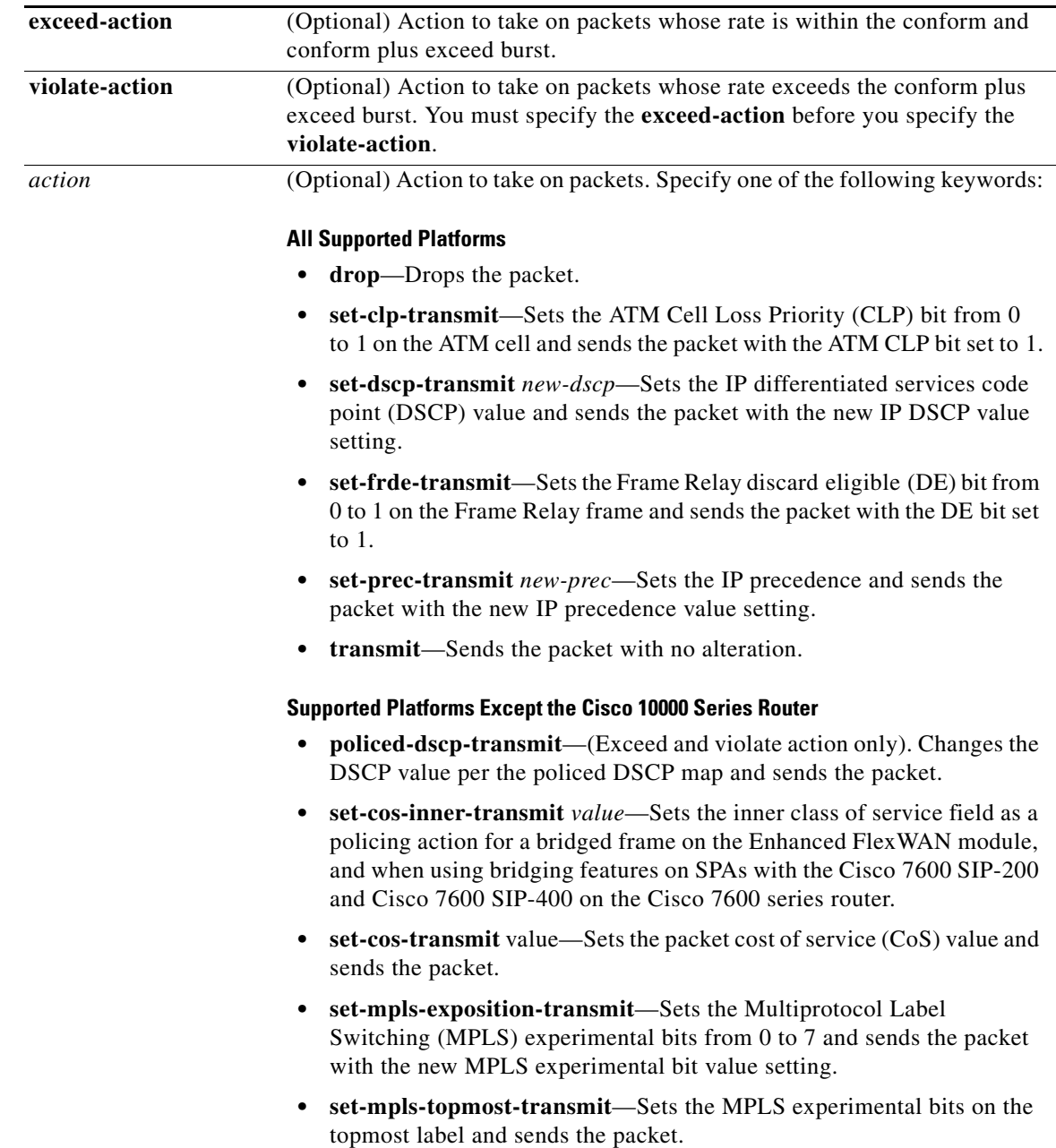

 $\overline{\phantom{a}}$ 

 $\mathsf I$ 

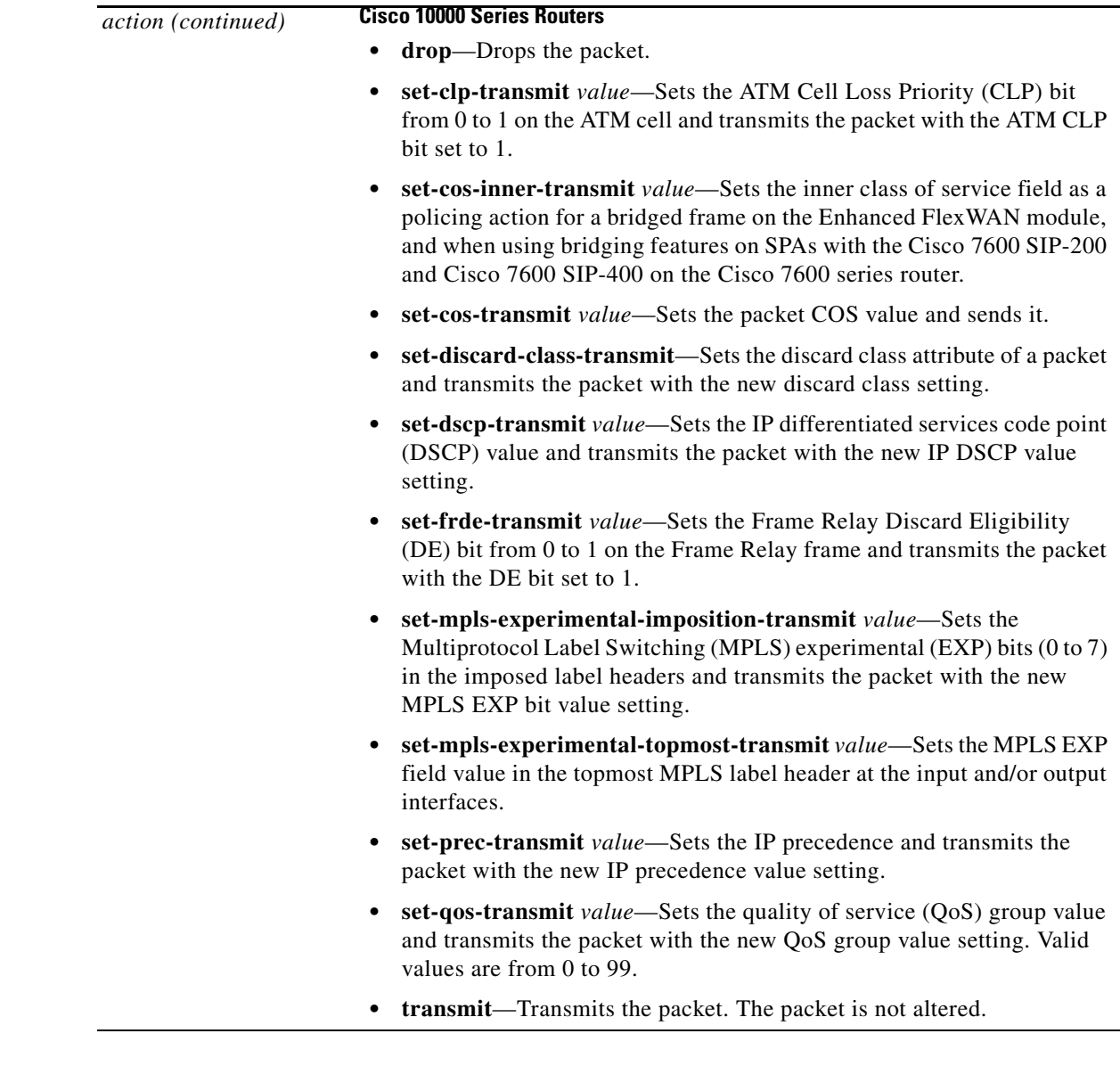

## **Command Default All Supported Platforms**

The default bc and be values are 4 ms.

### **Cisco 10000 Series Routers**

The default action for **conform-action** is transmit.

The default action for **exceed-action** and **violate-action** is drop.

## **Command Modes** QoS policy-map class configuration

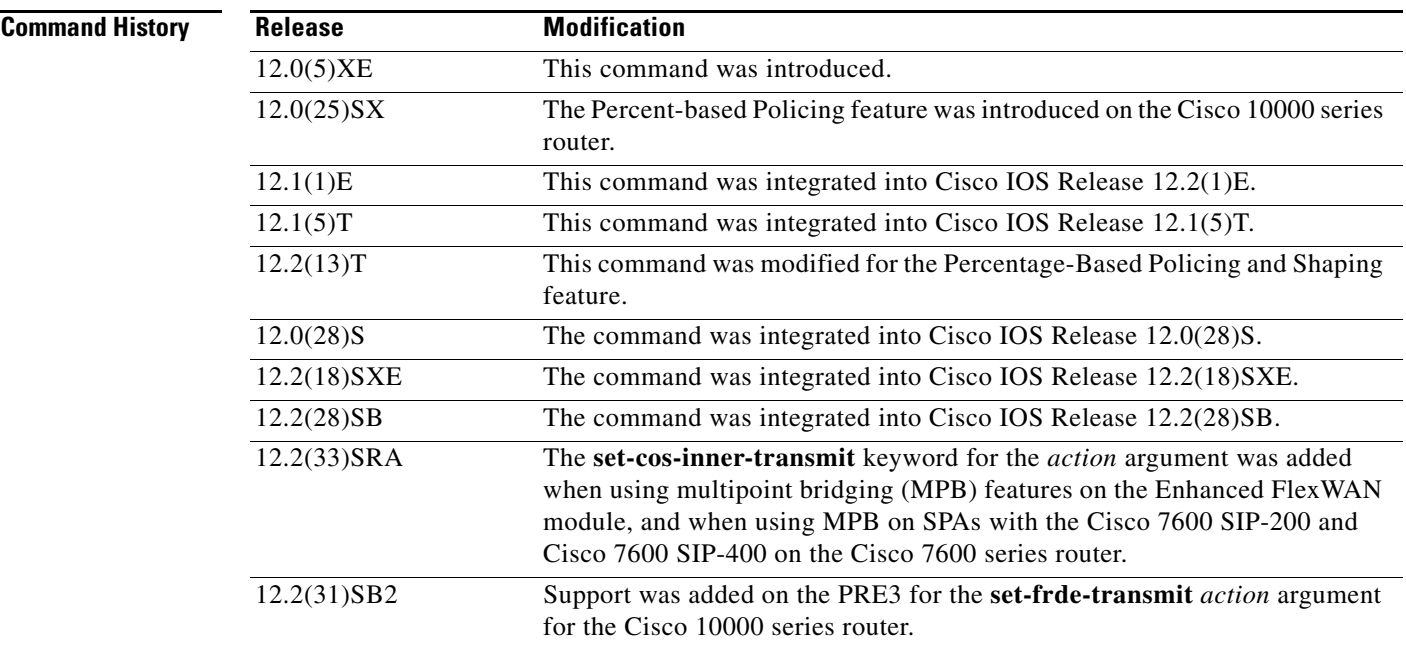

**Usage Guidelines** This command calculates the cir and pir on the basis of a percentage of the maximum amount of bandwidth available on the interface. When a policy map is attached to the interface, the equivalent cir and pir values in bits per second (bps) are calculated on the basis of the interface bandwidth and the percent value entered with this command. The **show policy-map interface** command can then be used to verify the bps rate calculated.

> The calculated cir and pir bps rates must be in the range of 8000 and 2000000000 bps. If the rates are outside this range, the associated policy map cannot be attached to the interface. If the interface bandwidth changes (for example, more is added), the bps values of the cir and the pir are recalculated on the basis of the revised amount of bandwidth. If the cir and pir percentages are changed after the policy map is attached to the interface, the bps values of the cir and pir are recalculated.

### **Conform Burst and Peak Burst Sizes in Milliseconds**

This command also allows you to specify the values for the conform burst size and the peak burst size in milliseconds. If you want bandwidth to be calculated as a percentage, the conform burst size and the peak burst size must be specified in milliseconds (ms).

### **Hierarchical Policy Maps**

Policy maps can be configured in two-level (nested) hierarchies; a top (or "parent") level and a secondary (or "child") level. The **police** (percent) command can be configured for use in either a parent or child policy map.

### **Bandwidth and Hierarchical Policy Maps**

The **police** (percent) command uses the maximum rate of bandwidth available as the reference point for calculating the bandwidth percentage. When the **police** (percent) command is configured in a child policy map, the **police** (percent) command uses the bandwidth amount specified in the next higher-level policy (in this case, the parent policy map). If the parent policy map does not specify the maximum bandwidth rate available, the **police** (percent) command uses the maximum bandwidth rate available on

the next higher level (in this case, the physical interface, the highest point in the hierarchy) as the reference point. The **police** (percent) command always looks to the next higher level for the bandwidth reference point. The following sample configuration illustrates this point:

```
Policymap parent_policy
 class parent
  shape average 512000
   service-policy child_policy
Policymap child_policy
  class normal_type
   police cir percent 30
```
In this sample configuration, there are two hierarchical policies: one called parent\_policy and one called child\_policy. In the policy map called child\_policy, the police command has been configured in the class called normal\_type. In this class, the percentage specified by for the **police** (percent) command is 30 percent. The command will use 512 kbps, the peak rate, as the bandwidth reference point for class parent in the parent\_policy. The **police** (percent) command will use 512 kbps as the basis for calculating the cir rate (512 kbps \* 30 percent).

```
interface serial 4/0
 service-policy output parent_policy
Policymap parent_policy
  class parent
 bandwidth 512
  service-policy child_policy
```
In the above example, there is one policy map called parent\_policy. In this policy map, a peak rate has not been specified. The **bandwidth** command has been used, but this command does not represent the maximum rate of bandwidth available. Therefore, the **police** (percent) command will look to the next higher level (in this case serial interface 4/0) to get the bandwidth reference point. Assuming the bandwidth of serial interface 4/0 is 1.5 Mbps, the **police** (percent) command will use 1.5 Mbps as the basis for calculating the cir rate (1500000 \* 30 percent).

### **How Bandwidth Is Calculated**

The **police** (percent) command is often used in conjunction with the **bandwidth** and **priority** commands. The **bandwidth** and **priority** commands can be used to calculate the total amount of bandwidth available on an entity (for example, a physical interface). When the **bandwidth** and **priority** commands calculate the total amount of bandwidth available on an entity, the following guidelines are invoked:

- If the entity is a physical interface, the total bandwidth is the bandwidth on the physical interface.
- If the entity is a shaped ATM permanent virtual circuit (PVC), the total bandwidth is calculated as follows:
	- **–** For a variable bit rate (VBR) virtual circuit (VC), the sustained cell rate (SCR) is used in the calculation.
	- **–** For an available bit rate (ABR) VC, the minimum cell rate (MCR) is used in the calculation.

For more information on bandwidth allocation, refer to the "Congestion Management Overview" chapter in the Cisco IOS Quality of Service Solutions Configuration Guide.

#### **Using the set-cos-inner-transmit Action for SIPs and SPAs on the Cisco 7600 Series Router**

The **set-cos-inner-transmit** keyword action was introduced in Cisco IOS Release 12.2(33)SRA to support marking of the inner CoS value as a policing action when using MPB features on the Enhanced FlexWAN module, and when using MPB features on SPAs with the Cisco 7600 SIP-200 and Cisco 7600 SIP-400 on the Cisco 7600 series router.

Ι

This command is not supported on the Cisco 7600 SIP-600.

For more information about QoS and the forms of **police** commands supported by the SIPs on the Cisco 7600 series router, refer to the *Cisco 7600 Series SIP, SSC, and SPA Software Configuration Guide*.

**Examples** The following example shows how to configure traffic policing using a CIR and a PIR on the basis of a percentage of bandwidth. In this example, a CIR of 20 percent and a PIR of 40 percent have been specified. Additionally, an optional bc value and be value (300 ms and 400 ms, respectively) have been specified.

```
Router> enable
Router# configure terminal
Router(config)# policy-map policy1
Router(config-pmap)# class class1
Router(config-pmap-c)# police cir percent 20 bc 300 ms be 400 ms pir percent 40
Router(config-pmap-c-police)# exit
```
After the policy map and class maps are configured, the policy map is attached to an interface as shown in the following example:

```
Router> enable
Router# configure terminal
Router(config)# interface serial4/0 
Router(config-if)# service-policy input policy1
Router(config-if)# exit
```
#### **Setting the Inner CoS Value as an Action for SIPs and SPAs on the Cisco 7600 Series Router**

The following example shows configuration of a QoS class that filters all traffic for virtual LAN (VLAN) 100 into a class named vlan-inner-100 and establishes a traffic shaping policy for the vlan-inner-100 class. The service policy limits traffic to a CIR of 20 percent and a PIR of 40 percent, with a conform burst (bc) of 300 ms, and peak burst (be) of 400 ms, and sets the inner CoS value to 3. Because setting of the inner CoS value is only supported with bridging features, the configuration also shows the service policy being applied as an output policy for an ATM shared port adapter (SPA) interface permanent virtual circuit (PVC) that bridges traffic into VLAN 100 using the **bridge-domain** command.

```
Router(config)# class-map match-all vlan-inner-100
Router(config-cmap)# match vlan inner 100
Router(config-cmap)# exit
Router(config)# policy-map vlan-inner-100
Router(config-pmap-c)# police cir percent 20 bc 300 ms be 400 ms pir percent 40 
conform-action set-cos-inner-transmit 3
Router(config-pmap-c)# exit
Router(config-pmap)# exit
Router(config)# interface atm3/0/0
Router(config-if)# pvc 100/100
Router(config-if-atm-vc)# bridge-domain 100 dot1q
Router(config-if-atm-vc)# service-policy output vlan-inner-100
Router(config-if)# end
```
#### **Cisco 10000 Series Router**

The following example shows how to configure the police (percent) command for a priority service. In the example, the priority class named Voice is configured in the policy map named New-Traffic. The router allocates 25 percent of the committed rate to Voice traffic and allows committed bursts of 4 ms

 $\mathbf I$ 

and excess bursts of 1 ms. The router transmits Voice traffic that conforms to the committed rate, sets the QoS transmit value to 4 for Voice traffic that exceeds the burst sizes, and drops Voice traffic that violates the committed rate.

```
Router(config)# policy-map New-Traffic
Router(config-pmap)# class Voice
Router(config-pmap-c)# priority
Router(config-pmap-c)# queue-limit 32
Router(config-pmap-c)# police percent 25 4 ms 1 ms conform-action transmit exceed-action 
set-qos-transmit 4 violate-action drop
```
## **Related Commands Command Description**

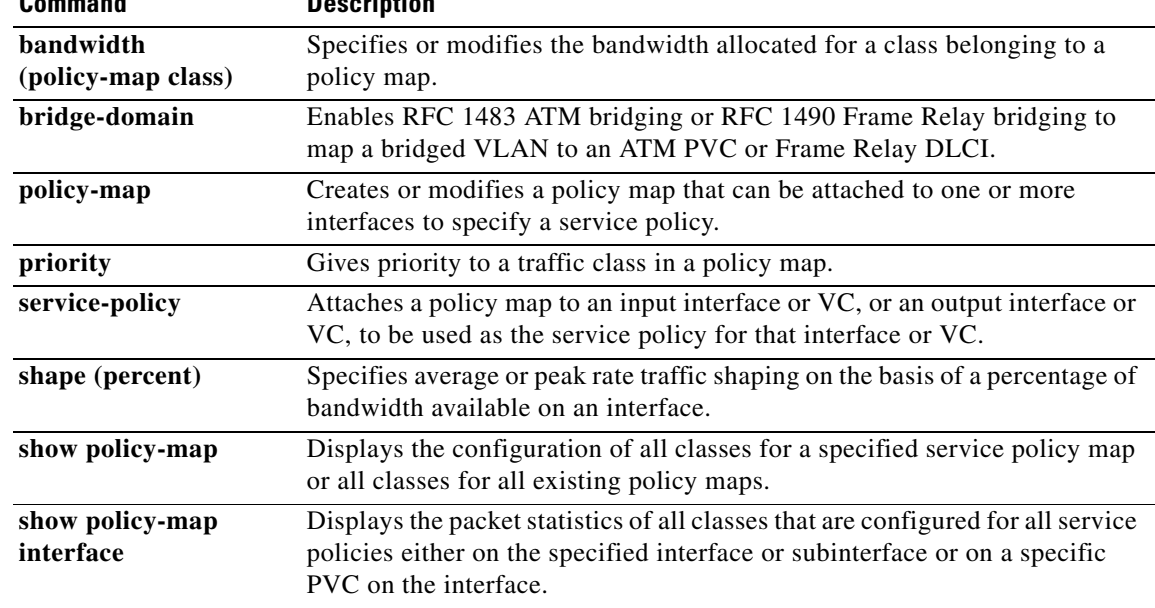
# **police (policy map)**

To create a per-interface policer and configure the policy-map class to use it, use the **police** command in policy-map class configuration mode. To delete the per-interface policer from the policy-map class, use the **no** form of this command.

The **police** command can be used three ways in a new policy map: **police**, **police aggregate**, and **police flow**. These commands are discussed below.

## **police**

The **police** command syntax is described in the *Cisco IOS Quality of Service Solutions Command Reference*.

### **police aggregate**

**police aggregate** *name*

**no police aggregate** *name*

## **Creating a policy map**

**policy-map** *name*

**no policy-map** *name*

### **police flow**

 $\mathbf I$ 

**police flow** *bps* [*burst-normal* [**conform-action** *action*] *|* **conform-action** *action]*

**police flow mask** {**dest-only** | **full-flow** | **src-only**} *bps* [*burst-normal |* **conform-action** *action*]

**no police flow** *bps* [*burst-normal |* **conform-action** *action]*

**no police flow mask** {**dest-only** | **full-flow** | **src-only**} *bps* [*burst-normal |* **conform-action** *action*]

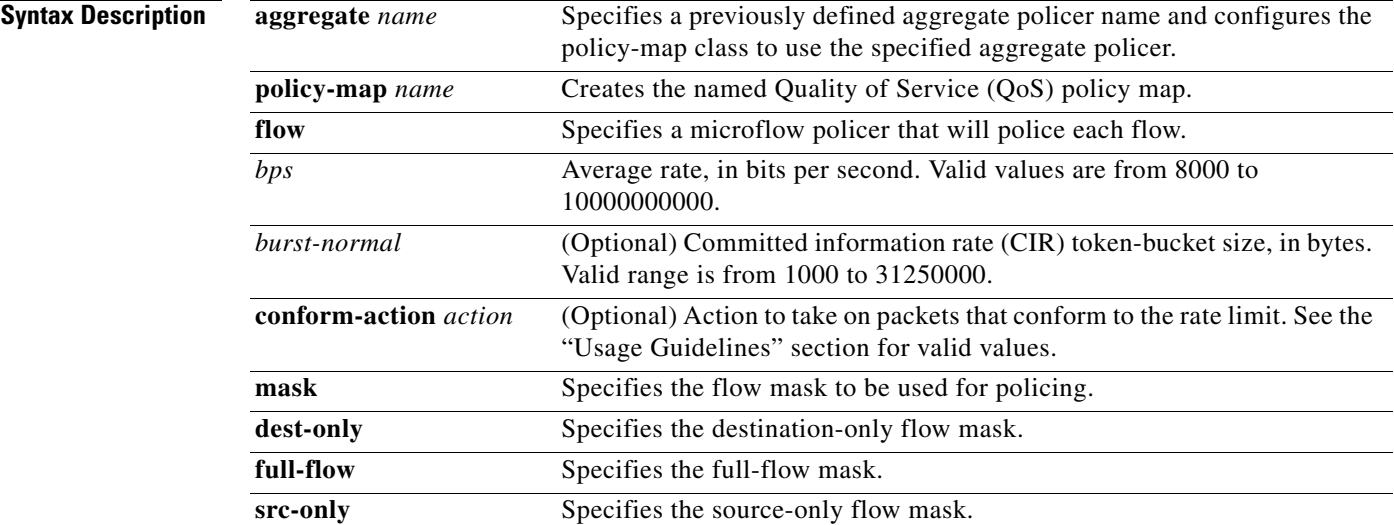

Ι

# **Command Default** The defaults are as follows:

- **• conform-action** is **transmit**.
- **• exceed-action** is **drop**.

**Command Modes** Policy-map class configuration

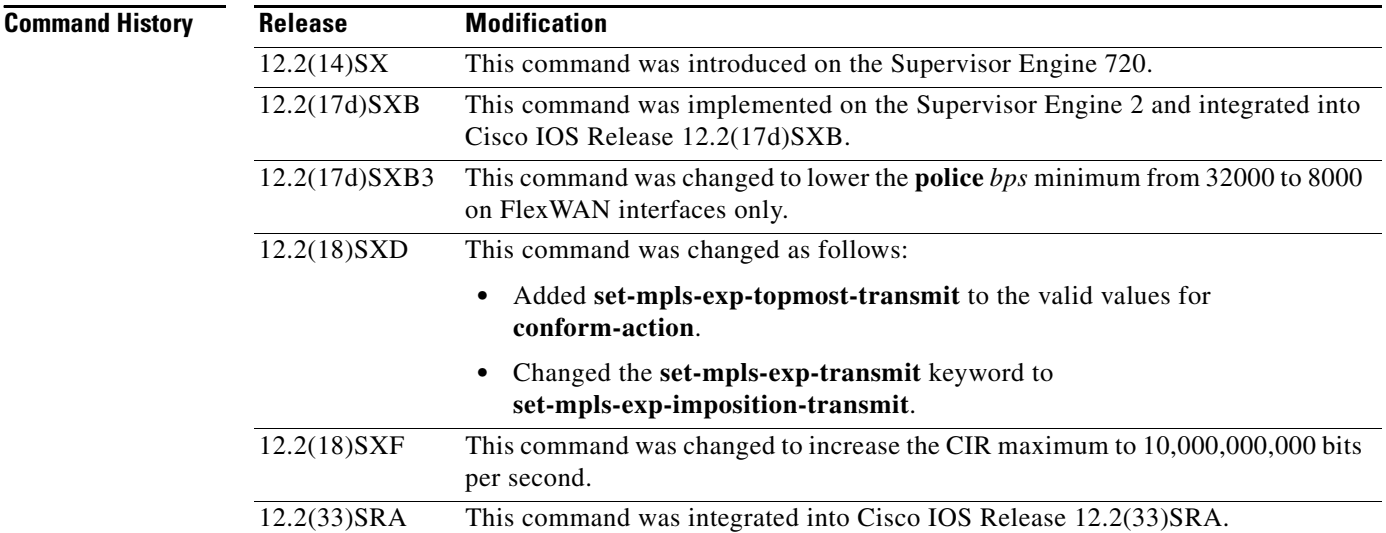

**Usage Guidelines** The valid values for the *bps* argument are from 8000 to 10000000000. The exception is that in Release 12.2(17d)SXB3, valid values for the FlexWAN interfaces only are from 8000 to 4000000000 bps.

Use the **mls qos aggregate-policer** *policer-name* command to create a named aggregate policer.

You can create two types of aggregate policers: named and per-interface. Both types can be attached to more than one port as follows:

- **•** You create named aggregate policers using the **mls qos aggregate-policer** command. If you attach a named aggregate policer to multiple ingress ports, it polices the matched traffic from all the ingress ports to which it is attached.
- **•** You define per-interface aggregate policers in a policy-map class using the **police** command. If you attach a per-interface aggregate policer to multiple ingress ports, it polices the matched traffic on each ingress port separately.

The *burst-normal* argument sets the CIR token bucket size.

Use the **no police aggregate** *aggregate-name* command to clear the use of the named aggregate policer.

You can enter the **police flow** command to define a microflow policer (you cannot apply microflow policing to ARP traffic).

You can enter the **police** command to define per-interface aggregate policers.

If the traffic is both aggregate and microflow policed, the aggregate and the microflow policers must both be in the same policy-map class and each must use the same **conform-action** and **exceed-action** keyword.

 $\Gamma$ 

# **Additional Values**

The valid values for the *action* argument are:

- **• drop**—Drops packets that do not exceed the *bps* rate.
- **• set-clp-transmit**—Sets and sends the ATM cell loss priority (CLP).
- **• set-dscp-transmit {***dscp-bit-pattern* **|** *dscp-value* **| default | ef}**—Marks the matched traffic with a new DSCP value.
	- **–** *dscp-bit-pattern—*Specifies a DSCP bit pattern. Valid values are listed in Table 25.
	- **–** *dscp-value—*Specifies a DSCP value. Valid values are from 0 to 63.
	- **– default**—Matches packets with default DSCP value (000000).
	- **– ef**—Matches packets with the EF DSCP value (101110).

## *Table 25 Valid dscp-bit-pattern Values*

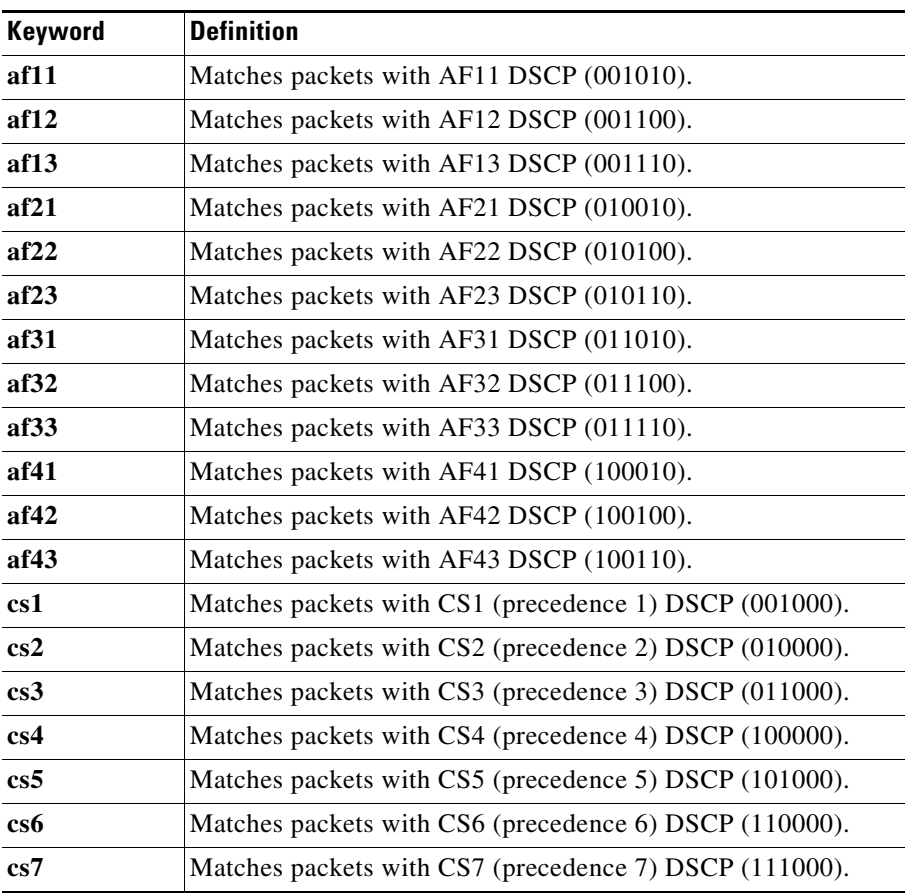

- **• set-frde-transmit**—Sets and sends the Frame Relay discard eligible (FR DE). Valid value is **exceed-action.**
- **• set-mpls-exp-imposition-transmit** *new-mpls-exp*—Rewrites the MPLS experimental bits on imposed label entries and transmits the bits. The *new-mpls-exp* argument specifies the value used to set the MPLS EXP bits that are defined by the policy map. Valid values for *new-mpls-exp* are from 0 to 7.

Ι

- **• set-mpls-exp-topmost-transmit**—Sets experimental (exp) bits on the topmost label and sends the packet. Valid range is 0 to 7.
- **• set-prec-transmit** *new-precedence [***exceed-action***]*—Marks the matched traffic with a new IP-precedence value and transmits it. Valid values for *new-precedence* are from 0 to 7. Optionally, you may also enter **exceed-action**.
- **• set-qos-transmit**—Rewrites qos-group and sends the packet.
- **• transmit**—Transmits the packets that do not exceed the *bps* rate. The optional keyword for **transmit** is **exceed-action** *action*.
- **• exceed-action** *action and* **violate-action** *action*—*Two additional actions,* **exceed-action** *and*  **violate-action***, appear as subcommands under* **police (policy map)***. The former s*pecifies the action to be taken when the *bps* rate has been exceeded. The latter specifies action to be taken when the *bps* rate is greater than the *burst-max* rate. Both have the following valid values:
	- **– drop**—Drops packets that do not exceed the *bps* rate.
	- **– policed-dscp-transmit**—Causes all the out-of-profile traffic to be marked down as specified in the markdown map.
	- **– transmit**—Transmits the packets that do not exceed the *bps* rate. The optional keyword for **transmit** is **exceed-action** *action*.

**Examples** This example shows how to specify a previously defined aggregate-policer name and configures the policy-map class to use the specified aggregate policer:

Router(config-pmap-c)# **police aggregate agg1**

This example shows how to create a policy map named police-setting that uses the class map access-match, which is configured to trust received IP-precedence values and is configured with a maximum-capacity aggregate policer and a microflow policer:

```
Router# configure terminal
Enter configuration commands, one per line. End with CNTL/Z.
Router(config)# policy-map police-setting
Router(config-pmap)# class access-match
Router(config-pmap-c)# trust ip-precedence
Router(config-pmap-c)# police 1000000000 200000 conform-action set-prec-transmit 6 
exceed-action policed-dscp-transmit
Router(config-pmap-c)# police flow 10000000 10000 conform-action set-prec-transmit 6 
exceed-action policed-dscp-transmit
Router(config-pmap-c)# exit
```
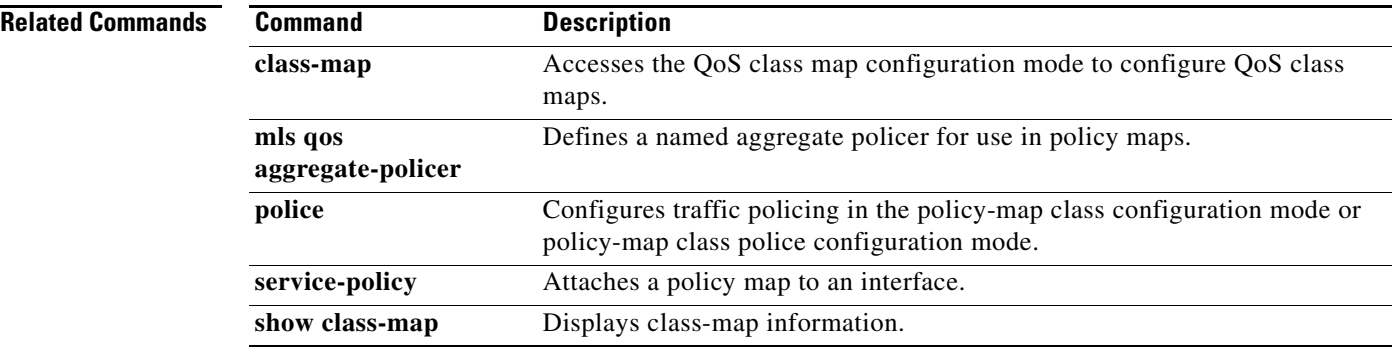

 $\mathbf{I}$ 

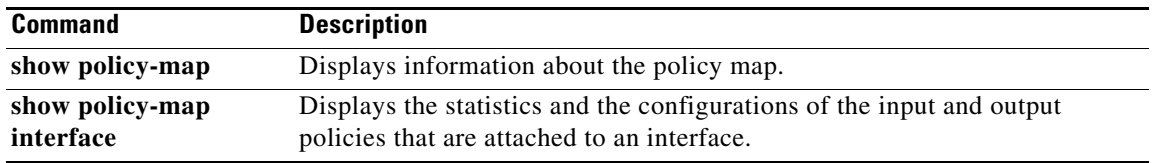

 $\overline{\phantom{a}}$ 

 $\mathbf I$ 

# **police (two rates)**

To configure traffic policing using two rates, the committed information rate (CIR) and the peak information rate (PIR), use the **police** command in policy-map class configuration mode. To remove two-rate traffic policing from the configuration, use the **no** form of this command.

- **police cir** *cir* [**bc** *conform-burst*] **pir** *pir* [**be** *peak-burst*] [**conform-action** *action* [**exceed-action** *action* [**violate-action** *action*]]]
- **no police cir** *cir* [**bc** *conform-burst*] **pir** *pir* [**be** *peak-burst*] [**conform-action** *action* [**exceed-action** *action* [**violate-action** *action*]]]

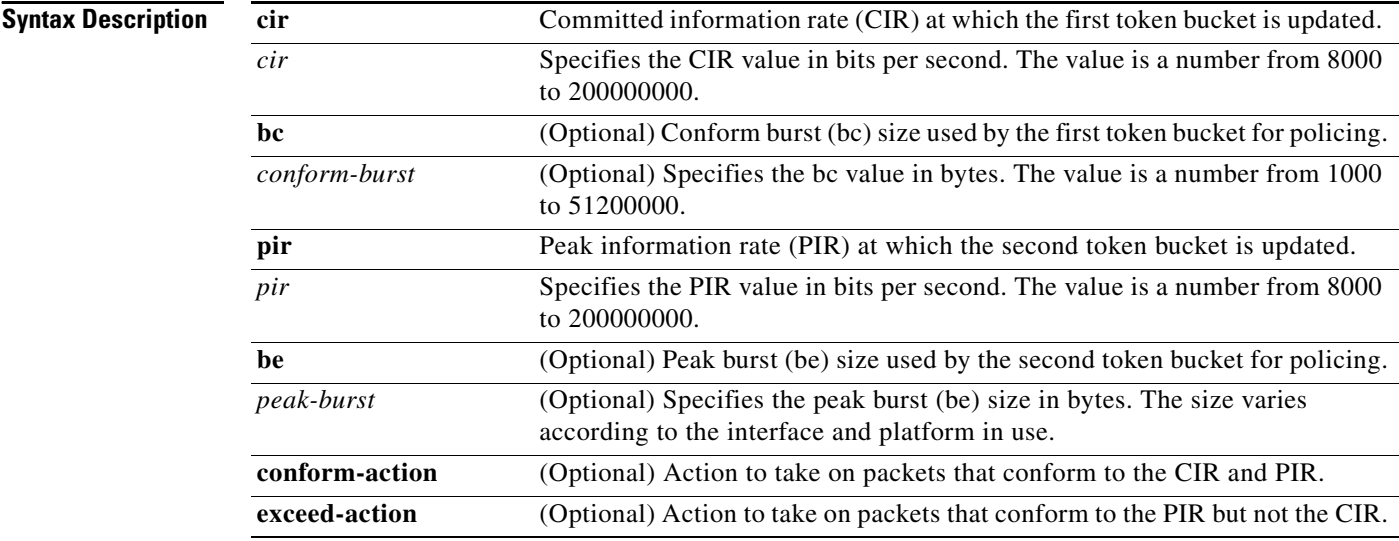

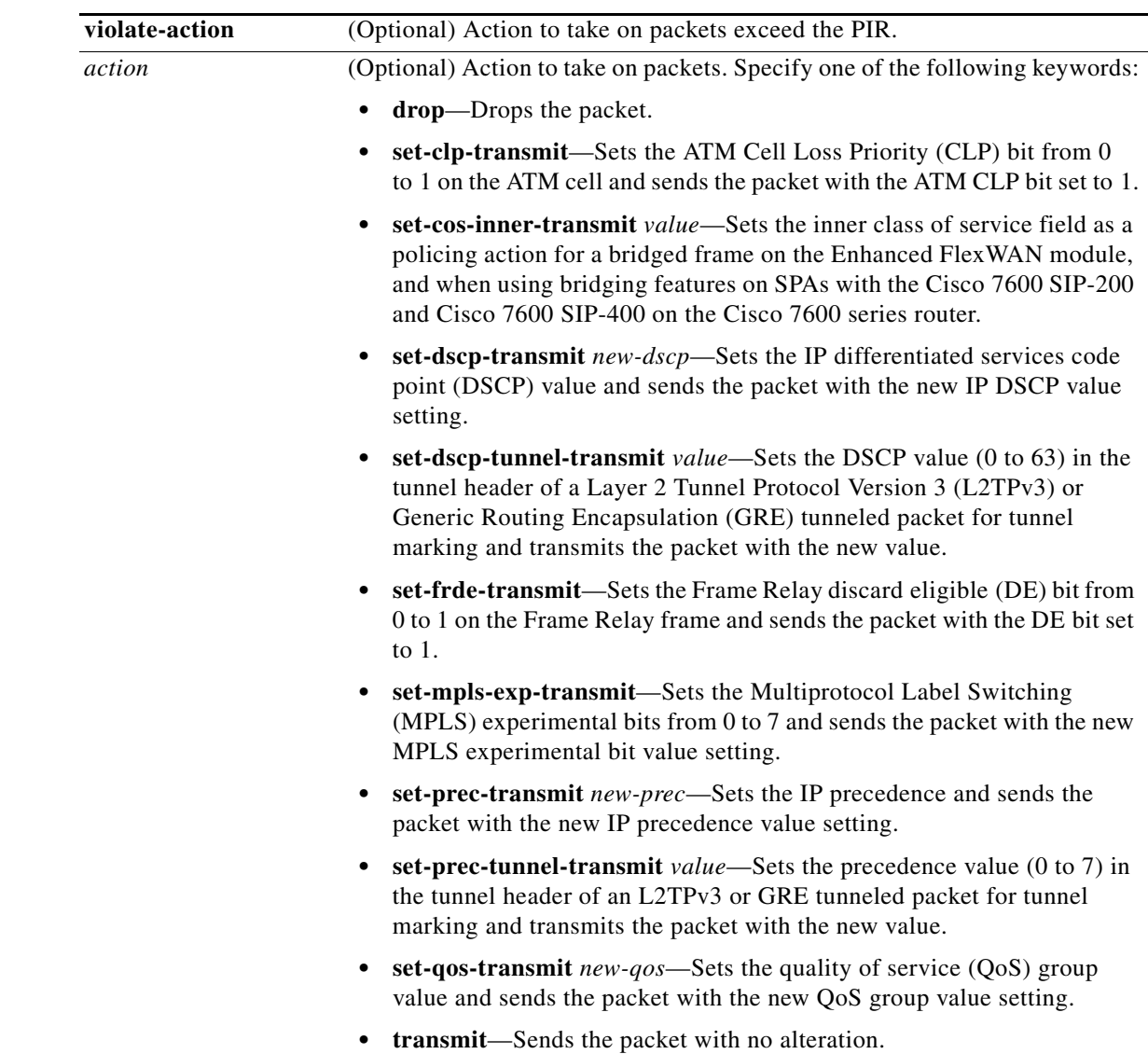

**Command Default** Traffic policing using two rates is disabled.

 $\mathbf{I}$ 

**Command Modes** Policy-map class configuration (config-pmap-c)

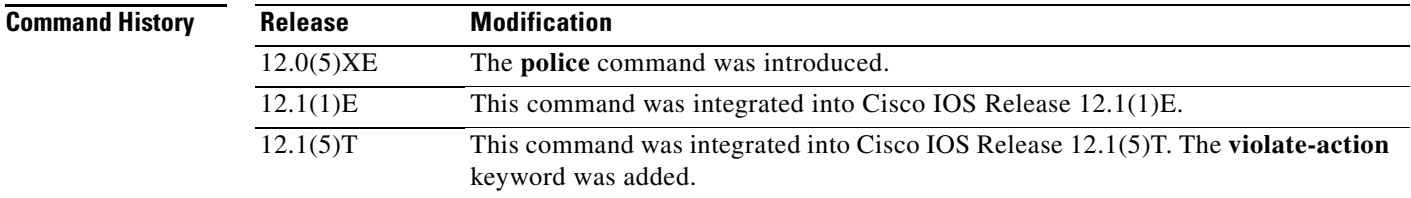

ן

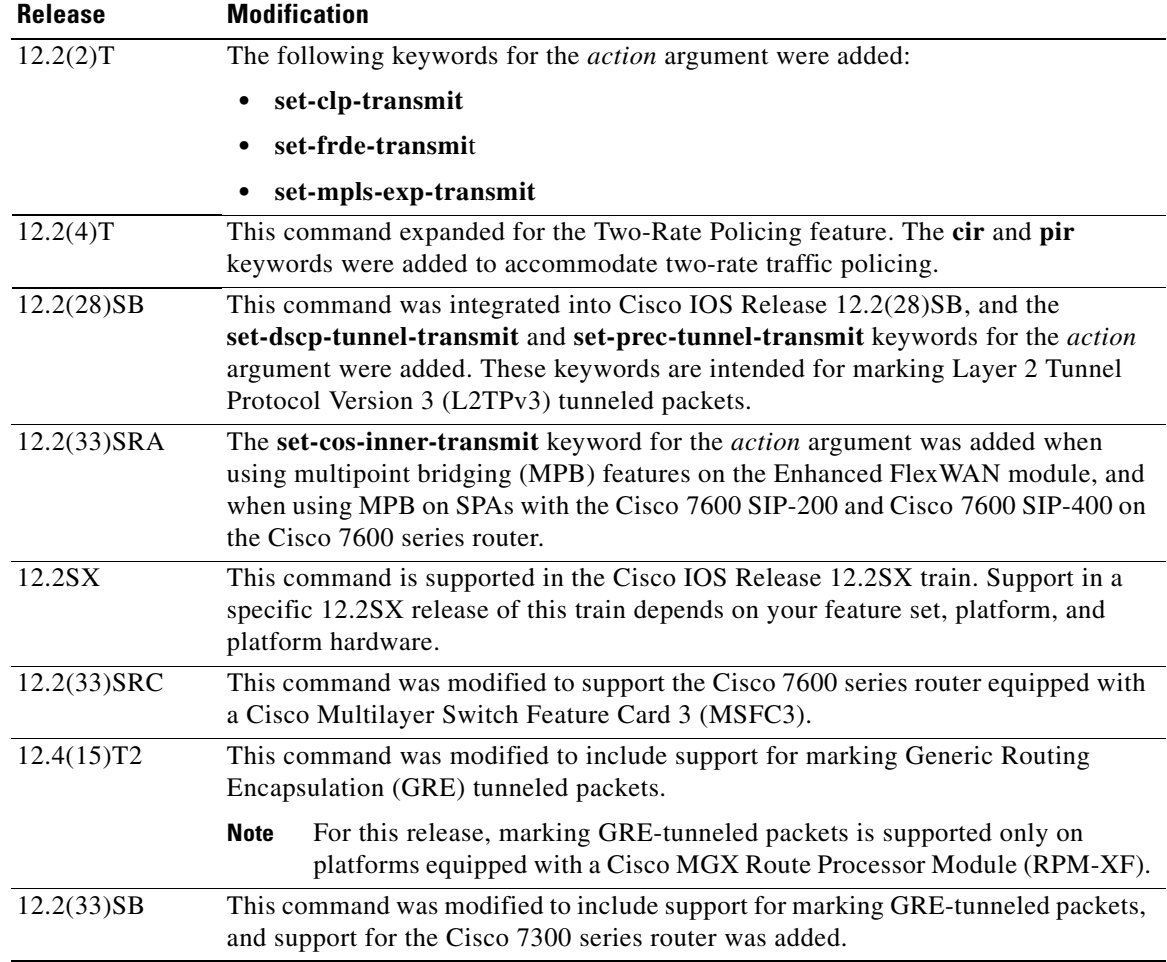

**Usage Guidelines** Two-rate traffic policing uses two token buckets—Tc and Tp—for policing traffic at two independent rates. Note the following points about the two token buckets:

- The Tc token bucket is updated at the CIR value each time a packet arrives at the two-rate policer. The Tc token bucket can contain up to the confirm burst (Bc) value.
- **•** The Tp token bucket is updated at the PIR value each time a packet arrives at the two-rate policer. The Tp token bucket can contain up to the peak burst (Be) value.

### **Updating Token Buckets**

The following scenario illustrates how the token buckets are updated:

A packet of B bytes arrives at time t. The last packet arrived at time t1. The CIR and the PIR token buckets at time t are represented by Tc(t) and Tp(t), respectively. Using these values and in this scenario, the token buckets are updated as follows:

 $Tc(t) = min(CIR * (t-t1) + Tc(t1), Bc)$  $Tp(t) = min(PIR * (t-t1) + Tp(t1), Be)$ 

## **Marking Traffic**

The two-rate policer marks packets as either conforming, exceeding, or violating a specified rate. The following points (using a packet of B bytes) illustrate how a packet is marked:

- If  $B > Tp(t)$ , the packet is marked as violating the specified rate.
- If  $B > Tc(t)$ , the packet is marked as exceeding the specified rate, and the Tp(t) token bucket is updated as  $Tp(t) = Tp(t) - B$ .

Otherwise, the packet is marked as conforming to the specified rate, and both token buckets— $Tc(t)$  and Tp(t)—are updated as follows:

$$
Tp(t) = Tp(t) - B
$$

 $Tc(t) = Tc(t) - B$ 

For example, if the CIR is 100 kbps, the PIR is 200 kbps, and a data stream with a rate of 250 kbps arrives at the two-rate policer, the packet would be marked as follows:

- **•** 100 kbps would be marked as conforming to the rate.
- **•** 100 kbps would be marked as exceeding the rate.
- **•** 50 kbps would be marked as violating the rate.

## **Marking Packets and Assigning Actions Flowchart**

The flowchart in Figure 4 illustrates how the two-rate policer marks packets and assigns a corresponding action (that is, violate, exceed, or conform) to the packet.

## *Figure 4 Marking Packets and Assigning Actions with the Two-Rate Policer*

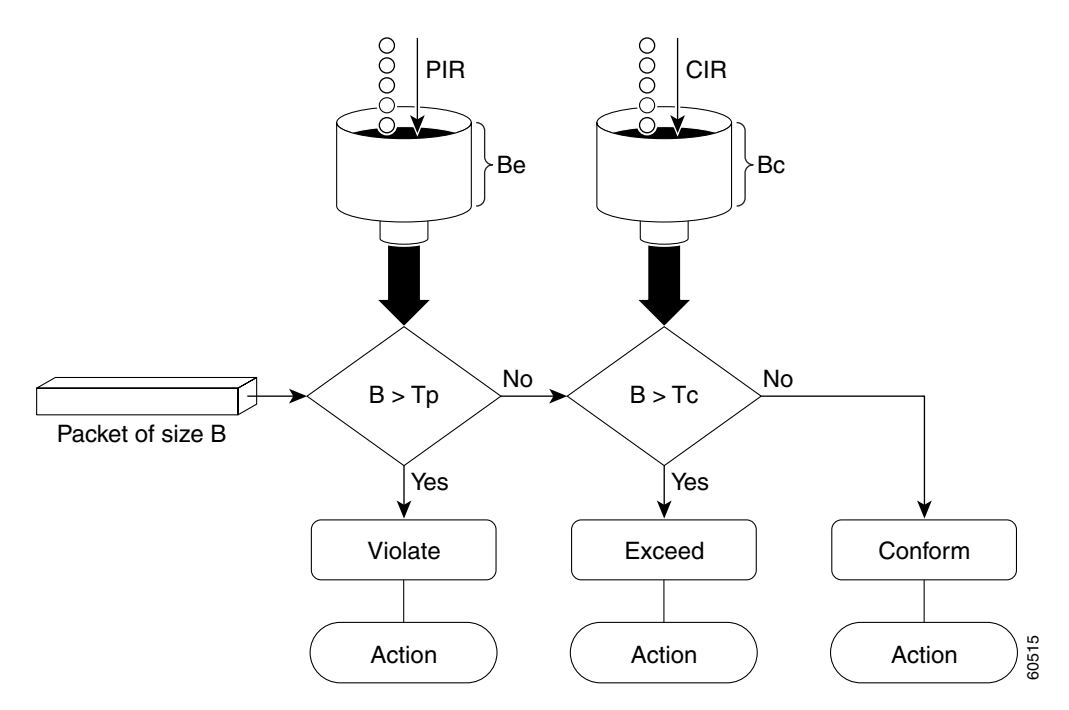

I

### **Using the set-cos-inner-transmit Action for SIPs and SPAs on the Cisco 7600 Series Router**

The **set-cos-inner-transmit** keyword action was introduced in Cisco IOS Release 12.2(33)SRA to support marking of the inner CoS value as a policing action when using MPB features on the Enhanced FlexWAN module, and when using MPB features on SPAs with the Cisco 7600 SIP-200 and Cisco 7600 SIP-400 on the Cisco 7600 series router.

This command is not supported on the Cisco 7600 SIP-600.

For more information about QoS and the forms of **police** commands supported by the SIPs on the Cisco 7600 series router, see the *Cisco 7600 Series SIP, SSC, and SPA Software Configuration Guide*.

**Examples** In the following example, two-rate traffic policing is configured on a class to limit traffic to an average committed rate of 500 kbps and a peak rate of 1 Mbps:

```
Router(config)# class-map police
Router(config-cmap)# match access-group 101
Router(config-cmap)# policy-map policy1
Router(config-pmap)# class police
Router(config-pmap-c)# police cir 500000 bc 10000 pir 1000000 be 10000 conform-action
transmit exceed-action set-prec-transmit 2 violate-action drop
Router(config-pmap-c)# exit
Router(config-pmap)# exit
Router(config)# interface serial3/0
Router(config-if)# service-policy output policy1
Router(config-if)# end
Router# show policy-map policy1
Policy Map policy1
 Class police
```
police cir 500000 conform-burst 10000 pir 1000000 peak-burst 10000 conform-action transmit exceed-action set-prec-transmit 2 violate-action drop

Traffic marked as conforming to the average committed rate (500 kbps) will be sent as is. Traffic marked as exceeding 500 kbps, but not exceeding 1 Mbps, will be marked with IP Precedence 2 and then sent. All traffic marked as exceeding 1 Mbps will be dropped. The burst parameters are set to 10000 bytes.

In the following example, 1.25 Mbps of traffic is sent ("offered") to a policer class:

```
Router# show policy-map interface serial3/0
 Serial3/0
  Service-policy output: policy1
  Class-map: police (match all)
    148803 packets, 36605538 bytes
   30 second offered rate 1249000 bps, drop rate 249000 bps
   Match: access-group 101
   police:
    cir 500000 bps, conform-burst 10000, pir 1000000, peak-burst 100000
    conformed 59538 packets, 14646348 bytes; action: transmit
     exceeded 59538 packets, 14646348 bytes; action: set-prec-transmit 2
    violated 29731 packets, 7313826 bytes; action: drop
    conformed 499000 bps, exceed 500000 bps violate 249000 bps
  Class-map: class-default (match-any)
    19 packets, 1990 bytes
   30 seconds offered rate 0 bps, drop rate 0 bps
   Match: any
```
 $\mathbf I$ 

The two-rate policer marks 500 kbps of traffic as conforming, 500 kbps of traffic as exceeding, and 250 kbps of traffic as violating the specified rate. Packets marked as conforming to the rate will be sent as is, and packets marked as exceeding the rate will be marked with IP Precedence 2 and then sent. Packets marked as violating the rate are dropped.

## **Setting the Inner CoS Value as an Action for SIPs and SPAs on the Cisco 7600 Series Router: Example**

The following example shows configuration of a QoS class that filters all traffic for virtual LAN (VLAN) 100 into a class named "vlan-inner-100," and establishes a traffic shaping policy for the vlan-inner-100 class. The service policy limits traffic to an average committed rate of 500 kbps and a peak rate of 1 Mbps and sets the inner CoS value to 3. Since setting of the inner CoS value is only supported with bridging features, the configuration also shows the service policy being applied as an output policy for an ATM SPA interface permanent virtual circuit (PVC) that bridges traffic into VLAN 100 using the **bridge-domain** command.

```
Router(config)# class-map match-all vlan-inner-100
Router(config-cmap)# match vlan inner 100
Router(config-cmap)# exit
Router(config)# policy-map vlan-inner-100
Router(config-pmap-c)# police cir 500000 bc 10000 pir 1000000 be 10000 conform-action 
set-cos-inner-transmit 3
Router(config-pmap-c)# exit
Router(config-pmap)# exit
Router(config)# interface atm3/0/0
Router(config-if)# pvc 100/100
Router(config-if-atm-vc)# bridge-domain 100 dot1q
Router(config-if-atm-vc)# service-policy output vlan-inner-100
Router(config-if-atm-vc)# end
```
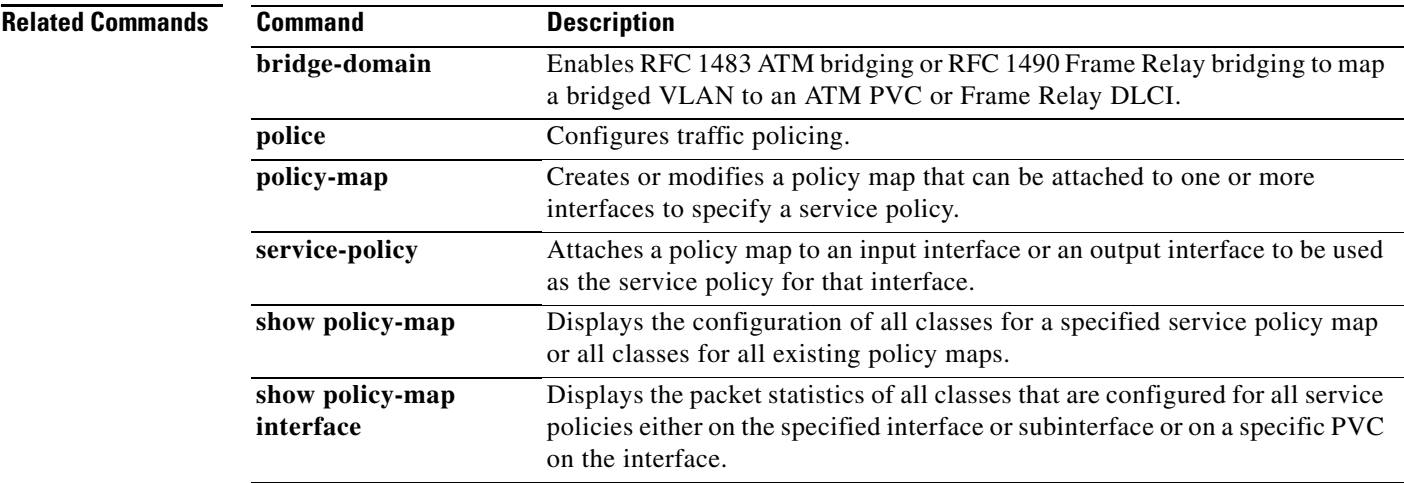

Ι

# **police rate (control-plane)**

To configure traffic policing for traffic that is destined for the control plane, use the **police rate** command in QoS policy-map class configuration mode. To remove traffic policing from the configuration, use the **no** form of this command.

- **police rate** *units* **pps** [**burst** *burst-in-packets* **packets**] [**peak-rate** *peak-rate-in-pps* **pps**] [**peak-burst** *peak-burst-in-packets* **packets**] [**conform-action** *action*]
- **no police rate** *units* **pps** [**burst** *burst-in-packets* **packets**] [**peak-rate** *peak-rate-in-pps* **pps**] [**peak-burst**  *peak-burst-in-packets* **packets**] [**conform-action** *action*]

## **Syntax for Packets per Seconds (pps)**

- **police rate** *units* **pps** [**burst** *burst-in-packets* **packets**] [**peak-rate** *peak-rate-in-pps* **pps**] [**peak-burst** *peak-burst-in-packets* **packets**]
- **no police rate** *units* **pps** [**burst** *burst-in-packets* **packets**] [**peak-rate** *peak-rate-in-pps* **pps**] [**pack-burst**  *peak-burst-in-packets* **packets**]

### **Syntax for Bytes per Seconds (bps)**

- **police rate** *units* **bps** [**burst** *burst-in-bytes* **bytes**] [**peak-rate** *peak-rate-in-bps* **bps**] [**peak-burst**  *peak-burst-in-bytes* **bytes**]
- **no police rate** *units* **bps** [**burst** *burst-in-bytes* **bytes**] [**peak-rate** *peak-rate-in-bps* **bps**] [**peak-burst**  *peak-burst-in-bytes* **bytes**]

## **Syntax for Percent**

- **police rate percent** *percentage* [**burst** *ms* **ms**] [**peak-rate percent** *percentage*] [**peak-burst** *ms* **ms**]
- **no police rate percent** *percentage* [**burst** *ms* **ms**] [**peak-rate percent** *percentage*] [**peak-burst**  *ms* **ms**]

### **Syntax for Cisco 10000 Series Router**

- **police rate** *units* **pps** [**burst** *burst-in-packets* **packets**] [**peak-rate** *peak-rate-in-pps* **pps**] [**peak-burst** *peak-burst-in-packets* **packets**] [**conform-action** *action* [**exceed-action** *action*] [**violate-action** *action*]
- **no police rate** *units* **pps** [**burst** *burst-in-packets* **packets**] [**peak-rate** *peak-rate-in-pps* **pps**] [**peak-burst**  *peak-burst-in-packets* **packets**] [**conform-action** *action*] [**exceed-action** *action*] [**violate-action**  *action*]

 $\mathbf{I}$ 

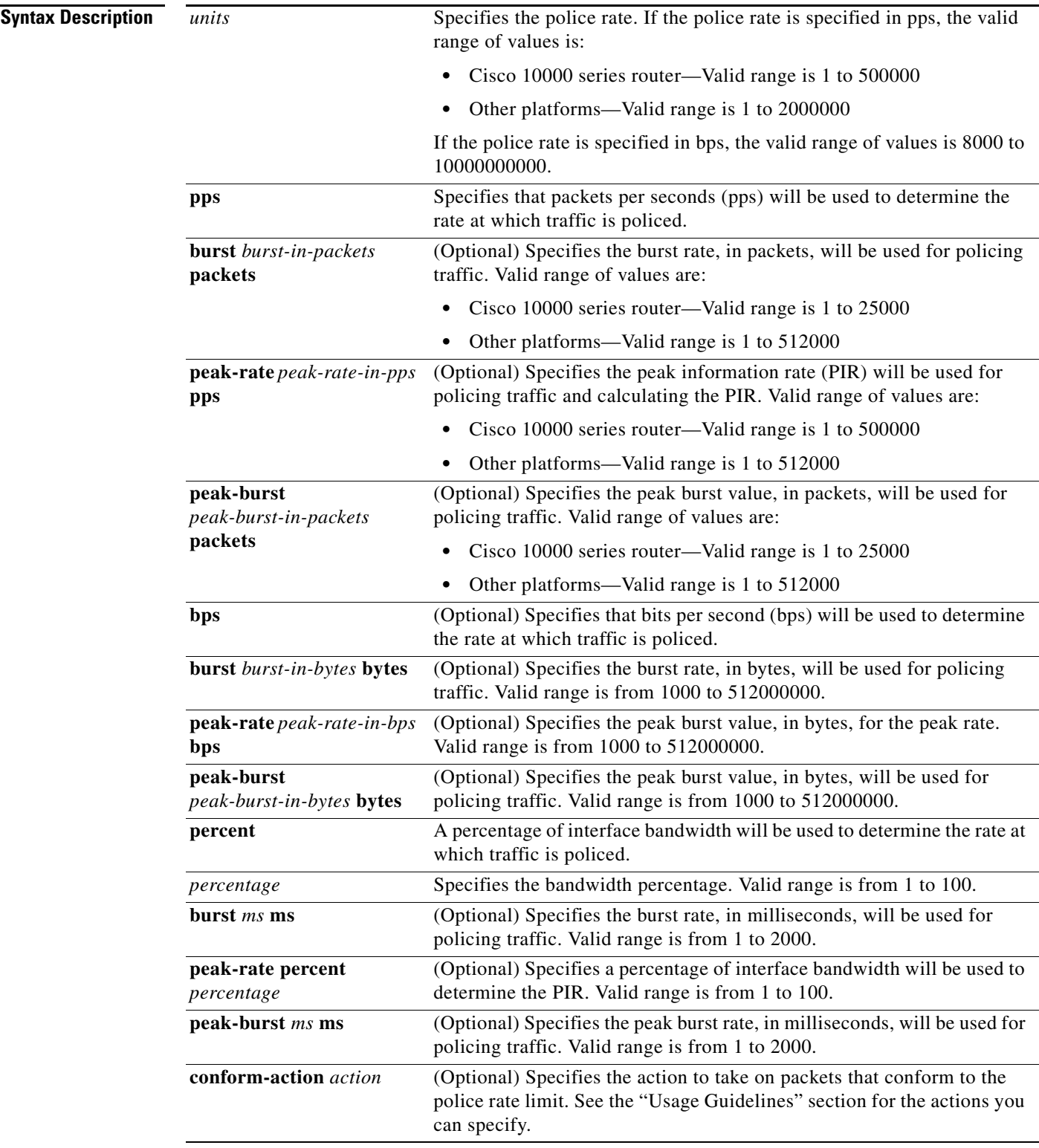

 $\overline{\phantom{a}}$ 

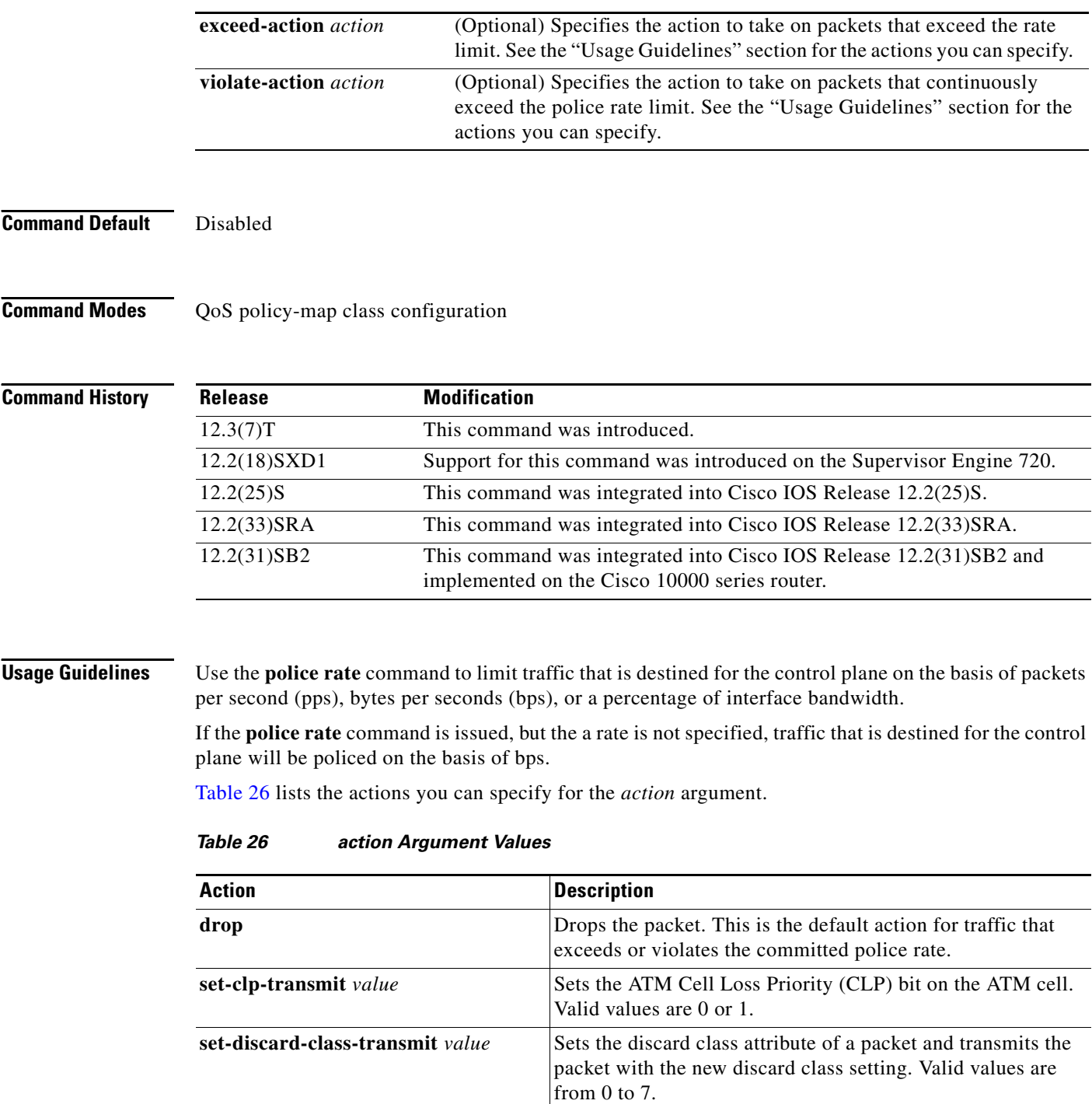

**set-dscp-transmit** *value* **Sets the IP differentiated services code point (DSCP) value** 

**set-dscp-tunnel-transmit** *value* Rewrites the tunnel packet DSCP and transmits the packet

63.

Valid values are from 0 to 63.

and transmits the packet with the new IP DSCP value setting.

with the new tunnel DSCP value. Valid values are from 0 to

 $\mathsf I$ 

 $\mathbf I$ 

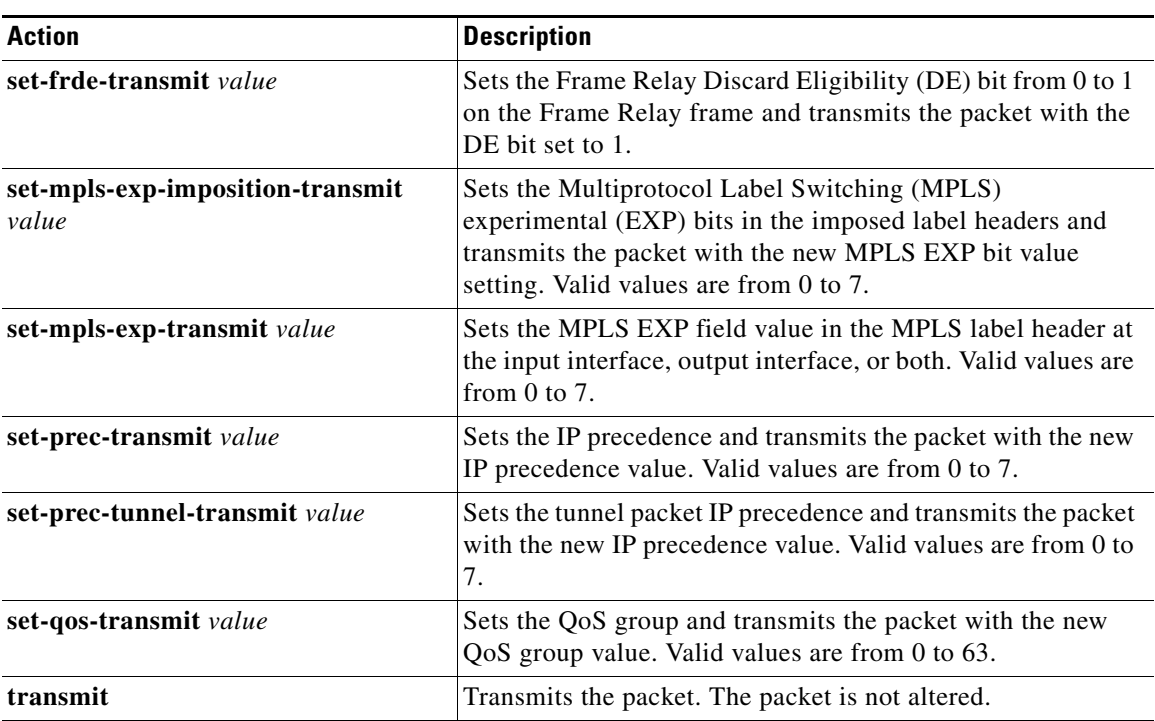

## *Table 26 action Argument Values (continued)*

 $\mathbf I$ 

**Examples** The following example shows how to configure the action to take on packets that conform to the police rate limit:

```
Router(config)# access-list 140 deny tcp host 10.1.1.1 any eq telnet
Router(config)# access-list 140 deny tcp host 10.1.1.2 any eq telnet
Router(config)# access-list 140 permit tcp any any eq telnet
Router(config)# class-map match-any pps-1
Router(config-cmap)# match access-group 140
Router(config-cmap)# exit
Router(config)# policy-map copp-pps
Router(config-pmap)# class pps-1
Router(config-pmap)# police rate 10000 pps burst 100 packets peak-rate 10100 pps 
peak-burst 150 packets conform-action transmit
Router(config-cmap)# exit
Router(config)# control-plane
Router(config-cp)# service-policy input copp-pps
Router(config-cp)# exit
```
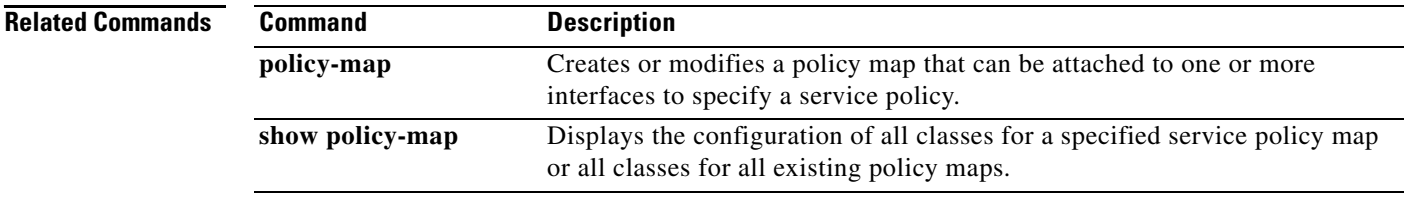

1

# **police rate pdp**

To configure Packet Data Protocol (PDP) traffic policing using the police rate, use the **police rate pdp**  command in policy-map class configuration mode or policy-map class police configuration mode. To remove PDP traffic policing from the configuration, use the **no** form of this command.

**police rate pdp** [**burst** *bytes*] [**peak-rate pdp** [**peak-burst** *bytes*]] **conform-action** *action* **exceed-action** *action* [**violate-action** *action*]

**no police rate pdp** [**burst** *bytes*] [**peak-rate pdp** [**peak-burst** *bytes*]] **conform-action** *action* **exceed-action** *action* [**violate-action** *action*]

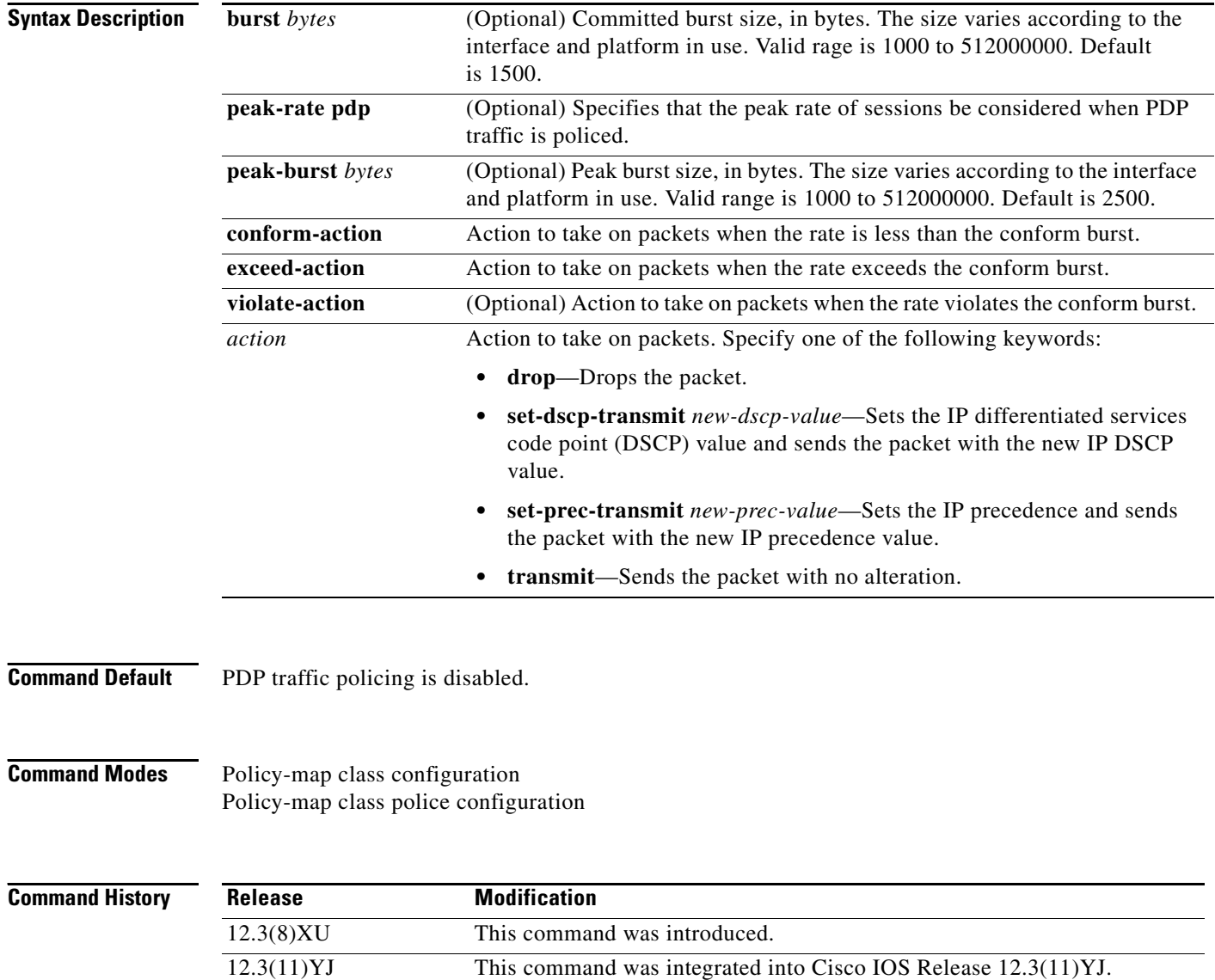

12.3(14)YQ This command was integrated into Cisco IOS Release 12.3(14)YQ. 12.4(9)T This command was integrated into Cisco IOS Release 12.4(9)T.

**Usage Guidelines** The **police rate pdp** command is included with the Flow-Based QoS for GGSN feature available with Cisco IOS Release 12.4(9)T.

> The Flow-Based QoS for GGSN feature is designed specifically for the Gateway General Packet Radio Service (GPRS) Support Node (GGSN).

# **Per-PDP Policing**

The Flow-Based QoS for GGSN feature includes per-PDP policing (session-based policing).

Per-PDP policing is a gateway GPRS support node traffic conditioner (3G TS 23.107) function that can be used to limit the maximum rate of traffic received on the Gi interface for a particular PDP context.

The policing function enforces the call admission control (CAC)-negotiated data rates for a PDP context. The GGSN can be configured to either drop nonconforming traffic or mark nonconforming traffic for preferential dropping if congestion should occur.

The policing parameters used depend on the PDP context, such as the following:

- For GTPv1 PDPs with R99 quality of service (QoS) profiles, the maximum bit rate (MBR) and guaranteed bit rate (GBR) parameters from the CAC-negotiated QoS profile are used. For nonreal time traffic, only the MBR parameter is used.
- **•** For GTPv1 PDPs with R98 QoS profiles and GTPv0 PDPs, the peak throughput parameter from the CAC-negotiated QoS policy is used.

Before configuring per-PDP policing, note the following points:

- **•** Universal Mobile Telecommunications System (UMTS) QoS mapping must be enabled on the GGSN.
- **•** Cisco Express Forwarding (CEF) must be enabled on the Gi interface.
- **•** Per-PDP policing is supported for downlink traffic at the Gi interface only.
- **•** The initial packets of a PDP context are not policed.
- **•** Hierarchical policing is not supported.
- **•** If flow-based policing is configured in a policy map that is attached to an Access Point Network (APN), the **show policy-map apn** command displays the total number of packets received before policing and does not display the policing counters.

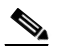

**Note** To clear policing counters displayed by the **show policy-map apn** command, use the **clear gprs access-point statistics** *access-point-index* command.

- **•** A service policy that has been applied to an APN cannot be modified. To modify a service policy, remove the service policy from the APN, modify it, and then reapply the service policy.
- **•** Multiple class maps, each with **match flow pdp** configured and a different differentiated services code point (DSCP) value specified, are supported in a policy map only if the DSCP is trusted (the **gprs umts-qos dscp unmodified** global configuration command has not been configured on the GGSN).

# **For More Information**

For more information about the GGSN, along with the instructions for configuring the Flow-Based QoS for GGSN feature, see the *Cisco GGSN Release 6.0 Configuration Guide*, Cisco IOS Release 12.4(2)XB.

 $\mathsf I$ 

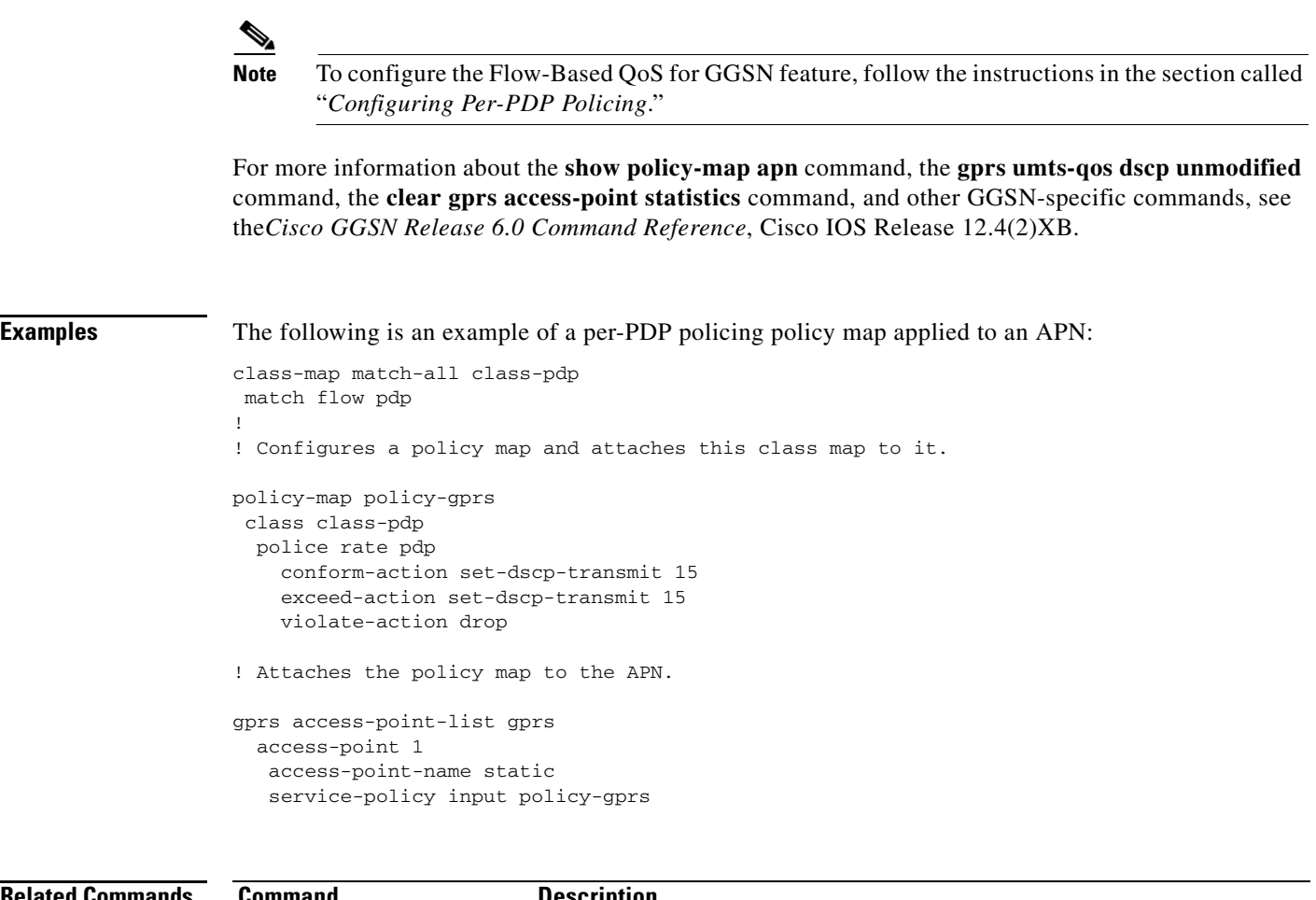

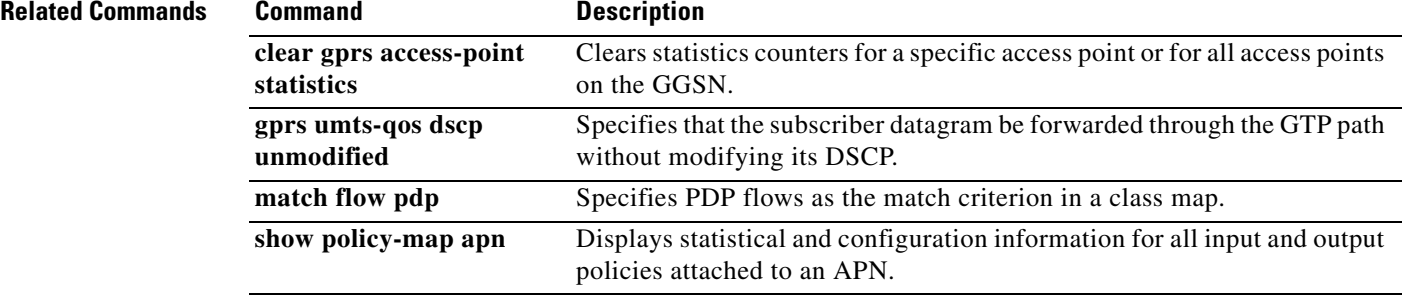

# **policy-map**

To create or modify a policy map that can be attached to one or more interfaces to specify a service policy, use the **policy-map** command in global configuration mode. To delete a policy map, use the **no** form of this command. The **policy-map** command enters policy-map configuration mode in which you can configure or modify the class policies for that policy map.

# **Supported Platforms Other Than Cisco 10000 Series Routers**

- **policy-map** [**type** {**stack** | **access-control** | **port-filter** | **queue-threshold** | **logging** *log-policy*}] *policy-map-name*
- **no policy-map** [**type** {**stack** | **access-control** | **port-filter** | **queue-threshold** | **logging** *log-policy*}] *policy-map-name*

# **Cisco 10000 Series Router**

**policy-map** [**type** {**control** | **service**}] *policy-map-name*

**no policy-map** [**type** {**control** | **service**}] *policy-map-name*

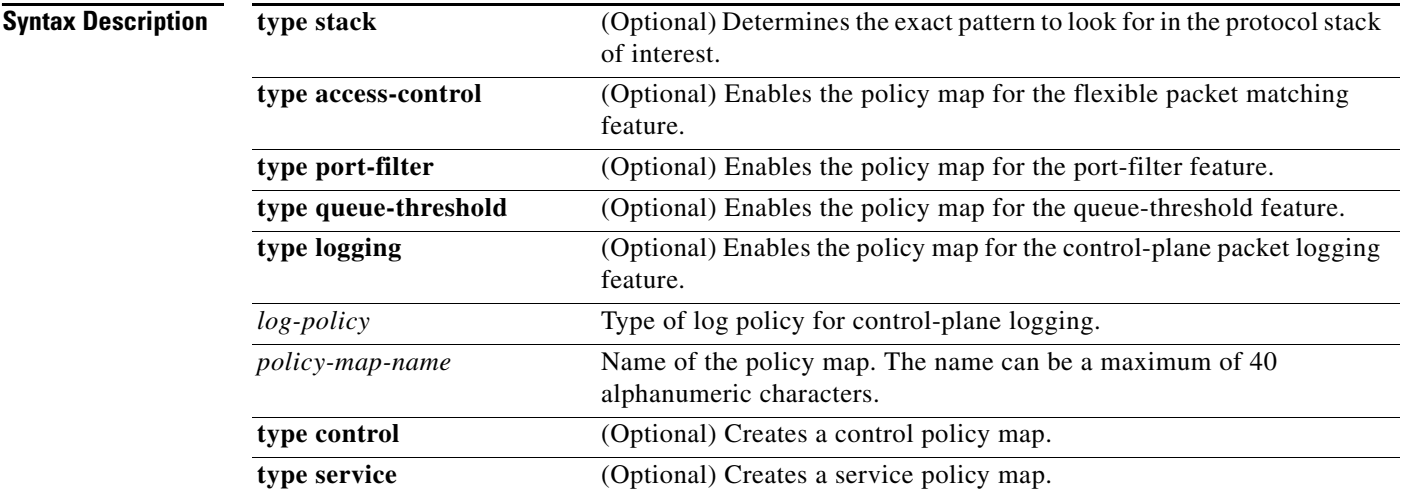

**Command Default** The policy map is not configured.

# **Command Modes** Global configuration

 $\mathbf I$ 

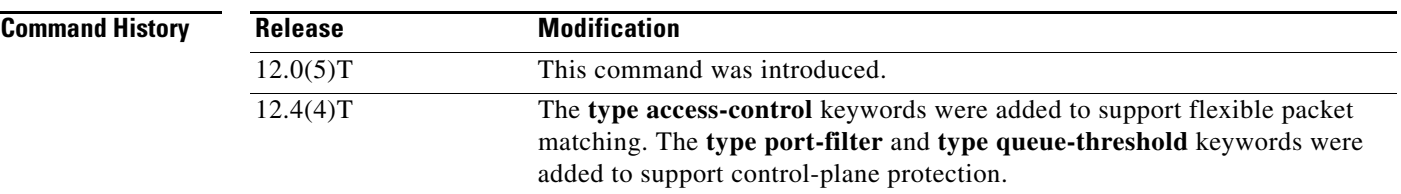

Ι

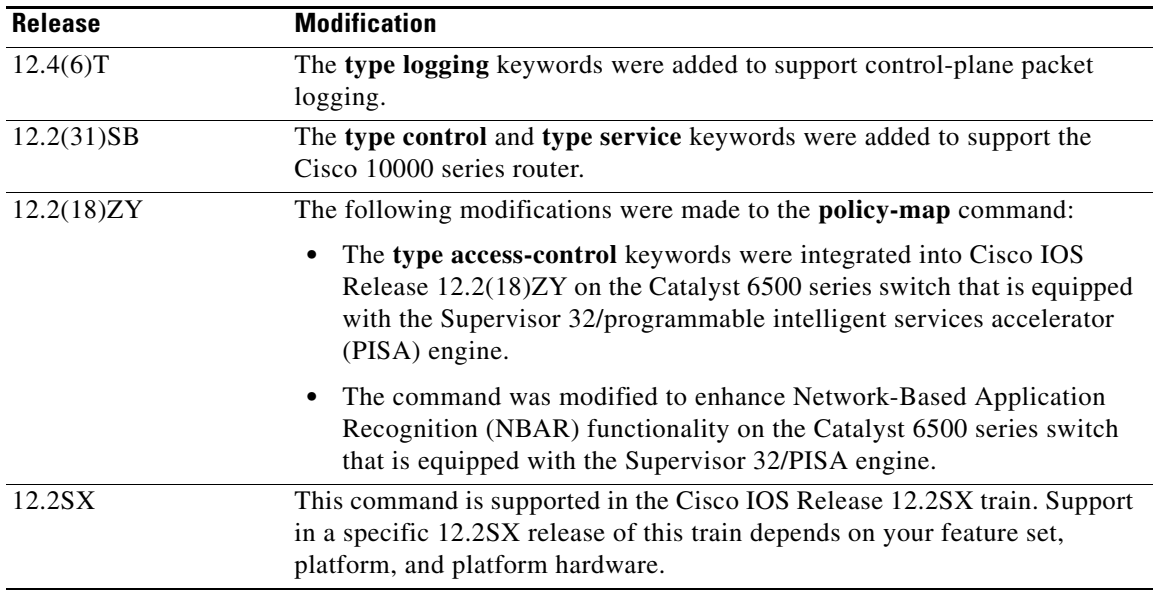

**Usage Guidelines** Use the **policy-map** command to specify the name of the policy map to be created, added to, or modified before you configure policies for classes whose match criteria are defined in a class map. The **policy-map** command enters policy-map configuration mode in which you can configure or modify the class policies for that policy map.

> You can configure class policies in a policy map only if the classes have match criteria defined for them. You use the **class-map** and **match** commands to configure the match criteria for a class. Because you can configure a maximum of 64 class maps, no policy map can contain more than 64 class policies.

> A single policy map can be attached to multiple interfaces concurrently. When you attempt to attach a policy map to an interface, the attempt is denied if the available bandwidth on the interface cannot accommodate the total bandwidth requested by class policies comprising the policy map. In this case, if the policy map is already attached to other interfaces, it is removed from them.

> Whenever you modify class policy in an attached policy map, class-based weighted fair queueing (CBWFQ) is notified and the new classes are installed as part of the policy map in the CBWFQ system.

## **Class Queues (Cisco 10000 Series Routers Only)**

The PRE2 allows you to configure 31 class queues in a policy map.

In a policy map, the PRE3 allows you to configure one priority level 1 queue, plus one priority level 2 queue, plus 12 class queues, plus one default queue.

### **Control Policies (Cisco 10000 Series Routers Only)**

Control policies define the actions that your system will take in response to specified events and conditions.

A control policy is made of one or more control policy rules. A control policy rule is an association of a control class and one or more actions. The control class defines the conditions that must be met before the actions will be executed.

There are three steps involved in defining a control policy:

- **1.** Create one or more control class maps, by using the **class-map type control** command.
- **2.** Create a control policy map, using the **policy-map type control** command.

A control policy map contains one or more control policy rules. A control policy rule associates a control class map with one or more actions. Actions are numbered and executed sequentially.

**3.** Apply the control policy map to a context, using the **service-policy type control** command.

## **Service Policies (Cisco 10000 Series Routers Only)**

Service policy maps and service profiles contain a collection of traffic policies and other functionality. Traffic policies determine which functionality will be applied to which session traffic. A service policy map or service profile may also contain a network-forwarding policy, which is a specific type of traffic policy that determines how session data packets will be forwarded to the network.

## **Policy Map Restrictions (Catalyst 6500 Series Switches Only)**

Cisco IOS Release 12.2(18)ZY includes software intended for use on the Catalyst 6500 series switch that is equipped with a Supervisor 32/PISA engine. For this release and platform, note the following restrictions for using policy maps and **match** commands:

- **•** You cannot modify an existing policy map if the policy map is attached to an interface. To modify the policy map, remove the policy map from the interface by using the **no** form of the **service-policy** command.
- **•** Policy maps contain traffic classes. Traffic classes contain one or more **match** commands that can be used to match packets (and organize them into groups) on the basis of a protocol type or application. You can create as many traffic classes as needed. However, the following restrictions apply:
	- **–** A single traffic class can be configured to match a maximum of 8 protocols or applications.
	- **–** Multiple traffic classes can be configured to match a cumulative maximum of 95 protocols or applications.

**Examples** The following example creates a policy map called policy1 and configures two class policies included in that policy map. The class policy called class1 specifies policy for traffic that matches access control list (ACL) 136. The second class is the default class to which packets that do not satisfy configured match criteria are directed.

```
! The following commands create class-map class1 and define its match criteria:
class-map class1
match access-group 136
! The following commands create the policy map, which is defined to contain policy
! specification for class1 and the default class:
policy-map policy1
class class1
bandwidth 2000
 queue-limit 40
class class-default
 fair-queue 16
 queue-limit 20
```
Ι

The following example creates a policy map called policy9 and configures three class policies to belong to that map. Of these classes, two specify policy for classes with class maps that specify match criteria based on either a numbered ACL or an interface name, and one specifies policy for the default class called class-default to which packets that do not satisfy configured match criteria are directed.

```
policy-map policy9
class acl136
 bandwidth 2000
 queue-limit 40
class ethernet101
 bandwidth 3000
 random-detect exponential-weighting-constant 10
class class-default
 fair-queue 10
 queue-limit 20
```
## **Examples for Cisco 10000 Series Routers Only**

The following example shows the configuration of a control policy map named rule4. Control policy map rule4 contains one policy rule, which is the association of the control class named class3 with the action to authorize subscribers using the network access server (NAS) port ID. The **service-policy type control** command is used to apply the control policy map globally.

```
class-map type control match-all class3
match access-type pppoe
match domain cisco.com
available nas-port-id
!
policy-map type control rule4
class type control class3
 authorize nas-port-id
!
service-policy type control rule4
```
The following example shows the configuration of a service policy map named redirect-profile:

```
policy-map type service redirect-profile
class type traffic CLASS-ALL
 redirect to group redirect-sg
```
П

 $\Gamma$ 

a ka

# **policy-map copp-peruser**

To create a policy map that defines a Control Plane Policing and Protection (CoPP) per-user policy, use the **policy-map copp-peruser** command in global configuration mode. To disable, use the **no** form of the command.

**policy-map copp-peruser**

**no policy-map copp-peruser**

**Syntax Description** This command has no keywords or arguments.

**Command Default** No policy map is configured.

**Command Modes** Global configuration

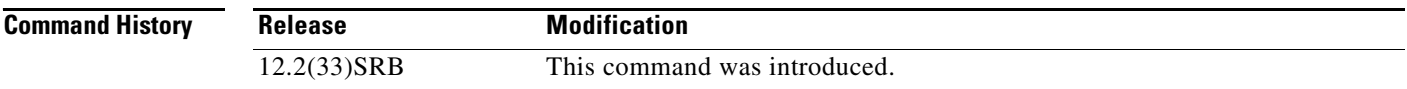

# **Usage Guidelines** Use this command to create a CoPP per-user policy map when configuring CoPP.

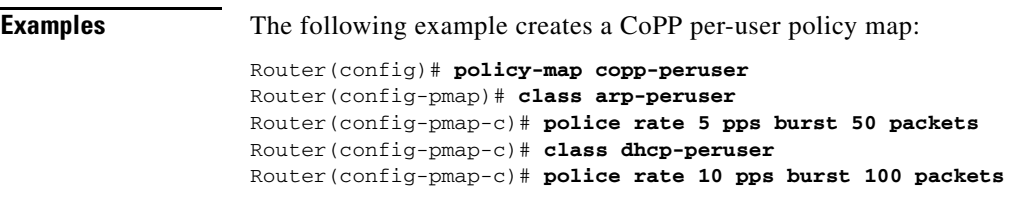

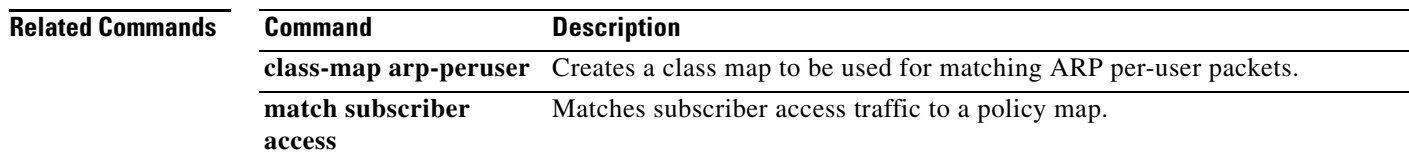

 $\mathbf I$ 

# **precedence**

To configure precedence levels for a virtual circuit (VC) class that can be assigned to a VC bundle and thus applied to all VC members of that bundle, use the **precedence** command in vc-class configuration mode. To remove the precedence levels from the VC class, use the **no** form of this command.

To configure the precedence levels for a VC or permanent virtual circuit (PVC) member of a bundle, use the **precedence** command in bundle-vc configuration mode for ATM VC bundle members, or in switched virtual circuit (SVC)-bundle-member configuration mode for an ATM SVC. To remove the precedence levels from the VC or PVC, use the **no** form of this command.

**precedence** [**other** | *range*]

**no precedence**

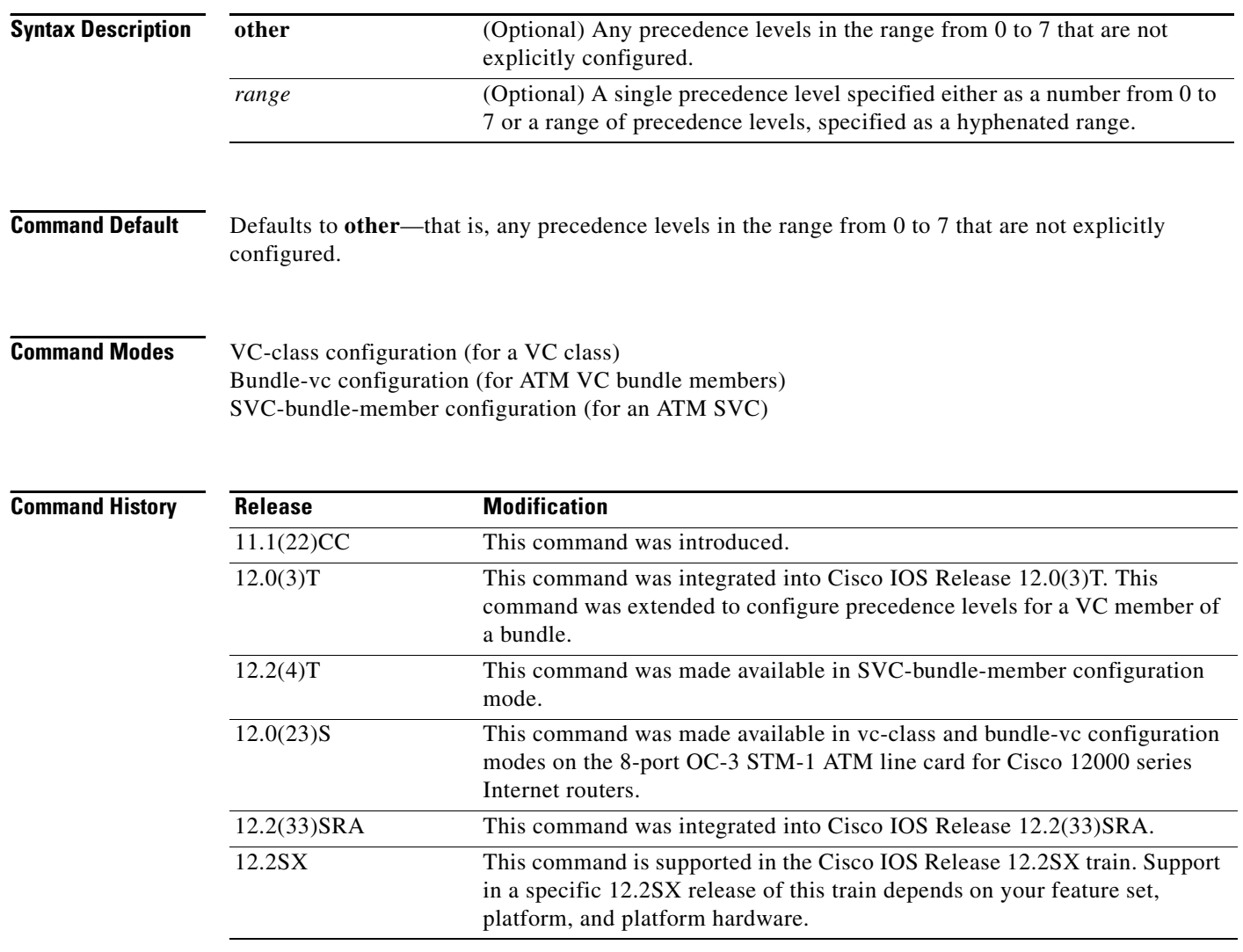

**Usage Guidelines** Assignment of precedence levels to VC or PVC bundle members allows you to create differentiated service because you can distribute the IP precedence levels over the various VC/PVC bundle members. You can map a single precedence level or a range of levels to each discrete VC/PVC in the bundle, thereby enabling VCs/PVCs in the bundle to carry packets marked with different precedence levels. Alternatively, you can use the **precedence other** command to indicate that a VC/PVC can carry traffic marked with precedence levels not specifically configured for other VCs/PVCs. Only one VC/PVC in the bundle can be configured using the **precedence other** command. This VC/PVC is considered the default one.

> To use this command in vc-class configuration mode, first enter the **vc-class atm** command in global configuration mode. The **precedence** command has no effect if the VC class that contains the command is attached to a standalone VC; that is, if the VC is not a bundle member.

> To use the **precedence** command to configure an individual bundle member in bundle-VC configuration mode, first enter the **bundle** command to enact bundle configuration mode for the bundle to which you want to add or modify the VC member to be configured. Then use the **pvc-bundle** command to specify the VC to be created or modified and enter bundle-VC configuration mode.

> VCs in a VC bundle are subject to the following configuration inheritance guidelines (listed in order of next-highest precedence):

- **•** VC configuration in bundle-vc mode
- Bundle configuration in bundle mode (with effect of assigned vc-class configuration)
- **•** Subinterface configuration in subinterface mode

**Examples** The following example configures a class called "control-class" that includes a **precedence** command that, when applied to a bundle, configures all VC members of that bundle to carry IP precedence level 7 traffic. Note, however, that VC members of that bundle can be individually configured with the **precedence** command at the bundle-vc level, which would supervene.

> vc-class atm control-class precedence 7

The following example configures PVC 401 (with the name of "control-class") to carry traffic with IP precedence levels in the range of 4–2, overriding the precedence level mapping set for the VC through vc-class configuration:

```
pvc-bundle control-class 401
precedence 4-2
```
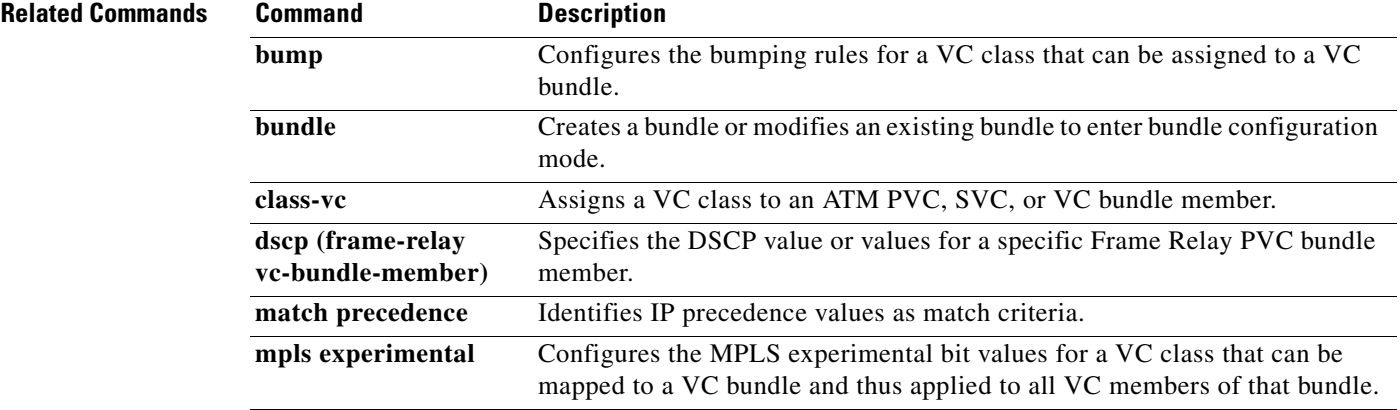

 $\mathsf I$ 

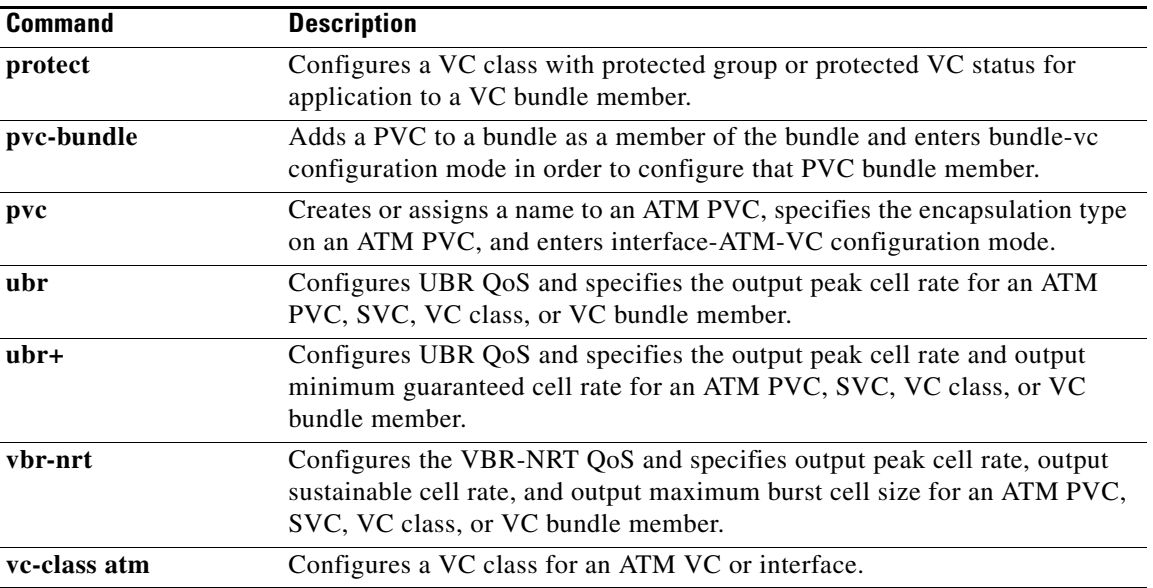

 $\Gamma$ 

# **precedence (WRED group)**

To configure a Weighted Random Early Detection (WRED) or VIP-distributed WRED (DWRED) group for a particular IP Precedence, use the **precedence** command in random-detect-group configuration mode. To return the values for each IP Precedence for the group to the default values, use the **no** form of this command.

**precedence** *precedence min-threshold max-threshold mark-probability-denominator*

**no precedence** *precedence min-threshold max-threshold mark-probability-denominator*

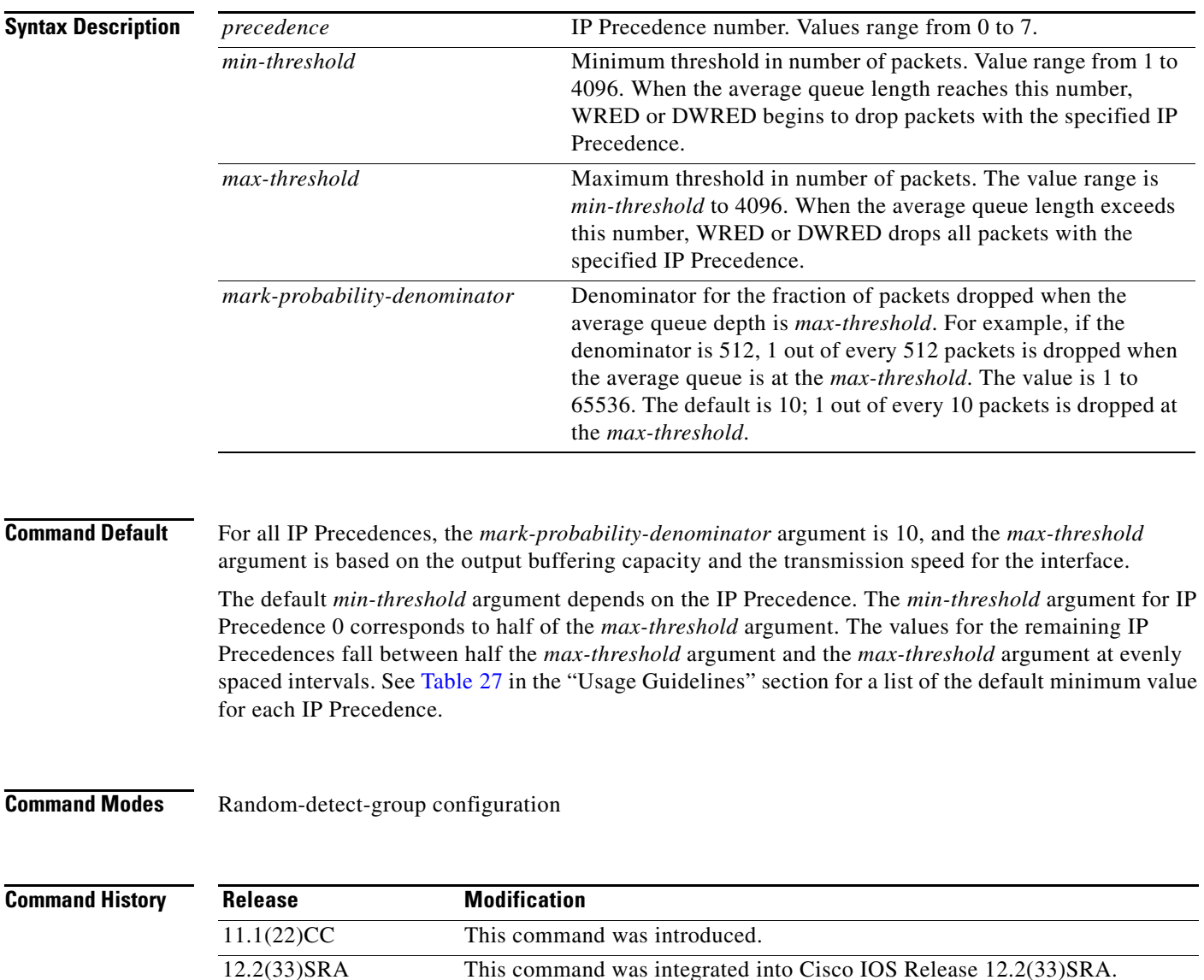

in a specific 12.2SX release of this train depends on your feature set,

12.2SX This command is supported in the Cisco IOS Release 12.2SX train. Support

platform, and platform hardware.

Ι

**Usage Guidelines** WRED is a congestion avoidance mechanism that slows traffic by randomly dropping packets when congestion exists. DWRED is similar to WRED but uses the Versatile Interface Processor (VIP) instead of the Route Switch Processor (RSP).

If used, this command is issued after the **random-detect-group** command.

When you configure the **random-detect group** command on an interface, packets are given preferential treatment based on the IP Precedence of the packet. Use the **precedence** command to adjust the treatment for different IP Precedences.

If you want WRED or DWRED to ignore the IP Precedence when determining which packets to drop, enter this command with the same parameters for each IP Precedence. Remember to use reasonable values for the minimum and maximum thresholds.

**Note** The default WRED or DWRED parameter values are based on the best available data. We recommend that you do not change the parameters from their default values unless you have determined that your applications would benefit from the changed values.

Table 27 lists the default minimum value for each IP Precedence.

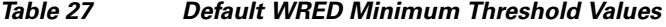

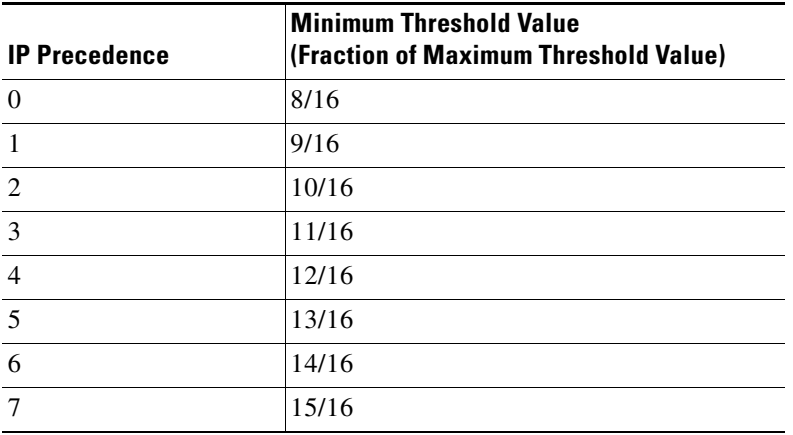

**Examples** The following example specifies parameters for the WRED parameter group called sanjose for the different IP Precedences:

> random-detect-group sanjose precedence 0 32 256 100 precedence 1 64 256 100 precedence 2 96 256 100 precedence 3 128 256 100 precedence 4 160 256 100 precedence 5 192 256 100 precedence 6 224 256 100 precedence 7 256 256 100

 $\mathbf{I}$ 

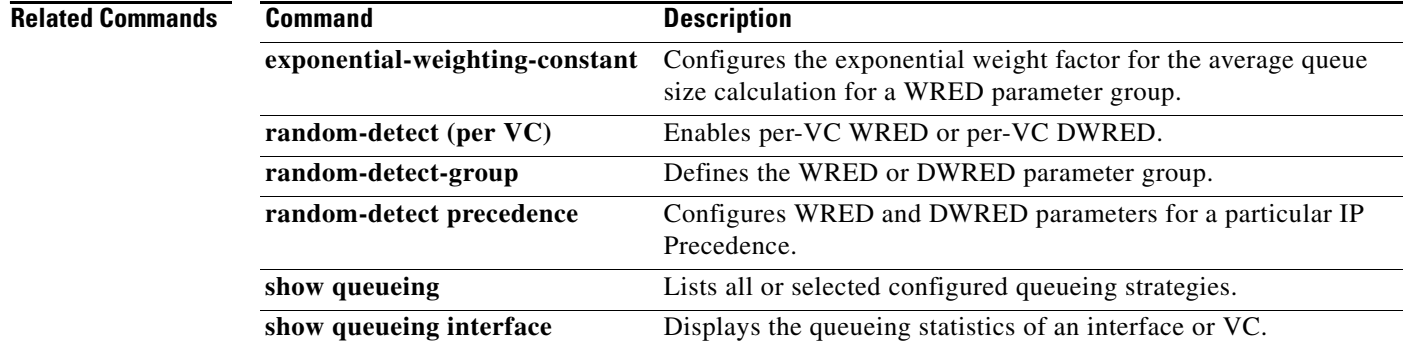

 $\overline{\phantom{a}}$ 

 $\mathbf I$ 

# **preempt-priority**

To specify the Resource Reservation Protocol (RSVP) quality of service (QoS) priorities to be inserted into PATH and RESV messages if they were not signaled from an upstream or downstream neighbor or local client application, use the **preempt-priority** command in local policy configuration mode. To delete the priorities, use the **no** form of this command.

**preempt-priority** [**traffic-eng** *x*] *setup-priority* [*hold-priority*]

**no preempt-priority** [**traffic-eng** *x*] *setup-priority* [*hold-priority*]

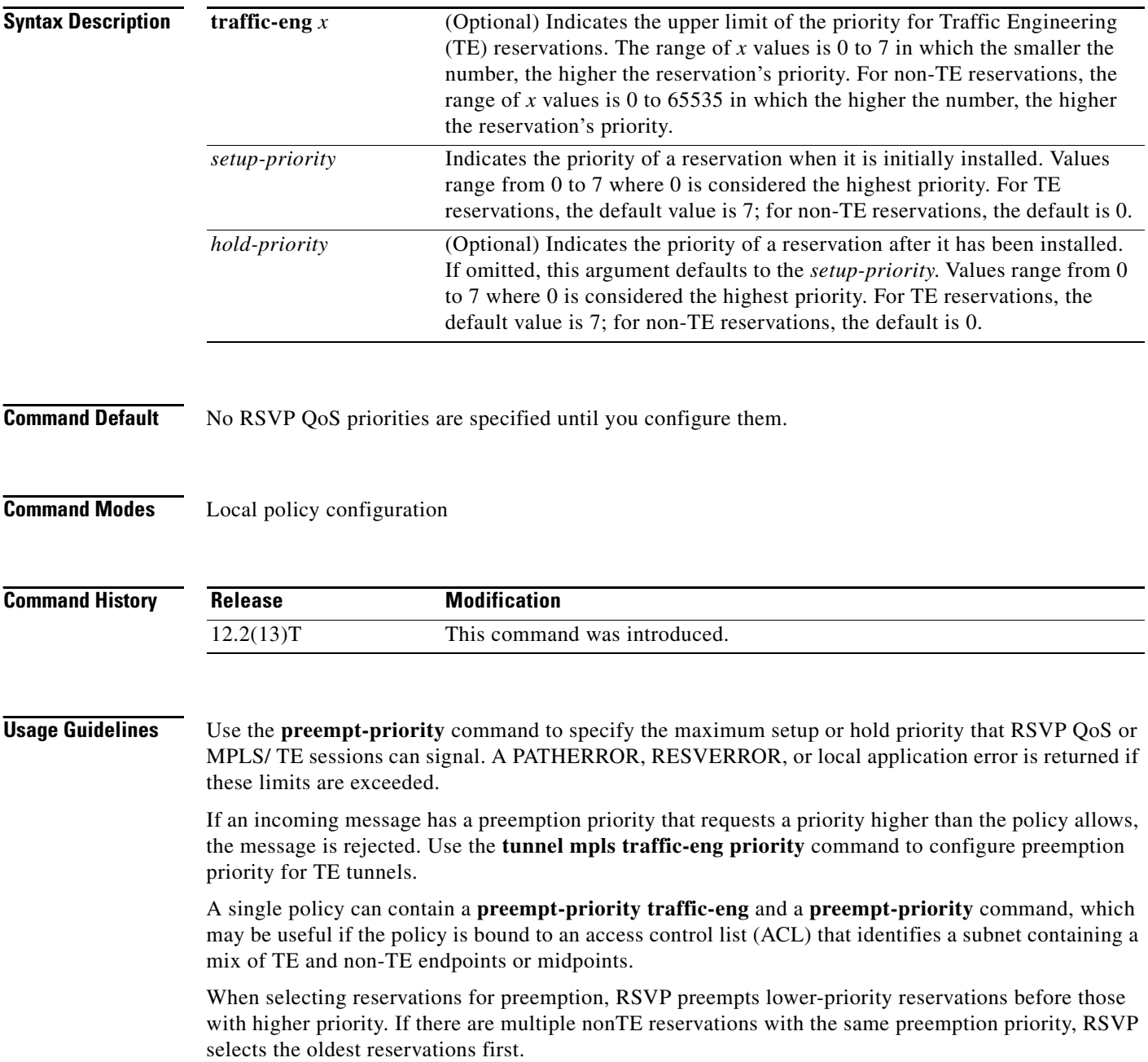

 $\mathbf{I}$ 

# **Examples** The following example has a setup priority of 0 and a hold priority of 5:

Router(config-rsvp-local-policy)# **preempt-priority 0 5**

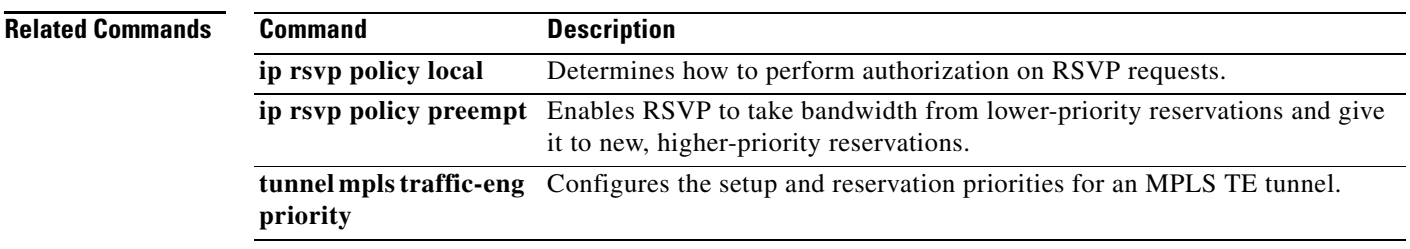

 $\mathbf I$ 

# **priority**

To give priority to a class of traffic belonging to a policy map, use the **priority** command in policy-map class configuration mode. To remove a previously specified priority for a class, use the **no** form of this command.

**priority** {*bandwidth-kbps* | **percent** *percentage*} [*burst*]

**no priority** {*bandwidth-kbps* | **percent** *percentage*} [*burst*]

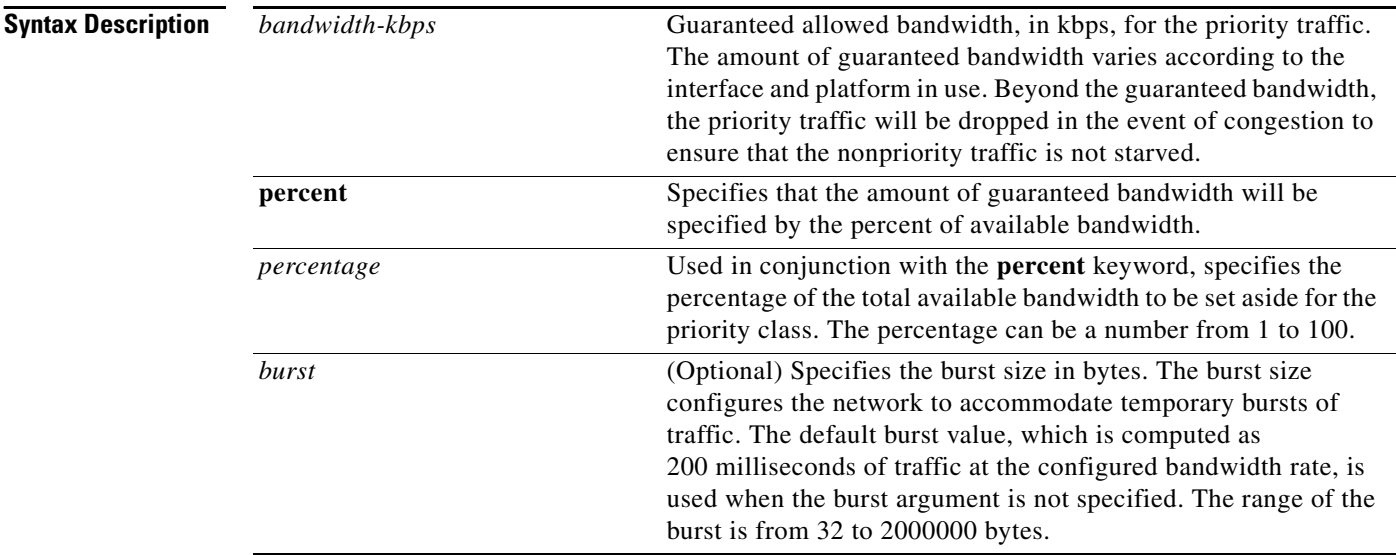

# **Command Default** No default behavior or values

# **Command Modes** Policy-map class configuration

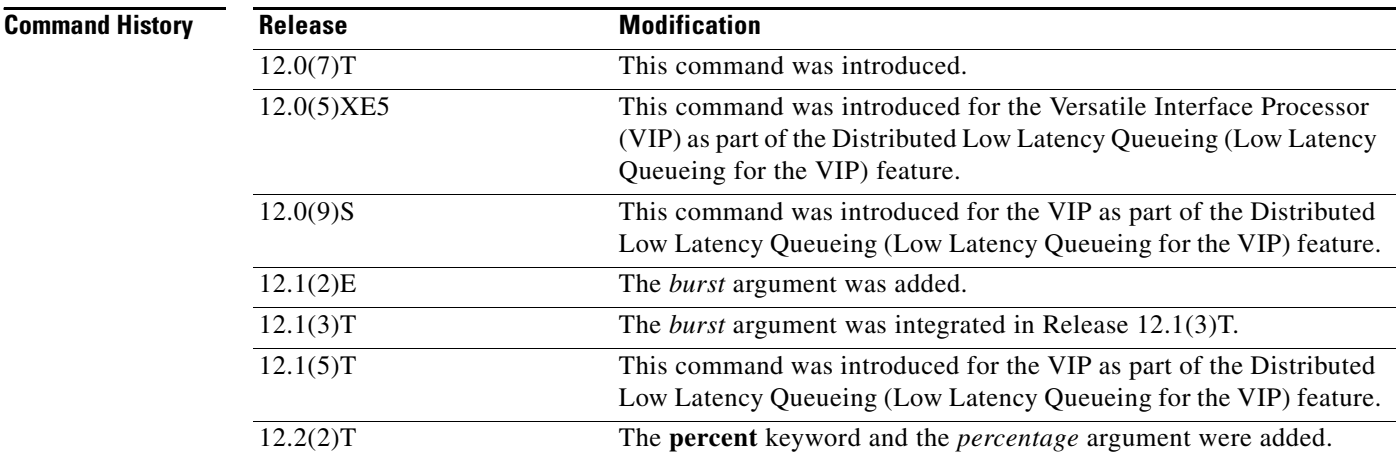

 $\mathbf{I}$ 

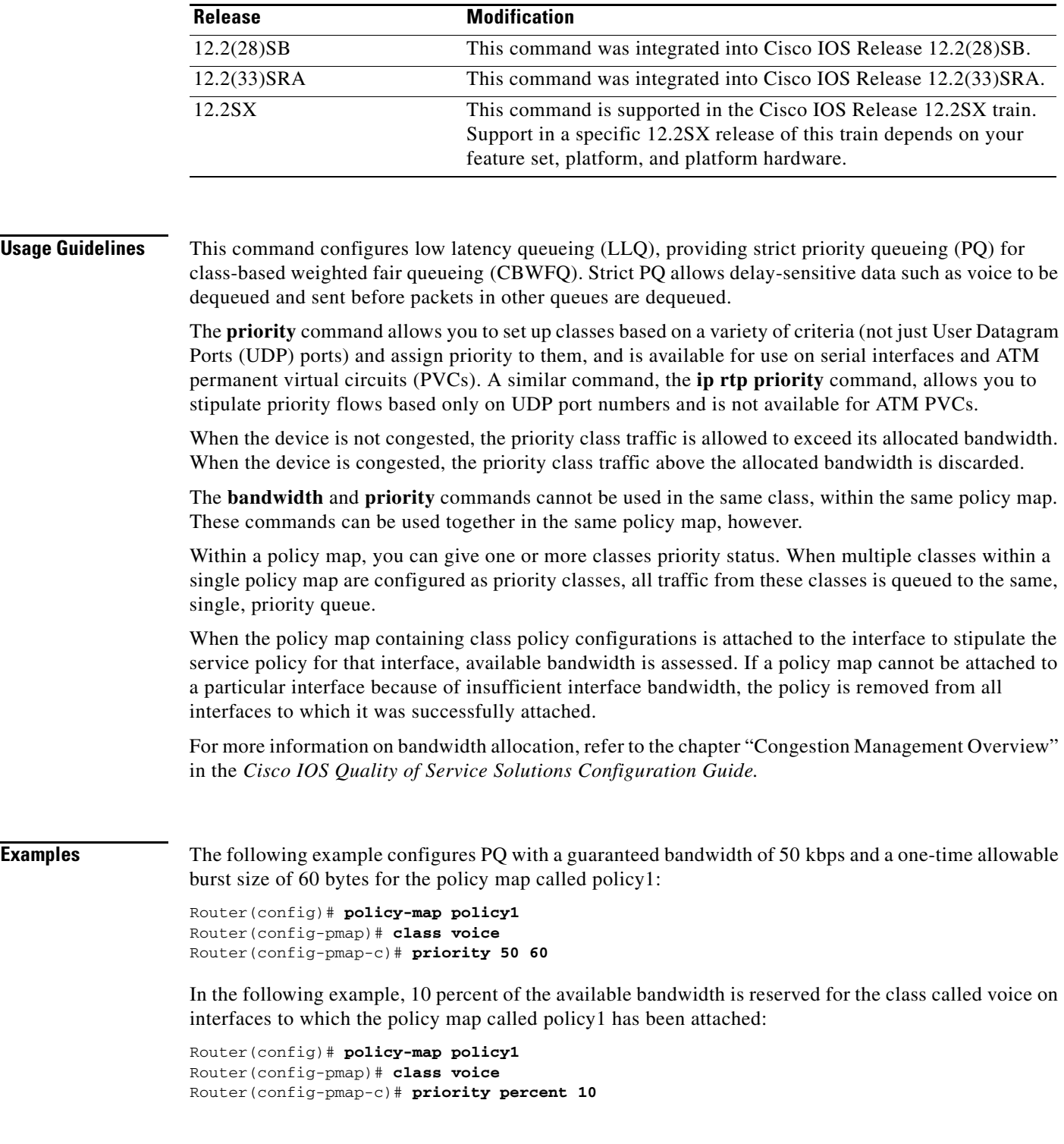

 $\mathcal{L}_{\mathcal{A}}$ 

 $\mathsf I$ 

# **Related Commands**

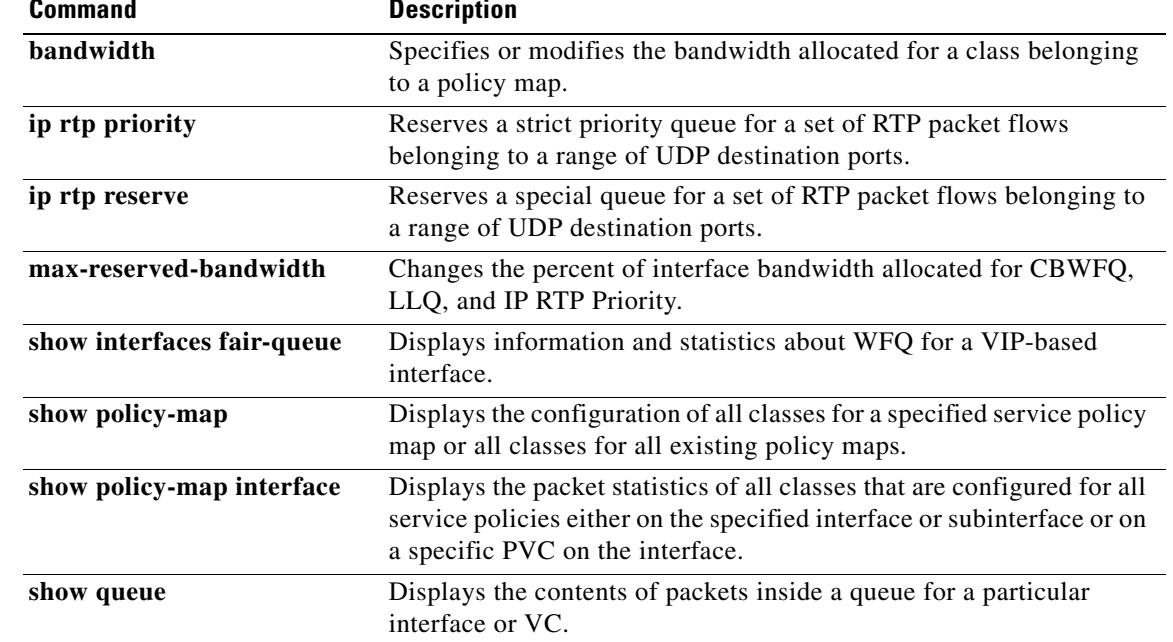

# **priority level**

 $\mathbf{I}$ 

To configure multiple priority queues, use the **priority level** command in policy-map class configuration mode. To remove a previously specified priority level for a class, use the **no** form of this command.

**priority level** *level* 

**no priority level** *level*

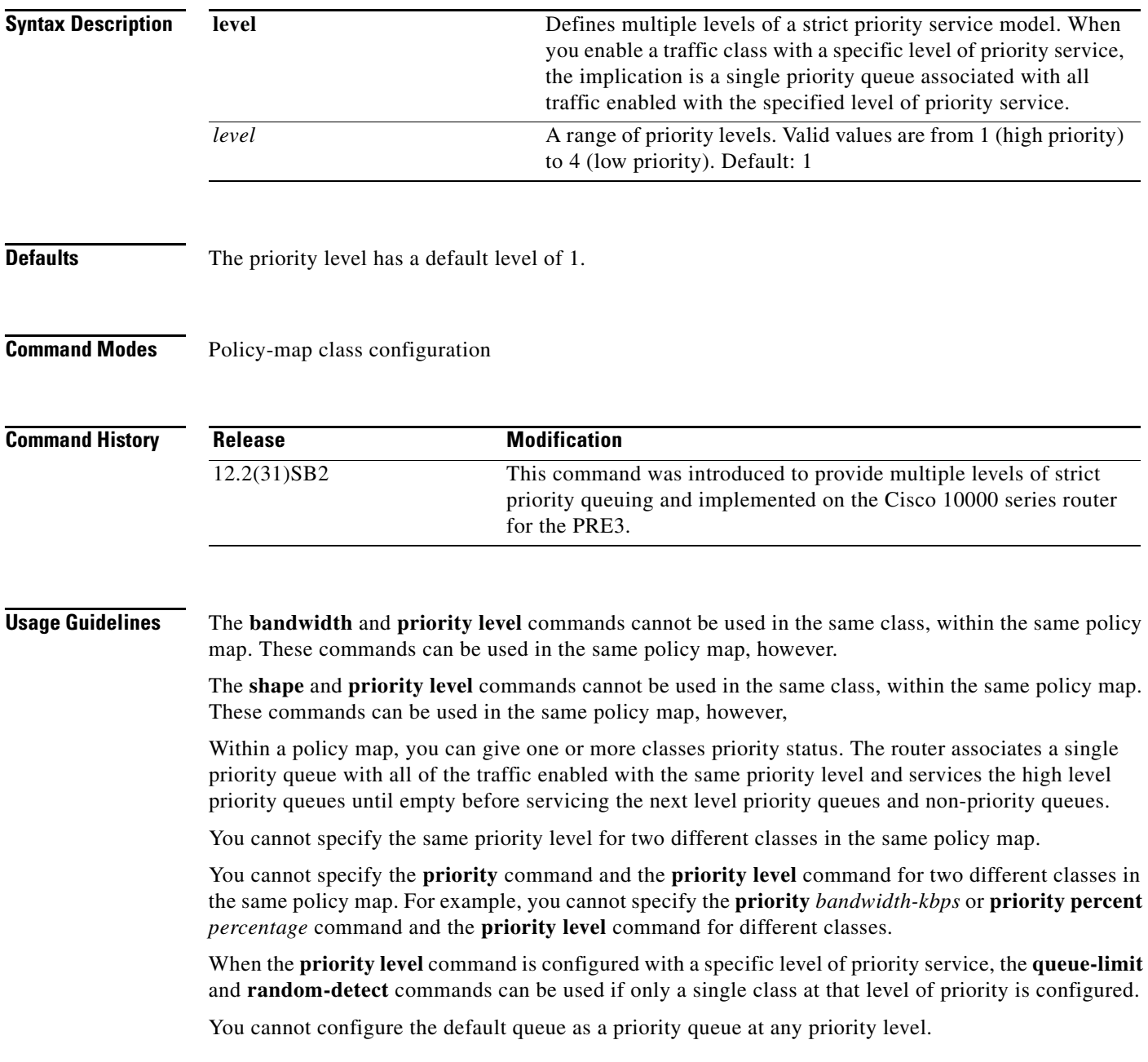

**Cisco IOS Quality of Service Solutions Command Reference**

ן

### **Cisco 10000 Series Router Usage Guidelines**

The Cisco 10000 series router supports two levels of priority service: level 1 (high) and level 2 (low). If you do not specify a priority level, the router uses the default level of 1. Level 1 specifies that low latency behavior must be given to the traffic class. The high-level queues are serviced until empty before the next level queues and non-priority queues.

**Examples** The following example shows how to configure multi-level priority queues. In the example, the traffic class named Customer1 is given high priority (level 1) and the class named Customer2 is given level 2 priority. To prevent Customer2 traffic from becoming starved of bandwidth, Customer1 traffic is policed at 30 percent of the available bandwidth.

```
Router> enable
Router# config terminal
Router(config)# policy-map Business
Router(config-pmap)# class Customer1
Router(config-pmap-c)# priority level 1
Router(config-pmap-c)# police 30
Router(config-pmap-c)# exit
Router(config-pmap)# class Customer2
Router(config-pmap-c)# priority level 2
```
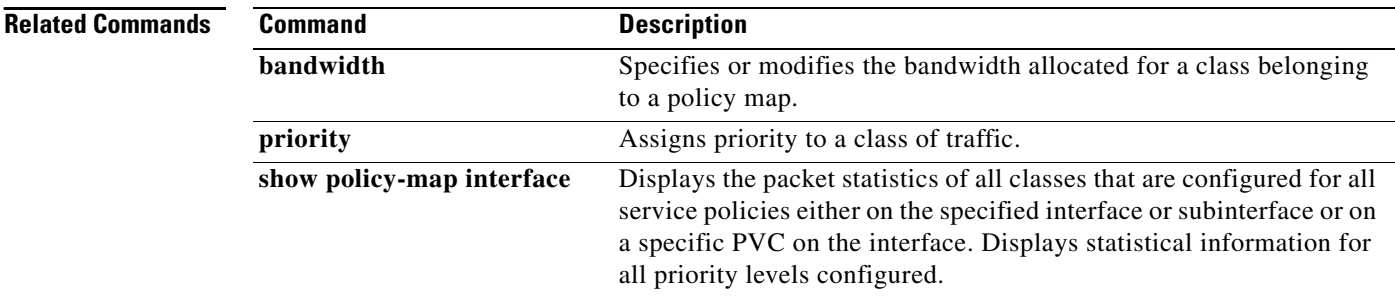
a ka

# **priority-group**

 $\overline{\phantom{a}}$ 

To assign the specified priority list to an interface, use the **priority-group** command in interface configuration mode. To remove the specified priority group assignment, use the **no** form of this command.

**priority-group** *list-number*

**no priority-group** *list-number*

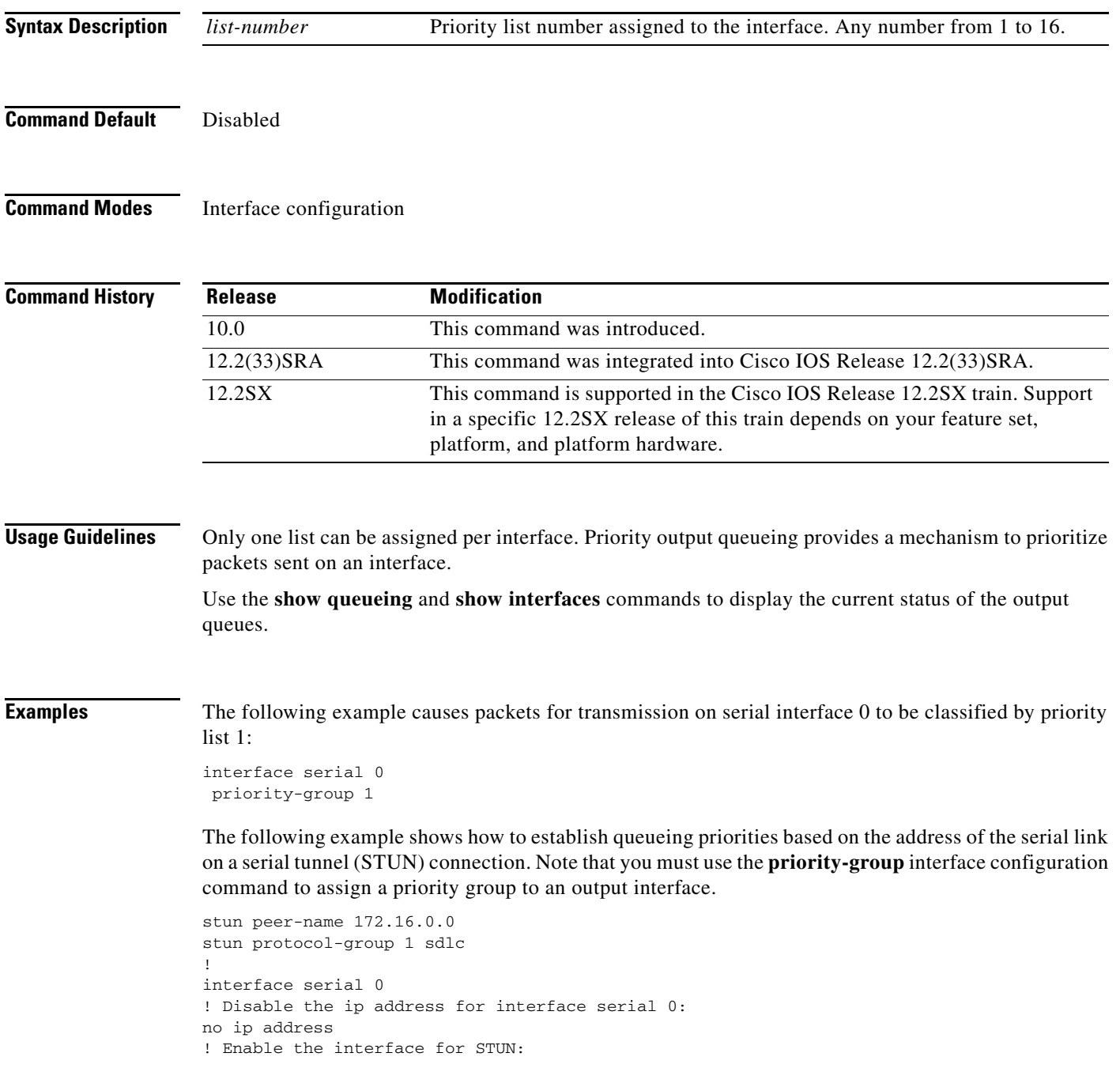

 $\mathbf I$ 

```
encapsulation stun
!
stun group 2 
stun route address 10 tcp 172.16.0.1 local-ack priority
! 
! Assign priority group 1 to the input side of interface serial 0:
priority-group 1 
! Assign a low priority to priority list 1 on serial link identified
! by group 2 and address A7:
priority-list 1 stun low address 2 A7
```
### **Related Commands Command Description**

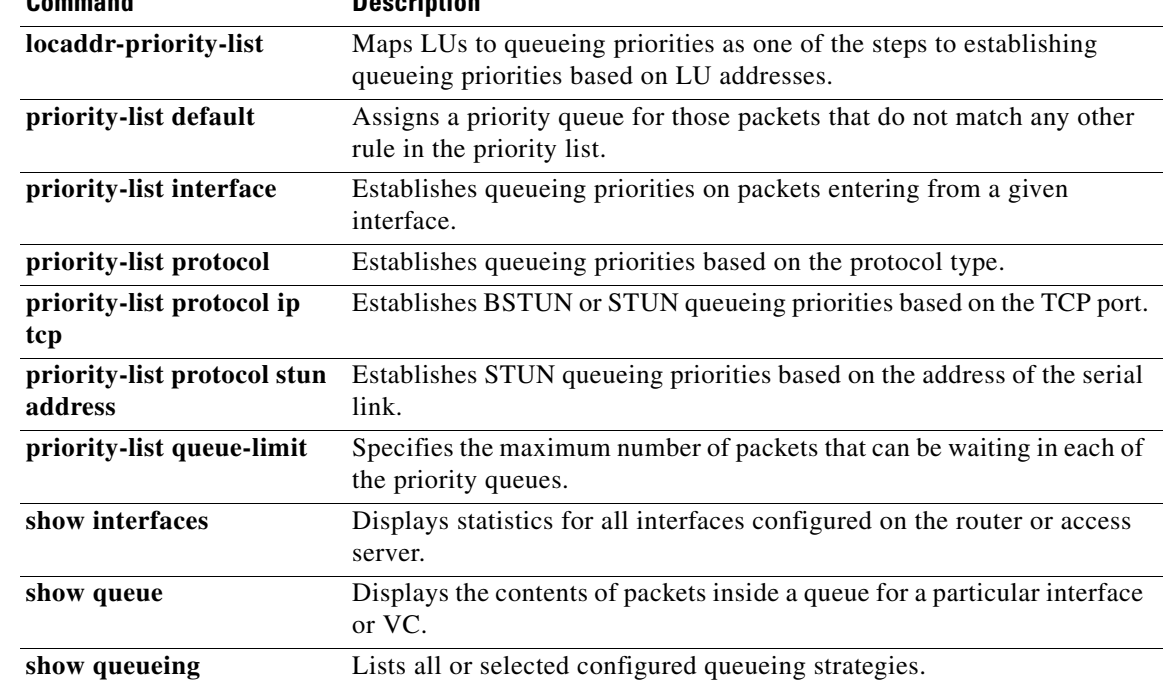

 $\overline{\phantom{a}}$ 

## **priority-list default**

To assign a priority queue for those packets that do not match any other rule in the priority list, use the **priority-list default** command in global configuration mode. To return to the default or assign **normal** as the default, use the **no** form of this command.

**priority-list** *list-number* **default** {**high** | **medium** | **normal** | **low**}

**no priority-list** *list-number* **default**

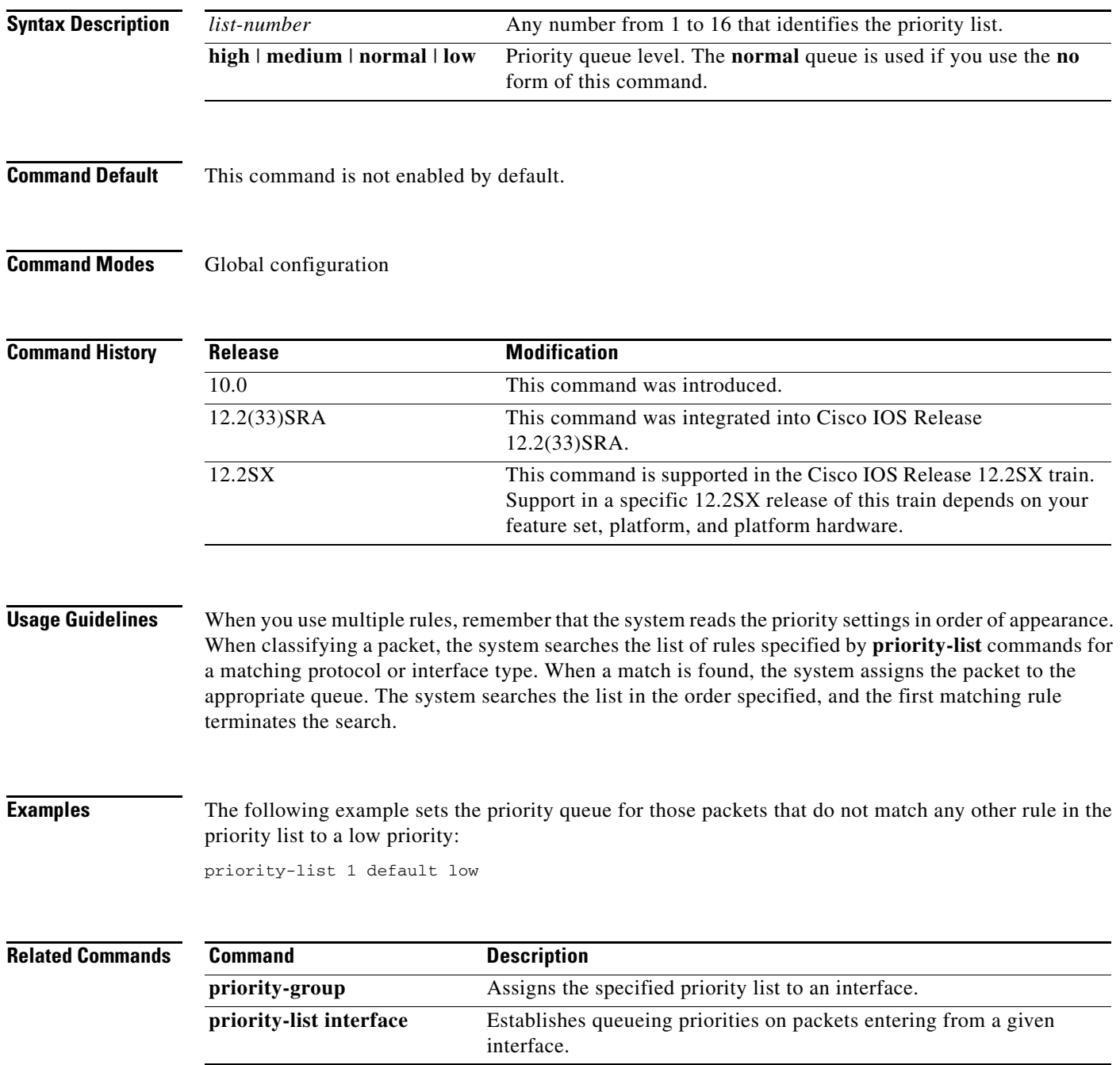

**Cisco IOS Quality of Service Solutions Command Reference**

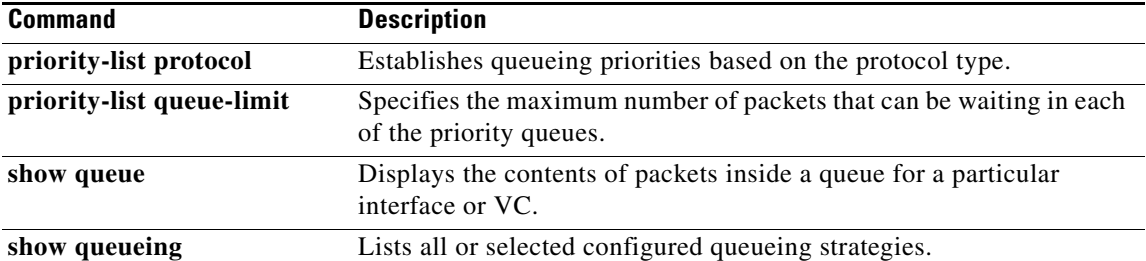

 $\mathbf{I}$ 

 $\overline{\phantom{a}}$ 

## **priority-list interface**

To establish queueing priorities on packets entering from a given interface, use the **priority-list interface** command in global configuration mode. To remove an entry from the list, use the **no** form of this command with the appropriate arguments.

**priority-list** *list-number* **interface** *interface-type interface-number* {**high** | **medium** | **normal** | **low**}

**no priority-list** *list-number* **interface** *interface-type interface-number* {**high** | **medium** | **normal** | **low**}

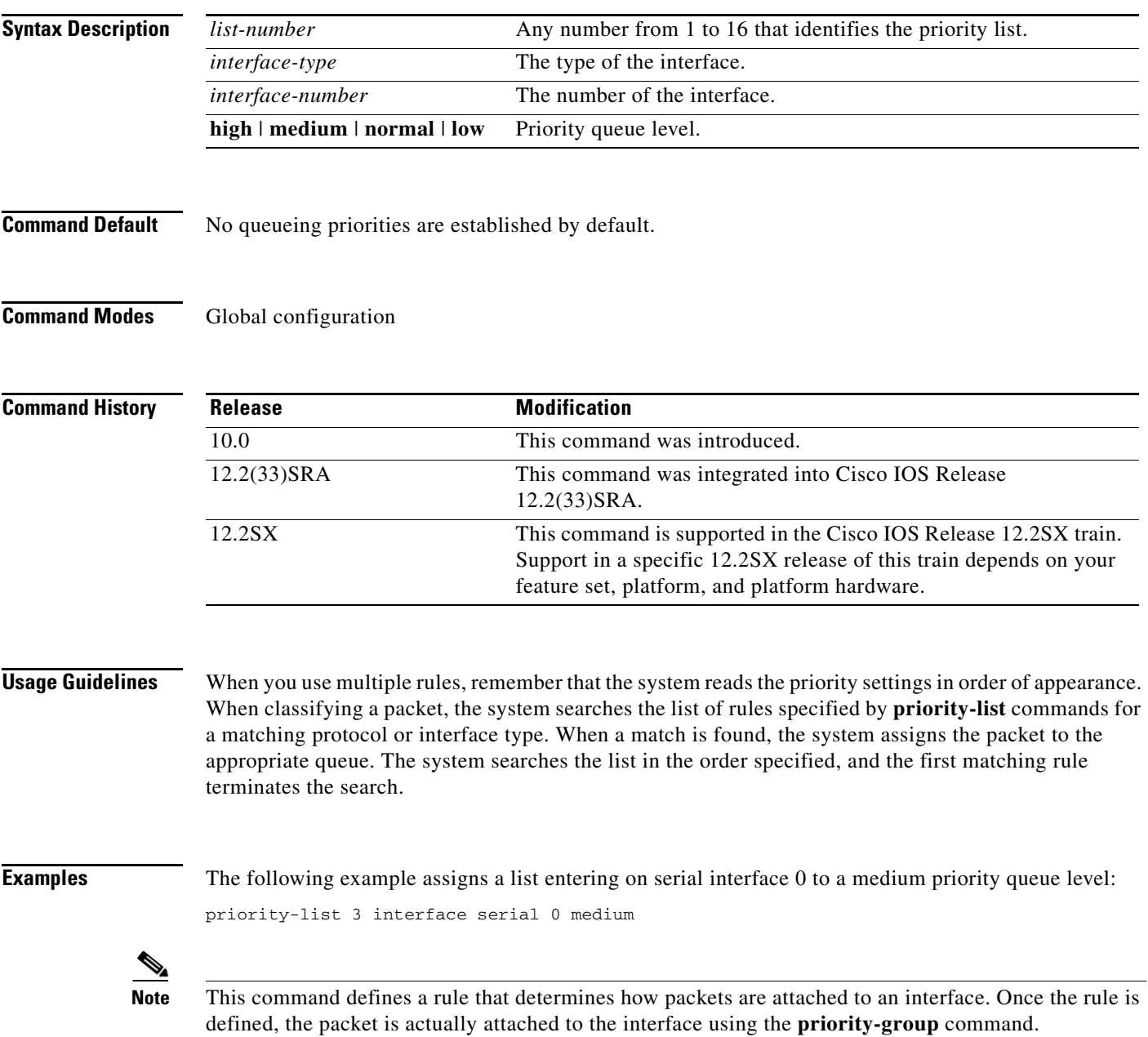

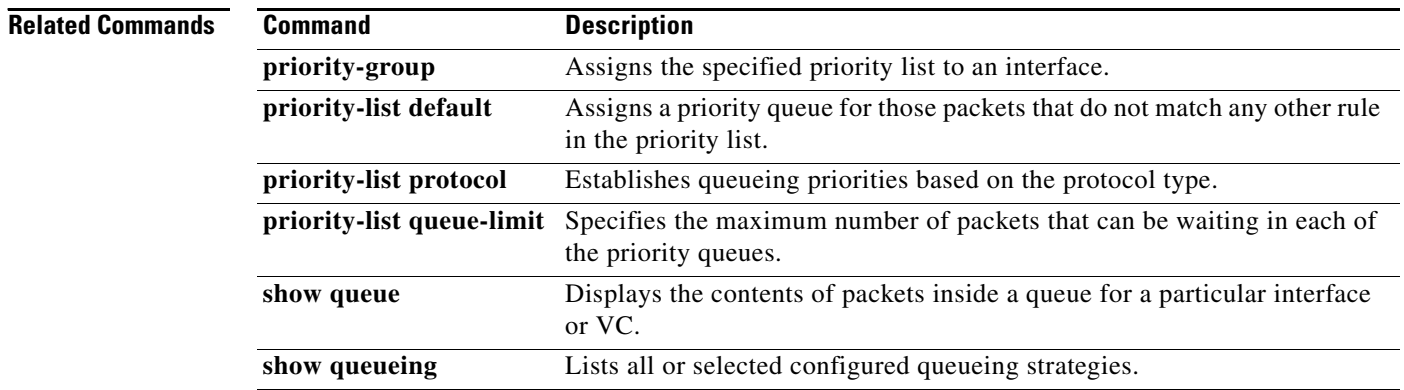

## **priority-list protocol**

To establish queueing priorities based upon the protocol type, use the **priority-list protocol** command in global configuration mode. To remove a priority list entry assigned by protocol type, use the **no** form of this command with the appropriate arguments.

**no priority-list** *list-number* **protocol** [*protocol-name* {**high** | **medium** | **normal** | **low**} *queue-keyword keyword-value*]

| <b>Syntax Description</b> | list-number                                    | Any number from 1 to 16 that identifies the priority list.                                                                                                    |
|---------------------------|------------------------------------------------|----------------------------------------------------------------------------------------------------|
|                           | <i>protocol-name</i>                           | Protocol type: aarp, appletalk, arp, bridge (transparent), clns,<br>clns_es, clns_is, compressedtcp, cmns, decnet, decnet_node,<br>decnet_router-11, decnet_router-12, dlsw, ip, ipx, pad, rsrb,<br>stun and $x25$ . |
|                           | high $\vert$ medium $\vert$ normal $\vert$ low | Priority queue level.                                                                                                    |
|                           | queue-keyword keyword-value                    | Possible keywords are <b>fragments</b> , <b>gt</b> , <b>list</b> , <b>lt</b> , <b>tcp</b> , and <b>udp</b> . For<br>more information about keywords and values, see Table 28 in the<br>"Usage Guidelines" section.   |

**Command Default** No queueing priorities are established.

**Command Modes** Global configuration

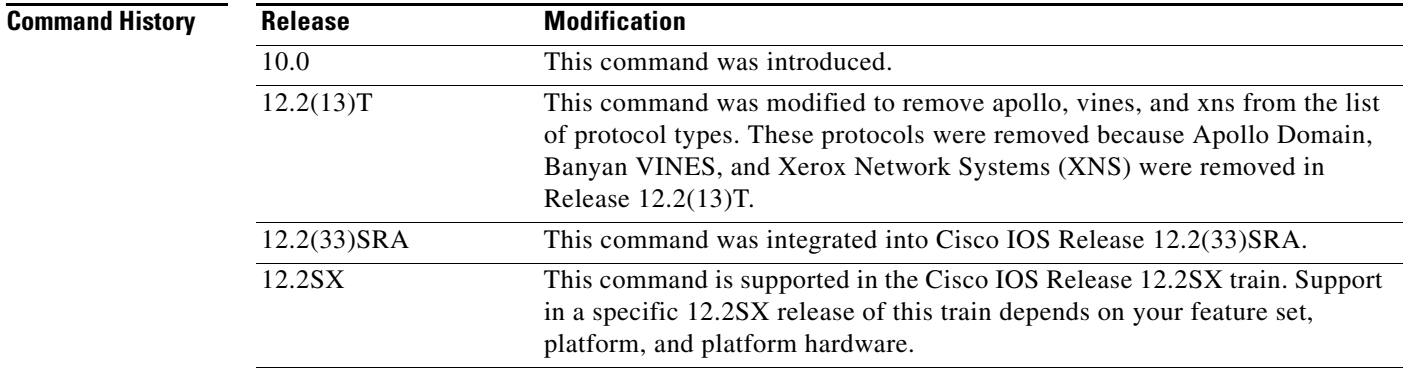

 $\mathbf I$ 

**Usage Guidelines** When you use multiple rules for a single protocol, remember that the system reads the priority settings in order of appearance. When classifying a packet, the system searches the list of rules specified by **priority-list** commands for a matching protocol type. When a match is found, the system assigns the packet to the appropriate queue. The system searches the list in the order specified, and the first matching rule terminates the search.

**priority-list** *list-number* **protocol** *protocol-name* {**high** | **medium** | **normal** | **low**} *queue-keyword keyword-value*

ן

The **decnet\_router-l1** keyword refers to the multicast address for all level 1 routers, which are intra-area routers, and the **decnet\_router-l2** keyword refers to all level 2 routers, which are interarea routers.

The **dlsw**, **rsrb**, and **stun** keywords refer only to direct encapsulation.

Use Table 28, Table 29, and Table 30 to configure the queueing priorities for your system.

*Table 28 Protocol Priority Queue Keywords and Values*

| <b>Option</b>        | <b>Description</b>                                                                                                    |  |
|----------------------|----------------------------------------------------------------------------------------------------|--|
| fragments            | Assigns the priority level defined to fragmented IP packets (for use with IP<br>only). More specifically, this command matches IP packets whose fragment<br>offset field is nonzero. The initial fragment of a fragmented IP packet has a<br>fragment offset of zero, so such packets are not matched by this command.                                                                           |  |
|                      | <b>Note</b><br>Packets with a nonzero fragment offset do not contain TCP or User<br>Datagram Protocol (UDP) headers, so other instances of this<br>command that use the tcp or udp keyword will always fail to match<br>such packets.                                                                                                    |  |
| $gt$ byte-count      | Specifies a greater-than count. The priority level assigned goes into effect<br>when a packet size exceeds the value entered for the byte-count argument.                                                                                                    |  |
|                      | The size of the packet must also include additional bytes because of<br><b>Note</b><br>MAC encapsulation on the outgoing interface.                                                                                                    |  |
| list list-number     | Assigns traffic priorities according to a specified list when used with<br>AppleTalk, bridging, IP, IPX, VINES, or XNS. The list-number argument is<br>the access list number as specified by the access-list global configuration<br>command for the specified <i>protocol-name</i> . For example, if the protocol is<br>AppleTalk, list-number should be a valid AppleTalk access list number. |  |
| It $byte$ -count     | Specifies a less-than count. The priority level assigned goes into effect when<br>a packet size is less than the value entered for the <i>byte-count</i> argument.                                                                                                    |  |
|                      | The size of the packet must also include additional bytes because of<br><b>Note</b><br>MAC encapsulation on the outgoing interface.                                                                                                    |  |
| tcp port             | Assigns the priority level defined to TCP segments originating from or<br>destined to a specified port (for use with IP only). Table 29 lists common<br>TCP services and their port numbers.                                                                                                    |  |
| $\mathbf{u}$ dp port | Assigns the priority level defined to UDP packets originating from or<br>destined to a specified port (for use with IP only). Table 30 lists common<br>UDP services and their port numbers.                                                                                                    |  |

### *Table 29 Common TCP Services and Their Port Numbers*

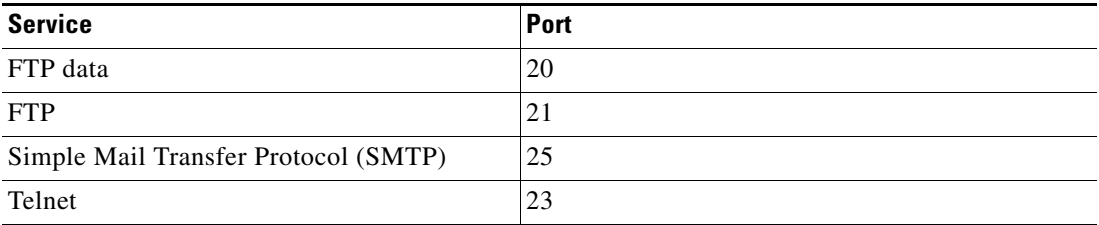

**Note** To display a complete list of TCP services and their port numbers, enter a help string, such as the following example:

```
Router(config)# priority list 4 protocol ip medium tcp ?
```
*Table 30 Common UDP Services and Their Port Numbers*

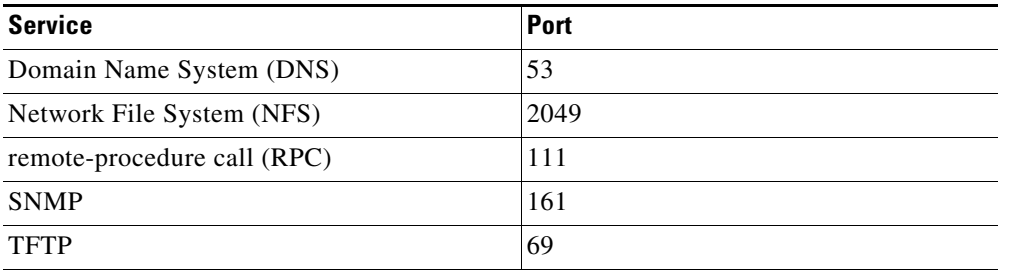

**Note** To display a complete list of UDP services and their port numbers, enter a help string, such as the following example:

Router(config)# **priority list 4 protocol ip medium udp ?**

**Note** Table 29 and Table 30 include some of the more common TCP and UDP port numbers. However, you can specify any port number to be prioritized; you are not limited to those listed.

For some protocols, such as TFTP and FTP, only the initial request uses port 69. Subsequent packets use a randomly chosen port number. For these types of protocols, the use of port numbers fails to be an effective method to manage queued traffic.

**Examples** The following example assigns 1 as the arbitrary priority list number, specifies DECnet as the protocol type, and assigns a high-priority level to the DECnet packets sent on this interface:

priority-list 1 protocol decnet high

The following example assigns a medium-priority level to every DECnet packet with a size greater than 200 bytes:

priority-list 2 protocol decnet medium gt 200

The following example assigns a medium-priority level to every DECnet packet with a size less than 200 bytes:

priority-list 4 protocol decnet medium lt 200

The following example assigns a high-priority level to traffic that matches IP access list 10:

priority-list 1 protocol ip high list 10

The following example assigns a medium-priority level to Telnet packets:

```
priority-list 4 protocol ip medium tcp 23
```
**Cisco IOS Quality of Service Solutions Command Reference**

ן

The following example assigns a medium-priority level to UDP DNS packets:

priority-list 4 protocol ip medium udp 53

The following example assigns a high-priority level to traffic that matches Ethernet type code access list 201:

priority-list 1 protocol bridge high list 201

The following example assigns a high-priority level to data-link switching plus (DLSw+) traffic with TCP encapsulation:

priority-list 1 protocol ip high tcp 2065

The following example assigns a high-priority level to DLSw+ traffic with direct encapsulation:

priority-list 1 protocol dlsw high

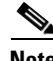

**Note** This command define a rule that determines how packets are attached to an interface. Once the rule is defined, the packet is actually attached to the interface using the **priority-group** command.

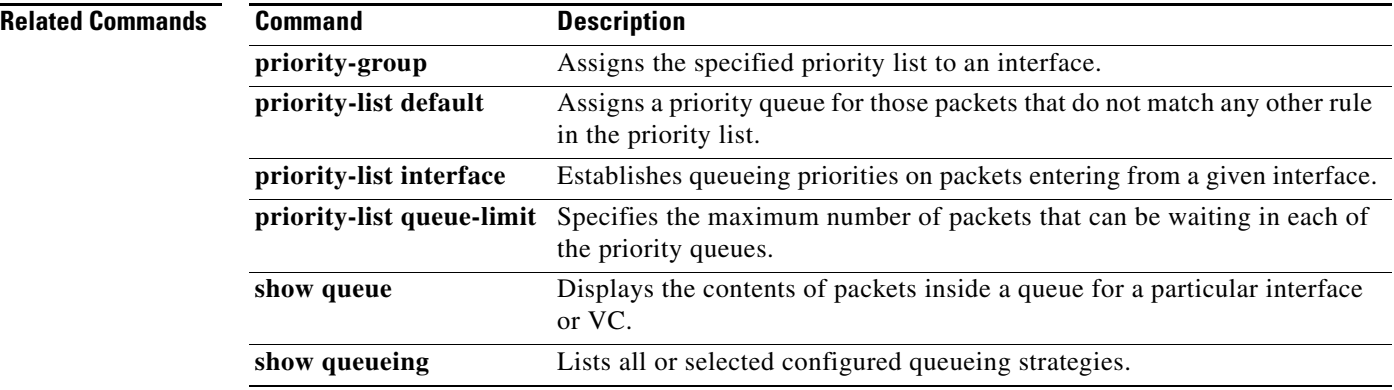

 $\blacksquare$ 

 $\overline{\phantom{a}}$ 

## **priority-list queue-limit**

To specify the maximum number of packets that can be waiting in each of the priority queues, use the **priority-list queue-limit** command in global configuration mode. To select the normal queue, use the **no** form of this command.

**priority-list** *list-number* **queue-limit** [*high-limit* [*medium-limit* [*normal-limit* [*low-limit*]]]]

**no priority-list** *list-number* **queue-limit**

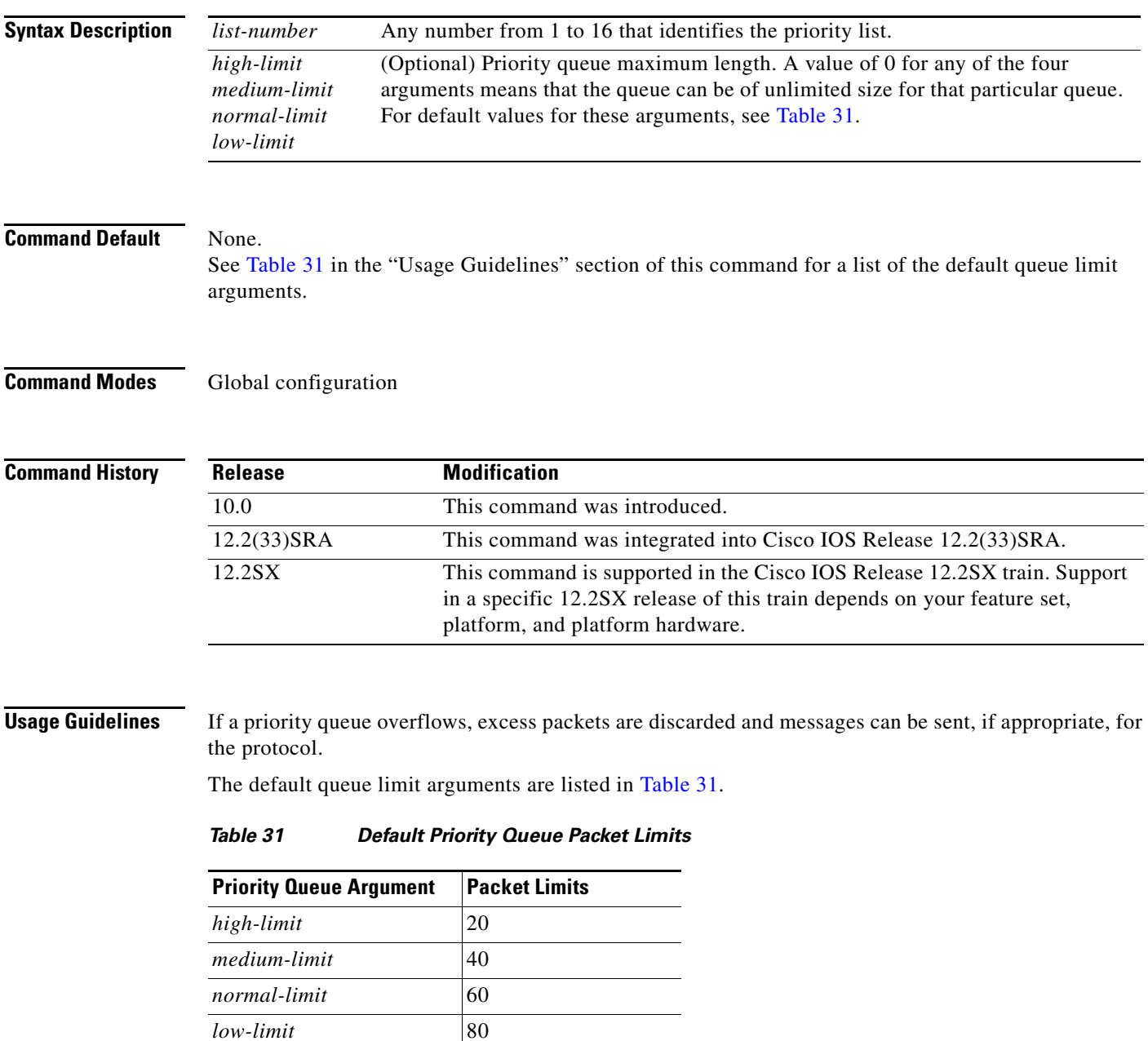

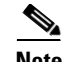

**Note** If priority queueing is enabled and there is an active ISDN (Integrated Services Digital Network) call in the queue, changing the configuration of the **priority-list queue-limit** command drops the call from the queue. For more information about priority queueing, refer to the *Cisco IOS Quality of Service Solutions Configuration Guide.*

**Examples** The following example sets the maximum packets in the priority queue to 10: priority-list 2 queue-limit 10 40 60 80

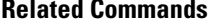

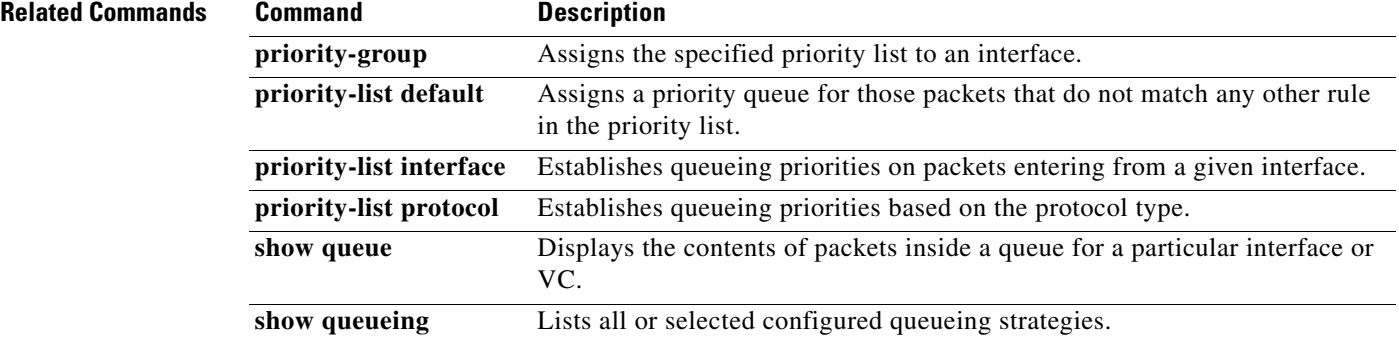

a ka

## **priority-queue cos-map**

To map CoS values to the receive and transmit strict-priority queues in interface configuration command mode, use the **priority-queue cos-map** command. To return to the default mapping, use the **no** form of this command.

**priority-queue cos-map** *queue-id cos1* [*cos2* [*cos3* [*cos4* [*cos5* [*cos6* [*cos7* [*cos8*]]]]]]]

**no priority-queue cos-map**

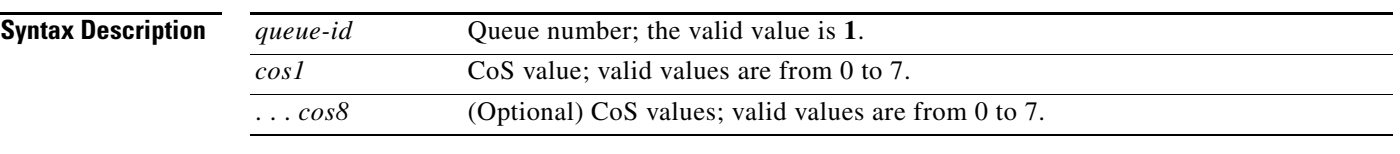

 $\mathbf I$ 

**Command Default** The default mapping is queue 1 is mapped to CoS 5 for the following receive and transmit strict-priority queues:

- **•** 1p1q4t receive queues
- **•** 1p1q0t receive queues
- **•** 1p1q8t receive queues
- **•** 1p2q2t transmit queues
- **•** 1p3q8t transmit queues
- **•** 1p7q8t transmit queues
- **•** 1p3q1t transmit queues
- **•** 1p2q1t transmit queues

### **Command Modes** Interface configuration

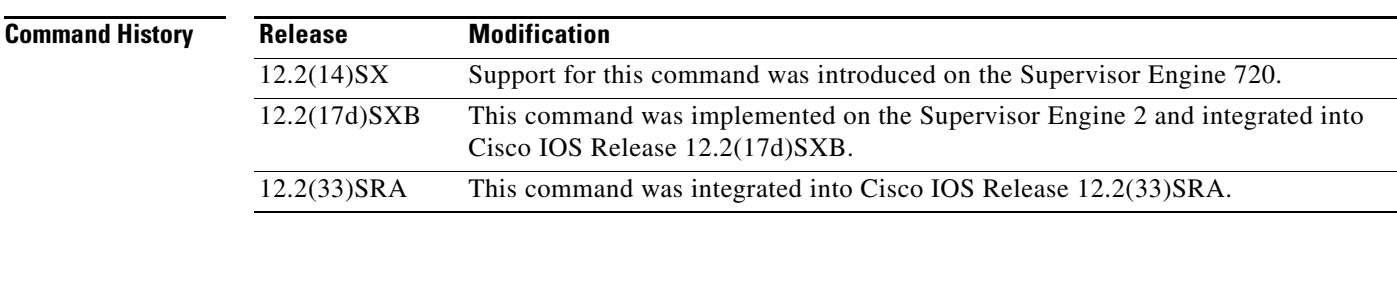

**Usage Guidelines** When mapping CoS values to the strict-priority queues, note the following information:

- **•** The queue number is always **1**.
- **•** You can enter up to 8 CoS values to map to the queue.

**Examples** This example shows how to map CoS value 7 to the strict-priority queues on Gigabit Ethernet port 1/1:

Router(config-if)# **priority-queue cos-map 1 7**  Router(config-if)#

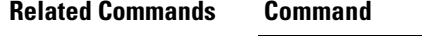

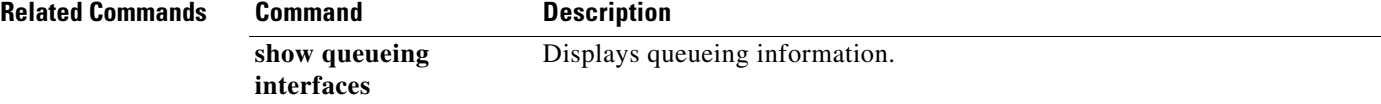

 $\overline{\phantom{a}}$ 

# **priority-queue queue-limit**

To set the priority-queue size on an interface, use the **priority-queue queue-limit** command in interface configuration mode. To return to the default priority-queue size, use the **no** form of this command.

**priority-queue queue-limit** *percent*

**no priority-queue queue-limit** *percent*

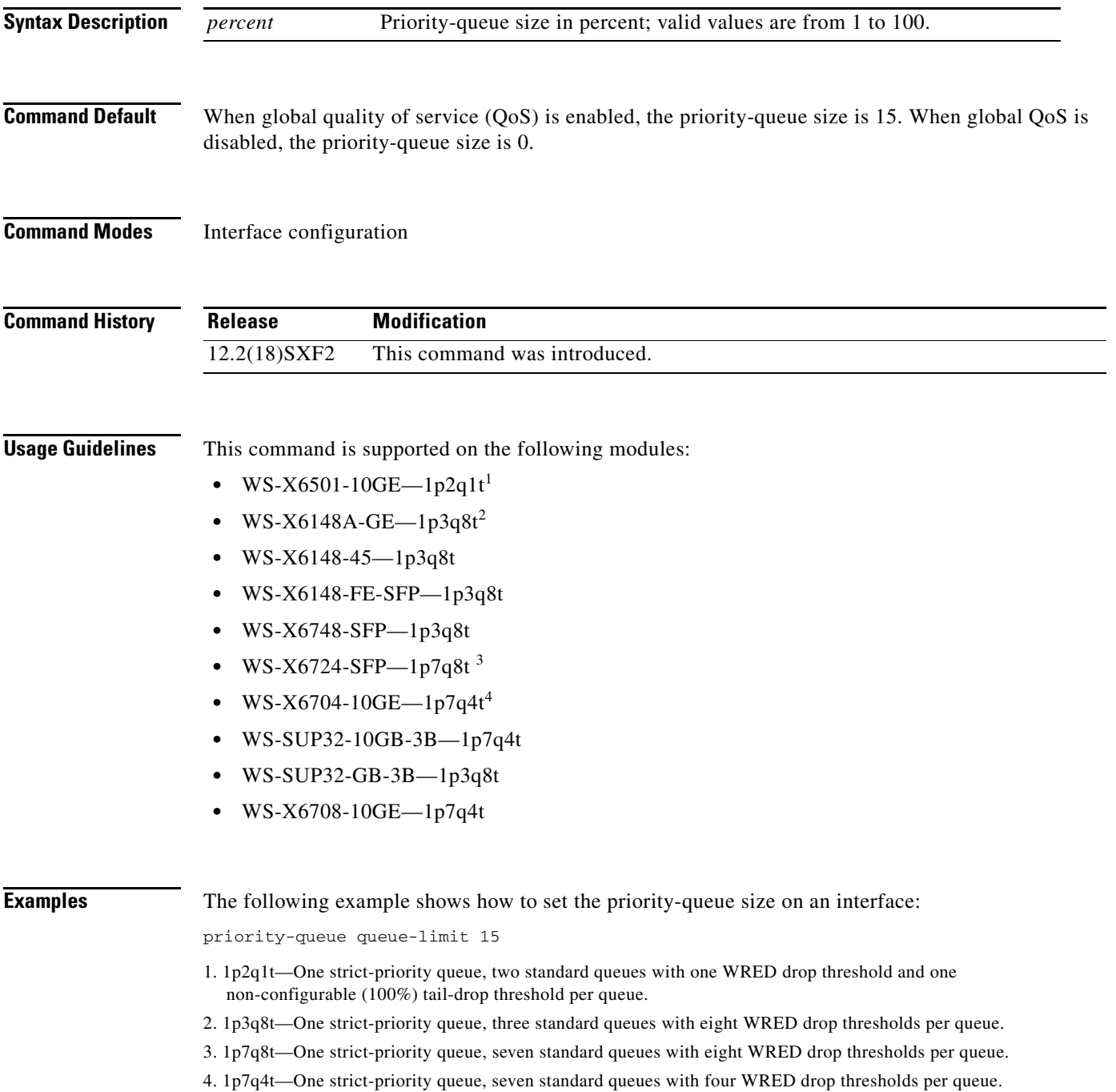

**Cisco IOS Quality of Service Solutions Command Reference**

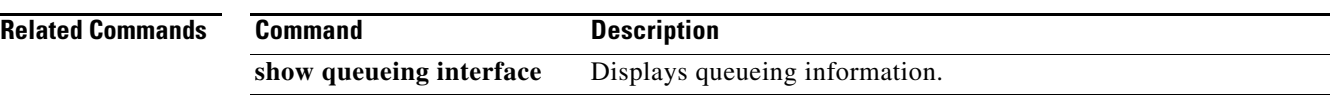

П

## **pvc-bundle**

To add a virtual circuit (VC) to a bundle as a member of the bundle and enter bundle-vc configuration mode in order to configure that VC bundle member, use the **pvc-bundle** command in bundle configuration mode. To remove the VC from the bundle, use the **no** form of this command.

**pvc-bundle** *pvc-name* [*vpi***/**] [*vci*]

**no pvc-bundle** *pvc-name* [*vpi***/**] [*vci*]

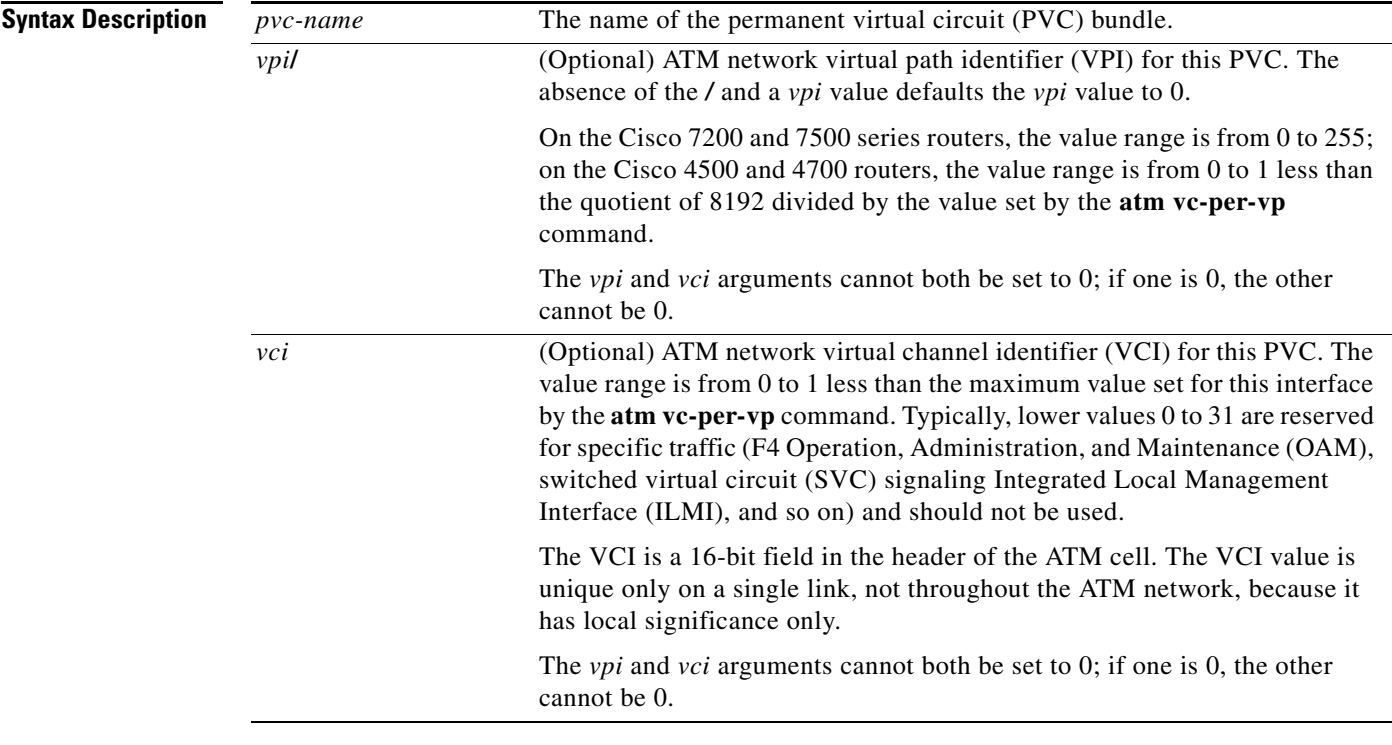

**Command Default** None

 $\Gamma$ 

### **Command Modes** Bundle configuration

**Command History** Release **Modification** 12.0(3)T This command was introduced. 12.0(26)S This command was implemented on the Cisco 10000 series router. 12.2(16)BX This command was implemented on the ESR-PRE2. 12.2(33)SRA This command was integrated into Cisco IOS Release 12.2(33)SRA.

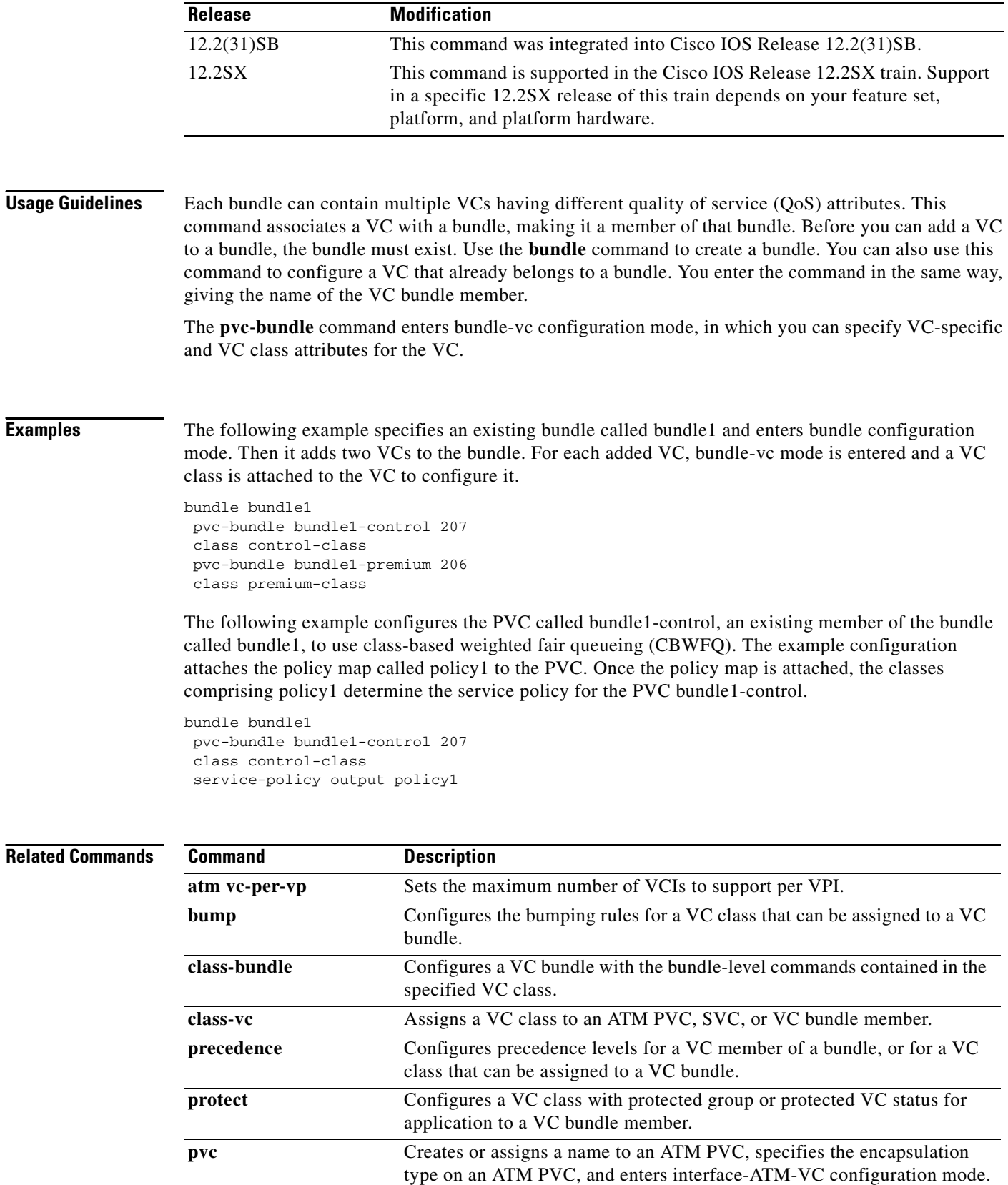

۰

 $\mathbf{I}$ 

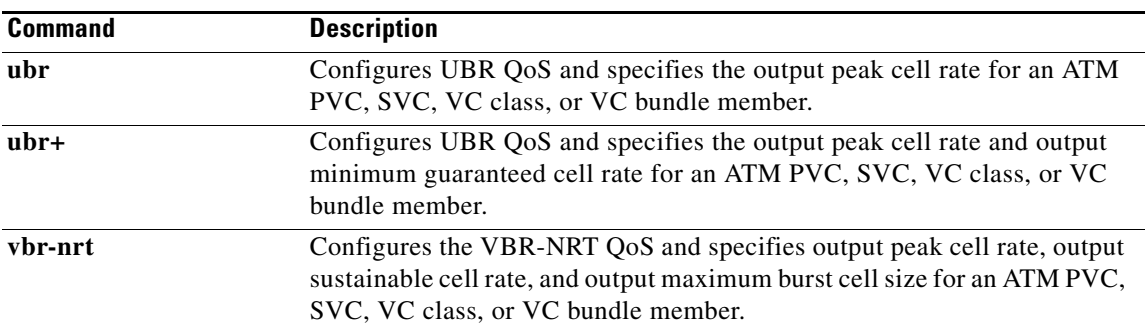

П

ן

## **qos pre-classify**

To enable quality of service (QoS) preclassification, use the **qos pre-classify** command in interface configuration mode. To disable the QoS preclassification feature, use the **no** form of this command.

**qos pre-classify**

**no qos pre-classify**

- **Syntax Description** This command has no arguments or keywords.
- **Command Default** QoS preclassification is disabled.

**Command Modes** Interface configuration

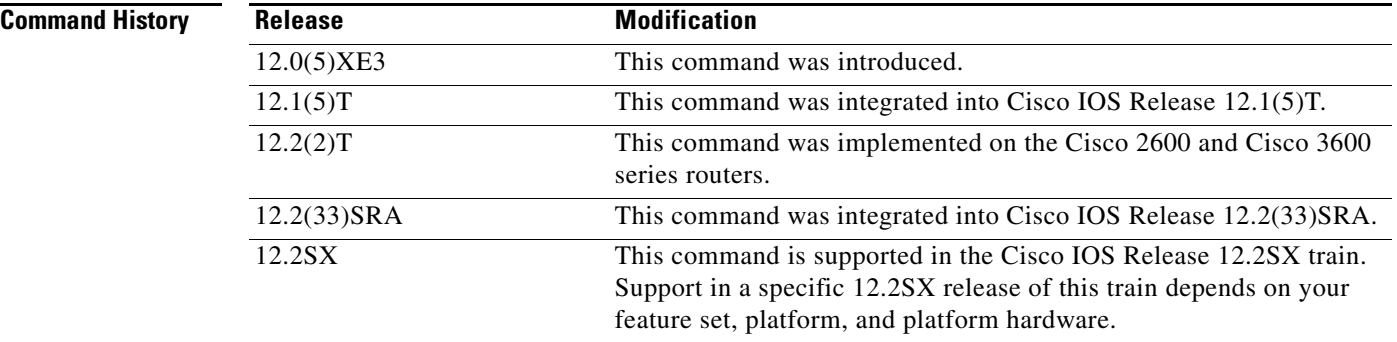

**Usage Guidelines** This command is restricted to tunnel interfaces, virtual templates, and crypto maps. The **qos pre-classify** command is unavailable on all other interface types.

You can enable the **qos pre-classify** command for IP packets only.

P.

**Note** QoS preclassification is not supported for all fragmented packets. If a packet is fragmented, each fragment might receive different preclassifications.

**Examples** The following example enables the QoS for Virtual Private Networks (VPNs) feature on tunnel interfaces and virtual templates:

Router(config-if)# **qos pre-classify**

 $\mathbf{I}$ 

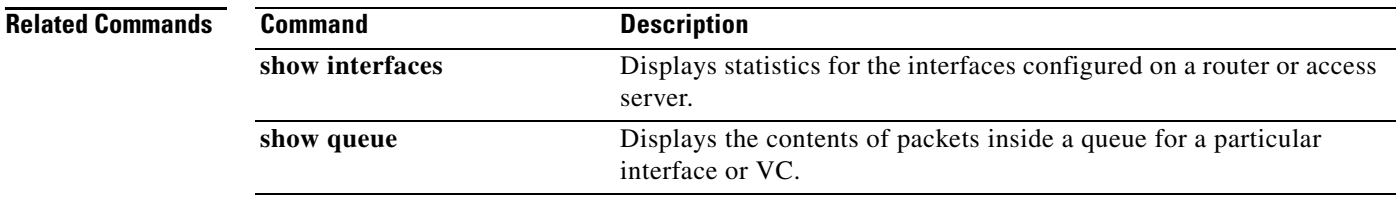

 $\overline{\phantom{a}}$ 

# **queue-limit**

To specify or modify the maximum number of packets the queue can hold for a class policy configured in a policy map, use the **queue-limit** command in QoS policy-map class configuration mode. To remove the queue packet limit from a class, use the **no** form of this command.

**queue-limit** *number-of-packets*

**no queue-limit** *number-of-packets*

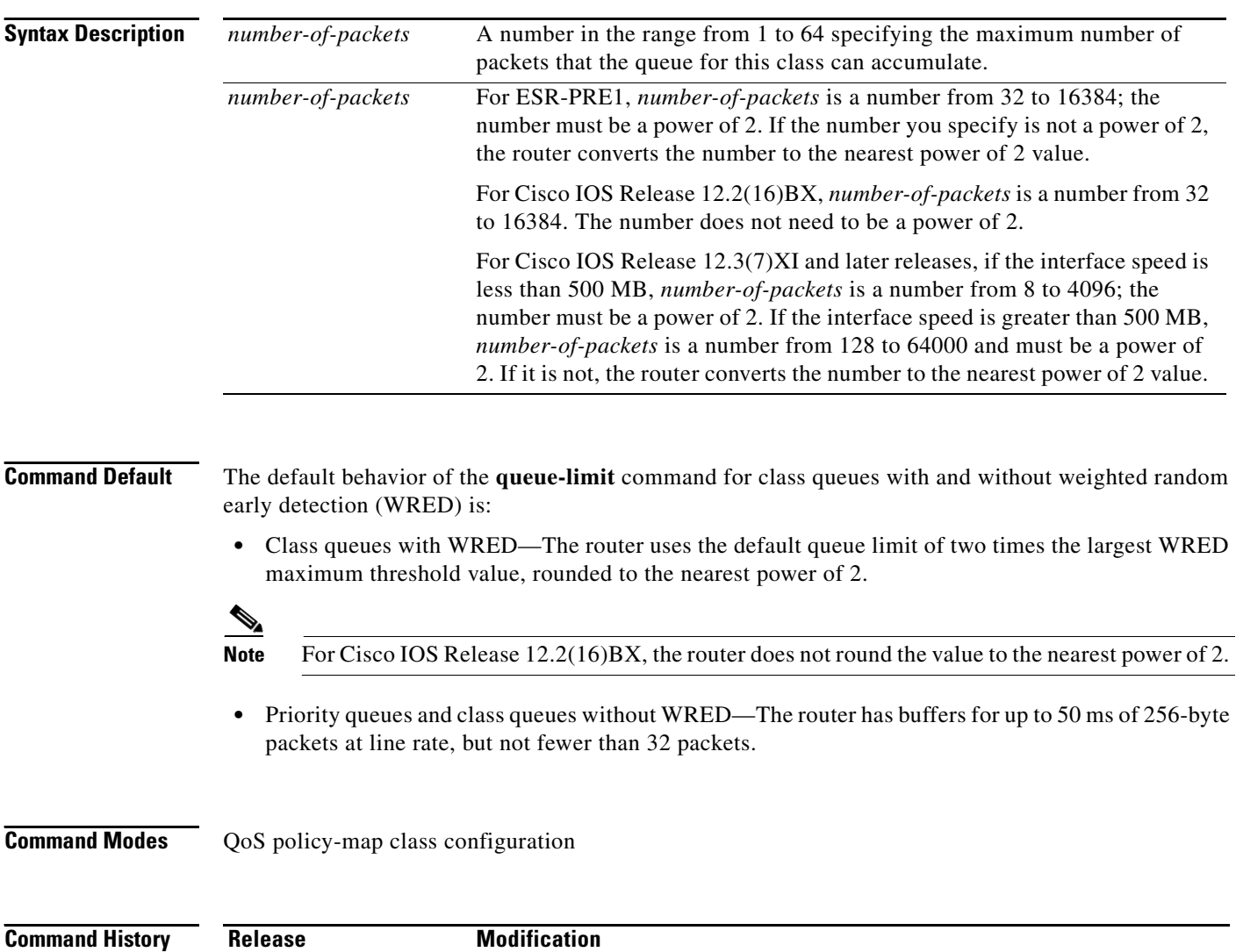

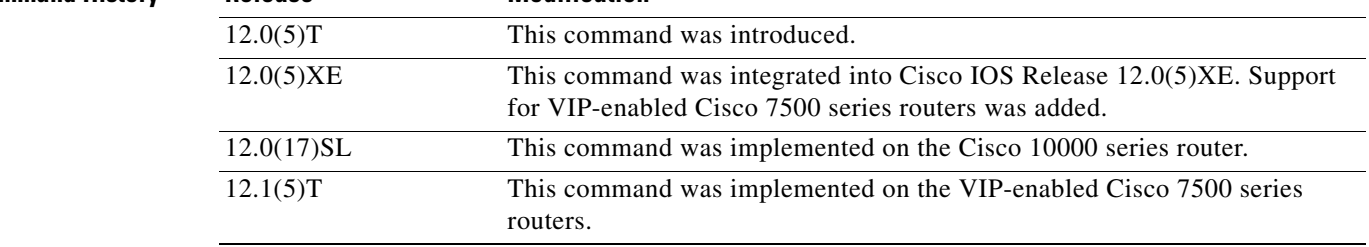

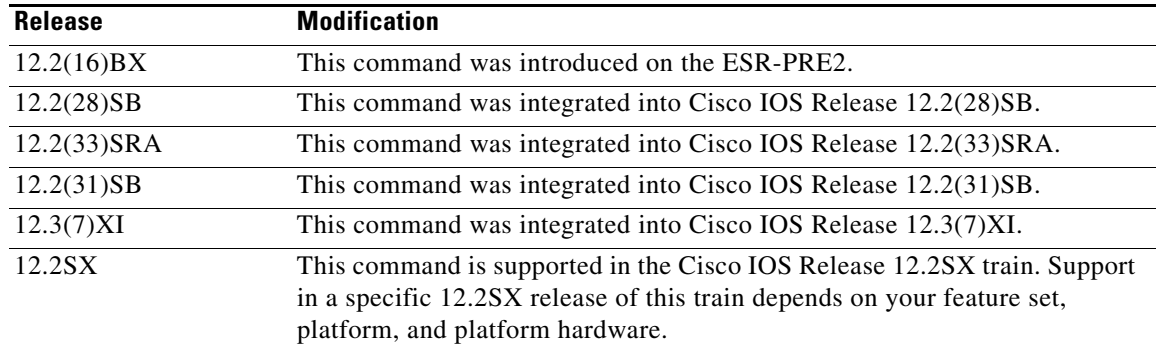

**Usage Guidelines** Weighted fair queueing (WFQ) creates a queue for every class for which a class map is defined. Packets satisfying the match criterion for a class accumulate in the queue reserved for the class until they are sent, which occurs when the queue is serviced by the fair queueing process. When the maximum packet threshold you defined for the class is reached, enqueueing of any further packets to the class queue causes tail drop or, if Weighted Random Early Detection (WRED) is configured for the class policy, packet drop to take effect.

### **Overriding Queue Limits Set by the bandwidth Command**

The **bandwidth** command can be used with the modular quality of service command-line interface (modular QoS) specify the bandwidth for a particular class. When used with the MQC, the **bandwidth** command uses a default queue limit for the class. This queue limit can be modified using the **queue-limit** command, thereby overriding the default set by the **bandwidth** command.

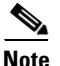

**Note** Using the **queue-limit** command to modify the default queue limit is especially important for higher-speed interfaces, in order to meet the minimum bandwidth guarantees required by the interface.

 $\mathbf I$ 

**Examples** The following example configures a policy map called policy11 to contain policy for a class called acl203. Policy for this class is set so that the queue reserved for it has a maximum packet limit of 40.

```
Router(config)# policy-map policy11
Router(config-pmap)# class acl203
Router(config-pmap-c)# bandwidth 2000
Router(config-pmap-c)# queue-limit 40
```
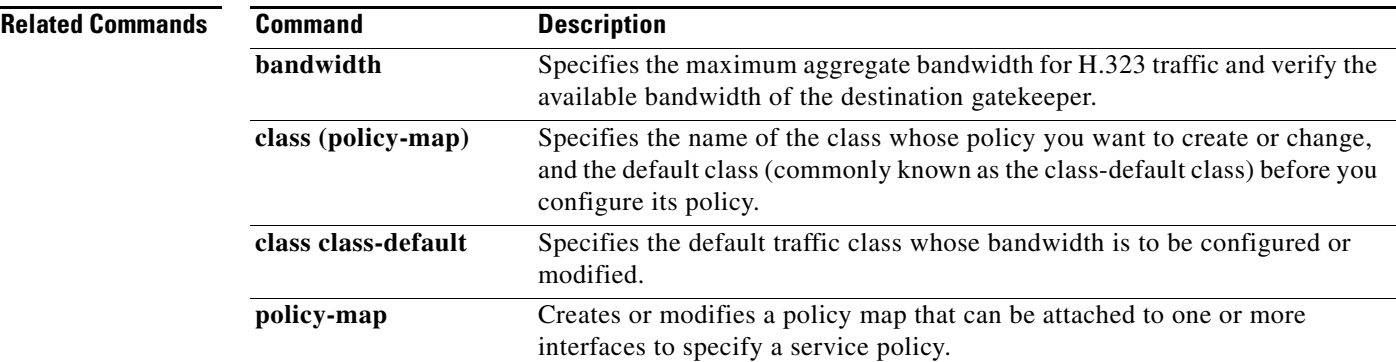

## **queue-list default**

To assign a priority queue for those packets that do not match any other rule in the queue list, use the **queue-list default** command in global configuration mode. To restore the default value, use the **no** form of this command.

**queue-list** *list-number* **default** *queue-number*

**no queue-list** *list-number* **default** *queue-number*

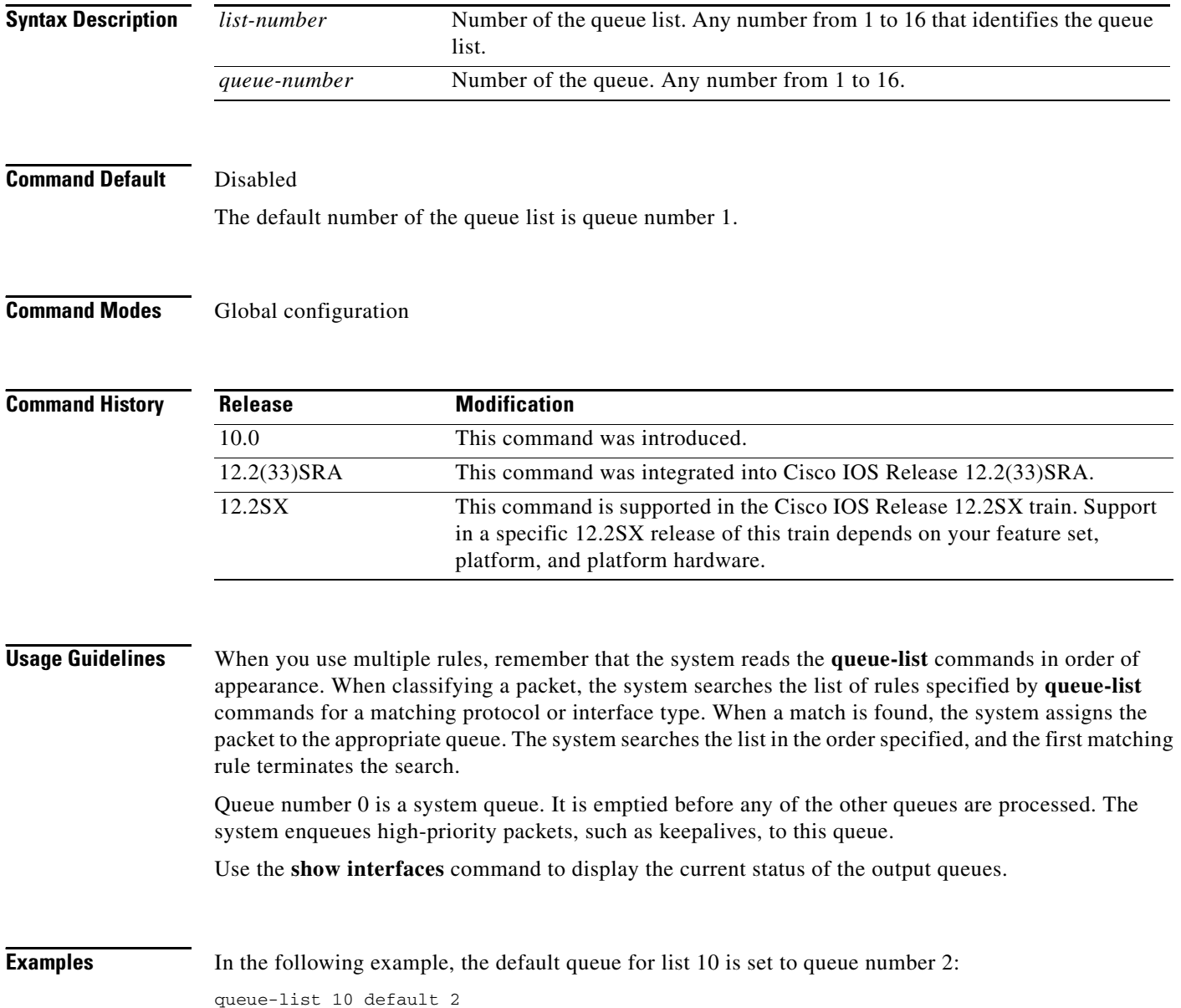

### **Related Commands**

 $\mathbf{I}$ 

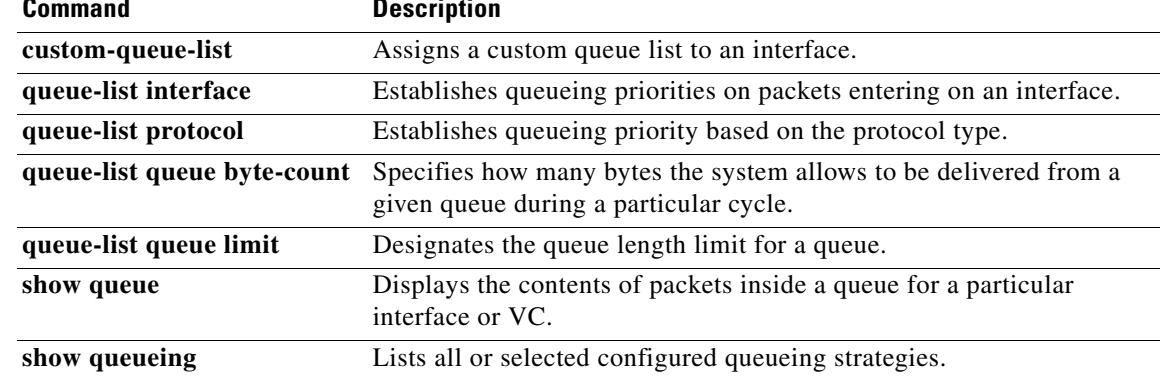

 $\overline{\phantom{a}}$ 

 $\mathbf I$ 

## **queue-list interface**

To establish queueing priorities on packets entering on an interface, use the **queue-list interface** command in global configuration mode. To remove an entry from the list, use the **no** form of this command.

**queue-list** *list-number* **interface** *interface-type interface-number queue-number*

**no queue-list** *list-number* **interface** *interface-type interface-number queue-number*

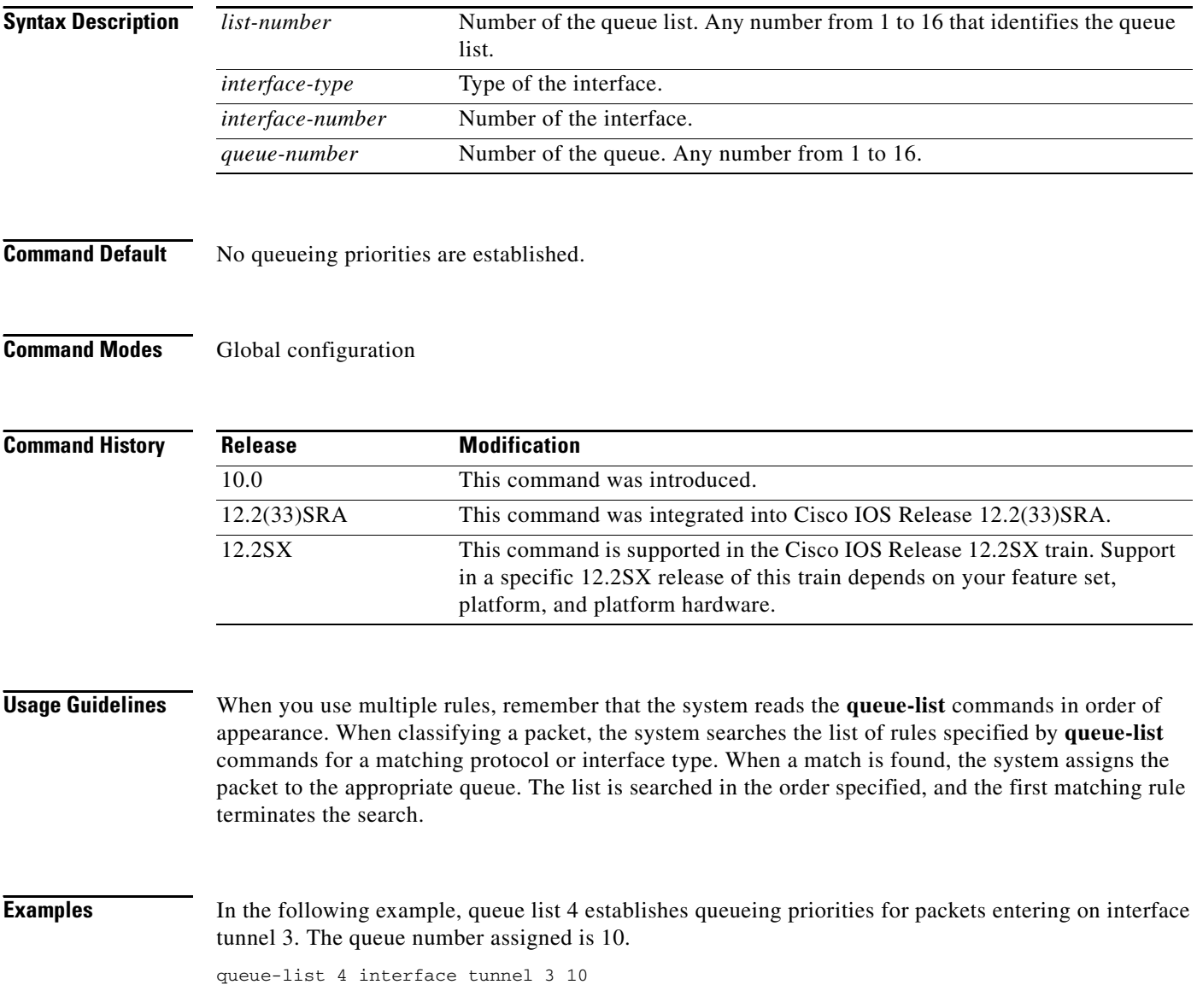

### **Related Commands**

 $\mathbf{I}$ 

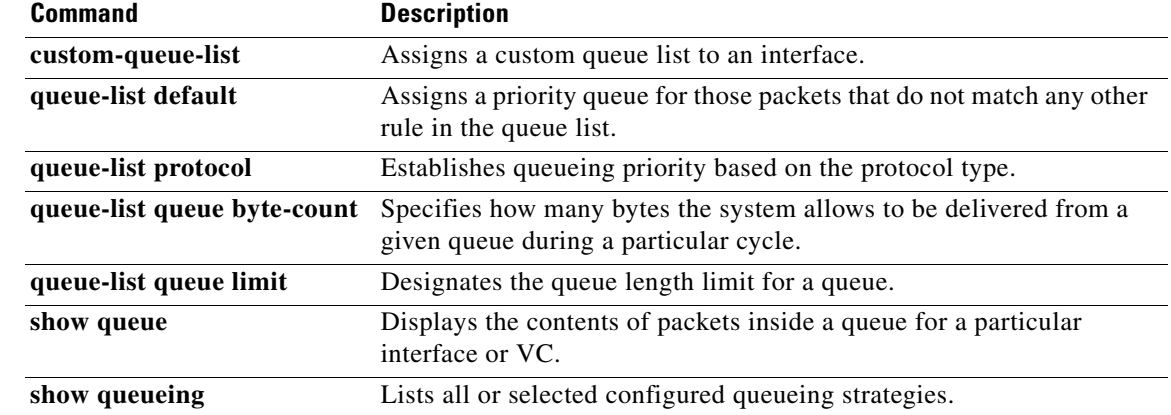

 $\mathcal{L}_{\mathcal{A}}$ 

 $\mathbf I$ 

## **queue-list lowest-custom**

To set the lowest number for a queue to be treated as a custom queue, use the **queue-list lowest-custom**  command in global configuration mode. To restore the default value, use the **no** form of this command.

**queue-list** *list-number* **lowest-custom** *queue-number*

**no queue-list** *list-number* **lowest-custom** *queue-number*

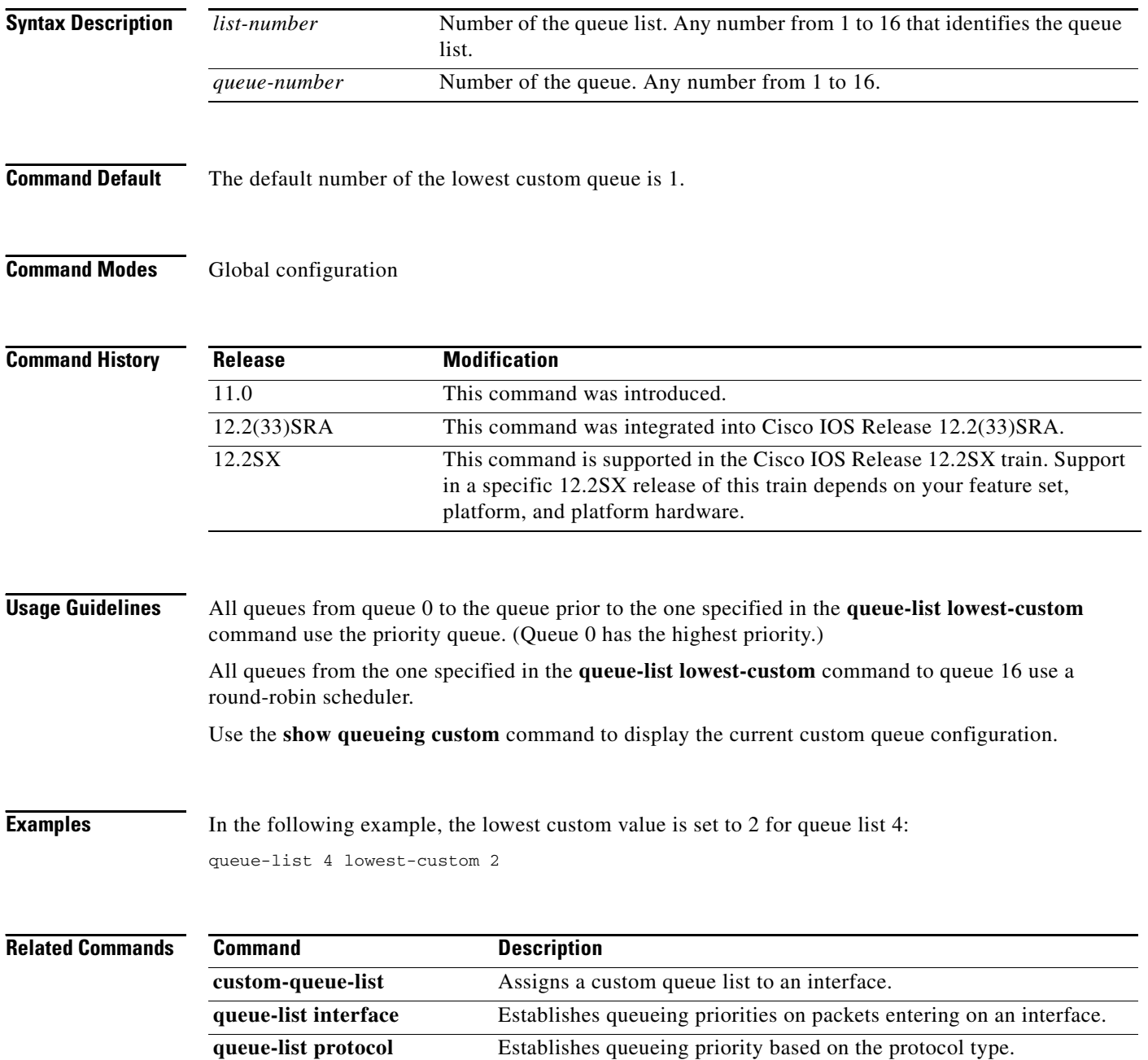

 $\mathbf{I}$ 

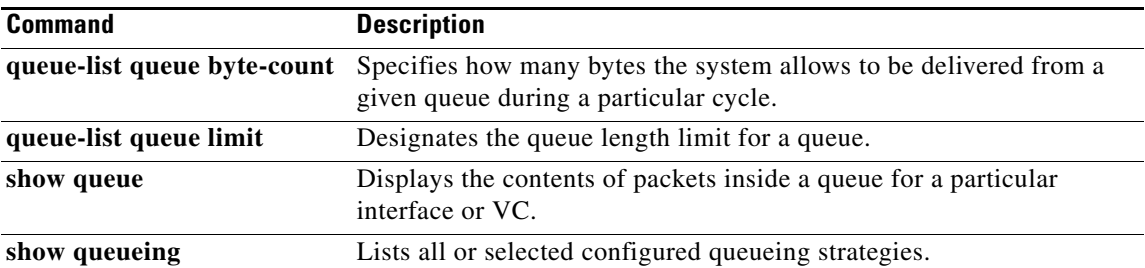

 $\mathcal{L}_{\mathcal{A}}$ 

ן

## **queue-list protocol**

To establish queueing priority based upon the protocol type, use the **queue-list protocol** command in global configuration mode. To remove an entry from the list, use the **no** form of this command.

**queue-list** *list-number* **protocol** *protocol-name queue-number queue-keyword keyword-value*

**no queue-list** *list-number* **protocol** *protocol-name queue-number queue-keyword keyword-value*

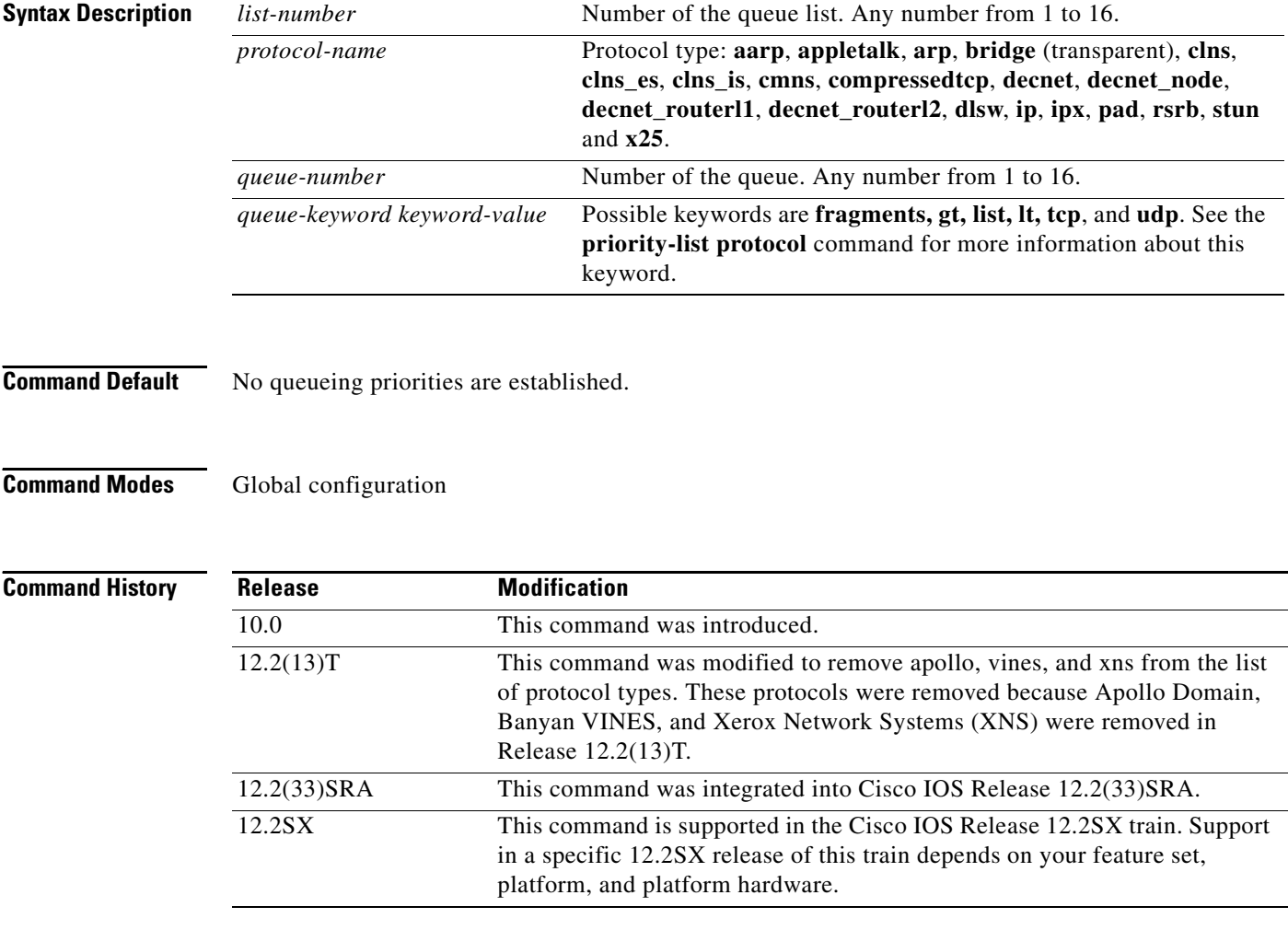

**Usage Guidelines** When you use multiple rules for a single protocol, remember that the system reads the **queue-list** commands in order of appearance. When classifying a packet, the system searches the list of rules specified by **queue-list** commands for a matching protocol. When a match is found, the system assigns the packet to the appropriate queue. The system searches the list in the order specified, and the first matching rule terminates the search.

> The **decnet router-l1** keyword refers to the multicast address for all level 1 routers, which are intra-area routers, and the **decnet\_router-l2** keyword refers to all level 2 routers, which are interarea routers.

The **dlsw**, **rsrb**, and **stun** keywords refer only to direct encapsulation.

Use the tables listed in the **priority-list protocol** command documention to configure the queueing priorities for your system.

**Examples** The following example assigns 1 as the custom queue list, specifies DECnet as the protocol type, and assigns 3 as a queue number to the packets sent on this interface:

queue-list 1 protocol decnet 3

The following example assigns DECnet packets with a size greater than 200 bytes to queue number 2: queue-list 2 protocol decnet 2 gt 200

The following example assigns DECnet packets with a size less than 200 bytes to queue number 2: queue-list 4 protocol decnet 2 lt 200

The following example assigns traffic that matches IP access list 10 to queue number 1:

queue-list 1 protocol ip 1 list 10

The following example assigns Telnet packets to queue number 2:

queue-list 4 protocol ip 2 tcp 23

The following example assigns User Datagram Protocol (UDP) Domain Name Service packets to queue number 2:

queue-list 4 protocol ip 2 udp 53

The following example assigns traffic that matches Ethernet type code access list 201 to queue number 1: queue-list 1 protocol bridge 1 list 201

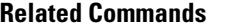

I

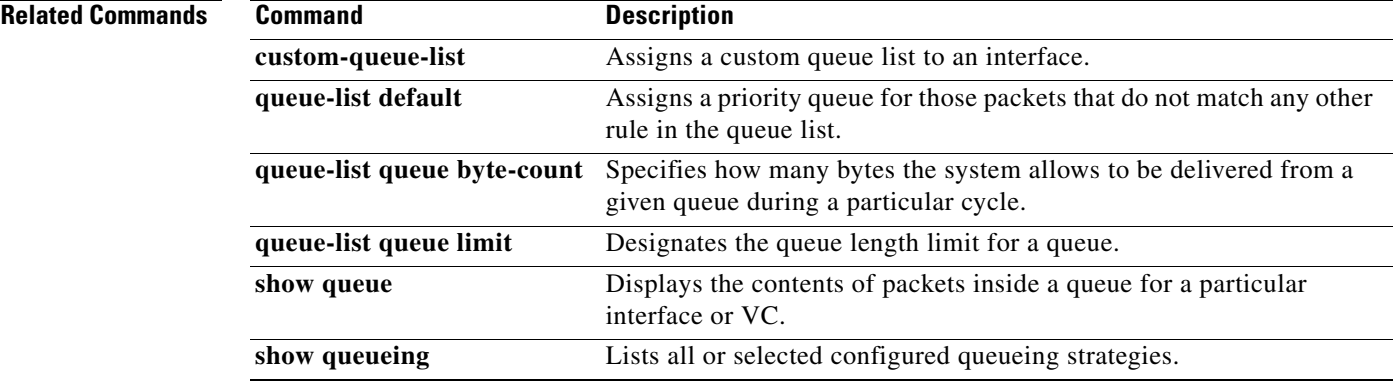

 $\mathbf I$ 

# **queue-list queue byte-count**

To specify how many bytes the system allows to be delivered from a given queue during a particular cycle, use the **queue-list queue byte-count** command in global configuration mode. To return the byte count to the default value, use the **no** form of this command.

**queue-list** *list-number* **queue** *queue-number* **byte-count** *byte-count-number*

**no queue-list** *list-number* **queue** *queue-number* **byte-count** *byte-count-number*

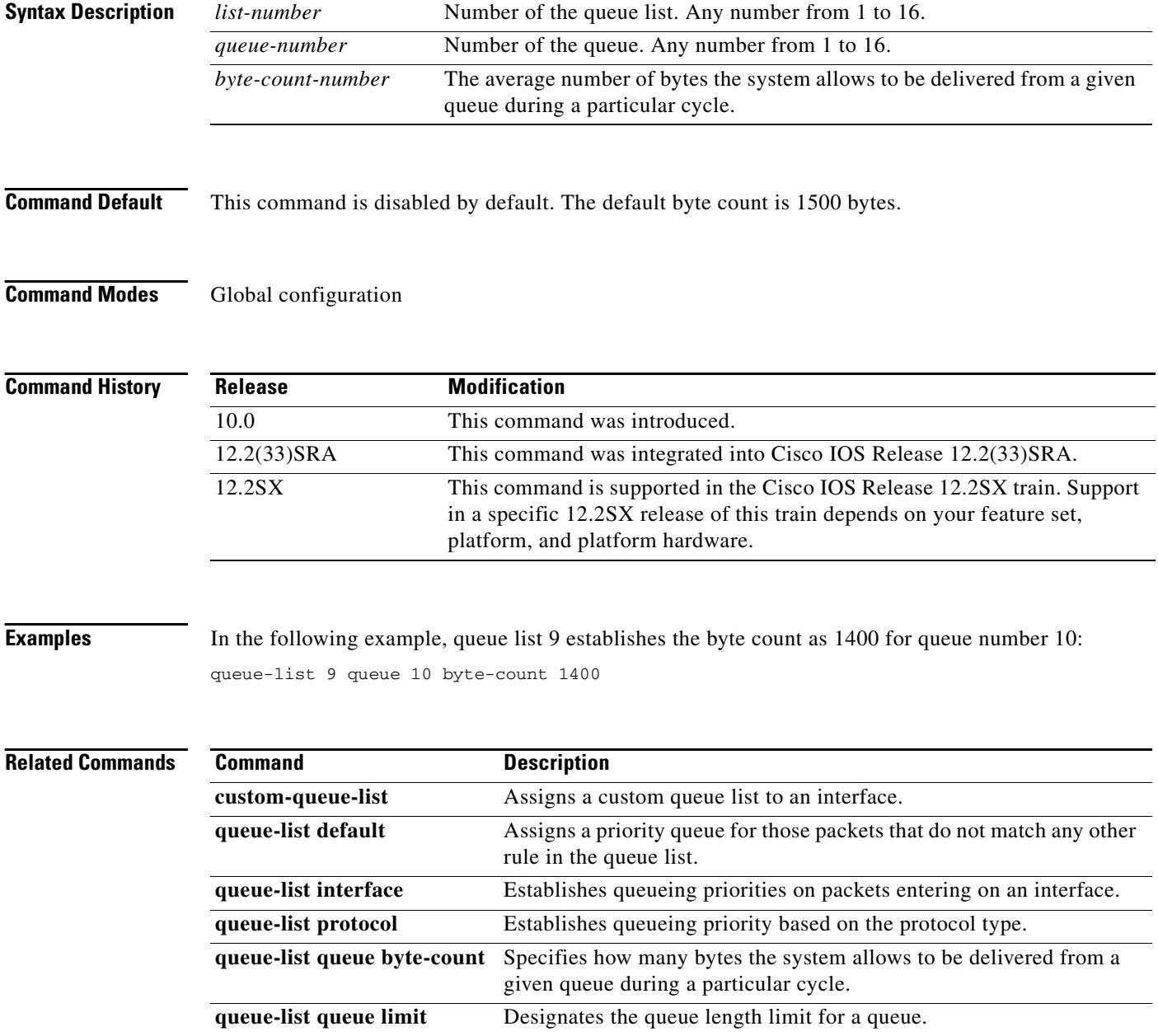

 $\mathbf{I}$ 

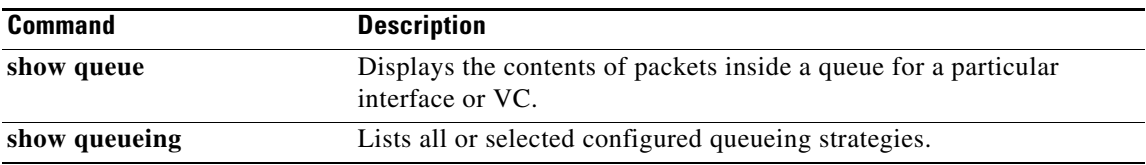

 $\blacksquare$ 

# **queue-list queue limit**

To designate the queue length limit for a queue, use the **queue-list queue limit** command in global configuration mode. To return the queue length to the default value, use the **no** form of this command.

**queue-list** *list-number* **queue** *queue-number* **limit** *limit-number* 

**no queue-list** *list-number* **queue** *queue-number* **limit** *limit-number*

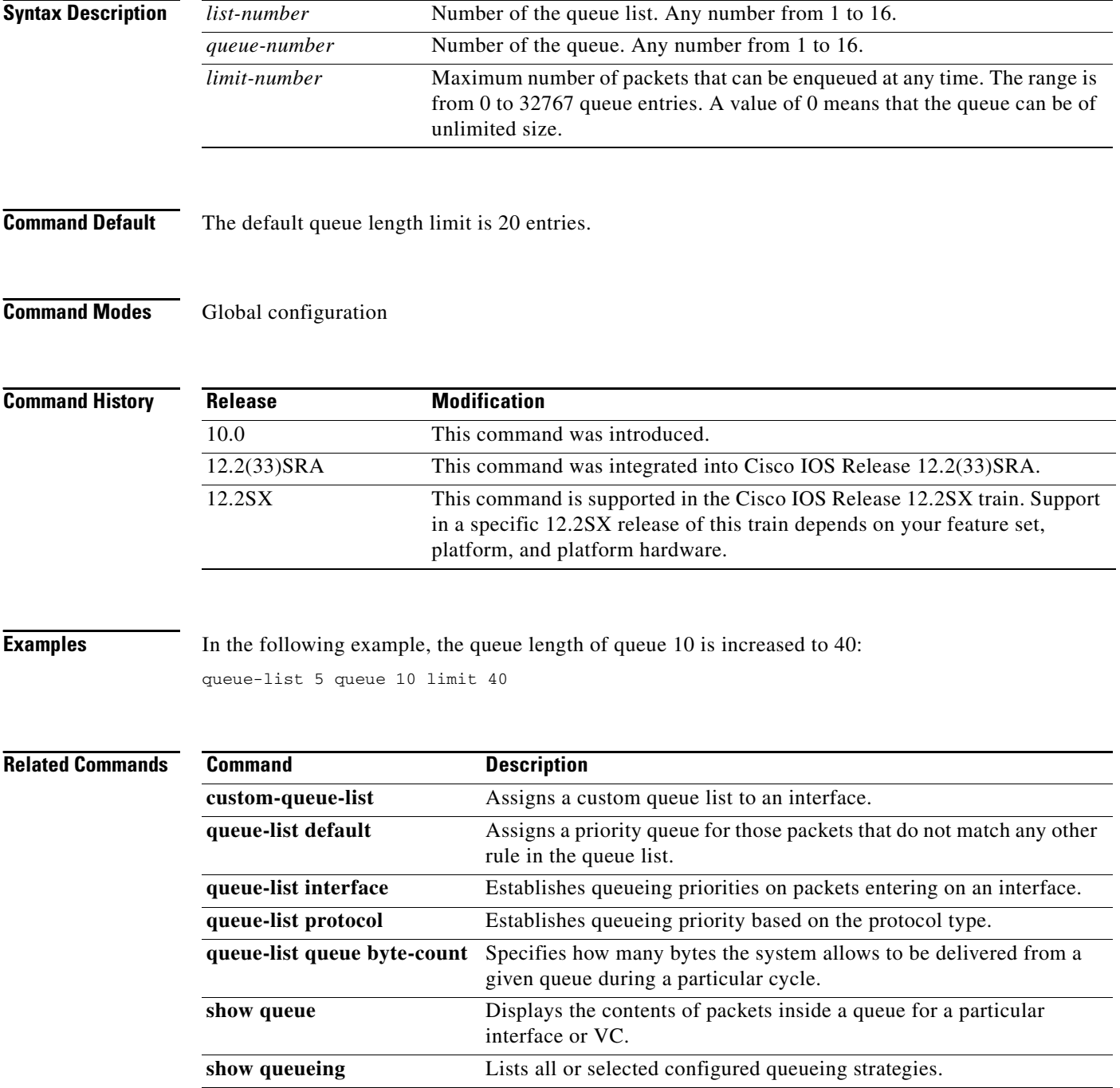

 $\mathbf{I}$ 

### **random-detect**

To enable Weighted Random Early Detection (WRED) or distributed WRED (DWRED) on an interface, use the **random-detect** command in interface configuration mode. To configure WRED for a class in a policy map, use the **random-detect** command in policy-map class configuration mode. To disable WRED or DWRED, use the **no** form of this command.

**random-detect** [**dscp-based** | **prec-based**]

**no random-detect** [**dscp-based** | **prec-based**]

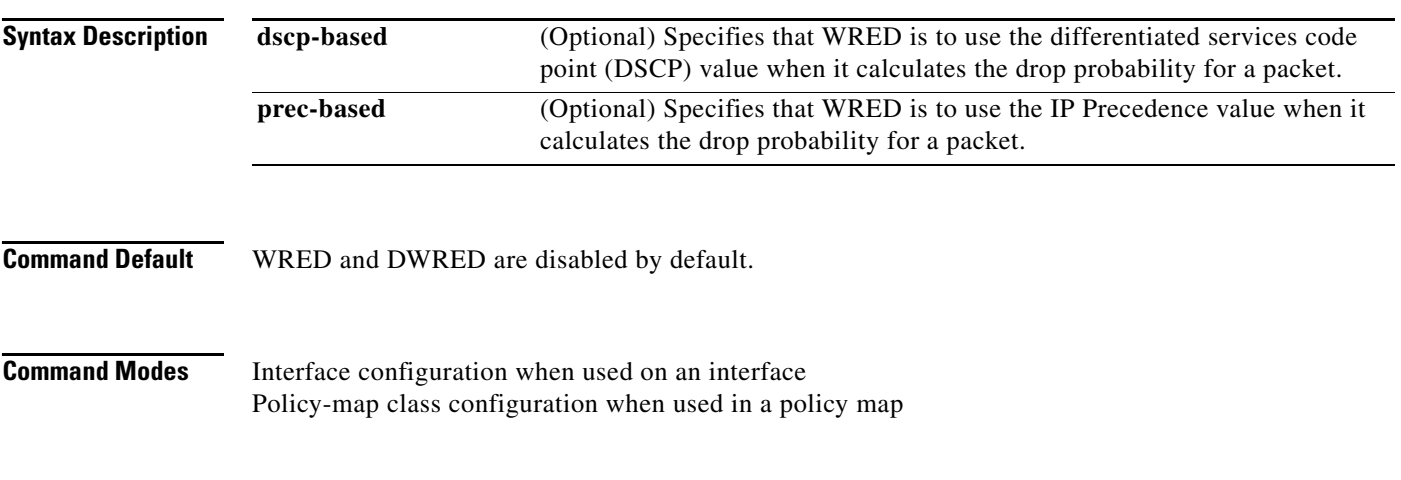

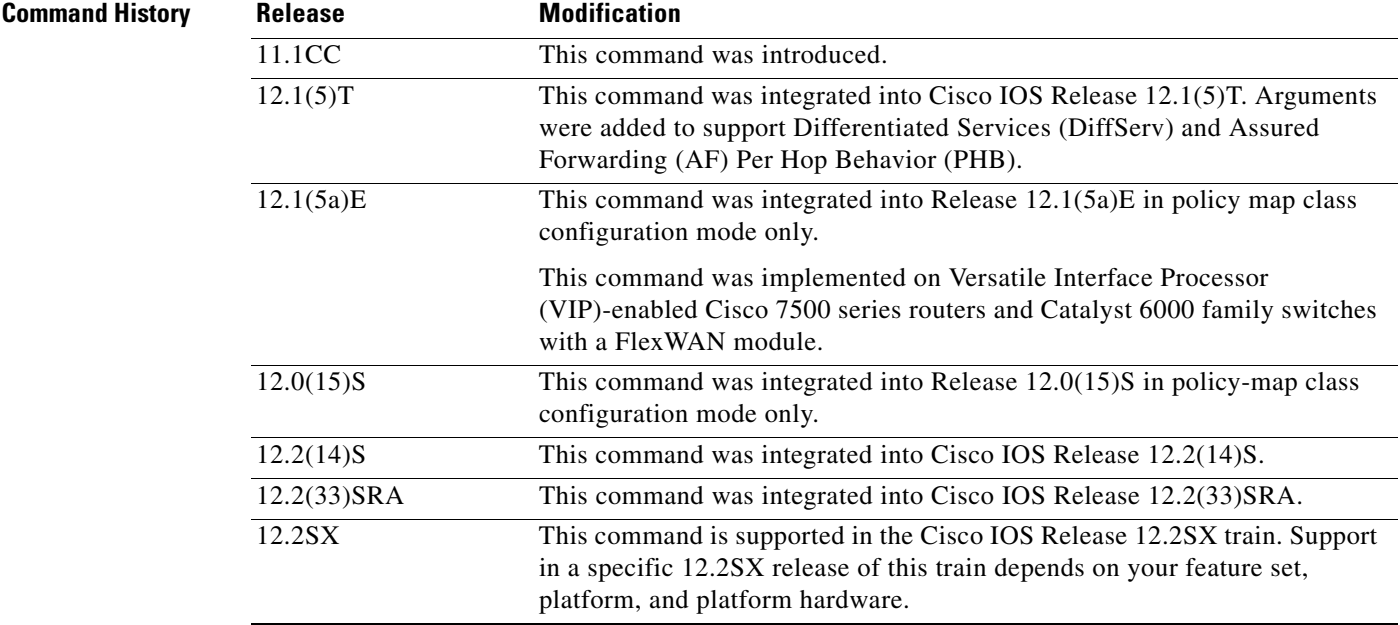

 $\Gamma$ 

**Usage Guidelines** If you choose not to use either the **dscp-based** or the **prec-based** keywords, WRED uses the IP Precedence value (the default method) to calculate the drop probability for the packet.

The **random-detect** command is not available at the interface level for Cisco IOS Release 12.1E or Release 12.0S. The **random-detect** command is available in policy-map class configuration mode only for Cisco IOS Release 12.1E, Release 12.0S, and later.

### **WRED Functionality**

WRED is a congestion avoidance mechanism that slows traffic by randomly dropping packets when congestion exists. DWRED is similar to WRED but uses the Versatile Interface Processor (VIP) instead of the Route Switch Processor (RSP). WRED and DWRED are most useful with protocols like Transport Control Protocol (TCP) that respond to dropped packets by decreasing the transmission rate.

The router automatically determines parameters to use in the WRED calculations. To change these parameters, use the **random-detect precedence** command.

### **Platform Support for DWRED**

The DWRED feature is supported only on Cisco 7000 series routers with an RSP7000 card and Cisco 7500 series routers with a VIP2-40 or greater interface processor. A VIP2-50 interface processor is strongly recommended when the aggregate line rate of the port adapters on the VIP is greater than DS3. A VIP2-50 interface processor is required for OC-3 rates.

To use DWRED, distributed Cisco Express Forwarding (dCEF) switching must first be enabled on the interface. For more information on dCEF, refer to the *Cisco IOS Switching Services Configuration Guide* and the *Cisco IOS Switching Services Command Reference*.

### **WRED in a Policy Map**

You can configure WRED as part of the policy map for a standard class or the default class. The WRED **random-detect** command and the weighted fair queueing (WFQ) **queue-limit** command are mutually exclusive. If you configure WRED, its packet drop capability is used to manage the queue when packets exceeding the configured maximum count are enqueued. If you configure the WFQ **queue-limit** command, tail drop is used.

To configure a policy map and create class policies, use the **policy-map** and **class** (policy-map) commands. When creating a class within a policy map, you can use the **random-detect** command with either of the following commands:

- **• bandwidth** (policy-map class)
- **• fair-queue** (class-default)—for the default class only

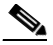

**Note** If you use WRED packet drop instead of tail drop for one or more classes in a policy map, you must ensure that WRED is not configured on the interface to which you attach that policy map.

**Note** DWRED is not supported for classes in a policy map.

### **Two Methods for Calculating the Drop Probability of a Packet**

This command includes two optional keywords, **dscp-based** and **prec-based**, that determine the method WRED uses to calculate the drop probability of a packet.

Note the following points when deciding which method to instruct WRED to use:

- **•** With the **dscp-based** keyword, WRED uses the DSCP value (that is, the first six bits of the IP type of service (ToS) byte) to calculate the drop probability.
- **•** With the **prec-based** keyword, WRED will use the IP Precedence value to calculate the drop probability.

Ι
- **•** The **dscp-based** and **prec-based** keywords are mutually exclusive.
- If neither argument is specified, WRED uses the IP Precedence value to calculate the drop probability (the default method).

**Examples** The following example configures WRED on the High-Speed Serial Interface (HSSI) 0/0/0 interface:

```
interface Hssi0/0/0
random-detect
```
The following example configures the policy map called policy1 to contain policy specification for the class called class1. During times of congestion, WRED packet drop is used instead of tail drop.

```
! The following commands create the class map called class1:
class-map class1
match input-interface fastethernet0/1
! The following commands define policy1 to contain policy specification for class1:
policy-map policy1
 class class1
  bandwidth 1000
  random-detect
```
The following example enables WRED to use the DSCP value 8. The minimum threshold for the DSCP value 8 is 24 and the maximum threshold is 40. This configuration was performed at the interface level.

```
Router(config)# interface serial0/0
Router(config-if)# random-detect dscp-based
Router(config-if)# random-detect dscp 8 24 40
```
The following example enables WRED to use the DSCP value 8 for class c1. The minimum threshold for DSCP value 8 is 24 and the maximum threshold is 40. The last line attaches the service policy to the output interface or virtual circuit (VC) p1.

```
Router(config-if)# class-map c1
Router(config-cmap)# match access-group 101
Router(config-if)# policy-map p1
Router(config-pmap)# class c1
Router(config-pmap-c)# bandwidth 48
Router(config-pmap-c)# random-detect dscp-based
Router(config-pmap-c)# random-detect dscp 8 24 40
Router(config-pmap-c)# exit
Router(config-pmap)# exit
Router(config)# interface serial0/0
Router(config-if)# service-policy output p1
```
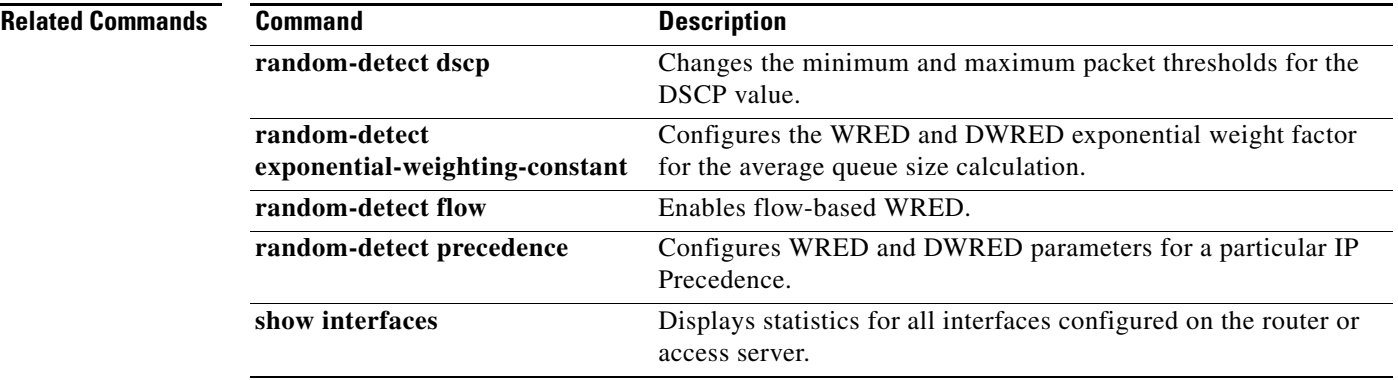

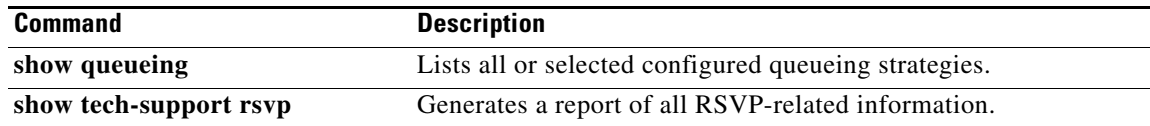

 $\mathbf I$ 

# **random-detect (per VC)**

To enable per-virtual circuit (VC) Weighted Random Early Detection (WRED) or per-VC VIP-distributed WRED (DWRED), use the **random-detect** command in VC submode mode. To disable per-VC WRED and per-VC DWRED, use the **no** form of this command.

**random-detect** [**attach** *group-name*]

**no random-detect** [**attach** *group-name*]

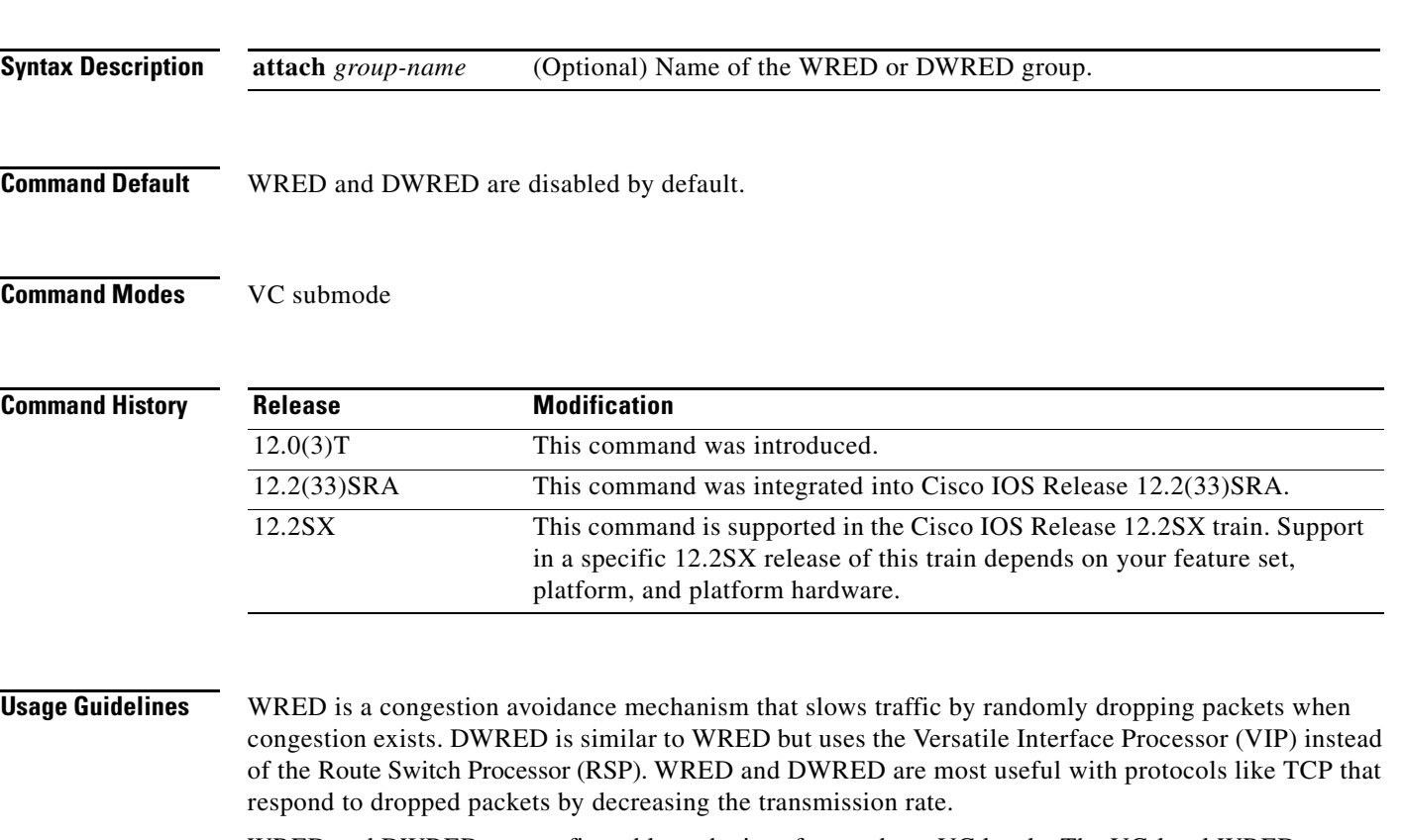

WRED and DWRED are configurable at the interface and per-VC levels. The VC-level WRED or DWRED configuration will override the interface-level configuration if WRED or DWRED is also configured at the interface level.

Use this command to configure a single ATM VC or a VC that is a member of a bundle.

Note the following points when using the **random-detect** (per VC) command:

- **•** If you use this command without the optional **attach** keyword, default WRED or DWRED parameters (such as minimum and maximum thresholds) are used.
- **•** If you use this command with the optional **attach** keyword, the parameters defined by the specified WRED or DWRED parameter group are used. (WRED or DWRED parameter groups are defined through the **random-detect-group** command.) If the specified WRED or DWRED group does not exist, the VC is configured with default WRED or DWRED parameters.

I

When this command is used to configure an interface-level WRED or DWRED group to include per-VC WRED or DWRED as a drop policy, the configured WRED or DWRED group parameters are inherited under the following conditions:

- **•** All existing VCs—including Resource Reservation Protocol (RSVP) switched virtual circuits (SVCs) that are not specifically configured with a VC-level WRED or DWRED group—will inherit the interface-level WRED or DWRED group parameters.
- **•** Except for the VC used for signalling and the Interim Local Management Interface (ILMI) VC, any VCs created after the configuration of an interface-level DWRED group will inherit the parameters.

When an interface-level WRED or DWRED group configuration is removed, per-VC WRED or DWRED parameters are removed from any VC that inherited them from the configured interface-level WRED or DWRED group.

When an interface-level WRED or DWRED group configuration is modified, per-VC WRED or DWRED parameters are modified accordingly if the WRED or DWRED parameters were inherited from the configured interface-level WRED or DWRED group configuration.

This command is only supported on interfaces that are capable of VC-level queueing. The only currently supported interface is the Enhanced ATM port adapter (PA-A3).

The DWRED feature is only supported on Cisco 7000 series routers with an RSP7000 card and Cisco 7500 series routers with a VIP2-40 or greater interface processor. A VIP2-50 interface processor is strongly recommended when the aggregate line rate of the port adapters on the VIP is greater than DS3. A VIP2-50 interface processor is required for OC-3 rates.

To use DWRED, distributed Cisco Express Forwarding (dCEF) switching must first be enabled on the interface. For more information on dCEF, refer to the *Cisco IOS Switching Services Configuration Guide* and the *Cisco IOS Switching Services Command Reference*.

**Examples** The following example configures per-VC WRED for the permanent virtual circuit (PVC) called cisco. Because the **attach** keyword was not used, WRED uses default parameters.

> pvc cisco 46 random-detect

The following example creates a DWRED group called Rome and then applies the parameter group to an ATM PVC:

```
! The following commands create the DWRED parameter group Rome:
random-detect-group Rome
precedence rsvp 46 50 10
precedence 1 32 50 10
precedence 2 34 50 10
precedence 3 36 50 10
precedence 4 38 50 10
precedence 5 40 50 10
precedence 6 42 50 10
precedence 7 44 50 10
exit
exit
! The following commands create a PVC on an ATM interface and then apply the 
! DWRED group Rome to that PVC: 
interface ATM2/0.23 point-to-point
 ip address 10.9.23.10 255.255.255.0
 no ip mroute-cache
```
 $\overline{\phantom{a}}$ 

 pvc vc1 201/201 random-detect attach Rome vbr-nrt 2000 1000 200 encapsulation aal5snap

The following **show queueing** command displays the current settings for each of the IP Precedences following configuration of per-VC DWRED:

Router# **show queueing random-detect interface atm2/0.23 vc 201/201**

random-detect group Rome:

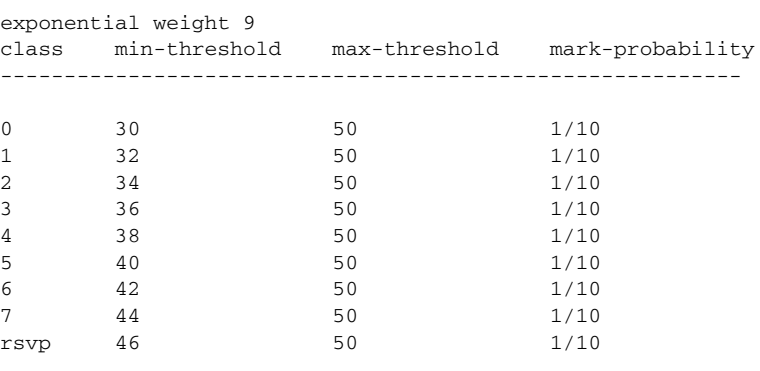

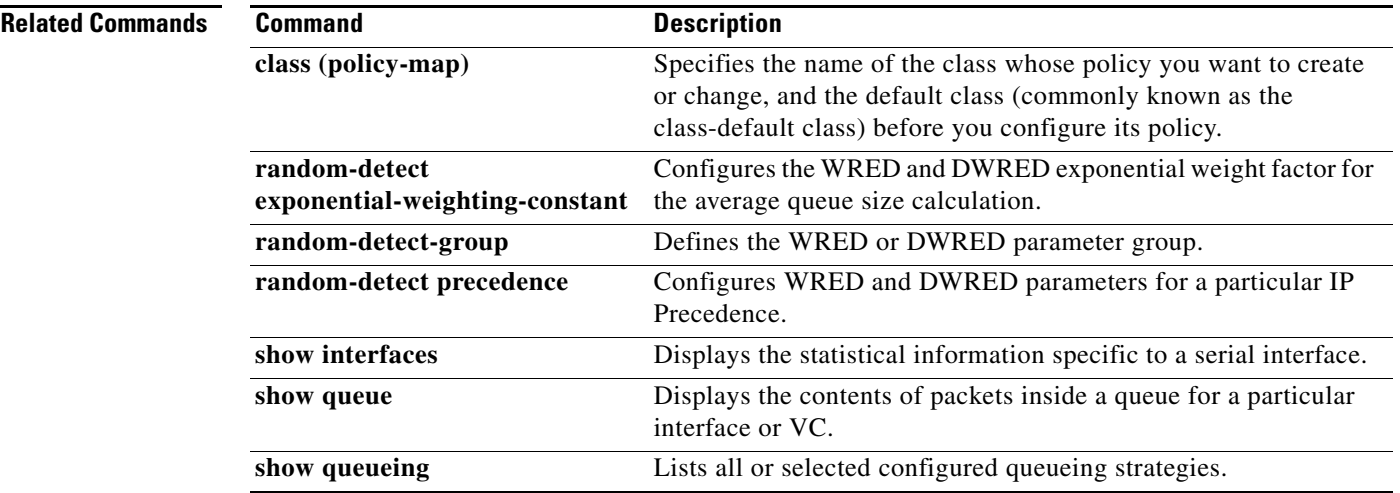

 $\mathbf I$ 

# **random-detect aggregate**

To enable aggregate Weighted Random Early Detection (WRED), use the **random-detect aggregate**  command in policy-map class configuration mode. To disable aggregate WRED, use the **no** form of this command.

**random-detect** [**precedence-based | dscp-based**] **aggregate** [**minimum-thresh** *min-thresh*  **maximum-thresh** *max-thresh* **mark-probability** *mark-prob*]

**no random-detect** [**precedence-based | dscp-based**] **aggregate**

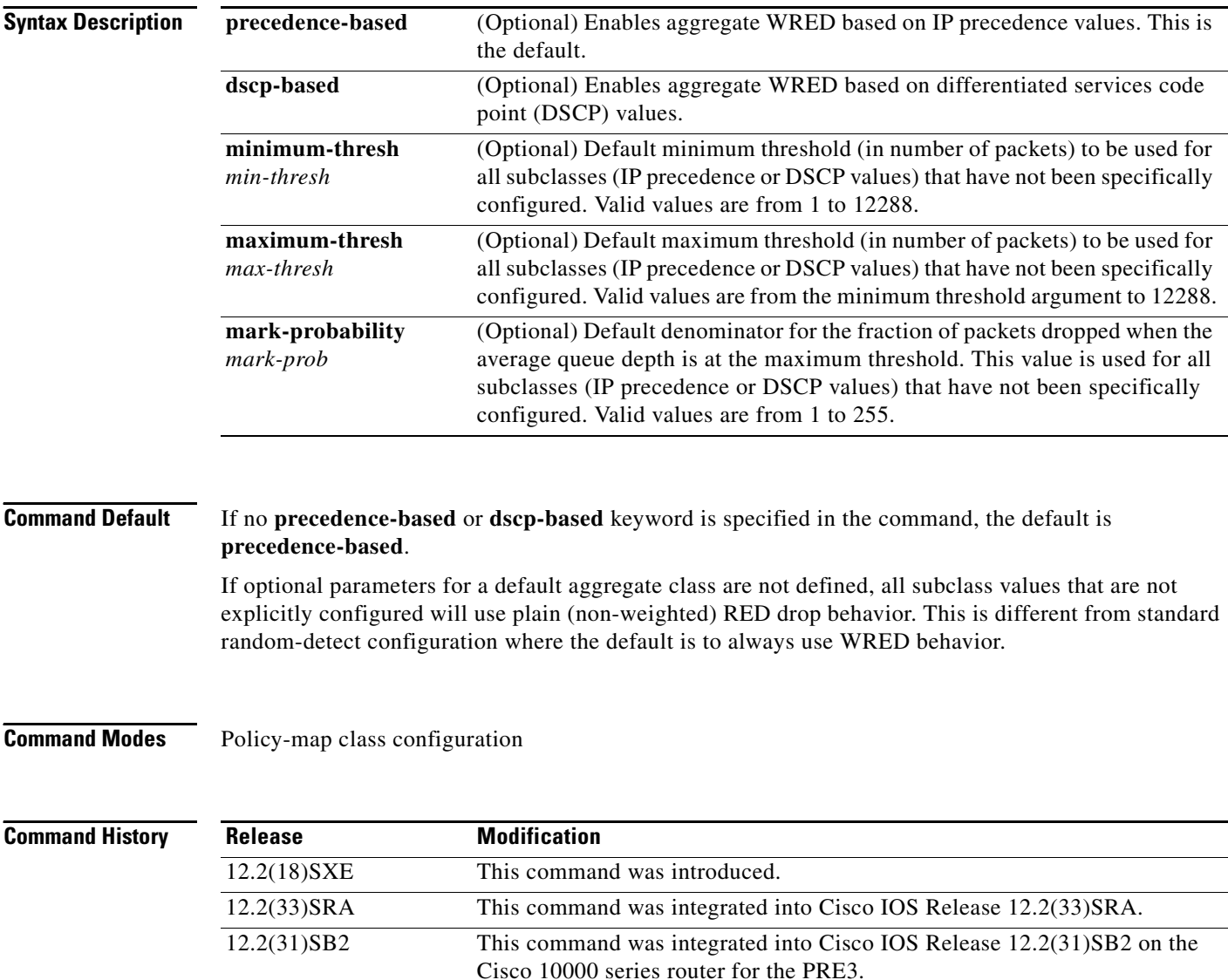

## **Usage Guidelines** For ATM interfaces, the Aggregate WRED feature requires that the ATM SPA cards are installed in a Cisco 7600 SIP-200 carrier card or a Cisco 7600 SIP-400 carrier card.

To configure WRED on an ATM interface, you must use the random-detect aggregate commands; the standard random-detect commands are no longer supported on ATM interfaces.

The **precedence-based** and **dscp-based** keywords are mutually exclusive. If you do not specify either keyword, **precedence-based** is the default.

Defining WRED profile parameter values for the default aggregate class is optional. If defined, WRED profile parameters applied to the default aggregate class will be used for all subclasses that have not been explicitly configured. If all possible IP precedence or DSCP values are defined as subclasses, a default specification is unnecessary. If the optional parameters for a default aggregate class are not defined and packets with an unconfigured IP precedence or DSCP value arrive at the interface, plain (non-weighted) RED drop behavior will be used.

Use this command with a **random-detect precedence** (aggregate) or **random-detect dscp** (aggregate) command within a policy map configuration to configure aggregate Weighted Random Early Detection (WRED) parameters for specific IP precedence or DSCP value(s).

After the policy map is defined, the policy map must be attached at the VC level.

Use the **show policy-map interface** command to display the statistics for aggregated subclasses.

**Examples** The following example shows a precedence-based aggregate WRED configuration for an ATM interface. Note that first a policy map named prec-aggr-wred is defined for the default class, then precedence-based Aggregate WRED is enabled with the **random-detect aggregate** command, then subclasses and WRED parameter values are assigned in a series of **random-detect precedence** (aggregate) commands, and, finally, the policy map is attached at the ATM VC level using the **interface** and **service-policy** commands.

```
Router (config)# policy-map prec-aggr-wred
Router (config-pmap)# class class-default
Router (config-pmap-c)# random-detect aggregate
Router (config-pmap-c)# random-detect precedence values 0 1 2 3 minimum thresh 10 
maximum-thresh 100 mark-prob 10
Router (config-pmap-c)# random-detect precedence values 4 5 minimum-thresh 40 
maximum-thresh 400 mark-prob 10
Router (config-pmap-c)# random-detect precedence values 6 minimum-thresh 60 maximum-thresh 
600 mark-prob 10
Router (config-pmap-c)# random-detect precedence values 7 minimum-thresh 70 maximum-thresh 
700 mark-prob 10
Router (config-pmap-c)# interface ATM4/1/0.10 point-to-point
Router (config-subif)# ip address 10.0.0.2 255.255.255.0
Router (config-subif)# pvc 10/110
Router (config-subif)# service-policy output prec-aggr-wred
```
The following example shows a DSCP-based aggregate WRED configuration for an ATM interface. Note that first a policy map named dscp-aggr-wred is defined for the default class, then dscp-based Aggregate WRED is enabled with the **random-detect dscp-based aggregate** command, then subclasses and WRED parameter values are assigned in a series of **random-detect dscp** (aggregate) commands, and, finally, the policy map is attached at the ATM VC level using the **interface** and **service-policy** commands.

```
Router (config)# policy-map dscp-aggr-wred
Router (config-pmap)# class class-default
Router (config-pmap-c)# random-detect dscp-based aggregate minimum-thresh 1 maximum-thresh 
10 mark-prob 10
```
 $\mathbf I$ 

Router (config-pmap-c)# **random-detect dscp values 0 1 2 3 4 5 6 7 minimum-thresh 10 maximum-thresh 20 mark-prob 10** Router (config-pmap-c)# **random-detect dscp values 8 9 10 11 minimum-thresh 10 maximum-thresh 40 mark-prob 10** Router (config)# **interface ATM4/1/0.11 point-to-point** Router (config-subif)# **ip address 10.0.0.2 255.255.255.0** Router (config-subif)# **pvc 11/101** Router (config-subif)# **service-policy output dscp-aggr-wred**

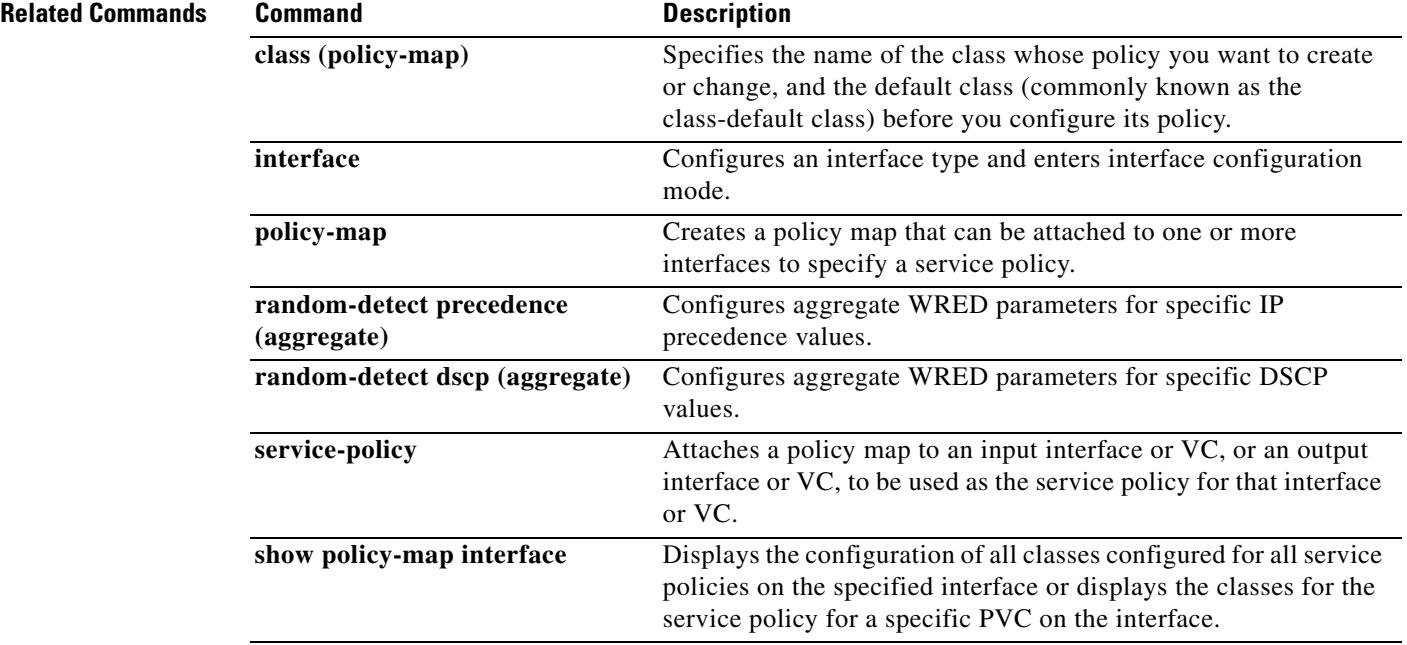

### **Cisco IOS Quality of Service Solutions Command Reference**

 $\mathbf{I}$ 

 $\overline{\phantom{a}}$ 

# **random-detect discard-class**

To configure the weighted random early detection (WRED) parameters for a discard-class value for a class policy in a policy map, use the **random-detect discard-class** command in QoS policy-map class configuration mode. To disable the discard-class values, use the **no** form of this command.

**random-detect discard-class** *value min-threshold max-threshold max-probability-denominator*

**no random-detect discard-class** *value min-threshold max-threshold max-probability-denominator*

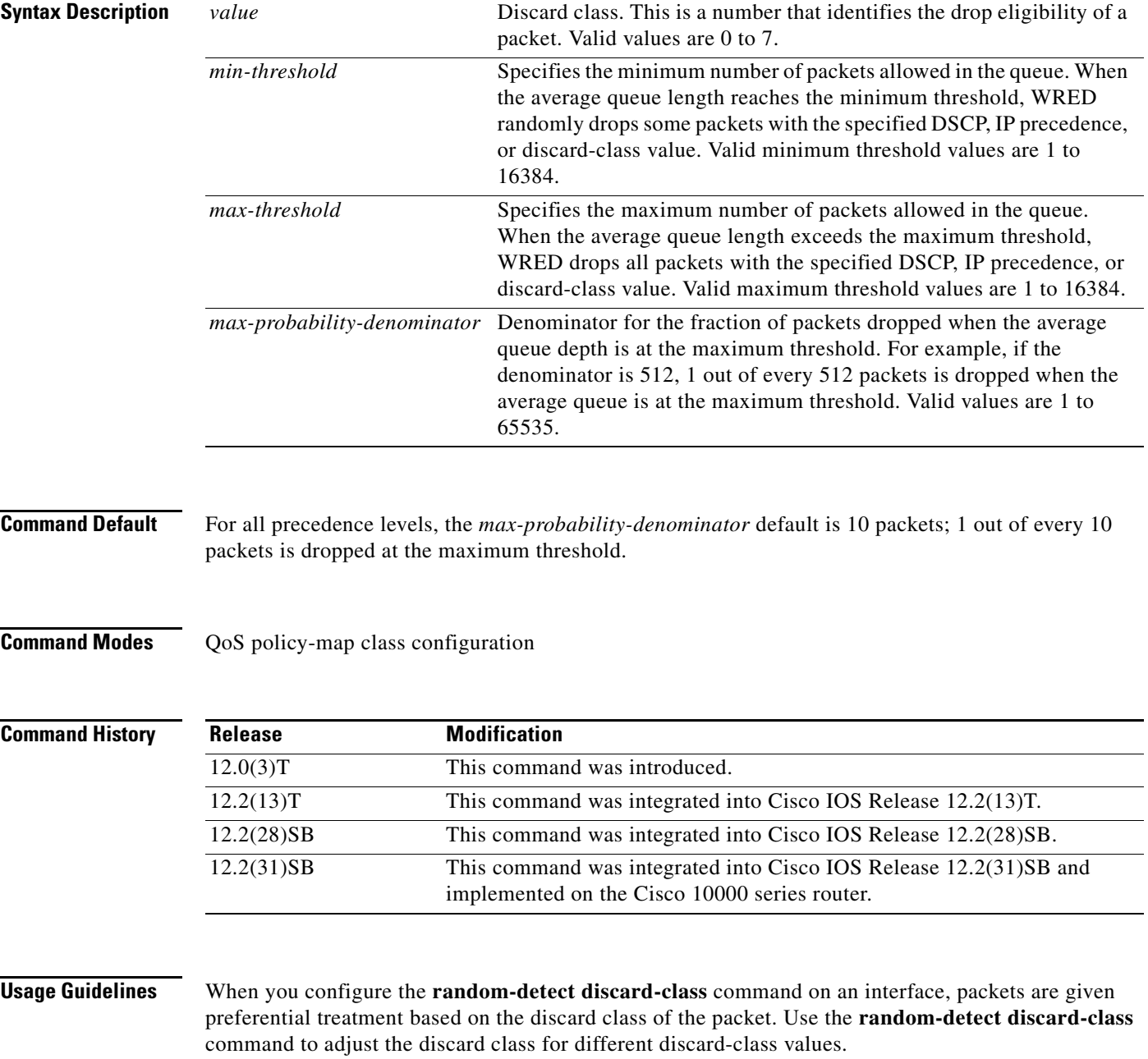

### **Cisco 10000 Series Router**

You must first enable the drop mode using the **random-detect discard-class-based** command. You can then set the drop probability profile using the **random-detect discard-class** command.

Table 32 lists the default drop thresholds for WRED based on differentiated services code point (DSCP), IP precedence, and discard class. The drop probability indicates that the router drops one packet for every 10 packets.

| <b>DSCP, Precedence, and</b><br><b>Discard-Class Values</b> | <b>Minimum Threshold</b><br>(Times the Queue Size) | <b>Maximum Threshold</b><br><b>(Times the Queue Size)</b> | <b>Drop Probability</b> |
|-------------------------------------------------------------|----------------------------------------------------|-----------------------------------------------------------|-------------------------|
| All DSCPs                                                   | 1/4                                                | 1/2                                                       | 1/10                    |
| $\theta$                                                    | 1/4                                                | 1/2                                                       | 1/10                    |
| $\overline{1}$                                              | 9/32                                               | 1/2                                                       | 1/10                    |
| 2                                                           | 5/16                                               | 1/2                                                       | 1/10                    |
| 3                                                           | 11/32                                              | 1/2                                                       | 1/10                    |
| $\overline{4}$                                              | 3/8                                                | 1/2                                                       | 1/10                    |
| 5                                                           | 13/32                                              | 1/2                                                       | 1/10                    |
| 6                                                           | 7/16                                               | 1/2                                                       | 1/10                    |
| $\overline{7}$                                              | 15/32                                              | 1/2                                                       | 1/10                    |

*Table 32 WRED Default Drop Thresholds*

**Examples** The following example shows how to configure discard class 2 to randomly drop packets when the average queue reaches the minimum threshold of 100 packets and 1 in 10 packets are dropped when the average queue is at the maximum threshold of 200 packets:

```
policy-map set-MPLS-PHB
 class IP-AF11 
  bandwidth percent 40
   random-detect discard-class-based
  random-detect-discard-class 2 100 200 10
```
### **Cisco 10000 Series Router**

The following example shows how to enable discard-class-based WRED. In this example, the configuration of the class map named Silver indicates to classify traffic based on discard class 3 and 5. Traffic that matches discard class 3 or 5 is assigned to the class named Silver in the policy map named Premium. The Silver configuration includes WRED packet dropping based on discard class 5 with a minimum threshold of 500, maximum threshold of 1500, and a mark-probability-denominator of 200. The QoS policy is applied to PVC 1/81 on point-to-point ATM subinterface 2/0/0.2 in the outbound direction.

```
Router(config)# class-map Silver
Router(config-cmap)# match discard-class 3 5 
Router(config-cmap)# exit
Router(config)# policy-map Premium
Router(config-pmap)# class Silver
Router(config-pmap-c)# bandwidth percent 30
Router(config-pmap-c)# random-detect discard-class-based
Router(config-pmap-c)# random-detect discard-class 5 500 1500 200
Router(config-pmap-c)# exit 
Router(config-pmap)# exit
Router(config)# interface atm 2/0/0
```
Ι

```
Router(config-if)# atm pxf queuing
Router(config-if)# interface atm 2/0/0.2 point-to-point
Router(config-subif)# pvc 1/81
Router(config-subif-atm-vc)# ubr 10000
Router(config-subif-atm-vc)# service-policy output Premium
```
### **Related Commands**

 $\overline{\phantom{a}}$ 

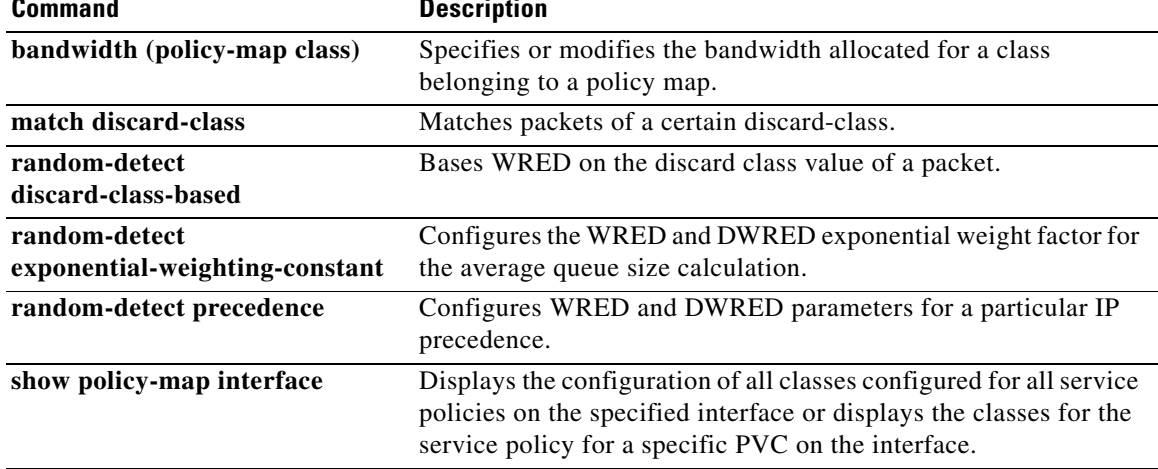

ו

## **random-detect discard-class-based**

To base weighted random early detection (WRED) on the discard class value of a packet, use the **random-detect discard-class-based** command in policy-map class configuration mode. To disable this feature, use the **no** form of this command.

**random-detect discard-class-based** 

**no random-detect discard-class-based**

- **Syntax Description** This command has no arguments or keywords.
- **Defaults** The defaults are router-dependent.
- **Command Modes** Policy-map class configuration

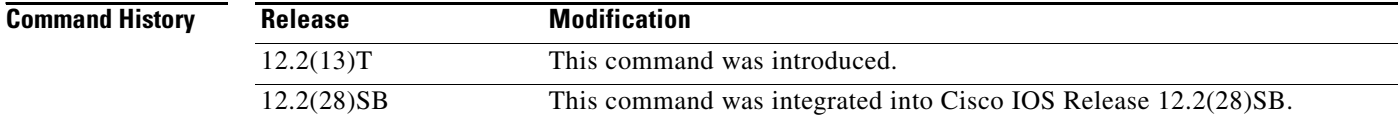

## **Usage Guidelines** Enter this command so that WRED is based on the discard class instead of on the IP precedence field.

**Examples** The following example shows that random detect is based on the discard class value of a packet:

policy-map name class-name bandwidth percent 40 random-detect discard-class-based

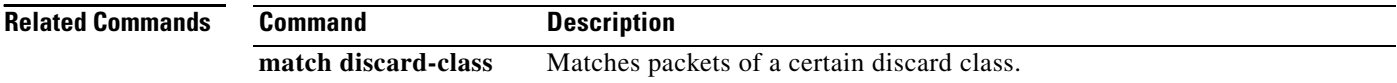

 $\mathbf{I}$ 

 $\overline{\phantom{a}}$ 

a ka

# **random-detect dscp**

To change the minimum and maximum packet thresholds for the differentiated services code point (DSCP) value, use the **random-detect dscp** command in interface or QoS policy-map class configuration mode. To return the minimum and maximum packet thresholds to the default for the DSCP value, use the **no** form of this command.

**random-detect dscp** *dscp-value min-threshold max-threshold* [*max-probability-denominator*]

**no random-detect dscp** *dscp-value min-threshold max-threshold* [*max-probability-denominator*]

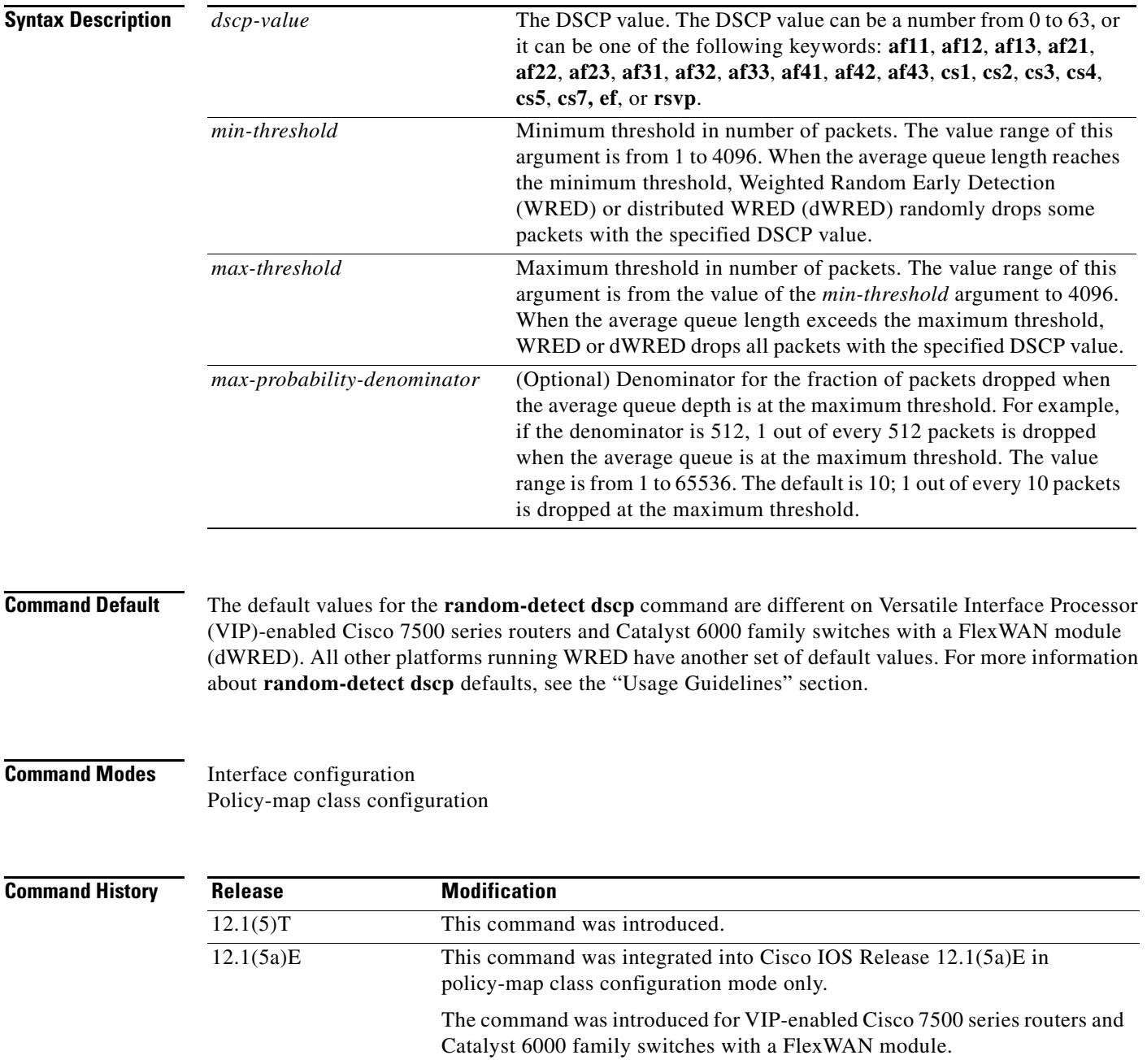

Ι

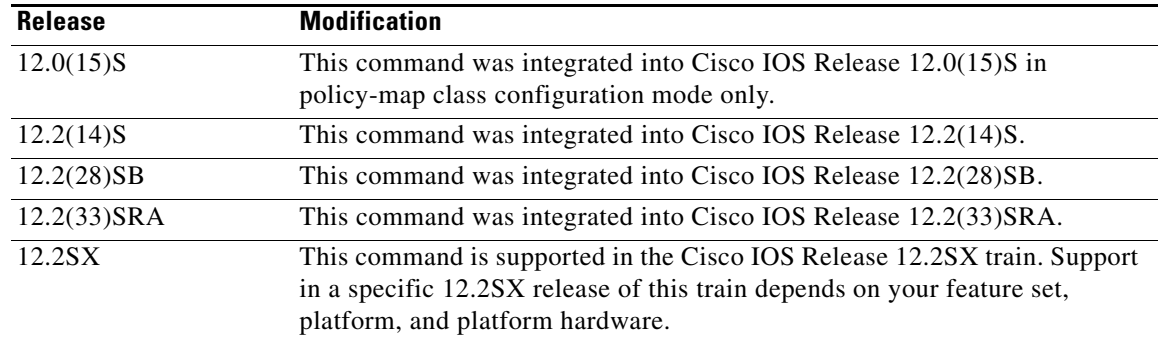

**Usage Guidelines** Use the **random-detect dscp** command in conjunction with the **random-detect** command in interface configuration mode.

> Additionally, the **random-detect dscp** command is available only if you specified the *dscp-based* argument when using the **random-detect** command in interface configuration mode.

**Note** The **random-detect dscp** command is not available at the interface level for Cisco IOS Release 12.1E or Release 12.0S. The **random-detect dscp** command is available only in policy-map class configuration mode in Cisco IOS Release 12.1E.

### **Defaults for VIP-Enabled Cisco 7500 Series Routers and Catalyst 6000 Family Switches with a FlexWAN Module**

For all IP precedence values, the default *mark-probability-denominator* is 10, and the *max-threshold* value is based on the output buffering capacity and the transmission speed of the interface.

The default *min-threshold* value depends on the IP precedence value. The *min-threshold* value for IP precedence 0 corresponds to half of the *max-threshold* value. The values for the remaining IP precedence values fall between half the *max-threshold* and the *max-threshold* at even intervals.

Unless the maximum and minimum threshold values for the DSCP values are configured by the user, all DSCP values have the same minimum threshold and maximum threshold values as the value specified for precedence 0.

### **Specifying the DSCP Value**

The **random-detect dscp** command allows you to specify the DSCP value per traffic class. The DSCP value can be a number from 0 to 63, or it can be one of the following keywords: **af11**, **af12**, **af13**, **af21**, **af22**, **af23**, **af31**, **af32**, **af33**, **af41**, **af42**, **af43**, **cs1**, **cs2**, **cs3**, **cs4**, **cs5**, **cs7**, **ef**, or **rsvp**.

On a particular traffic class, eight DSCP values can be configured per traffic class. Overall, 29 values can be configured on a traffic class: 8 precedence values, 12 AF code points, 1 EF code point, and 8 user-defined DSCP values.

## **Assured Forwarding Code Points**

The AF code points provide a means for a domain to offer four different levels (four different AF classes). Forwarding assurances for IP packets received from other (such as customer) domains. Each one of the four AF classes is allocated a certain amount of forwarding services (buffer space and bandwidth).

 $\mathbf I$ 

Within each AF class, IP packets are marked with one of three possible drop precedence values (binary 2{010}, 4{100}, or 6{110}), which exist as the three lowest bits in the DSCP header. In congested network environments, the drop precedence value of the packet determines the importance of the packet within the AF class. Packets with higher drop precedence values are discarded before packets with lower drop precedence values.

The upper three bits of the DSCP value determine the AF class; the lower three values determine the drop probability.

### **Expedited Forwarding Code Points**

The EF code point is usually used to mark high-priority, time-sensitive data. The EF code point marking is equal to the highest precedence value; therefore, the EF code point is always equal to precedence value 7.

## **Class Selector Values**

The Class Selector (CS) values are equal to IP precedence values (for instance, cs1 is the same as IP precedence 1).

### **Default Values**

Table 33 lists the default WRED minimum threshold value for each IP precedence value on the distributed platforms.

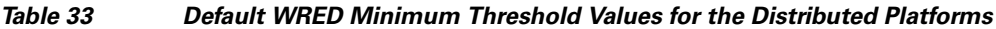

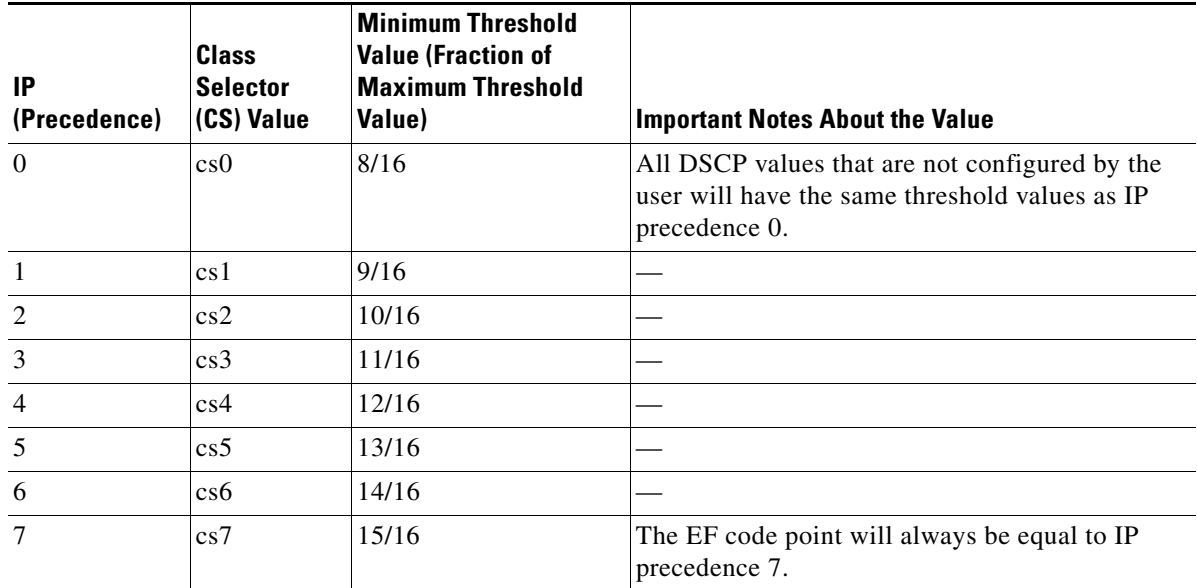

Defaults for Non-VIP-Enabled Cisco 7500 Series Routers and Catalyst 6000 Family Switches with a FlexWAN Module

All platforms except the VIP-enabled Cisco 7500 series router and the Catalyst 6000 have the default values shown in Table 34.

If WRED is using the DSCP value to calculate the drop probability of a packet, all 64 entries of the DSCP table are initialized with the default settings shown in Table 34.

| <b>DSCP</b><br>(Precedence) | <b>Minimum</b><br><b>Threshold</b> | <b>Maximum</b><br><b>Threshold</b> | <b>Mark</b><br><b>Probability</b> |
|-----------------------------|------------------------------------|------------------------------------|-----------------------------------|
| 0(0)                        | 20                                 | 40                                 | 1/10                              |
| $\mathbf{1}$                | 22                                 | 40                                 | 1/10                              |
| $\overline{c}$              | 24                                 | 40                                 | 1/10                              |
| 3                           | 26                                 | 40                                 | 1/10                              |
| $\overline{4}$              | 28                                 | 40                                 | 1/10                              |
| 5                           | 30                                 | 40                                 | 1/10                              |
| 6                           | 32                                 | 40                                 | 1/10                              |
| $\overline{7}$              | 34                                 | 40                                 | 1/10                              |
| 8(1)                        | 22                                 | 40                                 | 1/10                              |
| 9                           | 22                                 | 40                                 | 1/10                              |
| 10                          | 24                                 | 40                                 | 1/10                              |
| 11                          | 26                                 | 40                                 | 1/10                              |
| 12                          | 28                                 | 40                                 | 1/10                              |
| 13                          | 30                                 | 40                                 | 1/10                              |
| 14                          | 32                                 | 40                                 | 1/10                              |
| 15                          | 34                                 | 40                                 | 1/10                              |
| 16(2)                       | 24                                 | 40                                 | 1/10                              |
| 17                          | 22                                 | 40                                 | 1/10                              |
| 18                          | 24                                 | 40                                 | 1/10                              |
| 19                          | 26                                 | 40                                 | 1/10                              |
| 20                          | 28                                 | 40                                 | 1/10                              |
| 21                          | 30                                 | 40                                 | 1/10                              |
| 22                          | 32                                 | 40                                 | 1/10                              |
| 23                          | 34                                 | 40                                 | 1/10                              |
| 24(3)                       | 26                                 | 40                                 | 1/10                              |
| 25                          | 22                                 | 40                                 | 1/10                              |
| 26                          | 24                                 | 40                                 | 1/10                              |
| 27                          | 26                                 | 40                                 | 1/10                              |
| 28                          | 28                                 | 40                                 | 1/10                              |
| 29                          | 30                                 | 40                                 | 1/10                              |
| 30                          | 32                                 | 40                                 | 1/10                              |
| 31                          | 34                                 | 40                                 | $1/10$                            |
| 32(4)                       | 28                                 | 40                                 | 1/10                              |
| 33                          | 22                                 | 40                                 | 1/10                              |
| 34                          | 24                                 | 40                                 | $1/10$                            |

*Table 34 random-detect dscp Default Settings*

۰

a ka

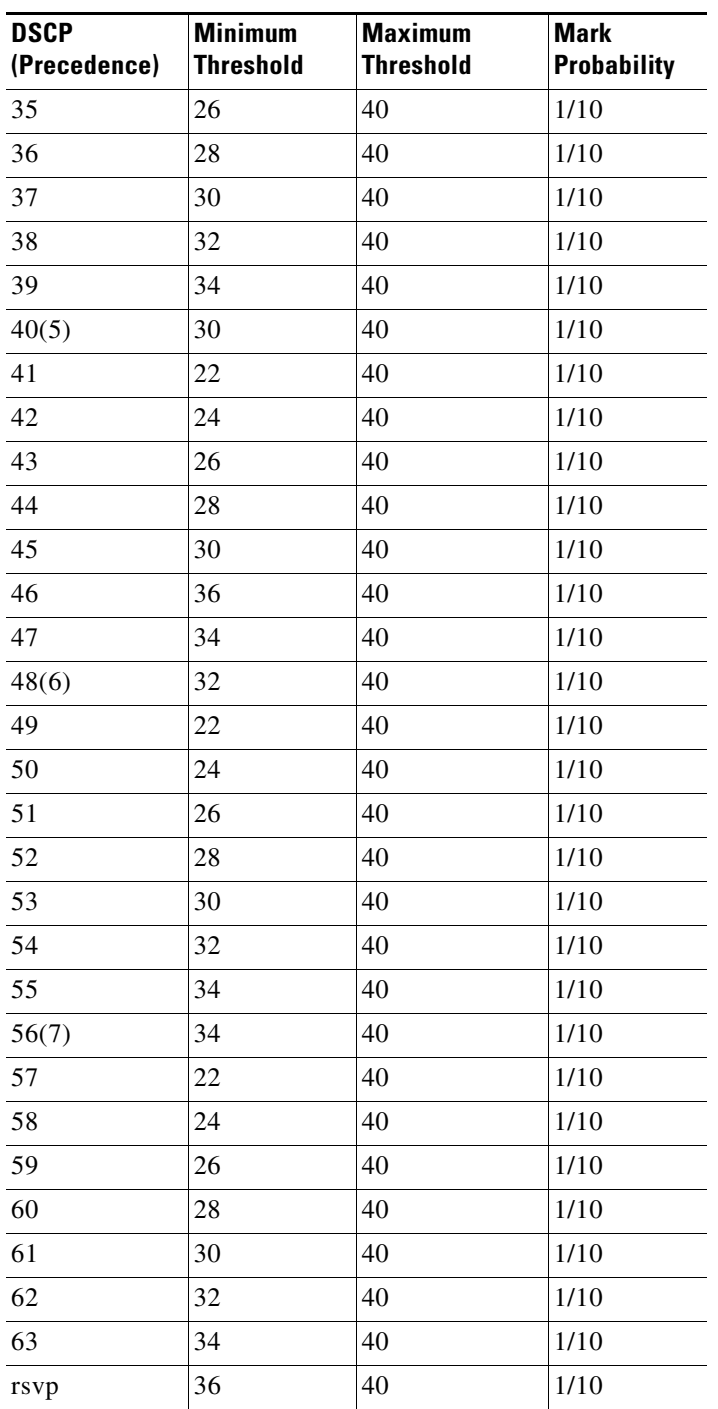

### *Table 34 random-detect dscp Default Settings (continued)*

 $\overline{\phantom{a}}$ 

**Examples** The following example enables WRED to use the DSCP value 8. The minimum threshold for the DSCP value 8 is 20, the maximum threshold is 40, and the mark probability is 1/10.

random-detect dscp 8 20 40 10

## **Related Commands**

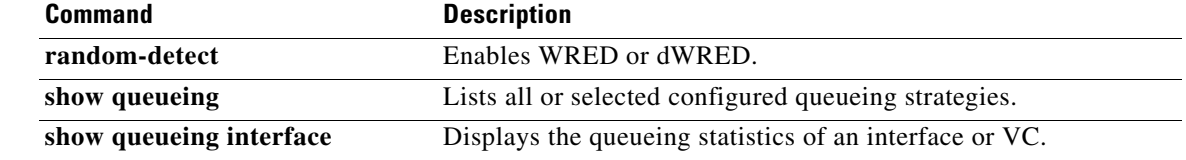

 $\Gamma$ 

## **random-detect dscp (aggregate)**

To configure aggregate Weighted Random Early Detection (WRED) parameters for specific differentiated services code point (DSCP) value, use the **random-detect dscp values (aggregate)**  command in QoS policy-map class configuration mode. To disable configuration of aggregate WRED DSCP values, use the **no** form of this command.

- **random-detect dscp** *sub-class-val1 sub-class-val2 sub-class-val3 sub-class-val4 min-thresh max-thresh mark-prob*
- **no random-detect dscp** *sub-class-val1 sub-class-val2 sub-class-val3 sub-class-val4 min-thresh max-thresh mark-prob*

## **Cisco 10000 Series Router (PRE3)**

**random-detect dscp values** *sub-class-val1* [...[*sub-class-val8*]] **minimum-thresh** *min-thresh-value* **maximum-thresh** *max-thresh-value* **mark-prob** *mark-prob-value*

**no random-detect dscp values** *sub-class-val1* [...[*sub-class-val8*]] **minimum-thresh** *min-thresh-value* **maximum-thresh** *max-thresh-value* **mark-prob** *mark-prob-value*

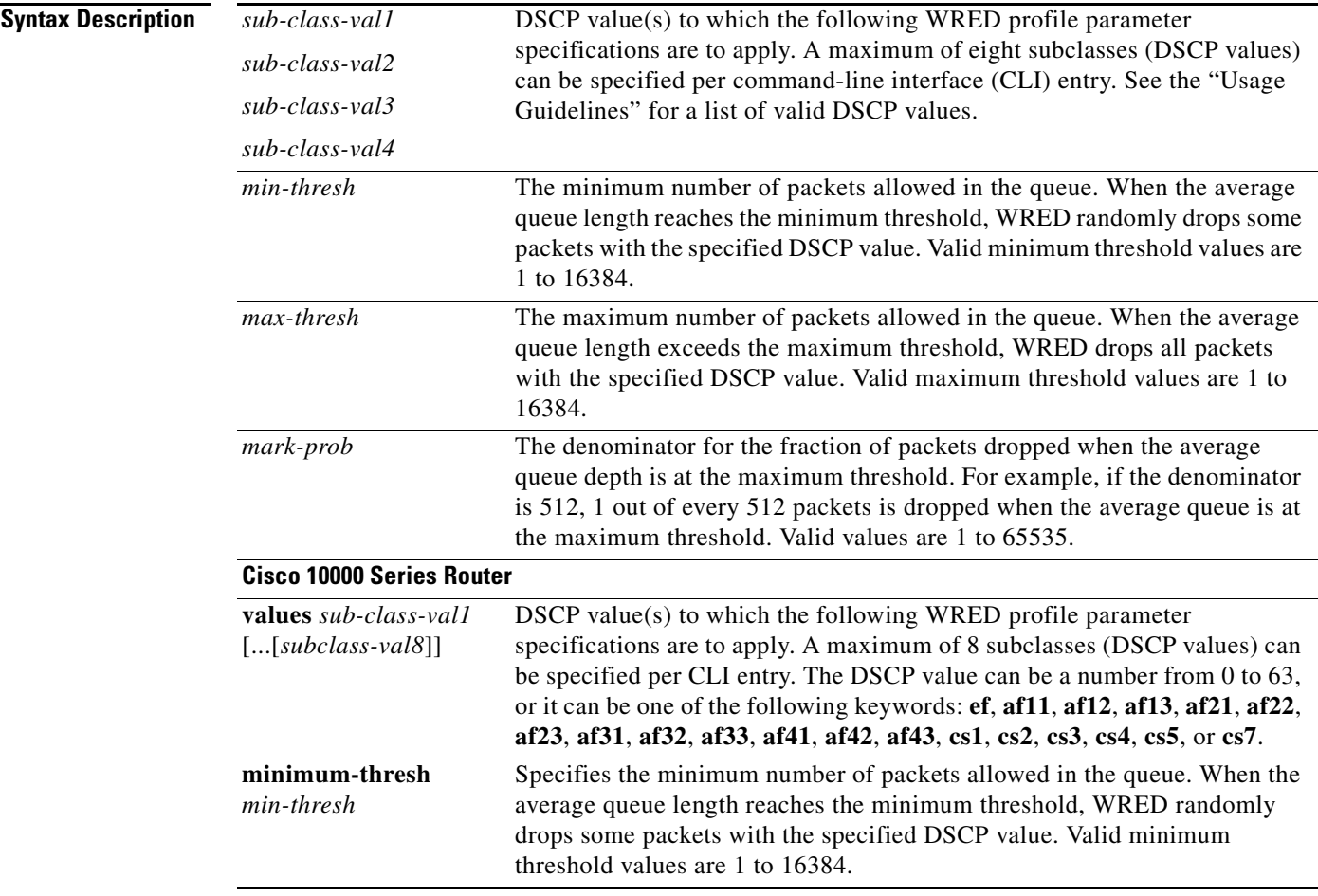

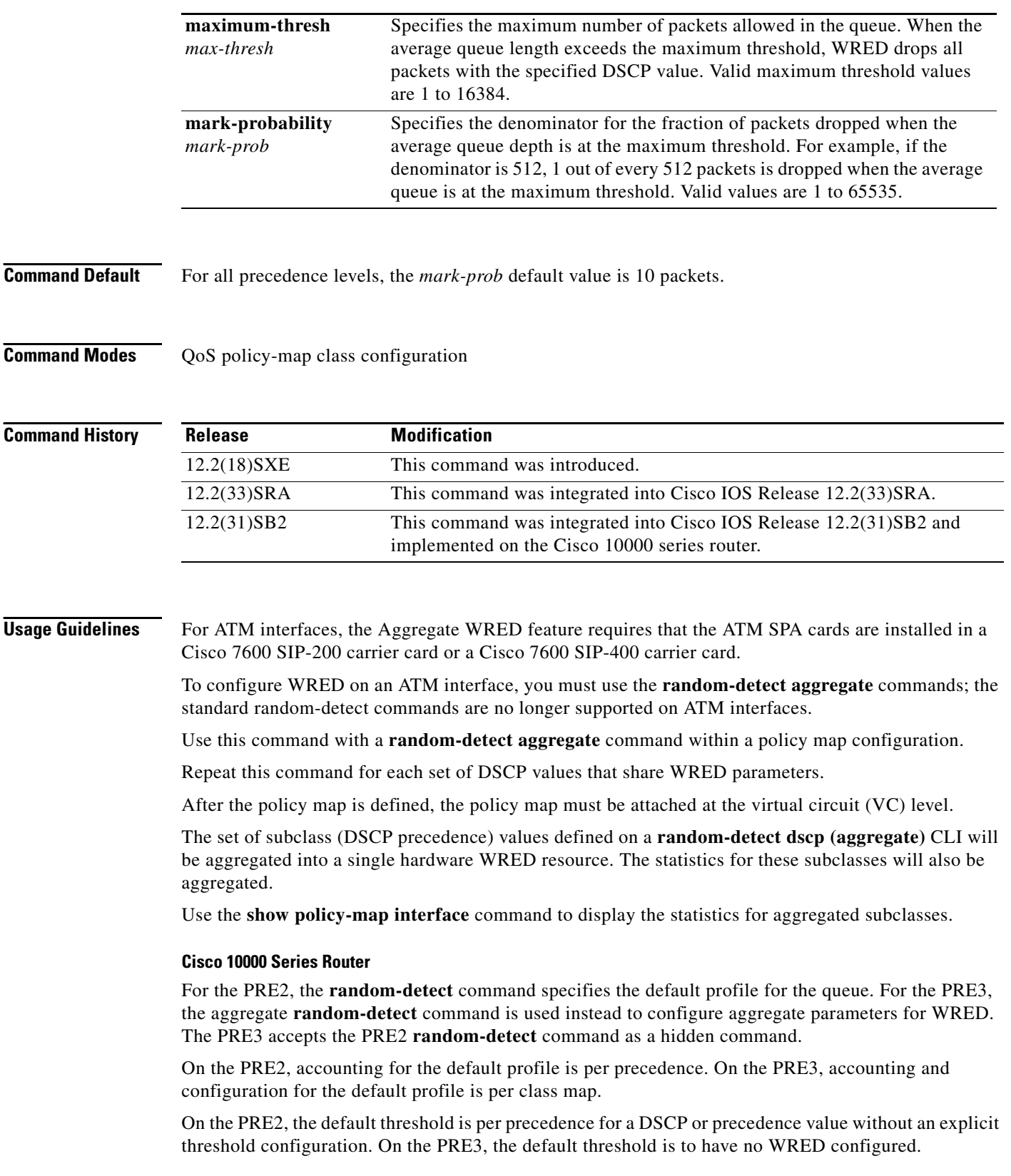

On the PRE2, the drop counter for each precedence belonging to the default profile only has a drop count that matches the specific precedence value. Because the PRE2 has a default threshold for the default profile, the CBQOSMIB displays default threshold values. On the PRE3, the drop counter for each precedence belonging to the default profile has the aggregate counter of the default profile and not the individual counter for a specific precedence. The default profile on the PRE3 does not display any default threshold values in the CBQOSMIB if you do not configure any threshold values for the default profile.

### **DSCP Values**

You must enter one or more differentiated service code point (DSCP) values. The command may include any combination of the following:

- numbers (0 to 63) representing differentiated services code point values
- **•** af numbers (for example, af11) identifying specific AF DSCPs
- **•** cs numbers (for example, cs1) identifying specific CS DSCPs
- **• default**—Matches packets with the default DSCP.
- **• ef**—Matches packets with EF DSCP.

For example, if you wanted the DCSP values of 0, 1, 2, 3, 4, 5, 6, or 7 (note that only one of the IP DSCP values must be a successful match criterion, not all of the specified DSCP values), enter the **match dscp 0 1 2 3 4 5 6 7** command.

**Examples** The following example shows how to create a class map named map1 and associate it with the policy map named map2. The configuration enables WRED to drop map1 packets based on DSCP 8 with a minimum threshold of 24 and a maximum threshold of 40. The map2 policy map is attached to the outbound ATM interface 1/0/0.

```
Router(config-if)# class-map map1
Router(config-cmap)# match access-group 10
Router(config-cmap)# exit
Router(config)# policy-map map2
Router(config-pmap)# class map1
Router(config-pmap-c)# bandwidth 48
Router(config-pmap-c)# random-detect dscp-based
Router(config-pmap-c)# random-detect dscp 8 24 40
Router(config-pmap-c)# exit
Router(config-pmap)# exit
Router(config)# interface atm 1/0/0
Router(config-if)# service-policy output map2
```
The following example shows a DSCP-based aggregate WRED configuration for an ATM interface. Note that first a policy map named dscp-aggr-wred is defined for the default class, then dscp-based aggregate WRED is enabled with the **random-detect dscp-based aggregate** command, then subclasses and WRED parameter values are assigned in a series of **random-detect dscp (aggregate)** commands, and, finally, the policy map is attached at the ATM VC level using the **interface** and **service-policy** commands.

```
Router(config)# policy-map dscp-aggr-wred
Router(config-pmap)# class class-default
Router(config-pmap-c)# random-detect dscp-based aggregate minimum-thresh 1 maximum-thresh 
10 mark-prob 10
!
```

```
! Define an aggregate subclass for packets with DSCP values of 0-7 and assign the WRED
! profile parameter values for this subclass
```
Ι

Router(config-pmap-c)# **random-detect dscp 0 1 2 3 4 5 6 7 minimum-thresh 10 maximum-thresh 20 mark-prob 10** Router(config-pmap-c) **random-detect dscp 8 9 10 11 minimum-thresh 10 maximum-thresh 40 mark-prob 10** Router(config)# **interface ATM4/1/0.11 point-to-point** Router(config-subif)# **ip address 10.0.0.2 255.255.255.0** Router(config-subif) **pvc 11/101** Router(config-subif)# **service-policy output dscp-aggr-wred**

### **Cisco 10000 Series Router**

The following example shows how to create a class map named Gold and associate it with the policy map named Business. The configuration enables WRED to drop Gold packets based on DSCP 8 with a minimum threshold of 24 and a maximum threshold of 40. The Business policy map is attached to the outbound ATM interface 1/0/0.

```
Router(config-if)# class-map Gold
Router(config-cmap)# match access-group 10
Router(config-cmap)# exit
Router(config)# policy-map Business
Router(config-pmap)# class Gold
Router(config-pmap-c)# bandwidth 48
Router(config-pmap-c)# random-detect dscp-based
Router(config-pmap-c)# random-detect dscp values 8 minimum-thresh 24 maximum-thresh 40
Router(config-pmap-c)# exit
Router(config-pmap)# exit
Router(config)# interface atm 1/0/0
Router(config-if)# service-policy output Business
```
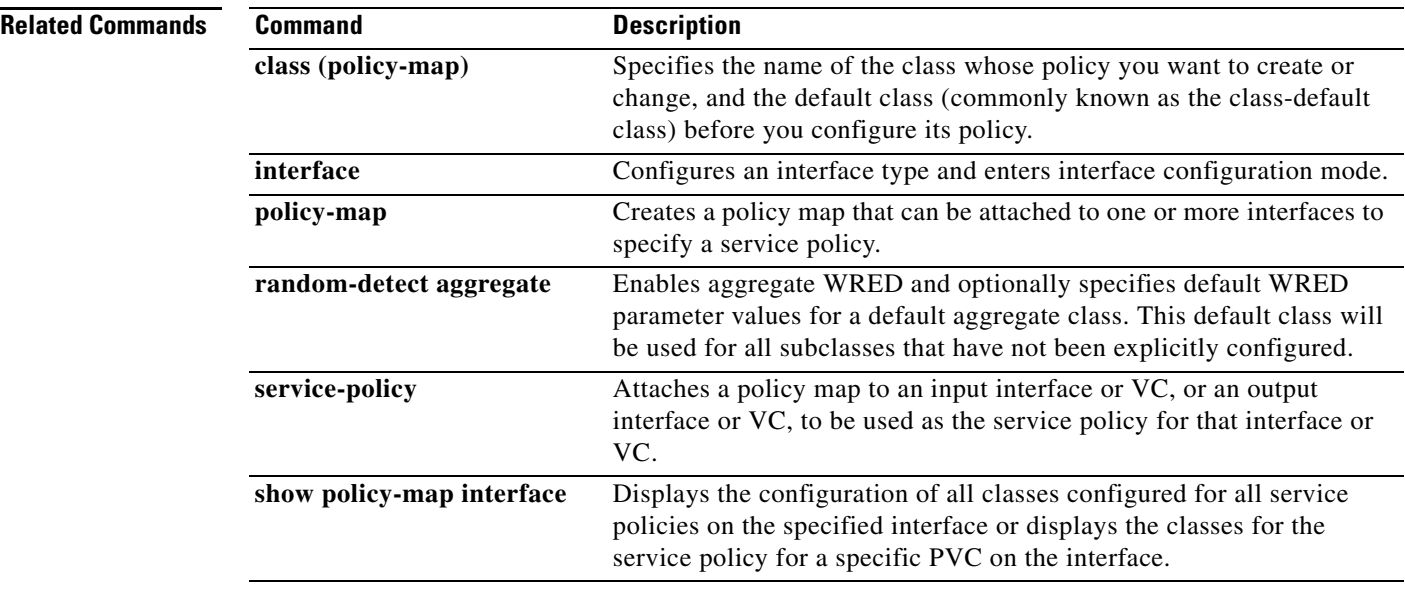

П

 $\mathbf I$ 

## **random-detect ecn**

To enable explicit congestion notification (ECN), use the **random-detect ecn** command in policy-map class configuration mode. To disable ECN, use the **no** form of this command.

### **random-detect ecn**

**no random-detect ecn**

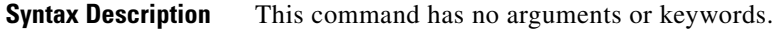

**Command Default** By default, ECN is disabled.

**Command Modes** Policy-map class configuration

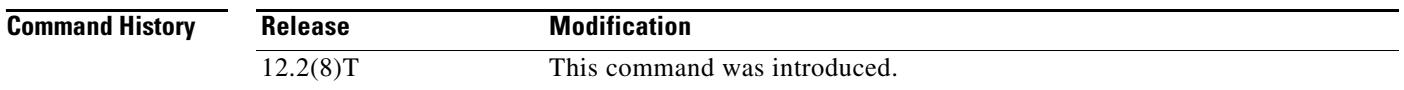

**Usage Guidelines** If ECN is enabled, ECN can be used whether Weighted Random Early Detection (WRED) is based on the IP precedence value or the differentiated services code point (DSCP) value.

**Examples** The following example enables ECN in a policy map called "pol1":

Router(config)# **policy-map pol1** Router(config-pmap)# **class class-default** Router(config-pmap)# **bandwidth per 70** Router(config-pmap-c)# **random-detect** Router(config-pmap-c)# **random-detect ecn**

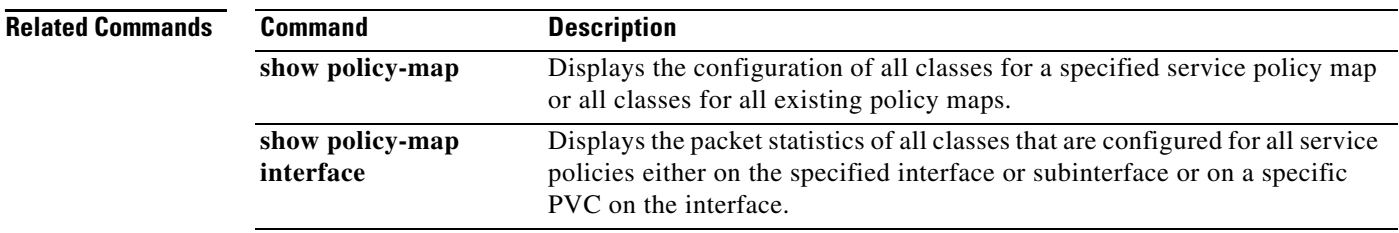

Ι

## **random-detect exponential-weighting-constant**

To configure the Weighted Random Early Detection (WRED) and distributed WRED (DWRED) exponential weight factor for the average queue size calculation for the queue, use the **random-detect exponential-weighting-constant** command in interface configuration mode. To configure the exponential weight factor for the average queue size calculation for the queue reserved for a class, use the **random-detect exponential-weighting-constant** command in policy-map class configuration mode. To return the value to the default, use the **no** form of this command.

**random-detect exponential-weighting-constant** *exponent*

**no random-detect exponential-weighting-constant**

**Syntax Description Command Default** The default exponential weight factor is 9. **Command Modes** Interface configuration when used on an interface Policy-map class configuration when used to specify class policy in a policy map, or when used in the Modular Quality of Service (QoS) Command-Line Interface (CLI) (MQC). *exponent* Exponent from 1 to 16 used in the average queue size calculation.

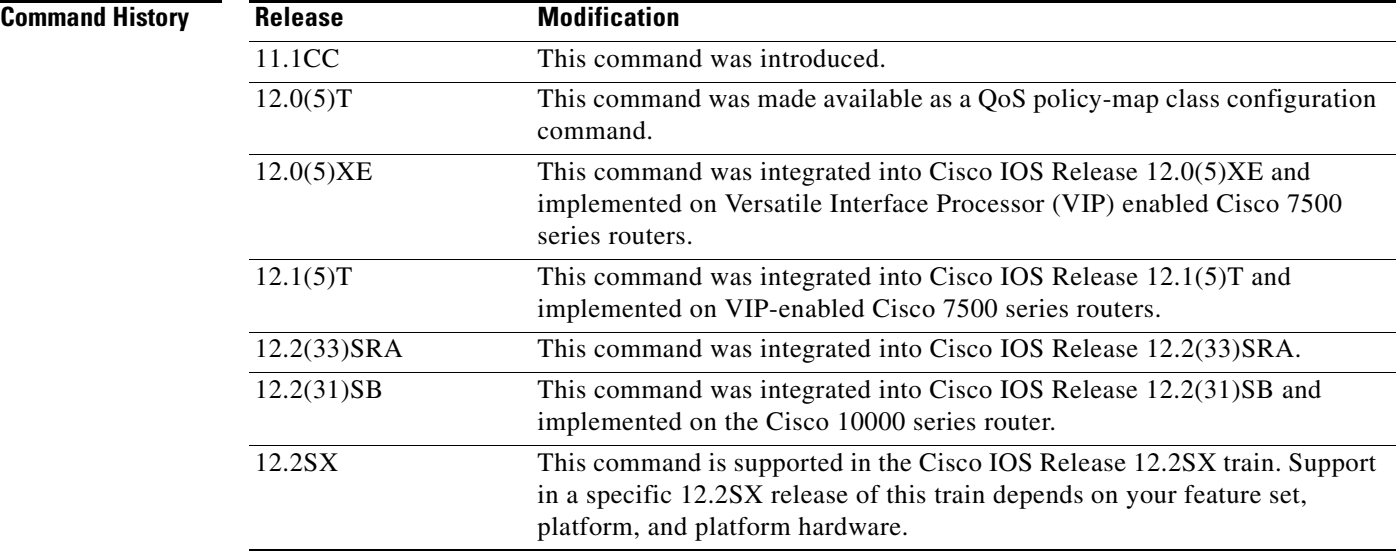

**Usage Guidelines** WRED is a congestion avoidance mechanism that slows traffic by randomly dropping packets when congestion exists. DWRED is similar to WRED but uses the VIP instead of the Route Switch Processor (RSP). WRED and DWRED are most useful with protocols like TCP that respond to dropped packets by decreasing the transmission rate.

Use this command to change the exponent used in the average queue size calculation for the WRED and DWRED services. You can also use this command to configure the exponential weight factor for the average queue size calculation for the queue reserved for a class.

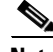

**Note** The default WRED or DWRED parameter values are based on the best available data. We recommend that you do not change the parameters from their default values unless you have determined that your applications would benefit from the changed values.

The DWRED feature is not supported for class policy.

The DWRED feature is supported only on Cisco 7000 series routers with an RSP7000 card and Cisco 7500 series routers with a VIP2-40 or greater interface processor. A VIP2-50 interface processor is strongly recommended when the aggregate line rate of the port adapters on the VIP is greater than DS3. A VIP2-50 interface processor is required for OC-3 rates.

To use DWRED, distributed Cisco Express Forwarding (dCEF) switching must first be enabled on the interface. For more information on dCEF, refer to the *Cisco IOS IP Switching Configuration Guide* and the *Cisco IOS IP Switching Command Reference*.

**Examples** The following example configures WRED on an interface with a weight factor of 10:

```
interface Hssi0/0/0
description 45Mbps to R1
ip address 10.200.14.250 255.255.255.252
random-detect
random-detect exponential-weighting-constant 10
```
The following example configures the policy map called policy1 to contain policy specification for the class called class1. During times of congestion, WRED packet drop is used instead of tail drop. The weight factor used for the average queue size calculation for the queue for class1 is 12.

```
! The following commands create the class map called class1:
class-map class1
match input-interface FE0/1
! The following commands define policy1 to contain policy specification for class1:
policy-map policy1
 class class1
bandwidth 1000
random-detect
 random-detect exponential-weighting-constant 12
```
The following example configures policy for a traffic class named int10 to configure the exponential weight factor as 12. This is the weight factor used for the average queue size calculation for the queue for traffic class int10. WRED packet drop is used for congestion avoidance for traffic class int10, not tail drop.

```
policy-map policy12 
 class int10
 bandwidth 2000
  random-detect exponential-weighting-constant 12
```
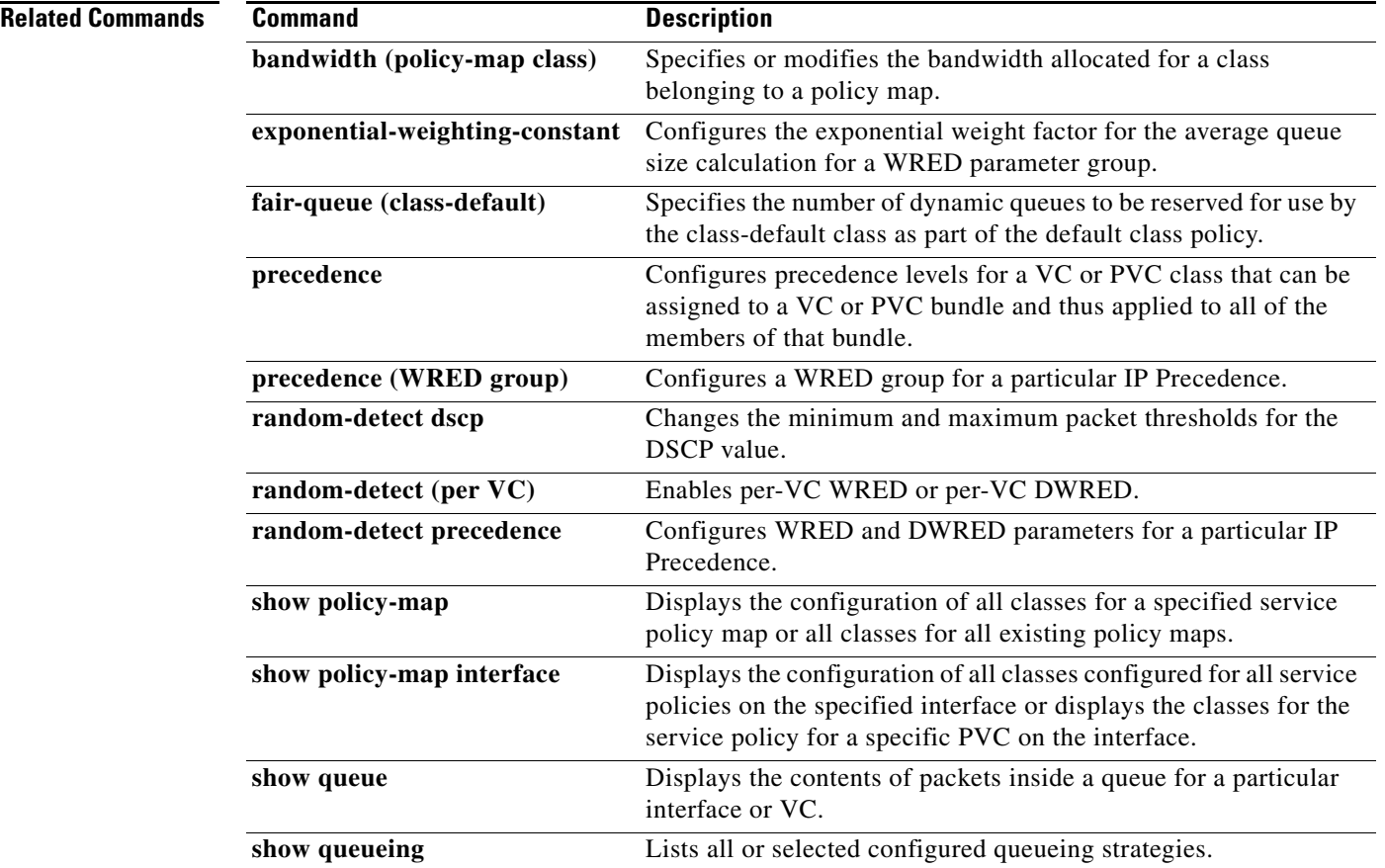

 $\blacksquare$ 

 $\mathbf{I}$ 

 $\Gamma$ 

# **random-detect flow**

To enable flow-based Weighted Random Early Detection (WRED), use the **random-detect flow**  command in interface configuration mode. To disable flow-based WRED, use the **no** form of this command.

## **random-detect flow**

## **no random-detect flow**

- **Syntax Description** This command has no arguments or keywords.
- **Command Default** Flow-based WRED is disabled by default.
- **Command Modes** Interface configuration

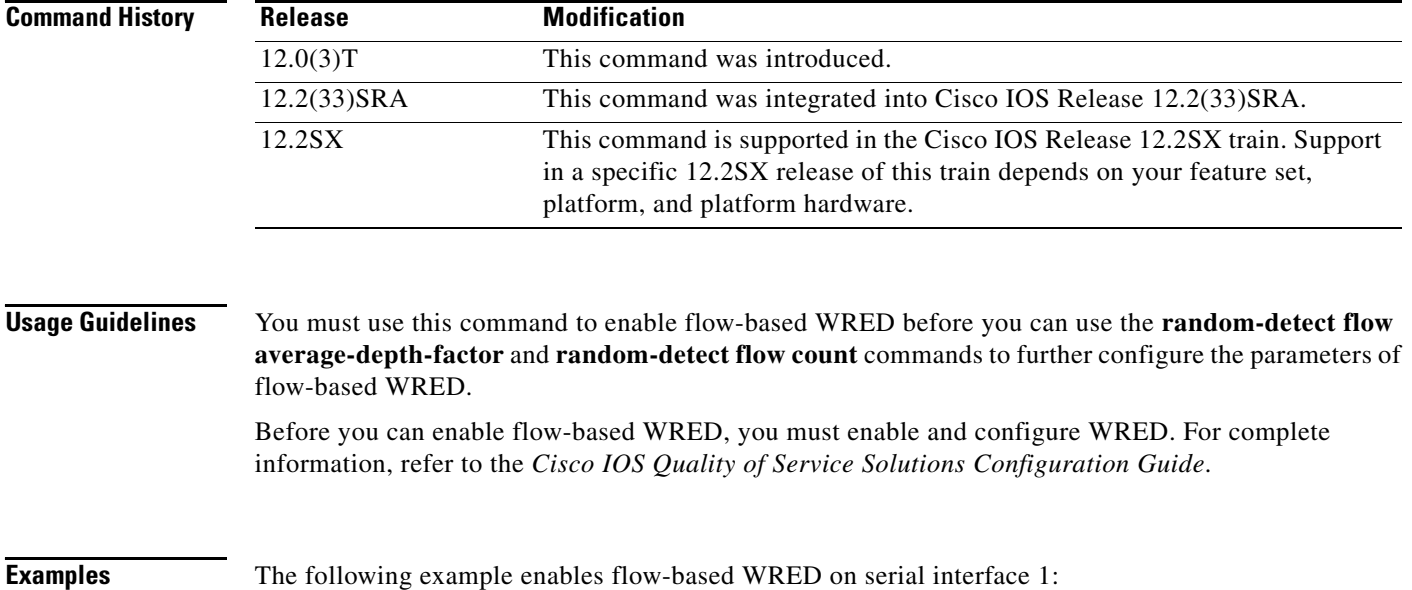

interface Serial1

random-detect random-detect flow

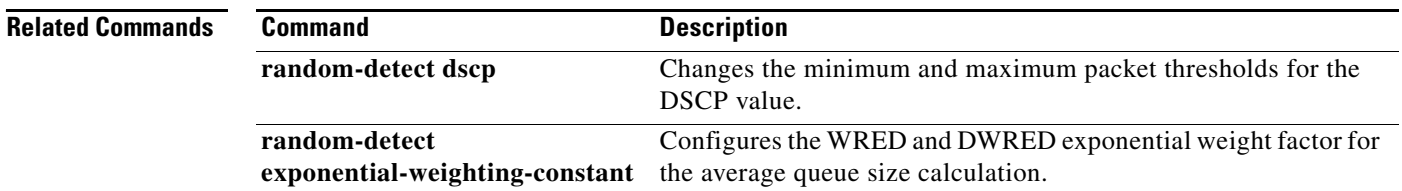

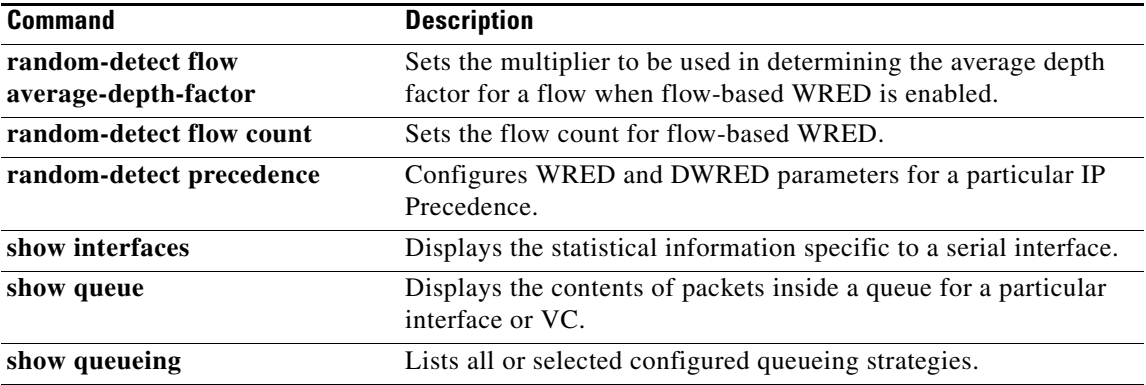

 $\mathbf{I}$ 

 $\overline{\phantom{a}}$ 

# **random-detect flow average-depth-factor**

To set the multiplier to be used in determining the average depth factor for a flow when flow-based Weighted Random Early Detection (WRED) is enabled, use the **random-detect flow average-depth-factor** command in interface configuration mode. To remove the current flow average depth factor value, use the **no** form of this command.

**random-detect flow average-depth-factor** *scaling-factor*

**no random-detect flow average-depth-factor** *scaling-factor*

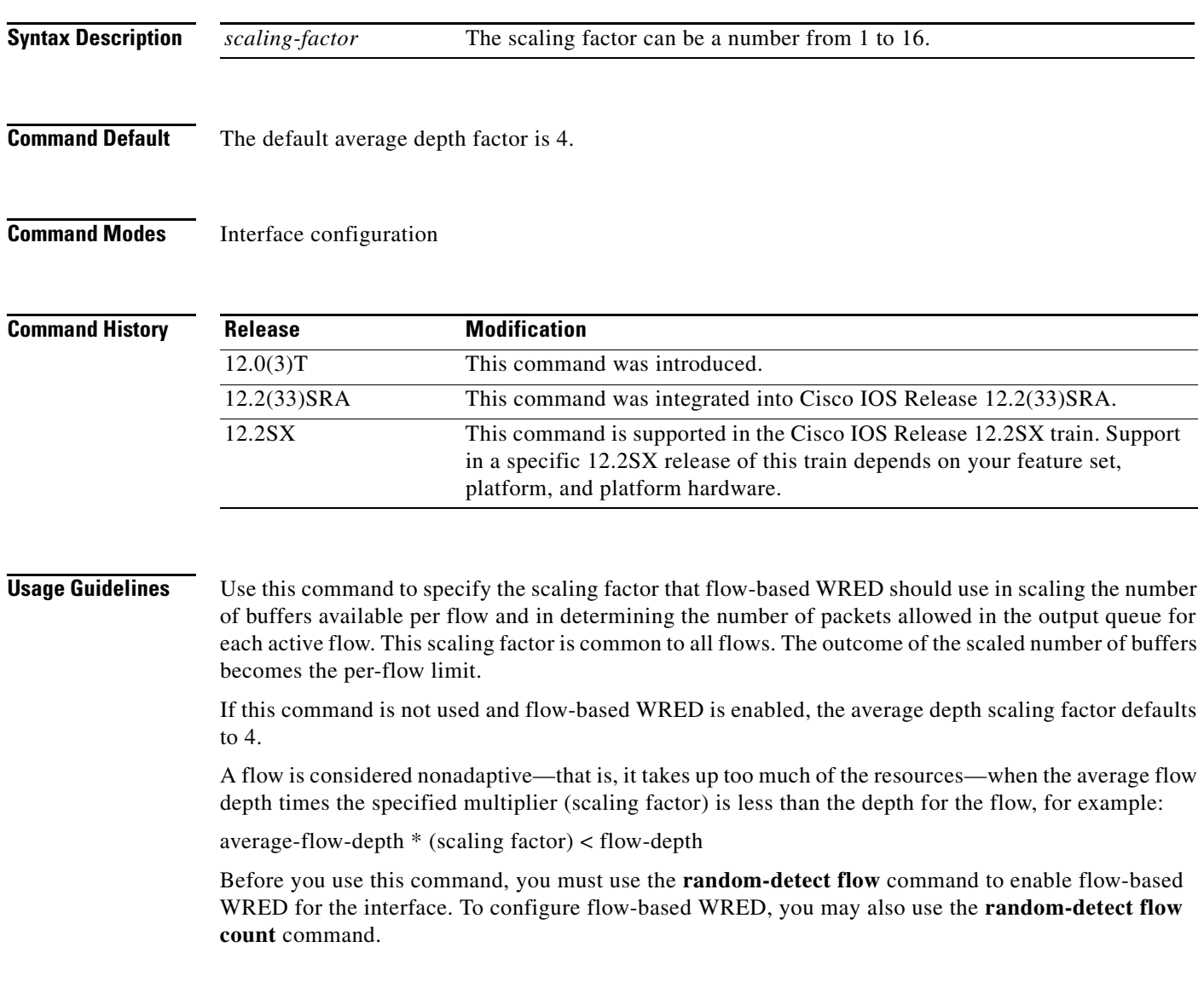

**Examples** The following example enables flow-based WRED on serial interface 1 and sets the scaling factor for the average flow depth to 8:

> interface Serial1 random-detect random-detect flow random-detect flow average-depth-factor 8

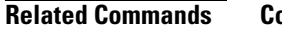

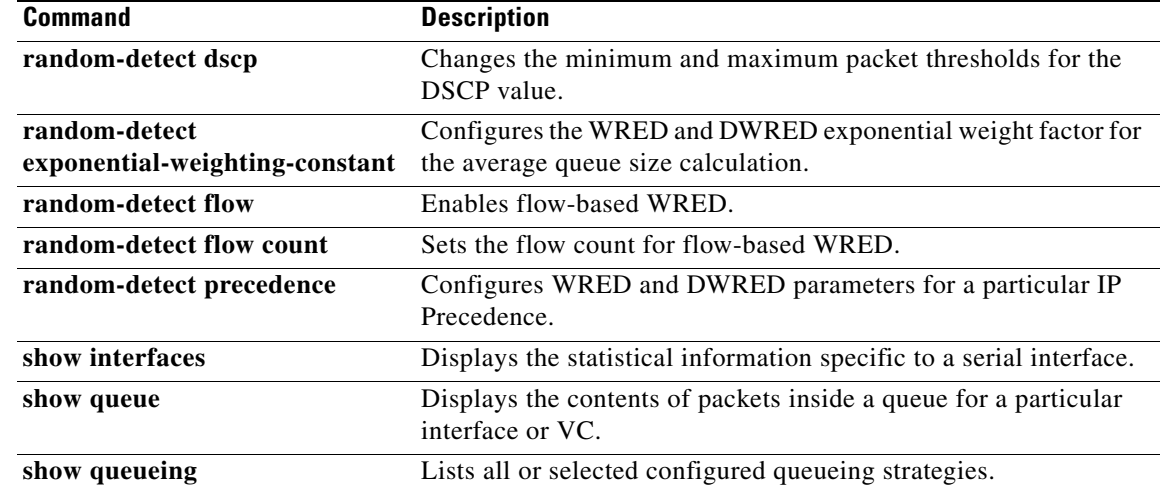

 $\overline{\phantom{a}}$ 

# **random-detect flow count**

To set the flow count for flow-based Weighted Random Early Detection (WRED), use the **random-detect flow count** command in interface configuration mode. To remove the current flow count value, use the **no** form of this command.

**random-detect flow count** *number*

**no random-detect flow count** *number*

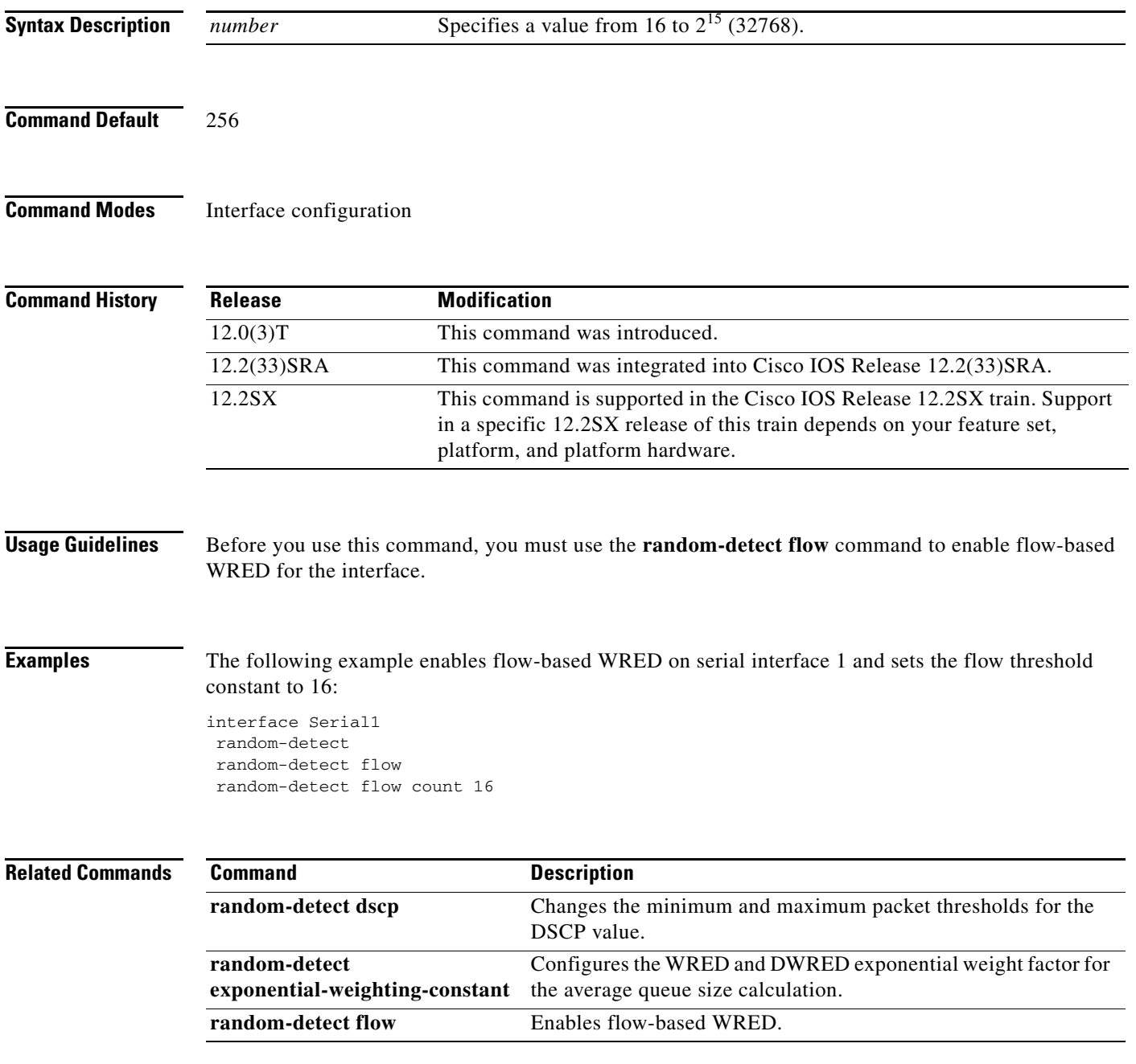

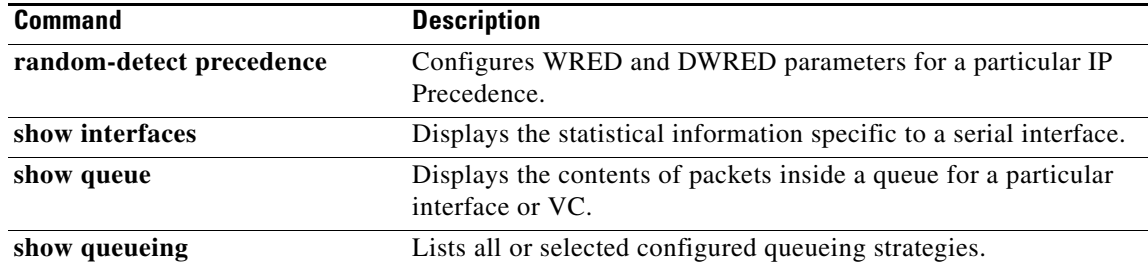

## **random-detect precedence**

To configure Weighted Random Early Detection (WRED) and distributed WRED (DWRED) parameters for a particular IP Precedence, use the **random-detect precedence** command in interface configuration mode. To configure WRED parameters for a particular IP Precedence for a class policy in a policy map, use the **random-detect precedence** command in policy-map class configuration mode. To return the values to the default for the precedence, use the **no** form of this command.

**random-detect precedence** {*precedence |* **rsvp**} *min-threshold max-threshold max-probability-denominator*

**no random-detect precedence** {*precedence |* **rsvp**} *min-threshold max-threshold max-probability-denominator*

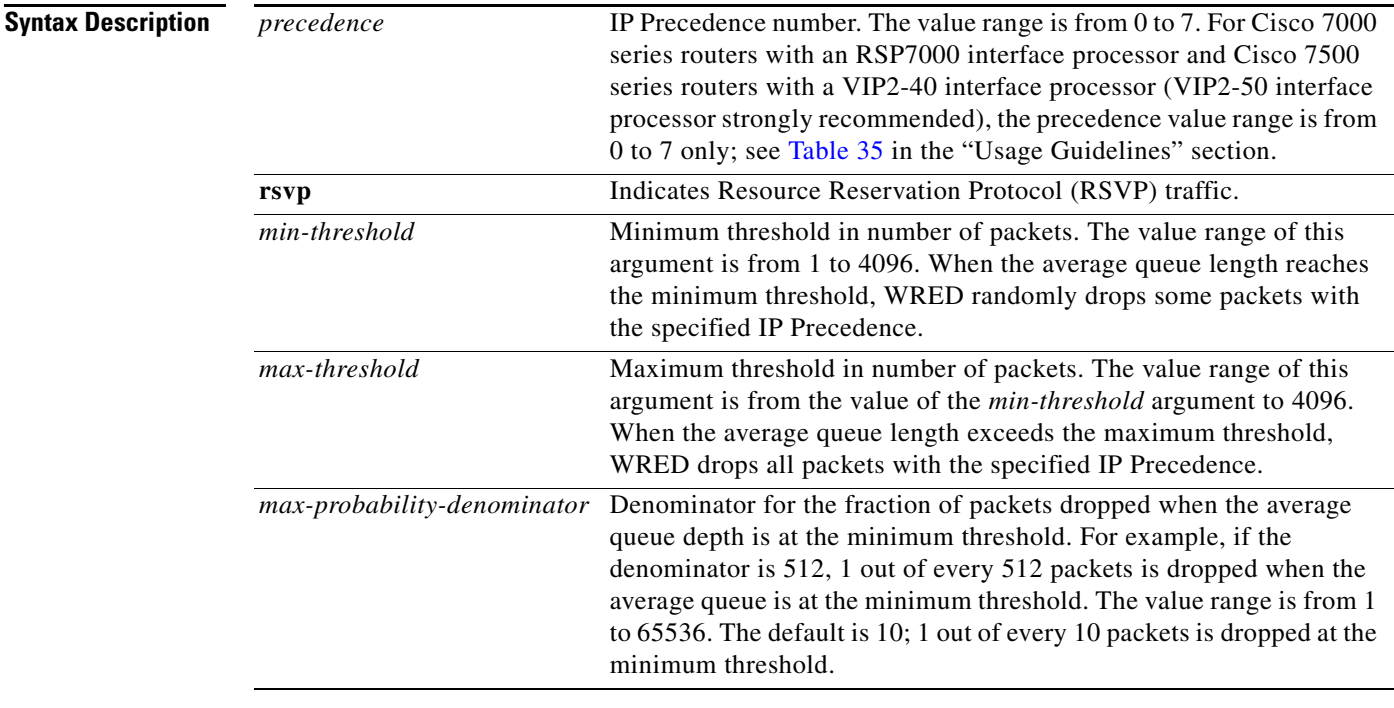

**Command Default** For all precedences, the *max-probability-denominator* default is 10, and the *max-threshold* is based on the output buffering capacity and the transmission speed for the interface.

> The default *min-threshold* depends on the precedence. The *min-threshold* for IP Precedence 0 corresponds to half of the *max-threshold*. The values for the remaining precedences fall between half the *max-threshold* and the *max-threshold* at evenly spaced intervals. See Table 35 in the "Usage Guidelines" section of this command for a list of the default minimum threshold values for each IP Precedence.

 $\mathbf I$ 

**Command Modes** Interface configuration when used on an interface Policy-map class configuration when used to specify class policy in a policy map

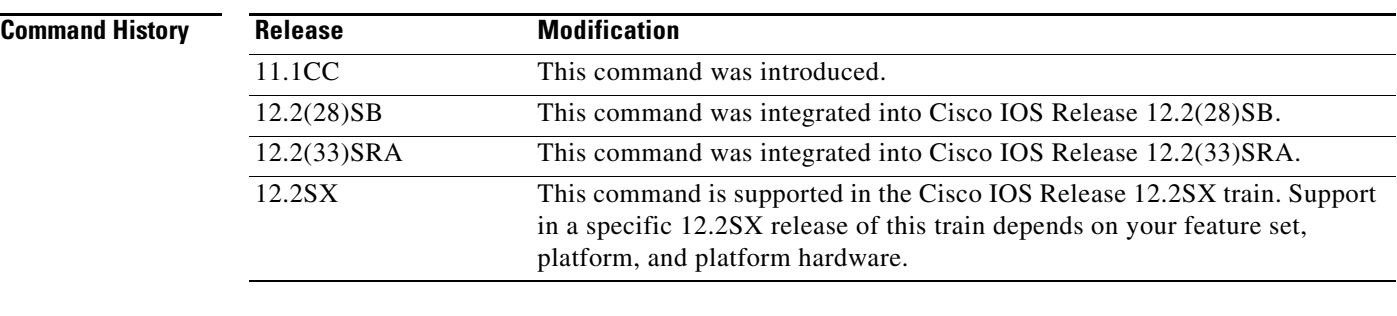

**Usage Guidelines** WRED is a congestion avoidance mechanism that slows traffic by randomly dropping packets when congestion exists. DWRED is similar to WRED but uses the Versatile Interface Processor (VIP) instead of the Route Switch Processor (RSP).

> When you configure the **random-detect** command on an interface, packets are given preferential treatment based on the IP Precedence of the packet. Use the **random-detect precedence** command to adjust the treatment for different precedences.

If you want WRED or DWRED to ignore the precedence when determining which packets to drop, enter this command with the same parameters for each precedence. Remember to use reasonable values for the minimum and maximum thresholds.

Note that if you use the **random-detect precedence** command to adjust the treatment for different precedences within class policy, you must ensure that WRED is not configured for the interface to which you attach that service policy.

Table 35 lists the default minimum threshold value for each IP Precedence.

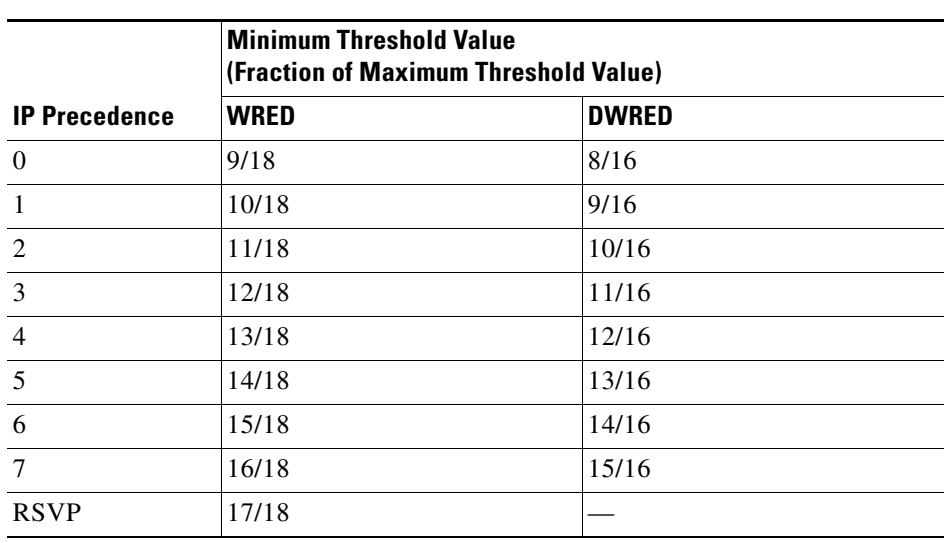

### *Table 35 Default WRED and DWRED Minimum Threshold Values*

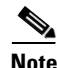

**Note** The default WRED or DWRED parameter values are based on the best available data. We recommend that you do not change the parameters from their default values unless you have determined that your applications would benefit from the changed values.

Ι

The DWRED feature is supported only on Cisco 7000 series routers with an RSP7000 card and Cisco 7500 series routers with a VIP2-40 or greater interface processor. A VIP2-50 interface processor is strongly recommended when the aggregate line rate of the port adapters on the VIP is greater than DS3. A VIP2-50 interface processor is required for OC-3 rates.

To use DWRED, distributed Cisco Express Forwarding (dCEF) switching must first be enabled on the interface. For more information on dCEF, refer to the *Cisco IOS IP Switching Configuration Guide* and the *Cisco IOS IP Switching Command Reference*.

**Note** The DWRED feature is not supported in a class policy.

**Examples** The following example enables WRED on the interface and specifies parameters for the different IP Precedences:

```
interface Hssi0/0/0
 description 45Mbps to R1
 ip address 10.200.14.250 255.255.255.252
 random-detect
 random-detect precedence 0 32 256 100
 random-detect precedence 1 64 256 100
 random-detect precedence 2 96 256 100
 random-detect precedence 3 120 256 100
 random-detect precedence 4 140 256 100
 random-detect precedence 5 170 256 100
 random-detect precedence 6 290 256 100
 random-detect precedence 7 210 256 100
 random-detect precedence rsvp 230 256 100
```
The following example configures policy for a class called acl10 included in a policy map called policy10. Class acl101 has these characteristics: a minimum of 2000 kbps of bandwidth are expected to be delivered to this class in the event of congestion and a weight factor of 10 is used to calculate the average queue size. For congestion avoidance, WRED packet drop is used, not tail drop. IP Precedence is reset for levels 0 through 4.

```
policy-map policy10
class acl10
bandwidth 2000
 random-detect
  random-detect exponential-weighting-constant 10
  random-detect precedence 0 32 256 100
  random-detect precedence 1 64 256 100
  random-detect precedence 2 96 256 100
  random-detect precedence 3 120 256 100
  random-detect precedence 4 140 256 100
```
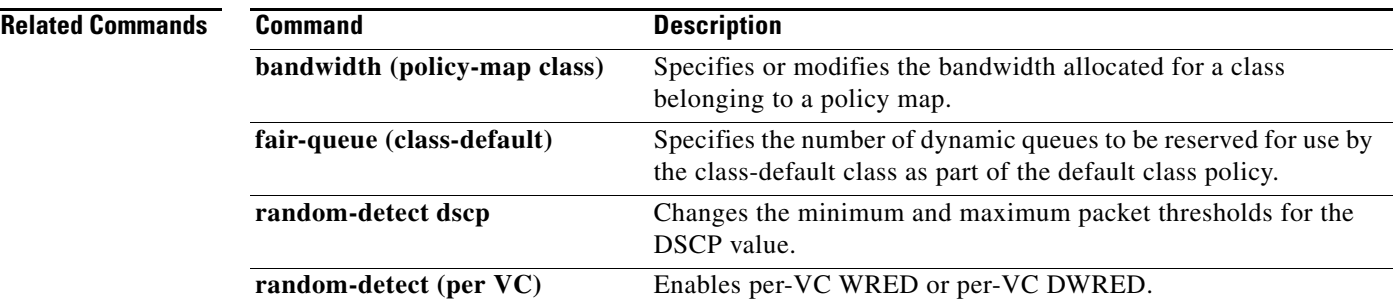

**Cisco IOS Quality of Service Solutions Command Reference**

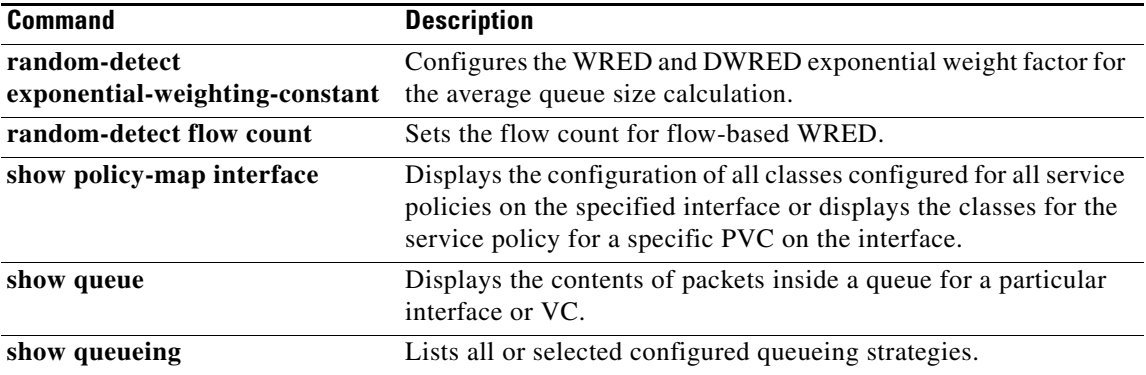
$\Gamma$ 

# **random-detect precedence (aggregate)**

To configure aggregate Weighted Random Early Detection (WRED) parameters for specific IP precedence value(s), use the **random-detect precedence** (aggregate) command in policy-map class configuration mode. To disable configuration of aggregate WRED precedence values, use the **no** form of this command.

**random-detect precedence s***ub-class-val1* [*sub-class-val2* **s***ub-class-val3* **s***ub-class-val4*] *min-thresh max-thresh mark-prob*

**no random-detect precedence s***ub-class-val1* [*sub-class-val2* **s***ub-class-val3* **s***ub-class-val4*]

### **Cisco 10000 Series Router (PRE3)**

**random-detect precedence s***ub-class-val1* [...[*sub-class-val8*]] **minimum-thresh** *min-thresh*  **maximum-thresh** *max-thresh* **mark-probability** *mark-prob*

**no random-detect precedence s***ub-class-val1* [...[*sub-class-val8*]]

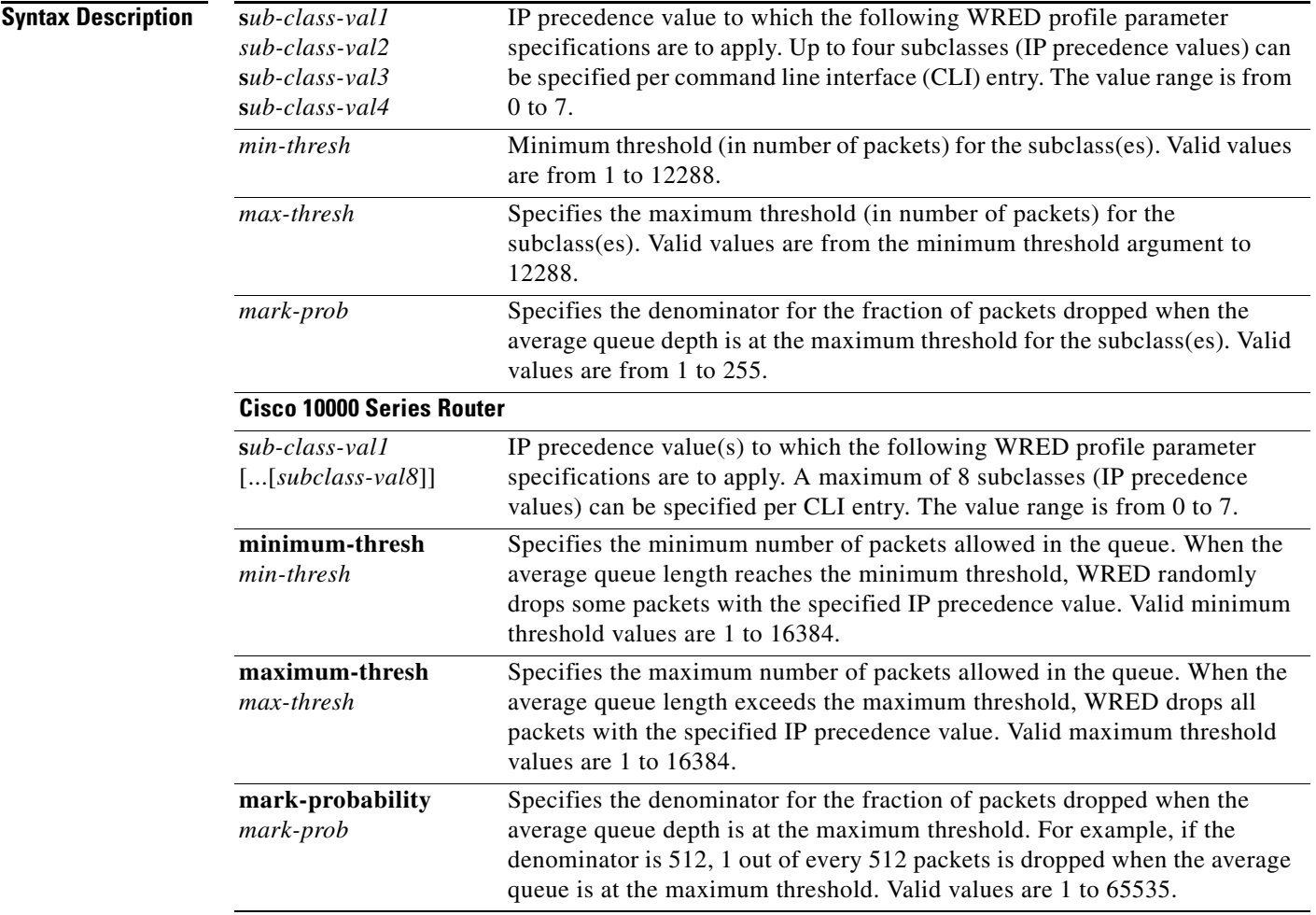

## **Command Default Cisco 10000 Series Router**

For all precedence levels, the *mark-prob* default is 10 packets.

**Command Modes** Policy-map class configuration

**Command History**

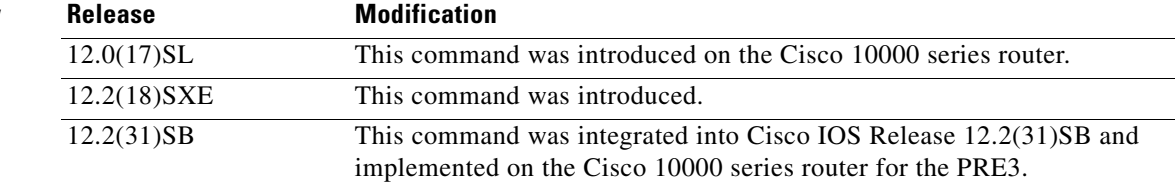

### **Usage Guidelines** For ATM interfaces, the Aggregate WRED feature requires that the ATM SPA cards are installed in a Cisco 7600 SIP-200 carrier card or a Cisco 7600 SIP-400 carrier card.

To configure WRED on an ATM interface, you must use the random-detect aggregate commands; the standard random-detect commands are no longer supported on ATM interfaces

Use this command with a **random-detect aggregate** command within a policy map configuration.

Repeat this command for each set of IP precedence values that share WRED parameters.

After the policy map is defined, the policy map must be attached at the VC level.

The set of subclass (IP precedence) values defined on a **random-detect precedence** (aggregate) CLI will be aggregated into a single hardware WRED resource. The statistics for these subclasses will also be aggregated.

Use the **show policy-map interface** command to display the statistics for aggregated subclasses.

### **Cisco 10000 Series Router**

Table 36 lists the default drop thresholds for WRED based on DSCP, IP precedence, and discard-class. The drop probability indicates that the router drops one packet for every 10 packets.

*Table 36 WRED Default Drop Thresholds*

| <b>DSCP, Precedence, and</b><br><b>Discard-Class Values</b> | <b>Minimum Threshold</b><br>(times the queue size) | <b>Maximum Threshold</b><br>(times the queue size) | <b>Drop Probability</b> |
|-------------------------------------------------------------|----------------------------------------------------|----------------------------------------------------|-------------------------|
| All DSCPs                                                   | 1/4                                                | 1/2                                                | 1/10                    |
| $\theta$                                                    | 1/4                                                | 1/2                                                | 1/10                    |
| $\mathbf{1}$                                                | 9/32                                               | 1/2                                                | 1/10                    |
| 2                                                           | 5/16                                               | 1/2                                                | 1/10                    |
| 3                                                           | 11/32                                              | 1/2                                                | 1/10                    |
| $\overline{4}$                                              | 3/8                                                | 1/2                                                | 1/10                    |
| 5                                                           | 13/32                                              | 1/2                                                | 1/10                    |
| 6                                                           | 7/16                                               | 1/2                                                | 1/10                    |
| $\overline{7}$                                              | 15/32                                              | 1/2                                                | 1/10                    |

Ι

For the PRE2, the **random-detect** command specifies the default profile for the queue. For the PRE3, the aggregate **random-detect** command is used instead to configure aggregate parameters for WRED. The PRE3 accepts the PRE2 **random-detect** command as a hidden CLI.

On the PRE2, accounting for the default profile is per precedence. On the PRE3, accounting and configuration for the default profile is per class map.

On the PRE2, the default threshold is per precedence for a DSCP or precedence value without an explicit threshold configuration. On the PRE3, the default threshold is to have no WRED configured.

On the PRE2, the drop counter for each precedence belonging to the default profile only has a drop count that matches the specific precedence value. Because the PRE2 has a default threshold for the default profile, the CBQOSMIB displays default threshold values. On the PRE3, the drop counter for each precedence belonging to the default profile has the aggregate counter of the default profile and not the individual counter for a specific precedence. The default profile on the PRE3 does not display any default threshold values in the CBQOSMIB if you do not configure any threshold values for the default profile.

### **Examples Cisco 10000 Series Router**

The following example shows how to enable IP precedence-based WRED on the Cisco 10000 series router. In this example, the configuration of the class map named Class1 indicates to classify traffic based on IP precedence 3, 4, and 5. Traffic that matches IP precedence 3, 4, or 5 is assigned to the class named Class1 in the policy map named Policy1. WRED-based packet dropping is configured for Class1 and is based on IP precedence 3 with a minimum threshold of 500, maximum threshold of 1500, and a mark-probability-denominator of 200. The QoS policy is applied to PVC 1/32 on the point-to-point ATM subinterface 1/0/0.1.

```
Router(config)# class-map Class1
Router(config-cmap)# match ip precedence 3 4 5
Router(config-cmap)# exit
Router(config)# policy-map Policy1
Router(config-pmap)# class Class1
Router(config-pmap-c)# bandwidth 1000
Router(config-pmap-c)# random-detect prec-based
Router(config-pmap-c)# random-detect precedence 3 500 1500 200
Router(config-pmap-c)# exit 
Router(config-pmap)# exit
Router(config)# interface atm 1/0/0
Router(config-if)# atm pxf queuing
Router(config-if)# interface atm 1/0/0.1 point-to-point
Router(config-subif)# pvc 1/32 
Router(config-subif-atm-vc)# ubr 10000
Router(config-subif-atm-vc)# service-policy output policy1
```
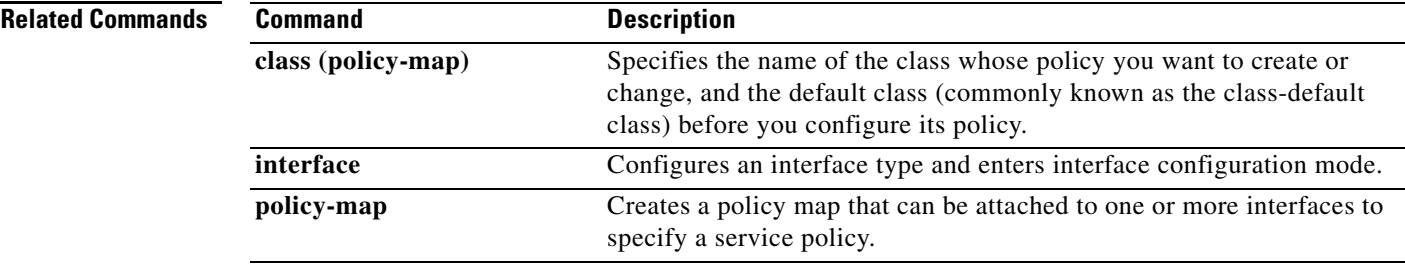

 $\mathsf I$ 

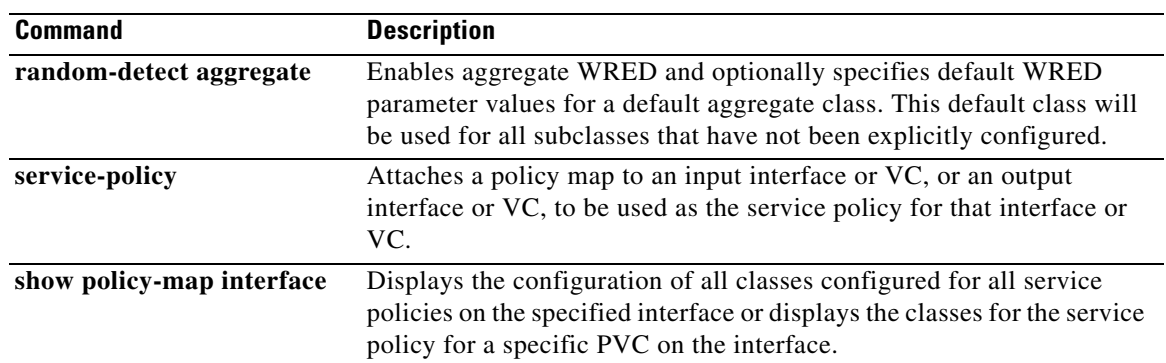

# **random-detect-group**

To define the Weighted Random Early Detection (WRED) or distributed WRED (DWRED) parameter group, use the **random-detect group** command in global configuration mode. To delete the WRED or DWRED parameter group, use the **no** form of this command.

**random-detect-group** *group-name* [**dscp-based** *|* **prec-based**]

**no random-detect-group** *group-name* [**dscp-based** *|* **prec-based**]

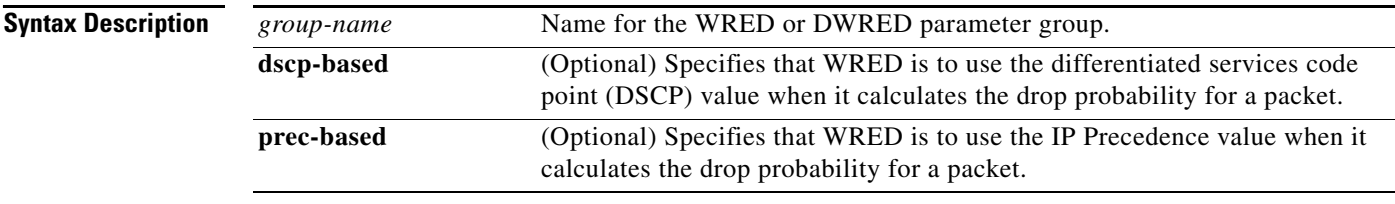

## **Command Default** No WRED or DWRED parameter group exists.

If you choose not to use either the **dscp-based** or the **prec-based** keywords, WRED uses the IP Precedence value (the default method) to calculate drop probability for the packet.

## **Command Modes** Global configuration

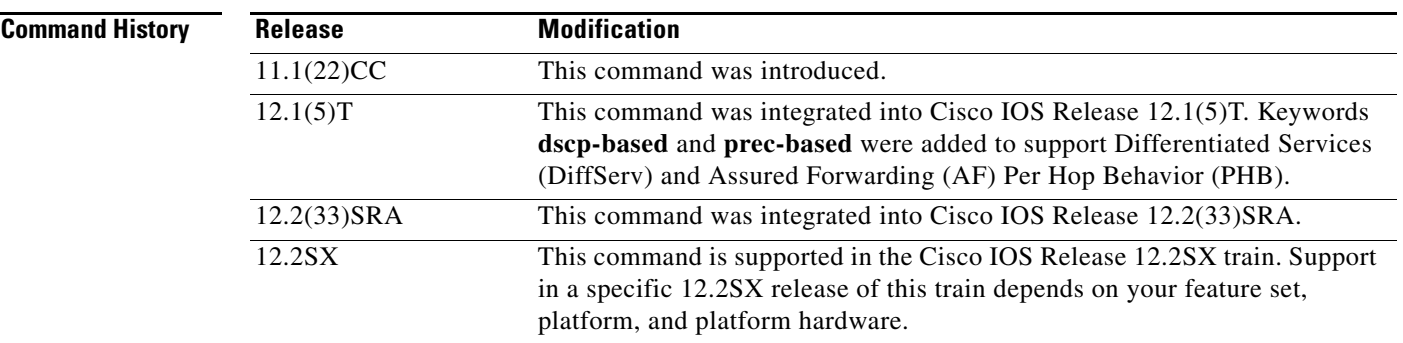

I

**Usage Guidelines** WRED is a congestion avoidance mechanism that slows traffic by randomly dropping packets when there is congestion. DWRED is similar to WRED but uses the Versatile Interface Processor (VIP) instead of the Route Switch Processor (RSP). WRED and DWRED are most useful when the traffic uses protocols such as TCP that respond to dropped packets by decreasing the transmission rate.

> The router automatically determines parameters to use in the WRED calculations. If you want to change these parameters for a group, use the **exponential-weighting-constant** or **precedence** command.

## **Two Methods for Calculating the Drop Probability of a Packet**

This command includes two optional arguments, **dscp-based** and **prec-based**, that determine the method WRED uses to calculate the drop probability of a packet.

ו

Note the following points when deciding which method to instruct WRED to use:

- **•** With the **dscp-based** keyword, WRED uses the DSCP value (that is, the first six bits of the IP type of service (ToS) byte) to calculate the drop probability.
- **•** With the **prec-based** keyword, WRED will use the IP Precedence value to calculate the drop probability.
- **•** The **dscp-based** and **prec-based** keywords are mutually exclusive.
- If neither argument is specified, WRED uses the IP Precedence value to calculate the drop probability (the default method).

**Examples** The following example defines the WRED parameter group called sanjose: random-detect-group sanjose precedence 0 32 256 100

precedence 1 64 256 100 precedence 2 96 256 100 precedence 3 128 256 100 precedence 4 160 256 100 precedence 5 192 256 100 precedence 6 224 256 100 precedence 7 256 256 100

The following example enables WRED to use the DSCP value 9. The minimum threshold for the DSCP value 9 is 20 and the maximum threshold is 50. This configuration can be attached to other virtual circuits (VCs) as required.

```
Router(config)# random-detect-group sanjose dscp-based
Router(cfg-red-grp)# dscp 9 20 50
Router(config-subif-vc)# random-detect attach sanjose
```
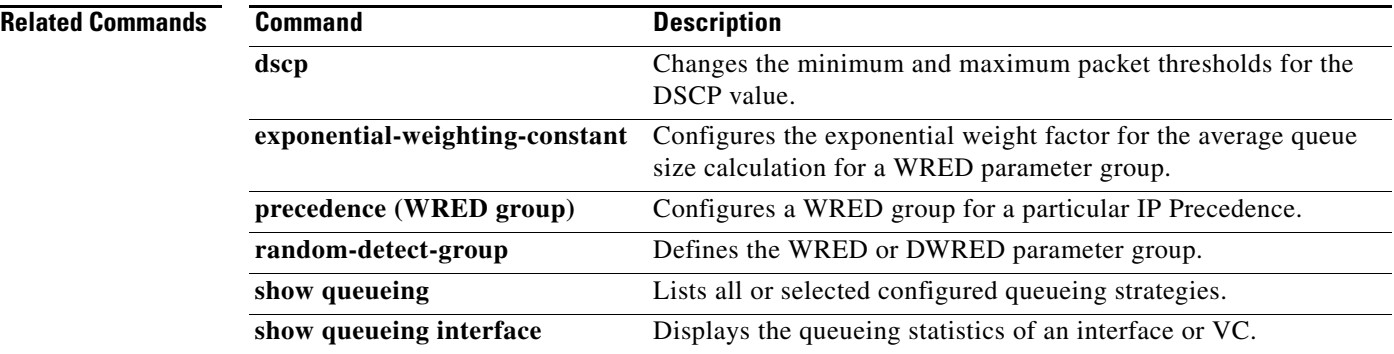

# **rate-limit**

 $\mathbf{I}$ 

 $\Gamma$ 

To configure committed access rate (CAR) and distributed committed access rate (DCAR) policies, use the **rate-limit** command in interface configuration mode. To remove the rate limit from the configuration, use the **no** form of this command.

- **rate-limit** {**input** | **output**} {*bps |* **access-group** *acl-index |* [**rate-limit**] *rate-limit-acl-index*] | **dscp** *dscp-value |* **qos-group** *qos-group-number*} *burst-normal burst-max* **conform-action** *conform-action* **exceed-action** *exceed-action*
- **no rate-limit** {**input** | **output**} {*bps |* **access-group** *acl-index |* [**rate-limit**] *rate-limit-acl-index*] | **dscp** *dscp-value |* **qos-group** *qos-group-number*} *burst-normal burst-max* **conform-action** *conform-action* **exceed-action** *exceed-action*

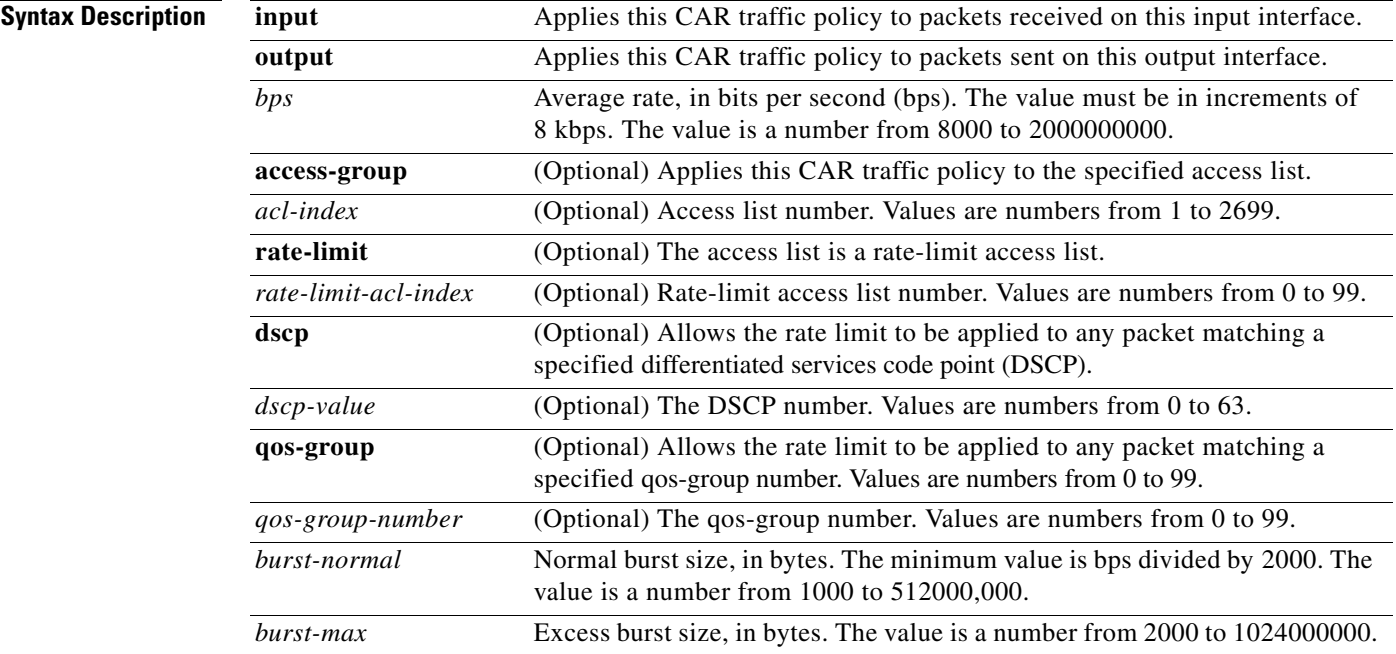

 $\mathsf I$ 

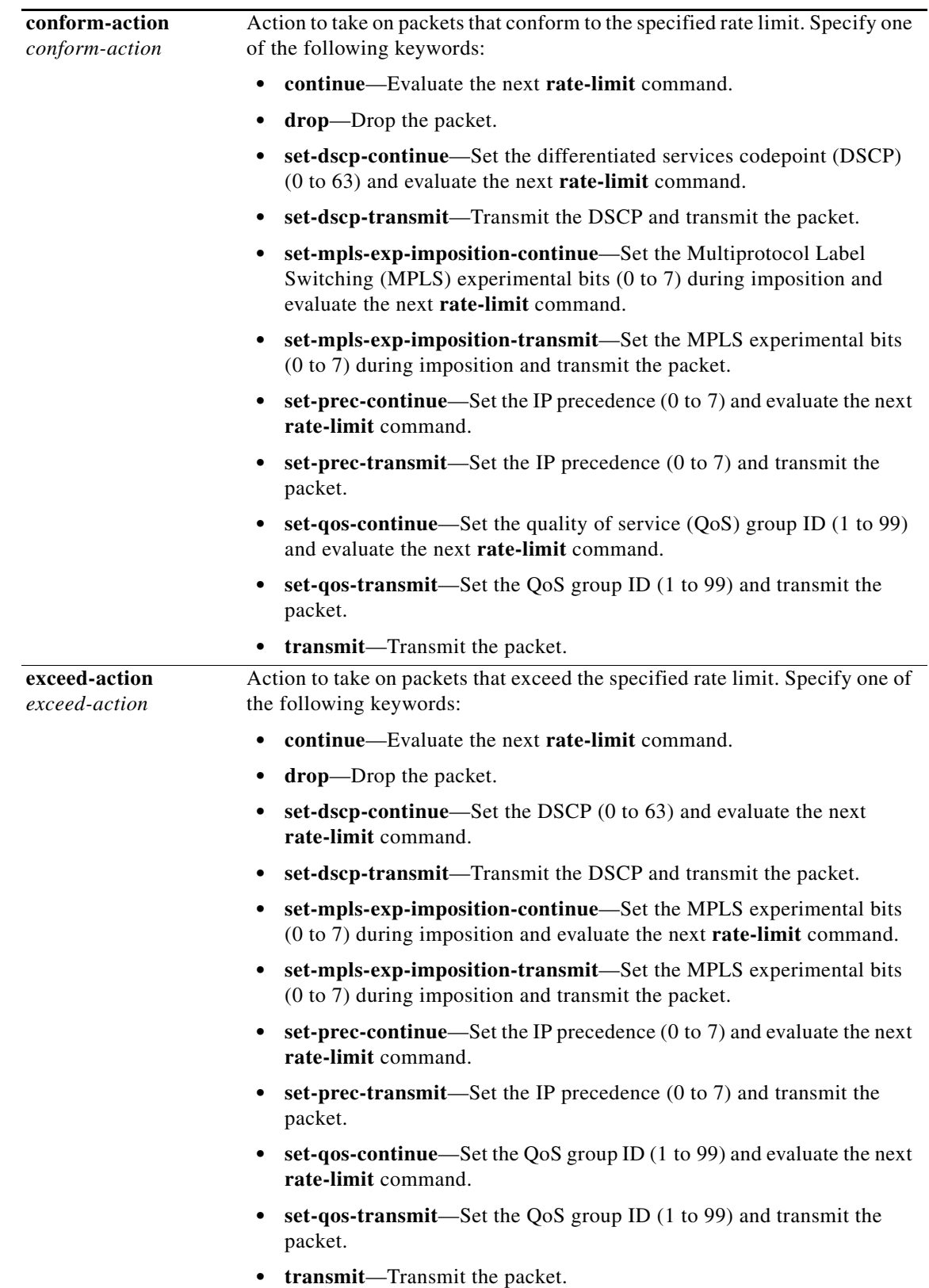

**Command Default** CAR and DCAR are disabled.

**Command Modes** Interface configuration

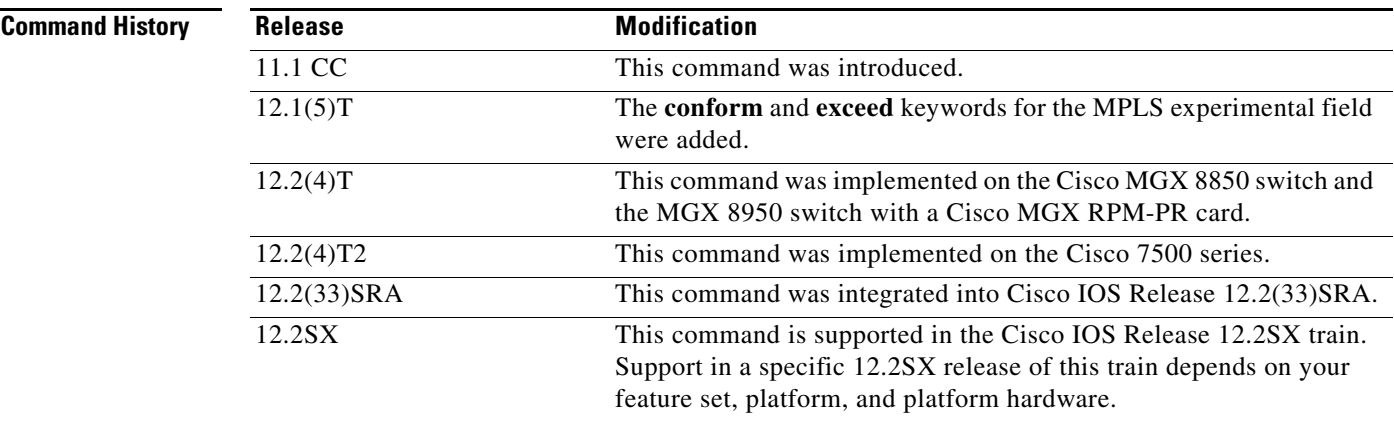

**Usage Guidelines** Use this command to configure your CAR policy on an interface. To specify multiple policies, enter this command once for each policy.

CAR and DCAR can be configured on an interface or subinterface.

### **Policing Traffic with CAR**

CAR embodies a rate-limiting feature for policing traffic. When policing traffic with CAR, Cisco recommends the following values for the normal and extended burst parameters:

normal burst (in bytes) = configured rate (in bits per second)  $*(1 \text{ byte})/(8 \text{ bits}) * 1.5$  seconds

 $17.000.000 * (1 \text{ byte})/(8 \text{ bits}) * 1.5 \text{ seconds} = 3.187.500 \text{ bytes}$ 

extended burst  $= 2$  \* normal burst

 $2 * 3.187.500 = 6.375.000$  bytes

With the listed choices for parameters, extensive test results have shown CAR to achieve the configured rate. If the burst values are too low, then the achieved rate is often much lower than the configured rate.

For more information about using CAR to police traffic, see the "Policing with CAR" section of the "Policing and Shaping Overview" in the *Cisco IOS Quality of Service Solutions Configuration Guide*.

**Examples** In the following example, the recommended burst parameters for CAR are used:

Router(config)# **interface serial6/1/0**

Router(config-if)# **rate-limit input access-group 1 17000000 3187500 6375000 conform-action transmit exceed-action drop**

In the following example, the rate is limited by the application in question:

**•** All World Wide Web traffic is transmitted. However, the MPLS experimental field for web traffic that conforms to the first rate policy is set to 5. For nonconforming traffic, the IP precedence is set to 0 (best effort). See the following commands in the example:

```
rate-limit input rate-limit access-group 101 20000000 24000 32000 conform-action
set-mpls-exp-transmit 5 exceed-action set-mpls-exp-transmit 0
access-list 101 permit tcp any any eq www
```
• FTP traffic is transmitted with an MPLS experimental field value of 5 if it conforms to the second rate policy. If the FTP traffic exceeds the rate policy, it is dropped. See the following commands in the example:

```
rate-limit input access-group 102 10000000 24000 32000
conform-action set-mpls-exp-transmit 5 exceed-action drop
access-list 102 permit tcp any any eq ftp
```
• Any remaining traffic is limited to 8 Mbps, with a normal burst size of 1,500,000 bytes and an excess burst size of 3,000,000 bytes. Traffic that conforms is sent with an MPLS experimental field of 5. Traffic that does not conform is dropped. See the following command in the example:

```
rate-limit input 8000000 1500000 3000000 conform-action set-mpls-exp-transmit 5
exceed-action drop
```
Notice that two access lists are created to classify the web and FTP traffic so that they can be handled separately by the CAR feature.

```
Router(config)# interface Hssi0/0/0
Router(config-if)# description 45Mbps to R2
Router(config-if)# rate-limit input rate-limit access-group 101 20000000 3750000 7500000
conform-action set-mpls-exp-transmit 5 exceed-action set-mpls-exp-transmit 0
Router(config-if)# rate-limit input access-group 102 10000000 1875000 3750000
conform-action set-mpls-exp-transmit 5 exceed-action drop
Router(config-if)# rate-limit input 8000000 1500000 3000000 conform-action
set-mpls-exp-transmit 5 exceed-action drop
Router(config-if)# ip address 10.1.1.1 255.255.255.252
!
Router(config-if)# access-list 101 permit tcp any any eq www
Router(config-if)# access-list 102 permit tcp any any eq ftp
```
In the following example, the MPLS experimental field is set, and the packet is transmitted:

```
Router(config)# interface FastEthernet1/1/0
Router(config-if)# rate-limit input 8000 1500 3000 access-group conform-action
set mpls-exp-transmit 5 exceed-action set-mpls-exp-transmit 5
```
In the following example, any packet with a DSCP of 1 can apply the rate limit:

```
Router(config)# interface serial6/1/0
Router(config-if)# rate-limit output dscp 1 8000 1500 3000 conform-action transmit 
exceed-action drop
```
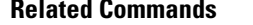

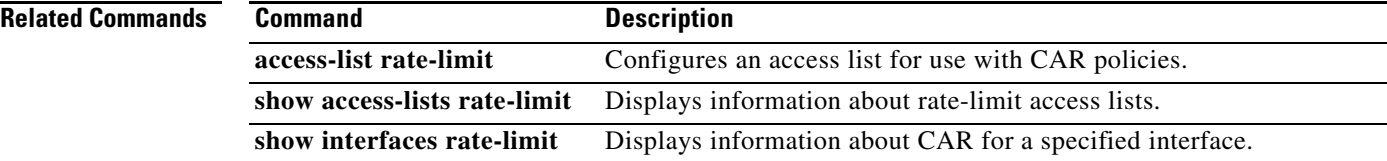

 $\overline{\phantom{a}}$ 

# **rcv-queue bandwidth**

To define the bandwidths for ingress (receive) WRR queues through scheduling weights in interface configuration command mode, use the **rcv-queue bandwidth** command. To return to the default settings, use the **no** form of this command.

**rcv-queue bandwidth** *weight-1 ... weight-n*

**no rcv-queue bandwidth** 

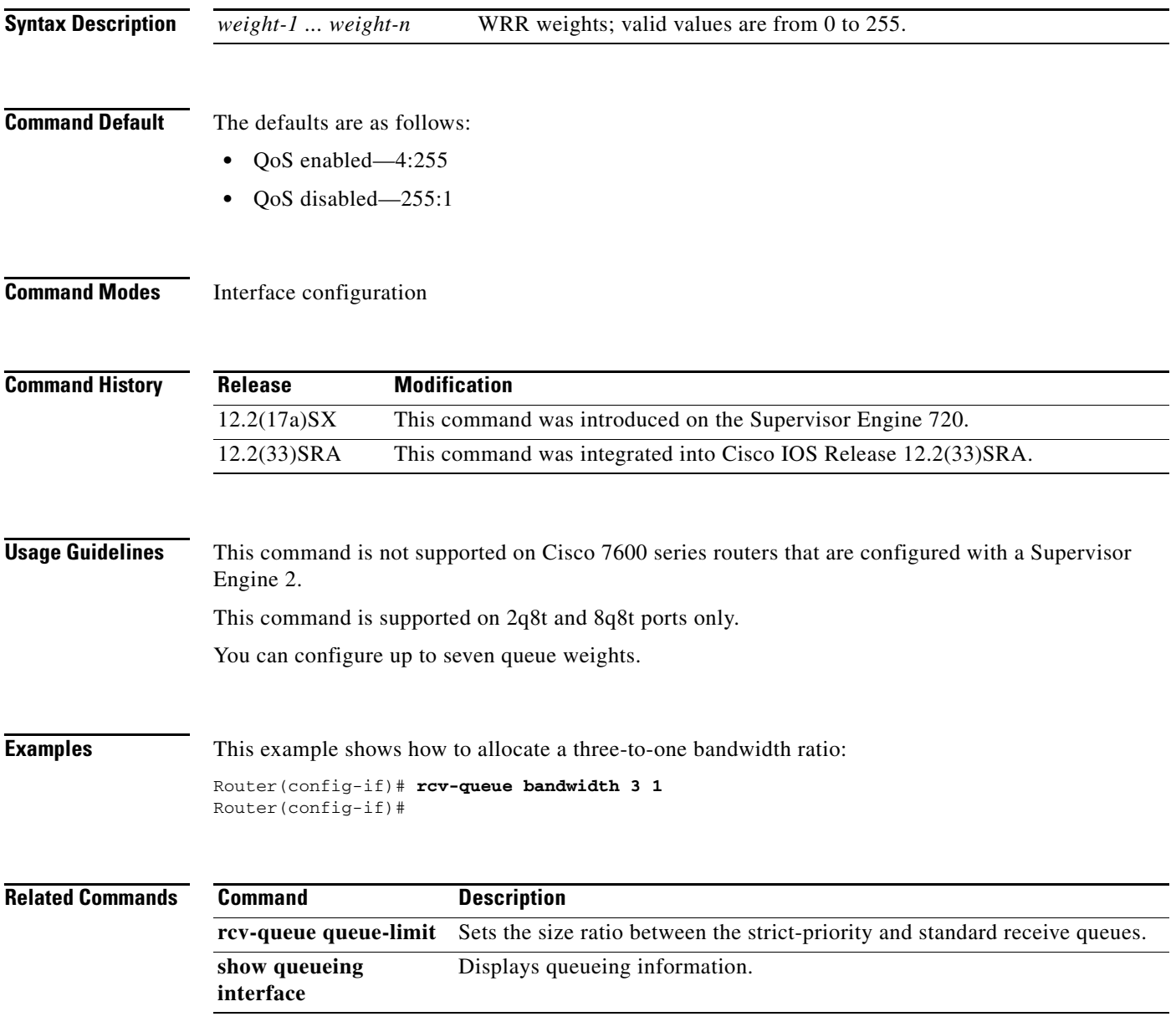

1

## **rcv-queue cos-map**

To map the class of service (CoS) values to the standard receive-queue drop thresholds, use the **rcv-queue cos-map** command in interface configuration mode. To remove the mapping, use the **no** form of this command.

**rcv-queue cos-map** *queue-id threshold-id cos-1 ... cos-n*

**no rcv-queue cos-map** *queue-id threshold-id*

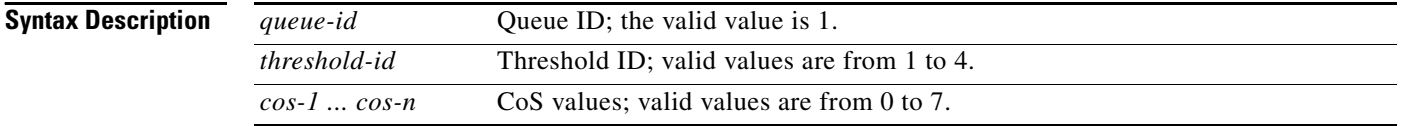

**Command Default** The defaults are listed in Table 37.

### *Table 37 CoS-to-Standard Receive Queue Map Defaults*

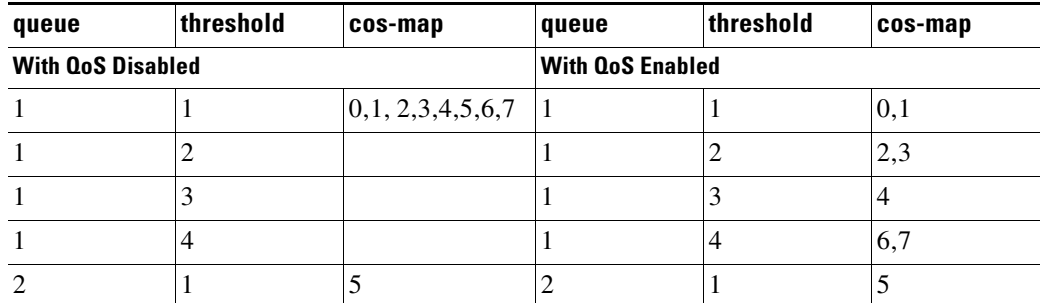

**Command Modes** Interface configuration

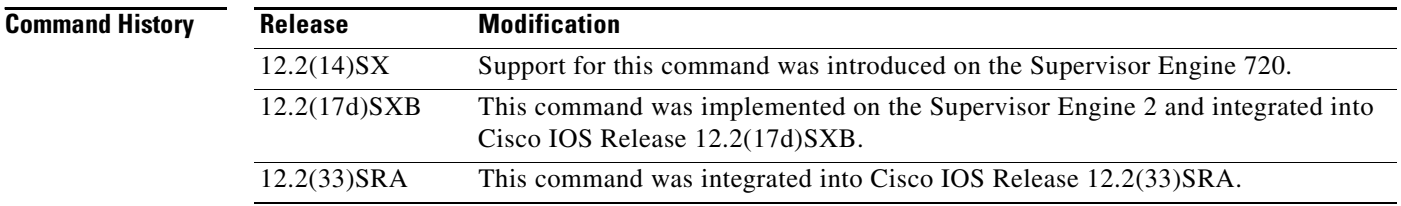

**Usage Guidelines** The *cos-n* value is defined by the module and port type. When you enter the *cos-n* value, note that the higher values indicate higher priorities.

Use this command on trusted ports only.

 $\mathbf{I}$ 

**Examples** This example shows how to map the CoS values 0 and 1 to threshold 1 in the standard receive queue: Router (config-if)# **rcv-queue cos-map 1 1 0 1** cos-map configured on: Gi1/1 Gi1/2

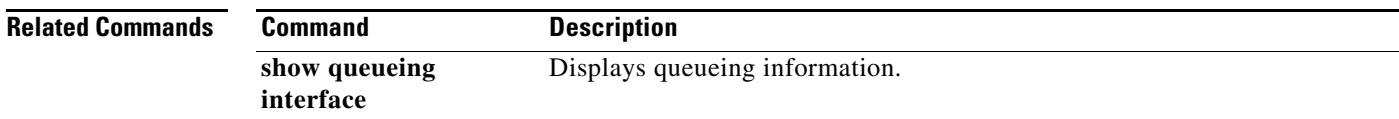

 $\mathsf I$ 

# **rcv-queue queue-limit**

To set the size ratio between the strict-priority and standard receive queues, use the **rcv-queue queue-limit** command in interface configuration mode. To return to the default settings, use the **no** form of this command.

**rcv-queue queue-limit** *q-limit-1 q-limit-2*

**no rcv-queue queue-limit**

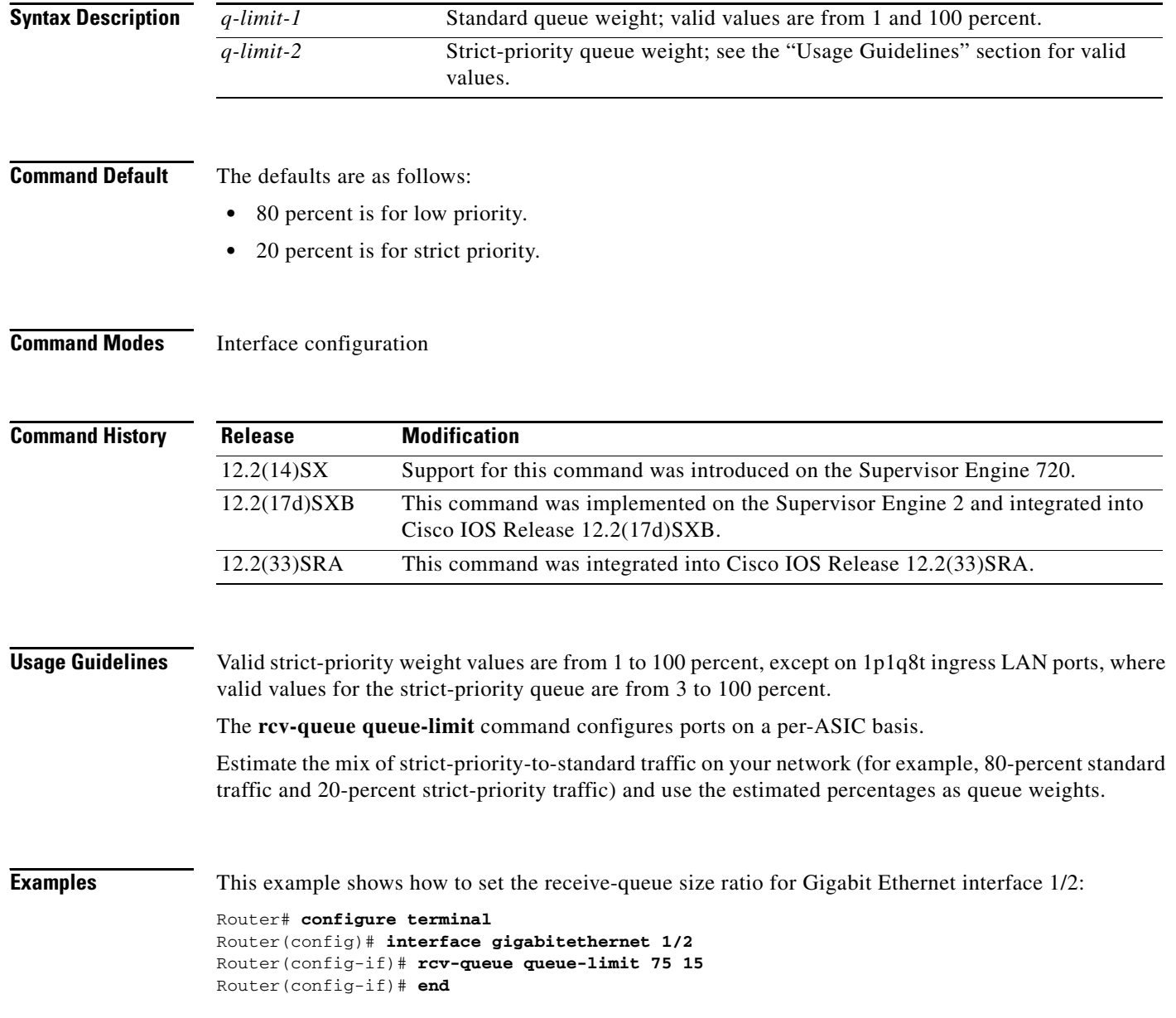

 $\mathbf{I}$ 

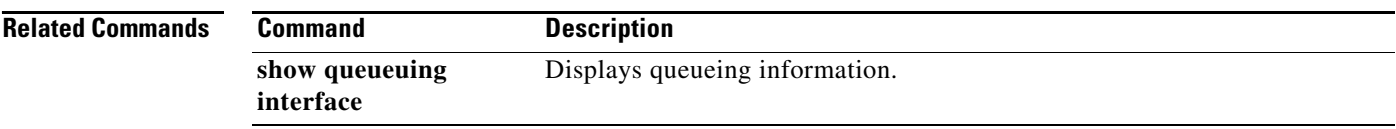

 $\overline{\phantom{a}}$ 

 $\mathbf I$ 

# **rcv-queue random-detect**

To specify the minimum and maximum threshold for the specified receive queues, use the **rcv-queue random-detect** command in interface configuration mode. To return to the default settings, use the **no** form of this command.

**rcv-queue random-detect** {**max-threshold** | **min-threshold**} *queue-id threshold-percent-1 ... threshold-percent-n*

**no rcv-queue random-detect** {**max-threshold** | **min-threshold**} *queue-id*

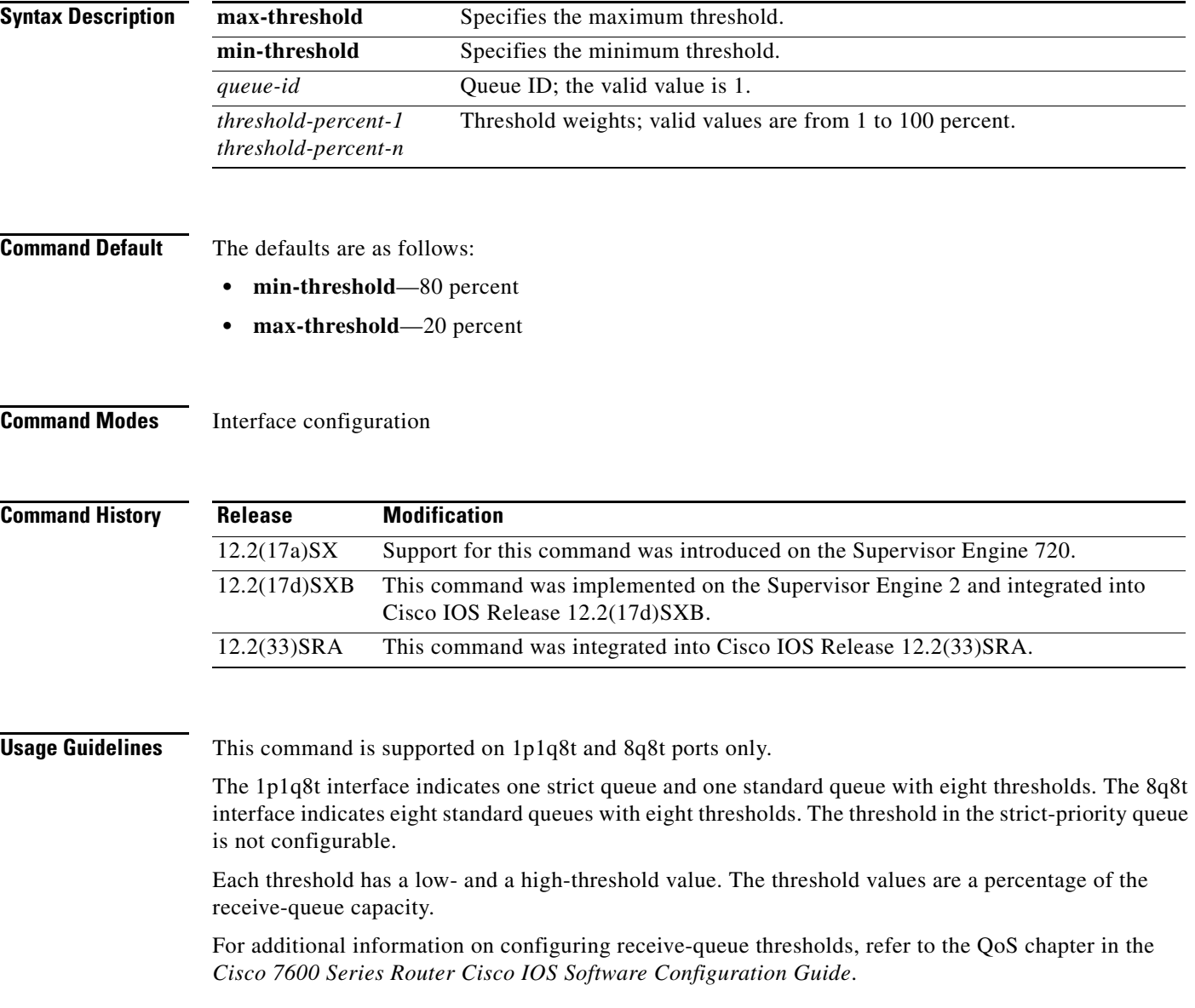

 $\mathbf{I}$ 

## **Examples** This example shows how to configure the low-priority receive-queue thresholds:

Router (config-if)# **rcv-queue random-detect max-threshold 1 60 100**

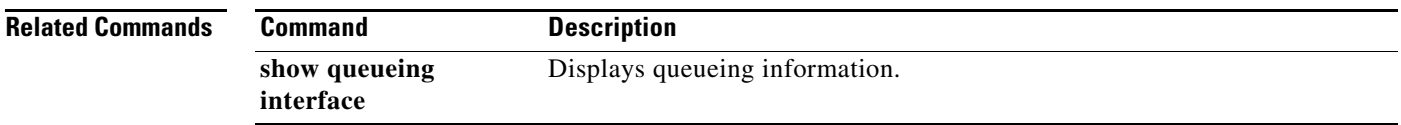

ן

## **rcv-queue threshold**

To configure the drop-threshold percentages for the standard receive queues on 1p1q4t and 1p1q0t interfaces, use the **rcv-queue threshold** command in interface configuration mode. To return the thresholds to the default settings, use the **no** form of this command.

**rcv-queue threshold** *queue-id threshold-percent-1 ... threshold-percent-n*

**no rcv-queue threshold**

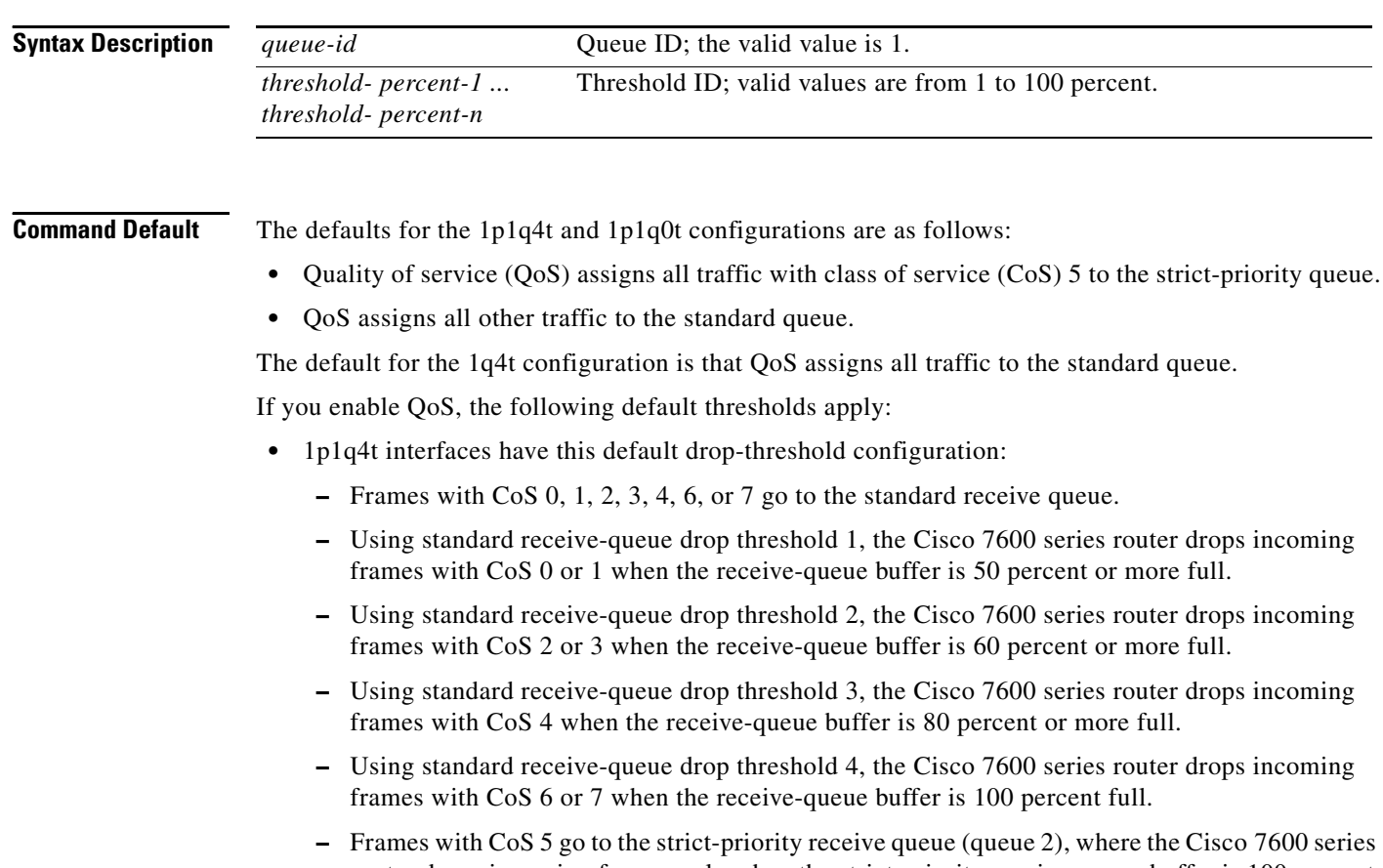

- router drops incoming frames only when the strict-priority receive-queue buffer is 100 percent full.
- **•** 1p1q0t interfaces have this default drop-threshold configuration:
	- **–** Frames with CoS 0, 1, 2, 3, 4, 6, or 7 go to the standard receive queue. The Cisco 7600 series router drops incoming frames when the receive-queue buffer is 100 percent full.
	- **–** Frames with CoS 5 go to the strict-priority receive queue (queue 2), where the Cisco 7600 series router drops incoming frames only when the strict-priority receive-queue buffer is 100 percent full.

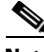

**Note** The 100-percent threshold may be actually changed by the module to 98 percent to allow Bridge Protocol Data Unite (BPDU) traffic to proceed. The BPDU threshold is factory set at 100 percent.

 $\Gamma$ 

a ka

## **Command Modes** Interface configuration

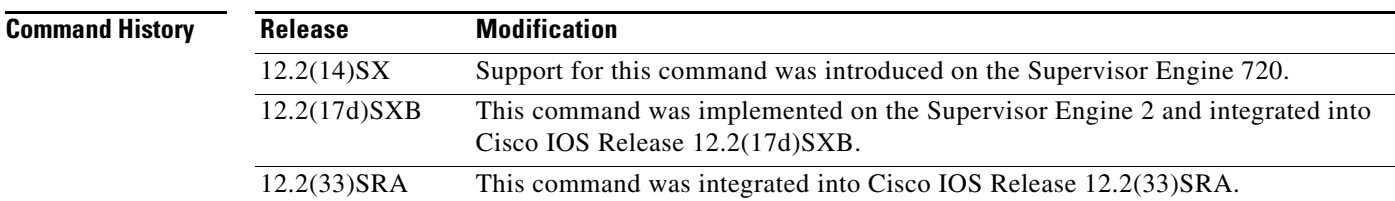

## **Usage Guidelines** The *queue-id* value is always 1.

A value of 10 indicates a threshold when the buffer is 10 percent full.

Always set threshold 4 to 100 percent.

Receive thresholds take effect only on ports whose trust state is trust cos.

Configure the 1q4t receive-queue tail-drop threshold percentages with the **wrr-queue threshold**  command.

## **Examples** This example shows how to configure the receive-queue drop thresholds for Gigabit Ethernet interface 1/1:

Router(config-if)# **rcv-queue threshold 1 60 75 85 100**

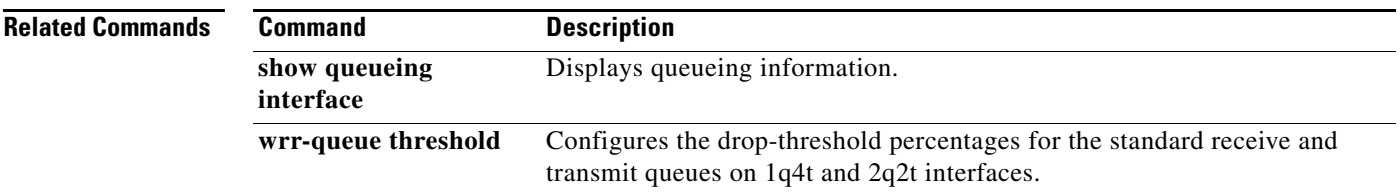

Ι

# **recoverable-loss**

To enable Enhanced Compressed Real-Time Transport Protocol (ECRTP), use the **recoverable-loss** command in IPHC-profile configuration mode. To disable ECRTP, use the **no** form of this command.

**recoverable-loss** {**dynamic** | *packet-drops*}

**no recoverable-loss** {**dynamic** | *packet-drops*}

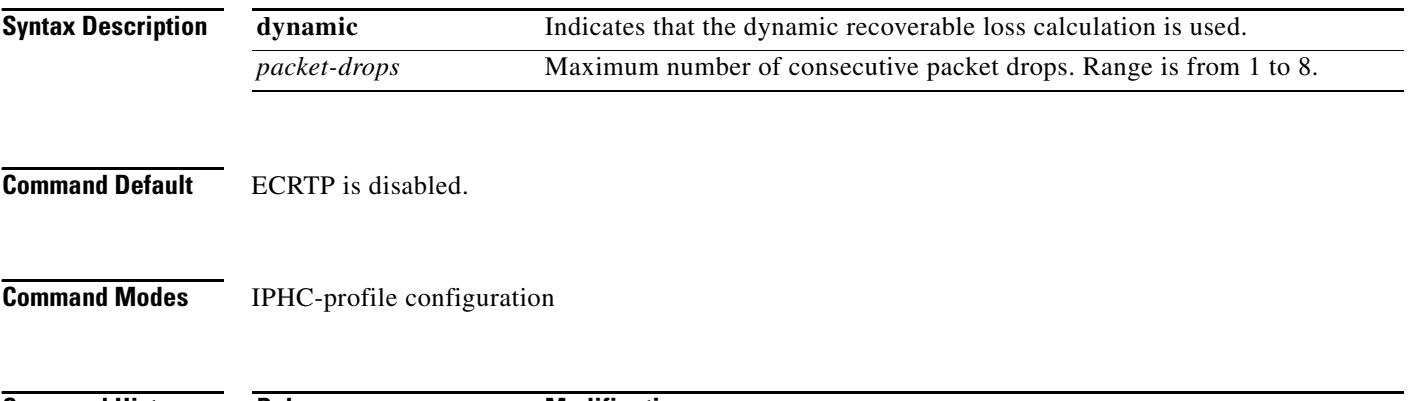

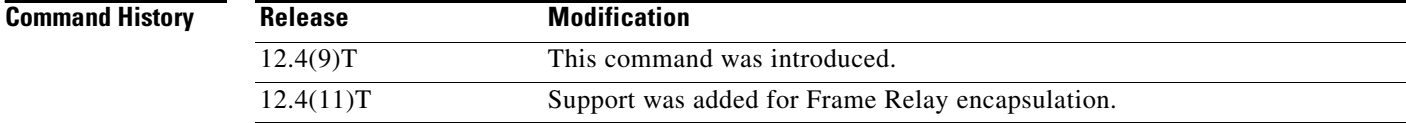

## **Usage Guidelines** The **recoverable-loss** command is part of the ECRTP feature.

### **ECRPT Functionality**

ECRTP reduces corruption by managing the way the compressor updates the context information at the decompressor. The compressor sends updated context information periodically to keep the compressor and decompressor synchronized. By repeating the updates, the probability of context corruption because of packet loss is minimized.

The synchronization of context information between the compressor and the decompressor can be performed dynamically (by specifying the **dynamic** keyword) or whenever a specific number of packets are dropped (by using the *packet-drops* argument).

The number of packet drops represents the quality of the link between the hosts. The lower the number of packet drops, the higher the quality of the link between the hosts.

The packet drops value is maintained independently for each context and does not have to be the same for all contexts.

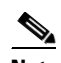

**Note** If you specify the number of packet drops with the *packet-drops* argument, the **recoverable-loss**  command automatically enables ECRTP.

### **Intended for Use with IPHC Profiles**

The **recoverable-loss** command is intended for use as part of an IP Header Compression (IPHC) profile. An IPHC profile is used to enable and configure header compression on a network. For more information about using IPHC profiles to configure header compression, see the "Header Compression" module and the "Configuring Header Compression Using IPHC Profiles" module of the *[Cisco IOS Quality of Service](http://www.cisco.com/univercd/cc/td/doc/product/software/ios124/124tcg/tqos_c/index.htm)  [Solutions Configuration Guide](http://www.cisco.com/univercd/cc/td/doc/product/software/ios124/124tcg/tqos_c/index.htm)*, Release 12.4T.

 $\Gamma$ 

**Examples** The following example shows how to configure an IPHC profile called profile2. In this example, ECRTP is enabled with a maximum number of five consecutive packet drops.

> Router> **enable** Router# **configure terminal** Router(config)# **iphc-profile profile2 ietf** Router(config-iphcp)# **recoverable-loss 5** Router(config-iphcp)# **end**

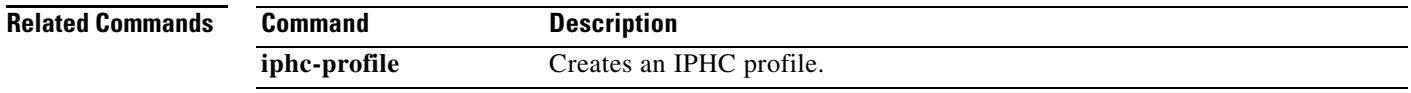

 $\mathsf I$ 

# **refresh max-period**

To set the number of packets sent between full-header refresh occurrences, use the **refresh max-period**  command in IPHC-profile configuration mode. To use the default number of packets, use the **no** form of this command.

**refresh max-period** {*number-of-packets* | **infinite**}

**no refresh max-period**

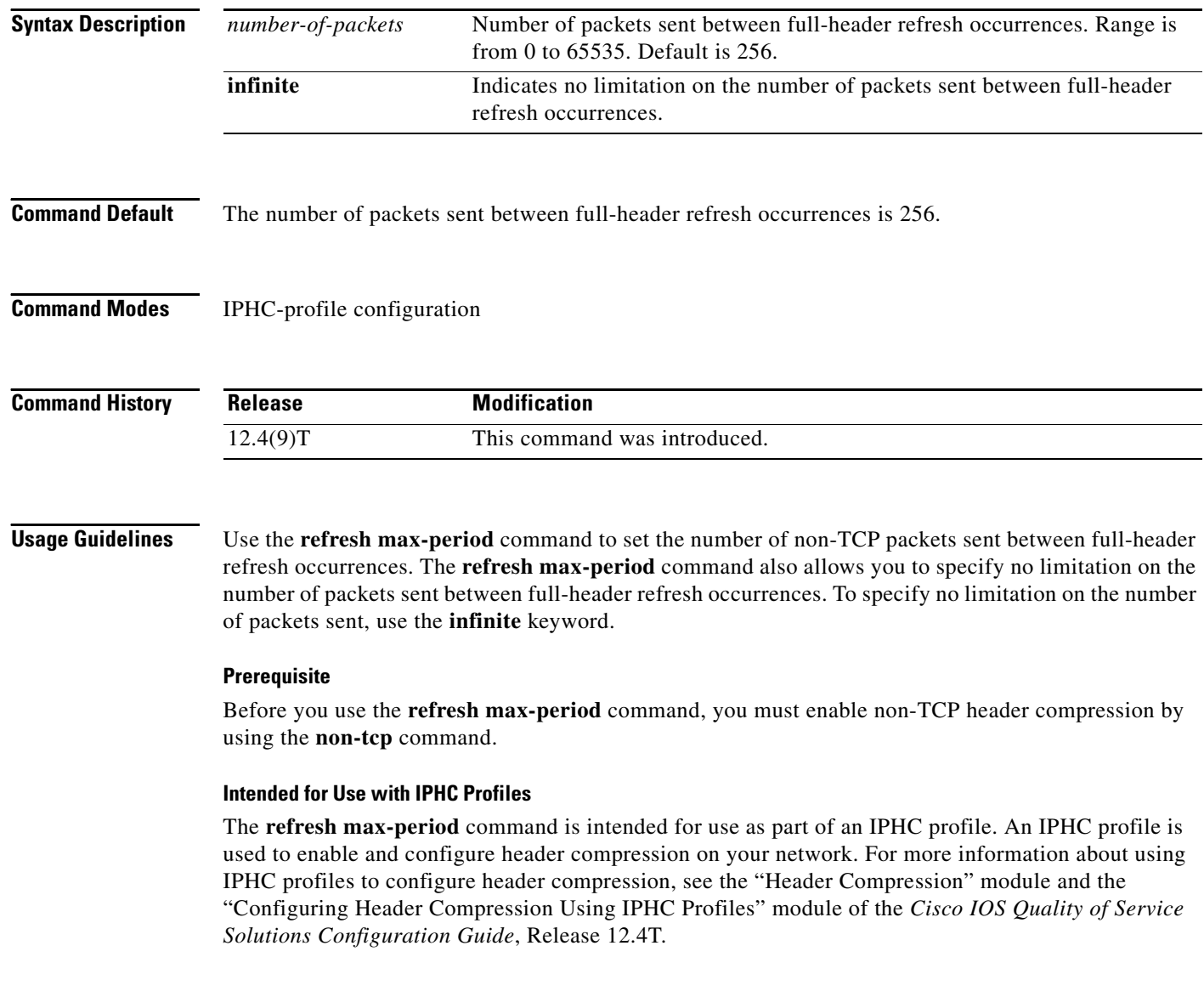

 $\overline{\phantom{a}}$ 

**Examples** The following is an example of an IPHC profile called profile2. In this example, the number of packets sent before a full-header refresh occurrence is 700 packets.

> Router> **enable** Router# **configure terminal** Router(config)# **iphc-profile profile2 ietf** Router(config-iphcp)# **non-tcp** Router(config-iphcp)# **refresh max-period 700** Router(config-iphcp)# **end**

## **Related Commands**

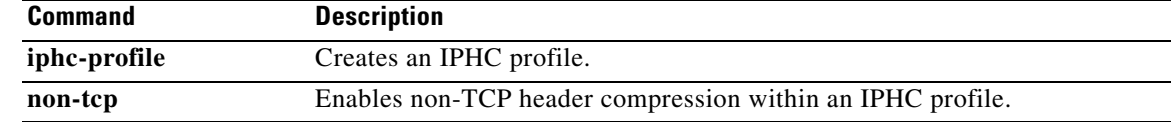

ן

# **refresh max-time**

To set the amount of time to wait before a full-header refresh occurrence, use the **refresh max-time**  command in IPHC-profile configuration mode. To use the default time, use the **no** form of this command.

**refresh max-time** {*seconds* | **infinite**}

**no refresh max-time**

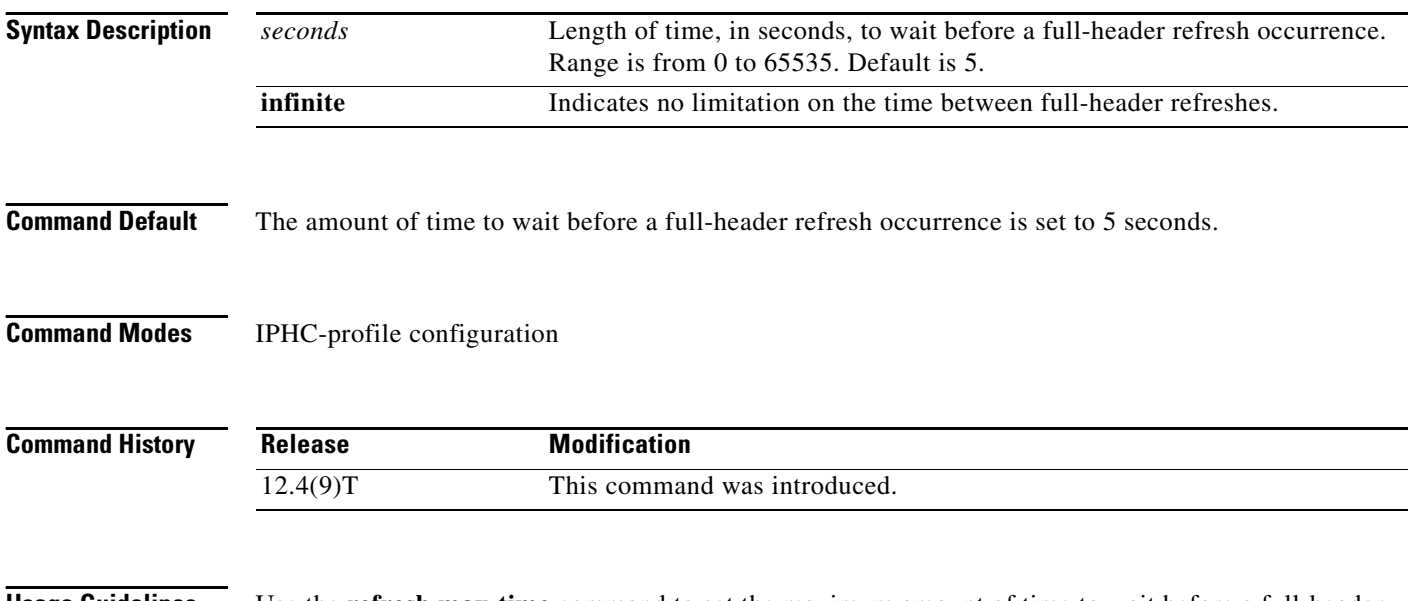

**Usage Guidelines** Use the **refresh max-time** command to set the maximum amount of time to wait before a full-header refresh occurs. The **refresh max-time** command also allows you to indicate no limitation on the time between full-header refresh occurrences. To specify no limitation on the time between full-header refresh occurrences, use the **infinite** keyword.

### **Prerequisite**

Before you use the **refresh max-time** command, you must enable non-TCP header compression by using the **non-tcp** command.

### **Intended for Use with IPHC Profiles**

The **refresh max-time** command is intended for use as part of an IPHC profile. An IPHC profile is used to enable and configure header compression on your network. For more information about using IPHC profiles to configure header compression, see the "Header Compression" module and the "Configuring Header Compression Using IPHC Profiles" module of the *Cisco IOS Quality of Service Solutions Configuration Guide*, Release 12.4T.

**The College** 

 $\overline{\phantom{a}}$ 

**Examples** The following is an example of an IPHC profile called profile2. In this example, the maximum amount of time to wait before a full-header refresh occurs is 500 seconds.

> Router> **enable** Router# **configure terminal** Router(config)# **iphc-profile profile2 ietf** Router(config-iphcp)# **non-tcp** Router(config-iphcp)# **refresh max-time 500** Router(config-iphcp)# **end**

## **Related Commands**

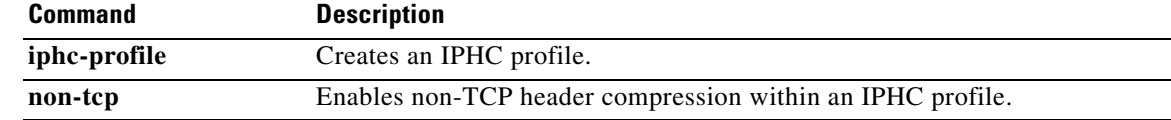

Ι

# **refresh rtp**

To enable a context refresh occurrence for Real-Time Transport Protocol (RTP) header compression, use the **refresh rtp** command in IPHC-profile configuration mode. To disable a context refresh occurrence for RTP header compression, use the **no** form of this command.

**refresh rtp** 

**no refresh rtp**

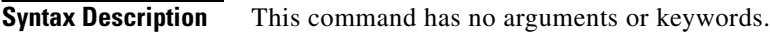

**Command Default** Context refresh occurrences for RTP header compression are disabled.

**Command Modes** IPHC-profile configuration

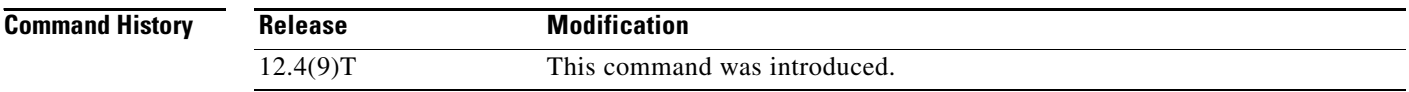

**Usage Guidelines** Use the **refresh rtp** command to enable a context refresh occurrence for RTP header compression. A context is the state that the compressor uses to compress a header and that the decompressor uses to decompress a header. The context is the uncompressed version of the last header sent and includes information used to compress and decompress the packet.

### **Prerequisite**

Before you use the **refresh rtp** command, you must enable RTP header compression by using the **rtp**  command.

### **Intended for Use with IPHC Profiles**

The **refresh rtp** command is intended for use as part of an IP header compression (IPHC) profile. An IPHC profile is used to enable and configure header compression on your network. For more information about using IPHC profiles to configure header compression, see the "Header Compression" module and the "Configuring Header Compression Using IPHC Profiles" module of the *Cisco IOS Quality of Service Solutions Configuration Guide*, Release 12.4T.

**Examples** The following is an example of an IPHC profile called profile 2. In this example, the **refresh rtp** command is used to enable a context refresh occurrence for RTP header compression.

> Router> **enable** Router# **configure terminal** Router(config)# **iphc-profile profile2 ietf** Router(config-iphcp)# **rtp** Router(config-iphcp)# **refresh rtp** Router(config-iphcp)# **end**

 $\mathbf{I}$ 

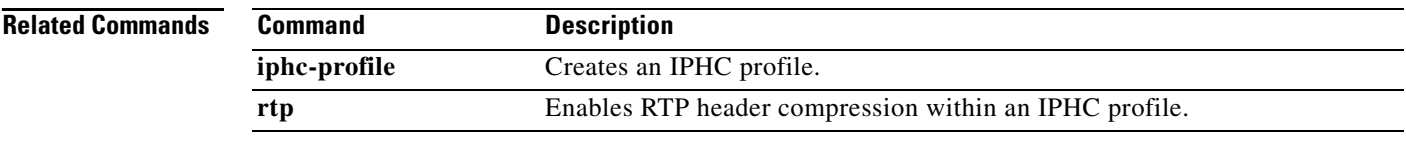

П

 $\mathsf I$ 

# **rtp**

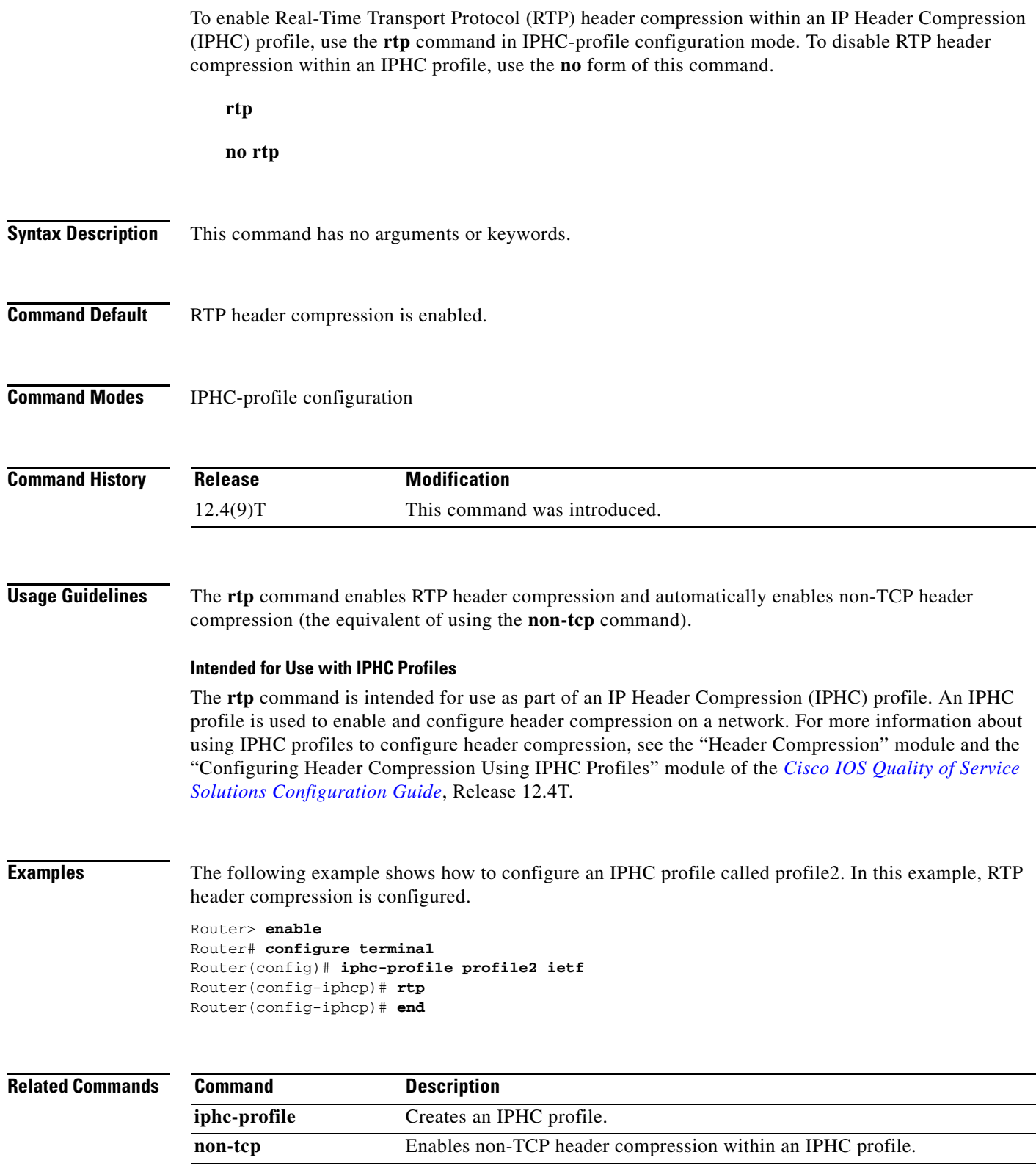

 $\mathbf{I}$ 

# **send qdm message**

To send a text message to all Quality Device Manager (QDM) clients, use the **send qdm message**  command in EXEC mode.

**send qdm** [**client** *client-id*] **message** *message-text*

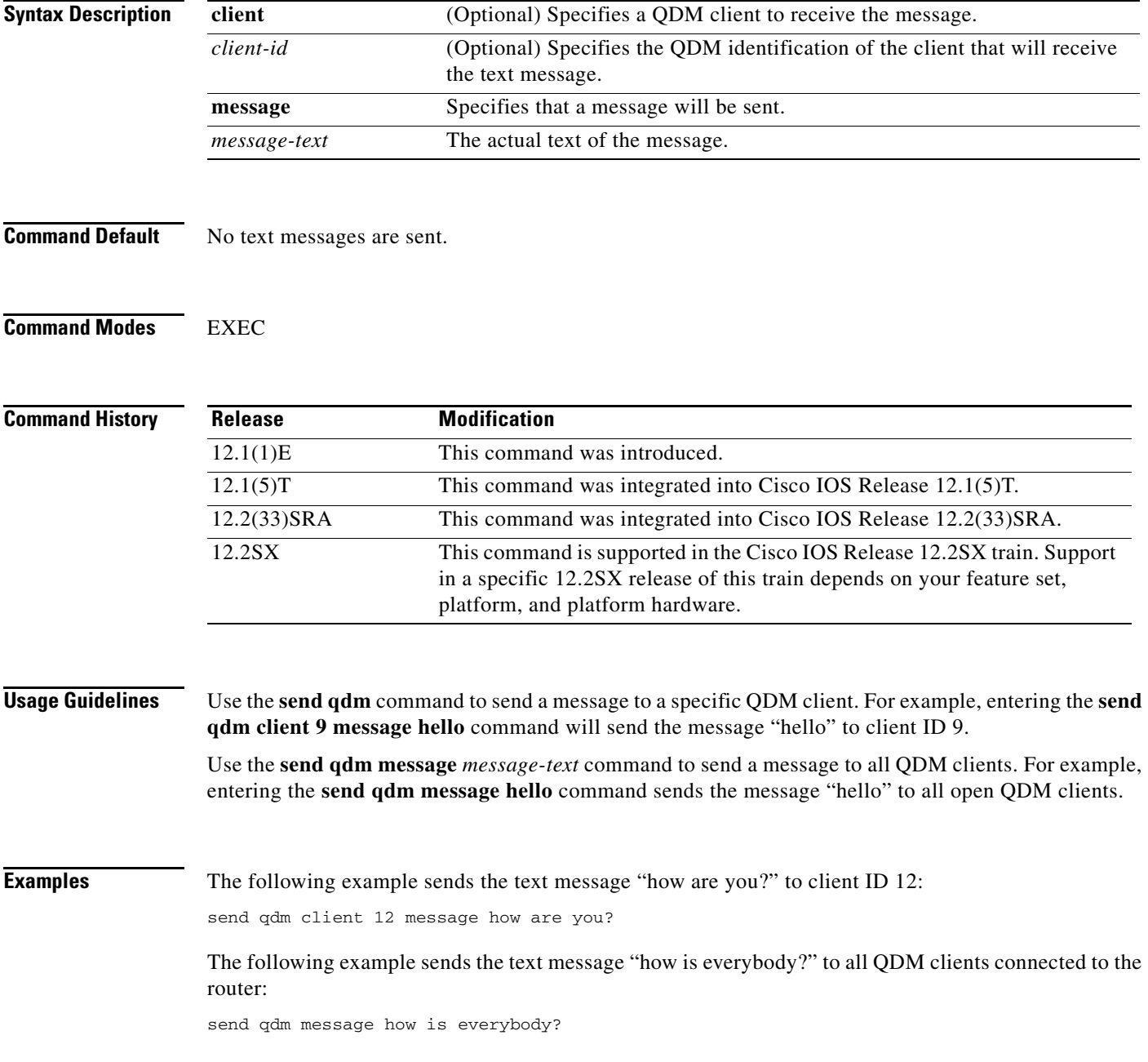

 $\mathsf I$ 

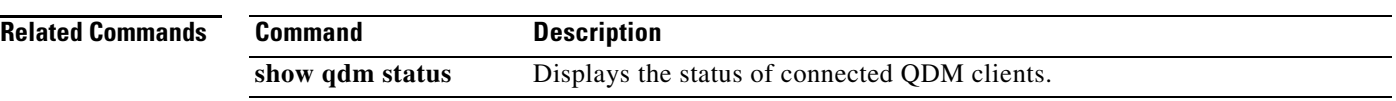

# **service-policy**

 $\Gamma$ 

To attach a policy map to an input interface, a virtual circuit (VC), an output interface, or to a VC that will be used as the service policy for the interface or VC, use the **service-policy** command in the appropriate configuration mode. To remove a service policy from an input or output interface or from an input or output VC, use the **no** form of this command.

**service-policy** [**type access-control**] {**input** | **output**} *policy-map-name*

**no service-policy** [**type access-control**] {**input** | **output**} *policy-map-name*

## **Cisco 7600 Series Routers**

**service-policy** {**input** | **output**} *policy-map-name*

**no service-policy** {**input** | **output**} *policy-map-name*

### **Cisco 10000 Series Routers**

**service-policy** [**history** | {**input** | **output**} *policy-map-name* | **type control** *control-policy-name*]

**no service-policy** [**history** | {**input** | **output**} *policy-map-name* | **type control** *control-policy-name*]

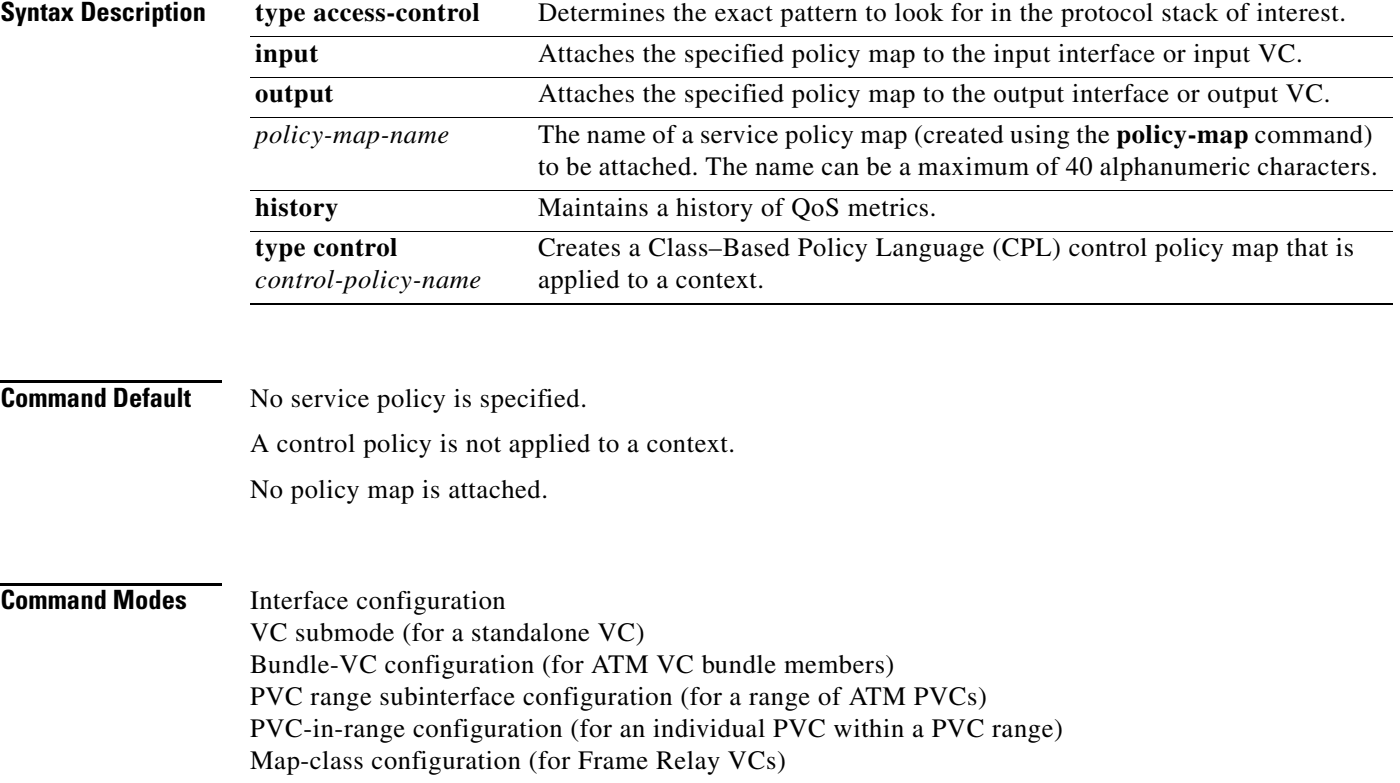

ן

### **Command History**

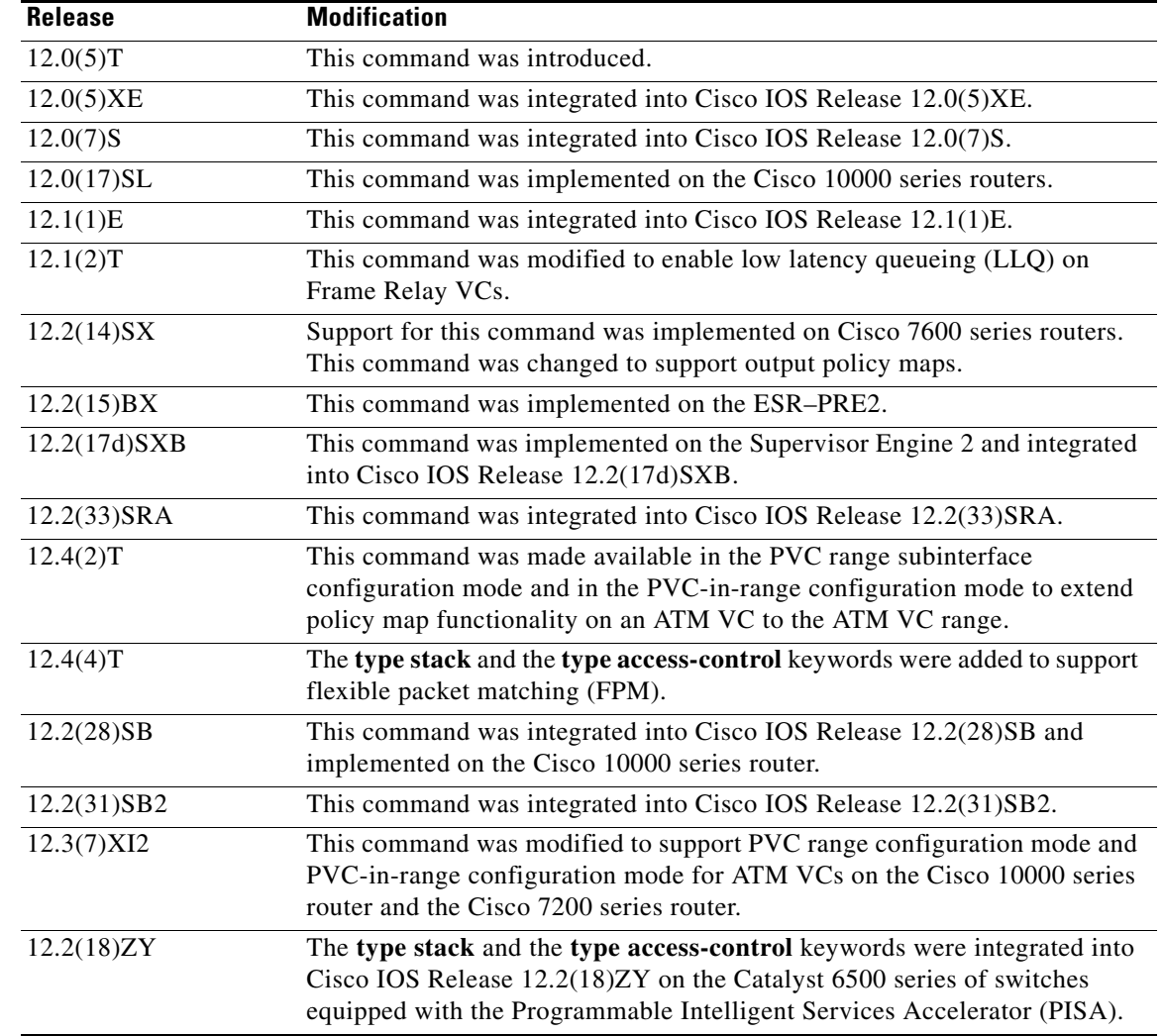

**Usage Guidelines** You can attach a single policy map to one or more interfaces or to one or more VCs to specify the service policy for those interfaces or VCs.

> Currently a service policy specifies class-based weighted fair queueing (CBWFQ). The class policies that comprise the policy map are then applied to packets that satisfy the class map match criteria for the class.

> To successfully attach a policy map to an interface or ATM VC, the aggregate of the configured minimum bandwidths of the classes that make up the policy map must be less than or equal to 75 percent of the interface bandwidth or the bandwidth allocated to the VC.

> To enable Low Latency Queuing (LLQ) for Frame Relay (priority queueing [PQ]/CBWFQ), you must first enable Frame Relay Traffic Shaping (FRTS) on the interface using the **frame-relay traffic-shaping** command in interface configuration mode. You then attach an output service policy to the Frame Relay VC using the **service-policy** command in map-class configuration mode.

For a policy map to be successfully attached to an interface or ATM VC, the aggregate of the configured minimum bandwidths of the classes that make up the policy map must be less than or equal to 75 percent of the interface bandwidth or the bandwidth allocated to the VC. For a Frame Relay VC, the total amount of bandwidth allocated must not exceed the minimum committed information rate (CIR) configured for the VC less any bandwidth reserved by the **frame-relay voice bandwidth** or **frame-relay ip rtp priority** map-class commands. If not configured, the minimum CIR defaults to half of the CIR.

Configuring CBWFQ on a physical interface is only possible if the interface is in the default queueing mode. Serial interfaces at E1 (2.048 Mbps) and below use WFQ by default. Other interfaces use FIFO by default. Enabling CBWFQ on a physical interface overrides the default interface queueing method. Enabling CBWFQ on an ATM permanent virtual circuit (PVC) does not override the default queueing method.

When you attach a service policy with CBWFQ enabled to an interface, commands related to fancy queueing such as those pertaining to fair queueing, custom queueing, priority queueing, and Weighted Random Early Detection (WRED) are available using the modular quality of service command line interface (MQC). However, you cannot configure these features directly on the interface until you remove the policy map from the interface.

You can modify a policy map attached to an interface or VC, changing the bandwidth of any of the classes that comprise the map. Bandwidth changes that you make to an attached policy map are effective only if the aggregate of the bandwidth amounts for all classes comprising the policy map, including the modified class bandwidth, is less than or equal to 75 percent of the interface bandwidth or the VC bandwidth. If the new aggregate bandwidth amount exceeds 75 percent of the interface bandwidth or VC bandwidth, the policy map is not modified.

After you apply the **service-policy** command to set a class of service (CoS) bit to an Ethernet interface, the policy is set in motion as long as there is a subinterface that is performing 8021.Q or Inter-Switch Link (ISL) trunking. Upon reload, however, the service policy is removed from the configuration due to the following error message:

Process 'set' action associated with class-map voip failed: Set cos supported only with IEEE 802.1Q/ISL interfaces.

### **Cisco 10000 Series Router Usage Guidelines**

The Cisco 10000 series router does not support applying class-based weighted fair queuing (CBWFQ) policies to unspecified bit rate (UBR) VCs.

To successfully attach a policy map to an interface or a VC, the aggregate of the configured minimum bandwidths of the classes comprising the policy map must be less than or equal to 99 percent of the interface bandwidth or the bandwidth allocated to the VC. If you attempt to attach a policy map to an interface when the sum of the bandwidth assigned to classes is greater than 99 percent of the available bandwidth, the router logs a warning message and does not allocate the requested bandwidth to all of the classes. If the policy map is already attached to other interfaces, it is removed from them.

The total bandwidth is the speed (rate) of the ATM layer of the physical interface. The router converts the minimum bandwidth that you specify to the nearest multiple of 1/255 (ESR-PRE1) or 1/65535 (ESR-PRE2) of the interface speed. When you request a value that is not a multiple of 1/255 or 1/65535, the router chooses the nearest multiple.

The bandwidth percentage is based on the interface bandwidth. In a hierarchical policy, the bandwidth percentage is based on the nearest parent shape rate.

By default, a minimum bandwidth guaranteed queue has buffers for up to 50 milliseconds of 256-byte packets at line rate, but not less than 32 packets.

For Cisco IOS Release 12.0(22)S and later releases, to enable LLQ for Frame Relay (priority queueing (PQ)/CBWFQ) on the Cisco 10000 series router, first create a policy map and then assign priority to a defined traffic class using the **priority** command. For example, the following sample configuration shows how to configure a priority queue with a guaranteed bandwidth of 8000 kbps. In the example, the Business class in the policy map named Gold is configured as the priority queue. The Gold policy also includes the Non-Business class with a minimum bandwidth guarantee of 48 kbps. The Gold policy is attached to serial interface 2/0/0 in the outbound direction.

```
class-map Business
   match ip precedence 3
policy-map Gold
   class Business
   priority 
   police 8000
    class Non-Business
    bandwidth 48
interface serial 2/0/0
   frame-relay encapsulation
    service-policy output Gold
```
On the PRE2, you can use the **service-policy** command to attach a QoS policy to an ATM subinterface or to a PVC. However, on the PRE3, you can attach a QoS policy only to a PVC.

### **Cisco 7600 Series Routers**

The **output** keyword is not supported on Cisco 7600 series routers that are configured with a Supervisor Engine 2.

Do not attach a service policy to a port that is a member of an EtherChannel.

Although the CLI allows you to configure PFC-based QoS on the WAN ports on the OC-12 ATM OSMs and on the WAN ports on the channelized OSMs, PFC-based QoS is not supported on the WAN ports on these OSMs. OSMs are not supported on Cisco 7600 series routers that are configured with a Supervisor Engine 32.

PFC QoS supports the optional **output** keyword only on VLAN interfaces. You can attach both an input policy map and an output-policy map to a VLAN interface.

### **Cisco 10000 Series Routers Control Policy Maps**

A control policy map must be activated by applying it to a context. A control policy map can be applied to one or more of the following types of contexts:

- **1.** Global
- **2.** Interface
- **3.** Subinterface
- **4.** Virtual template
- **5.** VC class
- **6.** PVC

In general, control policy maps that are applied to more specific contexts take precedence over policy maps applied to more general contexts. In the list, the context types are numbered in order of precedence. For example, a control policy map that is applied to a permanent virtual circuit (PVC) takes precedence over a control policy map that is applied to an interface.

Control policies apply to all sessions hosted on the context. Only one control policy map can be applied to a given context.

Ι

**Examples** The following example shows how to attach a policy map to a Fast Ethernet interface:

```
Router(config)# interface fastethernet 5/20
Router(config-if)# service-policy input pmap1
```
The following example shows how to attach the service policy map called policy9 to data-link connection identifier (DLCI) 100 on output serial interface 1 and enables LLQ for Frame Relay:

```
Router(config)# interface Serial1/0.1 point-to-point
Router(config-if)# frame-relay interface-dlci 100
Router(config-if)# class fragment
!
Router(config-if)# map-class frame-relay fragment
Router(config-if)# service-policy output policy9
```
The following example shows how to attach the service policy map called policy9 to input serial interface 1:

```
Router(config)# interface Serial1
Router(config-if)# service-policy input policy9
```
The following example attaches the service policy map called policy9 to the input PVC called cisco:

```
Router(config)# pvc cisco 0/34
Router(config)# service-policy input policy9
Router(config)# vbr-nt 5000 3000 500
Router(config)# precedence 4-7
```
The following example shows how to attach the policy called policy9 to output serial interface 1 to specify the service policy for the interface and enable CBWFQ on it:

```
Router(config)# interface serial1
Router(config-if)# service-policy output policy9
```
The following example attaches the service policy map called policy9 to the output PVC called cisco:

```
Router(config)# pvc cisco 0/5
Router(config)# service-policy output policy9
Router(config)# vbr-nt 4000 2000 500
Router(config)# precedence 2-3
```
### **Cisco 10000 Series Router Examples**

The following example shows how to attach the service policy named user policy to data link connection identifier (DLCI) 100 on serial subinterface 1/0/0.1 for outbound packets.

```
interface serial 1/0/0.1 point-to-point
   frame-relay interface-dlci 100
   service-policy output user_policy
```
**Note** You must be running Cisco IOS Release 12.0(22)S or later releases to attach a policy to a DLCI in this way. If you are running a release prior to Cisco IOS Release 12.0(22)S, attach the service policy as described in the previous configuration examples using the Frame Relay legacy commands.

The following example shows how to attach a QoS service policy named bronze to PVC 0/101 on the ATM subinterface 3/0/0.1 for inbound traffic.

```
interface atm 3/0/0
   atm pxf queuing
interface atm 3/0/0.1
   pvc 0/101
   service-policy input bronze
```
The following example shows how to attach a service policy named myQoS to the physical Gigabit Ethernet interface 1/0/0 for inbound traffic. VLAN 4, configured on the GigabitEthernet subinterface 1/0/0.3, inherits the service policy of the physical Gigabit Ethernet interface 1/0/0.

```
interface GigabitEthernet 1/0/0
   service-policy input myQoS
interface GigabitEthernet 1/0/0.3
   encapsulation dot1q 4
```
The following example shows how to attach the service policy map called voice to ATM VC 2/0/0 within a PVC range of a total of 3 PVCs and enable PVC range configuration mode where a point-to-point subinterface is created for each PVC in the range. Each PVC created as part of the range has the voice service policy attached to it.

```
configure terminal
   interface atm 2/0/0
   range pvc 1/50 1/52
   service-policy input voice
```
The following example shows how to attach the service policy map called voice to ATM VC 2/0/0 within a PVC range, where every VC created as part of the range has the voice service policy attached to it. The exception is PVC 1/51, which is configured as an individual PVC within the range and has a different service policy called data attached to it in PVC-in-range configuration mode.

```
configure terminal
   interface atm 2/0/0
   range pvc 1/50 1/52
   service-policy input voice
   pvc-in-range 1/51
   service-policy input data
```
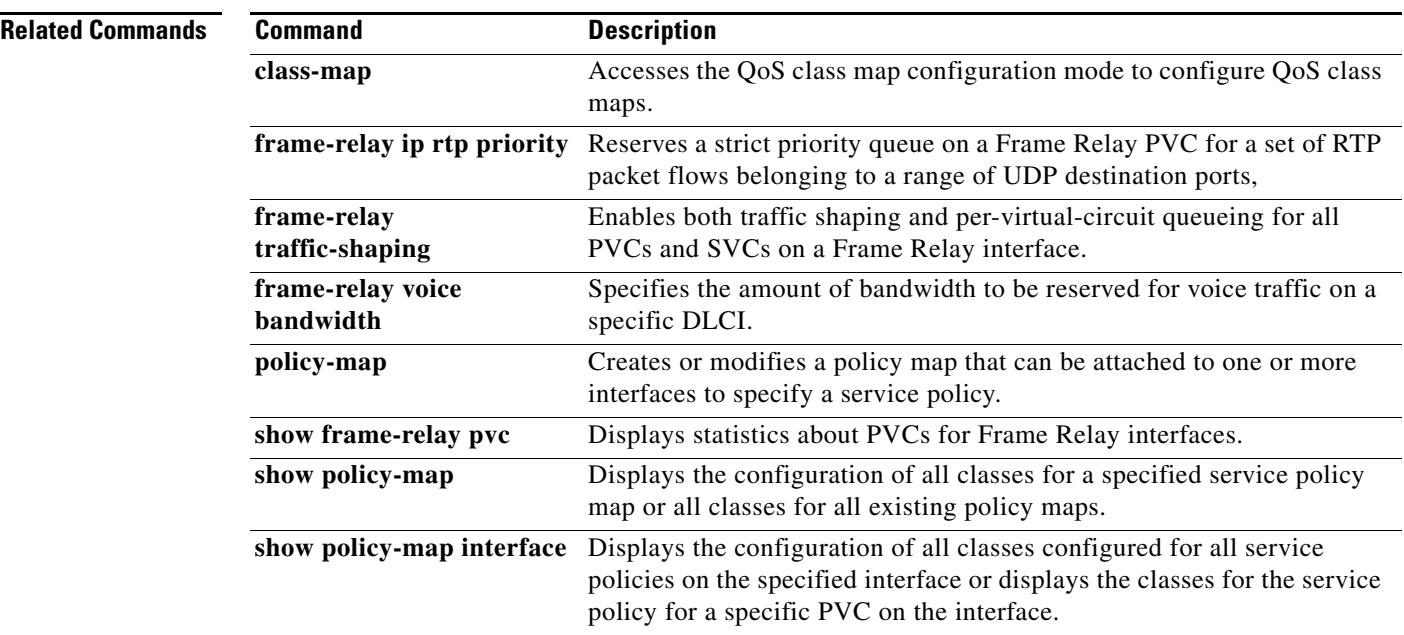

ן
$\overline{\phantom{a}}$ 

# **service-policy (class-map)**

To attach a policy map to a class, use the **service-policy** command in class-map configuration mode. To remove a service policy from a class, use the **no** form of this command.

**service-policy** *policy-map* 

**no service-policy**

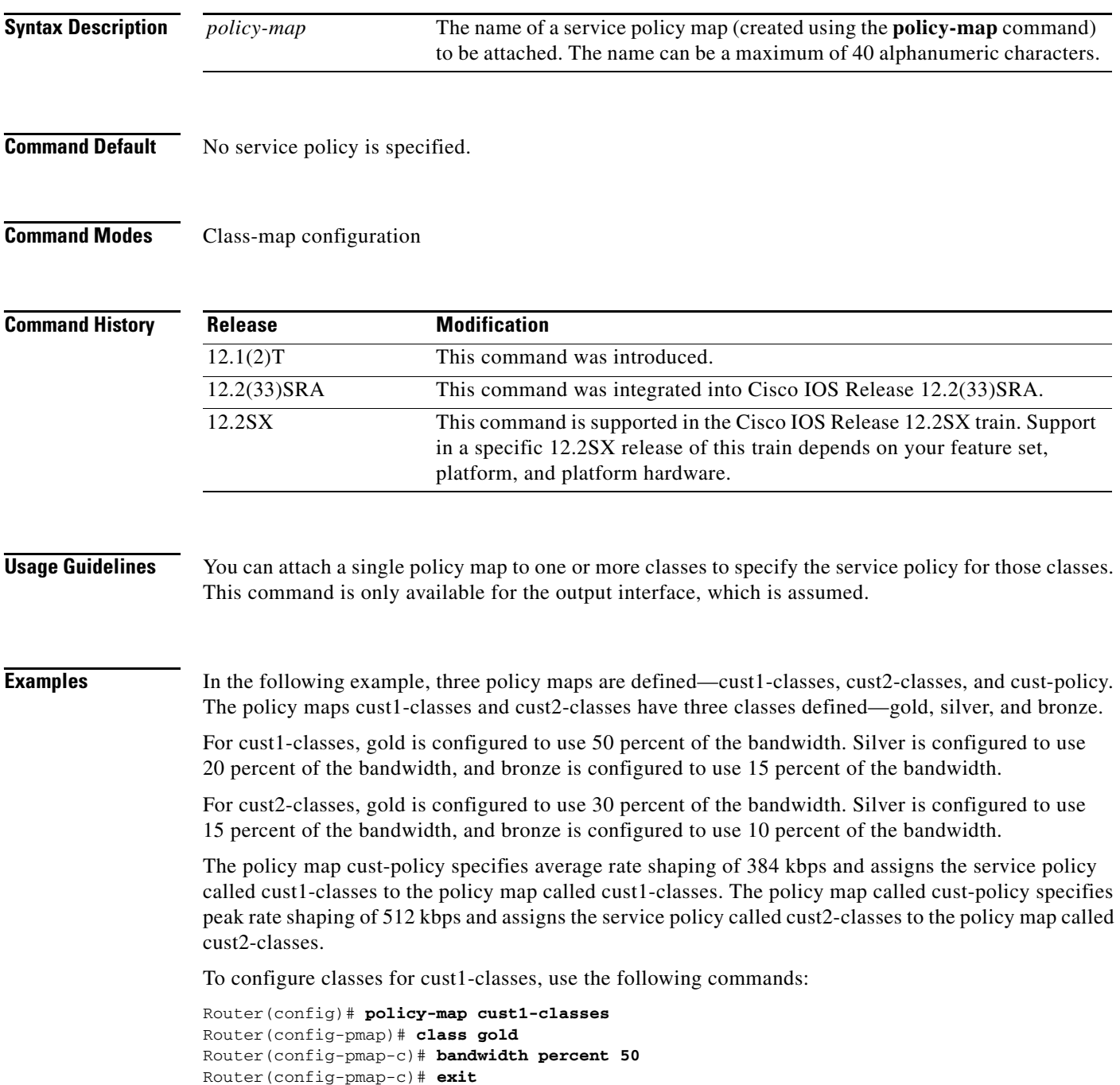

Ι

```
Router(config-pmap)# class silver
Router(config-pmap-c)# bandwidth percent 20
Router(config-pmap-c)# exit
Router(config-pmap)# class bronze
Router(config-pmap-c)# bandwidth percent 15
```
To configure classes for cust2, use the following commands:

```
Router(config)# policy-map cust2-classes
Router(config-pmap)# class gold
Router(config-pmap-c)# bandwidth percent 30
Router(config-pmap-c)# exit
Router(config-pmap)# class silver
Router(config-pmap-c)# bandwidth percent 15
Router(config-pmap-c)# exit
Router(config-pmap)# class bronze
Router(config-pmap-c)# bandwidth percent 10
```
To define the customer policy with cust1-classes and cust2-classes and QoS features, use the following commands:

```
Router(config)# policy-map cust-policy
Router(config-pmap)# class cust1
Router(config-pmap-c)# shape average 38400
Router(config-pmap-c)# service-policy cust1-classes
Router(config-pmap-c)# exit
Router(config-pmap)# class cust2
Router(config-pmap-c)# shape peak 51200
Router(config-pmap-c)# service-policy cust2-classes
Router(config-pmap-c)# interface Serial 3/2
Router(config-pmap-c)# exit
Router(config-pmap)# exit
Router(config)# exit
Router(config)# interface serial0/0
Router(config-if)# service out cust-policy
```
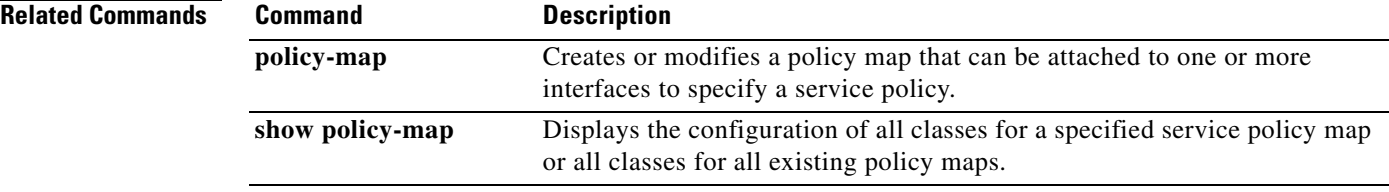

П

## **service-policy (control-plane)**

To attach a policy map to a control plane for aggregate or distributed control plane services, use the **service-policy** command in control-plane configuration mode. To remove a service policy from a control plane, use the **no** form of this command.

**service-policy** {**input** | **output**} *policy-map-name*

**no service-policy** {**input** | **output**} *policy-map-name*

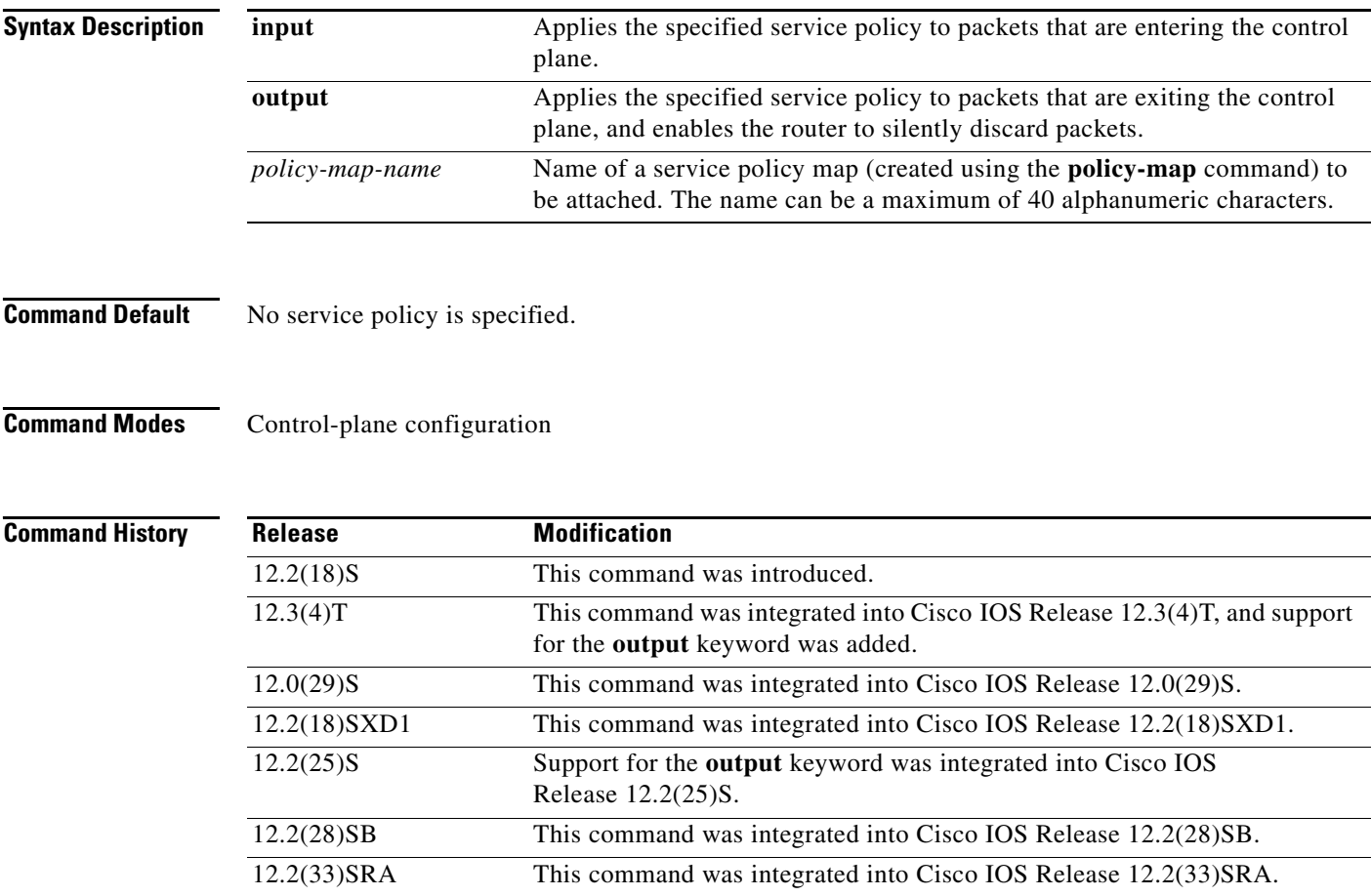

 $\Gamma$ 

**Usage Guidelines** After entering the **control-plane** command, use the **service-policy** command to configure a quality of service (QoS) policy. This policy is attached to the control plane interface for aggregate or distributed control plane services, and controls the number or rate of packets that are going to the process level.

I

When you configure output policing on control-plane traffic, using the **service-policy output**  *policy-map-name* command, a router is automatically enabled to silently discard packets. Output policing is supported as follows:

- **•** Supported only in:
	- **–** Cisco IOS Release 12.2(25)S and later Cisco IOS 12.2S releases.
	- **–** Cisco IOS Release 12.3(4)T and later Cisco IOS 12.3T releases.
	- **–** Cisco IOS Release 12.2(18)SXD1 and later Cisco IOS 12.2SX releases.
- Not supported for attaching a QoS policy for distributed control-plane services.
- Not supported on the Cisco 6500 router, Cisco 7500 series, and Cisco 10720 Internet router.

The **service-policy output** command configures output policing, which is performed in silent mode to silently discard packets exiting from the control plane according to the attached QoS policy. Silent mode allows a router that is running Cisco IOS software to operate without sending any system messages. If a packet that is exiting from the control plane is discarded for output policing, you do not receive an error message.

Silent mode allows a router that is running Cisco IOS software to operate without sending any system messages. If a packet that is destined for the router is discarded for any reason, users will not receive an error message. Some events that will not generate error messages are as follows:

- **•** Traffic that is being transmitted to a port to which the router is not listening
- **•** A connection to a legitimate address and port that is rejected because of a malformed request

**Examples** The following example shows how to configure trusted hosts with source addresses 10.1.1.1 and 10.1.1.2 to forward Telnet packets to the control plane without constraint, while allowing all remaining Telnet packets to be policed at the specified rate:

```
! Allow 10.1.1.1 trusted host traffic.
Router(config)# access-list 140 deny tcp host 10.1.1.1 any eq telnet
! Allow 10.1.1.2 trusted host traffic. 
Router(config)# access-list 140 deny tcp host 10.1.1.2 any eq telnet
! Rate limit all other Telnet traffic.
Router(config)# access-list 140 permit tcp any any eq telnet
! Define class-map "telnet-class."
Router(config)# class-map telnet-class
Router(config-cmap)# match access-group 140
Router(config-cmap)# exit
Router(config)# policy-map control-plane-policy
Router(config-pmap)# class telnet-class
Router(config-pmap-c)# police 80000 conform transmit exceed drop
Router(config-pmap-c)# exit
Router(config-pmap)# exit
! Define aggregate control plane service for the active Route Processor.
Router(config)# control-plane
Router(config-cp)# service-policy input control-plane-policy
Router(config-cp)# exit
```
The next example shows how to configure trusted networks with source addresses 10.0.0.0 and 10.0.0.2 to receive Internet Control Message Protocol (ICMP) port-unreachable responses without constraint, while allowing all remaining ICMP port-unreachable to be dropped:

```
! Allow 10.0.0.0 trusted network traffic.
Router(config)# access-list 141 deny icmp host 10.0.0.0 255.255.255.224 any 
port-unreachable
! Allow 10.0.0.2 trusted network traffic.
```
 $\Gamma$ 

```
Router(config)# access-list 141 deny icmp host 10.0.0.2 255.255.255.224 any 
port-unreachable
! Rate limit all other ICMP traffic. 
Router(config)# access-list 141 permit icmp any any port-unreachable
Router(config)# class-map icmp-class
Router(config-cmap)# match access-group 141
Router(config-cmap)# exit
Router(config)# policy-map control-plane-out-policy
! Drop all traffic that matches the class "icmp-class."
Router(config-pmap)# class icmp-class
Router(config-pmap-c)# drop
Router(config-pmap-c)# exit
Router(config-pmap)# exit
Router(config)# control-plane
! Define aggregate control plane service for the active route processor.
Router(config-cp)# service-policy output control-plane-out-policy 
Router(config-cp)# exit
```
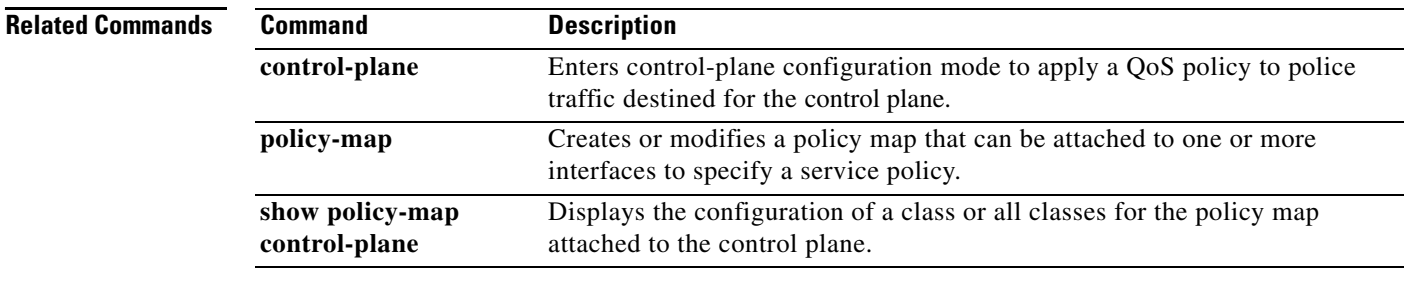

## **service-policy (policy-map class)**

To use a service policy as a QoS policy within a policy map (called a hierarchical service policy), use the **service-policy** command in policy-map class configuration mode. To disable a particular service policy as a QoS policy within a policy map, use the **no** form of this command.

**service-policy** *policy-map-name*

**no service-policy** *policy-map-name*

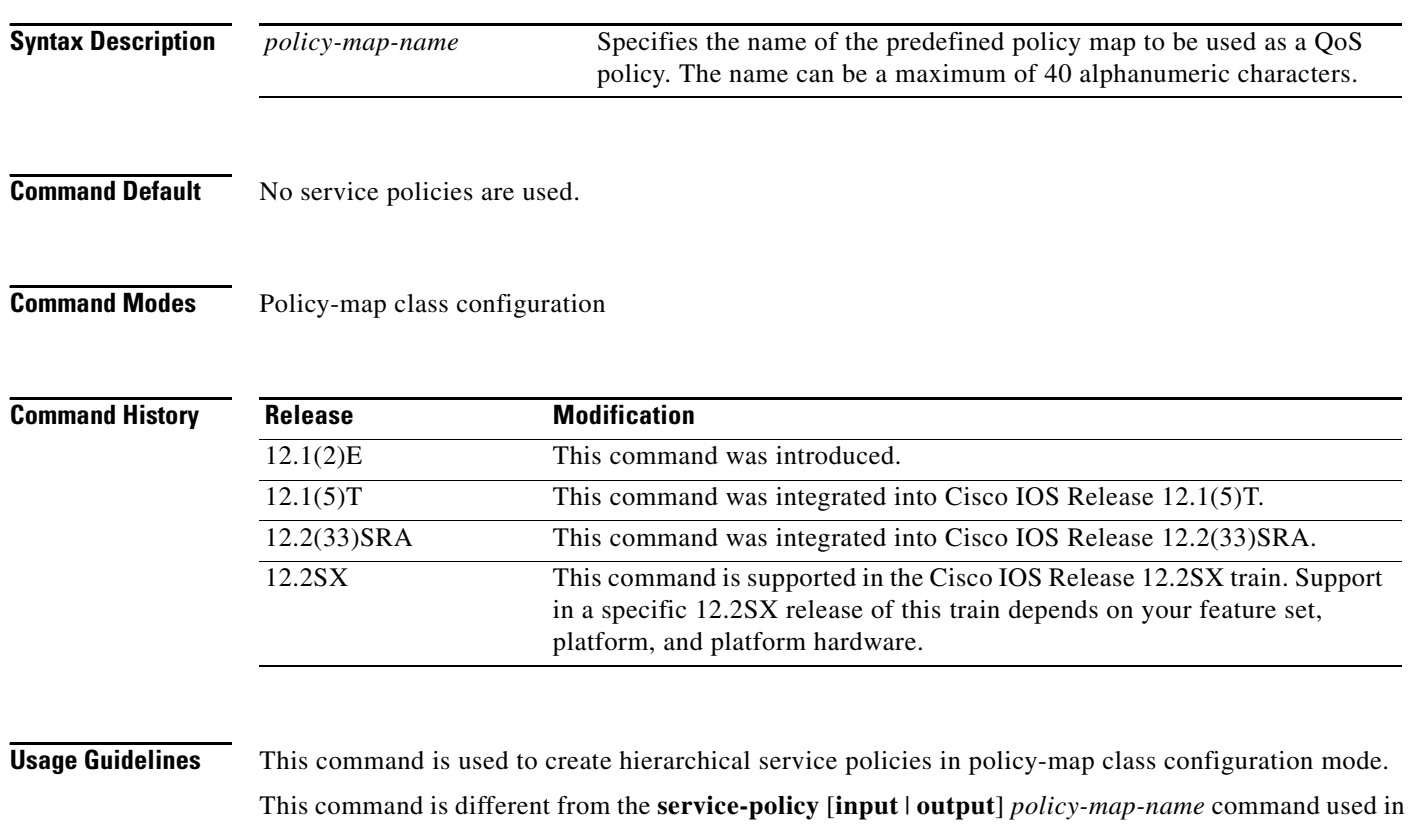

interface configuration mode. The purpose of the **service-policy** [**input** | **output**] *policy-map-name* is to attach service policies to interfaces.

The child policy is the previously defined service policy that is being associated with the new service policy through the use of the **service-policy** command. The new service policy using the preexisting service policy is the parent policy.

This command has the following restrictions:

- **•** The **set** command is not supported on the child policy.
- **•** The **priority** command can be used in either the parent or the child policy, but not *both* policies simultaneously.
- **•** The **shape** command can be used in either the parent or the child policy, but not *both* polices simultaneously on a subinterface.

ן

- **•** The **fair-queue** command cannot be defined in the parent policy.
- **•** If the **bandwidth** command is used in the child policy, the **bandwidth** command must also be used in the parent policy. The one exception is for policies using the default class.

**Examples** The following example creates a hierarchical service policy in the service policy called parent:

```
Router(config)# policy-map child
Router(config-pmap)# class voice
Router(config-pmap-c)# priority 50
Router(config-pmap-c)# exit
Router(config-pmap)# exit
Router(config)# policy-map parent
Router(config-pmap)# class class-default
Router(config-pmap-c)# shape average 10000000
Router(config-pmap-c)# service-policy child
```
FRF.11 and FRF.12 configurations on a Versatile Interface Processor (VIP)-enabled Cisco 7500 series router often require a hierarchical service policy for configuration. A hierarchical service policy for FRF.11 and FRF.12 requires the following elements:

- **1.** A traffic class that uses the Voice over Frame Relay (VoFR) protocol as the only match criterion.
- **2.** A traffic policy that insures low latency queueing (LLQ), which is achieved using the **priority** command, for all VoFR protocol traffic
- **3.** A traffic policy that defines the shaping parameters and includes the elements listed in element 2.

Element 3 can only be fulfilled through the use of a hierarchical service policy, which is configured using the **service-policy** command.

In the following example, element 1 is configured in the traffic class called frf, element 2 is configured in the traffic policy called llq, and element 3 is configured in the traffic policy called llq-shape.

```
Router(config)# class-map frf
Router(config-cmap)# match protocol vofr
Router(config-cmap)# exit
Router(config)# policy-map llq
Router(config-pmap)# class frf
Router(config-pmap-c)# priority 2000
Router(config-pmap-c)# exit
Router(config-pmap)# exit
Router(config)# policy-map llq-shape
Router(config-pmap)# class class-default
Router(config-pmap-c)# shape average 1000 128000
Router(config-pmap-c)# service-policy llq
```
The final step in using a hierarchical service policy for FRF.11 and FRF.12 is using the service policy in map-class configuration mode. In the following example, the traffic policy called llq-shape is attached to the map class called frag:

```
Router(config)# map-class frame-relay frag
Router(config-map-class)# frame-relay fragment 40
Router(config-map-class)# service-policy llq-shape
```
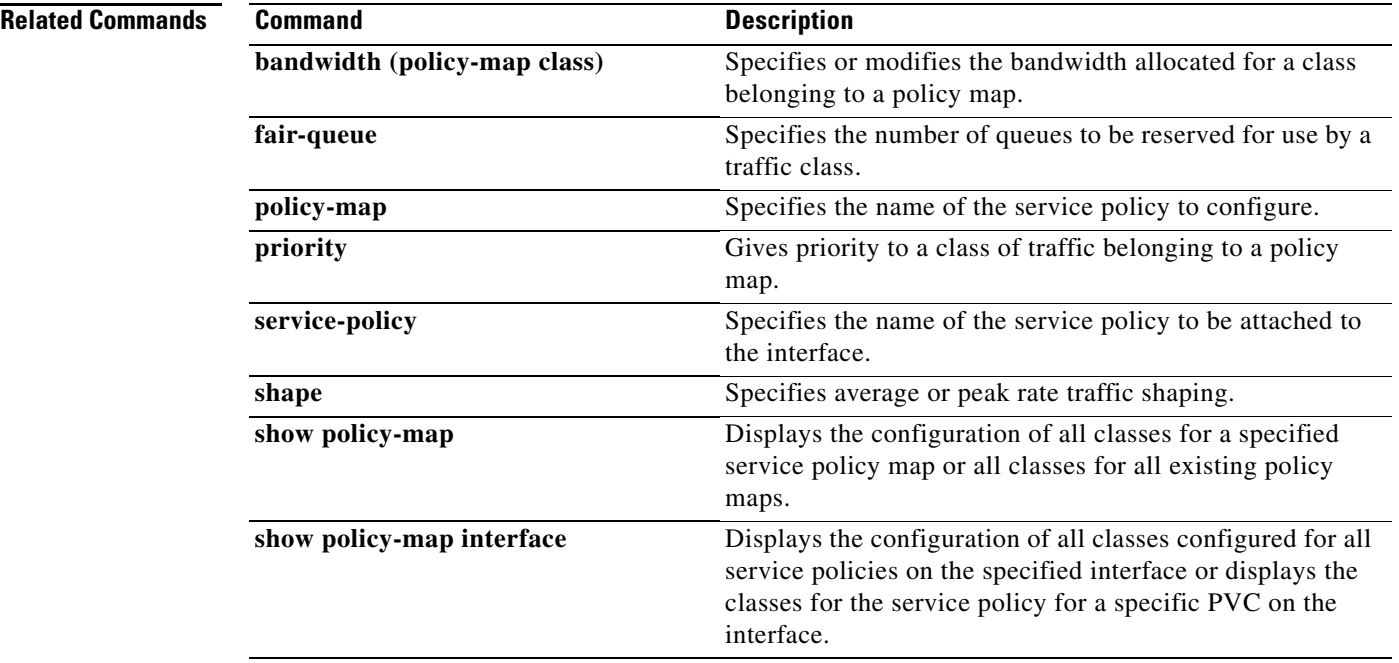

### **set atm-clp**

To set the cell loss priority (CLP) bit when a policy map is configured, use the **set atm-clp** command in policy-map class configuration mode. To remove a specific CLP bit setting, use the **no** form of this command.

**set atm-clp**

**no set atm-clp**

- **Syntax Description** This command has no arguments or keywords.
- **Command Default** The CLP bit is automatically set to 0 when Cisco routers convert IP packets into ATM cells for transmission through Multiprotocol Label Switching (MPLS)-aware ATM networks.

**Command Modes** Policy-map class configuration

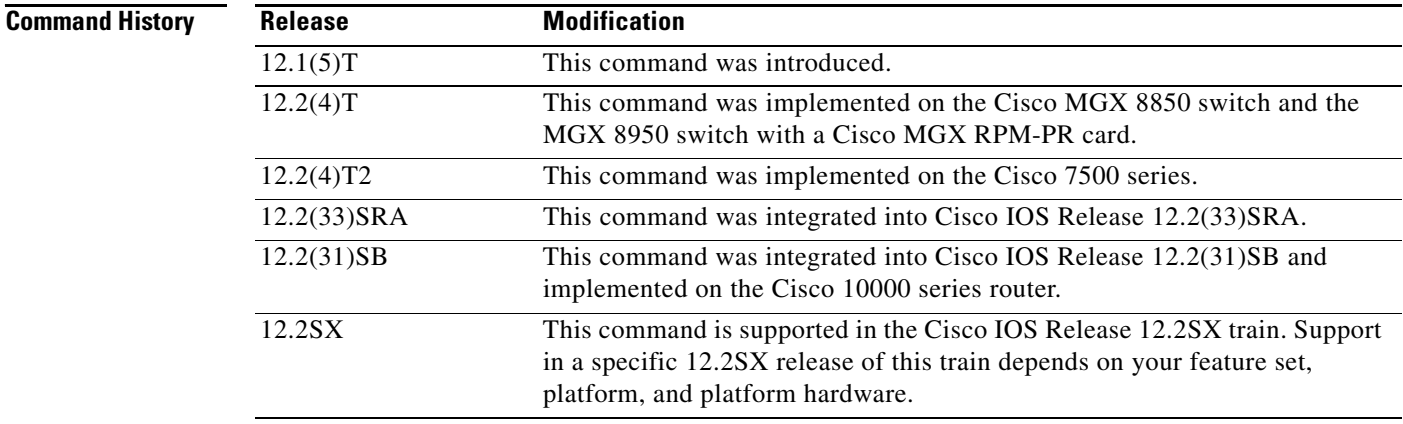

**Usage Guidelines** To disable this command, remove the service policy from the interface.

The **set atm-clp** command works only on platforms that support one of the following adapters: the Enhanced ATM Port Adapter (PA-A3), the ATM Inverse Multiplexer over ATM Port Adapter with eight T1 ports (PA-A3-8T1IMA), or the ATM Inverse Multiplexer over ATM Port Adapter with eight E1 ports (PA-A3-8E1IMA). For more information, refer to the documentation for your specific router.

A policy map containing the **set atm-clp** command can be attached as an output policy only. The **set atm-clp** command does not support packets that originate from the router.

**Examples** The following example illustrates setting the CLP bit using the **set atm-clp** command in the policy map:

Router(config)# **class-map ip-precedence** Router(config-cmap)# **match ip precedence 0 1** Router(config-cmap)# **exit**

Router(config)# **policy-map atm-clp-set** Router(config-pmap)# **class ip-precedence** Router(config-pmap-c)# **set atm-clp** Router(config-pmap-c)# **exit** Router(config-pmap)# **exit** Router(config)# **interface atm 1/0/0.1** Router(config-if)# **service-policy output policy1** 

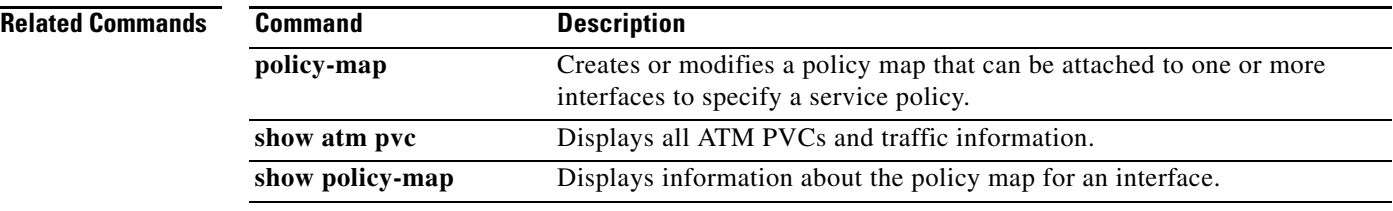

### **set cos**

 $\overline{\phantom{a}}$ 

To set the Layer 2 class of service (CoS) value of an outgoing packet, use the **set cos** command in policy-map class configuration mode. To remove a specific CoS value setting, use the **no** form of this command.

**set cos** {*cos-value* | *from-field* [**table** *table-map-name*]}

**no set cos** {*cos-value* | *from-field* [**table** *table-map-name*]}

### **Cisco 10000 Series Router**

**set cos** *cos-value*

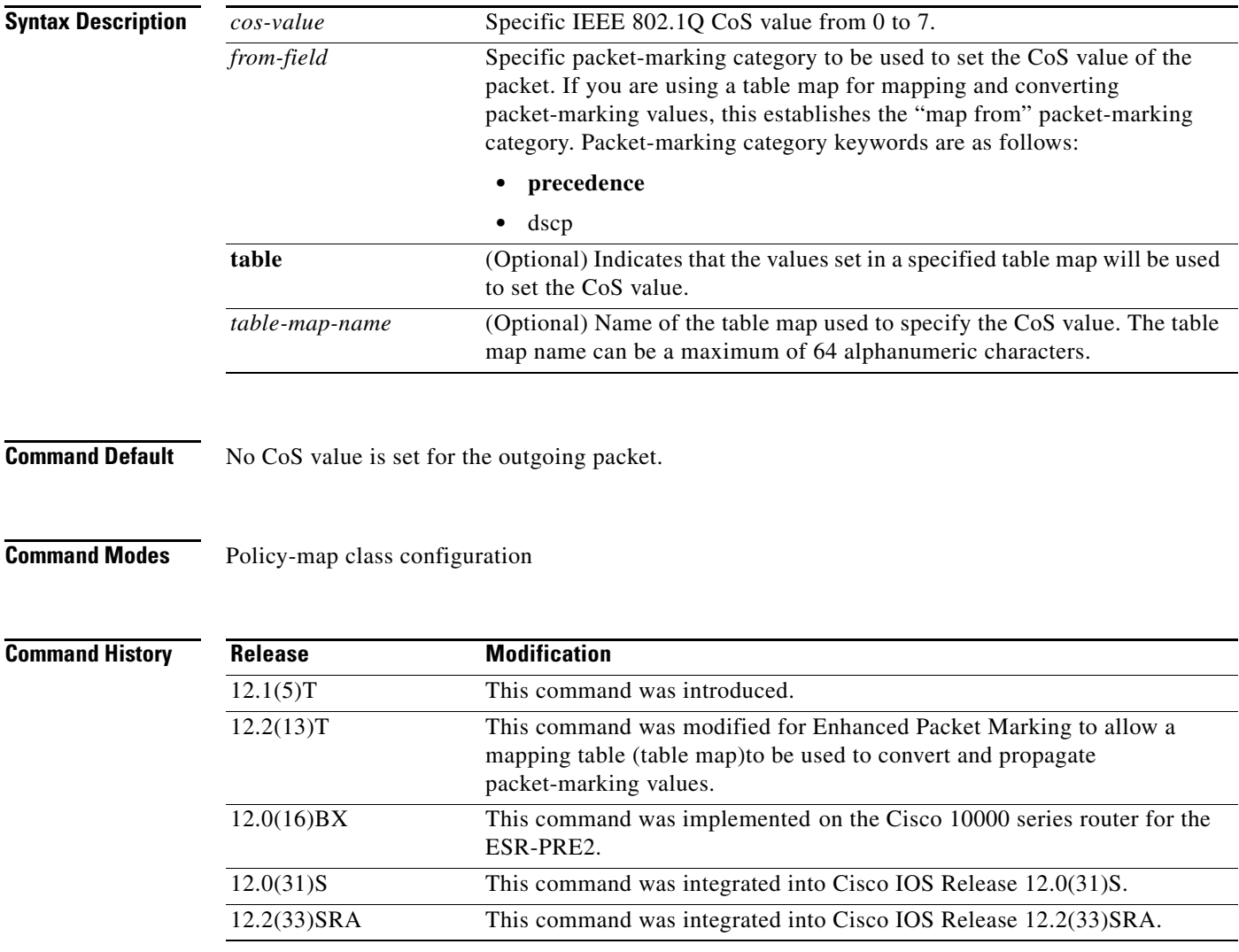

I

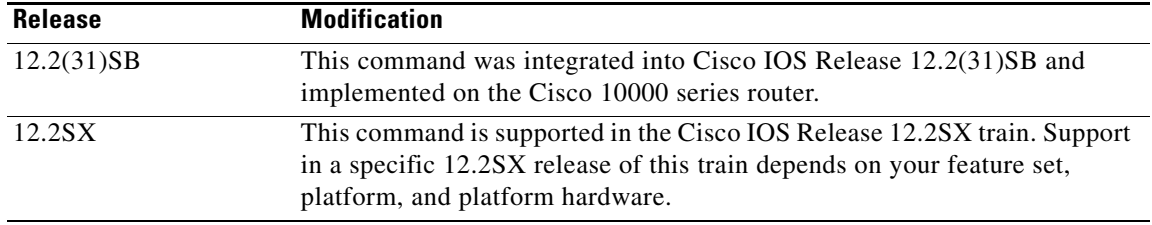

**Usage Guidelines** CoS packet marking is supported only in the Cisco Express Forwarding switching path.

The **set cos** command should be used by a router if a user wants to mark a packet that is being sent to a switch. Switches can leverage Layer 2 header information, including a CoS value marking.

The **set cos** command can be used only in service policies that are attached in the output direction of an interface. Packets entering an interface cannot be set with a CoS value.

The **match cos** and **set cos** commands can be used together to allow routers and switches to interoperate and provide quality of service (QoS) based on the CoS markings.

Layer 2 to Layer 3 mapping can be configured by matching on the CoS value because switches already can match and set CoS values. If a packet that needs to be marked to differentiate user-defined QoS services is leaving a router and entering a switch, the router should set the CoS value of the packet because the switch can process the Layer 2 header.

#### **Using This Command with the Enhanced Packet Marking Feature**

You can use this command as part of the Enhanced Packet Marking feature-to specify the "from-field" packet-marking category to be used for mapping and setting the CoS value. The "from-field" packet-marking categories are as follows:

- **•** Precedence
- **•** Differentiated services code point (DSCP)

If you specify a "from-field" category but do not specify the **table** keyword and the applicable *table-map-nam*e argument, the default action will be to copy the value associated with the "from-field" category as the CoS value. For instance, if you configure the **set cos precedence** command, the precedence value will be copied and used as the CoS value.

You can do the same for the DSCP marking category. That is, you can configure the **set cos dscp** command, and the DSCP value will be copied and used as the CoS value.

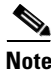

**Note** If you configure the **set cos dscp** command, only the *first three bits* (the class selector bits) of the DSCP field are used.

**Examples** In the following example, the policy map called "cos-set" is created to assign different CoS values for different types of traffic. This example assumes that the class maps called "voice" and "video-data" have already been created.

```
Router(config)# policy-map cos-set
Router(config-pmap)# class voice
Router(config-pmap-c)# set cos 1
Router(config-pmap-c)# exit
Router(config-pmap)# class video-data
Router(config-pmap-c)# set cos 2
Router(config-pmap-c)# end
```
#### **Enhanced Packet Marking Example**

In the following example, the policy map called "policy-cos" is created to use the values defined in a table map called "table-map1". The table map called "table-map1" was created earlier with the **table-map** (value mapping) command. For more information about the **table-map** (value mapping) command, see the **table-map** (value mapping) command page.

In this example, the setting of the CoS value is based on the precedence value defined in "table-map1":

```
Router(config)# policy-map policy-cos
Router(config-pmap)# class class-default
Router(config-pmap-c)# set cos precedence table table-map1
Router(config-pmap-c)# end
```
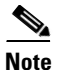

**Note** The **set cos** command is applied when you create a service policy in QoS policy-map configuration mode and attach the service policy to an interface or ATM virtual circuit (VC). For information on attaching a service policy, refer to the "Modular Quality of Service Command-Line Interface Overview" chapter of the *Cisco IOS Quality of Service Solutions Configuration Guide*.

### **Related Commands**

 $\mathbf I$ 

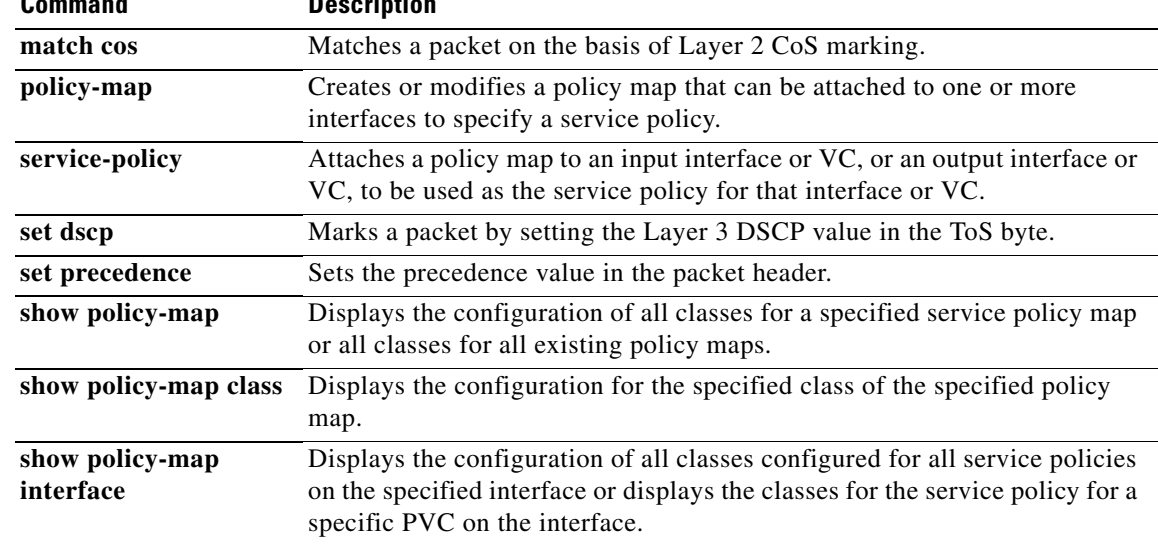

### **set cos cos-inner (policy-map configuration)**

To set the 802.1Q prioritization bits in the trunk VLAN tag of a QinQ-translated outgoing packet with the priority value from the inner customer-edge VLAN tag, use the **set cos cos-inner** command in policy-map class configuration mode. To return to the default settings, use the **no** form of this command.

**set cos cos-inner** 

**no set cos cos-inner** 

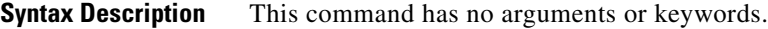

**Command Default** P bits are copied from the outer provider-edge VLAN tag.

**Command Modes** Policy-map class configuration

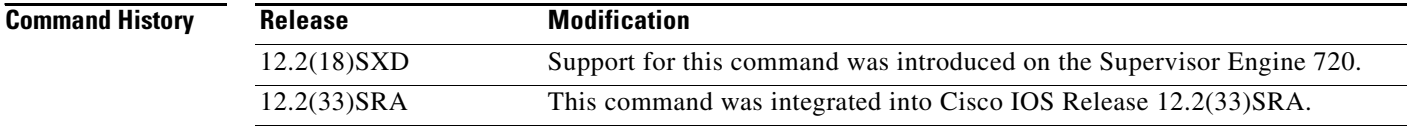

### **Usage Guidelines** This command is supported on the Gigabit Ethernet WAN interfaces on Cisco 7600 series routers that are configured with an Optical Service Module (OSM)-2+4GE-WAN+ OSM module only.

OSMs are not supported on Cisco 7600 series routers that are configured with a Supervisor Engine 32.

The 802.1P prioritization bits are used in the VLAN tag for QoS processing.

When the router copies the double-tagged QinQ packets to the destination interface, by default it uses the P bits from the outer (provider) VLAN tag. To preserve the P bits that are in the inner (customer) VLAN tag, use the **set cos cos-inner** command.

For the **set cos cos-inner** command to be effective, you must configure the appropriate interface or subinterface as a trusted interface using the **mls qos trust** command. Otherwise, the interface or subinterface defaults to being untrusted, where the Layer 2 interface zeroes out the P bits of the incoming packets before the **set cos cos-inner** command can copy them to the outer VLAN tag.

The **set cos cos-inner** command is supported only for the subinterfaces that are configured with an inner (customer) VLAN. The **set cos cos-inner** command is not supported for the subinterfaces that use the **out-range** keyword on the **bridge-domain** (subinterface configuration) command or that are not configured with any form of the **bridge-domain** (subinterface configuration) command.

This behavior remains when you configure the **set cos cos-inner** command on a policy that is applied to a main interface. The **set cos cos-inner** command affects the subinterfaces that are configured with a specific inner VLAN but it does not affect the subinterfaces that are not configured with any VLAN or that are configured with the **out-range** keyword.

Ι

a ka

 $\mathbf{I}$ 

 $\Gamma$ 

**Examples** This example shows how to configure a policy map for voice traffic that uses the P bits from the inner VLAN tag:

Router(config-cmap)# **set cos cos-inner**

This example shows how to configure the default policy map class to reset to its default value:

Router(config-cmap)# **no set cos cos-inner**

This example shows the system message that appears when you attempt to apply a policy to a subinterface that is configured with the **bridge-domain (subinterface configuration)** command:

Router(config-if)# **bridge-vlan 32 dot1q-tunnel out-range** Router(config-if)# **service-policy output cos1**

%bridge-vlan 32 does not have any inner-vlan configured. 'set cos cos-inner' is not supported

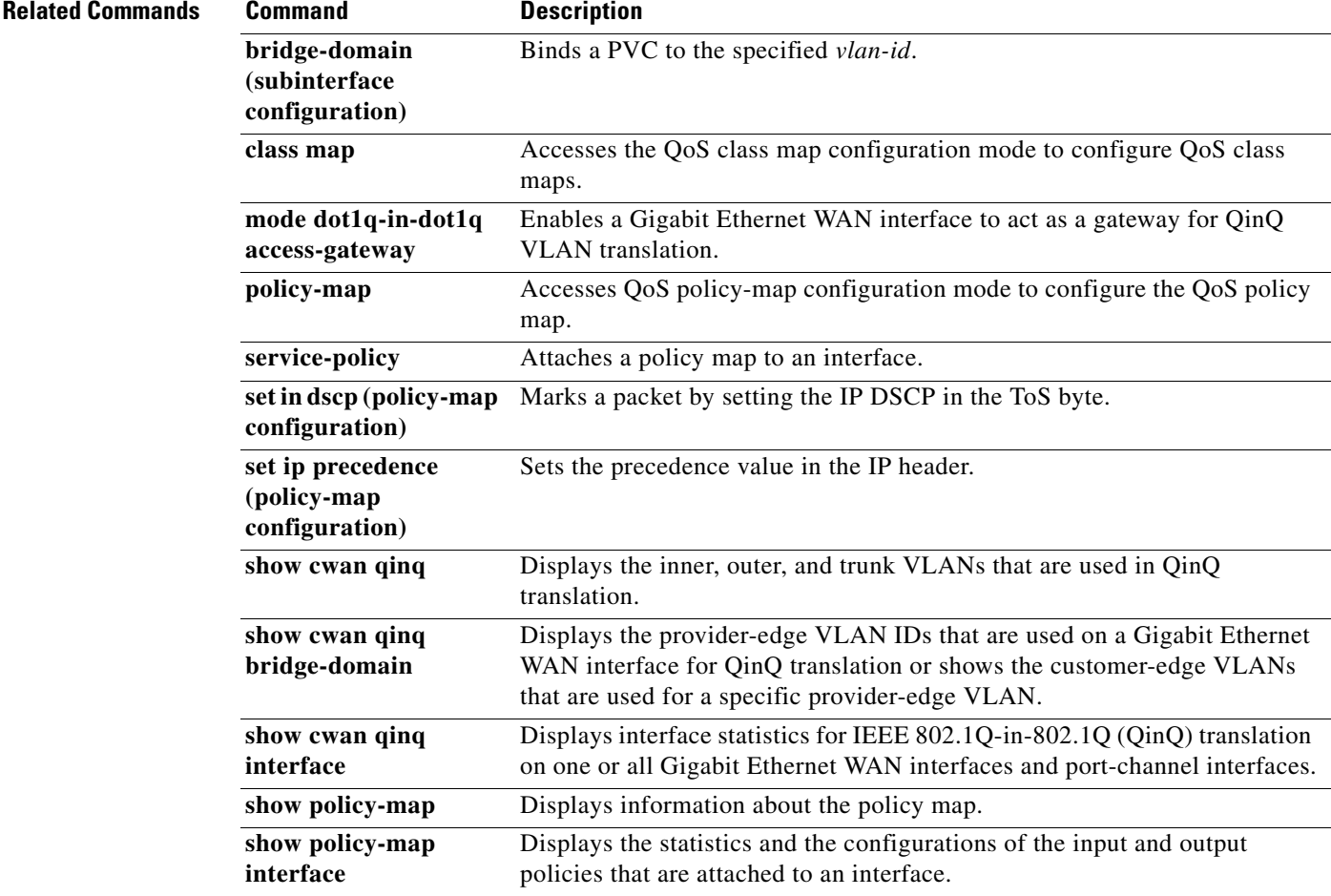

# **set cos-inner**

To mark the inner class of service field in a bridged frame, use the **set cos-inner** command in policy-map class configuration mode. To remove marking of the inner CoS field, use the **no** form of this command.

**set cos-inner** *cos-value*

**no set cos-inner** *cos-value*

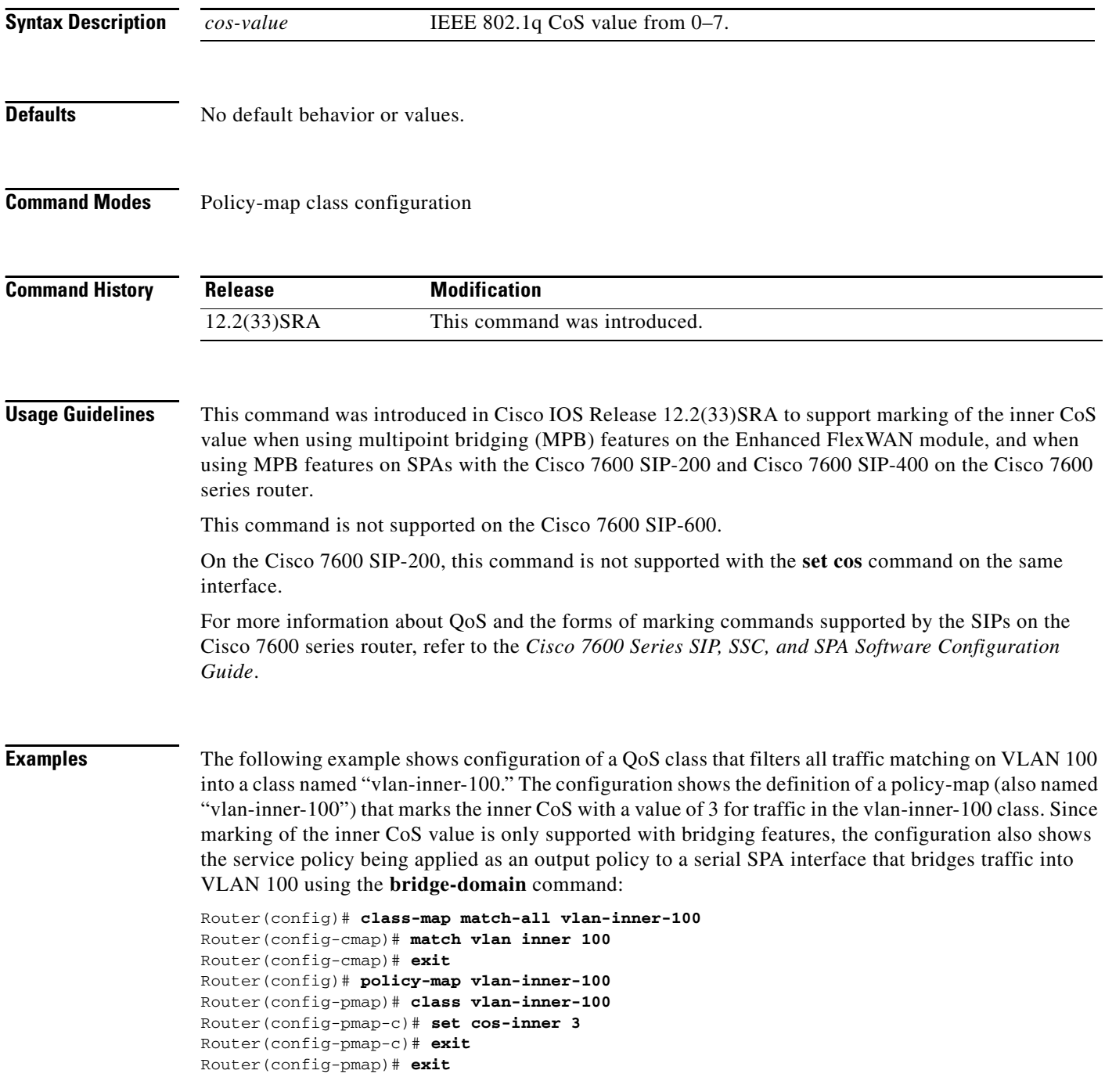

 $\overline{\phantom{a}}$ 

```
Router(config)# interface serial3/0/0
Router(config-if)# no ip address
Router(config_if)# encapsulation ppp
Router(config-if)# bridge-domain 100 dot1q
Router(config-if)# service-policy output vlan-inner-100
Router(config-if)# shutdown
Router(config-if)# no shutdown
Router(config-if)# end
```
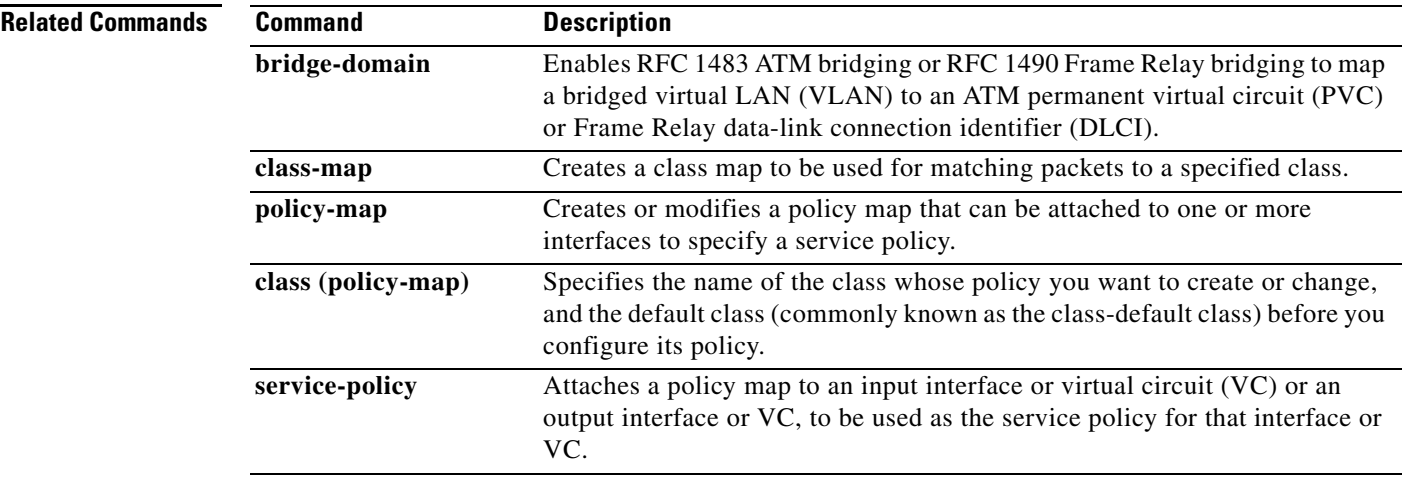

# **set cos-inner cos**

To copy the outer COS to the inner COS for double-tagged packets, use the **set cos-inner cos** command in policy-map class configuration mode. To remove the outer COS copied to the inner COS for double-tagged packets, use the **no** form of this command.

**set cos-inner cos** *cos-value*

**no set cos-inner cos** *cos-value*

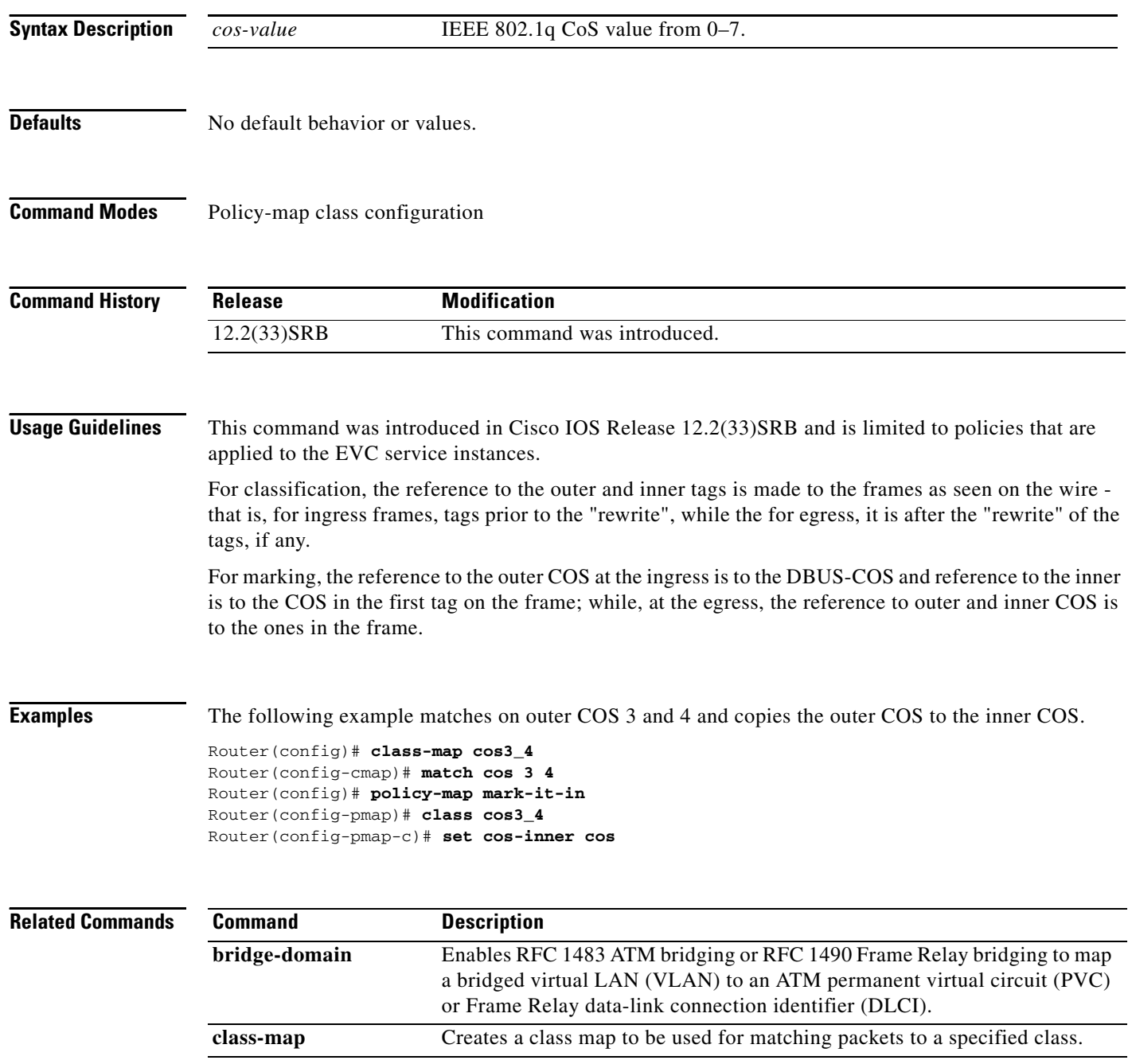

 $\mathbf{I}$ 

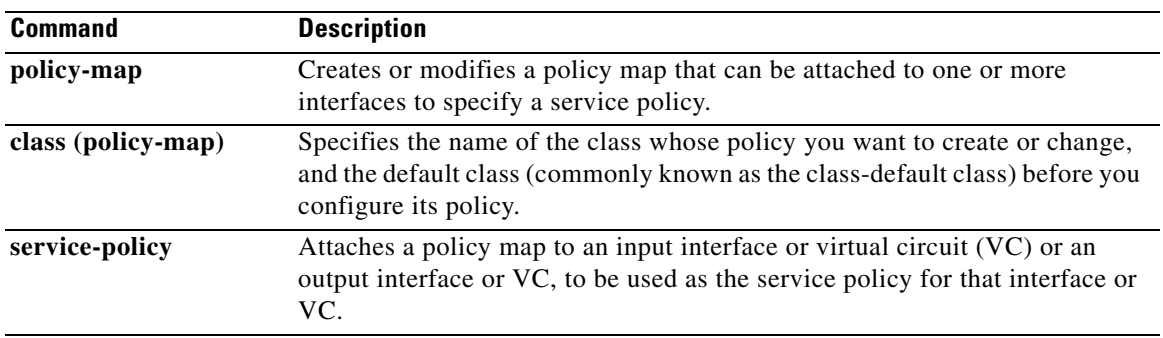

 $\mathcal{L}_{\mathcal{A}}$ 

# **set discard-class**

To mark a packet with a discard-class value, use the **set discard-class** command in QoS policy-map configuration mode. To prevent the discard-class value of a packet from being altered, use the **no** form of this command.

**set discard-class** *value*

**no set discard-class** *value*

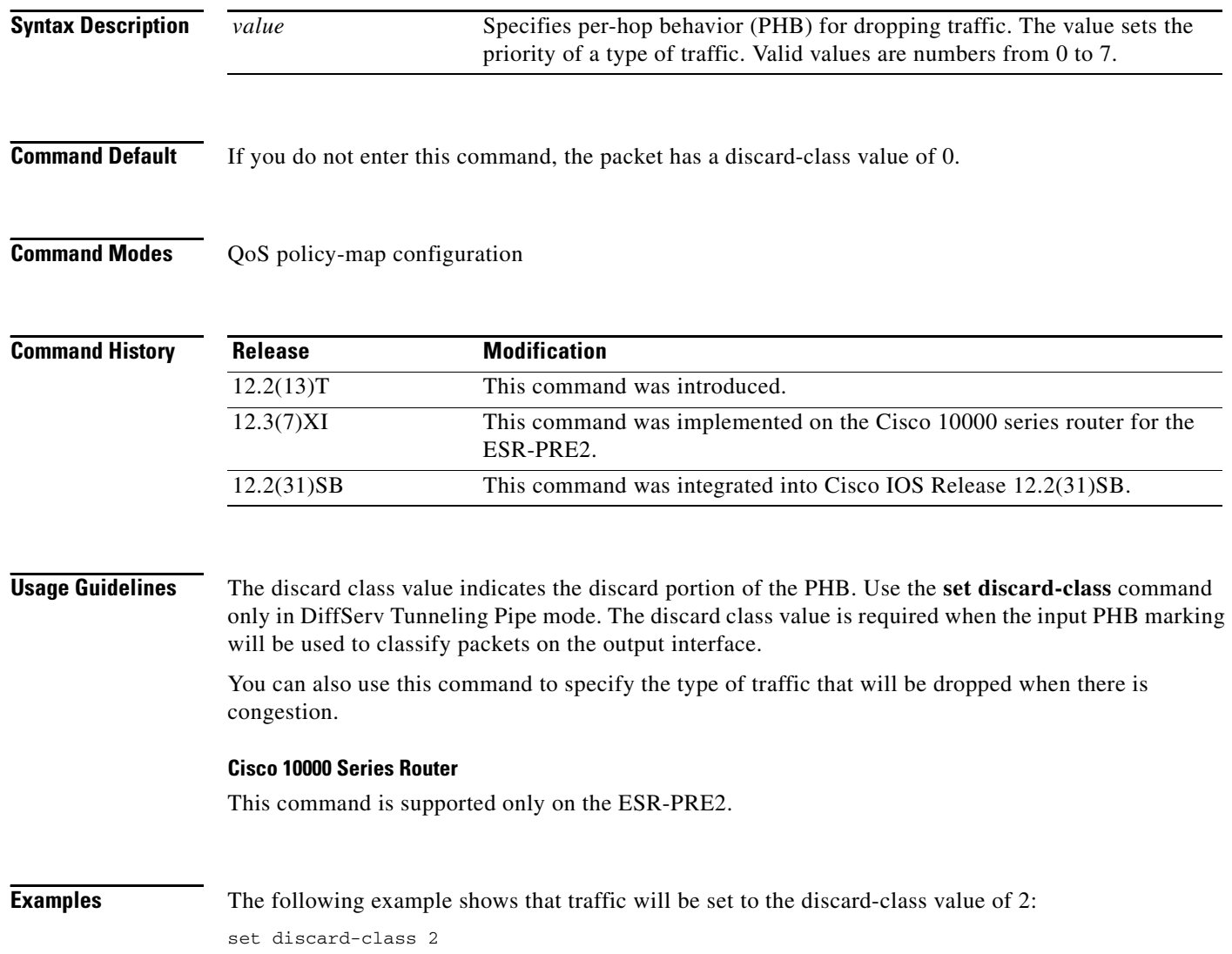

 $\mathbf{I}$ 

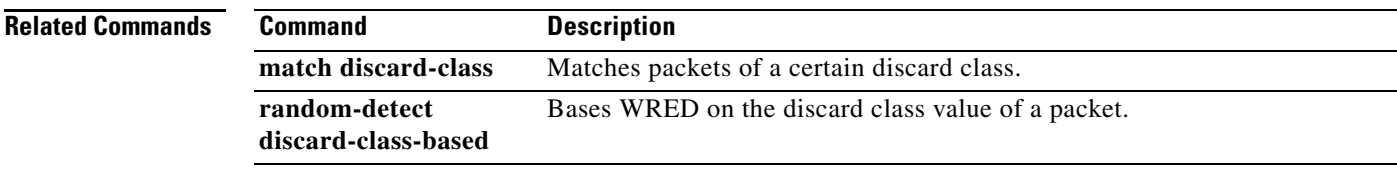

П

## **set dscp**

To mark a packet by setting the differentiated services code point (DSCP) value in the type of service (ToS) byte, use the **set dscp** command in policy-map class configuration mode. To remove a previously set DSCP value, use the **no** form of this command.

**set** [**ip**] **dscp** {*dscp-value* | *from-field* [**table** *table-map-name*]}

**no set** [**ip**] **dscp** {*dscp-value* | *from-field* [**table** *table-map-name*]

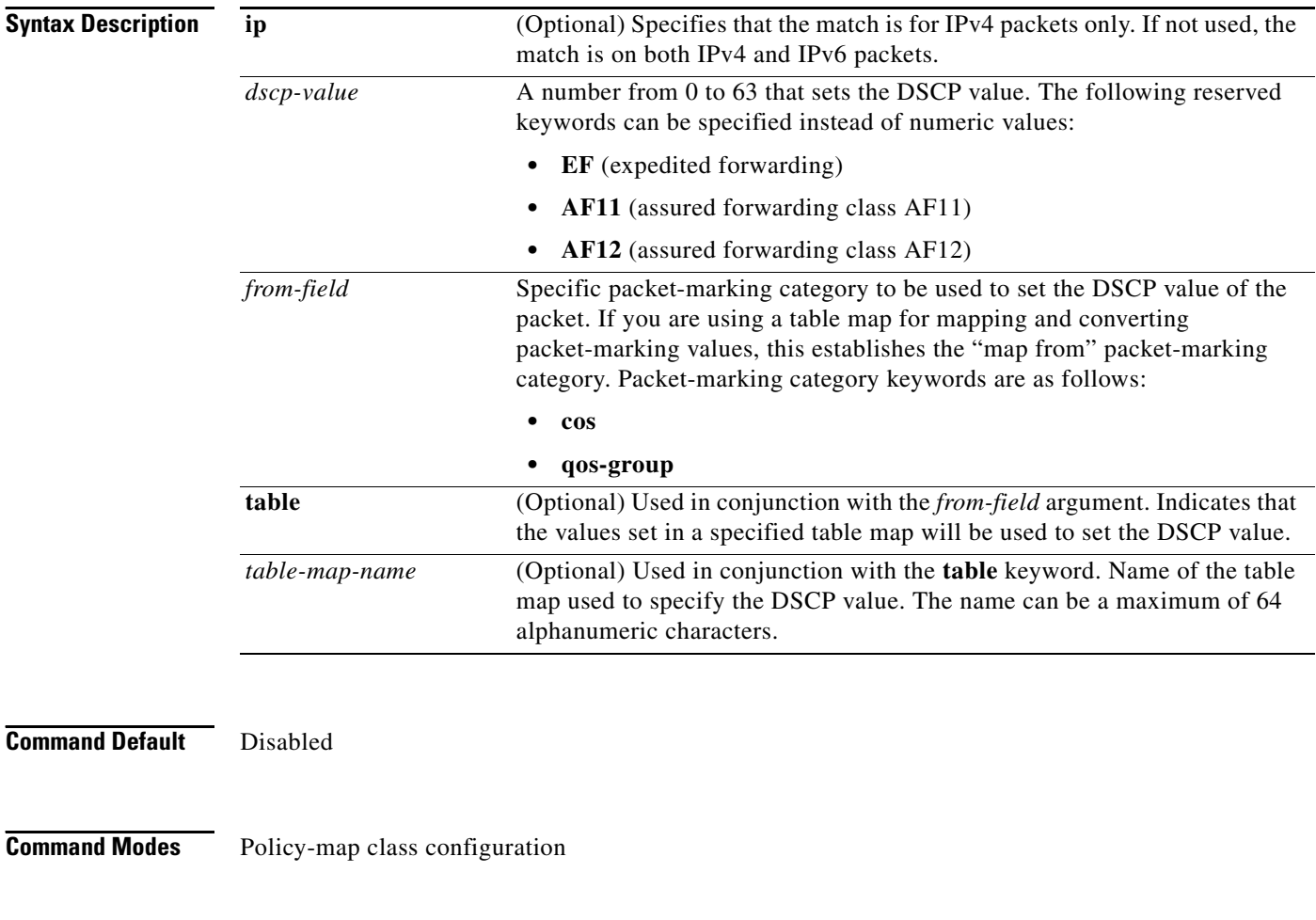

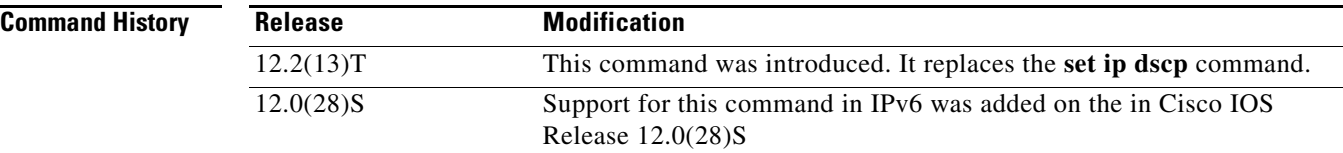

### **Usage Guidelines** Once the DSCP bit is set, other quality of service (QoS) features can then operate on the bit settings.

### **DSCP and Precedence Values Are Mutually Exclusive**

The **set dscp** command cannot be used with the **set precedence** command to mark the *same* packet. The two values, DSCP and precedence, are mutually exclusive. A packet can have one value or the other, but not both.

### **Precedence Value and Queueing**

The network gives priority (or some type of expedited handling) to marked traffic. Typically, you set the precedence value at the edge of the network (or administrative domain); data then is queued according to the precedence. Weighted fair queueing (WFQ) can speed up handling for high-precedence traffic at congestion points. Weighted Random Early Detection (WRED) ensures that high-precedence traffic has lower loss rates than other traffic during times of congestion.

### **Use of the "from-field" Packet-marking Category**

If you are using this command as part of the Enhanced Packet Marking feature, you can use this command to specify the "from-field" packet-marking category to be used for mapping and setting the DSCP value. The "from-field" packet-marking categories are as follows:

- **•** Class of service (CoS)
- **•** QoS group

If you specify a "from-field" category but do not specify the **table** keyword and the applicable *table-map-nam*e argument, the default action will be to copy the value associated with the "from-field" category as the DSCP value. For instance, if you configure the **set dscp cos** command, the CoS value will be copied and used as the DSCP value.

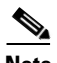

**Note** The CoS field is a three-bit field, and the DSCP field is a six-bit field. If you configure the **set dscp cos**  command, only the three bits of the CoS field will be used.

If you configure the **set dscp qos-group** command, the QoS group value will be copied and used as the DSCP value.

The valid value range for the DSCP is a number from 0 to 63. The valid value range for the QoS group is a number from 0 to 99. Therefore, when configuring the **set dscp qos-group** command, note the following points:

- **•** If a QoS group value falls within both value ranges (for example, 44), the packet-marking value will be copied and the packets will be marked.
- If QoS group value exceeds the DSCP range (for example, 77), the packet-marking value will not be copied and the packet will not be marked. No action is taken.

### **Set DSCP Values in IPv6 Environments**

When this command is used in IPv6 environments, the default match occurs on both IP and IPv6 packets. However, the actual packets set by this function are only those which meet the match criteria of the class-map containing this function.

#### **Set DSCP Values for IPv6 Packets Only**

To set DSCP values for IPv6 values only, the **match protocol ipv6** command must also be used. Without that command, the precedence match defaults to match both IPv4 and IPv6 packets.

ו

#### **Set DSCP Values for IPv4 Packets Only**

To set DSCP values for IPv4 packets only, use the **ip** keyword. Without the **ip** keyword, the match occurs on both IPv4 and IPv6 packets.

#### **Examples Packet-marking Values and Table Map**

In the following example, the policy map called "policy1" is created to use the packet-marking values defined in a table map called "table-map1". The table map was created earlier with the **table-map** (value mapping) command. For more information about the **table-map** (value mapping) command, see the table-map (value mapping) command page.

In this example, the DSCP value will be set according to the CoS value defined in the table map called "table-map1".

```
Router(config)# policy-map policy1
Router(config-pmap)# class class-default
Router(config-pmap-c)# set dscp cos table table-map1
Router(config-pmap-c)# end
```
The **set dscp** command is applied when you create a service policy in QoS policy-map configuration mode. This service policy is not yet attached to an interface. For information on attaching a service policy to an interface, refer to the "Modular Quality of Service Command-Line Interface" section of the *Cisco IOS Quality of Service Solutions Configuration Guide*.

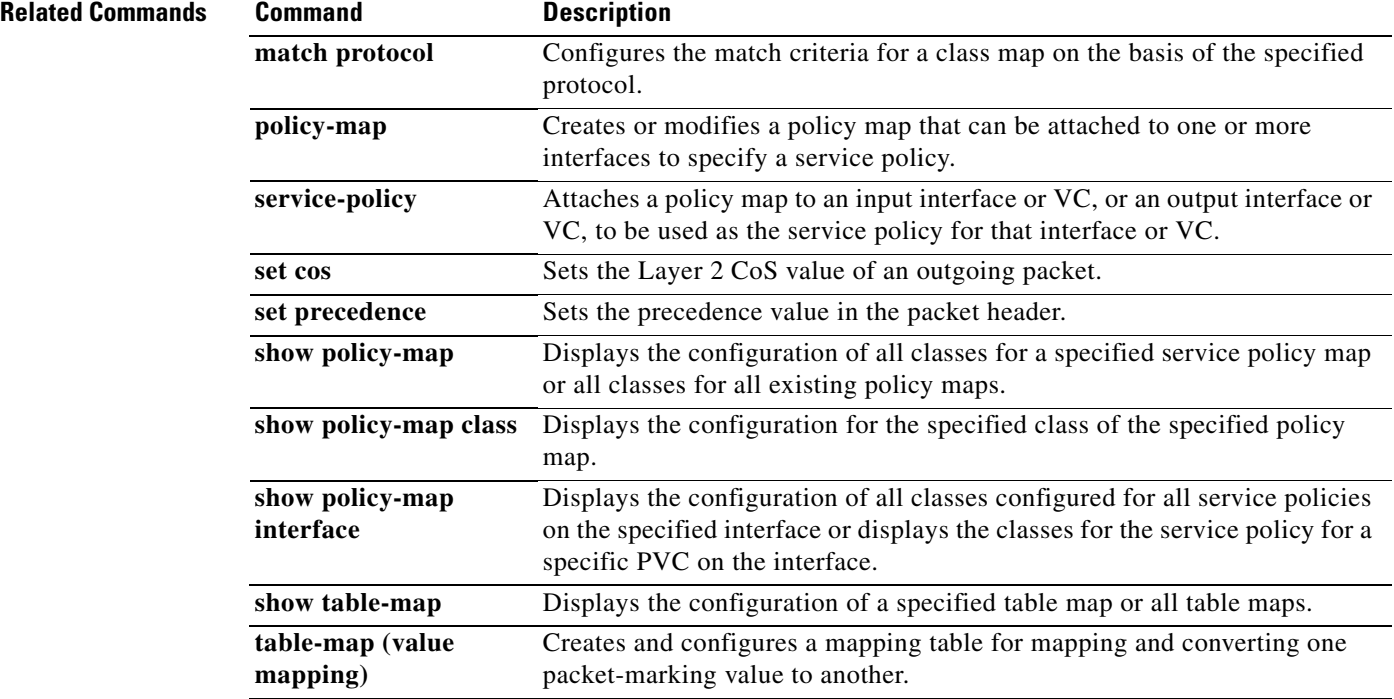

## **set fr-de**

To change the discard eligible (DE) bit setting in the address field of a Frame Relay frame to 1 for all traffic leaving an interface, use the **set fr-de** command in policy-map class command. To remove the DE bit setting, use the **no** form of this command.

**set fr-de**

**no set fr-de**

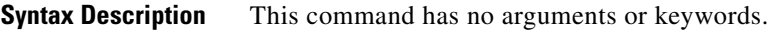

**Defaults** The DE bit is usually set to 0. This command changes the DE bit setting to 1.

**Command Modes** Policy-map class

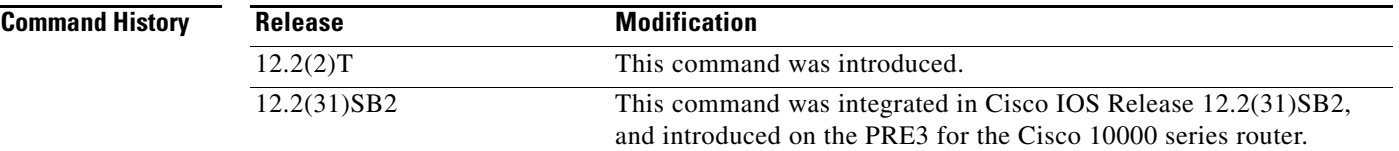

### **Usage Guidelines** To disable this command in a traffic policy, use the **no set fr-de** command in policy-map class configuration mode of the traffic policy.

If the DE bit is already set to 1, no changes are made to the frame.

I

**Examples** The following example shows how to set the DE bit using the **set fr-de** command in the traffic policy. The router sets the DE bit of outbound packets belonging to the ip-precedence class.

```
Router(config)# class-map ip-precedence
Router(config-cmap)# match ip precedence 0 1
Router(config-cmap)# exit
Router(config)# policy-map set-de
Router(config-pmap)# class ip-precedence
Router(config-pmap-c)# set fr-de
Router(config-pmap-c)# exit
Router(config-pmap)# exit
Router(config)# interface serial 1/0/0
Router(config-if)# no ip address
Router(config-if)# encapsulation frame-relay
Router(config-if)# interface serial 1/0/0.1
Router(config-subif)# ip address 10.1.1.1 255.255.255.252
Router(config-subif)# no ip directed-broadcast
Router(config-subif)# service-policy output set-de
```
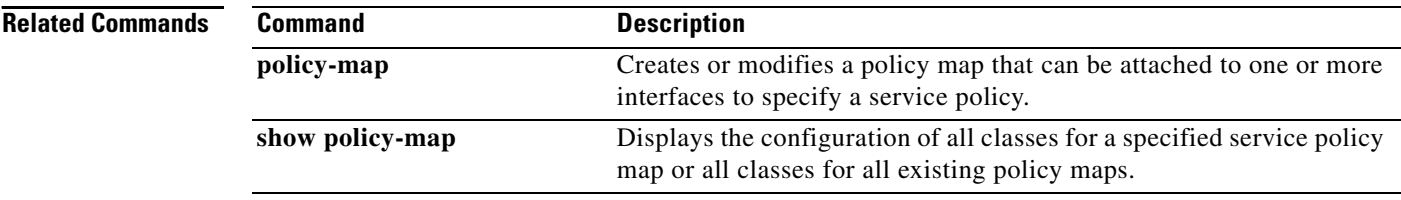

a pro

# **set ip dscp**

 $\mathbf{I}$ 

The **set ip dscp** command is replaced by the **set dscp** command. See the **set dscp** command for more information.

 $\mathbf I$ 

# **set ip dscp (policy-map configuration)**

To mark a packet by setting the IP differentiated services code point (DSCP) value in the type of service (ToS) byte, use the **set ip dscp** command in policy-map configuration mode. To remove a previously set IP DSCP value, use the **no** form of this command.

**set ip dscp** *ip-dscp-value*

**no set ip dscp** *ip-dscp-value*

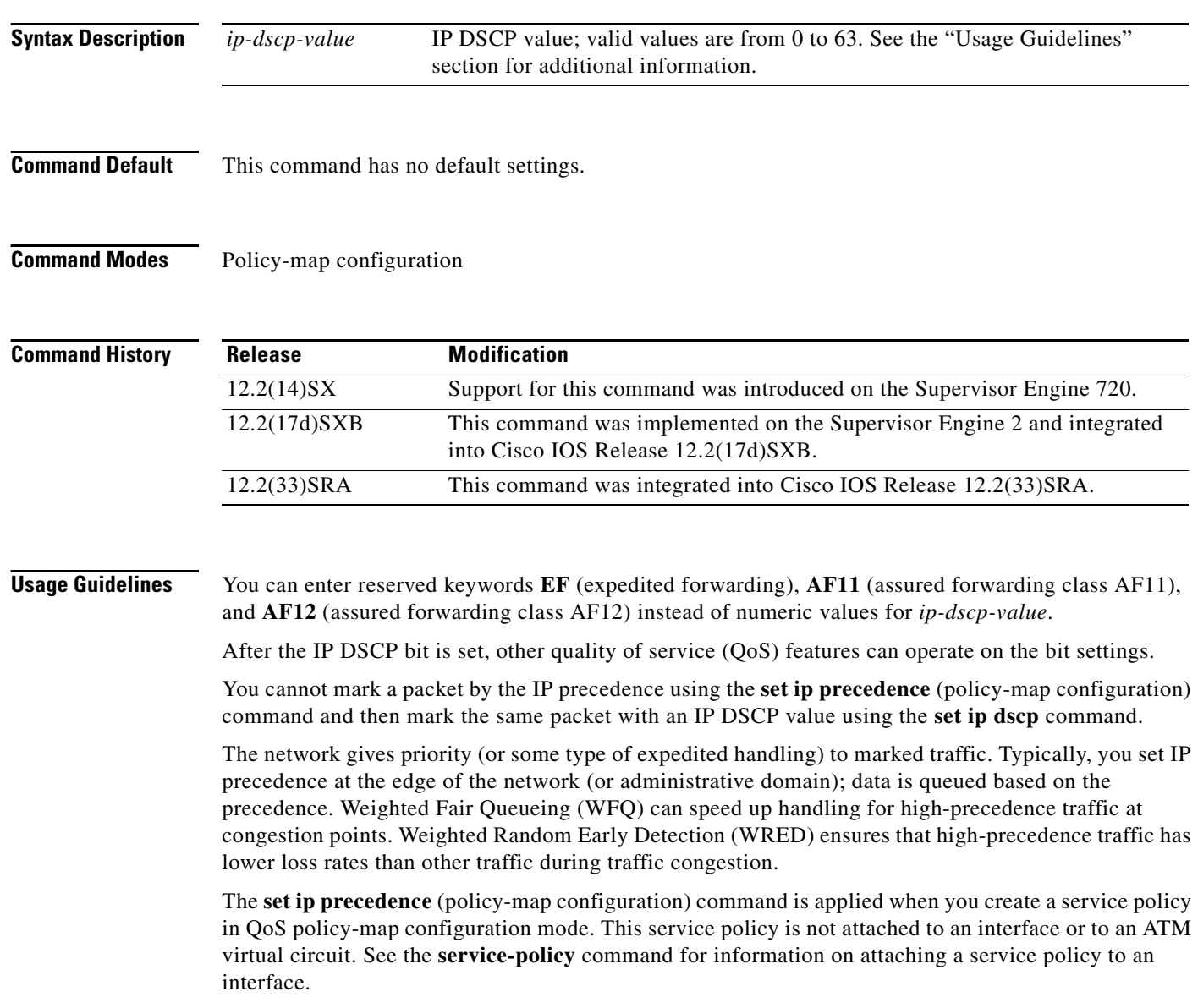

When configuring policy-map class actions, note the following:

- **•** For hardware-switched traffic, Policy Feature Card (PFC) QoS does not support the **bandwidth**, **priority**, **queue-limit**, or **random-detect** policy-map class commands. You can configure these commands because they can be used for software-switched traffic.
- **•** PFC QoS does not support the **set mpls** or **set qos-group** policy-map class commands.
- **•** PFC QoS supports the **set ip dscp** and **set ip precedence** policy-map class commands (see the "Configuring Policy Map Class Marking" section in the *Cisco 7600 Series Router Cisco IOS Software Configuration Guide*).
- **•** You cannot do all three of the following in a policy-map class:
	- **–** Mark traffic with the **set ip dscp** or **set ip precedence** (policy-map configuration) commands
	- **–** Configure the trust state
	- **–** Configure policing

In a policy-map class, you can either mark traffic with the **set ip dscp** or **set ip precedence**  (policy-map configuration) commands or do one or both of the following:

- **–** Configure the trust state
- **–** Configure policing

**Examples** This example shows how to set the IP DSCP ToS byte to 8 in the policy map called policy1:

```
Router(config)# policy-map policy1
Router(config-cmap)# class class1
Router(config-cmap)# set ip dscp 8
```
All packets that satisfy the match criteria of class1 are marked with the IP DSCP value of 8. How packets that are marked with the IP DSCP value of 8 are treated is determined by the network configuration.

This example shows that after you configure the settings that are shown for voice packets at the edge of the network, all intermediate routers are then configured to provide low-latency treatment to the voice packets:

```
Router(config)# class-map voice
Router(config-cmap)# match ip dscp ef
Router(config)# policy qos-policy
Router(config-cmap)# class voice
Router(config-cmap)# priority 24
```
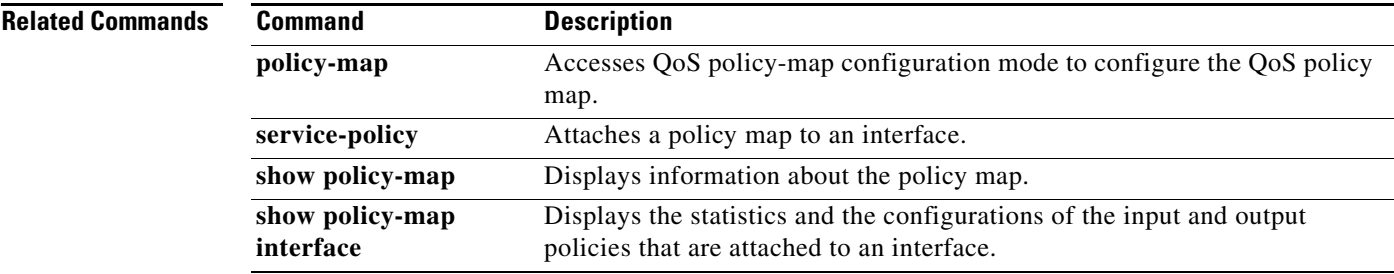

ן

## **set ip dscp tunnel**

To set the differentiated services code point (DSCP) value in the tunnel header of a Layer 2 Tunnel Protocol Version 3 (L2TPv3) or Generic Routing Encapsulation (GRE) tunneled packet for tunnel marking, use the **set ip dscp tunnel** command in policy-map class configuration mode. To disable this functionality, use the **no** form of this command.

**set ip dscp tunnel** *dscp-value*

**no set ip dscp tunnel** *dscp-value*

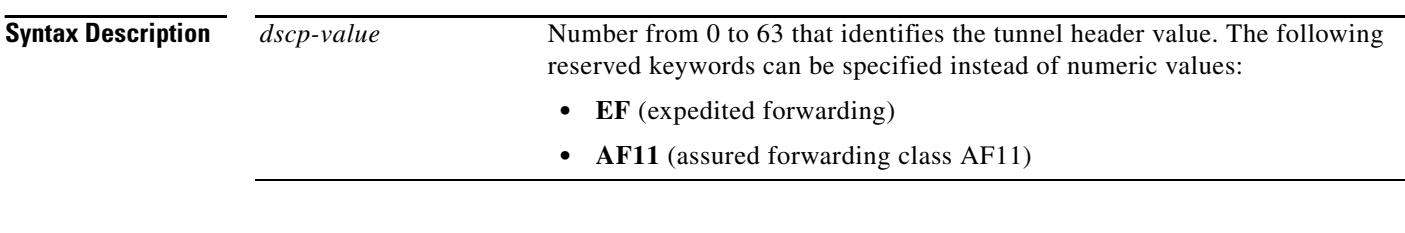

**Command Default** The DSCP value is not set.

**Command Modes** Policy-map class configuration (config-pmap-c)

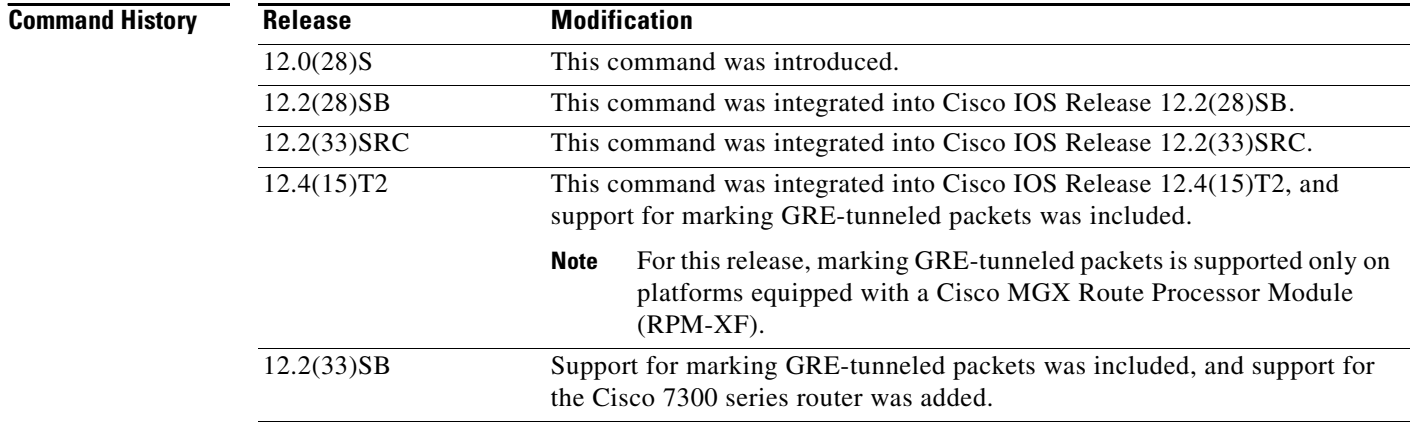

**Usage Guidelines** It is possible to configure L2TPv3 (or GRE) tunnel marking and the **ip tos** command at the same time. However, Modular Quality of Service (QoS) Command-Line Interface (CLI) (MQC) (L2TPv3 or GRE) tunnel marking has higher priority over **ip tos** commands, meaning that tunnel marking always rewrites the IP header of the tunnel packet and overwrites the values set by **ip tos** commands. The order of enforcement is as follows when these commands are used simultaneously:

- **1. set ip dscp tunnel** or **set ip precedence tunnel** (L2TPv3 or GRE tunnel marking)
- **2. ip tos reflect**
- **3. ip tos** *tos-value*

This is the designed behavior. We recommend that you configure only L2TPv3 (or GRE) tunnel marking and reconfigure any peers configured with the **ip tos** command to use L2TPv3 (or GRE) tunnel marking.

**Note** For Cisco IOS Release 12.4(15)T2, marking GRE-tunneled packets is supported only on platforms equipped with a Cisco RPM-XF.

 $\mathbf I$ 

**Examples** The following example shows the **set ip dscp tunnel** command used in a tunnel marking configuration. In this example, a class map called "class-cl" has been configured to match traffic on the basis of the Frame Relay discard eligible (DE) bit setting. Also, a policy map called "policy1" has been created within which the **set ip dscp tunnel** command has been configured.

```
Router> enable
Router# configure terminal
Router(config)# class-map class-c1
Router(config-cmap)# match fr-de
Router(config-cmap)# exit
Router(config)# policy-map policy1
Router(config-pmap)# class tunnel
Router(config-pmap-c)# set ip dscp tunnel 5
Router(config-pmap-c)# end
```
**Note** The policy map must still be attached to an interface or ATM PVC using the **service-policy** command. For more information about attaching a policy map to an interface or ATM PVC, see the "Applying QoS Features Using the MQC" module of the *Cisco IOS Quality of Service Solutions Configuration Guide.*

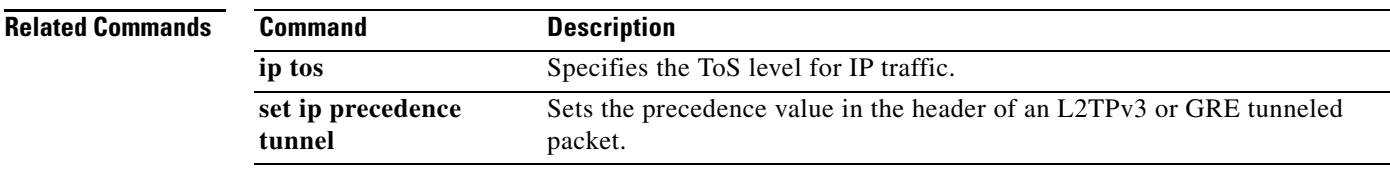

## **set ip precedence (policy-map configuration)**

To set the precedence value in the IP header, use the **set ip precedence** command in policy-map configuration mode. To leave the precedence value at the current setting, use the **no** form of this command.

**set ip precedence** *ip-precedence-value*

**no set ip precedence**

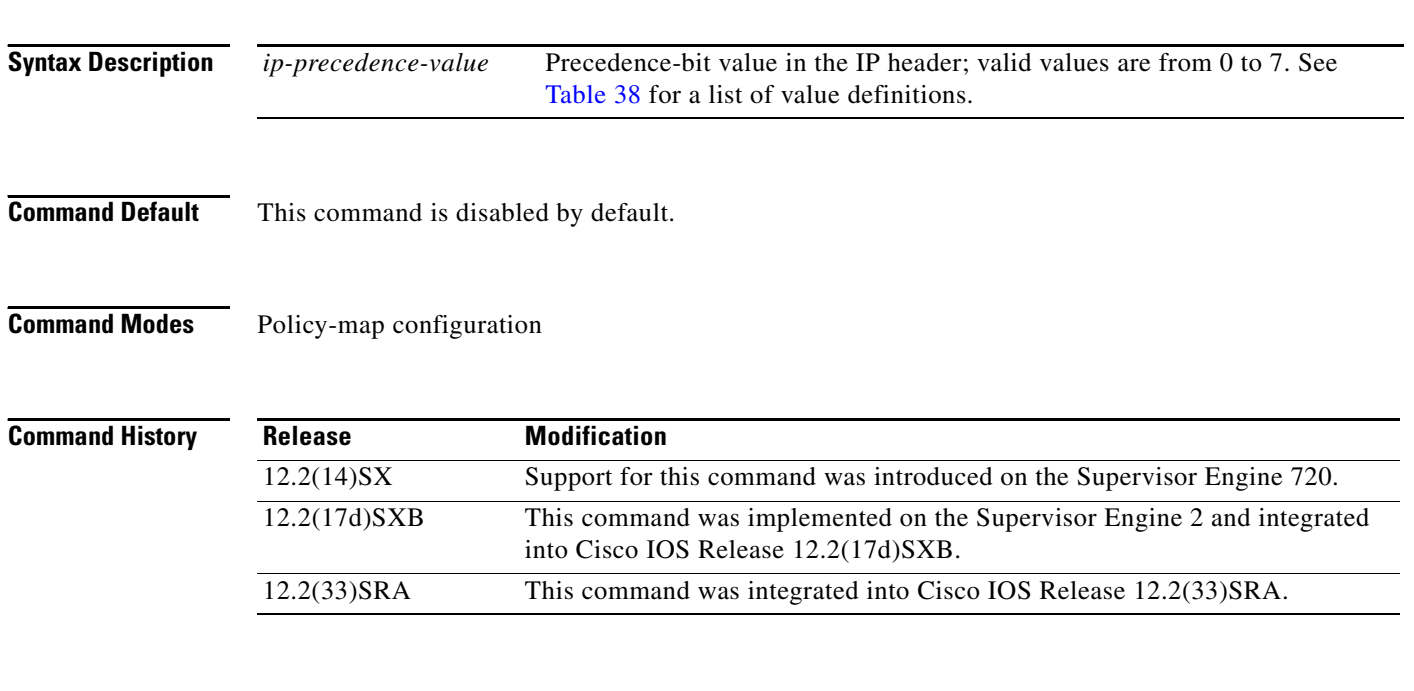

**Usage Guidelines** Table 38 lists the value definitions for precedence values in the IP header. They are listed from least to most important.

*Table 38 Value Definitions for IP Precedence*

| <b>Values</b>  | <b>Definitions</b> |
|----------------|--------------------|
| $\overline{0}$ | routine            |
| $\mathbf{1}$   | priority           |
| $\overline{2}$ | immediate          |
| 3              | flash              |
| $\overline{4}$ | flash-override     |
| 5              | critical           |
| 6              | internet           |
| $\overline{7}$ | network            |

After the IP precedence bits are set, other quality of service (QoS) features, such as Weighted Fair Queueing (WFQ) and Weighted Random Early Detection (WRED), operate on the bit settings.

1

The network priorities (or some type of expedited handling) mark traffic through the application of WFQ or WRED at points downstream in the network. Typically, you set IP precedence at the edge of the network (or administrative domain); data is queued based on the precedence. WFQ can speed up handling for certain precedence traffic at congestion points. WRED can ensure that certain precedence traffic has lower loss rates than other traffic during traffic congestion.

The **set ip precedence** command is applied when you create a service policy in policy-map configuration mode. This service policy is not attached to an interface or to an ATM virtual circuit. See the **service-policy** command for information on attaching a service policy to an interface.

 $\mathbf I$ 

**Examples** This example shows how to set the IP precedence to 5 for packets that satisfy the match criteria of the class map called class1:

```
Router(config)# policy-map policy1
Router(config-pmap)# class class1
Router(config-pmap-c)# set ip precedence 5
```
All packets that satisfy the match criteria of class1 are marked with the IP precedence value of 5. How packets that are marked with the IP-precedence value of 5 are treated is determined by the network configuration.

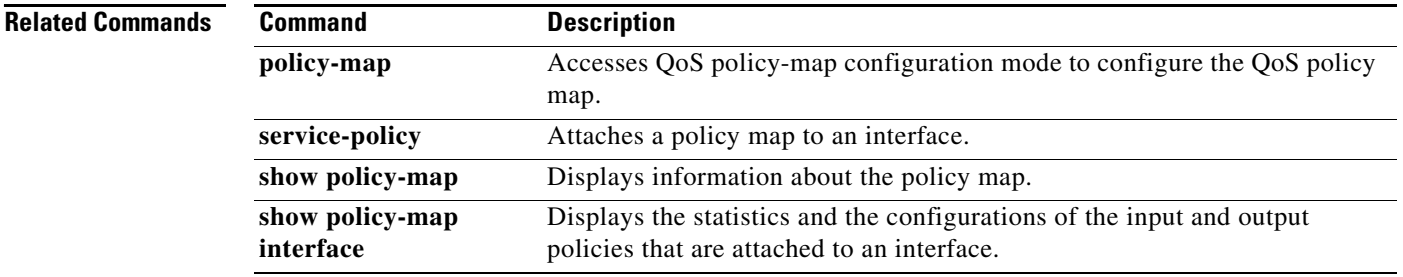

# **set ip precedence (policy-map)**

The **set ip precedence** (policy-map) command is replaced by the **set precedence** command. See the **set precedence** command for more information.

 $\overline{\phantom{a}}$ 

# **set ip precedence (route-map)**

To set the precedence value (and an optional IP number or IP name) in the IP header, use the **set ip precedence** command in route-map configuration mode. To leave the precedence value unchanged, use the **no** form of this command.

**set ip precedence** [*number* | *name*]

**no set ip precedence**

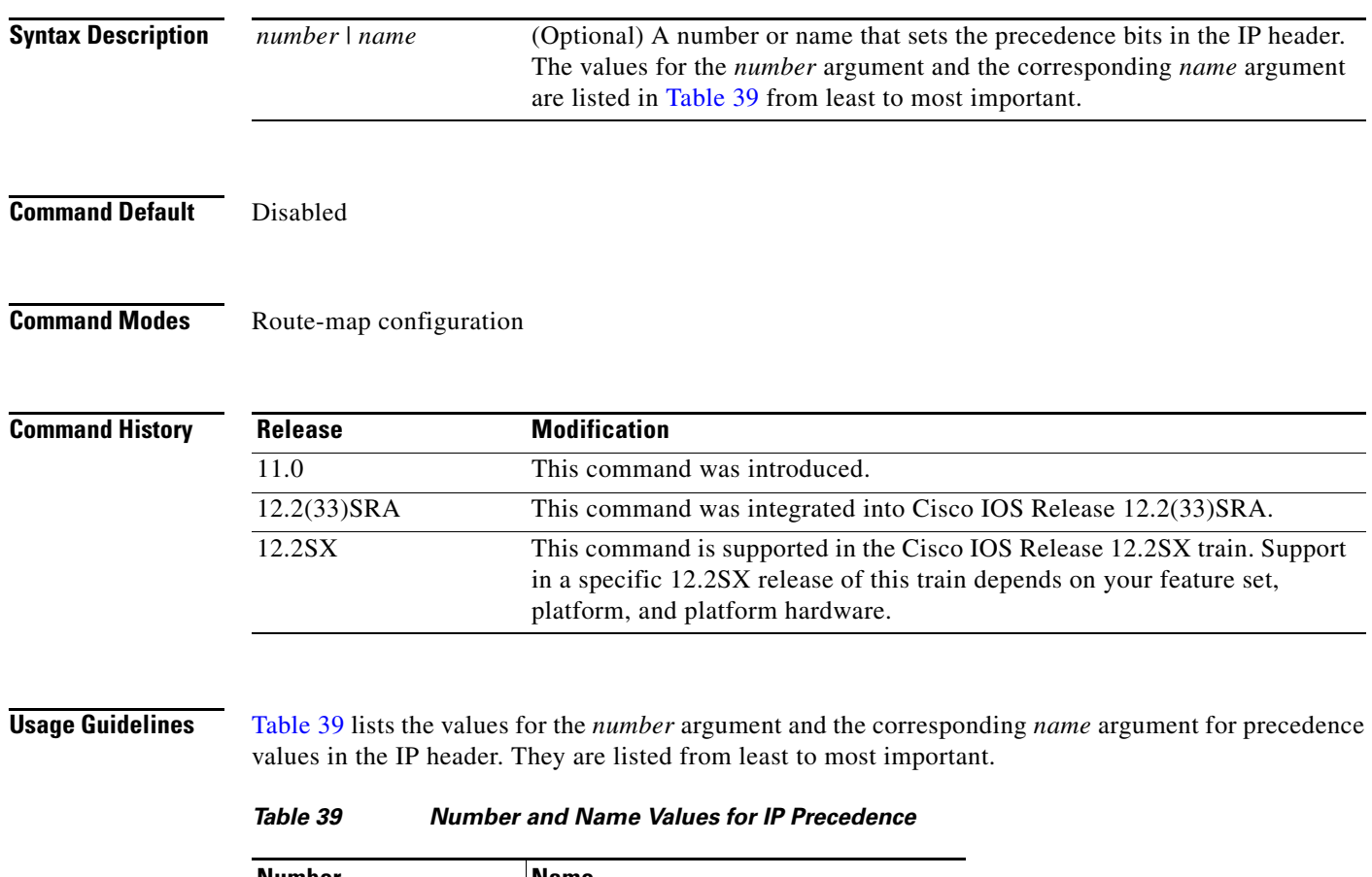

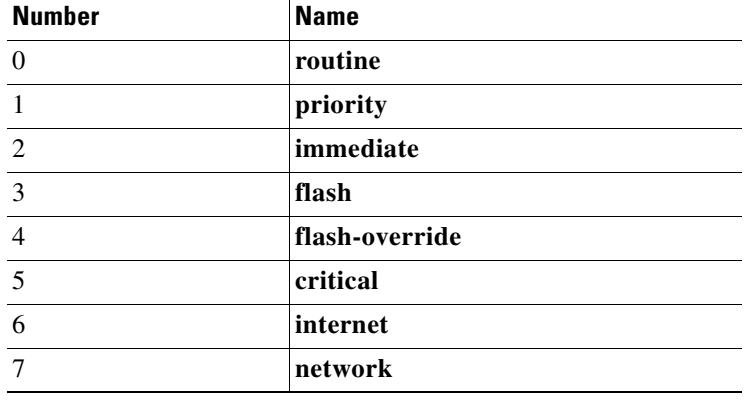

Ι

You can set the precedence using either a number or the corresponding name. Once the IP Precedence bits are set, other QoS services such as weighted fair queueing (WFQ) and Weighted Random Early Detection (WRED) then operate on the bit settings.

The network gives priority (or some type of expedited handling) to marked traffic through the application of WFQ or WRED at points downstream in the network. Typically, you set IP Precedence at the edge of the network (or administrative domain); data then is queued based on the precedence. WFQ can speed up handling for certain precedence traffic at congestion points. WRED can ensure that certain precedence traffic has lower loss rates than other traffic during times of congestion.

The mapping from arguments such as **routine** and **priority** to a precedence value is useful only in some instances. That is, the use of the precedence bit is evolving. You can define the meaning of a precedence value by enabling other features that use the value. In the case of the high-end Internet QoS available from Cisco, IP Precedences can be used to establish classes of service that do not necessarily correspond numerically to better or worse handling in the network.

Use the **route-map** (IP) global configuration command with the **match** and **set** route-map configuration commands to define the conditions for redistributing routes from one routing protocol into another, or for policy routing. Each **route-map** command has an associated list of **match** and **set** commands. The **match** commands specify the match criteria—the conditions under which redistribution or policy routing is allowed for the current **route-map** command. The **set** commands specify the set actions—the particular redistribution or policy routing actions to perform if the criteria enforced by the **match** commands are met. The **no route-map** command deletes the route map.

The **set** route-map configuration commands specify the redistribution set actions to be performed when all of the match criteria of a route map are met.

**Examples** The following example sets the IP Precedence to 5 (critical) for packets that pass the route map match:

interface serial 0 ip policy route-map texas

route-map texas match length 68 128 set ip precedence 5

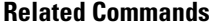

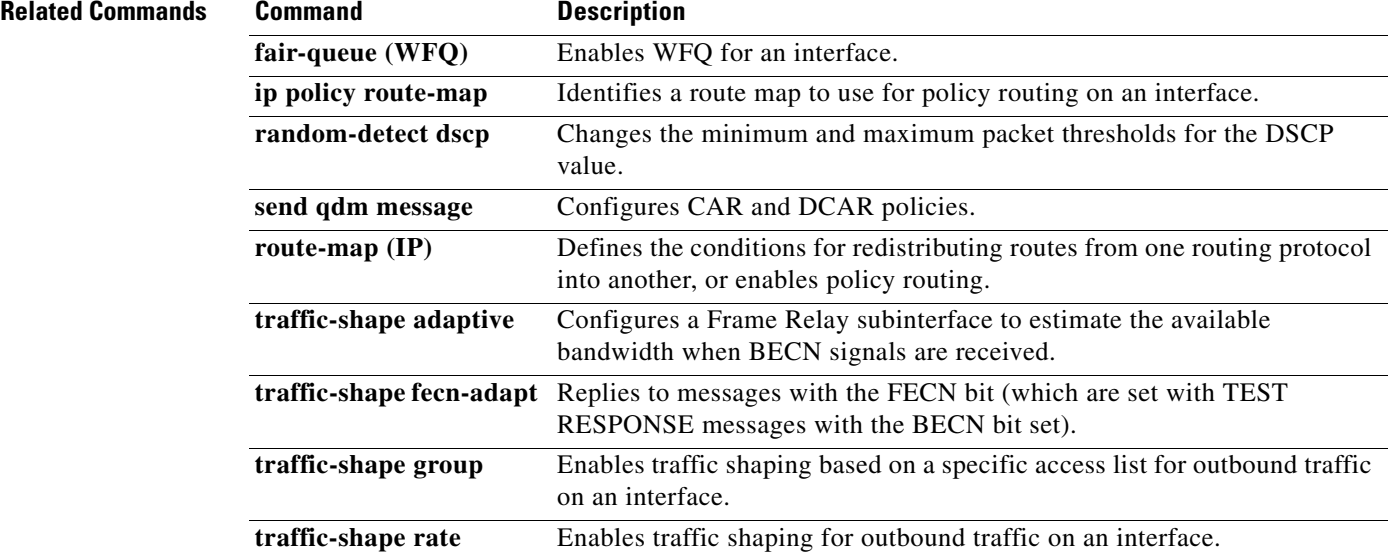
# **set ip precedence tunnel**

To set the precedence value in the header of a Layer 2 Tunnel Protocol Version 3 (L2TPv3) or Generic Routing Encapsulation (GRE) tunneled packet for tunnel marking, use the **set ip precedence tunnel**  command in policy-map class configuration mode. To disable this functionality, use the **no** form of this command.

**set ip precedence tunnel** *precedence-value*

**no set ip precedence tunnel** *precedence-value*

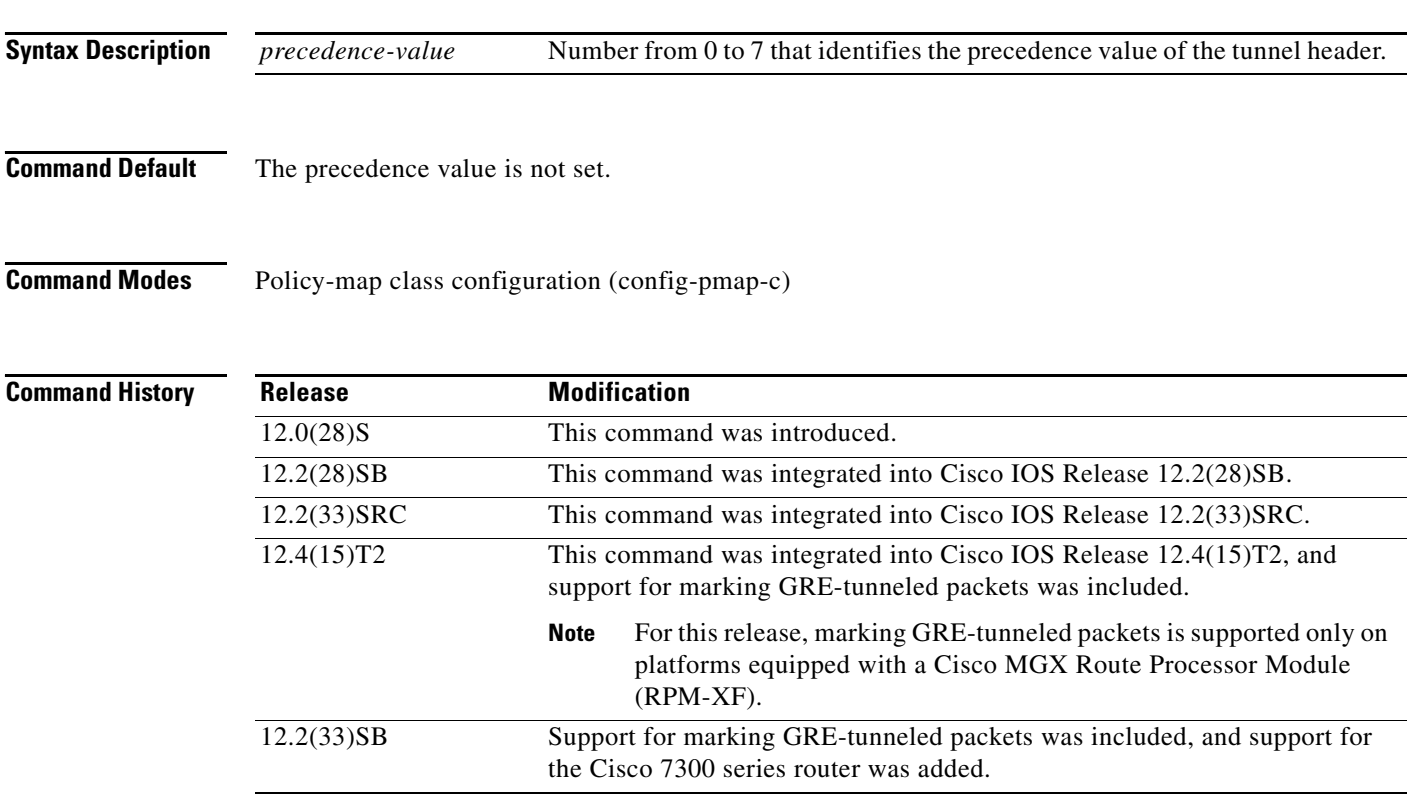

 $\mathbf I$ 

**Usage Guidelines** It is possible to configure L2TPv3 (or GRE) tunnel marking and the **ip tos** command at the same time. However, Modular Quality of Service (QoS) Command-Line Interface (CLI) (MQC) (L2TPv3 or GRE) tunnel marking has higher priority over **ip tos** commands, meaning that tunnel marking always rewrites the IP header of the tunnel packet and overwrites the values set by **ip tos** commands. The order of enforcement is as follows when these commands are used simultaneously:

- **1. set ip dscp tunnel** or **set ip precedence tunnel** (L2TPv3 or GRE tunnel marking)
- **2. ip tos reflect**
- **3. ip tos** *tos-value*

This is the designed behavior. We recommend that you configure only L2TPv3 (or GRE) tunnel marking and reconfigure any peers configured with the **ip tos** command to use L2TPv3 (or GRE) tunnel marking.

ן

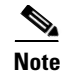

**Note** For Cisco IOS Release 12.4(15)T2, marking GRE-tunneled packets is supported only on platforms equipped with a Cisco RPM-XF.

**Examples** The following example shows the **set ip precedence tunnel** command used in a tunnel marking configuration. In this example, a class map called "MATCH\_FRDE" has been configured to match traffic on the basis of the Frame Relay discard eligible (DE) bit setting. Also, a policy map called "policy1" has been created within which the **set ip precedence tunnel** command has been configured.

```
Router> enable
Router# configure terminal
Router(config)# class-map MATCH_FRDE
Router(config-cmap)# match fr-de
Router(config-cmap)# exit
Router(config)# policy-map policy1
Router(config-pmap)# class tunnel
Router(config-pmap-c)# set ip precedence tunnel 7
Router(config-pmap-c)# end
```
**Note** The policy map must still be attached to an interface or ATM PVC using the **service-policy** command. For more information about attaching a policy map to an interface or ATM PVC, see the "Applying QoS Features Using the MQC" module of the *Cisco IOS Quality of Service Solutions Configuration Guide.*

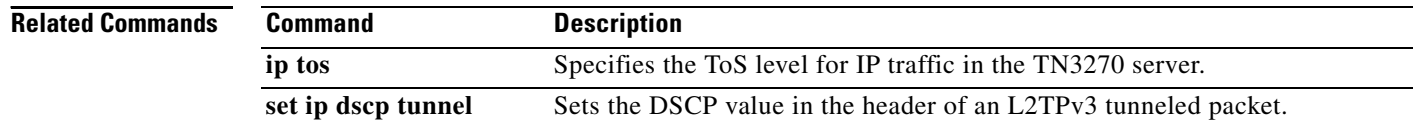

 $\mathbf{I}$ 

# **set ip tos (route-map)**

To set the type of service (ToS) bits in the header of an IP packet, use the **set ip tos** command in route-map configuration mode. To leave the ToS bits unchanged, use the **no** form of this command.

**set ip tos** [*tos*-*bit*-*value |* **max-reliability** *|* **max-throughput** *|* **min-delay** *|* **min-monetary-cost** *|*  **normal**]

**no set ip tos**

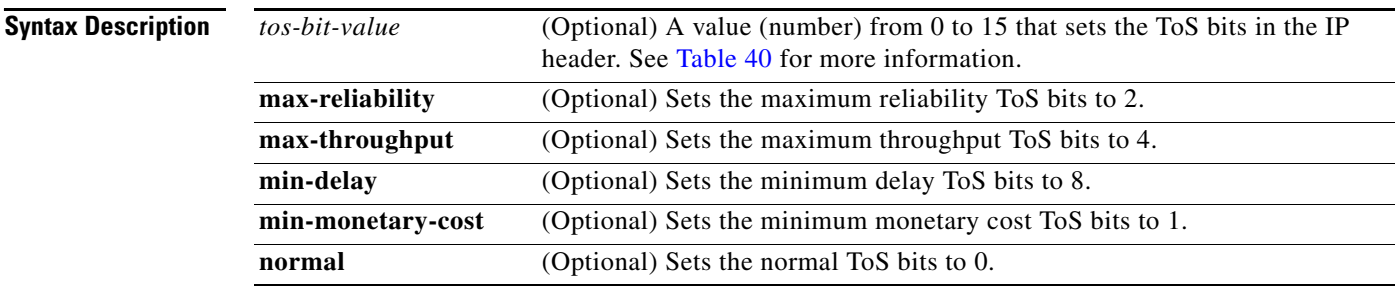

**Command Default** Disabled

 $\Gamma$ 

**Command Modes** Route-map configuration

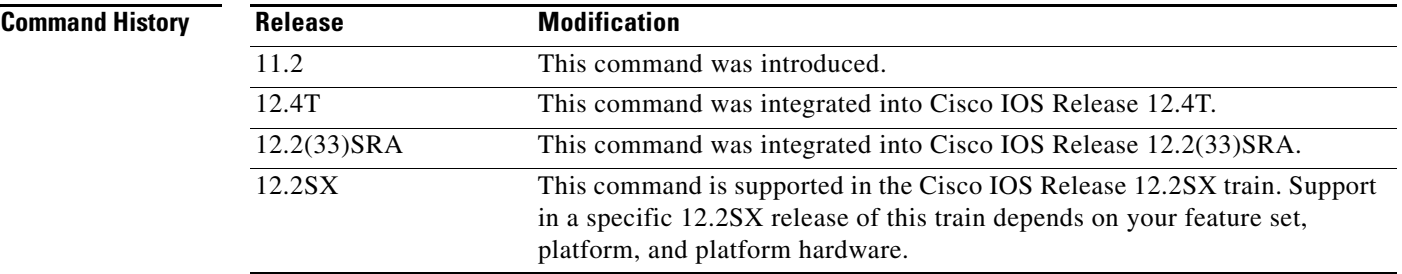

## **Usage Guidelines** This command allows you to set four bits in the ToS byte header. Table 40 shows the format of the four bits in binary form.

## *Table 40 ToS Bits and Description*

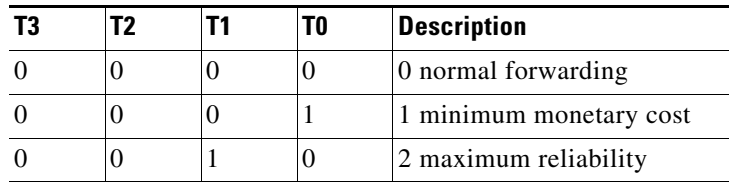

Ι

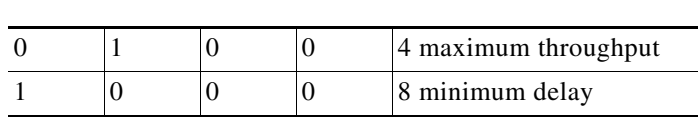

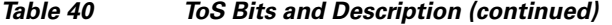

The T3 bit sets the delay. Setting T3 to 0 equals normal delay, and setting it to 1 equals low delay.

The T2 bit sets the throughput. Setting this bit to 0 equals normal throughput, and setting it to 1 equals maximum throughput. Similarly, the T1 and T0 bits set reliability and cost, respectively. Therefore, as an example, if you want to set a packet with the following requirements:

minimum delay  $T3 = 1$ normal throughput  $T2 = 0$ normal reliability  $T1 = 0$ minimum monetary cost  $T0 = 1$ 

You would set the ToS to 9, which is 1001 in binary format.

Use the **route-map** (IP) global configuration command with the **match** and **set** (route-map) configuration commands to define the conditions for redistributing routes from one routing protocol into another, or for policy routing. Each **route-map** command has an associated list of **match** and **set**  commands. The **match** commands specify the match criteria—the conditions under which redistribution or policy routing is allowed for the current route-map command. The **set** commands specify the set actions—the particular redistribution or policy routing actions to perform if the criteria enforced by the match commands are met. The **no route-map** command deletes the route map.

The **set** (route-map) commands specify the redistribution set actions to be performed when all of the match criteria of a route map are met.

# **Examples** The following example sets the IP ToS bits to 8 (minimum delay as shown in Table 40) for packets that pass the route-map match:

```
interface serial 0 
 ip policy route-map texas 
!
route-map texas 
  match length 68 128 
   set ip tos 8 
!
```
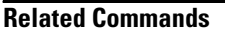

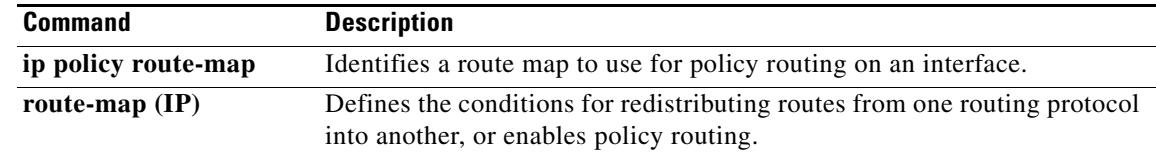

 $\mathbf{I}$ 

 $\overline{\phantom{a}}$ 

# **set precedence**

To set the precedence value in the packet header, use the **set precedence** command in policy-map class configuration mode. To remove the precedence value, use the **no** form of this command.

## **Supported Platforms Other Than Cisco 10000 Series Routers**

**set precedence** {*precedence-value* | *from-field* [**table** *table-map-name*]}

**no set precedence** {*precedence-value* | *from-field* [**table** *table-map-name*]}

# **Cisco 10000 Series Routers**

**set precedence** *precedence-value* 

**no set precedence** *precedence-value* 

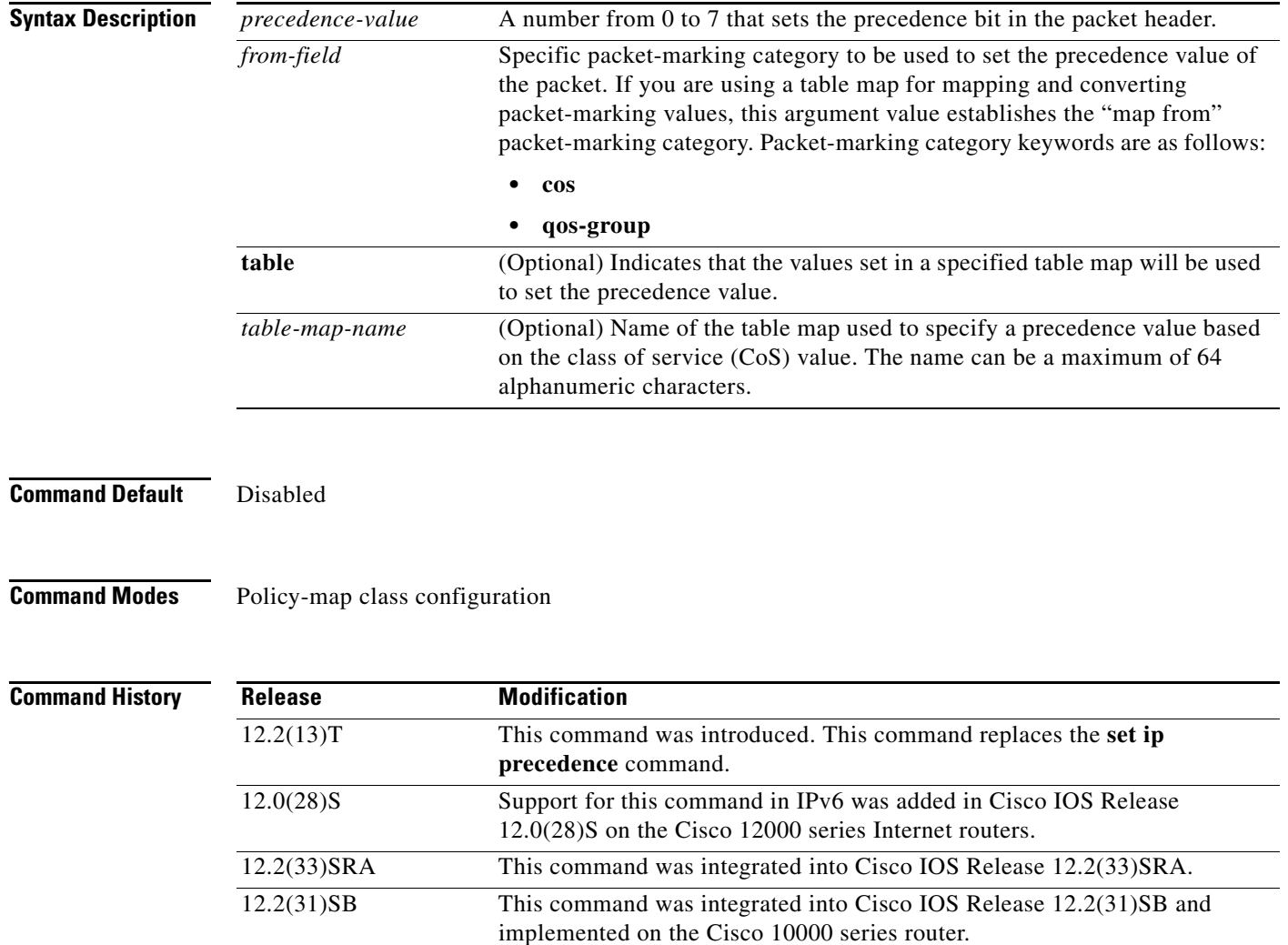

Ι

## **Usage Guidelines Command Compatibility**

If a router is loaded with an image from this version (that is, Cisco IOS Release 12.2(13)T) that contained an old configuration, the **set ip precedence** command is still recognized. However, the **set precedence** command will be used in place of the **set ip precedence** command.

The **set precedence** command cannot be used with the **set dscp** command to mark the *same* packet. The two values, DSCP and precedence, are mutually exclusive. A packet can be one value or the other, but not both.

### **Bit Settings**

Once the precedence bits are set, other quality of service (QoS) features such as weighted fair queueing (WFQ) and Weighted Random Early Detection (WRED) then operate on the bit settings.

### **Precedence Value**

The network gives priority (or some type of expedited handling) to marked traffic through the application of WFQ or WRED at points downstream in the network. Typically, you set the precedence value at the edge of the network (or administrative domain); data then is queued according to the specified precedence. WFQ can speed up handling for certain precedence traffic at congestion points. WRED can ensure that certain precedence traffic has lower loss rates than other traffic during times of congestion.

The **set precedence** command cannot be used with the **set dscp** command to mark the *same* packet. The two values, differentiated services code point (DSCP) and precedence, are mutually exclusive. A packet can have one value or the other, but not both.

### **Using This Command with the Enhanced Packet Marking Feature**

If you are using this command as part of the Enhanced Packet Marking feature, you can use this command to specify the "from-field" packet-marking category to be used for mapping and setting the precedence value. The "from-field" packet-marking categories are as follows:

- **•** CoS
- **•** QoS group

If you specify a "from-field" category but do not specify the **table** keyword and the applicable *table-map-nam*e argument, the default action will be to copy the value associated with the "from-field" category as the precedence value. For instance, if you configure the **set precedence cos** command, the CoS value will be copied and used as the precedence value.

You can do the same for the QoS group-marking category. That is, you can configure the **set precedence qos-group** command, and the QoS group value will be copied and used as the precedence value.

The valid value range for the precedence value is a number from 0 to 7. The valid value range for the QoS group is a number from 0 to 99. Therefore, when configuring the **set precedence qos-group** command, note the following points:

- If a OoS group value falls within both value ranges (for example, 6), the packet-marking value will be copied and the packets will be marked.
- If QoS group value exceeds the precedence range (for example, 10), the packet-marking value will not be copied, and the packet will not be marked. No action is taken.

## **Precedence Values in IPv6 Environments**

When this command is used in IPv6 environments it can set the value in both IPv4 and IPv6 packets. However, the actual packets set by this function are only those that meet the match criteria of the class-map containing this function.

### **Setting Precedence Values for IPv6 Packets Only**

To set the precedence values for IPv6 packets only, the **match protocol ipv6** command must also be used in the class-map that classified packets for this action. Without the **match protocol ipv6** command, the class-map may classify both IPv6 and IPv4 packets, (depending on other match criteria) and the **set precedence** command will act upon both types of packets.

### **Setting Precedence Values for IPv4 Packets Only**

To set the precedence values for IPv4 packets only, use a command involving the **ip** keyword like the **match ip precedence** or **match ip dscp** command or include the **match protocol ip** command along with the others in the class map. Without the additional **ip** keyword, the class-map may match both IPv6 and IPv4 packets (depending on the other match criteria) and the **set precedence** or **set dscp** command may act upon both types of packets.

**Examples** In the following example, the policy map named policy-cos is created to use the values defined in a table map named table-map1. The table map named table-map1 was created earlier with the **table-map** (value mapping) command. For more information about the **table-map** (value mapping) command, see the **table-map** (value mapping) command page.

In this example, the precedence value will be set according to the CoS value defined in table-map1.

```
Router(config)# policy-map policy-cos
Router(config-pmap)# class class-default
Router(config-pmap-c)# set precedence cos table table-map1
Router(config-pmap-c)# end
```
The **set precedence** command is applied when you create a service policy in QoS policy-map configuration mode. This service policy is not yet attached to an interface or to an ATM virtual circuit. For information on attaching a service policy to an interface, refer to the "Modular Quality of Service Command-Line Interface Overview" chapter of the *Cisco IOS Quality of Service Solutions Configuration Guide.*

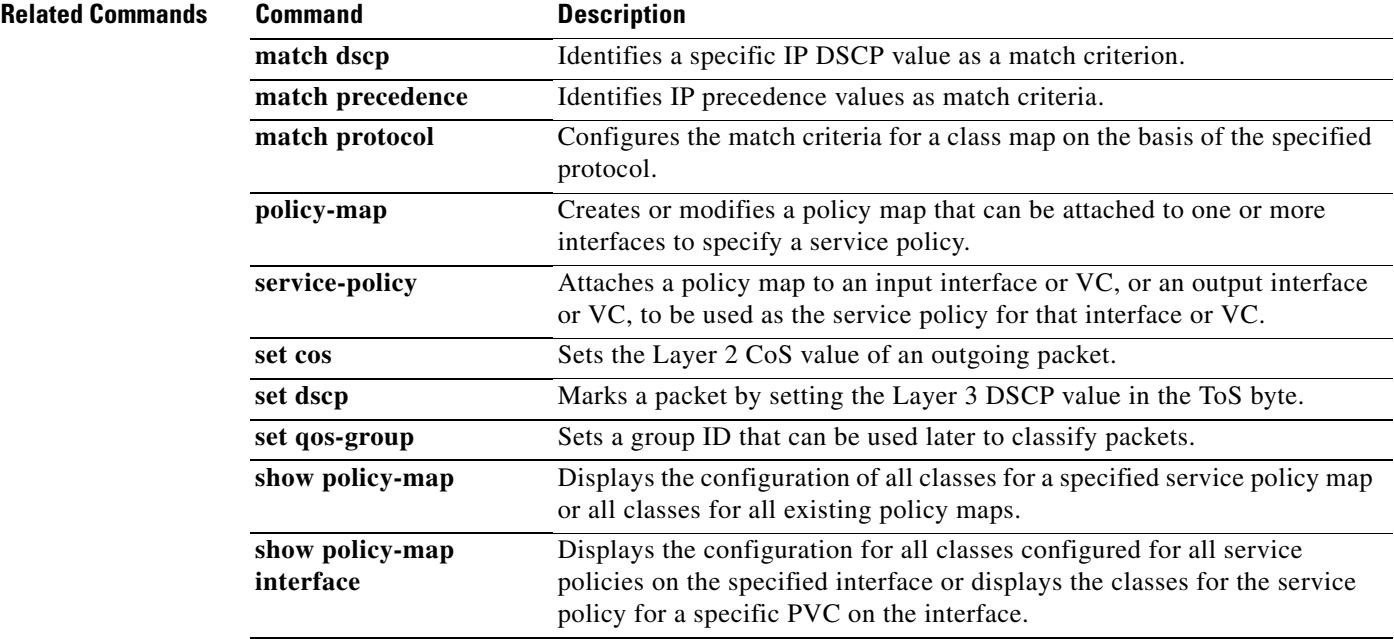

 $\mathsf I$ 

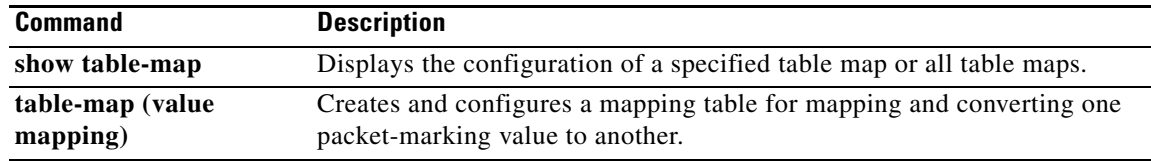

 $\mathbf{I}$ 

a ka

# **set qos-group**

To set a quality of service (QoS) group identifier (ID) that can be used later to classify packets, use the **set qos-group** command in policy-map class configuration mode. To remove the group ID, use the **no** form of this command.

## **Supported Platforms Except the Cisco 10000 Series Router**

**set qos-group** {*group-id* | *from-field* [**table** *table-map-name*]}

**no set qos-group** {*group-id* | *from-field* [**table** *table-map-name*]}

## **Cisco 10000 Series Router**

**set qos-group** *group-id*

**no set qos-group** *group-id*

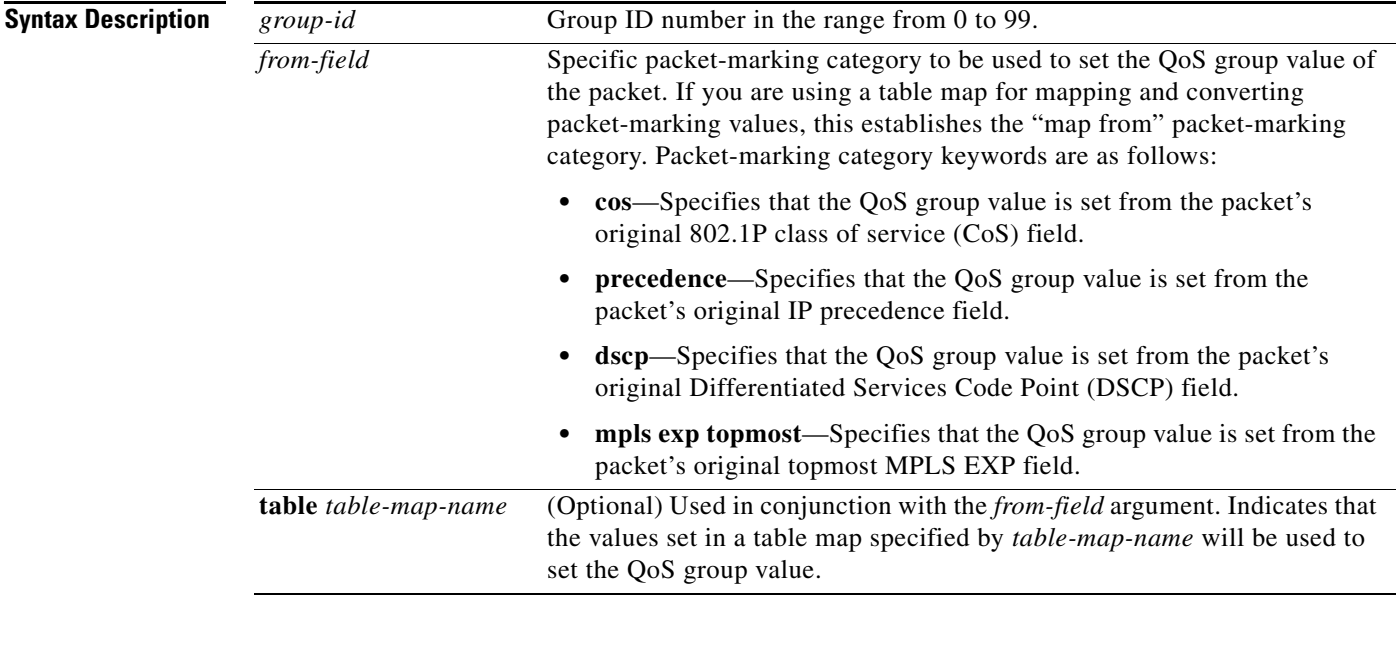

**Command Default** No group ID is specified.

 $\Gamma$ 

**Command Modes** Policy-map class configuration

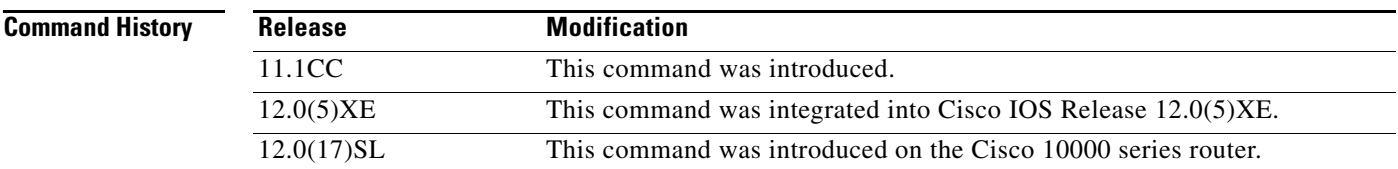

Ι

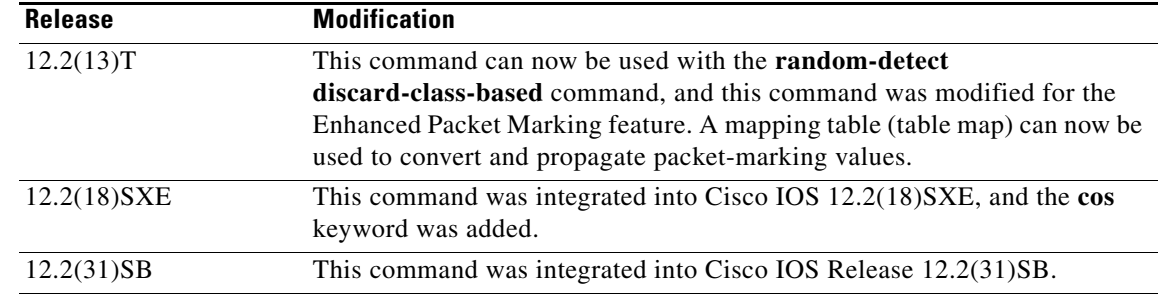

**Usage Guidelines** The **set qos-group** command allows you to associate a group ID with a packet. The group ID can be used later to classify packets into QoS groups based as prefix, autonomous system, and community string.

> A QoS group and discard class are required when the input per-hop behavior (PHB) marking will be used for classifying packets on the output interface.

### **Using This Command with the Enhanced Packet Marking Feature**

If you are using this command as part of the Enhanced Packet Marking feature, you can use this command to specify the "from-field" packet-marking category to be used for mapping and setting the precedence value.

If you specify a "from-field" category but do not specify the **table** keyword and the applicable *table-map-name* argument, the default action will be to copy the value associated with the "from-field" category as the precedence value. For instance, if you enter **set qos-group precedence**, the precedence value will be copied and used as the QoS group value.

A packet is marked with a QoS group value only while it is being processed within the router. The QoS group value is not included in the packet's header when the packet is transmitted over the output interface. However, the QoS group value can be used to set the value of a Layer 2 or Layer 3 field that is included as part of the packet's headers (such as the MPLS EXP, CoS, and DSCP fields).

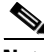

**Note** The **set qos-group cos** and **set qos-group precedence** commands are equivalent to the **mls qos trust cos** and **mls qos trust prec** commands.

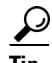

**Tip** The **set qos-group** command cannot be applied until you create a service policy in policy-map configuration mode and then attach the service policy to an interface or ATM virtual circuit (VC). For information on attaching a service policy, refer to the "Modular Quality of Service Command-Line Interface Overview" chapter of the *Cisco IOS Quality of Service Solutions Configuration Guide*.

**Examples** The following example shows how to set the QoS group to 1 for all packets that match the class map called class 1. These packets are then rate limited on the basis of the QoS group ID.

```
Router(config)# policy-map policy1
Router(config-pmap)# class class1
Router(config-pmap-c)# set qos-group 1
Router(config-pmap-c)# end
```
 $\mathbf{I}$ 

a ka

The following example shows how to set the QoS group value based on the packet's original 802.1P CoS value:

```
Router(config)# policy map policy1
Router(config-pmap)# class class-default
Router(config-pmap-c)# set qos-group cos
Router(config-pmap-c)# end
```
### **Enhanced Packet Marking Example**

The following example shows how to set the QoS group value based on the values defined in a table map called table-map1. This table map is configured in a policy map called policy1. Policy map policy1 converts and propagates the QoS value according to the values defined in table-map1.

In this example, the QoS group value will be set according to the precedence value defined in table-map1.

```
Router(config)# policy map policy1
Router(config-pmap)# class class-default
Router(config-pmap-c)# set qos-group precedence table table-map1
Router(config-pmap-c)# end
```
# **Related Commands Command Description**

 $\mathbf I$ 

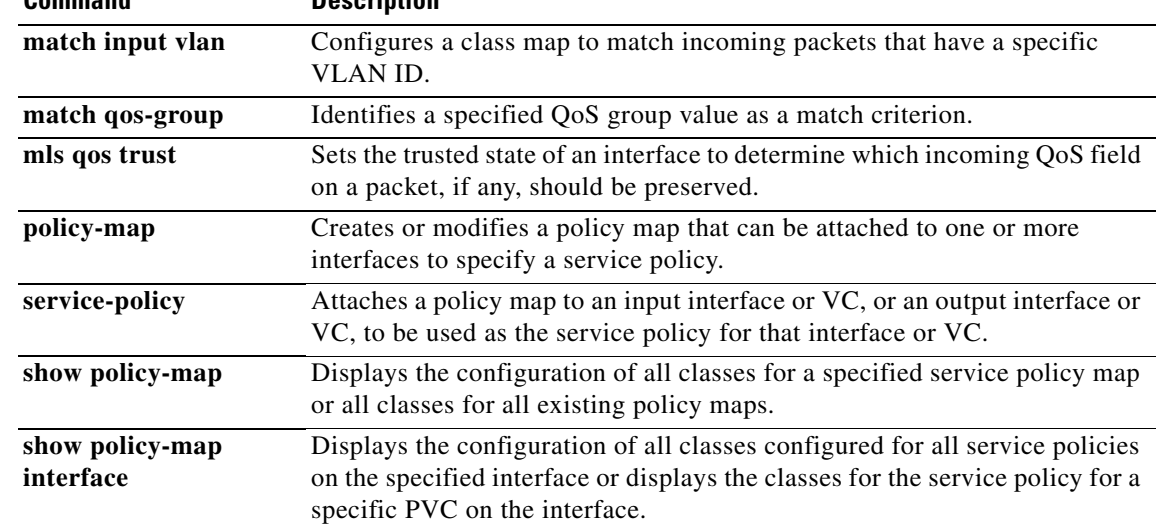

ן

# **shape**

To specify average or peak rate traffic shaping, use the **shape** command in class-map configuration mode. To remove traffic shaping, use the **no** form of this command.

**shape** {**average** | **peak**} *cir* [*bc*] [*be*]

**no shape** {**average** | **peak**} *cir* [*bc*] [*be*]

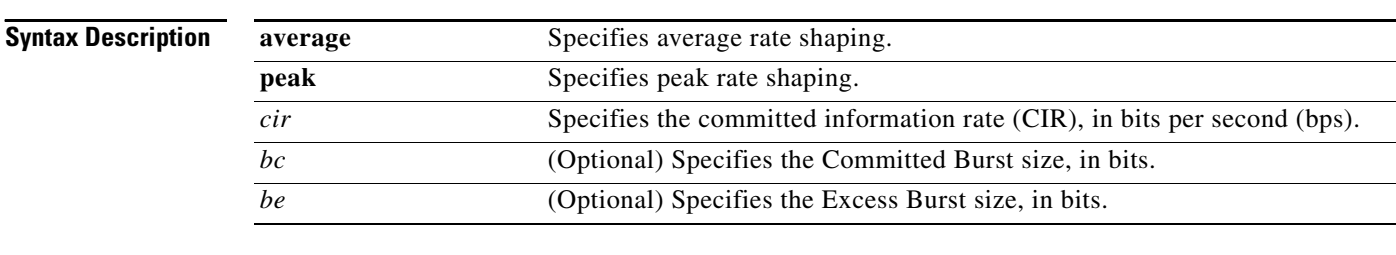

**Command Default** Average or peak rate traffic shaping is not specified.

# **Command Modes** Class-map configuration

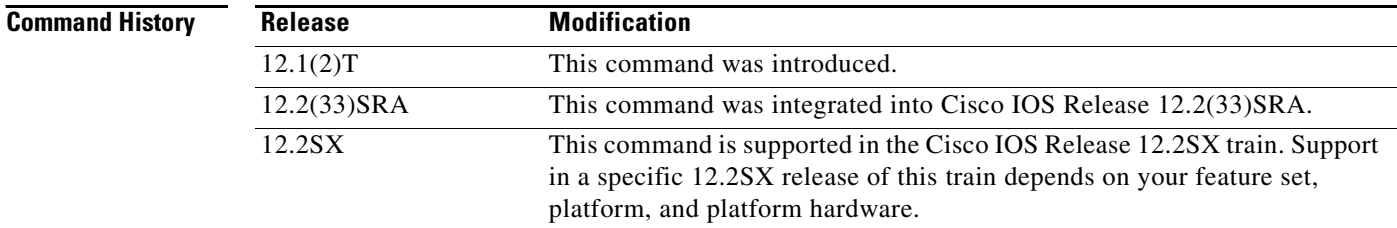

**Usage Guidelines** Traffic shaping limits the rate of transmission of data. In addition to using a specifically configured transmission rate, you can use Generic Traffic Shaping (GTS) to specify a derived transmission rate based on the level of congestion.

> You can specify two types of traffic shaping; average rate shaping and peak rate shaping. Average rate shaping limits the transmission rate to the CIR. Using the CIR ensures that the average amount of traffic being sent conforms to the rate expected by the network.

Peak rate shaping configures the router to send more traffic than the CIR. To determine the peak rate, the router uses the following formula:

peak rate =  $CIR(1 + Be / Be)$ 

where:

- **•** Be is the Excess Burst size.
- **•** Bc is the Committed Burst size.

Peak rate shaping allows the router to burst higher than average rate shaping. However, using peak rate shaping, the traffic sent above the CIR (the delta) could be dropped if the network becomes congested. If your network has additional bandwidth available (over the provisioned CIR) and the application or class can tolerate occasional packet loss, that extra bandwidth can be exploited through the use of peak rate shaping. However, there may be occasional packet drops when network congestion occurs. If the traffic being sent to the network must strictly conform to the configured network provisioned CIR, then you should use average traffic shaping.

 $\Gamma$ 

**Examples** The following example sets the uses average rate shaping to ensure a bandwidth of 256 kbps:

shape average 256000

The following example uses peak rate shaping to ensure a bandwidth of 300 kbps but allow throughput up to 512 kbps if enough bandwidth is available on the interface:

bandwidth 300 shape peak 512000

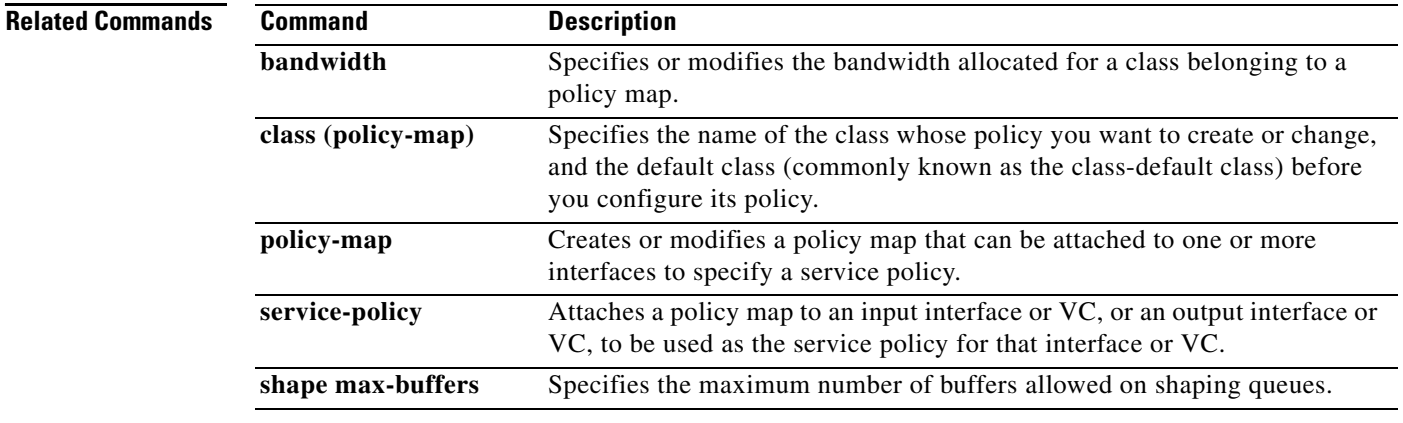

ן

# **shape (percent)**

To specify average or peak rate traffic shaping on the basis of a percentage of bandwidth available on an interface, use the **shape** command in policy-map class configuration mode. To remove traffic shaping, use the **no** form of this command.

**shape** {**average** | **peak**} **percent** *percentage* [*sustained-burst-in-msec* **ms**] [**be** *excess-burst-in-msec*  **ms**] [**bc** *committed-burst-in-msec* **ms**]

**no shape** {**average** | **peak**} **percent** *percentage* [*sustained-burst-in-msec* **ms**] [**be** *excess-burst-in-msec* **ms**] [**bc** *committed-burst-in-msec* **ms**]

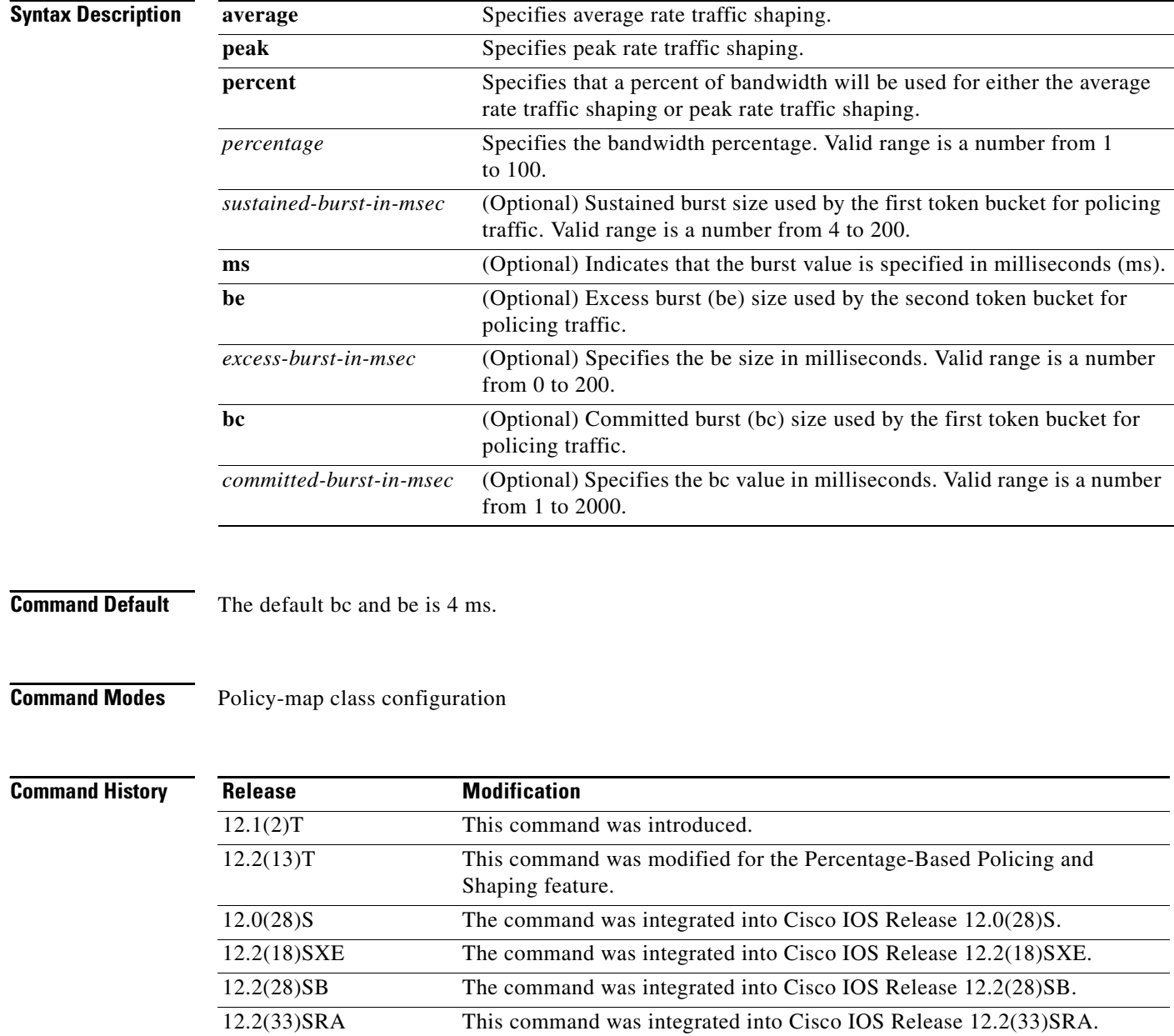

## **Usage Guidelines Committed Information Rate**

This command calculates the committed information rate (CIR) on the basis of a percentage of the available bandwidth on the interface. Once a policy map is attached to the interface, the equivalent CIR value in bits per second (bps) is calculated on the basis of the interface bandwidth and the percent value entered with this command. The **show policy-map interface** command can then be used to verify the CIR bps value calculated.

The calculated CIR bps rate must be in the range of 8000 and 154,400,000 bps. If the rate is less than 8000 bps, the associated policy map cannot be attached to the interface. If the interface bandwidth changes (for example, more is added), the CIR bps values are recalculated on the basis of the revised amount of bandwidth. If the CIR percentage is changed after the policy map is attached to the interface, the bps value of the CIR is recalculated.

### **Conform Burst and Peak Burst Sizes in Milliseconds**

This command also allows you to specify the values for the conform burst size and the peak burst size in milliseconds. If you want bandwidth to be calculated as a percentage, the conform burst size and the peak burst size must be specified in milliseconds (ms).

The traffic shape converge rate depends on the traffic pattern and the time slice (Tc) parameter, which is directly affected by the bc that you configured. The Tc and the average rate configured are used to calculate bits per interval sustained. Therefore, to ensure that the shape rate is enforced, use a bc that results in a Tc greater than 10 ms.

## **Hierarchical Policy Maps**

The **shape** (percent) command, when used in "child" (hierarchical) policy maps, is not supported on the Cisco 7500, the Cisco 7200, or lower series routers. Therefore, the **shape** (percent) command cannot be configured for use in hierarchical policy maps on these routers.

## **How Bandwidth Is Calculated**

The **shape** (percent) command is often used in conjunction with the **bandwidth** and **priority** commands. The **bandwidth** and **priority** commands can be used to calculate the total amount of bandwidth available on an entity (for example, a physical interface). When the **bandwidth** and **priority** commands calculate the total amount of bandwidth available on an entity, the following guidelines are invoked:

- **•** If the entity is a physical interface, the total bandwidth is the bandwidth on the physical interface.
- **•** If the entity is a shaped ATM permanent virtual circuit (PVC), the total bandwidth is calculated as follows:
	- **–** For a variable bit rate (VBR) virtual circuit (VC), the sustained cell rate (SCR) is used in the calculation.
	- **–** For an available bit rate (ABR) VC, the minimum cell rate (MCR) is used in the calculation.

For more information on bandwidth allocation, see the "Congestion Management Overview" chapter in the *Cisco IOS Quality of Service Solutions Configuration Guide.*

**Examples** The following example configures traffic shaping using an average shaping rate on the basis of a percentage of bandwidth. In this example, 25 percent of the bandwidth has been specified. Additionally, an optional be value and bc value (100 ms and 400 ms, respectively) have been specified.

```
Router> enable
Router# configure terminal
Router(config)# policy-map policy1
```

```
Router(config-pmap)# class-map class1
Router(config-pmap-c)# shape average percent 25 20 ms be 100 ms bc 400 ms
Router(config-pmap-c)# end
```
After the policy map and class maps are configured, the policy map is attached to interface as shown in the following example.

```
Router> enable
Router# configure terminal
Router(config)# interface serial4/0 
Router(config-if)# service-policy input policy1
Router(config-if)# end
```
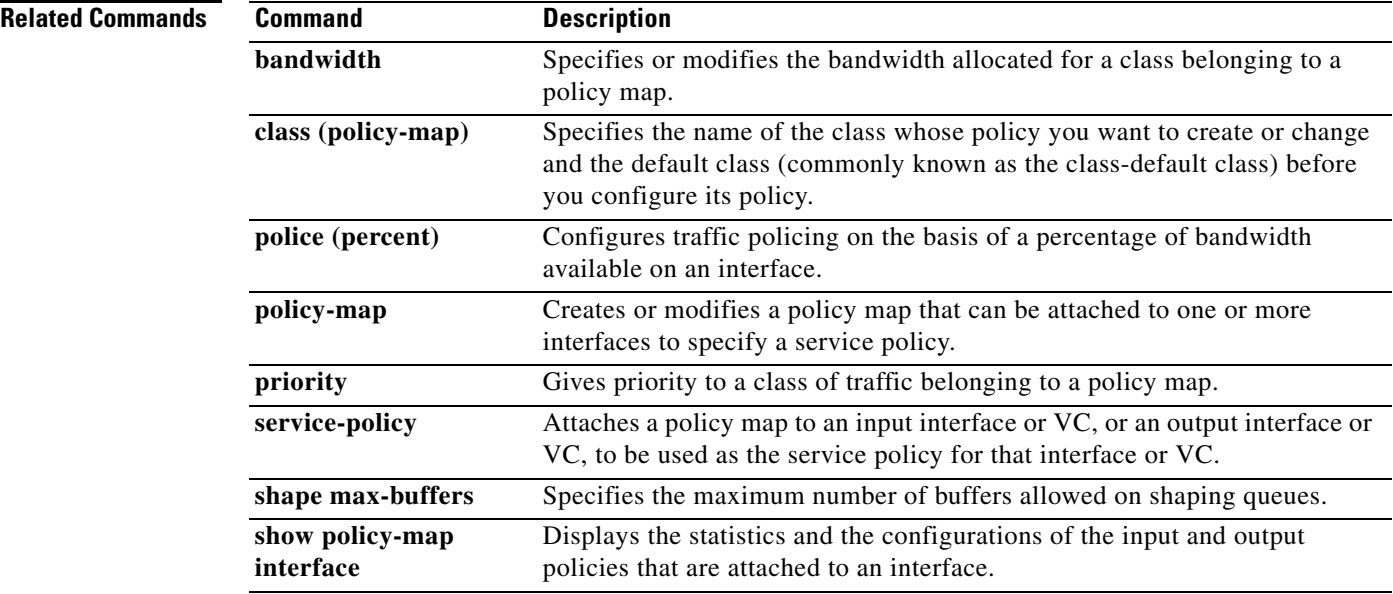

# **shape (policy-map class)**

To shape traffic to the indicated bit rate according to the algorithm specified, or to enable ATM overhead accounting, use the **shape** command in policy-map class configuration mode. To remove shaping and leave the traffic unshaped, use the **no** form of this command.

**shape** [**average** | **peak**] *mean-rate* [*burst-size*] [*excess-burst-size*]

**no shape** [**average** | **peak**]

### **Cisco 7300 Series Router and Cisco 7600 Series Router**

**shape** [**average** | **peak**] *mean-rate* [*burst-size*] [*excess-burst-size*] **account** {**qinq | dot1q**} **aal5** 

{*subscriber-encapsulation* | {**user-defined** *offset*}}

**no shape** [**average** | **peak**] *mean-rate* [*burst-size*] [*excess-burst-size*] **account** {**qinq | dot1q**} **aal5**  {*subscriber-encapsulation* | {**user-defined** *offset*}}

### **Cisco 10000 Series Router (PRE1)**

- **shape** [**average** | **peak**] *mean-rate* [*burst-size*] [*excess-burst-size*] [**account** {**qinq** | **dot1q**} **aal5** *subscriber-encapsulation*]
- **no shape** [**average** | **peak**] *mean-rate* [*burst-size*] [*excess-burst-size*] [**account** {**qinq** | **dot1q**} **aal5** *subscriber-encapsulation*]

### **Cisco 10000 Series Router (PRE2)**

- **shape** [**average**] *mean-rate* [*unit*] [*burst-size*] [*excess-burst-size*] [**account** {**qinq** | **dot1q**} **aal5** *subscriber-encapsulation*
- **no shape** [**average**] *mean-rate* [*unit*] [*burst-size*] [*excess-burst-size*] [**account** {**qinq** | **dot1q**} **aal5** *subscriber-encapsulation*

### **Cisco 10000 Series Router (PRE3)**

**shape** [**average**] *mean-rate* [*burst-size*] [*excess-burst-size*] **account** {{{**qinq** | **dot1q**} {**aal5** | **aal3**} {*subscriber-encapsulation*}} | {**user-defined** *offset* [**atm**]}}

**no shape** [**average**] *mean-rate* [*burst-size*] [*excess-burst-size*] **account** {{{**qinq** | **dot1q**} {**aal5** | **aal3**} {*subscriber-encapsulation*}} | {**user-defined** *offset* [**atm**]}}

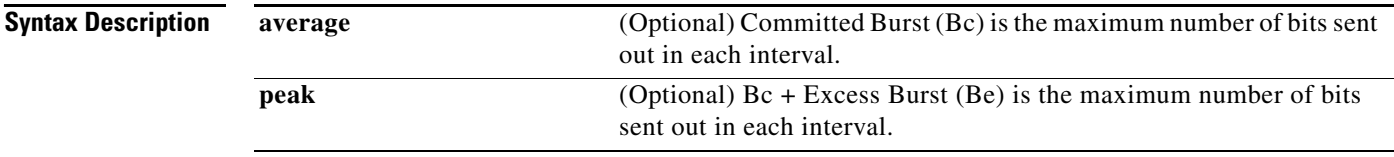

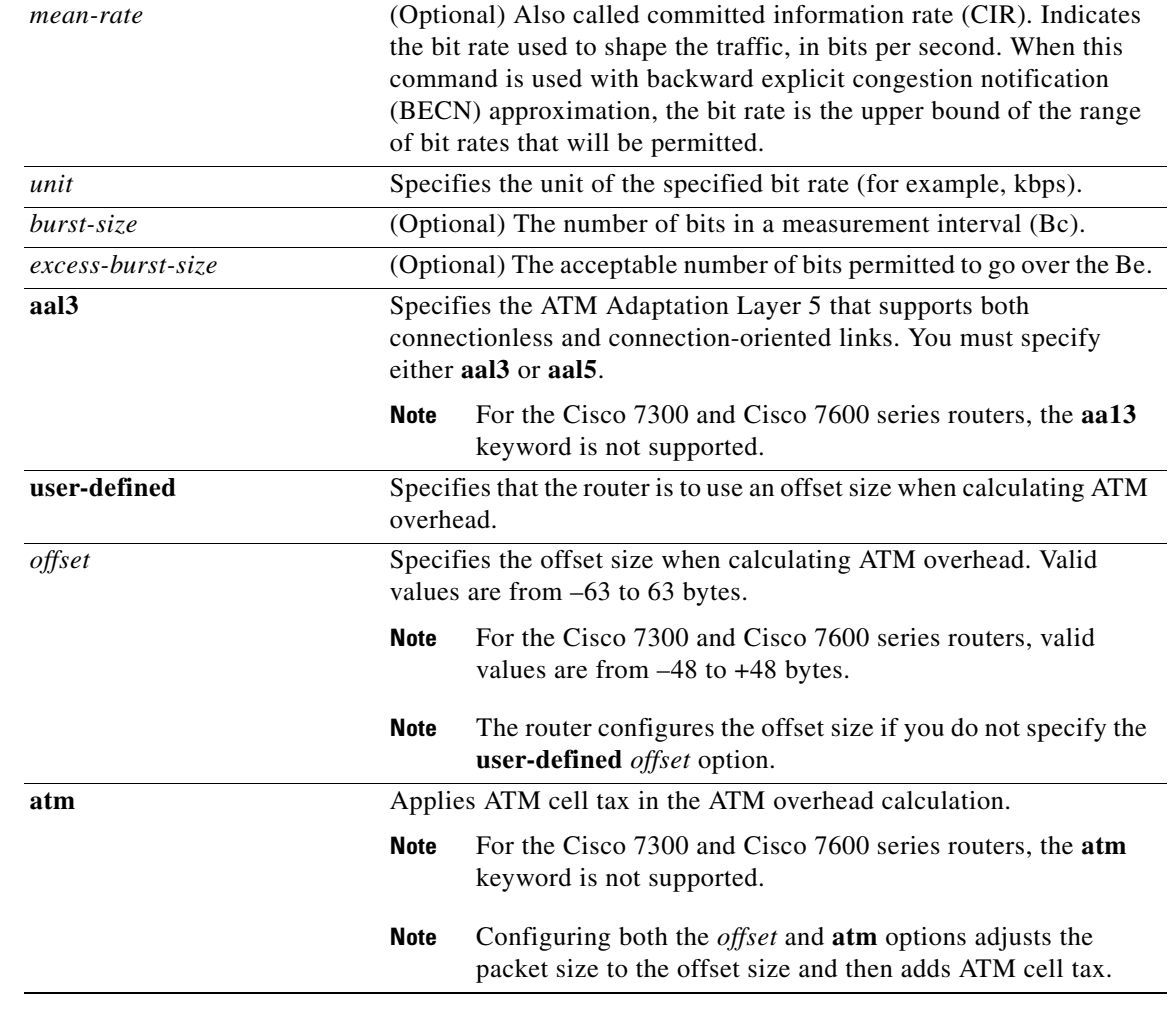

**Command Default** When the excess burst size (Be) is not configured, the default Be value is equal to the committed burst size (Bc). For more information about burst size defaults, see the "Usage Guidelines" section. Traffic shaping overhead accounting for ATM is disabled.

**Command Modes** Policy-map class configuration (config-pmap-c)

# **Command History**

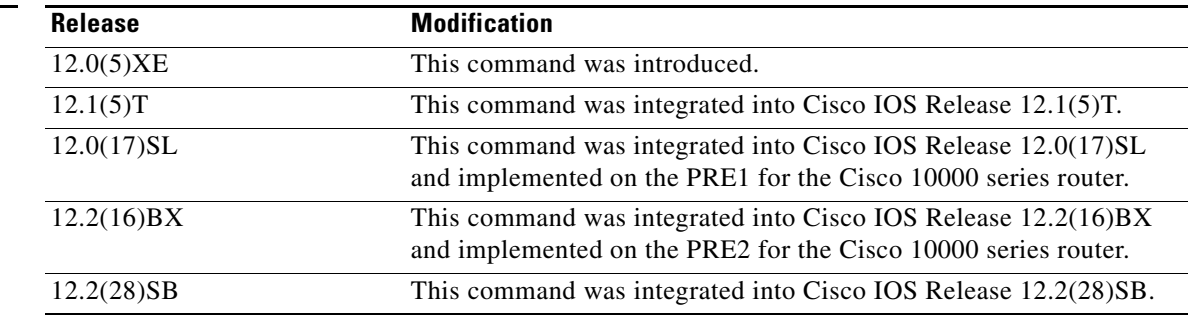

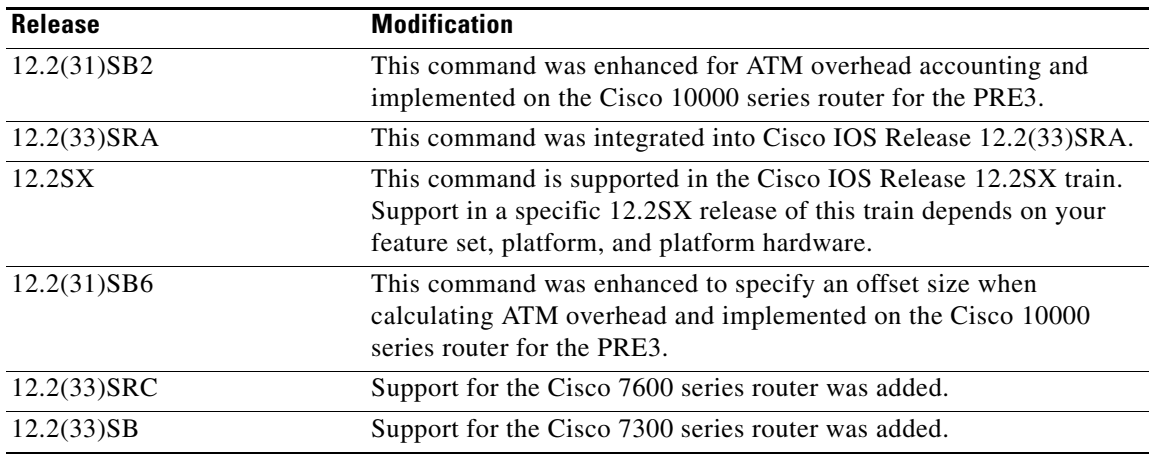

**Usage Guidelines** The measurement interval is the committed burst size (Bc) divided by committed information rate (CIR). Bc cannot be set to 0. If the measurement interval is too large (greater than 128 milliseconds), the system subdivides it into smaller intervals.

> If you do not specify the committed burst size (Bc) and the excess burst size (Be), the algorithm decides the default values for the shape entity. The algorithm uses a 4 milliseconds measurement interval, so Bc is CIR \* (4 / 1000).

> Burst sizes larger than the default committed burst size (Bc) need to be explicitly specified. The larger the Bc, the longer the measurement interval. A long measurement interval may affect voice traffic latency, if applicable.

> When the excess burst size (Be) is not configured, the default value is equal to the committed burst size (Bc).

## **Traffic Shaping on the Cisco 10000 Series Performance Routing Engine**

The Cisco 10000 series router does not support the **peak** keyword.

On the PRE2, you specify a shape rate and a unit for the rate. Valid values for the rate are from 1 to 2488320000 and units are bps, kbps, mbps, gbps. The default unit is kbps. For example:

shape 128000 bps

On the PRE3, you only need to specify a shape rate. Because the unit is always bps on the PRE3, the *unit* argument is not available. Valid values for the shape rate are from 1000 to 2488320000.

shape 1000

The PRE3 accepts the PRE2 **shape** command as a hidden command. However, the PRE3 rejects the PRE2 **shape** command if the specified rate is outside the valid PRE3 shape rate range (1000 to 2488320000).

## **Traffic Shaping Overhead Accounting for ATM (Cisco 7300 Series Router, Cisco 7600 Series Router, and Cisco 10000 Series Router)**

When configuring ATM overhead accounting on the Cisco 7300 series router, the Cisco 7600 series router, or the Cisco 10000 series router, you must specify the BRAS-DSLAM, DSLAM-CPE, and subscriber line encapsulation types. The router supports the following subscriber line encapsulation types:

**• snap-rbe**

Ι

- **• mux-rbe**
- **• snap-dot1q-rbe**
- **• mux-dot1q-rbe**
- **• snap-pppoa**
- **• mux-pppoa**
- **• snap-1483routed**
- **• mux-1483routed**

For hierarchical policies, configure ATM overhead accounting in the following ways:

- Enabled on parent—If you enable ATM overhead accounting on a parent policy, you are not required to enable accounting on the child policy.
- Enabled on child and parent—If you enable ATM overhead accounting on a child policy, then you must enable ATM overhead accounting on the parent policy.

The encapsulation types must match for the child and parent policies.

The user-defined offset values must match for the child and parent policies.

**Examples** The following example configures a shape entity with a CIR of 1 Mbps and attaches the policy map called dts-interface-all-action to interface pos1/0/0:

```
policy-map dts-interface-all-action
class class-interface-all
  shape average 1000000
interface pos1/0/0
 service-policy output dts-interface-all-action
```
### **Traffic Shaping Overhead Accounting for ATM**

When a parent policy has ATM overhead accounting enabled for shaping, you are not required to enable accounting at the child level using the **police** command. In the following configuration example, ATM overhead accounting is enabled for bandwidth on the gaming and class-default class of the child policy map named subscriber\_classes and on the class-default class of the parent policy map named subscriber line. The voip and video classes do not have ATM overhead accounting explicitly enabled. These priority classes have ATM overhead accounting implicitly enabled because the parent policy has ATM overhead accounting enabled. Notice that the features in the parent and child policies use the same encapsulation type.

```
policy-map subscriber_classes
class voip
 priority level 1 
 police 8000
 class video
 priority level 2
 police 20
class gaming
 bandwidth remaining percent 80 account aal5 snap-rbe-dot1q
class class-default
 bandwidth remaining percent 20 account aal5 snap-rbe-dot1q
policy-map subscriber_line
class class-default
 bandwidth remaining ratio 10 account aal5 snap-rbe-dot1q
  shape average 512 account aal5 snap-rbe-dot1q
  service policy subscriber_classes
```
 $\overline{\phantom{a}}$ 

In the following example, the router will use 20 overhead bytes and ATM cell tax in calculating ATM overhead. The child and parent policies contain the required matching offset values. The parent policy is attached to virtual template 1.

policy-map child class class1 bandwidth 500 account user-defined 20 atm class class2 shape average 30000 account user-defined 20 atm

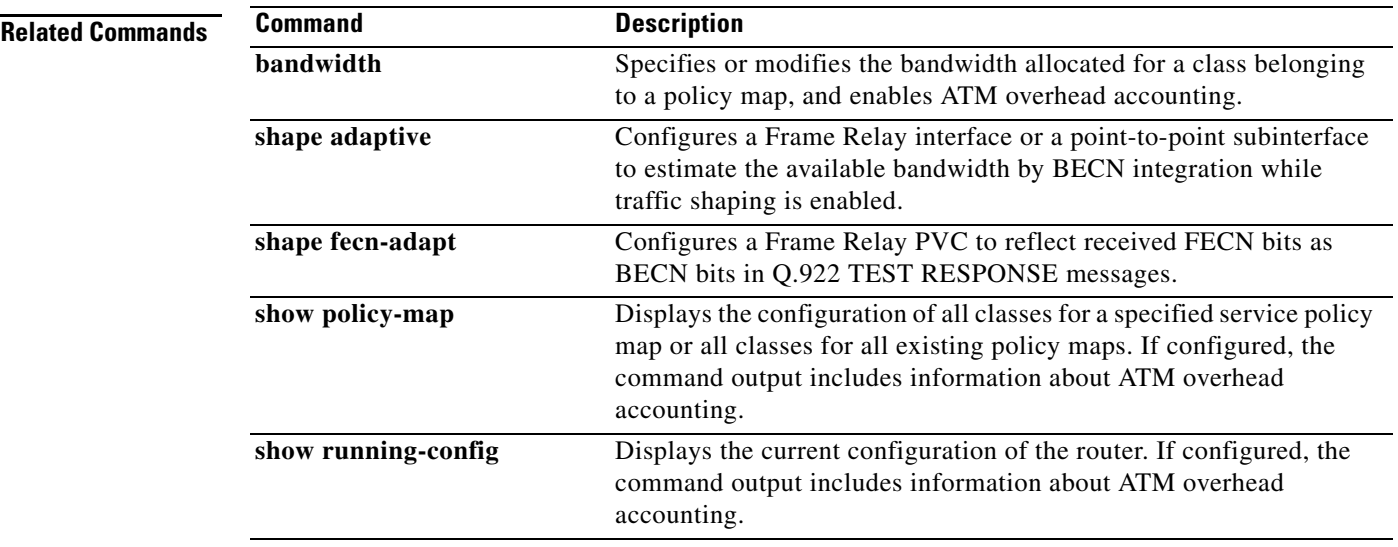

ן

# **shape adaptive**

To configure a Frame Relay interface or a point-to-point subinterface to estimate the available bandwidth by backward explicit congestion notification (BECN) integration while traffic shaping is enabled, use the **shape adaptive** command in policy-map class configuration mode. To leave the available bandwidth unestimated, use the **no** form of this command.

**shape adaptive** *mean-rate-lower-bound*

**no shape adaptive**

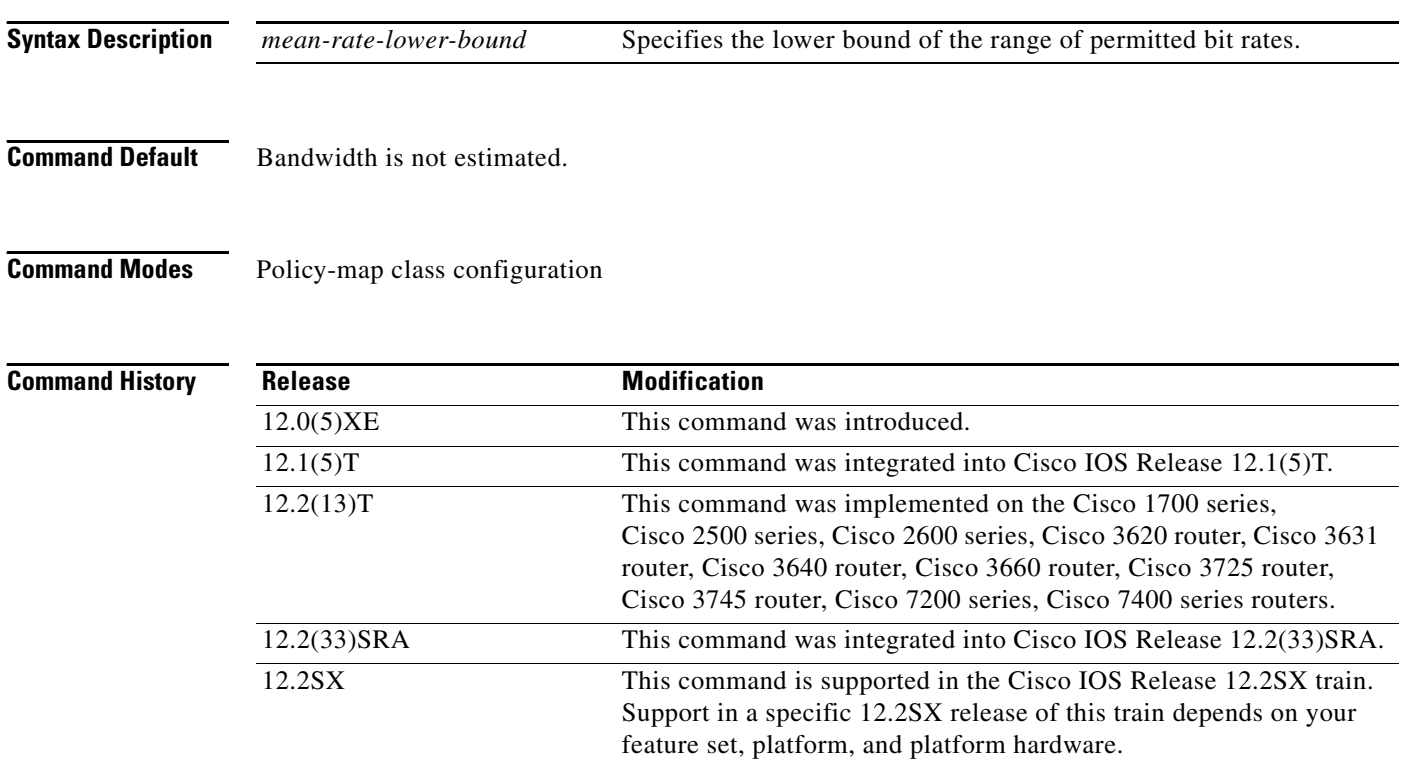

**Usage Guidelines** If traffic shaping is not enabled, this command has no effect.

When continuous BECN messages are received, the shape entity immediately decreases its maximum shape rate by one-fourth for each BECN message received until it reaches the lower bound committed information rate (CIR). If, after several intervals, the interface has not received another BECN and traffic is waiting in the shape queue, the shape entity increases the shape rate back to the maximum rate by 1/16 for each interval. A shape entity configured with the **shape adaptive** *mean-rate-lower-bound* command will always be shaped between the mean rate upper bound and the mean rate lower bound.

 $\mathbf{I}$ 

**Examples** The following example configures a shape entity with CIR of 128 kbps and sets the lower bound CIR to 64 kbps when BECNs are received:

> policy-map dts-p2p-all-action class class-p2p-all shape average 128000 shape adaptive 64000

ו

# **shape fecn-adapt**

To configure a Frame Relay interface to reflect received forward explicit congestion notification (FECN) bits as backward explicit congestion notification (BECN) bits in Q.922 TEST RESPONSE messages, use the **shape fecn-adapt** command in policy-map class configuration mode. To configure the Frame Relay interface to not reflect FECN as BECN, use the **no** form of this command.

**shape fecn-adapt**

**no shape fecn-adapt**

- **Syntax Description** This command has no arguments or keywords.
- **Command Default** No default behavior or values.
- **Command Modes** Policy-map class configuration

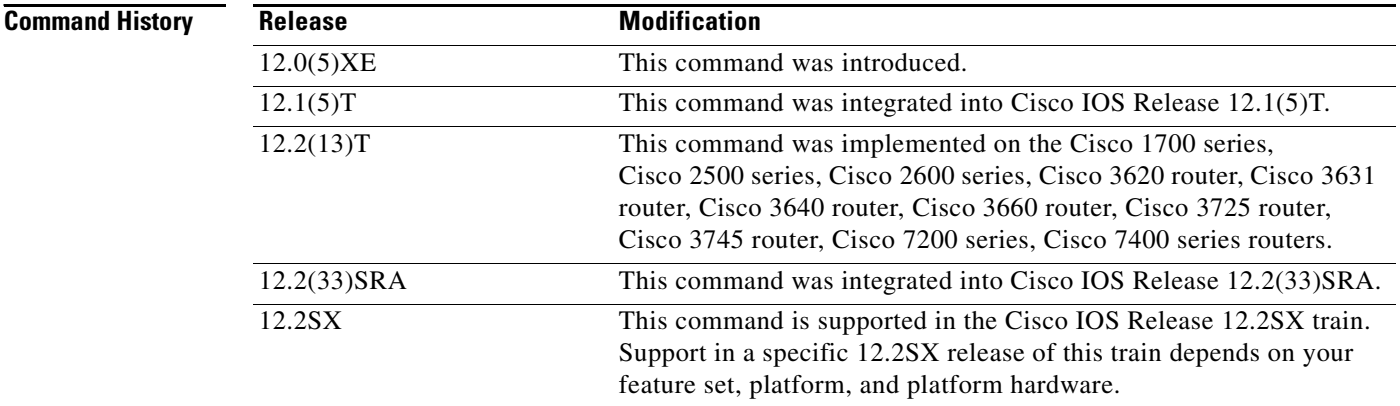

**Usage Guidelines** When the downstream Frame Relay switch is congested, a Frame Relay interface or point-to-point interface receives a Frame Relay message with the FECN bit on. This message may be an indication that no traffic is waiting to carry a BECN to the far end (voice/multimedia traffic is one-way). When the **shape fecn-adapt** command is configured, a small buffer is allocated and a Frame Relay TEST RESPONSE is built on behalf of the Frame Relay switch. The Frame Relay TEST RESPONSE is equipped with the triggering data-link connection identifier (DLCI) of the triggering mechanism. It also sets the BECN bit and sends it out to the wire.

 $\mathbf{I}$ 

**Examples** The following example configures a shape entity with a committed information rate (CIR) of 1 Mbps and adapts the Frame Relay message with FECN to BECN:

```
policy-map dts-p2p-all-action
 class class-p2p-all
 shape average 1000000
  shape fecn-adapt
```
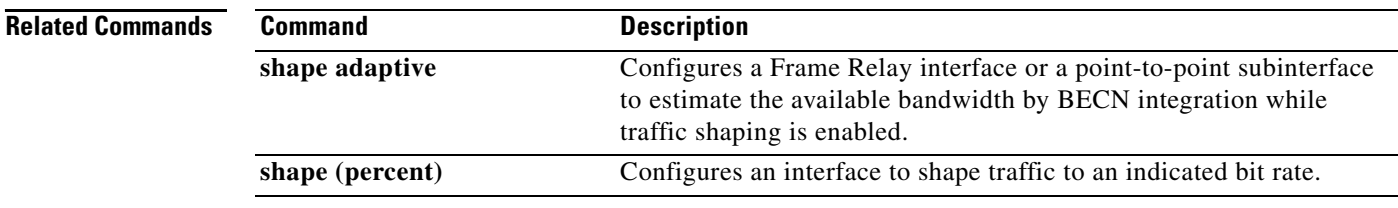

 $\mathsf I$ 

# **shape max-buffers**

To specify the maximum number of buffers allowed on shaping queues, use the **shape max-buffers**  command in class-map configuration mode. To remove the maximum number of buffers, use the **no** form of this command.

**shape max-buffers** *number-of-buffers*

**no shape max-buffers** *number-of-buffers*

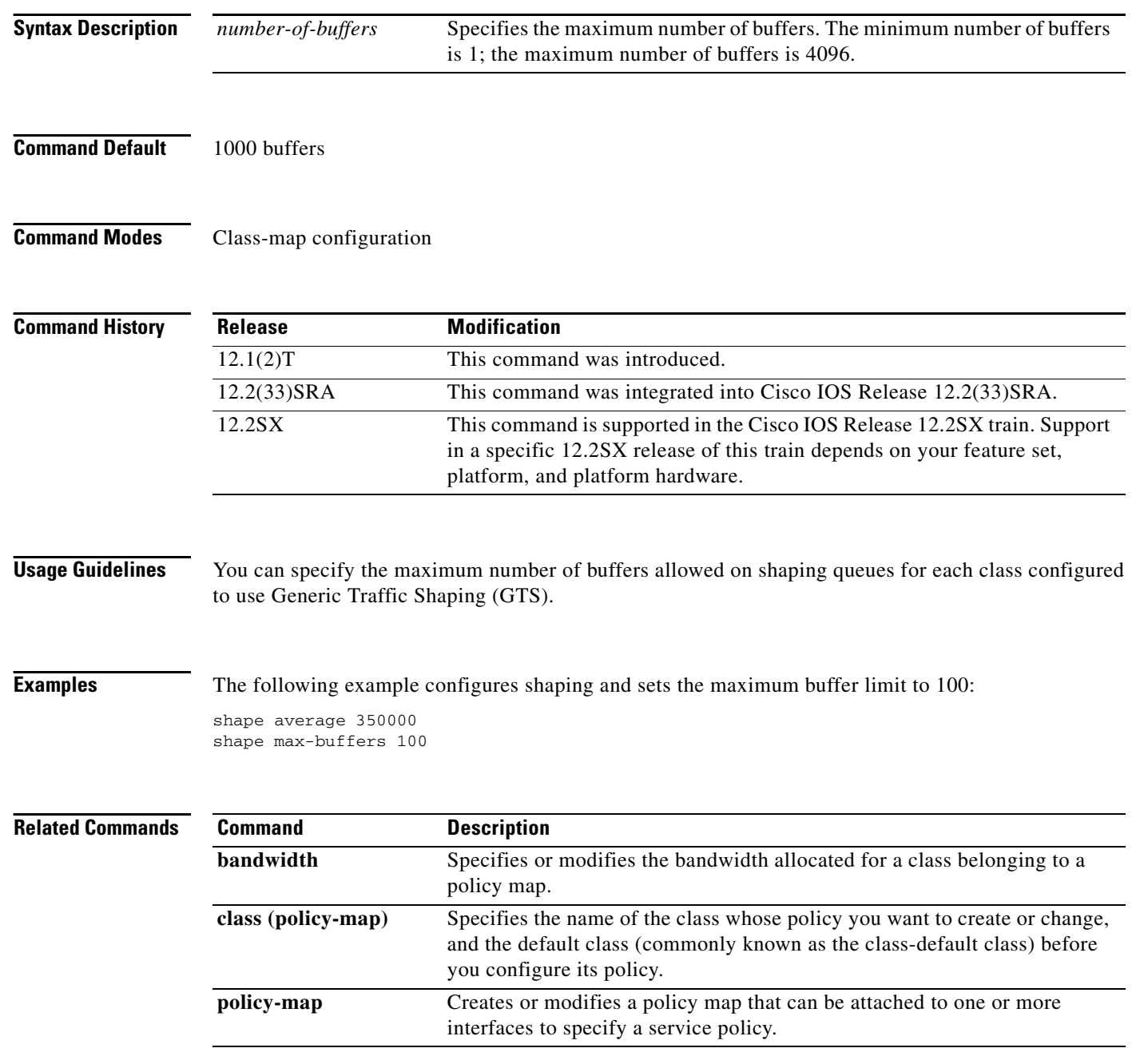

 $\mathbf{I}$ 

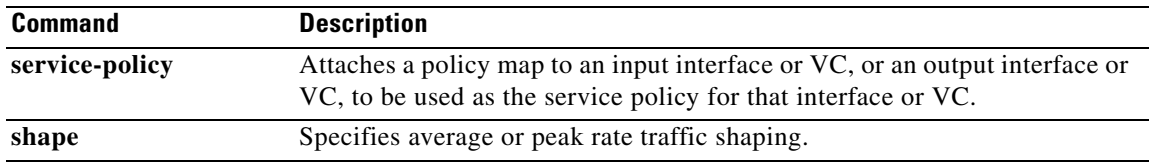

П

 $\mathsf I$ 

# **show access-lists rate-limit**

To display information about rate-limit access lists, use the **show access-lists rate-limit** command in EXEC mode.

**show access-lists rate-limit** [*acl-index*]

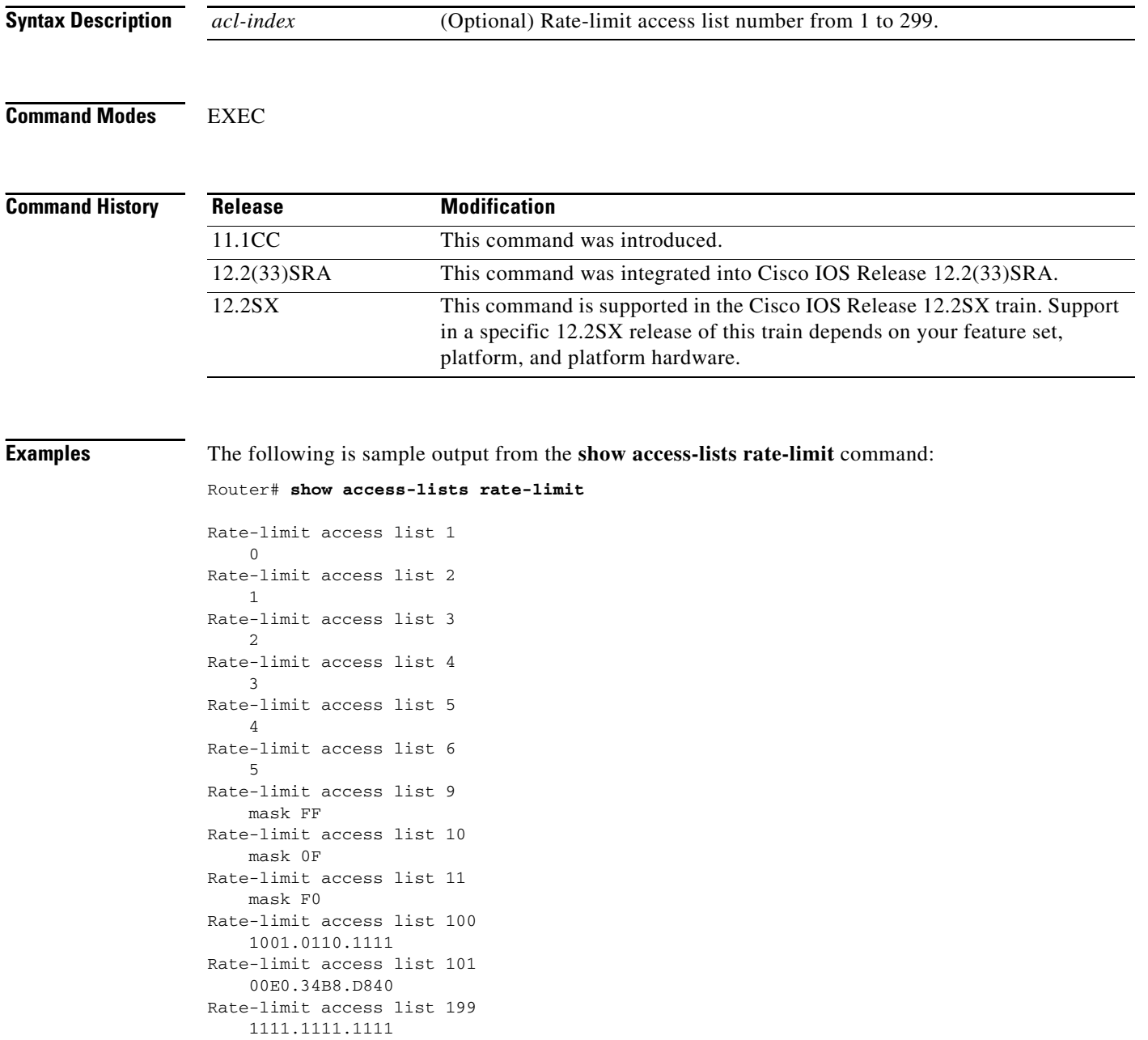

The following is sample output from the **show access-lists rate-limit** command when specific rate-limit access lists are specified:

```
Router# show access-lists rate-limit 1
Rate-limit access list 1
     0
Router# show access-lists rate-limit 9
Rate-limit access list 9
    mask FF
Router# show access-lists rate-limit 101
```
Rate-limit access list 101 00E0.34B8.D840

Table 41 describes the significant fields shown in the displays.

*Table 41 show access-lists rate-limit Field Descriptions*

| <b>Field</b>           | <b>Description</b>                                                                                                    |
|------------------------|----------------------------------------------------------------------------------------------------|
| Rate-limit access list | Rate-limit access list number. A number from 1 to 99 represents a<br>precedence-based access list. A number from 100 to 199 indicates a<br>MAC address-based access list. |
|                        | IP Precedence for packets in this rate-limit access list.                                                                                                    |
| mask FF                | IP Precedence mask for packets in this rate-limit access list.                                                                                                    |
| 1001.0110.1111         | MAC address for packets in this rate-limit access list.                                                                                                    |

## **Related Commands**

 $\Gamma$ 

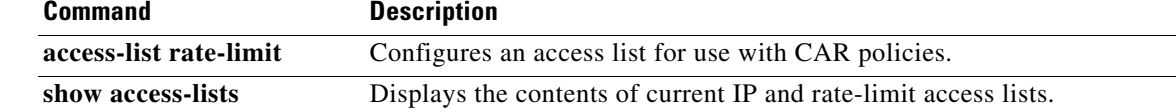

# **show atm bundle**

To display the bundle attributes assigned to each bundle virtual circuit (VC) member and the current working status of the VC members, use the **show atm bundle** command in privileged EXEC mode.

**show atm bundle** *bundle-name*

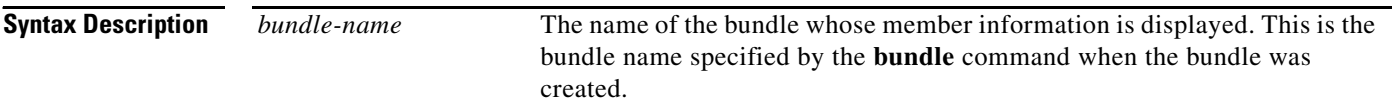

# **Command Modes** Privileged EXEC

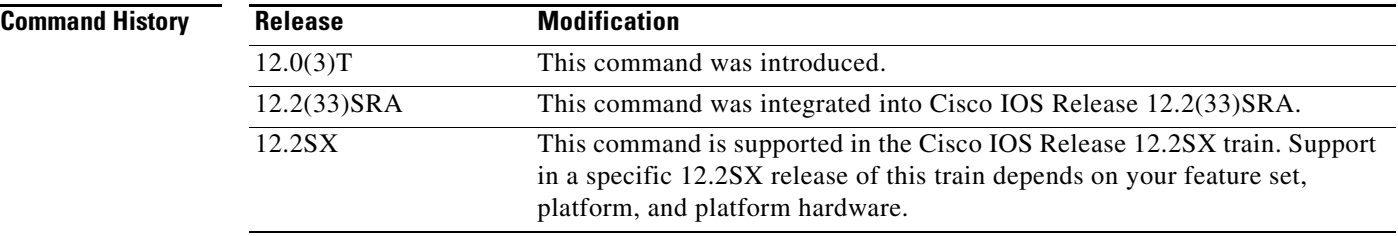

**Examples** The following is sample output from the **show atm bundle** command (\* indicates that this VC is the VC for all precedence levels not explicitly configured):

Router# **show atm bundle**

new-york on atm1/0.1 Status: UP

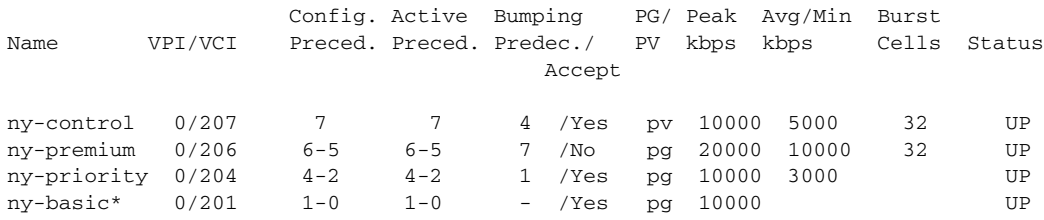

los-angeles on atm1/0.1 - Status: UP

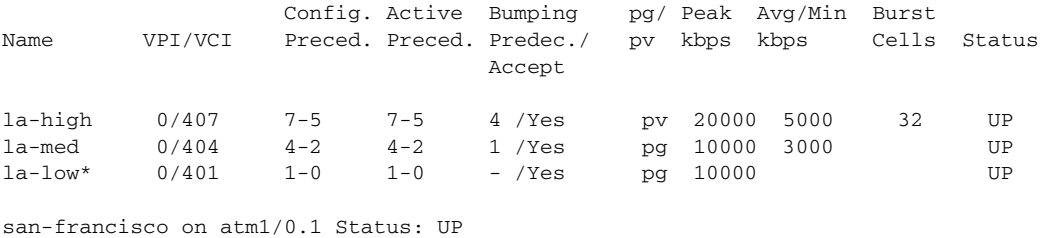

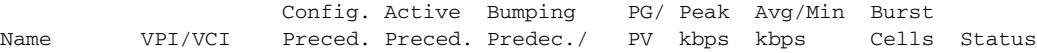

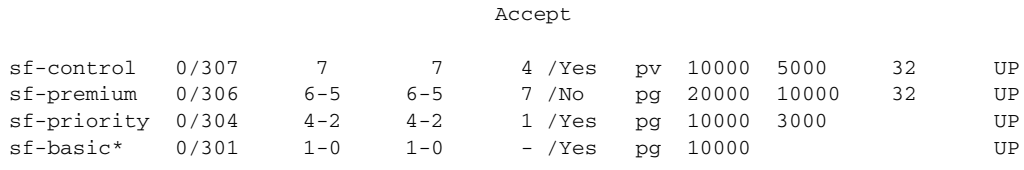

# **Related Commands**

 $\mathbf{I}$ 

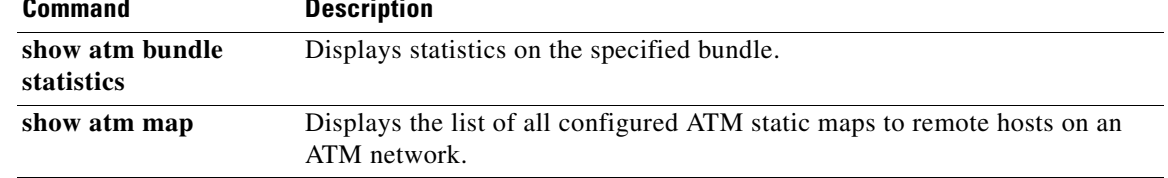

## **Cisco IOS Quality of Service Solutions Command Reference**

 $\mathcal{L}_{\mathcal{A}}$ 

Ι

# **show atm bundle statistics**

To display statistics or detailed statistics on the specified bundle, use the **show atm bundle statistics**  command in privileged EXEC mode.

**show atm bundle** *bundle-name* **statistics** [**detail**]

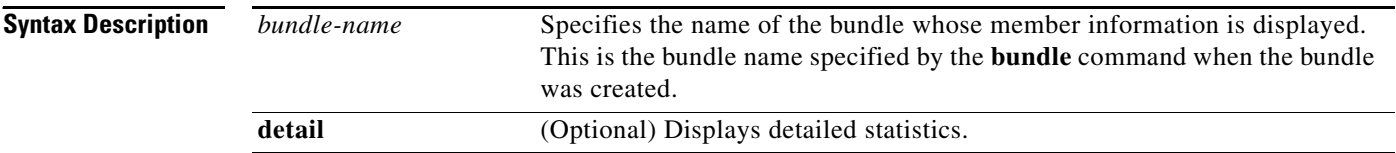

## **Command Modes** Privileged EXEC

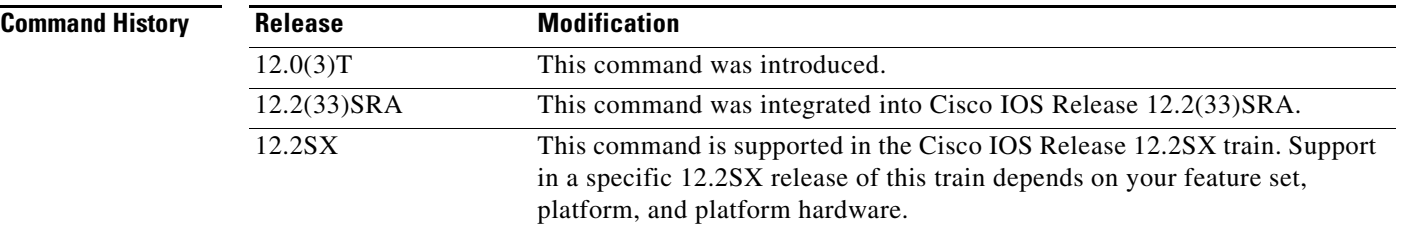

**Examples** The following is sample output from the **show atm bundle statistics** command:

```
Router# show atm bundle san-jose statistics
```

```
Bundle Name: Bundle State: UP
AAL5-NLPID
OAM frequency : 0 second(s), OAM retry frequency: 1 second(s)
OAM up retry count: 3, OAM down retry count: 5
BUNDLE is not managed. 
InARP frequency: 15 minute(s)
InPkts: 3, OutPkts: 3, Inbytes: 1836, Outbytes: 1836
InPRoc: 3, OutPRoc: 0, Broadcasts: 3
InFast: 0, OutFast: 0, InAS: 0, OutAS: 0
```
### Router# **show atm bundle san-jose statistics detail**

```
Bundle Name: Bundle State: UP
AAL5-NLPID
OAM frequency: 0 second(s), OAM retry frequency: 1 second(s)
OAM up retry count: 3, OAM down retry count: 5
BUNDLE is not managed.
InARP frequency: 15 minute(s)
InPkts: 3, OutPkts: 3, InBytes; 1836, OutBytes: 1836
InPRoc: 3, OutPRoc: 0, Broadcasts: 3
InFast: 0, OutFast: 0, InAS: 0, OutAS: 0
ATM1/0.52: VCD: 6, VPI: 0 VCI: 218, Connection Name: sj-basic
UBR, PeakRate: 155000
AAL5-LLC/SNAP, etype:0x0, Flags: 0xC20, VCmode: 0xE00
```

```
OAM frequency: 0 second(s), OAM retry frequency: 1 second(s)
OAM up retry count: 3, OAM down retry count: 5
OAM Loopbavk status: OAM Disabled
OMA VC state: Not Managed
ILMI VC state: Not Managed
InARP frequency: 15 minute(s)
InPkts: 3, OutPkts: 3, InBytes; 1836, OutBytes: 1836
InPRoc: 3, OutPRoc: 0,Broadcasts: 3
InFast: 0, OutFast: 0, InAS: 0, OututAS: 0
OAM cells received: 0
F5 InEndloop: 0, F5 InSegloop: 0, F5 InAIS: 0, F5 InRDI: 0
F4 InEndloop: 0, F4 OutSegloop:0, F4 InAIS: 0, F4 InRDI: 0
OAM cells sent: 0
F5 OutEndloop: 0. F5 OutSegloop: 0, f5 Out RDI:0
F4 OutEndloop: 0, F4 OutSegloop: 0, F4 OUtRDI: 0
OAM cell drops: 0
Status; UP
ATM1/0.52: VCD: 4, VPI: 0 VCI: 216, Connection Name: sj-premium
UBR, PeakRate: 155000
AAL5-LLC/SNAP, etype: 0x0, Flags: 0xC20, VCmode: 0xE000
OAM frequency: 0 second(s), OAM retry frequency: 1 second(s)
OAM up retry count: 3, OAM down retry count: 5
OAM Loopback status: OAM Disabled
OAM VC state: Not Managed
ILMI VC state: Not Managed
InARP frequency: 15 minute(s)
InPkts: 0, OutPkts: 0, InBytes; 0, OutBytes: 0
InPRoc: 0, OutPRoc: 0, Broadcasts: 0
InFast: 0, OutFast: 0, InAS: 0
OAM cells received: 0
F5 InEndloop: 0, F4 InSegloop: 0, F4InAIS; 0, F4 InRDI: 0
F4 OutEndloop: 0, F4 OutSegloop: F4 OutRDI: 0
OAM cell drops: 0
Status: UP
```
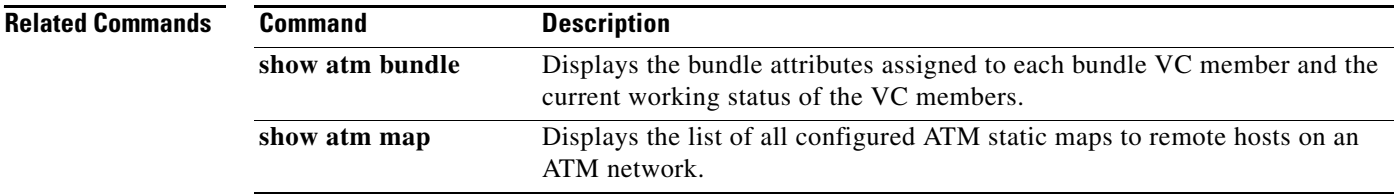

 $\mathsf I$ 

# **show atm bundle svc**

To display the bundle attributes assigned to each bundle virtual circuit (VC) member and the current working status of the VC members, use the **show atm bundle svc** command in privileged EXEC mode.

**show atm bundle svc** [*bundle-name*]

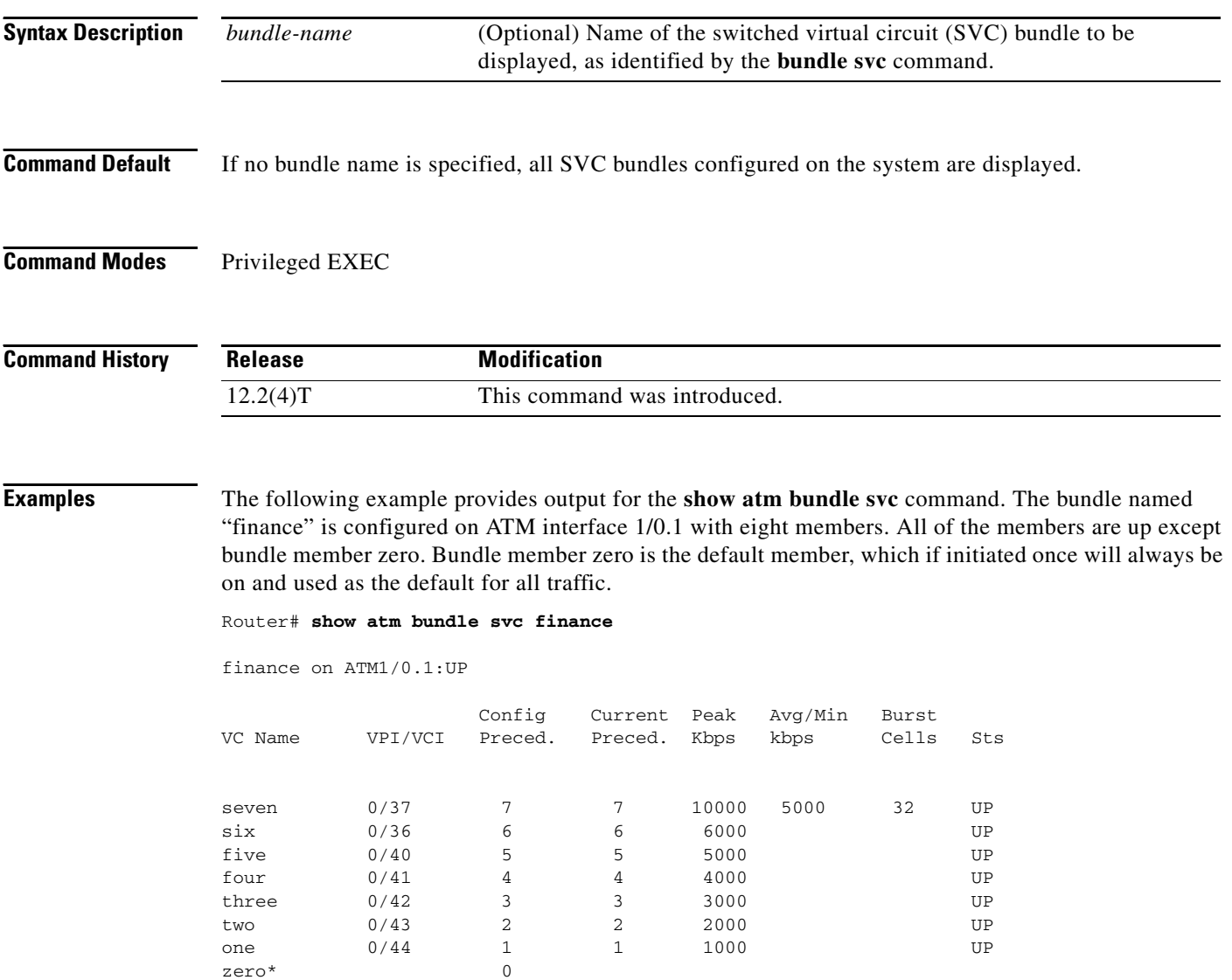

Table 42 describes the significant fields in the display.

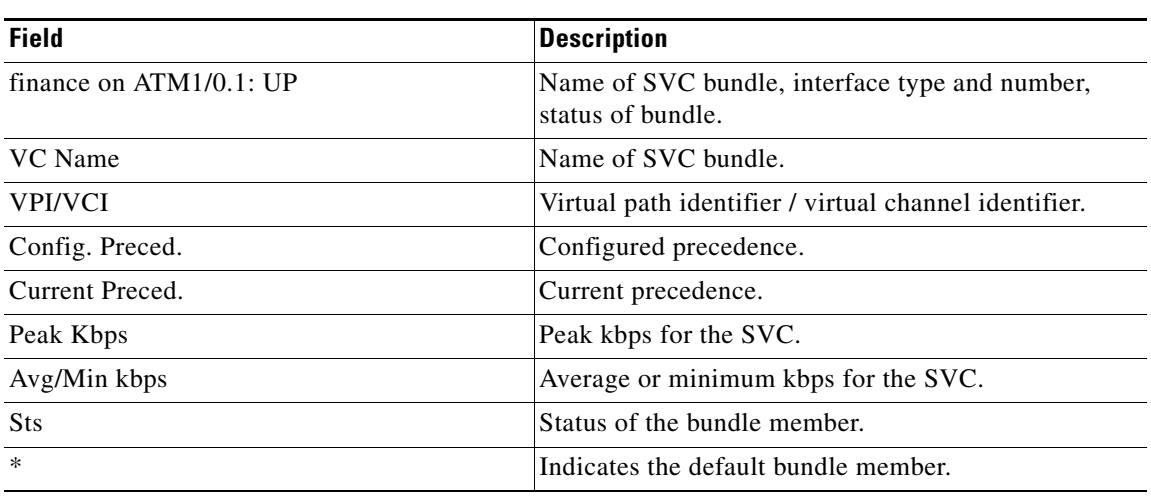

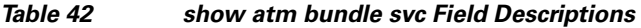

**Related Commands**

 $\mathbf{I}$ 

**Command Description bundle svc** Creates or modifies an SVC bundle.

 $\mathsf I$ 

# **show atm bundle svc statistics**

To display the statistics of a switched virtual circuit (SVC) bundle, use the **show atm bundle svc statistics** command in privileged EXEC mode.

**show atm bundle svc** *bundle-name* **statistics**

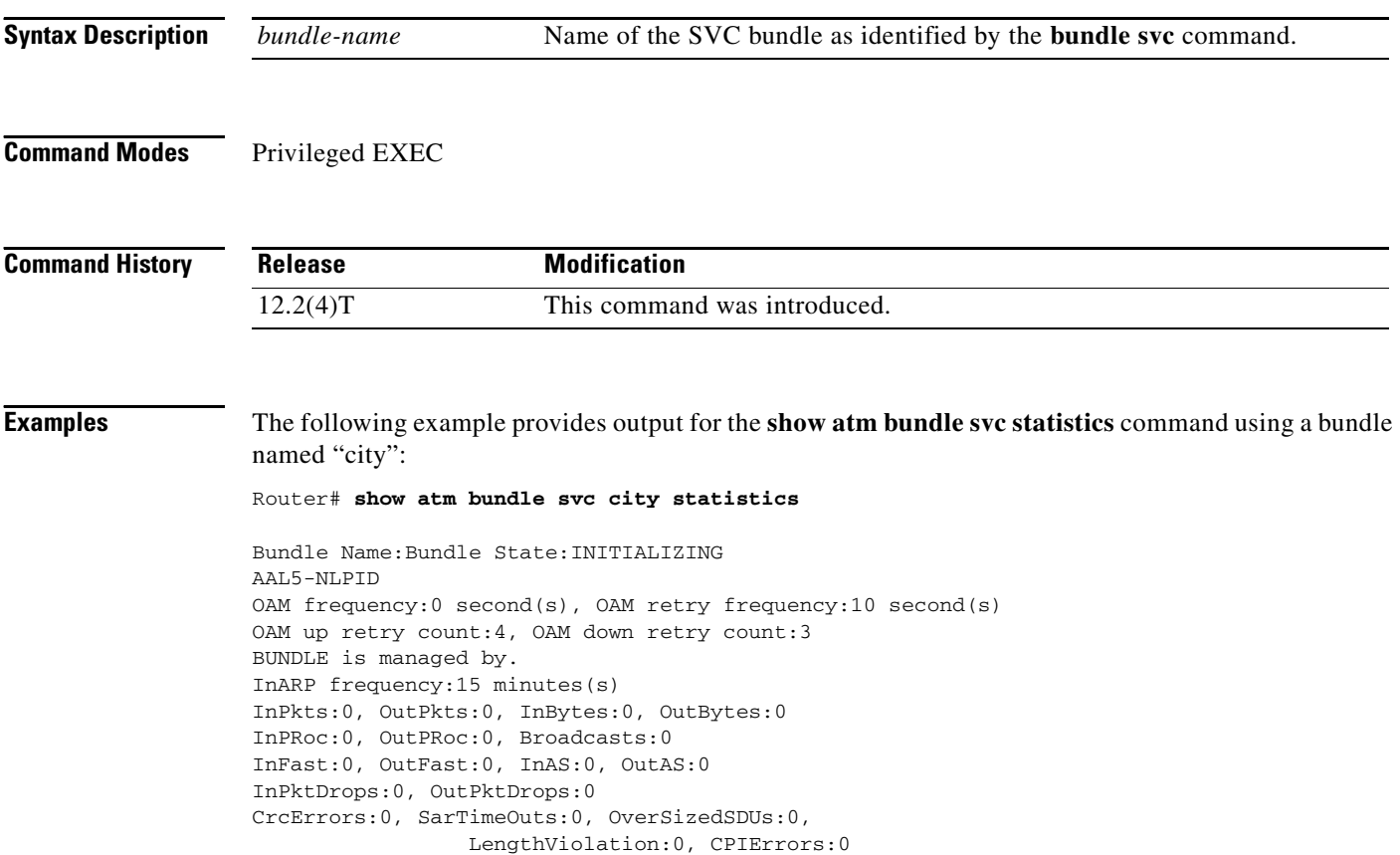

Table 43 describes the significant fields in the display.

| <b>Field</b>                    | <b>Description</b>                                                                                                    |
|---------------------------------|----------------------------------------------------------------------------------------------------|
| <b>Bundle Name:</b>             | Name of the bundle.                                                                                                    |
| <b>Bundle State:</b>            | State of the bundle.                                                                                                    |
| <b>BUNDLE</b> is managed<br>by. | Bundle management.                                                                                                    |
| InARP frequency:                | Number of minutes between Inverse ARP messages, or "DISABLED" if<br>Inverse ARP is not in use on this VC.                   |
| InPkts:                         | Total number of packets received on this virtual circuit (VC), including all<br>fast-switched and process-switched packets. |

*Table 43 show atm bundle svc statistics Field Descriptions*
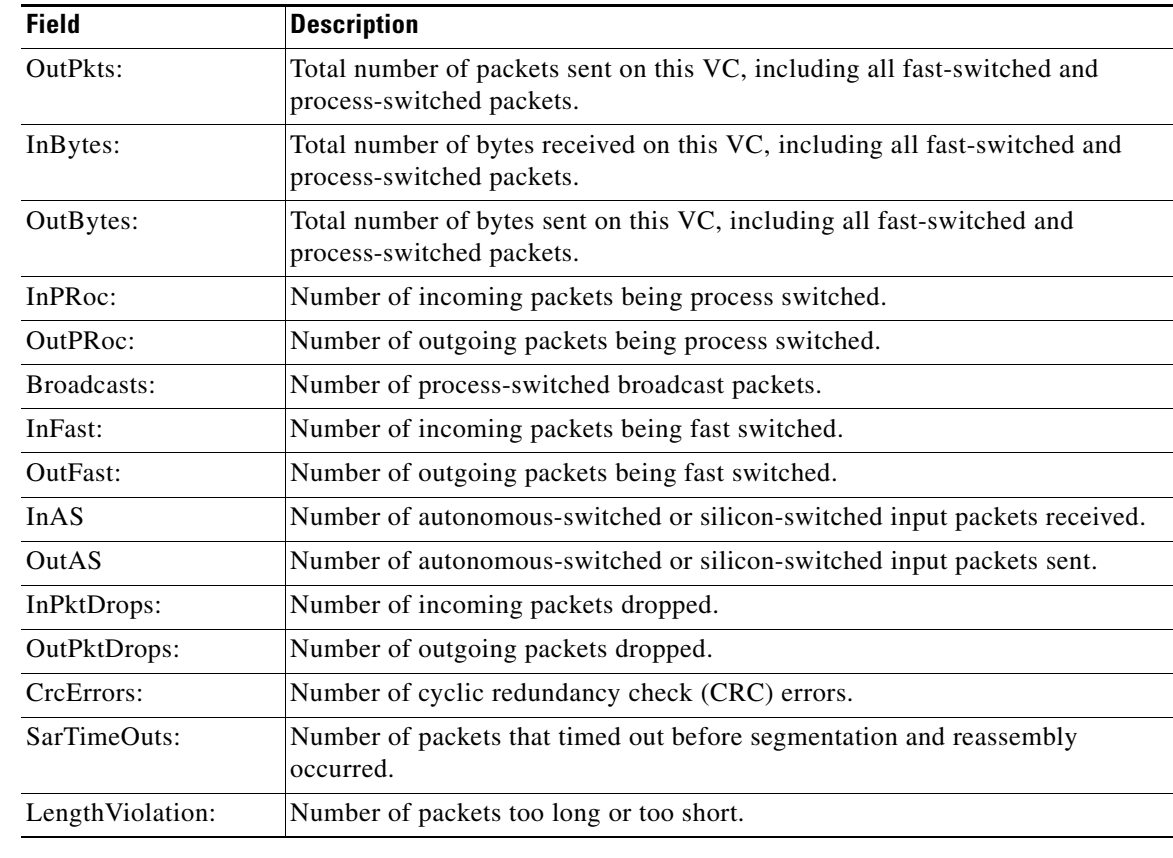

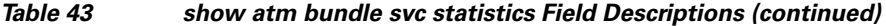

# **Related Commands**

 $\mathbf{I}$ 

**Command bundle** svc

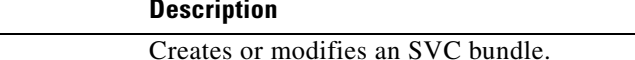

 $\overline{\phantom{a}}$ 

 $\mathsf I$ 

# **show auto discovery qos**

To display the data collected during the Auto-Discovery (data collection) phase of the AutoQoS for the Enterprise feature, use the **show auto discovery qos** command in privileged EXEC mode.

**show auto discovery qos** [**interface** [*type number*]]

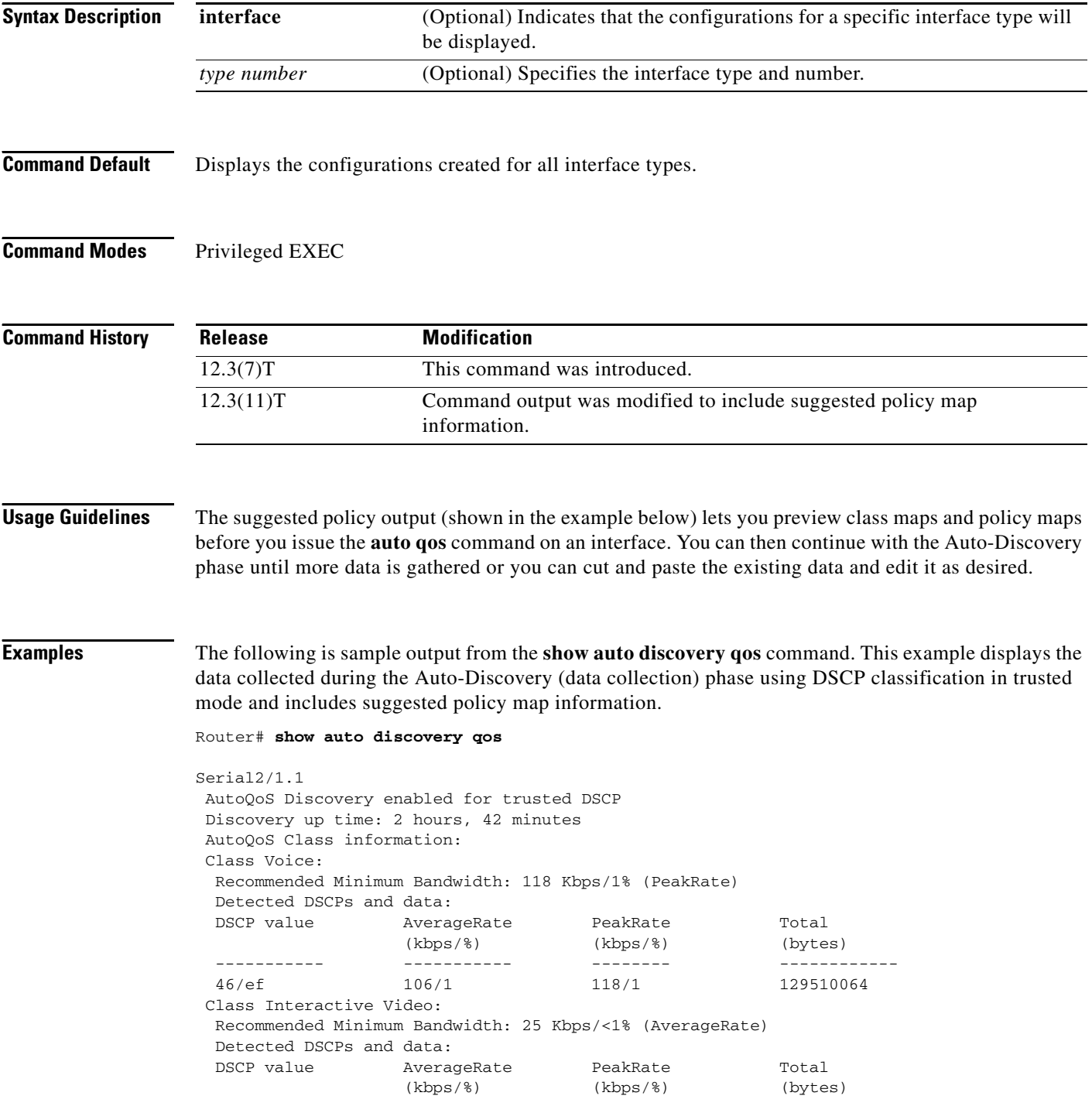

 $\overline{\phantom{a}}$ 

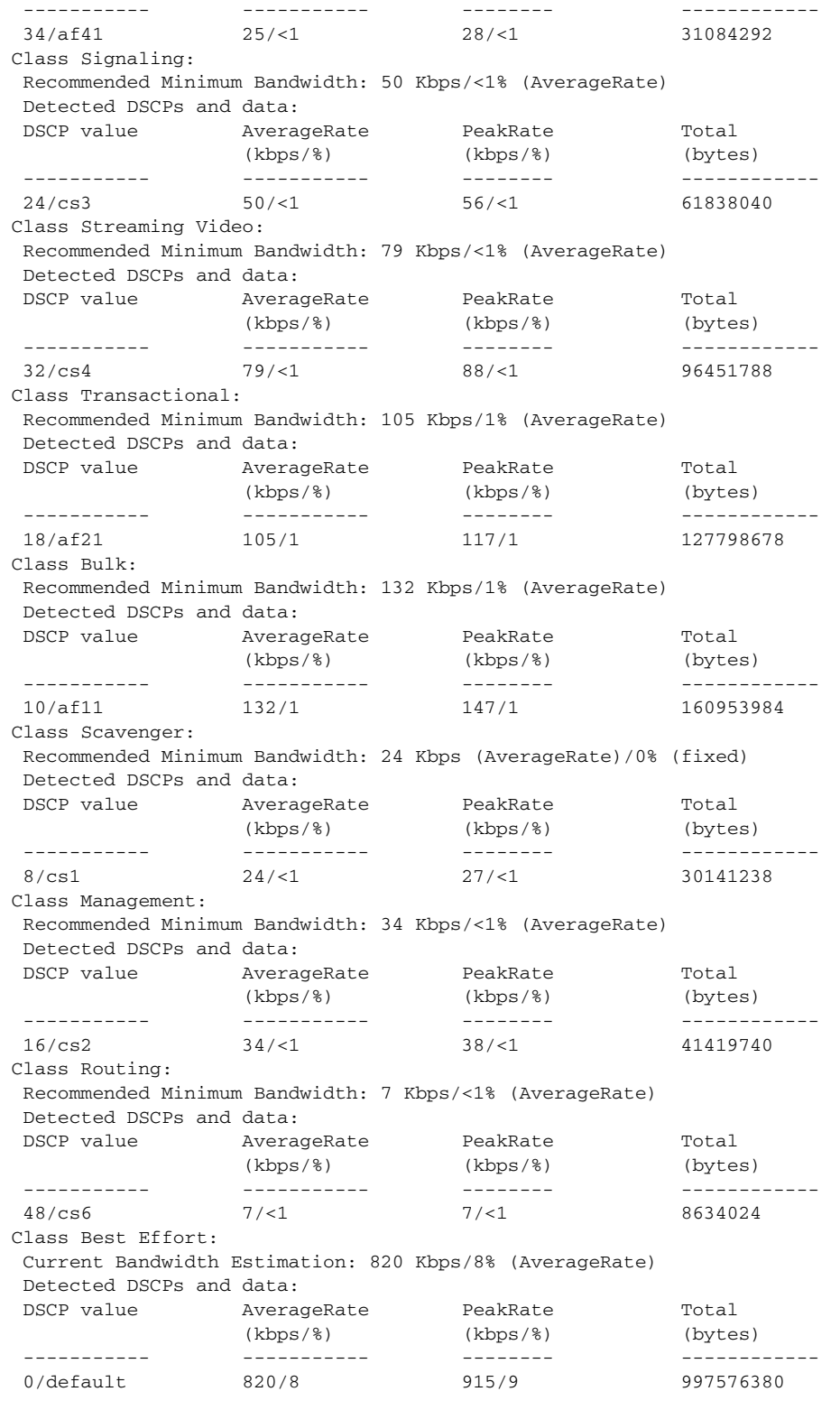

Suggested AutoQoS Policy based on a discovery uptime of 2 hours, 42 minutes:

 ! class-map match-any AutoQoS-Voice-Trust match ip dscp ef

 $\overline{\phantom{a}}$ 

```
 !
 class-map match-any AutoQoS-Inter-Video-Trust
  match ip dscp af41
 !
 class-map match-any AutoQoS-Signaling-Trust
  match ip dscp cs3
 !
 class-map match-any AutoQoS-Stream-Video-Trust
  match ip dscp cs4
 !
 class-map match-any AutoQoS-Transactional-Trust
  match ip dscp af21
  match ip dscp af22
  match ip dscp af23
 !
 class-map match-any AutoQoS-Bulk-Trust
  match ip dscp af11
  match ip dscp af12
  match ip dscp af13
 !
 class-map match-any AutoQoS-Scavenger-Trust
  match ip dscp cs1
 !
 class-map match-any AutoQoS-Management-Trust
  match ip dscp cs2
 !
 class-map match-any AutoQoS-Routing-Trust
  match ip dscp cs6
 !
 policy-map AutoQoS-Policy-S2/1.1Trust
  class AutoQoS-Voice-Trust
   priority percent 1
  class AutoQoS-Inter-Video-Trust
   bandwidth remaining percent 1
  class AutoQoS-Signaling-Trust
   bandwidth remaining percent 1
  class AutoQoS-Stream-Video-Trust
   bandwidth remaining percent 1
  class AutoQoS-Transactional-Trust
   bandwidth remaining percent 1
   random-detect dscp-based
  class AutoQoS-Bulk-Trust
   bandwidth remaining percent 1
   random-detect dscp-based
  class AutoQoS-Scavenger-Trust
   bandwidth remaining percent 1
  class AutoQoS-Management-Trust
   bandwidth remaining percent 1
  class AutoQoS-Routing-Trust
   bandwidth remaining percent 1
  class class-default
   fair-queue
```
 $\mathbf{I}$ 

Table 44 describes the significant fields shown in the display.

| <b>Field</b>                                                                 | <b>Description</b>                                                                                                    |
|------------------------------------------------------------------------------|----------------------------------------------------------------------------------------------------|
| Serial2/1.1                                                                  | The interface or subinterface on which data is being<br>collected.                                                                                                    |
| AutoQoS Discovery enabled for trusted<br><b>DSCP</b>                         | Indicates that the data collection phase of AutoQoS has<br>been enabled.                                                                                                    |
| Discovery up time                                                            | Indicates the period of time in which data was collected.                                                                                                    |
| AutoOoS Class information                                                    | Displays information for each AutoOoS class.                                                                                                    |
| Class Voice                                                                  | Information for the named class, along with data<br>pertaining to the detected applications. This data<br>includes DSCP value, average rate (in kilobits per second<br>(kbps)), peak rate (kbps), and total packets (bytes). |
| Suggested AutoQoS Policy based on a<br>discovery uptime of hours and minutes | Policy-map and class-map statistics based on a specified<br>discovery time.                                                                                                    |

*Table 44 show auto discovery qos Field Descriptions*

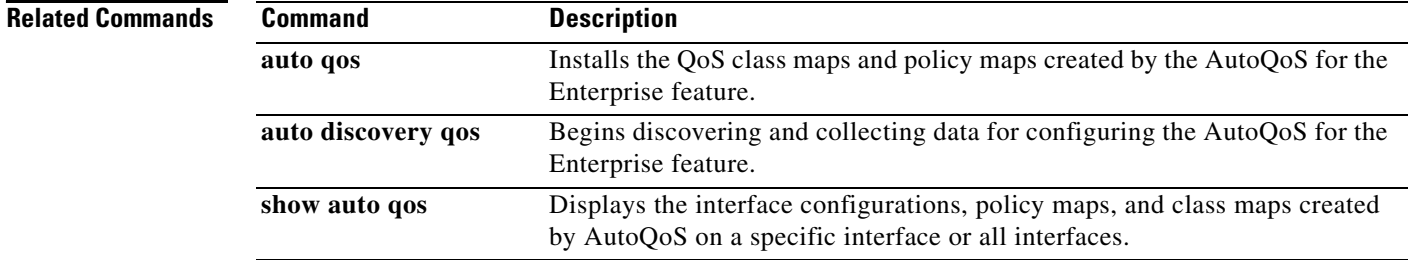

 $\mathcal{L}_{\mathcal{A}}$ 

 $\mathsf I$ 

# **show auto qos**

To display the interface configurations, policy maps, and class maps created by AutoQoS on a specific interface or all interfaces, use the **show auto qos** command in privileged EXEC mode.

**show auto qos** [**interface** [*type slot***/***port*]]

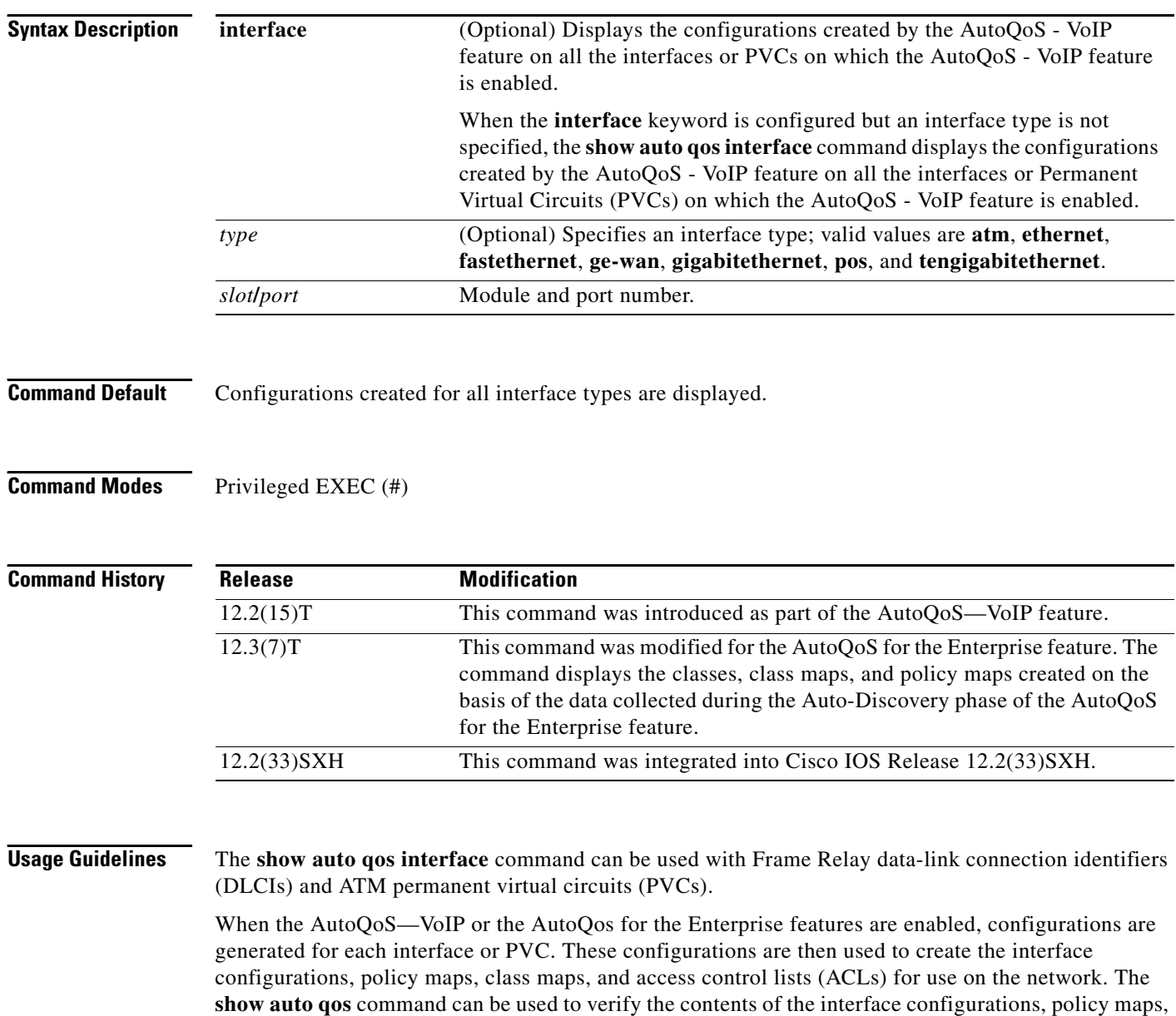

class maps, and ACLs.

#### **Catalyst 6500 Series Switches**

AutoQoS is supported on the following modules:

- **•** WS-X6548-RJ45
- **•** WS-X6548-RJ21
- **•** WS-X6148-GE\_TX
- **•** WS-X6548-GE-TX-CR
- **•** WS-X6148-RJ45V
- **•** WS-X6148-RJ21V
- **•** WS-X6348-RJ45
- **•** WS-X6348-RJ21
- **•** WS-X6248-TEL

### **Examples show auto qos interface Command: Configured for the AutoQoS**—**VoIP Feature**

When the **interface** keyword is configured along with the corresponding *type slot/port* argument, the **show auto qos interface** *type slot***/***port* command displays the configurations created by the AutoQoS—VoIP feature on the specified interface.

In the following example, the serial subinterface 6/1.1 has been specified:

Router# **show auto qos interface serial6/1.1**

```
S6/1.1: DLCI 100 - 
! 
interface Serial6/1 
  frame-relay traffic-shaping 
! 
interface Serial6/1.1 point-to-point 
  frame-relay interface-dlci 100 
   class AutoQoS-VoIP-FR-Serial6/1-100 
  frame-relay ip rtp header-compression 
! 
map-class frame-relay AutoQoS-VoIP-FR-Serial6/1-100 
  frame-relay cir 512000 
  frame-relay bc 5120 
  frame-relay be 0 
  frame-relay mincir 512000 
  service-policy output AutoQoS-Policy-UnTrust 
  frame-relay fragment 640
```
When the **interface** keyword is configured but an interface type is not specified, the **show auto qos interface** command displays the configurations created by the AutoQoS—VoIP feature on all the interfaces or PVCs on which the AutoQoS—VoIP feature is enabled.

```
Router# show auto qos interface
```

```
Serial6/1.1: DLCI 100 - 
! 
interface Serial6/1 
 frame-relay traffic-shaping 
! 
interface Serial6/1.1 point-to-point 
  frame-relay interface-dlci 100 
  class AutoQoS-VoIP-FR-Serial6/1-100 
  frame-relay ip rtp header-compression
```

```
! 
map-class frame-relay AutoQoS-VoIP-FR-Serial6/1-100 
  frame-relay cir 512000 
  frame-relay bc 5120 
  frame-relay be 0 
  frame-relay mincir 512000 
  service-policy output AutoQoS-Policy-UnTrust 
  frame-relay fragment 640 
ATM2/0.1: PVC 1/100 - 
! 
interface ATM2/0.1 point-to-point 
 pvc 1/100 
  tx-ring-limit 3 
   encapsulation aal5mux ppp Virtual-Template200 
! 
interface Virtual-Template200 
  bandwidth 512 
  ip address 10.10.107.1 255.255.255.0 
  service-policy output AutoQoS-Policy-UnTrust 
  ppp multilink 
  ppp multilink fragment-delay 10 
  ppp multilink interleave
```
The following example displays all of the configurations created by the AutoQoS—VoIP feature:

### Router# **show auto qos**

```
Serial6/1.1: DLCI 100 - 
! 
interface Serial6/1 
  frame-relay traffic-shaping 
! 
interface Serial6/1.1 point-to-point 
 frame-relay interface-dlci 100 
  class AutoQoS-VoIP-FR-Serial6/1-100 
frame-relay ip rtp header-compression 
! 
map-class frame-relay AutoQoS-VoIP-FR-Serial6/1-100 
  frame-relay cir 512000 
  frame-relay bc 5120 
  frame-relay be 0 
  frame-relay mincir 512000 
  service-policy output AutoQoS-Policy-UnTrust 
  frame-relay fragment 640
```
Table 45 describes the significant fields shown in the display.

### *Table 45 show auto qos Field Descriptions (AutoQoS—VoIP Feature Configured)*

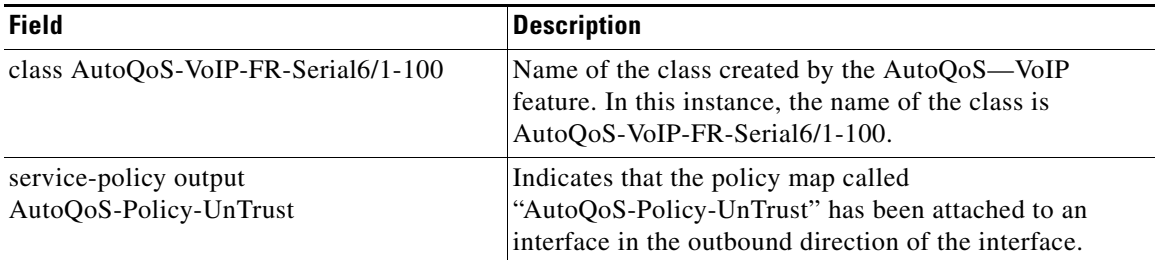

### **show auto qos interface Command: Configured for the AutoQoS for the Enterprise Feature**

The following is sample output from the **show auto qos** command. This example displays the classes, class maps, and policy maps created on the basis of the data collected during the Auto-Discovery phase of the AutoQoS for the Enterprise feature.

```
Router# show auto qos
```

```
 !
  policy-map AutoQoS-Policy-Se2/1.1
    class AutoQoS-Voice-Se2/1.1
     priority percent 70
     set dscp ef
    class AutoQoS-Inter-Video-Se2/1.1
    bandwidth remaining percent 10
    set dscp af41
    class AutoQoS-Stream-Video-Se2/1.1
    bandwidth remaining percent 1
     set dscp cs4
    class AutoQoS-Transactional-Se2/1.1
     bandwidth remaining percent 1
     set dscp af21
    class AutoQoS-Scavenger-Se2/1.1
    bandwidth remaining percent 1
    set dscp cs1
    class class-default
     fair-queue
 !
policy-map AutoQoS-Policy-Se2/1.1-Parent
    class class-default
     shape average 1024000
     service-policy AutoQoS-Policy-Se2/1.1
  !
  class-map match-any AutoQoS-Stream-Video-Se2/1.1
  match protocol cuseeme
  !
  class-map match-any AutoQoS-Transactional-Se2/1.1
  match protocol sqlnet
  !
class-map match-any AutoQoS-Voice-Se2/1.1
   match protocol rtp audio
   !
  class-map match-any AutoQoS-Inter-Video-Se2/1.1
  match protocol rtp video
  !
```
 rmon event 33333 log trap AutoQoS description "AutoQoS SNMP traps for Voice Drops" owner AutoQoS

```
Serial2/1.1: DLCI 58 -
 !
 interface Serial2/1.1 point-to-point
  frame-relay interface-dlci 58
   class AutoQoS-FR-Serial2/1-58
 !
 map-class frame-relay AutoQoS-FR-Serial2/1-58
  frame-relay cir 1024000
frame-relay bc 10240
  frame-relay be 0
   frame-relay mincir 1024000
   service-policy output AutoQoS-Policy-Se2/1.1-Parent
```
 $\mathsf I$ 

Table 46 describes the significant fields shown in the display.

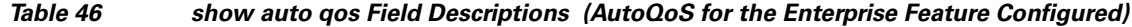

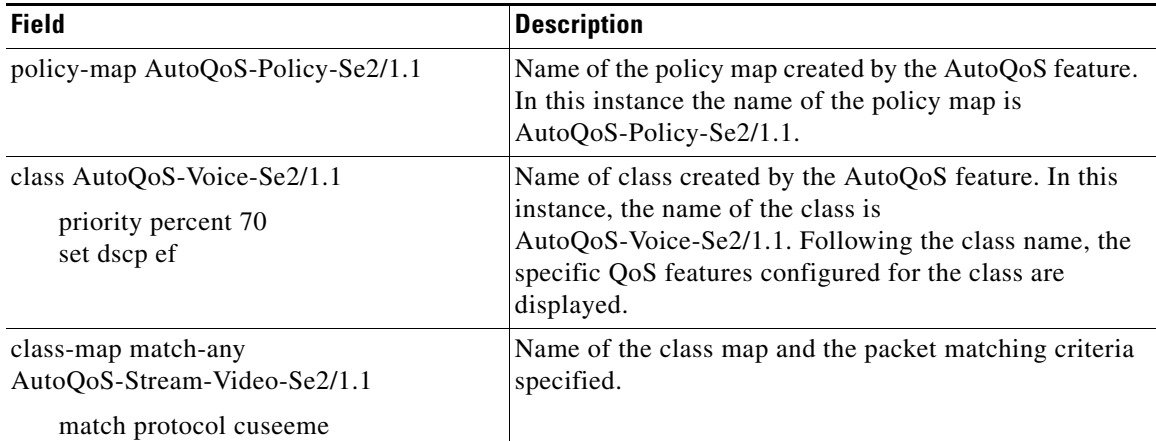

**Related Commands**

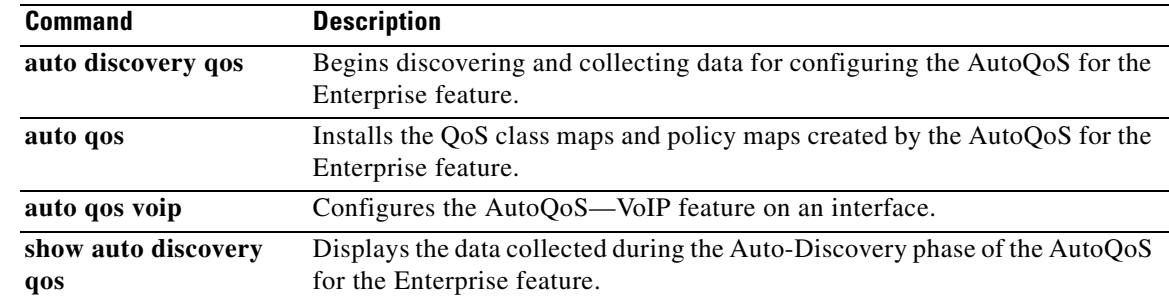

 $\mathbf{I}$ 

**The Second** 

# **show class-map**

To display all class maps and their matching criteria, use the **show class-map** command in user or privileged EXEC mode.

**Cisco 3660, 3845, 6500, 7400, and 7500 Series Routers**

**show class-map** [**type** {**stack** | **access-control**}] [*class-map-name*]

### **Cisco 7600 Series Routers**

**show class-map** [*class-map-name*]

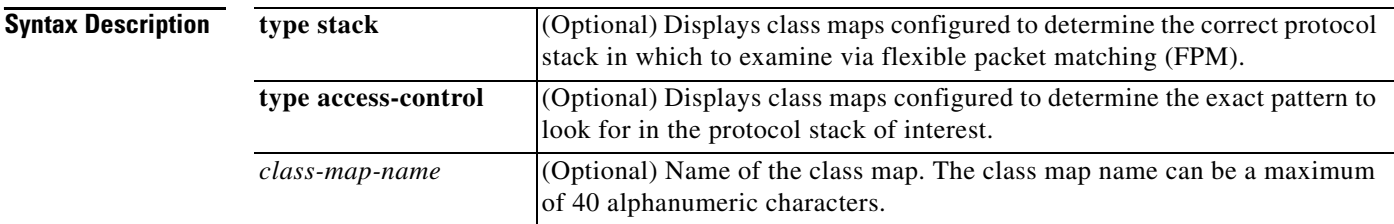

# **Command Default** Shows all class maps.

**Command Modes** User or privileged EXEC

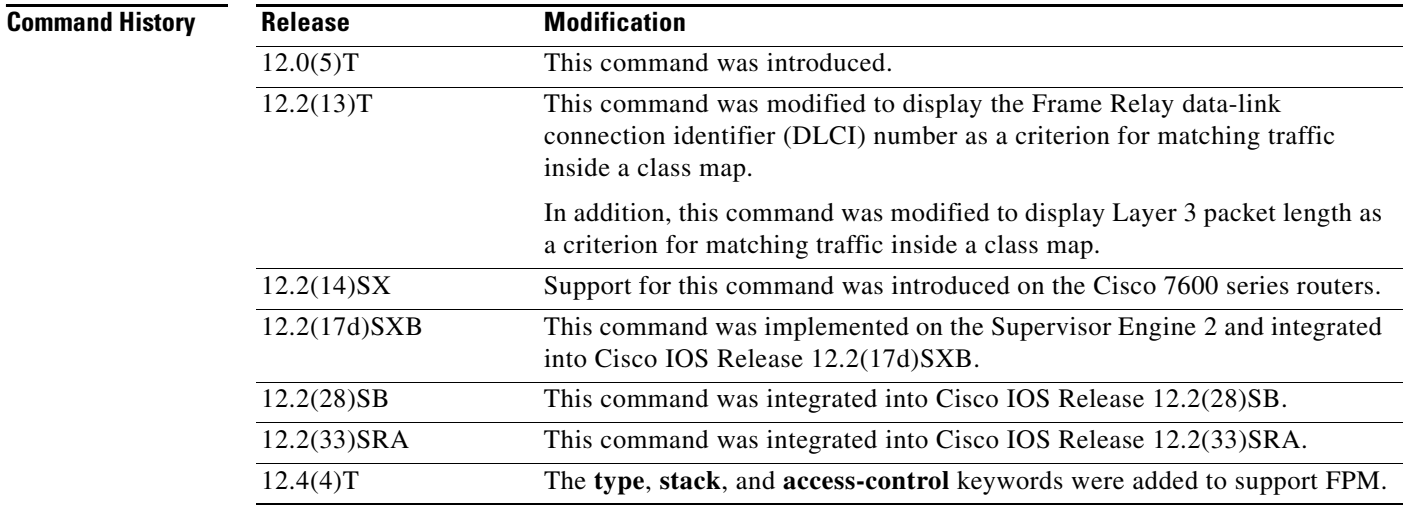

 $\Gamma$ 

**Usage Guidelines** You can use the **show class-map** command to display all class maps and their matching criteria. If you enter the optional *class-map-name* argument, the specified class map and its matching criteria will be displayed.

**Examples** In the following example, three class maps are defined. Packets that match access list 103 belong to class c3, IP packets belong to class c2, and packets that come through input Ethernet interface 1/0 belong to class c1. The output from the **show class-map** command shows the three defined class maps.

```
Router# show class-map
 Class Map c3 
 Match access-group 103 
  Class Map c2 
 Match protocol ip
```

```
 Class Map c1 
 Match input-interface Ethernet1/0
```
In the following example, a class map called "c1" has been defined, and the Frame Relay DLCI number of 500 has been specified as a match criterion:

```
Router# show class-map
```

```
class map match-all c1
    match fr-dlci 500
```
The following example shows how to display class-map information for all class maps:

```
Router# show class-map
```

```
 Class Map match-any class-default (id 0)
   Match any
 Class Map match-any class-simple (id 2)
   Match any
 Class Map match-all ipp5 (id 1)
   Match ip precedence 5
 Class Map match-all agg-2 (id 3)
```
The following example shows how to display class-map information for a specific class map:

```
Router# show class-map ipp5
```

```
 Class Map match-all ipp5 (id 1)
   Match ip precedence 5
```
Table 47 describes the significant fields shown in the display.

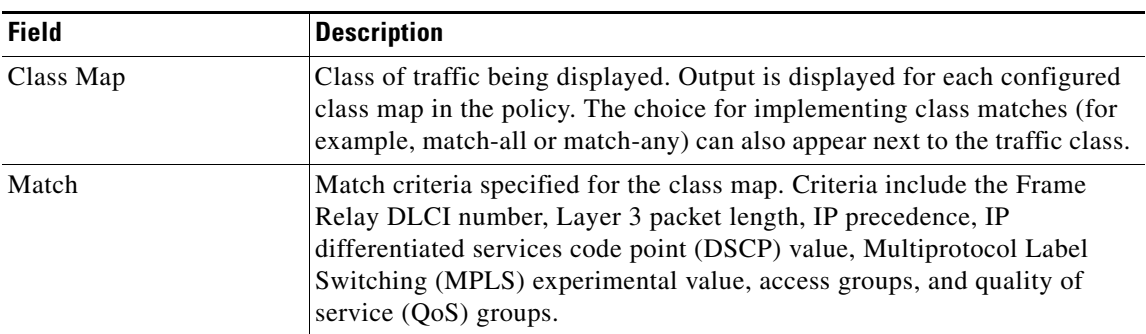

### *Table 47 show class-map Field Descriptions<sup>1</sup>*

1. A number in parentheses may appear next to the class-map name and match criteria information. The number is for Cisco internal use only and can be disregarded.

## **Related Com**

 $\mathbf{I}$ 

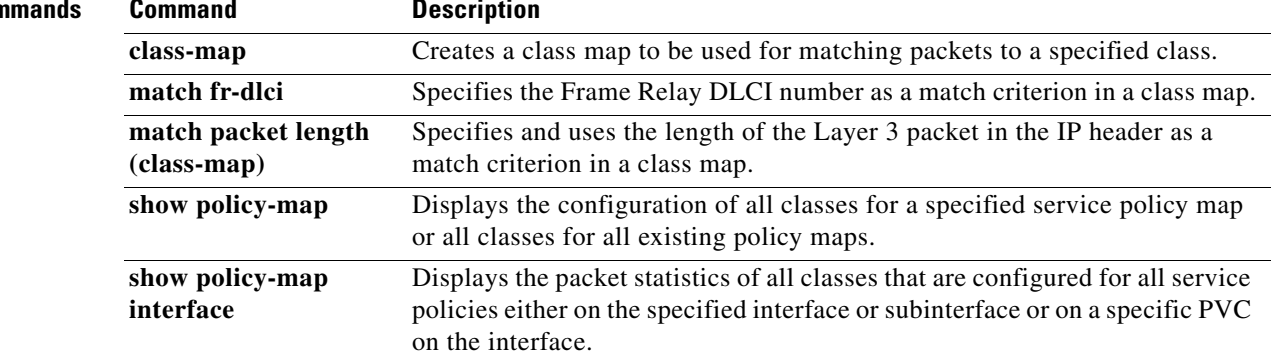

 $\mathcal{L}_{\mathcal{A}}$ 

# **show control-plane cef-exception counters**

To display the control-plane packet counters for the control-plane cef-exception subinterface, use the **show control-plane cef-exception counters** command in privileged EXEC mode.

### **show control-plane cef-exception counters**

**Syntax Description** This command has no arguments or keywords.

**Command Modes** Privileged EXEC

**Command History Release Modification** 12.4(4)T This command was introduced.

**Usage Guidelines** The **show control-plane cef-exception counters** command displays the following packet counts for features configured on the control-plane cef-exception subinterface:

- **•** Total number of packets that were processed by the cef-exception subinterface
- **•** Total of packets that were dropped
- **•** Total number of errors

**Examples** The following is sample output from the **show control-plane cef-exception counters** command:

Router# **show control-plane cef-exception counters**

Control plane cef-exception path counters:

Feature Packets Processed/Dropped/Errors Control Plane Policing 63456/9273/0

Table 48 describes the significant fields shown in the display.

## *Table 48 show control-plane cef-exception counters Field Descriptions*

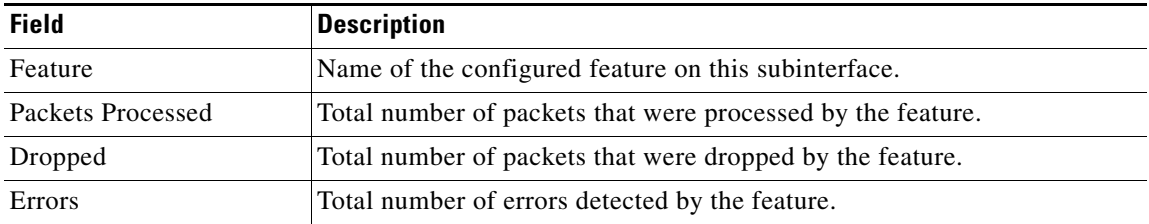

## **Related Commands**

 $\mathbf{I}$ 

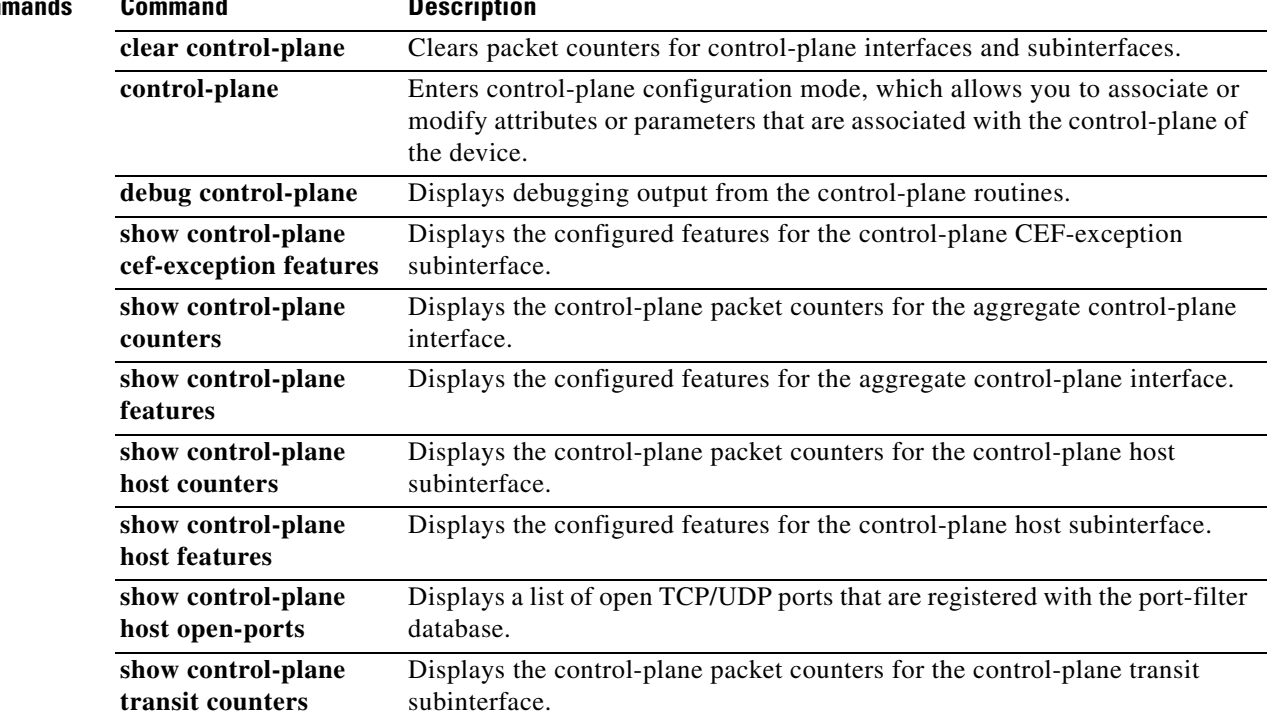

 $\mathbf{r}$ 

# **show control-plane cef-exception features**

To display the control-plane features for control-plane cef-exception subinterface, use the **show control-plane cef-exception features** command in privileged EXEC mode.

### **show control-plane cef-exception features**

**Syntax Descriptions** This command has no arguments or keywords.

**Command Modes** Privileged EXEC

**Command History Release Modification** 12.4(4)T This command was introduced.

**Usage Guidelines** The **show control-plane cef-exception features** command displays the following aggregate feature configurations for the control-plane cef-exception subinterface:

- **•** Number of features configured for the control-plane cef-exception subinterface.
- **•** Name of the feature
- **•** Date and time the feature was activated

**Examples** The following is sample output from the **show control-plane cef-exception features** command:

Router# **show control-plane cef-exception features**

Total 1 features configure Control plane cef-exception path features:

Control Plane Policing activated Nov 09 2005 12:40

Table 49 describes the significant fields shown in the display.

## *Table 49 show control-plane cef-exception features Field Descriptions*

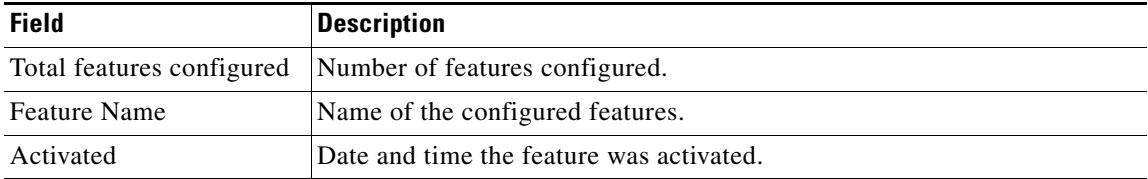

## **Related Con**

 $\mathbf{I}$ 

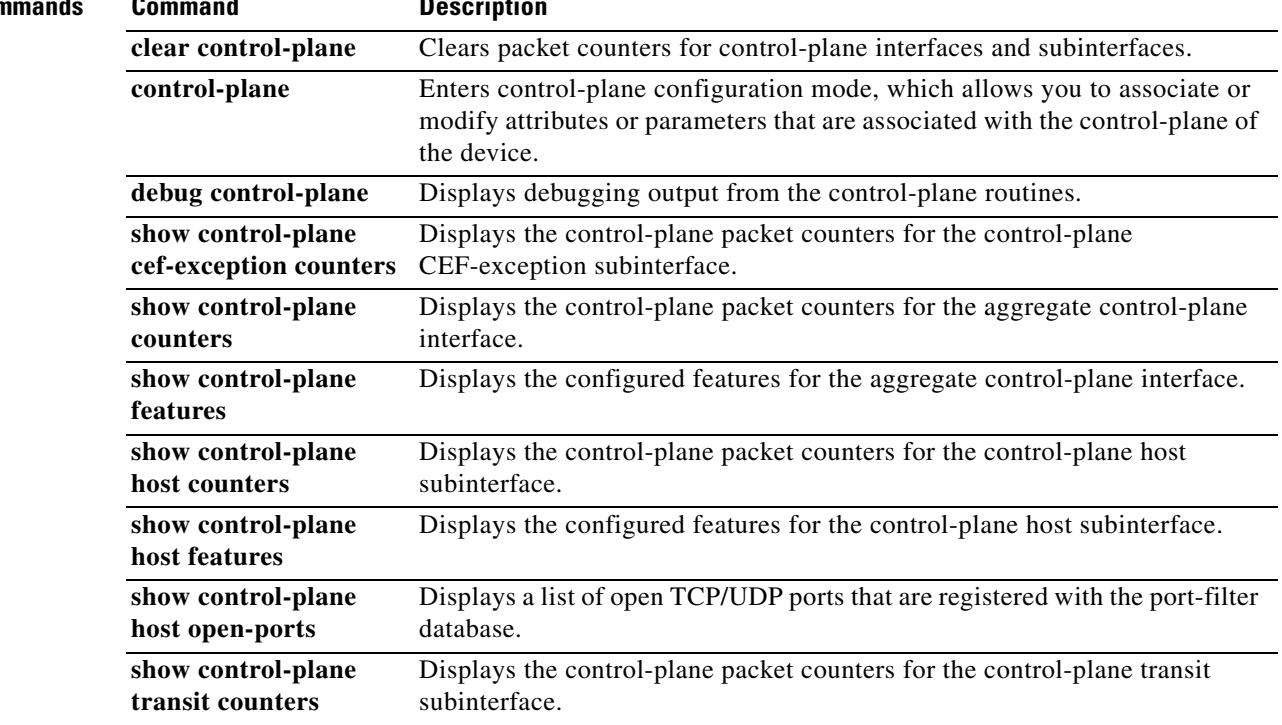

 $\mathcal{L}_{\mathcal{A}}$ 

# **show control-plane counters**

To display the control-plane counters for all control-plane interfaces, use the **show control-plane counters** command in privileged EXEC mode.

#### **show control-plane counters**

**Syntax Description** This command has no arguments or keywords. **Command Modes** Privileged EXEC **Command History Usage Guidelines** The **show control-plane counters** command displays the following aggregate packet counts for all control-plane interfaces and subinterface: **•** Total number of packets that were processed by control-plane aggregate host, transit, and cef-exception subinterfaces **•** Total number of packets that were dropped **•** Total number of errors **Examples** The following is sample output from the **show control-plane counters** command: Router# **show control-plane counters** Feature Path Packets Processed/Dropped/Errors aggregate 43271/6759/0 host 24536/4238/0 transit 11972/2476/0 cef-exception path 6345/0/0 Table 50 describes the significant fields shown in the display. **Release Modification** 12.4(4)T This command was introduced. *Table 50 show control-plane counters Field Descriptions* **Field Description** Feature Name of the interface or subinterface displayed. Packets Processed Total number of packets that were processed by the subinterface.

Dropped Total number of packets that were dropped.

Errors Total number of errors detected.

## **Related Com**

 $\mathbf{I}$ 

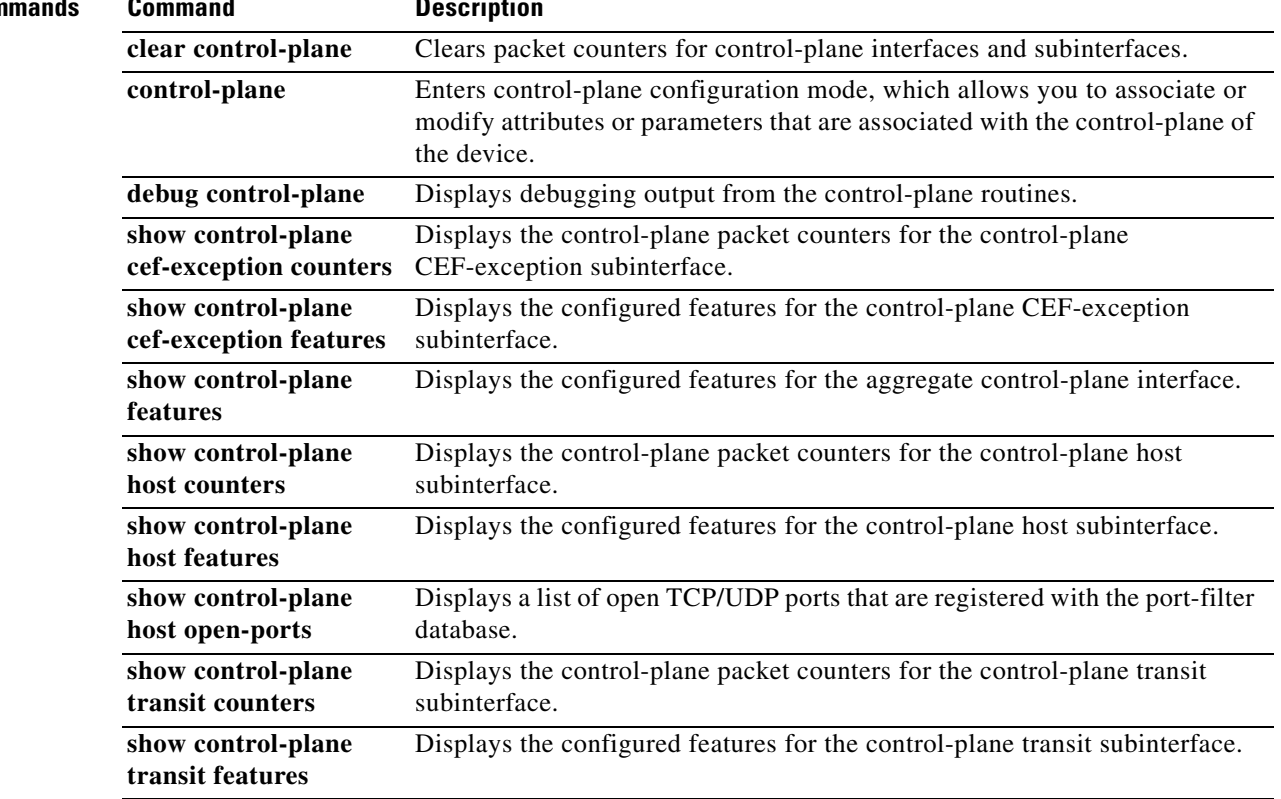

 $\mathcal{L}_{\mathcal{A}}$ 

ו

# **show control-plane features**

To display the configured control-plane features, use the **show control-plane features** command in privileged EXEC mode.

#### **show control-plane features**

**Syntax Description** This command has no arguments or keywords **Command Modes** Privileged EXEC **Command History Usage Guidelines** The **show control-plane features** command displays control-plane features enabled on the control-plane aggregate sub-interfaces. Information includes the following: **•** Number of features configured for the control plane **•** Name of the feature **•** Date and time the feature was activated **Examples** The following is sample output from the **show control-plane features** command: Router# **show control-plane features** Total 1 features configured Control plane host path features: TCP/UDP Portfilter activated Nov 09 2005 12:40 Table 51 describes the significant fields shown in the display. **Release Modification** 12.4(4)T T**his** command was introduced. *Table 51 show control-plane features Field Descriptions*

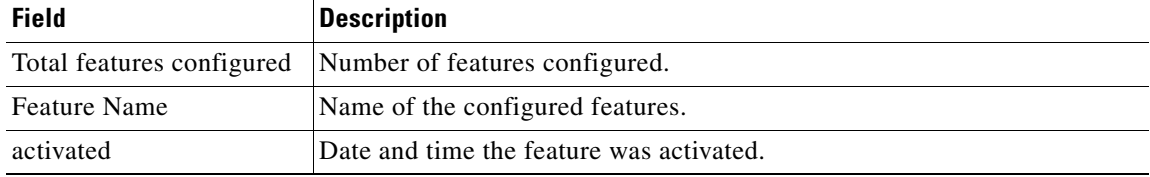

## **Related Com**

 $\mathbf{I}$ 

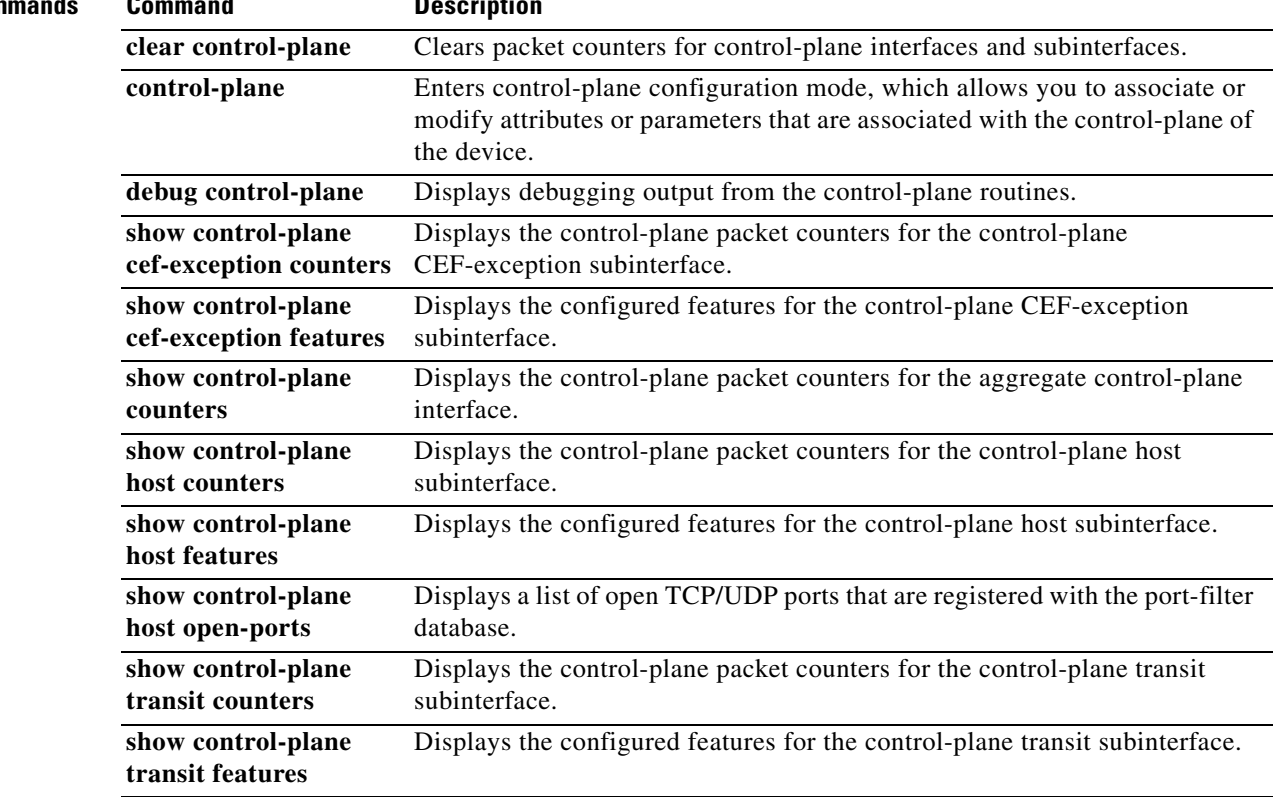

 $\mathcal{L}_{\mathcal{A}}$ 

ו

# **show control-plane host counters**

To display the control-plane packet counters for the control-plane host subinterface, use the **show control-plane host counters** command in privileged EXEC mode.

**show control-plane host counters**

**Syntax Description** This command has no arguments or keywords.

**Command Modes** Privileged EXEC

**Command History Release Modification** 12.4(4)T This command was introduced.

**Usage Guidelines** The **show control-plane host counters** command displays the following packet counts for the control-plane host subinterface:

- **•** Total number of packets that were processed by features configured on the host subinterface
- **•** Total number of packets that were dropped
- **•** Total number of errors

**Examples** The following is sample output from the **show control-plane host counters** command:

Router# **show control-plane host counters**

Control plane host path counters:

Feature Packets Processed/Dropped/Errors TCP/UDP portfilter  $46/46/0$ 

Table 52 describes the significant fields shown in the display.

## *Table 52 show control-plane host counters Field Descriptions*

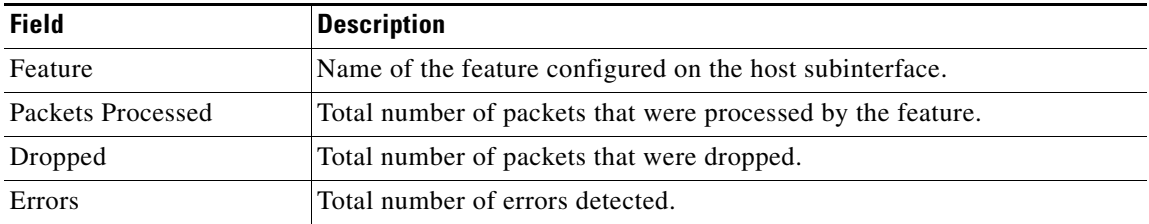

## **Related Com**

 $\mathbf{I}$ 

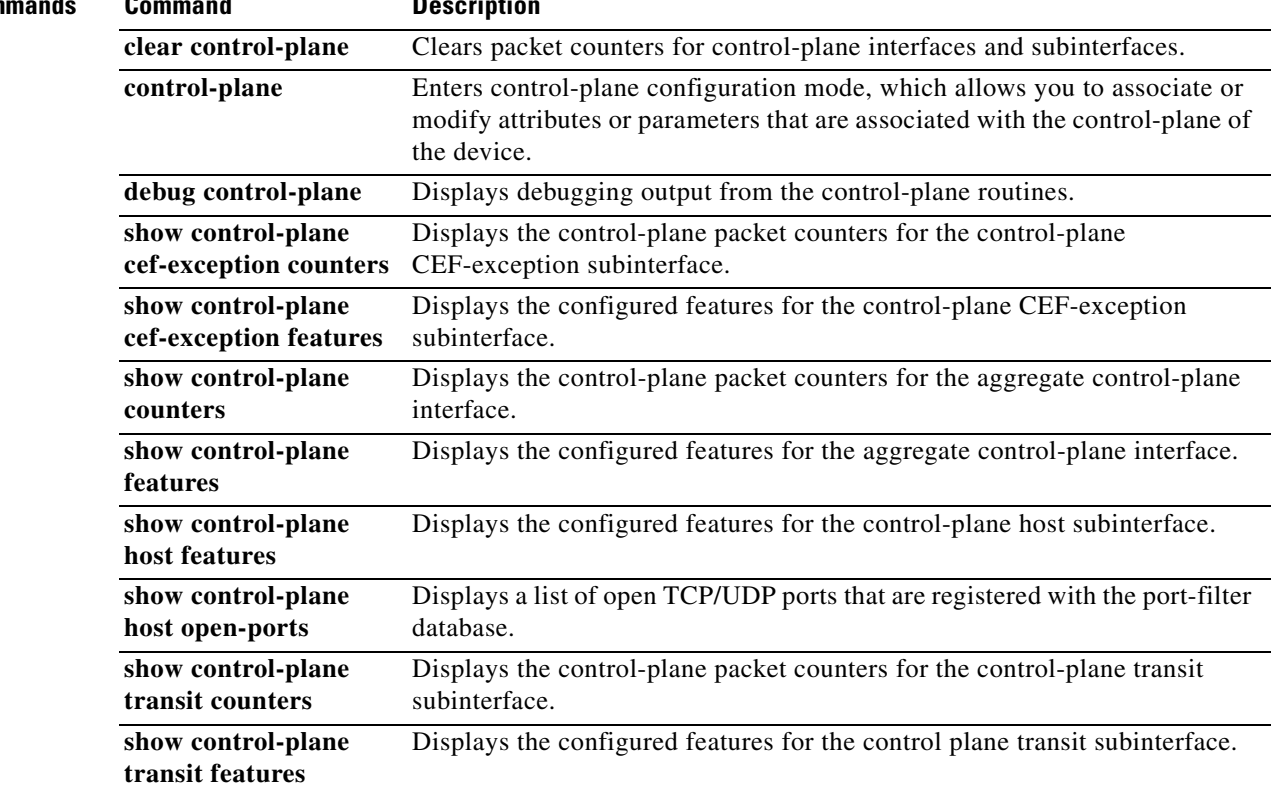

 $\mathbf{r}$ 

# **show control-plane host features**

To display the configured control-plane features for the control-plane host sub-interface, use the **show control-plane host features** command in privileged EXEC mode.

**show control-plane host features**

**Syntax Description** This command has no arguments or keywords. **Command Modes** Privileged EXEC **Command History Usage Guidelines** The **show control-plane host features** command displays the features configured for the control-plane host subinterface. Information includes the following: **•** Number of features configured for the control plane **•** Name of the feature **Release Modification** 12.4(4)T This command was introduced.

**•** Date and time the feature was activated

**Examples** The following is sample output from the **show control-plane host features** command:

Router# **show control-plane host features**

Control plane host path features:

TCP/UDP Portfilter activated Nov 09 2005 12:40

Table 53 describes the significant fields shown in the display.

#### *Table 53 show control-plane host features Field Descriptions*

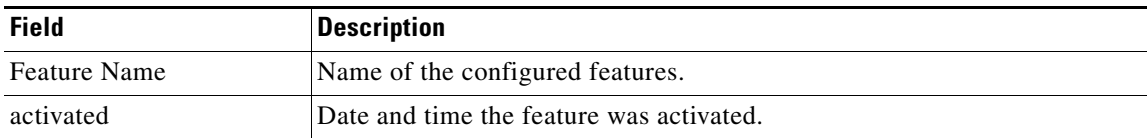

Ι

## **Related Com**

 $\mathbf{I}$ 

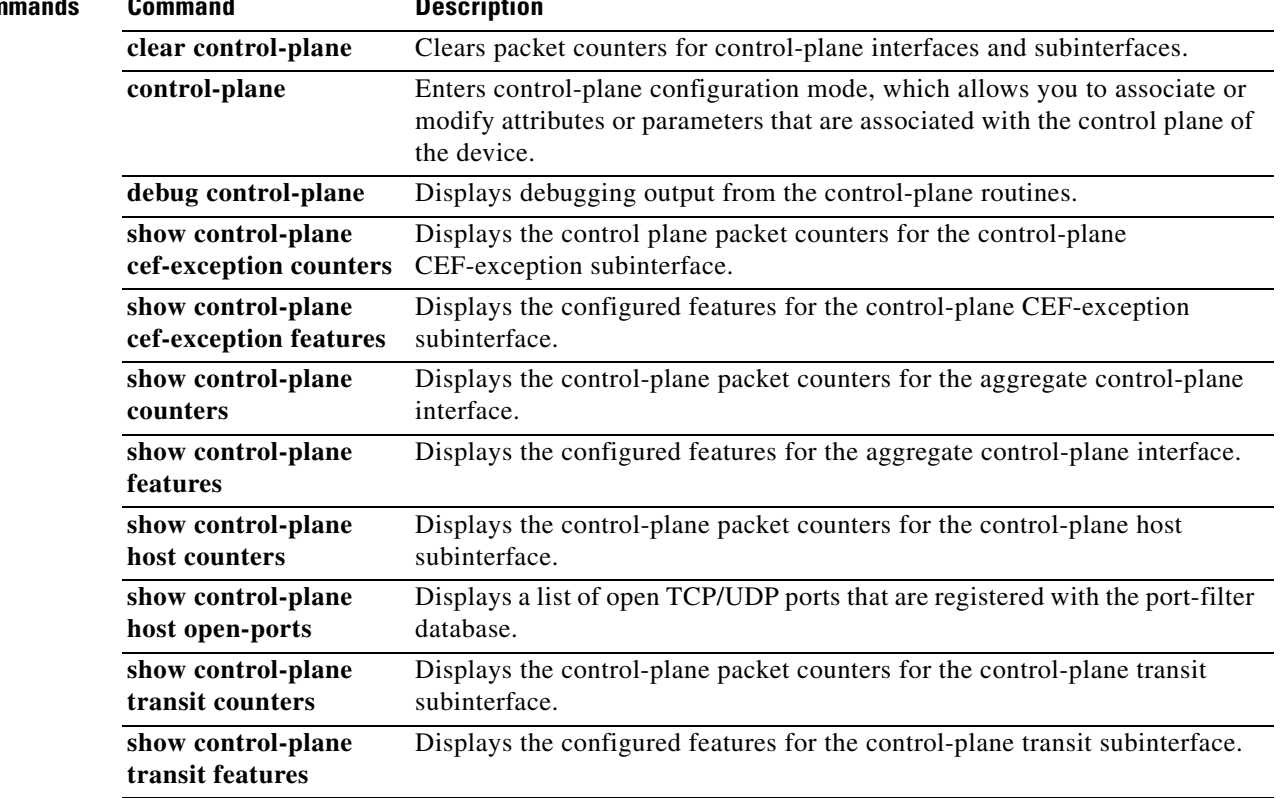

 $\mathbf{r}$ 

ו

# **show control-plane host open-ports**

To display a list of open TCP/UDP ports that are registered with the port-filter database, use the **show control-plane host open-ports** command in privileged EXEC mode.

**show control-plane host open-ports**

**Syntax Description** This command has no arguments or keywords.

**Command Modes** Privileged EXEC

**Command History Release Modification** 12.4(4)T This command was introduced.

**Usage Guidelines** The **show control-plane host open-ports** command displays a list of open TCP/UDP ports that are registered with the port-filter database.

**Examples** The following is sample output from the **show control-plane host open-ports** command.

Router# **show control-plane host open-ports**

Active internet connections (servers and established)

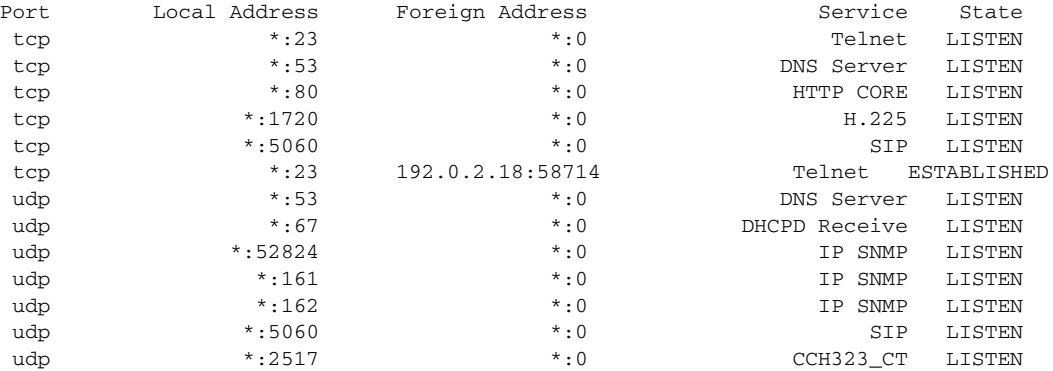

Table 54 describes the significant fields shown in the display.

#### *Table 54 show control-plane host open-ports Field Descriptions*

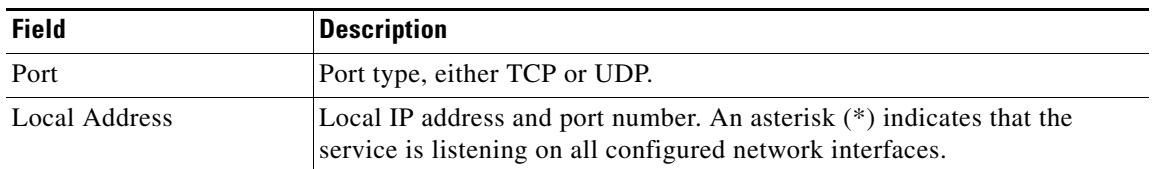

 $\mathbf{I}$ 

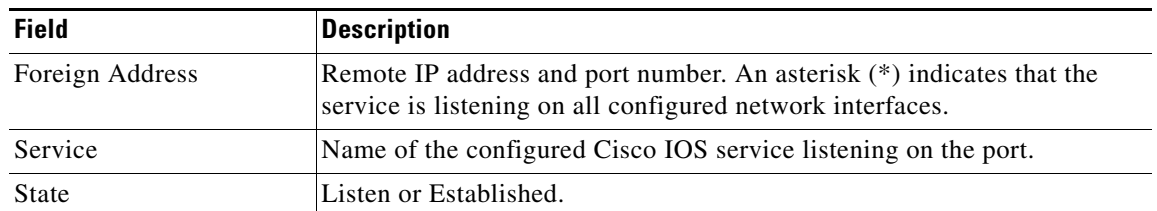

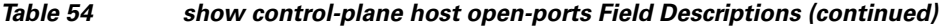

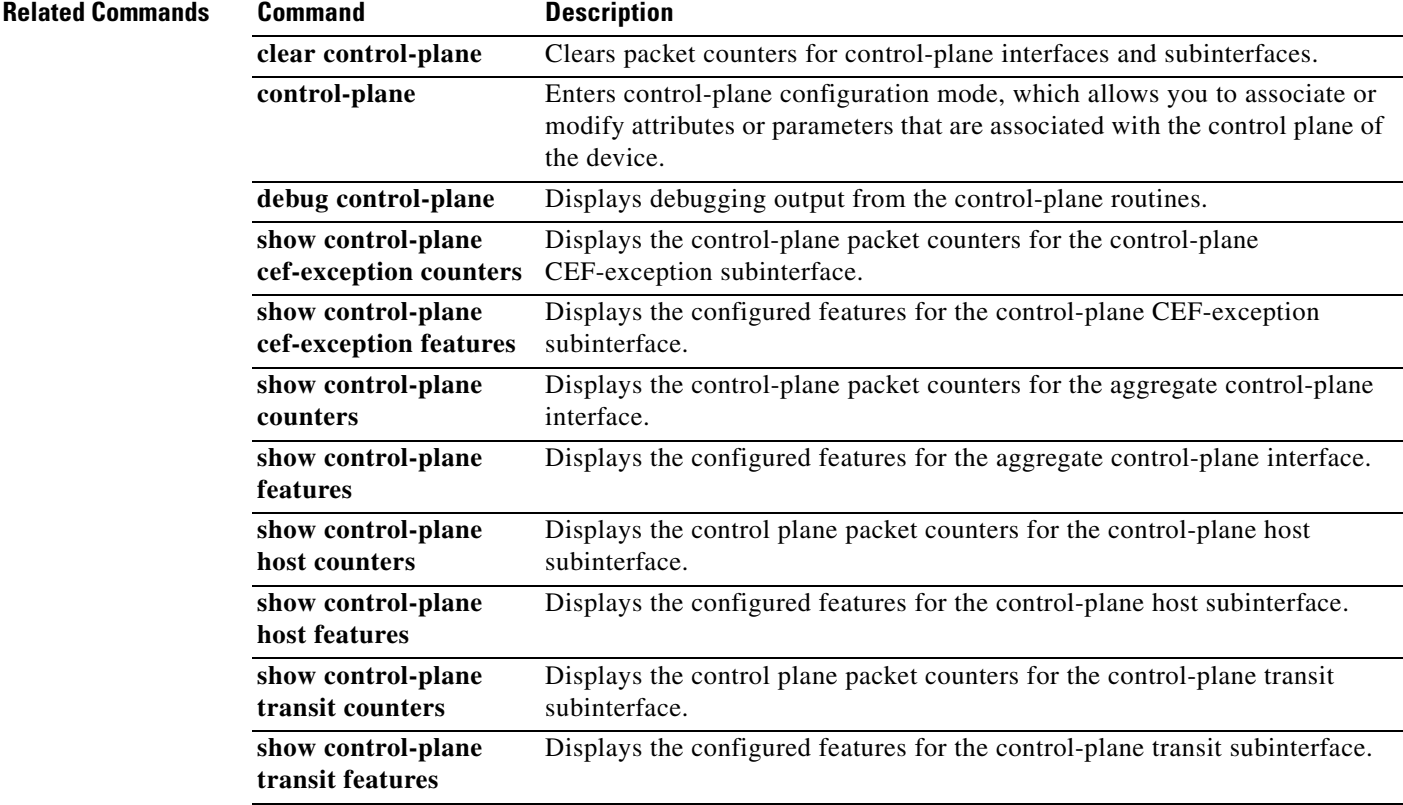

 $\mathcal{L}_{\mathcal{A}}$ 

# **show control-plane transit counters**

To display the control-plane packet counters for the control-plane transit sub-interface, use the **show control-plane transit counters** command in privileged EXEC mode.

**show control-plane transit counters**

**Syntax Description** This command has no arguments or keywords.

**Command Modes** Privileged EXEC

**Command History Release Modification** 12.4(4)T This command was introduced.

**Usage Guidelines** The **show control-plane transit counters** command displays the following packet counts for the control-plane transit subinterface:

- **•** Total number of packets that were processed by the transit subinterface
- **•** Total number of packets that were dropped
- **•** Total number of errors

**Examples** The following is sample output from the **show control-plane transit counters** command.

Router# **show control-plane transit counters**

Control plane transit path counters:

Feature Packets Processed/Dropped/Errors Control Plane Policing63456/2391/0

Table 55 describes the significant fields shown in the display.

### *Table 55 show control-plane transit counters Field Descriptions*

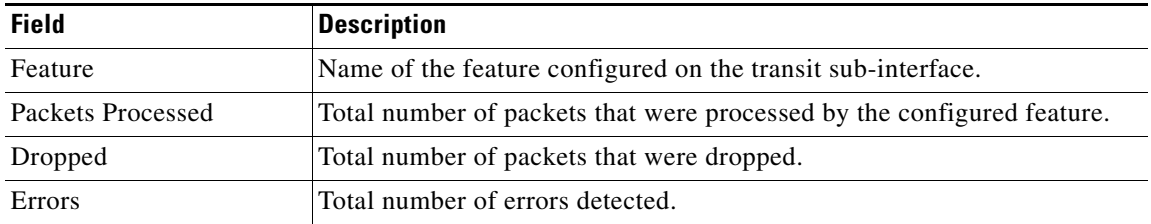

## **Related Commands Commands**

 $\mathbf{I}$ 

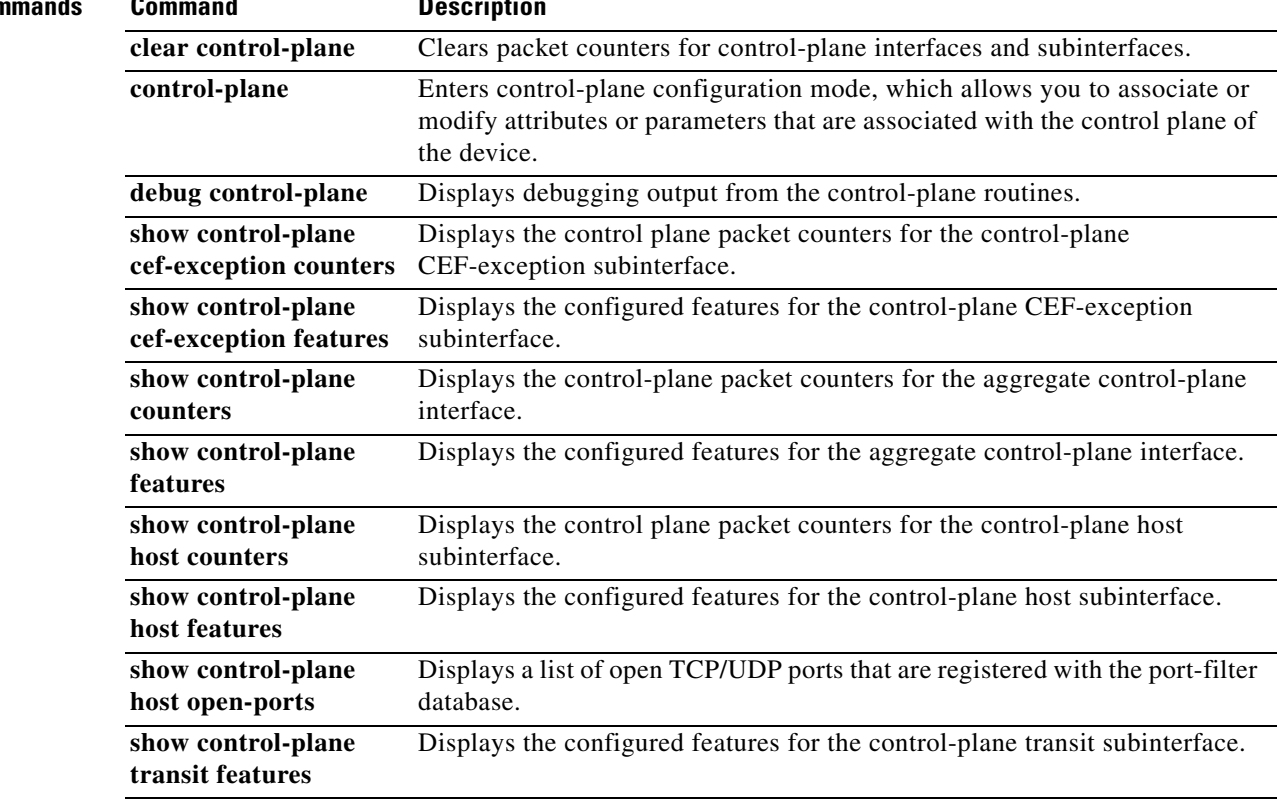

 $\mathbf{r}$ 

# **show control-plane transit features**

To display the configured control-plane features for the control-plane transit subinterface, use the **show control-plane transit features** command in privileged EXEC mode.

**show control-plane transit features**

**Syntax Description** This command has no arguments or keywords.

**Command Modes** Privileged EXEC

**Command History Release Modification** 12.4(4)T This command was introduced.

# **Usage Guidelines** The **show control-plane transit features** command displays the control-plane features configured for the control-plane transit subinterface. Information includes the following:

- **•** Number of features configured for the control plane
- **•** Name of the feature
- **•** Date and time the feature was activated

## **Examples** The following is sample output from the **show control-plane transit features** command:

Router# **show control-plane transit features**

Control plane transit path features:

Control Plane Policing activated Nov 09 2005 12:40

Table 56 describes the significant fields shown in the display.

### *Table 56 show control-plane transit features Field Descriptions*

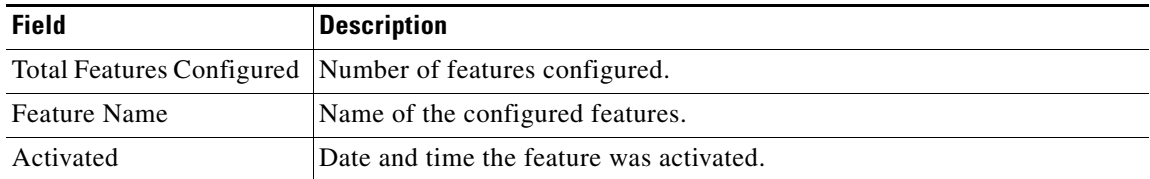

 $\mathbf{I}$ 

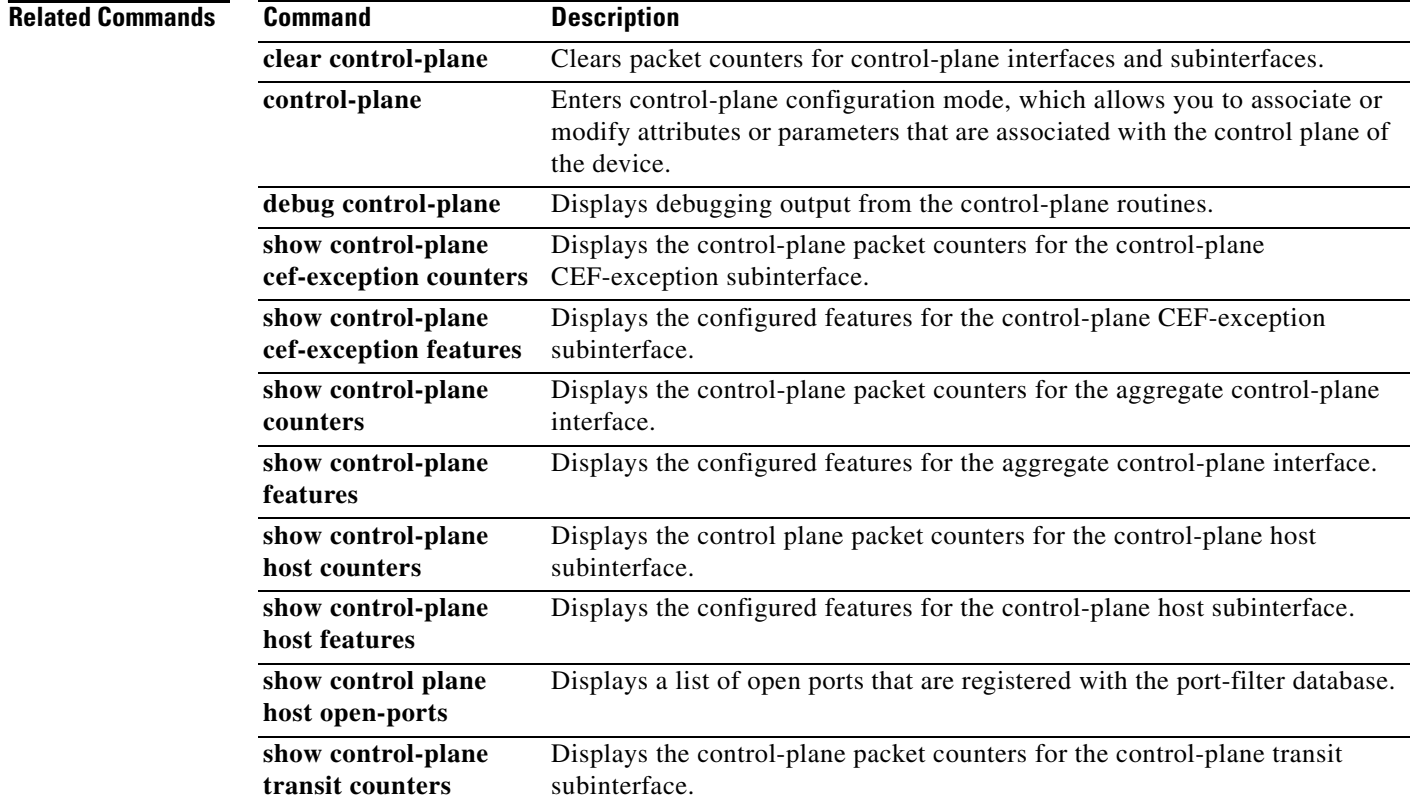

 $\mathcal{L}_{\mathcal{A}}$ 

ו

# **show cops servers**

To display the IP address and connection status of the policy servers for which the router is configured, use the **show cops servers** command in EXEC mode.

**show cops servers**

**Syntax Description** This command has no keywords or arguments.

**Command Modes** EXEC

**Command History Release Modification** 12.1(1)T This command was introduced. 12.2(33)SRA This command was integrated into Cisco IOS Release 12.2(33)SRA. 12.2SX This command is supported in the Cisco IOS Release 12.2SX train. Support in a specific 12.2SX release of this train depends on your feature set, platform, and platform hardware.

# **Usage Guidelines** You can also use the show cops server command to display information about the Common Open Policy Service (COPS) client on the router.

**Examples** In the following example, information is displayed about the current policy server and client. When Client Type appears followed by an integer, 1 stands for Resource Reservation Protocol (RSVP) and 2 stands for Differentiated Services Provisioning. (0 indicates keepalive.)

Router# **show cops servers**

COPS SERVER: Address: 10.0.0.1. Port: 3288. State: 0. Keepalive: 120 sec Number of clients: 1. Number of sessions: 1. COPS CLIENT: Client type: 1. State: 0.

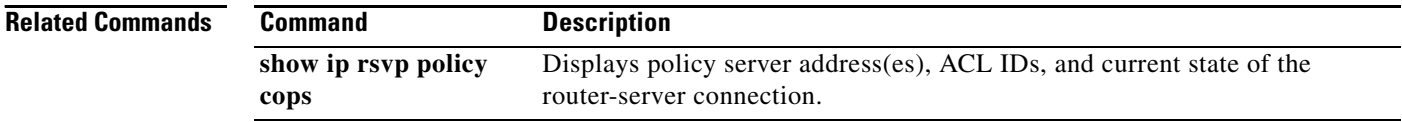

# **show crypto eng qos**

To monitor and maintain low latency queueing (LLQ) for IPSec encryption engines, use the **show crypto eng qos** command in privileged EXEC mode.

**show crypto eng qos**

**Syntax Description** This command has no keywords or arguments.

**Command Modes** Privileged EXEC

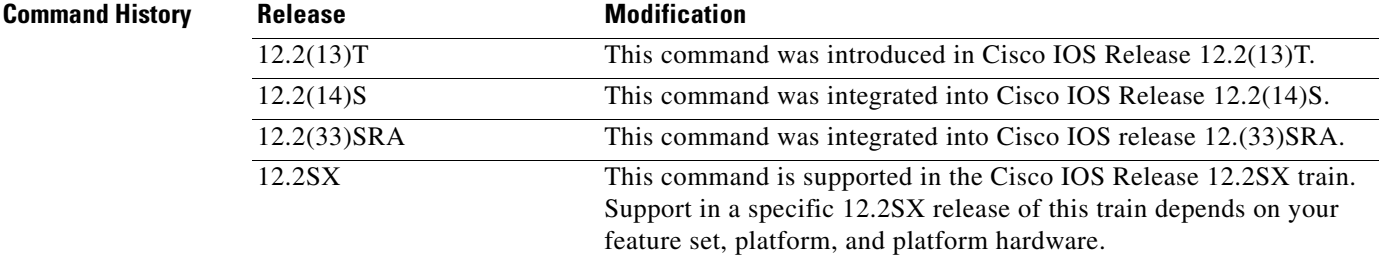

**Usage Guidelines** Use the **show crypto eng qos** command to determine if QoS is enabled on LLQ for IPSec encryption engines.

I

**Examples** The following example shows how to determine if LLQ for IPSec encryption engines is enabled:

# Router# **show crypto eng qos**

crypto engine name: Multi-ISA Using VAM2 crypto engine type: hardware slot: 5 queuing: enabled visible bandwidth: 30000 kbps llq size: 0 default queue size/max: 0/64 interface table size: 32 FastEthernet0/0 (3), iftype 1, ctable size 16, input filter:ip precedence 5 class voice (1/3), match ip precedence 5 bandwidth 500 kbps, max token 100000 IN match pkt/byte 0/0, police drop 0 OUT match pkt/byte 0/0, police drop 0 class default, match pkt/byte 0/0, qdrop 0 crypto engine bandwidth:total 30000 kbps, allocated 500 kbps

The field descriptions in the above display are self-explanatory.

 $\mathbf I$ 

# **show frame-relay ip rtp header-compression**

To display Frame Relay Real-Time Transport Protocol (RTP) header compression statistics, use the **show frame-relay ip rtp header-compression** command in user EXEC or privileged EXEC mode.

**show frame-relay ip rtp header-compression** [**interface** *type number*] [*dlci*]

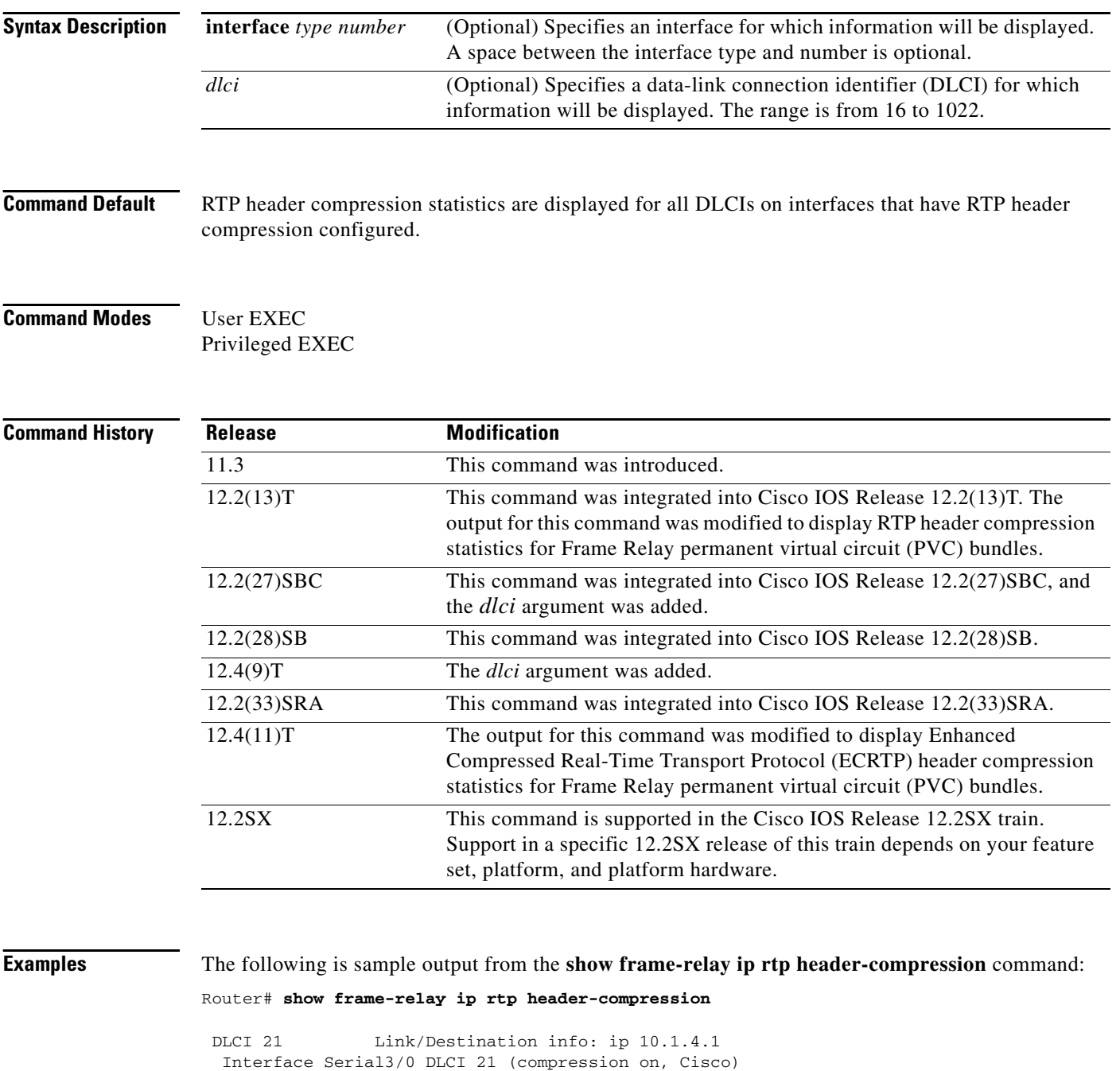

 Rcvd: 0 total, 0 compressed, 0 errors, 0 status msgs 0 dropped, 0 buffer copies, 0 buffer failures

 $\overline{\phantom{a}}$ 

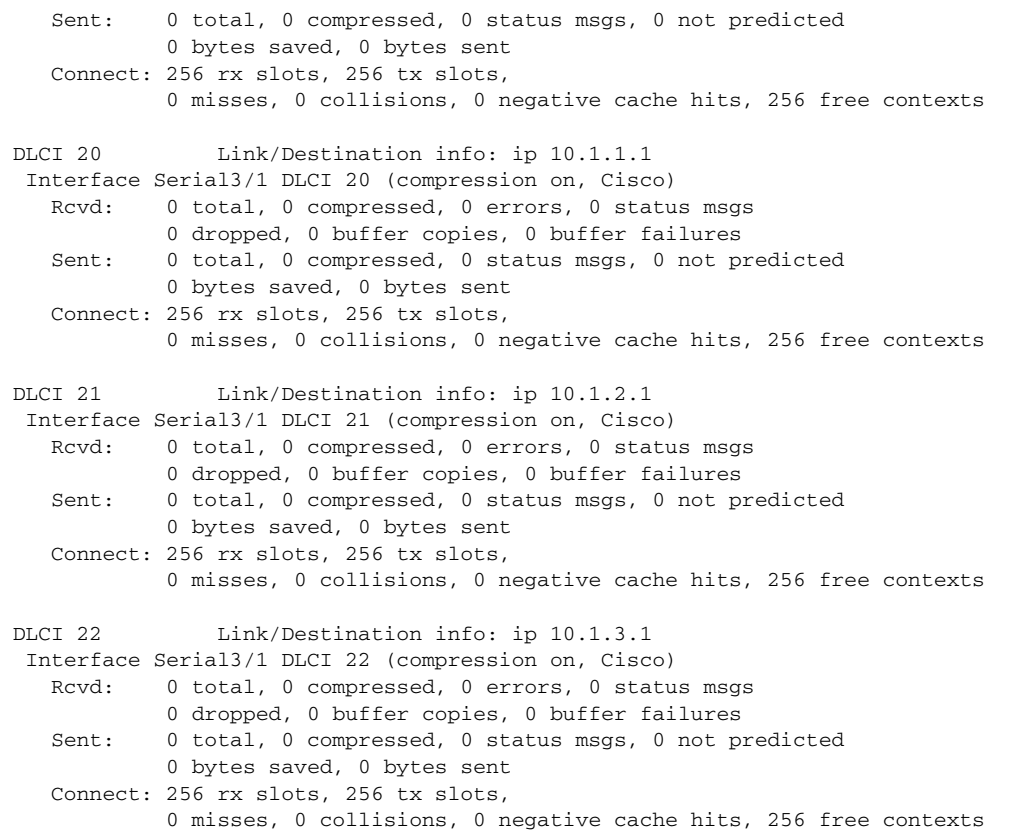

The following is sample output from the **show frame-relay ip rtp header-compression** command when ECRTP is enabled:

#### Router# **show frame-relay ip rtp header-compression**

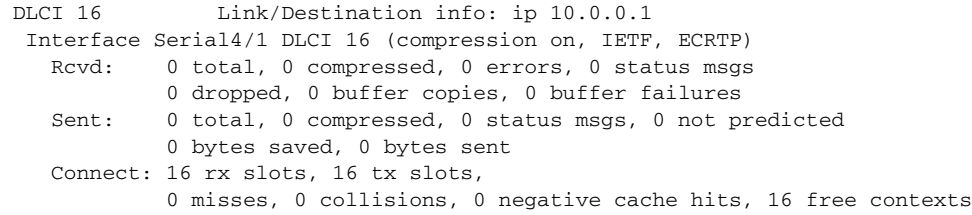

In the following example, the **show frame-relay ip rtp header-compression** command displays information about DLCI 21:

### Router# **show frame-relay ip rtp header-compression 21**

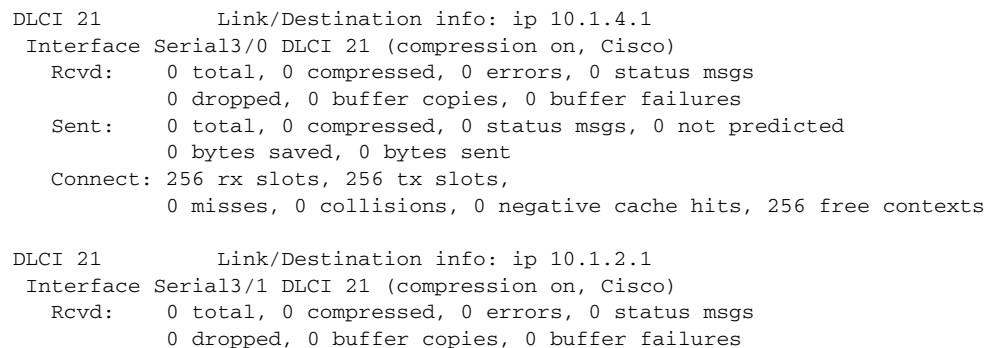

**Cisco IOS Quality of Service Solutions Command Reference**

 Sent: 0 total, 0 compressed, 0 status msgs, 0 not predicted 0 bytes saved, 0 bytes sent Connect: 256 rx slots, 256 tx slots, 0 misses, 0 collisions, 0 negative cache hits, 256 free contexts

In the following example, the **show frame-relay ip rtp header-compression** command displays information for all DLCIs on serial interface 3/1:

Router# **show frame-relay ip rtp header-compression interface serial3/1**

```
DLCI 20 Link/Destination info: ip 10.1.1.1
  Interface Serial3/1 DLCI 20 (compression on, Cisco)
   Rcvd: 0 total, 0 compressed, 0 errors, 0 status msgs
             0 dropped, 0 buffer copies, 0 buffer failures
    Sent: 0 total, 0 compressed, 0 status msgs, 0 not predicted
             0 bytes saved, 0 bytes sent
    Connect: 256 rx slots, 256 tx slots, 
             0 misses, 0 collisions, 0 negative cache hits, 256 free contexts
DLCI 21 Link/Destination info: ip 10.1.2.1
  Interface Serial3/1 DLCI 21 (compression on, Cisco)
   Rcvd: 0 total, 0 compressed, 0 errors, 0 status msgs
             0 dropped, 0 buffer copies, 0 buffer failures
    Sent: 0 total, 0 compressed, 0 status msgs, 0 not predicted
             0 bytes saved, 0 bytes sent
    Connect: 256 rx slots, 256 tx slots, 
             0 misses, 0 collisions, 0 negative cache hits, 256 free contexts
 DLCI 22 Link/Destination info: ip 10.1.3.1
  Interface Serial3/1 DLCI 22 (compression on, Cisco)
   Rcvd: 0 total, 0 compressed, 0 errors, 0 status msgs
             0 dropped, 0 buffer copies, 0 buffer failures
    Sent: 0 total, 0 compressed, 0 status msgs, 0 not predicted
             0 bytes saved, 0 bytes sent
    Connect: 256 rx slots, 256 tx slots, 
             0 misses, 0 collisions, 0 negative cache hits, 256 free contexts
```
In the following example, the **show frame-relay ip rtp header-compression** command displays information only for DLCI 21 on serial interface 3/1:

Router# **show frame-relay ip rtp header-compression interface serial3/1 21**

DLCI 21 Link/Destination info: ip 10.1.2.1 Interface Serial3/1 DLCI 21 (compression on, Cisco) Rcvd: 0 total, 0 compressed, 0 errors, 0 status msgs 0 dropped, 0 buffer copies, 0 buffer failures Sent: 0 total, 0 compressed, 0 status msgs, 0 not predicted 0 bytes saved, 0 bytes sent Connect: 256 rx slots, 256 tx slots, 0 misses, 0 collisions, 0 negative cache hits, 256 free contexts

The following sample output from the **show frame-relay ip rtp header-compression** command shows statistics for a PVC bundle called MP-3-static:

Router# **show frame-relay ip rtp header-compression interface Serial1/4**

 vc-bundle MP-3-static Link/Destination info:ip 10.1.1.1 Interface Serial1/4: Rcvd: 14 total, 13 compressed, 0 errors 0 dropped, 0 buffer copies, 0 buffer failures Sent: 15 total, 14 compressed, 474 bytes saved, 119 bytes sent 4.98 efficiency improvement factor
```
 Connect:256 rx slots, 256 tx slots,
          1 long searches, 1 misses 0 collisions, 0 negative cache hits
          93% hit ratio, five minute miss rate 0 misses/sec, 0 max
```
Table 57 describes the significant fields shown in the displays.

*Table 57 show frame-relay ip rtp header-compression Field Descriptions*

| <b>Field</b>                  | <b>Description</b>                                               |
|-------------------------------|------------------------------------------------------------------|
| Interface                     | Type and number of the interface and type of header compression. |
| Rcvd:                         | Table of details concerning received packets.                    |
| total                         | Number of packets received on the interface.                     |
| compressed                    | Number of packets with compressed headers.                       |
| errors                        | Number of errors.                                                |
| dropped                       | Number of dropped packets.                                       |
| buffer copies                 | Number of buffers that were copied.                              |
| buffer failures               | Number of failures in allocating buffers.                        |
| Sent:                         | Table of details concerning sent packets.                        |
| total                         | Total number of packets sent.                                    |
| compressed                    | Number of packets sent with compressed headers.                  |
| bytes saved                   | Total savings in bytes because of compression.                   |
| bytes sent                    | Total bytes sent after compression.                              |
| efficiency improvement factor | Compression efficiency.                                          |
| Connect:                      | Table of details about the connections.                          |
| rx slots                      | Total number of receive slots.                                   |
| tx slots                      | Total number of transmit slots.                                  |
| long searches                 | Searches that needed more than one lookup.                       |
| misses                        | Number of new states that were created.                          |
| hit ratio                     | Number of times that existing states were revised.               |
| five minute miss rate         | Average miss rate.                                               |
| max                           | Maximum miss rate.                                               |

#### **Related Commands**

 $\overline{\phantom{a}}$ 

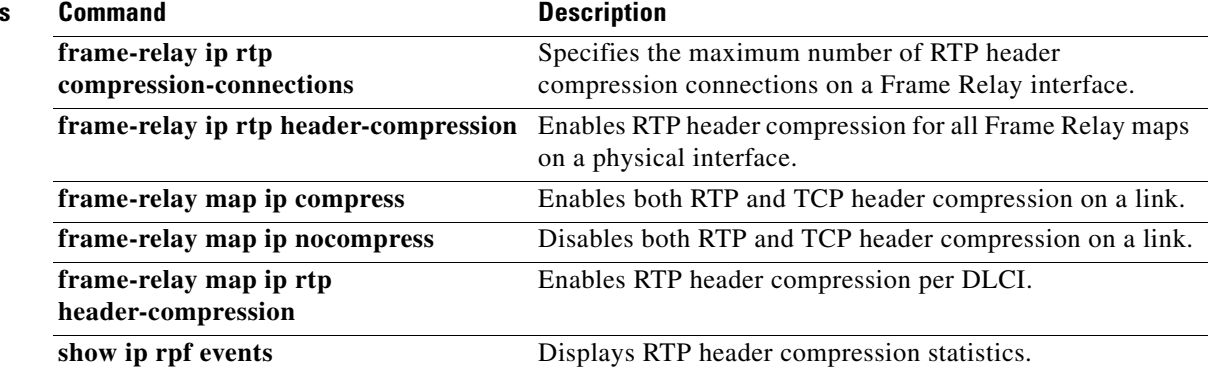

ן

## **show frame-relay ip tcp header-compression**

To display Frame Relay Transmission Control Protocol (TCP)/IP header compression statistics, use the **show frame-relay ip tcp header-compression** command in user EXEC or privileged EXEC mode.

**show frame-relay ip tcp header-compression** [**interface** *type number*] [*dlci*]

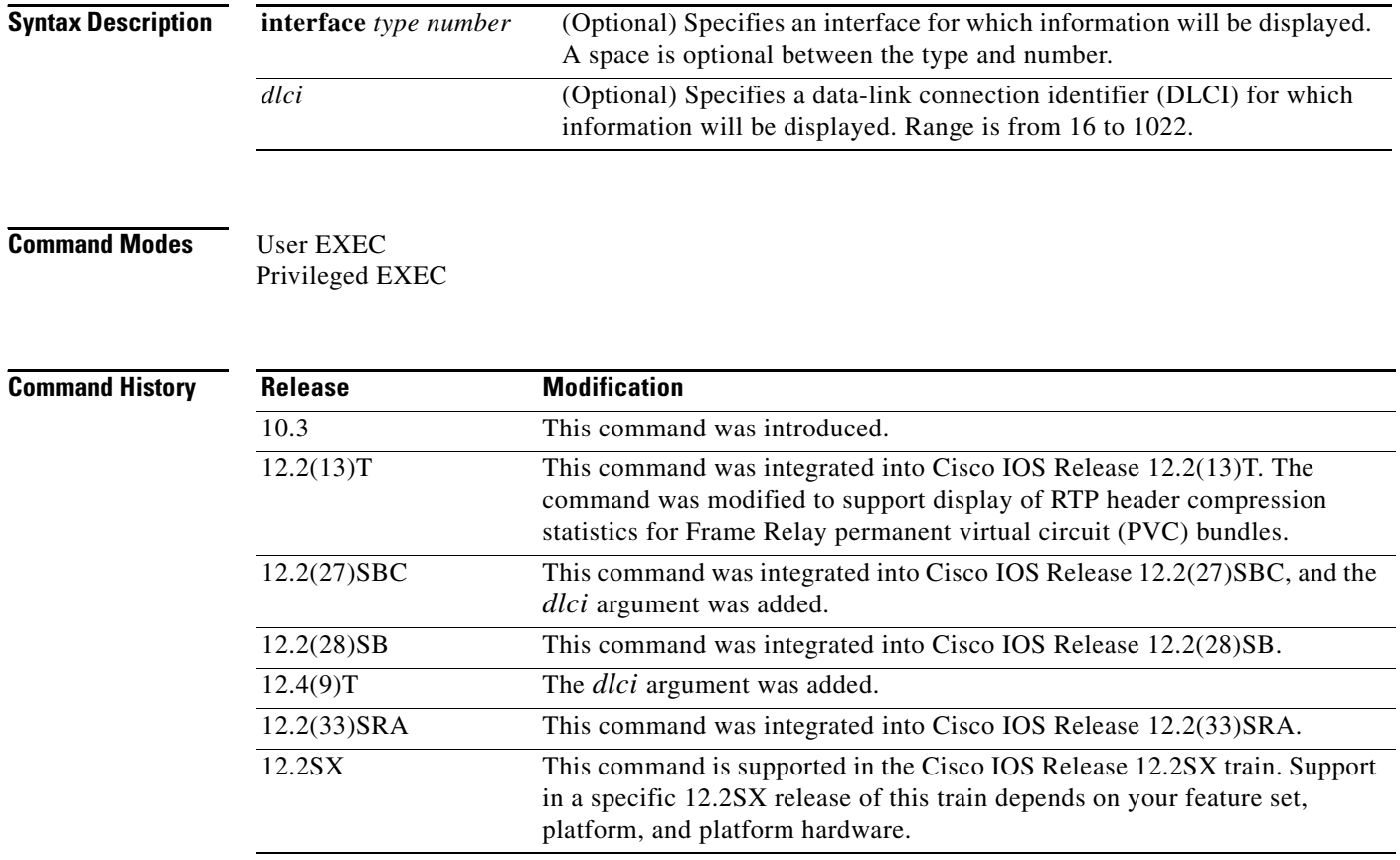

**Examples** The following is sample output from the **show frame-relay ip tcp header-compression** command:

Router# **show frame-relay ip tcp header-compression**

```
DLCI 200 Link/Destination info: ip 10.108.177.200
Interface Serial0:
Rcvd: 40 total, 36 compressed, 0 errors
          0 dropped, 0 buffer copies, 0 buffer failures
Sent: 0 total, 0 compressed
          0 bytes saved, 0 bytes sent
Connect: 16 rx slots, 16 tx slots, 0 long searches, 0 misses, 0% hit ratio
          Five minute miss rate 0 misses/sec, 0 max misses/sec
```
 $\mathbf I$ 

The following sample output from the **show frame-relay ip tcp header-compression** command shows statistics for a PVC bundle called "MP-3-static":

Router# **show frame-relay ip tcp header-compression interface Serial1/4**

```
 vc-bundle MP-3-static Link/Destination info:ip 10.1.1.1
  Interface Serial1/4:
    Rcvd: 14 total, 13 compressed, 0 errors
             0 dropped, 0 buffer copies, 0 buffer failures
    Sent: 15 total, 14 compressed,
             474 bytes saved, 119 bytes sent
             4.98 efficiency improvement factor
    Connect:256 rx slots, 256 tx slots,
             1 long searches, 1 misses 0 collisions, 0 negative cache hits
             93% hit ratio, five minute miss rate 0 misses/sec, 0 max
```
Router# **show frame-relay ip tcp header-compression 21**

In the following example, the **show frame-relay ip tcp header-compression** command displays information about DLCI 21:

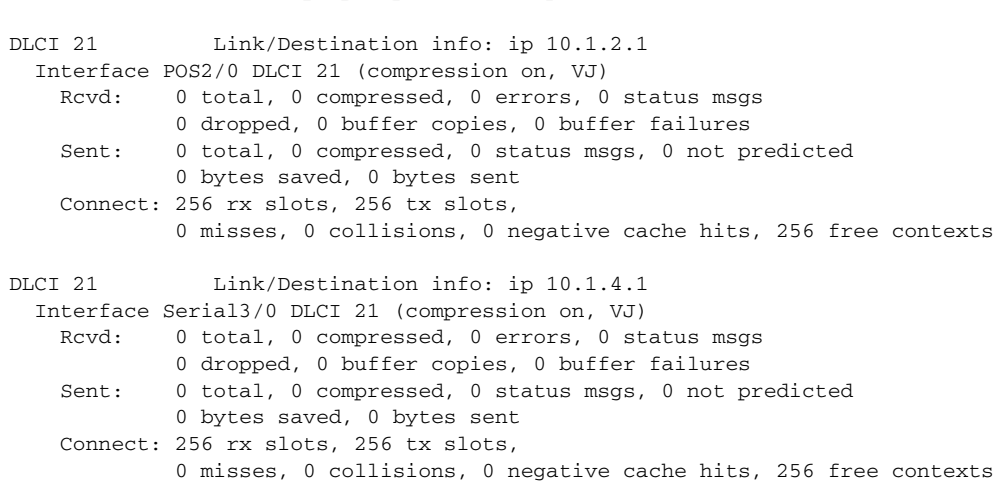

The following is sample output from the **show frame-relay ip tcp header-compression** command for a specific DLCI on a specific interface:

DLCI 21 Link/Destination info: ip 10.1.2.1 Interface POS2/0 DLCI 21 (compression on, VJ) Rcvd: 0 total, 0 compressed, 0 errors, 0 status msgs 0 dropped, 0 buffer copies, 0 buffer failures Sent: 0 total, 0 compressed, 0 status msgs, 0 not predicted 0 bytes saved, 0 bytes sent Connect: 256 rx slots, 256 tx slots, 0 misses, 0 collisions, 0 negative cache hits, 256 free contexts

Router# **show frame-relay ip tcp header-compression pos2/0 21**

Table 58 describes the fields shown in the display.

*Table 58 show frame-relay ip tcp header-compression Field Descriptions*

| <b>Field</b> | <b>Description</b>                                      |
|--------------|---------------------------------------------------------|
| Rcyd:        | Table of details concerning received packets.           |
| total        | Sum of compressed and uncompressed packets<br>received. |

П

| <b>Field</b>          | <b>Description</b>                                                                                                    |
|-----------------------|----------------------------------------------------------------------------------------------------|
| compressed            | Number of compressed packets received.                                                                                                    |
| errors                | Number of errors caused by errors in the header fields<br>(version, total length, or IP checksum).                                                 |
| dropped               | Number of packets discarded. Seen only after line<br>errors.                                                                                       |
| buffer failures       | Number of times that a new buffer was needed but was<br>not obtained.                                                                              |
| Sent:                 | Table of details concerning sent packets.                                                                                                    |
| total                 | Sum of compressed and uncompressed packets sent.                                                                                                   |
| compressed            | Number of compressed packets sent.                                                                                                    |
| bytes saved           | Number of bytes reduced because of the compression.                                                                                                |
| bytes sent            | Actual number of bytes transmitted.                                                                                                    |
| Connect:              | Table of details about the connections.                                                                                                    |
| rx slots, tx slots    | Number of states allowed over one TCP connection. A<br>state is recognized by a source address, a destination<br>address, and an IP header length. |
| long searches         | Number of times that the connection ID in the<br>incoming packet was not the same as the previous one<br>that was processed.                       |
| misses                | Number of times that a matching entry was not found<br>within the connection table and a new entry had to be<br>entered.                           |
| hit ratio             | Percentage of times that a matching entry was found<br>in the compression tables and the header was<br>compressed.                                 |
| Five minute miss rate | Miss rate computed over the most recent 5 minutes<br>and the maximum per-second miss rate during that<br>period.                                   |

*Table 58 show frame-relay ip tcp header-compression Field Descriptions (continued)*

٦

a ka

## **show interfaces fair-queue**

To display information and statistics about weighted fair queueing (WFQ) for a Versatile Interface Processor (VIP)-based interface, use the **show interfaces fair-queue** command in EXEC mode.

**show interfaces** [*type number*] **fair-queue**

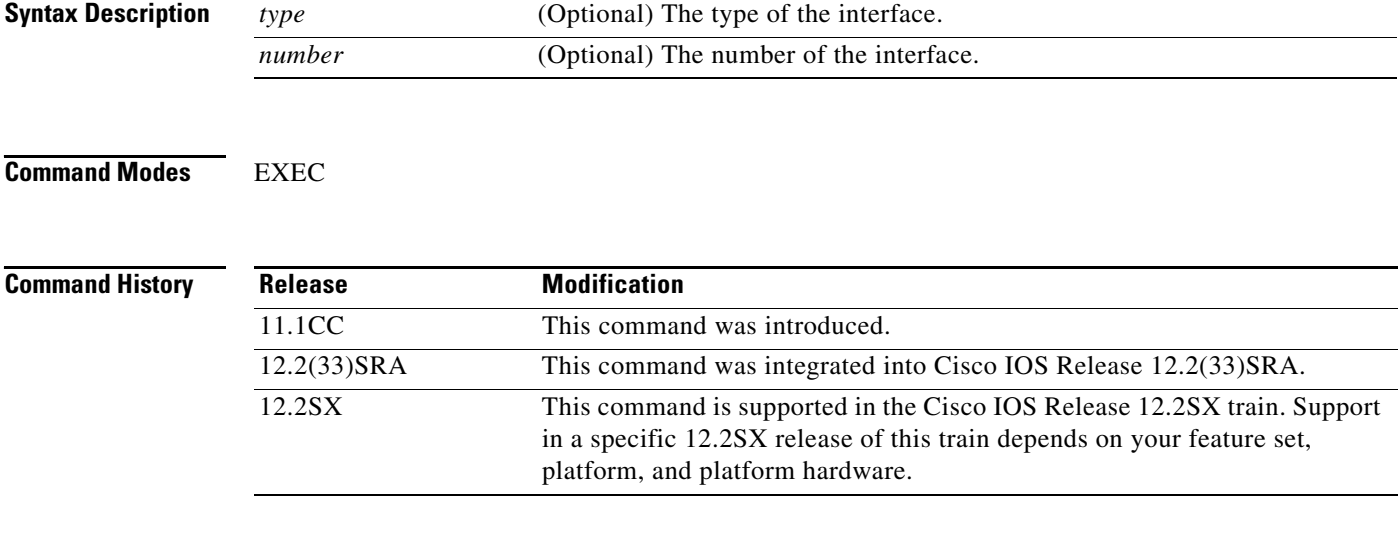

 $\mathbf I$ 

**Examples** The following is sample output from the **show interfaces fair-queue** command for VIP-distributed WFQ (DWFQ):

```
Router# show interfaces fair-queue
```

```
Hssi0/0/0 queue size 0
         packets output 1417079, drops 2
 WFQ: aggregate queue limit 54, individual queue limit 27
     max available buffers 54
      Class 0: weight 10 limit 27 qsize 0 packets output 1150 drops 0
     Class 1: weight 20 limit 27 qsize 0 packets output 0 drops 0
      Class 2: weight 30 limit 27 qsize 0 packets output 775482 drops 1
      Class 3: weight 40 limit 27 qsize 0 packets output 0 drops 0
```
Table 59 ddescribes the significant fields shown in the display.

*Table 59 show interfaces fair-queue Field Descriptions*

| <b>Field</b>           | <b>Description</b>                                                                                      |
|------------------------|----------------------------------------------------------------------------------------------------|
| queue size             | Current output queue size for this interface.                                                           |
| packets output         | Number of packets sent out this interface or number of packets in<br>this class sent out the interface. |
| drops                  | Number of packets dropped or number of packets in this class<br>dropped.                                |
| aggregate queue limit  | Aggregate limit, in number of packets.                                                                  |
| individual queue limit | Individual limit, in number of packets.                                                                 |

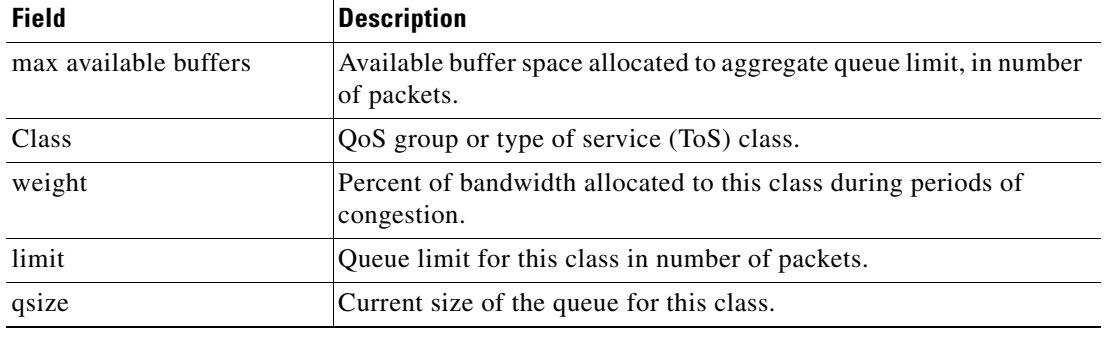

### *Table 59 show interfaces fair-queue Field Descriptions (continued)*

### **Related Comm**

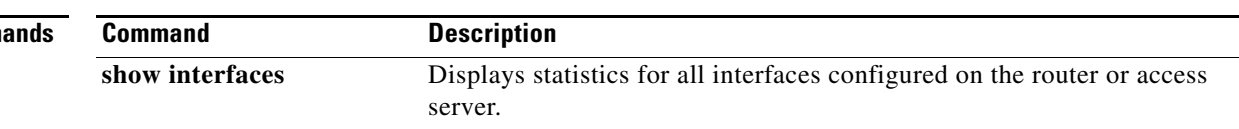

## **show interfaces random-detect**

To display information about Weighted Random Early Detection (WRED) for a Versatile Interface Processor (VIP)-based interface, use the **show interfaces random-detect** command in EXEC mode.

**show interfaces** [*type number*] **random-detect**

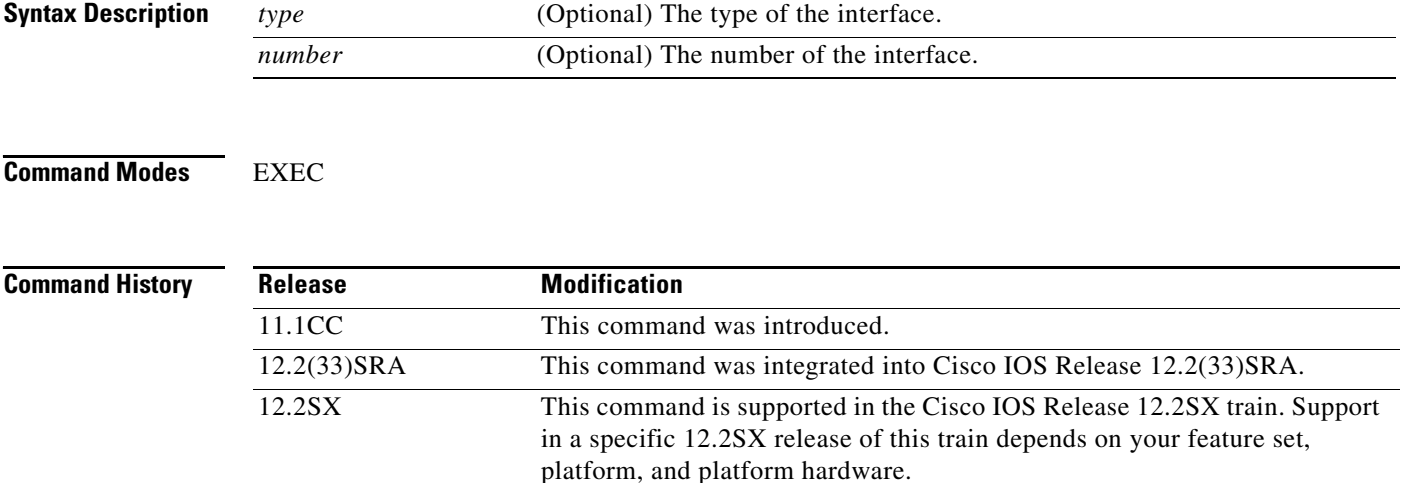

 $\overline{\phantom{a}}$ 

**Examples** The following is sample output from the **show interfaces random-detect** command for VIP-distributed WRED (DWRED):

```
Router# show interfaces random-detect
```
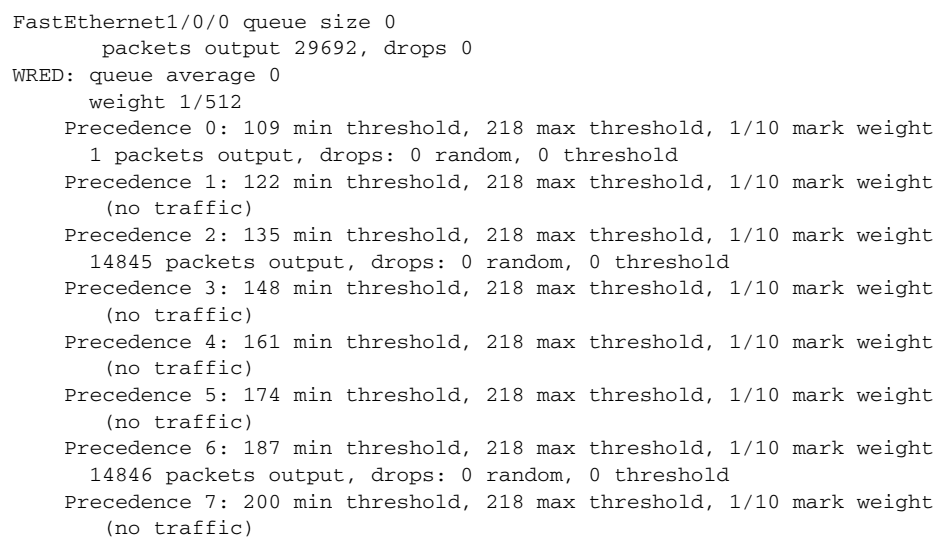

Table 60 describes the significant fields shown in the display.

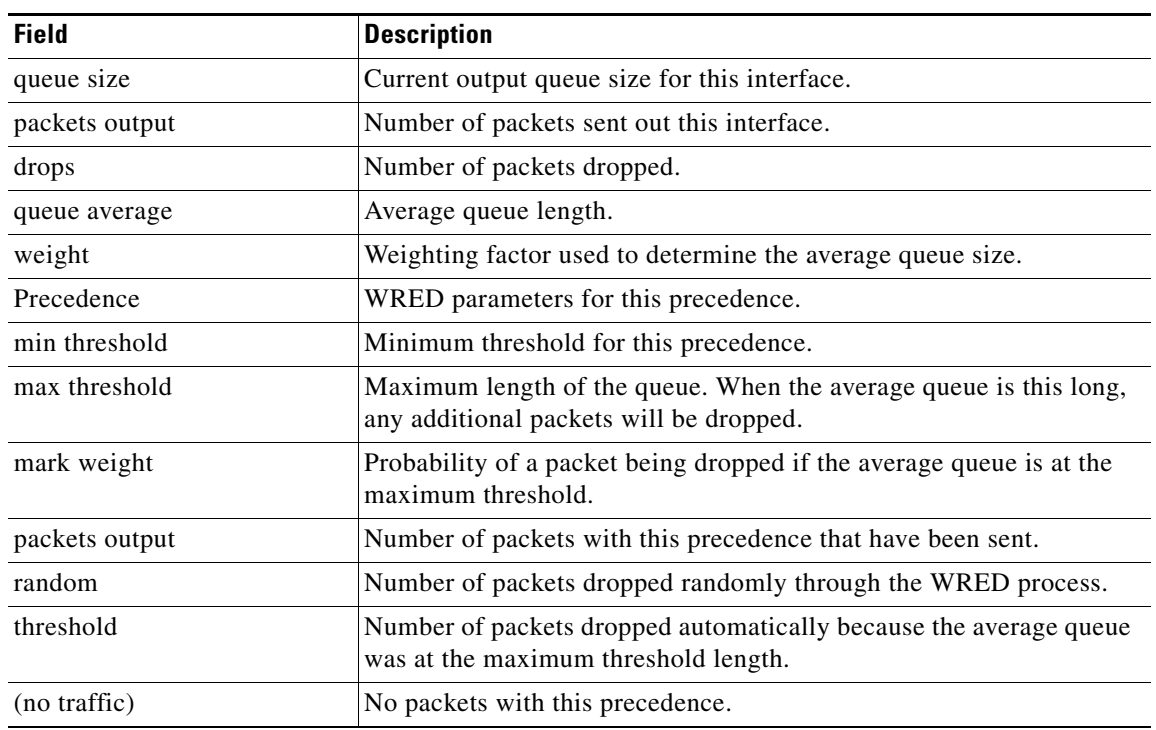

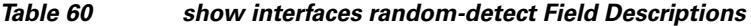

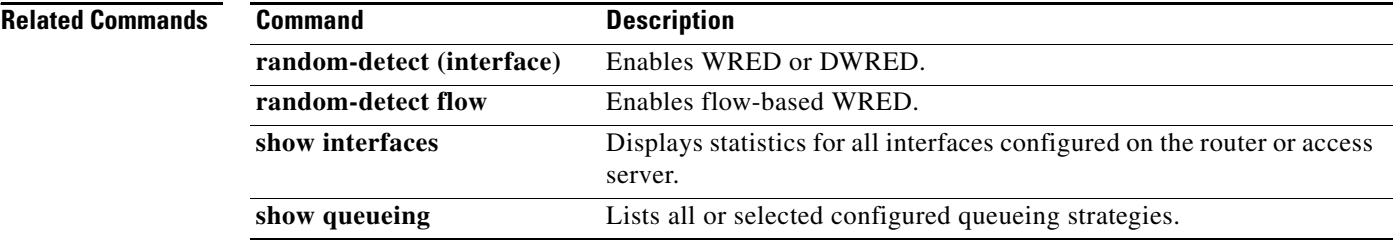

٦

 $\overline{\phantom{a}}$ 

## **show interfaces rate-limit**

To display information about committed access rate (CAR) for an interface, use the **show interfaces rate-limit** command in EXEC mode.

**show interfaces** [*type number*] **rate-limit**

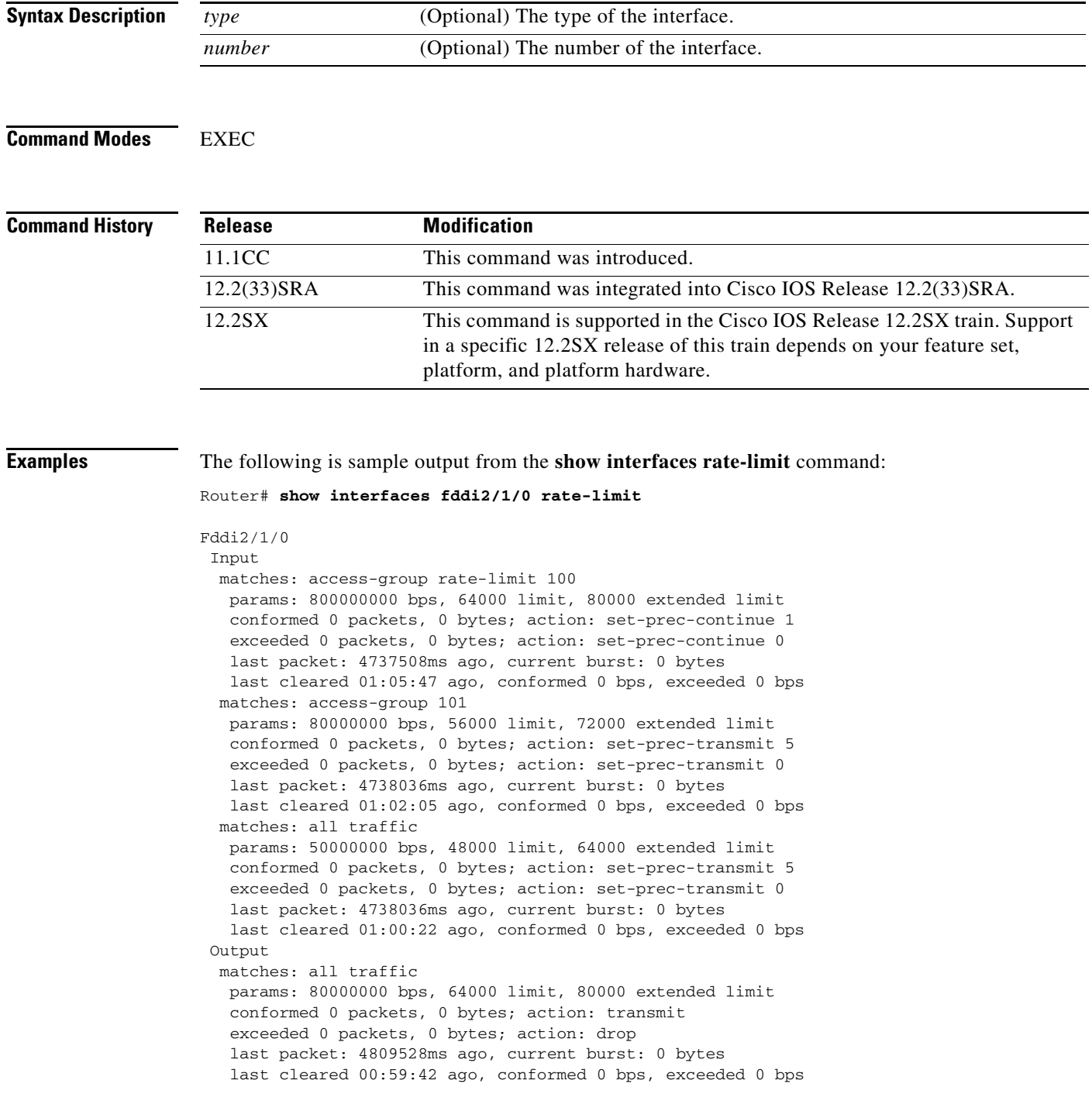

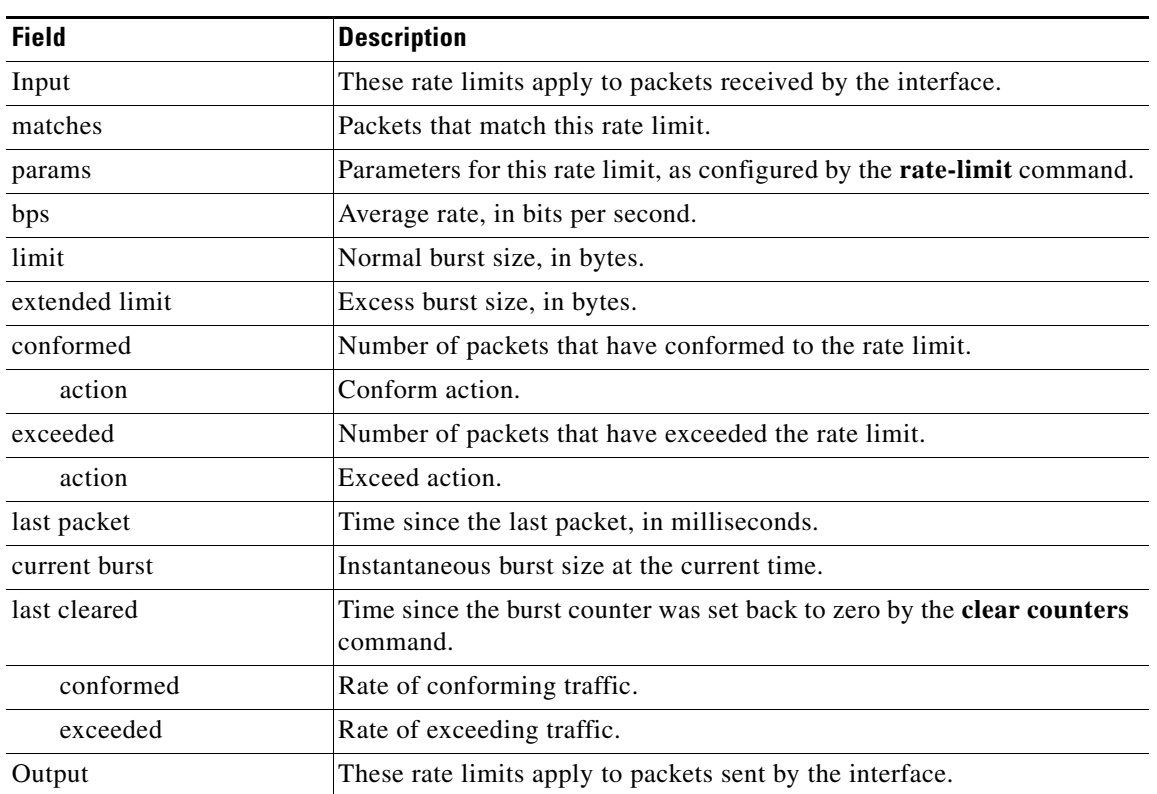

Table 61 describes the significant fields shown in the display.

*Table 61 show interfaces rate-limit Field Descriptions*

### **Related Commands**

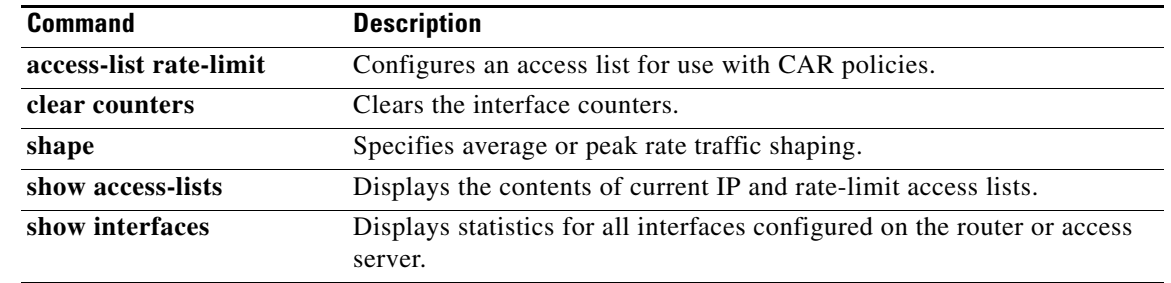

### **show ip nbar pdlm**

To display the Packet Description Language Module (PDLM) in use by network-based application recognition (NBAR), use the **show ip nbar pdlm** command in privileged EXEC mode.

#### **show ip nbar pdlm**

**Syntax Description** This command has no arguments or keywords.

**Command Modes** Privileged EXEC

I

**Command History Release Modification** 12.0(5)XE2 This command was introduced. 12.1(1)E This command was integrated into Cisco IOS Release 12.1(1)E. 12.1(5)T This command was integrated into Cisco IOS Release 12.1(5)T. 12.1(13)E This command was implemented on Catalyst 6000 family switches without FlexWAN modules. 12.2(14)S This command was integrated into Cisco IOS Release 12.2(14)S. 12.2(17a)SX1 This command was integrated into Cisco IOS Release 12.2(17a)SX1. 12.2(33)SRA This command was integrated into Cisco IOS Release 12.2(33)SRA.

### **Usage Guidelines** This command is used to display a list of all the PDLMs that have been loaded into NBAR using the **ip nbar pdlm** command.

**Examples** In this example of the **show ip nbar pdlm** command, the citrix.pdlm PDLM has been loaded from Flash memory:

Router# **show ip nbar pdlm**

The following PDLMs have been loaded: flash://citrix.pdlm

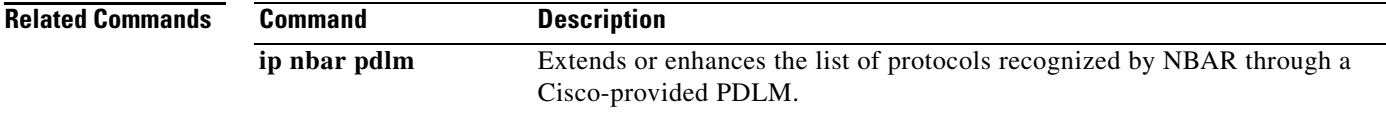

# **show ip nbar port-map**

To display the current protocol-to-port mappings in use by network-based application recognition (NBAR), use the **show ip nbar port-map** command in privileged EXEC mode.

**show ip nbar port-map** [*protocol-name*]

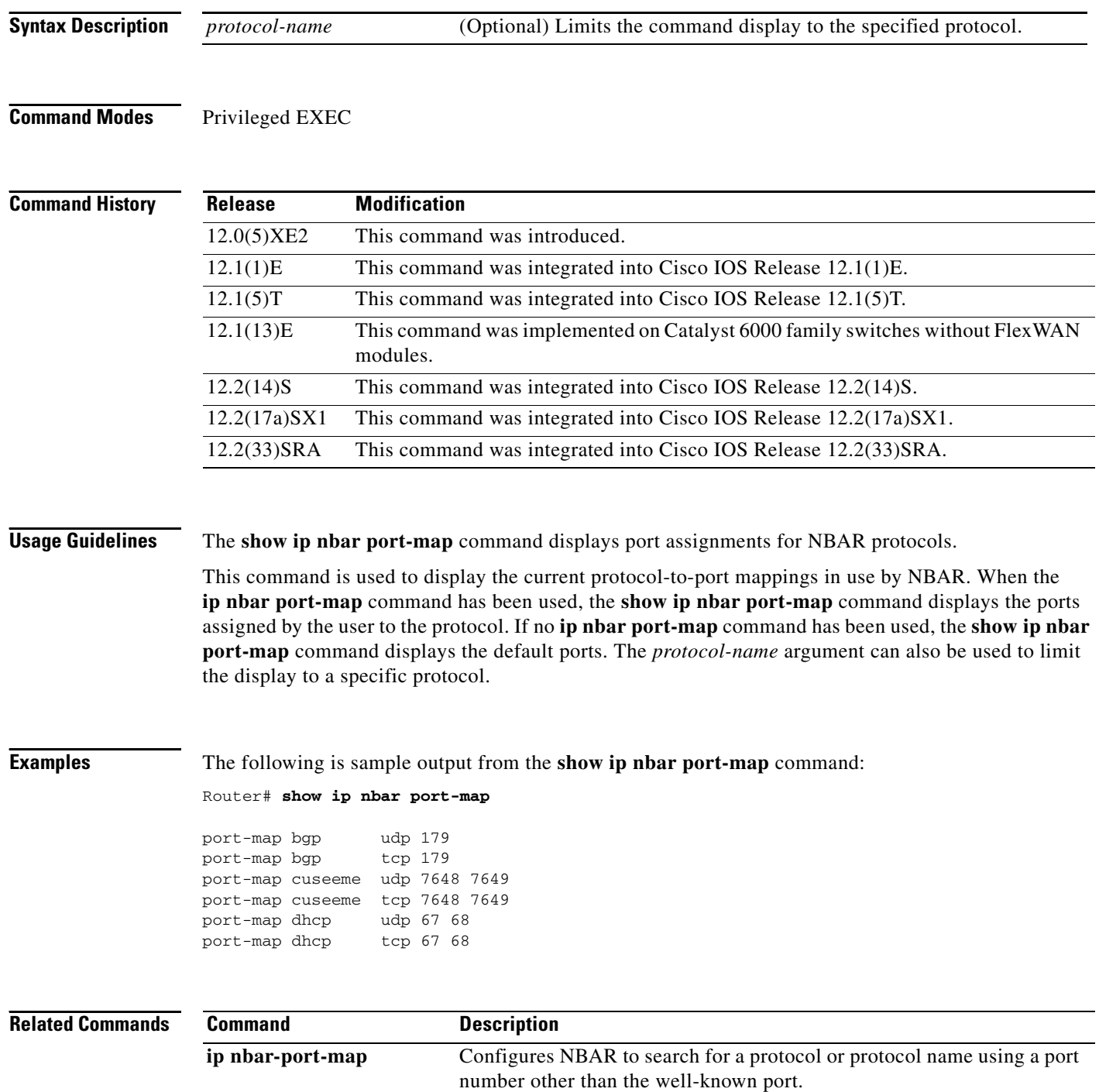

 $\overline{\phantom{a}}$ 

## **show ip nbar protocol-discovery**

To display the statistics gathered by the network-based application recognition (NBAR) Protocol Discovery feature, use the **show ip nbar protocol-discovery** command in privileged EXEC mode.

**show ip nbar protocol-discovery** [**interface** *type number*] [**stats** {**byte-count** | **bit-rate**  | **packet-count**}] [**protocol** *protocol-name* | **top-n** *number*]

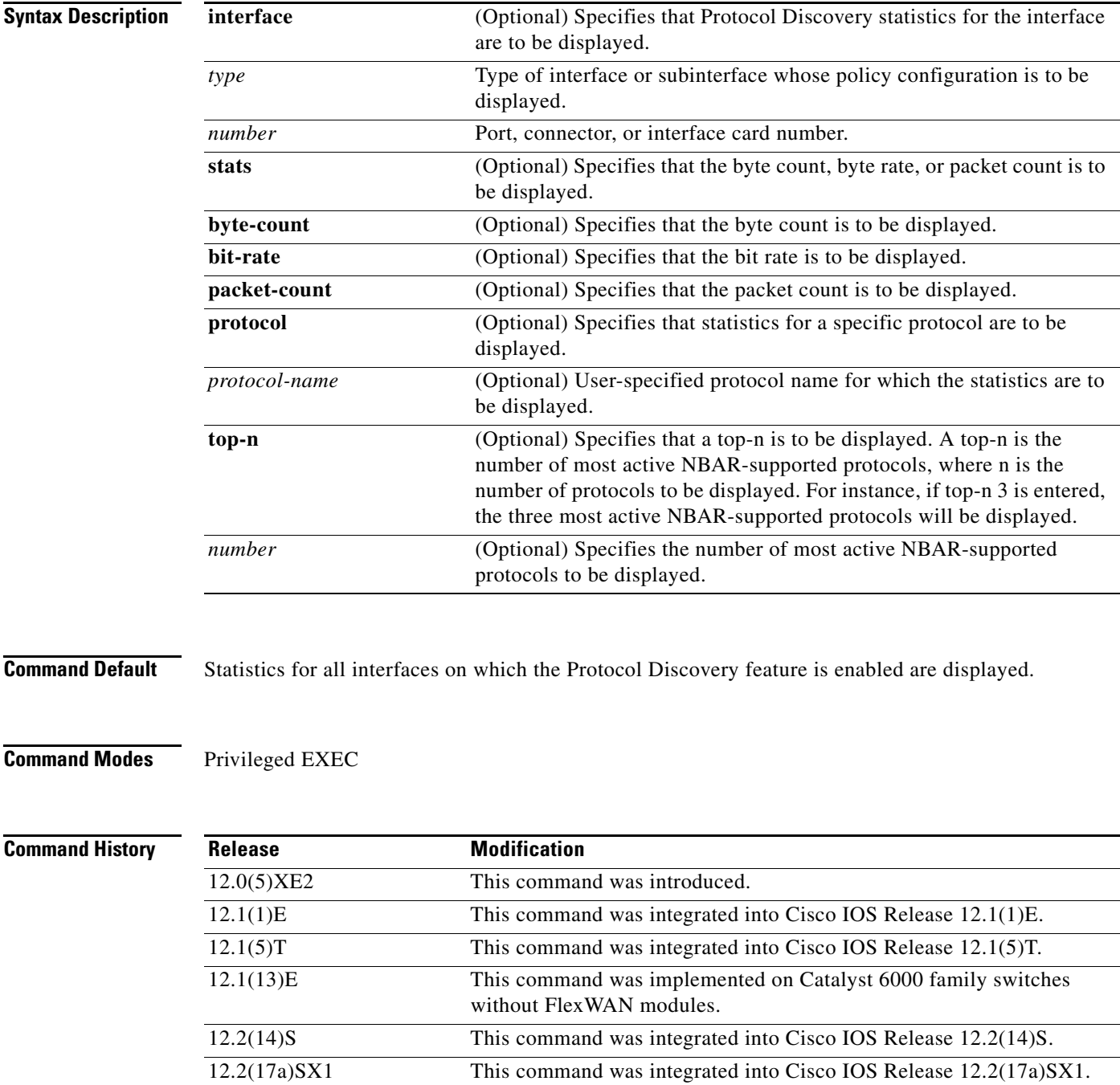

ן

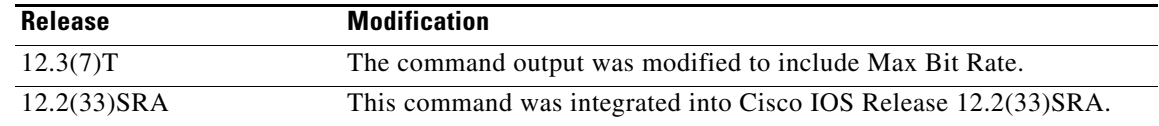

### **Usage Guidelines** Use the **show ip nbar protocol-discovery** command to display statistics gathered by the NBAR Protocol Discovery feature. This command, by default, displays statistics for all interfaces on which protocol discovery is currently enabled. The default output of this command includes, in the following order, input bit rate (in bits per second), input byte count, input packet count, and protocol name.

Protocol discovery can be used to monitor both input and output traffic and may be applied with or without a service policy enabled. NBAR protocol discovery gathers statistics for packets switched to output interfaces. These statistics are not necessarily for packets that exited the router on the output interfaces, because packets may have been dropped after switching for various reasons, including policing at the output interface, access lists, or queue drops.

**Examples** The following example displays output from the **show ip nbar protocol-discovery** command for the five most active protocols on an Ethernet interface:

Router# **show ip nbar protocol-discovery top-n 5**

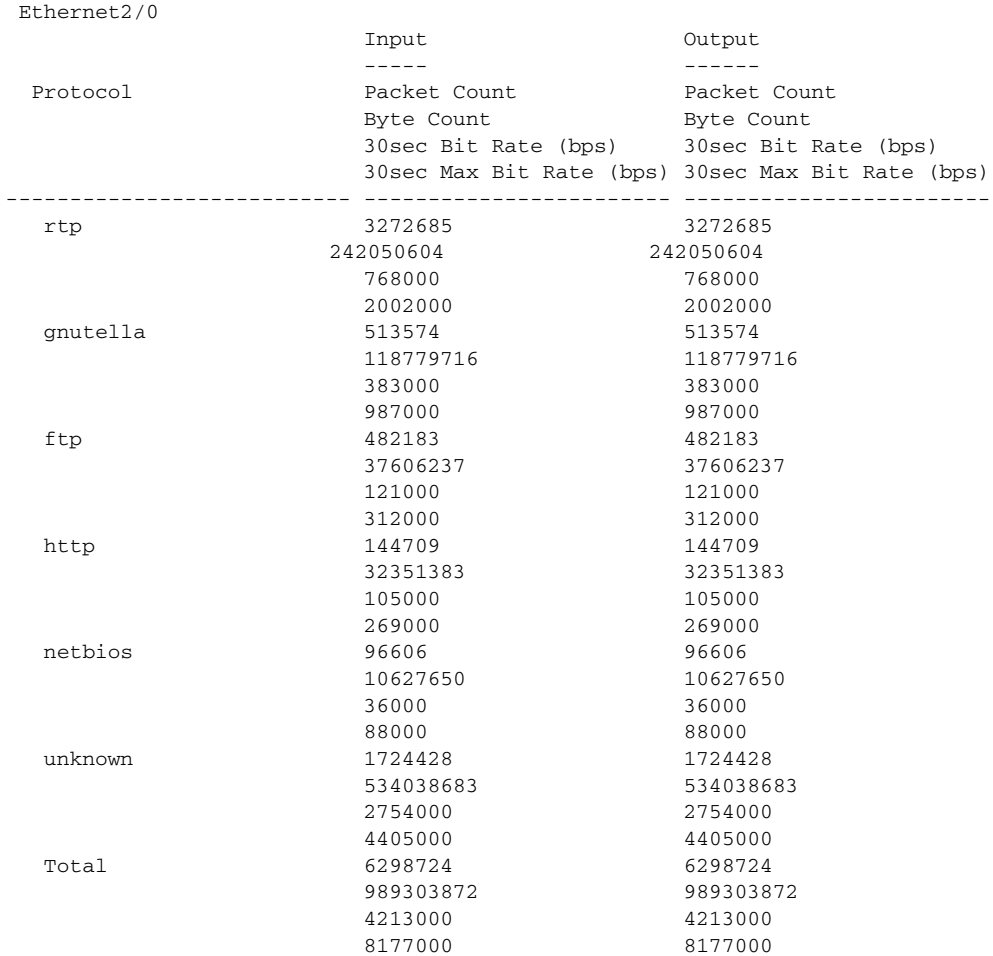

Table 62 describes the significant fields shown in the display.

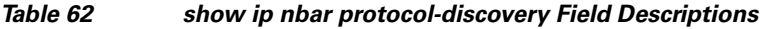

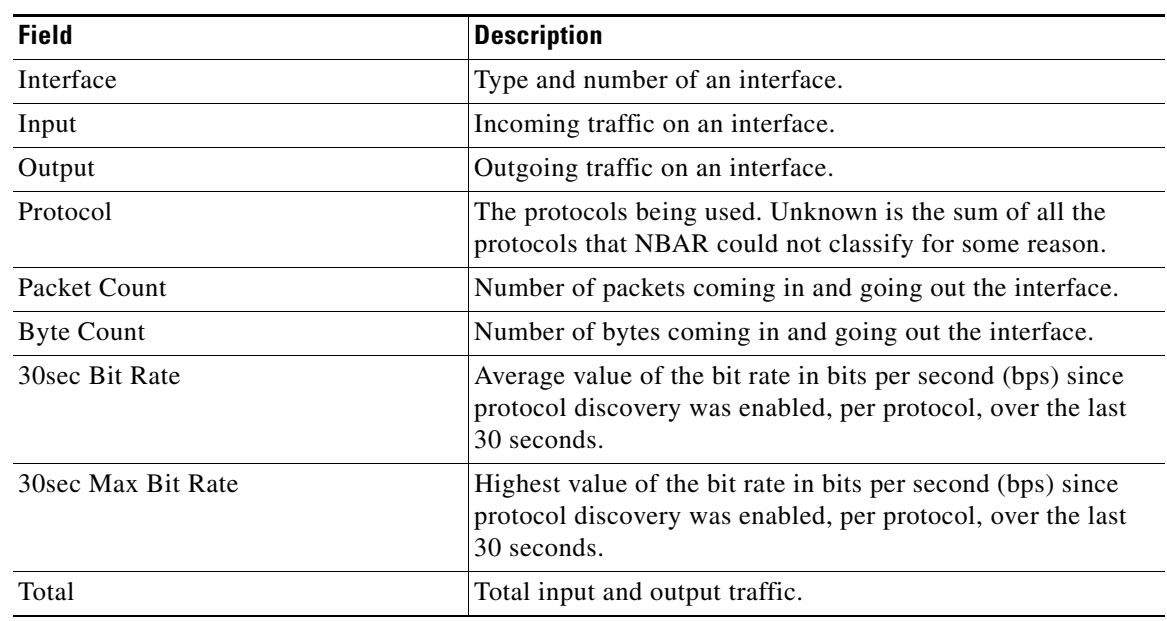

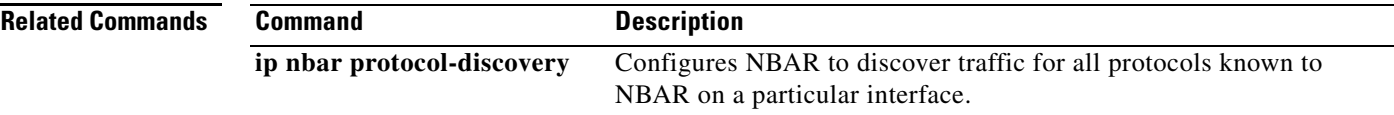

 $\mathcal{L}_{\mathcal{A}}$ 

# **show ip nbar version**

To display information about the version of the network-based application recognition (NBAR) software in your Cisco IOS release or the version of an NBAR Packet Description Language Module (PDLM) on your Cisco IOS router, use the **show ip nbar version** command in privileged EXEC mode.

**show ip nbar version** [*PDLM-name*]

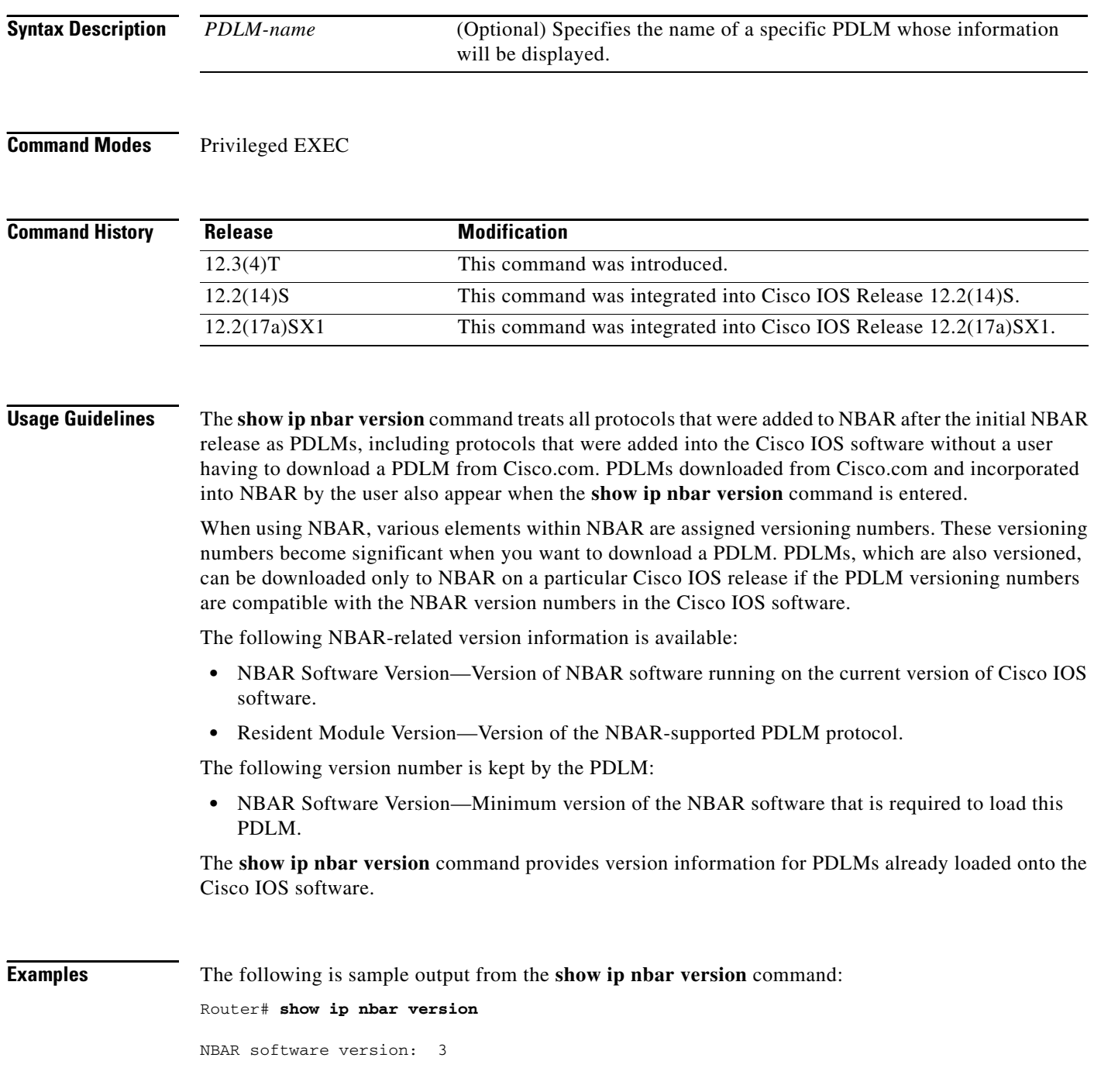

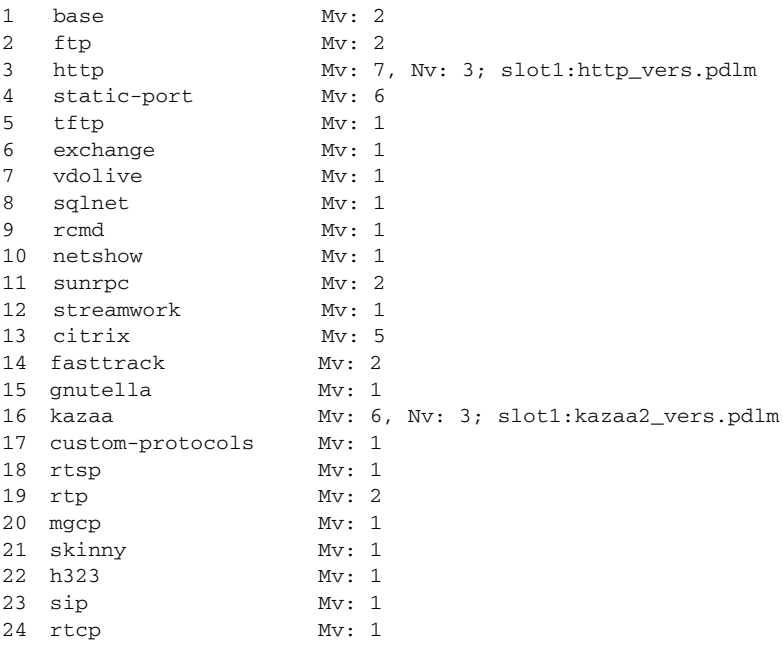

Table 63 describes the significant fields shown in the display.

### *Table 63 show ip nbar version Command Field Descriptions*

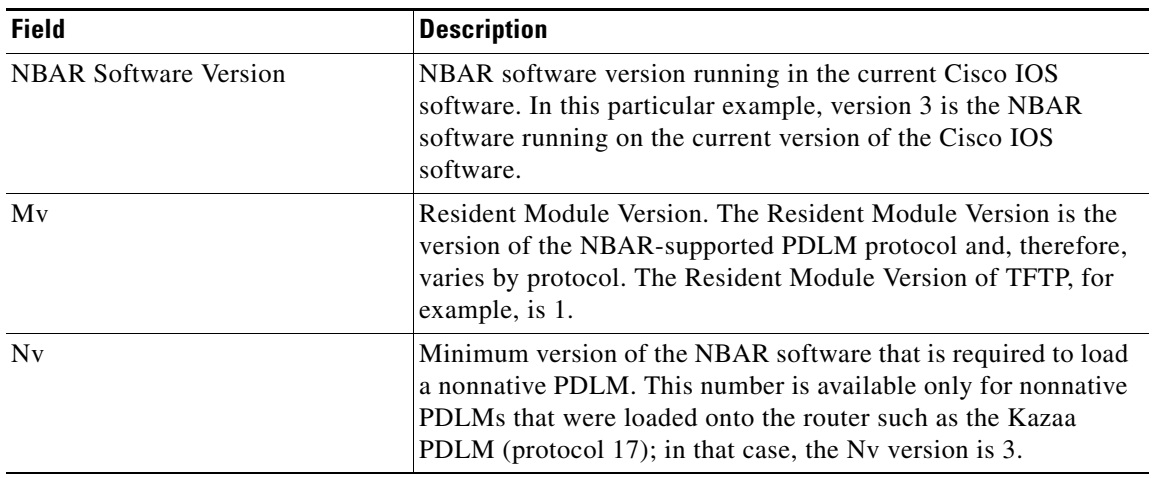

For the same network setup, the following example shows the output if a specific protocol with a PDLM is specified in the **show ip nbar version** CLI:

Router# **show ip nbar version http**

 $\overline{\phantom{a}}$ 

http Mv: 7, Nv: 3; slot1:http\_vers.pdlm

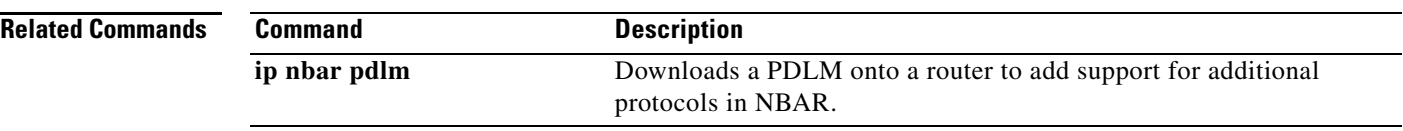

a ka

## **show ip rsvp**

To display specific information for Resource Reservation Protocol (RSVP) categories, use the **show ip rsvp** command in user EXEC or privileged EXEC mode.

**show ip rsvp** [**atm-peak-rate-limit** | **counters** | **host** | **installed** | **interface** | **listeners** | **neighbor** | **policy** | **precedence** | **request** | **reservation** | **sbm** | **sender** | **signalling** | **tos**]

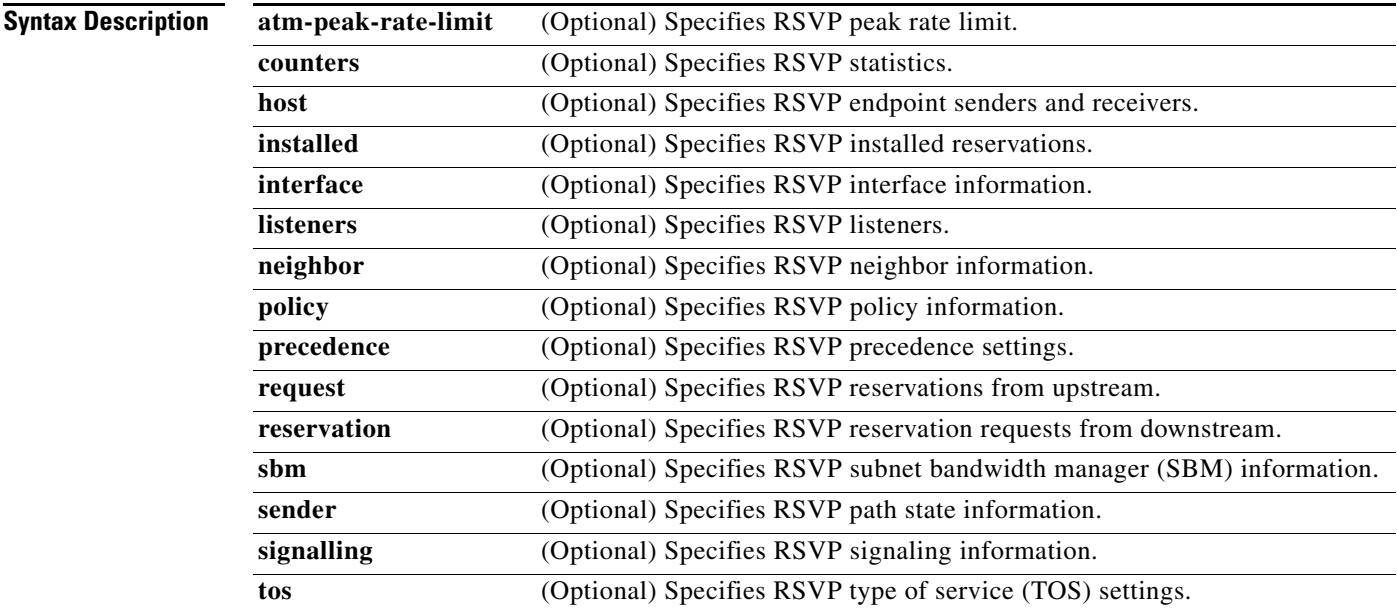

### **Command Modes** User EXEC (>)

Privileged EXEC (#)

### **Comma**

 $\overline{\phantom{a}}$ 

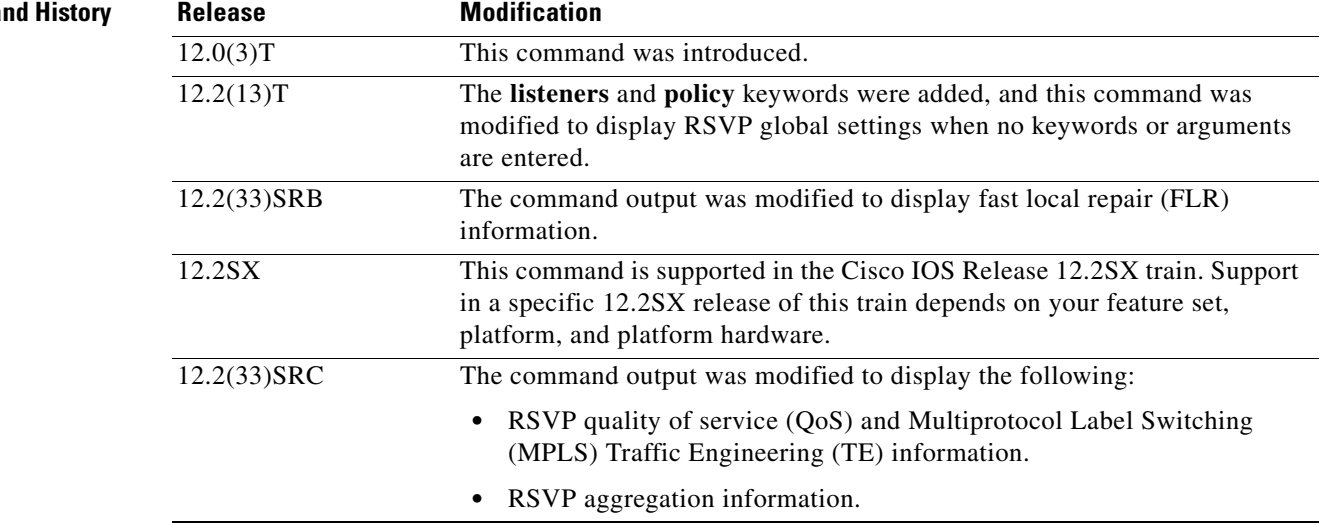

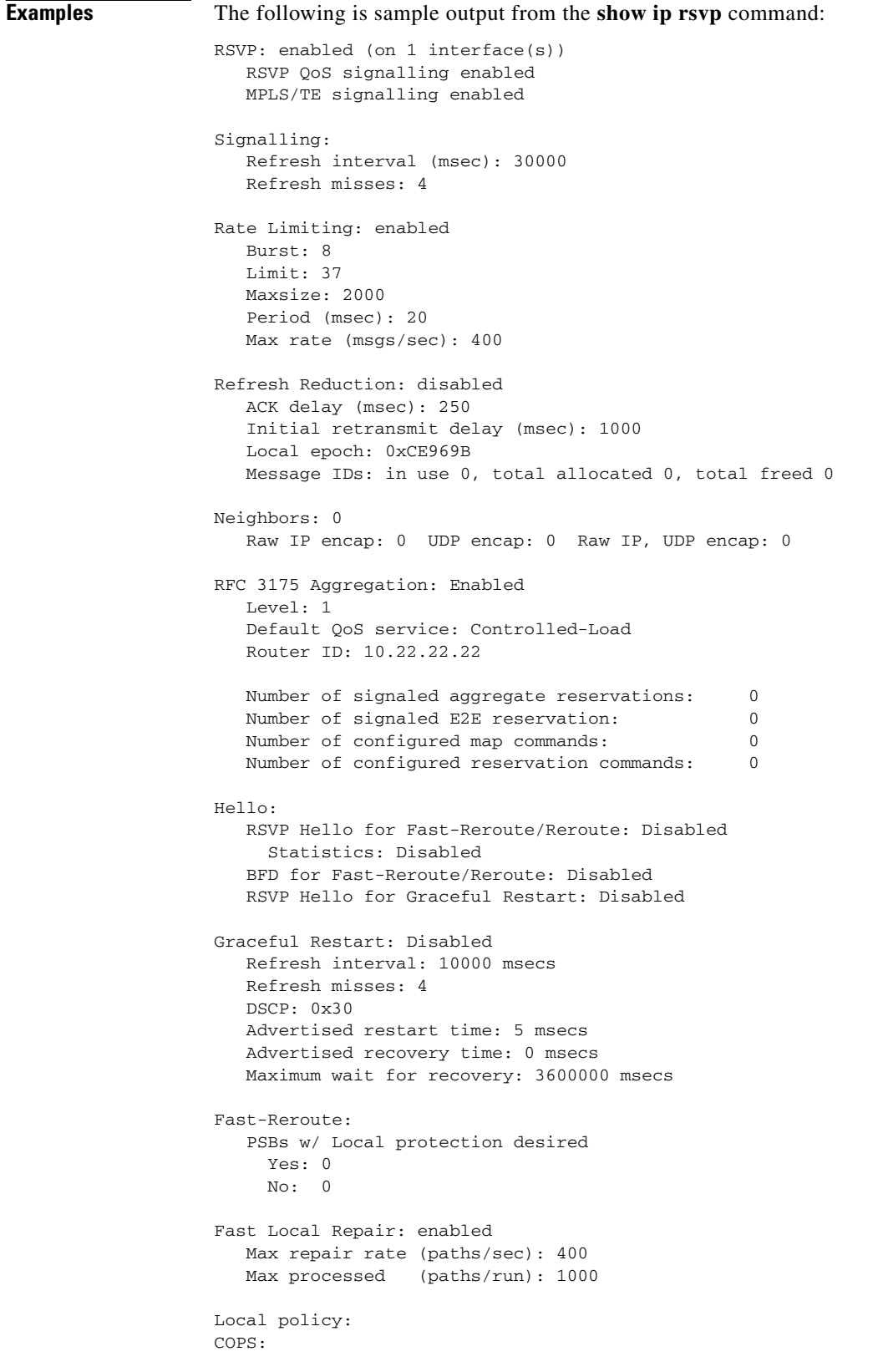

```
Generic policy settings:
      Default policy: Accept all<br>Preemption: Disabled
      Preemption:
```
Table 64 describes the significant fields shown in the display.

*Table 64 show ip rsvp Field Descriptions*

| <b>Field</b>                       | <b>Description</b>                                                                                                    |
|------------------------------------|----------------------------------------------------------------------------------------------------|
| <b>RSVP</b>                        | The state of RSVP, QoS, and MPLS/TE signaling; values are<br>enabled (activated) or disabled (deactivated).                                   |
|                                    | This field is disabled only if an internal error occurred<br><b>Note</b><br>when registering with RIB.                                        |
| Signalling                         | The RSVP signaling parameters in effect are as follows:                                                                                       |
|                                    | Refresh interval—Time, in milliseconds (ms), between<br>٠<br>sending refreshes for each RSVP state.                                           |
|                                    | Refresh misses—Number of successive refresh messages<br>٠<br>that can be missed before RSVP considers the state expired<br>and tears it down. |
| Rate Limiting: enabled or disabled | The RSVP rate-limiting parameters in effect are as follows:                                                                                   |
|                                    | Burst—Maximum number of RSVP messages allowed to be<br>$\bullet$<br>sent to a neighboring router during an interval.                          |
|                                    | Limit-Maximum number of RSVP messages to send per<br>٠<br>queue interval.                                                                     |
|                                    | Maxsize—Maximum size of the message queue, in bytes.<br>٠                                                                                     |
|                                    | Period—Length of an interval (timeframe), in milliseconds<br>$\bullet$<br>(msec).                                                             |
|                                    | Max rate—Maximum number of messages allowed to be<br>٠<br>sent per second.                                                                    |
| Refresh Reduction: enabled or      | The RSVP refresh-reduction parameters in effect are as follows:                                                                               |
| disabled                           | ACK delay (msec)—How long, in milliseconds, before the<br>٠<br>receiving router sends an acknowledgment (ACK).                                |
|                                    | Initial retransmit delay (msec)—How long, in milliseconds,<br>٠<br>before the router retransmits a message.                                   |
|                                    | Local epoch—The RSVP message identifier (ID); randomly<br>$\bullet$<br>generated each time a node reboots or the RSVP process<br>restarts.    |
|                                    | Message IDs—The number of message IDs in use, the total<br>٠<br>number allocated, and the total number available (freed).                     |
| Neighbors                          | The total number of neighbors and the types of encapsulation in<br>use including RSVP and User Datagram Protocol (UDP).                       |
| RFC 3175 Aggregation               | The state of aggregation as defined in RFC 3175, Aggregation of<br>RSVP for IPv4 and IPv6 Reservations; values are the following:             |
|                                    | Enabled-Active.<br>٠                                                                                                    |
|                                    | Disabled-Inactive.<br>٠                                                                                                    |

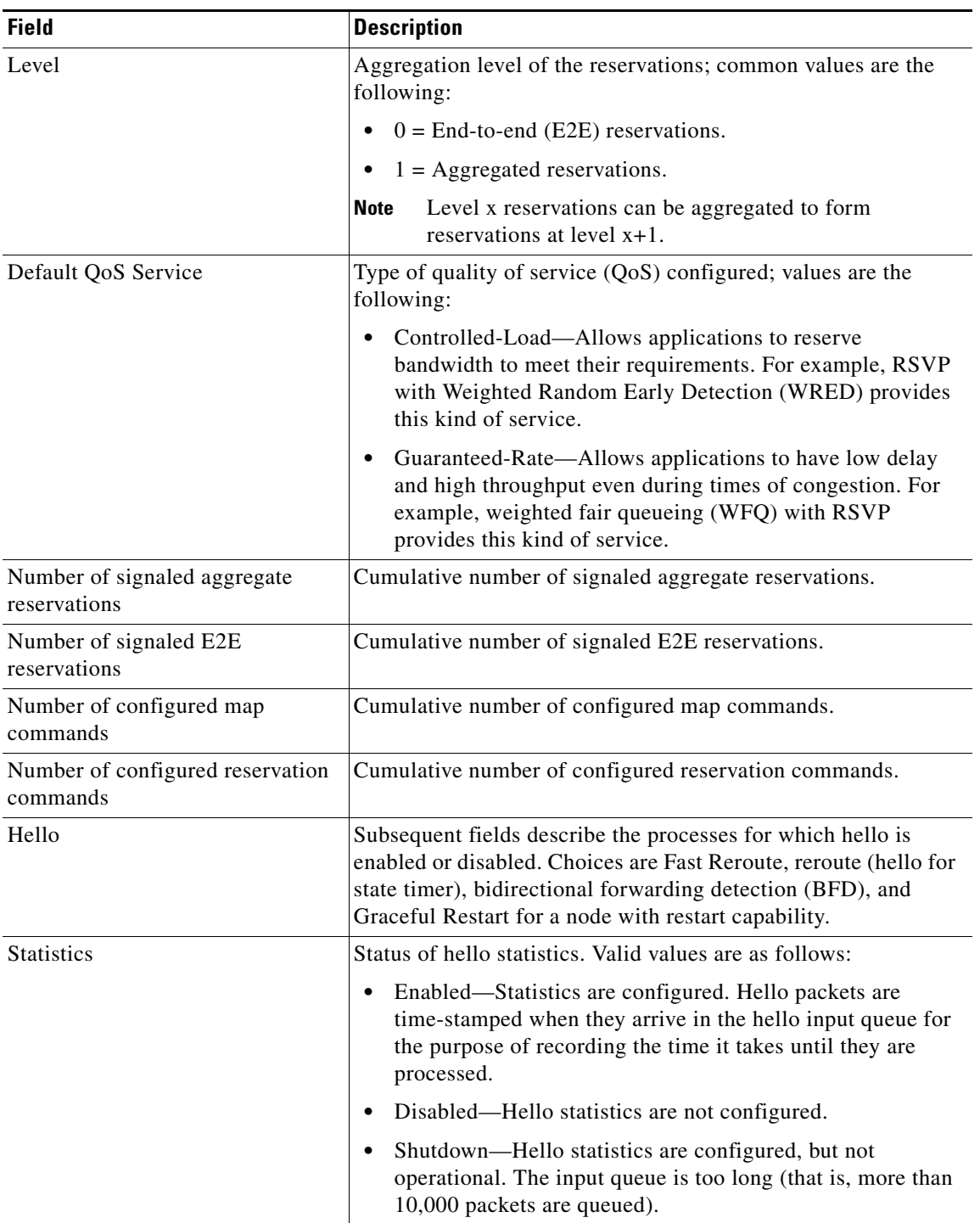

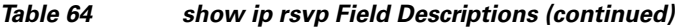

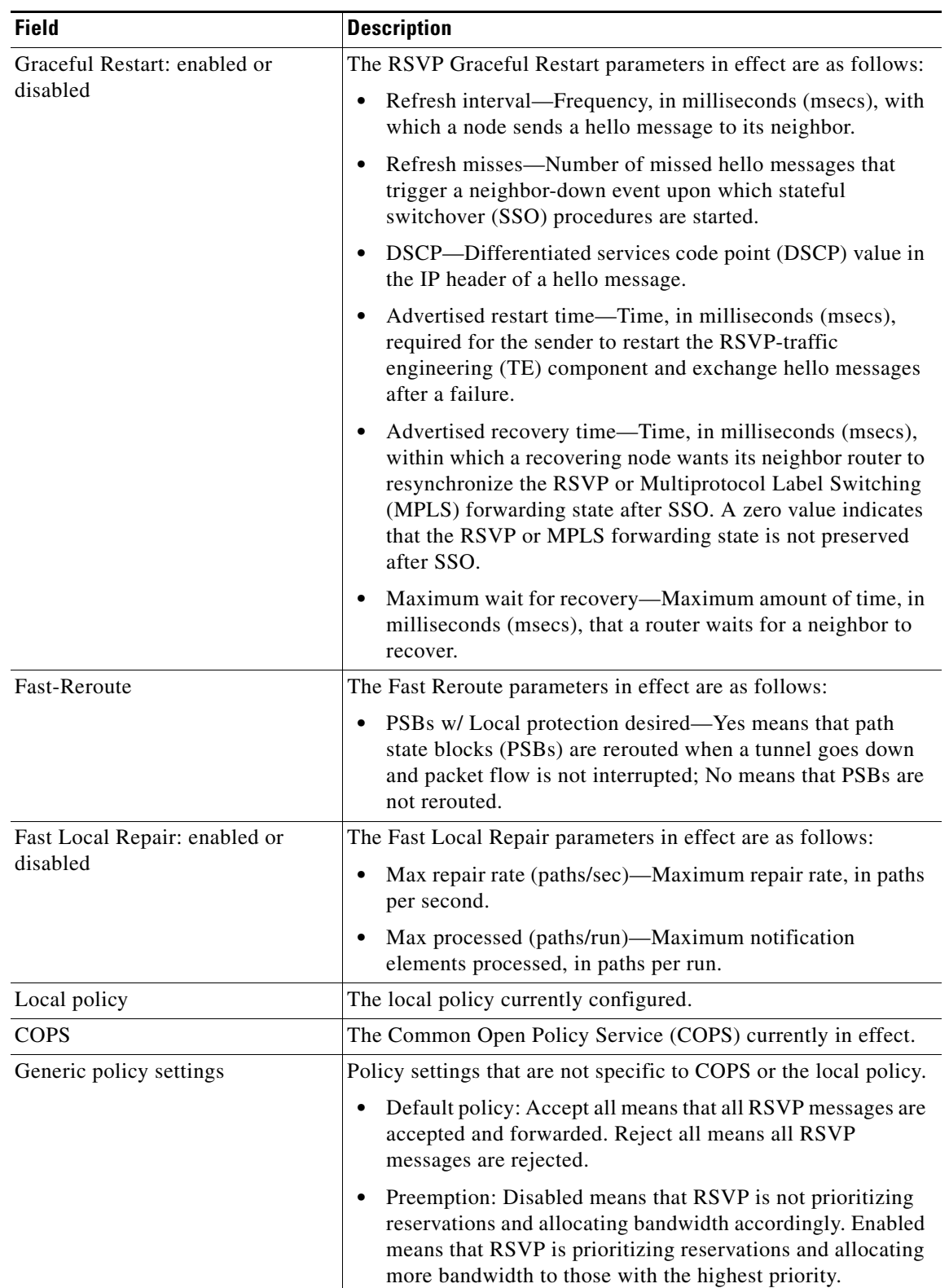

### *Table 64 show ip rsvp Field Descriptions (continued)*

П

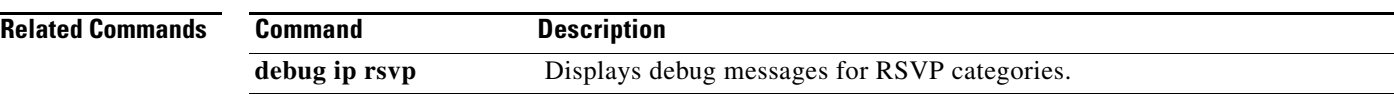

# **show ip rsvp aggregation ip**

To display Resource Reservation Protocol (RSVP) summary aggregation information, use the **show ip rsvp aggregation ip** command in user EXEC or privileged EXEC mode.

**show ip rsvp aggregation ip** [**endpoints** | **interface** [*if-name*] **| map** [**dscp** *value*] **| reservation**  [**dscp** *value* [**aggregator** *ip-address*]]

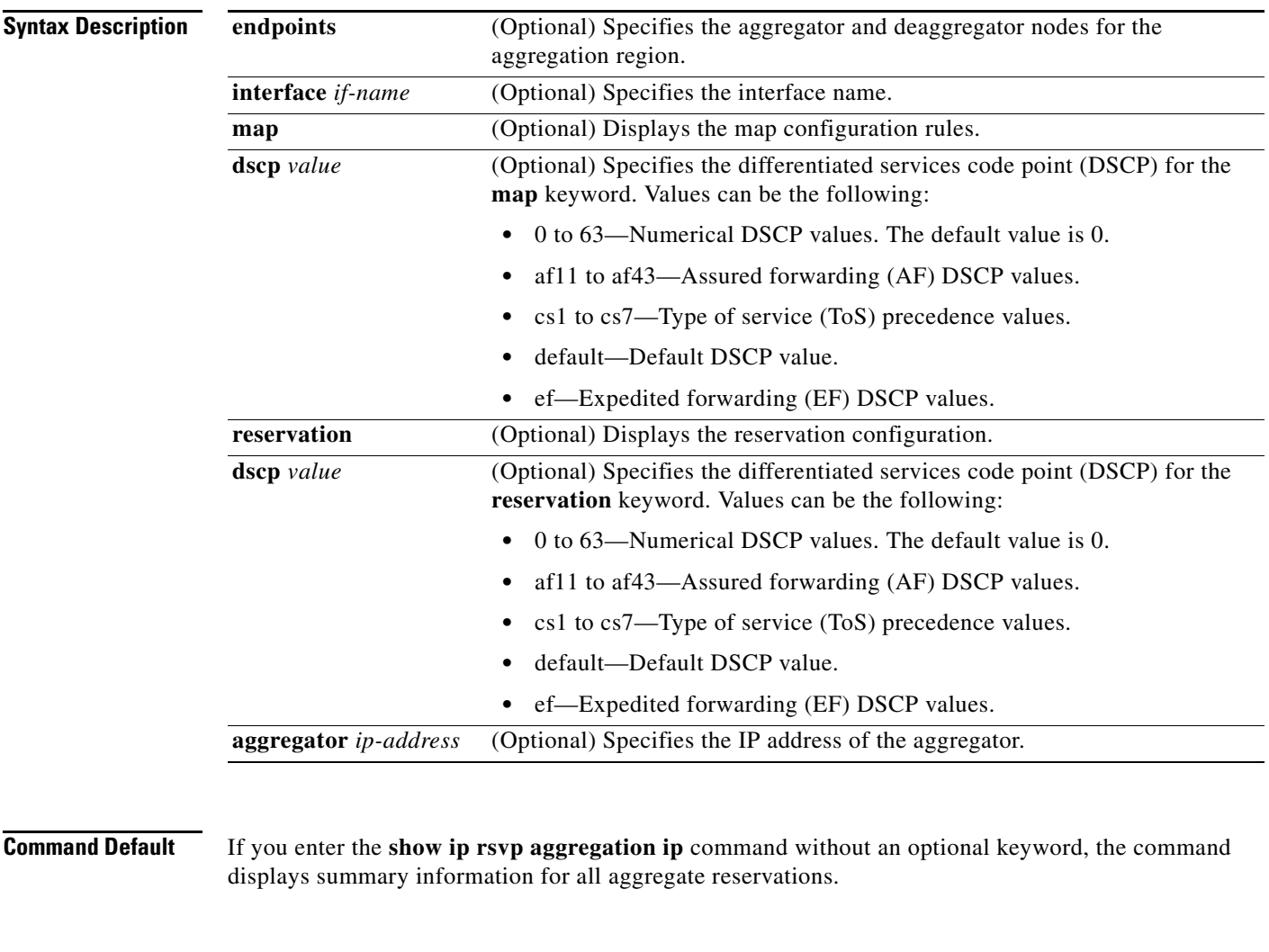

**Command Modes** User EXEC (>) Privileged EXEC (#)

 $\overline{\phantom{a}}$ 

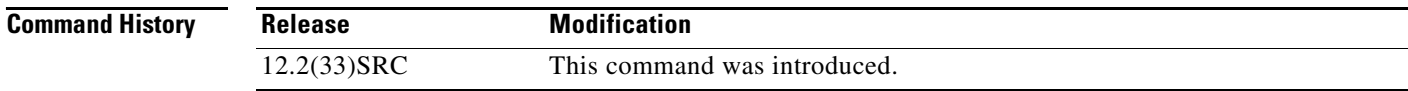

ו

**Usage Guidelines** Use the **show ip rsvp aggregation ip** command to display summary information for aggregation, including the number of aggregate, map, and reservation configurations.

#### **Examples show ip rsvp aggregation ip command Example**

Router# **show ip rsvp aggregation ip**

The following is sample output from the **show ip rsvp aggregation ip** command:

```
RFC 3175 Aggregation: Enabled
  Level: 1
  Default QoS service: Controlled-Load
  Number of signaled aggregate reservations: 2
 Number of signaled E2E reservations: 8
  Number of configured map commands: 4
  Number of configured reservation commands: 1
```
Table 65 describes the significant fields shown in the display.

*Table 65 show ip rsvp aggregation ip Field Descriptions*

| <b>Field</b>                                 | <b>Description</b>                                                                                                    |
|----------------------------------------------|----------------------------------------------------------------------------------------------------|
| RFC 3175 Aggregation                         | The state of aggregation as defined in RFC 3175, Aggregation of<br>RSVP for IPv4 and IPv6 Reservations; values are the following:                                                                           |
|                                              | Enabled—Active.<br>٠                                                                                                    |
|                                              | Disabled—Inactive.                                                                                                    |
| Level                                        | Aggregation level of the reservations; common values are the<br>following:                                                                                                    |
|                                              | $0 =$ End-to-end (E2E) reservations.                                                                                                    |
|                                              | $1 =$ Aggregated reservations.<br>٠                                                                                                    |
|                                              | Level x reservations can be aggregated to form<br><b>Note</b><br>reservations at the next higher level; for example, level<br>$x+1$ .                                                                       |
| Default QoS service                          | Type of quality of service (QoS) configured; values are the<br>following:                                                                                                    |
|                                              | Controlled-Load—Allows applications to reserve<br>bandwidth to meet their requirements. For example, RSVP<br>with Weighted Random Early Detection (WRED) provides<br>this kind of service.                  |
|                                              | Guaranteed-Rate—Allows applications to have low delay<br>٠<br>and high throughput even during times of congestion. For<br>example, Weighted Fair Queueing (WFQ) with RSVP<br>provides this kind of service. |
| Number of signaled aggregate<br>reservations | Cumulative number of signaled aggregate reservations.                                                                                                    |
| Number of signaled E2E<br>reservations       | Cumulative number of signaled E2E reservations.                                                                                                    |

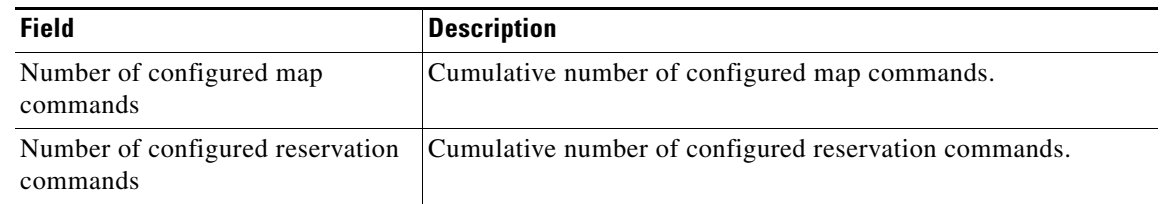

#### *Table 65 show ip rsvp aggregation ip Field Descriptions (continued)*

#### **show ip rsvp aggregation ip interface Examples**

The following is sample output from the **show ip rsvp aggregation ip interface** command:

```
Router# show ip rsvp aggregation ip interface
```

```
Interface Name Role
-------------------- --------
Ethernet0/0 interior
Serial2/0 exterior<br>Serial3/0 exterior
Serial3/0
```
Table 66 describes the significant fields shown in the display.

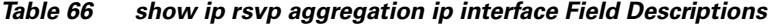

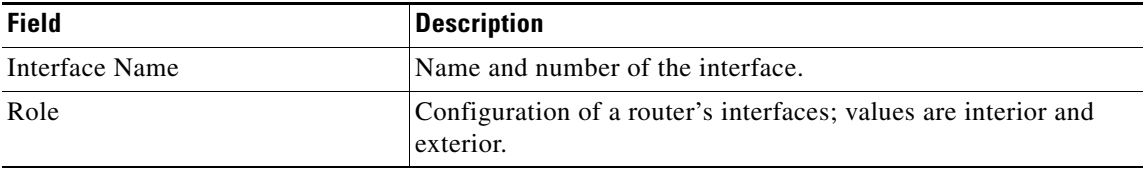

The following is sample output from the **show ip rsvp aggregation ip interface** command with a specified interface:

Router# **show ip rsvp aggregation ip interface Ethernet0/0**

Interface Name Role -------------------- -------- Ethernet0/0 interior

#### **Related Commands**

 $\Gamma$ 

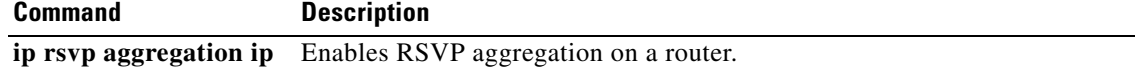

 $\mathbf I$ 

# **show ip rsvp aggregation ip endpoints**

To display Resource Reservation Protocol (RSVP) information about aggregator and deaggregator routers, use the **show ip rsvp aggregation ip endpoints** command in user EXEC or privileged EXEC mode.

**show ip rsvp aggregation ip endpoints** [**role** {**aggregator | deaggregator**}] [*ip-address*] [**dscp** *value*] [**detail**]

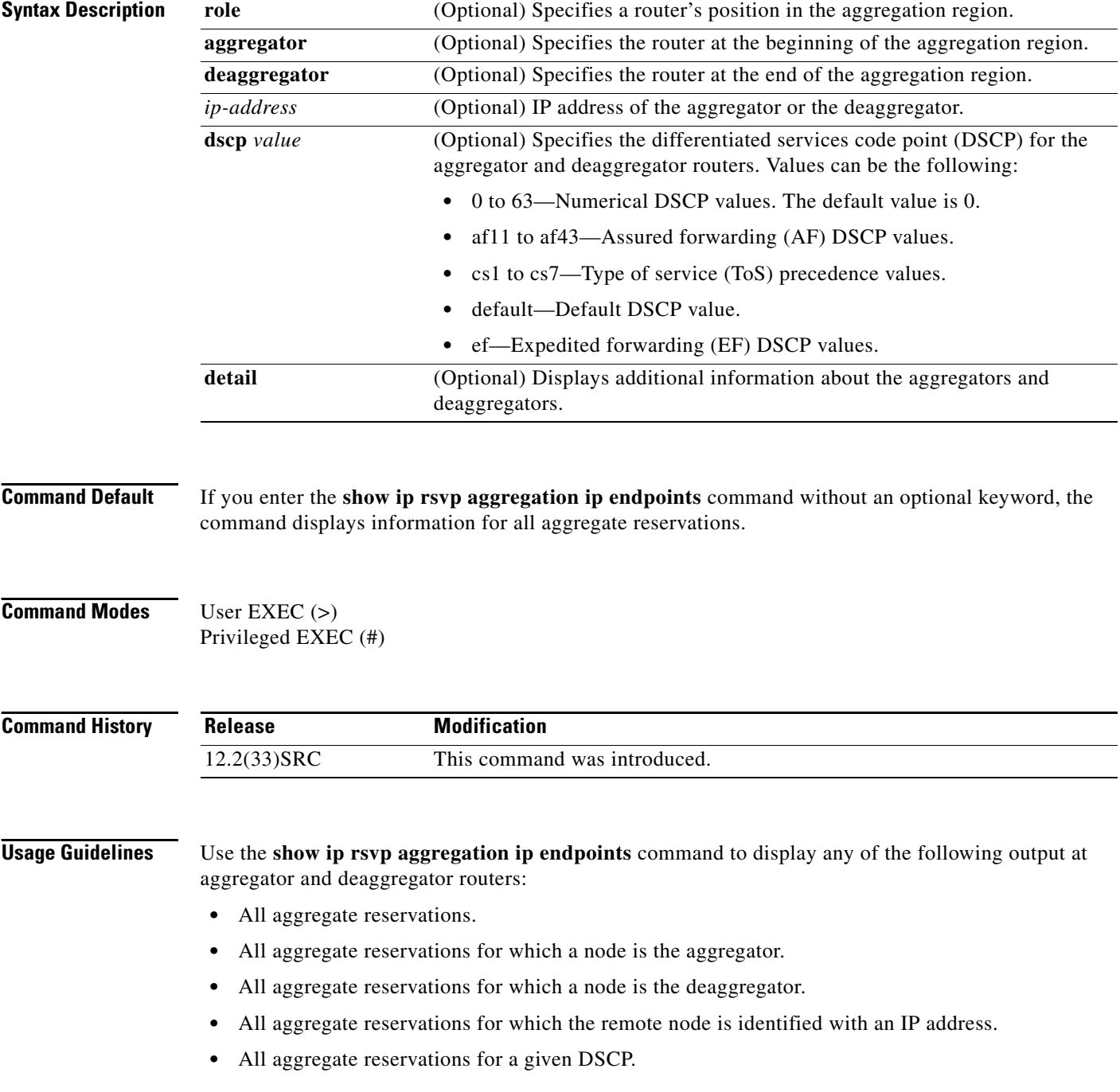

- **•** Any combination of the preceding options; for example, all aggregates with a given DSCP for which a node is an aggregator and the remote node as specified in the IP address.
- **•** Any of the preceding options with detailed information.

 $\overline{\phantom{a}}$ 

**Examples** The following is sample output from the **show ip rsvp aggregation ip endpoints detail** command: Router# **show ip rsvp aggregation ip endpoints detail**

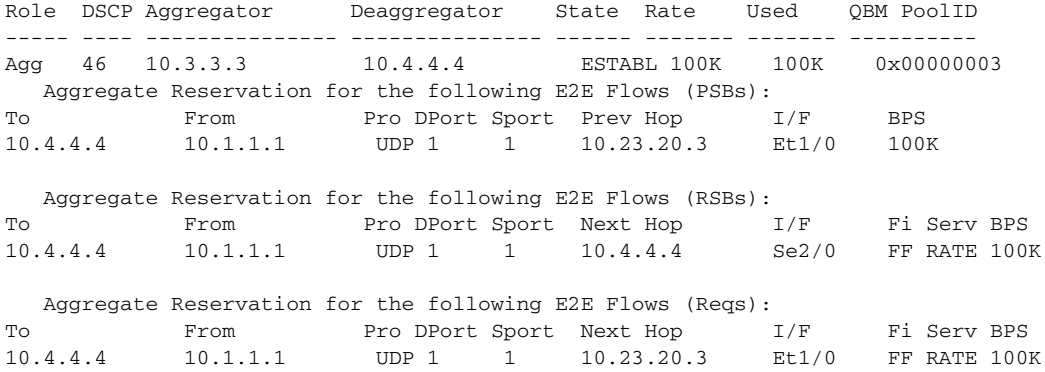

Table 67 describes the significant fields shown in the display.

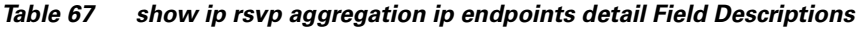

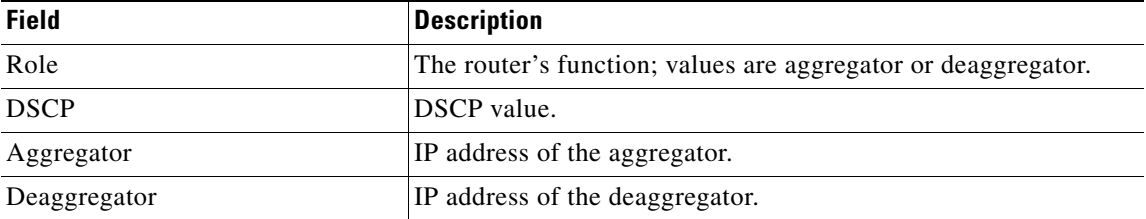

| <b>Field</b>                                         | <b>Description</b>                                                                                                    |
|------------------------------------------------------|----------------------------------------------------------------------------------------------------|
| <b>State</b>                                         | Status of the reservation. Each aggregate reservation can be in<br>one of the following states:                                                                                                    |
|                                                      | PATH_WAIT—Valid at the deaggregator only. The<br>٠<br>aggregate reservation at the deaggregator enters this state<br>after the deaggregator has sent a PATHERROR message<br>requesting a new aggregate needed.                                             |
|                                                      | RESV_WAIT-Valid at the aggregator only. The aggregate<br>$\bullet$<br>reservation at the aggregator enters this state after the<br>aggregator has sent a PATH message for the aggregate<br>reservation.                                                    |
|                                                      | RESVCONF_WAIT-Valid at the deaggregator only. The<br>$\bullet$<br>aggregate reservation at the deaggregator enters this state<br>after the deaggregator has sent a RESV message for the<br>aggregate reservation.                                          |
|                                                      | ESTABLISHED-Valid at both the aggregator and the<br>deaggregator. The aggregator enters this state after a<br>RESVCONF message has been sent. The deaggregator<br>enters this state after it receives a RESVCONF message for<br>the aggregate reservation. |
|                                                      | SHUT_DELAY—Valid at both the aggregator and the<br>$\bullet$<br>deaggregator. The aggregator and the deaggregator enter this<br>state after the last end-to-end (E2E) reservation has been<br>removed.                                                     |
| Rate                                                 | Allocated bandwidth in bits per second (BPS).                                                                                                    |
| Used                                                 | Amount of bandwidth used in bits per second (BPS).                                                                                                    |
| QBM Pool ID                                          | The quality of service (QoS) bandwidth manager (QBM) ID for<br>the reservation.                                                                                                    |
| Aggregate Reservation for the<br>following E2E Flows | Information for the reservation:                                                                                                    |
|                                                      | PSB—path state block. Contains data used for forwarding PATH<br>messages downstream;                                                                                                    |
|                                                      | RSB-reservation state block. Contains data for the incoming<br>RESV message.                                                                                                    |
|                                                      | Reqs-requests. Contain data required to forward a RESV<br>message upstream to the node that sent the PATH message.                                                                                                    |
| To                                                   | IP address of the receiver.                                                                                                    |
| From                                                 | IP address of the sender.                                                                                                    |
| Pro                                                  | Protocol code. Code indicates IP protocol such as TCP or User<br>Datagram Protocol (UDP).                                                                                                    |
| <b>DPort</b>                                         | Destination port number.                                                                                                    |
| Sport                                                | Source port number.                                                                                                    |
| Prev Hop or Next Hop                                 | IP address of the previous or next hop.                                                                                                    |
| I/F                                                  | Interface of the previous or next hop.                                                                                                    |

*Table 67 show ip rsvp aggregation ip endpoints detail Field Descriptions (continued)*

٦

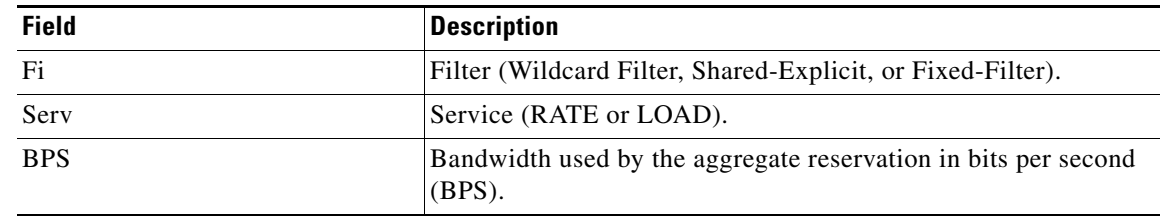

### *Table 67 show ip rsvp aggregation ip endpoints detail Field Descriptions (continued)*

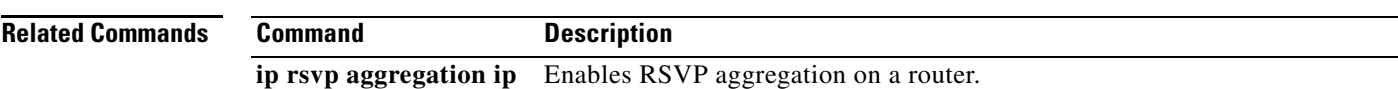

 $\mathbf{r}$ 

# **show ip rsvp atm-peak-rate-limit**

To display the current peak rate limit set for an interface or for all interfaces, if any, use the **show ip rsvp atm-peak-rate-limit** command in EXEC mode.

**show ip rsvp atm-peak-rate-limit** [*interface-type interface-number*]

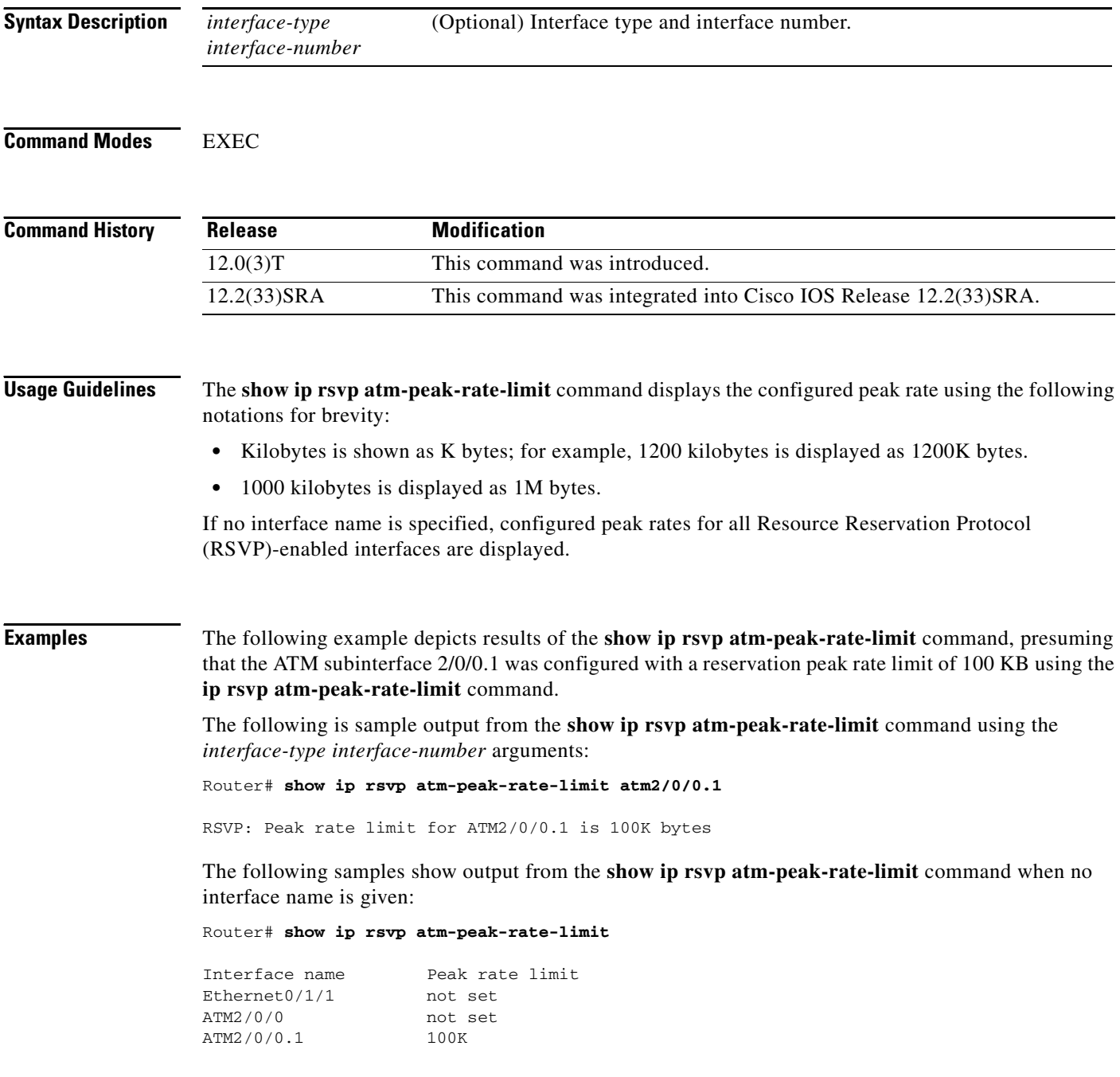

#### Router# **show ip rsvp atm-peak-rate-limit**

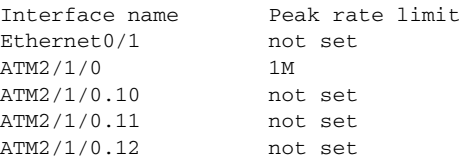

### **Related Commands Commander**

 $\mathbf{I}$ 

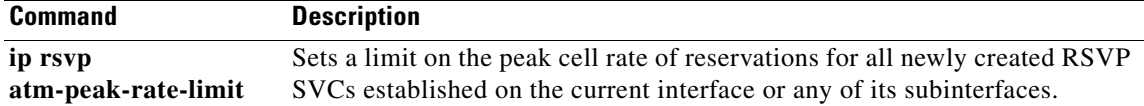

 $\mathcal{L}_{\mathcal{A}}$ 

 $\mathbf I$ 

# **show ip rsvp authentication**

To display the security associations that Resource Reservation Protocol (RSVP) has established with other RSVP neighbors, use the **show ip rsvp authentication** command in user EXEC or privileged EXEC mode.

**show ip rsvp authentication** [**detail**] [**from** {*ip-address* | *hostname*}] [**to** {*ip-address* | *hostname*}]

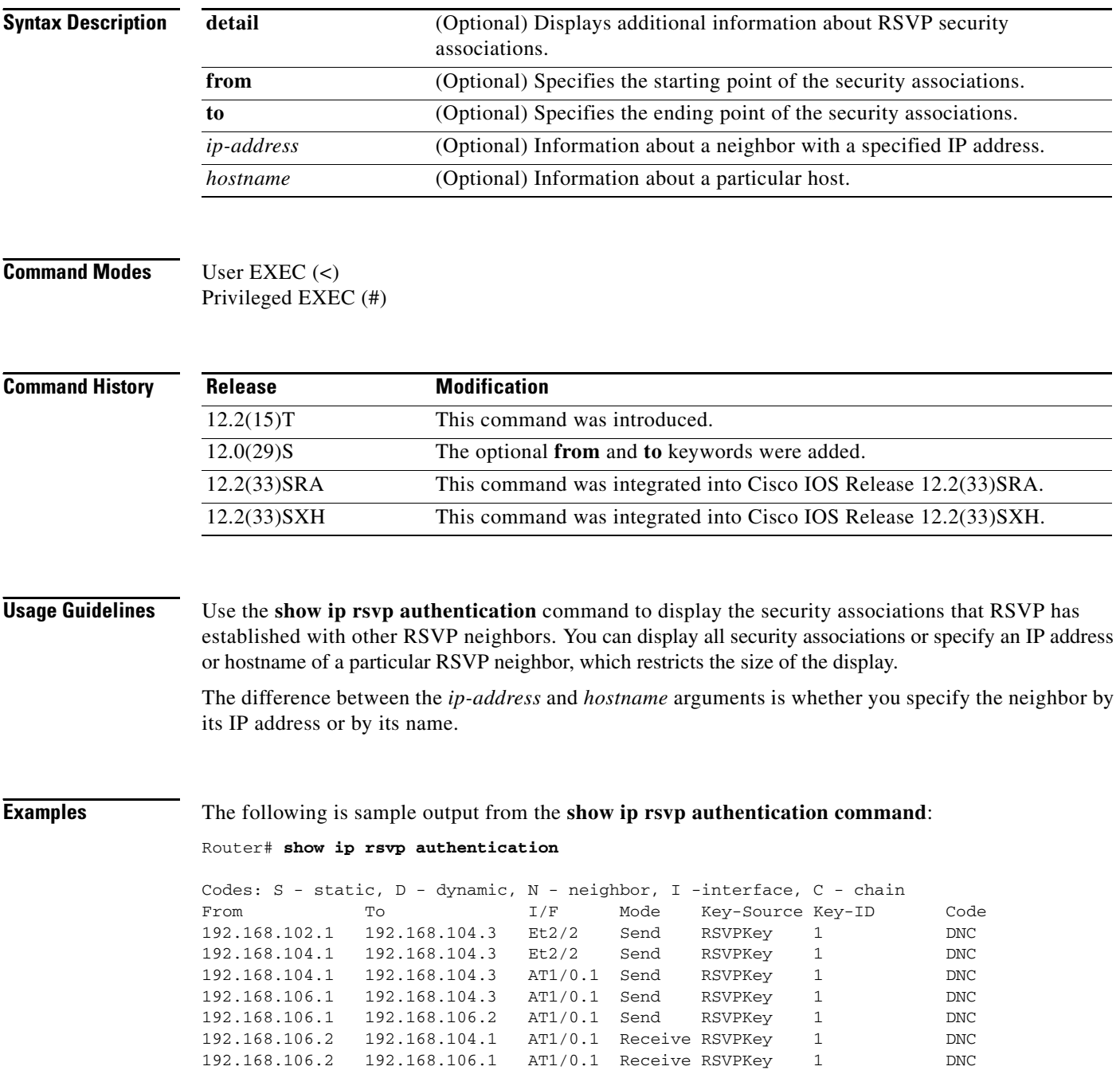

Table 68 describes the significant fields shown in the display.

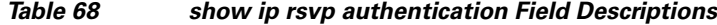

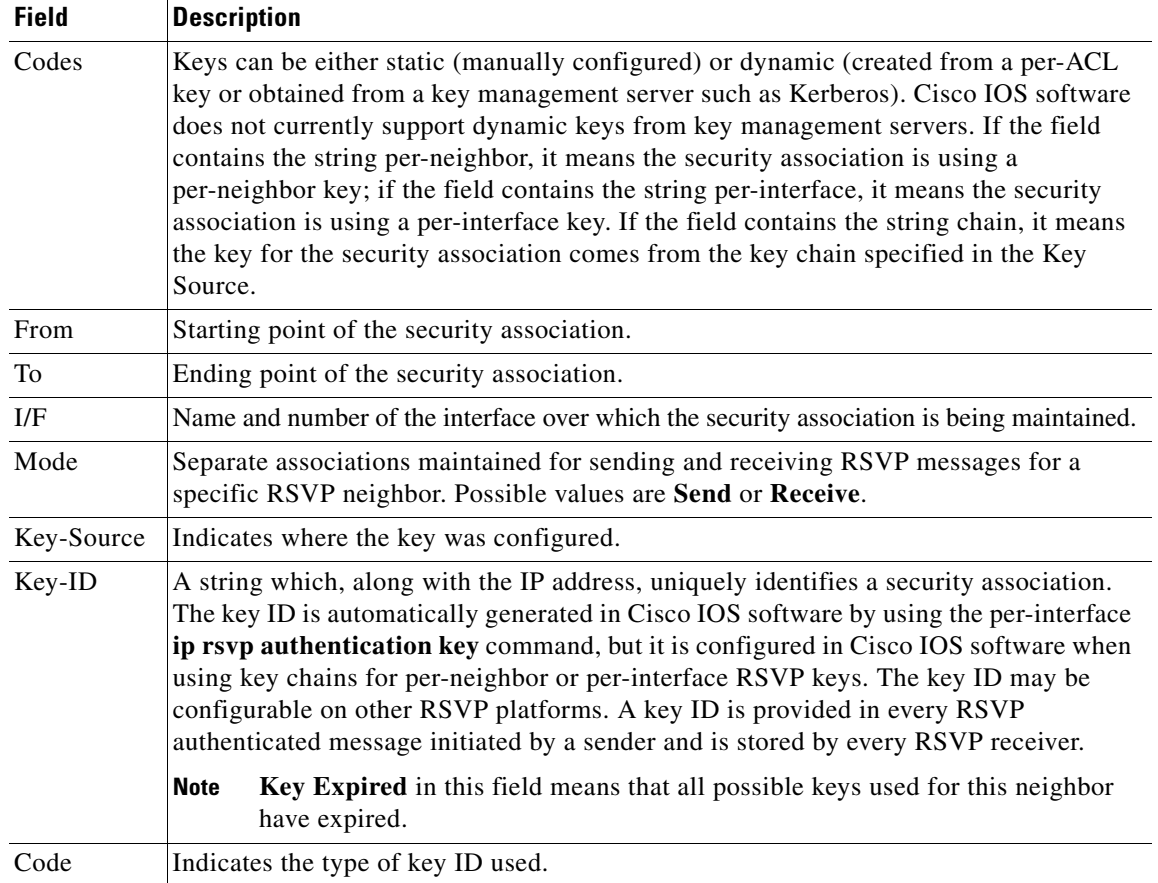

The following is sample output from the **show ip rsvp authentication detail** command:

Router# **show ip rsvp authentication detail**

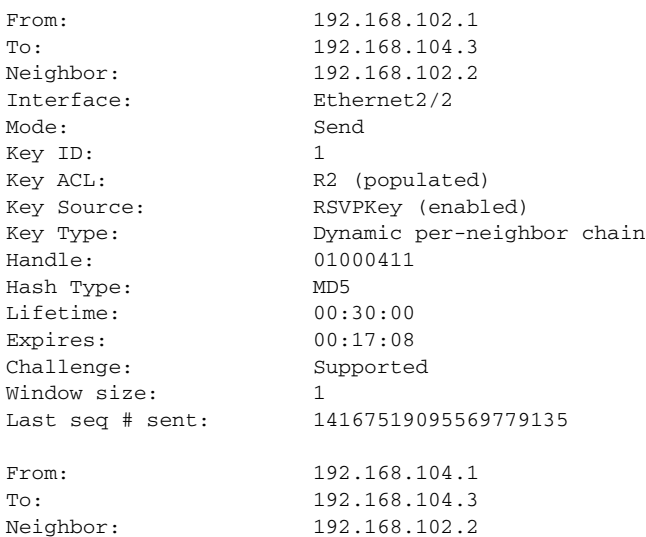

ן

Interface: Ethernet2/2 Mode: Send Key ID: 1 Key ACL: R2 (populated) Key Source: RSVPKey (enabled) Key Type: Dynamic per-neighbor chain Handle: 0400040F Hash Type: MD5 Lifetime: 00:30:00 Expires: 00:22:06 Challenge: Supported Window size: 1 Last seq # sent: 14167520384059965440 From: 192.168.104.1 To: 192.168.104.3 Neighbor: 192.168.106.2 Interface: ATM1/0.1 Mode: Send Key ID: 1 Key ACL: R3 (populated) Key Source: RSVPKey (enabled) Key Type: Dynamic per-neighbor chain Handle: 02000404 Hash Type: MD5 Lifetime: 00:30:00 Expires: 00:16:37 Challenge: Supported Window size: 1 Last seq # sent: 14167518979605659648 From: 192.168.106.1 To: 192.168.104.3 Neighbor: 192.168.106.2 Interface: ATM1/0.1 Mode: Send Key ID: 1 Key ACL: R3 (populated) Key Source: RSVPKey (enabled) Key Type: Dynamic per-neighbor chain Handle: 01000408 Hash Type: MD5 Lifetime: 00:30:00 Expires: 00:11:37 Challenge: Supported Window size: 1 Last seq # sent: 14167517691115473376 From: 192.168.106.1 To: 192.168.106.2 Neighbor: 192.168.106.2 Interface: ATM1/0.1 Mode: Send Key ID: 1 Key ACL: R3 (populated) Key Source: RSVPKey (enabled) Key Type: Dynamic per-neighbor chain Handle: 8D00040E Hash Type: MD5 Lifetime: 00:30:00 Expires: 00:29:29 Challenge: Supported Window size: 1 Last seq # sent: 14167808344437293057
$\mathbf{I}$ 

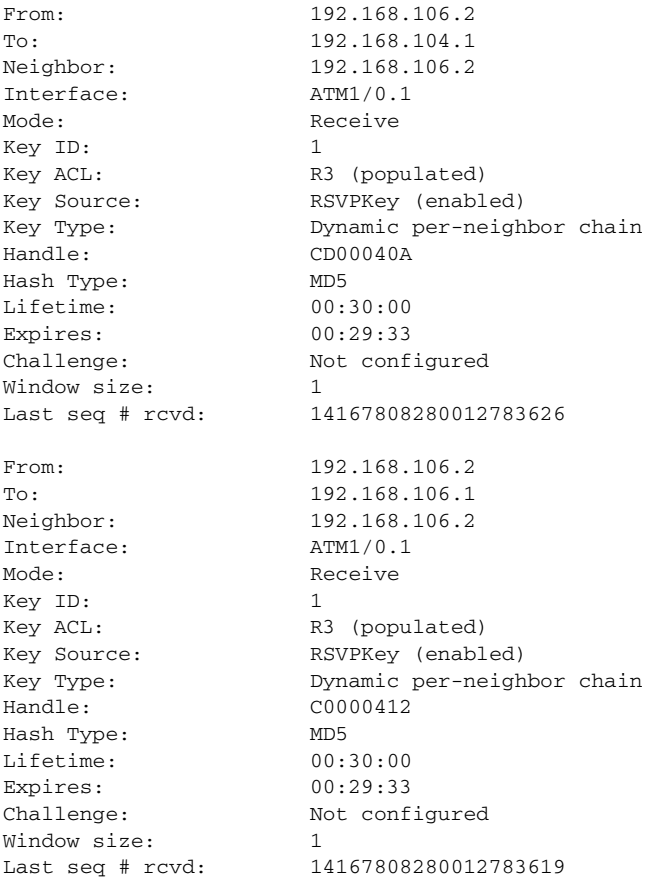

Table 69 describes the significant fields shown in the display.

### *Table 69 show ip rsvp authentication detail Field Descriptions*

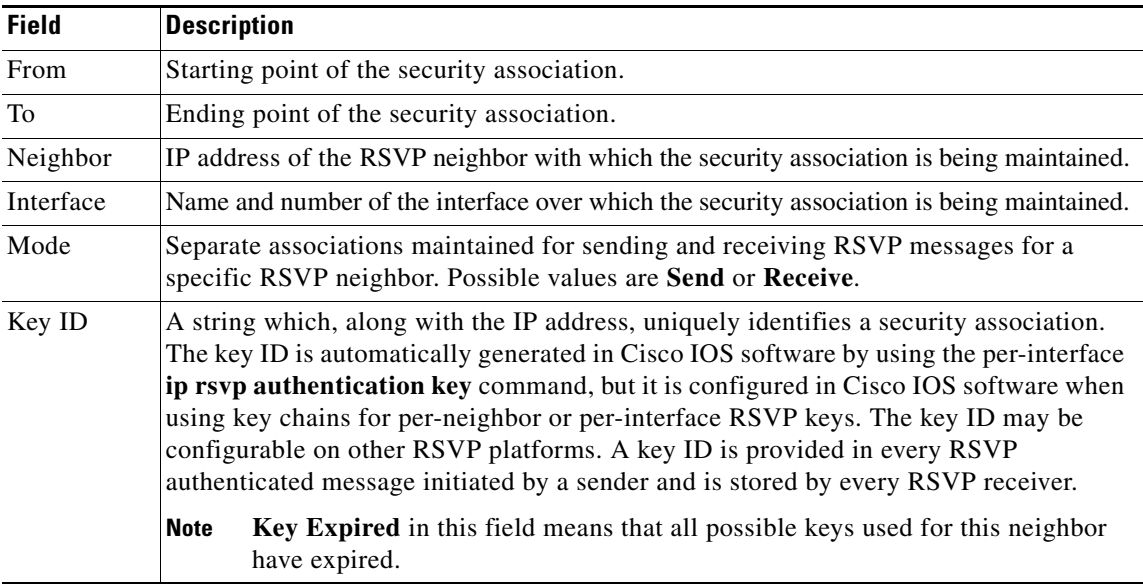

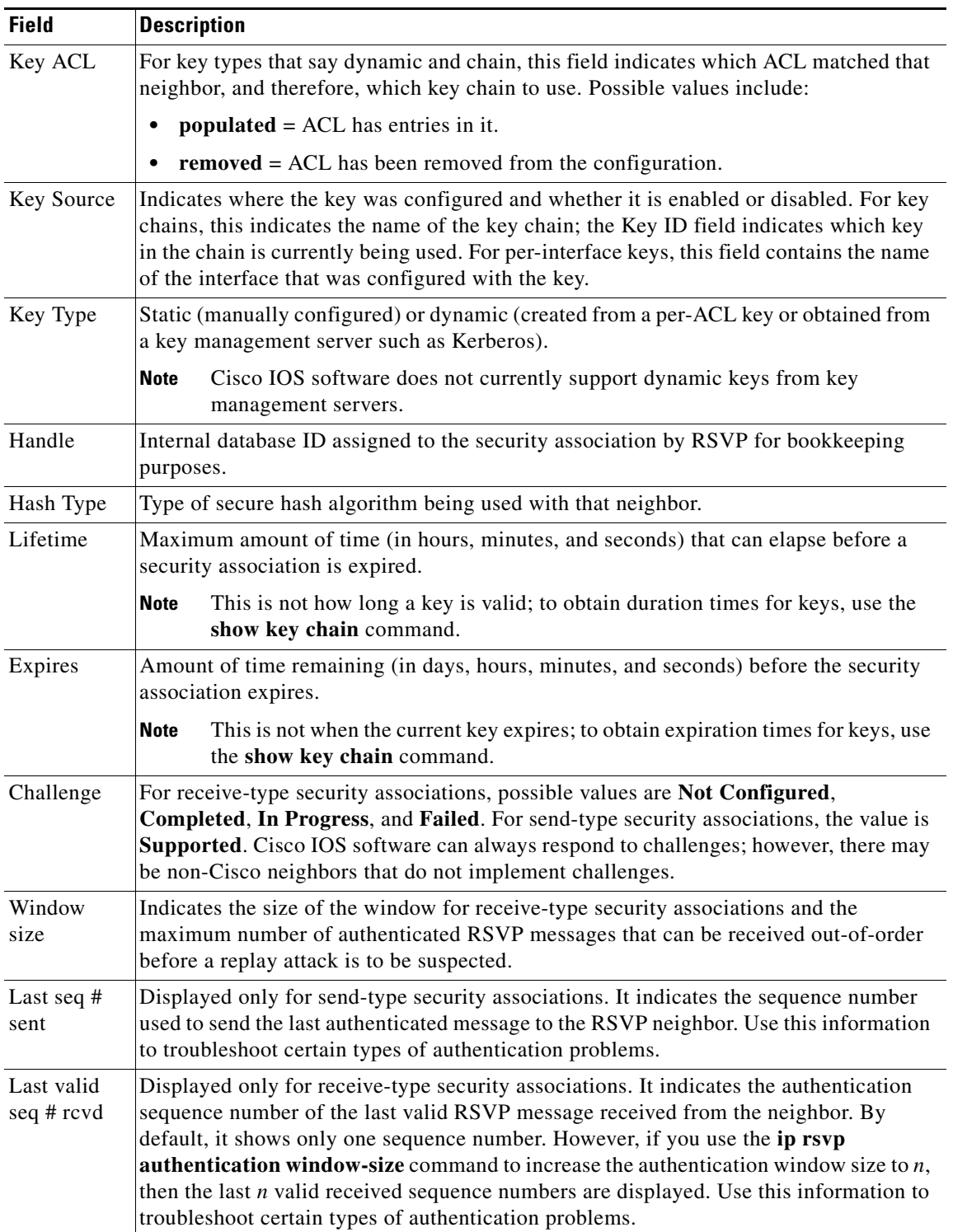

### *Table 69 show ip rsvp authentication detail Field Descriptions (continued)*

 $\mathbf{I}$ 

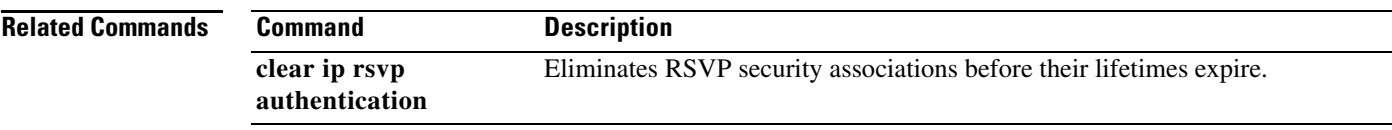

 $\mathcal{L}_{\mathcal{A}}$ 

## **show ip rsvp counters**

To display the number of Resource Reservation Protocol (RSVP) messages that were sent and received on each interface, use the **show ip rsvp counters** command in user EXEC or privileged EXEC mode.

**show ip rsvp counters** [**authentication**] [**interface** *type number* | **summary** | **neighbor**]

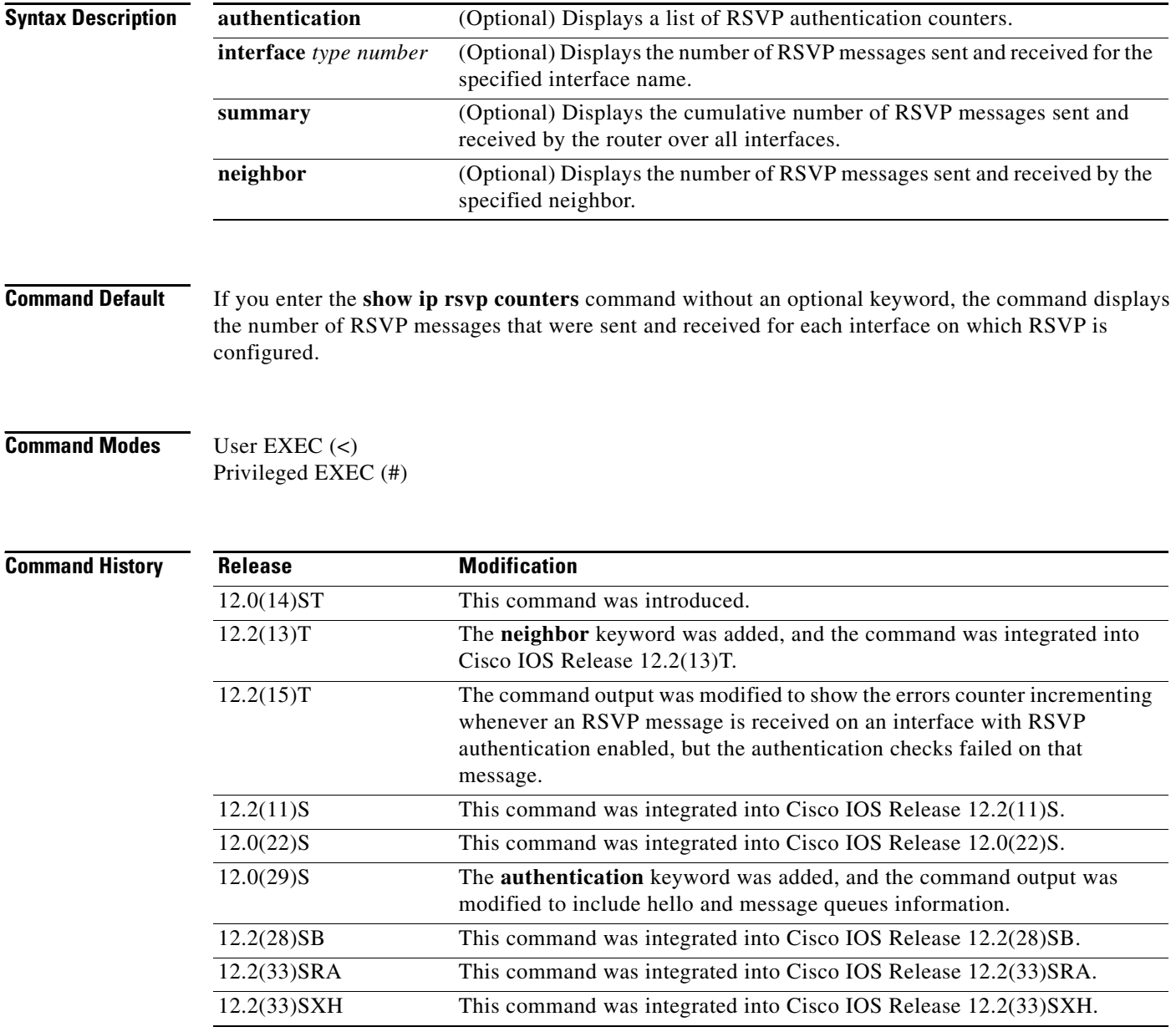

**Examples** The following example shows the values for the number of RSVP messages of each type that were sent and received by the router over all interfaces, including the hello and message queues information:

### Router# **show ip rsvp counters summary**

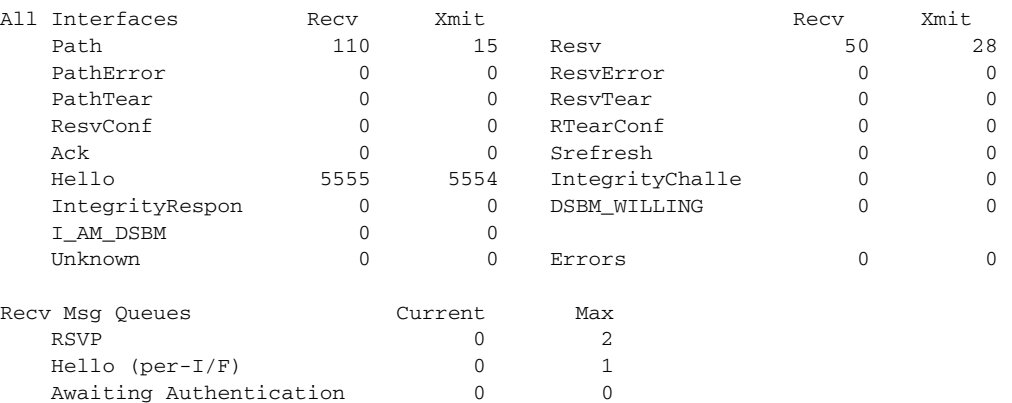

Table 70 describes the significant fields shown in the display.

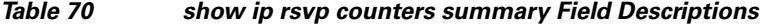

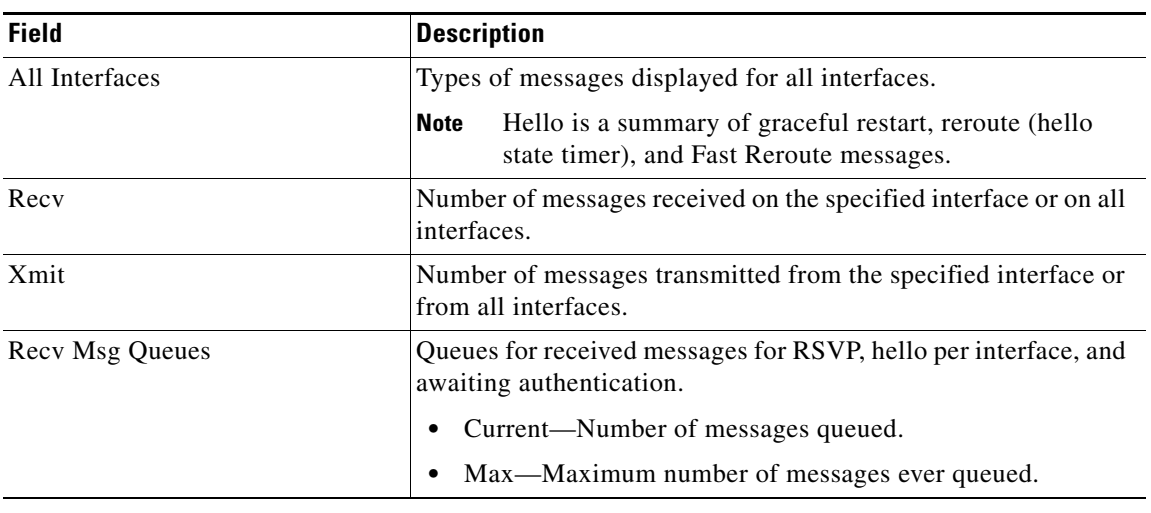

### **Related Commands**

 $\overline{\phantom{a}}$ 

**Command Description clear ip rsvp counters** Clears (sets to zero) all IP RSVP counters that are being maintained.

ו

## **show ip rsvp counters state teardown**

To display counters for Resource Reservation Protocol (RSVP) events that caused a state to be torn down, use the **show ip rsvp counters state teardown** command in user EXEC or privileged EXEC mode.

### **show ip rsvp counters state teardown**

- **Syntax Description** This command has no arguments or keywords.
- **Command Modes** User EXEC Privileged EXEC

**Command History Release Modification** 12.0(29)S This command was introduced. 12.2(33)SRA This command was integrated into Cisco IOS Release 12.2(33)SRA. 12.2(33)SXH This command was integrated into Cisco IOS Release 12.2(33)SXH.

**Usage Guidelines** Use the **show ip rsvp counters state teardown** command when a label-switched path (LSP) is down. If graceful restart triggered the state teardown, the numbers in the Path, Resv-In, and Resv-Out columns in the "Examples" section are greater than 0.

Examples The following is sample output from the **show ip rsvp counters state teardown** command:

Router# **show ip rsvp counters state teardown**

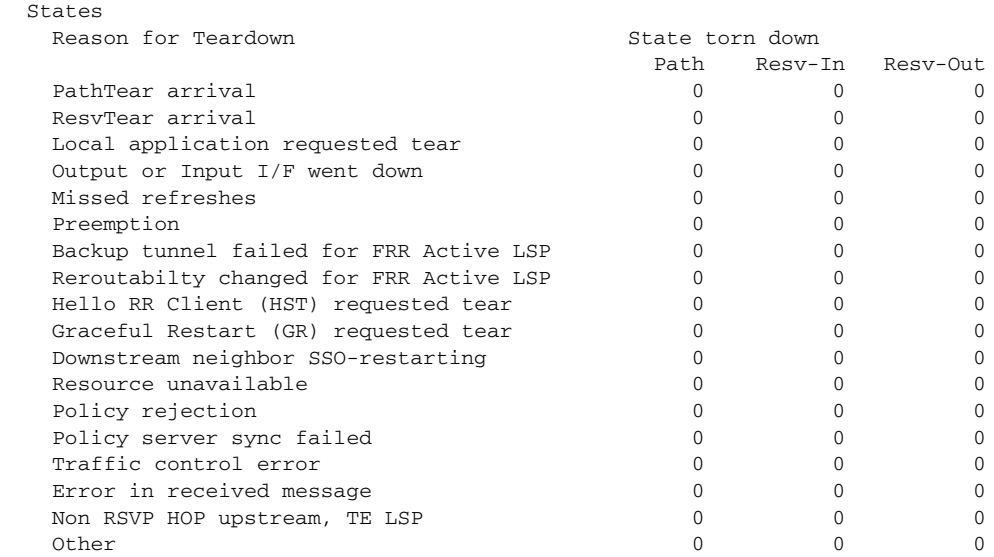

Table 71 describes the significant fields shown in the display.

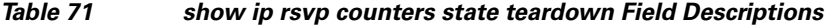

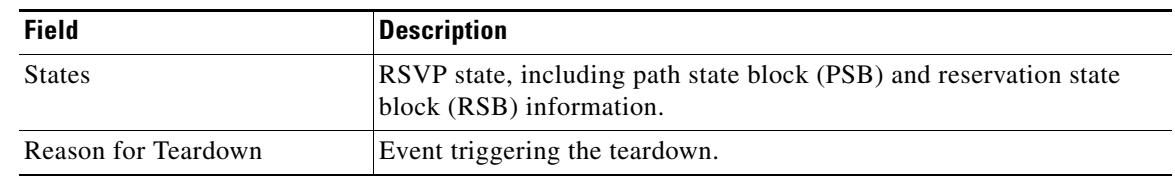

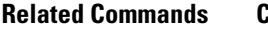

 $\mathbf{I}$ 

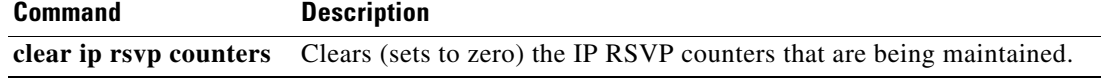

 $\mathcal{L}_{\mathcal{A}}$ 

ו

## **show ip rsvp fast bw-protect**

To display information about whether backup bandwidth protection is enabled and the status of backup tunnels that may be used to provide that protection, use the **show ip rsvp fast bw-protect** command in user EXEC or privileged EXEC mode.

### **show ip rsvp fast bw-protect**

**Syntax Description** This command has no arguments or keywords.

**Command Default** The backup bandwidth protection and backup tunnel status information is not displayed.

**Command Modes** User EXEC Privileged EXEC

**Command History Release Modification** 12.0(29)S This command was introduced. 12.2(33)SRA This command was integrated into Cisco IOS Release 12.2(33)SRA. 12.2SX This command is supported in the Cisco IOS Release 12.2SX train. Support in a specific 12.2SX release of this train depends on your feature set, platform, and platform hardware.

**Examples** The following is sample output from the **show ip rsvp fast bw-protect** command:

Router# **show ip rsvp fast bw-protect**

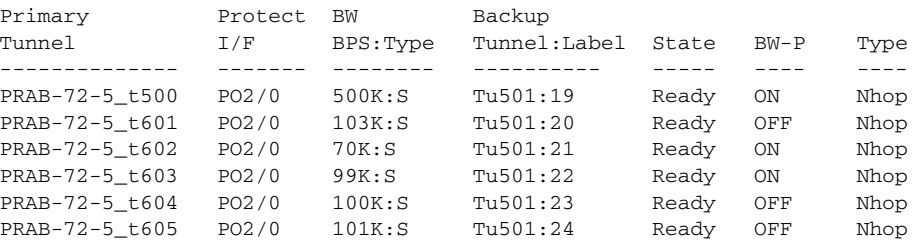

Table 72 describes the significant fields shown in the display.

*Table 72 show ip rsvp fast bw-protect Field Descriptions*

| <b>Field</b>   | <i><b>Description</b></i>                     |
|----------------|-----------------------------------------------|
| Primary Tunnel | Identification of the tunnel being protected. |
| Protect I/F    | Interface name.                               |

 $\mathbf{I}$ 

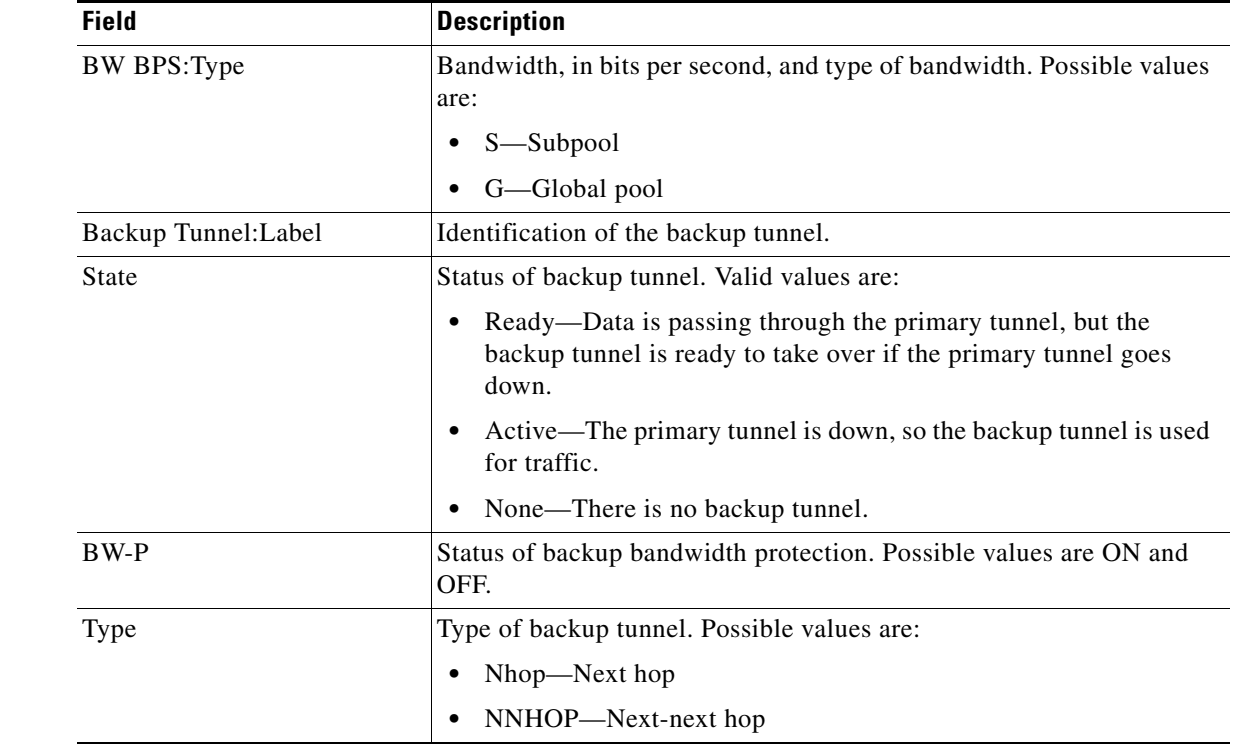

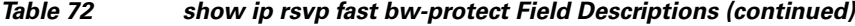

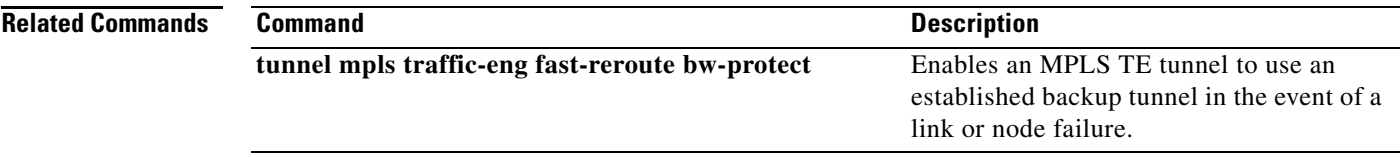

П

1

## **show ip rsvp fast detail**

To display specific information for Resource Reservation Protocol (RSVP) categories, use the **show ip rsvp fast detail** command in user EXEC or privileged EXEC mode.

### **show ip rsvp fast detail**

- **Syntax Description** This command has no arguments or keywords.
- **Command Default** Specific information for RSVP categories is not displayed.

**Command Modes** User EXEC Privileged EXEC'

### **Command History Release Modification** 12.0(24)S This command was introduced 12.0(29)S Bandwidth Prot desired was added in the Flag field of the command output. 12.2(33)SRA This command was integrated into Cisco IOS Release 12.2(33)SRA.

**Examples** The following is sample output from the **show ip rsvp fast detail** command:

Router# **show ip rsvp fast detail**

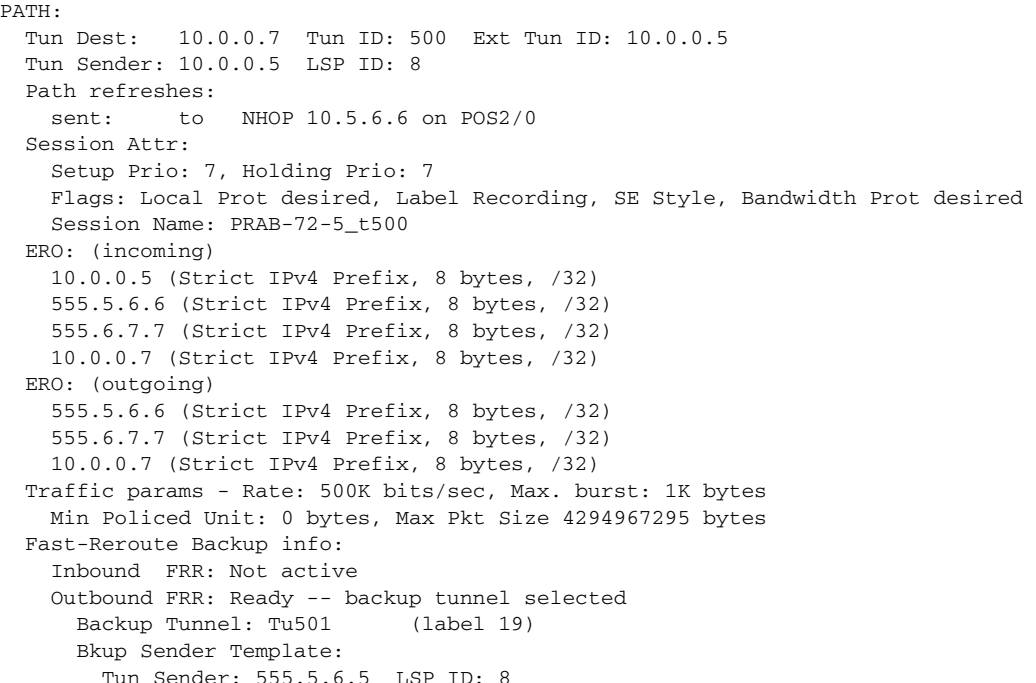

 $\overline{\phantom{a}}$ 

```
 Bkup FilerSpec: 
      Tun Sender: 555.5.6.5, LSP ID: 8
 Path ID handle: 04000405.
 Incoming policy: Accepted. Policy source(s): MPLS/TE
 Status: Proxied
 Output on POS2/0. Policy status: Forwarding. Handle: 02000406
```
Table 73 describes the significant fields shown in the display.

*Table 73 show ip rsvp fast detail Field Descriptions*

| <b>Field</b>        | <b>Description</b>                                                                                                    |
|---------------------|----------------------------------------------------------------------------------------------------|
| <b>Tun Dest</b>     | IP address of the receiver.                                                                                                    |
| Tun ID              | Tunnel identification number.                                                                                                    |
| Ext Tun ID          | Extended tunnel identification number.                                                                                                    |
| Tun Sender          | IP address of the sender.                                                                                                    |
| <b>LSP ID</b>       | Label-switched path identification number.                                                                                                    |
| Setup Prio          | Setup priority.                                                                                                    |
| Holding Prio        | Holding priority.                                                                                                    |
| Flags               | Backup bandwidth protection has been configured for the<br>label-switched path (LSP).                                                                                       |
| <b>Session Name</b> | Name of the session.                                                                                                    |
| ERO (incoming)      | EXPLICIT_ROUTE object of incoming path messages.                                                                                                    |
| ERO (outgoing)      | EXPLICIT_ROUTE object of outgoing path messages.                                                                                                    |
| Traffic params Rate | Average rate, in bits per second.                                                                                                    |
| Max. burst          | Maximum burst size, in bytes.                                                                                                    |
| Min Policed Unit    | Minimum policed units, in bytes.                                                                                                    |
| Max Pkt Size        | Maximum packet size, in bytes.                                                                                                    |
| <b>Inbound FRR</b>  | Status of inbound Fast Reroute (FRR) backup tunnel. If this node is<br>downstream from a rerouted LSP (for example, at a merge point for<br>this LSP), the state is Active. |
| <b>Outbound FRR</b> | Status of outbound FRR backup tunnel. If this node is a point of local<br>repair (PLR) for an LSP, there are three possible states:                                         |
|                     | Active—This LSP is actively using its backup tunnel, presumably<br>$\bullet$<br>because there has been a downstream failure.                                                |
|                     | No Backup—This LSP does not have local (Fast Reroute)<br>$\bullet$<br>protection. No backup tunnel has been selected for it to use in case<br>of a failure.                 |
|                     | Ready—This LSP is ready to use a backup tunnel in case of a<br>$\bullet$<br>downstream link or node failure. A backup tunnel has been<br>selected for it to use.            |

L,

 $\mathsf I$ 

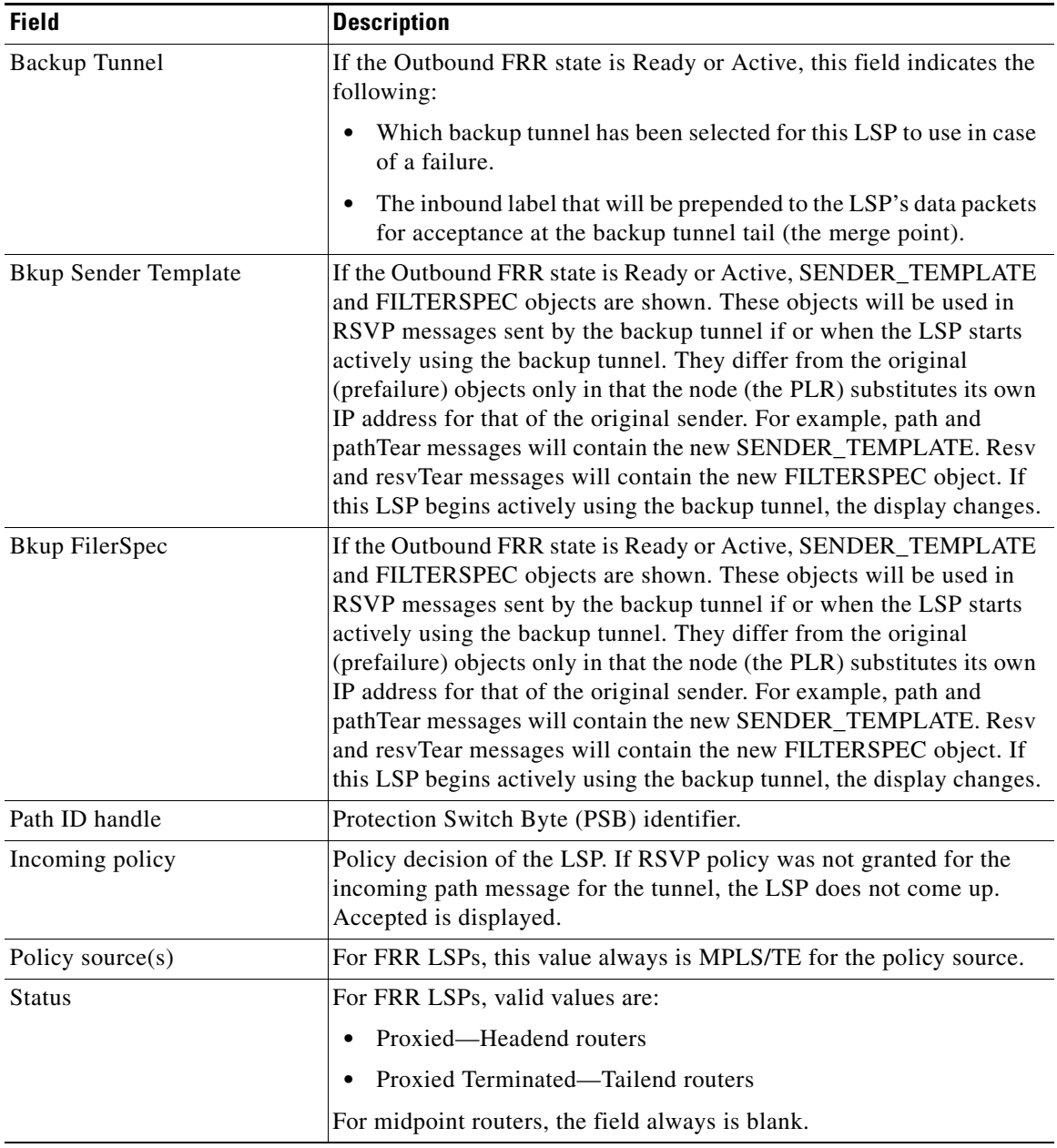

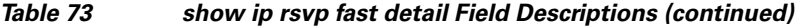

### **Related Commands**

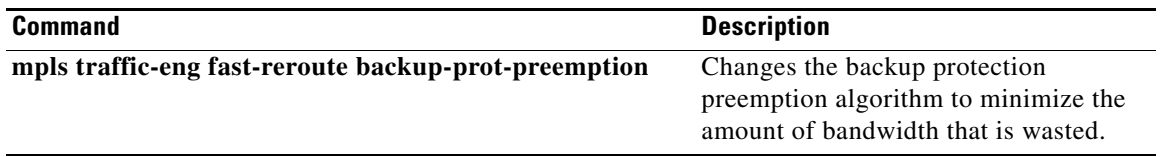

П

a ka

## **show ip rsvp fast-reroute**

To display information about fast reroutable primary tunnels and their corresponding backup tunnels that provide protection, use the **show ip rsvp fast-reroute** command in privileged EXEC mode.

### **show ip rsvp fast-reroute**

**Syntax Description** This command has no arguments or keywords.

**Command Default** None

**Command Modes** Privileged EXEC

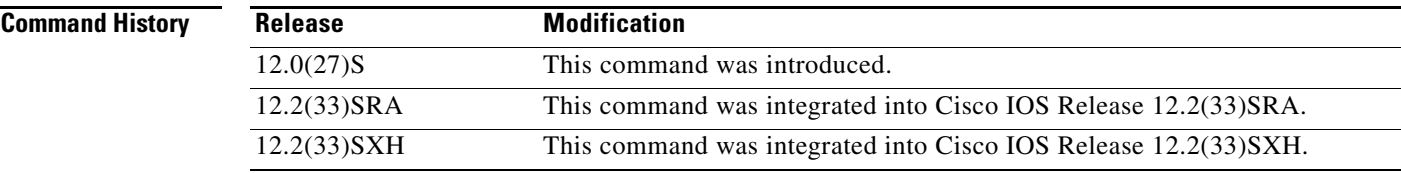

 $\mathbf I$ 

**Examples** The following example displays information about fast reroutable primary tunnels and their corresponding backup tunnels that provide protection:

Router# **show ip rsvp fast-reroute**

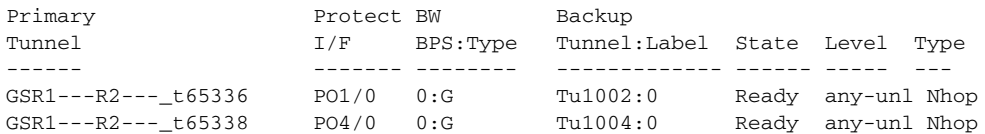

Table 74 describes the significant fields shown in the display.

### *Table 74 show ip rsvp fast-reroute Field Descriptions*

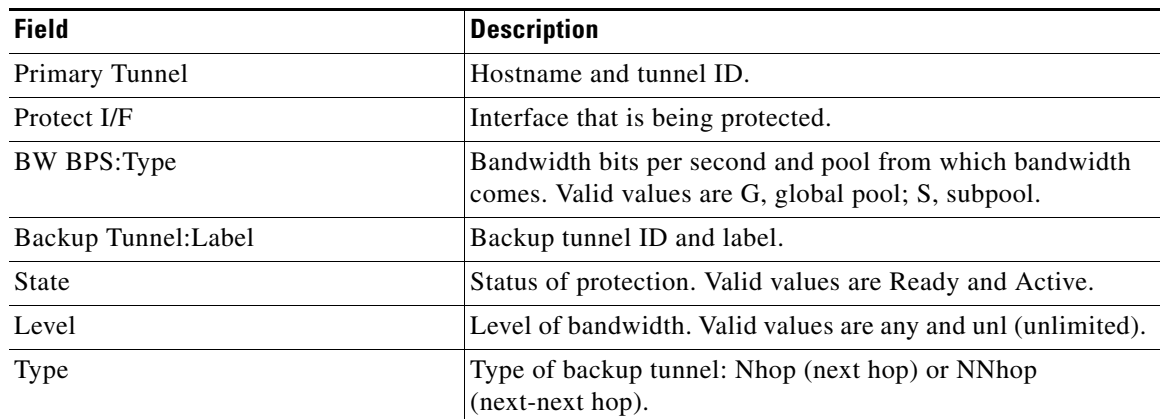

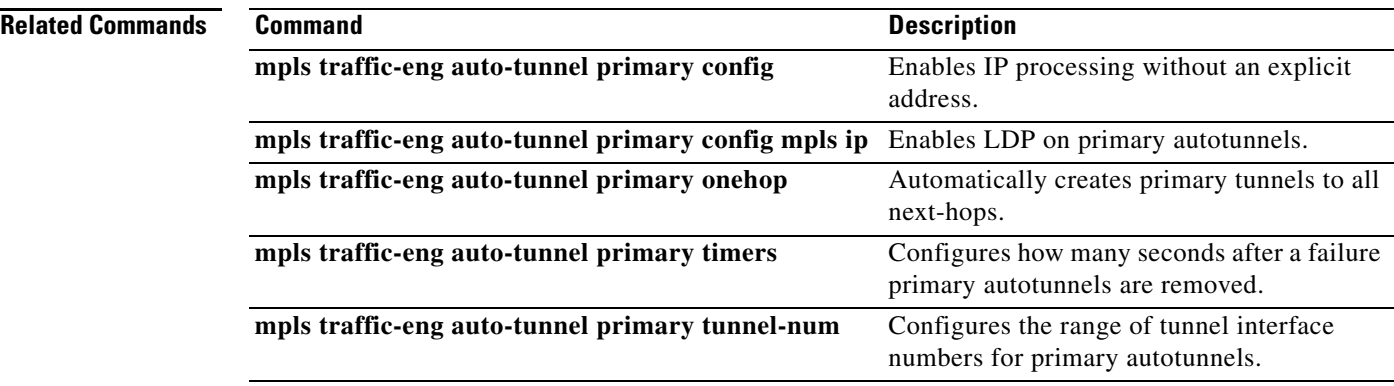

 $\mathbf{I}$ 

# **show ip rsvp hello**

To display hello status and statistics for Fast Reroute, reroute (hello state timer), and graceful restart, use the **show ip rsvp hello** command in user EXEC or privileged EXEC mode.

**show ip rsvp hello**

**Syntax Description** This command has no arguments or keywords.

**Command Modes** User EXEC Privileged EXEC

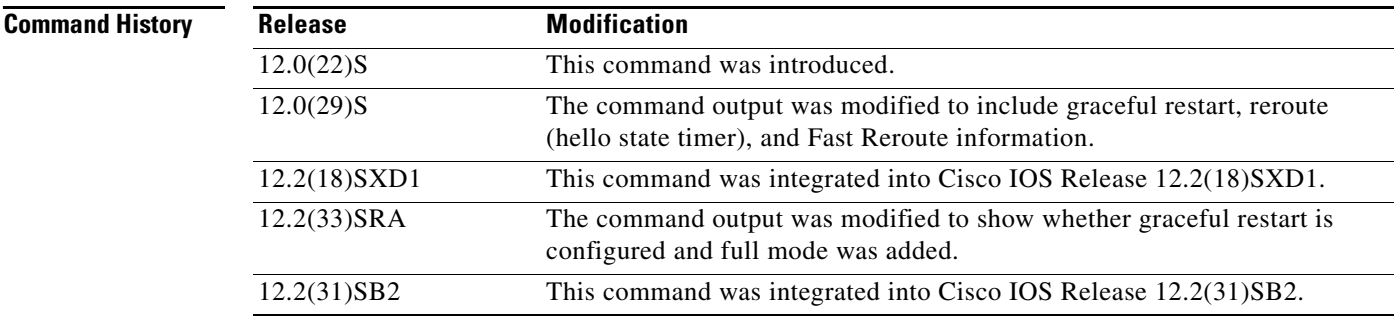

 $\Gamma$ 

**Examples** The following is sample output from the **show ip rsvp hello** command:

Router# **show ip rsvp hello**

Hello:

```
Fast-Reroute/Reroute: Enabled
   Statistics: Disabled
GracefulRestart: Enabled, mode: full
```
Table 75 describes the significant fields shown in the display. The fields describe the processes for which hello is enabled or disabled.

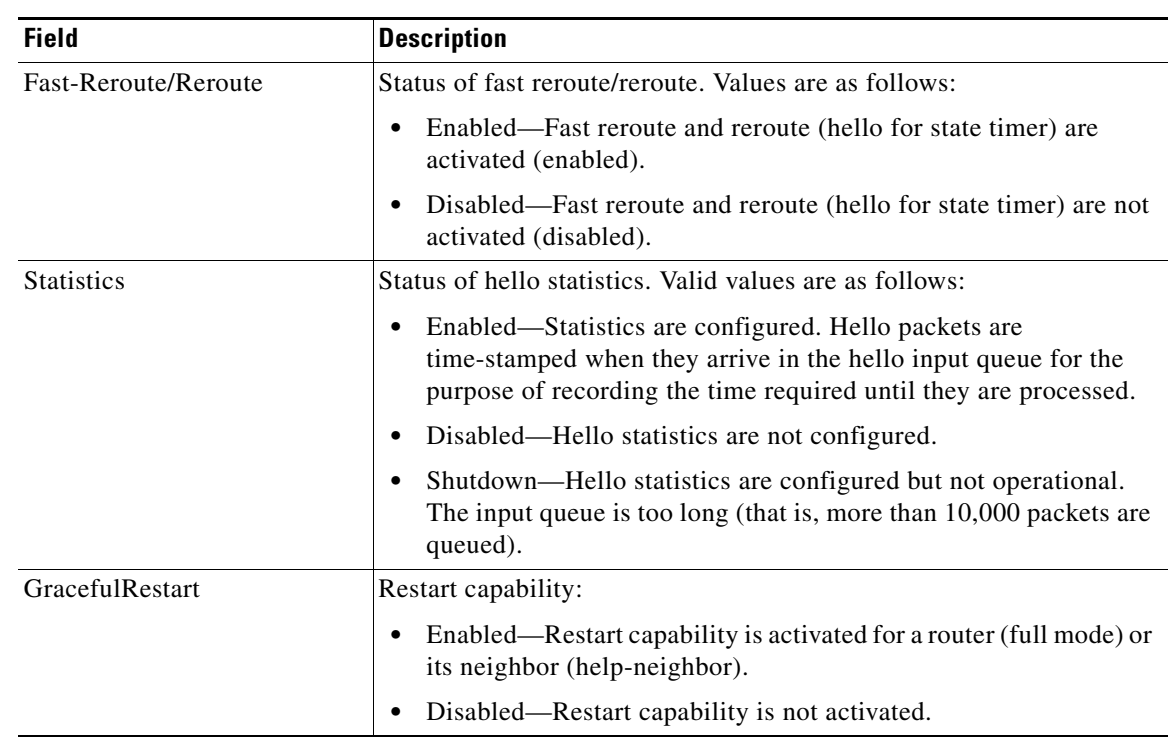

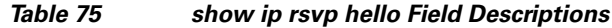

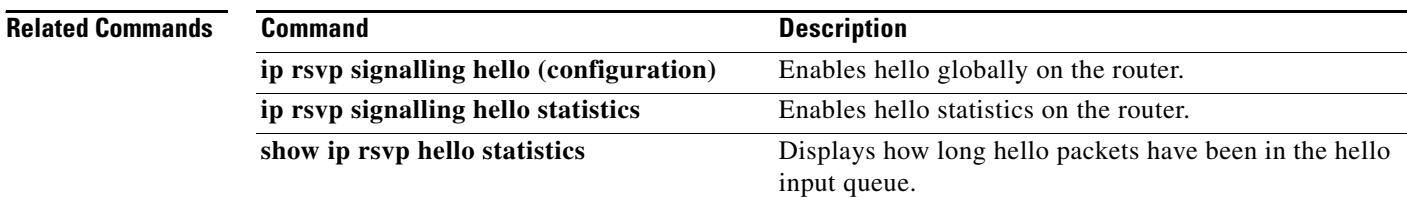

### **Cisco IOS Quality of Service Solutions Command Reference**

# **show ip rsvp hello client lsp detail**

To display detailed information about Resource Reservation Protocol (RSVP) traffic engineering (TE) client hellos for label-switched paths (LSPs), use the **show ip rsvp hello client lsp detail** command in user EXEC or privileged EXEC mode.

**show ip rsvp hello client lsp detail**

**Syntax Description** This command has no arguments or keywords.

**Command Modes** User EXEC Privileged EXEC

**Command History**

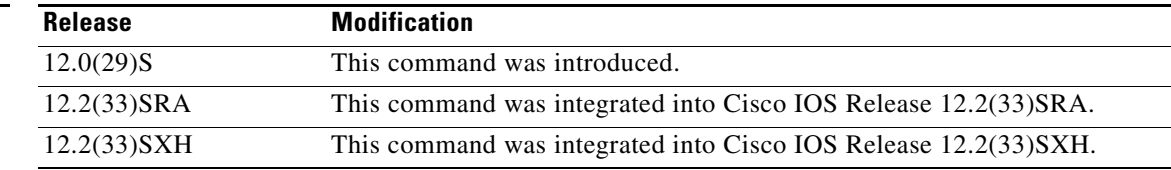

**Usage Guidelines** Use the **show ip rsvp hello client lsp detail** command to display information about the LSPs, including IP addresses and their types.

 $\mathbf I$ 

**Examples** The following is sample output from the **show ip rsvp hello client lsp detail** command:

Router# **show ip rsvp hello client lsp detail**

Hello Client LSPs (all lsp tree)

 Tun Dest: 10.0.1.1 Tun ID: 14 Ext Tun ID: 172.16.1.1 Tun Sender: 172.16.1.1 LSP ID: 31 Lsp flags: 0x32 Lsp GR DN nbr: 192.168.1.1 Lsp RR DN nbr: 10.0.0.3 HST

Table 76 describes the significant fields shown in the display.

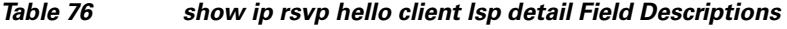

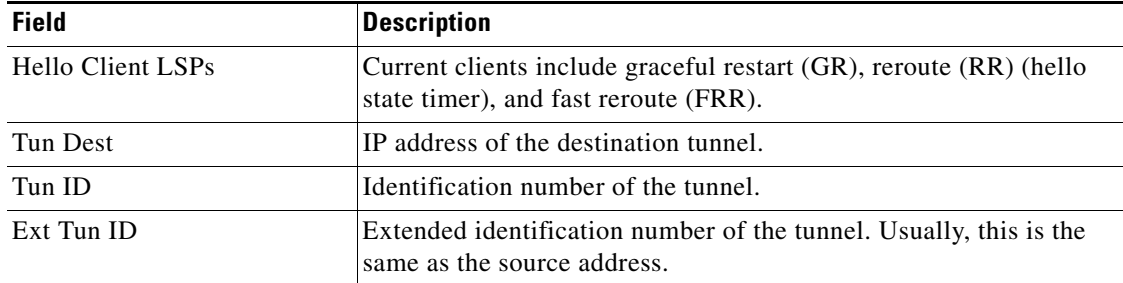

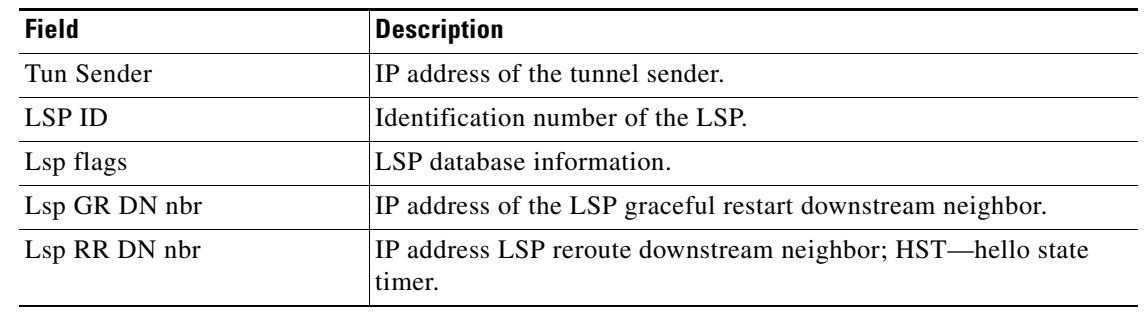

### *Table 76 show ip rsvp hello client lsp detail Field Descriptions (continued)*

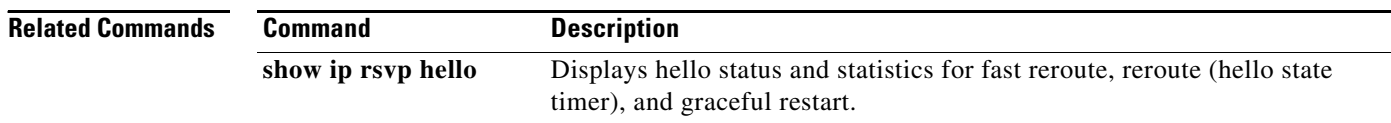

٦

a ka

# **show ip rsvp hello client lsp summary**

To display summary information about Resource Reservation Protocol (RSVP) traffic engineering (TE) client hellos for label-switched paths (LSPs), use the **show ip rsvp hello client lsp summary** command in user EXEC or privileged EXEC mode.

**show ip rsvp hello client lsp summary**

**Syntax Description** This command has no arguments or keywords.

**Command Modes** User EXEC Privileged EXEC

I

**Command History Release Modification** 12.0(29)S This command was introduced. 12.2(33)SRA This command was integrated into Cisco IOS Release 12.2(33)SRA.

### **Usage Guidelines** Use the **show ip rsvp hello client lsp summary** command to display information about the LSPs, including IP addresses and identification numbers.

12.2(33)SXH This command was integrated into Cisco IOS Release 12.2(33)SXH.

**Examples** The following is sample output from the **show ip rsvp hello client lsp summary** command:

Router# **show ip rsvp hello client lsp summary**

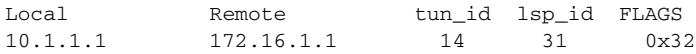

Table 77 describes the significant fields shown in the display.

### *Table 77 show ip rsvp hello client lsp summary Field Descriptions*

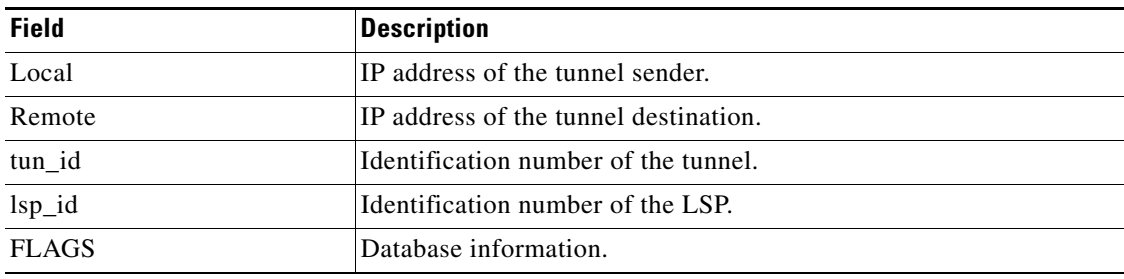

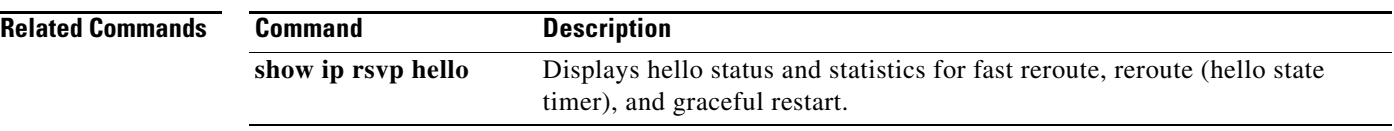

# **show ip rsvp hello client neighbor detail**

To display detailed information about Resource Reservation Protocol (RSVP) traffic engineering (TE) client hellos for neighbors, use the **show ip rsvp hello client neighbor detail** command in user EXEC or privileged EXEC mode.

**show ip rsvp hello client neighbor detail**

**Syntax Description** This command has no arguments or keywords.

**Command Modes** User EXEC Privileged EXEC

**Command History Release Modification** 12.0(29)S This command was introduced. 12.2(33)SRA This command was integrated into Cisco IOS Release 12.2(33)SRA. 12.2(33)SXH This command was integrated into Cisco IOS Release 12.2(33)SXH.

**Usage Guidelines** Use the **show ip rsvp hello client neighbor detail** command to display information about the hello neighbors, including their state and type.

**Examples** The following is sample output from the **show ip rsvp hello client neighbor detail** command:

Router# **show ip rsvp hello client neighbor detail**

Hello Client Neighbors

 Remote addr 10.0.0.1, Local addr 10.0.0.3 Nbr State: Normal Type: Reroute Nbr Hello State: Up LSPs protecting: 1 I/F: Et1/3 Remote addr 172.16.1.1, Local addr 192.168.1.1 Nbr State: Normal Type: Graceful Restart Nbr Hello State: Lost LSPs protecting: 1

Table 78 describes the significant fields shown in the display. The fields provide information that uniquely identifies the neighbors. Clients can include graceful restart, reroute (hello state timer), and fast reroute.

| <b>Field</b>     | <b>Description</b>                                                                                                    |
|------------------|----------------------------------------------------------------------------------------------------|
| Remote addr      | IP address of the remote neighbor. For graceful restart, this is the<br>neighbor router's ID; for fast reroute and hello state timer (reroute),<br>this is one of the neighbor's interface addresses. |
| Local addr       | IP address of the local neighbor. For graceful restart, this is the<br>neighbor router's ID; for fast reroute and hello state timer (reroute),<br>this is one of the neighbor's interface addresses.  |
| <b>Nbr</b> State | State of the neighbor; values can be the following:                                                                                                    |
|                  | Normal = neighbor is functioning normally.                                                                                                    |
|                  | Restarting $=$ neighbor is restarting.                                                                                                    |
|                  | Recover Nodal = neighbor is recovering from node failure.                                                                                                    |
|                  | $HST_GR_LOST = HST$ (hello state timer for reroute) is lost;<br>waiting to see if graceful restart (GR) is also lost.                                                                                 |
|                  | WAIT PathTear = PathTear message is delayed to allow traffic<br>in the pipeline to be transmitted.                                                                                                    |
| Type             | Type of client; graceful restart, Reroute (hello state timer), or Fast<br>Reroute.                                                                                                    |
| Nbr Hello State  | State of hellos for the neighbor. Values are as follows:                                                                                                    |
|                  | Up—Node is communicating with its neighbor.                                                                                                    |
|                  | Lost-Communication has been lost.                                                                                                    |
|                  | Init-Communication is being established.                                                                                                    |
| LSPs protecting  | Number of LSPs being protected.                                                                                                    |
| I/F              | Interface name and number associated with the hello instance.                                                                                                    |

*Table 78 show ip rsvp hello client neighbor detail Field Descriptions*

**Related Commands**

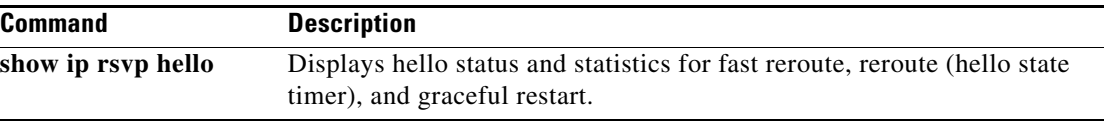

# **show ip rsvp hello client neighbor summary**

To display summary information about Resource Reservation Protocol (RSVP) traffic engineering (TE) client hellos for neighbors, use the **show ip rsvp hello client neighbor summary** command in user EXEC or privileged EXEC mode.

**show ip rsvp hello client neighbor summary**

- **Syntax Description** This command has no arguments or keywords.
- **Command Modes** User EXEC Privileged EXEC

12.0(29)S This command was introduced. 12.2(33)SRA This command was integrated into Cisco IOS Release 12.2(33)SRA. 12.2(33)SXH This command was integrated into Cisco IOS Release 12.2(33)SXH.

**Usage Guidelines** Use the **show ip rsvp hello client neighbor summary** command to display information about the neighbors, including state, type, and hello instance status.

**Command History**

**Examples** The following is sample output from the **show ip rsvp hello client neighbor summary** command: Router# **show ip rsvp hello client neighbor summary**

> LocalRemoteTypeNBR\_STATEHI\_STATELSPs 10.0.0.110.0.0.3RRNormalUp1 172.16.1.1192.168.1.1GRNormalLost1

Release **Modification** 

Table 79 describes the significant fields shown in the display.

### *Table 79 show ip rsvp hello client neighbor summary Field Descriptions*

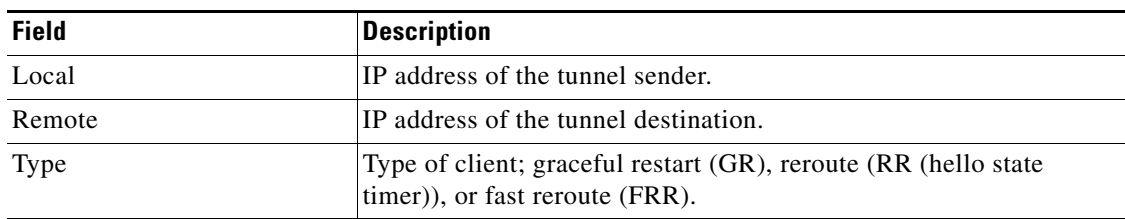

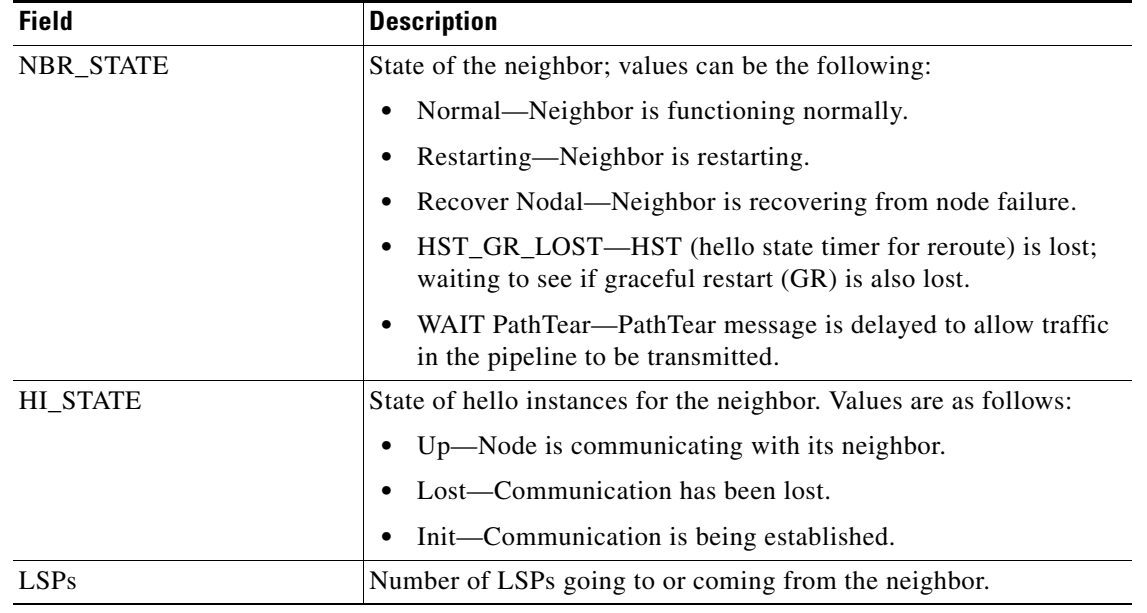

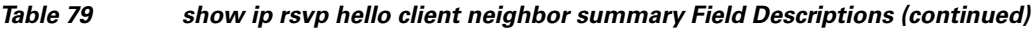

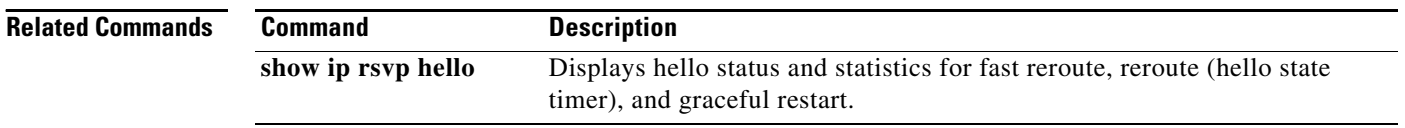

# **show ip rsvp hello graceful-restart**

To display information about Resource Reservation Protocol (RSVP) traffic engineering (TE) graceful restart hellos, use the **show ip rsvp hello graceful-restart** command in user EXEC or privileged EXEC mode.

**show ip rsvp hello graceful-restart**

- **Syntax Description** This command has no arguments or keywords.
- **Command Modes** User EXEC Privileged EXEC

**Command History Release Modification** 12.0(29)S This command was introduced. 12.2(33)SRA The command output was modified to show whether graceful restart is configured and full mode was added. 12.2(33)SXH This command was integrated into Cisco IOS Release 12.2(33)SXH.

### **Usage Guidelines** Use the **show ip rsvp hello graceful-restart** command to display the status of graceful restart and related statistics.

**Examples** The following is sample output from the **show ip rsvp hello graceful-restart** command:

Router# **show ip rsvp hello graceful-restart**

```
Graceful Restart: Enabled (full mode)
   Refresh interval: 10000 msecs
   Refresh misses: 4
  DSCP: 0x30
  Advertised restart time: 30000 msecs
  Advertised recovery time: 120000 msecs
  Maximum wait for recovery: 3600000 msecs
```
Table 80 describes the significant fields shown in the display.

*Table 80 show ip rsvp hello graceful-restart Field Descriptions*

| <b>Field</b>     | <b>Description</b>                                                                                        |
|------------------|----------------------------------------------------------------------------------------------------|
| Graceful Restart | Restart capability:                                                                                       |
|                  | Enabled—Restart capability is activated for a router (full mode)<br>٠<br>or its neighbor (help-neighbor). |
|                  | Disabled—Restart capability is not activated.<br>$\bullet$                                                |
| Refresh interval | Frequency in milliseconds (ms) with which a node sends a hello<br>message to its neighbor.                |

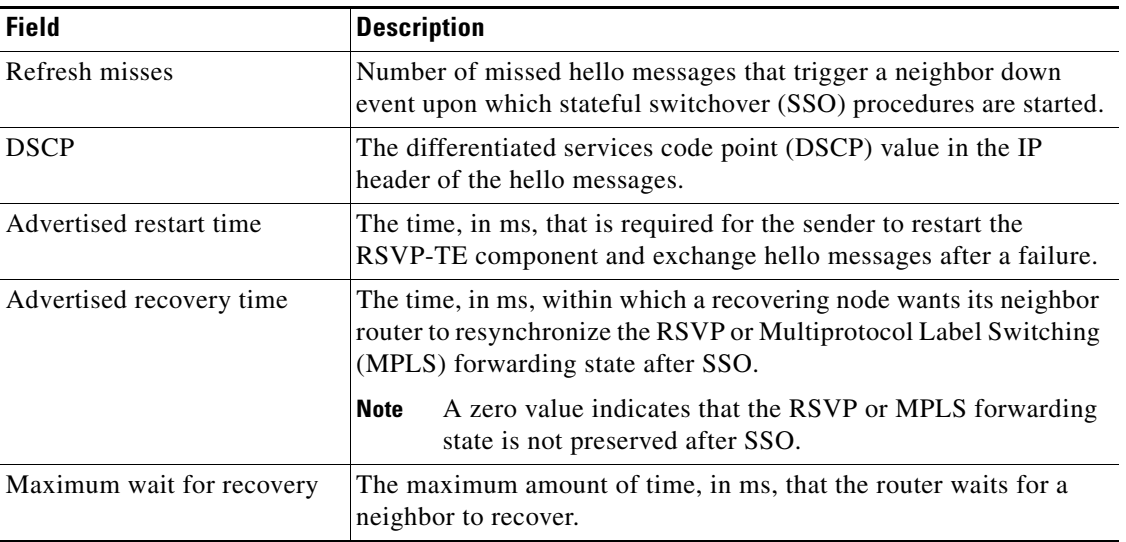

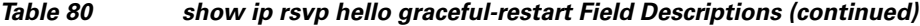

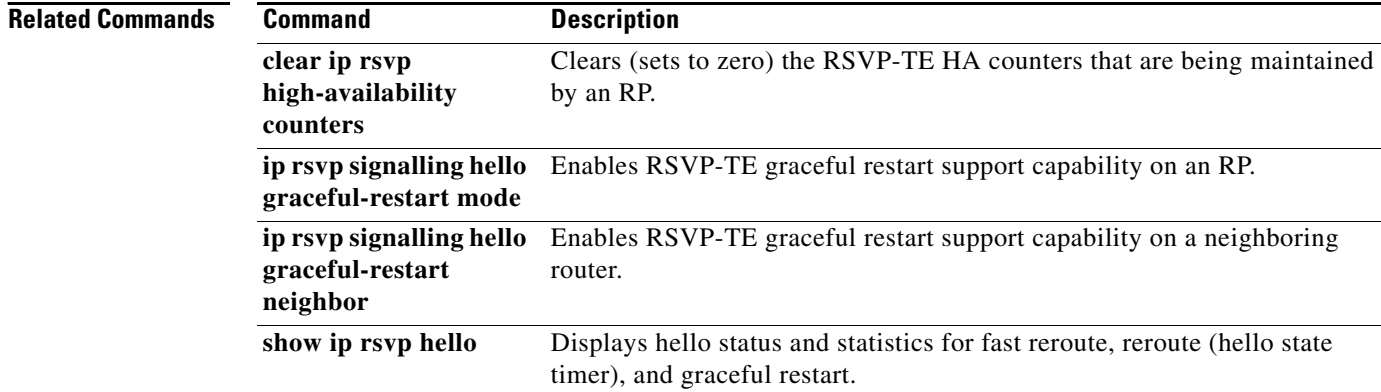

 $\overline{\phantom{a}}$ 

# **show ip rsvp hello instance detail**

To display detailed information about a hello instance, use the **show ip rsvp hello instance detail**  command in user EXEC or privileged EXEC mode.

**show ip rsvp hello instance detail** [**filter destination** *ip-address*]

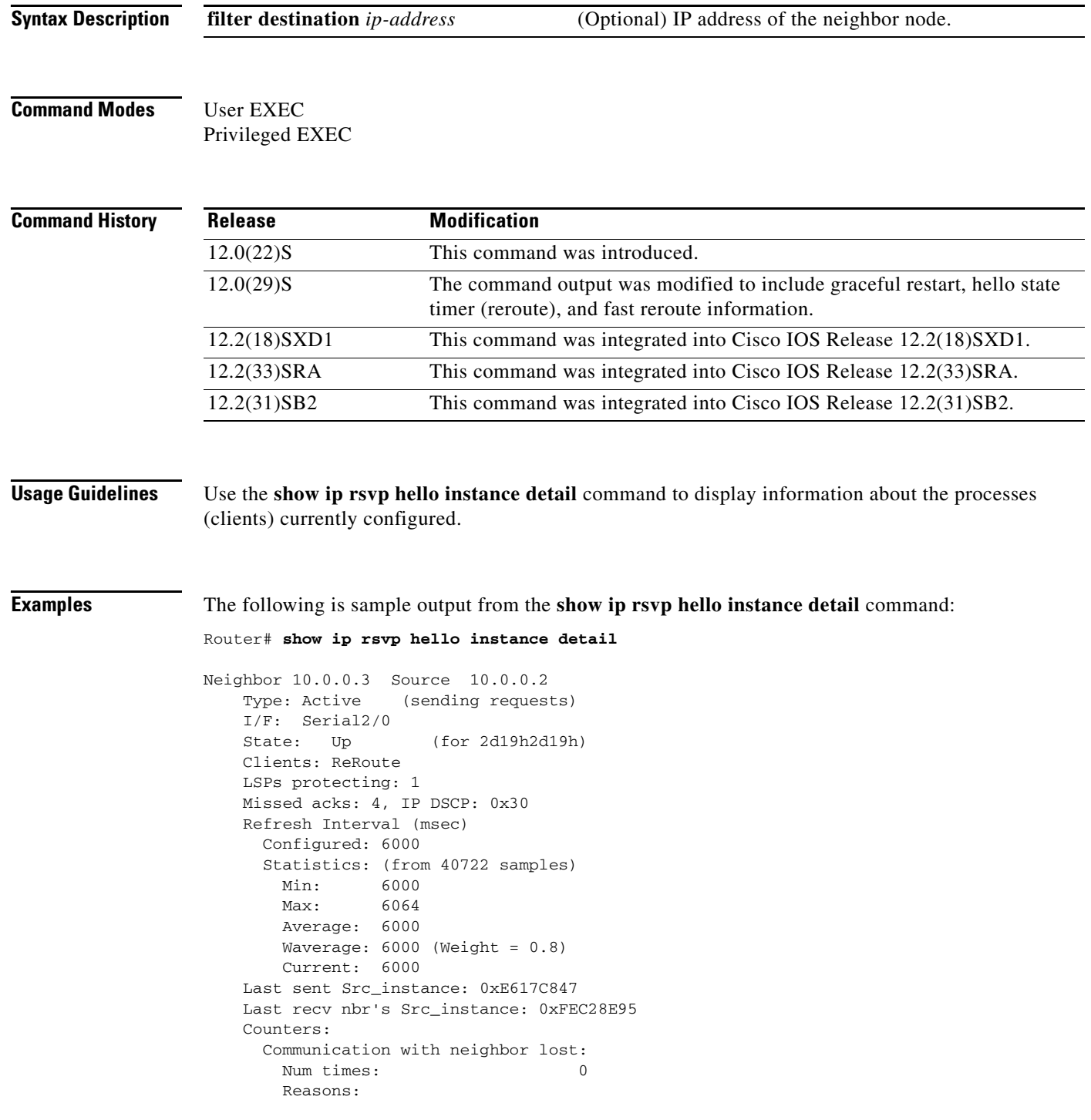

1

```
 Missed acks: 0
        Bad Src_Inst received: 0
        Bad Dst_Inst received: 0
        I/F went down: 0
        Neighbor disabled Hello: 0
    Msgs Received: 55590
         Sent: 55854
         Suppressed: 521
 Neighbor 10.0.0.8 Source 10.0.0.7
  Type: Passive (responding to requests)
  I/F: Serial2/1
  Last sent Src_instance: 0xF7A80A52
  Last recv nbr's Src_instance: 0xD2F1B7F7
  Counters:
   Msgs Received: 199442<br>Sent: 199442
        Sent:
```
Table 81 describes the significant fields shown in the display.

| <b>Field</b>            | <b>Description</b>                                                                                                    |
|-------------------------|----------------------------------------------------------------------------------------------------|
| Neighbor                | IP address of the adjacent node.                                                                                                    |
| Source                  | IP address of the node that is sending the hello message.                                                                                                    |
| Type                    | Values are Active (node is sending a request) and Passive (node<br>is responding to a request).                                                                      |
| I/F                     | Interface from which hellos are sent for this instance. Any means<br>that the hellos can be sent out any interface.                                                  |
| <b>State</b>            | Status of communication. Values are as follows:                                                                                                    |
|                         | Up—Node is communicating with its neighbor.<br>٠                                                                                                    |
|                         | Lost-Communication has been lost.<br>$\bullet$                                                                                                    |
|                         | Init—Communication is being established.<br>$\bullet$                                                                                                    |
| Clients                 | Clients that created this hello instance; they include graceful<br>restart, ReRoute (hello state timer), and Fast Reroute.                                           |
| LSPs protecting         | Number of LSPs that are being protected by this hello instance.                                                                                                    |
| Missed acks             | Number of times that communication was lost due to missed<br>acknowledgments (ACKs).                                                                                 |
| <b>IP DSCP</b>          | IP differentiated services code point (DSCP) value used in the<br>hello IP header.                                                                                   |
| Refresh Interval (msec) | The frequency (in milliseconds) with which a node generates a<br>hello message containing a Hello Request object for each<br>neighbor whose status is being tracked. |
| Configured              | Configured refresh interval.                                                                                                    |
| <b>Statistics</b>       | Refresh interval statistics from a specified number of samples<br>(packets).                                                                                         |
| Min                     | Minimum refresh interval.                                                                                                    |
| Max                     | Maximum refresh interval.                                                                                                    |
| Average                 | Average refresh interval.                                                                                                    |

*Table 81 show ip rsvp hello instance detail Field Descriptions*

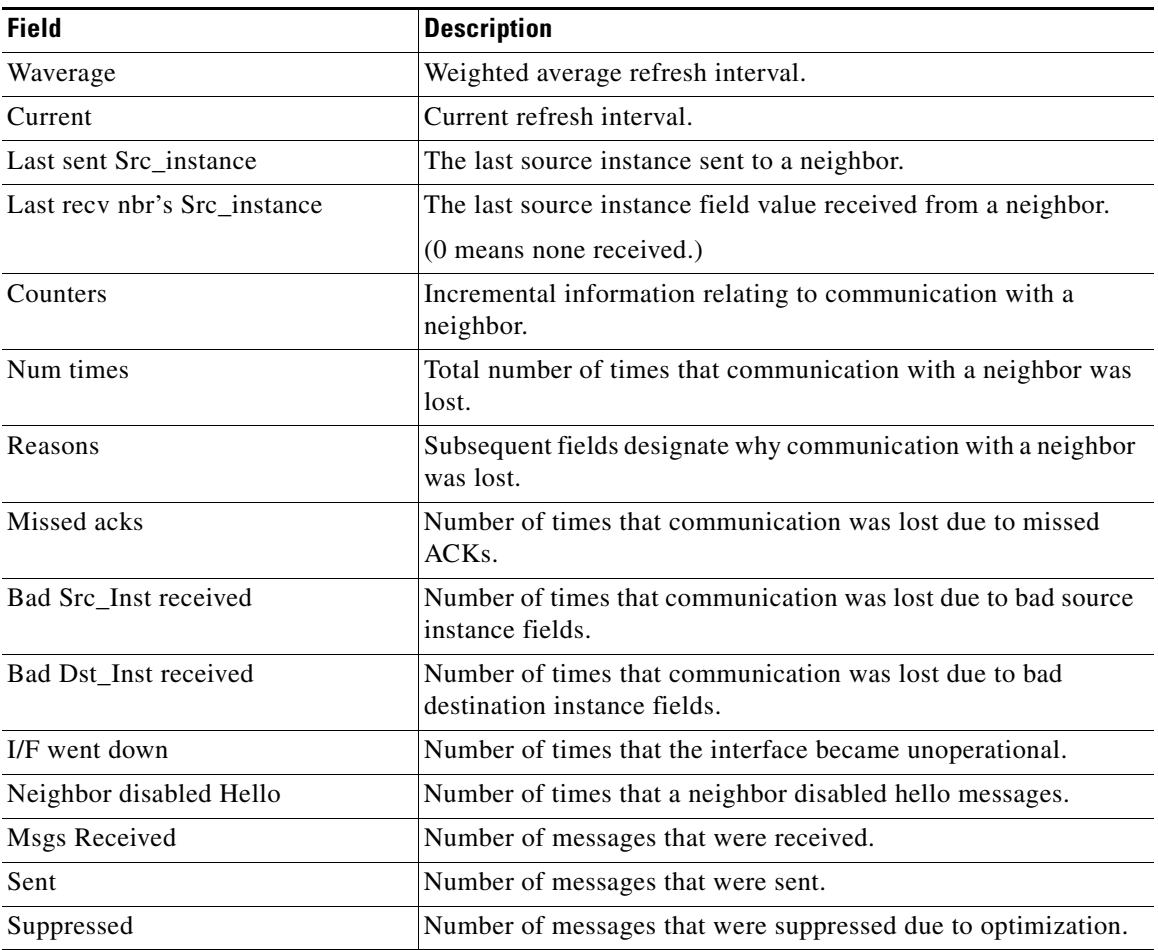

### *Table 81 show ip rsvp hello instance detail Field Descriptions (continued)*

### **Related Commands**

 $\mathbf{I}$ 

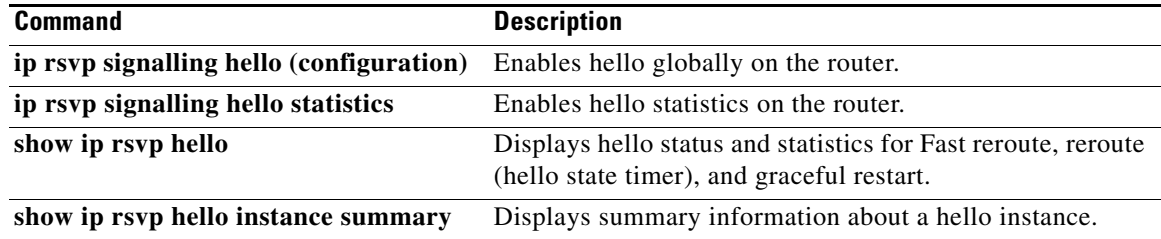

1

## **show ip rsvp hello instance summary**

To display summary information about a hello instance, use the **show ip rsvp hello instance summary** command in user EXEC or privileged EXEC mode.

### **show ip rsvp hello instance summary**

**Syntax Description** This command has no arguments or keywords.

**Command Modes** User EXEC Privileged EXEC

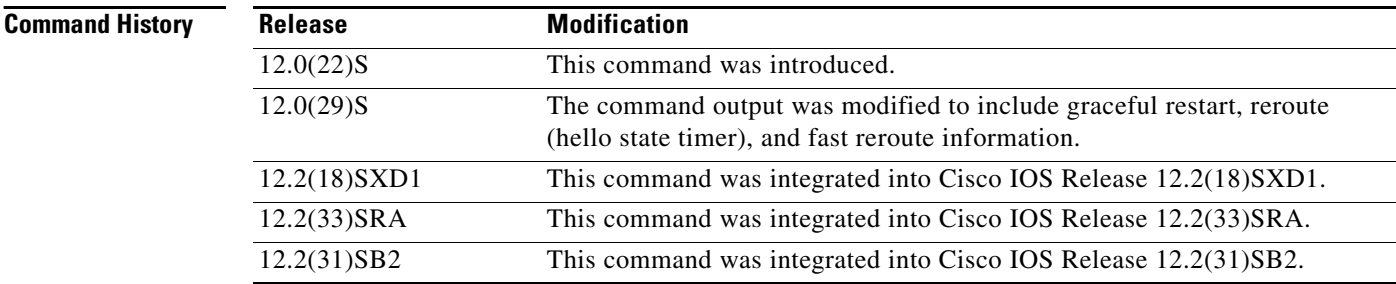

**Examples** The following is sample output from the **show ip rsvp hello instance summary** command:

Router# **show ip rsvp hello instance summary**

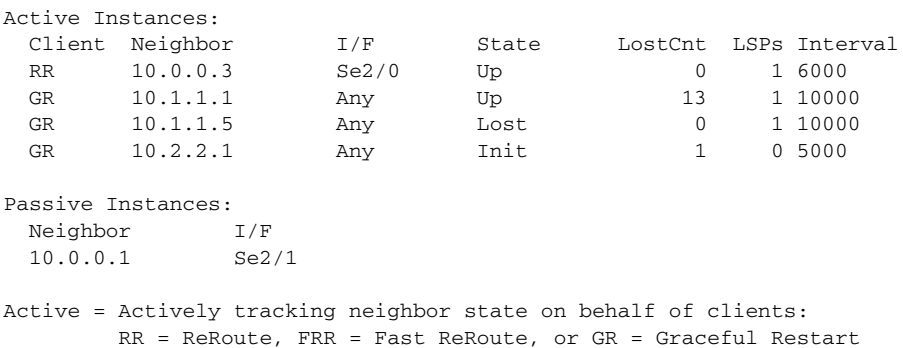

Passive = Responding to hello requests from neighbor

Table 82 describes the significant fields shown in the display.

*Table 82 show ip rsvp hello instance summary Field Descriptions*

| <b>Field</b>            | <b>Description</b>                                                                                                    |
|-------------------------|----------------------------------------------------------------------------------------------------|
| <b>Active Instances</b> | Active nodes that are sending hello requests.                                                                                                   |
| Client                  | Clients on behalf of which hellos are sent; they include GR (graceful)<br>restart), RR (reroute $=$ hello state timer), and FRR (Fast Reroute). |

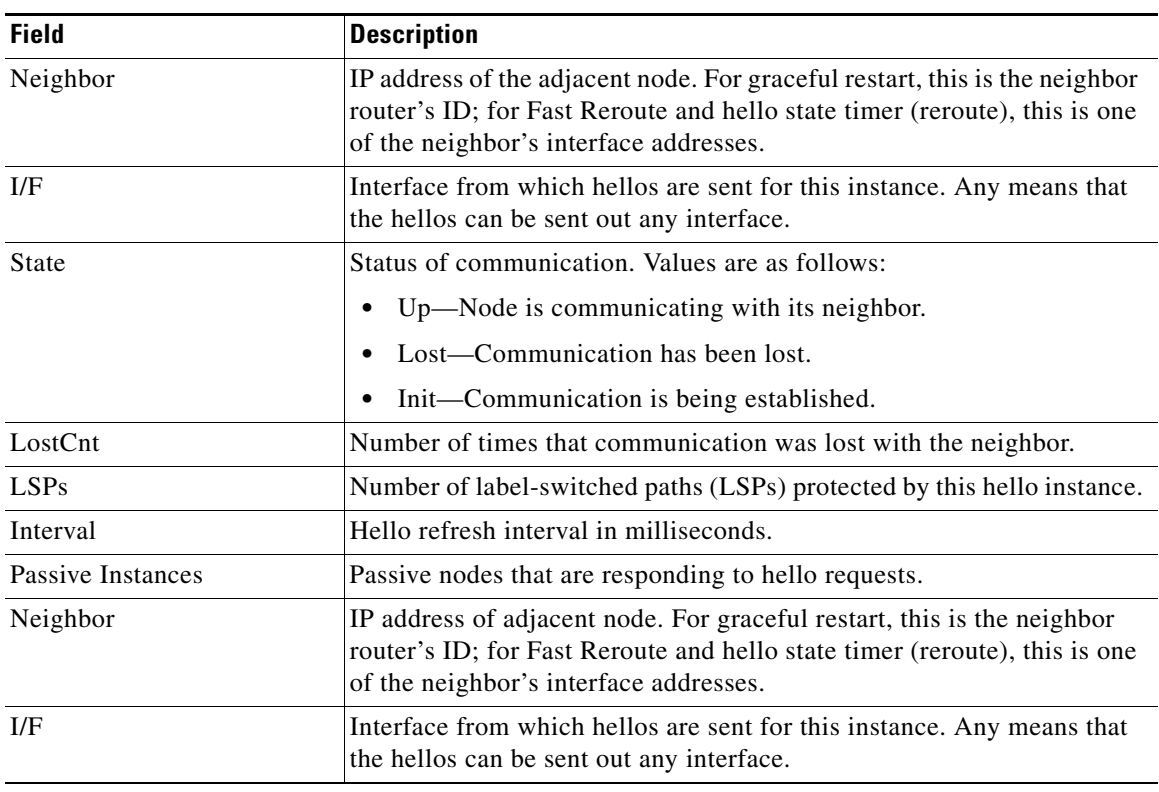

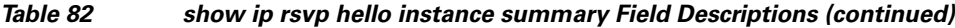

### **Related Commands**

 $\mathbf{I}$ 

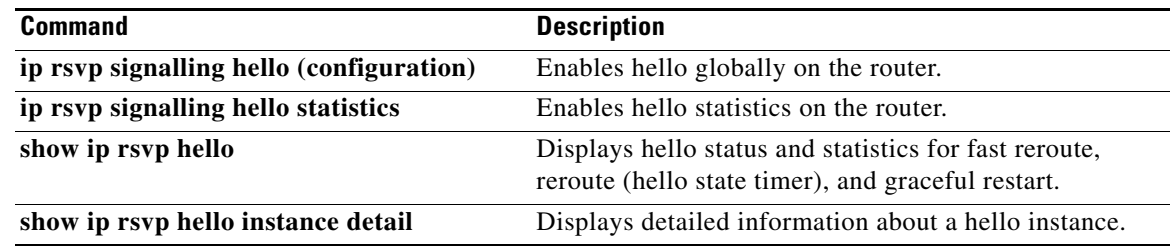

П

Ι

## **show ip rsvp hello statistics**

To display how long hello packets have been in the Hello input queue, use the **show ip rsvp hello statistics** command in privileged EXEC mode.

### **show ip rsvp hello statistics**

- **Syntax Description** This command has no arguments or keywords.
- **Command Default** Information about how long hello packets have been in the Hello input queue is not displayed.
- **Command Modes** Privileged EXEC

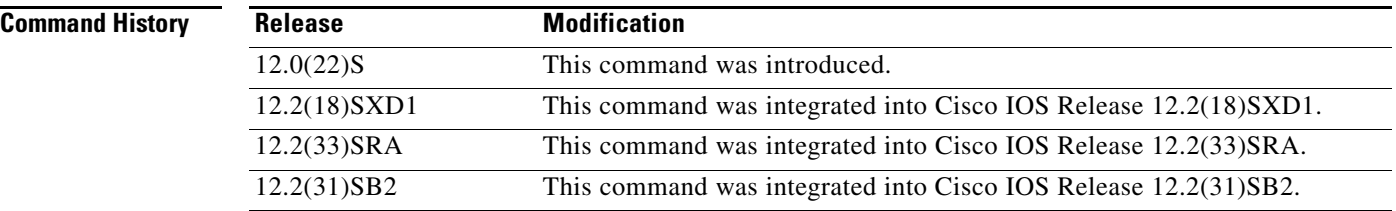

### **Usage Guidelines** You can use this command to determine if the Hello refresh interval is too small. If the interval is too small, communication may falsely be declared as lost.

**Examples** The following is sample output from the **show ip rsvp hello statistics** command:

```
Router# show ip rsvp hello statistics
```

```
Status: Enabled
   Packet arrival queue:
     Wait times (msec)
       Current:0
       Average:0
       Weighted Average:0 (weight = 0.8)
       Max:4
     Current length: 0 (max:500)
   Number of samples taken: 2398525
```
Table 83 describes the significant fields shown in the display.

*Table 83 show ip rsvp hello statistics Field Descriptions*

| <b>Field</b>  | <b>Description</b>                                                                                   |
|---------------|----------------------------------------------------------------------------------------------------|
| <b>Status</b> | Indicator of whether Hello has been enabled globally on the router.                                  |
| Current       | Amount of time, in milliseconds, that the current hello packet has been in<br>the Hello input queue. |

 $\mathbf{I}$ 

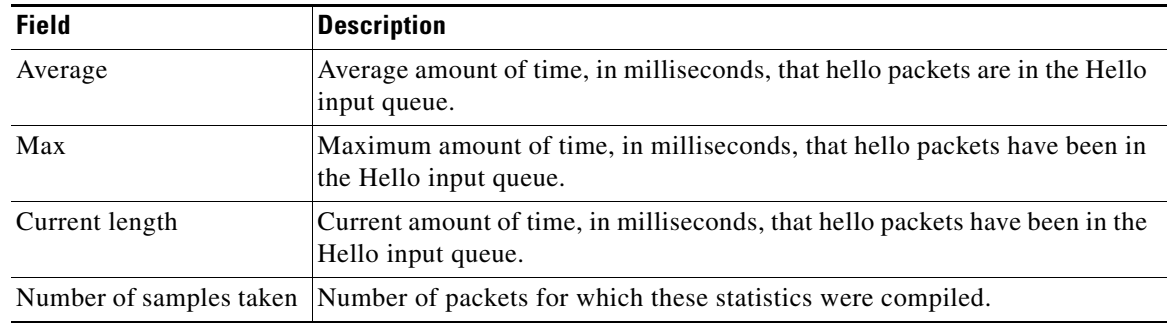

### *Table 83 show ip rsvp hello statistics Field Descriptions (continued)*

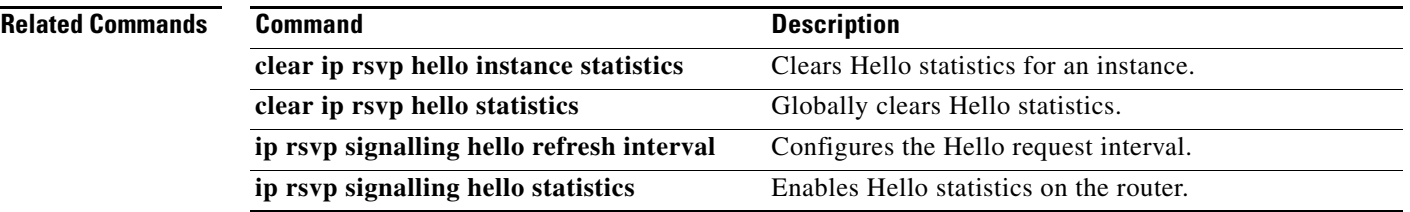

 $\mathcal{L}_{\mathcal{A}}$ 

ו

## **show ip rsvp high-availability counters**

To display all Resource Reservation Protocol (RSVP) traffic engineering (TE) high availability (HA) counters that are being maintained by a Route Processor (RP), use the **show ip rsvp high-availability counters** command in user EXEC or privileged EXEC mode.

### **show ip rsvp high-availability counters**

- **Syntax Description** This command has no arguments or keywords.
- **Command Modes** User EXEC Privileged EXEC

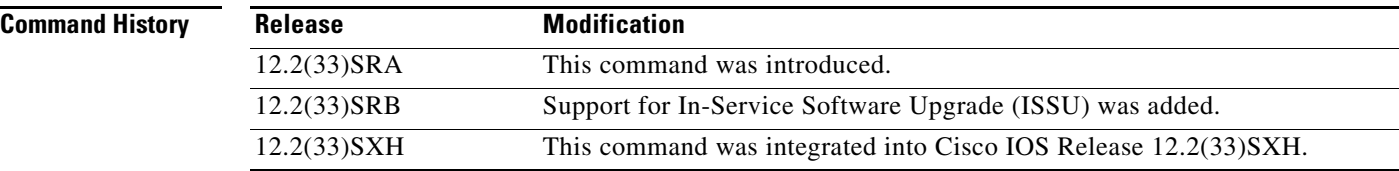

### **Usage Guidelines** Use the **show ip rsvp high-availability counters** command to display the HA counters, which include state, ISSU, checkpoint messages, resource failures, and errors.

The command output differs depending on whether the RP is active or standby. (See the "Examples" section for more information.)

Use the **clear ip rsvp high-availability counters** command to clear all counters.

### **Examples** The following is sample output from the **show ip rsvp high-availability counters** command on the active RP:

Router# **show ip rsvp high-availability counters**

```
State: Active
```
Bulk sync initiated: 3

```
Send timer
```
started: 1

Buffer freed: 3

Checkpoint Messages (Items) Sent Succeeded: 3 (6) Acks accepted:3 (6) Acks ignored: (0) Nacks: 0 (0) Failed: 0 (0) Buffer alloc: 3

 $\mathbf{I}$ 

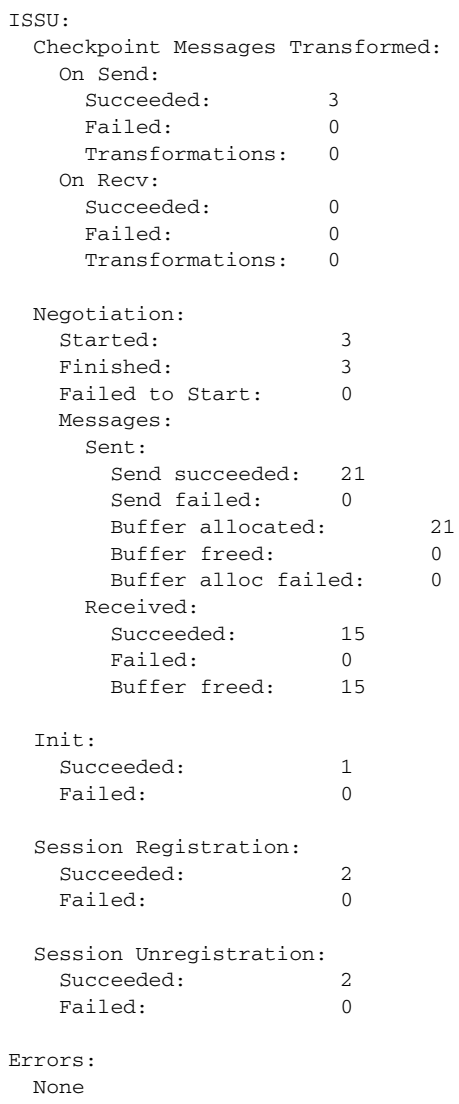

Table 84 describes the significant fields shown in the display.

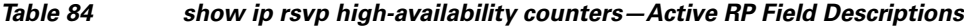

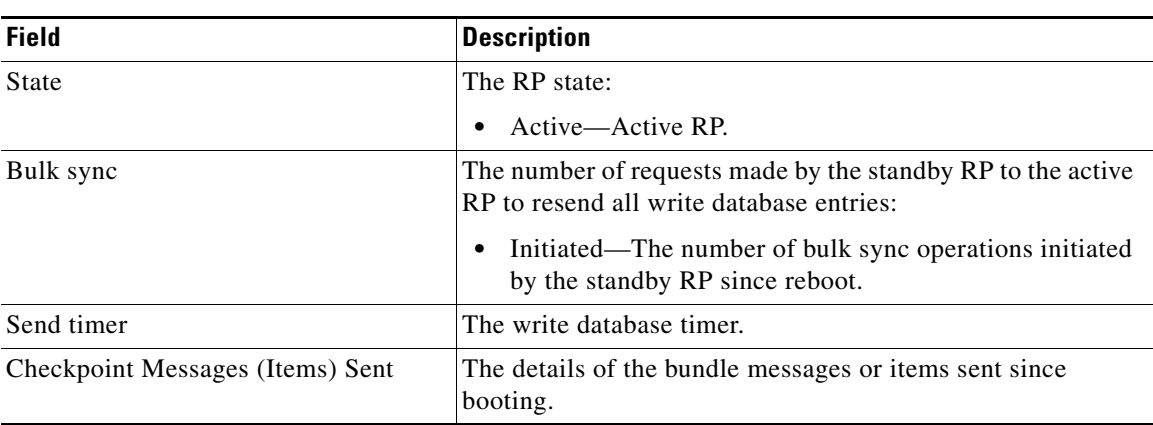

 $\mathcal{L}_{\mathcal{A}}$ 

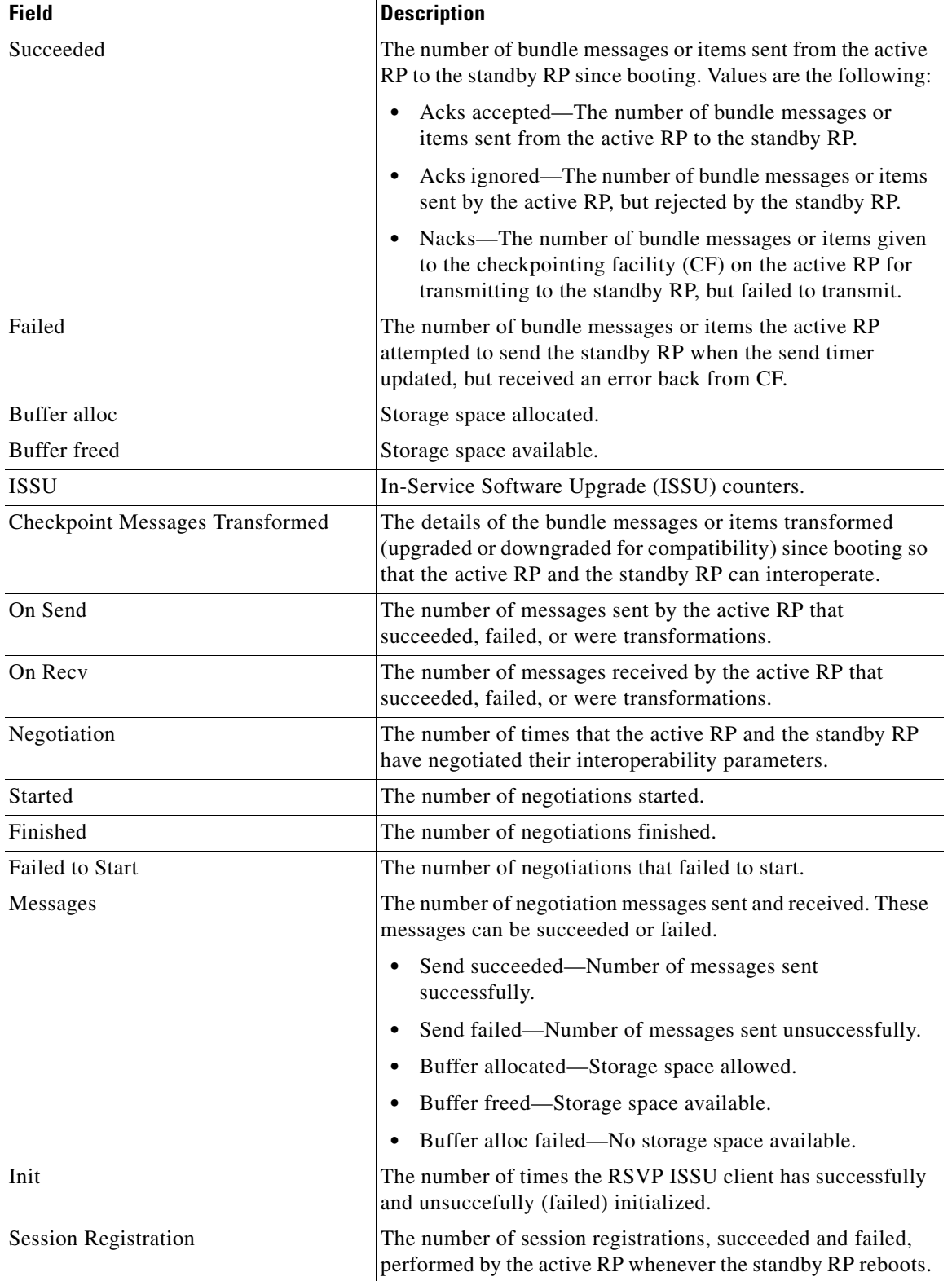

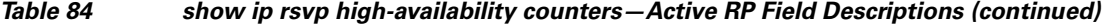
Ш

 $\mathbf I$ 

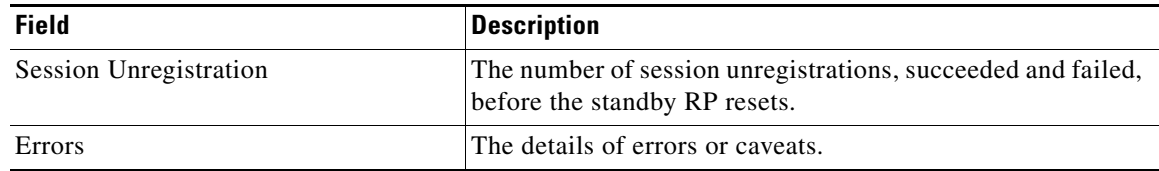

### *Table 84 show ip rsvp high-availability counters—Active RP Field Descriptions (continued)*

The following is sample output from the **show ip rsvp high-availability counters** command on the standby RP:

```
State: Standby
Checkpoint Messages (Items) Received
  Valid: 1 (2)
  Invalid: 0 (0)
  Buffer freed: 1
ISSU:
  Checkpoint Messages Transformed:
    On Send:
    Succeeded: 0
    Failed: 0
     Transformations: 0
    On Recv:
     Succeeded: 1
    Failed: 0
     Transformations: 0
  Negotiation:
   Started: 1
   Finished: 1
   Failed to Start: 0
    Messages:
     Sent:
       Send succeeded: 5
      Send failed: 0
       Buffer allocated: 5
       Buffer freed: 0
      Buffer alloc failed: 0
     Received:
       Succeeded: 7
      Failed: 0
       Buffer freed: 7
  Init:
   Succeeded: 1
   Failed: 0
  Session Registration:
   Succeeded: 0
   Failed: 0
  Session Unregistration:
   Succeeded: 0<br>
Failed: 0
    Failed: 0
Errors:
  None
```
Router# **show ip rsvp high-availability counters**

 $\mathsf I$ 

Table 85 describes the significant fields shown in the display.

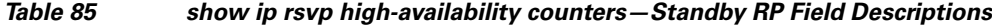

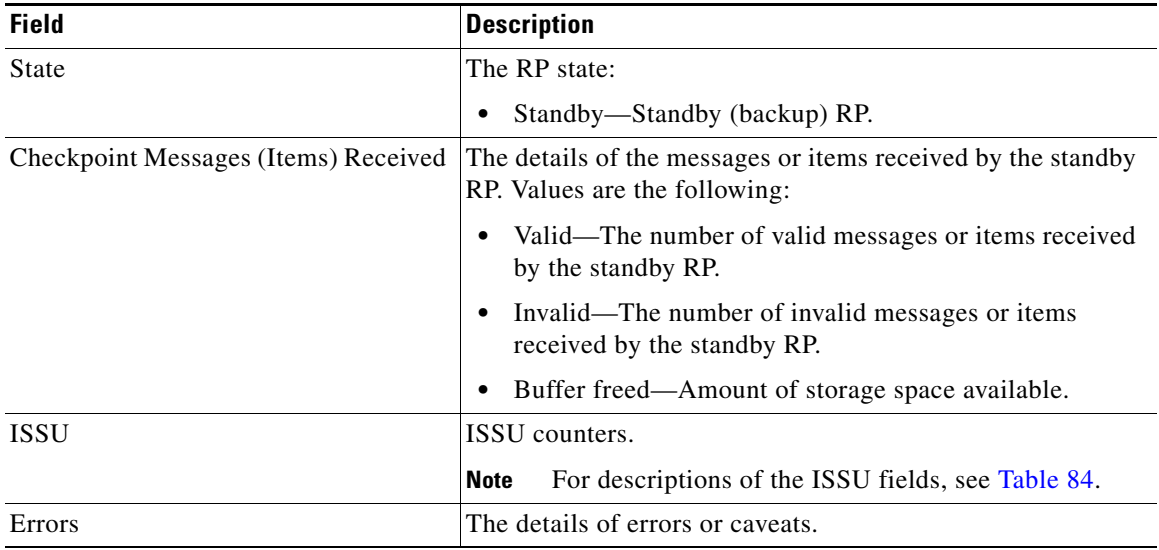

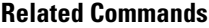

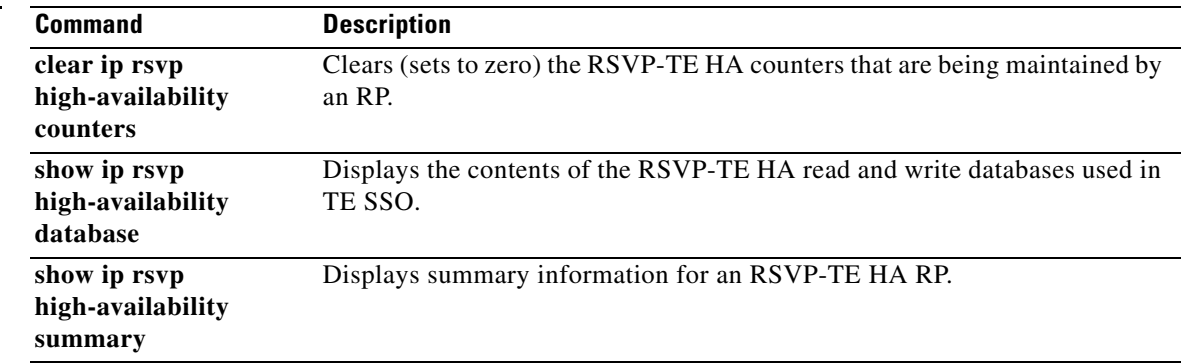

٦

П

# **show ip rsvp high-availability database**

To display the contents of the Resource Reservation Protocol (RSVP) high availability (HA) read and write databases used in traffic engineering (TE), use the **show ip rsvp high-availability database** command in user EXEC or privileged EXEC mode.

**show ip rsvp high-availability database** {**hello | link-management** {**interfaces | system**} **| lsp**  [**filter destination** *ip-address |* **filter lsp-id** *lsp-id |* **filter source** *ip-address |* **filter tunnel-id**  *tunnel-id*] **| lsp-head** [**filter** *number*] **| summary**}

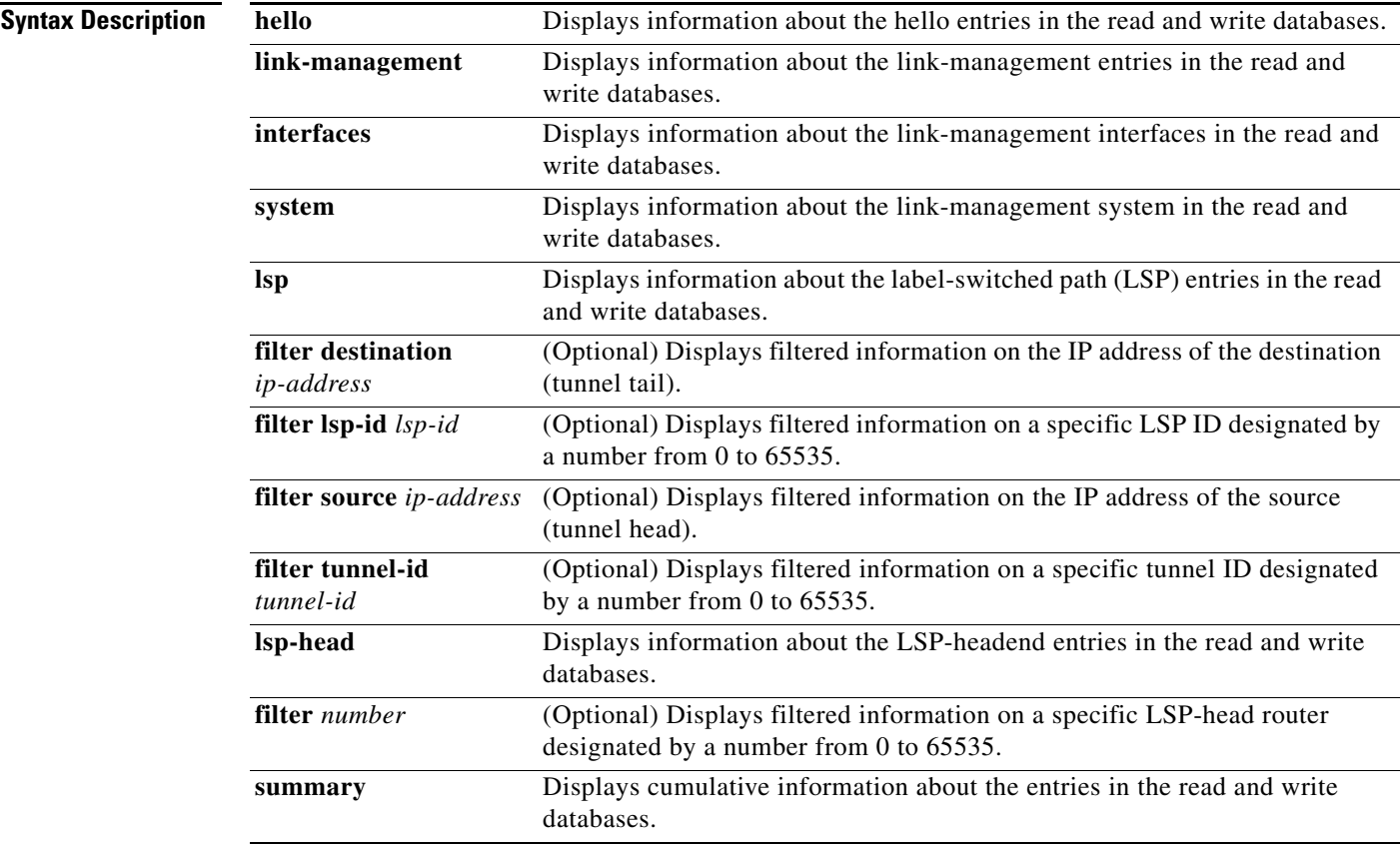

## **Command Default** Information displays for the database selected.

**Command Modes** User EXEC

 $\Gamma$ 

Privileged EXEC

 $\mathsf I$ 

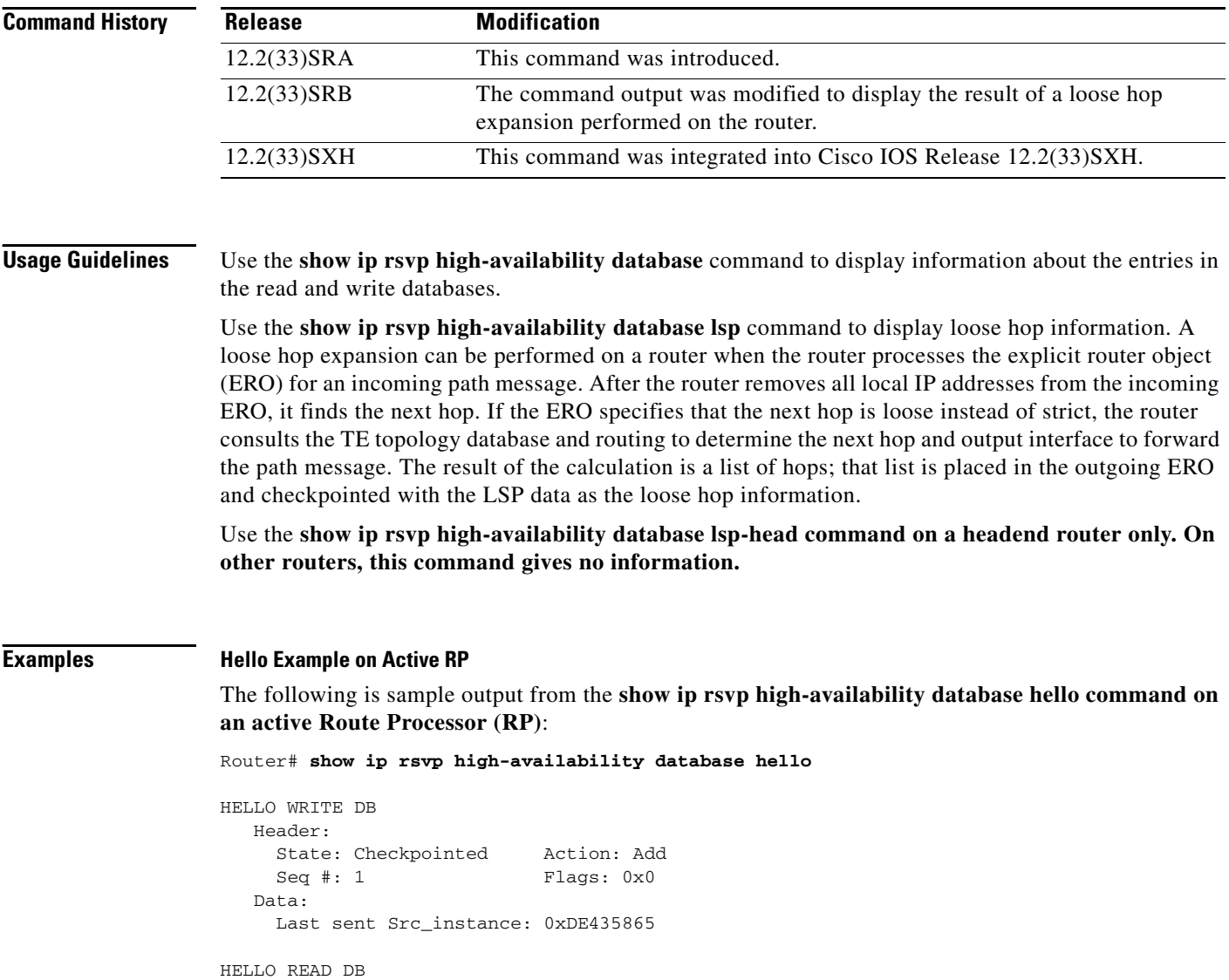

Table 86 describes the significant fields shown in the displays.

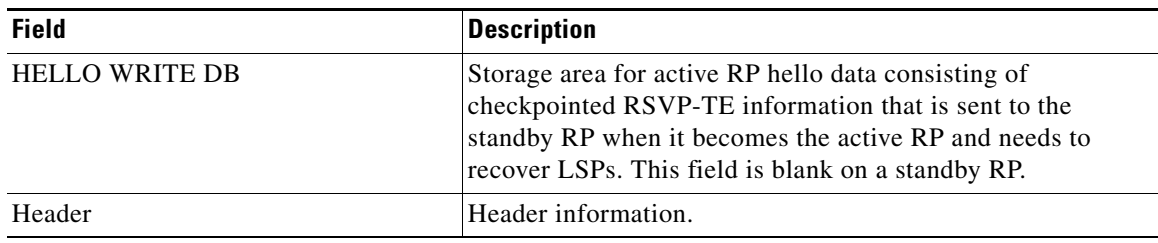

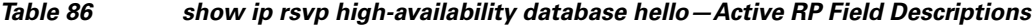

 $\Gamma$ 

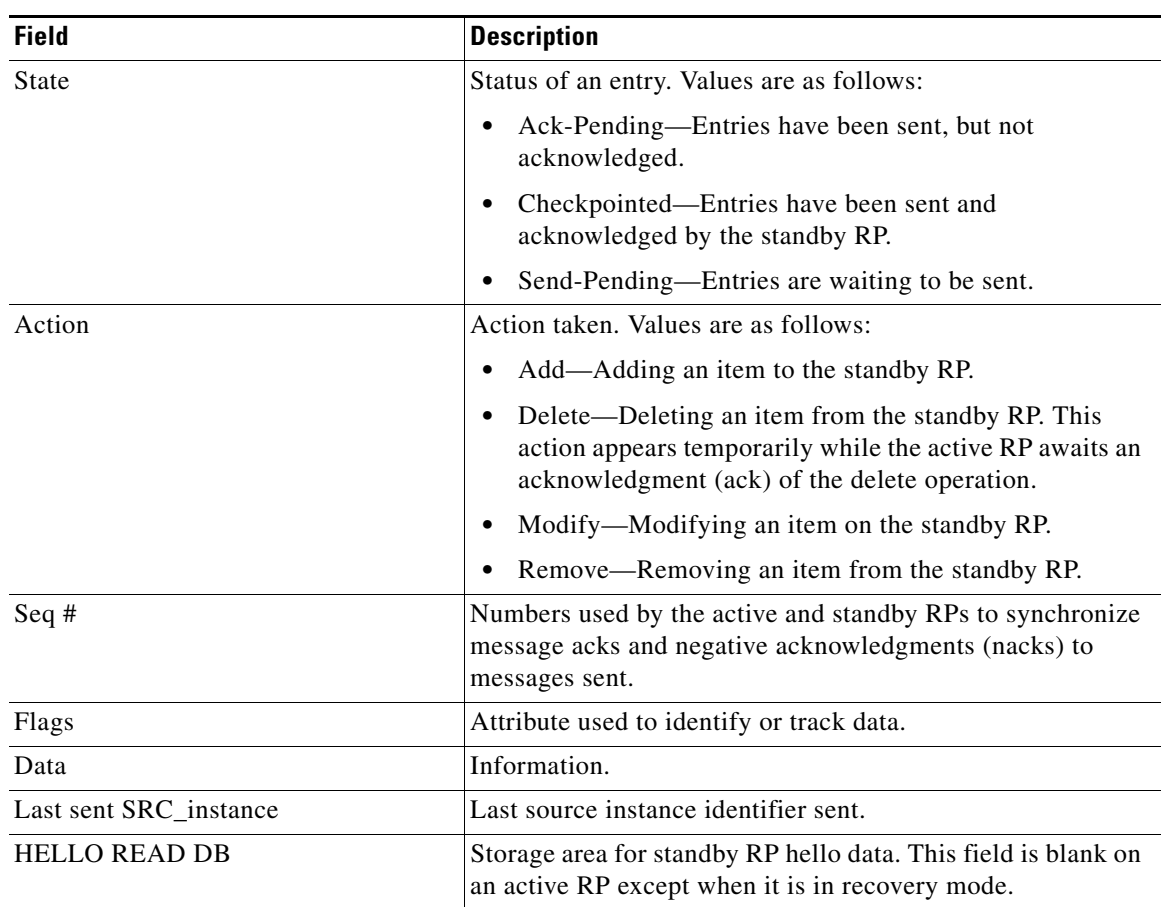

### *Table 86 show ip rsvp high-availability database hello—Active RP Field Descriptions*

### **Hello Example on Standby RP**

The following is sample output from the **show ip rsvp high-availability database hello command on a standby RP**:

```
Router# show ip rsvp high-availability database hello
```

```
HELLO WRITE DB
HELLO READ DB
   Header:
     State: Checkpointed Action: Add
    Seq #: 1 Flags: 0x0
   Data:
     Last sent Src_instance: 0xDE435865
```
These fields are the same as those for the active RP described in Table 86 except they are now in the read database for the standby RP.

### **Link-Management Interfaces Example on an Active RP**

The following is sample output from the **show ip rsvp high-availability database link-management interfaces command on an active RP**:

Router# **show ip rsvp high-availability database link-management interfaces**

ן

```
TE LINK WRITE DB
Flooding Protocol: ospf IGP Area ID: 0 Link ID: 0 (GigabitEthernet3/2)
  Header:
    State: Checkpointed Action: Add
   Seq #: 4 Flags: 0x0
  Data:
        Ifnumber: 5 Link Valid Flags: 0x193B
        Link Subnet Type: Broadcast
        Local Intfc ID: 0 Neighbor Intf ID: 0
        Link IP Address: 172.16.3.1
        Neighbor IGP System ID: 172.16.3.2 Neighbor IP Address: 10.0.0.0
        IGP Metric: 1 TE Metric: 1
        Physical Bandwidth: 1000000 kbits/sec
        Res. Global BW: 3000 kbits/sec
        Res. Sub BW: 0 kbits/sec
        Upstream::
                              Global Pool Sub Pool 
                               ----------- ----------
       Reservable Bandwidth[0]: \begin{array}{ccc} 0 & 0 & 0 \end{array} (kbits/sec<br>Reservable Bandwidth[1]: 0 0 kbits/sec
       Reservable Bandwidth[1]: 0 0 kbits/sec
       Reservable Bandwidth[2]: 0 0 kbits/sec
       Reservable Bandwidth[3]: 0 0 kbits/sec
       Reservable Bandwidth[4]: 0 0 kbits/sec
       Reservable Bandwidth[5]: 0 0 kbits/sec
       Reservable Bandwidth[6]: 0 0 kbits/sec<br>Reservable Bandwidth[7]: 0 0 kbits/sec
       Reservable Bandwidth[7]: 0
        Downstream::
                              Global Pool Sub Pool 
                               ----------- ----------
       Reservable Bandwidth[0]: 3000 0 kbits/sec
       Reservable Bandwidth[1]: 3000 0 kbits/sec
       Reservable Bandwidth[2]: 3000 0 kbits/sec
       Reservable Bandwidth[3]: 3000 0 kbits/sec
       Reservable Bandwidth[4]: 3000 0 kbits/sec<br>Reservable Bandwidth[5]: 3000 0 kbits/sec
       Reservable Bandwidth[5]: 3000 0 kbits/sec
       Reservable Bandwidth[6]: 3000 0 kbits/sec
       Reservable Bandwidth[7]: 2900 0 kbits/sec
        Affinity Bits: 0x0
        Protection Type: Capability 0, Working Priority 0
        Number of TLVs: 0
```
Table 87 describes the significant fields shown in the display.

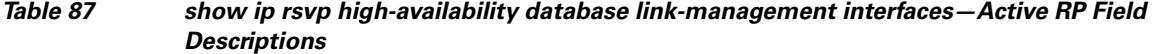

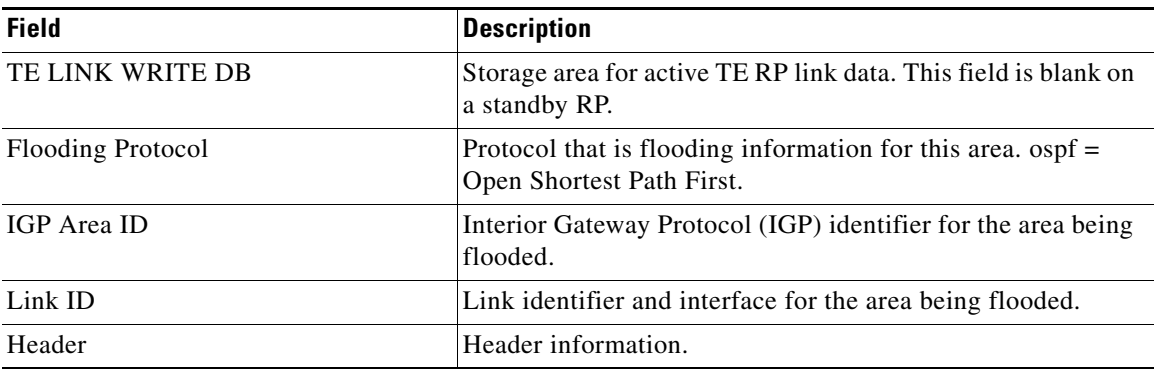

 $\mathbf{I}$ 

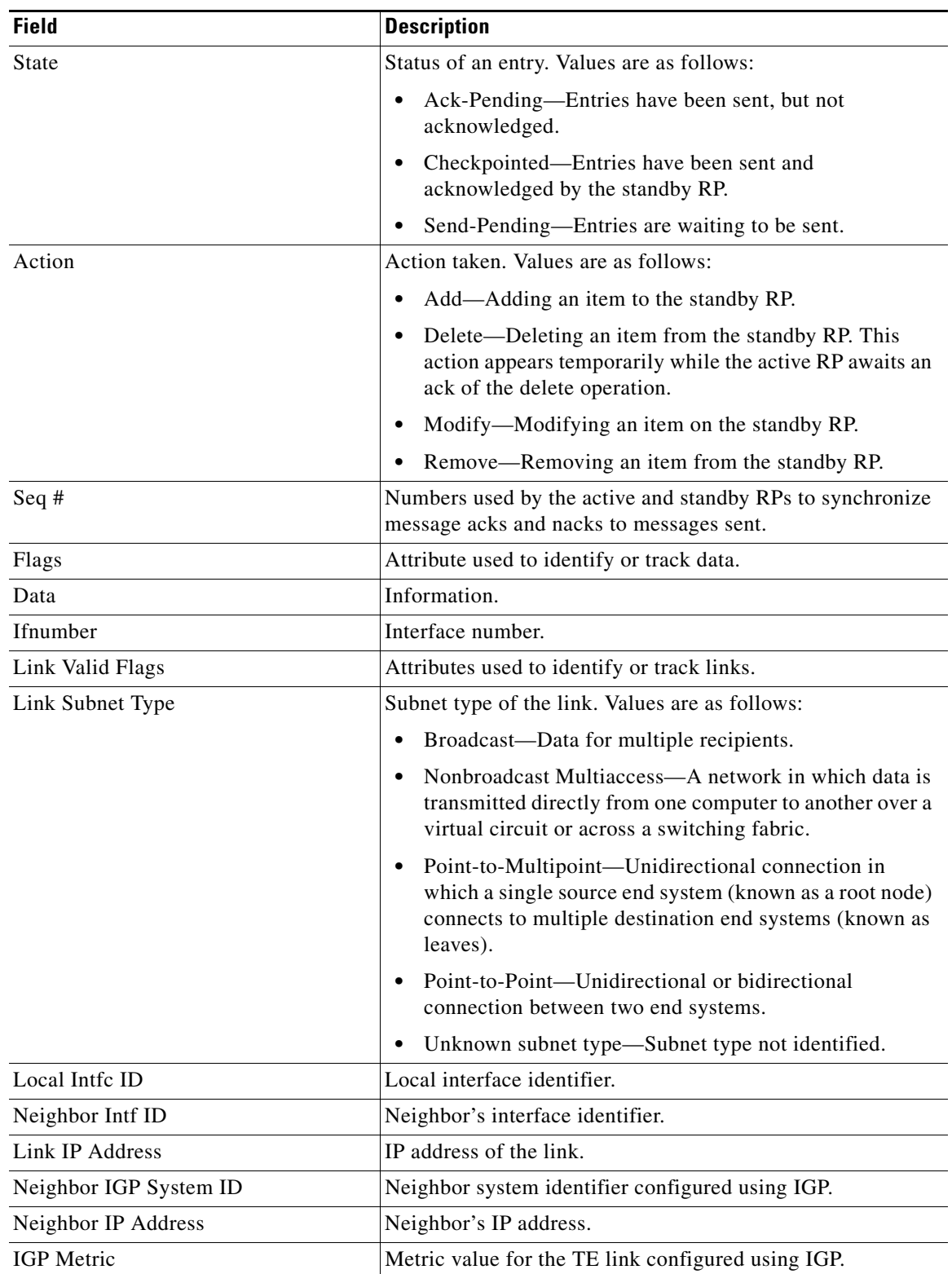

# *Table 87 show ip rsvp high-availability database link-management interfaces—Active RP Field Descriptions (continued)*

ן

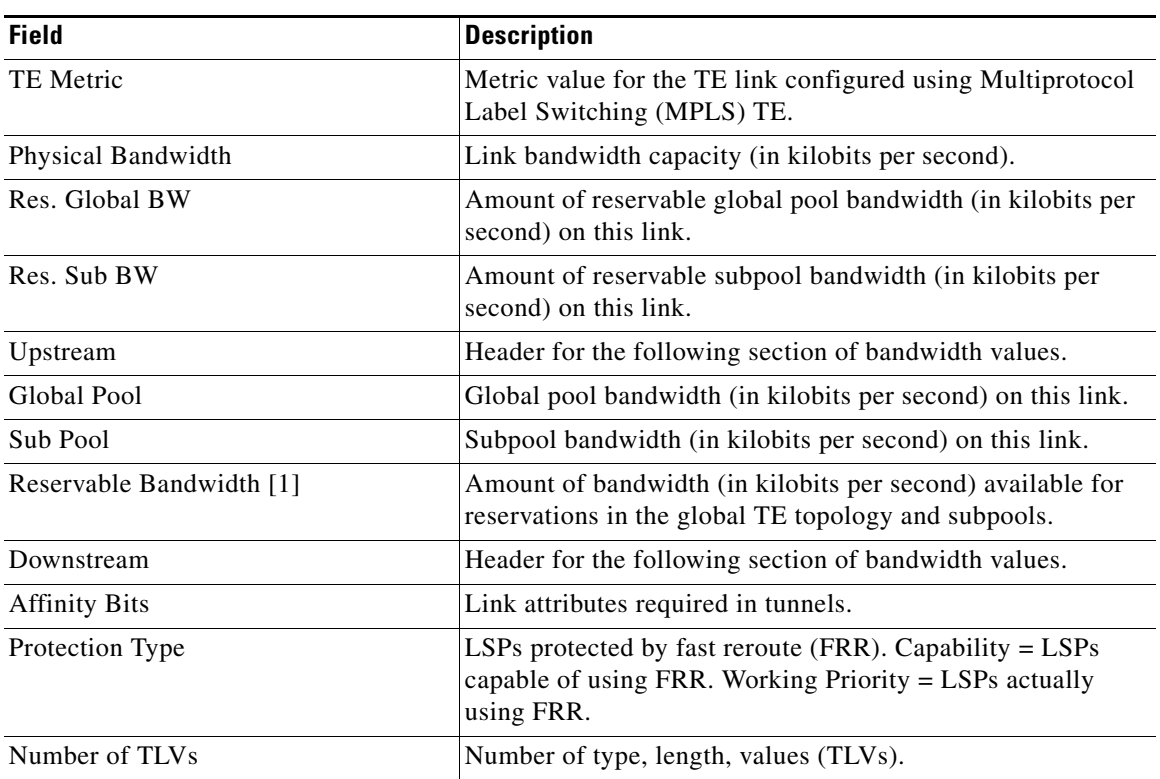

### *Table 87 show ip rsvp high-availability database link-management interfaces—Active RP Field Descriptions (continued)*

The fields for a standby RP are the same as those described in Table 87 except they are now in the TE link read database instead of the TE link write database that is used by an active RP.

#### **Link-Management System Example on an Active RP**

The following is sample output from the **show ip rsvp high-availability database link-management system command on an active RP**:

Router# **show ip rsvp high-availability database link-management system**

```
TE SYSTEM WRITE DB
Flooding Protocol: OSPF IGP Area ID: 0
  Header:
    State: Checkpointed Action: Modify
   Seq #: 4 Flags: 0x0
  Data:
    LM Flood Data::
      LSA Valid flags: 0x0 Node LSA flag: 0x0
      IGP System ID: 172.16.3.1 MPLS TE Router ID: 10.0.0.3
      Flooded links: 1 TLV length: 0 (bytes)
      Fragment id: 0
```
TE SYSTEM READ DB

 $\overline{\phantom{a}}$ 

Table 88 describes the significant fields shown in the display.

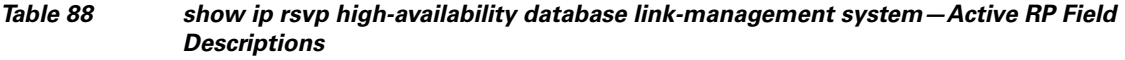

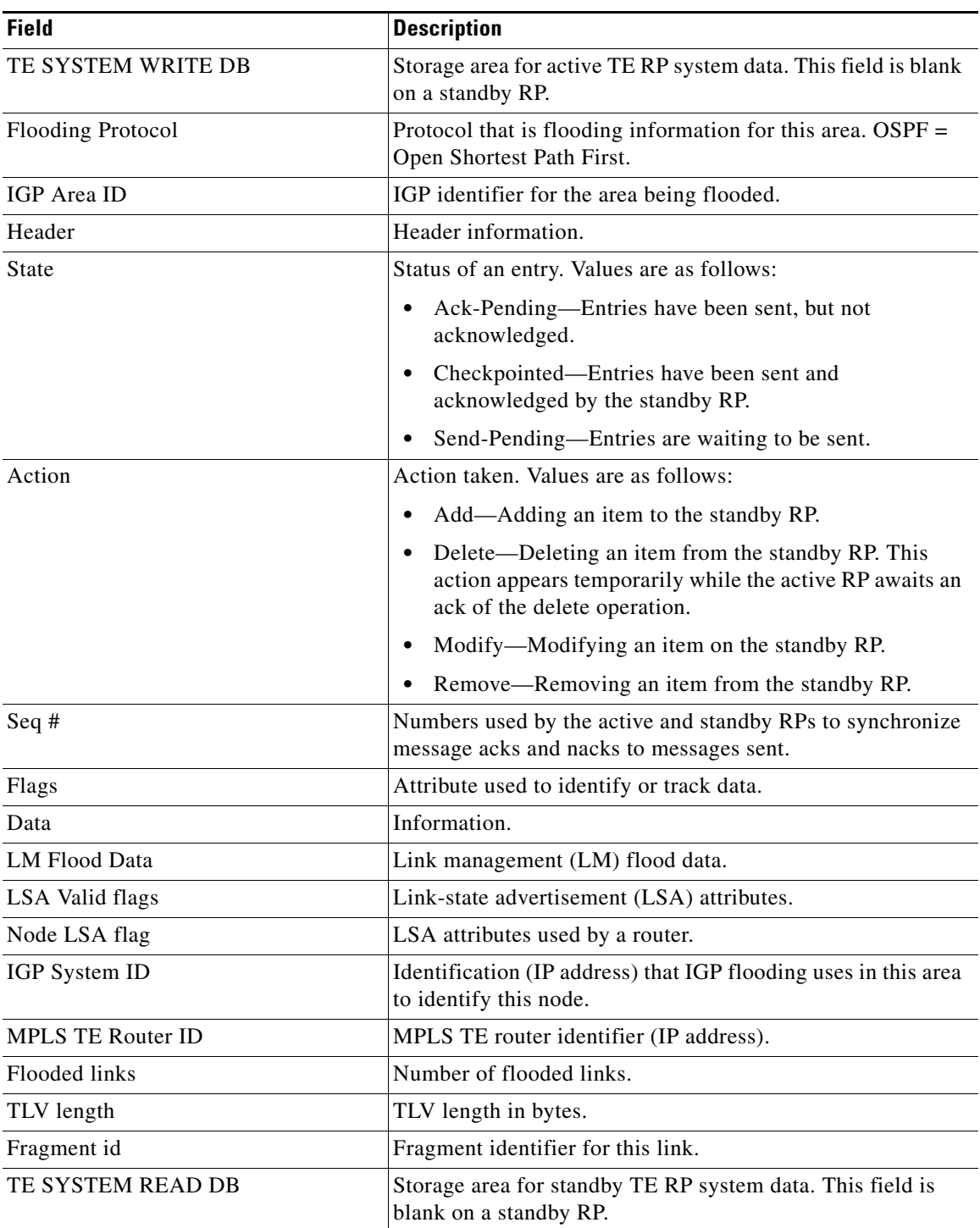

The fields for a standby RP are the same as those described in Table 88 except they are now in the TE system read database instead of the TE system write database that is used by an active RP.

### **LSP Example on an Active RP**

The following is sample output from the **show ip rsvp high-availability database lsp command on an active RP**:

Router# **show ip rsvp high-availability database lsp**

```
LSP WRITE DB
Tun ID: 10 LSP ID: 8
  Dest: 10.0.0.9
  Sender: 10.0.0.3 Ext. Tun ID: 10.0.0.3
  Header:
    State: Checkpointed Action: Add
   Seq #: 3 Flags: 0x0
  Data:
    InLabel: -
    Out I/F: Gi3/2
    Next-Hop: 172.16.3.1
    OutLabel: 17
Loose hop info:
10.0.0.2 10.10.2.2 10.10.2.3 10.1.1.1
```
LSP READ DB

Table 89 describes the significant fields shown in the display.

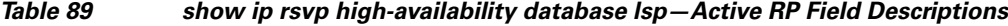

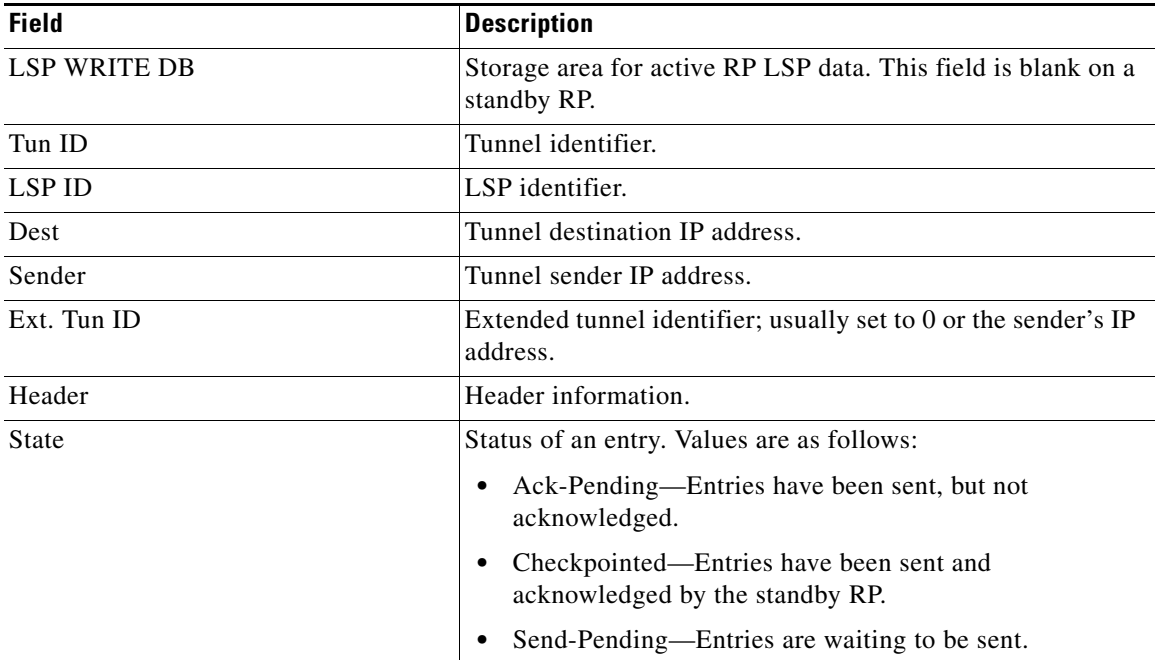

| <b>Field</b>       | <b>Description</b>                                                                                                    |
|--------------------|----------------------------------------------------------------------------------------------------|
| Action             | Action taken. Values are as follows:                                                                                                    |
|                    | Add—Adding an item to the standby RP.                                                                                                    |
|                    | Delete—Deleting an item from the standby RP. This<br>action appears temporarily while the active RP awaits an<br>ack of the delete operation. |
|                    | Modify—Modifying an item on the standby RP.                                                                                                   |
|                    | Remove—Removing an item from the standby RP.                                                                                                  |
| Seq $#$            | Numbers used by the active and standby RPs to synchronize<br>message acks and nacks to messages sent.                                         |
| Flags              | Attribute used to identify or track data.                                                                                                    |
| Data               | Information.                                                                                                    |
| InLabel            | Incoming label identifier.                                                                                                    |
| Out I/F            | Outgoing interface.                                                                                                    |
| Next-Hop           | Next hop IP address.                                                                                                    |
| OutLabel           | Outgoing label identifier.                                                                                                    |
| Loose hop info     | Lists the loose hop expansions performed on the router, or<br>specifies None.                                                                 |
| <b>LSP READ DB</b> | Storage area for standby RP LSP data. This field is blank on<br>an active RP.                                                                 |

*Table 89 show ip rsvp high-availability database lsp—Active RP Field Descriptions (continued)*

The fields for a standby RP are the same as those described in Table 89 except they are now in the LSP read database instead of the LSP write database that is used by an active RP.

### **LSP-Head Example on an Active RP**

The following is sample output from the **show ip rsvp high-availability database lsp-head** command on an active RP:

```
Router# show ip rsvp high-availability database lsp-head
```

```
LSP_HEAD WRITE DB
   Tun ID: 10
   Header:
    State: Checkpointed Action: Add
   Seq #: 3 Flags: 0x0
   Data:
     lsp_id: 8, bandwidth: 100, thead_flags: 0x1, popt: 1
     output_if_num: 5, output_nhop: 172.16.3.2
    RRR path setup info
      Destination: 10.0.0.9, Id: 10.0.0.9 Router Node (ospf) flag:0x0
      IGP: ospf, IGP area: 0, Number of hops: 5, metric: 2
      Hop 0: 172.16.3.1, Id: 172.16.3.1 Router Node (ospf), flag:0x0
      Hop 1: 172.16.3.2, Id: 10.0.0.7 Router Node (ospf), flag:0x0
      Hop 2: 172.16.6.1, Id: 10.0.0.7 Router Node (ospf), flag:0x0
      Hop 3: 172.16.6.2, Id: 10.0.0.9 Router Node (ospf), flag:0x0
      Hop 4: 10.0.0.9, Id: 10.0.0.9 Router Node (ospf), flag:0x0
```
LSP\_HEAD READ DB

 $\mathbf I$ 

 $\mathsf I$ 

Table 90 describes the significant fields shown in the display.

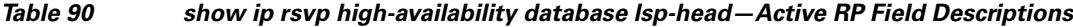

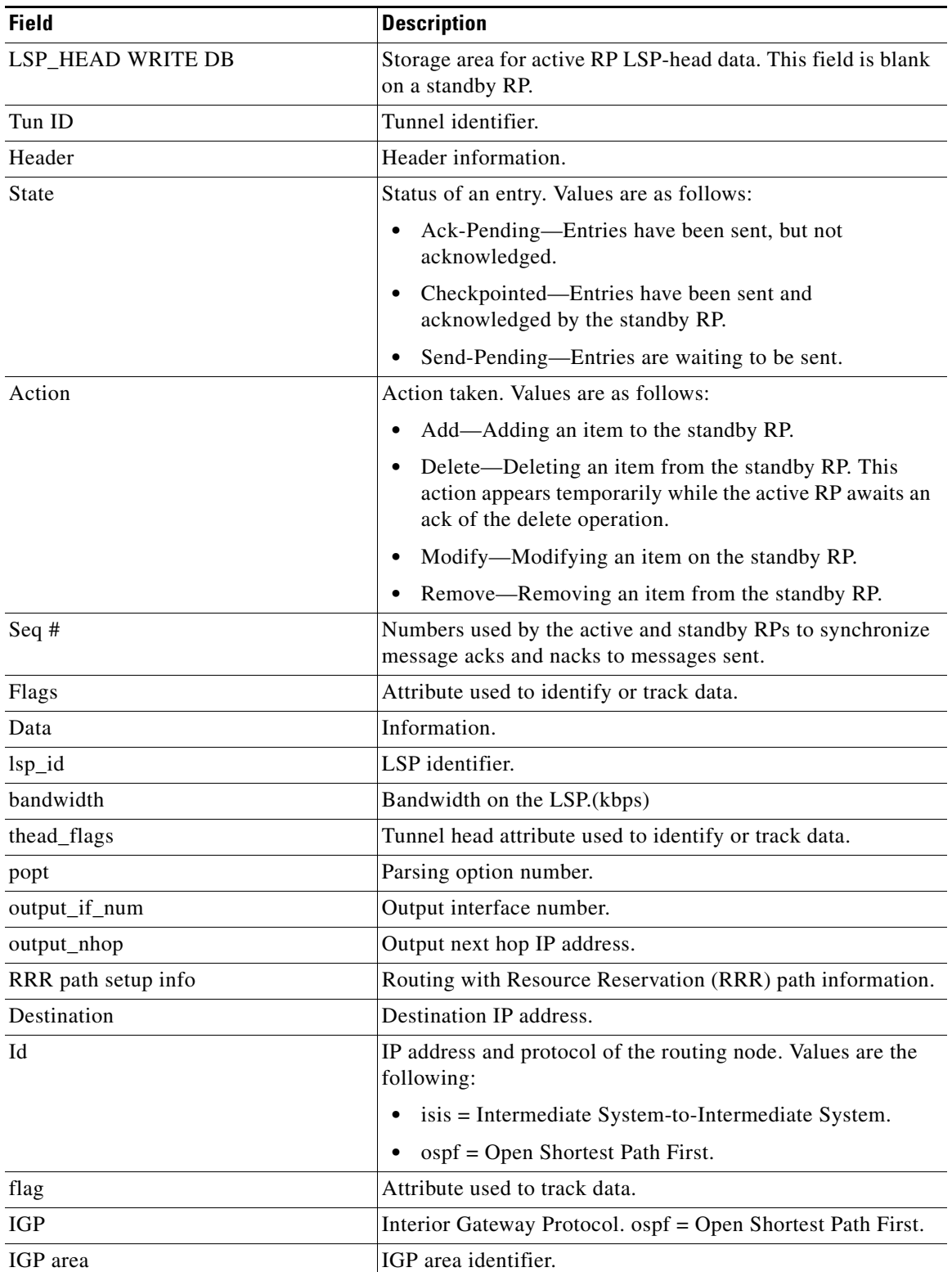

Ш

 $\Gamma$ 

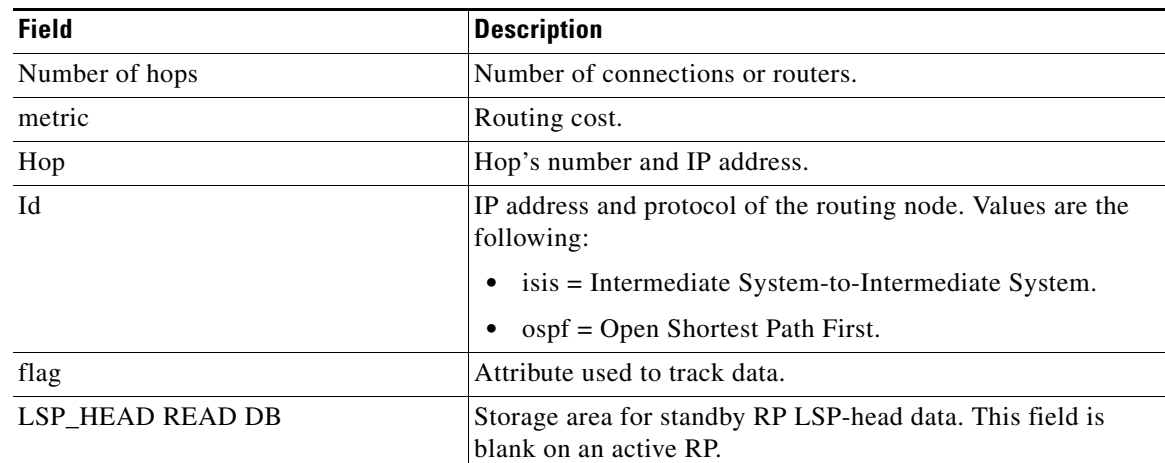

### *Table 90 show ip rsvp high-availability database lsp-head—Active RP Field Descriptions*

The fields for a standby RP are the same as those described in Table 90 except they are now in the LSP\_head read database instead of the LSP\_head write database that is used by an active RP.

### **Summary Example on an Active RP**

The following is sample output from the **show ip rsvp high-availability database summary command on an active RP**:

```
Router# show ip rsvp high-availability database summary
```

```
Write DB:
  Send-Pending: 0
 Ack-Pending : 0
  Checkpointed: 10
 Total : 10
Read DB:
 Total : 0
```
Table 91 describes the significant fields shown in the display.

### *Table 91 show ip rsvp high-availability database summary—Active RP Field Descriptions*

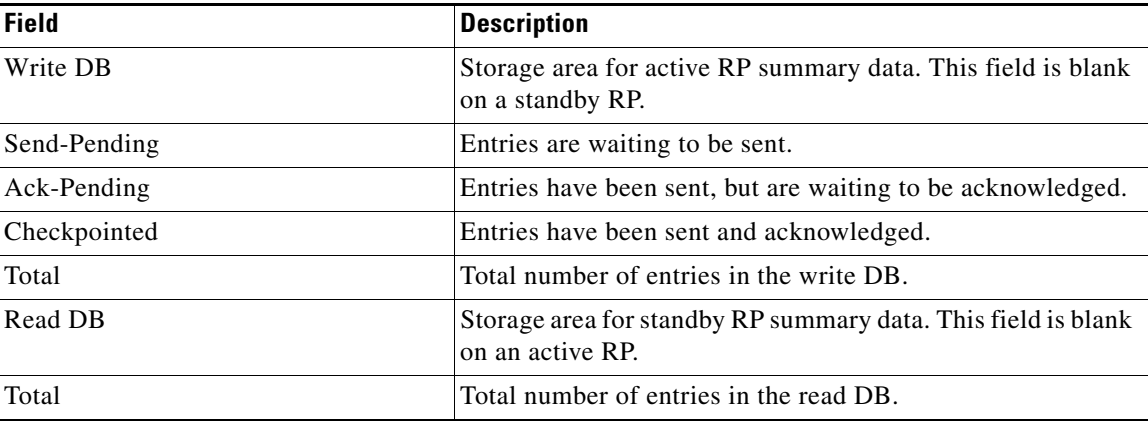

### **Summary Example on a Standby RP**

The following is sample output from the **show ip rsvp high-availability database summary** command on a standby RP:

Router# **show ip rsvp high-availability database summary**

```
Write DB:
  Send-Pending: 0
 Ack-Pending : 0
  Checkpointed: 0
 Total : 0
Read DB:
 Total : 10
```
Table 92 describes the significant fields shown in the display.

*Table 92 show ip rsvp high-availability database summary—Standby RP Field Descriptions*

| <b>Field</b> | <b>Description</b>                                                                |
|--------------|-----------------------------------------------------------------------------------|
| Write DB     | Storage area for active RP summary data.                                          |
| Send-Pending | Entries are waiting to be sent.                                                   |
| Ack-Pending  | Entries have been sent, but are waiting to be acknowledged.                       |
| Checkpointed | Entries have been sent and acknowledged.                                          |
| Total        | Total number of entries in the write DB.                                          |
| Read DB      | Storage area for standby RP summary data. This field is blank<br>on an active RP. |
| Total        | Total number of entries in the read DB.                                           |

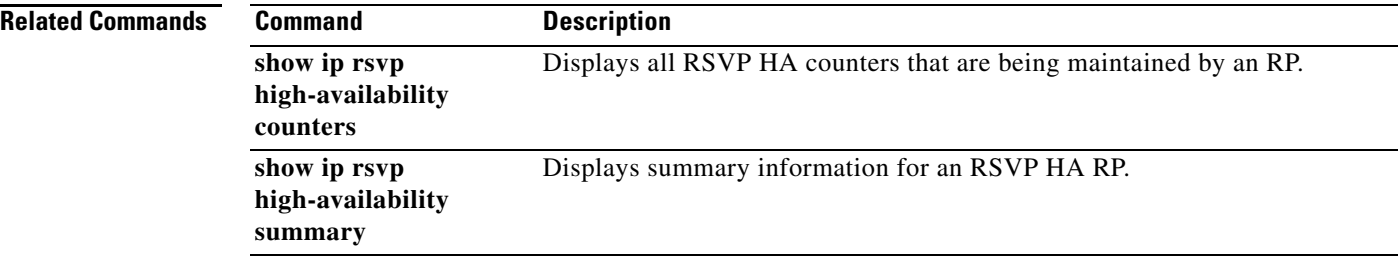

a ka

# **show ip rsvp high-availability summary**

To display summary information for a Resource Reservation Protocol (RSVP) traffic engineering (TE) high availability (HA) Route Processor (RP), use the **show ip rsvp high-availability summary** command in user EXEC or privileged EXEC mode.

**show ip rsvp high-availability summary**

- **Syntax Description** This command has no arguments or keywords.
- **Command Modes** User EXEC Privileged EXEC

**Command History Release Modification** 12.2(33)SRA This command was introduced. 12.2(33)SXH This command was integrated into Cisco IOS Release 12.2(33)SXH.

**Usage Guidelines** Use the **show ip rsvp high-availability summary** command to display information about the HA parameters currently configured on an RP.

The command output differs depending on whether the RP is active or standby.

**Examples** The following is sample output from the **show ip rsvp high-availability summary** command on an active RP:

### Router# **show ip rsvp high-availability summary**

```
State:
   Graceful-Restart: Enabled, mode: full
   HA state: Active
Checkpointing: Allowed
Messages:
    Send timer: not running (Interval: 1000 msec)
    Items sent per Interval: 200
    CF buffer size used: 2000
```
**Note** On a standby RP, only the first three lines of the output are displayed. On an active RP, all lines are displayed.

 $\mathsf I$ 

Table 93 describes the significant fields shown in the display.

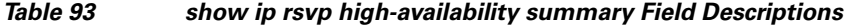

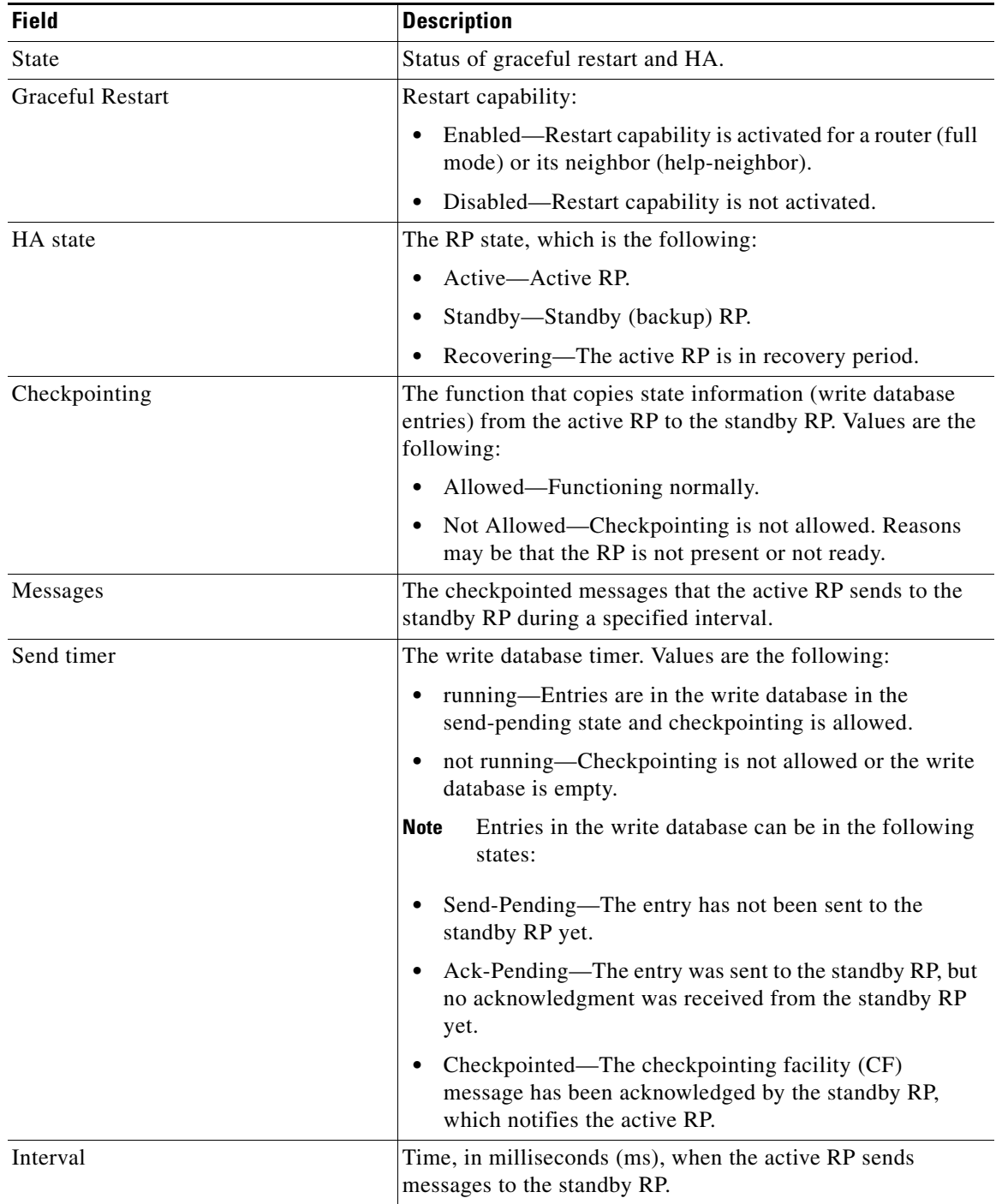

٦

a ka

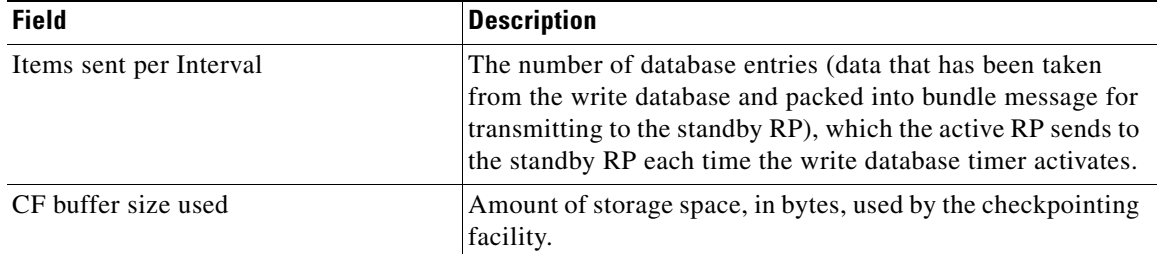

### *Table 93 show ip rsvp high-availability summary Field Descriptions (continued)*

In some cases, the checkpointing field displays Not Allowed. Here is an excerpt from sample output:

Checkpointing: Not Allowed Peer RP Present : No RF Comm. Up : No Flow Control On : No CF Comm. Up : No RF Ready to Recv: No

 $\mathbf I$ 

**Note** If checkpointing is allowed, the attributes displayed in the sample output do not appear. Refer to the **show ip rsvp high-availability summary** command output on an active RP for more details.

Table 94 describes the significant fields shown in the display.

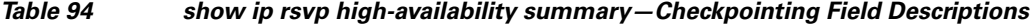

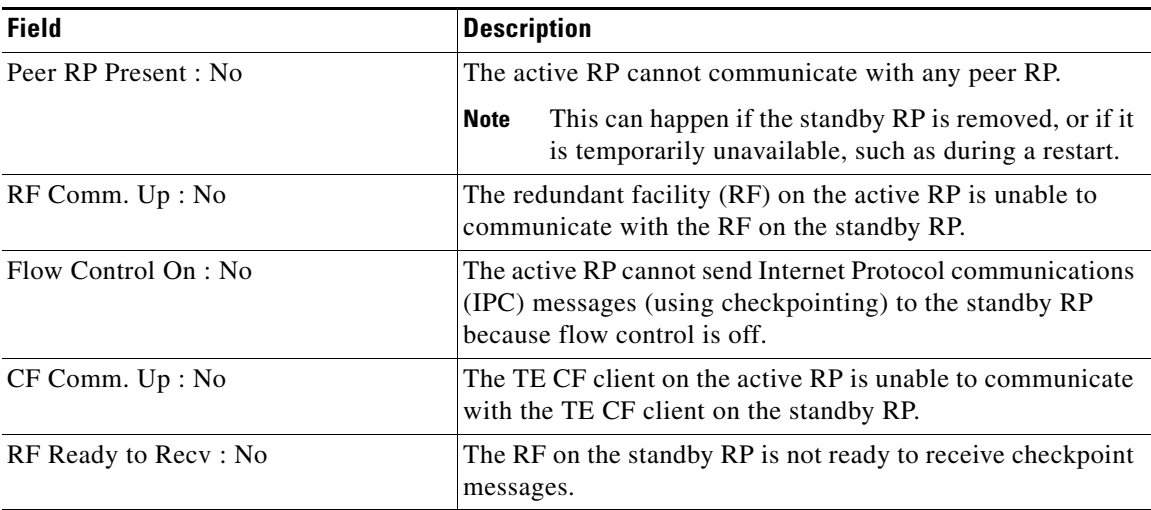

The following is sample output from the **show ip rsvp high-availability summary** command after a stateful switchover (SSO) has occurred.

Router# **show ip rsvp high-availability summary**

```
State:
 Graceful-Restart: Enabled
 HA state: active
Checkpointing: Allowed
```
.

```
Recovery Time (msec)
 Advertised: 120000 msec
 Last recorded: 75012 msec
Messages:
 Send timer: not running (Interval:1000)
 Items sent per Interval: 200
```
Table 95 describes the significant fields shown in the display

*Table 95 show ip rsvp high-availability summary—After an SSO Field Descriptions*

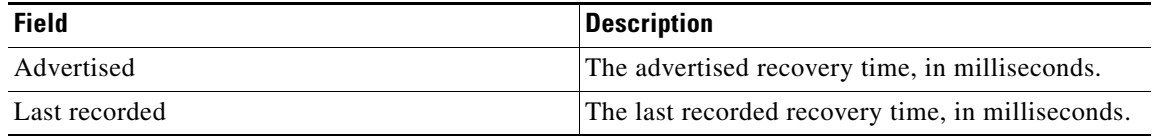

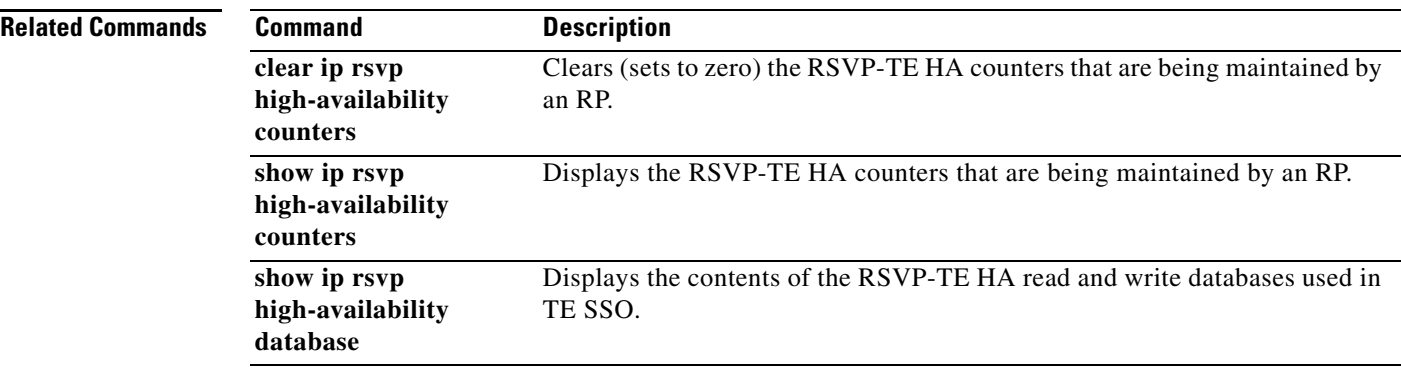

 $\overline{\phantom{a}}$ 

# **show ip rsvp host**

To display specific information for a Resource Reservation Protocol (RSVP) host, use the **show ip rsvp host** command in user EXEC or privileged EXEC mode.

**show ip rsvp host** {**senders** | **receivers**} [*group-name* | *group-address*]

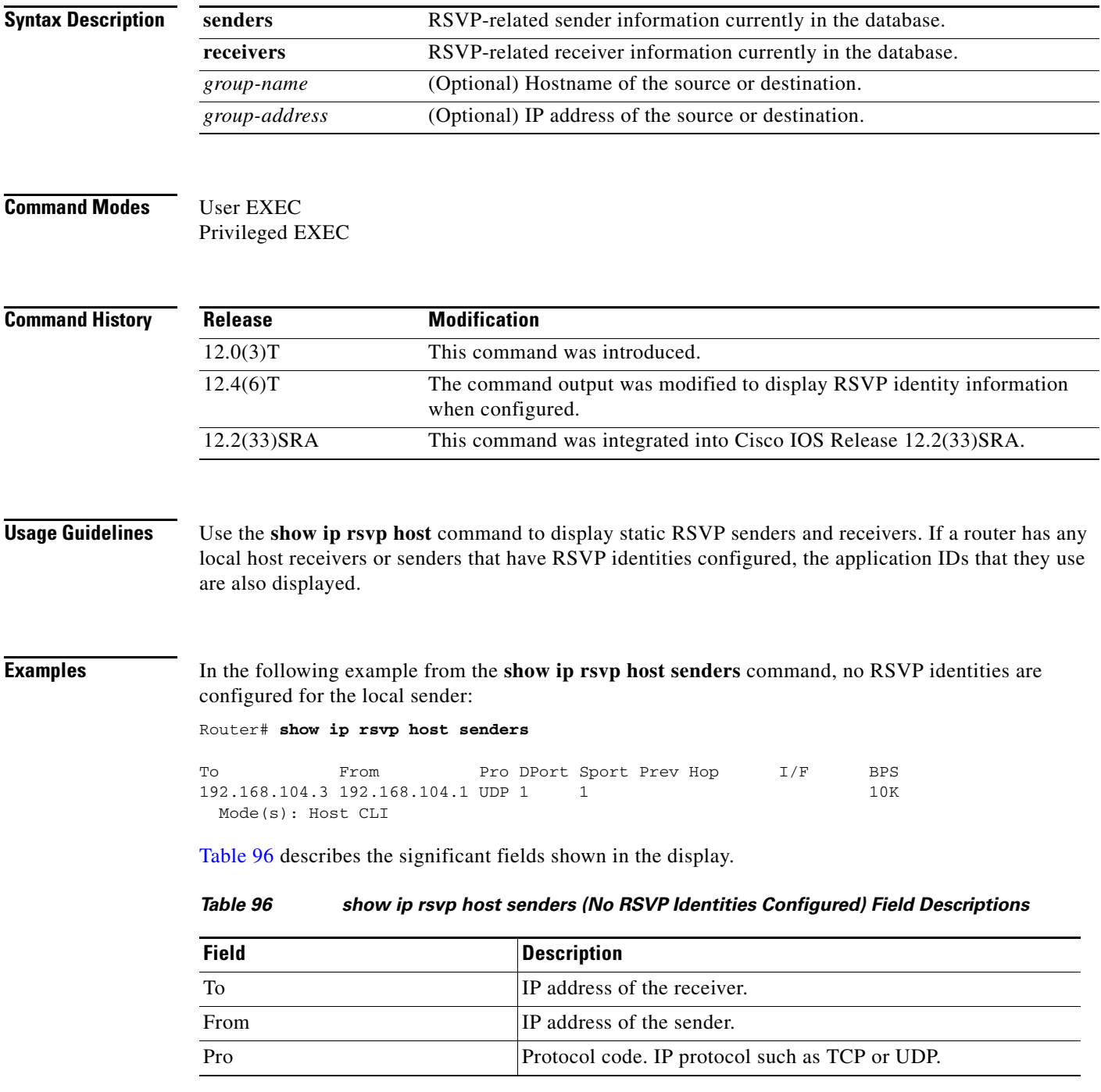

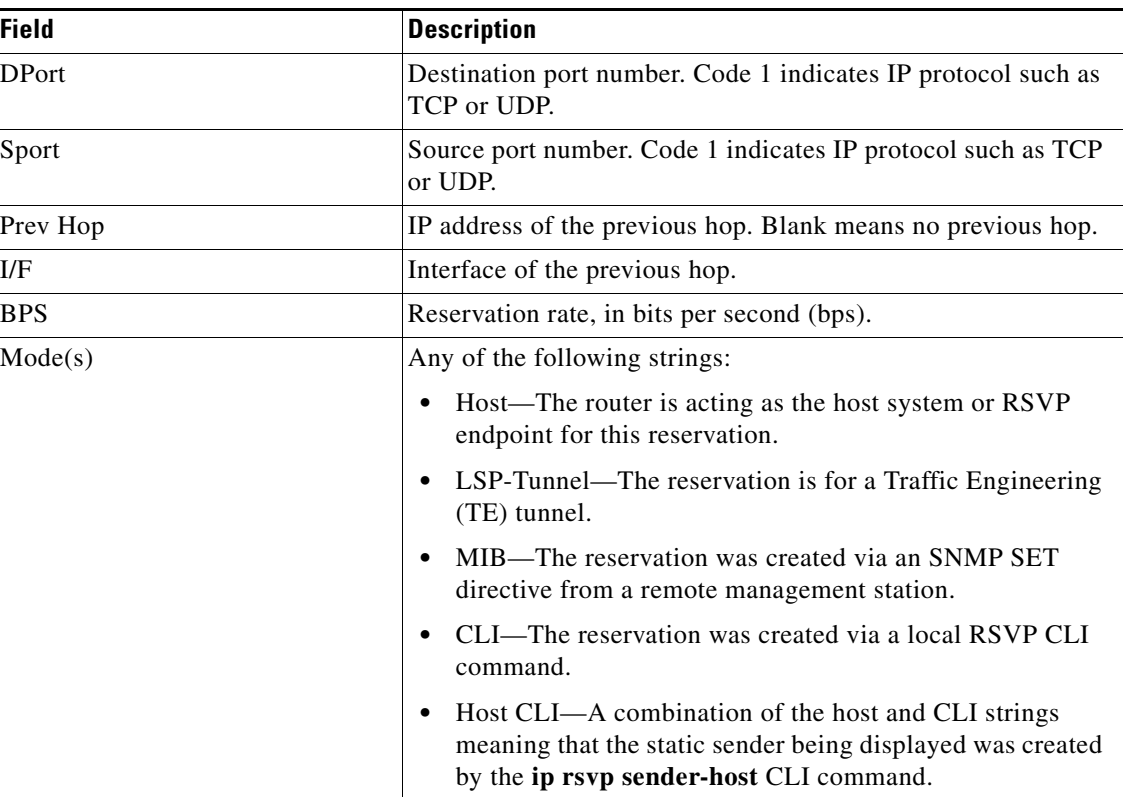

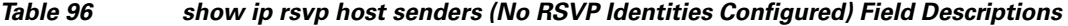

In the following example from the **show ip rsvp host senders** command, an RSVP identity is configured for the local sender and more information displays:

Router# **show ip rsvp host senders**

```
To From Pro DPort Sport Prev Hop I/F BPS
192.168.104.3 192.168.104.1 UDP 1 1 1 10K
  Mode(s): Host CLI
  Identity: voice100 
    Locator: GUID=www.cisco.com,APP=voice,VER=100.0 
    ID Type: Application
```
Table 97 describes the significant fields shown in the display.

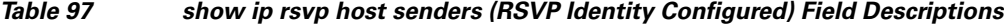

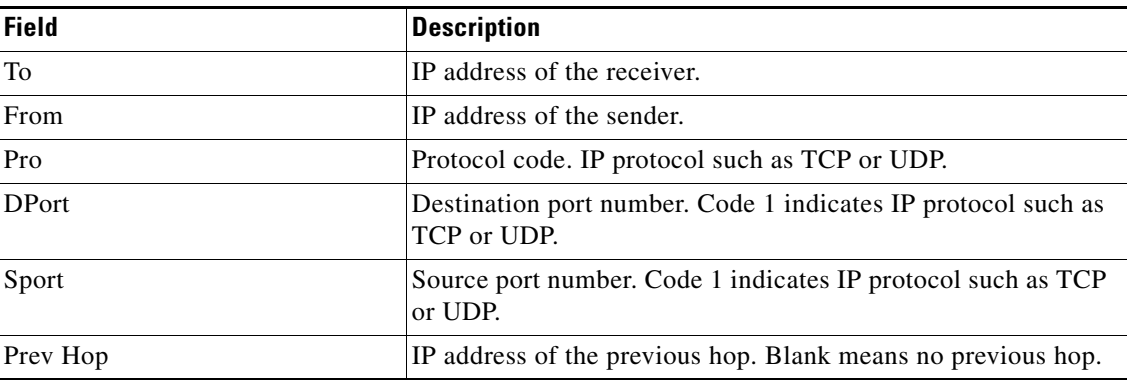

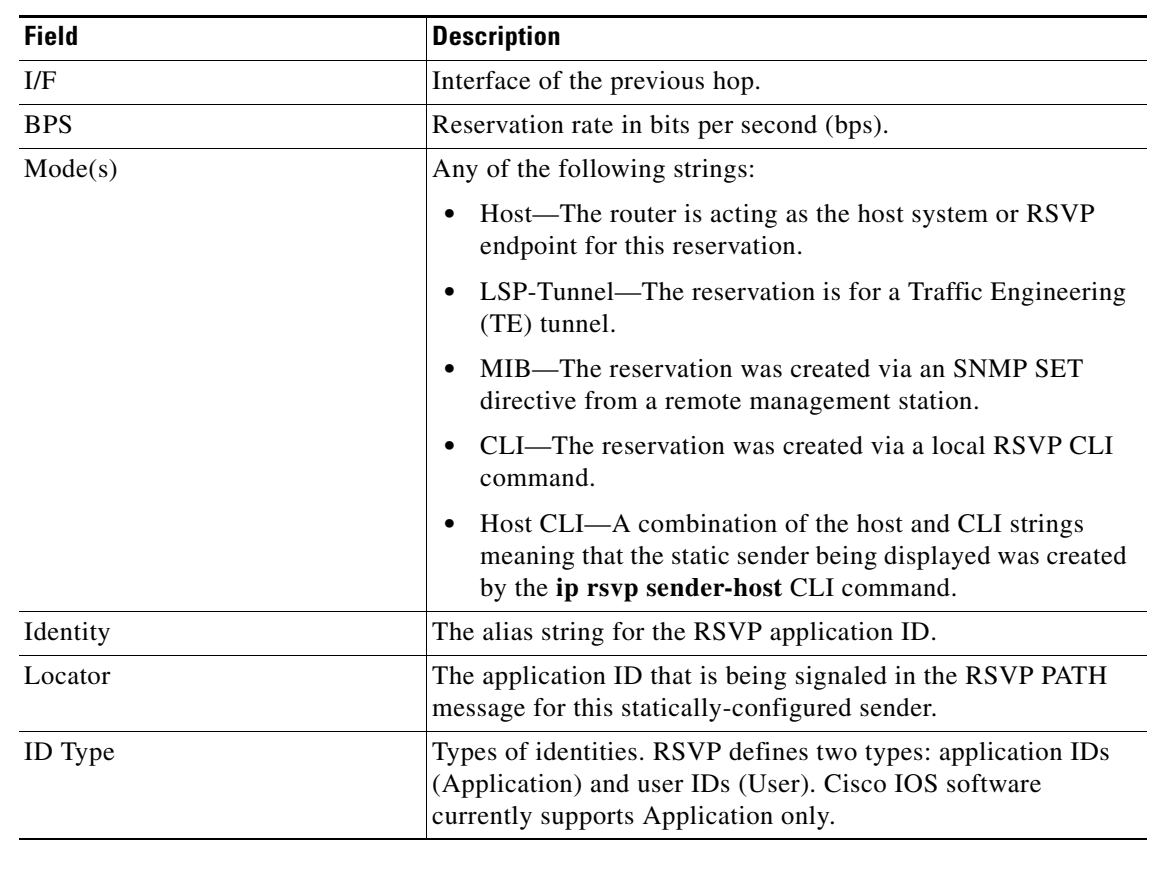

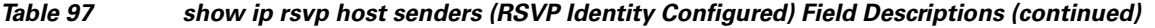

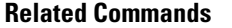

 $\mathbf{I}$ 

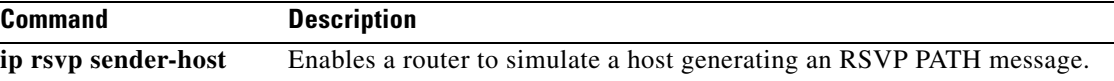

П

J.

 $\mathsf I$ 

# **show ip rsvp installed**

To display Resource Reservation Protocol (RSVP)-related installed filters and corresponding bandwidth information, use the **show ip rsvp installed** command in user EXEC or privileged EXEC mode.

**show ip rsvp installed** [*interface-type interface-number*] [**detail**]

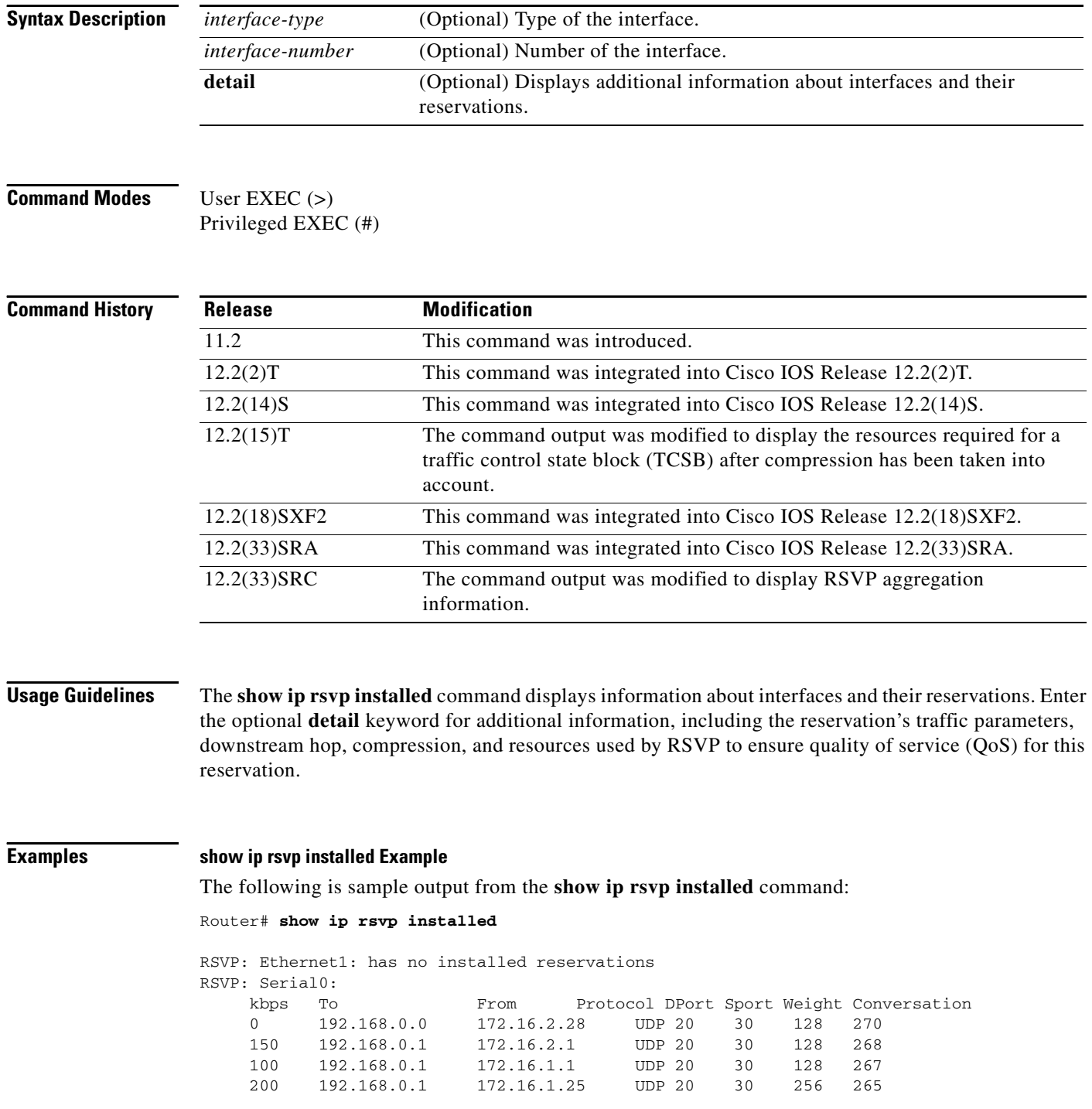

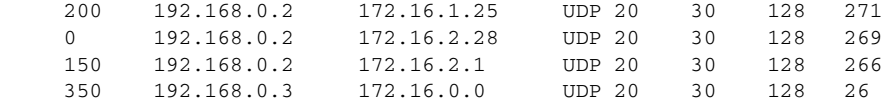

Table 98 describes the significant fields shown in the display.

*Table 98 show ip rsvp installed Field Descriptions*

| <b>Field</b> | <b>Description</b>                                                                                 |
|--------------|----------------------------------------------------------------------------------------------------|
| kbps         | Reserved rate in kilobits per second.                                                              |
| To           | IP address of the source device.                                                                   |
| From         | IP address of the destination device.                                                              |
| Protocol     | Protocol code. Code indicates IP protocol such as TCP or User Datagram<br>Protocol (UDP).          |
| <b>DPort</b> | Destination port number.                                                                           |
| Sport        | Source port number.                                                                                |
| Weight       | Weight used in Weighted Fair Queueing (WFQ).                                                       |
| Conversation | WFO conversation number.                                                                           |
|              | If WFQ is not configured on the interface, weight and conversation<br><b>Note</b><br>will be zero. |

### **RSVP Compression Method Prediction Examples**

The following sample output from the **show ip rsvp installed detail** command shows the compression parameters, including the compression method, the compression context ID, and the bytes saved per packet, on serial interface 3/0 in effect:

```
Router# show ip rsvp installed detail
```
RSVP:Ethernet2/1 has no installed reservations

RSVP:Serial3/0 has the following installed reservations RSVP Reservation. Destination is 10.1.1.2. Source is 10.1.1.1, Protocol is UDP, Destination port is 18054, Source port is 19156 Compression:(method rtp, context ID = 1, 37.98 bytes-saved/pkt avg) Admitted flowspec: Reserved bandwidth:65600 bits/sec, Maximum burst:328 bytes, Peak rate:80K bits/sec Min Policed Unit:164 bytes, Max Pkt Size:164 bytes Admitted flowspec (as required if compression were not applied): Reserved bandwidth:80K bits/sec, Maximum burst:400 bytes, Peak rate:80K bits/sec Min Policed Unit:200 bytes, Max Pkt Size:200 bytes Resource provider for this flow: WFQ on FR PVC dlci 101 on Se3/0: PRIORITY queue 24. Weight:0, BW 66 kbps Conversation supports 1 reservations [0x1000405] Data given reserved service:3963 packets (642085 bytes) Data given best-effort service:0 packets (0 bytes) Reserved traffic classified for 80 seconds Long-term average bitrate (bits/sec):64901 reserved, 0 best-effort Policy:INSTALL. Policy source(s):Default

The following sample output from the **show ip rsvp installed detail** command shows that compression is not predicted on the serial3/0 interface because no compression context IDs are available:

Router# **show ip rsvp installed detail**  RSVP:Ethernet2/1 has no installed reservations RSVP:Serial3/0 has the following installed reservations RSVP Reservation. Destination is 10.1.1.2. Source is 10.1.1.1, Protocol is UDP, Destination port is 18116, Source port is 16594 Compression:(rtp compression not predicted:no contexts available) Admitted flowspec: Reserved bandwidth:80K bits/sec, Maximum burst:400 bytes, Peak rate:80K bits/sec Min Policed Unit:200 bytes, Max Pkt Size:200 bytes Resource provider for this flow: WFQ on FR PVC dlci 101 on Se3/0: PRIORITY queue 24. Weight:0, BW 80 kbps Conversation supports 1 reservations [0x2000420] Data given reserved service:11306 packets (2261200 bytes) Data given best-effort service:0 packets (0 bytes) Reserved traffic classified for 226 seconds Long-term average bitrate (bits/sec):79951 reserved, 0 best-effort Policy:INSTALL. Policy source(s):Default

**Note** When no compression context IDs are available, use the **ip rtp compression-connections** *number* command to increase the pool of compression context IDs.

#### **RSVP Aggregation Example**

The following is sample output from the **show ip rsvp installed** command when RSVP aggregation is configured:

```
Router# show ip rsvp installed
```
RSVP: Ethernet0/0 has no installed reservations RSVP: Serial1/0 BPS To From Protoc DPort Sport 300K 192.168.50.1 192.168.40.1 0 46 0 RSVP: RSVP 3175 AggResv 192.168.40.1->192.168.50.1\_ef(46) BPS To From Protoc DPort Sport 80K 192.168.5.1 192.168.2.1 TCP 222 222 80K 192.168.6.1 192.168.2.1 TCP 223 223

Table 99 describes the significant fields shown in the display.

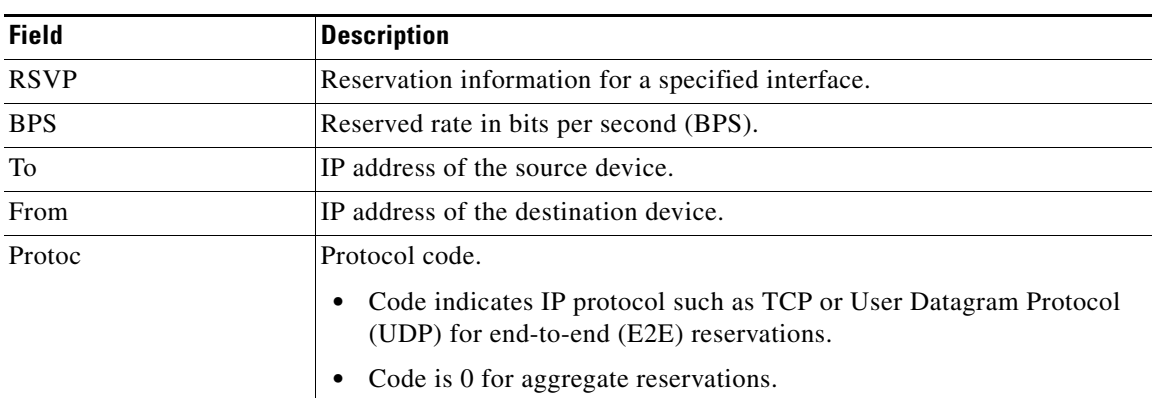

### *Table 99 show ip rsvp installed Field Descriptions*

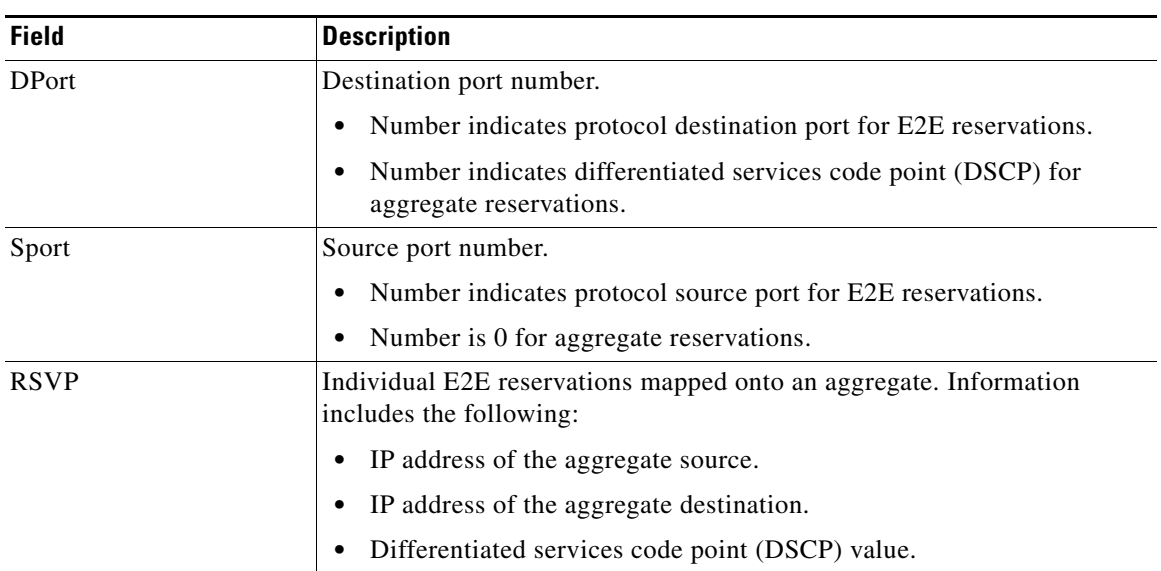

### *Table 99 show ip rsvp installed Field Descriptions (continued)*

### **Detailed RSVP Aggregation Example**

The following is sample output from the **show ip rsvp installed detail** command when RSVP aggregation is configured and one E2E reservation that is mapped across an aggregate reservation as seen at the aggregator exists:

```
Router# show ip rsvp installed detail
```

```
RSVP: Ethernet0/0 has no installed reservations
RSVP: Serial1/0 has the following installed reservations
RSVP Reservation. Destination is 192.168.50.1. Source is 192.168.40.1, 
  Protocol is 0 , Destination port is 46, Source port is 0
  Traffic Control ID handle: 35000403
   Created: 20:27:14 EST Thu Nov 29 2007
  Admitted flowspec:
    Reserved bandwidth: 300K bits/sec, Maximum burst: 300K bytes, Peak rate: 300K bits/sec
    Min Policed Unit: 20 bytes, Max Pkt Size: 0 bytes
   Resource provider for this flow: None
   Conversation supports 1 reservations [0x3000408]
   Data given reserved service: 0 packets (0 bytes)
   Data given best-effort service: 0 packets (0 bytes)
   Reserved traffic classified for 24558 seconds
   Long-term average bitrate (bits/sec): 0 reserved, 0 best-effort
   Policy: INSTALL. Policy source(s): Default
```
ן

RSVP: RSVP 3175 AggResv 192.168.40.1->192.168.50.1\_ef(46) has the following installed reservations RSVP Reservation. Destination is 192.168.5.1. Source is 192.168.2.1, Protocol is TCP, Destination port is 222, Source port is 222 Traffic Control ID handle: 0500040B Created: 20:27:14 EST Thu Nov 29 2007 Admitted flowspec: Reserved bandwidth: 80K bits/sec, Maximum burst: 5K bytes, Peak rate: 80K bits/sec Min Policed Unit: 0 bytes, Max Pkt Size: 0 bytes Resource provider for this flow: QBM Conversation supports 1 reservations [0x600040A] Data given reserved service: 0 packets (0 bytes) Data given best-effort service: 0 packets (0 bytes) Reserved traffic classified for 24558 seconds Long-term average bitrate (bits/sec): 0 reserved, 0 best-effort Policy: INSTALL. Policy source(s):

 $\mathbf{I}$ 

Table 100 describes the significant fields shown in the display.

| <b>Field</b>            | <b>Description</b>                                                                                                    |
|-------------------------|----------------------------------------------------------------------------------------------------|
| <b>RSVP</b>             | Reservation information for a specified interface.                                                                          |
| <b>RSVP</b> Reservation | Reservation information for the serial 1/0 interface that includes the<br>following:                                        |
|                         | Destination IP address.                                                                                                    |
|                         | - Deaggregator for aggregate reservations.                                                                                  |
|                         | Source IP address.                                                                                                    |
|                         | - Aggregator for aggregate reservations.                                                                                    |
|                         | Protocol used.                                                                                                    |
|                         | - 0 for aggregate reservations.                                                                                             |
|                         | - TCP/UDP or protocol for E2E reservations.                                                                                 |
|                         | Destination port.<br>٠                                                                                                    |
|                         | - Differentiated services code (DSCP) for aggregate reservations.                                                           |
|                         | - Protocol port number for E2E reservations.                                                                                |
|                         | Source port.                                                                                                    |
|                         | - 0 for aggregate reservations.                                                                                             |
|                         | - Protocol port number for E2E reservations.                                                                                |
|                         | Traffic control identifier assigned by RSVP for bookkeeping<br>purposes.                                                    |
|                         | Creation date.                                                                                                    |
|                         | Flowspec information that includes bandwidth, maximum burst, peak<br>rate, policed unit size, and maximum packet size.      |
|                         | Resource provider information.<br>٠                                                                                         |
|                         | - None for aggregate reservations.                                                                                          |
|                         | - QoS bandwidth manager (BM) for E2E reservations.                                                                          |
|                         | Type of service provided—reserved and best effort (always 0 packets<br>in an RSVP/DiffServ node).                           |
|                         | Length of time traffic is classified.                                                                                       |
|                         | - Bitrate (always 0 on an RSVP/DiffServ node)                                                                               |
|                         | Policies.<br>$\bullet$                                                                                                    |
| <b>RSVP</b>             | Aggregate information that includes the following:                                                                          |
|                         | IP address of the aggregate source.                                                                                         |
|                         | IP address of the aggregate destination.                                                                                    |
|                         | DSCP.                                                                                                    |
|                         | The remaining fields describe the aggregate's E2E reservations<br><b>Note</b><br>with values explained in preceding fields. |

*Table 100 show ip rsvp installed detailed Field Descriptions*

 $\mathsf I$ 

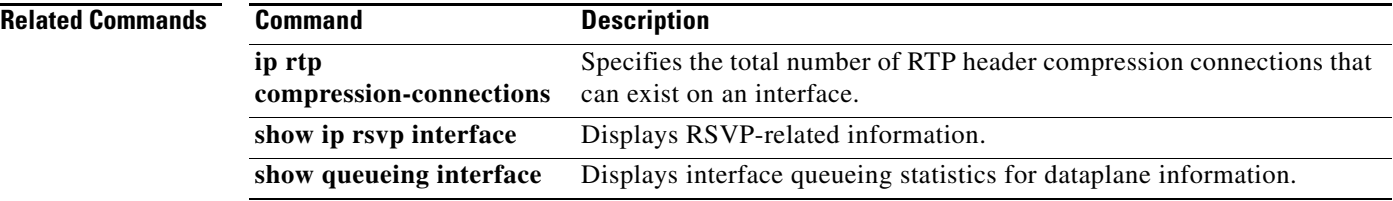

 $\overline{\phantom{a}}$ 

# **show ip rsvp interface**

To display Resource Reservation Protocol (RSVP)-related information, use the **show ip rsvp interface** command in user EXEC or privileged EXEC mode.

**show ip rsvp interface** [**detail**] [*interface-type interface-number*]

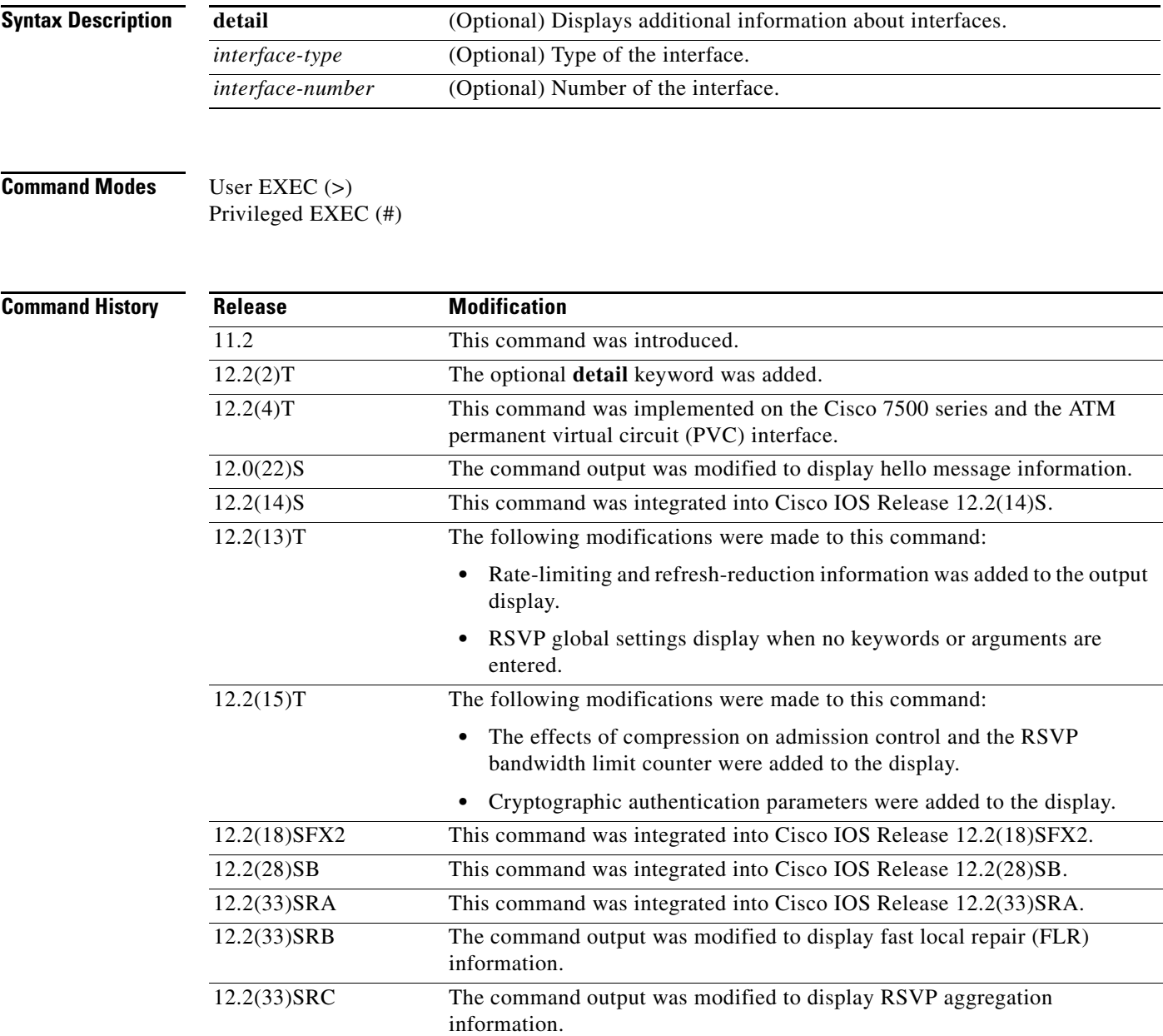

Ι

**Usage Guidelines** Use the **show ip rsvp interface** command to display information about interfaces on which RSVP is enabled, including the current allocation budget and maximum available bandwidth. Enter the optional **detail** keyword for additional information, including bandwidth and signaling parameters and blockade state.

> Use the **show ip rsvp interface detail** command to display information about the RSVP parameters associated with an interface. These parameters include the following:

- **•** Total RSVP bandwidth.
- **•** RSVP bandwidth allocated to existing flows.
- **•** Maximum RSVP bandwidth that can be allocated to a single flow.
- **•** The type of admission control supported (header compression methods).
- **•** The compression methods supported by RSVP compression prediction.
- **•** RSVP aggregation.

**Examples** The following sample output from the **show ip rsvp interface** command shows information for each interface on which RSVP is enabled:

Router# **show ip rsvp interface**

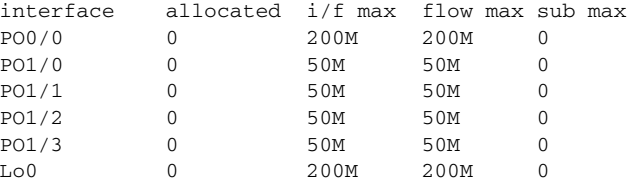

Table 101 describes the fields shown in the display.

*Table 101 show ip rsvp interface Field Descriptions*

| <b>Field</b> | <b>Description</b>                                 |
|--------------|----------------------------------------------------|
| interface    | Interface name.                                    |
| allocated    | Current allocation budget.                         |
| i/f max      | Maximum allocatable bandwidth.                     |
| flow max     | Largest single flow allocatable on this interface. |
| sub max      | Largest subpool value allowed on this interface.   |

### **Detailed RSVP Information Example**

The following sample output from the **show ip rsvp interface detail** command shows detailed RSVP information for each interface on which RSVP is enabled:

Router# **show ip rsvp interface detail**

```
PO0/0:
   Bandwidth:
     Curr allocated:0 bits/sec
     Max. allowed (total):200M bits/sec
     Max. allowed (per flow):200M bits/sec
     Max. allowed for LSP tunnels using sub-pools:0 bits/sec
      Set aside by policy (total):0 bits/sec
```

```
 Signalling:
      DSCP value used in RSVP msgs:0x3F
      Number of refresh intervals to enforce blockade state:4
      Number of missed refresh messages:4
      Refresh interval:30
  PO1/0:
    Bandwidth:
      Curr allocated:0 bits/sec
      Max. allowed (total):50M bits/sec
      Max. allowed (per flow):50M bits/sec
      Max. allowed for LSP tunnels using sub-pools:0 bits/sec
      Set aside by policy (total):0 bits/sec
    Signalling:
      DSCP value used in RSVP msgs:0x3F
      Number of refresh intervals to enforce blockade state:4
      Number of missed refresh messages:4
      Refresh interval:30
PO1/1:
    Bandwidth:
      Curr allocated:0 bits/sec
      Max. allowed (total):50M bits/sec
      Max. allowed (per flow):50M bits/sec
      Max. allowed for LSP tunnels using sub-pools:0 bits/sec
      Set aside by policy (total):0 bits/sec
    Signalling:
      DSCP value used in RSVP msgs:0x3F
      Number of refresh intervals to enforce blockade state:4
      Number of missed refresh messages:4
      Refresh interval:30
  PO1/2:
    Bandwidth:
      Curr allocated:0 bits/sec
      Max. allowed (total):50M bits/sec
      Max. allowed (per flow):50M bits/secMax. allowed for LSP tunnels using sub-pools:0 
bits/sec
      Set aside by policy (total):0 bits/sec
    Signalling:
      DSCP value used in RSVP msgs:0x3F
      Number of refresh intervals to enforce blockade state:4
      Number of missed refresh messages:4
      Refresh interval:30
  PO1/3:
    Bandwidth:
      Curr allocated:0 bits/sec
      Max. allowed (total):50M bits/sec
     Max. allowed (per flow):50M bits/sec
      Max. allowed for LSP tunnels using sub-pools:0 bits/sec
      Set aside by policy (total):0 bits/sec
    Signalling:
      DSCP value used in RSVP msgs:0x3F
      Number of refresh intervals to enforce blockade state:4
      Number of missed refresh messages:4
      Refresh interval:30
  Lo0:
    Bandwidth:
      Curr allocated:0 bits/sec
      Max. allowed (total):200M bits/sec
      Max. allowed (per flow):200M bits/sec
      Max. allowed for LSP tunnels using sub-pools:0 bits/sec
```
ו

```
 Set aside by policy (total):0 bits/sec
 Signalling:
  DSCP value used in RSVP msgs:0x3F
  Number of refresh intervals to enforce blockade state:4
   Number of missed refresh messages:4
   Refresh interval:30
```
Table 102 describes the significant fields shown in the detailed display for PO interface 0/0. The fields for the other interfaces are similar.

| <b>Field</b>       | <b>Description</b>                                                                                                    |
|--------------------|----------------------------------------------------------------------------------------------------|
| PO <sub>0</sub> /0 | Interface name.                                                                                                    |
| Bandwidth          | The RSVP bandwidth parameters in effect are as follows:                                                                                                |
|                    | Curr allocated—Amount of bandwidth currently allocated, in bits per<br>second.                                                                         |
|                    | Max. allowed (total)—Maximum amount of bandwidth allowed, in<br>bits per second.                                                                       |
|                    | Max. allowed (per flow)—Maximum amount of bandwidth allowed<br>٠<br>per flow, in bits per second.                                                      |
|                    | Max. allowed for LSP tunnels using sub-pools-Maximum amount of<br>٠<br>bandwidth allowed for label switched path (LSP) tunnels, in bits per<br>second. |
|                    | Set aside by policy (total)—The amount of bandwidth set aside by the<br>٠<br>local policy, in bits per second.                                         |
| Signalling         | The RSVP signalling parameters in effect are as follows:                                                                                               |
|                    | DSCP value used in RSVP msgs—Differentiated services code point<br>٠<br>(DSCP) used in RSVP messages.                                                  |
|                    | Number of refresh intervals to enforce blockade state—How long, in<br>٠<br>milliseconds, before the blockade takes effect.                             |
|                    | Number of missed refresh messages—How many refresh messages<br>$\bullet$<br>until the router state expires.                                            |
|                    | Refresh interval—How long, in milliseconds, until a refresh message<br>٠<br>is sent.                                                                   |

*Table 102 show ip rsvp interface detail Field Descriptions—Detailed RSVP Information Example*

### **RSVP Compression Method Prediction Example**

The following sample output from the **show ip rsvp interface detail** command shows the RSVP compression method prediction configuration for each interface on which RSVP is configured:

```
Router# show ip rsvp interface detail
```

```
 Et2/1:
   Bandwidth:
     Curr allocated:0 bits/sec
     Max. allowed (total):1158K bits/sec
     Max. allowed (per flow):128K bits/sec
     Max. allowed for LSP tunnels using sub-pools:0 bits/sec
     Set aside by policy (total):0 bits/sec
   Admission Control:
     Header Compression methods supported:
```
 $\mathbf I$ 

```
 rtp (36 bytes-saved), udp (20 bytes-saved)
  Neighbors:
     Using IP encap:0. Using UDP encap:0
  Signalling:
     Refresh reduction:disabled
  Authentication:disabled 
 Se3/0:
  Bandwidth:
     Curr allocated:0 bits/sec
    Max. allowed (total):1158K bits/sec
    Max. allowed (per flow):128K bits/sec
    Max. allowed for LSP tunnels using sub-pools:0 bits/sec
    Set aside by policy (total):0 bits/sec
  Admission Control:
    Header Compression methods supported:
      rtp (36 bytes-saved), udp (20 bytes-saved)
  Neighbors:
    Using IP encap:1. Using UDP encap:0
  Signalling:
    Refresh reduction:disabled
  Authentication:disabled
```
Table 103 describes the significant fields shown in the display for Ethernet interface 2/1. The fields for serial interface 3/0 are similar.

| <b>Field</b>             | <b>Description</b>                                                                                                    |
|--------------------------|----------------------------------------------------------------------------------------------------|
| Et2/1                    | Interface name and number.                                                                                                    |
| Bandwidth                | The RSVP bandwidth parameters in effect are as follows:                                                                              |
|                          | Curr allocated—Amount of bandwidth currently allocated, in bits per<br>second.                                                       |
|                          | Max. allowed (total)—Maximum amount of bandwidth allowed, in<br>bits per second.                                                     |
|                          | Max. allowed (per flow)—Maximum amount of bandwidth allowed<br>per flow, in bits per second.                                         |
|                          | Max. allowed for LSP tunnels using sub-pools—Maximum amount of<br>bandwidth allowed for LSP tunnels, in bits per second.             |
|                          | Set aside by policy (total)—The amount of bandwidth set aside by the<br>local policy, in bits per second.                            |
| <b>Admission Control</b> | The type of admission control in effect is as follows:                                                                               |
|                          | Header Compression methods supported:<br>٠                                                                                           |
|                          | - Real-Time Transport Protocol (RTP) or User Data Protocol<br>(UDP) compression schemes and the number of bytes saved per<br>packet. |
| Neighbors                | The number of neighbors using IP and UDP encapsulation.                                                                              |
| Signalling               | The type of signaling in effect; Refresh reduction is either enabled (active)<br>or disabled (inactive).                             |
| Authentication           | Authentication is either enabled (active) or disabled (inactive).                                                                    |

*Table 103 show ip rsvp interface detail Field Descriptions—RSVP Compression Method Prediction Example*

ן

#### **Cryptographic Authentication Example**

The following sample output from the **show ip rsvp interface detail** command displays detailed information, including the cryptographic authentication parameters, for all RSVP-configured interfaces on the router:

```
Router# show ip rsvp interface detail
```

```
 Et0/0:
  Bandwidth:
   Curr allocated: 0 bits/sec
   Max. allowed (total): 7500K bits/sec
   Max. allowed (per flow): 7500K bits/sec
   Max. allowed for LSP tunnels using sub-pools: 0 bits/sec
   Set aside by policy (total):0 bits/sec
  Neighbors:
   Using IP encap: 0. Using UDP encap: 0
  Signalling:
   Refresh reduction: disabled
  Authentication: enabled
   Key: 11223344
  Type: sha-1
   Window size: 2
   Challenge: enabled
```
Table 104 describes the significant fields shown in the display.

*Table 104 show ip rsvp interface detail Field Descriptions—Cryptographic Authentication Example*

| <b>Field</b> | <b>Description</b>                                                                                                    |
|--------------|----------------------------------------------------------------------------------------------------|
| Et0/0        | Interface name and number.                                                                                                    |
| Bandwidth    | The RSVP bandwidth parameters in effect are as follows:                                                                       |
|              | Curr allocated—Amount of bandwidth currently allocated, in bits per second.                                                   |
|              | Max. allowed (total)—Maximum amount of bandwidth allowed, in bits per<br>٠<br>second.                                         |
|              | Max. allowed (per flow)—Maximum amount of bandwidth allowed per flow,<br>in bits per second.                                  |
|              | Max. allowed for LSP tunnels using sub-pools—Maximum amount of<br>٠<br>bandwidth allowed for LSP tunnels, in bits per second. |
|              | Set aside by policy (total)—The amount of bandwidth set aside by the local<br>policy, in bits per second.                     |
| Neighbors    | The number of neighbors using IP and UDP encapsulation.                                                                       |
| Signalling   | The type of signaling in effect; Refresh reduction is either enabled (active) or<br>disabled (inactive).                      |

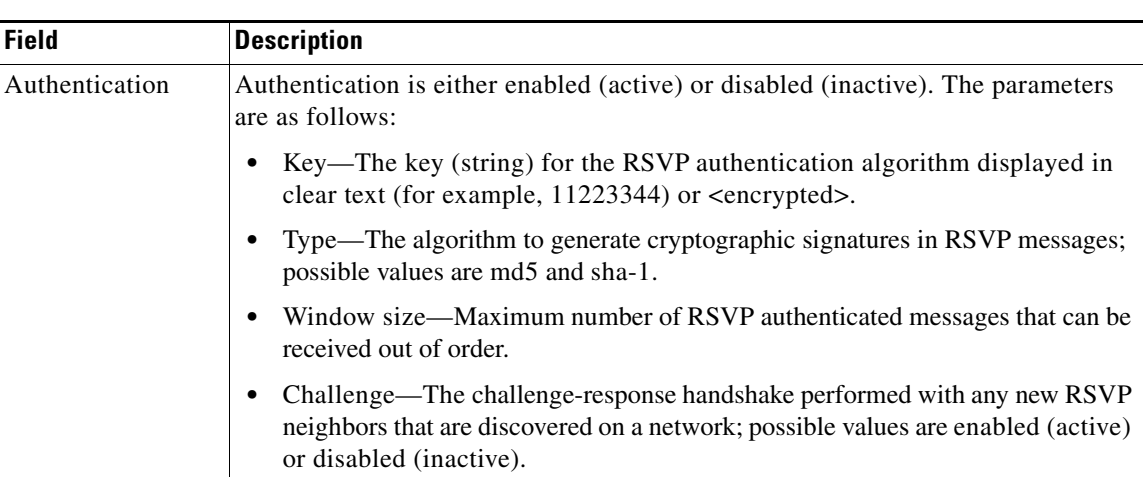

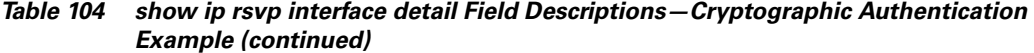

### **RSVP FLR Example**

The following sample output from the **show ip rsvp interface detail** command displays detailed information for the Ethernet 1/0 interface on which FLR is enabled:

```
Router# show ip rsvp interface detail ethernet1/0
```

```
Et1/0: RSVP: Enabled
  Interface State: Up
  Bandwidth:
    Curr allocated: 9K bits/sec
     Max. allowed (total): 300K bits/sec
     Max. allowed (per flow): 300K bits/sec
     Max. allowed for LSP tunnels using sub-pools (pool 1): 0 bits/sec
     Set aside by policy (total): 0 bits/sec
  Traffic Control:
     RSVP Data Packet Classification is ON via CEF callbacks
   Signalling:
     DSCP value used in RSVP msgs: 0x30
    Number of refresh intervals to enforce blockade state: 4
  FLR Wait Time (IPv4 flows):
     Repair is delayed by 500 msec.
  Authentication: disabled
    Key chain: <none>
     Type: md5
     Window size: 1
     Challenge: disabled
  Hello Extension:
     State: Disabled
```
Table 105 describes the significant fields shown in the display.

*Table 105 show ip rsvp interface detail Field Descriptions—FLR Example*

| <b>Field</b> | Description                                    |
|--------------|------------------------------------------------|
| Et1/0        | Interface name and number.                     |
| <b>RSVP</b>  | Enabled means active; disabled means inactive. |

 $\mathsf I$ 

| <b>Field</b>                  | <b>Description</b>                                                                                                    |
|-------------------------------|----------------------------------------------------------------------------------------------------|
| <b>Interface State</b>        | Up means that the interface is configured; down means that the interface is not<br>configured.                                                                                             |
| Bandwidth                     | The RSVP bandwidth parameters in effect are as follows:                                                                                                    |
|                               | Curr allocated—Amount of bandwidth currently allocated, in bits per second.<br>$\bullet$                                                                                                   |
|                               | Max. allowed (total)—Maximum amount of bandwidth allowed, in bits per<br>second.                                                                                                    |
|                               | Max. allowed (per flow)-Maximum amount of bandwidth allowed per flow,<br>٠<br>in bits per second.                                                                                          |
|                               | Max. allowed for LSP tunnels using sub-pools—Maximum amount of<br>$\bullet$<br>bandwidth allowed for LSP tunnels, in bits per second.                                                      |
|                               | Set aside by policy (total)—The amount of bandwidth set aside by the local<br>$\bullet$<br>policy, in bits per second.                                                                     |
| <b>Traffic Control</b>        | RSVP Data Packet Classification is ON via CEF callbacks means that RSVP is<br>not processing every packet; therefore, excess overhead is avoided and network<br>performance is improved.   |
| Signalling                    | The signaling parameters in effect are as follows:                                                                                                    |
|                               | DSCP value used in RSVP msgs—Differentiated services code point (DSCP)<br>value used in RSVP messages.                                                                                     |
|                               | Number of refresh intervals to enforce blockade state—How long, in<br>$\bullet$<br>milliseconds, before the blockade takes effect.                                                         |
| FLR Wait Time<br>(IPv4 flows) | Repair is delayed by 500 msec represents the amount of time, in milliseconds,<br>before the FLR procedure begins on the specified interface.                                               |
| Authentication                | Authentication is either enabled (active) or disabled (inactive). The parameters<br>are as follows:                                                                                        |
|                               | Key chain—The key (string) for the RSVP authentication algorithm displayed<br>$\bullet$<br>in clear text (for example, 11223344) or <encrypted>.</encrypted>                               |
|                               | Type—The algorithm to generate cryptographic signatures in RSVP messages;<br>possible values are md5 and sha-1.                                                                            |
|                               | Window size-Maximum number of RSVP authenticated messages that can be<br>received out of order.                                                                                            |
|                               | Challenge—The challenge-response handshake performed with any new RSVP<br>٠<br>neighbors that are discovered on a network; possible values are enabled (active)<br>or disabled (inactive). |
| Hello Extension               | Enables RSVP nodes to detect when a neighboring node is not reachable. The<br>state is either enabled (active) or disabled (inactive).                                                     |

*Table 105 show ip rsvp interface detail Field Descriptions—FLR Example (continued)*

## **RSVP Aggregation Example**

The following sample output from the **show ip rsvp interface detail** command displays the aggregation parameters for each interface on which RSVP is configured:

```
Router# show ip rsvp interface detail
```
Se1/0:
$\mathbf I$ 

 $\Gamma$ 

```
 RSVP: Enabled
 Interface State: Up
 Bandwidth:
   Curr allocated: 300K bits/sec
  Max. allowed (total): 400K bits/sec
  Max. allowed (per flow): 400K bits/sec
  Max. allowed for LSP tunnels using sub-pools (pool 1): 0 bits/sec
   Set aside by policy (total): 0 bits/sec
 Traffic Control:
  RSVP Data Packet Classification is OFF
  RSVP resource provider is: none
 Signalling:
  DSCP value used in RSVP msgs: 0x3F
  Number of refresh intervals to enforce blockade state: 4
 Authentication: disabled
  Key chain: <none>
  Type: md5
  Window size: 1
   Challenge: disabled 
 FRR Extension:
  Backup Path: Not Configured
 BFD Extension:
  State: Disabled
  Interval: Not Configured
 RSVP Hello Extension:
  State: Disabled
 RFC 3175 Aggregation: Enabled
  Role: interior
```
Table 106 describes the significant fields shown in the display.

| <b>Field</b>    | <b>Description</b>                                                                                                    |
|-----------------|----------------------------------------------------------------------------------------------------|
| Se1/0           | Interface name and number.                                                                                               |
| <b>RSVP</b>     | Enabled means active; disabled means inactive.                                                                           |
| Interface State | Up means that the interface is configured; down means that the interface is not<br>configured.                           |
| Bandwidth       | The RSVP bandwidth parameters in effect are as follows:                                                                  |
|                 | Curr allocated—Amount of bandwidth currently allocated, in bits per second.                                              |
|                 | Max. allowed (total)—Maximum amount of bandwidth allowed, in bits per<br>second.                                         |
|                 | Max. allowed (per flow)—Maximum amount of bandwidth allowed per flow,<br>in bits per second.                             |
|                 | Max. allowed for LSP tunnels using sub-pools—Maximum amount of<br>bandwidth allowed for LSP tunnels, in bits per second. |
|                 | Set aside by policy (total)—The amount of bandwidth set aside by the local<br>policy, in bits per second.                |

*Table 106 show ip rsvp interface detail Field Descriptions—RSVP Aggregation Example*

| <b>Field</b>                   | <b>Description</b>                                                                                                    |
|--------------------------------|----------------------------------------------------------------------------------------------------|
| <b>Traffic Control</b>         | RSVP Data Packet Classification Is OFF-Disabling data packet classification<br>instructs RSVP not to process every packet, but to perform admission control<br>only.                                                         |
|                                | RSVP Resource Provider is None—Setting the resource provider to none<br>instructs RSVP to not associate any resources, such as weighted fair queueing<br>(WFQ) queues or bandwidth, with a reservation.                      |
|                                | These settings are necessary because RSVP aggregation uses RSVP<br><b>Note</b><br>Scalability Enhancements for control plane aggregation only. Traffic<br>control is performed by Class-Based Weighted Fair Queuing (CBWFQ). |
| Signalling                     | The signaling parameters in effect are as follows:                                                                                                    |
|                                | DSCP value used in RSVP msgs—Differentiated services code point (DSCP)<br>٠<br>value used in RSVP messages IP headers.                                                                                                    |
|                                | Number of refresh intervals to enforce blockade state—How long, in<br>$\bullet$<br>milliseconds, before the blockade takes effect.                                                                                           |
| Authentication                 | Authentication is either enabled (active) or disabled (inactive). The parameters<br>are as follows:                                                                                                    |
|                                | Key chain—The key (string) for the RSVP authentication algorithm displayed<br>٠<br>in clear text (for example, 11223344) or <encrypted>.</encrypted>                                                                         |
|                                | Type—The algorithm to generate cryptographic signatures in RSVP messages;<br>٠<br>possible values are md5 and sha-1.                                                                                                    |
|                                | Window size—Maximum number of RSVP authenticated messages that can be<br>received out of order.                                                                                                    |
|                                | Challenge—The challenge-response handshake performed with any new RSVP<br>٠<br>neighbors that are discovered on a network; possible values are enabled (active)<br>or disabled (inactive).                                   |
| <b>FRR</b> Extension           | Fast Reroute backup path is configured or not configured.                                                                                                    |
| <b>BFD</b> Extension           | Bidirectional Forwarding Detection; values are the following:                                                                                                    |
|                                | State—Enabled (active) or disabled (inactive).<br>٠                                                                                                    |
|                                | Interval—Configured with a value or Not Configured.<br>٠                                                                                                    |
| <b>RSVP</b> Hello<br>Extension | Enables RSVP nodes to detect when a neighboring node is not reachable. The<br>state is either enabled (active) or disabled (inactive).                                                                                       |
| <b>RFC 3175</b><br>Aggregation | The state of aggregation as defined in RFC 3175, Aggregation of RSVP for IPv4<br>and IPv6 Reservations; values are the following:                                                                                            |
|                                | Enabled-Active.<br>$\bullet$                                                                                                    |
|                                | Disabled-Inactive.                                                                                                    |
|                                | Role                                                                                                    |
|                                | Interior-Interface is facing an aggregation region.<br>٠                                                                                                    |
|                                | Exterior—Interface is facing a classic RSVP region.<br>٠                                                                                                    |

*Table 106 show ip rsvp interface detail Field Descriptions—RSVP Aggregation Example (continued)*

٦

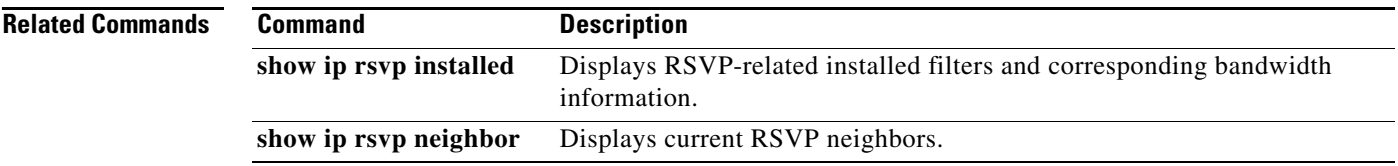

 $\mathcal{L}_{\mathcal{A}}$ 

Ι

# **show ip rsvp interface detail**

To display the interface configuration for Hello, use the **show ip rsvp interface detail** command in privileged EXEC mode.

**show ip rsvp interface detail** [*interface*]

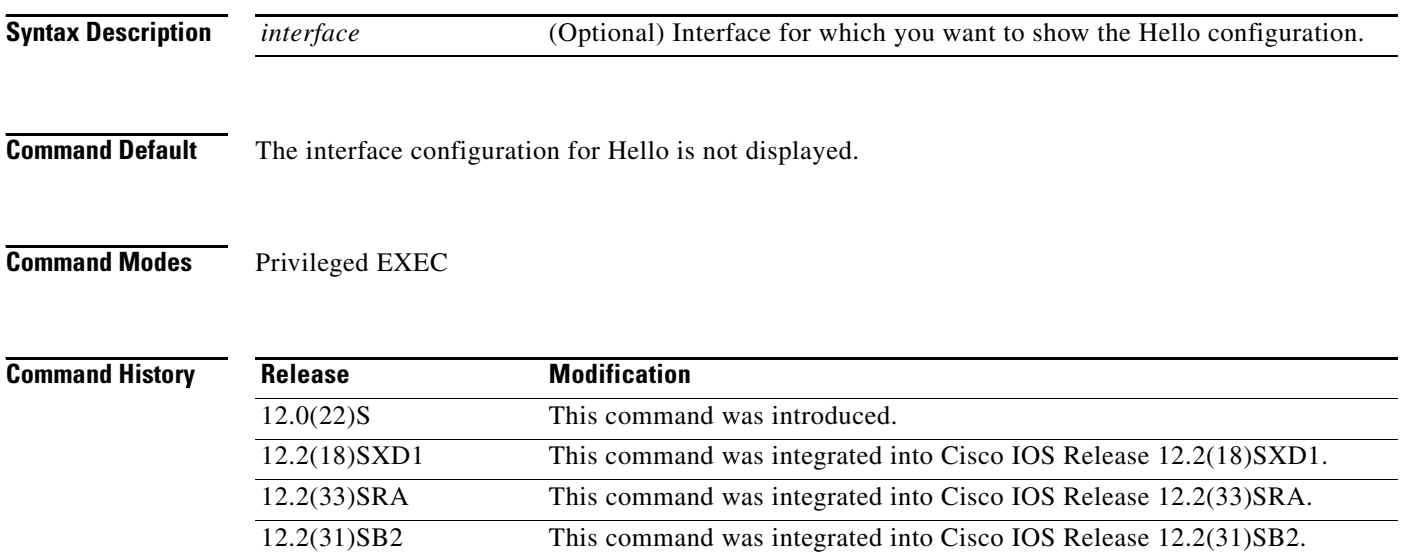

**Examples** The following is sample output from the **show ip rsvp interface detail** command:

Router# **show ip rsvp interface detail ethernet1/2**

```
Et1/2:
    Bandwidth:
      Curr allocated: 0G bits/sec
      Max. allowed (total): 7500K bits/sec
      Max. allowed (per flow): 7500K bits/sec
      Max. allowed for LSP tunnels using sub-pools: 0G bits/sec
    Neighbors:
      Using IP encap: 1. Using UDP encap: 0
     DSCP value used in RSVP msgs: 0x0
    Hello:
      State: Enabled
      Refresh Interval: 500
      Missed Acks: 4
      DSCP value used in HELLO msgs: 0
```
Table 107 describes the significant fields shown in the display.

*Table 107 show ip rsvp interface detail Field Descriptions*

| <b>Field</b>            | <b>Description</b>                            |
|-------------------------|-----------------------------------------------|
| Curr allocated          | Amount of bandwidth currently allocated.      |
| Max. allowed (total)    | Total maximum amount of bandwidth allowed.    |
| Max. allowed (per flow) | Maximum amount of bandwidth allowed per flow. |

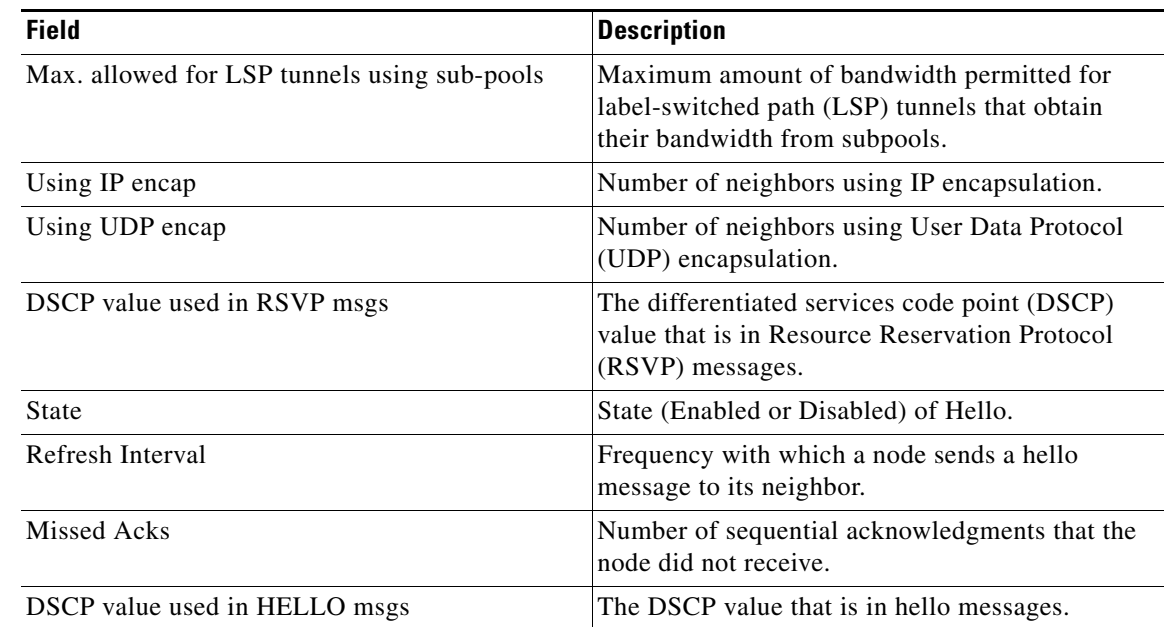

## *Table 107 show ip rsvp interface detail Field Descriptions (continued)*

### **Related Commands**

 $\mathbf{I}$ 

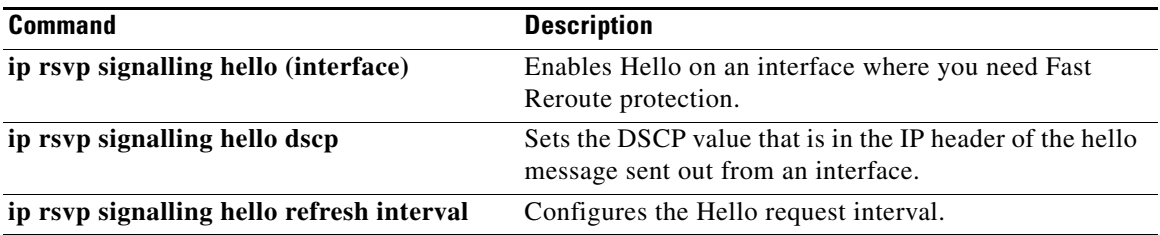

 $\mathcal{L}_{\mathcal{A}}$ 

# **show ip rsvp listeners**

To display the Resource Reservation Protocol (RSVP) listeners for a specified port or protocol, use the **show ip rsvp listeners** command in EXEC mode.

**show ip rsvp listeners** [*dst |* **any**] [**udp** | **tcp** | **any** | *protocol*] [*dst-port* | **any**]

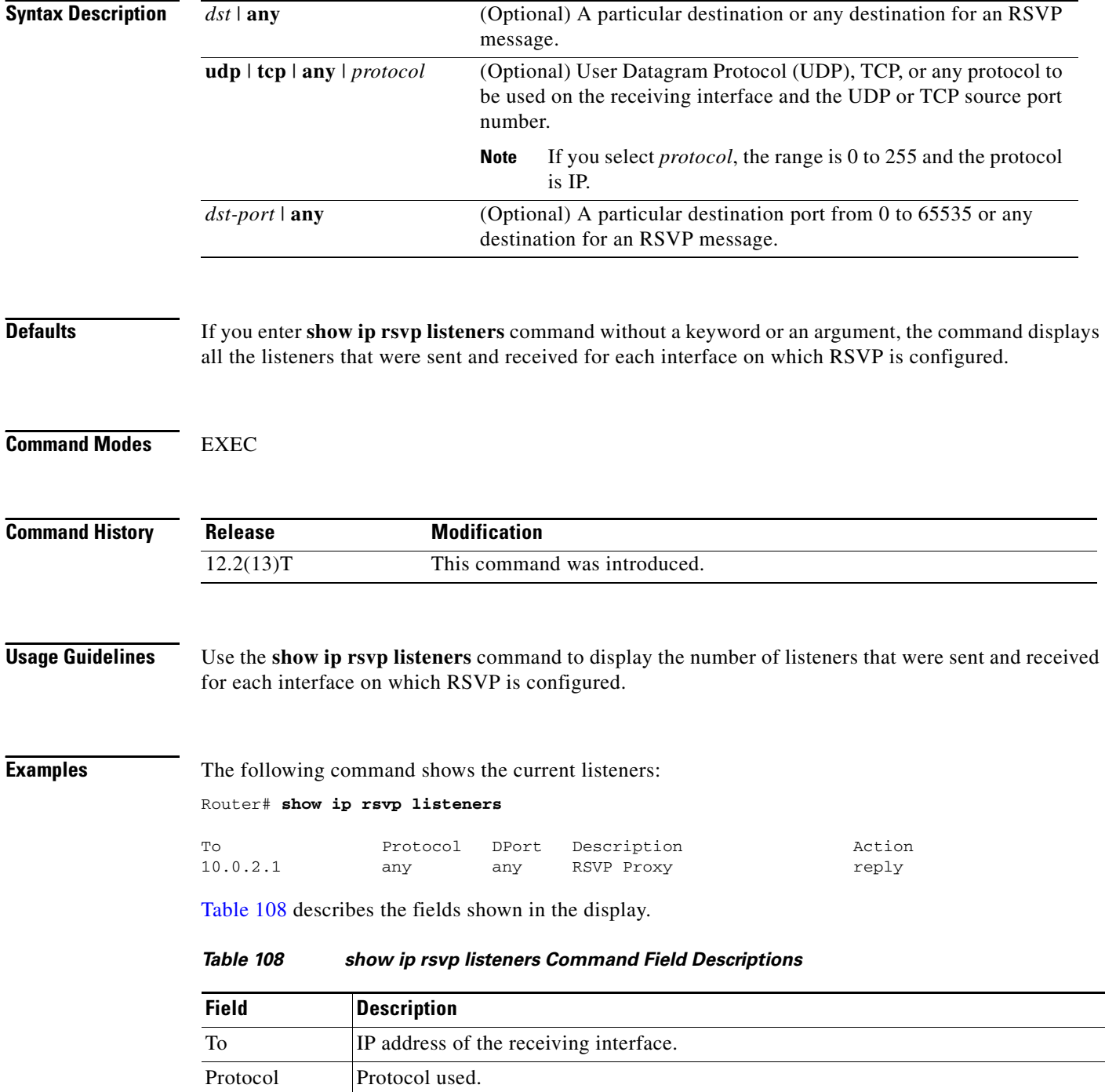

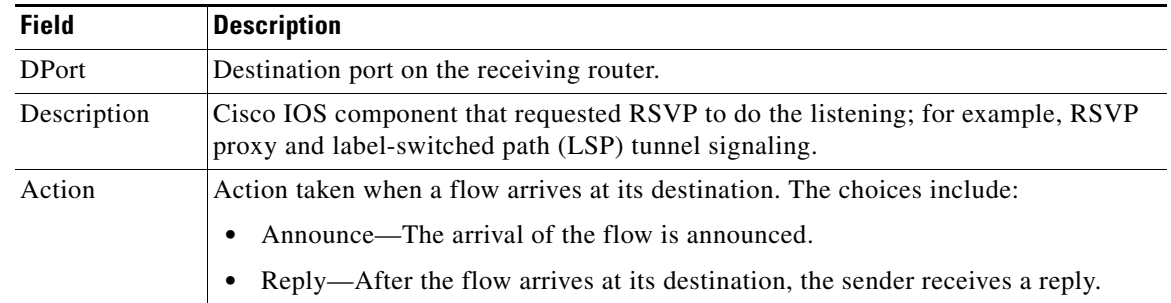

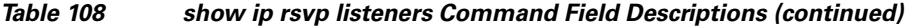

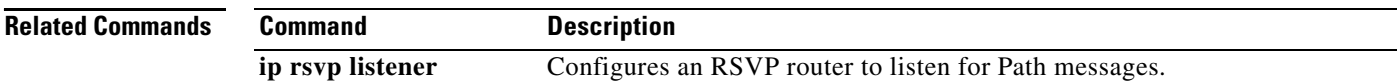

 $\mathcal{L}_{\mathcal{A}}$ 

# **show ip rsvp neighbor**

To display current Resource Reservation Protocol (RSVP) neighbors, use the **show ip rsvp neighbor**  command in user EXEC or privileged EXEC mode.

**show ip rsvp neighbor** [**detail**]

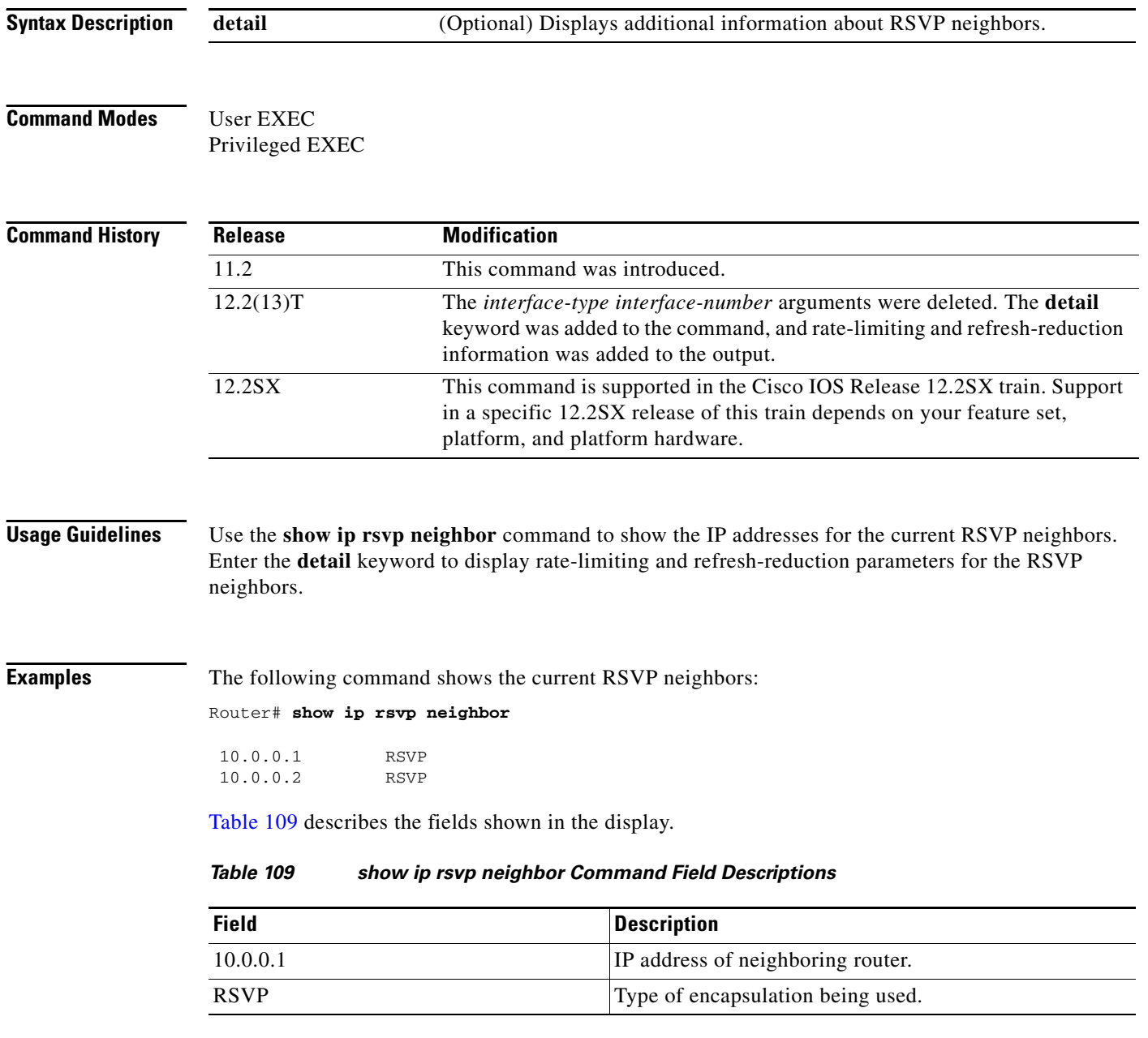

 $\mathbf I$ 

 $\Gamma$ 

The following command shows the rate-limiting and refresh-reduction parameters for the current RSVP neighbors:

Router# **show ip rsvp neighbor detail**

```
Neighbor:10.0.0.1
     Encapsulation:RSVP
     Rate-Limiting:
       Dropped messages:0
Refresh Reduction:
       Remote epoch:0x1BFEA5
       Out of order messages:0
       Retransmitted messages:0
       Highest rcvd message id:1059
       Last rcvd message:00:00:04
Neighbor:10.0.0.2
     Encapsulation:RSVP
     Rate-Limiting:
       Dropped messages:0
     Refresh Reduction:
       Remote epoch:0xB26B1
       Out of order messages:0
       Retransmitted messages:0
       Highest rcvd message id:945
       Last rcvd message:00:00:05
```
Table 110 describes the fields shown in the display.

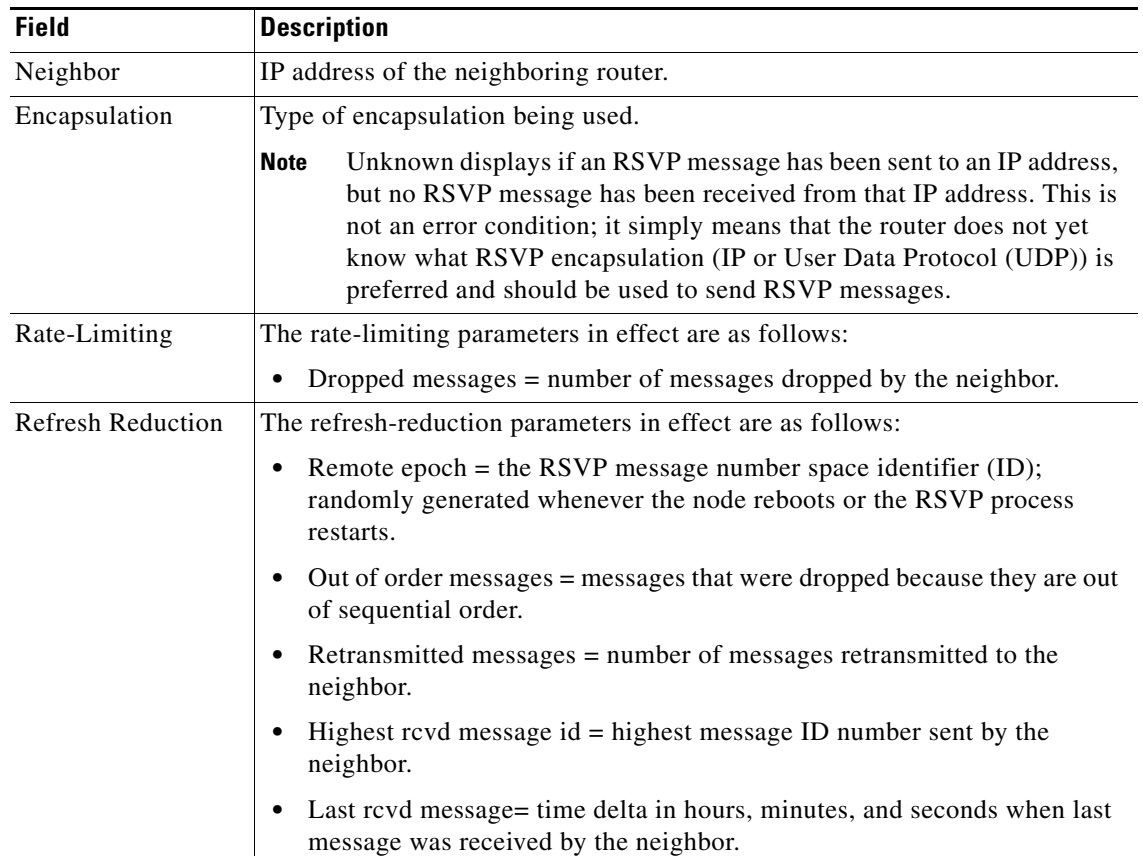

### *Table 110 show ip rsvp neighbor detail Command Field Descriptions*

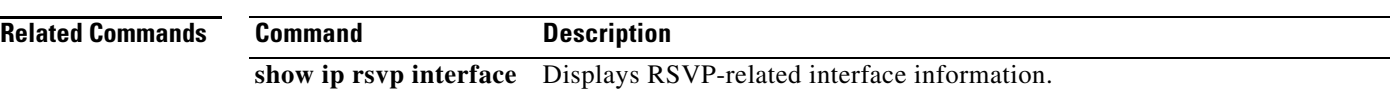

# **show ip rsvp policy**

To display the policies currently configured, use the **show ip rsvp policy** command in EXEC mode.

**show ip rsvp policy** [**cops** | **local** [*acl*]]

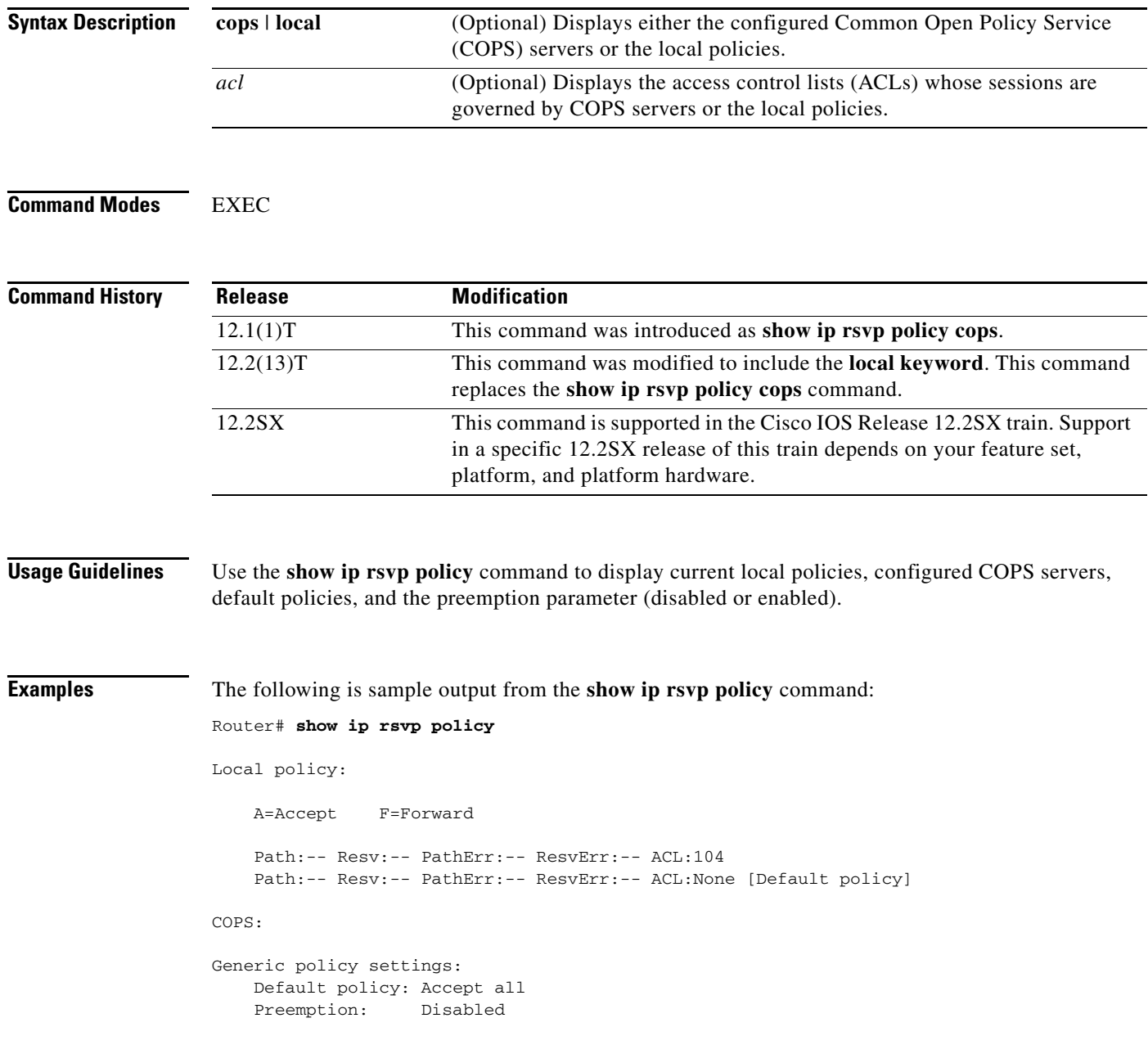

Table 111 describes the fields shown in the display.

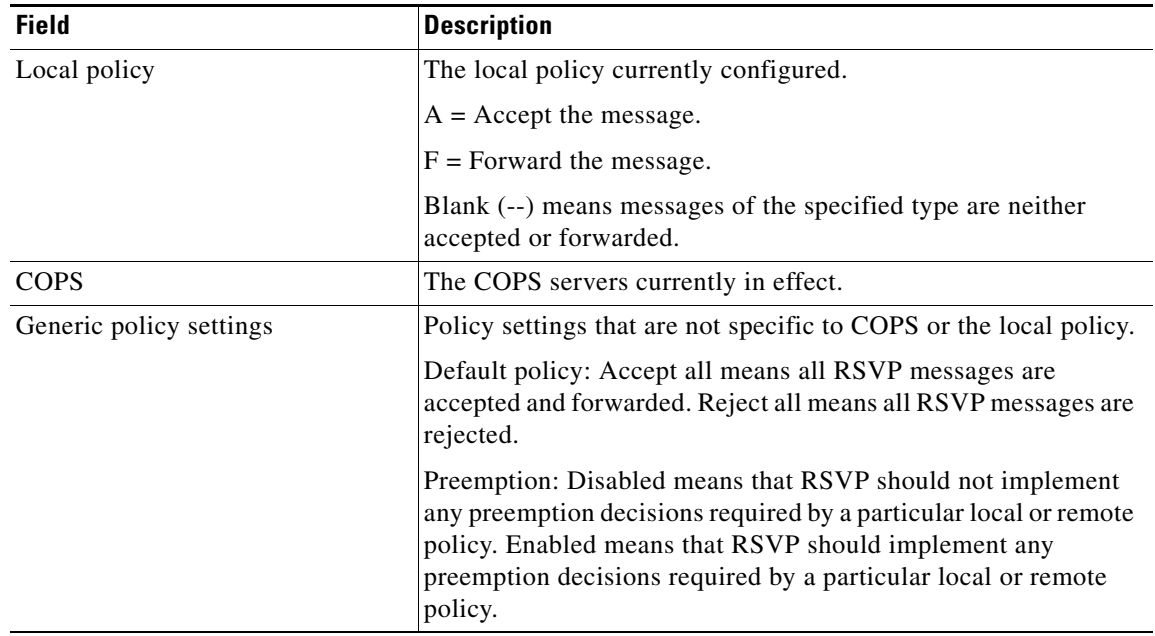

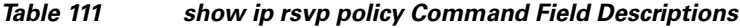

## **Related Commands**

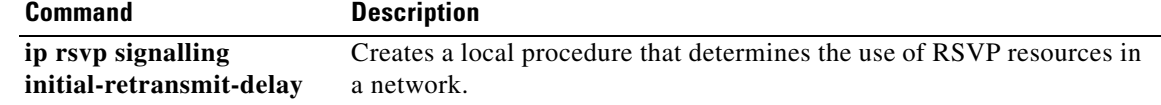

٦

# **show ip rsvp policy cops**

The **show ip rsvp policy cops** command is replaced by the **show ip rsvp policy** command. See the **show ip rsvp policy** command for more information.

# **show ip rsvp policy identity**

To display selected Resource Reservation Protocol (RSVP) identities in a router configuration, use the **show ip rsvp policy identity** command in user EXEC or privileged EXEC mode.

**show ip rsvp policy identity** [*regular-expression*]

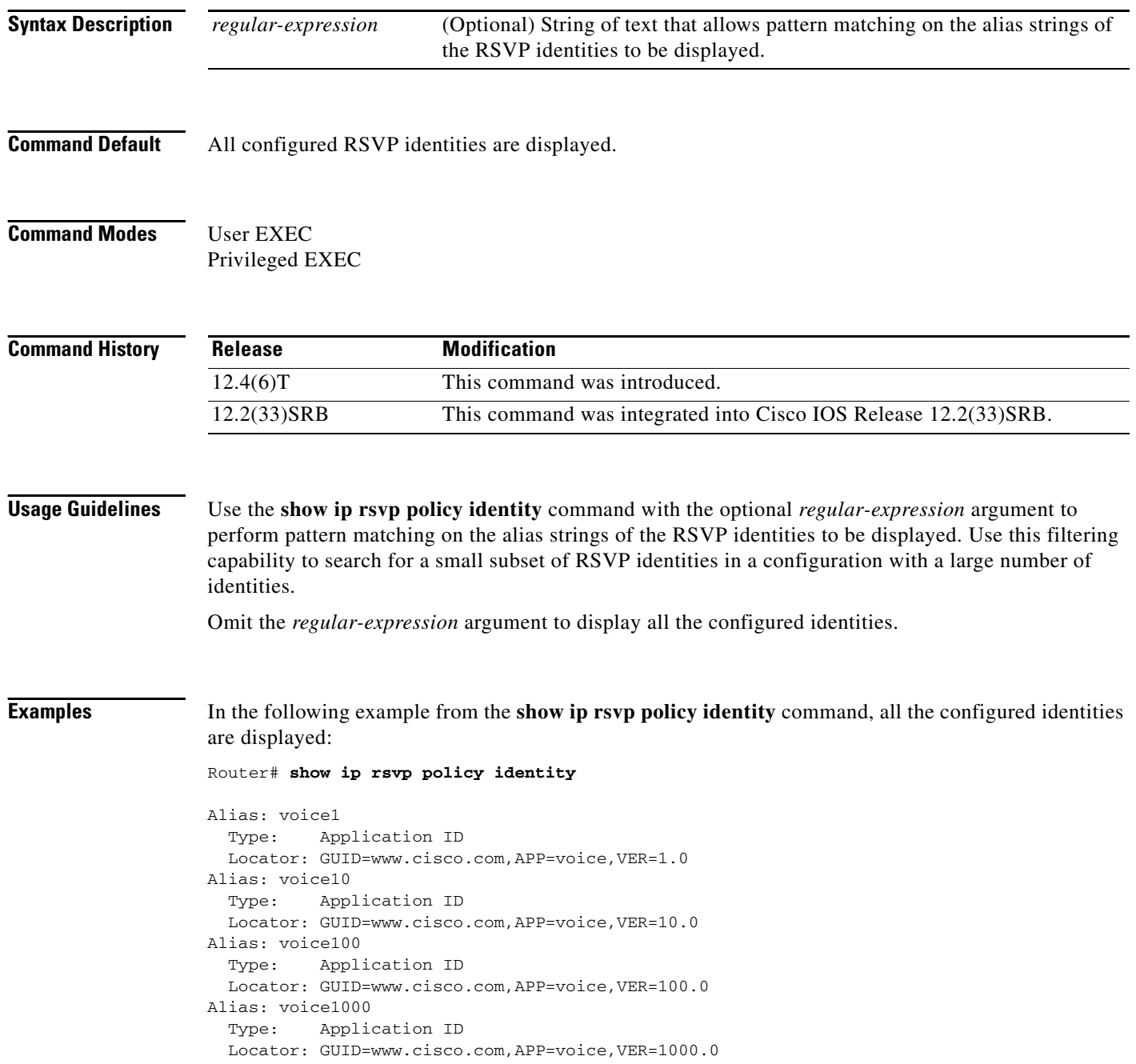

 $\mathbf I$ 

 $\Gamma$ 

Table 112 describes the significant fields shown in the display.

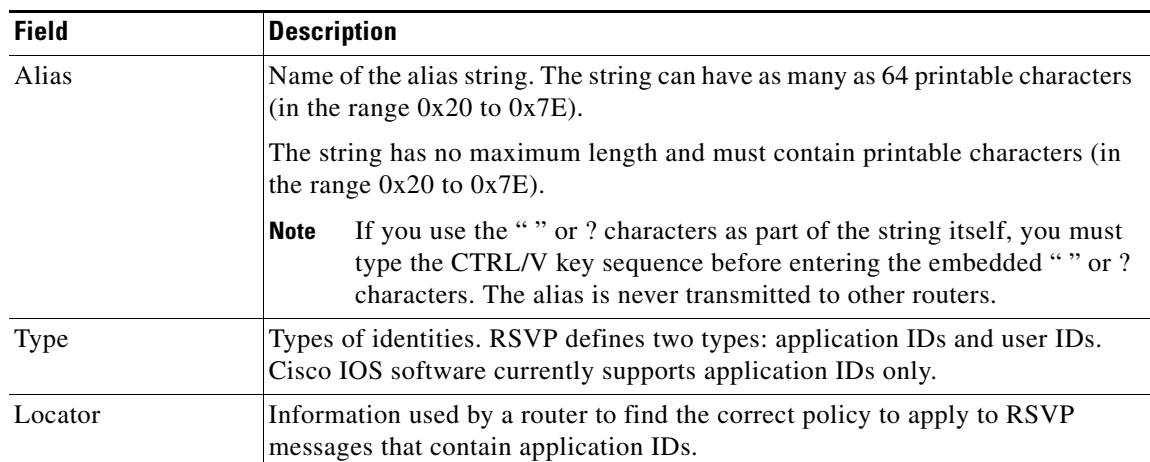

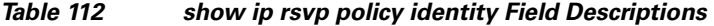

In the following example from the **show ip rsvp policy identity** command, all the identities whose aliases contain voice100 display:

```
Router# show ip rsvp policy identity voice100
```

```
Alias: voice100
  Type: Application ID
   Locator: GUID=www.cisco.com,APP=voice,VER=100.0
Alias: voice1000
   Type: Application ID
   Locator: GUID=www.cisco.com,APP=voice,VER=1000.0
```
In the following example from the **show ip rsvp policy identity** command, all the identities whose aliases contain an exact match on voice100 are displayed:

Router# **show ip rsvp policy identity ^voice100\$**

```
Alias: voice100
  Type: Application ID
   Locator: GUID=www.cisco.com,APP=voice,VER=100.0
```
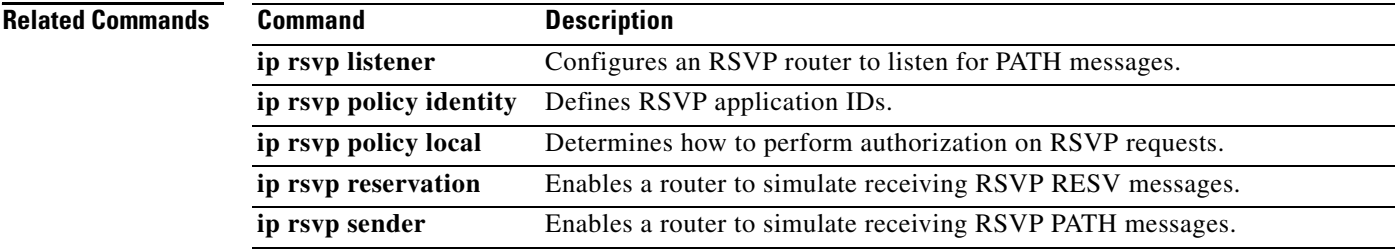

# **show ip rsvp policy local**

To display the local policies that are currently configured, use the **show ip rsvp policy local** command in user EXEC or privileged EXEC mode.

**show ip rsvp policy local** [**detail**] [**interface** *type number*] [**acl** *acl |* **dscp-ip** *value |* **default** *|*  **identity** *alias |* **origin-as** *as*]

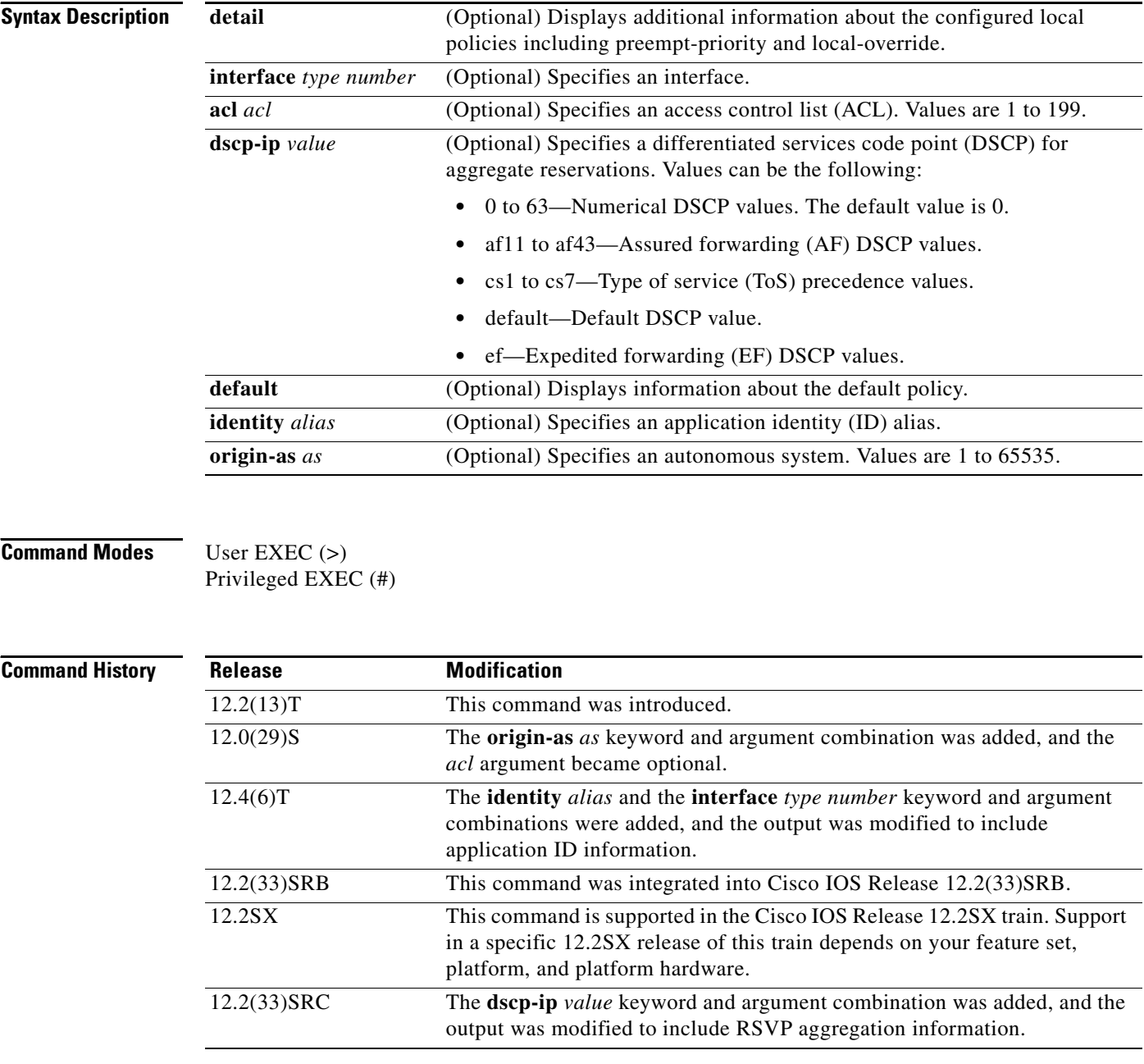

**Usage Guidelines** Use the **show ip rsvp policy local** command to display information about the selected local policies that are currently configured. You can use the **default** keyword and/or the **interface** *type number* keyword and argument combination with one or more of the match criteria.

> If you omit the **acl** *acl,* the **origin-as** *as,* the **identity** *alias,* or the **dscp-ip** *value* keyword and argument combinations, all local policies currently configured appear.

> If you use the ACL, the autonomous system, the application-ID, or the DSCP options as match criteria, you can specify only one. However, that parameter can be any ACL, autonomous system, application ID, or DSCP of any local policy that you have created. If you have multiple local policies with a common match criteria, using that parameter displays all local policies that meet the match criteria. On the other hand, if you have created local policies each with multiple ACLs, autonomous systems, application IDs, or DSCPs as the match criteria, you cannot use that parameter to show only a specific policy. You must omit the match criteria and show all the local policies.

#### **Examples Application IDs Local Policy Example**

The following sample output from the **show ip rsvp policy local** command displays global and per-interface local policies based on RSVP identities (application IDs) that have been configured:

Router# **show ip rsvp policy local**

```
 A=Accept F=Forward
   Global:
    Path:AF Resv:AF PathErr:AF ResvErr:AF ACL(s):101
     Path:AF Resv:AF PathErr:AF ResvErr:AF AS(es):3
     Path:AF Resv:AF PathErr:AF ResvErr:AF ID:voice
     Path:AF Resv:AF PathErr:AF ResvErr:AF ID:video
   Serial2/0/0:
    Path:AF Resv:AF PathErr:AF ResvErr:AF ID:voice
     Path:AF Resv:AF PathErr:AF ResvErr:AF ID:video
   Serial2/0/1:
     Path:AF Resv:AF PathErr:AF ResvErr:AF ID:conference
     Path:AF Resv:AF PathErr:AF ResvErr:AF ID:iptv
     Path:-- Resv:-- PathErr:-- ResvErr:-- Default
Generic policy settings:
    Default policy: Accept all
     Preemption: Disabled
```
Table 113 describes the significant fields shown in the display.

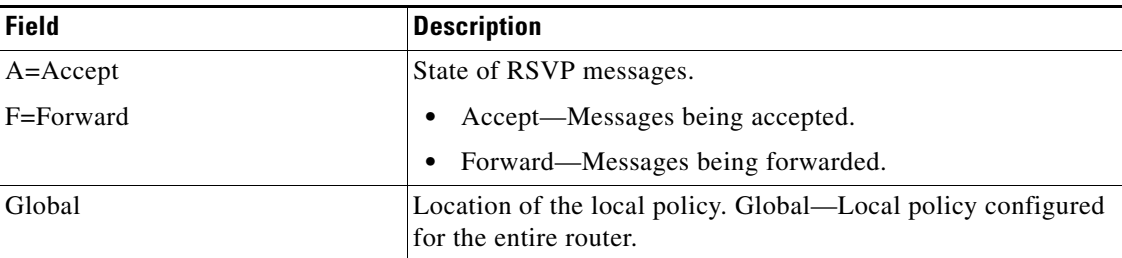

#### *Table 113 show ip rsvp policy local Field Descriptions*

ו

| <b>Field</b>                                                       | <b>Description</b>                                                                                                    |
|--------------------------------------------------------------------|----------------------------------------------------------------------------------------------------|
| Path, Resv, PathErr, ResvErr,<br>$ACL(s)$ , $AS(es)$ , ID, Default | Types of RSVP messages being accepted and forwarded and the<br>match criteria for the local policies configured. Blank (--)<br>means that messages of the specified type are neither accepted<br>nor forwarded.                                                         |
| Interface                                                          | Location of the local policy. Serial 2/0/0—Local policy<br>configured for a specific interface on the router.                                                                                                    |
| Path, Resv, PathErr, ResvErr,<br>$ACL(s)$ , $AS(es)$ , ID          | Types of RSVP messages being accepted and forwarded and the<br>types of local policies configured. Blank (--) means that<br>messages of the specified type are neither accepted nor<br>forwarded.                                                                       |
| Generic policy settings                                            | Policy settings that are not specific to any local or remote<br>policy.                                                                                                    |
|                                                                    | Default policy: Accept all means that all RSVP messages<br>are accepted and forwarded. Reject all means that all RSVP<br>messages are rejected.                                                                                                    |
|                                                                    | Preemption: Disabled means that RSVP should not<br>٠<br>implement any preemption decisions required by a<br>particular local or remote policy. Enabled means that RSVP<br>should implement any preemption decisions required by a<br>particular local or remote policy. |

*Table 113 show ip rsvp policy local Field Descriptions (continued)*

#### **DSCP-IP Local Policy Example**

The following sample output from the **show ip rsvp policy local** command displays a global local policy based on a DSCP EF that has been configured:

```
Router# show ip rsvp policy local dscp-ip ef
```

```
 A=Accept F=Forward
    Global:
      Path:AF Resv:AF PathErr:AF ResvErr:AF DSCP(s): ef
Generic policy settings:
    Default policy: Accept all
     Preemption: Enabled
```
See Table 114 for a description of the preceding fields.

#### **show ip rsvp policy local detail Example**

The following sample output from the **show ip rsvp policy local detail** command shows the location of the local policy (such as whether the policy is configured globally or for a specific interface, and the settings for preemption scope and maximum bandwidth. Preemption priorities and sender and receiver limits also appear even if they are set to their defaults.

Router# **show ip rsvp policy local detail**

```
Global:
  Policy for ID: voice 
     Preemption Scope: Unrestricted.
     Local Override: Disabled.
```
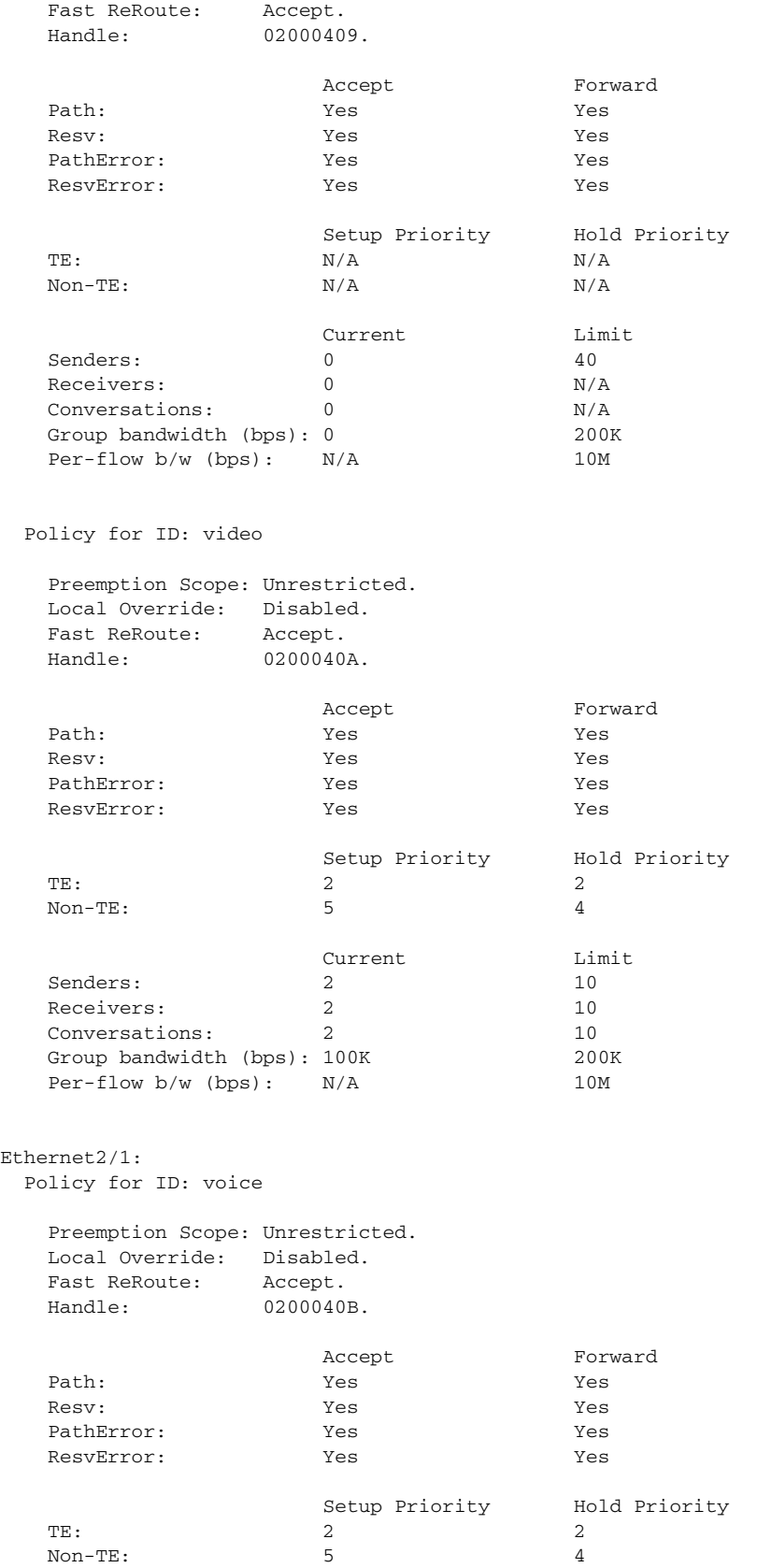

П

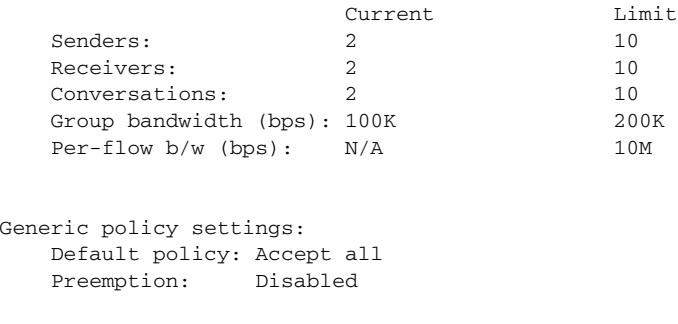

Table 114 describes the significant fields shown in the display.

*Table 114 show ip rsvp policy local detail Field Descriptions*

| <b>Field</b>                     | <b>Description</b>                                                                                                    |
|----------------------------------|----------------------------------------------------------------------------------------------------|
| Global                           | Location of the local policy. Global—Local policy configured<br>for the entire router.                                                                                                    |
| Policy for ID                    | A global local policy defined for an application ID alias named<br>voice.                                                                                                    |
| Preemption Scope                 | Describes which classes of RSVP quality of service (QoS)<br>reservations can be preempted by other classes of RSVP QoS<br>reservations on the same interface.                                                |
|                                  | Unrestricted means that a reservation using an application ID<br>such as voice can preempt any other class of reservation on the<br>same interface as that reservation, even other nonvoice<br>reservations. |
| Local Override                   | Overrides any remote policy by enforcing the local policy in<br>effect.                                                                                                    |
|                                  | Disabled—Not active.<br>$\bullet$                                                                                                    |
|                                  | Enabled—Active.<br>$\bullet$                                                                                                    |
| <b>Fast ReRoute</b>              | State of Fast ReRoute for Multiprotocol Label Switching<br>(MPLS)/Traffic Engineering (TE) label switched paths (LSPs).                                                                                      |
|                                  | Accept—Messages being accepted.                                                                                                    |
|                                  | Do not accept—Messages requesting Fast Reroute service<br>$\bullet$<br>are not being accepted.                                                                                                    |
| Handle                           | Internal database ID assigned to the security association by RSVP<br>for bookkeeping purposes.                                                                                                    |
| Accept, Forward                  | State of RSVP messages.                                                                                                    |
| Path, Resv, PathError, ResvError | Types of RSVP messages being accepted and forwarded.                                                                                                    |
|                                  | Yes—Messages are being accepted and forwarded.<br>$\bullet$                                                                                                    |
|                                  | No-Messages are not being accepted or forwarded.<br>$\bullet$                                                                                                    |
| Setup Priority, Hold Priority    | Preemption priorities. Setup Priority indicates the priority of a<br>reservation when it is initially installed. Hold Priority indicates<br>the priority of a reservation after it has been installed.       |
|                                  | N/A means preemption priorities are not configured.                                                                                                    |

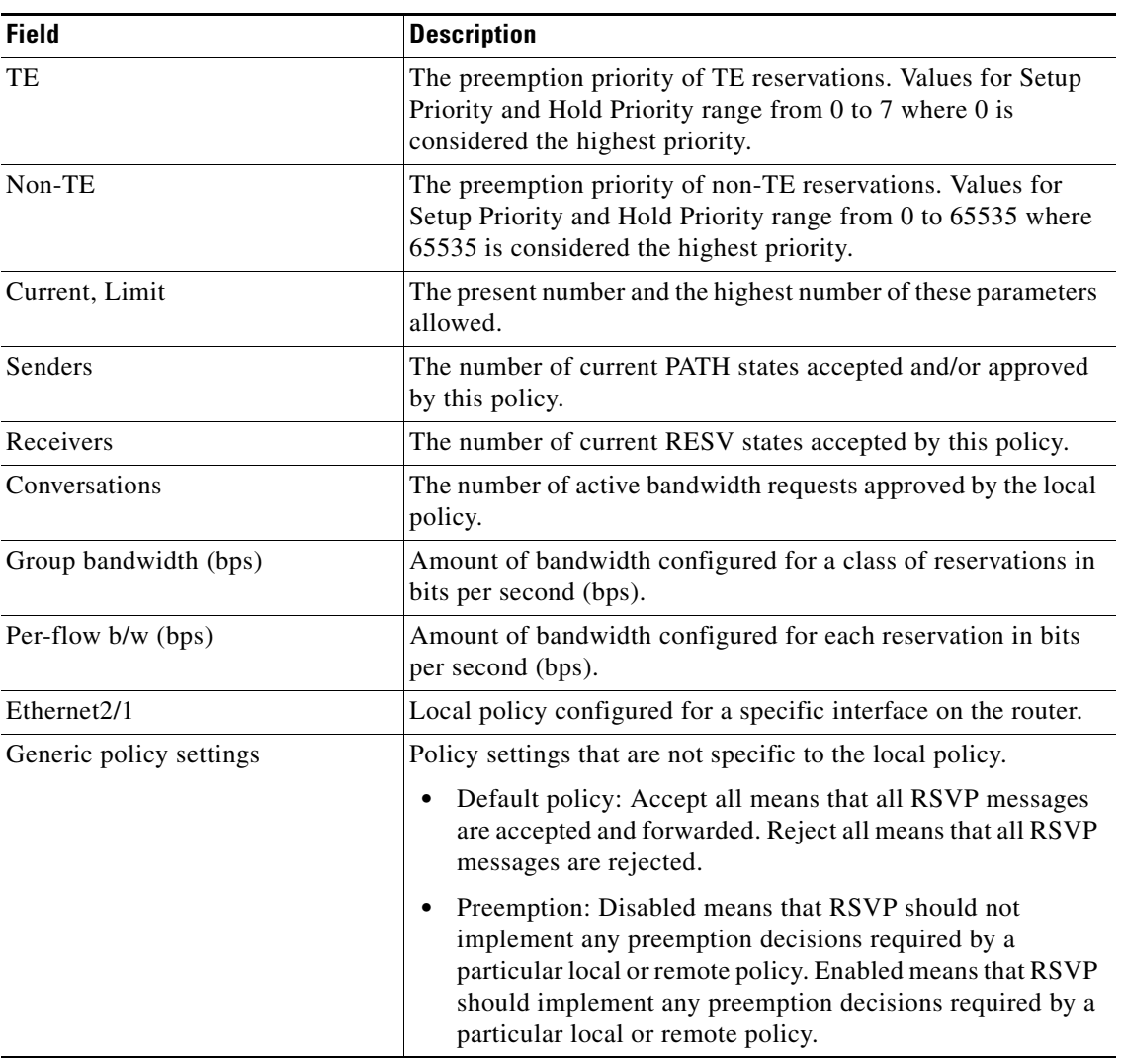

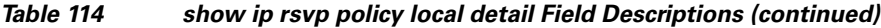

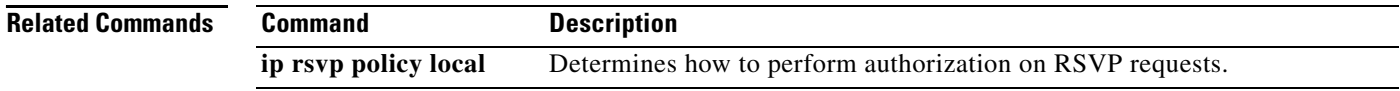

 $\overline{\phantom{a}}$ 

 $\mathbf I$ 

# **show ip rsvp request**

To display Resource Reservation Protocol (RSVP)-related request information currently in the database, use the **show ip rsvp request** command in user EXEC or privileged EXEC mode.

**show ip rsvp request** [**detail**] [**filter** [**destination** *ip-address* | *hostname*] [**dst-port** *port-number*] [**source** *ip-address* | *hostname*] [**src-port** *port-number*]]

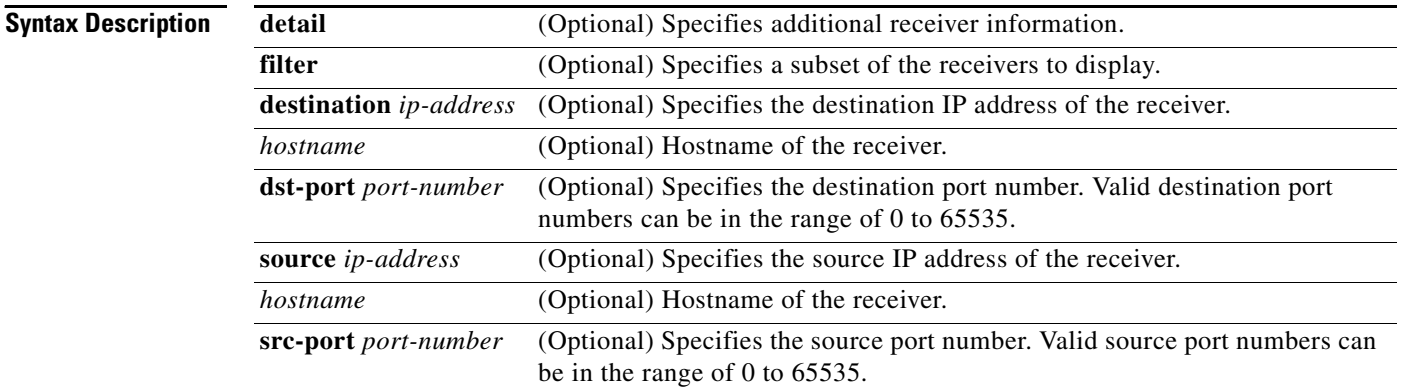

### **Command Modes** User EXEC (>)

Privileged EXEC (#)

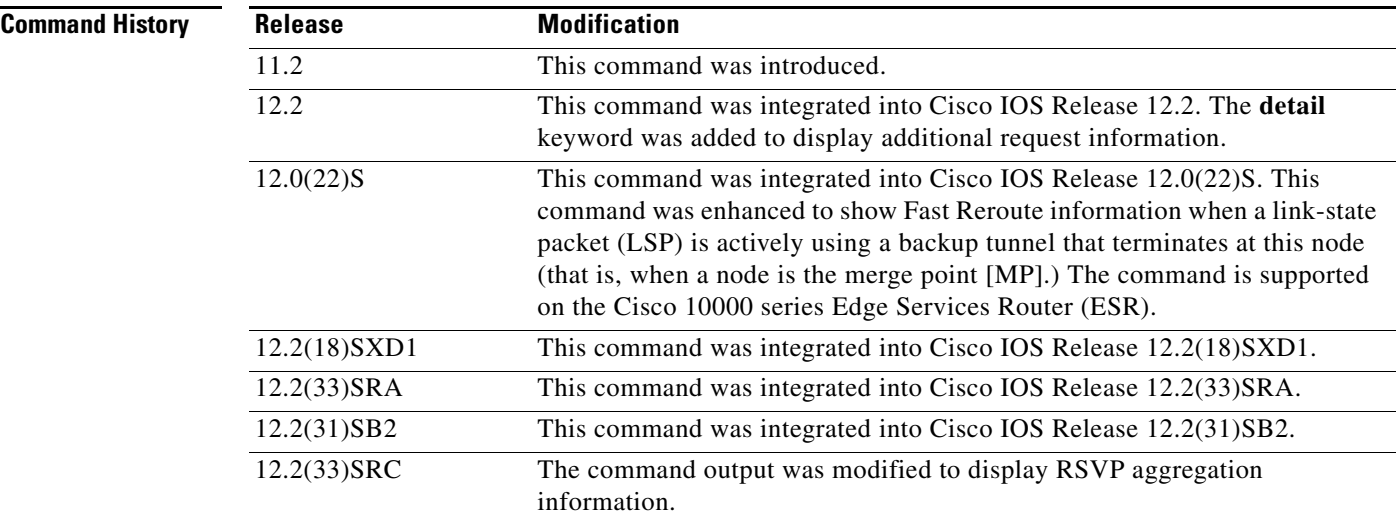

**Usage Guidelines** Use the **show ip rsvp request** command to display the RSVP reservations currently being requested upstream for a specified interface or all interfaces. The received reservations may differ from requests because of aggregated or refused reservations. If desired, information for only a single tunnel or a subset of tunnels can be displayed.

 $\Gamma$ 

### **Limiting the Display**

When hundreds or thousands of tunnels exist and you are interested in only a few, you can display the output for only a single tunnel or a subset of tunnels. To request a limited display, enter the **show ip rsvp request** command with the appropriate keyword (called an output filter): **destination**, **dst-port**, **source**, and **src-port**. You can enter any or all of the output filters, and you can enter them whether or not you specify the **detail** keyword.

## **Examples RSVP** Aggregation Example 1

The following is sample output from the **show ip rsvp request** command when RSVP aggregation is configured:

Router# **show ip rsvp request**

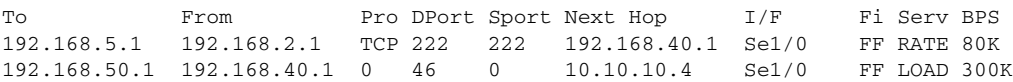

Table 115 describes the significant fields shown in the display.

### *Table 115 show ip rsvp request Field Descriptions*

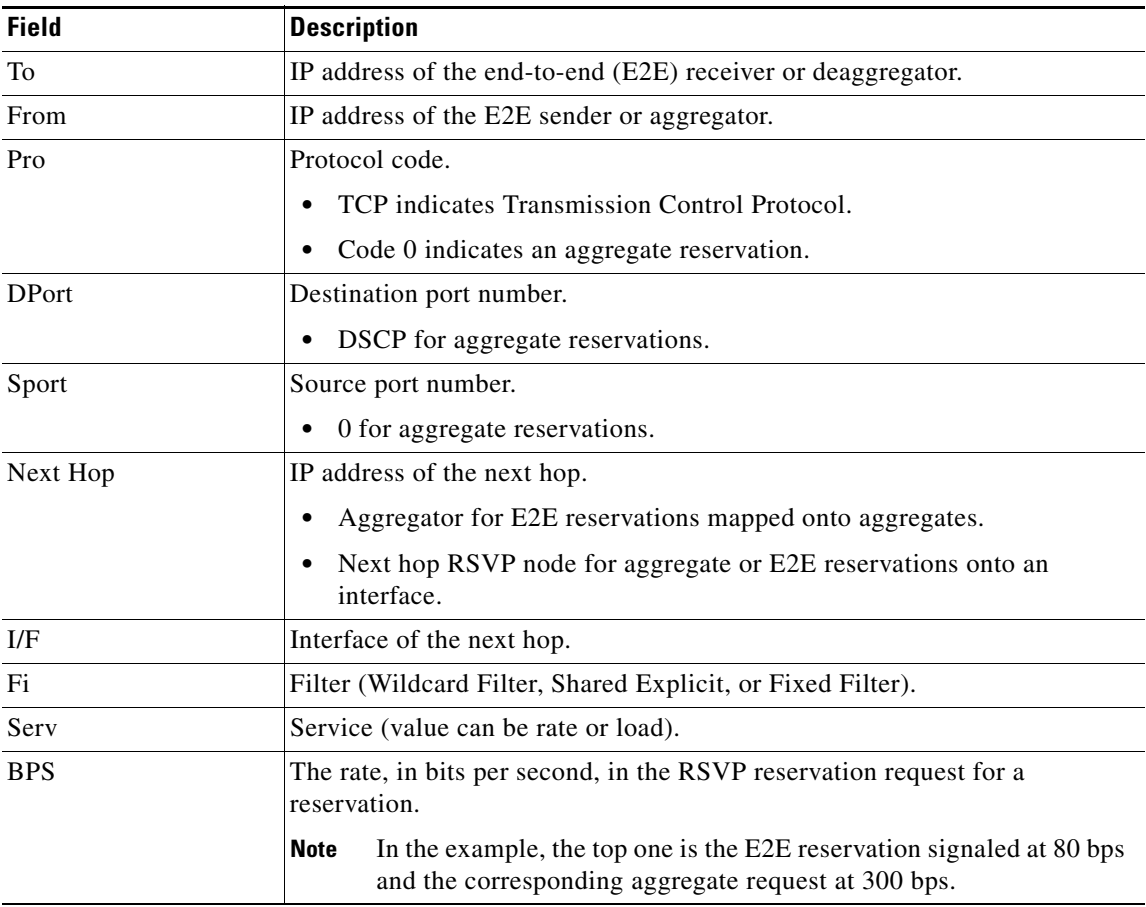

 $\overline{\phantom{a}}$ 

#### **RSVP Aggregation Example 2**

The following is sample output from the **show ip rsvp request detail** command when RSVP aggregation is configured:

Router# **show ip rsvp request detail**

```
RSVP Reservation. Destination is 192.168.5.1, Source is 192.168.2.1, 
  Protocol is TCP, Destination port is 222, Source port is 222
   Prev Hop: 192.168.40.1 on Serial1/0
  Reservation Style is Fixed-Filter, QoS Service is Guaranteed-Rate
  Average Bitrate is 80K bits/sec, Maximum Burst is 5K bytes
  Request ID handle: 0100040E.
   Policy: Forwarding. Policy source(s): Default
     Priorities - preempt: 0, defend: 0
   PSB Handle List [1 elements]: [0x19000407]
   RSB Handle List [1 elements]: [0x17000409]
   3175 Aggregation: RSVP 3175 AggResv 192.168.40.1->192.168.50.1_ef(46)
RSVP Reservation. Destination is 192.168.50.1, Source is 192.168.40.1, 
   Protocol is 0 , Destination port is 46, Source port is 0
   Prev Hop: 10.10.10.4 on Serial1/0
  Reservation Style is Fixed-Filter, QoS Service is Controlled-Load
  Average Bitrate is 300K bits/sec, Maximum Burst is 300K bytes
  Request ID handle: 0100040B.
   Policy: Forwarding. Policy source(s): Default
     Priorities - preempt: 0, defend: 0
   PSB Handle List [1 elements]: [0x9000408]
  RSB Handle List [1 elements]: [0x100040A]
```
Table 116 describes the significant fields shown in the display.

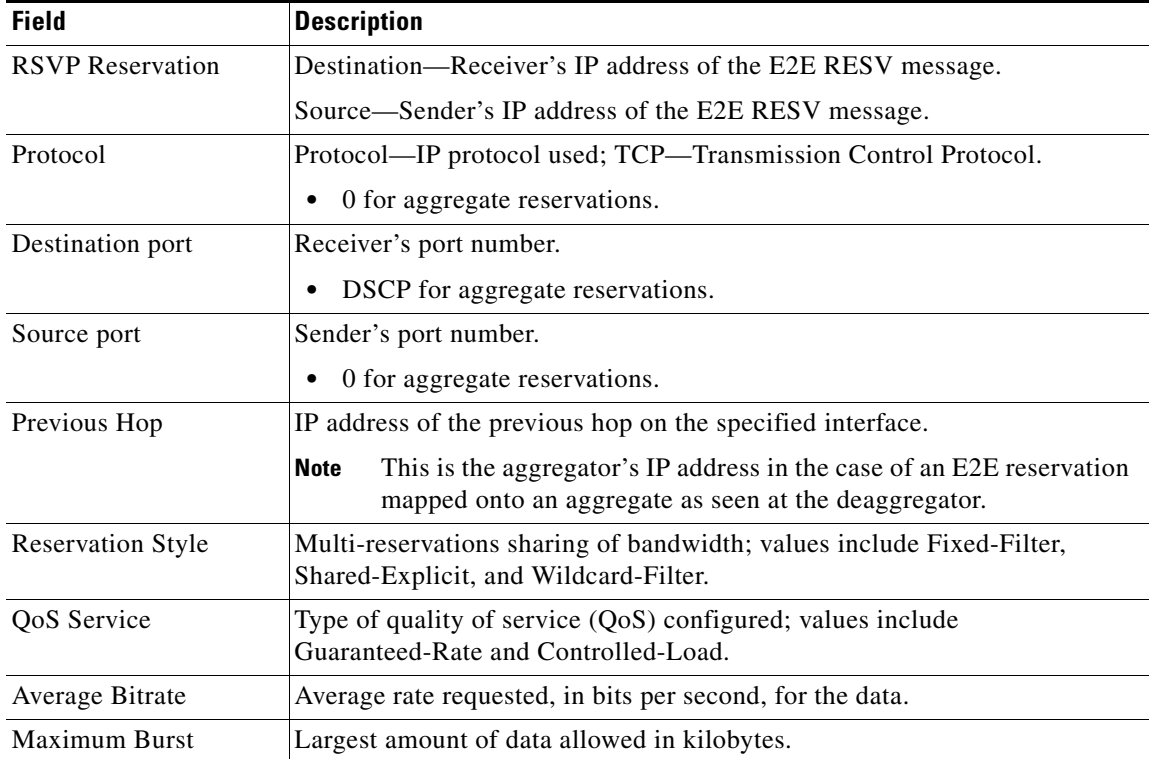

#### *Table 116 show ip rsvp request detail Field Descriptions*

a ka

 $\mathbf{I}$ 

 $\Gamma$ 

| <b>Field</b>           | <b>Description</b>                                                                                                    |
|------------------------|----------------------------------------------------------------------------------------------------|
| Request ID handle      | Internal database ID assigned to the request by RSVP for bookkeeping<br>purposes.                                                                                                    |
| Policy                 | Policy status: Forwarding—RSVP RESV messages are being accepted and<br>forwarded.                                                                                                    |
| Policy source $(s)$    | Type of local policy in effect; values include Default, Local, and MPLS/TE.                                                                                                    |
| Priorities             | RSVP preemption and hold priorities of the reservation; default is 0.                                                                                                    |
| <b>PSB Handle List</b> | Path state block (PSB) internal database identifier assigned by RSVP for<br>bookkeeping purposes.                                                                                                    |
| <b>RSB Handle List</b> | Reservation state block (RSB) internal database identifier assigned by<br>RSVP for bookkeeping purposes.                                                                                                    |
| 3175 Aggregation       | RSVP aggregation as defined in RFC 3175, Aggregation of RSVP for IPv4<br>and IPv6 Reservations.                                                                                                    |
|                        | This E2E reservation is mapped onto an RSVP aggregate reservation<br><b>Note</b><br>with an aggregator (source) IP address of 192.168.40.1, a<br>destination (deaggregator) IP address of 192.168.50.1, and a DSCP<br>value of expedited forwarding (EF). |

*Table 116 show ip rsvp request detail Field Descriptions (continued)*

## **MP Example**

The following is sample output from the **show ip rsvp request detail** command when the command is entered on the midpoint (MP) before and after a failure.

Figure 5 illustrates the network topology for the RSVP configuration example.

*Figure 5 Network Topology for the RSVP Configuration Example*

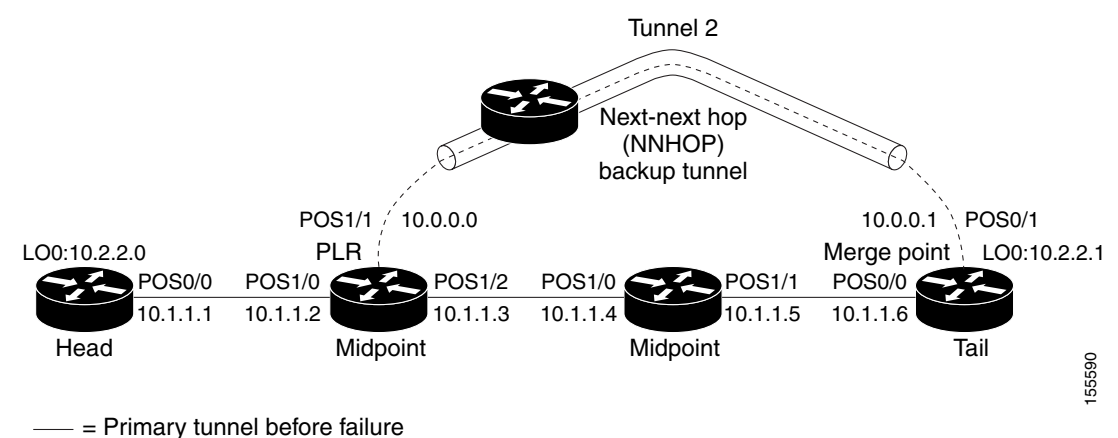

---- = Section of primary tunnel after failure

Ι

#### **Example 1: The command is entered on the MP before a failure.**

Router# **show ip rsvp request detail**

```
RSVP Reservation. Tun Dest: 10.2.2.1 Tun Sender: 10.2.2.0, 
    Tun ID: 1 LSP ID: 126
    Next Hop is 10.1.1.5 on POS0/1
    Label is 0
    Reservation Style is Shared-Explicit, QoS Service is Controlled-Load
    Average Bitrate is 0G bits/sec, Maximum Burst is 1K bytes
    RRO:
    Empt.y
```
#### **Example 2: The command is entered on the MP after a failure.**

Router# **show ip rsvp request detail**

```
RSVP Reservation. Tun Dest: 10.2.2.1 Tun Sender: 10.2.2.0, 
    Tun ID: 1 LSP ID: 126
    Next Hop is 10.1.1.5 on POS0/1
    Label is 0
    Reservation Style is Shared-Explicit, QoS Service is Controlled-Load
    Average Bitrate is 0G bits/sec, Maximum Burst is 1K bytes
    RRO:
      Empty
    FRR is in progress (we are Merge Point)
 RSVP Reservation. Tun Dest: 10.2.2.1 Tun Sender: 10.2.2.0, 
    Tun ID: 1 LSP ID: 126
    Next Hop is 10.0.0.0 on POS0/1
    Label is 0
    Reservation Style is Shared-Explicit, QoS Service is Controlled-Load
    Average Bitrate is 0G bits/sec, Maximum Burst is 1K bytes
    RRO:
      Empty
    FRR is in progress (we are Merge Point)
```
Notice that after the failure, there are two entries for the rerouted LSP.

The first entry continues to show the prefailure information (that is, RESV messages are being sent to 10.1.1.5 on POS0/1). This state is for the RESV being sent upstream before the failure, in response to path messages sent before the failure. This state may time out quickly, or it may continue to be refreshed for a few minutes if, for example, an upstream node is unaware of the failure.

The second entry shows the post-failure information (that is, RESV messages are being sent to 10.0.0.0 on POS0/1). This state is for the RESV messages being sent upstream after the failure (to the point of local repair [PLR]), and will remain and be refreshed as long as the LSP is rerouted.

In example 2, the MP is also the tail of the LSP. There is no record route object (RRO) information because there are no nodes downstream.

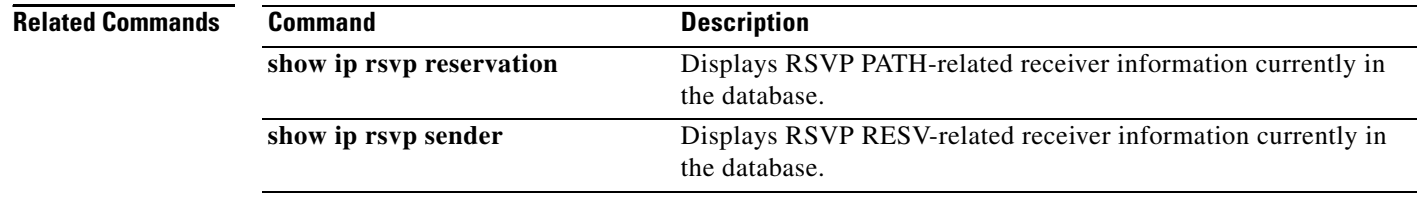

# **show ip rsvp reservation**

To display Resource Reservation Protocol (RSVP)-related receiver information currently in the database, use the **show ip rsvp reservation** command in user EXEC or privileged EXEC mode.

### **Syntax for T Releases**

**show ip rsvp reservation** [*ip-address* | *hostname*] [**detail**]

### **Syntax for 12.0S and 12.2S Releases**

**show ip rsvp reservation** [**detail**] [**filter** [**destination** *ip-address* | *hostname*] [**dst-port** *port-number*] [**source** *ip-address* | *hostname*] [**src-port** *port-number*]]

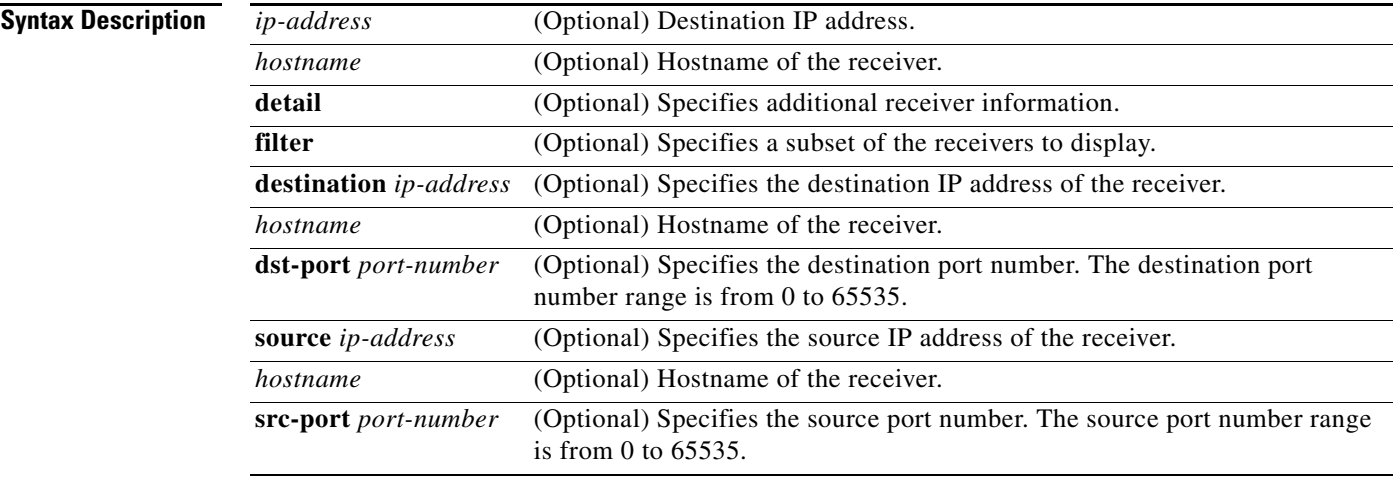

## **Command Modes** User EXEC (>)

 $\Gamma$ 

Privileged EXEC (#)

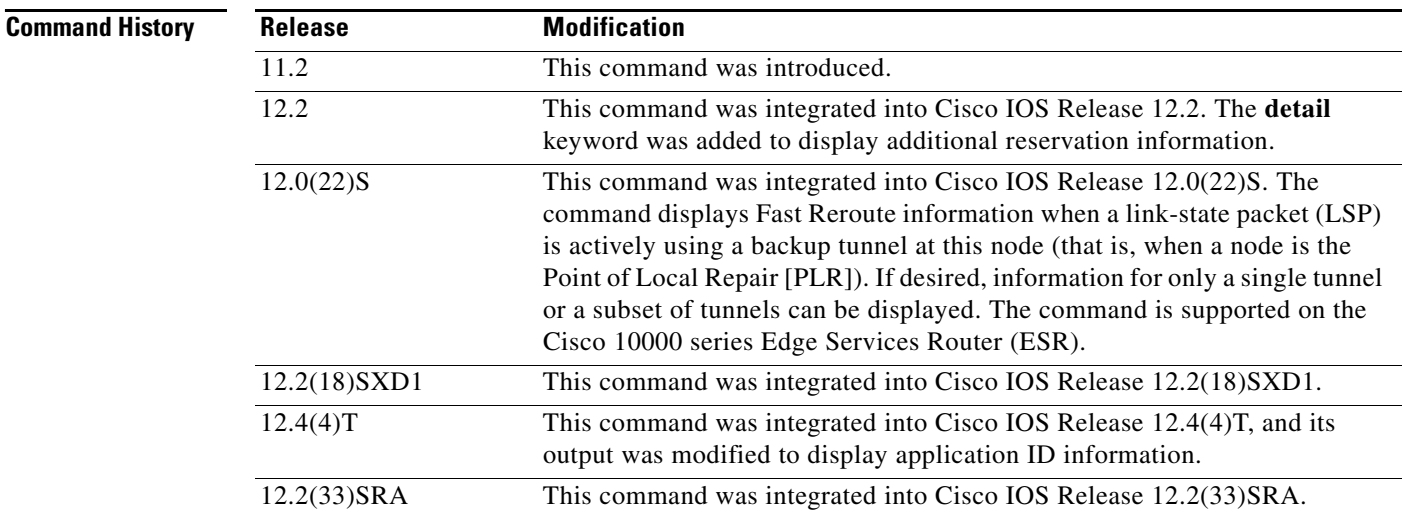

**Cisco IOS Quality of Service Solutions Command Reference**

Ι

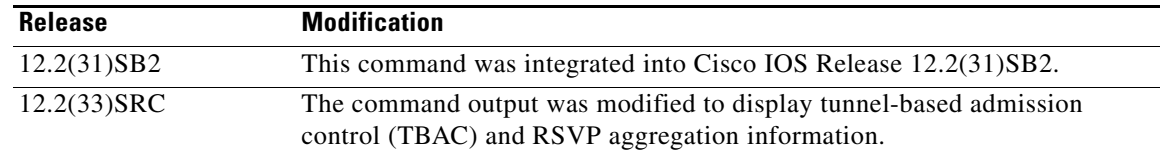

**Usage Guidelines** Use the **show ip rsvp reservation** command to display the current receiver (RESV) information in the database for a specified interface or all interfaces. This information includes reservations aggregated and forwarded from other RSVP routers.

#### **Limiting the Display**

When hundreds or thousands of tunnels exist and you are interested in only a few, you can display the output for only a single tunnel or a subset of tunnels. To request a limited display, enter the **show ip rsvp reservation** command with the appropriate keyword (called an output filter): **destination**, **dst-port**, **source**, and **src-port**. You can enter any or all of the output filters, and you can enter them whether or not you specify the **detail** keyword.

### **Examples show ip rsvp reservation Example**

The following is sample output from the **show ip rsvp reservation** command:

Router# **show ip rsvp reservation**

To From Pro DPort Sport Next Hop I/F Fi Serv 172.16.1.49 172.16.4.53 1 0 0 172.16.1.49 Se1 FF LOAD

Table 117 describes the significant fields shown in the display.

### *Table 117 show ip rsvp reservation Field Descriptions*

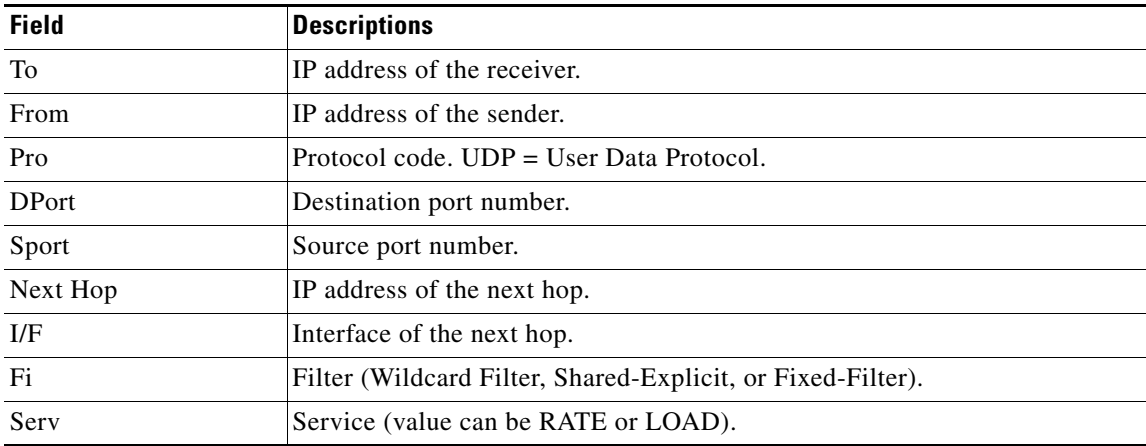

#### **Application ID Example**

The following is sample output from the **show ip rsvp reservation detail** command with application ID information:

```
Router# show ip rsvp reservation detail
```
RSVP Reservation. Destination is 192.168.104.3, Source is 192.168.104.1, Protocol is UDP, Destination port is 4444, Source port is 4444

a ka

 $\Gamma$ 

```
 Next Hop is 192.168.106.2, Interface is ATM1/0.1
 Reservation Style is Fixed-Filter, QoS Service is Guaranteed-Rate
 Resv ID handle: 0A00040B.
 Created: 12:18:32 UTC Sat Dec 4 2004
 Average Bitrate is 5K bits/sec, Maximum Burst is 1K bytes
 Min Policed Unit: 0 bytes, Max Pkt Size: 0 bytes
 Status:
 Policy: Forwarding. Policy source(s): Default
   Priorities - preempt: 5, defend: 2
   Application ID: 'GUID=www.cisco.com, VER=1.1.1.2, APP=voice, SAPP=h323'
                    '/usr/local/bin/CallManager'
```

```
Table 118 describes the significant fields shown in the display.
```
*Table 118 show ip rsvp reservation detail—Application ID Field Descriptions*

| <b>Field</b>             | <b>Descriptions</b>                                                                                                    |
|--------------------------|----------------------------------------------------------------------------------------------------|
| <b>RSVP</b> Reservation  | Destination—Receiver's IP address of the RESV message.                                                                                                  |
|                          | Source—Sender's IP address of the RESV message.                                                                                                    |
| Protocol                 | Protocol-IP protocol used; UDP-User Data Protocol.                                                                                                    |
| Destination port         | Receiver's port number.                                                                                                    |
| Source port              | Sender's port number.                                                                                                    |
| Next Hop                 | IP address of the next hop.                                                                                                    |
| Interface                | Interface type of the next hop.                                                                                                    |
| <b>Reservation Style</b> | Multireservations sharing of bandwidth; values include Fixed-Filter,<br>Shared-Explicit, and Wildcard-Filter.                                           |
| QoS Service              | Type of qulaity of service (QoS) configured; values include<br>Guaranteed-Rate and Controlled Load.                                                     |
| Resy ID handle           | Internal database ID assigned to the RESV message by RSVP for bookkeeping<br>purposes.                                                                  |
| Created                  | Time and date when the reservation was created.                                                                                                    |
| Average Bitrate          | Average rate, in bits per second, for the data.                                                                                                    |
| <b>Maximum Burst</b>     | Largest amount of data allowed in kilobytes.                                                                                                    |
| Min Policed Unit         | Size of the smallest packet generated by the application in bytes, including<br>the application data and all protocol headers at or above the IP level. |
| Max Pkt Size             | Largest packet allowed in bytes.                                                                                                    |
| <b>Status</b>            | Status of the local policy; values are Proxied and Proxy-terminated.                                                                                    |
|                          | A blank status field means you issued the command on a midpoint<br><b>Note</b><br>for that reservation.                                                 |
| Policy                   | Policy status: Forwarding-RSVP RESV messages are being accepted and<br>forwarded.                                                                       |
| Policy source(s)         | Type of local policy in effect; values include Default, Local, and MPLS/TE.                                                                             |

ו

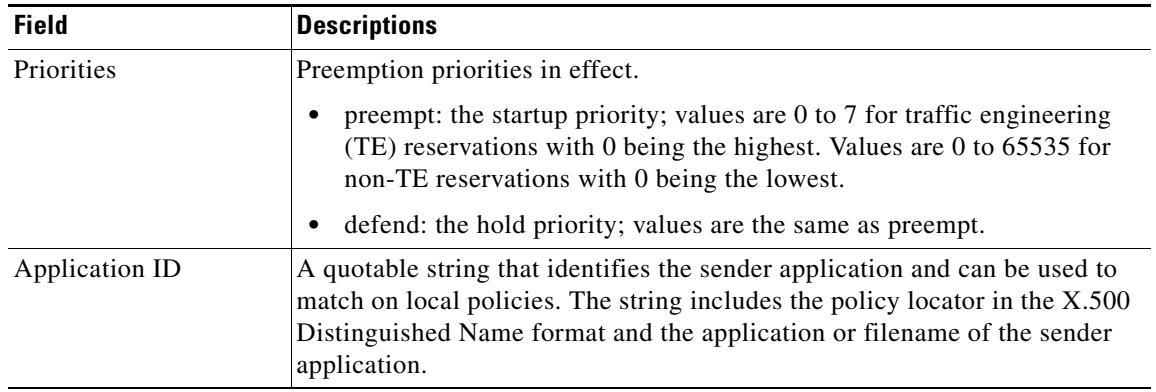

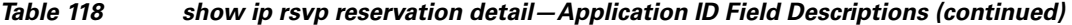

### **TBAC Example**

The following is sample output from the **show ip rsvp reservation detail** command when TBAC is configured:

```
Router# show ip rsvp reservation detail
```

```
RSVP Reservation. Destination is 10.4.0.1, Source is 10.1.0.1, 
  Protocol is UDP, Destination port is 100, Source port is 100
  Next Hop: 10.4.0.1 on Tunnel1, out of band
  Reservation Style is Fixed-Filter, QoS Service is Guaranteed-Rate
  Resv ID handle: 0100040D.
  Created: 11:59:53 IST Tue Mar 20 2007
  Average Bitrate is 10K bits/sec, Maximum Burst is 1K bytes
  Min Policed Unit: 0 bytes, Max Pkt Size: 0 bytes
  Status:
  Policy: Forwarding. Policy source(s): Default
```
Table 119 describes the significant fields shown in the display.

*Table 119 show ip rsvp reservation detail—TBAC Field Descriptions*

| <b>Field</b>             | <b>Descriptions</b>                                                                                           |
|--------------------------|----------------------------------------------------------------------------------------------------|
| <b>RSVP</b> Reservation  | Destination—Receiver's IP address of the RESV message.                                                        |
|                          | Source—Sender's IP address of the RESV message.                                                               |
| Protocol                 | Protocol-IP protocol used; UDP-User Data Protocol.                                                            |
| Destination port         | Receiver's port number.                                                                                       |
| Source port              | Sender's port number.                                                                                         |
| Next Hop                 | IP address of the next hop on tunnel interface with out-of-band signaling.                                    |
| <b>Reservation Style</b> | Multireservations sharing of bandwidth; values include Fixed-Filter,<br>Shared-Explicit, and Wildcard-Filter. |
| QoS Service              | Type of QoS configured; values include Guaranteed-Rate and Controlled<br>Load.                                |
| Resy ID handle           | Internal database ID assigned to the RESV message by RSVP for bookkeeping<br>purposes.                        |
| Created                  | Time and date when the reservation was created.                                                               |
| Average Bitrate          | Average rate, in bits per second, for the data.                                                               |

 $\mathbf I$ 

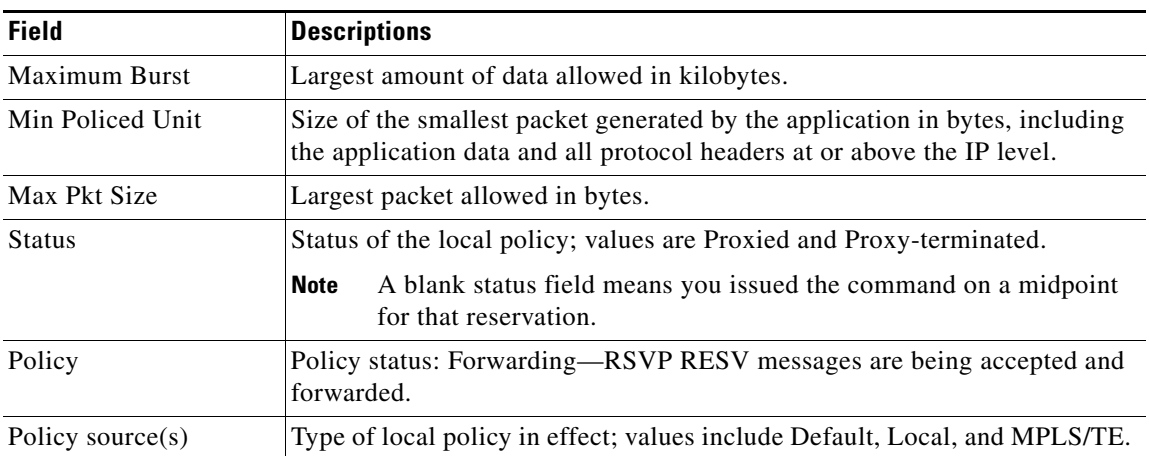

#### *Table 119 show ip rsvp reservation detail—TBAC Field Descriptions (continued)*

#### **RSVP Aggregation Example**

The following is sample output from the **show ip rsvp reservation detail** command when RSVP aggregation is configured:

```
Router# show ip rsvp reservation detail
```

```
RSVP Reservation. Destination is 192.168.5.1, Source is 192.168.2.1, 
  Protocol is TCP, Destination port is 222, Source port is 222
  Next Hop: 192.168.50.1 on Serial1/0
  Reservation Style is Fixed-Filter, QoS Service is Guaranteed-Rate
   Resv ID handle: 0600040A.
  Created: 20:27:58 EST Thu Nov 29 2007
  Average Bitrate is 80K bits/sec, Maximum Burst is 5K bytes
   Min Policed Unit: 0 bytes, Max Pkt Size: 0 bytes
   DiffServ Integration: DSCPs: 46 
   Status:
   Policy: Forwarding. Policy source(s): Default
   3175 Aggregation: RSVP 3175 AggResv 192.168.40.1->192.168.50.1_ef(46)
RSVP Reservation. Destination is 192.168.50.1, Source is 192.168.40.1, 
   Protocol is 0 , Destination port is 46, Source port is 0
  Next Hop: 10.30.1.1 on Serial1/0
   Reservation Style is Fixed-Filter, QoS Service is Controlled-Load
   Resv ID handle: 03000408.
   Created: 20:27:50 EST Thu Nov 29 2007
   Average Bitrate is 300K bits/sec, Maximum Burst is 300K bytes
  Min Policed Unit: 20 bytes, Max Pkt Size: 0 bytes
   Status:
   Policy: Forwarding. Policy source(s): Default
```
Table 120 describes the significant fields shown in the display.

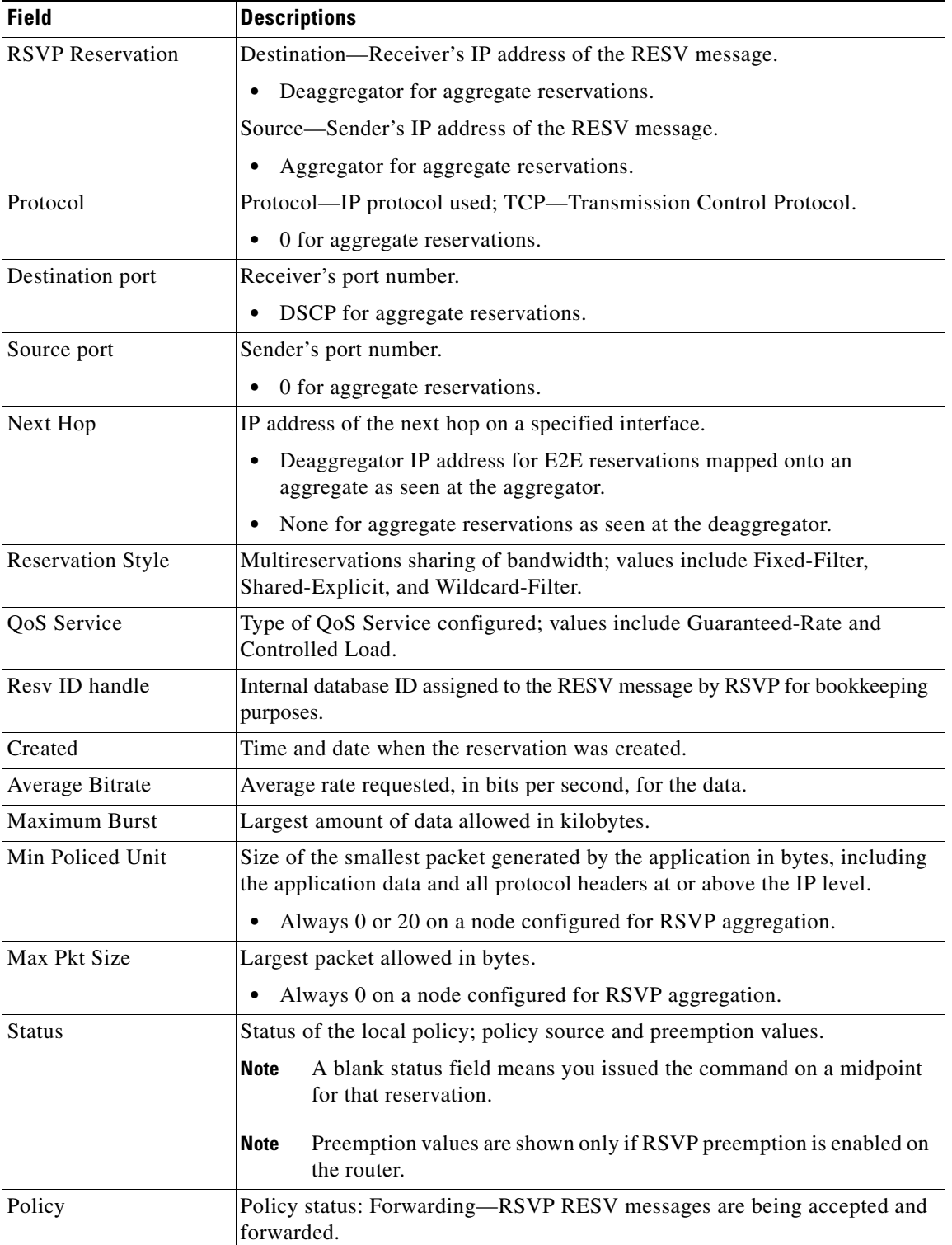

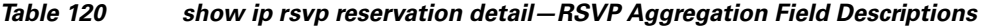

I

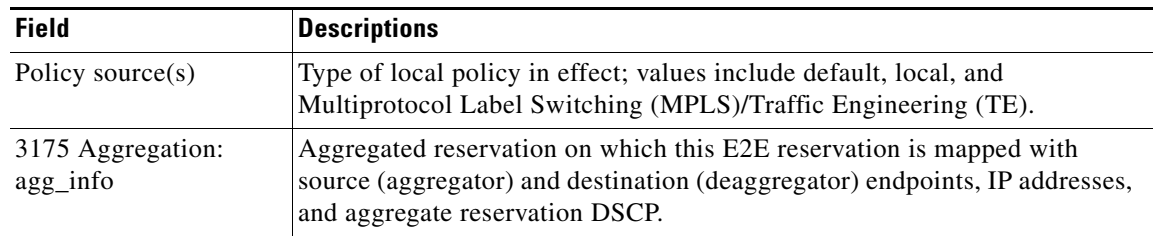

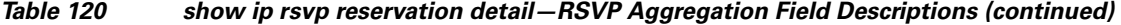

### **PLR Examples**

The following is sample output from the **show ip rsvp reservation detail** command when the command is entered on the PLR before and after a failure.

Figure 6 illustrates the network topology for the RSVP configuration example.

### *Figure 6 Network Topology for the RSVP Configuration Example*

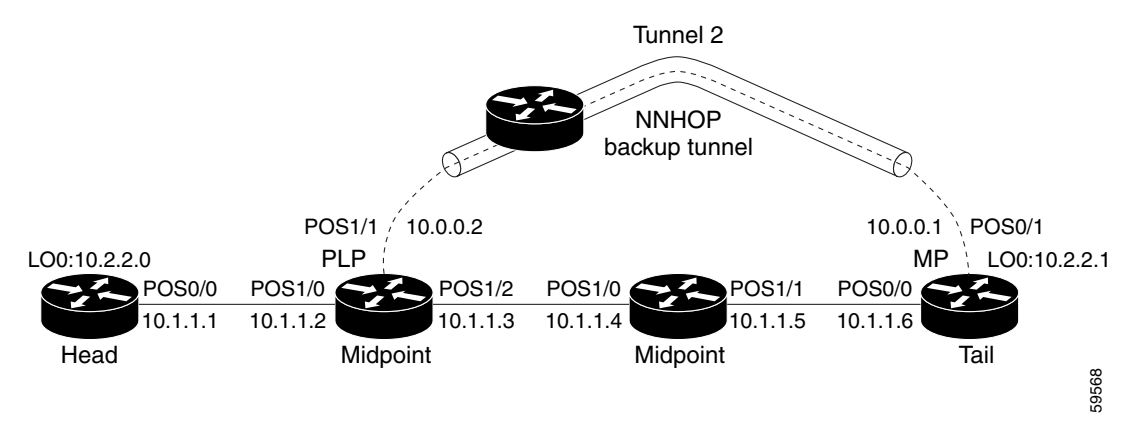

 $=$  Primary tunnel before failure

---- = Section of primary tunnel after failure

#### **Example 1: The command is entered on the PLR before a failure.**

```
Router# show ip rsvp reservation detail
```

```
RSVP Reservation. Tun Dest: 10.2.2.1 Tun Sender: 10.2.2.0, 
   Tun ID: 1 LSP ID: 126
   Next Hop is 10.1.1.4 on POS1/2
   Label is 18
   Reservation Style is Shared-Explicit, QoS Service is Controlled-Load
   Average Bitrate is 0G bits/sec, Maximum Burst is 1K bytes
   RRO:
      10.1.1.5/32, Flags:0x0 (No Local Protection)
       Label record: Flags 0x1, ctype 1, incoming label 18
      10.1.1.6/32, Flags:0x0 (No Local Protection)
        Label record: Flags 0x1, ctype 1, incoming label 0
```
#### **Example 2: The command is entered on the PLR after a failure.**

Router# **show ip rsvp reservation detail**

RSVP Reservation. Tun Dest: 10.2.2.1 Tun Sender: 10.2.2.0, Tun ID: 1 LSP ID: 126 *FRR is in progress: (we are PLR)*

ן

```
 Bkup Next Hop is 10.0.0.1 on POS1/1
      Label is 0
   Orig Next Hop was 10.1.1.4 on POS1/2
      Label was 18
 Reservation Style is Shared-Explicit, QoS Service is Controlled-Load
 Average Bitrate is 0G bits/sec, Maximum Burst is 1K bytes
 RRO:
   10.2.2.1/32, Flags:0x0 (No Local Protection)
    Label record: Flags 0x1, ctype 1, incoming label 0
```
Notice the following (see italicized text) in Examples 1 and 2:

- At the PLR, you see "Fast Reroute (FRR) is in progress (we are PLR)" when an LSP has been rerouted (that is, it is actively using a backup tunnel).
- **•** RESV messages arrive on a different interface and from a different next hop after a failure. The prefailure display shows the original NHOP and arriving interface; the post-failure display shows both the original and the new (Bkup) NHOP and arriving interface. The label is also shown.
- **•** The Record Route Object (RRO) in arriving RESV messages changes after the failure, given that the RESV messages will avoid the failure (that is, it will traverse different links or hops).

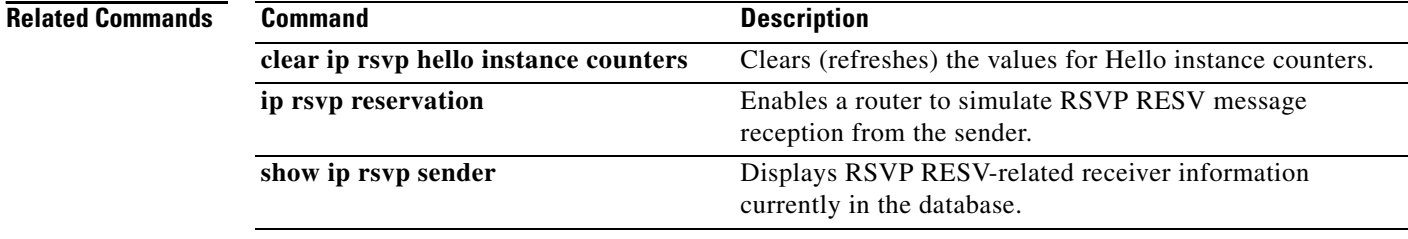

 $\overline{\phantom{a}}$ 

# **show ip rsvp sbm**

To display information about a Subnetwork Bandwidth Manager (SBM) configured for a specific Resource Reservation Protocol (RSVP)-enabled interface or for all RSVP-enabled interfaces on the router, use the **show ip rsvp sbm** command in EXEC mode.

**show ip rsvp sbm** [**detail**] [*interface-type interface-number*]

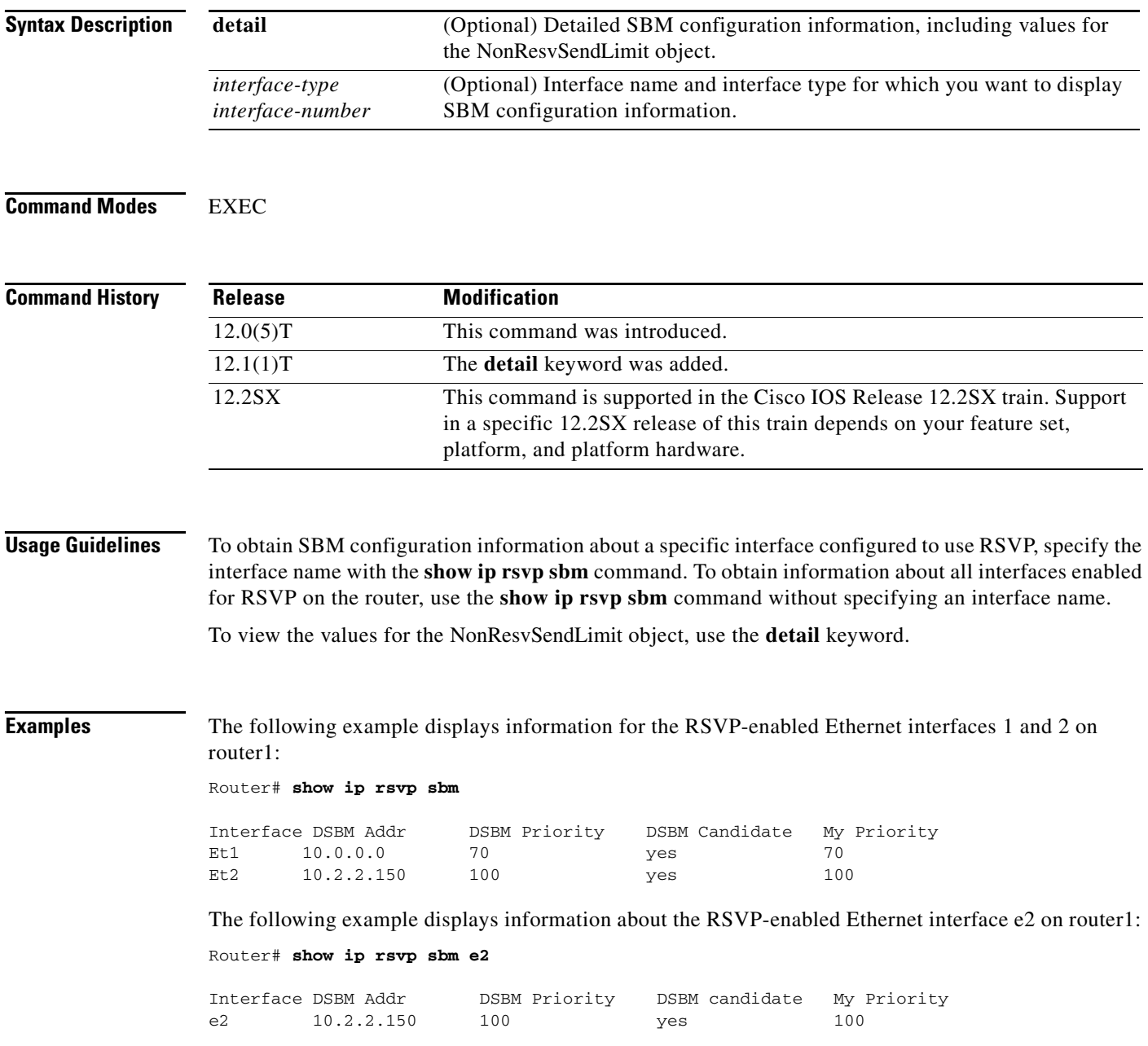

 $\mathbf I$ 

Table 121 describes the significant fields shown in the display.

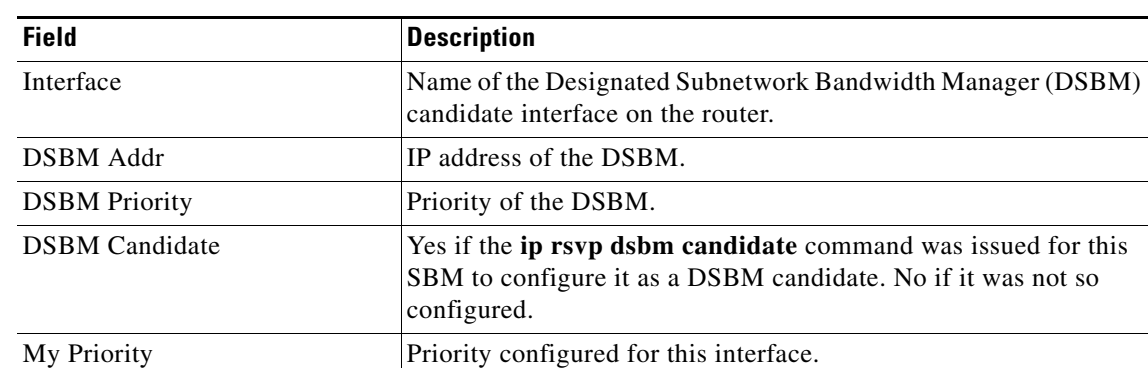

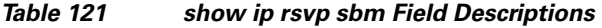

The following example displays information about the RSVP-enabled Ethernet interface 2 on router1. In the left column, the local SBM configuration is shown; in the right column, the corresponding information for the current DSBM is shown. In this example, the information is the same because the DSBM won election.

```
Router# show ip rsvp sbm detail
```
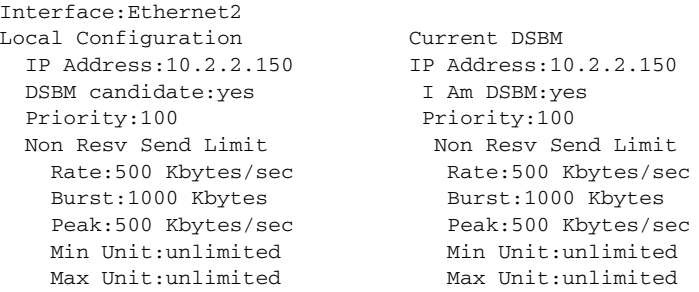

Table 122 describes the significant fields shown in the display.

*Table 122 show ip rsvp sbm detail Field Descriptions*

| <b>Field</b>          | <b>Description</b>                                                                                                    |
|-----------------------|----------------------------------------------------------------------------------------------------|
| Local Configuration   | The local DSBM candidate configuration.                                                                                                    |
| <b>Current DSBM</b>   | The current DSBM configuration.                                                                                                    |
| Interface             | Name of the DSBM candidate interface on the router.                                                                                                 |
| <b>IP</b> Address     | IP address of the local DSBM candidate or the current DSBM.                                                                                         |
| <b>DSBM</b> candidate | Yes if the <b>ip rsvp dsbm candidate</b> command was issued for this<br>SBM to configure it as a DSBM candidate. No if it was not so<br>configured. |
| I am DSBM             | Yes if the local candidate is the DSBM. No if the local candidate is<br>not the DSBM.                                                               |
| Priority              | Priority configured for the local DSBM candidate or the current<br>SBM.                                                                             |
| Rate                  | The average rate, in kbps, for the DSBM candidate.                                                                                                  |
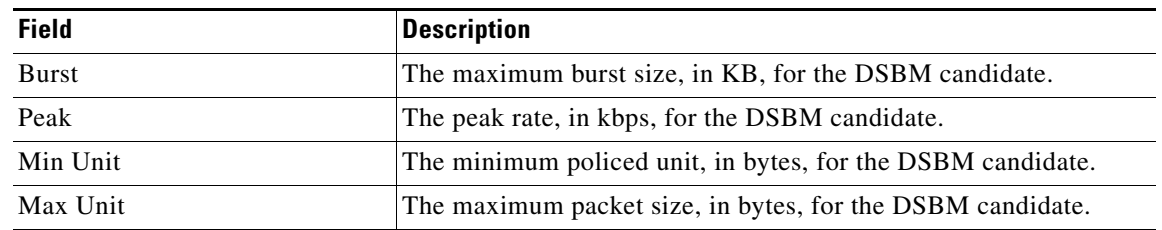

# *Table 122 show ip rsvp sbm detail Field Descriptions (continued)*

# **Related Commands**

 $\mathbf{I}$ 

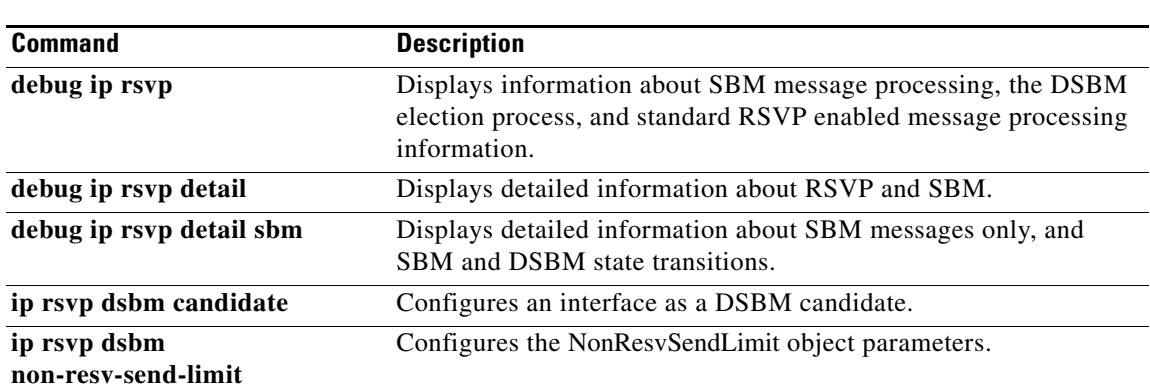

 $\mathcal{L}_{\mathcal{A}}$ 

# **show ip rsvp sender**

To display Resource Reservation Protocol (RSVP) PATH-related sender information currently in the database, use the **show ip rsvp sender** command in user EXEC or privileged EXEC mode.

# **Syntax for T Releases**

**show ip rsvp sender** [*ip-address* | *hostname*] [**detail**]

# **Syntax for 12.0S and 12.2S Releases**

**show ip rsvp sender** [**detail**] [**filter** [**destination** *ip-address* | *hostname*] [**dst-port** *port-number*] [**source** *ip-address* | *hostname*] [**src-port** *port-number*]]

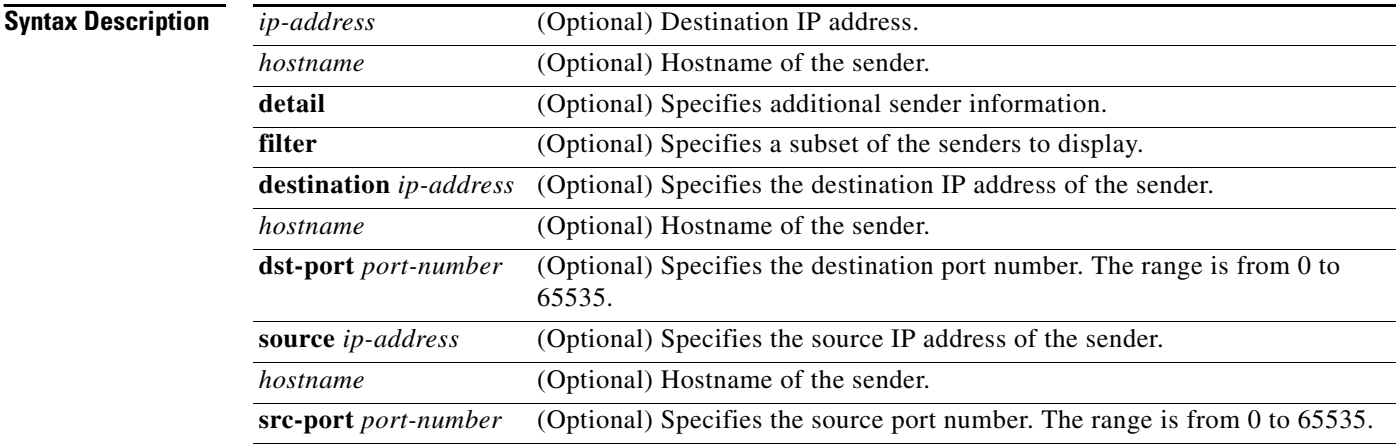

# **Command Modes** User EXEC (>) Privileged EXEC (#)

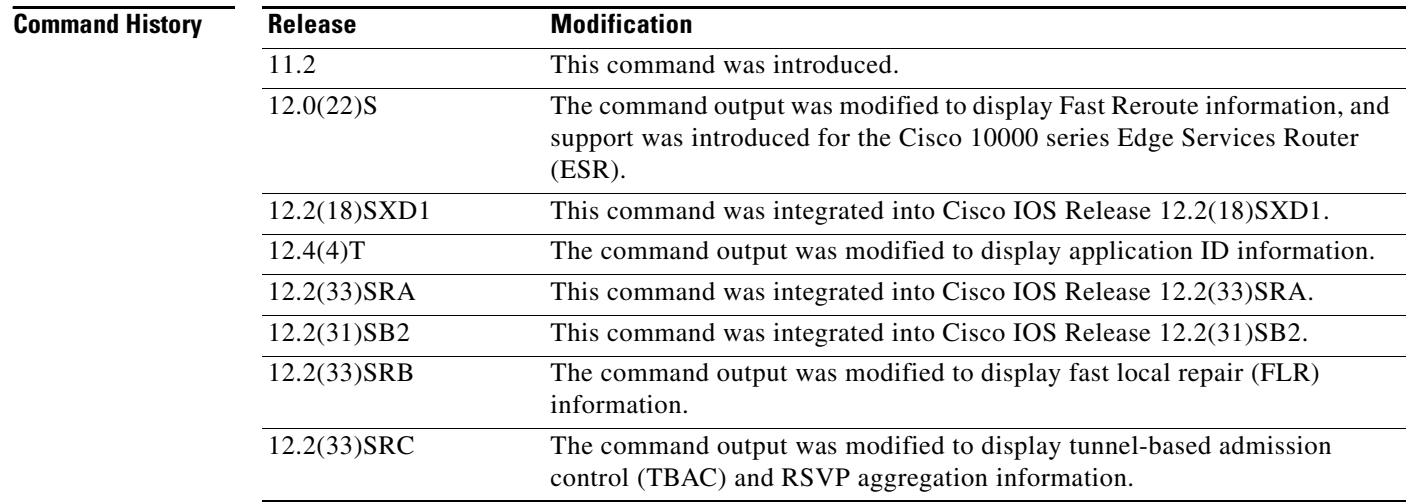

I

**Usage Guidelines** Use the **show ip rsvp sender** command to display the RSVP sender (PATH) information currently in the database for a specified interface or for all interfaces.

> The **show ip rsvp sender** command is very useful for determining the state of RSVP signaling both before and after a label-switched packet (LSP) has been fast rerouted. The **show ip rsvp sender**  command is especially useful when used at the point of local repair (PLR) or at the merge point (MP).

### **Limiting the Display**

When hundreds or thousands of tunnels exist and you are interested in only a few, you can display output for only a single tunnel or a subset of tunnels. To request a limited display, enter the **show ip rsvp sender** command with the appropriate keyword (called an output filter): **destination**, **dst-port**, **source**, and **src-port**. You can enter any or all of the output filters, and you can enter them whether or not you specify the **detail** keyword.

## **Fast Local Repair (FLR) Statistics**

Use the **show ip rsvp sender detail** command to display FLR statistics before, during, and after an FLR procedure. This command shows when a path state block (PSB) was repaired and can be used to determine when the cleanup began after the FLR procedure has finished. However, this command does not display old PLR or MP segments.

# **Examples show ip rsvp sender Example**

The following is sample output from the **show ip rsvp sender** command:

Router# **show ip rsvp sender**

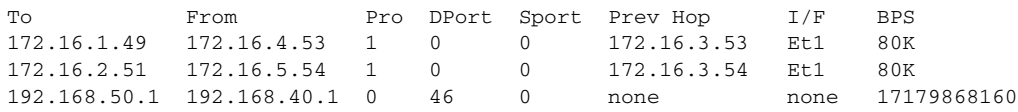

Table 123 describes the significant fields shown in the display.

*Table 123 show ip rsvp sender Field Descriptions*

| <b>Field</b> | <b>Description</b>                                      |
|--------------|---------------------------------------------------------|
| To           | IP address of the receiver.                             |
| From         | IP address of the sender.                               |
| Pro          | Protocol code.                                          |
|              | Code 1 indicates an IP protocol such as TCP or UDP.     |
|              | Code 0 indicates an aggregate reservation.              |
| <b>DPort</b> | Destination port number.                                |
|              | The DSCP for an aggregate reservation.                  |
| Sport        | Source port number.                                     |
|              | 0 for an aggregate reservation.                         |
| Prev Hop     | IP address of the previous hop.                         |
|              | None if the node is an aggregator for this reservation. |

ו

| <b>Field</b> | <b>Description</b>                                                                                                  |
|--------------|----------------------------------------------------------------------------------------------------|
| I/F          | Interface of the previous hop.                                                                                      |
|              | • None if the node is an aggregator for this reservation.                                                           |
| <b>BPS</b>   | As specified in the sender_tspec characteristics of the sender data<br>flow—specified bit rate, in bits per second. |
|              | Always 17179868160 for an aggregate reservation.                                                                    |

*Table 123 show ip rsvp sender Field Descriptions (continued)*

## **Application ID Example**

The following is sample output from the **show ip rsvp sender detail** command with application IDs configured:

#### Router# **show ip rsvp sender detail**

```
PATH Session address: 192.168.104.3, port: 4444. Protocol: UDP
   Sender address: 192.168.104.1, port: 4444
     Inbound from: 192.168.104.1 on interface: 
  Traffic params - Rate: 5K bits/sec, Max. burst: 1K bytes
                    Min Policed Unit: 0 bytes, Max Pkt Size 4294967295 bytes
  Path ID handle: 09000408.
  Incoming policy: Accepted. Policy source(s): Default
    Priorities - preempt: 5, defend: 2
    Application ID: 'GUID=www.cisco.com, VER=10.1.1.2, APP=voice, SAPP=h323'
                     '/usr/local/bin/CallManager'
   Status: Proxied
  Output on ATM1/0.1. Policy status: Forwarding. Handle: 04000409
     Policy source(s): Default
```
Table 124 describes the significant fields shown in the display.

| <b>Field</b>                | <b>Descriptions</b>                                                                                                    |
|-----------------------------|----------------------------------------------------------------------------------------------------|
| <b>PATH Session address</b> | Destination IP address of the PATH message.                                                                                                    |
|                             | port—Number of the destination port.                                                                                                    |
|                             | Protocol—IP protocol used.                                                                                                    |
| Sender address              | Source IP address of the PATH message.                                                                                                    |
|                             | port—Number of the source port.                                                                                                    |
| Inbound from                | IP address of the sender and the interface name.                                                                                                    |
|                             | <b>Note</b><br>A blank interface field means that the PATH message originated at<br>the router on which the <b>show</b> command is being executed (the<br>headend router). A specified interface means that the PATH message<br>originated at an upstream router. |

*Table 124 show ip rsvp sender detail Field Descriptions*

| <b>Field</b>               | <b>Descriptions</b>                                                                                                    |
|----------------------------|----------------------------------------------------------------------------------------------------|
| Traffic params             | Traffic parameters in effect:                                                                                                    |
|                            | Rate—Speed, in kilobits per second.                                                                                                    |
|                            | Max. burst—Largest amount of data allowed, in kilobytes.                                                                                                    |
|                            | Min Policed Unit—Size, in bytes, of the smallest packet generated by<br>the application, including the application data and all protocol headers<br>at or above the IP level.                                                                          |
|                            | Max Pkt Size-Largest packet allowed in bytes.                                                                                                    |
| PATH ID handle             | Internal database ID assigned to the PATH message by RSVP for bookkeeping<br>purposes.                                                                                                    |
| Incoming policy            | State of the incoming policy:                                                                                                    |
|                            | Accepted—RSVP PATH messages are being accepted, but not<br>forwarded.                                                                                                    |
|                            | Not Accepted—RSVP PATH messages are being rejected.                                                                                                    |
| Policy source $(s)$        | Type of local policy in effect; values include Default, Local, and MPLS/TE.                                                                                                    |
| Priorities                 | Preemption priorities in effect:                                                                                                    |
|                            | preempt—The startup priority; values are $0$ to $7$ for traffic engineering<br>(TE) reservations with 0 being the highest. Values are 0 to 65535 for<br>non-TE reservations with 0 being the lowest.                                                   |
|                            | defend—The hold priority; values are the same as for preempt.                                                                                                    |
| Application ID             | A quotable string that identifies the sender application and can be used to<br>match on local policies. The string includes the policy locator in the X.500<br>Distinguished Name format and the application or filename of the sender<br>application. |
| <b>Status</b>              | Status of the local policy:                                                                                                    |
|                            | Proxied-Head.                                                                                                    |
|                            | Proxy-terminated-Tail.                                                                                                    |
|                            | Blockaded—Tail or midpoint and an RESVERROR message has<br>recently been received; therefore, the PSB enters the blockaded state.                                                                                                    |
| Output on <i>interface</i> | Policy status (on the outbound interface):                                                                                                    |
|                            | Forwarding-Inbound PATH messages are being forwarded.                                                                                                    |
|                            | Not Forwarding—Outbound PATH messages are being rejected.                                                                                                    |
|                            | Handle—Internal database ID assigned to the PATH message by RSVP for<br>bookkeeping purposes.                                                                                                    |
| Policy source(s)           | Type of local policy in effect; values include Default, Local, and MPLS/TE.                                                                                                    |

*Table 124 show ip rsvp sender detail Field Descriptions (continued)*

# **Before FLR Example**

The following is sample output from the **show ip rsvp sender detail** command before FLR has occurred: Router# **show ip rsvp sender detail**

PATH:

 $\overline{\phantom{a}}$ 

1

```
 Destination 192.168.101.21, Protocol_Id 17, Don't Police , DstPort 1
 Sender address: 10.10.10.10, port: 1
 Path refreshes:
  arriving: from PHOP 172.16.31.34 on Et0/0 every 30000 msecs
 Traffic params - Rate: 9K bits/sec, Max. burst: 9K bytes
  Min Policed Unit: 0 bytes, Max Pkt Size 2147483647 bytes
 Path ID handle: 01000401.
 Incoming policy: Accepted. Policy source(s): Default
 Status:
 Output on Ethernet1/0. Policy status: Forwarding. Handle: 02000400
  Policy source(s): Default
 Path FLR: Never repaired
```
Table 125 describes the significant fields shown in the display.

| <b>Field</b>        | <b>Descriptions</b>                                                                                                    |
|---------------------|----------------------------------------------------------------------------------------------------|
| <b>PATH</b>         | PATH message information:                                                                                                    |
|                     | Destination IP address.                                                                                                    |
|                     | Protocol ID number.                                                                                                    |
|                     | Policing.                                                                                                    |
|                     | Destination port number.                                                                                                    |
| Sender address      | Source IP address of the PATH message.                                                                                                    |
|                     | port—Number of the source port.<br>$\bullet$                                                                                                    |
| Path refreshes      | Refresh information:                                                                                                    |
|                     | IP address of the source (previous hop [PHOP]).<br>٠                                                                                                    |
|                     | Interface name and number.                                                                                                    |
|                     | Frequency, in milliseconds (msec).                                                                                                    |
| Traffic params      | Traffic parameters in effect:                                                                                                    |
|                     | Rate—Speed, in kilobits per second.<br>٠                                                                                                    |
|                     | Max. burst—Largest amount of data allowed, in kilobytes.<br>٠                                                                                                    |
|                     | Min Policed Unit—Size, in bytes, of the smallest packet generated by<br>the application, including the application data and all protocol headers<br>at or above the IP level. |
|                     | Max Pkt Size—Largest packet allowed, in bytes.                                                                                                    |
| PATH ID handle      | Internal database ID assigned to the PATH message by RSVP for bookkeeping<br>purposes.                                                                                        |
| Incoming policy     | State of the incoming policy:                                                                                                    |
|                     | Accepted—RSVP PATH messages are being accepted, but not<br>forwarded.                                                                                                    |
|                     | Not Accepted—RSVP PATH messages are being rejected.                                                                                                    |
| Policy source $(s)$ | Type of local policy in effect; values include Default, Local, and MPLS/TE.                                                                                                   |

*Table 125 show ip rsvp sender detail Field Descriptions—Before FLR*

| <b>Field</b>               | <b>Descriptions</b>                                                                                                    |
|----------------------------|----------------------------------------------------------------------------------------------------|
| <b>Status</b>              | Status of the local policy:                                                                                                    |
|                            | Proxied—Head.                                                                                                    |
|                            | Proxy-terminated—Tail.                                                                                                    |
|                            | Blockaded—Tail or midpoint and an RESVERROR message has<br>recently been received; therefore, the PSB enters the blockaded state.  |
|                            | A blank field means none of the above.<br><b>Note</b>                                                                              |
| Output on <i>interface</i> | Policy status (on the outbound interface):                                                                                         |
|                            | Forwarding—Inbound PATH messages are being forwarded.                                                                              |
|                            | Not Forwarding—Outbound PATH messages are being rejected.                                                                          |
|                            | Handle—Internal database ID assigned to the PATH message by RSVP for<br>$\bullet$<br>bookkeeping purposes.                         |
| Policy source $(s)$        | Type of local policy in effect; values include Default, Local, and MPLS/TE.                                                        |
| Path FLR                   | Never repaired—Indicates that the node has never been a point of local<br>repair (PLR) and, therefore, has never repaired the PSB. |

*Table 125 show ip rsvp sender detail Field Descriptions—Before FLR (continued)*

### **At the PLR During FLR Example**

 $\mathbf I$ 

**Note** A node that initiates an FLR procedure is the point of local repair or PLR.

The following is sample output from the **show ip rsvp sender detail** command at the PLR during an FLR procedure:

```
Router# show ip rsvp sender detail
PATH:
    Destination 192.168.101.21, Protocol_Id 17, Don't Police , DstPort 1
    Sender address: 10.10.10.10, port: 1
    Path refreshes:
      arriving: from PHOP 172.16.31.34 on Et0/0 every 30000 msecs
    Traffic params - Rate: 9K bits/sec, Max. burst: 9K bytes
     Min Policed Unit: 0 bytes, Max Pkt Size 2147483647 bytes
    Path ID handle: 01000401.
    Incoming policy: Accepted. Policy source(s): Default
    Status:
    Path FLR: PSB is currently being repaired...try later
    PLR - Old Segments: 1
     Output on Ethernet1/0, nhop 172.16.36.34
     Time before expiry: 2 refreshes
     Policy status: Forwarding. Handle: 02000400
        Policy source(s): Default
```
 $\mathsf I$ 

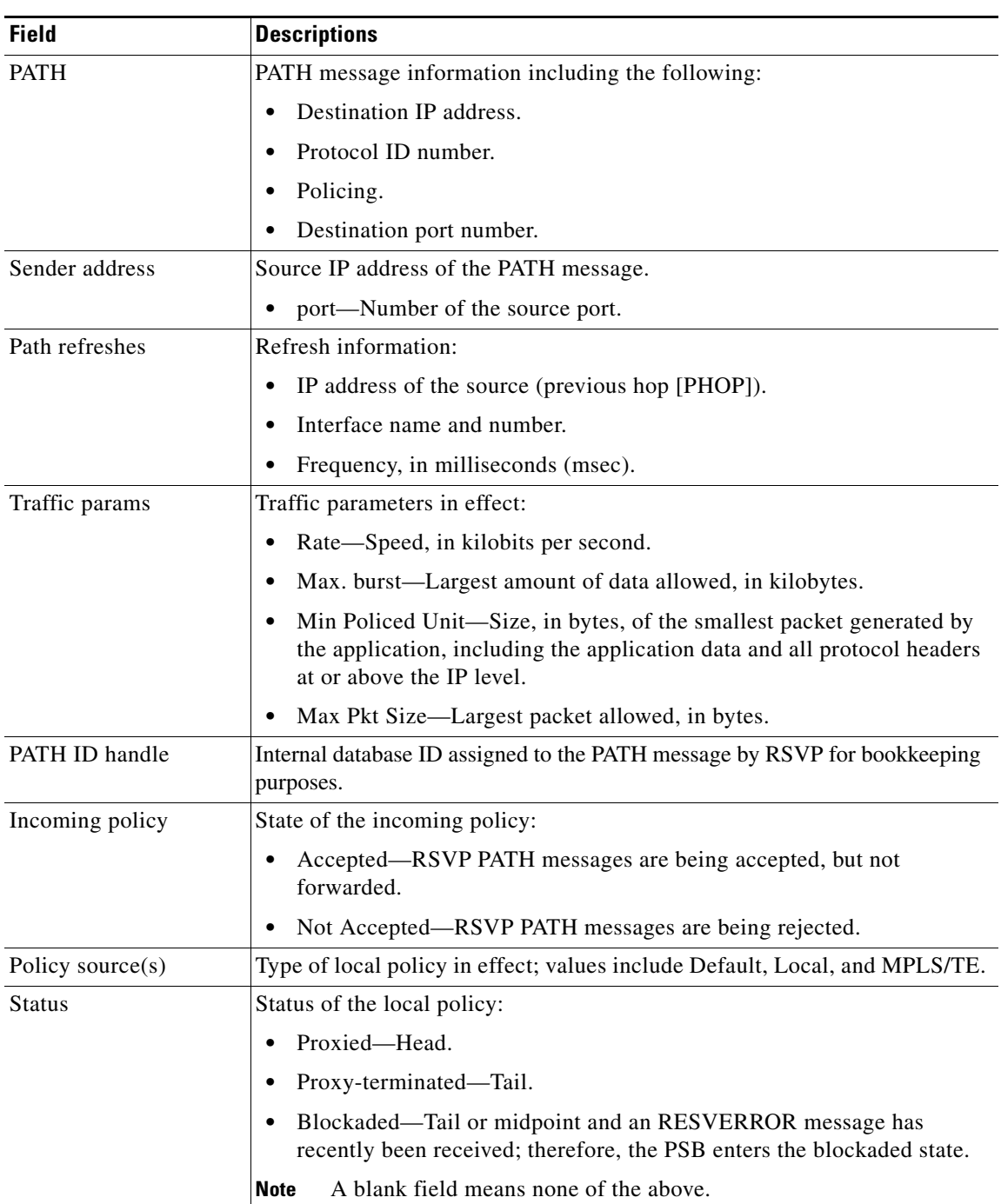

Table 126 describes the significant fields shown in the display.

*Table 126 show ip rsvp sender detail Field Descriptions—at the PLR During FLR*

| <b>Field</b>       | <b>Descriptions</b>                                                                                                    |
|--------------------|----------------------------------------------------------------------------------------------------|
| Path FLR           | PSB is currently being repairedtry later—FLR is in process.                                                                                      |
| PLR - Old Segments | The number of old segments or interfaces after the PLR initiated the FLR<br>procedure. For each old segment, the following information displays: |
|                    | Output on <i>interface</i> —Outbound interface after the FLR and the<br>next-hop IP address.                                                     |
|                    | Time before expiry—Number of PATH messages sent on a new segment<br>٠<br>before the old route (segment) expires.                                 |
|                    | Policy status (on the outbound interface):<br>٠                                                                                                  |
|                    | - Forwarding—Inbound PATH messages are being forwarded.                                                                                          |
|                    | - Not Forwarding—Outbound PATH messages are being rejected.                                                                                      |
|                    | - Handle—Internal database ID assigned to the PATH message by<br>RSVP for bookkeeping purposes.                                                  |
|                    | Policy source(s)—Type of local policy in effect; values include Default,<br>Local, and MPLS/TE.                                                  |

*Table 126 show ip rsvp sender detail Field Descriptions—at the PLR During FLR (continued)*

#### **At the MP During an FLR Example**

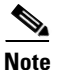

 $\mathbf I$ 

**Note** The node where the old and new paths (also called segments or interfaces) meet is the merge point (MP).

The following is sample output from the **show ip rsvp sender detail** command at the MP during an FLR procedure:

Router# **show ip rsvp sender detail**

```
PATH:
   Destination 192.168.101.21, Protocol_Id 17, Don't Police , DstPort 1
    Sender address: 10.10.10.10, port: 1
    Path refreshes:
      arriving: from PHOP 172.16.37.35 on Et1/0 every 30000 msecs
Traffic params - Rate: 9K bits/sec, Max. burst: 9K bytes
     Min Policed Unit: 0 bytes, Max Pkt Size 2147483647 bytes
    Path ID handle: 09000406.
    Incoming policy: Accepted. Policy source(s): Default
    Status: Proxy-terminated
    Path FLR: Never repaired
    MP - Old Segments: 1
     Input on Serial2/0, phop 172.16.36.35
     Time before expiry: 9 refreshes
```
 $\mathsf I$ 

Table 127 describes the significant fields shown in the display.

| <b>Field</b>     | <b>Descriptions</b>                                                                                                    |
|------------------|----------------------------------------------------------------------------------------------------|
| <b>PATH</b>      | PATH message information:                                                                                                    |
|                  | Destination IP address.                                                                                                    |
|                  | Protocol ID number.                                                                                                    |
|                  | Policing.                                                                                                    |
|                  | Destination port number.<br>٠                                                                                                    |
| Sender address   | Source IP address of the PATH message.                                                                                                    |
|                  | port—Number of the source port.<br>٠                                                                                                    |
| Path refreshes   | Refresh information:                                                                                                    |
|                  | IP address of the source (previous hop [PHOP]).                                                                                                    |
|                  | Interface name and number.                                                                                                    |
|                  | Frequency, in milliseconds (msec).                                                                                                    |
| Traffic params   | Traffic parameters in effect:                                                                                                    |
|                  | Rate-Speed, in kilobits per second.                                                                                                    |
|                  | Max. burst—Largest amount of data allowed, in kilobytes.                                                                                                    |
|                  | Min Policed Unit—Size, in bytes, of the smallest packet generated by<br>$\bullet$<br>the application, including the application data and all protocol headers<br>at or above the IP level. |
|                  | Max Pkt Size—Largest packet allowed, in bytes.<br>٠                                                                                                    |
| PATH ID handle   | Internal database ID assigned to the PATH message by RSVP for bookkeeping<br>purposes.                                                                                                    |
| Incoming policy  | State of the incoming policy:                                                                                                    |
|                  | Accepted—RSVP PATH messages are being accepted, but not<br>forwarded.                                                                                                    |
|                  | Not Accepted—RSVP PATH messages are being rejected.<br>$\bullet$                                                                                                    |
| Policy source(s) | Type of local policy in effect; values include Default, Local, and MPLS/TE.                                                                                                    |
| <b>Status</b>    | Status of the local policy:                                                                                                    |
|                  | Proxied—Head.                                                                                                    |
|                  | Proxy-terminated-Tail.                                                                                                    |
|                  | Blockaded—Tail or midpoint and an RESVERROR message has<br>$\bullet$<br>recently been received; therefore, the PSB enters the blockaded state.                                             |
|                  | <b>Note</b><br>A blank field means none of the above.                                                                                                    |

*Table 127 show ip rsvp sender detail Field Descriptions—at the MP During FLR*

 $\Gamma$ 

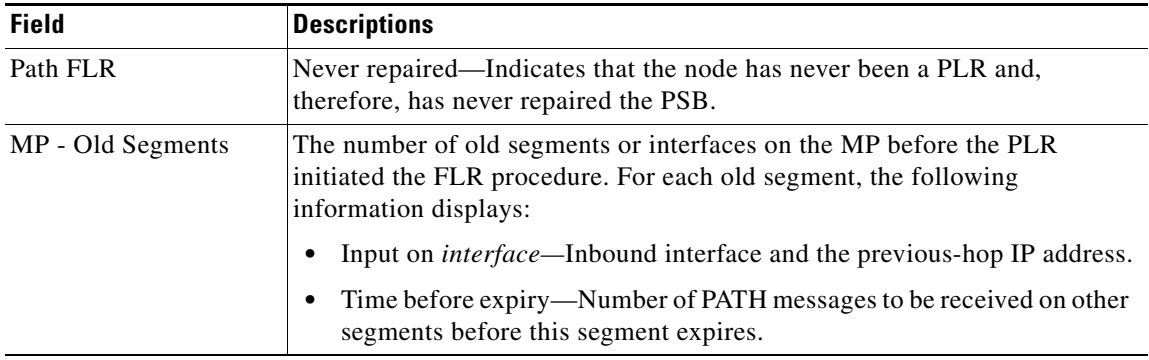

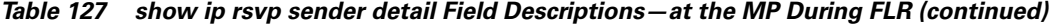

# **At the PLR After an FLR Example**

The following is sample output from the **show ip rsvp sender detail** command at the PLR after an FLR procedure:

Router# **show ip rsvp sender detail**

```
PATH:
```

```
 Destination 192.168.101.21, Protocol_Id 17, Don't Police , DstPort 1
 Sender address: 10.10.10.10, port: 1
 Path refreshes:
  arriving: from PHOP 172.16.31.34 on Et0/0 every 30000 msecs
 Traffic params - Rate: 9K bits/sec, Max. burst: 9K bytes
  Min Policed Unit: 0 bytes, Max Pkt Size 2147483647 bytes
 Path ID handle: 05000401.
 Incoming policy: Accepted. Policy source(s): Default
 Status:
 Output on Serial3/0. Policy status: Forwarding. Handle: 3B000406
  Policy source(s): Default
Path FLR: Started 12:56:16 EST Thu Nov 16 2006, PSB repaired 532 (ms) after.
         Resv/Perr: Received 992(ms) after.
```
Table 128 describes the significant fields shown in the display.

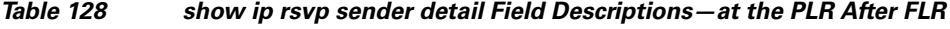

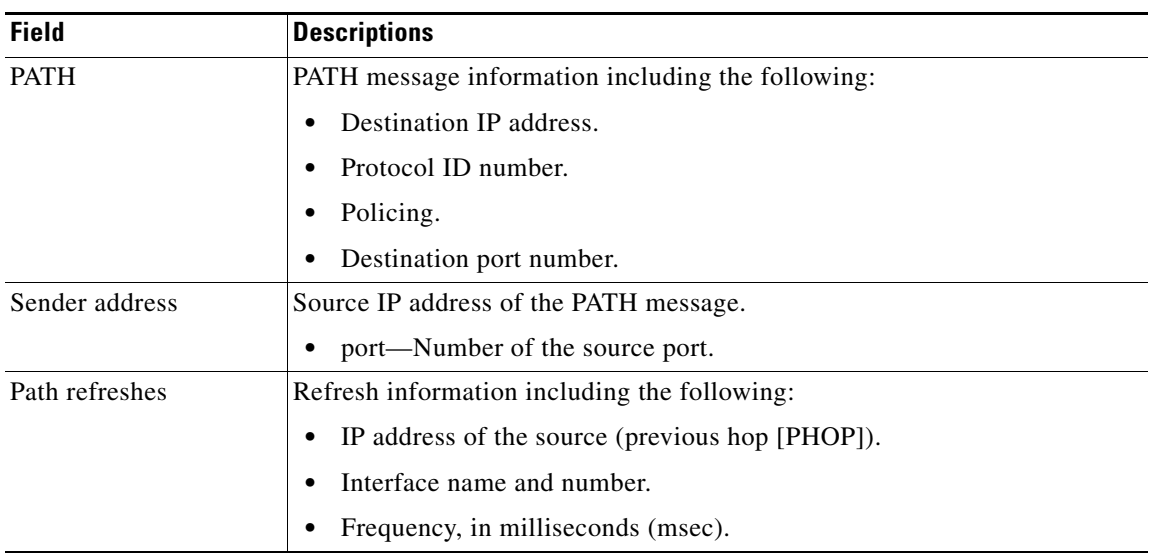

 $\mathsf I$ 

| <b>Field</b>               | <b>Descriptions</b>                                                                                                    |
|----------------------------|----------------------------------------------------------------------------------------------------|
| Traffic params             | Traffic parameters in effect:                                                                                                    |
|                            | Rate—Speed, in kilobits per second.                                                                                                    |
|                            | Max. burst—Largest amount of data allowed, in kilobytes.<br>٠                                                                                                    |
|                            | Min Policed Unit—Size, in bytes, of the smallest packet generated by<br>the application, including the application data and all protocol headers<br>at or above the IP level.                                                                                                    |
|                            | Max Pkt Size-Largest packet allowed, in bytes.                                                                                                    |
| Path ID handle             | Internal database ID assigned to the PATH message by RSVP for bookkeeping<br>purposes.                                                                                                    |
| Incoming policy            | State of the incoming policy:                                                                                                    |
|                            | Accepted—RSVP PATH messages are being accepted, but not<br>$\bullet$<br>forwarded.                                                                                                    |
|                            | Not Accepted-RSVP PATH messages are being rejected.                                                                                                    |
| Policy source(s)           | Type of local policy in effect; values include Default, Local, and MPLS/TE.                                                                                                    |
| <b>Status</b>              | Status of the local policy:                                                                                                    |
|                            | Proxied-Head.                                                                                                    |
|                            | Proxy-terminated-Tail.<br>٠                                                                                                    |
|                            | Blockaded—Tail or midpoint and an RESVERROR message has<br>recently been received; therefore, the PSB enters the blockaded state.                                                                                                    |
|                            | A blank field means none of the above.<br><b>Note</b>                                                                                                    |
| Output on <i>interface</i> | Policy status (on the outbound interface):                                                                                                    |
|                            | Forwarding-Inbound PATH messages are being forwarded.<br>$\bullet$                                                                                                    |
|                            | Not Forwarding—Outbound PATH messages are being rejected.<br>$\bullet$                                                                                                    |
|                            | Handle—Internal database ID assigned to the PATH message by RSVP for<br>bookkeeping purposes.                                                                                                    |
| Policy source(s)           | Type of local policy in effect; values include Default, Local, and MPLS/TE.                                                                                                    |
| Path FLR                   | FLR statistics that show when RSVP received the notification from RIB and<br>how long thereafter the PATH message was sent. This delay can result when<br>the interface on which the PATH message was sent had a wait time<br>configured or when other PSBs were processed before this one or a<br>combination of both. The statistics also show when an associated RESV or<br>PATHERROR message was received. |
|                            | This delay tells you the time when QoS was not honored for the<br><b>Note</b><br>specified flow.                                                                                                    |

*Table 128 show ip rsvp sender detail Field Descriptions—at the PLR After FLR (continued)*

# **TBAC Example**

The following is sample output from the **show ip rsvp sender detail** command when TBAC is configured:

Router# **show ip rsvp sender detail** PATH:

**Cisco IOS Quality of Service Solutions Command Reference**

 $\Gamma$ 

```
 Destination 10.0.0.3, Protocol_Id 17, Don't Police , DstPort 2
 Sender address: 10.0.0.1, port: 2
 Path refreshes:
  arriving: from PHOP 10.1.1.1 on Et0/0 every 30000 msecs. Timeout in 189 sec
 Traffic params - Rate: 10K bits/sec, Max. burst: 10K bytes
  Min Policed Unit: 0 bytes, Max Pkt Size 2147483647 bytes
 Path ID handle: 02000412.
 Incoming policy: Accepted. Policy source(s): Default
 Status:
 Output on Tunnel1, out of band. Policy status: Forwarding. Handle: 0800040E
  Policy source(s): Default
 Path FLR: Never repaired
```
Table 129 describes the significant fields shown in the display.

| <b>Field</b>     | <b>Descriptions</b>                                                                                                    |
|------------------|----------------------------------------------------------------------------------------------------|
| <b>PATH</b>      | PATH message information:                                                                                                    |
|                  | Destination IP address.                                                                                                    |
|                  | Protocol ID number.                                                                                                    |
|                  | Policing.<br>$\bullet$                                                                                                    |
|                  | Destination port number.                                                                                                    |
| Sender address   | Source IP address of the PATH message.                                                                                                    |
|                  | port—Number of the source port.<br>٠                                                                                                    |
| Path refreshes   | Refresh information:                                                                                                    |
|                  | IP address of the source (previous hop [PHOP]).                                                                                                    |
|                  | Interface name and number.                                                                                                    |
|                  | Frequency, in milliseconds (msec).                                                                                                    |
|                  | A blank field means no refreshes have occurred.<br>Note                                                                                                    |
| Traffic params   | Traffic parameters in effect:                                                                                                    |
|                  | Rate-Speed, in kilobits per second.                                                                                                    |
|                  | Max. burst—Largest amount of data allowed, in kilobytes.<br>$\bullet$                                                                                                    |
|                  | Min Policed Unit—Size, in bytes, of the smallest packet generated by<br>the application, including the application data and all protocol headers<br>at or above the IP level. |
|                  | Max Pkt Size—Largest packet allowed, in bytes.<br>٠                                                                                                    |
| PATH ID handle   | Internal database ID assigned to the PATH message by RSVP for bookkeeping<br>purposes.                                                                                        |
| Incoming policy  | State of the incoming policy:                                                                                                    |
|                  | Accepted—RSVP PATH messages are being accepted, but not<br>forwarded.                                                                                                    |
|                  | Not Accepted—RSVP PATH messages are being rejected.                                                                                                    |
| Policy source(s) | Type of local policy in effect; values include Default, Local, and MPLS/TE.                                                                                                   |

*Table 129 show ip rsvp sender detail Field Descriptions—with TBAC*

Ι

| <b>Field</b>            | <b>Descriptions</b>                                                                                                    |
|-------------------------|----------------------------------------------------------------------------------------------------|
| <b>Status</b>           | Status of the local policy:                                                                                                    |
|                         | Proxied—Head.                                                                                                    |
|                         | Proxy-terminated-Tail.                                                                                                    |
|                         | Blockaded—Tail or midpoint and an RESVERROR message has<br>recently been received; therefore, the PSB enters the blockaded state.  |
|                         | A blank field means none of the above.<br><b>Note</b>                                                                              |
| Output on <i>tunnel</i> | Policy status (on the outbound tunnel with out-of-band signaling):                                                                 |
|                         | Forwarding—Inbound PATH messages are being forwarded.                                                                              |
|                         | Not Forwarding—Outbound PATH messages are being rejected.                                                                          |
|                         | Handle—Internal database ID assigned to the PATH message by RSVP for<br>bookkeeping purposes.                                      |
| Policy source $(s)$     | Type of local policy in effect; values include Default, Local, and MPLS/TE.                                                        |
| Path FLR                | Never repaired—Indicates that the node has never been a point of local<br>repair (PLR) and, therefore, has never repaired the PSB. |

*Table 129 show ip rsvp sender detail Field Descriptions—with TBAC (continued)*

#### **RSVP Aggregation Example**

The following is sample output from the **show ip rsvp sender detail** command when RSVP aggregation is configured:

```
Router# show ip rsvp sender detail
```

```
PATH:
  Destination 10.10.10.21, Protocol_Id 17, Don't Police , DstPort 1
  Sender address: 10.10.10.11, port: 1
  Path refreshes:
    arriving: from PHOP 10.10.10.34 on Et1/0 every 30000 msecs
  Traffic params - Rate: 10K bits/sec, Max. burst: 10K bytes
    Min Policed Unit: 0 bytes, Max Pkt Size 2147483647 bytes
   Path ID handle: 0F000406.
   Incoming policy: Accepted. Policy source(s): Default
   Status:
   3175 Aggregation: agg_info : AggResv 10.10.10.34->10.10.10.2_46
  Output on Serial2/0. Policy status: Forwarding. Handle: 09000405
     Policy source(s): Default
   Path FLR: Never repaired
PATH:
  Deaggregator 10.10.10.2, DSCP 46, Don't Police
  Aggregator address: 10.10.10.34
  Path refreshes:
     arriving: from PHOP 192.168.34.36 on Et1/0 every 30000 msecs
  Traffic params - Rate: 17179868160 bits/sec, Max. burst: 536870784 bytes
    Min Policed Unit: 1 bytes, Max Pkt Size 2147483647 bytes
```
 Path ID handle: 1500040A. Incoming policy: Accepted. Policy source(s): Default Status: Proxy-terminated Path FLR: Never repaired

 $\mathbf{I}$ 

Table 130 describes the significant fields shown in the display.

*Table 130 show ip rsvp sender detail Field Descriptions—with RSVP Aggregation*

| <b>Field</b>     | <b>Descriptions</b>                                                                                                    |
|------------------|----------------------------------------------------------------------------------------------------|
| <b>PATH</b>      | PATH message information for E2e reservations:                                                                                                    |
|                  | Destination IP address.                                                                                                    |
|                  | Protocol ID number.                                                                                                    |
|                  | Policing.<br>٠                                                                                                    |
|                  | - Always Don't Police.                                                                                                    |
|                  | Destination port number.                                                                                                    |
| Sender address   | Source IP address of the PATH message.                                                                                                    |
|                  | port-Number of the source port.                                                                                                    |
| Path refreshes   | Refresh information:                                                                                                    |
|                  | IP address of the source (previous hop [PHOP]).                                                                                                    |
|                  | Interface name and number.                                                                                                    |
|                  | Frequency, in milliseconds (msec).                                                                                                    |
|                  | A blank field means no refreshes have occurred.<br>Note                                                                                                    |
| Traffic params   | Traffic parameters in effect:                                                                                                    |
|                  | Rate—Speed, in kilobits per second.<br>٠                                                                                                    |
|                  | - Always MAX rate possible for aggregate reservations.                                                                                                    |
|                  | Max. burst-Largest amount of data allowed, in kilobytes.                                                                                                    |
|                  | - Always MAX burst possible for aggregate reservations.                                                                                                    |
|                  | Min Policed Unit—Size, in bytes, of the smallest packet generated by<br>the application, including the application data and all protocol headers<br>at or above the IP level. |
|                  | Max Pkt Size—Largest packet allowed, in bytes.<br>٠                                                                                                    |
| PATH ID handle   | Internal database ID assigned to the PATH message by RSVP for bookkeeping<br>purposes.                                                                                        |
| Incoming policy  | State of the incoming policy:                                                                                                    |
|                  | Accepted—RSVP PATH messages are being accepted, but not<br>forwarded.                                                                                                    |
|                  | Not Accepted-RSVP PATH messages are being rejected.                                                                                                    |
| Policy source(s) | Type of local policy in effect; values include Default, Local, and MPLS/TE.                                                                                                   |
| <b>Status</b>    | Status of the local policy:                                                                                                    |
|                  | Proxied-Head.                                                                                                    |
|                  | Proxy-terminated-Tail.                                                                                                    |
|                  | Blockaded—Tail or midpoint and an RESVERROR message has<br>recently been received; therefore, the PSB enters the blockaded state.                                             |
|                  | A blank field means none of the above.<br><b>Note</b>                                                                                                    |

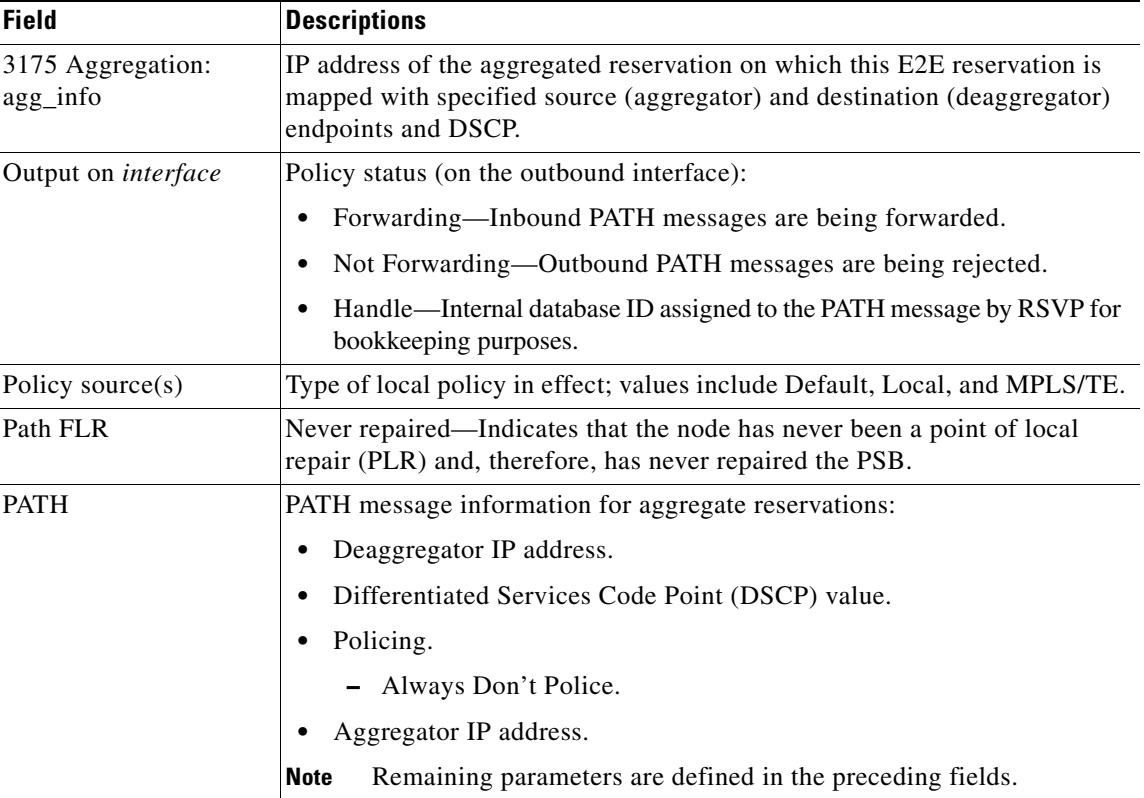

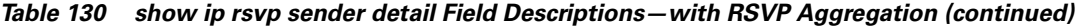

## **PLR and MP Examples**

The following is sample output from the **show ip rsvp sender detail** command under these circumstances:

- The command is entered at the point of local repair (PLR) before a failure (Example 1).
- **•** The command is entered at the PLR after a failure (Example 2).
- **•** The command is entered at the merge point (MP) before a failure (Example 3).
- **•** The command is entered at the MP after a failure (Example 4).
- **•** The command output shows all senders (Example 5).
- The command output shows only senders who have a specific destination (Example 6).
- **•** Show more detail about a sender who has a specific destination (Example 7).

Figure 7 illustrates the network topology for the RSVP configuration example.

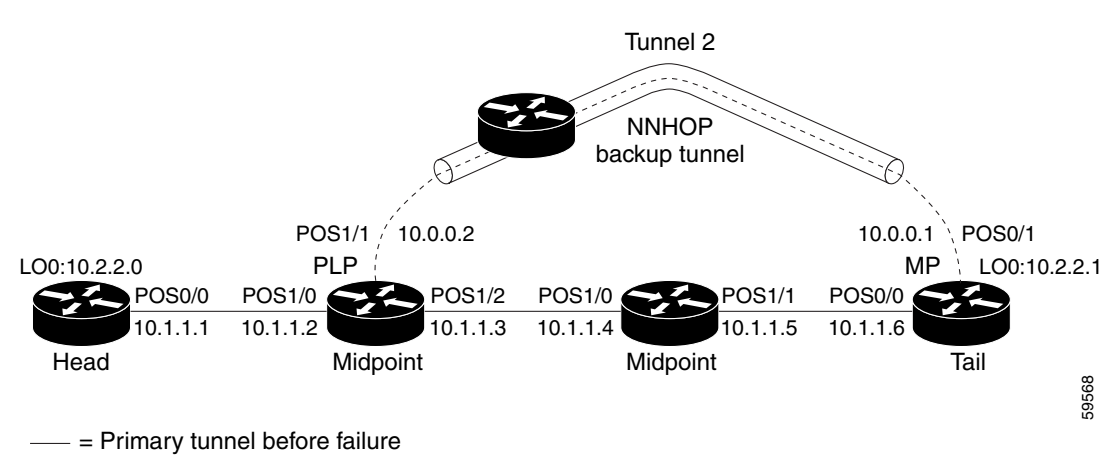

# *Figure 7 Network Topology for the RSVP Configuration Example*

---- = Section of primary tunnel after failure

#### **Example 1: The command is entered at the PLR before a failure.**

The following is sample output from the **show ip rsvp sender detail** command when it is entered at the PLR before a failure:

Router# **show ip rsvp sender detail** 

```
PATH:
```
 $\mathbf I$ 

```
 Tun Dest: 10.2.2.1 Tun ID: 1 Ext Tun ID: 10.2.2.0
 Tun Sender: 10.2.2.0, LSP ID: 126
 Path refreshes arriving on POS1/0 from PHOP 10.1.1.1
 Path refreshes being sent to NHOP 10.1.1.4 on POS1/1
 Session Attr::
   Setup Prio: 0, Holding Prio: 0
   Flags: Local Prot desired, Label Recording, SE Style
   Session Name:tagsw4500-23_t1 
 ERO:
   10.1.1.4 (Strict IPv4 Prefix, 8 bytes, /32)
   10.1.1.5 (Strict IPv4 Prefix, 8 bytes, /32)
   10.1.1.6 (Strict IPv4 Prefix, 8 bytes, /32)
   10.2.2.1 (Strict IPv4 Prefix, 8 bytes, /32)
 Traffic params - Rate: 0G bits/sec, Max. burst: 1K bytes
 Fast-Reroute Backup info:
   Inbound FRR: Not active
   Outbound FRR: Ready -- backup tunnel selected
     Backup Tunnel: Tu2 (label 0)
     Bkup Sender Template: 
       Tun Sender: 10.0.0.0, LSP ID: 126
     Bkup FilerSpec: 
       Tun Sender: 10.0.0.0, LSP ID 126
```
ן

Table 131 describes the significant fields shown in the display.

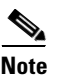

**Note** The Flags field is important for Fast Reroute. For information about flags that must be set, see the Flags field description in Table 131.

# *Table 131 show ip rsvp sender detail Field Descriptions—on PLR Before Failure*

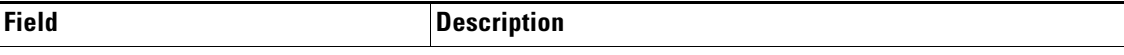

# **The first five fields provide information that uniquely identifies the LSP.**

**The first three fields identify the LSP's session (that is, the contents of the SESSION object in arriving PATH messages).**

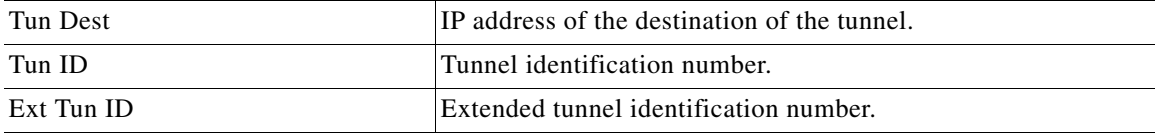

**The next two fields identify the LSP's sender (SENDER\_TEMPLATE object of arriving PATH messages).**

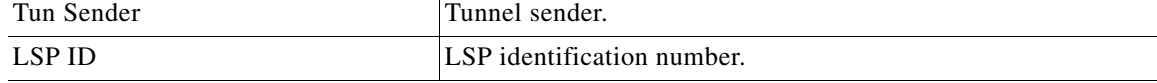

# **The remaining fields indented under PATH provide additional information about this LSP.**

**Session Attr**—Session attributes. Refers to information included in the SESSION\_ATTRIBUTE object of arriving PATH messages, such as the Setup and Holding Priorities, Flags, and the Session Name.

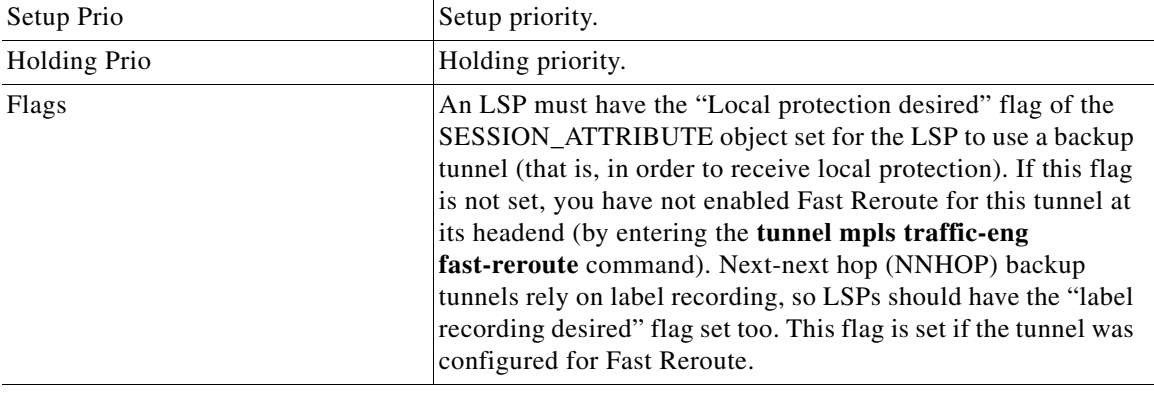

**ERO**—Refers to the EXPLICIT\_ROUTE Object (ERO) of the PATH messages. This field displays the contents of the ERO at this node. As a PATH message travels from the sender (headend) to the receiver (tailend), each node removes its own IP address from the ERO. The displayed value reflects the remainder of hops between this node and the tail.

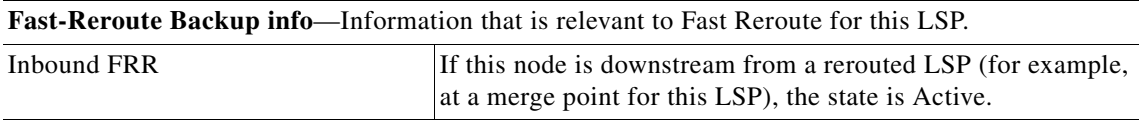

| <b>Field</b>          | <b>Description</b>                                                                                                    |
|-----------------------|----------------------------------------------------------------------------------------------------|
| Outbound FRR          | If this node is a PLR for an LSP, there are three possible states:                                                                                                    |
|                       | Active—This LSP is actively using its backup tunnel,<br>presumably because there has been a downstream failure.                                                                                                    |
|                       | No Backup—This LSP does not have local (Fast Reroute)<br>$\bullet$<br>protection. No backup tunnel has been selected for it to use<br>in case of a failure.                                                                                                    |
|                       | Ready—This LSP is ready to use a backup tunnel in case<br>$\bullet$<br>of a downstream link or node failure. A backup tunnel has<br>been selected for it to use.                                                                                                    |
| <b>Backup Tunnel</b>  | If the Outbound FRR state is Ready or Active, this field<br>indicates the following:                                                                                                    |
|                       | Which backup tunnel has been selected for this LSP to use<br>in case of a failure.                                                                                                    |
|                       | The inbound label that will be prepended to the LSP's data<br>$\bullet$<br>packets for acceptance at the backup tunnel tail (the merge<br>point).                                                                                                    |
| Bkup Sender Template  | If the Outbound FRR state is Ready or Active,<br>SENDER_TEMPLATE and FILTERSPEC objects are shown.<br>These objects will be used in RSVP messages sent by the<br>backup tunnel if the LSP starts actively using the backup<br>tunnel. They differ from the original (prefailure) objects only in<br>that the node (the PLR) substitutes its own IP address for that<br>of the original sender. For example, PATH and PATHTEAR<br>messages will contain the new SENDER_TEMPLATE. RESV<br>and RESVTEAR messages will contain the new FILTERSPEC<br>object. If this LSP begins actively using the backup tunnel, the<br>display changes.                       |
| <b>Bkup FilerSpec</b> | If the Outbound FRR state is Ready or Active,<br>SENDER_TEMPLATE and FILTERSPEC objects are shown.<br>These objects will be used in RSVP messages sent by the<br>backup tunnel if the LSP starts actively using the backup<br>tunnel. They differ from the original (prefailure) objects only in<br>that the node (the PLR) substitutes its own IP address for that<br>of the original sender. For example, PATH and PATHTEAR<br>messages will contain the new SENDER_TEMPLATE. RESV<br>and RESVTEAR messages will contain the new FILTERSPEC<br>object. If this LSP begins actively using the backup tunnel, the<br>display changes as shown in Example 2. |

*Table 131 show ip rsvp sender detail Field Descriptions—on PLR Before Failure (continued)*

# **Example 2: The command is entered at the PLR after a failure.**

If the LSP begins actively using the backup tunnel and the command is entered at the PLR after a failure, the display changes as shown below.

```
Router# show ip rsvp sender detail
```
PATH:

 $\overline{\phantom{a}}$ 

Tun Dest: 10.2.2.1 Tun ID: 1 Ext Tun ID: 10.2.2.0

**Cisco IOS Quality of Service Solutions Command Reference**

Ι

```
 Tun Sender: 10.2.2.0, LSP ID: 126
 Path refreshes arriving on POS1/0 from PHOP 10.1.1.1
 Path refreshes being sent to NHOP 10.2.2.1 on Tunnel2
 Session Attr::
   Setup Prio: 0, Holding Prio: 0
  Flags: Local Prot desired, Label Recording, SE Style
   Session Name:tagsw4500-23_t1 
 ERO:
   10.2.2.1 (Strict IPv4 Prefix, 8 bytes, /32)
   10.2.2.1 (Strict IPv4 Prefix, 8 bytes, /32)
 Traffic params - Rate: 0G bits/sec, Max. burst: 1K bytes
 Fast-Reroute Backup info:
   Inbound FRR: Not active
   Outbound FRR: Active -- using backup tunnel
     Backup Tunnel: Tu2 (label 0)
     Bkup Sender Template: 
      Tun Sender: 10.0.0.0, LSP ID: 126
     Bkup FilerSpec: 
      Tun Sender: 10.0.0.0, LSP ID 126
     Orig Output I/F: Et2
     Orig Output ERO:
      10.1.1.4 (Strict IPv4 Prefix, 8 bytes, /32)
       10.1.1.5 (Strict IPv4 Prefix, 8 bytes, /32)
       10.1.1.6 (Strict IPv4 Prefix, 8 bytes, /32)
       10.2.2.1 (Strict IPv4 Prefix, 8 bytes, /32)
```
Once an LSP is actively using a backup tunnel, the following changes occur:

- PATH refreshes are no longer sent to the original NHOP out the original interface. They are sent through the backup tunnel to the node that is the tail of the backup tunnel (NHOP or NNHOP).
- **•** The ERO is modified so that it will be acceptable upon arrival at the NHOP or NNHOP.
- **•** The display shows both the original ERO and the new one that is now being used.
- **•** The display shows the original output interface (that is, the interface from which PATH messages were sent for this LSP before the failure).

#### **Example 3: The command is entered at the MP before a failure.**

If the same **show ip rsvp sender** command is entered at the merge point (the backup tunnel tail), the display changes from before to after the failure. The following is sample output before a failure:

### Router# **show ip rsvp sender detail**

```
PATH:
    Tun Dest: 10.2.2.1 Tun ID: 1 Ext Tun ID: 10.2.2.0
    Tun Sender: 10.2.2.0, LSP ID: 126
    Path refreshes arriving on POS0/0 from PHOP 10.1.1.5
    Session Attr::
      Setup Prio: 0, Holding Prio: 0
     Flags: Local Prot desired, Label Recording, SE Style
     Session Name:tagsw4500-23_t1 
    Traffic params - Rate: 0G bits/sec, Max. burst: 1K bytes
    Fast-Reroute Backup info:
      Inbound FRR: Not active
      Outbound FRR: No backup tunnel selected
```
#### **Example 4: The command is entered at the MP after a failure.**

After a failure, the following changes occur:

- The interface and previous hop (PHOP) from which PATH messages are received will change.
- **•** The inbound FRR becomes Active.

**•** The original PHOP and the original input interface are displayed as shown below.

The following is sample output after a failure:

```
Router# show ip rsvp sender detail
```

```
PATH:
```

```
 Tun Dest: 10.2.2.1 Tun ID: 1 Ext Tun ID: 10.2.2.0
 Tun Sender: 10.2.2.0, LSP ID: 126
 Path refreshes arriving on POS0/1 from PHOP 10.0.0.0 on Loopback0
 Session Attr::
  Setup Prio: 0, Holding Prio: 0
  Flags: Local Prot desired, Label Recording, SE Style
  Session Name:tagsw4500-23_t1 
 Traffic params - Rate: 0G bits/sec, Max. burst: 1K bytes
 Fast-Reroute Backup info:
   Inbound FRR: Active
     Orig Input I/F: POS0/0
     Orig PHOP: 10.1.1.5
     Now using Bkup Filterspec w/ sender: 10.0.0.0 LSP ID: 126
   Outbound FRR: No backup tunnel selected
```
Notice the following changes:

- **•** After a failure, PATH refreshes arrive on a different interface and from a different PHOP.
- **•** The original PHOP and input interface are shown under Fast-Reroute Backup information, along with the FILTERSPEC object that will now be used when sending messages (such as RESV and RESVTEAR).

#### **Example 5: The command output shows all senders.**

In the following example, information about all senders is displayed.

Router# **show ip rsvp sender**

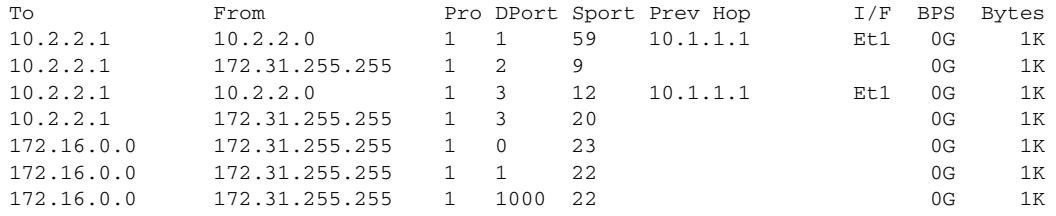

Table 132 describes the significant fields shown in the display.

*Table 132 show ip rsvp sender Field Descriptions*

| <b>Field</b> | <b>Description</b>                                                           |
|--------------|------------------------------------------------------------------------------|
| To           | IP address of the receiver.                                                  |
| From         | IP address of the sender.                                                    |
| Pro          | Protocol code. Code 1 indicates Internet Control Message Protocol<br>(ICMP). |
| <b>DPort</b> | Destination port number.                                                     |
| Sport        | Source port number.                                                          |
| Prev Hop     | IP address of the previous hop.                                              |
| I/F          | Interface of the previous hop.                                               |

ו

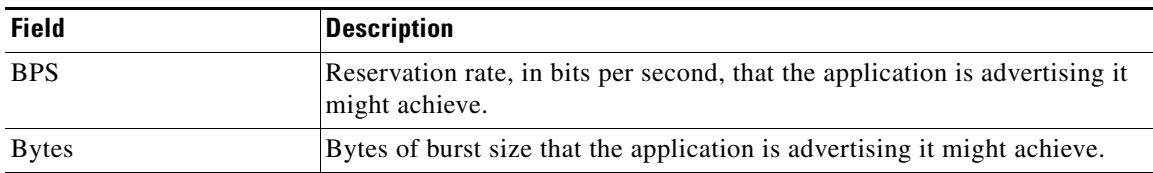

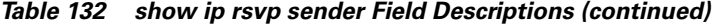

### **Example 6: The command output shows only senders having a specific destination.**

To show only information about senders having a specific destination, specify the destination filter as shown below. In this example, the destination is 172.16.0.0.

Router# **show ip rsvp sender filter destination 172.16.0.0**

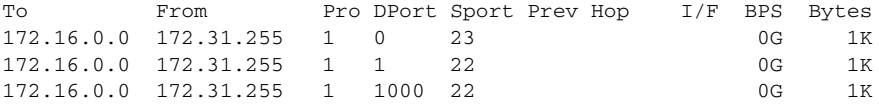

### **Example 7: Show more detail about a sender having a specific destination.**

To show more detail about the sender whose destination port is 1000 (as shown in Example 6), specify the command with the destination port filter:

```
Router# show ip rsvp sender filter detail dst-port 1000
```

```
PATH:
  Tun Dest 172.16.0.0 Tun ID 1000 Ext Tun ID 172.31.255.255
  Tun Sender: 172.31.255.255, LSP ID: 22
  Path refreshes being sent to NHOP 10.1.1.4 on Ethernet2
   Session Attr::
     Setup Prio: 7, Holding Prio: 7
     Flags: SE Style
     Session Name:tagsw4500-25_t1000 
   ERO:
     10.1.1.4 (Strict IPv4 Prefix, 8 bytes, /32)
     172.16.0.0 (Strict IPv4 Prefix, 8 bytes, /32)
   Traffic params - Rate: 0G bits/sec, Max. burst: 1K bytes
   Fast-Reroute Backup info:
     Inbound FRR: Not active
     Outbound FRR: No backup tunnel selected
```
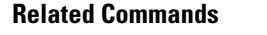

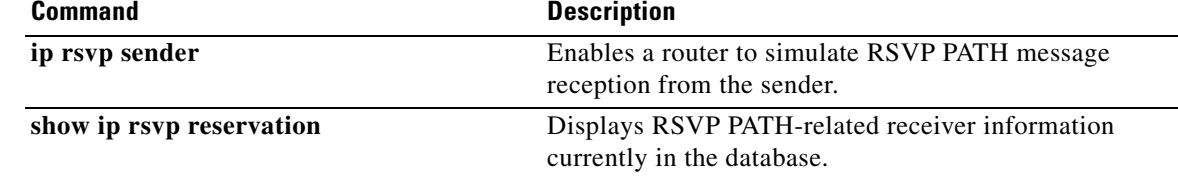

ı

 $\Gamma$ 

# **show ip rsvp signalling**

To display Resource Reservation Protocol (RSVP) signaling information that optionally includes rate-limiting and refresh-reduction parameters for RSVP messages, use the **show ip rsvp signalling**  command in EXEC mode.

**show ip rsvp signalling** [**rate-limit** | **refresh reduction**]

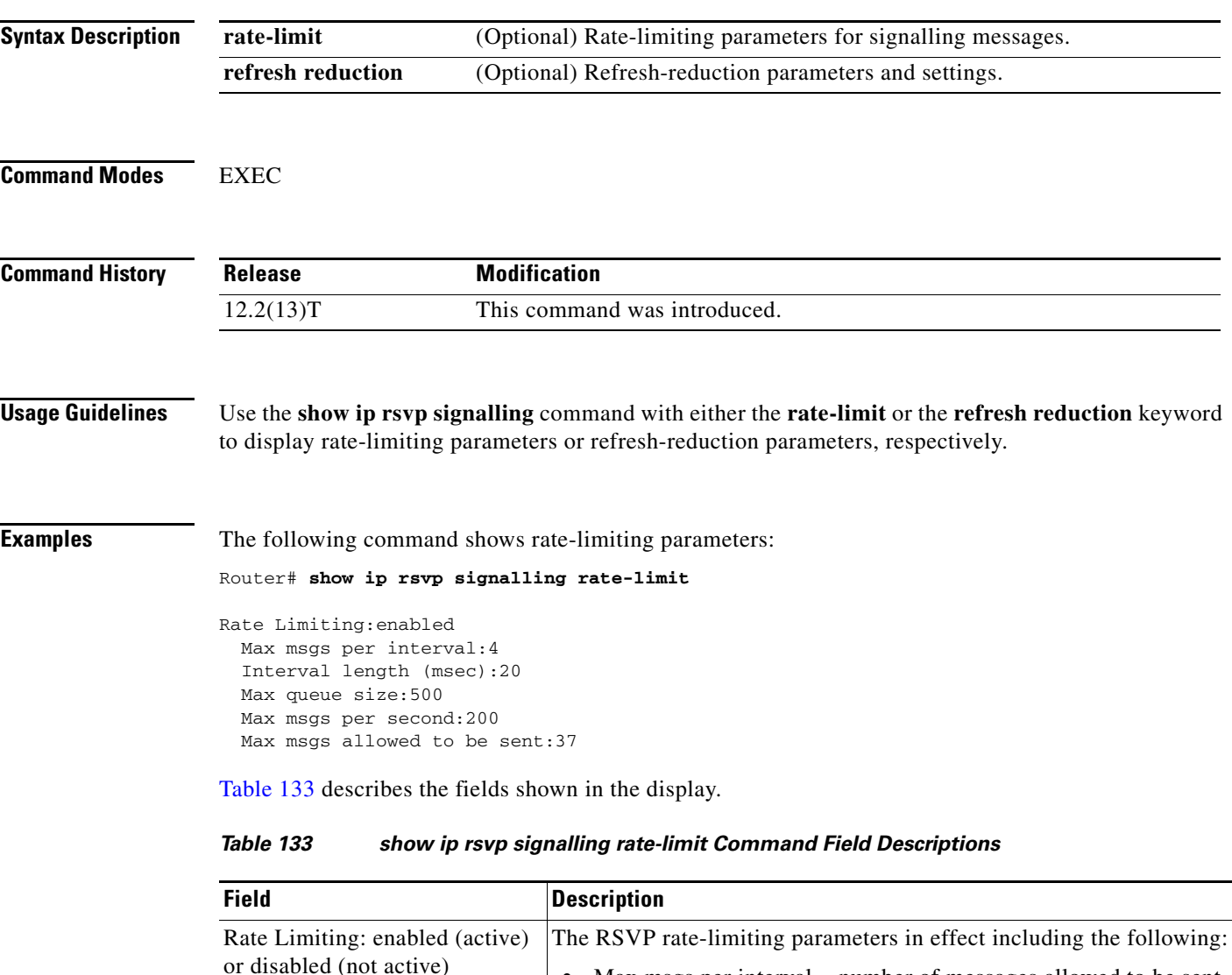

• Max msgs per interval = number of messages allowed to be sent

**•** Max queue size = maximum size of the message queue in bytes. • Max msgs per second = maximum number of messages allowed

**•** Interval length (msecs) = interval (timeframe) length in

per interval (timeframe).

to be sent per second.

milliseconds.

The following command shows refresh-reduction parameters:

Router# **show ip rsvp signalling refresh reduction**

```
Refresh Reduction:enabled
  ACK delay (msec):250
  Initial retransmit delay (msec):1000
  Local epoch:0x74D040
  Message IDs:in use 600, total allocated 3732, total freed 3132
```
Table 134 describes the fields shown in the display.

*Table 134 show ip rsvp signalling refresh reduction Command Field Descriptions*

| <b>Field</b>                                                    | <b>Description</b>                                                                                                    |  |
|-----------------------------------------------------------------|----------------------------------------------------------------------------------------------------|--|
| Refresh Reduction: enabled<br>(active) or disabled (not active) | The RSVP refresh-reduction parameters in effect including the<br>following:                                                                                                    |  |
|                                                                 | $ACK$ delay (msec) = how long in milliseconds before the<br>receiving router sends an acknowledgment (ACK).                                                                                           |  |
|                                                                 | Initial retransmit delay (msec) = how long in milliseconds before<br>the sending router retransmits a message.                                                                                        |  |
|                                                                 | Local epoch $=$ the RSVP process identifier that defines a local<br>router for refresh reduction and reliable messaging; randomly<br>generated each time a node reboots or the RSVP process restarts. |  |
|                                                                 | Message IDs = the number of message identifiers (IDs) in use, the<br>total number allocated, and the total number available (freed).                                                                  |  |

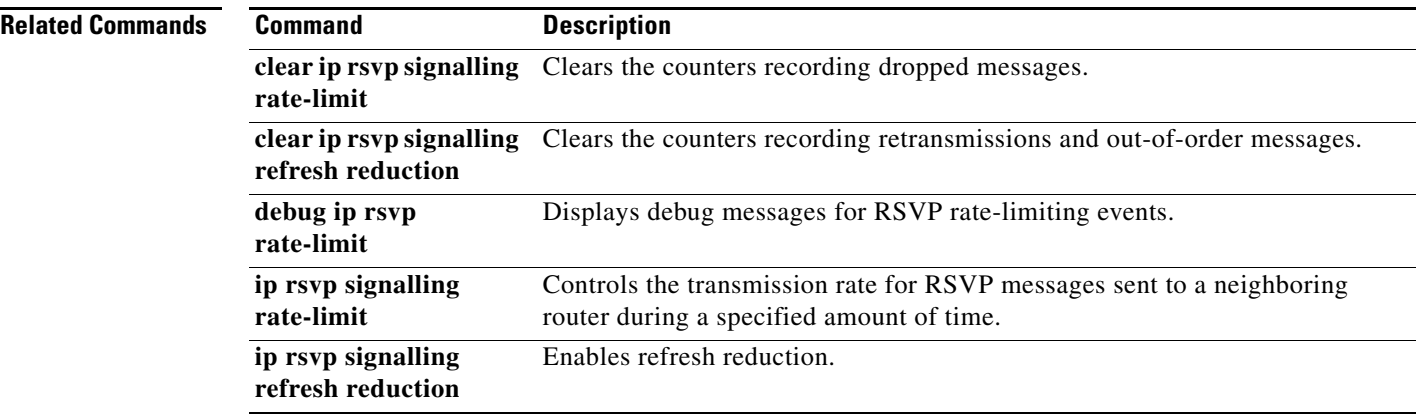

 $\overline{\phantom{a}}$ 

# **show ip rsvp signalling blockade**

To display the Resource Reservation Protocol (RSVP) sessions that are currently blockaded, use the **show ip rsvp signalling blockade** command in EXEC mode.

**show ip rsvp signalling blockade** [**detail**] [*name* | *address*]

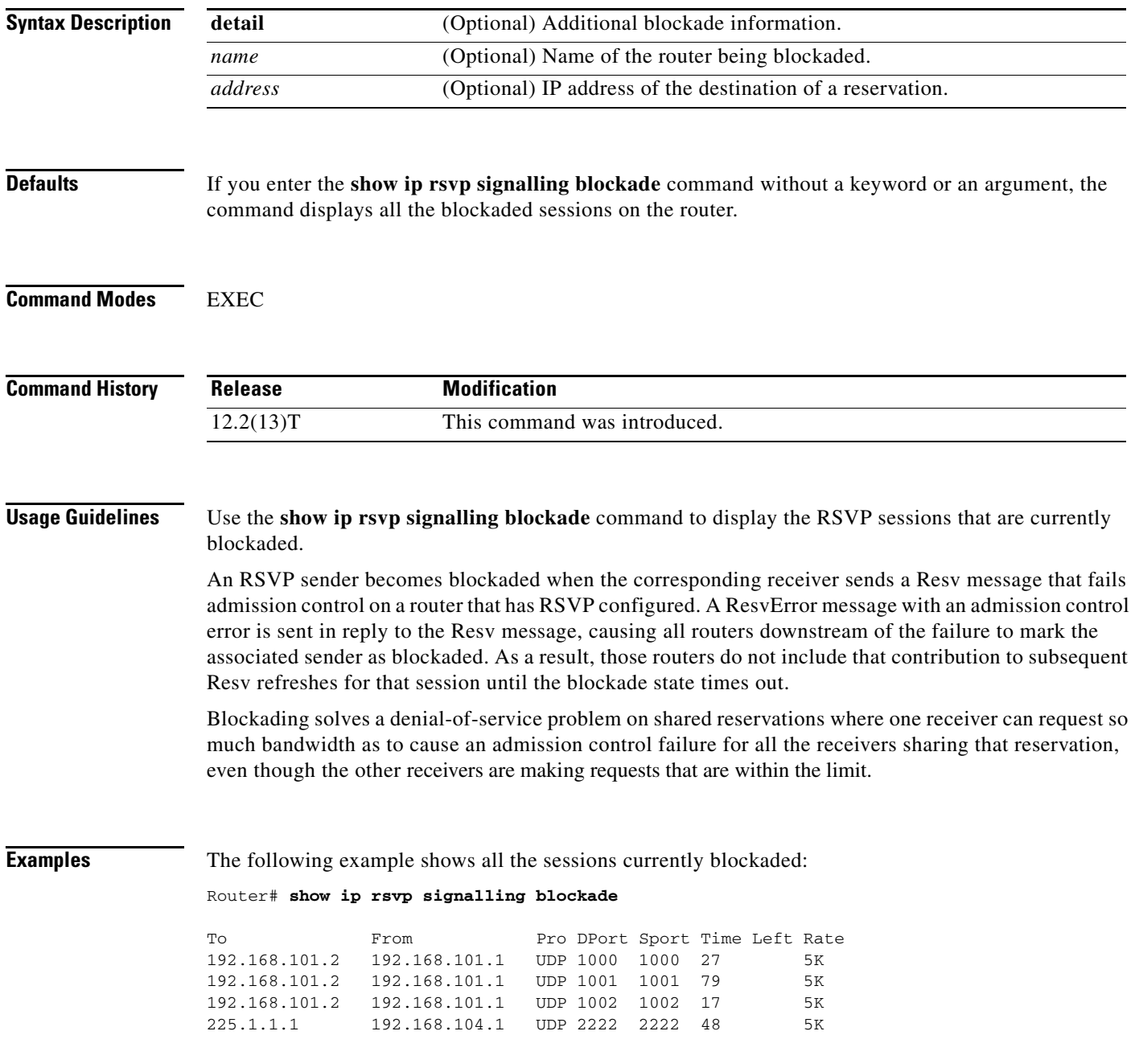

Ι

Table 135 describes the fields shown in the display.

**Field Description** To **IP** address of the receiver. From IP address of the sender. Pro Protocol used. DPort Destination port number. Sport Source port number. Time Left Amount of time, in seconds, before the blockade expires. Rate The average rate, in bits per second, for the data.

| Table 135 |  |  |  |  | show ip rsvp signalling blockade Command Field Descriptions |
|-----------|--|--|--|--|-------------------------------------------------------------|
|-----------|--|--|--|--|-------------------------------------------------------------|

The following example shows more detail about the sessions currently blockaded:

Router# **show ip rsvp signalling blockade detail**

```
Session address: 192.168.101.2, port: 1000. Protocol: UDP
Sender address: 192.168.101.1, port: 1000
  Admission control error location: 192.168.101.1
  Flowspec that caused blockade:
    Average bitrate: 5K bits/second
    Maximum burst: 5K bytes
    Peak bitrate: 5K bits/second
    Minimum policed unit: 0 bytes
    Maximum packet size: 0 bytes
    Requested bitrate: 5K bits/second
    Slack: 0 milliseconds
  Blockade ends in: 99 seconds
Session address: 192.168.101.2, port: 1001. Protocol: UDP
Sender address: 192.168.101.1, port: 1001
  Admission control error location: 192.168.101.1
  Flowspec that caused blockade:
    Average bitrate: 5K bits/second
    Maximum burst: 5K bytes
    Peak bitrate: 5K bits/second
    Minimum policed unit: 0 bytes
    Maximum packet size: 0 bytes
    Requested bitrate: 5K bits/second
    Slack: 0 milliseconds
   Blockade ends in: 16 seconds
Session address: 192.168.101.2, port: 1002. Protocol: UDP
Sender address: 192.168.101.1, port: 1002
  Admission control error location: 192.168.101.1
  Flowspec that caused blockade:
    Average bitrate: 5K bits/second
    Maximum burst: 5K bytes
    Peak bitrate: 5K bits/second
    Minimum policed unit: 0 bytes
    Maximum packet size: 0 bytes
    Requested bitrate: 5K bits/second
    Slack: 0 milliseconds
  Blockade ends in: 47 seconds
Session address: 225.1.1.1, port: 2222. Protocol: UDP
Sender address: 192.168.104.1, port: 2222
```
 $\overline{\phantom{a}}$ 

```
 Admission control error location: 192.168.101.1
 Flowspec that caused blockade:
  Average bitrate: 5K bits/second
  Maximum burst: 5K bytes
  Peak bitrate: 5K bits/second
  Minimum policed unit: 0 bytes
  Maximum packet size: 0 bytes
  Requested bitrate: 5K bits/second
  Slack: 0 milliseconds
 Blockade ends in: 124 seconds
```
Table 136 describes the fields shown in the display.

*Table 136 show ip rsvp signalling blockade detail Command Field Descriptions*

| <b>Field</b>                        | <b>Description</b>                                                                                                  |
|-------------------------------------|----------------------------------------------------------------------------------------------------|
| Session address                     | Destination IP address of the reservation affected by the blockade.                                                 |
| port                                | Destination port number of the reservation affected by the blockade.                                                |
| Protocol                            | Protocol used by the reservation affected by the blockade; choices include User<br>Datagram Protocol (UDP) and TCP. |
| Sender address                      | Source IP address of the reservation affected by the blockade.                                                      |
| port                                | Source port number of the reservation affected by the blockade.                                                     |
| Admission control<br>error location | IP address of the router where the admission control error occurred.                                                |
| Flowspec that<br>caused blockade    | Parameters for the flowspec that caused the blockade.                                                               |
| Average bitrate                     | The average rate, in bits per second, for the flowspec.                                                             |
| Maximum burst                       | The maximum burst size, in bytes, for the flowspec.                                                                 |
| Peak bitrate                        | The peak rate, in bps, for the flowspec.                                                                            |
| Minimum policed<br>unit             | The minimum policed unit, in bytes, for the flowspec.                                                               |
| Maximum packet<br>size              | The maximum packet size, in bytes, for the flowspec.                                                                |
| Requested bitrate                   | The requested rate, in bits per second, for the flowspec.                                                           |
| Slack                               | Time, in milliseconds, allocated to a router for scheduling delivery of packets.                                    |
| Blockade ends in                    | Time, in seconds, until the blockade expires.                                                                       |

# **show ip rsvp signalling fast-local-repair**

To display fast-local-repair (FLR)-specific information maintained by Resource Reservation Protocol (RSVP), use the **show ip rsvp signalling fast-local-repair** command in user EXEC or privileged EXEC mode.

**show ip rsvp signalling fast-local-repair** [**statistics** [**detail**]]

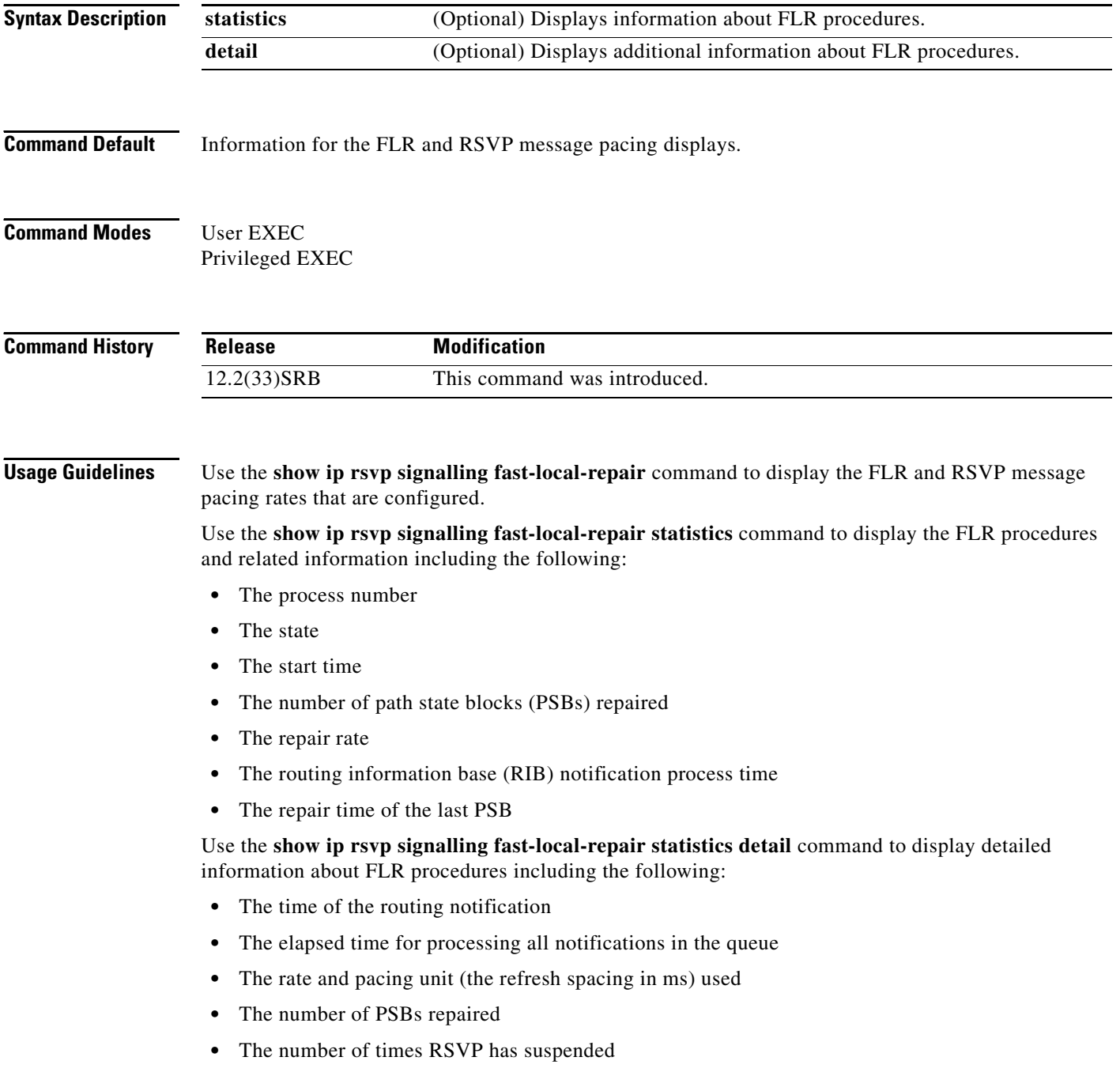

For each run, the following information appears:

- **•** The time that the run started relative to the start of the procedure
- **•** The time that RSVP suspended again
- **•** The number of notifications processed in this run

For each neighbor, the following information appears:

- **•** The delay of the first PATH message sent to this neighbor
- **•** The delay of the last PATH message sent to this neighbor

# **Examples show ip rsvp signalling fast-local-repair Example**

The following example displays information about the FLR rate:

Router# **show ip rsvp signalling fast-local-repair**

```
Fast Local Repair: enabled
   Max repair rate (paths/sec): 400
   Max processed (paths/run): 1000
```
Table 137 describes the significant fields shown in the display.

| <b>Field</b>                | <b>Description</b>                                         |
|-----------------------------|------------------------------------------------------------|
| Fast Local Repair           | FLR state. Values are the following:                       |
|                             | Enabled—FLR is configured.<br>٠                            |
|                             | Disabled—FLR is not configured.<br>٠                       |
| Max repair rate (paths/sec) | Maximum repair rate, in paths per second.                  |
| Max processed (paths/run)   | Maximum notification elements processed, in paths per run. |

*Table 137 show ip rsvp signalling fast-local-repair Field Descriptions*

### **show ip rsvp signalling fast-local-repair statistics Example**

The following example displays information about FLR procedures:

```
Router# show ip rsvp signalling fast-local-repair statistics
```

```
Fast Local Repair: enabled
    Max repair rate (paths/sec): 1000
    Max processed (paths/run): 1000
```
FLR Statistics:

I

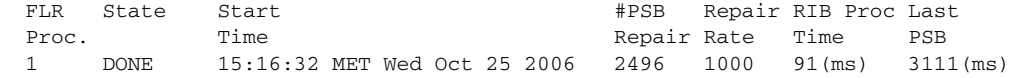

Table 138 describes the significant fields shown in the display.

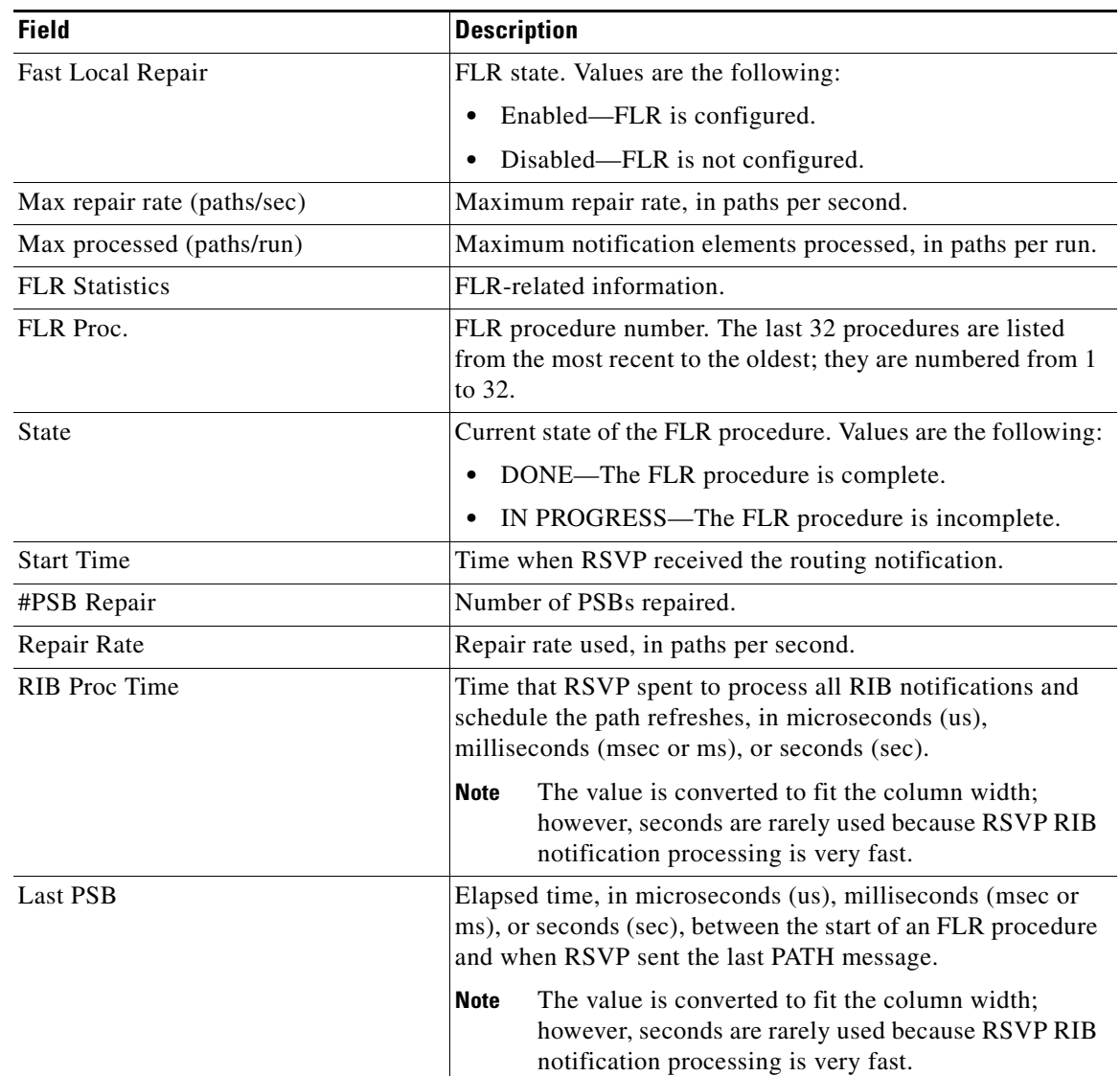

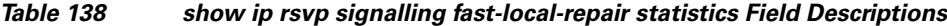

## **show ip rsvp signalling fast-local-repair statistics detail Example**

The following example displays detailed information about FLR procedures:

Router# **show ip rsvp signalling fast-local-repair statistics detail**

```
Fast Local Repair: enabled
   Max repair rate (paths/sec): 1000
   Max processed (paths/run): 1000
FLR Statistics:
   FLR 1: DONE
     Start Time: 15:16:32 MET Wed Oct 25 2006
     Number of PSBs repaired: 2496
     Used Repair Rate (msgs/sec): 1000
```
 $\mathbf{I}$ 

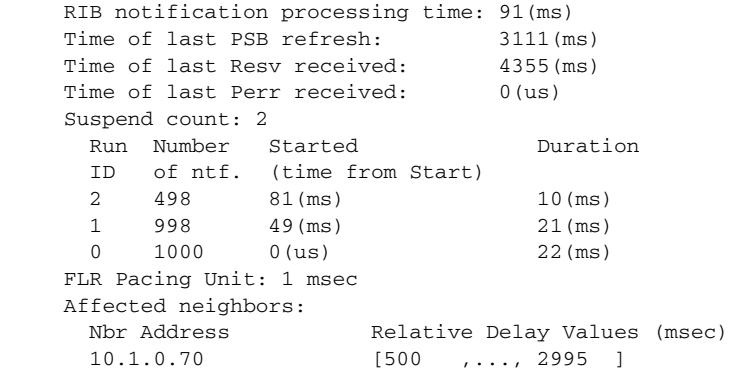

Table 139 describes the significant fields shown in the display.

| <b>Field</b>                     | <b>Description</b>                                                                                                    |
|----------------------------------|----------------------------------------------------------------------------------------------------|
| Fast Local Repair                | FLR state. Values are the following:                                                                                                    |
|                                  | Enabled—FLR is configured.<br>٠                                                                                                    |
|                                  | Disabled—FLR is not configured.<br>٠                                                                                                    |
| Max repair rate (paths/sec)      | Maximum repair rate, in paths per second.                                                                                                    |
| Max processed (paths/run)        | Maximum notification elements processed, in paths per run.                                                                                                    |
| <b>FLR Statistics</b>            | FLR-related information.                                                                                                    |
| FLR#                             | FLR procedure number and current state. The last 32<br>procedures are listed from the most recent to the oldest; they<br>are numbered from 1 to 32. Values for the state are the<br>following: |
|                                  | DONE—The FLR procedure is complete.<br>٠                                                                                                    |
|                                  | IN PROGRESS—The FLR procedure is incomplete.<br>٠                                                                                                    |
| <b>Start Time</b>                | Time when RSVP received the routing notification.                                                                                                    |
| Number of PSBs repaired          | Total PSBs repaired.                                                                                                    |
| Used Repair Rate (msgs/sec)      | Repair rate used, in messages per second.                                                                                                    |
| RIB notification processing time | Time, in milliseconds (ms), that RSVP spent to process all<br>RIB notifications.                                                                                                    |
| Time of last PSB refresh         | Elapsed time, in milliseconds (ms), between the start of an<br>FLR procedure and when RSVP sent the last PATH refresh<br>message.                                                              |
| Time of last Resy received       | Elapsed time, in milliseconds (ms), between the start of an<br>FLR procedure and when RSVP received the last RESV<br>message.                                                                  |
| Time of last Perr received       | Elapsed time, in microseconds (us), between the start of an<br>FLR procedure and when RSVP received the last<br>PATHERROR message.                                                             |

*Table 139 show ip rsvp signalling fast-local-repair statistics detail Field Descriptions*

 $\mathsf I$ 

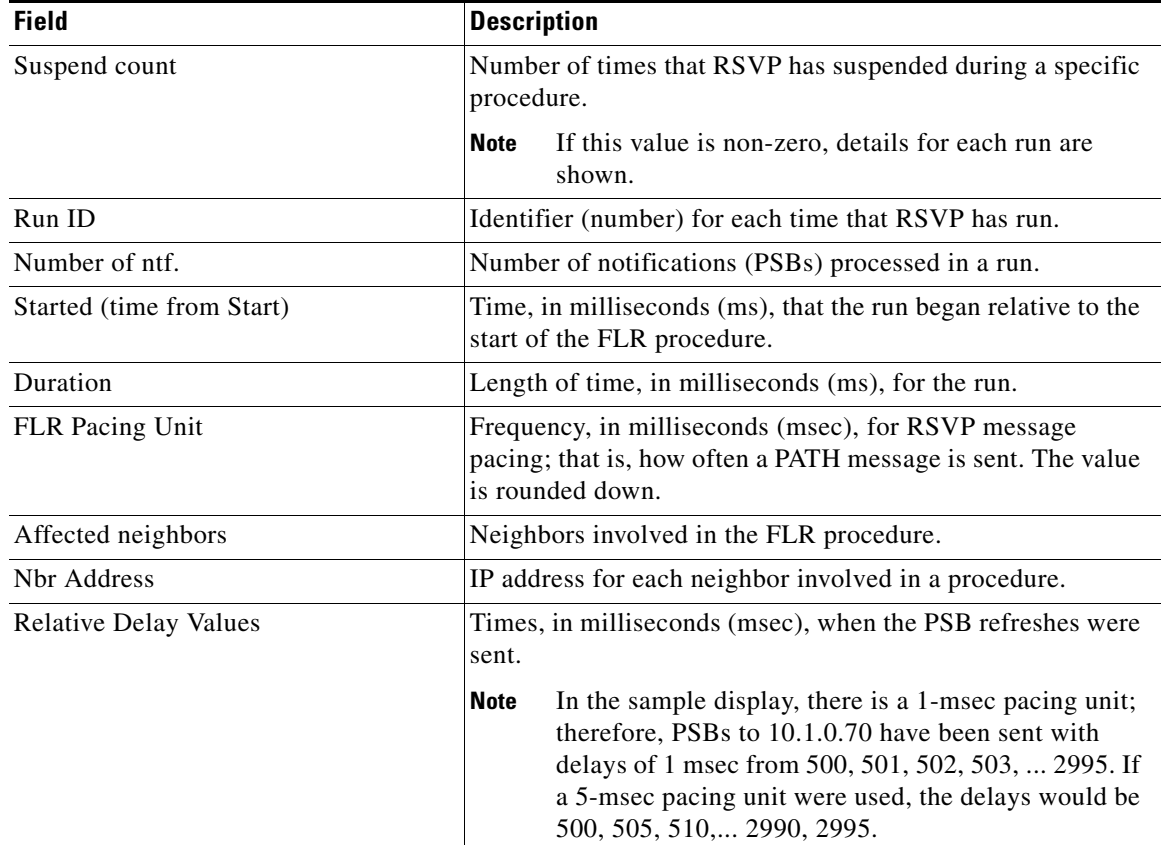

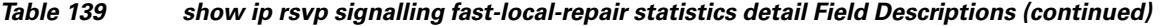

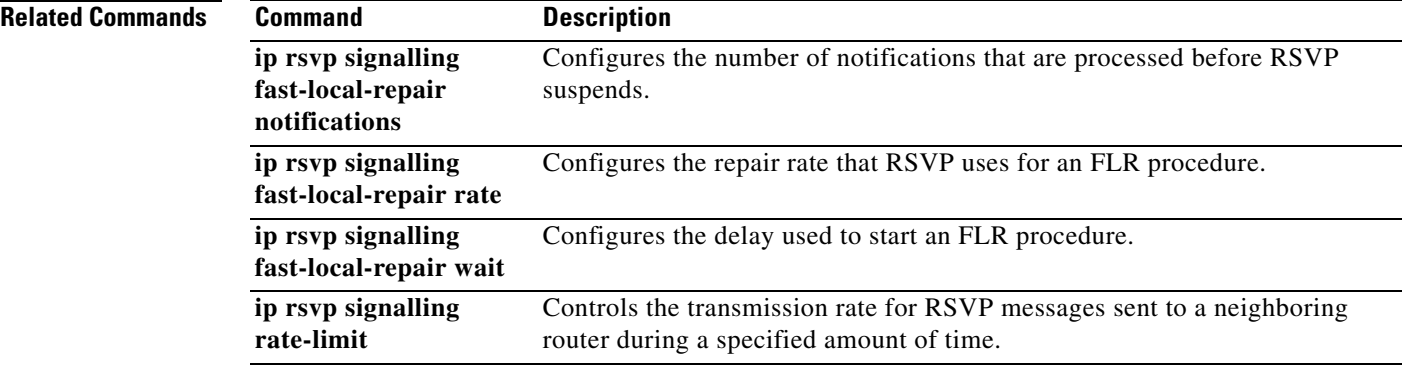

П

# **show ip rsvp signalling rate-limit**

To display the Resource Reservation Protocol (RSVP) rate-limiting parameters, use the **show ip rsvp signalling rate-limit** command in user EXEC or privileged EXEC mode.

# **show ip rsvp signalling rate-limit**

**Syntax Description** This command has no arguments or keywords.

**Command Modes** User EXEC Privileged EXEC

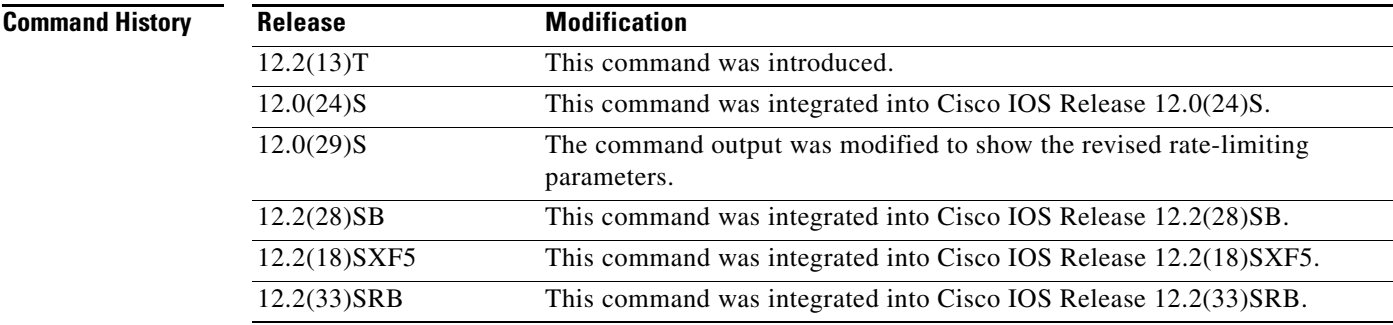

 $\mathbf I$ 

**Examples** The following command shows the rate-limiting parameters:

Router# **show ip rsvp signalling rate-limit**

```
Rate Limiting:
  Max msgs per interval: 4
   Interval length (msec): 20
  Max queue size: 500
  Max msgs per second: 200
```
Table 140 describes the fields shown in the display.

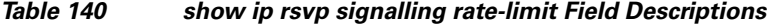

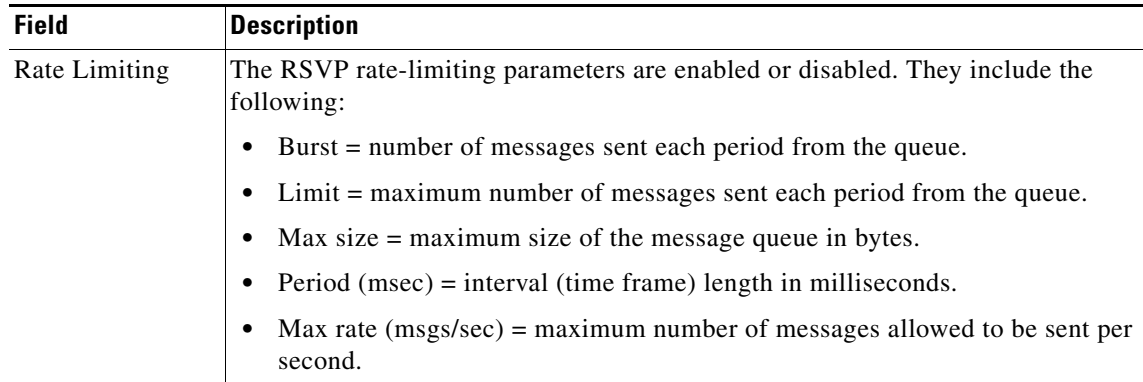

 $\mathsf I$ 

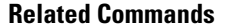

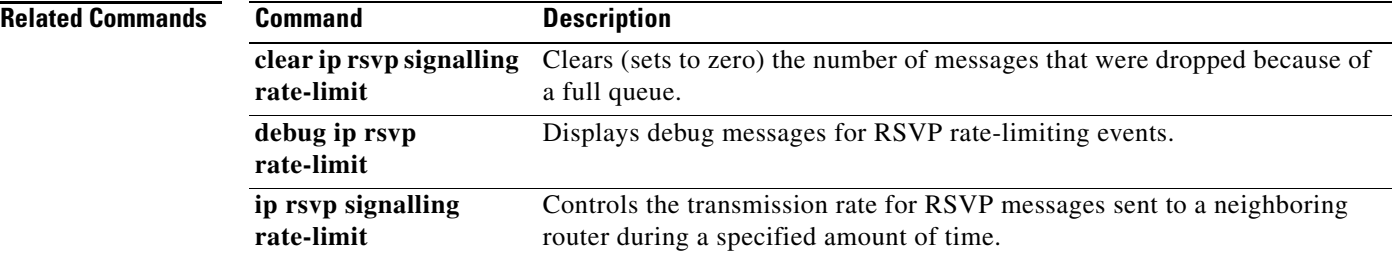

# **show ip rsvp signalling refresh reduction**

To display the Resource Reservation Protocol (RSVP) refresh-reduction parameters, use the **show ip rsvp signalling refresh reduction** command in EXEC mode.

# **show ip rsvp signalling refresh reduction**

**Syntax Description** This command has no arguments or keywords.

**Command Modes** EXEC

**Command History Release Modification** 12.2(13)T This command was introduced.

 $\mathbf I$ 

**Examples** The following command shows the refresh-reduction parameters:

Router# **show ip rsvp signalling refresh reduction**

```
Refresh Reduction:
  ACK delay (msec): 250
   Initial retransmit delay (msec): 1000
   Local epoch: 0xF2F6BC
   Message IDs: in use 1, total allocated 4, total freed 3
```
Table 141 describes the fields shown in the display.

# *Table 141 show ip rsvp signalling refresh reduction Command Field Descriptions*

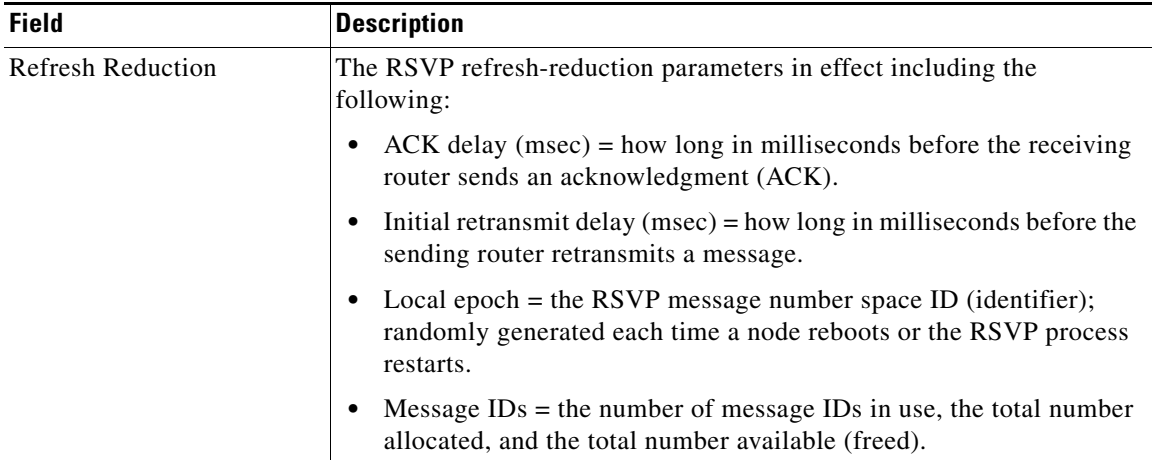

 $\mathsf I$ 

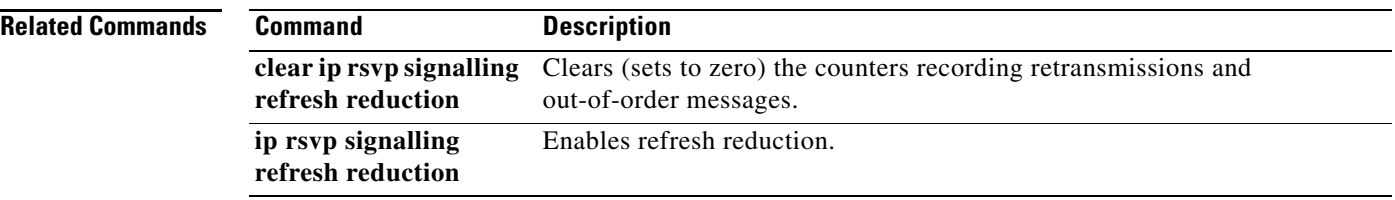
$\overline{\phantom{a}}$ 

# **show ip rtp header-compression**

To display Real-Time Transport Protocol (RTP) statistics, use the **show ip rtp header-compression** command in privileged EXEC mode.

**show ip rtp header-compression** [*interface-type interface-number*] [**detail**]

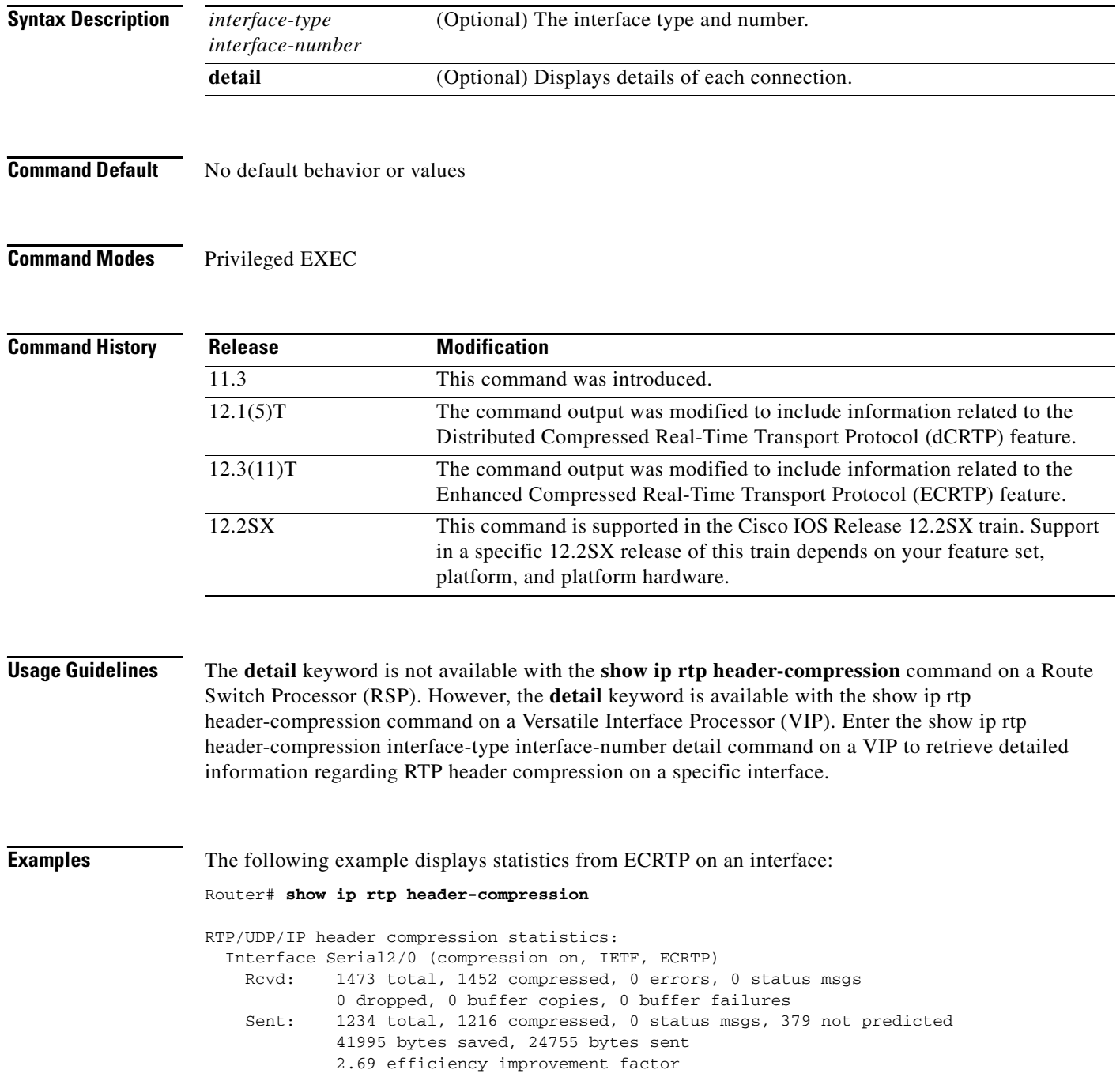

 Connect: 16 rx slots, 16 tx slots, 6 misses, 0 collisions, 0 negative cache hits, 13 free contexts 99% hit ratio, five minute miss rate 0 misses/sec, 0 max

Table 142 describes the significant fields shown in the display.

*Table 142 show ip rtp header-compression Field Descriptions*

| <b>Field</b>                  | <b>Description</b>                                                           |
|-------------------------------|------------------------------------------------------------------------------|
| Interface                     | Type and number of interface.                                                |
| Rcvd                          | Received statistics described in subsequent fields.                          |
| total                         | Number of packets received on the interface.                                 |
| compressed                    | Number of packets received with compressed headers.                          |
| errors                        | Number of errors.                                                            |
| status msgs                   | Number of resynchronization messages received from the<br>peer.              |
| dropped                       | Number of packets dropped.                                                   |
| buffer copies                 | Number of buffers that were copied.                                          |
| buffer failures               | Number of failures in allocating buffers.                                    |
| Sent                          | Sent statistics described in subsequent fields.                              |
| total                         | Number of packets sent on the interface.                                     |
| compressed                    | Number of packets sent with compressed headers.                              |
| status msgs                   | Number of resynchronization messages sent from the peer.                     |
| not predicted                 | Number of packets taking a non-optimal path through the<br>compressor.       |
| bytes saved                   | Total savings in bytes due to compression.                                   |
| bytes sent                    | Total bytes sent after compression.                                          |
| efficiency improvement factor | Compression efficiency.                                                      |
| Connect                       | Connect statistics described in subsequent fields.                           |
| rx slots                      | Total number of receive slots.                                               |
| tx slots                      | Total number of transmit slots.                                              |
| misses                        | Total number of misses.                                                      |
| collisions                    | Total number of collisions.                                                  |
| negative cache hits           | Total number of negative cache hits.                                         |
| free contexts                 | Number of available context resources.                                       |
| hit ratio                     | Percentage of received packets that have an associated<br>context.           |
| five minute miss rate         | Number of new flows found per second averaged over the last<br>five minutes. |
| max                           | Highest average rate of new flows reported.                                  |
|                               |                                                                              |

 $\mathbf{I}$ 

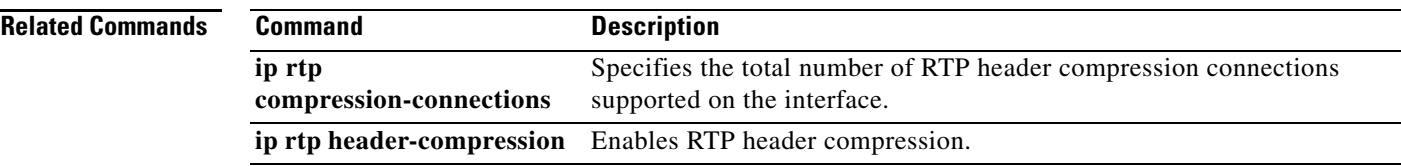

 $\mathcal{L}_{\mathcal{A}}$ 

 $\mathbf I$ 

# **show ip tcp header-compression**

To display Transmission Control Protocol (TCP)/IP header compression statistics, use the **show ip tcp header-compression** command in user EXEC or privileged EXEC mode.

**show ip tcp header-compression** [*interface-type interface-number*] [**detail**]

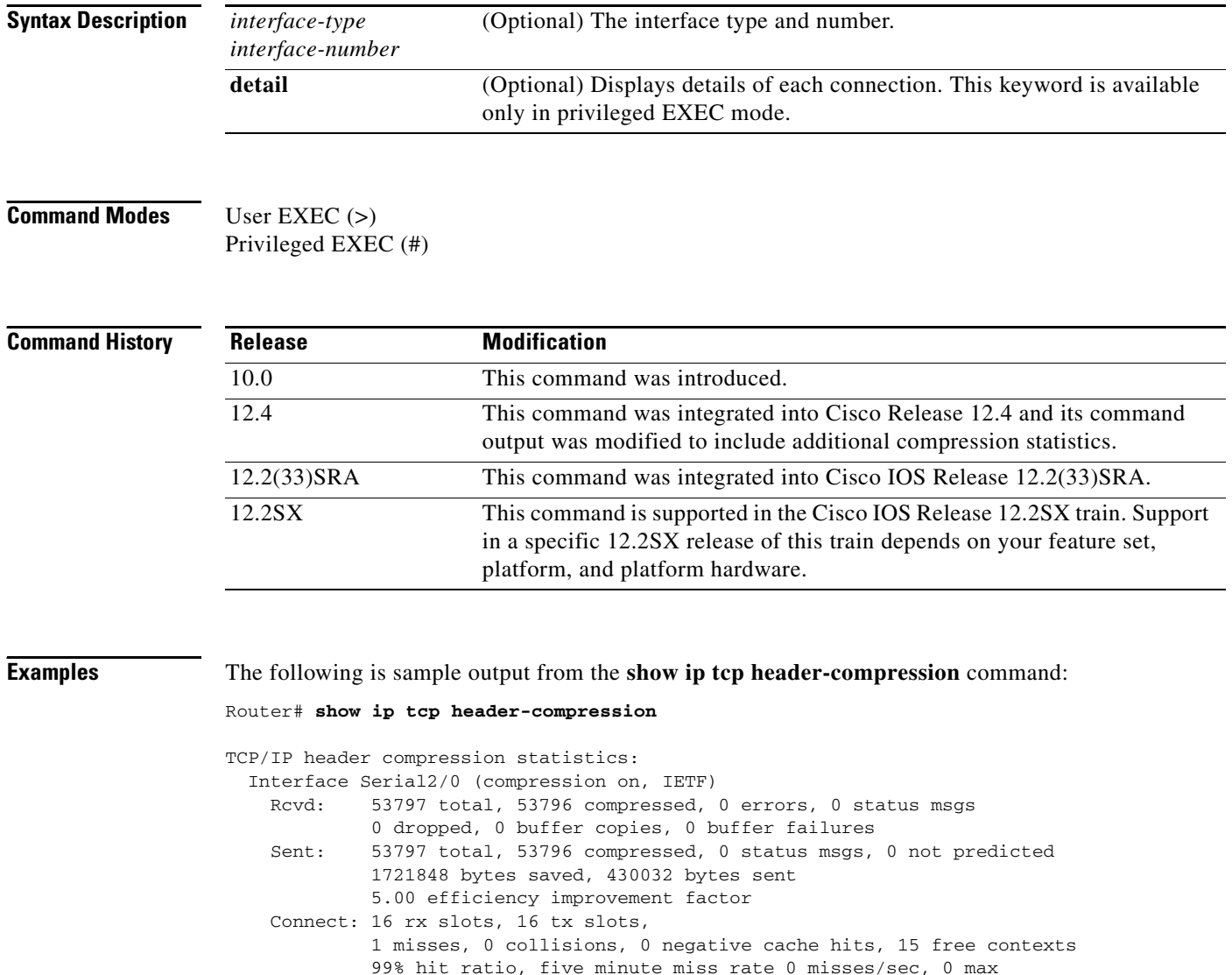

 $\mathbf{I}$ 

Table 143 describes significant fields shown in the display.

| <b>Field</b>                                  | <b>Description</b>                                                                                                    |
|-----------------------------------------------|----------------------------------------------------------------------------------------------------|
| Interface Serial2/0<br>(compression on, IETF) | Interface type and number on which compression is enabled.                                                                                                    |
| Rcvd:                                         | Received statistics described in subsequent fields.                                                                                                    |
| total                                         | Total number of TCP packets received on the interface.                                                                                                    |
| compressed                                    | Total number of TCP packets compressed.                                                                                                    |
| errors                                        | Number of packets received with errors.                                                                                                    |
| status msgs                                   | Number of resynchronization messages received from the peer.                                                                                                    |
| dropped                                       | Number of packets dropped due to invalid compression.                                                                                                    |
| buffer copies                                 | Number of packets that needed to be copied into bigger buffers for<br>decompression.                                                                                                    |
| buffer failures                               | Number of packets dropped due to a lack of buffers.                                                                                                    |
| Sent:                                         | Sent statistics described in subsequent fields.                                                                                                    |
| total                                         | Total number of TCP packets sent on the interface.                                                                                                    |
| compressed                                    | Total number of TCP packets compressed.                                                                                                    |
| status msgs                                   | Number of resynchronization messages sent from the peer.                                                                                                    |
| not predicted                                 | Number of packets taking a non-optimal path through the<br>compressor.                                                                                                    |
| bytes saved                                   | Total savings in bytes due to compression.                                                                                                    |
| bytes sent                                    | Total bytes sent after compression.                                                                                                    |
| efficiency improvement<br>factor              | Improvement in line efficiency because of TCP header<br>compression.                                                                                                    |
| Connect:                                      | Connection statistics described in subsequent fields.                                                                                                    |
| rx slots                                      | Total number of receive slots.                                                                                                    |
| tx slots                                      | Total number of transmit slots.                                                                                                    |
| misses                                        | Indicates the number of times a match could not be made. If your<br>output shows a large miss rate, then the number of allowable<br>simultaneous compression connections may be too low. |
| collisions                                    | Total number of collisions                                                                                                    |
| negative cache hits                           | Total number of negative cache hits.                                                                                                    |
|                                               | <b>Note</b><br>This field is not relevant for TCP header compression; it<br>is used for Real-Time Transport Protocol (RTP) header<br>compression.                                        |
| free contexts                                 | Total number of free contexts.                                                                                                    |
|                                               | <b>Note</b><br>Free contexts (also known as connections) are an<br>indication of the number of resources that are available,<br>but not currently in use, for TCP header compression.    |
| hit ratio                                     | Percentage of times the software found a match and was able to<br>compress the header.                                                                                                   |

*Table 143 show ip tcp header-compression Field Descriptions*

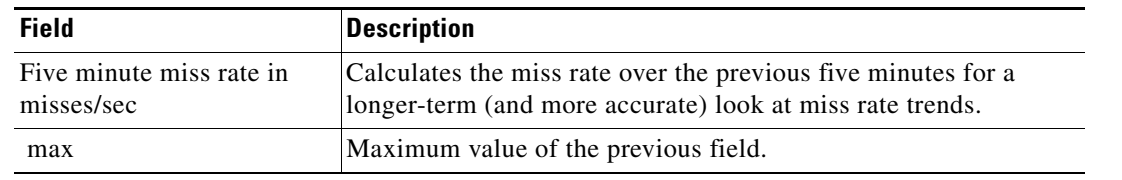

# *Table 143 show ip tcp header-compression Field Descriptions (continued)*

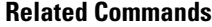

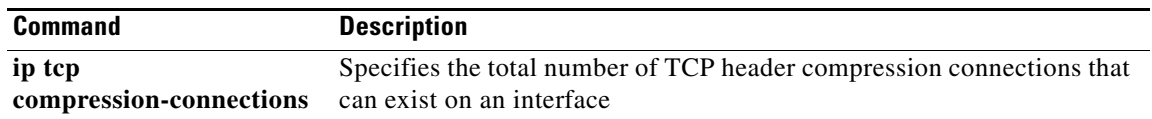

 $\mathbf{I}$ 

# **show iphc-profile**

To display configuration information for one or more IP Header Compression (IPHC) profiles, use the **show iphc-profile** command in privileged EXEC mode.

**show iphc-profile** [*profile-name*]

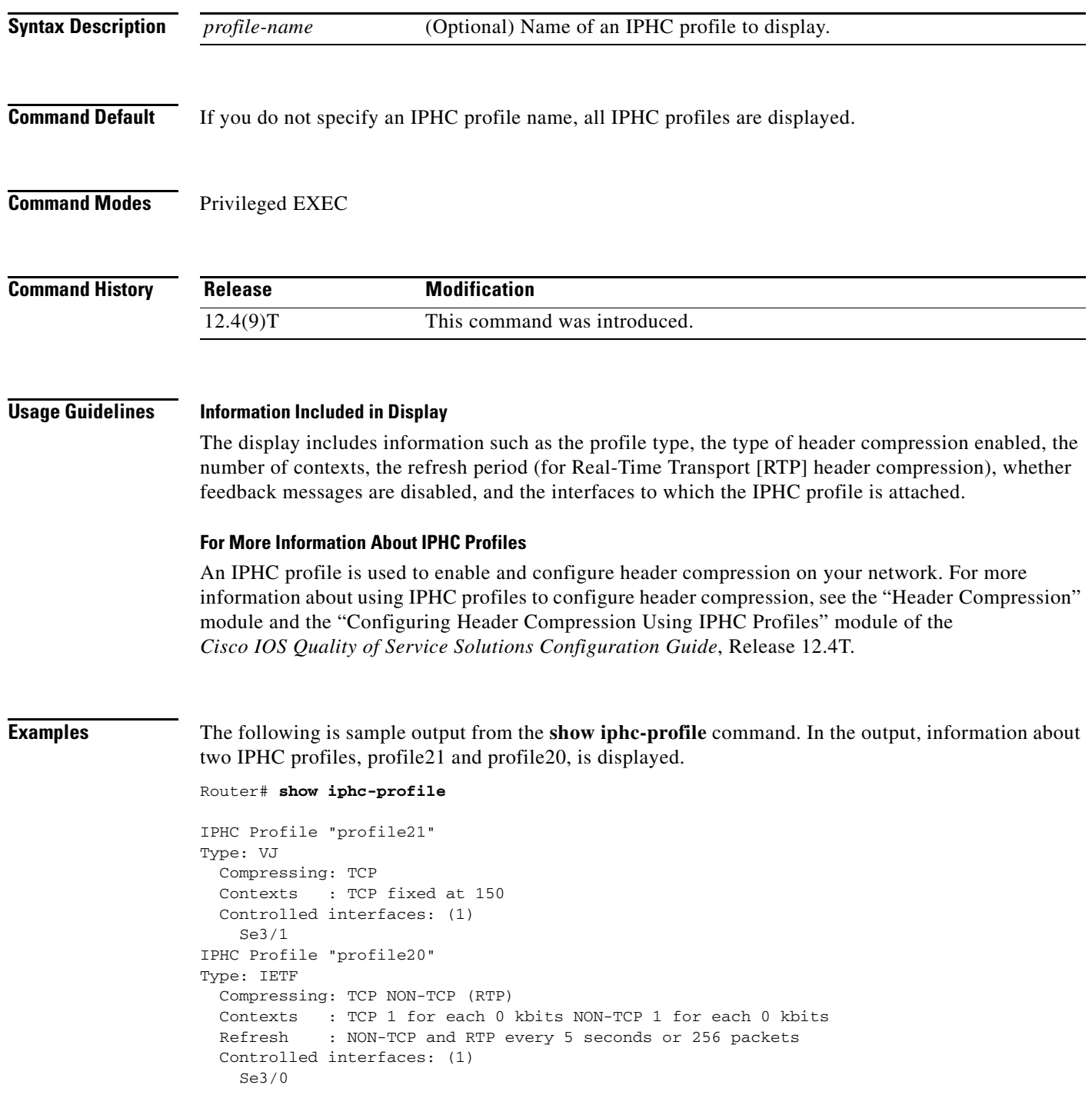

Table 144 describes the significant fields shown in the display.

*Table 144 show iphc-profile Field Descriptions*

| <b>Field</b>          | <b>Description</b>                                                      |
|-----------------------|-------------------------------------------------------------------------|
| <b>IPHC</b> Profile   | IPHC profile name.                                                      |
| <b>Type</b>           | IPHC profile type, either VJ (for van-jacobson) or IETF.                |
| Compressing           | Type of header compression used, such as TCP, non-TCP, or<br>RTP.       |
| Contexts              | Number of contexts and setting used to calculate the context<br>number. |
| Controlled interfaces | Interfaces to which the IPHC profile is attached.                       |

# **Related Commands**

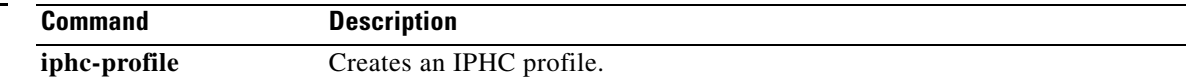

 $\overline{\phantom{a}}$ 

# **show lane qos database**

To display the contents of a specific LAN Emulation (LANE) quality of service (QoS) database, use the **show lane qos database** command in privileged EXEC mode.

**show lane qos database** *name*

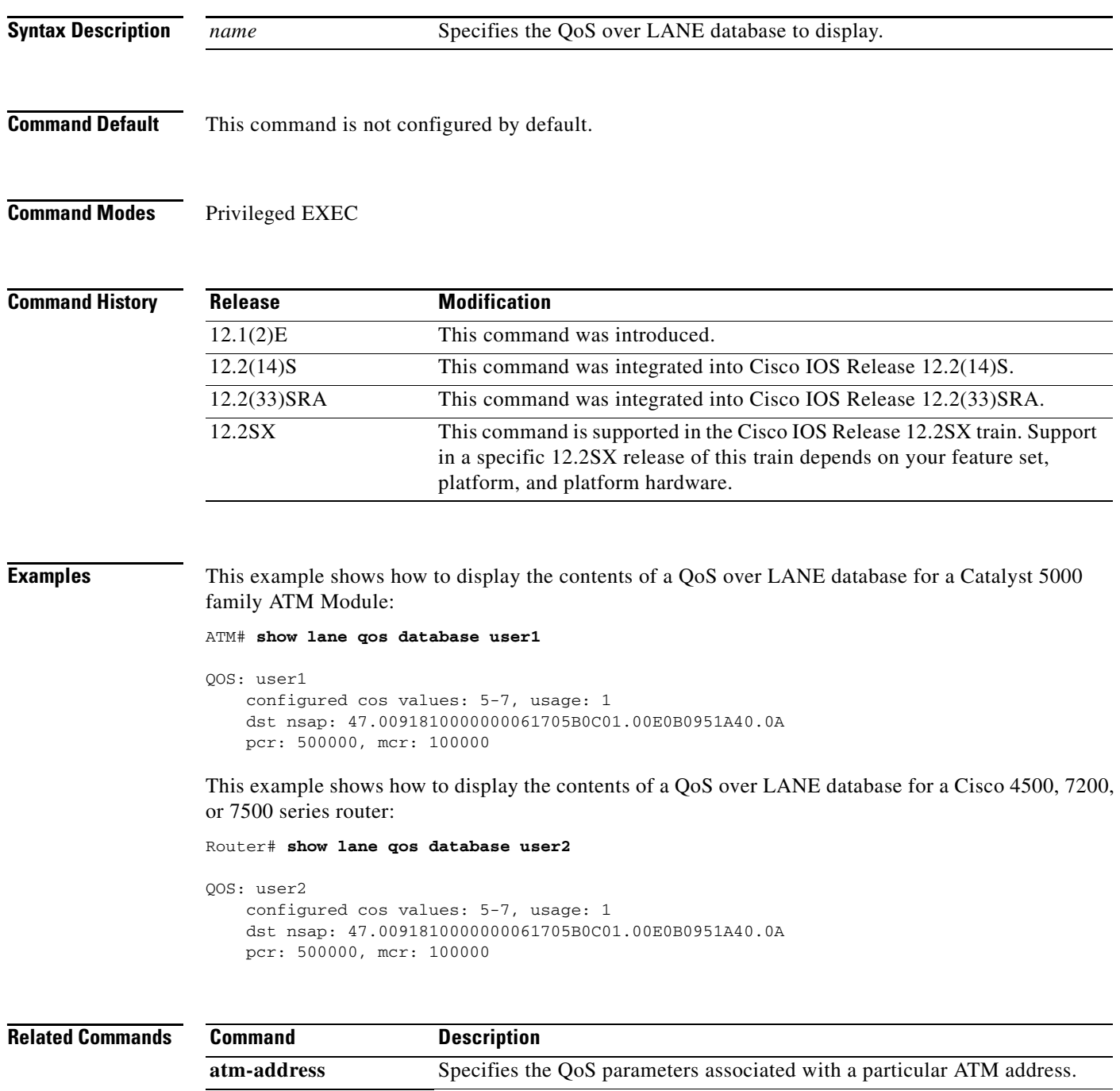

**lane client qos** Applies a QoS over LANE database to an interface.

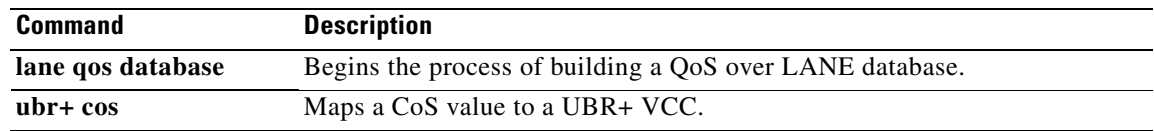

 $\mathbf{I}$ 

# **show mls qos**

To display Multilayer Switching (MLS) quality of service (QoS) information, use the **show mls qos** command in privileged EXEC mode.

**show mls qos** [{**arp** | **ipv6** | **ip** | **ipx** | **last** | **mac** | **maps** [*map-type*]} [*interface interface-number* | **slot** *slot* | **null** *interface-number* | **port-channel** *number* | **vlan** *vlan-id*]]

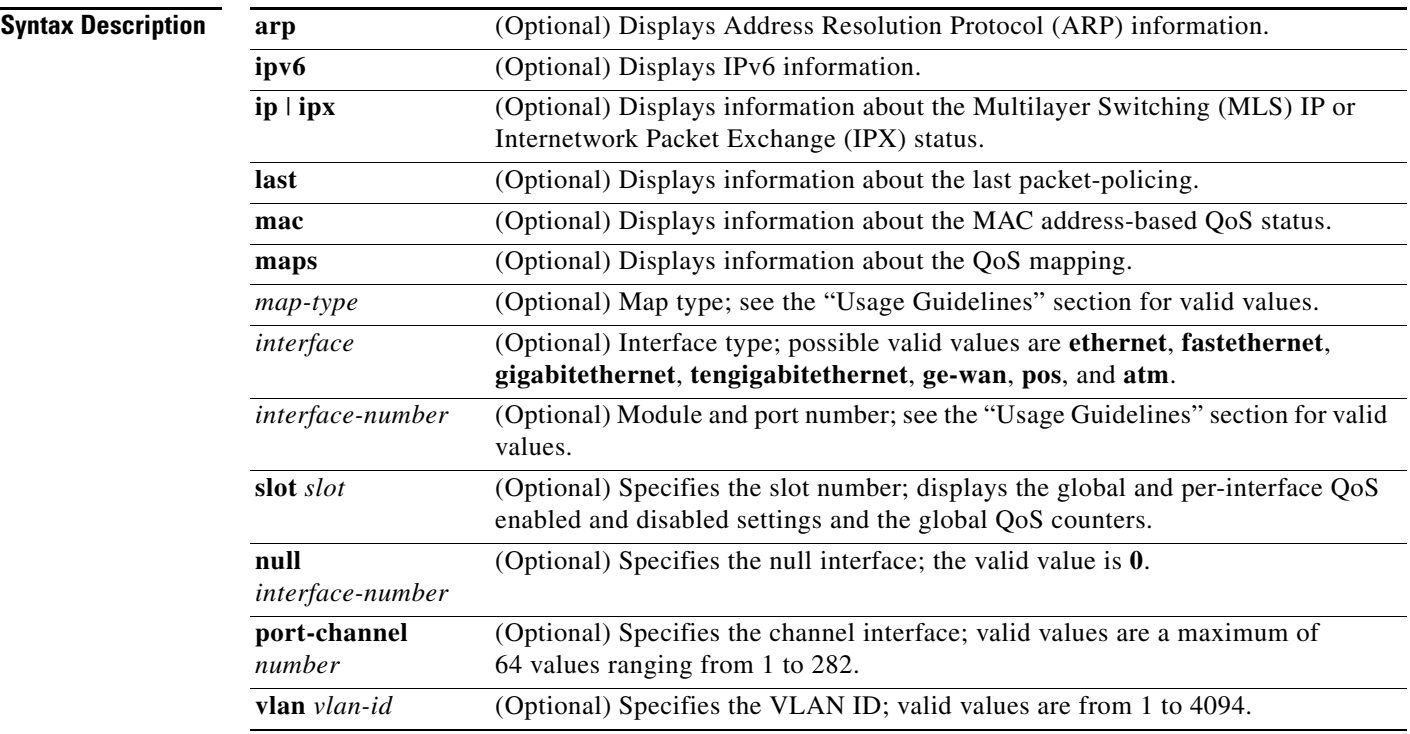

**Command Default** This command has no default settings.

# **Command Modes** Privileged EXEC

 $\overline{\phantom{a}}$ 

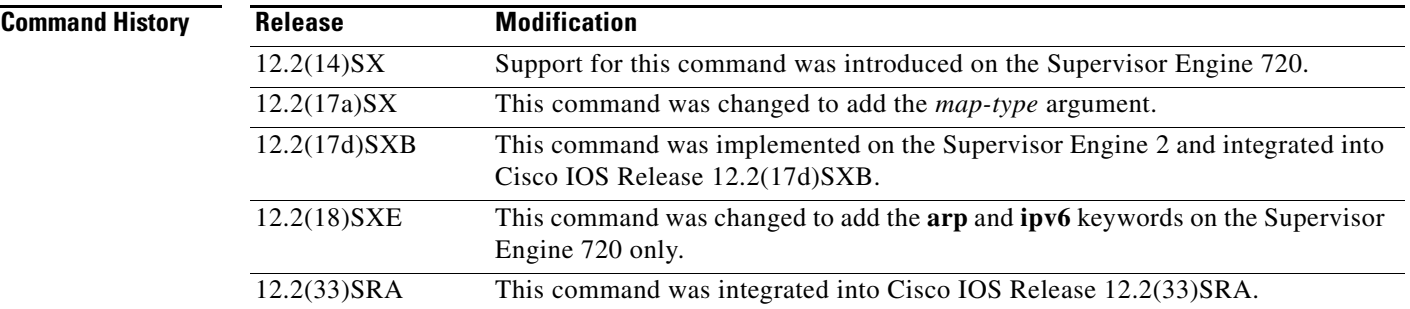

Ι

**Usage Guidelines** The **ge-wan**, **pos**, and **atm** keywords are not supported on Cisco 7600 series routers that are configured with a Supervisor Engine 720.

> The *interface-number* argument designates the module and port number. Valid values for *interface-number* depend on the specified interface type and the chassis and module that are used. For example, if you specify a Gigabit Ethernet interface and have a 48-port 10/100BASE-T Ethernet module that is installed in a 13-slot chassis, valid values for the module number are from 1 to 13 and valid values for the port number are from 1 to 48.

The **port-channel** *number* values from 257 to 282 are supported on the Content Switching Module (CSM) and the Firewall Services Module (FWSM) only.

Valid values for *map-types* are defined as follows:

- **cos-dscp**—Specifies the ingress class of service (CoS)-to-differentiated services code point (DSCP) mapping to display; valid values are from 0 to 7.
- **• dscp-cos**—Displays the egress DSCP-to-CoS mapping.
- **• dscp-exp**—Displays the DSCP-to-EXP mapping on the Multiprotocol Label Switching (MPLS) domain ingress and egress; this keyword is not supported.
- **• exp-dscp**—Displays the EXP-to-DSCP mapping on the MPLS domain ingress and egress; this keyword is not supported.
- **• ip-prec-dscp** *value*—Specifies the ingress IP precedence-to-DSCP mapping to display; valid values are from 0 to 7.
- **• policed-dscp**—Displays the policed DSCP values to marked-down DSCP values mapping.

The **dscp-exp** and **exp-dscp** options are supported on Cisco 7600 series routers that are configured with a Supervisor Engine 720 only.

**Examples** This example shows how to display information about the last logged packet:

#### Router# **show mls qos last**

```
QoS engine last packet information:
     Packet was transmitted
     Output TOS/DSCP: 0xC0/48[unchanged] Output COS: 0[unchanged]
     Aggregate policer index: 0(none)
     Microflow policer index: 0(none)
Router#
```
This example shows how to display the QoS-map settings:

#### Router# **show mls qos maps**

 Policed-dscp map: 0 1 2 3 4 5 6 7 8 9 00: 00 01 02 03 04 05 06 07 08 09 10: 10 11 12 13 14 15 16 17 18 19 20: 20 21 22 23 24 25 26 27 28 29 30: 30 31 32 33 34 35 36 37 38 39 40: 40 41 42 43 44 45 46 47 48 49 50: 50 51 52 53 54 55 56 57 58 59 60: 60 61 62 63 Dscp-cos map: 0 1 2 3 4 5 6 7 8 9 ----------------------------------

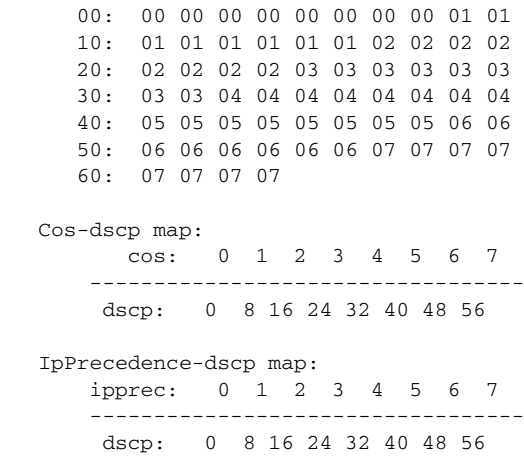

Router#

This example shows how to verify the configuration of DSCP-mutation mapping:

Router# **show mls qos maps | begin DSCP mutation**

```
DSCP mutation map mutmap1: (dscp= d1d2)
     d1 : d2 0 1 2 3 4 5 6 7 8 9 
 -------------------------------------
      0 : 00 01 02 03 04 05 06 07 08 09 
      1 : 10 11 12 13 14 15 16 17 18 19 
      2 : 20 21 22 23 24 25 26 27 28 29 
      3 : 08 31 32 33 34 35 36 37 38 39 
      4 : 40 41 42 43 44 45 46 47 48 49 
      5 : 50 51 52 53 54 55 56 57 58 59 
      6 : 60 61 62 63 
<...Output Truncated...>
Router#
```

```
\mathscr{P}
```
**Note** In the DSCP-mutation map displays, the marked-down DSCP values are shown in the body of the matrix. The first digit of the original DSCP value is in the column labeled d1, and the second digit is in the top row. In the example, DSCP 30 maps to DSCP 08.

This example shows how to display IPv6 information:

Router# **show mls qos ipv6** QoS Summary [IPv6]: (\* - shared aggregates, Mod - switch module) Int Mod Dir Class-map DSCP Agg Trust Fl AgForward-By AgPoliced-By Id Id ------------------------------------------------------------------------------ All 7 - Default 0 0\* No 0 189115356 0 Router#

## **Supervisor Engine 720 Examples**

 $\Gamma$ 

This example shows the output from Cisco 7600 series routers that are configured with a Supervisor Engine 720.

Ι

This example shows how to display QoS information:

Router# **show mls qos**

```
QoS is enabled globally
Microflow policing is enabled globally
QoS ip packet dscp rewrite enabled globally
QoS is disabled on the following interfaces:
Fa6/3 Fa6/4
QoS DSCP-mutation map is enabled on the following interfaces:
Fa6/5
Vlan or Portchannel(Multi-Earl) policies supported: Yes
Egress policies supported: Yes
----- Module [5] -----
QoS global counters:
Total packets: 164
IP shortcut packets: 0
Packets dropped by policing: 0
IP packets with TOS changed by policing: 0
IP packets with COS changed by policing: 0
Non-IP packets with COS changed by policing: 0
MPLS packets with EXP changed by policing: 0
Router#
```
### **Supervisor Engine 2 Examples**

This example shows the output from Cisco 7600 series routers that are configured with a Supervisor Engine 2.

This example shows the output if you do not enter any keywords:

Router# **show mls qos**

```
 QoS is enabled globally
  Microflow QoS is enabled globally
QoS global counters:
    Total packets: 217500
     IP shortcut packets: 344
     Packets dropped by policing: 344
     IP packets with TOS changed by policing 18323
     IP packets with COS changed by policing 1602
     Non-IP packets with COS changed by policing 0
Router#
```
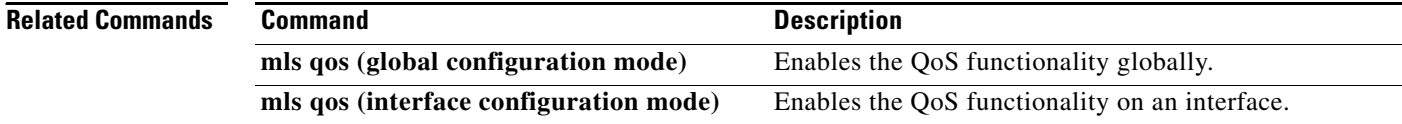

 $\overline{\phantom{a}}$ 

# **show mls qos aggregate policer**

To display information about the aggregate policer for multilayer switching (MLS) quality of service (QoS), use the **show mls qos aggregate policer** command in EXEC mode.

**show mls qos aggregate policer** [*aggregate-name*]

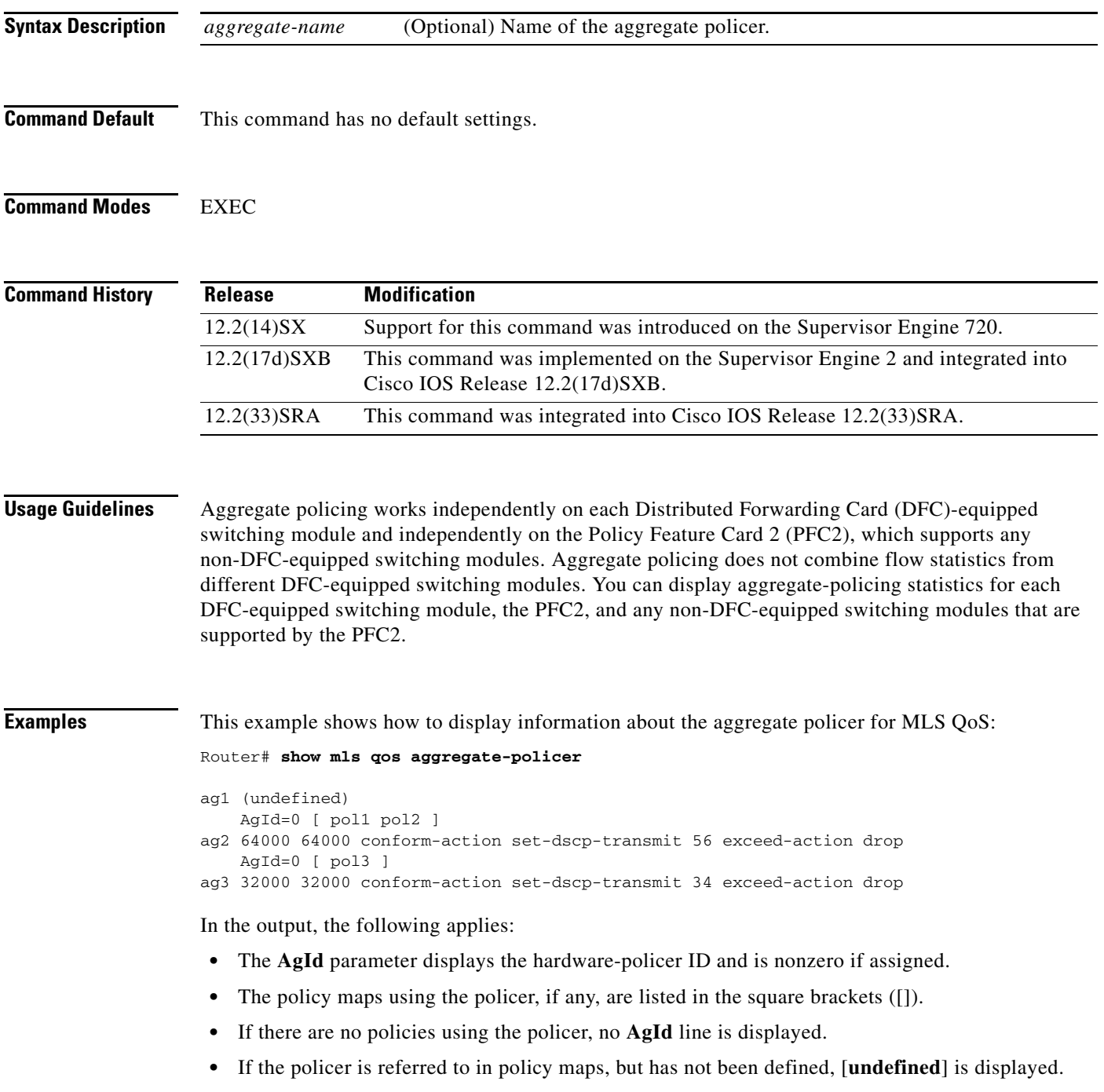

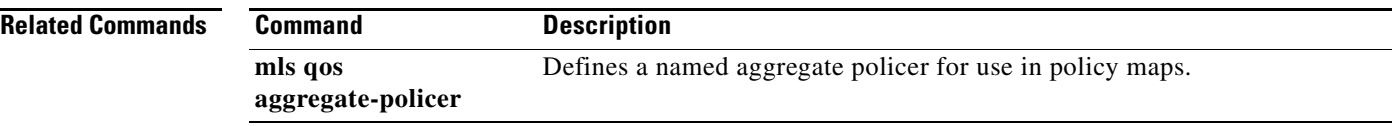

 $\mathbf{I}$ 

# **show mls qos free-agram**

To display the number of free aggregate RAM indexes on the switch processor and the Distributed Forwarding Cards (DFCs), use the **show mls qos free-agram** command in EXEC mode.

### **show mls qos free-agram**

- **Syntax Description** This command has no arguments or keywords.
- **Command Default** This command has no default settings.

**Command Modes** EXEC

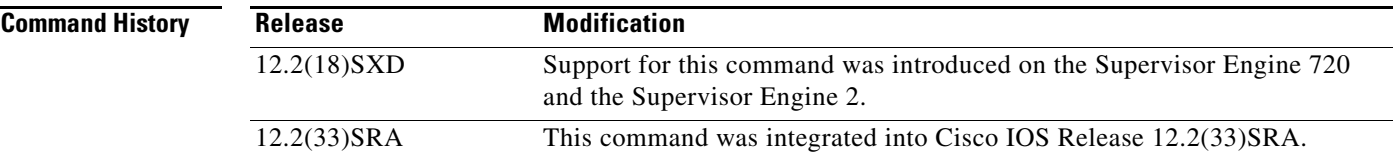

 $\Gamma$ 

**Examples** This example shows how to display the number of free aggregate RAM indexes on the switch processor and the DFCs:

Router# **show mls qos free-agram** 

Total Number of Available AG RAM indices : 1023

 Module [1] Free AGIDs : 1023

 Module [6] Free AGIDs : 1023

# **show mls qos mpls**

To display an interface summary for Multiprotocol Label Switching (MPLS) quality of service (QoS) classes in policy maps, use the **show mls qos mpls** command in user EXEC or privileged EXEC mode.

**show mls qos mpls** [*interface-type interface-number* | **module** *slot*]

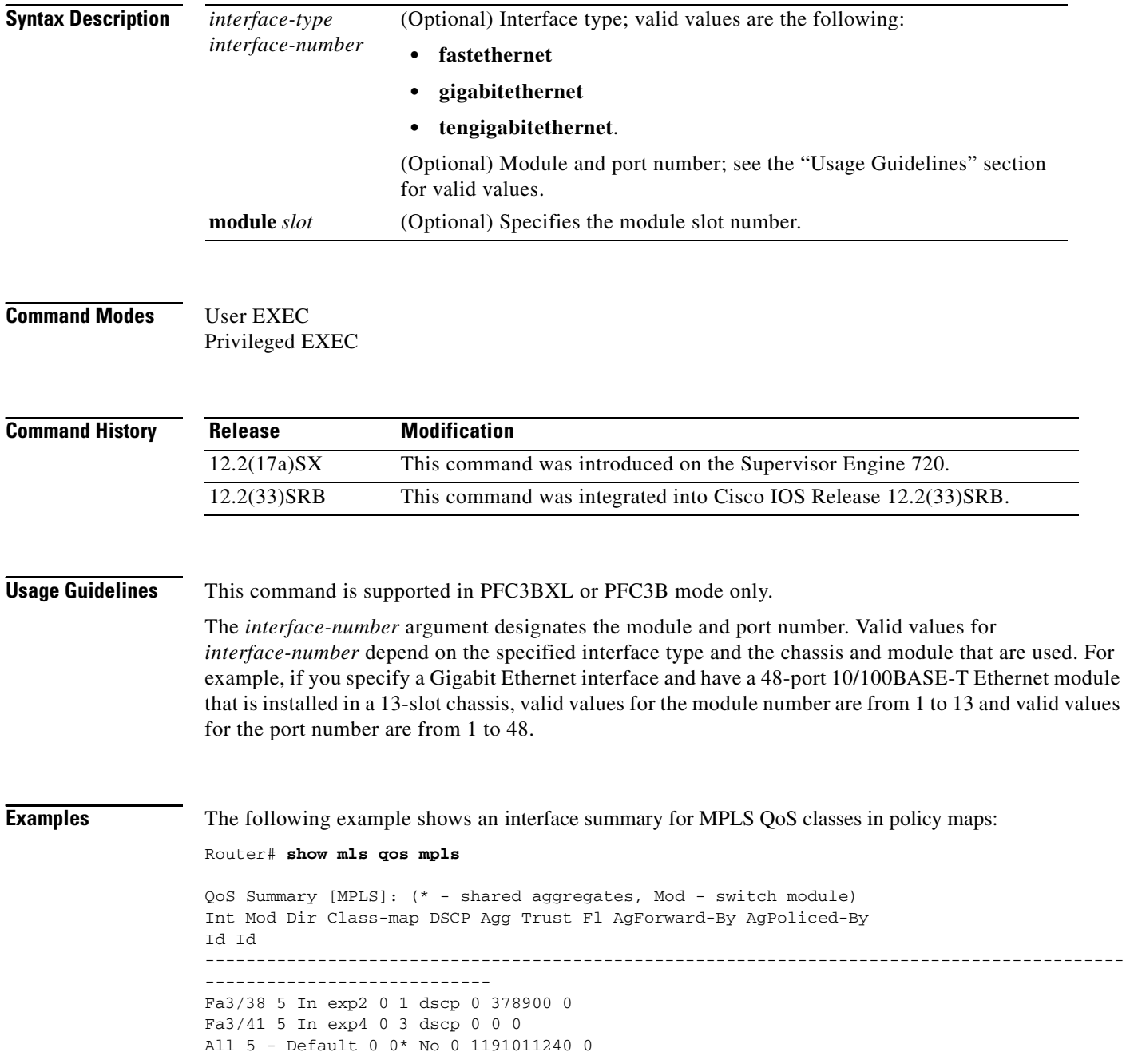

Table 145 describes the significant fields shown in the display.

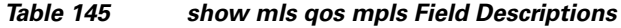

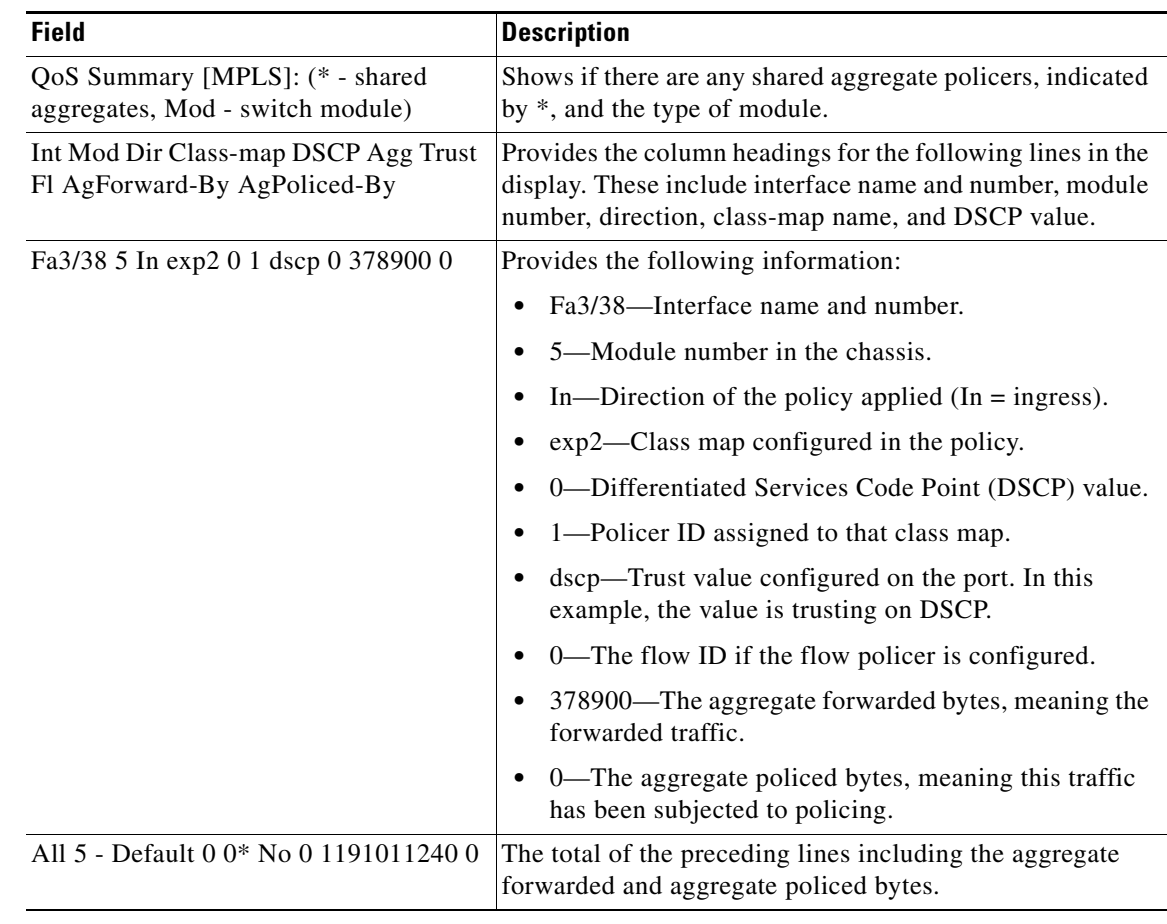

# **Related Commands**

 $\mathbf{I}$ 

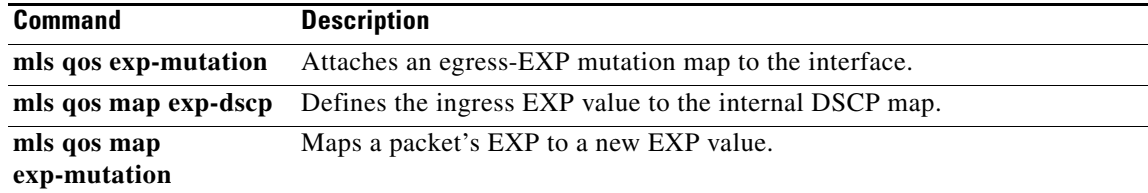

 $\mathcal{L}_{\mathcal{A}}$ 

# **show mls qos protocol**

To display protocol pass-through information, use the **show mls qos protocol** command in EXEC mode.

**show mls qos protocol** [**module** *number*]

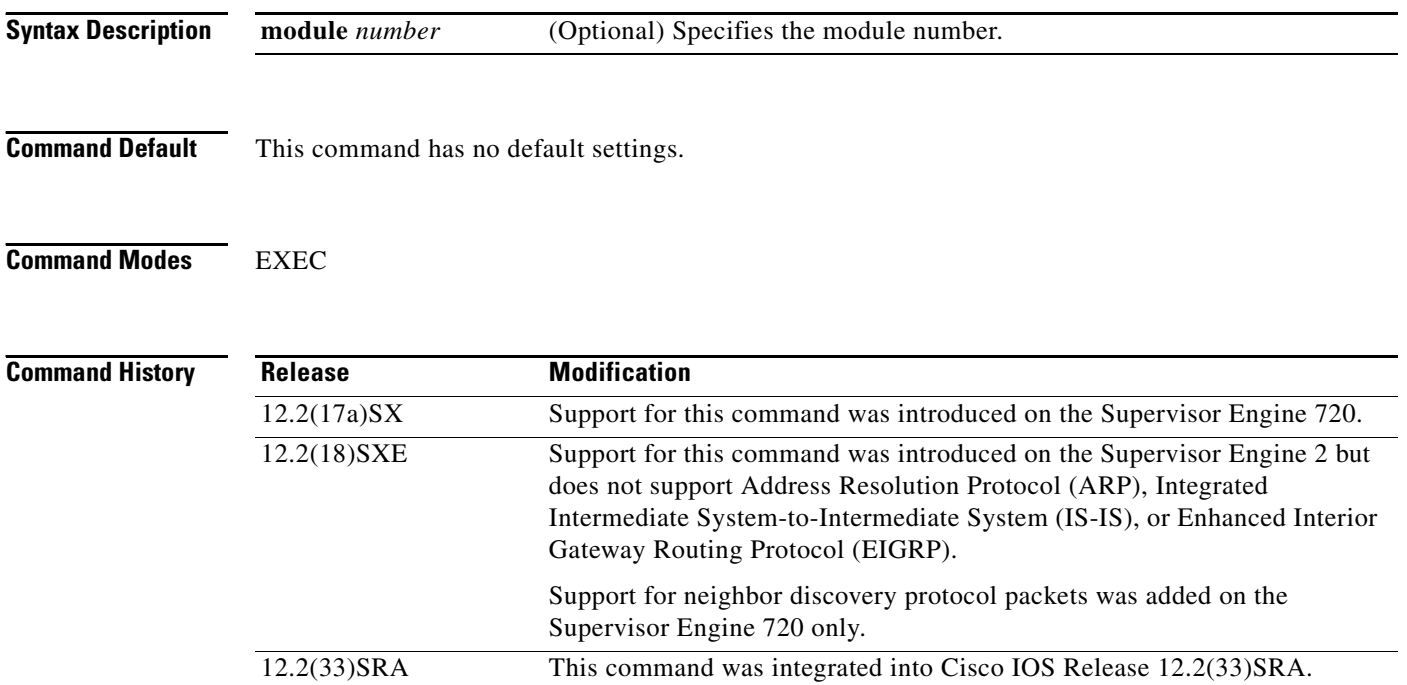

**Examples** This example shows how to display protocol pass-through information:

### Router# **show mls qos protocol**

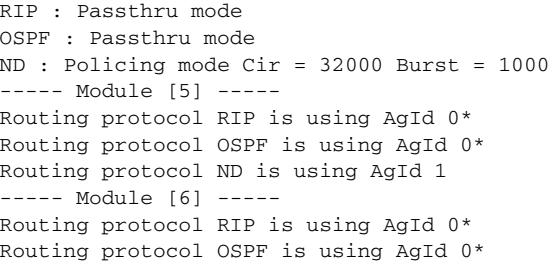

# **Related Con**

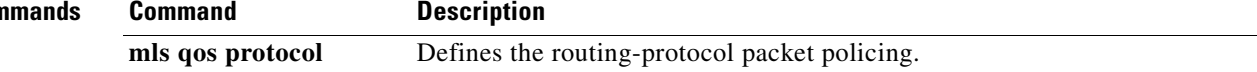

# **show mls qos statistics-export info**

To display information about the multilayer switching (MLS)-statistics data-export status and configuration, use the **show mls qos statistics-export info** command in EXEC mode

### **show mls qos statistics-export info**

- **Syntax Description** This command has no keywords or arguments.
- **Command Default** This command has no default settings.

**Command Modes** EXEC

**Command History Release Modification** 12.2(14)SX Support for this command was introduced on the Supervisor Engine 720. 12.2(17d)SXB This command was implemented on the Supervisor Engine 2 and integrated into Cisco IOS Release 12.2(17d)SXB. 12.2(33)SRA This command was integrated into Cisco IOS Release 12.2(33)SRA.

# **Usage Guidelines** Ouality of service (OoS)-statistics data export is not supported on Optical Service Module (OSM) interfaces.

**Examples** This example shows how to display information about the MLS-statistics data-export status and

configuration:

Router# **show mls qos statistics-export info** 

```
QoS Statistics Data Export Status and Configuration information
   ---------------------------------------------------------------
Export Status : enabled
Export Interval : 250 seconds
Export Delimiter : @
Export Destination : 172.20.52.3, UDP port 514 Facility local6, Severity debug
QoS Statistics Data Export is enabled on following ports:
---------------------------------------------------------
FastEthernet5/24
QoS Statistics Data export is enabled on following shared aggregate policers:
                -----------------------------------------------------------------------------
aggr1M
QoS Statistics Data Export is enabled on following class-maps:
  ---------------------------------------------------------------
class3
```
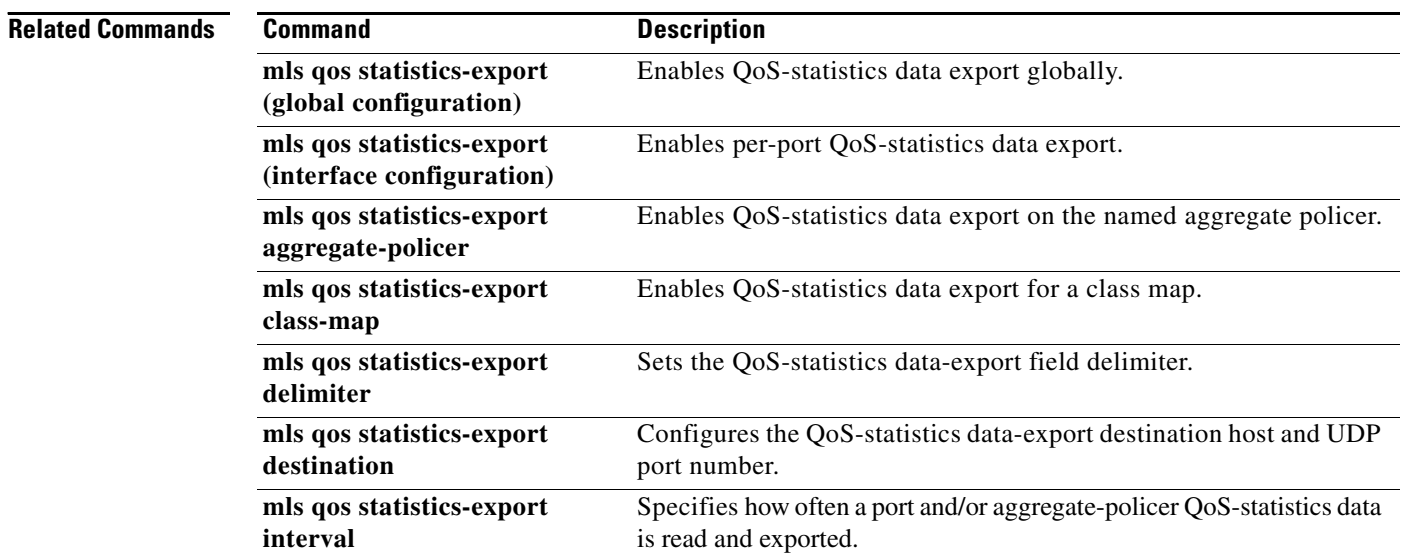

# **show platform qos policy-map**

To display the type and number of policy maps that are configured on the router, use the **show platform qos policy-map** command in privileged EXEC mode.

**show platform qos policy-map** 

**Syntax Description** This command has no arguments or keywords.

### **Command Modes** Privileged EXEC

**Command History Release Modification** 12.2(18)SXE This command was introduced for Cisco Catalyst 6500 series switches and Cisco 7600 series routers. 12.2(33)SRA This command was integrated into Cisco IOS Release 12.2(33)SRA.

**Usage Guidelines** On Cisco Catalyst 6500 series switches and Cisco 7600 series routers, you cannot attach a quality of service (QoS) policy map with **match input vlan** to an interface if you have already attached a QoS policy map to a VLAN interface (a logical interface that has been created with the **interface vlan** command). If you attempt to use both types of service policies, you must remove both types of service policies before you can add the policy maps.

> The **show platform qos policy-map** command shows whether the router is currently configured for **interface vlan** and **match input vlan** service policies. It also shows the number of policy maps for each type.

**Examples** The following example shows a router that has service policies configured only on VLAN interfaces:

Router# **show platform qos policy-map**

 service policy configured on int vlan: TRUE # of int vlan service policy instances: 3 match input vlan service policy configured: FALSE # of match input vlan service policy instances: 0

The following example shows a router that has service policies configured on VLAN interfaces and that has a service policy configured with **match input vlan**. In this configuration, you must remove all service policies from their interfaces, and then configure only one type or another.

Router# **show platform qos policy-map**

 service policy configured on int vlan: TRUE # of int vlan service policy instances: 1 match input vlan service policy configured: TRUE # of match input vlan service policy instances: 1

Table 146 describes each field shown in the **show platform qos policy-map** command:

| <b>Field</b>                                      | <b>Description</b>                                                                                                  |
|---------------------------------------------------|----------------------------------------------------------------------------------------------------|
| service policy<br>configured on int vlan          | Indicates whether any QoS policy maps are configured on VLAN interfaces.                                            |
| # of int vlan service<br>policy instances         | Number of QoS policy maps that are configured on VLAN interfaces.                                                   |
| match input vlan service<br>policy configured     | Indicates whether any QoS policy maps that use the <b>match input vlan</b><br>command are configured on interfaces. |
| # of match input vlan<br>service policy instances | Number of QoS policy maps using the <b>match input vlan</b> command that are<br>configured on interfaces.           |

*Table 146 show platform qos policy-map Field Descriptions*

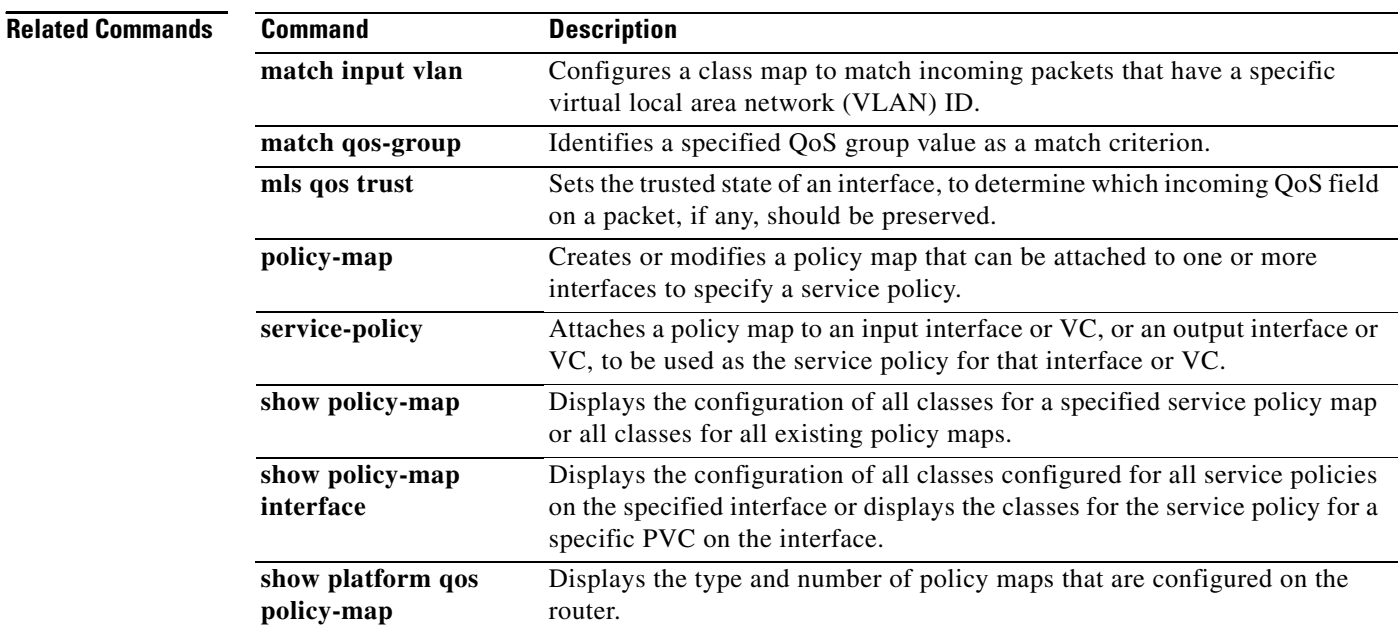

 $\overline{\phantom{a}}$ 

# **show policy-map**

To display the configuration of all classes for a specified service policy map or of all classes for all existing policy maps, use the **show policy-map** command in user EXEC or privileged EXEC mode.

**show policy-map** [*policy-map*]

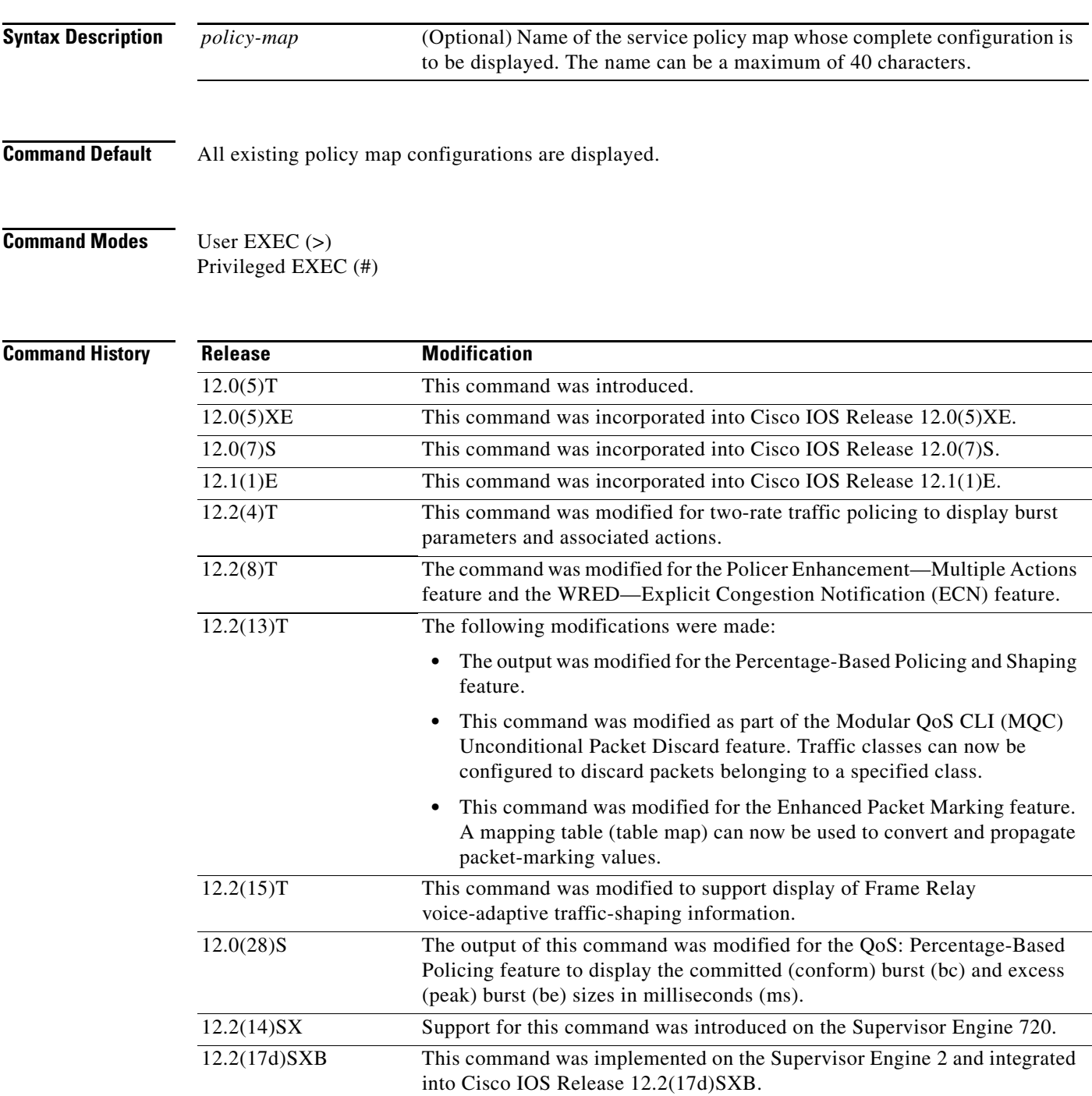

Ι

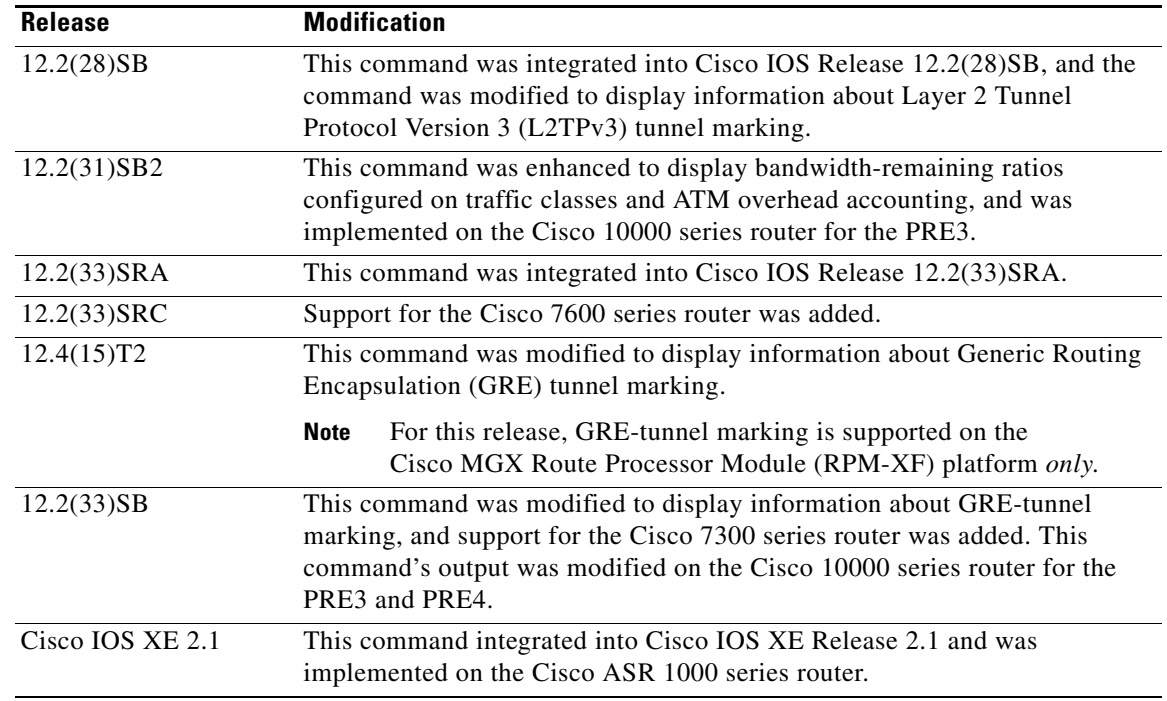

**Usage Guidelines** The **show policy-map** command displays the configuration of a policy map created using the **policy-map** command. You can use the **show policy-map** command to display all class configurations comprising any existing service policy map, whether or not that policy map has been attached to an interface. The command displays:

- **•** ECN marking information only if ECN is enabled on the interface.
- **•** Bandwidth-remaining ratio configuration and statistical information, if configured and used to determine the amount of unused (excess) bandwidth to allocate to a class queue during periods of congestion.

## **Cisco 10000 Series Router Usage Guidelines**

In Cisco IOS Release 12.2(33)SB, the output of the **show policy-map** command is slightly different from previous releases when the policy is an hierarchical policy.

For example, in Cisco IOS Release 12.2(33)SB output similar to the following displays when you specify a hierarchical policy in the **show policy-map** command:

```
Router# show policy-map Bronze
policy-map bronze
 class class-default
   shape average 34386000
   service-policy Child
```
In Cisco IOS Release 12.2(31)SB, output similar to the following displays when you specify a hierarchical policy in the **show policy-map** command:

```
Router# show policy-map Gold
policy-map Gold
 Class class-default
  Average Rate Traffic Shaping
  cir 34386000 (bps)
  service-policy Child2
```
In Cisco IOS Release 12.2(33)SB, the output from the **show policy-map** command displays police actions on separate lines as shown in the following sample output:

```
Router# show policy-map Premium
Policy Map Premium
Class P1
 priority
 police percent 50 25 ms 0 ms
  conform-action transmit
  exceed-action transmit
  violate-action drop
```
In Cisco IOS Release 12.2(31)SB, the output from the **show policy-map** command displays police actions on one line as shown in the following sample output:

```
Router# show policy-map Premium
Policy Map Premium
Class P2
 priority
 police percent 50 25 ms 0 ms conform-action transmit exceed-action transmit violate-
action drop
```
I

**Examples** This section provides sample output from typical **show policy-map** commands. Depending upon the interface or platform in use and the options enabled (for example, Weighted Fair Queueing [WFQ]), the output you see may vary slightly from the ones shown below.

- **•** Weighted Fair Queueing: Example, page 962
- **•** Frame Relay Voice-Adaptive Traffic-Shaping: Example, page 964
- **•** Traffic Policing: Example, page 965
- **•** Two-Rate Traffic Policing: Example, page 965
- Multiple Traffic Policing Actions: Example, page 966
- **•** Explicit Congestion Notification: Example, page 967
- **•** Modular QoS CLI (MQC) Unconditional Packet Discard: Example, page 968
- **•** Percentage-Based Policing and Shaping: Example, page 968
- **•** Enhanced Packet Marking: Example, page 970
- **•** Bandwidth-Remaining Ratio: Example, page 970
- **•** ATM Overhead Accounting: Example, page 971
- **•** Tunnel Marking: Example, page 971

### **Weighted Fair Queueing: Example**

The following example displays the contents of the service policy map called po1. In this example, WFQ is enabled.

Router# **show policy-map po1**

```
Policy Map po1
 Weighted Fair Queueing
    Class class1
        Bandwidth 937 (kbps) Max thresh 64 (packets)
     Class class2
         Bandwidth 937 (kbps) Max thresh 64 (packets)
```
Ι

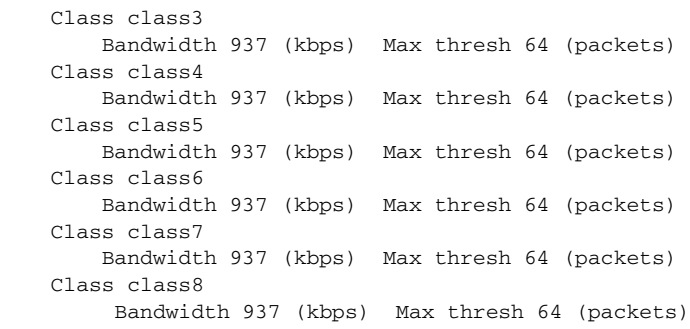

The following example displays the contents of all policy maps on the router. Again, WFQ is enabled.

```
Router# show policy-map
```

```
Policy Map poH1
 Weighted Fair Queueing
     Class class1
        Bandwidth 937 (kbps) Max thresh 64 (packets)
     Class class2
         Bandwidth 937 (kbps) Max thresh 64 (packets)
     Class class3
        Bandwidth 937 (kbps) Max thresh 64 (packets)
     Class class4
        Bandwidth 937 (kbps) Max thresh 64 (packets)
     Class class5
        Bandwidth 937 (kbps) Max thresh 64 (packets)
     Class class6
        Bandwidth 937 (kbps) Max thresh 64 (packets)
     Class class7
Bandwidth 937 (kbps) Max thresh 64 (packets)
    Class class8
         Bandwidth 937 (kbps) Max thresh 64 (packets)
Policy Map policy2
 Weighted Fair Queueing
     Class class1
        Bandwidth 300 (kbps) Max thresh 64 (packets)
     Class class2
        Bandwidth 300 (kbps) Max thresh 64 (packets)
     Class class3
        Bandwidth 300 (kbps) Max thresh 64 (packets)
     Class class4
        Bandwidth 300 (kbps) Max thresh 64 (packets)
     Class class5
        Bandwidth 300 (kbps) Max thresh 64 (packets)
     Class class6
        Bandwidth 300 (kbps) Max thresh 64 (packets)
```
 $\mathbf I$ 

a ka

Table 147 describes the significant fields shown in the display.

| <b>Field</b> | <b>Description</b>                              |
|--------------|-------------------------------------------------|
| Policy Map   | Policy map name.                                |
| Class        | Class name.                                     |
| Bandwidth    | Amount of bandwidth in kbps allocated to class. |
| Max thresh   | Maximum threshold in number of packets.         |

*Table 147 show policy-map Field Descriptions—Configured for WFQ*

### **Frame Relay Voice-Adaptive Traffic-Shaping: Example**

The following sample output for the **show-policy map** command indicates that Frame Relay voice-adaptive traffic-shaping is configured in the class-default class in the policy map "MQC-SHAPE-LLQ1" and that the deactivation timer is set to 30 seconds.

```
Router# show policy-map
```

```
 Policy Map VSD1
  Class VOICE1
     Strict Priority
     Bandwidth 10 (kbps) Burst 250 (Bytes)
   Class SIGNALS1
     Bandwidth 8 (kbps) Max Threshold 64 (packets)
 Class DATA1
     Bandwidth 15 (kbps) Max Threshold 64 (packets)
 Policy Map MQC-SHAPE-LLQ1
  Class class-default
     Traffic Shaping
        Average Rate Traffic Shaping
                CIR 63000 (bps) Max. Buffers Limit 1000 (Packets)
                Adapt to 8000 (bps)
                Voice Adapt Deactivation Timer 30 Sec 
     service-policy VSD1
```
Table 148 describes the significant fields shown in the display.

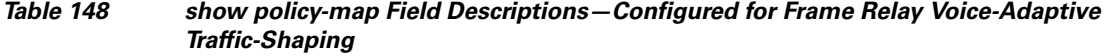

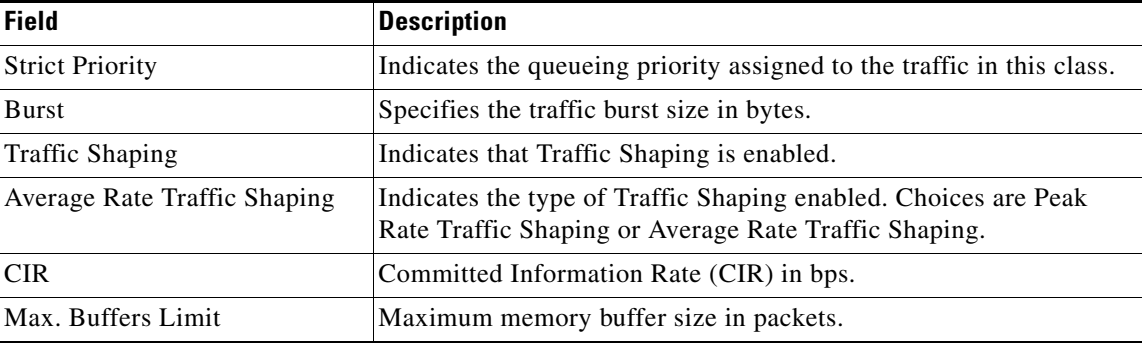

Ι

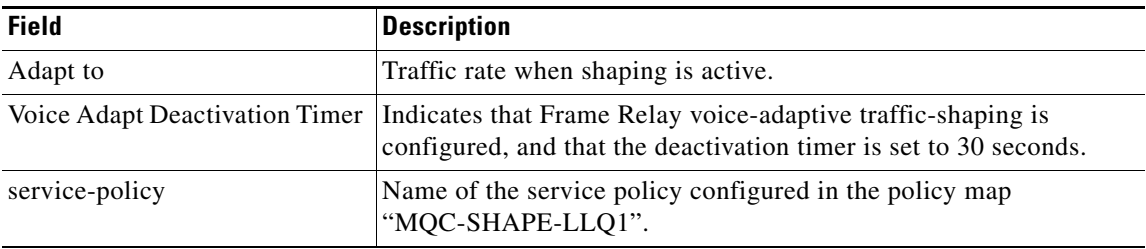

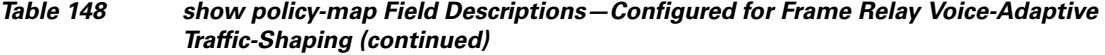

## **Traffic Policing: Example**

The following is sample output from the **show policy-map** command. This sample output displays the contents of a policy map called "policy1." In policy 1, traffic policing on the basis of a committed information rate (CIR) of 20 percent has been configured, and the bc and be have been specified in milliseconds. As part of the traffic policing configuration, optional conform, exceed, and violate actions have been specified.

```
Router# show policy-map policy1
```

```
 Policy Map policy1
  Class class1
   police cir percent 20 bc 300 ms pir percent 40 be 400 ms
      conform-action transmit 
      exceed-action drop 
      violate-action drop
```
Table 149 describes the significant fields shown in the display.

| <b>Field</b> | <b>Description</b>                                                                                                    |
|--------------|----------------------------------------------------------------------------------------------------|
| Policy Map   | Name of policy map displayed.                                                                                                    |
| Class        | Name of the class configured in the policy map displayed.                                                                                                    |
| police       | Indicates that traffic policing on the basis of specified percentage of<br>bandwidth has been enabled. The committed burst (Bc) and excess burst<br>(Be) sizes have been specified in milliseconds (ms), and optional conform,<br>exceed, and violate actions have been specified. |

*Table 149 show policy-map Field Descriptions—Configured for Traffic Policing*

### **Two-Rate Traffic Policing: Example**

The following is sample output from the **show policy-map** command when two-rate traffic policing has been configured. As shown below, two-rate traffic policing has been configured for a class called "police." In turn, the class called police has been configured in a policy map called "policy1." Two-rate traffic policing has been configured to limit traffic to an average committed rate of 500 kbps and a peak rate of 1 Mbps.

```
Router(config)# class-map police
Router(config-cmap)# match access-group 101
Router(config-cmap)# policy-map policy1
Router(config-pmap)# class police
Router(config-pmap-c)# police cir 500000 bc 10000 pir 1000000 be 10000 conform-action
transmit exceed-action set-prec-transmit 2 violate-action drop
Router(config-pmap-c)# interface serial3/0
Router(config-pmap-c)# exit
Router(config-pmap)# exit
```

```
Router(config)# interface serial3/0
Router(config-if)# service-policy output policy1
Router(config-if)# end
```
The following sample output shows the contents of the policy map called "policy1":

```
Router# show policy-map policy1
 Policy Map policy1
 Class police
  police cir 500000 conform-burst 10000 pir 1000000 peak-burst 10000 conform-action
   transmit exceed-action set-prec-transmit 2 violate-action drop
```
Traffic marked as conforming to the average committed rate (500 kbps) will be sent as is. Traffic marked as exceeding 500 kbps, but not exceeding 1 Mbps, will be marked with IP Precedence 2 and then sent. All traffic exceeding 1 Mbps will be dropped. The burst parameters are set to 10000 bytes.

Table 150 describes the significant fields shown in the display.

**Field Description** police Indicates that the **police** command has been configured to enable traffic policing. Also, displays the specified CIR, conform burst size (bc), peak information rate (PIR), and peak burst (BE) size used for marking packets. conform-action Displays the action to be taken on packets conforming to a specified rate. exceed-action Displays the action to be taken on packets exceeding a specified rate. violate-action Displays the action to be taken on packets violating a specified rate.

*Table 150 show policy-map Field Descriptions—Configured for Two-Rate Traffic Policing*

### **Multiple Traffic Policing Actions: Example**

The following is sample output from the **show policy-map** command when the Policer Enhancement—Multiple Actions feature has been configured. The following sample output from the **show policy-map** command displays the configuration for a service policy called "police." In this service policy, traffic policing has been configured to allow multiple actions for packets marked as conforming to, exceeding, or violating the CIR or the PIR shown in the example.

```
Router# show policy-map police
```

```
 Policy Map police
   Class class-default
    police cir 1000000 bc 31250 pir 2000000 be 31250
      conform-action transmit 
      exceed-action set-prec-transmit 4
      exceed-action set-frde-transmit 
      violate-action set-prec-transmit 2
      violate-action set-frde-transmit
```
Packets conforming to the specified CIR (1000000 bps) are marked as conforming packets. These are transmitted unaltered.

Packets exceeding the specified CIR (but not the specified PIR, 2000000 bps) are marked as exceeding packets. For these packets, the IP Precedence level is set to 4, the discard eligibility (DE) bit is set to 1, and the packet is transmitted.

Packets exceeding the specified PIR are marked as violating packets. For these packets, the IP Precedence level is set to 2, the DE bit is set to 1, and the packet is transmitted.

1

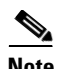

**Note** Actions are specified by using the *action* argument of the **police** command. For more information about the available actions, see the **police** command reference page.

Table 151 describes the significant fields shown in the display.

*Table 151 show policy-map Field Descriptions—Configured for Multiple Traffic Policing Actions*

| <b>Field</b>   | <b>Description</b>                                                                                                    |
|----------------|----------------------------------------------------------------------------------------------------|
| police         | Indicates that the <b>police</b> command has been configured to enable<br>traffic policing. Also, displays the specified CIR, BC, PIR, and BE<br>used for marking packets. |
| conform-action | Displays the one or more actions to be taken on packets conforming<br>to a specified rate.                                                                                 |
| exceed-action  | Displays the one or more actions to be taken on packets exceeding<br>a specified rate.                                                                                     |
| violate-action | Displays the one or more actions to be taken on packets violating a<br>specified rate.                                                                                     |

### **Explicit Congestion Notification: Example**

The following is sample output from the **show policy-map** command when the WRED—Explicit Congestion Notification (ECN) feature has been configured. The words "explicit congestion notification" (along with the ECN marking information) included in the output indicate that ECN has been enabled.

```
Router# show policy-map
```

```
 Policy Map pol1
   Class class-default
    Weighted Fair Queueing
       Bandwidth 70 (%)
       exponential weight 9
       explicit congestion notification
       class min-threshold max-threshold mark-probability
        ----------------------------------------------------------
       ----------------------------------------------------------
0 - 1/10
       1 - - 1/102 - - - - 1/10
3 \qquad - \qquad - \qquad - \qquad 1/104 - 1/105 - - - - 1/106 - - - - - - - - 1/107 - - - 1/10 rsvp - - 1/10
```
Table 152 describes the significant fields shown in the display.

| <b>Field</b>                     | <b>Description</b>                                                                       |
|----------------------------------|------------------------------------------------------------------------------------------|
| explicit congestion notification | Indication that Explicit Congestion Notification is enabled.                             |
| class                            | IP precedence value.                                                                     |
| min-threshold                    | Minimum threshold. Minimum WRED threshold in number of<br>packets.                       |
| max-threshold                    | Maximum threshold. Maximum WRED threshold in number of<br>packets.                       |
| mark-probability                 | Fraction of packets dropped when the average queue depth is at the<br>maximum threshold. |

*Table 152 show policy-map Field Descriptions—Configured for ECN*

## **Modular QoS CLI (MQC) Unconditional Packet Discard: Example**

The following example displays the contents of the policy map called "policy1." All the packets belonging to the class called "c1" are discarded.

```
Router# show policy-map policy1
```

```
 Policy Map policy1
 Class c1
   drop
```
Table 153 describes the significant fields shown in the display.

## *Table 153 show policy-map Field Descriptions—Configured for MQC Unconditional Packet Discard*

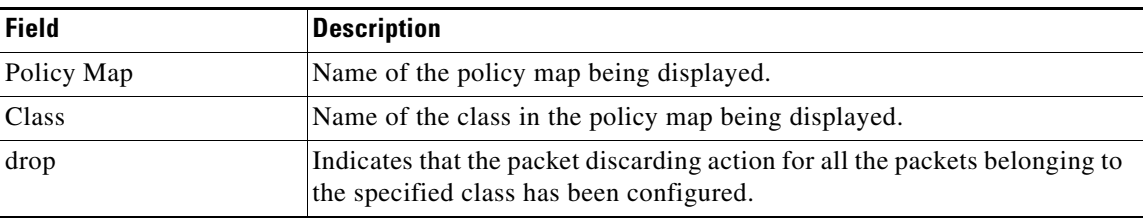

## **Percentage-Based Policing and Shaping: Example**

The following example displays the contents of two service policy maps—one called "policy1" and one called "policy2." In policy1, traffic policing based on a CIR of 50 percent has been configured. In policy 2, traffic shaping based on an average rate of 35 percent has been configured.

```
Router# show policy-map policy1
```

```
Policy Map policy1
 class class1
     police cir percent 50
Router# show policy-map policy2
Policy Map policy2
 class class2
     shape average percent 35
```
 $\mathbf I$ 

Ι

The following example displays the contents of the service policy map called "po1":

Router# **show policy-map po1**

```
Policy Map po1
 Weighted Fair Queueing
    Class class1
Bandwidth 937 (kbps) Max thresh 64 (packets)
    Class class2
         Bandwidth 937 (kbps) Max thresh 64 (packets)
     Class class3
        Bandwidth 937 (kbps) Max thresh 64 (packets)
     Class class4
        Bandwidth 937 (kbps) Max thresh 64 (packets)
```
The following example displays the contents of all policy maps on the router:

```
Router# show policy-map
```

```
Policy Map poH1
 Weighted Fair Queueing
     Class class1
       Bandwidth 937 (kbps) Max thresh 64 (packets)
     Class class2
         Bandwidth 937 (kbps) Max thresh 64 (packets)
     Class class3
        Bandwidth 937 (kbps) Max thresh 64 (packets)
     Class class4
        Bandwidth 937 (kbps) Max thresh 64 (packets)
Policy Map policy2
 Weighted Fair Queueing
     Class class1
        Bandwidth 300 (kbps) Max thresh 64 (packets)
     Class class2
        Bandwidth 300 (kbps) Max thresh 64 (packets)
     Class class3
        Bandwidth 300 (kbps) Max thresh 64 (packets)
     Class class4
         Bandwidth 300 (kbps) Max thresh 64 (packets)
```
Table 154 describes the significant fields shown in the display.

*Table 154 show policy-map Field Descriptions—Configured for Percentage-Based Policing and Shaping*

| <b>Field</b>           | <b>Description</b>                                              |
|------------------------|-----------------------------------------------------------------|
| Policy Map             | Name of policy map displayed.                                   |
| Weighted Fair Queueing | Indicates that weighted fair queueing (WFQ) has been enabled.   |
| Class                  | Name of class configured in policy map displayed.               |
| Bandwidth              | Bandwidth, in kbps, configured for this class.                  |
| Max threshold          | Maximum threshold. Maximum WRED threshold in number of packets. |

#### **Enhanced Packet Marking: Example**

The following sample output from the **show policy-map** command displays the configuration for policy maps called "policy1" and "policy2".

In "policy1", a table map called "table-map-cos1" has been configured to determine the precedence based on the class of service (CoS) value. Policy map "policy 1" converts and propagates the packet markings defined in the table map called "table-map-cos1".

The following sample output from the **show policy-map** command displays the configuration for service polices called "policy1" and "policy2". In "policy1", a table map called "table-map1" has been configured to determine the precedence according to the CoS value. In "policy2", a table map called "table-map2" has been configured to determine the CoS value according to the precedence value.

### Router# **show policy-map policy1**

```
 Policy Map policy1
  Class class-default
     set precedence cos table table-map1
```
Router# **show policy-map policy2**

```
 Policy Map policy2
 Class class-default
    set cos precedence table table-map2
```
Table 155 describes the fields shown in the display.

## *Table 155 show policy-map Field Descriptions—Configured for Enhanced Packet Marking*

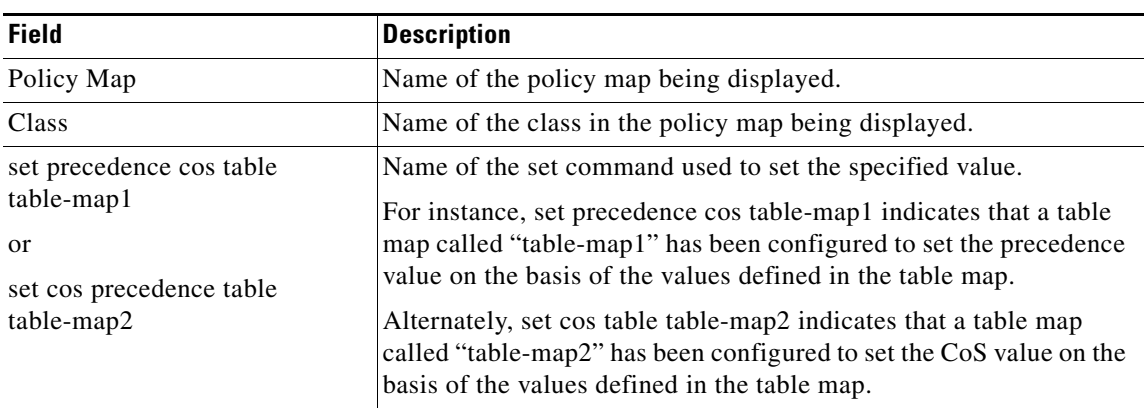

### **Bandwidth-Remaining Ratio: Example**

The following sample output for the **show policy-map** command indicates that the class-default class of the policy map named vlan10\_policy has a bandwidth-remaining ratio of 10. When congestion occurs, the scheduler allocates class-default traffic 10 times the unused bandwidth allocated in relation to other subinterfaces.

Router# **show policy-map vlan10\_policy**

```
 Policy Map vlan10_policy
  Class class-default
    Average Rate Traffic Shaping
    cir 1000000 (bps)
    bandwidth remaining ratio 10
     service-policy child_policy
```
Ι

Table 156 describes the fields shown in the display.

*Table 156 show policy-map Field Descriptions—Configured for Bandwidth-Remaining Ratio*

| <b>Field</b>                 | <b>Description</b>                                         |
|------------------------------|------------------------------------------------------------|
| Policy Map                   | Name of the policy map being displayed.                    |
| Class                        | Name of the class in the policy map being displayed.       |
| Average Rate Traffic Shaping | Indicates that Average Rate Traffic Shaping is configured. |
| C1T                          | Committed information rate (CIR) used to shape traffic.    |
| bandwidth remaining ratio    | Indicates the ratio used to allocate excess bandwidth.     |

### **ATM Overhead Accounting: Example**

The following sample output for the **show policy-map** command indicates that ATM overhead accounting is enabled for the class-default class. The BRAS-DSLAM encapsulation is dot1q and the subscriber encapsulation is snap-rbe for the AAL5 service.

```
Policy Map unit-test
   Class class-default
       Average Rate Traffic Shaping
       cir 10% account dot1q aal5 snap-rbe
```
Table 157 describes the significant fields shown in the display.

| <b>Field</b> | <b>Description</b>                                                                                                    |
|--------------|----------------------------------------------------------------------------------------------------|
| Average Rate | Committed burst (Bc) is the maximum number of bits sent out in each<br>interval.                                                                       |
| cir $10\%$   | Committed information rate (CIR) is 10 percent of the available interface<br>bandwidth.                                                                |
| dot1q        | BRAS-DSLAM encapsulation is 802.1Q VLAN.                                                                                                    |
| aal5         | DSLAM-CPE encapsulation type is based on the ATM Adaptation<br>Layer 5 service. AAL5 supports connection-oriented variable bit rate<br>(VBR) services. |
| snap-rbe     | Subscriber encapsulation type.                                                                                                    |

*Table 157 show policy-map Field Descriptions—Configured for ATM Overhead Accounting*

## **Tunnel Marking: Example**

In this sample output of the **show policy-map** command, the character string "ip precedence tunnel 4" indicates that tunnel marking (either L2TPv3 or GRE) has been configured to set the IP precedence value to 4 in the header of a tunneled packet.

**Note** As of Cisco IOS Release 12.4(15)T2, GRE-tunnel marking is supported on the RPM-XF platform *only*.

```
Router# show policy-map
```

```
Policy Map TUNNEL_MARKING
    Class MATCH_FRDE
       set ip precedence tunnel 4
```
$\mathbf{I}$ 

Table 158 describes the fields shown in the display.

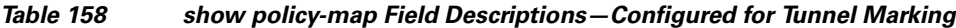

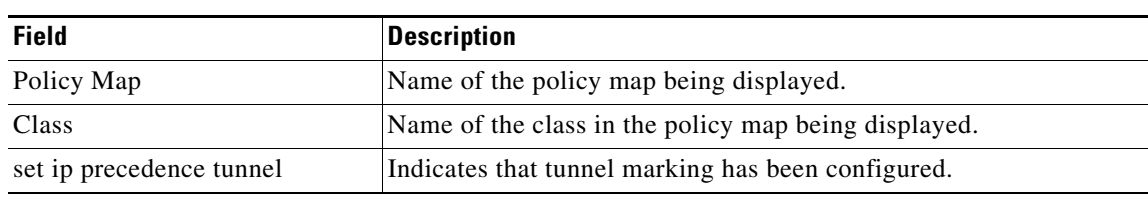

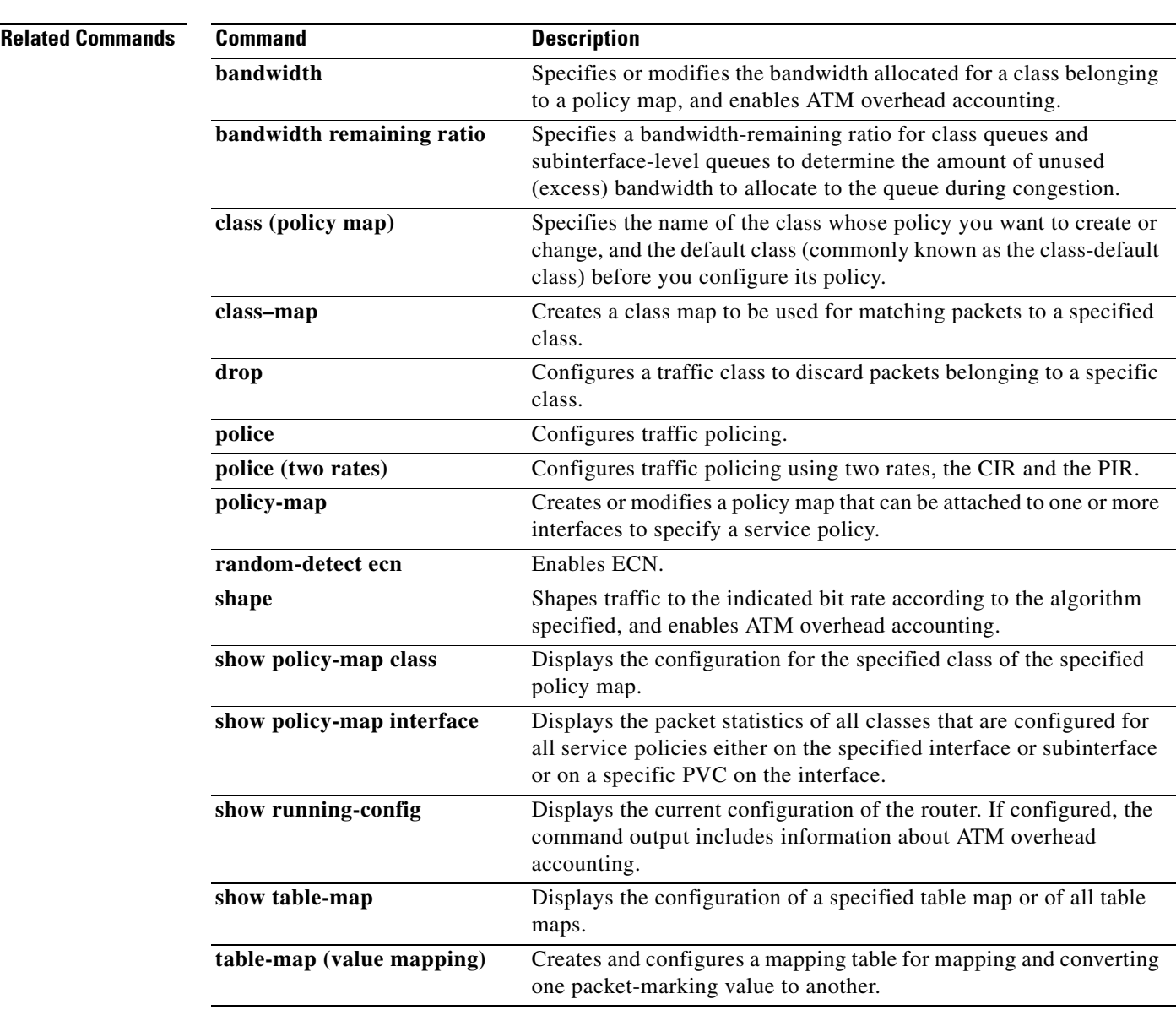

 $\mathcal{L}_{\mathcal{A}}$ 

 $\mathsf I$ 

# **show policy-map class**

To display the configuration for the specified class of the specified policy map, use the **show policy-map class** command in EXEC mode.

**show policy-map** *policy-map* **class** *class-name* 

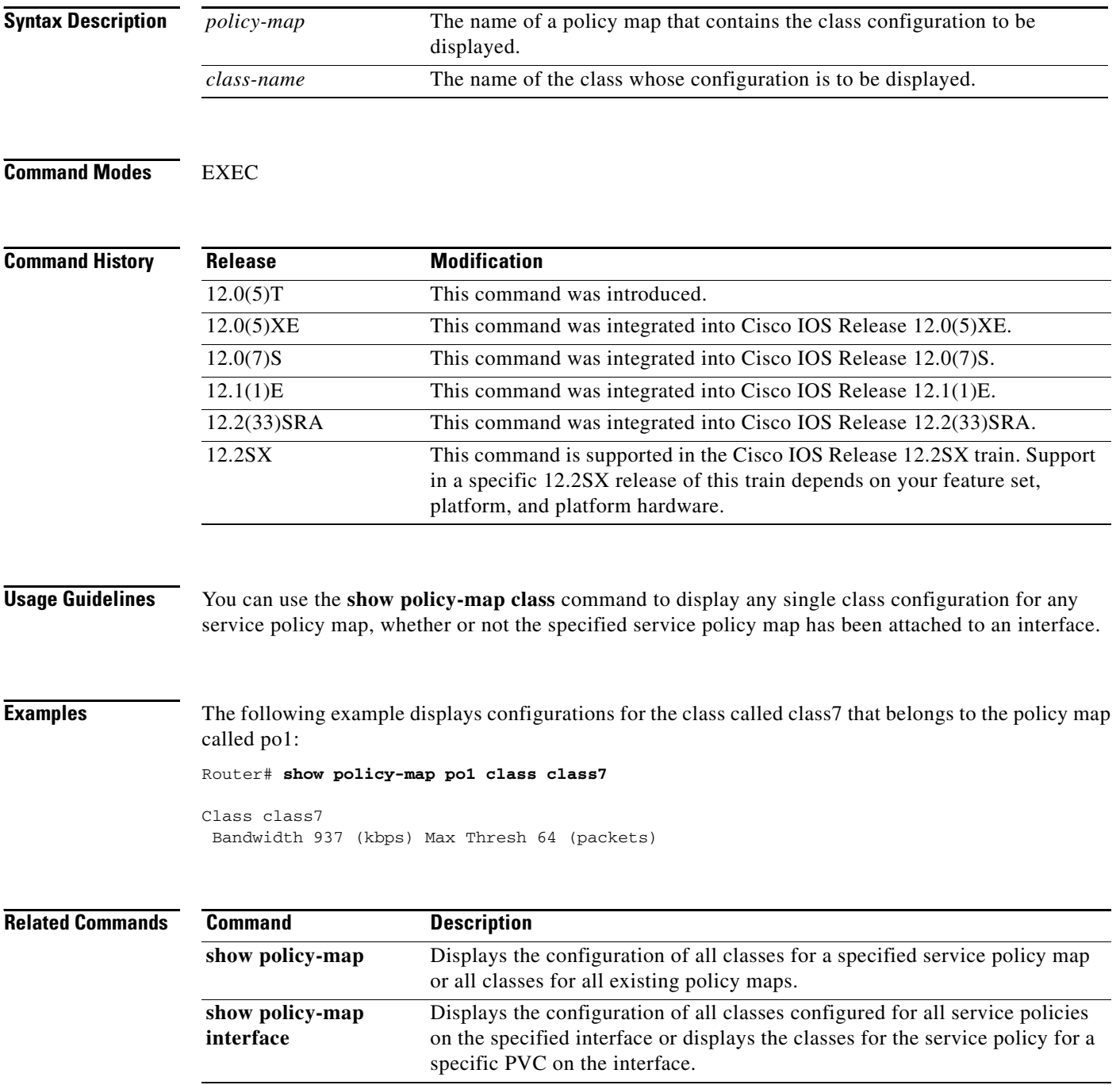

# **show policy-map control-plane**

To display the configuration and statistics for a traffic class or all traffic classes in the policy maps attached to the control plane for aggregate or distributed control plane services, use the **show policy-map control-plane** command in privileged EXEC mode.

# **Cisco 3660, 3800, 7200, 7400, and 7500 Series Routers**

**show policy-map control-plane** [**type** *policy-type*] [**all** | **slot** *slot-number*] [**host** | **transit** | **cef-exception**] [**input** [**class** *class-name*] | **output** [**class** *class-name*]]

# **Cisco 7600 Series Routers**

**show policy-map control-plane** [**all**] [**input** [**class** *class-name*] | **output** [**class** *class-name*]]

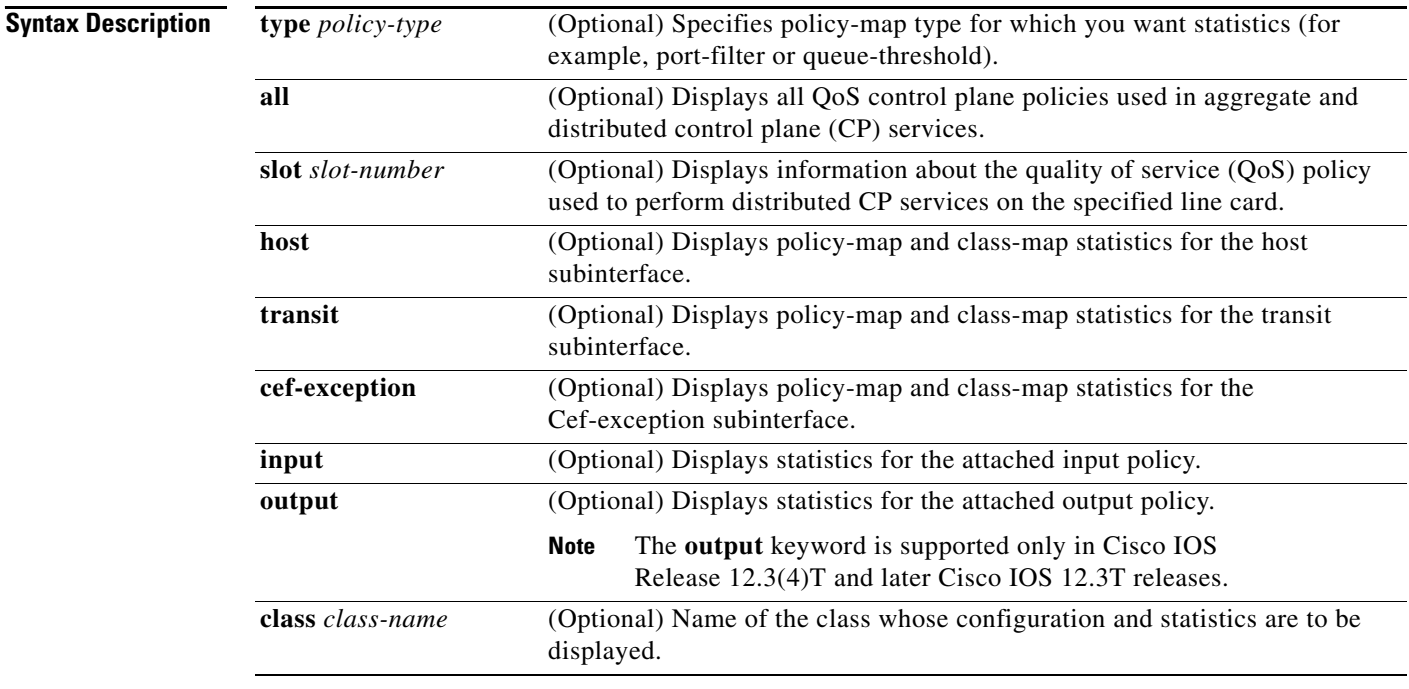

# **Command Default** Information displays for all classes of the policy map of the control plane.

**Command Modes** Privileged EXEC

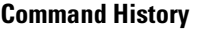

 $\Gamma$ 

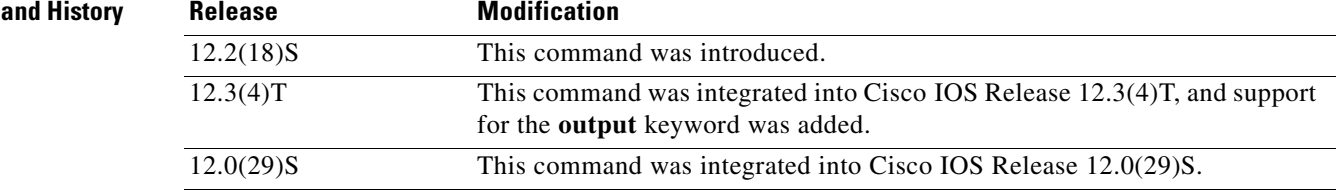

**Cisco IOS Quality of Service Solutions Command Reference**

Ι

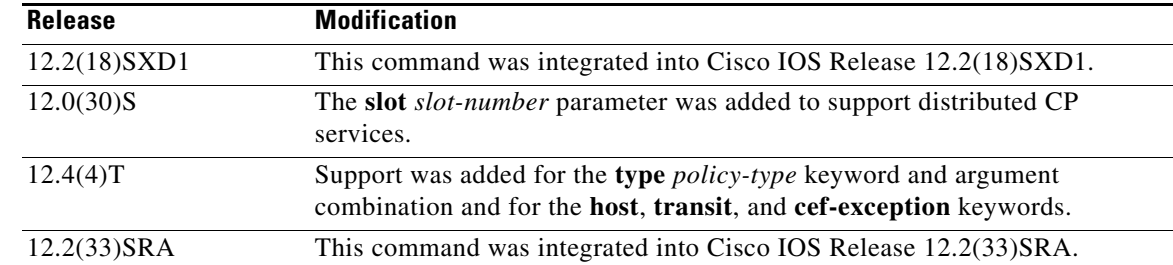

**Usage Guidelines** The **show policy-map control-plane** command displays information for aggregate and distributed control-plane policing services that manage the number or rate of control-plane (CP) packets sent to the process level of the route processor.

> Information for distributed control-plane service is displayed for a specified line card. Distributed CP services are performed on a line card's distributed switch engine and manage CP traffic sent from all interfaces on the line card to the route processor, where aggregate CP services (for CP packets received from all line cards on the router) are performed.

# **Examples** The following example shows that the policy map TEST is associated with the control plane. This policy map polices traffic that matches the class map TEST, while allowing all other traffic (that matches the class map called "class-default") to go through as is.

```
Router# show policy-map control-plane
Control Plane 
Service-policy input:TEST
Class-map:TEST (match-all)
       20 packets, 11280 bytes
       5 minute offered rate 0 bps, drop rate 0 bps
       Match:access-group 101
      police:
         8000 bps, 1500 limit, 1500 extended limit
         conformed 15 packets, 6210 bytes; action:transmit
         exceeded 5 packets, 5070 bytes; action:drop
         violated 0 packets, 0 bytes; action:drop
         conformed 0 bps, exceed 0 bps, violate 0 bps
Class-map:class-default (match-any)
       105325 packets, 11415151 bytes
       5 minute offered rate 0 bps, drop rate 0 bps
```
Table 159 describes the significant fields shown in the display.

*Table 159 show policy-map control-plane Field Descriptions*

| <b>Field</b>                                              | <b>Description</b>                                                                                                    |  |
|-----------------------------------------------------------|----------------------------------------------------------------------------------------------------|--|
| <b>Fields Associated with Classes or Service Policies</b> |                                                                                                    |  |
| Service-policy input                                      | Name of the input service policy that is applied to the control<br>plane. (This field will also show the output service policy, if<br>configured.) |  |

Match:any

 $\mathbf{I}$ 

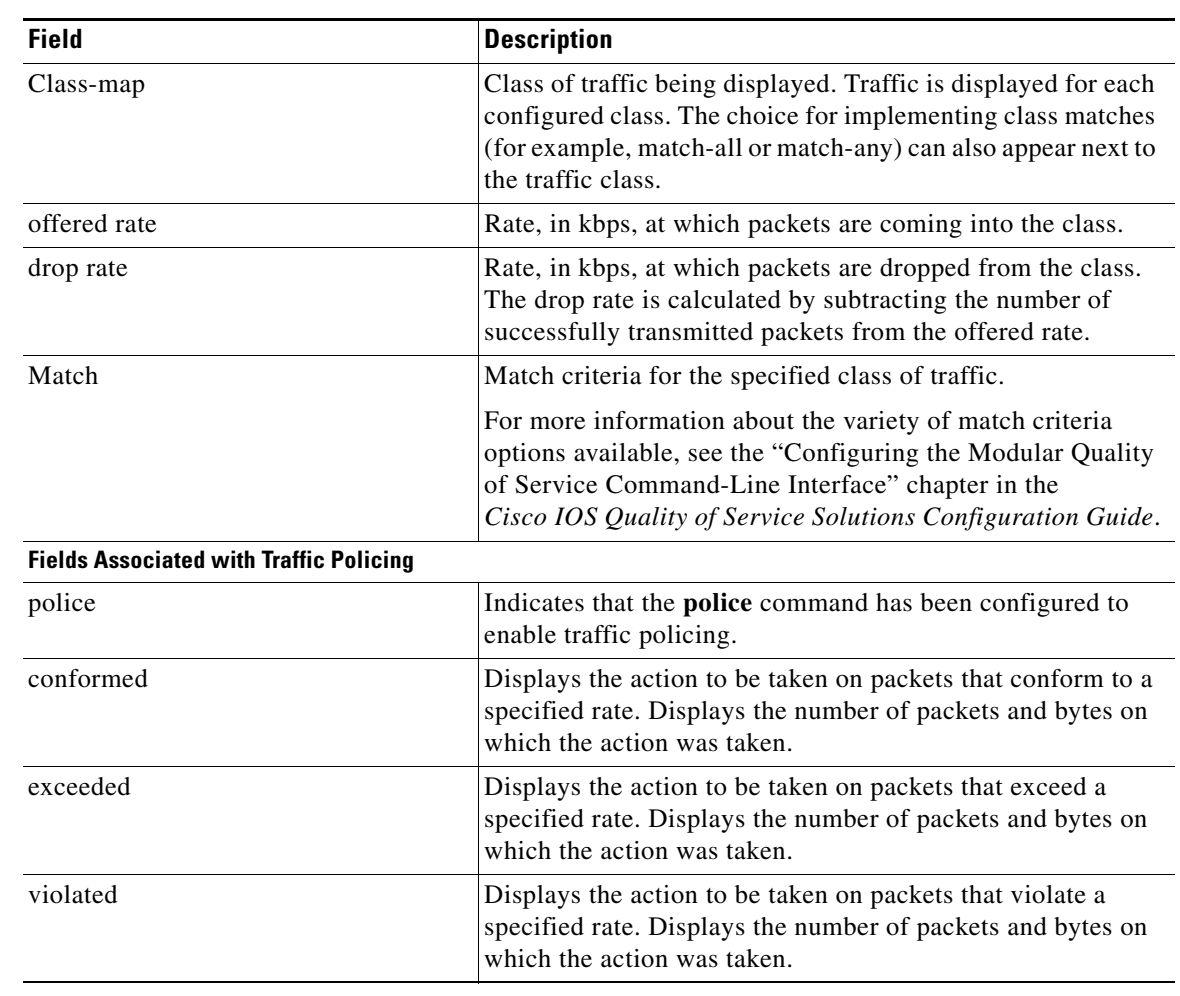

# *Table 159 show policy-map control-plane Field Descriptions (continued)*

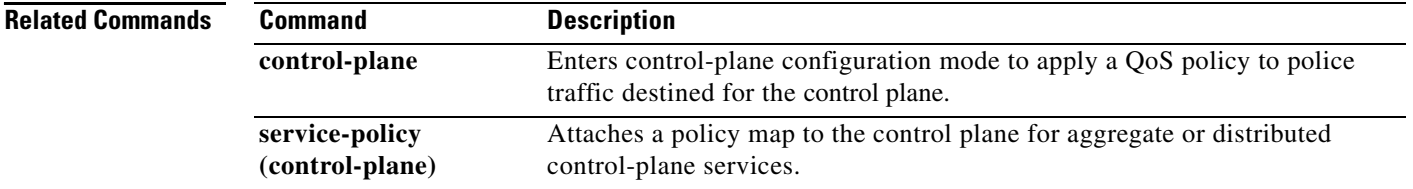

 $\mathcal{L}_{\mathcal{A}}$ 

1

# **show policy-map interface**

To display the statistics and the configurations of the input and output policies that are attached to an interface, use the **show policy-map interface** command in the appropriate EXEC mode.

## **Cisco 3660, 3845, 6500, 7200, 7400, 7500, and ASR 1000 Series Routers**

**show policy-map interface** [**type access-control**] *type number* [**vc** [*vpi***/**] *vci*] [**dlci** *dlci*] [**input** | **output**]

#### **ATM Shared Port Adapters**

**show policy-map interface** *slot***/***subslot***/***port*[**.***subinterface*]

## **Cisco 7600 Series Routers**

**show policy-map interface** [*interface-type interface-number* | **null** *interface-number* | **vlan** *vlan-id*] [**input** | **output**]

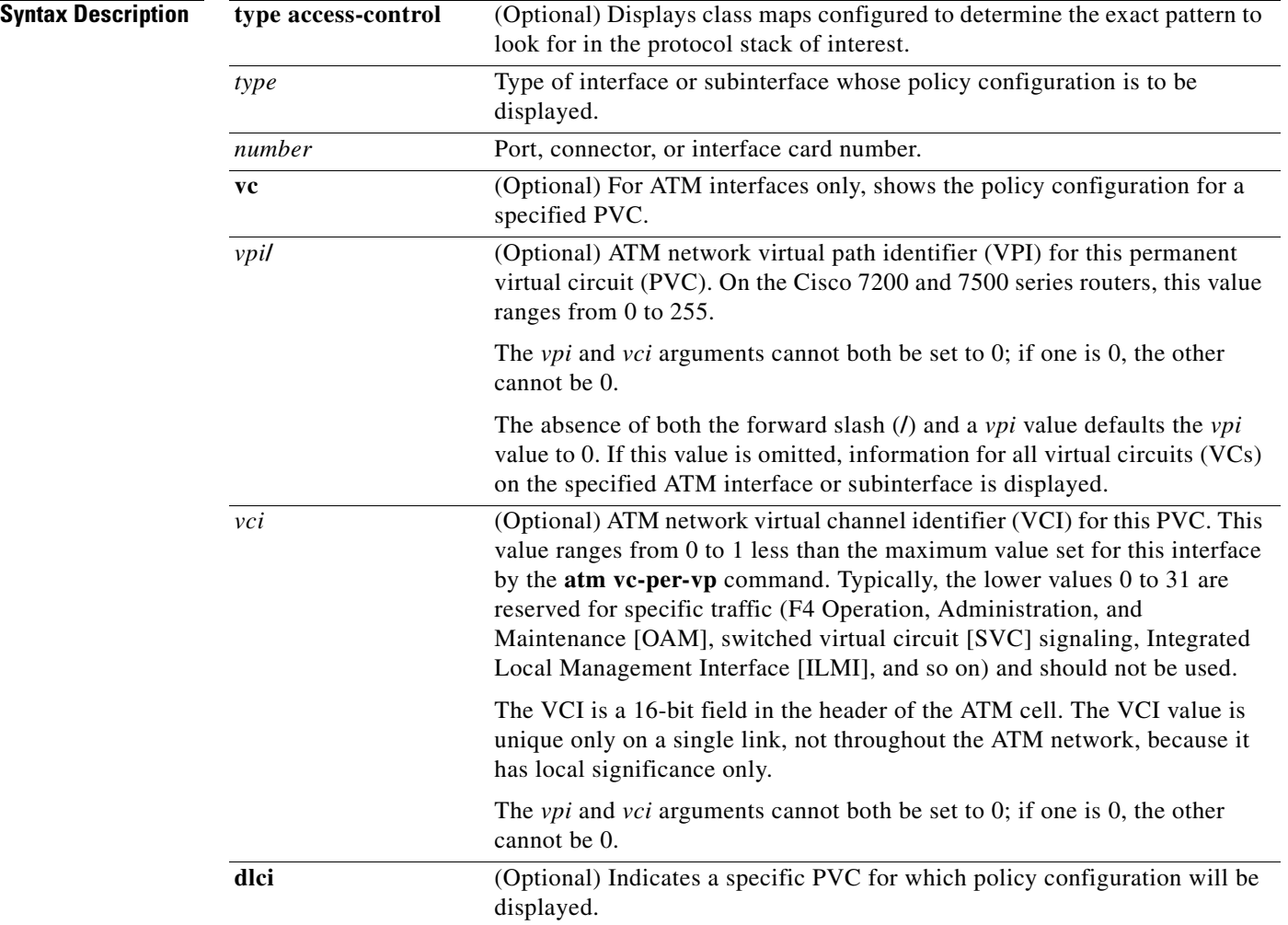

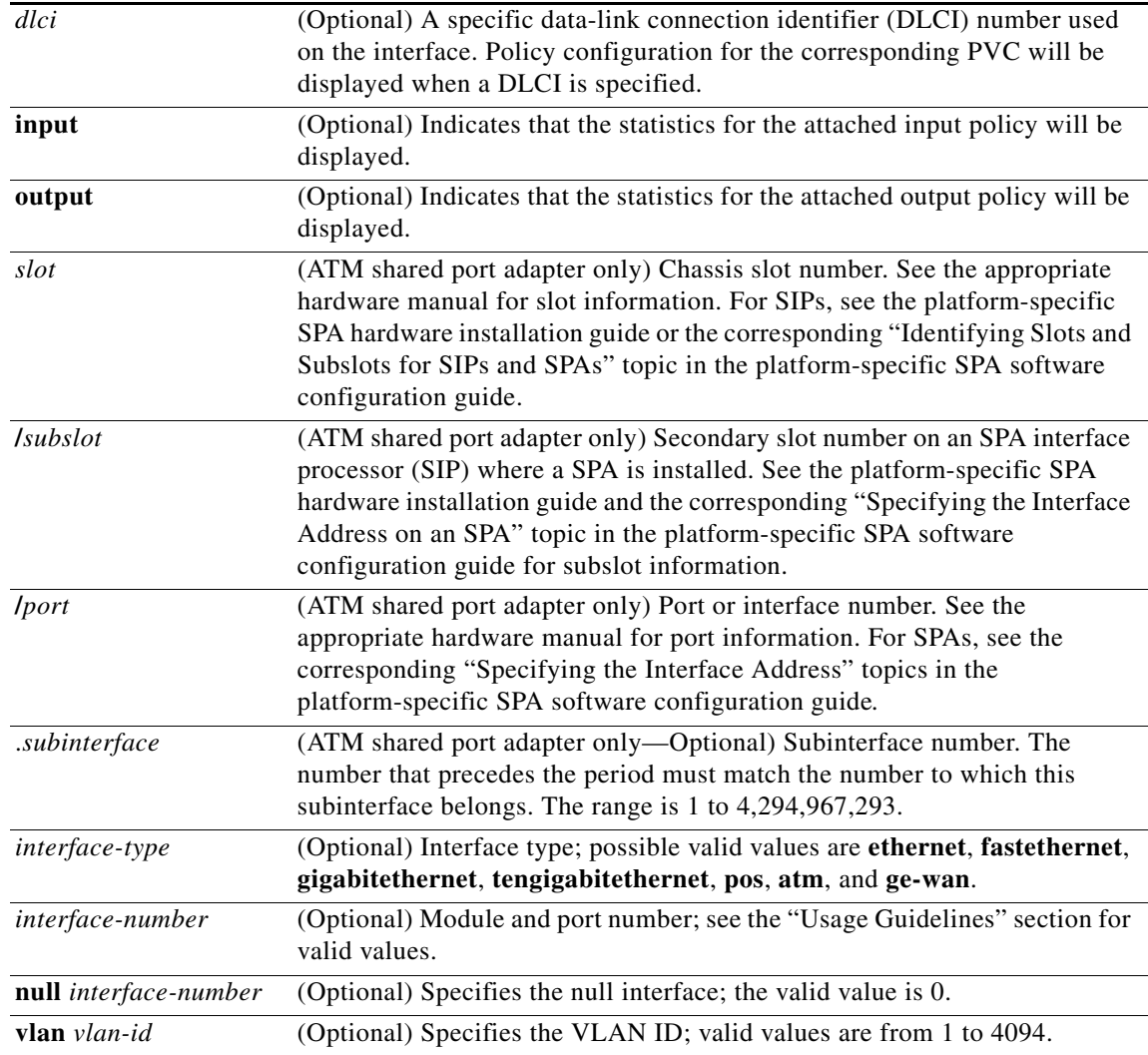

 $\Gamma$ 

**Command Default** This command displays the packet statistics of all classes that are configured for all service policies on the specified interface or subinterface or on a specific permanent virtual circuit (PVC) on the interface.

> The absence of both the forward slash (**/**) and a *vpi* value defaults the *vpi* value to 0. If this value is omitted, information for all virtual circuits (VCs) on the specified ATM interface or subinterface is displayed.

## **ATM Shared Port Adapter**

When used with the ATM shared port adapter, this command has no default behavior or values.

# **Command Modes** Privileged EXEC (#)

# **ATM Shared Port Adapter**

When used with the ATM shared port adapter, user EXEC  $($  >  $)$  or privileged EXEC  $($  # $)$ .

 $\mathsf I$ 

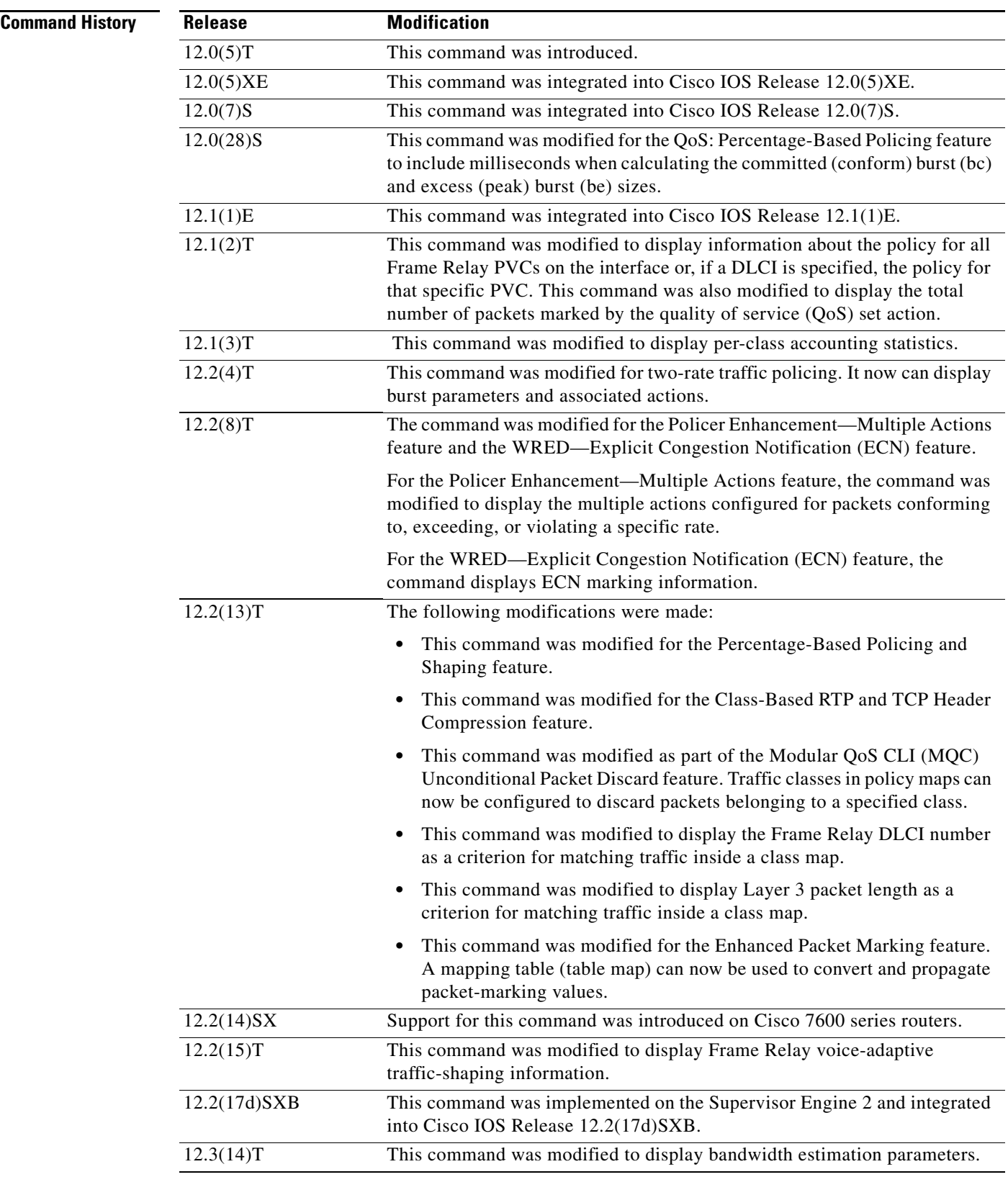

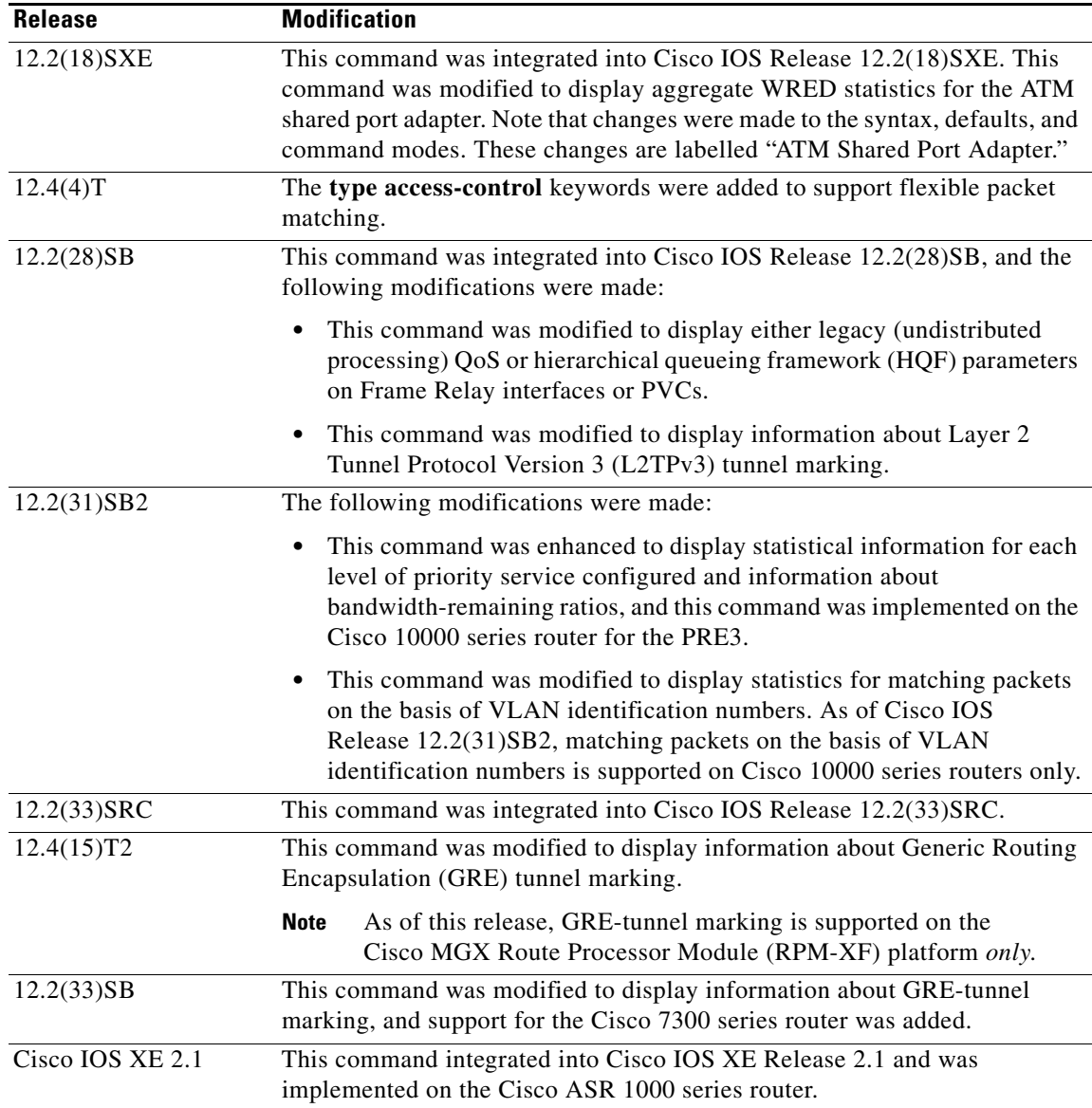

 $\mathbf I$ 

## **Usage Guidelines Cisco 3660, 3845, 6500, 7200, 7400, 7500, and ASR 1000 Series Routers**

The **show policy-map interface** command displays the packet statistics for classes on the specified interface or the specified PVC only if a service policy has been attached to the interface or the PVC.

The counters displayed after the **show policy-map interface** command is entered are updated only if congestion is present on the interface.

The **show policy-map interface** command displays policy information about Frame Relay PVCs only if Frame Relay Traffic Shaping (FRTS) is enabled on the interface.

The **show policy-map interface** command displays ECN marking information only if ECN is enabled on the interface.

To determine if shaping is active with HQF, check the queue depth field of the "(queue depth/total drops/no-buffer drops)" line in the **show policy-map interface** command output.

Ι

#### **Cisco 7600 Series Routers**

The **pos**, **atm**, and **ge-wan** keywords are not supported on Cisco 7600 series routers that are configured with a Supervisor Engine 720.

Cisco 7600 series routers that are configured with a Supervisor Engine 2 display packet counters, and Cisco 7600 series routers that are configured with a Supervisor Engine 720 display byte counters.

The output does not display policed-counter information; 0 is displayed in its place (for example, 0 packets, 0 bytes). To display dropped and forwarded policed-counter information, enter the **show mls qos** command.

For OSM WAN interfaces only, if you configure policing within a policy map, the hardware counters are displayed and the class-default counters are not displayed. If you do not configure policing within a policy map, the class-default counters are displayed.

The *interface-number* argument designates the module and port number. Valid values for *interface-number* depend on the specified interface type and the chassis and module that are used. For example, if you specify a Gigabit Ethernet interface and have a 48-port 10/100BASE-T Ethernet module that is installed in a 13-slot chassis, valid values for the module number are from 1 to 13 and valid values for the port number are from 1 to 48.

**Examples** This section provides sample output from typical **show policy-map interface** commands. Depending upon the interface or platform in use and the options enabled, the output you see may vary slightly from the ones shown below.

- **•** Weighted Fair Queueing (WFQ) on Serial Interface: Example, page 982
- **•** Traffic Shaping on Serial Interface: Example, page 983
- **•** Precedence-Based Aggregate WRED on ATM Shared Port Adapter: Example, page 986
- **•** DSCP-Based Aggregate WRED on ATM Shared Port Adapter: Example, page 987
- **•** Frame Relay Voice-Adaptive Traffic-Shaping: Example, page 989
- **•** Two-Rate Traffic Policing: Example, page 989
- Multiple Traffic Policing Actions: Example, page 990
- **•** Explicit Congestion Notification: Example, page 967
- **•** Class-Based RTP and TCP Header Compression: Example, page 993
- **•** Modular QoS CLI (MQC) Unconditional Packet Discard: Example, page 968
- **•** Percentage-Based Policing and Shaping: Example, page 968
- **•** Traffic Shaping: Example, page 997
- Packet Classification Based on Layer 3 Packet Length: Example, page 999
- **•** Enhanced Packet Marking: Example, page 1000
- **•** Traffic Policing: Example, page 1001
- **•** Formula for Calculating the CIR: Example, page 1002
- **•** Formula for Calculating the PIR: Example, page 1002
- **•** Formula for Calculating the Committed Burst (bc): Example, page 1003
- **•** Formula for Calculating the Excess Burst (be): Example, page 1003
- **•** Bandwidth Estimation: Example, page 1004
- **•** Shaping with HQF Enabled: Example, page 1004
- Packets Matched on the Basis of VLAN ID Number: Example, page 1005
- **•** Cisco 7600 Series Routers: Example, page 1006
- Multiple Priority Queues on Serial Interface: Example, page 1007
- **•** Bandwidth-Remaining Ratios: Example, page 1008
- **•** Tunnel Marking: Example, page 1009
- **•** Traffic Shaping Overhead Accounting for ATM: Example, page 1010

#### **Weighted Fair Queueing (WFQ) on Serial Interface: Example**

The following sample output of the **show policy-map interface** command displays the statistics for the serial 3/1 interface, to which a service policy called mypolicy (configured as shown below) is attached. Weighted fair queueing (WFQ) has been enabled on this interface. See Table 160 for an explanation of the significant fields that commonly appear in the command output.

```
policy-map mypolicy
 class voice
 priority 128
 class gold
 bandwidth 100
 class silver
 bandwidth 80
 random-detect
Router# show policy-map interface serial3/1 output
  Serial3/1 
   Service-policy output: mypolicy
     Class-map: voice (match-all)
       0 packets, 0 bytes
       5 minute offered rate 0 bps, drop rate 0 bps
       Match: ip precedence 5 
       Weighted Fair Queueing
         Strict Priority
         Output Queue: Conversation 264 
         Bandwidth 128 (kbps) Burst 3200 (Bytes)
         (pkts matched/bytes matched) 0/0
         (total drops/bytes drops) 0/0
     Class-map: gold (match-all)
       0 packets, 0 bytes
       5 minute offered rate 0 bps, drop rate 0 bps
       Match: ip precedence 2 
       Weighted Fair Queueing
         Output Queue: Conversation 265 
         Bandwidth 100 (kbps) Max Threshold 64 (packets)
         (pkts matched/bytes matched) 0/0
         (depth/total drops/no-buffer drops) 0/0/0
     Class-map: silver (match-all)
       0 packets, 0 bytes
       5 minute offered rate 0 bps, drop rate 0 bps
       Match: ip precedence 1 
       Weighted Fair Queueing
         Output Queue: Conversation 266 
         Bandwidth 80 (kbps)
         (pkts matched/bytes matched) 0/0
         (depth/total drops/no-buffer drops) 0/0/0
          exponential weight: 9
```
Ι

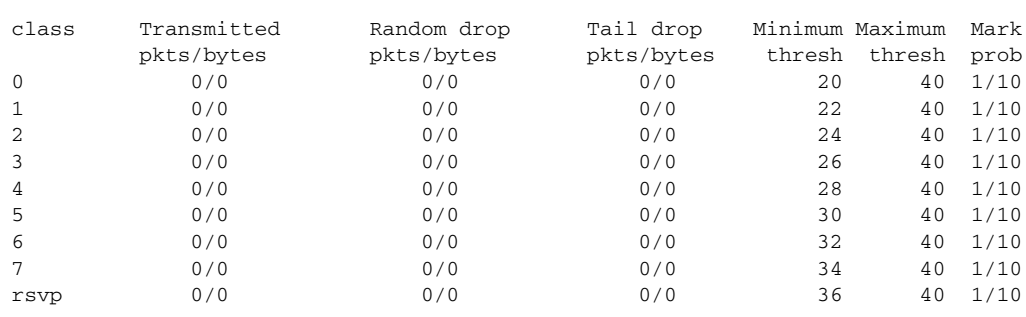

mean queue depth: 0

```
Class-map: class-default (match-any)
       0 packets, 0 bytes
       5 minute offered rate 0 bps, drop rate 0 bps
       Match: any
```
#### **Traffic Shaping on Serial Interface: Example**

The following sample output from the **show policy-map interface** command displays the statistics for the serial 3/2 interface, to which a service policy called p1 (configured as shown below) is attached. Traffic shaping has been enabled on this interface. See Table 160 for an explanation of the significant fields that commonly appear in the command output.

```
policy-map p1
class c1
  shape average 320000
```
Router# **show policy-map interface serial3/2 output**

```
 Serial3/2
```
Service-policy output: p1

```
 Class-map: c1 (match-all)
     0 packets, 0 bytes
     5 minute offered rate 0 bps, drop rate 0 bps
     Match: ip precedence 0 
     Traffic Shaping
      Target Byte Sustain Excess Interval Increment Adapt
      Rate Limit bits/int bits/int (ms) (bytes) Active
       320000 2000 8000 8000 25 1000 -
       Queue Packets Bytes Packets Bytes Shaping
       Depth Delayed Delayed Active
0 0 0 0 0 0 no
   Class-map: class-default (match-any)
     0 packets, 0 bytes
     5 minute offered rate 0 bps, drop rate 0 bps
     Match: any
```
Table 160 describes significant fields commonly shown in the displays. The fields in the table are grouped according to the relevant QoS feature.

 $\mathbf{I}$ 

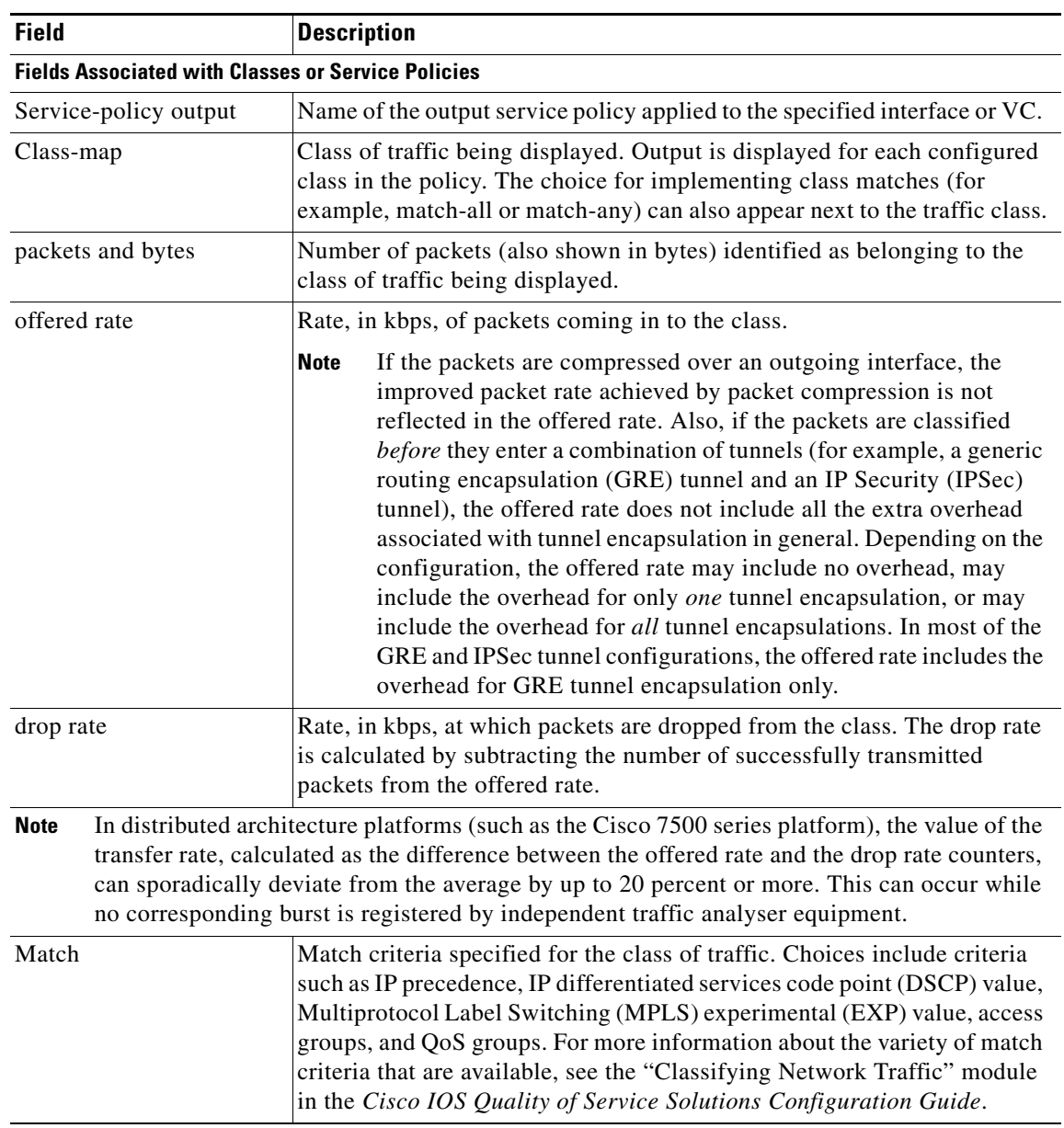

# *Table 160 show policy-map interface Field Descriptions<sup>1</sup>*

 $\mathcal{L}_{\mathcal{A}}$ 

 $\mathsf I$ 

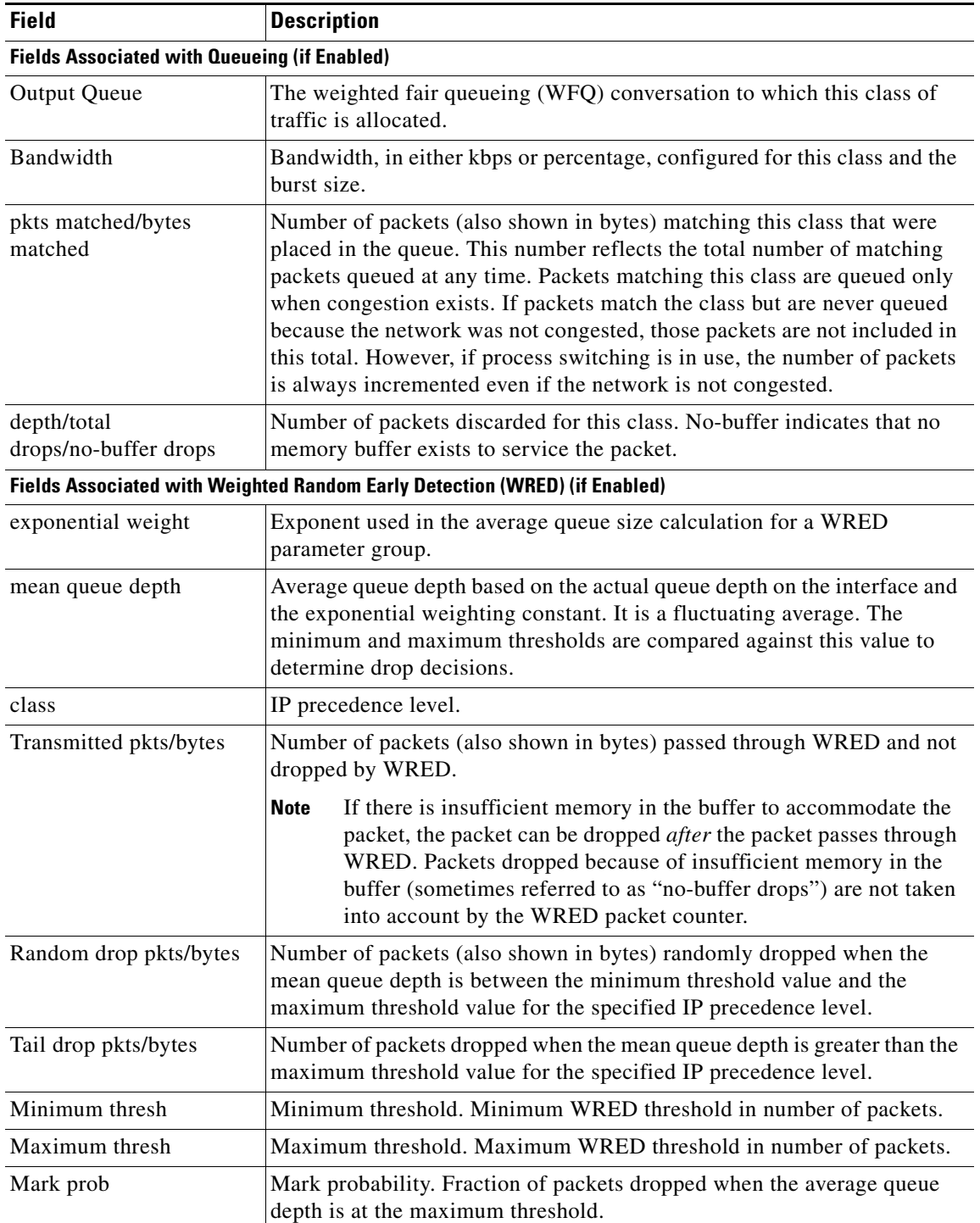

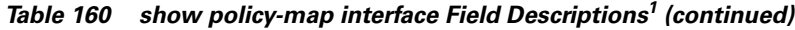

| <b>Field</b>                                               | <b>Description</b>                                                                                                    |
|------------------------------------------------------------|----------------------------------------------------------------------------------------------------|
| <b>Fields Associated with Traffic Shaping (if Enabled)</b> |                                                                                                    |
| <b>Target Rate</b>                                         | Rate used for shaping traffic.                                                                                                    |
| <b>Byte Limit</b>                                          | Maximum number of bytes that can be transmitted per interval. Calculated<br>as follows:                                                                                                    |
|                                                            | $((Bc+Be)/8)$ x 1                                                                                                    |
| Sustain bits/int                                           | Committed burst (Bc) rate.                                                                                                    |
| Excess bits/int                                            | Excess burst (Be) rate.                                                                                                    |
| Interval (ms)                                              | Time interval value in milliseconds (ms).                                                                                                    |
| Increment (bytes)                                          | Number of credits (in bytes) received in the token bucket of the traffic<br>shaper during each time interval.                                                                                 |
| Queue Depth                                                | Current queue depth of the traffic shaper.                                                                                                    |
| Packets                                                    | Total number of packets that have entered the traffic shaper system.                                                                                                    |
| <b>Bytes</b>                                               | Total number of bytes that have entered the traffic shaper system.                                                                                                    |
| Packets Delayed                                            | Total number of packets delayed in the queue of the traffic shaper before<br>being transmitted.                                                                                               |
| <b>Bytes Delayed</b>                                       | Total number of bytes delayed in the queue of the traffic shaper before<br>being transmitted.                                                                                                 |
| Shaping Active                                             | Indicates whether the traffic shaper is active. For example, if a traffic<br>shaper is active, and the traffic being sent exceeds the traffic shaping rate,<br>a "yes" appears in this field. |

*Table 160 show policy-map interface Field Descriptions<sup>1</sup> (continued)*

1. A number in parentheses may appear next to the service-policy output name, class-map name, and match criteria information. The number is for Cisco internal use only and can be disregarded.

#### **Precedence-Based Aggregate WRED on ATM Shared Port Adapter: Example**

The following sample output of the **show policy-map interface** command displays the statistics for the ATM shared port adapter interface 4/1/0.10, to which a service policy called prec-aggr-wred (configured as shown below) is attached. Because aggregate WRED has been enabled on this interface, the class through Mark Prob statistics are aggregated by subclasses. See Table 161 for an explanation of the significant fields that commonly appear in the command output.

```
Router(config)# policy-map prec-aggr-wred
Router(config-pmap)# class class-default
Router(config-pmap-c)# random-detect aggregate
Router(config-pmap-c)# random-detect precedence values 0 1 2 3 minimum thresh 10 
maximum-thresh 100 mark-prob 10
Router(config-pmap-c)# random-detect precedence values 4 5 minimum-thresh 40 
maximum-thresh 400 mark-prob 10
Router(config-pmap-c)# random-detect precedence values 6 minimum-thresh 60 maximum-thresh 
600 mark-prob 10
Router(config-pmap-c)# random-detect precedence values 7 minimum-thresh 70 maximum-thresh 
700 mark-prob 10
Router(config-pmap-c)# exit
Router(config-pmap)# exit
Router(config)# interface ATM4/1/0.10 point-to-point
```
Ι

```
Router(config-if)# ip address 10.0.0.2 255.255.255.0
Router(config-if)# pvc 10/110
Router(config-if)# service-policy output prec-aggr-wred
Router# show policy-map interface atm4/1/0.10
 ATM4/1/0.10: VC 10/110 -
  Service-policy output: prec-aggr-wred
   Class-map: class-default (match-any)
     0 packets, 0 bytes
     5 minute offered rate 0 bps, drop rate 0 bps
     Match: any 
      Exp-weight-constant: 9 (1/512)
      Mean queue depth: 0
      class Transmitted Random drop Tail drop Minimum Maximum Mark
  pkts/bytespkts/bytespkts/bytesthreshthreshprob
 0 1 2 3 0/0 0/0 0/0 10 100 1/10
 4 5 0/0 0/0 0/0 40 400 1/10
      6 0/0 0/0 0/0 60 600 1/10
      7 0/0 0/0 0/0 70 700 1/10
```
#### **DSCP-Based Aggregate WRED on ATM Shared Port Adapter: Example**

The following sample output of the **show policy-map interface** command displays the statistics for the ATM shared port adapter interface 4/1/0.11, to which a service policy called dscp-aggr-wred (configured as shown below) is attached. Because aggregate WRED has been enabled on this interface, the class through Mark Prob statistics are aggregated by subclasses. See Table 161 for an explanation of the significant fields that commonly appear in the command output.

```
Router(config)# policy-map dscp-aggr-wred
Router(config-pmap)# class class-default
Router(config-pmap-c)# random-detect dscp-based aggregate minimum-thresh 1 maximum-thresh 
10 mark-prob 10
Router(config-pmap-c)# random-detect dscp values 0 1 2 3 4 5 6 7 minimum-thresh 10 
maximum-thresh 20 mark-prob 10
Router(config-pmap-c)# random-detect dscp values 8 9 10 11 minimum-thresh 10 
maximum-thresh 40 mark-prob 10
Router(config-pmap-c)# exit
Router(config-pmap)# exit
Router(config)# interface ATM4/1/0.11 point-to-point
Router(config-subif)# ip address 10.0.0.2 255.255.255.0
Router(config-subif)# pvc 11/101
Router(config-subif)# service-policy output dscp-aggr-wred
Router# show policy-map interface atm4/1/0.11
```
ATM4/1/0.11: VC 11/101 -

Service-policy output: dscp-aggr-wred

 Class-map: class-default (match-any) 0 packets, 0 bytes 5 minute offered rate 0 bps, drop rate 0 bps

 $\overline{\phantom{a}}$ 

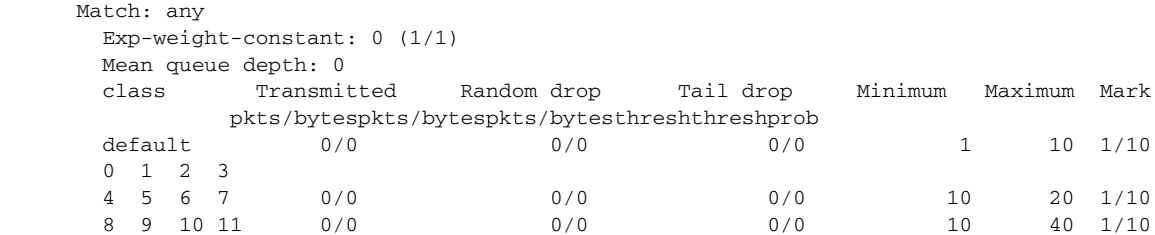

Table 161 describes the significant fields shown in the display when aggregate WRED is configured for an ATM shared port adapter.

*Table 161 show policy-map interface Field Descriptions—Configured for Aggregate WRED on ATM Shared Port Adapter*

| <b>Field</b>           | <b>Description</b>                                                                                                    |
|------------------------|----------------------------------------------------------------------------------------------------|
| exponential weight     | Exponent used in the average queue size calculation for a Weighted<br>Random Early Detection (WRED) parameter group.                                                                                                    |
| mean queue depth       | Average queue depth based on the actual queue depth on the interface and<br>the exponential weighting constant. It is a fluctuating average. The<br>minimum and maximum thresholds are compared against this value to<br>determine drop decisions.                                                                                   |
| <b>Note</b>            | When Aggregate Weighted Random Early Detection (WRED) is enabled, the following<br>WRED statistics will be aggregated based on their subclass (either their IP precedence or<br>differentiated services code point (DSCP) value).                                                                                                    |
| class                  | IP precedence level or differentiated services code point (DSCP) value.                                                                                                    |
| Transmitted pkts/bytes | Number of packets (also shown in bytes) passed through WRED and not<br>dropped by WRED.                                                                                                    |
|                        | <b>Note</b><br>If there is insufficient memory in the buffer to accommodate the<br>packet, the packet can be dropped after the packet passes through<br>WRED. Packets dropped because of insufficient memory in the<br>buffer (sometimes referred to as "no-buffer drops") are not taken<br>into account by the WRED packet counter. |
| Random drop pkts/bytes | Number of packets (also shown in bytes) randomly dropped when the<br>mean queue depth is between the minimum threshold value and the<br>maximum threshold value for the specified IP precedence level or DSCP<br>value.                                                                                                    |
| Tail drop pkts/bytes   | Number of packets dropped when the mean queue depth is greater than the<br>maximum threshold value for the specified IP precedence level or DSCP<br>value.                                                                                                    |
| Minimum thresh         | Minimum threshold. Minimum WRED threshold in number of packets.                                                                                                    |
| Maximum thresh         | Maximum threshold. Maximum WRED threshold in number of packets.                                                                                                    |
| Mark prob              | Mark probability. Fraction of packets dropped when the average queue<br>depth is at the maximum threshold.                                                                                                    |

I

#### **Frame Relay Voice-Adaptive Traffic-Shaping: Example**

The following sample output shows that Frame Relay voice-adaptive traffic shaping is currently active and has 29 seconds left on the deactivation timer. With traffic shaping active and the deactivation time set, this means that the current sending rate on DLCI 201 is minCIR, but if no voice packets are detected for 29 seconds, the sending rate will increase to CIR.

```
Router# show policy interface Serial3/1.1
```

```
 Serial3/1.1:DLCI 201 -
```
Service-policy output:MQC-SHAPE-LLQ1

```
 Class-map:class-default (match-any)
  1434 packets, 148751 bytes
  30 second offered rate 14000 bps, drop rate 0 bps
  Match:any
  Traffic Shaping
      Target/Average Byte Sustain Excess Interval Increment
        Rate Limit bits/int bits/int (ms) (bytes)
       63000/63000 1890 7560 7560 120 945
    Adapt Queue Packets Bytes Packets Bytes Shaping
    Active Depth Delayed Delayed Active
    BECN 0 1434 162991 26 2704 yes
    Voice Adaptive Shaping active, time left 29 secs
```
Table 162 describes the significant fields shown in the display. Significant fields that are not described in Table 162 are described in Table 160, "show policy-map interface Field Descriptions."

*Table 162 show policy-map interface Field Descriptions—Configured for Frame Relay Voice-Adaptive Traffic Shaping*

| <b>Field</b>                              | <b>Description</b>                                                                              |
|-------------------------------------------|-------------------------------------------------------------------------------------------------|
| Voice Adaptive Shaping<br>active/inactive | Indicates whether Frame Relay voice-adaptive traffic shaping is active or<br>inactive.          |
| time left                                 | Number of seconds left on the Frame Relay voice-adaptive traffic shaping<br>deactivation timer. |

#### **Two-Rate Traffic Policing: Example**

The following is sample output from the **show policy-map interface** command when two-rate traffic policing has been configured. In the example below, 1.25 Mbps of traffic is sent ("offered") to a policer class.

```
Router# show policy-map interface serial3/0
```

```
Serial3/0
```
Service-policy output: policy1

```
Class-map: police (match all)
 148803 packets, 36605538 bytes
 30 second offered rate 1249000 bps, drop rate 249000 bps
Match: access-group 101
police:
  cir 500000 bps, conform-burst 10000, pir 1000000, peak-burst 100000
  conformed 59538 packets, 14646348 bytes; action: transmit
  exceeded 59538 packets, 14646348 bytes; action: set-prec-transmit 2
  violated 29731 packets, 7313826 bytes; action: drop
  conformed 499000 bps, exceed 500000 bps violate 249000 bps
```

```
Class-map: class-default (match-any)
19 packets, 1990 bytes
30 seconds offered rate 0 bps, drop rate 0 bps
Match: any
```
The two-rate traffic policer marks 500 kbps of traffic as conforming, 500 kbps of traffic as exceeding, and 250 kbps of traffic as violating the specified rate. Packets marked as conforming will be sent as is, and packets marked as exceeding will be marked with IP Precedence 2 and then sent. Packets marked as violating the specified rate are dropped.

Table 163 describes the significant fields shown in the display.

| <b>Field</b> | <b>Description</b>                                                                                                    |
|--------------|----------------------------------------------------------------------------------------------------|
| police       | Indicates that the <b>police</b> command has been configured to enable traffic policing.<br>Also, displays the specified CIR, conform burst size, peak information rate (PIR),<br>and peak burst size used for marking packets. |
| conformed    | Displays the action to be taken on packets conforming to a specified rate. Displays<br>the number of packets and bytes on which the action was taken.                                                                           |
| exceeded     | Displays the action to be taken on packets exceeding a specified rate. Displays the<br>number of packets and bytes on which the action was taken.                                                                               |
| violated     | Displays the action to be taken on packets violating a specified rate. Displays the<br>number of packets and bytes on which the action was taken.                                                                               |

*Table 163 show policy-map interface Field Descriptions—Configured for Two-Rate Traffic Policing*

#### **Multiple Traffic Policing Actions: Example**

The following is sample output from the **show policy-map** command when the Policer Enhancement—Multiple Actions feature has been configured. The sample output from the **show policy-map interface** command displays the statistics for the serial 3/2 interface, to which a service policy called "police" (configured as shown below) is attached.

```
policy-map police
class class-default
  police cir 1000000 pir 2000000
      conform-action transmit 
      exceed-action set-prec-transmit 4
      exceed-action set-frde-transmit 
      violate-action set-prec-transmit 2
      violate-action set-frde-transmit 
Router# show policy-map interface serial3/2
Serial3/2: DLCI 100 -
Service-policy output: police
     Class-map: class-default (match-any)
       172984 packets, 42553700 bytes
       5 minute offered rate 960000 bps, drop rate 277000 bps
       Match: any 
      police:
          cir 1000000 bps, bc 31250 bytes, pir 2000000 bps, be 31250 bytes
        conformed 59679 packets, 14680670 bytes; actions:
          transmit 
exceeded 59549 packets, 14649054 bytes; actions:
          set-prec-transmit 4
          set-frde-transmit
```
Ι

```
 violated 53758 packets, 13224468 bytes; actions: 
 set-prec-transmit 2
  set-frde-transmit 
 conformed 340000 bps, exceed 341000 bps, violate 314000 bps
```
The sample output from **show policy-map interface** command shows the following:

- **•** 59679 packets were marked as conforming packets (that is, packets conforming to the CIR) and were transmitted unaltered.
- **•** 59549 packets were marked as exceeding packets (that is, packets exceeding the CIR but not exceeding the PIR). Therefore, the IP Precedence value of these packets was changed to an IP Precedence level of 4, the discard eligibility (DE) bit was set to 1, and the packets were transmitted with these changes.
- **•** 53758 packets were marked as violating packets (that is, exceeding the PIR). Therefore, the IP Precedence value of these packets was changed to an IP Precedence level of 2, the DE bit was set to 1, and the packets were transmitted with these changes.

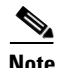

**Note** Actions are specified by using the *action* argument of the **police** command. For more information about the available actions, see the **police** command reference page.

Table 164 describes the significant fields shown in the display.

| <b>Field</b>                          | <b>Description</b>                                                                                                    |
|---------------------------------------|----------------------------------------------------------------------------------------------------|
| police                                | Indicates that the <b>police</b> command has been configured to enable traffic<br>policing. Also, displays the specified CIR, conform burst size (BC), PIR,<br>and peak burst size (BE) used for marking packets. |
| conformed, packets,<br>bytes, actions | Displays the number of packets (also shown in bytes) marked as<br>conforming to a specified rate and the actions taken on the packet. If there<br>are multiple actions, each action is listed separately.         |
| exceeded, packets, bytes,<br>actions  | Displays the number of packets (also shown in bytes) marked as<br>exceeding a specified rate and the actions taken on the packet. If there are<br>multiple actions, each action is listed separately.             |
| violated, packets, bytes,<br>actions  | Displays the number of packets (also shown in bytes) marked as violating<br>a specified rate and the actions taken on the packet. If there are multiple<br>actions, each action is listed separately.             |

*Table 164 show policy-map interface Field Descriptions—Configured for Multiple Traffic Policing Actions*

#### **Explicit Congestion Notification: Example**

The following is sample output from the **show policy-map interface** command when the WRED — Explicit Congestion Notification (ECN) feature has been configured. The words "explicit congestion notification" included in the output indicate that ECN has been enabled.

Router# **show policy-map interface Serial4/1**

```
 Serial4/1
 Service-policy output:policy_ecn
        Class-map:prec1 (match-all)
          1000 packets, 125000 bytes
          30 second offered rate 14000 bps, drop rate 5000 bps
```
a ka

 $\Gamma$ 

```
 Match:ip precedence 1
      Weighted Fair Queueing
       Output Queue:Conversation 42
       Bandwidth 20 (%)
       Bandwidth 100 (kbps)
       (pkts matched/bytes matched) 989/123625
     (depth/total drops/no-buffer drops) 0/455/0
        exponential weight:9
        explicit congestion notification
        mean queue depth:0
   class Transmitted Random drop Tail drop Minimum Maximum Mark
       pkts/bytes pkts/bytes pkts/bytes threshold threshold probability
 0 0/0 0/0 0/0 20 40 1/10
    1 545/68125 0/0 0/0 22 40 1/10
 2 0/0 0/0 0/0 24 40 1/10
 3 0/0 0/0 0/0 26 40 1/10
 4 0/0 0/0 0/0 28 40 1/10
 5 0/0 0/0 0/0 30 40 1/10
 6 0/0 0/0 0/0 32 40 1/10
 7 0/0 0/0 0/0 34 40 1/10
 rsvp 0/0 0/0 0/0 36 40 1/10
  class ECN Mark 
      pkts/bytes
   0 0/0
   1 43/5375
   2 0/0
   3 0/0
   4 0/0
   5 0/0
   6 0/0
   7 0/0
  rsvp 0/0
```
Table 165 describes the significant fields shown in the display.

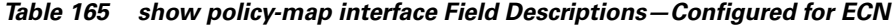

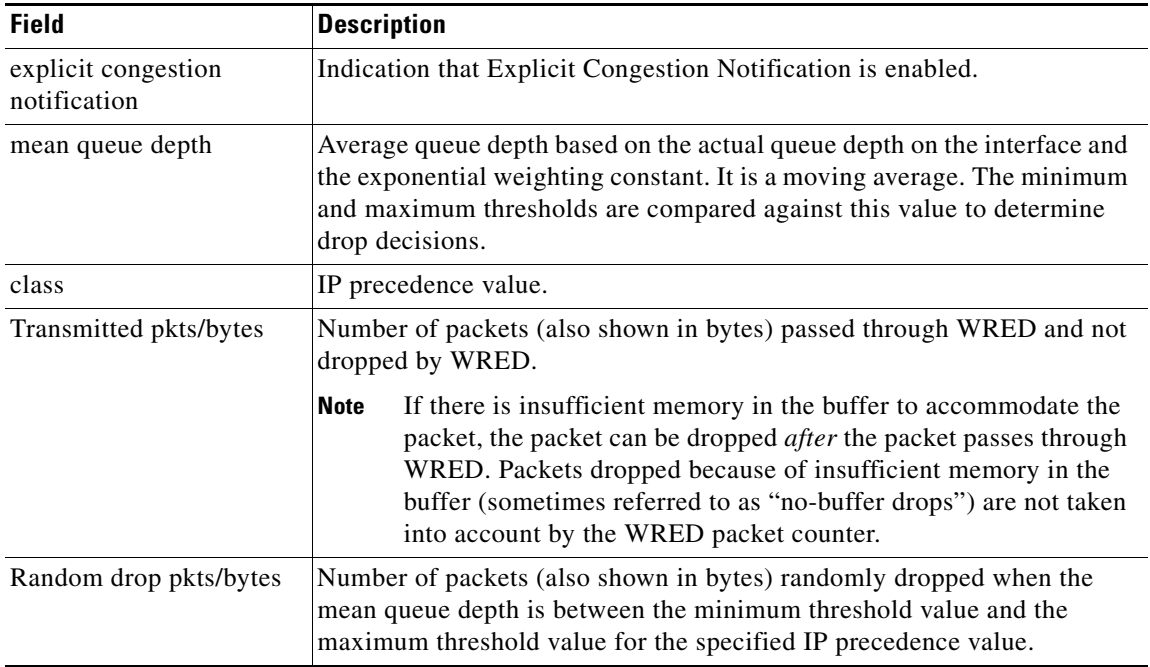

Ι

| <b>Field</b>               | <b>Description</b>                                                                                                    |
|----------------------------|----------------------------------------------------------------------------------------------------|
| Tail drop pkts/bytes       | Number of packets dropped when the mean queue depth is greater than the<br>maximum threshold value for the specified IP precedence value. |
| Minimum threshold          | Minimum WRED threshold in number of packets.                                                                                              |
| Maximum threshold          | Maximum WRED threshold in number of packets.                                                                                              |
| Mark probability           | Fraction of packets dropped when the average queue depth is at the<br>maximum threshold.                                                  |
| <b>ECN Mark pkts/bytes</b> | Number of packets (also shown in bytes) marked by ECN.                                                                                    |

*Table 165 show policy-map interface Field Descriptions—Configured for ECN (continued)*

## **Class-Based RTP and TCP Header Compression: Example**

The following sample output from the **show policy-map interface** command shows the RTP header compression has been configured for a class called "prec2" in the policy map called "p1".

The **show policy-map interface** command output displays the type of header compression configured (RTP), the interface to which the policy map called "p1" is attached (Serial 4/1), the total number of packets, the number of packets compressed, the number of packets saved, the number of packets sent, and the rate at which the packets were compressed (in bits per second (bps)).

In this example, User Datagram Protocol (UDP)/RTP header compressions have been configured, and the compression statistics are included at the end of the display.

```
Router# show policy-map interface Serial4/1
```

```
Serial4/1
```
Service-policy output:p1 Class-map:class-default (match-any) 1005 packets, 64320 bytes 30 second offered rate 16000 bps, drop rate 0 bps Match:any compress: header ip rtp UDP/RTP Compression: Sent:1000 total, 999 compressed, 41957 bytes saved, 17983 bytes sent 3.33 efficiency improvement factor 99% hit ratio, five minute miss rate 0 misses/sec, 0 max rate 5000 bps

Table 166 describes the significant fields shown in the display.

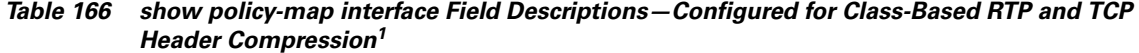

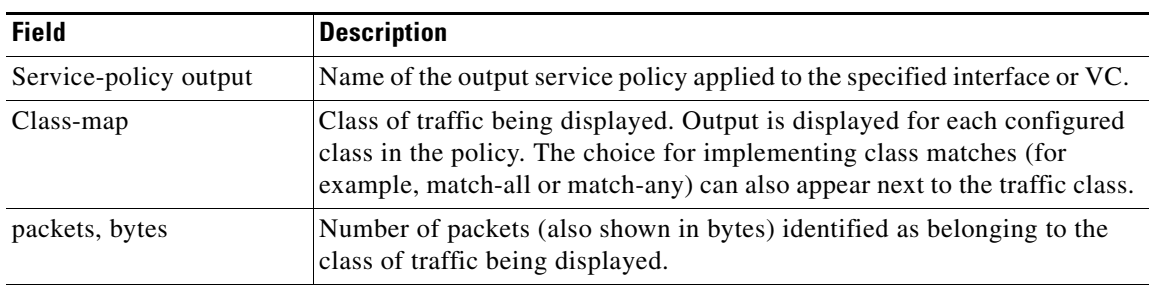

 $\mathbf{I}$ 

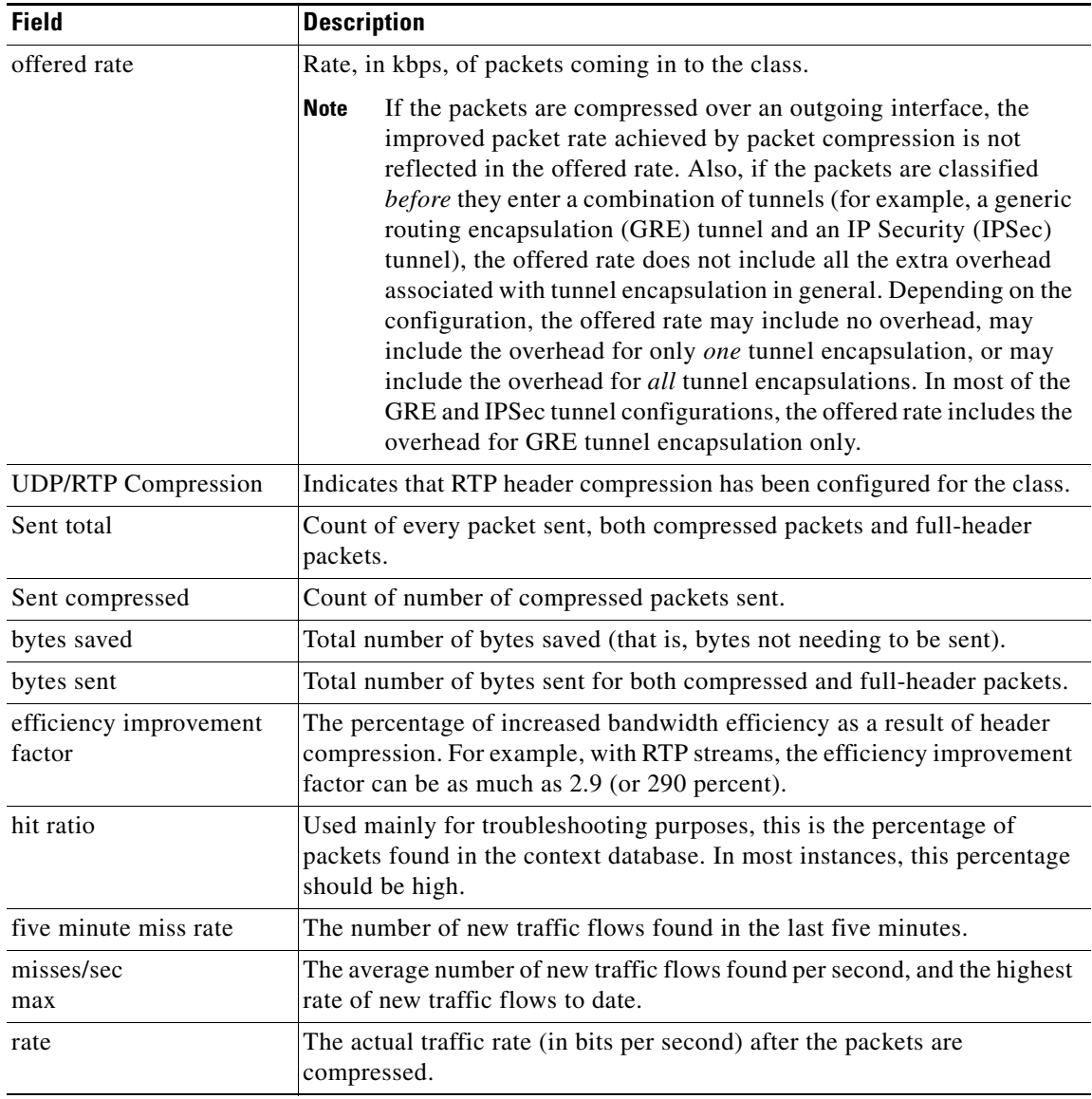

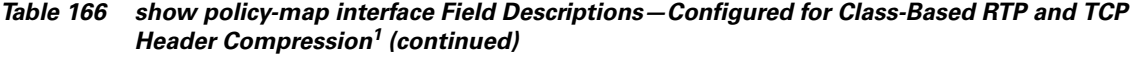

1. A number in parentheses may appear next to the service-policy output name and the class-map name. The number is for Cisco internal use only and can be disregarded.

 $\mathcal{L}_{\mathcal{A}}$ 

ן

#### **Modular QoS CLI (MQC) Unconditional Packet Discard: Example**

The following sample output from the **show policy-map interface** command displays the statistics for the Serial2/0 interface, to which a policy map called "policy1" is attached. The discarding action has been specified for all the packets belonging to a class called "c1." In this example, 32000 bps of traffic is sent ("offered") to the class and all of them are dropped. Therefore, the drop rate shows 32000 bps.

```
Router# show policy-map interface Serial2/0
```

```
 Serial2/0 
 Service-policy output: policy1
  Class-map: c1 (match-all)
      10184 packets, 1056436 bytes
       5 minute offered rate 32000 bps, drop rate 32000 bps
       Match: ip precedence 0
      drop
```
Table 167 describes the significant fields shown in the display.

*Table 167 show policy-map interface Field Descriptions—Configured for MQC Unconditional Packet Discard<sup>1</sup>*

| <b>Field</b>          | <b>Description</b>                                                                                                    |  |
|-----------------------|----------------------------------------------------------------------------------------------------|--|
| Service-policy output | Name of the output service policy applied to the specified interface or VC.                                                                                                    |  |
| Class-map             | Class of traffic being displayed. Output is displayed for each configured<br>class in the policy. The choice for implementing class matches (for<br>example, match-all or match-any) can also appear next to the traffic class.                                                                                                    |  |
| packets, bytes        | Number of packets (also shown in bytes) identified as belonging to the<br>class of traffic being displayed.                                                                                                    |  |
| offered rate          | Rate, in kbps, of packets coming in to the class.                                                                                                    |  |
|                       | If the packets are compressed over an outgoing interface, the<br><b>Note</b><br>improved packet rate achieved by packet compression is not<br>reflected in the offered rate. Also, if the packets are classified<br>before they enter a combination of tunnels (for example, a generic<br>routing encapsulation (GRE) tunnel and an IP Security (IPSec)<br>tunnel), the offered rate does not include all the extra overhead<br>associated with tunnel encapsulation in general. Depending on the<br>configuration, the offered rate may include no overhead, may<br>include the overhead for only <i>one</i> tunnel encapsulation, or may<br>include the overhead for all tunnel encapsulations. In most of the<br>GRE and IPSec tunnel configurations, the offered rate includes the<br>overhead for GRE tunnel encapsulation only. |  |
| drop rate             | Rate, in kbps, at which packets are dropped from the class. The drop rate<br>is calculated by subtracting the number of successfully transmitted<br>packets from the offered rate.                                                                                                    |  |

a ka

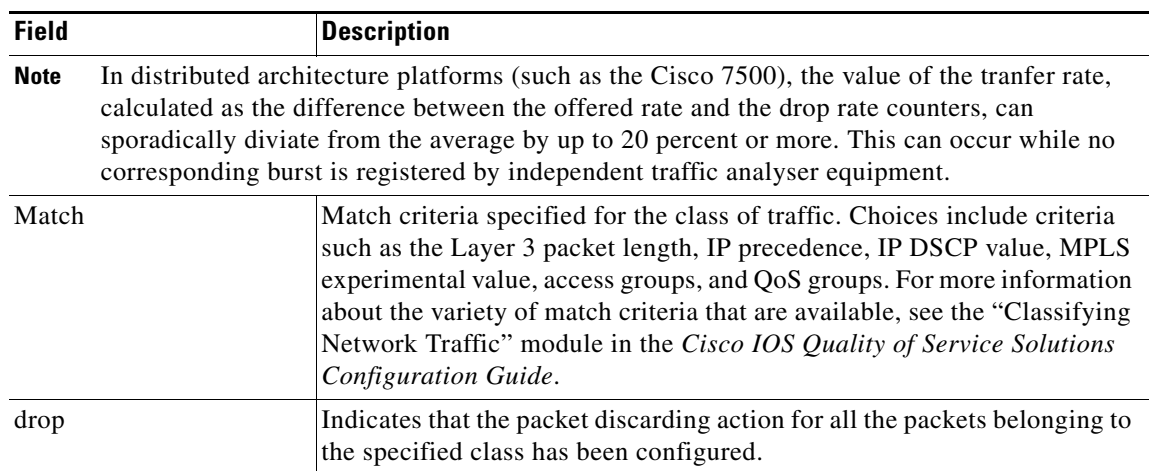

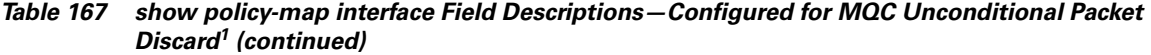

1. A number in parentheses may appear next to the service-policy output name and the class-map name. The number is for Cisco internal use only and can be disregarded.

## **Percentage-Based Policing and Shaping: Example**

The following sample output from the **show policy-map interface** command shows traffic policing configured using a CIR based on a bandwidth of 20 percent. The CIR and committed burst (Bc) in milliseconds (ms) are included in the display.

```
Router# show policy-map interface Serial3/1
```
Serial3/1

 $\mathbf I$ 

Service-policy output: mypolicy

```
 Class-map: gold (match-any)
  0 packets, 0 bytes
  5 minute offered rate 0 bps, drop rate 0 bps
  Match: any
  police:
      cir 20 % bc 10 ms
       cir 2000000 bps, bc 2500 bytes
       pir 40 % be 20 ms
       pir 4000000 bps, be 10000 bytes
 conformed 0 packets, 0 bytes; actions:
 transmit
 exceeded 0 packets, 0 bytes; actions:
  drop
 violated 0 packets, 0 bytes; actions:
  drop
  conformed 0 bps, exceed 0 bps, violate 0 bps
```
 $\mathbf I$ 

Table 168 describes the significant fields shown in the display.

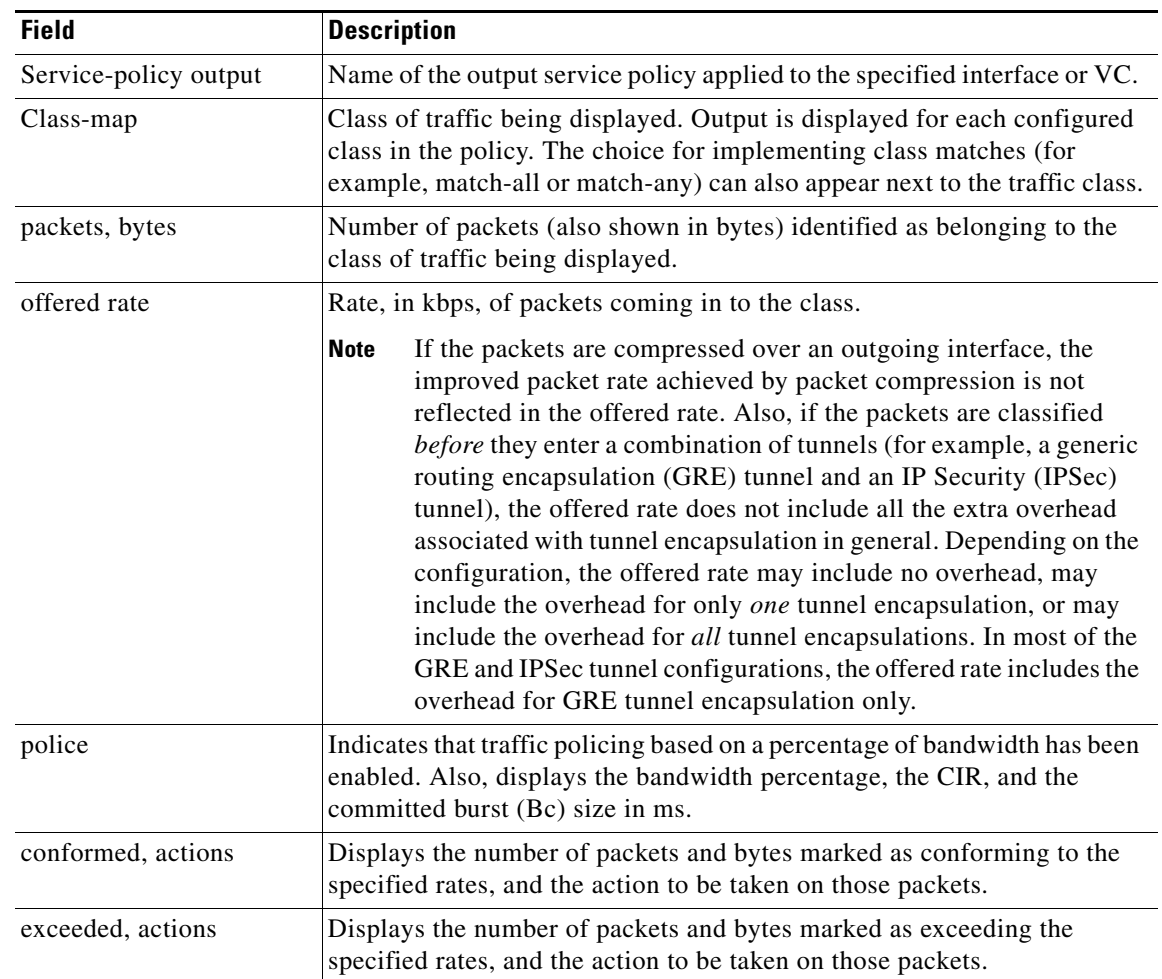

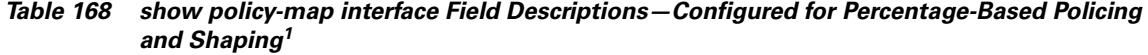

1. A number in parentheses may appear next to the service-policy output name and the class-map name. The number is for Cisco internal use only and can be disregarded.

#### **Traffic Shaping: Example**

The following sample output from the **show policy-map interface** command (shown below) displays the statistics for the serial 3/2 interface. Traffic shaping has been enabled on this interface, and an average rate of 20 percent of the bandwidth has been specified.

```
Router# show policy-map interface Serial3/2
Serial3/2 
   Service-policy output: p1
     Class-map: c1 (match-all)
       0 packets, 0 bytes
       5 minute offered rate 0 bps, drop rate 0 bps
       Match: any
```
 $\overline{\phantom{a}}$ 

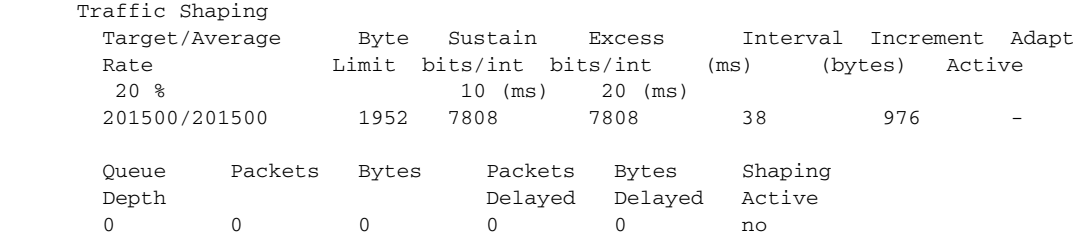

Table 169 describes the significant fields shown in the display.

*Table 169 show policy-map interface Field Descriptions—Configured for Percentage-Based Policing and Shaping (with Traffic Shaping Enabled)<sup>1</sup>*

| <b>Field</b>           | <b>Description</b>                                                                                                    |
|------------------------|----------------------------------------------------------------------------------------------------|
| Service-policy output  | Name of the output service policy applied to the specified interface or VC.                                                                                                    |
| Class-map              | Class of traffic being displayed. Output is displayed for each configured<br>class in the policy. The choice for implementing class matches (for<br>example, match-all or match-any) can also appear next to the traffic class.                                                                                                    |
| packets, bytes         | Number of packets (also shown in bytes) identified as belonging to the<br>class of traffic being displayed.                                                                                                    |
| offered rate           | Rate, in kbps, of packets coming in to the class.                                                                                                    |
|                        | <b>Note</b><br>If the packets are compressed over an outgoing interface, the<br>improved packet rate achieved by packet compression is not<br>reflected in the offered rate. Also, if the packets are classified<br>before they enter a combination of tunnels (for example, a generic<br>routing encapsulation (GRE) tunnel and an IP Security (IPSec)<br>tunnel), the offered rate does not include all the extra overhead<br>associated with tunnel encapsulation in general. Depending on the<br>configuration, the offered rate may include no overhead, may<br>include the overhead for only one tunnel encapsulation, or may<br>include the overhead for all tunnel encapsulations. In most of the<br>GRE and IPSec tunnel configurations, the offered rate includes the<br>overhead for GRE tunnel encapsulation only. |
| drop rate              | Rate, in kbps, at which packets are dropped from the class. The drop rate<br>is calculated by subtracting the number of successfully transmitted<br>packets from the offered rate.                                                                                                    |
| Match                  | Match criteria specified for the class of traffic. Choices include criteria<br>such as the Layer 3 packet length, IP precedence, IP DSCP value, MPLS<br>experimental value, access groups, and quality of service (QoS) groups.<br>For more information about the variety of match criteria that are available,<br>see the "Classifying Network Traffic" module in the Cisco IOS Quality of<br>Service Solutions Configuration Guide.                                                                                                    |
| <b>Traffic Shaping</b> | Indicates that traffic shaping based on a percentage of bandwidth has been<br>enabled.                                                                                                    |
| Target /Average Rate   | Rate (percentage) used for shaping traffic and the number of packets<br>meeting that rate.                                                                                                    |

ן

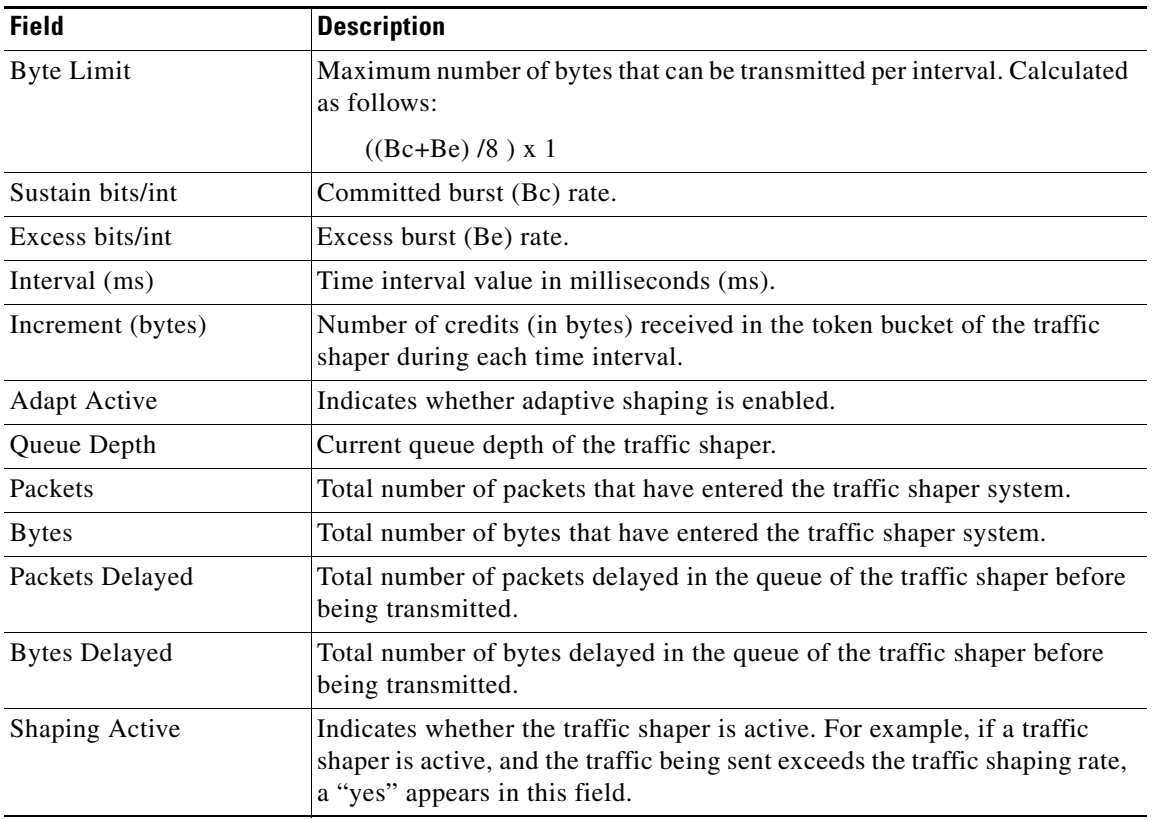

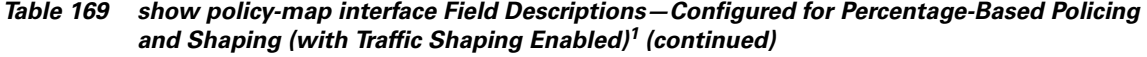

1. A number in parentheses may appear next to the service-policy output name, class-map name, and match criteria information. The number is for Cisco internal use only and can be disregarded.

## **Packet Classification Based on Layer 3 Packet Length: Example**

The following sample output from the **show policy-map interface** command displays the packet statistics for the Ethernet4/1 interface, to which a service policy called "mypolicy" is attached. The Layer 3 packet length has been specified as a match criterion for the traffic in the class called "class1".

#### Router# **show policy-map interface Ethernet4/1**

```
 Ethernet4/1
```

```
 Service-policy input: mypolicy
 Class-map: class1 (match-all)
      500 packets, 125000 bytes
      5 minute offered rate 4000 bps, drop rate 0 bps
      Match: packet length min 100 max 300
      QoS Set
        qos-group 20
          Packets marked 500
```
a ka

Table 170 describes the significant fields shown in the display.

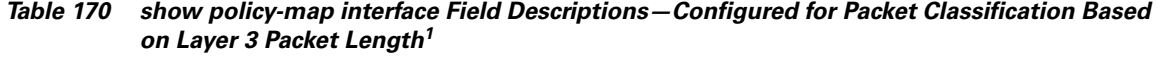

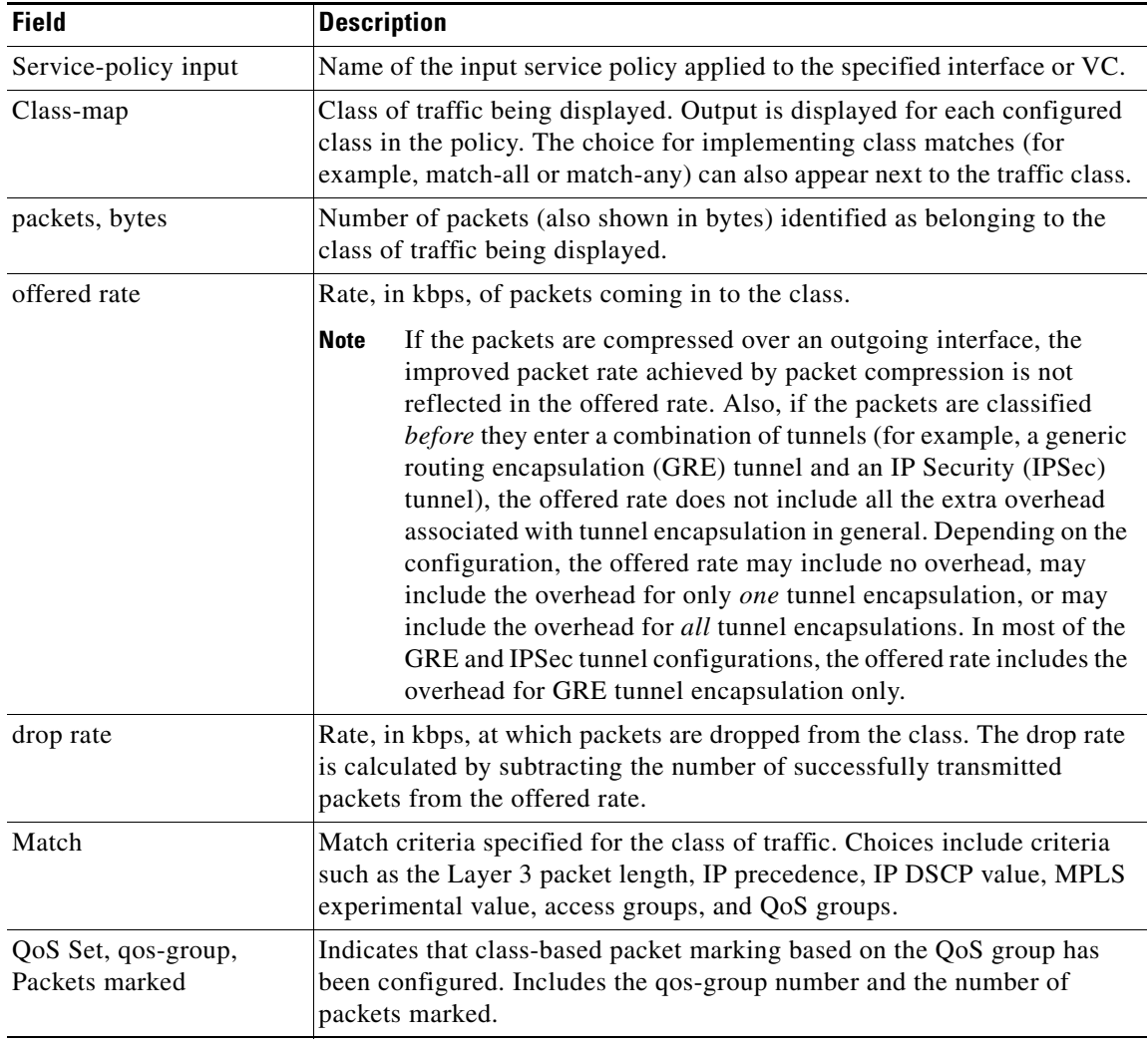

1. A number in parentheses may appear next to the service-policy input name, class-map name, and match criteria information. The number is for Cisco internal use only and can be disregarded.

#### **Enhanced Packet Marking: Example**

The following sample output of the **show policy-map interface** command shows the service policies attached to a FastEthernet subinterface. In this example, a service policy called "policy1" has been attached. In "policy1", a table map called "table-map1" has been configured. The values in "table-map1" will be used to map the precedence values to the corresponding class of service (CoS) values.

Router# **show policy-map interface**

```
 FastEthernet1/0.1 
 Service-policy input: policy1
```
 $\Gamma$ 

ן

```
 Class-map: class-default (match-any)
  0 packets, 0 bytes
  5 minute offered rate 0 bps, drop rate 0 bps
  Match: any 
  QoS Set
   precedence cos table table-map1
       Packets marked 0
```
Table 171 describes the fields shown in the display.

| <b>Field</b>                       | <b>Description</b>                                                                                                    |
|------------------------------------|----------------------------------------------------------------------------------------------------|
| Service-policy input               | Name of the input service policy applied to the specified interface or VC.                                                                                                    |
| Class-map                          | Class of traffic being displayed. Output is displayed for each configured<br>class in the policy. The choice for implementing class matches (for<br>example, match-all or match-any) can also appear next to the traffic class.                                                                                                    |
| packets, bytes                     | Number of the packets (also shown in bytes) identified as belonging to the<br>class of traffic being displayed.                                                                                                    |
| offered rate                       | Rate, in kbps, of the packets coming into the class.                                                                                                    |
| Match                              | Match criteria specified for the class of traffic. Choices include criteria<br>such as Precedence, IP differentiated services code point (DSCP) value,<br>Multiprotocol Label Switching (MPLS) experimental value, access<br>groups, and quality of service $(QoS)$ group (set). For more information<br>about the variety of match criteria that are available, see the "Classifying<br>Network Traffic" module in the Cisco IOS Quality of Service Solutions<br>Configuration Guide. |
| QoS Set                            | Indicates that QoS group (set) has been configured for the particular class.                                                                                                    |
| precedence cos table<br>table-map1 | Indicates that a table map (called "table-map1") has been used to<br>determine the precedence value. The precedence value will be set<br>according to the CoS value defined in the table map.                                                                                                    |
| Packets marked                     | Total number of packets marked for the particular class.                                                                                                    |

*Table 171 show policy-map interface Field Descriptions—Configured for Enhanced Packet Marking1*

1. A number in parentheses may appear next to the service-policy input name and the class-map name. The number is for Cisco internal use only and can be disregarded.

#### **Traffic Policing: Example**

The following is sample output from the **show policy-map interface** command. This sample displays the statistics for the serial 2/0 interface on which traffic policing has been enabled. The committed (conform) burst (bc) and excess (peak) burst (be) are specified in milliseconds (ms).

```
Router# show policy-map interface serial2/0
```

```
 Serial2/0 
 Service-policy output: policy1 (1050)
   Class-map: class1 (match-all) (1051/1)
      0 packets, 0 bytes
      5 minute offered rate 0 bps, drop rate 0 bps
      Match: ip precedence 0 (1052)
      police:
          cir 20 % bc 300 ms
          cir 409500 bps, bc 15360 bytes
```

```
 pir 40 % be 400 ms
       pir 819000 bps, be 40960 bytes
     conformed 0 packets, 0 bytes; actions:
       transmit 
     exceeded 0 packets, 0 bytes; actions:
       drop 
     violated 0 packets, 0 bytes; actions:
       drop 
     conformed 0 bps, exceed 0 bps, violate 0 bps
 Class-map: class-default (match-any) (1054/0)
   0 packets, 0 bytes
   5 minute offered rate 0 bps, drop rate 0 bps
   Match: any (1055)
     0 packets, 0 bytes
     5 minute rate 0 bps
```
In this example, the CIR and PIR are displayed in bps, and both the committed burst (bc) and excess burst (be) are displayed in bits.

The CIR, PIR bc, and be are calculated on the basis of the formulas described below.

#### **Formula for Calculating the CIR: Example**

When calculating the CIR, the following formula is used:

**•** CIR percentage specified (as shown in the output from the **show policy-map** command) \* bandwidth (BW) of the interface (as shown in the output from the **show interfaces** command) = total bits per second

According to the output from the **show interfaces** command for the serial 2/0 interface, the interface has a bandwidth (BW) of 2048 kbps.

```
Router# show interfaces serial2/0
```

```
Serial2/0 is administratively down, line protocol is down 
 Hardware is M4T
 MTU 1500 bytes, BW 2048 Kbit, DLY 20000 usec, rely 255/255, load 1/255
```
The following values are used for calculating the CIR:

 $20\% * 2048$  kbps = 409600 bps

#### **Formula for Calculating the PIR: Example**

When calculating the PIR, the following formula is used:

**•** PIR percentage specified (as shown in the output from the **show policy-map** command) \* bandwidth (BW) of the interface (as shown in the output from the **show interfaces** command) = total bits per second

According to the output from the **show interfaces** command for the serial 2/0 interface, the interface has a bandwidth (BW) of 2048 kbps.

Router# **show interfaces serial2/0**

Serial2/0 is administratively down, line protocol is down Hardware is M4T MTU 1500 bytes, BW 2048 Kbit, DLY 20000 usec, rely 255/255, load 1/255

The following values are used for calculating the PIR:

 $40\% * 2048$  kbps = 819200 bps

I

ן

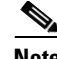

**Note** Discrepancies between this total and the total shown in the output from the **show policy-map interface** command can be attributed to a rounding calculation or to differences associated with the specific interface configuration.

#### **Formula for Calculating the Committed Burst (bc): Example**

When calculating the bc, the following formula is used:

**•** The bc in milliseconds (as shown in the **show policy-map** command) \* the CIR in bits per seconds = total number bytes

The following values are used for calculating the bc:

300 ms \* 409600 bps = 15360 bytes

#### **Formula for Calculating the Excess Burst (be): Example**

When calculating the bc and the be, the following formula is used:

**•** The be in milliseconds (as shown in the **show policy-map** command) \* the PIR in bits per seconds = total number bytes

The following values are used for calculating the be:

400 ms \* 819200 bps = 40960 bytes

Table 172 describes the significant fields shown in the display.

*Table 172 show policy-map interface Field Descriptions*

| <b>Field</b>          | <b>Description</b>                                                                                                    |
|-----------------------|----------------------------------------------------------------------------------------------------|
| Service-policy output | Name of the output service policy applied to the specified interface or VC.                                                                                                    |
| Class-map             | Class of traffic being displayed. Output is displayed for each configured class<br>in the policy. The choice for implementing class matches (for example,<br>match-all or match-any) can also appear next to the traffic class.                                                                                                    |
| packets and bytes     | Number of packets (also shown in bytes) identified as belonging to the class of<br>traffic being displayed.                                                                                                    |
| offered rate          | Rate, in kbps, of packets coming in to the class.                                                                                                    |
| drop rate             | Rate, in kbps, at which packets are dropped from the class. The drop rate is<br>calculated by subtracting the number of successfully transmitted packets from<br>the offered rate.                                                                                                    |
| Match                 | Match criteria specified for the class of traffic. Choices include criteria such as<br>the Layer 3 packet length, IP precedence, IP differentiated services code point<br>(DSCP) value, Multiprotocol Label Switching (MPLS) experimental value,<br>access groups, and quality of service $(QoS)$ groups. For more information<br>about the variety of match criteria that are available, see the "Classifying<br>Network Traffic" module in the Cisco IOS Quality of Service Solutions<br>Configuration Guide. |
| police                | Indicates that traffic policing has been enabled. Display includes the CIR, PIR<br>(in both a percentage of bandwidth and in bps) and the bc and be in bytes and<br>milliseconds. Also displays the optional conform, exceed, and violate actions,<br>if any, and the statistics associated with these optional actions.                                                                                                    |

#### **Bandwidth Estimation: Example**

The following sample output from the **show policy-map interface** command displays statistics for the Fast Ethernet 0/1 interface on which bandwidth estimates for quality of service (QoS) targets have been generated.

The Bandwidth Estimation section indicates that bandwidth estimates for QoS targets have been defined. These targets include the packet loss rate, the packet delay rate, and the timeframe in milliseconds. Confidence refers to the drop-one-in value (as a percentage) of the targets. Corvil Bandwidth means the bandwidth estimate in kilobits per second.

When no drop or delay targets are specified, "none specified, falling back to drop no more than one packet in 500" appears in the output.

```
Router# show policy-map interface FastEthernet0/1
```

```
 FastEthernet0/1
 Service-policy output: my-policy
   Class-map: icmp (match-all)
     199 packets, 22686 bytes
      30 second offered rate 0 bps, drop rate 0 bps
     Match: access-group 101
      Bandwidth Estimation:
        Quality-of-Service targets:
          drop no more than one packet in 1000 (Packet loss < 0.10%)
          delay no more than one packet in 100 by 40 (or more) milliseconds
            (Confidence: 99.0000%)
        Corvil Bandwidth: 1 kbits/sec
   Class-map: class-default (match-any)
      112 packets, 14227 bytes
      30 second offered rate 0 bps, drop rate 0 bps
     Match: any
      Bandwidth Estimation:
        Quality-of-Service targets:
          <none specified, falling back to drop no more than one packet in 500
        Corvil Bandwidth: 1 kbits/sec
```
#### **Shaping with HQF Enabled: Example**

The following sample output from the **show policy-map interface** command shows that shaping is active (as seen in the queue depth field) with HQF enabled on the serial 4/3 interface. All traffic is classified to the class-default queue.

```
Router# show policy-map interface serial4/3
```
 Serial4/3 Service-policy output: shape Class-map: class-default (match-any) 2203 packets, 404709 bytes 30 second offered rate 74000 bps, drop rate 14000 bps Match: any Queueing queue limit 64 packets (queue depth/total drops/no-buffer drops) 64/354/0 (pkts output/bytes output) 1836/337280 shape (average) cir 128000, bc 1000, be 1000 target shape rate 128000 lower bound cir 0, adapt to fecn 0

I

 Service-policy : LLQ queue stats for all priority classes: queue limit 64 packets (queue depth/total drops/no-buffer drops) 0/0/0 (pkts output/bytes output) 0/0 Class-map: c1 (match-all) 0 packets, 0 bytes 30 second offered rate 0 bps, drop rate 0 bps Match: ip precedence 1 Priority: 32 kbps, burst bytes 1500, b/w exceed drops: 0 Class-map: class-default (match-any) 2190 packets, 404540 bytes 30 second offered rate 74000 bps, drop rate 14000 bps Match: any queue limit 64 packets (queue depth/total drops/no-buffer drops) 63/417/0 (pkts output/bytes output) 2094/386300

**Packets Matched on the Basis of VLAN ID Number: Example** 

S.

**Note** As of Cisco IOS Release 12.2(31)SB2, matching packets on the basis of VLAN ID numbers is supported on the Catalyst 1000 platform only.

The following is a sample configuration in which packets are matched and classified on the basis of the VLAN ID number. In this sample configuration, packets that match VLAN ID number 150 are placed in a class called "class1."

```
Router# show class-map
Class Map match-all class1 (id 3)
```
Match vlan 150

Class1 is then configured as part of the policy map called "policy1." The policy map is attached to Fast Ethernet subinterface 0/0.1.

The following sample output of the **show policy-map interface** command displays the packet statistics for the policy maps attached to Fast Ethernet subinterface 0/0.1. It displays the statistics for policy1, in which class1 has been configured.

```
Router# show policy-map interface
FastEthernet0/0.1
! Policy-map name.
Service-policy input: policy1
! Class configured in the policy map.
Class-map: class1 (match-all)
0 packets, 0 bytes
5 minute offered rate 0 bps, drop rate 0 bps
! VLAN ID 150 is the match criterion for the class.
Match: vlan 150
police:
cir 8000000 bps, bc 512000000 bytes
```
 $\mathbf I$ 

```
conformed 0 packets, 0 bytes; actions:
transmit
exceeded 0 packets, 0 bytes; actions:
drop
conformed 0 bps, exceed 0 bps
Class-map: class-default (match-any)
10 packets, 1140 bytes
5 minute offered rate 0 bps, drop rate 0 bps
Match: any
10 packets, 1140 bytes
5 minute rate 0 bps
```
Table 173 describes the significant fields shown in the display.

*Table 173 show policy-map interface Field Descriptions—Packets Matched on the Basis of VLAN ID Number1*

| <b>Field</b>         | <b>Description</b>                                                                                                    |
|----------------------|----------------------------------------------------------------------------------------------------|
| Service-policy input | Name of the input service policy applied to the specified interface or VC.                                                                                                    |
| Class-map            | Class of traffic being displayed. Output is displayed for each configured<br>class in the policy. The choice for implementing class matches (for<br>example, match-all or match-any) can also appear next to the traffic class.                                                                                                    |
| packets, bytes       | Number of the packets (also shown in bytes) identified as belonging to the<br>class of traffic being displayed.                                                                                                    |
| offered rate         | Rate, in kbps, of the packets coming into the class.                                                                                                    |
| Match                | Match criteria specified for the class of traffic. Choices include criteria<br>such as VLAN ID number, precedence, IP differentiated services code<br>point (DSCP) value, Multiprotocol Label Switching (MPLS)<br>experimental value, access groups, and quality of service $(QoS)$ group<br>(set). For more information about the variety of match criteria that are<br>available, see the "Classifying Network Traffic" module in the Cisco IOS<br>Quality of Service Solutions Configuration Guide. |

1. A number in parentheses may appear next to the service-policy input name and the class-map name. The number is for Cisco internal use only and can be disregarded.

#### **Cisco 7600 Series Routers: Example**

The following example shows how to display the statistics and the configurations of all the input and output policies that are attached to an interface on a Cisco 7600 series router:

```
Router# show policy-map interface
```

```
 FastEthernet5/36
   service-policy input: max-pol-ipp5
     class-map: ipp5 (match-all)
       0 packets, 0 bytes
       5 minute rate 0 bps
       match: ip precedence 5
   class ipp5
     police 2000000000 2000000 conform-action set-prec-transmit 6 exceed-action p
policed-dscp-transmit
```
Ι

The following example shows how to display the input-policy statistics and the configurations for a specific interface on a Cisco 7600 series router:

Router# **show policy-map interface fastethernet 5/36 input**

```
 FastEthernet5/36
   service-policy input: max-pol-ipp5
     class-map: ipp5 (match-all)
       0 packets, 0 bytes
       5 minute rate 0 bps
       match: ip precedence 5
   class ipp5
     police 2000000000 2000000 conform-action set-prec-transmit 6 exceed-action p
policed-dscp-transmit
```
Table 174 describes the significant fields shown in the display.

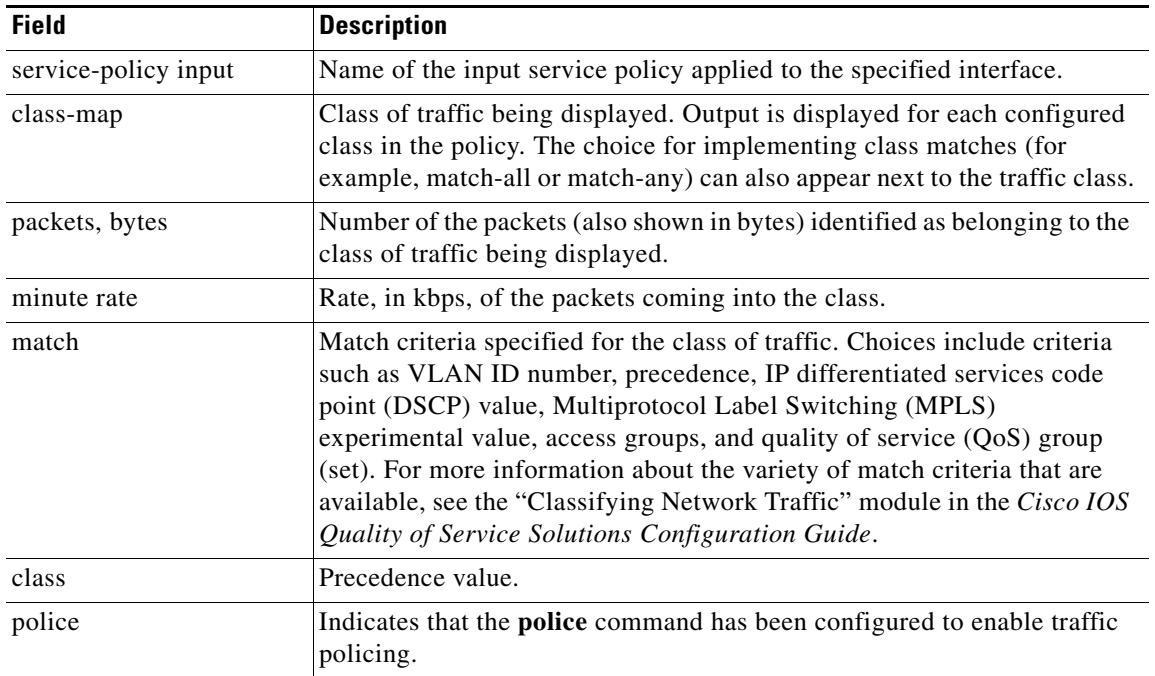

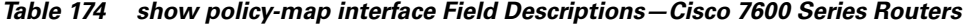

#### **Multiple Priority Queues on Serial Interface: Example**

The following sample output from the **show policy-map interface** command shows the types of statistical information that displays when multiple priority queues are configured. Depending upon the interface in use and the options enabled, the output that you see may vary slightly from the output shown below.

Router# **show policy-map interface**

```
Serial2/1/0
Service-policy output: P1
Queue statistics for all priority classes:
.
.
.
Class-map: Gold (match-all)
0 packets, 0 bytes/*Updated for each priority level configured.*/
5 minute offered rate 0 bps, drop rate 0 bps
```
```
Match: ip precedence 2
Priority: 0 kbps, burst bytes 1500, b/w exceed drops: 0
Priority Level 4:
 0 packets, 0 bytes
```
#### **Bandwidth-Remaining Ratios: Example**

The following sample output from the **show policy-map interface** command indicates that bandwidth-remaining ratios are configured for class queues. As shown in the example, the classes precedence\_0, precedence\_1, and precedence\_2 have bandwidth-remaining ratios of 20, 40, and 60, respectively.

```
Router# show policy-map interface GigabitEthernet1/0/0.10
   Service-policy output: vlan10_policy
    Class-map: class-default (match-any)
       0 packets, 0 bytes
       30 second offered rate 0 bps, drop rate 0 bps
       Match: any
         0 packets, 0 bytes
         30 second rate 0 bps
       Queueing
      queue limit 250 packets
       (queue depth/total drops/no-buffer drops) 0/0/0
       (pkts output/bytes output) 0/0
       shape (average) cir 1000000, bc 4000, be 4000
       target shape rate 1000000
       bandwidth remaining ratio 10
       Service-policy : child_policy
         Class-map: precedence_0 (match-all)
           0 packets, 0 bytes
           30 second offered rate 0 bps, drop rate 0 bps
           Match: ip precedence 0
           Queueing
           queue limit 62 packets
           (queue depth/total drops/no-buffer drops) 0/0/0
           (pkts output/bytes output) 0/0
           shape (average) cir 500000, bc 2000, be 2000
           target shape rate 500000
           bandwidth remaining ratio 20
         Class-map: precedence_1 (match-all)
           0 packets, 0 bytes
           30 second offered rate 0 bps, drop rate 0 bps
           Match: ip precedence 1
           Queueing
           queue limit 62 packets
           (queue depth/total drops/no-buffer drops) 0/0/0
           (pkts output/bytes output) 0/0
           shape (average) cir 500000, bc 2000, be 2000
           target shape rate 500000
           bandwidth remaining ratio 40
        Class-map: precedence_2 (match-all)
           0 packets, 0 bytes
           30 second offered rate 0 bps, drop rate 0 bps
           Match: ip precedence 2
           Queueing
           queue limit 62 packets
           (queue depth/total drops/no-buffer drops) 0/0/0
           (pkts output/bytes output) 0/0
```
Ι

```
 shape (average) cir 500000, bc 2000, be 2000
   target shape rate 500000
  bandwidth remaining ratio 60
 Class-map: class-default (match-any)
   0 packets, 0 bytes
   30 second offered rate 0 bps, drop rate 0 bps
  Match: any
     0 packets, 0 bytes
    30 second rate 0 bps
   queue limit 62 packets
   (queue depth/total drops/no-buffer drops) 0/0/0
   (pkts output/bytes output) 0/0
```
Table 175 describes the significant fields shown in the display.

*Table 175 show policy-map interface Field Descriptions—Configured for Bandwith-Remaining Ratios*

| <b>Field</b>                 | <b>Description</b>                                                                                                    |
|------------------------------|----------------------------------------------------------------------------------------------------|
| Service-policy output        | Name of the output service policy applied to the specified interface.                                                                                                    |
| Class-map                    | Class of traffic being displayed. Output is displayed for each configured<br>class in the policy. The choice for implementing class matches (for<br>example, match-all or match-any) can also appear next to the traffic class. |
| packets, bytes               | Number of the packets (also shown in bytes) identified as belonging to the<br>class of traffic being displayed.                                                                                                    |
| bandwidth remaining<br>ratio | Indicates the ratio used to allocate excess bandwidth.                                                                                                    |

#### **Tunnel Marking: Example**

In this sample output of the **show policy-map interface** command, the character string "ip dscp tunnel 3" indicates that L2TPv3 tunnel marking has been configured to set the DSCP value to 3 in the header of a tunneled packet.

```
Router# show policy-map interface
```

```
 Serial0
```

```
 Service-policy input: tunnel
   Class-map: frde (match-all)
     0 packets, 0 bytes
     30 second offered rate 0 bps, drop rate 0 bps
     Match: fr-de 
     QoS Set
       ip dscp tunnel 3
         Packets marked 0
   Class-map: class-default (match-any) 
     13736 packets, 1714682 bytes
     30 second offered rate 0 bps, drop rate 0 bps
     Match: any 
       13736 packets, 1714682 bytes
       30 second rate 0 bps
```
 $\mathbf I$ 

 $\Gamma$ 

a ka

Table 176 describes the significant fields shown in the display.

| <b>Field</b>         | <b>Description</b>                                                                                                    |
|----------------------|----------------------------------------------------------------------------------------------------|
| service-policy input | Name of the input service policy applied to the specified interface.                                                                                                    |
| class-map            | Class of traffic being displayed. Output is displayed for each configured<br>class in the policy. The choice for implementing class matches (for<br>example, match-all or match-any) can also appear next to the traffic class. |
| packets, bytes       | Number of the packets (also shown in bytes) identified as belonging to the<br>class of traffic being displayed.                                                                                                    |
| offered rate         | Rate, in kbps, of packets coming in to the class.                                                                                                    |
| drop rate            | Rate, in kbps, at which packets are dropped from the class. The drop rate<br>is calculated by subtracting the number of successfully transmitted<br>packets from the offered rate.                                              |
| match                | Match criteria specified for the class of traffic. In this example, the Frame<br>Relay Discard Eligible (DE) bit has been specified as the match criterion.                                                                     |
|                      | For more information about the variety of match criteria that are available,<br>see the "Classifying Network Traffic" module in the Cisco IOS Quality of<br>Service Solutions Configuration Guide.                              |
| ip dscp tunnel       | Indicates that tunnel marking has been configured to set the DSCP in the<br>header of a tunneled packet to a value of 3.                                                                                                    |

*Table 176 show policy-map interface Field Descriptions—Configured for Tunnel Marking*

### **Traffic Shaping Overhead Accounting for ATM: Example**

The following output from the **show policy-map interface** command indicates that ATM overhead accounting is enabled for shaping and disabled for bandwidth:

```
Router# show policy-map interface
```

```
Service-policy output:unit-test
```
Class-map: class-default (match-any) 100 packets, 1000 bytes 30 second offered rate 800 bps, drop rate 0 bps Match: any shape (average) cir 154400, bc 7720, be 7720 target shape rate 154400 overhead accounting: enabled bandwidth 30% (463 kbps) overhead accounting: disabled

```
queue limit 64 packets
(queue depth/total drops/no-buffer drops) 0/0/0
(packets output/bytes output) 100/1000
```
 $\mathsf I$ 

Table 177 describes the significant fields shown in the display.

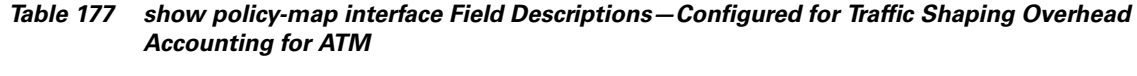

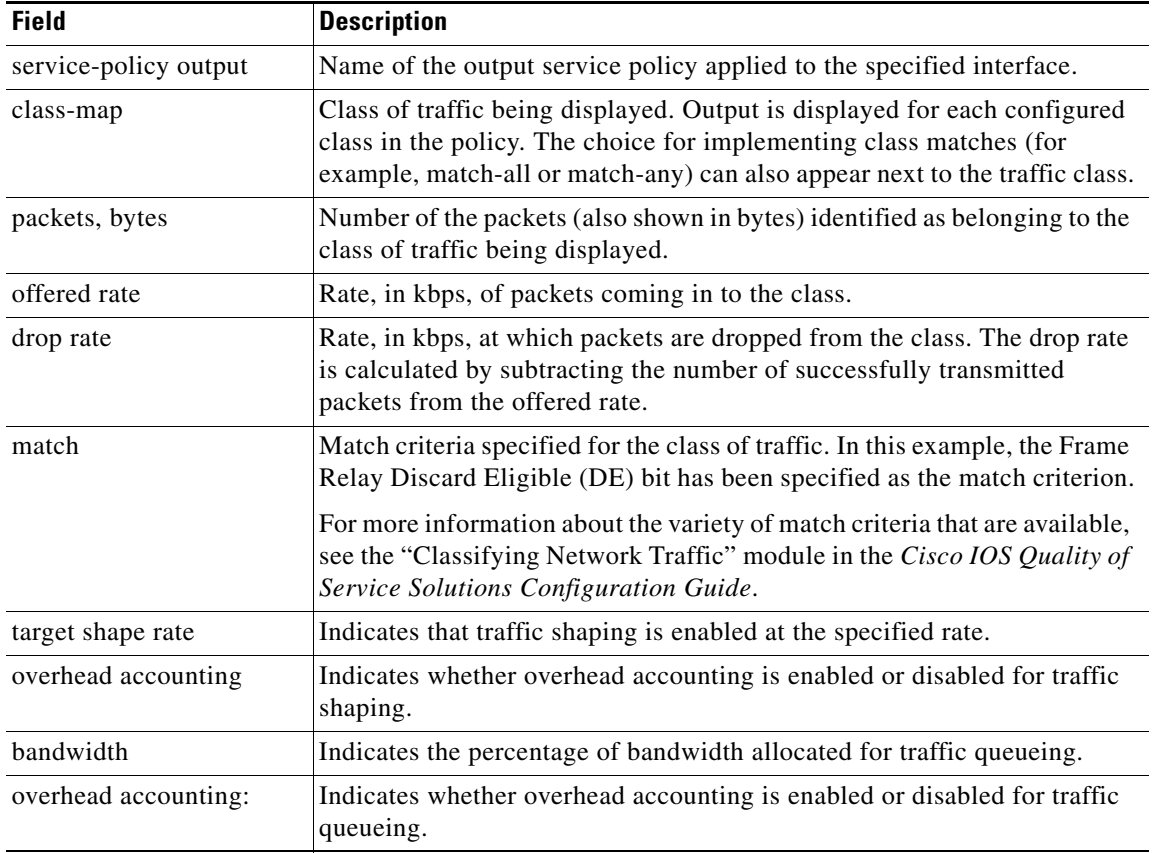

## **Cisco IOS Quality of Service Solutions Command Reference**

## **Related Commands C**

 $\mathbf{I}$ 

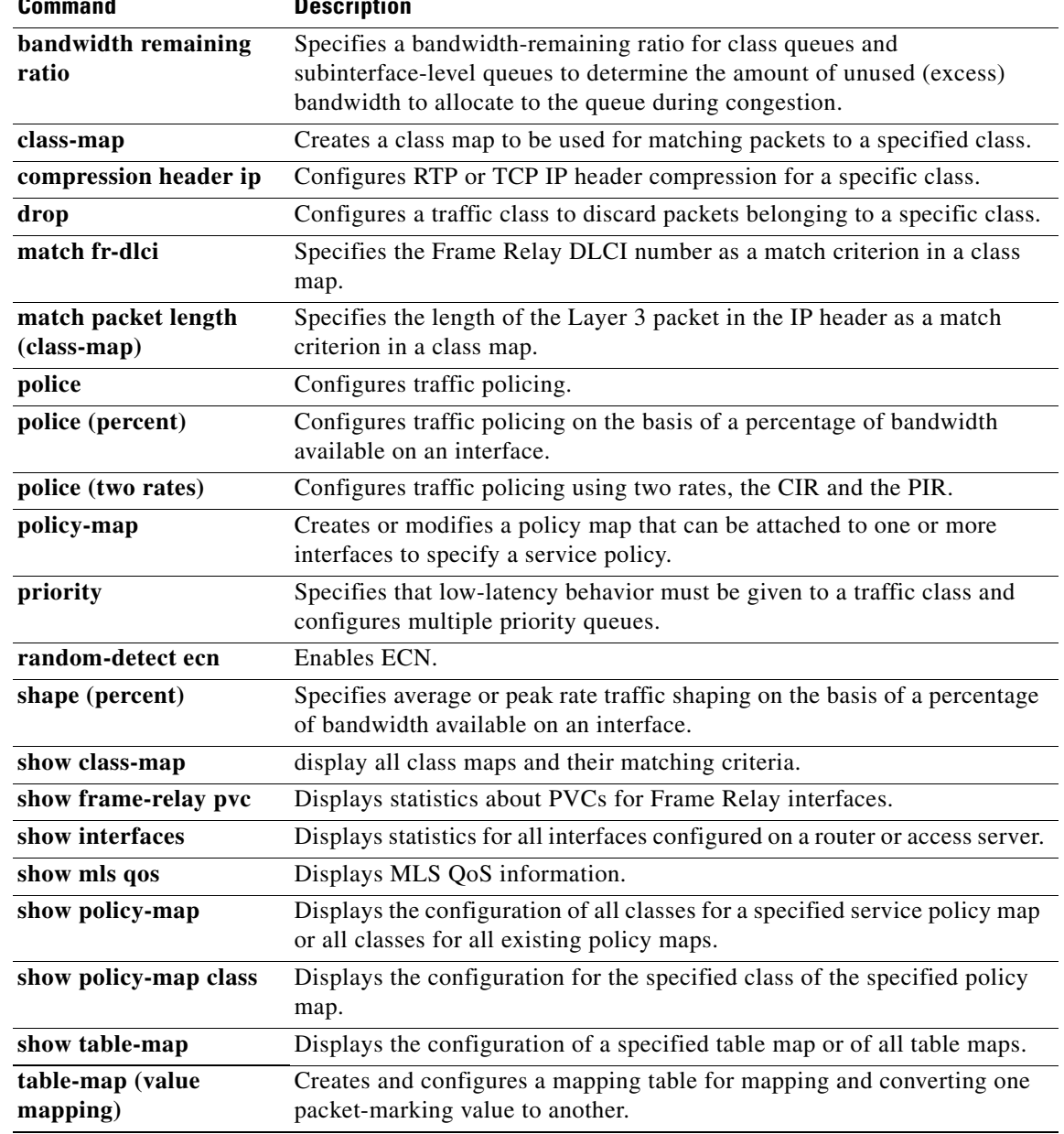

 $\overline{\phantom{a}}$ 

 $\mathsf I$ 

# **show policy-map interface brief**

To display information about only the active policy maps attached to an interface, use the **show policy-map interface brief** command in privileged EXEC mode.

**show policy-map interface** [**input** | **output**] **brief** [*policy-map-name*] [**vrf** [*vrf-id*]] [**timestamp**]

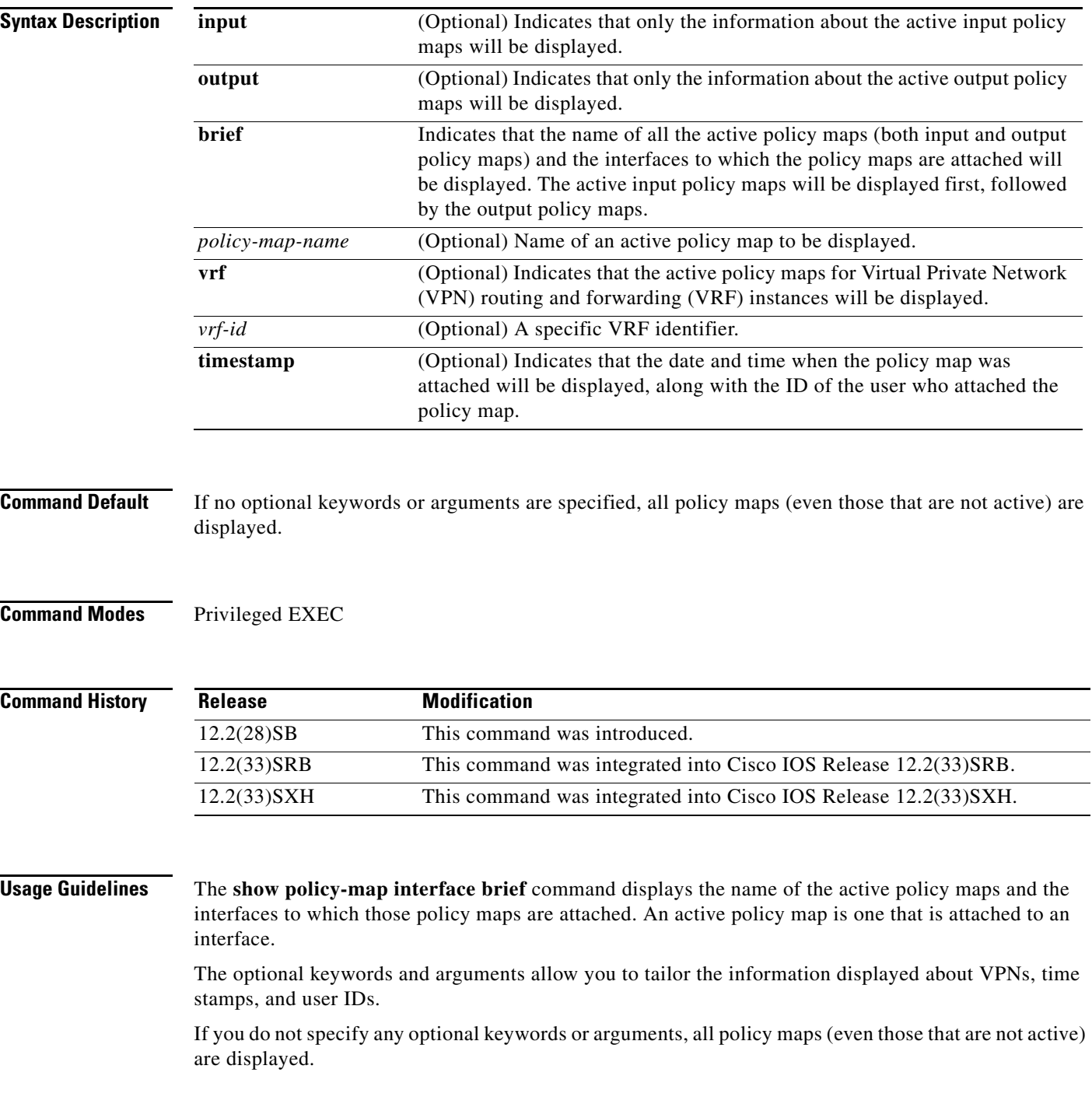

### **VPN Information Reported**

The **show policy-map interface brief** command can be used for VRF interfaces in applications that use VPNs. To specify VRF interfaces, use the **vrf** keyword with the *vrf-id* argument.

#### **Time-stamp and User ID Information Reported**

If the optional **timestamp** keyword is used with the **show policy-map interface brief** command, the time and date when a policy map was attached to an interface appear in the display. In addition to the time and date information, the name (that is, the user ID) of the person who attached the policy map to the interface will also be displayed.

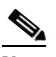

**Note** If the network software is reloaded (reinstalled), the time-stamp information (the time and date information) obtained will not be retained for any of the policy maps attached to interfaces on the network. Instead, the time and date information displayed will be the time and date when the software was reloaded.

### **Method for Obtaining User Information**

The user information included in the display is obtained from the information that you enter when you log in to the router. For example, if you are using the SSH Secure Shell utility to log in to a router, you would typically enter your username and password. However, it is not always possible to obtain the user information. Instances where user information cannot be obtained include the following:

- Not all routers require user information when you log in. Therefore, you may not be prompted to enter your username when you log in to a router.
- If you are connecting to a console port using the Telnet utility in a DOS environment, you do not need to enter user information.
- **•** The user information cannot be retrieved because of system constraints or other factors.

If the user information cannot be obtained, the words "by unknown" will be displayed.

#### **Hierarchical Policy Map Information**

For a hierarchical policy map structure, only the information about the parent policy maps is displayed. Information about child policy maps is not displayed.

## **ATM PVCs**

For ATM permanent virtual circuits (PVCs), policy maps do not remain associated with the interface if the ATM PVC is not working properly (that is, the ATM PVC is "down"). Therefore, if an ATM PVC is down, and a policy map is attached to an interface, the **show policy-map interface brief** command does not include information about the policy maps in the command output.

**Examples** The information that is displayed by the **show policy-map interface brief** command varies according to the optional keywords and arguments that you specify.

> The following sections list the significant keyword and argument combinations used with the command and describe the corresponding information displayed.

#### **show policy-map interface brief Command Example**

The **show policy-map interface brief** command displays *all* the attached policy maps (both input policy maps and output policy maps) along with the information about the interfaces to which the policy maps are attached. The input policy maps are displayed first, followed by the output policy maps.

```
Service-policy input: policyname1
   interface s2/0/1 
   interface s6/0/0 
Service-policy output: policyname1interface s2/0/1 interface s6/0/0
```
#### **show policy-map interface brief timestamp Command Example**

The **show policy-map interface brief timestamp** command displays *all* the attached policy maps (both input policy maps and output policy maps) along with the information about the interfaces to which the policy maps are attached. The input policy maps are displayed first, followed by the output policy maps.

The **timestamp** keyword displays the time and date when the policy map was attached to the specific interface, along with the user ID of the person who attached the policy map to the interface.

```
Service-policy input: parentpolicy1 
Service-policy input: childpolicy1
   interface s2/0/1 - applied 20:43:04 on 25/12/01 by user1
   interface s6/0/1 - applied 19:43:04 on 25/12/01 by user1
Service-policy output: policyname2
   interface s2/0/2 - applied 21:47:04 on 24/12/01 by user1
   interface s6/0/1 - applied 19:43:04 on 25/12/01 by user1
```
#### **show policy-map interface brief** *policy-map-name* **Command Example**

The **show policy-map interface brief** *policy-map-name* command displays the policy map attached as *either* an input policy map *or* an output policy map, along with the information about the interface to which the policy map is attached. Only the policy map specified by the *policy-map-name* argument is displayed.

For example, the display for the **show policy-map interface brief policyname1** command is as follows:

```
Service-policy input: policyname1
   interface s2/0/1
   interface s6/0/0
Service-policy output: policyname1
   interface s1/0/2
   interface s3/0/0
```
#### **show policy-map interface brief** *policy-map-name* **timestamp Command Example**

The **show policy-map interface brief** *policy-map-name* **timestamp** command displays the policy map attached as *either* an input policy map *or* an output policy map, along with the information about the interface to which it is attached. Only the policy map specified by the *policy-map-name* argument is displayed.

The **timestamp** keyword displays the time and date when the policy map was attached to the specific interface, along with the user ID of the person who attached the policy map to the interface.

For example, the display for the **show policy-map interface brief policyname2 timestamp** command is as follows:

```
Service-policy input: policyname2
   interface s2/0/2 - applied 21:47:04 on 24/12/01 by user1
   interface s6/0/1 - applied 19:43:04 on 25/12/01 by user1
```
Ι

```
Service-policy output: policyname2
   interface s4/0/2 - applied 12:47:04 on 24/12/01 by user1
   interface s7/0/1 - applied 14:43:04 on 25/12/01 by user1
```
#### **show policy-map interface output brief Command Example**

The **show policy-map interface output brief** command displays the attached *output* policy maps, along with the information about the interfaces to which they are attached.

```
Service-policy output: policyname1
```
#### **show policy-map interface output brief timestamp Command Example**

The **show policy-map interface output brief timestamp** command displays the attached *output* policy maps, along with the information about the interfaces to which they are attached.

The **timestamp** keyword displays the time and date when the policy map was attached to the specific interface, along with the user ID of the person who attached the policy map to the interface.

```
Service-policy output: policyname2
   interface s2/0/2 - applied 21:47:04 on 24/12/01 by user1
   interface s6/0/1 - applied 19:43:04 on 25/12/01 by user1
```
#### **show policy-map interface input brief Command Example**

The **show policy-map interface input brief** command displays the attached *input* policy maps, along with the information about the interfaces to which they are attached.

```
Service-policy input: policyname2
   interface s2/0/2 
   interface s6/0/1
```
#### **show policy-map interface input brief timestamp Command Example**

The **show policy-map interface input brief timestamp** command displays the attached *input* policy maps, along with the information about the interfaces to which they are attached.

The **timestamp** keyword displays the time and date when the policy map was attached to the specific interface, along with the user ID of the person who attached the policy map to the interface.

```
Service-policy input: policyname2
   interface s2/0/2 - applied 21:47:04 on 24/12/01 by user1
   interface s6/0/1 - applied 19:43:04 on 25/12/01 by user1
```
#### **show policy-map interface output brief** *policy-map-name* **Command Example**

The **show policy-map interface output brief** *policy-map-name* command displays the attached *output* policy map, along with the information about the interface to which it is attached. Only the policy map specified by the *policy-map-name* argument is displayed.

For example, the display for the **show policy-map interface output brief policyname1** command is as follows:

```
Service-policy output: policyname1
   interface s2/0/1
   interface s6/0/0
```
### **show policy-map interface output brief** *policy-map-name* **timestamp Command Example**

The **show policy-map interface output brief** *policy-map-name* **timestamp** command displays the attached *output* policy map, along with the information about the interface to which it is attached. Only the policy map specified by the *policy-map-name* argument is displayed.

Ι

The **timestamp** keyword displays the time and date when the policy map was attached to the specific interface, along with the user ID of the person who attached the policy map to the interface.

For example, the display for the **show policy-map interface output brief policyname2 timestamp** command is as follows:

```
Service-policy output: policyname2
   interface s2/0/2 - applied 21:47:04 on 24/12/01 by user1
   interface s6/0/1 - applied 19:43:04 on 25/12/01 by user1
```
#### **show policy-map interface input brief** *policy-map-name* **Command Example**

The **show policy-map interface input brief** *policy-map-name* command displays the attached *input* policy map, along with the information about the interface to which it is attached. Only the policy map specified by the *policy-map-name* argument is displayed.

For example, the display for the **show policy-map interface input brief policyname1** command is as follows:

```
Service-policy input: policyname1
   interface s2/0/1
   interface s6/0/0
```
#### **show policy-map interface input brief** *policy-map-name* **timestamp Command Example**

The **show policy-map interface input brief** *policy-map-name* **timestamp** command displays the attached *input* policy map, along with the information about the interface to which it is attached. Only the policy map specified by the *policy-map-name* argument is displayed.

The **timestamp** keyword displays the time and date when the policy map was attached to the specific interface, along with the user ID of the person who attached the policy map to the interface.

For example, the display for the **show policy-map interface input brief policyname2 timestamp** command is as follows:

```
Service-policy input: policyname2
   interface s2/0/2 - applied 21:47:04 on 24/12/01 by user1
   interface s6/0/1 - applied 19:43:04 on 25/12/01 by user1
```
#### **show policy-map interface brief vrf Command Example**

The **show policy-map interface brief vrf** command displays *all* the policy maps (both input policy maps and output policy maps), along with information about the interfaces and the VRFs to which the policy maps are attached.

```
Service-policy input: policyname1
   VRFA interface s2/0/1 
   VRFB interface s6/0/0 
Service-policy output: policyname2
   VRFC interface s2/0/2 
   VRFB interface s6/0/1
```
#### **show policy-map interface brief vrf timestamp Command Example**

The **show policy-map interface brief vrf timestamp** command displays *all* the policy maps (both input policy maps and output policy maps), along with information about the interfaces and the VRFs to which the policy maps are attached.

The **timestamp** keyword displays the time and date when the policy map was attached to the specific interface, along with the user ID of the person who attached the policy map to the interface.

```
Service-policy input: policyname1
   VRFA interface s2/0/1 - applied 21:47:04 on 23/12/01 by user1
   VRFB interface s6/0/0 - applied 21:47:04 on 23/12/01 by user1
```

```
Service-policy output: policyname2
   VRFC interface s2/0/3 - applied 20:47:04 on 23/12/01 by user1
   VRFD interface s6/0/2 - applied 20:49:04 on 21/12/01 by user1
```
In some network configurations, the policy map may be attached to the interface initially, and then at a later time, the interface can be configured to act as a VRF interface. In this kind of network configuration, the time-stamp information displays the time when the policy map was attached to the interface. The display does not include the time when the interface was configured to act as a VRF interface. Displaying only the time when the policy map is attached to the interface also applies to the scenarios that are described in the following paragraph for other network configurations.

In other network configurations, a VRF may be attached to multiple interfaces as described in the following scenarios:

• The policy map is also attached to both the interfaces and the VRFs. In this network configuration, all the interfaces should be shown in the display for the VRF, under the policy map name, as follows:

```
Service-policy input: policyname1
   VRF1 interface s2/0/1 - applied 21:47:37 on 23/12/01 by user1
        interface atm0/0 - applied 11:37:57 on 21/11/01 by user1
```
**•** The policy map is not attached to all interfaces to which the specific VRF is attached. In this network configuration, only the VRF interfaces that have that policy map configured are displayed.

### **show policy-map interface brief** *policy-map-name* **vrf timestamp Command Example**

The **show policy-map interface brief** *policy-map-name* **vrf timestamp** command displays the policy maps attached as *either* an input policy map *or* an output policy map, along with information about the interface and VRF to which the policy map is attached. Only the policy map specified by the *policy-map-name* argument is displayed.

The **timestamp** keyword displays the time and date when the policy map was attached to the specific interface, along with the user ID of the person who attached the policy map to the interface.

For example, the display for the **show policy-map interface brief policyname1 vrf timestamp** command is as follows:

```
Service-policy input: policyname1
   VRF1 interface s2/0/1 - applied 21:47:04 on 23/12/01 by user1
Service-policy output: policyname1
   VRF2 interface s6/0/1 - applied 21:47:04 on 23/12/01 by user1
```
#### **show policy-map interface brief** *policy-map-name* **vrf** *vrf-id* **timestamp Command Example**

The **show policy-map interface brief** *policy-map-name* **vrf** *vrf-id* **timestamp** command displays *all* the policy maps (both the input policy maps and the output policy maps), along with information about the interface and VRF to which the policy maps are attached. Only the policy map and VRF specified by the *policy-map-name* argument and the *vrf-id* argument are displayed.

The **timestamp** keyword displays the time and date when the policy map was attached to the specific interface, along with the user ID of the person who attached the policy map to the interface.

For example, the display for **show policy-map interface brief policyname1 vrf VRFA timestamp**  command is as follows:

```
Service-policy input: policyname1
   VRFA interface s2/0/1 - applied 21:47:04 on 23/12/01 by user1
Service-policy output: policyname1
   VRFA interface s6/0/1 - applied 21:47:04 on 23/12/01 by user1
```
Ι

#### **show policy-map interface output brief vrf Command Example**

The **show policy-map interface output brief vrf** command displays the attached *output* policy maps, along with information about the interface and VRF to which the policy maps are attached.

```
Service-policy output: policyname2
   VRFC interface s2/0/2
   VRFA interface s6/0/1
```
#### **show policy-map interface output brief vrf timestamp Command Example**

The **show policy-map interface output brief vrf timestamp** command displays the attached *output* policy maps, along with information about the interface and VRF to which the policy maps are attached.

The **timestamp** keyword displays the time and date when the policy map was attached to the specific interface, along with the user ID of the person who attached the policy map to the interface.

```
Service-policy output: policyname2
   VRFC interface s2/0/2 - applied 21:47:04 on 23/12/01 by user1
   VRFA interface s6/0/1 - applied 21:47:04 on 23/12/01 by user1
```
#### **show policy-map interface input brief vrf Command Example**

The **show policy-map interface input brief vrf** command displays the attached *input* policy maps, along with information about the interface and VRF to which the policy maps are attached.

```
Service-policy input: policyname1
   VRFA interface s2/0/1 
   VRFB interface s6/0/0 
Service-policy input: policyname2
   VRFC interface s2/0/2 
   VRFB interface s6/0/1
```
### **show policy-map interface input brief vrf timestamp Command Example**

The **show policy-map interface input brief vrf timestamp** command displays the attached *input* policy maps, along with information about the interface and VRF to which the policy maps are attached.

The **timestamp** keyword displays the time and date when the policy map was attached to the specific interface, along with the user ID of the person who attached the policy map to the interface.

```
Service-policy input: policyname1
   VRFA interface s2/0/1 - applied 21:47:04 on 23/12/01 by user1
   VRFB interface s6/0/0 - applied 21:47:04 on 23/12/01 by user1
Service-policy input: policyname2
   VRFC interface s2/0/3 - applied 20:47:04 on 23/12/01 by user1
   VRFD interface s6/0/2 - applied 20:49:04 on 21/12/01 by user1
```
#### **show policy-map interface input brief vrf** *vrf-id* **Command Example**

The **show policy-map interface input brief vrf** *vrf-id* command displays the attached *input* policy maps, along with information about the interface and VRF to which the policy maps are attached. Only the policy maps attached to the VRF specified by the *vrf-id* argument are displayed.

For example, the display for the **show policy-map interface input brief vrf VRFA** command is as follows:

```
Service-policy input: policyname1
   VRFA interface s2/0/1 
Service-policy input: policyname2
   VRFA interface s6/0/1
```
#### **show policy-map interface output brief vrf** *vrf-id* **Command Example**

The **show policy-map interface output brief vrf** *vrf-id* command displays the attached *output* policy maps, along with information about the interface and VRF to which the policy maps are attached. Only the policy maps attached to the VRF specified by the *vrf-id* argument are displayed.

For example, the display for the **show policy-map interface output brief vrf VRFB** command is as follows:

```
Service-policy output: policyname1
   VRFB interface s2/0/1 
Service-policy output: policyname2
   VRFB interface s6/0/1
```
#### **show policy-map interface input brief vrf** *vrf-id* **timestamp Command Example**

The **show policy-map interface input brief vrf** *vrf-id* **timestamp** command displays the attached *input* policy maps, along with information about the interface and VRF to which the policy maps are attached. Only the policy maps attached to the VRF specified by the *vrf-id* argument are displayed.

The **timestamp** keyword displays the time and date when the policy map was attached to the specific interface, along with the user ID of the person who attached the policy map to the interface.

For example, the display for the **show policy-map interface input brief vrf VRFA timestamp** command is as follows:

```
Service-policy input: policyname1
   VRFA interface s2/0/1 - applied 21:47:04 on 23/12/01 by user1
Service-policy input: policyname2
   VRFA interface s6/0/1 - applied 21:47:04 on 23/12/01 by user1
```
#### **show policy-map interface output brief vrf** *vrf-id* **timestamp Command Example**

The **show policy-map interface output brief vrf** *vrf-id* **timestamp** command displays the attached *output* policy maps, along with information about the interface and VRF to which the policy maps are attached. Only the policy maps attached to the VRF specified by the *vrf-id* argument are displayed.

The **timestamp** keyword displays the time and date when the policy map was attached to the specific interface, along with the user ID of the person who attached the policy map to the interface.

For example, the display for the **show policy-map interface output brief vrf VRFB timestamp**  command is as follows:

```
Service-policy output: policyname1
   VRFB interface s2/0/1 - applied 21:47:04 on 23/12/01 by user1
Service-policy output: policyname2
   VRFB interface s6/0/1 - applied 21:47:04 on 23/12/01 by user1
```
Table 178 describes the significant fields shown in the various displays.

| <b>Field</b>                          | <b>Description</b>                             |
|---------------------------------------|------------------------------------------------|
| Service-policy output:<br>policyname2 | Output policy map name.                        |
| Service-policy input:<br>policyname2  | Input policy map name.                         |
| interface $s2/0/1$                    | Interface to which the policy map is attached. |

*Table 178 show policy-map interface brief Field Descriptions*

 $\mathsf I$ 

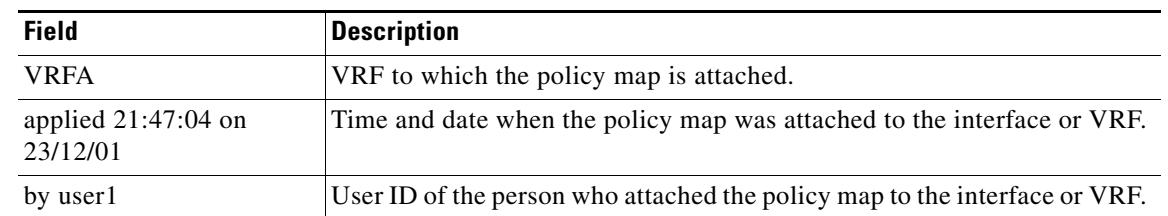

# *Table 178 show policy-map interface brief Field Descriptions (continued)*

**Related Command** 

| <b>Command</b>               | <b>Description</b>                                                                                                    |
|------------------------------|----------------------------------------------------------------------------------------------------|
| show policy-map<br>interface | Displays the packet statistics of all classes that are configured for all service<br>policies either on the specified interface or subinterface or on a specific PVC<br>on the interface. |

# **show policy-map session**

To display the quality of service (QoS) policy map in effect for the Subscriber Service Switch (SSS) session, use the **show policy-map session** command in user EXEC or privileged EXEC mode.

**show policy-map session** [**uid** *uid-number*] [**input class** *class-name* | **output class** *class-name*]

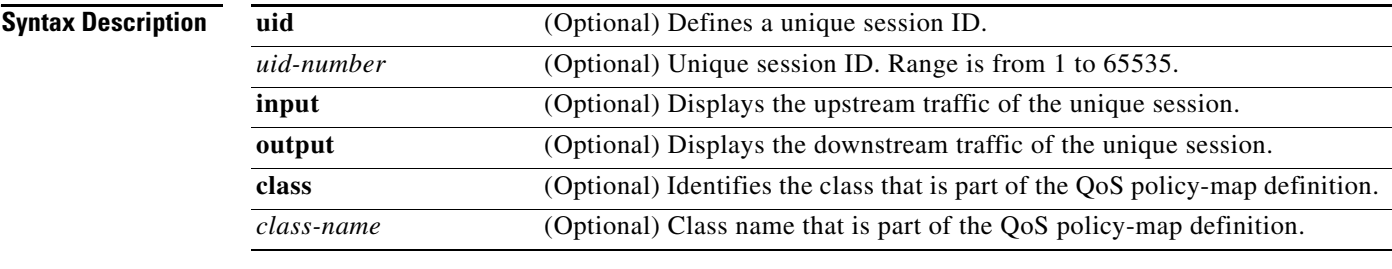

# **Command Modes** User EXEC (>)

Privileged EXEC (#)

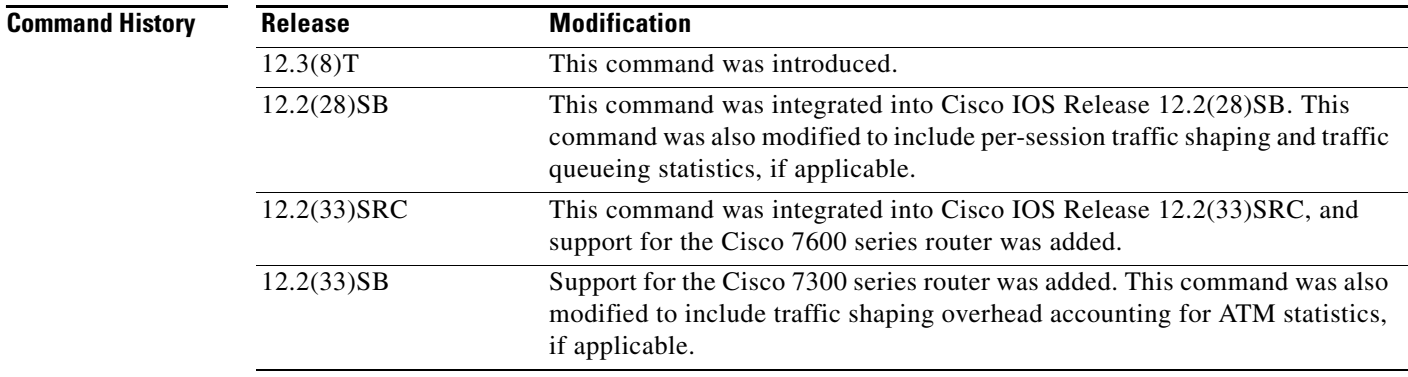

**Usage Guidelines** Use the **show policy-map session** command with the **uid** keyword to verify the QoS policy map of a unique session ID in the input and output streams in the SSS session.

> Use the **show policy-map session** command with the optional **class** *class-name* keyword argument combination to display statistics for a particular class. If you use the **show policy-map session** command without the **class** *class-name* keyword argument combination, statistics for all the classes defined in the QoS policy map display.

 $\mathbf I$ 

**Examples** This section contains sample output from the **show policy-map session** command.

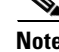

**Note** The output of the **show policy-map session** command varies according to the QoS feature configured in the policy map. For instance, if traffic shaping or traffic queueing is configured in the policy maps, the statistics for those features will be included and the output will vary accordingly from what is shown in this section. Additional self-explanatory fields may appear, but the output will be very similar.

Ι

The following example from the **show policy-map session** command displays QoS policy-map statistics for traffic in the downstream direction for the QoS policy maps configured:

```
Router# show policy-map session uid 401 output
  SSS session identifier 401 -
   Service-policy output: downstream-policy
     Class-map: customer1234 (match-any)
       4464 packets, 249984 bytes
       5 minute offered rate 17000 bps, drop rate 0 bps
       Match: ip dscp cs1 cs2 cs3 cs4 
         4464 packets, 249984 bytes
         5 minute rate 17000 bps
       QoS Set
         dscp af11
           Packets marked 4464
     Class-map: customer56 (match-any)
       2232 packets, 124992 bytes
       5 minute offered rate 8000 bps, drop rate 0 bps
       Match: ip dscp cs5 cs6 
         2232 packets, 124992 bytes
         5 minute rate 8000 bps
       police:
           cir 20000 bps, bc 10000 bytes
           pir 40000 bps, be 10000 bytes
         conformed 2232 packets, 124992 bytes; actions:
           set-dscp-transmit af21
         exceeded 0 packets, 0 bytes; actions:
           set-dscp-transmit af22
         violated 0 packets, 0 bytes; actions:
           set-dscp-transmit af23
         conformed 8000 bps, exceed 0 bps, violate 0 bps
     Class-map: customer7 (match-any)
       1116 packets, 62496 bytes
       5 minute offered rate 4000 bps, drop rate 4000 bps
       Match: ip dscp cs7 
         1116 packets, 62496 bytes
         5 minute rate 4000 bps
       drop
     Class-map: class-default (match-any)
       1236 packets, 68272 bytes
       5 minute offered rate 4000 bps, drop rate 0 bps
```
Match: any

 $\mathbf{I}$ 

Table 179 describes the significant fields shown in the display.

| <b>Field</b>           | <b>Description</b>                                                                                                    |
|------------------------|----------------------------------------------------------------------------------------------------|
| SSS session identifier | Unique session identifier.                                                                                                    |
| Service-policy output  | Name of the output service policy applied to the<br>specified interface or virtual circuit (VC).                                                                                                    |
| Class-map              | Class of traffic being displayed. Output is displayed for<br>each configured class in the policy. The choice for<br>implementing class matches (for example, match-all or<br>match-any) can also appear next to the traffic class.                                                                                                    |
| packets and bytes      | Number of packets (also shown in bytes) identified as<br>belonging to the class of traffic being displayed.                                                                                                    |
| offered rate           | Rate, in bps, of packets coming in to the class.                                                                                                    |
|                        | <b>Note</b><br>If the packets are compressed over an outgoing<br>interface, the improved packet rate achieved by<br>packet compression is not reflected in the offered<br>rate. Also, if the packets are classified before<br>they enter a combination of tunnels (for example,<br>a generic routing encapsulation [GRE] tunnel<br>and an IP Security [IPsec] tunnel), the offered<br>rate does not include all the extra overhead<br>associated with tunnel encapsulation in general.<br>Depending on the configuration, the offered rate<br>may include no overhead, may include the<br>overhead for only one tunnel encapsulation, or<br>may include the overhead for all tunnel<br>encapsulations. In most of the GRE and IPsec<br>tunnel configurations, the offered rate includes<br>the overhead for GRE tunnel encapsulation only. |
| drop rate              | Rate, in bps, at which packets are dropped from the class.<br>The drop rate is calculated by subtracting the number of<br>successfully transmitted packets from the offered rate.                                                                                                    |
| Match                  | Match criteria specified for the class of traffic. Choices<br>include criteria such as IP precedence, IP differentiated<br>services code point (DSCP) value, Multiprotocol Label<br>Switching (MPLS) experimental (EXP) value, access<br>groups, and QoS groups. For more information about the<br>variety of availablematch criteria options, see the<br>"Applying QoS Features Using the MQC" module of the<br>Cisco IOS Quality of Service Solutions Configuration<br>Guide.                                                                                                    |
| QoS Set                | Indicates that packet marking is in place.                                                                                                    |
| dscp                   | Value used in packet marking.                                                                                                    |
| Packets marked         | The number of packets marked.                                                                                                    |

*Table 179 show policy-map session Field Descriptions — Traffic in the Downstream Direction*

ן

| <b>Field</b> | <b>Description</b>                                                                                                    |
|--------------|----------------------------------------------------------------------------------------------------|
| police       | Indicates that the <b>police</b> command has been configured<br>to enable traffic policing. Also, displays the specified<br>committed information rate (CIR), conform burst (bc)<br>size, peak information rate (PIR), and peak burst (be)<br>size used for marking packets. |
| conformed    | Displays the action to be taken on packets that conform<br>to a specified rate. Displays the number of packets and<br>bytes on which the action was taken.                                                                                                    |
| exceeded     | Displays the action to be taken on packets that exceed a<br>specified rate. Displays the number of packets and bytes<br>on which the action was taken.                                                                                                    |
| violated     | Displays the action to be taken on packets that violate a<br>specified rate. Displays the number of packets and bytes<br>on which the action was taken.                                                                                                    |

*Table 179 show policy-map session Field Descriptions (continued)— Traffic in the Downstream* 

The following example from the **show policy-map session** command displays QoS policy-map statistics for traffic in the upstream direction for all the QoS policy maps configured:

```
Router# show policy-map session uid 401 input
```

```
 SSS session identifier 401 -
  Service-policy input: upstream-policy
    Class-map: class-default (match-any)
      1920 packets, 111264 bytes
      5 minute offered rate 7000 bps, drop rate 5000 bps
      Match: any 
      police:
          cir 8000 bps, bc 1500 bytes
        conformed 488 packets, 29452 bytes; actions:
          transmit 
        exceeded 1432 packets, 81812 bytes; actions:
          drop 
        conformed 7000 bps, exceed 5000 bps
```
 $\mathbf{I}$ 

Table 180 describes the significant fields shown in the display.

| <b>Field</b>           | <b>Description</b>                                                                                                    |
|------------------------|----------------------------------------------------------------------------------------------------|
| SSS session identifier | Unique session identifier.                                                                                                    |
| Service-policy input   | Name of the input service policy applied to the specified<br>interface or VC.                                                                                                    |
| Class-map              | Class of traffic being displayed. Output is displayed for<br>each configured class in the policy. The choice for<br>implementing class matches (for example, match-all or<br>match-any) can also appear next to the traffic class.                                                                                                    |
| packets and bytes      | Number of packets (also shown in bytes) identified as<br>belonging to the class of traffic being displayed.                                                                                                    |
| offered rate           | Rate, in bps, of packets coming in to the class.                                                                                                    |
|                        | <b>Note</b><br>If the packets are compressed over an outgoing<br>interface, the improved packet rate achieved by<br>packet compression is not reflected in the offered<br>rate. Also, if the packets are classified before<br>they enter a combination of tunnels (for example,<br>a generic routing encapsulation [GRE] tunnel<br>and an IP Security [IPsec] tunnel), the offered<br>rate does not include all the extra overhead<br>associated with tunnel encapsulation in general.<br>Depending on the configuration, the offered rate<br>may include no overhead, may include the<br>overhead for only one tunnel encapsulation, or<br>may include the overhead for all tunnel<br>encapsulations. In most of the GRE and IPsec<br>tunnel configurations, the offered rate includes<br>the overhead for GRE tunnel encapsulation only. |
| drop rate              | Rate, in bps, at which packets are dropped from the class.<br>The drop rate is calculated by subtracting the number of<br>successfully transmitted packets from the offered rate.                                                                                                    |
| Match                  | Match criteria specified for the class of traffic. Choices<br>include criteria such as IP precedence, IP differentiated<br>services code point (DSCP) value, Multiprotocol Label<br>Switching (MPLS) experimental (EXP) value, access<br>groups, and QoS groups. For more information about the<br>variety of available match criteria options, see the<br>"Applying QoS Features Using the MQC" module of the<br>Cisco IOS Quality of Service Solutions Configuration<br>Guide.                                                                                                    |
| police                 | Indicates that the <b>police</b> command has been configured<br>to enable traffic policing. Also, displays the specified<br>committed information rate (CIR), conform burst (bc)<br>size, peak information rate (PIR), and peak burst (be)<br>size used for marking packets.                                                                                                    |

*Table 180 show policy-map session Field Descriptions — Traffic in the Upstream Direction*

Ι

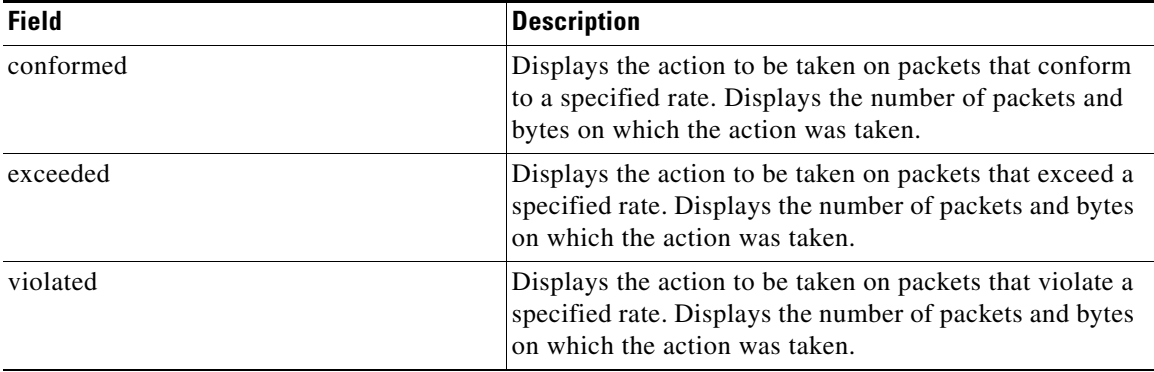

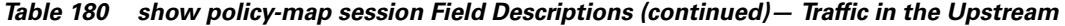

### **Per-Session Shaping and Queueing Output: Example**

The following is sample output of the **show policy-map session** command when per-session traffic shaping and traffic queueing are enabled. With per-session traffic shaping and queueing configured, traffic shaping and traffic queueing statistics are included in the output.

**Note** The QoS: Per-Session Shaping and Queueing on LNS feature does not support packet marking. That is, this feature does not support the use of the **set** command to mark packets. Therefore, statistics related to packet marking are not included in the output.

```
Router# show policy-map session uid 1 output
  SSS session identifier 1 -
   Service-policy output: parent
     Class-map: class-default (match-any)
       0 packets, 0 bytes
       30 second offered rate 0 bps, drop rate 0 bps
       Match: any
         0 packets, 0 bytes
         30 second rate 0 bps
       Queueing
       queue limit 128 packets
       (queue depth/total drops/no-buffer drops) 0/0/0
       (pkts output/bytes output) 0/0
       shape (average) cir 512000, bc 12800, be 12800
       target shape rate 512000
       Service-policy : child
         Class-map: prec0 (match-all)
           0 packets, 0 bytes
           30 second offered rate 0 bps, drop rate 0 bps
           Match: ip precedence 0
           Queueing
           queue limit 38 packets
           (queue depth/total drops/no-buffer drops) 0/0/0
           (pkts output/bytes output) 0/0
           bandwidth 30% (153 kbps)
       Class-map: prec2 (match-all)
           0 packets, 0 bytes
           30 second offered rate 0 bps, drop rate 0 bps
```
.

I

```
 Match: ip precedence 2
  Queueing
   queue limit 44 packets
   (queue depth/total drops/no-buffer drops) 0/0/0
   (pkts output/bytes output) 0/0
   shape (average) cir 212000, bc 7632, be 7632
   target shape rate 212000
 Class-map: class-default (match-any)
   0 packets, 0 bytes
   30 second offered rate 0 bps, drop rate 0 bps
  Match: any
     0 packets, 0 bytes
    30 second rate 0 bps
   queue limit 44 packets
   (queue depth/total drops/no-buffer drops) 0/0/0
   (pkts output/bytes output) 0/0
```
Table 181 describes the significant fields related to per-session traffic shaping and queueing shown in the display.

## *Table 181 show policy-map session Field Descriptions—Per-Session Traffic Shaping and Queueing Configured*

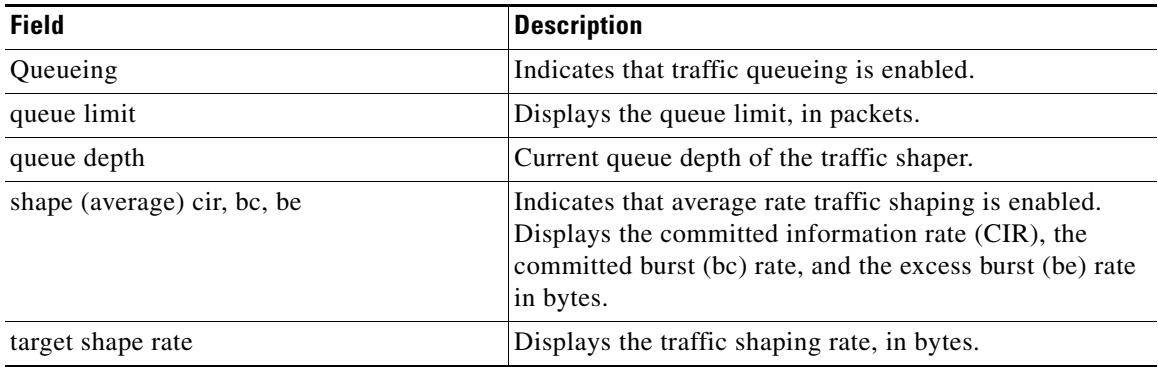

#### **Traffic Shaping Overhead Accounting for ATM: Example**

The following output from the **show policy-map session** command indicates that ATM overhead accounting is enabled for shaping.

```
Router# show policy-map session uid 2 output
```

```
SSS session identifier 2 -
Service-policy output: ATM_OH_POLICY 
     Class-map: class-default (match-any)
       0 packets, 0 bytes
       30 second offered rate 0 bps, drop rate 0 bps
       Match: any 
       Queueing
       queue limit 2500 packets
       (queue depth/total drops/no-buffer drops) 0/0/0
       (pkts output/bytes output) 0/0
       shape (average) cir 10000000, bc 40000, be 40000
       target shape rate 10000000
        Overhead Accounting Enabled
```
 $\mathsf I$ 

Table 182 describes the significant fields displayed..

*Table 182 show policy-map session Field Descriptions—Traffic Shaping Overhead Accounting for ATM Configured*

| <b>Field</b>                       | Description                                    |
|------------------------------------|------------------------------------------------|
| target shape rate                  | Displays the traffic shaping rate, in bytes.   |
| <b>Overhead Accounting Enabled</b> | Indicates that overhead accounting is enabled. |

# **Related Commands**

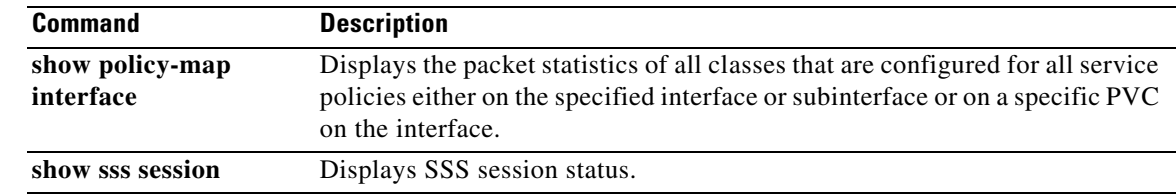

 $\mathbf{I}$ 

# **show protocol phdf**

To display protocol information from a specific protocol header description file (PHDF), use the **show protocol phdf** command in privileged EXEC mode.

**show protocol phdf** *protocol-name* 

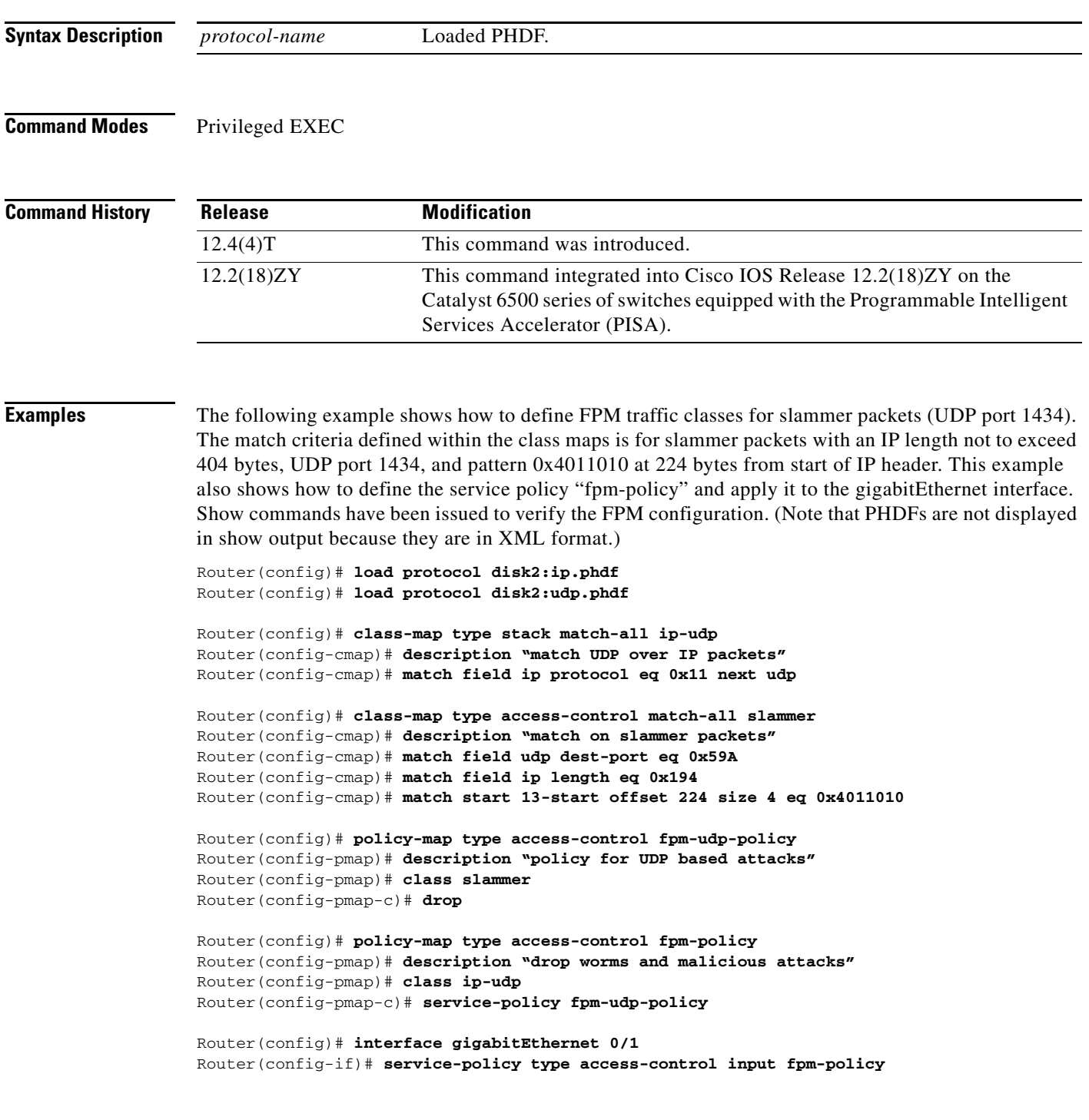

Ι

Protocol ID: 1 Protocol name: IP Description: Definition-for-the-IP-protocol Original file name: disk2:ip.phdf Header length: 20 Constraint(s): Total number of fields: 12 Field id: 0, version, IP-version Fixed offset. offset 0 Constant length. Length: 4 Field id: 1, ihl, IP-Header-Length Fixed offset. offset 4 Constant length. Length: 4 Field id: 2, tos, IP-Type-of-Service Fixed offset. offset 8 Constant length. Length: 8 Field id: 3, length, IP-Total-Length Fixed offset. offset 16 Constant length. Length: 16 Field id: 4, identification, IP-Identification Fixed offset. offset 32 Constant length. Length: 16 Field id: 5, flags, IP-Fragmentation-Flags Fixed offset. offset 48 Constant length. Length: 3 Field id: 6, fragment-offset, IP-Fragmentation-Offset Fixed offset. offset 51 Constant length. Length: 13 Field id: 7, ttl, Definition-for-the-IP-TTL Fixed offset. offset 64 Constant length. Length: 8 Field id: 8, protocol, IP-Protocol Fixed offset. offset 72 Constant length. Length: 8 Field id: 9, checksum, IP-Header-Checksum Fixed offset. offset 80 Constant length. Length: 16 Field id: 10, source-addr, IP-Source-Address Fixed offset. offset 96 Constant length. Length: 32 Field id: 11, dest-addr, IP-Destination-Address Fixed offset. offset 128 Constant length. Length: 32

#### Router# **show protocols phdf udp**

Router# **show protocols phdf ip**

Protocol ID: 3 Protocol name: UDP Description: UDP-Protocol Original file name: disk2:udp.phdf Header length: 8 Constraint(s): Total number of fields: 4 Field id: 0, source-port, UDP-Source-Port Fixed offset. offset 0 Constant length. Length: 16 Field id: 1, dest-port, UDP-Destination-Port Fixed offset. offset 16 Constant length. Length: 16 Field id: 2, length, UDP-Length Fixed offset. offset 32 Constant length. Length: 16

 $\mathbf{I}$ 

Field id: 3, checksum, UDP-Checksum Fixed offset. offset 48 Constant length. Length: 16

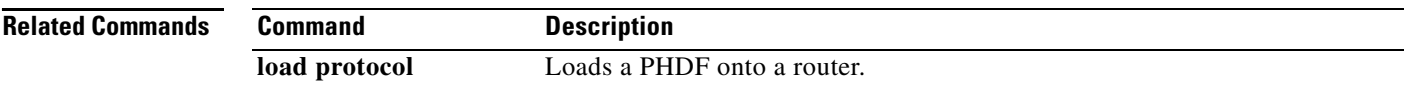

 $\overline{\phantom{a}}$ 

# **show qbm client**

To display quality of service (QoS) bandwidth manager (QBM) clients (applications) and their IDs, use the **show qbm client** command in user EXEC or privileged EXEC mode.

**show qbm client**

**Syntax Description** This command has no arguments or keywords.

**Command Modes** User EXEC (>) Privileged EXEC (#)

**Command History Release Modification** 12.2(33)SRC This command was introduced.

# **Usage Guidelines** Use the **show qbm client** command to confirm that a subset of Cisco IOS software has registered with QBM.

A subset of Cisco IOS software becomes a client of QBM by calling a QBM registration application programming interface (API) and receiving an ID. If the subset has not registered, then it is not a client.

# **Examples** The following is sample output from the **show qbm client** command when RSVP aggregation is enabled: Router# **show qbm client**

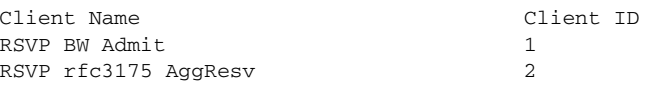

Table 183 describes the significant fields shown in the display.

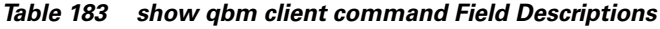

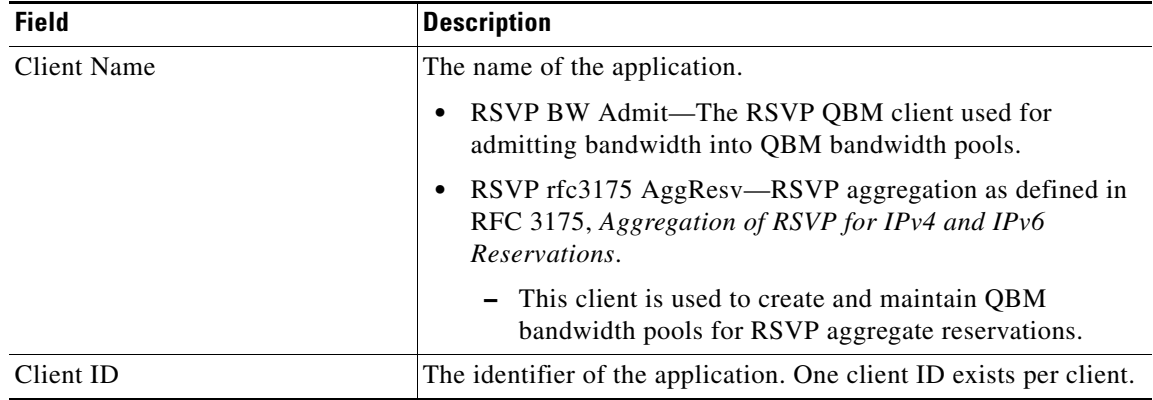

ן

 $\mathbf{I}$ 

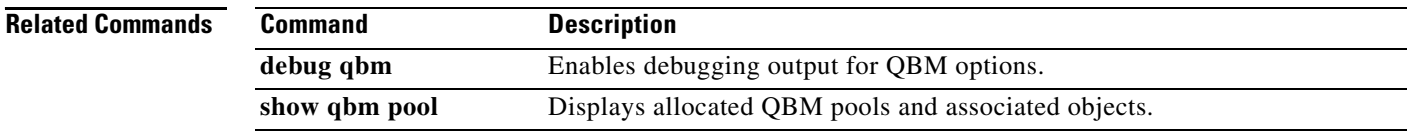

 $\overline{\phantom{a}}$ 

 $\mathsf I$ 

# **show qbm pool**

To display allocated quality of service (QoS) bandwidth manager (QBM) pools and identify the objects with which they are associated, use the **show qbm pool** command in user EXEC or privileged EXEC mode.

**show qbm pool** [**id** *pool-id*]

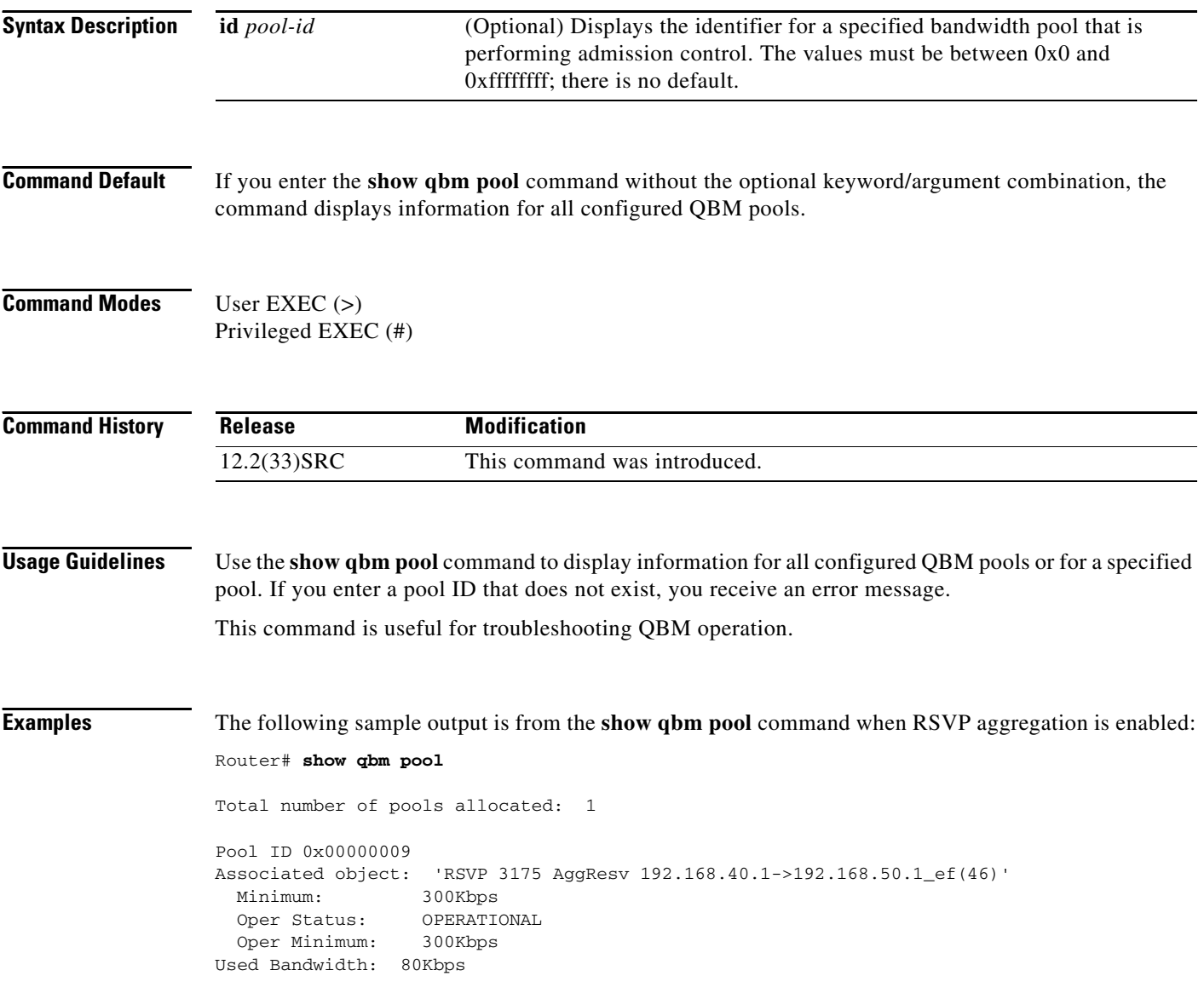

Table 184 describes the significant fields shown in the display.

 $\overline{\phantom{a}}$ 

| <b>Field</b>                    | <b>Description</b>                                                                                                    |
|---------------------------------|----------------------------------------------------------------------------------------------------|
| Total number of pools allocated | The number of QBM pools configured.                                                                                                    |
| Pool ID                         | The QBM pool identifier.                                                                                                    |
| Associated object               | The application (or client) associated with the QBM pool. This<br>string is provided by the client and as a result, the client chooses<br>the string, not QBM. For example, RSVP 3175 AggResv<br>192.168.40.1->192.168.50.1_ef(46) means the QBM pool is<br>associated with the RSVP aggregate reservation with source<br>endpoint (aggregator) having IP address 192.168.40.1,<br>destination endpoint (deaggregator) having IP address<br>192.168.50.1, and differentiated services code point (DSCP)<br>expedited forwarding (EF). |
| Minimum                         | The pool's minimum bandwidth guarantee. (Units may vary.)                                                                                                    |
| <b>Oper Status</b>              | Status of the application. Values are the following:                                                                                                    |
|                                 | OPERATIONAL—Application is enabled.<br>٠<br>NON-OPERATIONAL-Application is disabled.<br>$\bullet$                                                                                                    |
| Oper Minimum                    | Defines the minimum bandwidth guarantee that the pool is able<br>to enforce. This value may differ from the pool's minimum<br>bandwidth guarantee because of operational conditions. For<br>example, if the pool is associated with an interface and the<br>interface is down, its Oper Status is NON-OPERATIONAL, then<br>the operational minimum is N/A.                                                                                                    |
| <b>Used Bandwidth</b>           | The bandwidth reserved by applications/clients using this pool.<br>N/A displays instead of 0 when the pool's Oper Status is<br>NON-OPERATIONAL.                                                                                                    |

*Table 184 show qbm pool command Field Descriptions*

The following sample output is from the **show qbm pool** command with a specified pool ID:

Router# **show qbm pool id 0x000000006**

```
Pool ID 0x00000009
Associated object: 'RSVP 3175 AggResv 192.168.40.1->192.168.50.1_ef(46)'
  Minimum: 300Kbps
  Oper Status: OPERATIONAL
  Oper Minimum: 300Kbps
Used Bandwidth: 80Kbps
```
See Table 184 for a description of the fields.

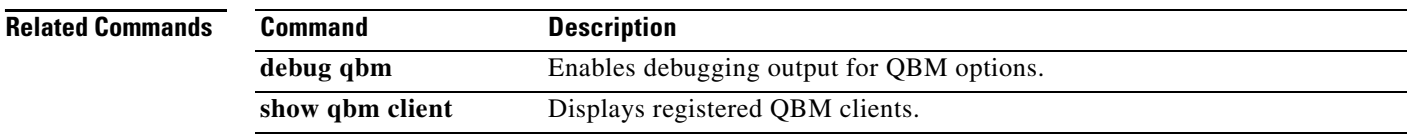

ו

# **show qdm status**

To display the status of the active Quality of Service Device Manager (QDM) clients that are connected to the router, use the **show qdm status** command in EXEC mode.

**show qdm status**

- **Syntax Description** This command has no arguments or keywords.
- **Command Modes** EXEC

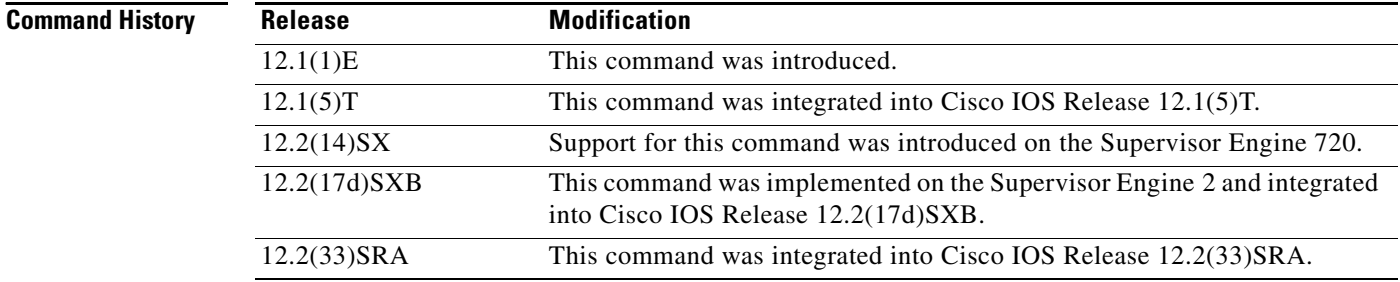

**Usage Guidelines** The **show qdm status** command can be used on the Cisco 7600 series router.

The output of the **show qdm status** command includes the following information:

- **•** Number of connected clients
- **•** Client IDs
- **•** Version of the client software
- **•** IP addresses of the connected clients
- **•** Duration of the connection

Note QDM is not supported on Optical Service Module (OSM) interfaces.

**Examples** The following example illustrates the **show qdm status** output when two QDM clients are connected to the router:

Router# **show qdm status**

```
Number of QDM Clients :2
QDM Client v1.0(0.13)-System_1 @ 172.16.0.0 (id:30)
      connected since 09:22:36 UTC Wed Mar 15 2000
QDM Client v1.0(0.12)-System_2 @ 172.31.255.255 (id:29)
      connected since 17:10:23 UTC Tue Mar 14 2000
```
 $\mathbf{I}$ 

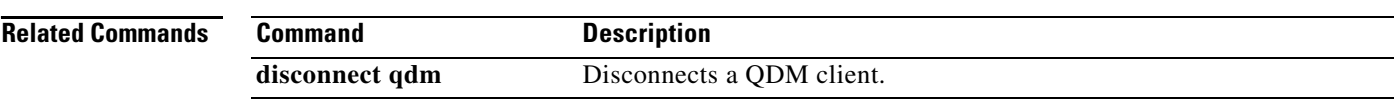

 $\overline{\phantom{a}}$ 

 $\mathsf I$ 

# **show queue**

To display the contents of packets inside a queue for a particular interface or virtual circuit (VC), use the **show queue** command in privileged EXEC mode.

**show queue** *interface-name interface-number* [*queue-number*] [**vc** [*vpi***/**] *vci*]

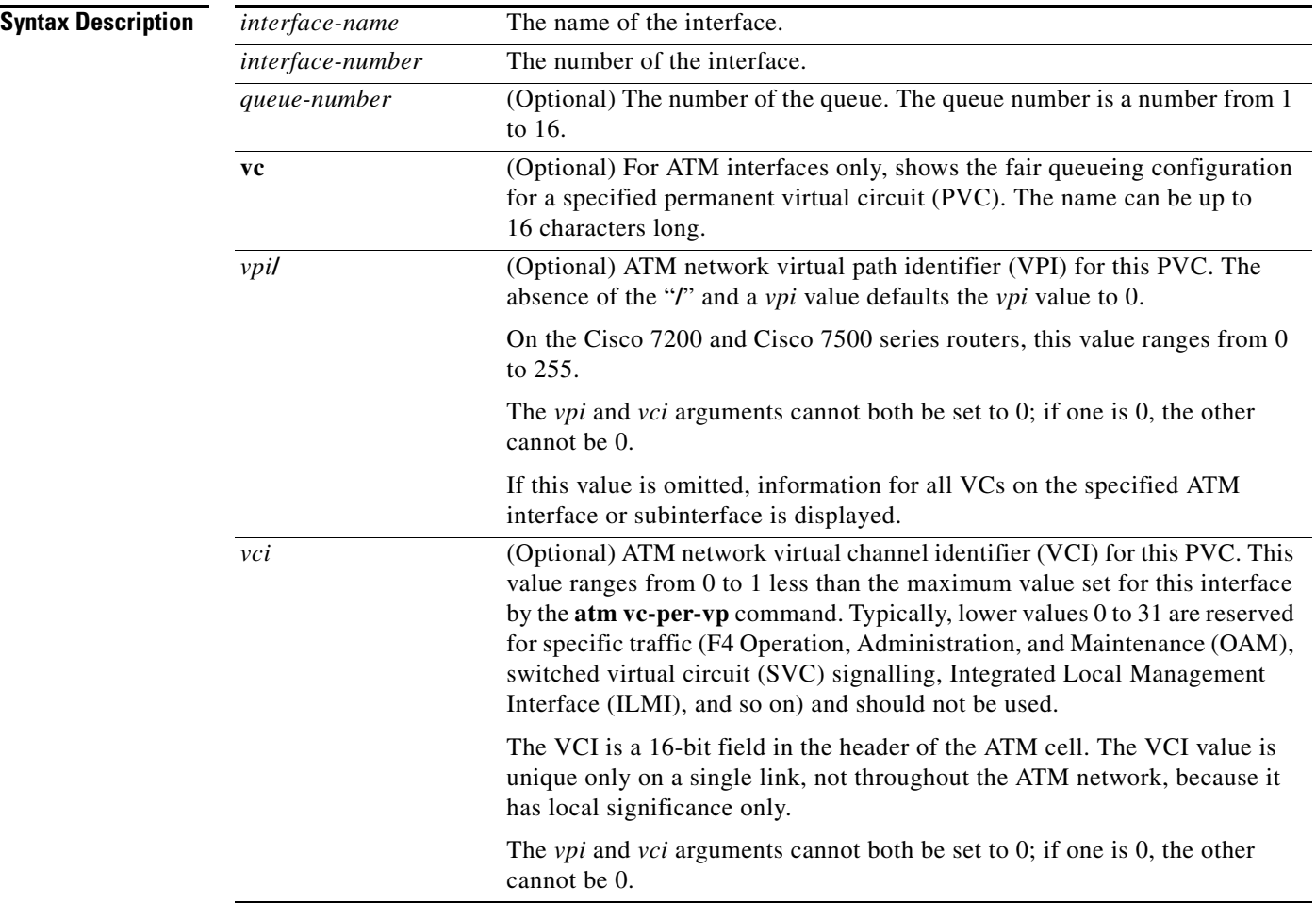

**Command Modes** Privileged EXEC

# **Command H**

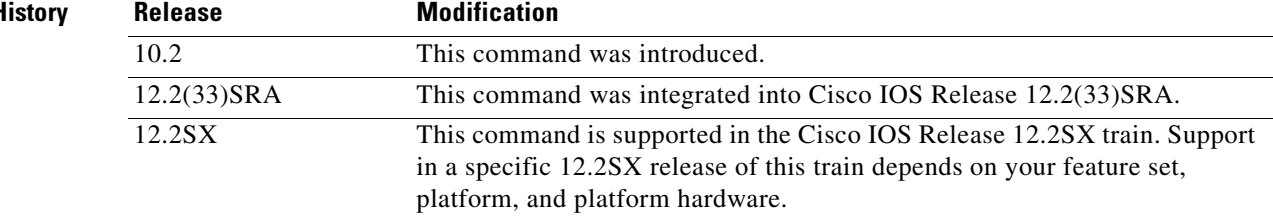

# **Usage Guidelines** This command displays the contents of packets inside a queue for a particular interface or VC.

This command does not support VIP-distributed Weighted Random Early Detection WRED (DWRED). You can use the **vc** keyword and the **show queue** command arguments to display output for a PVC only on Enhanced ATM port adapters (PA-A3) that support per-VC queueing.

**Examples** The following examples show sample output when the **show queue** command is entered and either weighted fair queueing (WFQ), WRED, or flow-based WRED are configured.

### **WFQ Example**

The following is sample output from the **show queue** command for PVC 33 on the atm2/0.33 ATM subinterface. Two conversations are active on this interface. WFQ ensures that both data streams receive equal bandwidth on the interface while they have messages in the pipeline.

Router# **show queue atm2/0.33 vc 33**

```
Interface ATM2/0.33 VC 0/33
   Queueing strategy: weighted fair
   Total output drops per VC: 18149
   Output queue: 57/512/64/18149 (size/max total/threshold/drops)
      Conversations 2/2/256 (active/max active/max total)
      Reserved Conversations 3/3 (allocated/max allocated)
   (depth/weight/discards/tail drops/interleaves) 29/4096/7908/0/0
   Conversation 264, linktype: ip, length: 254
   source: 10.1.1.1, destination: 10.0.2.20, id: 0x0000, ttl: 59,
   TOS: 0 prot: 17, source port 1, destination port 1
   (depth/weight/discards/tail drops/interleaves) 28/4096/10369/0/0
   Conversation 265, linktype: ip, length: 254
   source: 10.1.1.1, destination: 10.0.2.20, id: 0x0000, ttl: 59,
```
TOS: 32 prot: 17, source port 1, destination port 2

Table 185 describes the significant fields shown in the display.

| <b>Field</b>              | <b>Description</b>                                                                                                    |
|---------------------------|----------------------------------------------------------------------------------------------------|
| Queueing strategy         | Type of queueing active on this interface.                                                                                                    |
| Total output drops per VC | Total output packet drops.                                                                                                    |
| Output queue              | Output queue size, in packets. Max total defines the aggregate queue size<br>of all the WFQ flows. Threshold is the individual queue size of each<br>conversation. Drops are the dropped packets from all the conversations in<br>WFQ.                                                                                                    |
| Conversations             | WFQ conversation number. A conversation becomes inactive or times out<br>when its queue is empty. Each traffic flow in WFQ is based on a queue<br>and represented by a conversation. Max active is the number of active<br>conversations that have occurred since the queueing feature was<br>configured. Max total is the number of conversations allowed<br>simultaneously. |

*Table 185 show queue Field Descriptions for WFQ*

Ι

| <b>Field</b>                  | <b>Description</b>                                                                                                    |
|-------------------------------|----------------------------------------------------------------------------------------------------|
| <b>Reserved Conversations</b> | Traffic flows not captured by WFQ, such as class-based weighted fair<br>queueing (CBWFQ) configured by the bandwidth command or a<br>Resource Reservation Protocol (RSVP) flow, have a separate queue that<br>is represented by a reserved conversation. Allocated is the current number<br>of reserved conversations. Max allocated is the maximum number of<br>allocated reserved conversations that have occurred. |
| depth                         | Queue depth for the conversation, in packets.                                                                                                    |
| weight                        | Weight used in WFQ.                                                                                                    |
| discards                      | Number of packets dropped from the conversation's queue.                                                                                                    |
| tail drops                    | Number of packets dropped from the conversation when the queue is at<br>capacity.                                                                                                    |
| interleaves                   | Number of packets interleaved.                                                                                                    |
| linktype                      | Protocol name.                                                                                                    |
| length                        | Packet length.                                                                                                    |
| source                        | Source IP address.                                                                                                    |
| destination                   | Destination IP address.                                                                                                    |
| id                            | Packet ID.                                                                                                    |
| ttl                           | Time to live count.                                                                                                    |
| <b>TOS</b>                    | IP type of service.                                                                                                    |
| prot                          | Layer 4 protocol number.                                                                                                    |

*Table 185 show queue Field Descriptions for WFQ (continued)*

#### **Flow-Based WRED Example**

The following is sample output from the **show queue** command issued for serial interface 1 on which flow-based WRED is configured. The output shows information for each packet in the queue; the data identifies the packet by number, the flow-based queue to which the packet belongs, the protocol used, and so forth.

```
Router# show queue Serial1
```
Output queue for Serial1 is 2/0

Packet 1, flow id:160, linktype:ip, length:118, flags:0x88 source:10.1.3.4, destination:10.1.2.2, id:0x0000, ttl:59, TOS:32 prot:17, source port 1, destination port 515 data:0x0001 0x0203 0x0405 0x0607 0x0809 0x0A0B 0x0C0D 0x0E0F 0x1011 0x1213 0x1415 0x1617 0x1819 0x1A1B

 Packet 2, flow id:161, linktype:ip, length:118, flags:0x88 source:10.1.3.5, destination:10.1.2.2, id:0x0000, ttl:59, TOS:64 prot:17, source port 1, destination port 515 data:0x0001 0x0203 0x0405 0x0607 0x0809 0x0A0B 0x0C0D 0x0E0F 0x1011 0x1213 0x1415 0x1617 0x1819 0x1A1B

 $\mathbf I$ 

 $\mathbf I$ 

Table 186 describes the significant fields shown in the display.

| <b>Field</b> | <b>Description</b>               |
|--------------|----------------------------------|
| Packet       | Packet number.                   |
| flow id      | Flow-based WRED number.          |
| linktype     | Protocol name.                   |
| length       | Packet length.                   |
| flags        | Internal version-specific flags. |
| source       | Source IP address.               |
| destination  | Destination IP address.          |
| id           | Packet ID.                       |
| ttl          | Time to live count.              |
| prot         | Layer 4 protocol number.         |
| data         | Packet data.                     |

*Table 186 show queue Field Descriptions for Flow-Based WRED*

#### **WRED Example**

The following is sample output from the **show queue** command issued for serial interface 3 on which WRED is configured. The output has been truncated to show only 2 of the 24 packets.

```
Router# show queue Serial3
```

```
 Output queue for Serial3 is 24/0
 Packet 1, linktype:ip, length:118, flags:0x88
   source:10.1.3.25, destination:10.1.2.2, id:0x0000, ttl:59,
   TOS:192 prot:17, source port 1, destination port 515
     data:0x0001 0x0203 0x0405 0x0607 0x0809 0x0A0B 0x0C0D 
           0x0E0F 0x1011 0x1213 0x1415 0x1617 0x1819 0x1A1B 
 Packet 2, linktype:ip, length:118, flags:0x88
   source:10.1.3.26, destination:10.1.2.2, id:0x0000, ttl:59,
   TOS:224 prot:17, source port 1, destination port 515
     data:0x0001 0x0203 0x0405 0x0607 0x0809 0x0A0B 0x0C0D
```
0x0E0F 0x1011 0x1213 0x1415 0x1617 0x1819 0x1A1B

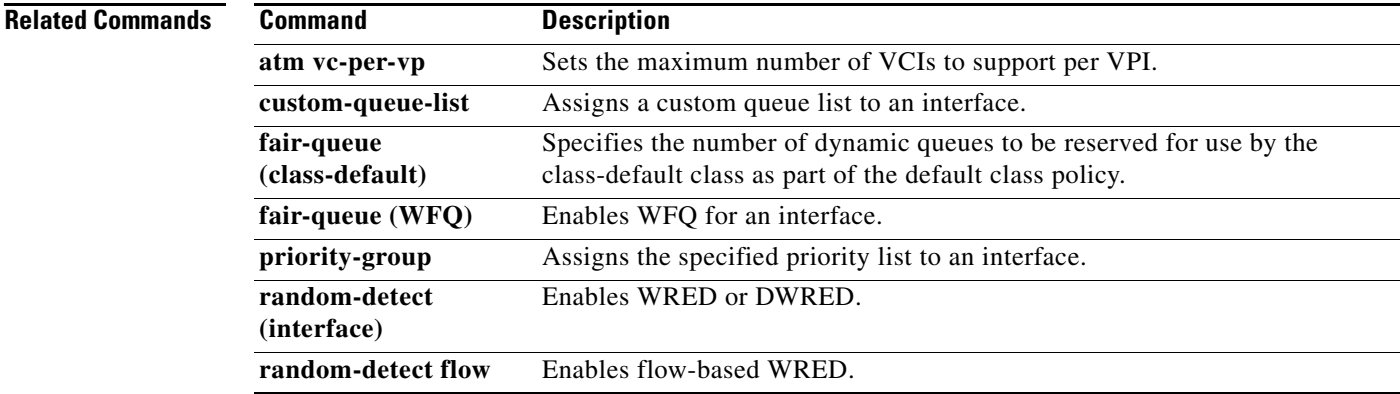

 $\mathsf I$ 

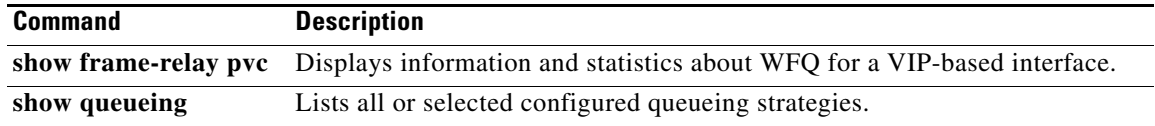
# **show queueing**

 $\overline{\phantom{a}}$ 

To list all or selected configured queueing strategies, use the **show queueing** command in privileged EXEC mode.

**show queueing** [**custom** | **fair** | **priority** | **random-detect** [**interface** *atm-subinterface*  [**vc** [[*vpi***/**] *vci*]]]

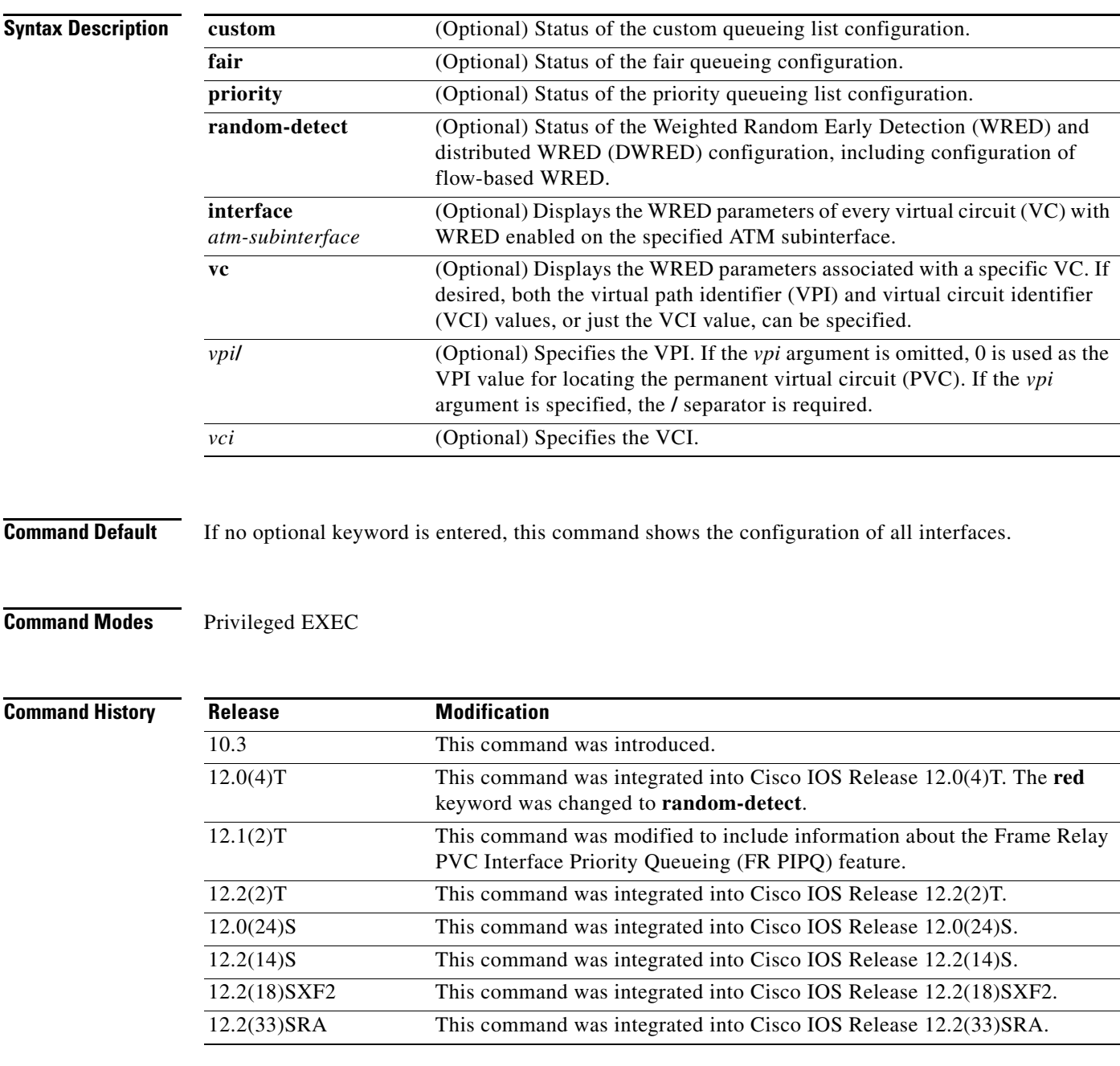

ן

#### **Examples FR PIPQ Example**

The following sample output shows that FR PIPQ (referred to as "DLCI priority queue") is configured on serial interface 0. The output also shows the size of the four data-link connection identifier (DLCI) priority queues.

Router# **show queueing**

Current fair queue configuration:

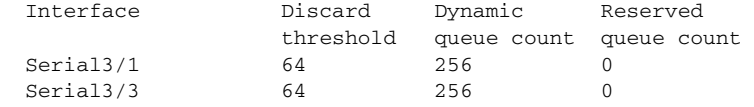

Current DLCI priority queue configuration:

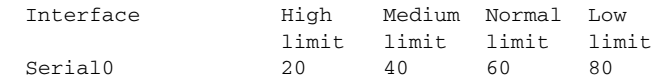

Current priority queue configuration:

```
List Queue Args 
1 low protocol ipx
1 normal protocol vines
1 normal protocol appletalk
1 normal protocol ip 
1 normal protocol decnet
1 normal protocol decnet_node
1 normal protocol decnet_rout
1 normal protocol decnet_rout
1 medium protocol xns
1 high protocol clns
1 normal protocol bridge
1 normal protocol arp
Current custom queue configuration:
Current random-detect configuration:
```
#### **Weighted Fair Queueing Example**

The following is sample output from the **show queueing** command. There are two active conversations in serial interface 0. Weighted fair queueing (WFQ) ensures that both of these IP data streams—both using TCP—receive equal bandwidth on the interface while they have messages in the pipeline, even though more FTP data is in the queue than remote-procedure call (RCP) data.

```
Router# show queueing
```
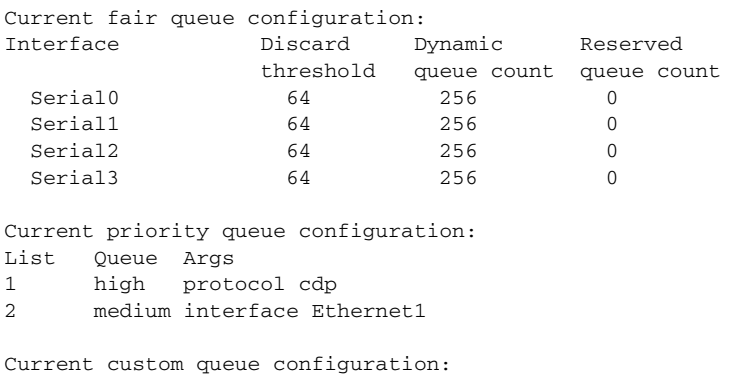

 $\Gamma$ 

**The Second** 

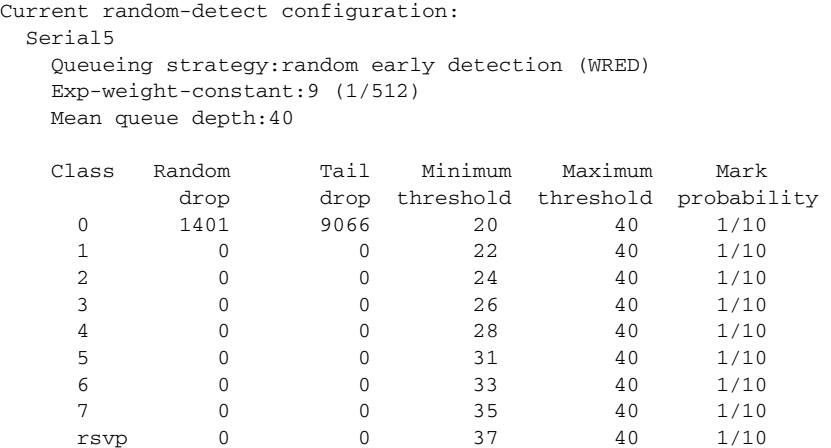

#### **Custom Queueing Example**

The following is sample output from the **show queueing custom** command:

Router# **show queueing custom**

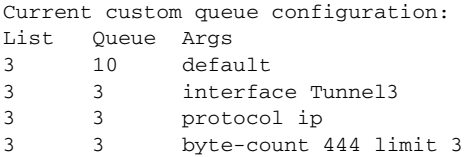

### **Flow-Based WRED Example**

The following is sample output from the **show queueing random-detect** command. The output shows that the interface is configured for flow-based WRED to ensure fair packet drop among flows. The **random-detect flow average-depth-factor** command was used to configure a scaling factor of 8 for this interface. The scaling factor is used to scale the number of buffers available per flow and to determine the number of packets allowed in the output queue of each active flow before the queue is susceptible to packet drop. The maximum flow count for this interface was set to 16 by the **random-detect flow count**  command.

Router# **show queueing random-detect**

```
 Current random-detect configuration:
   Serial1
    Queueing strategy:random early detection (WRED)
    Exp-weight-constant:9 (1/512)
    Mean queue depth:29
   Max flow count:16 Average depth factor:8
     Flows (active/max active/max):39/40/16
     Class Random Tail Minimum Maximum Mark
```
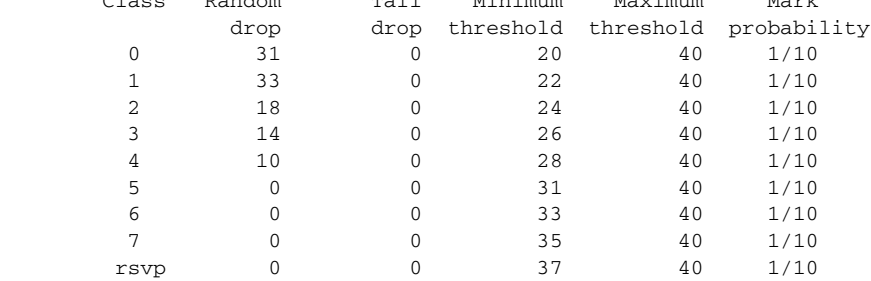

ן

#### **DWRED Example**

The following is sample output from the **show queueing random-detect** command for DWRED:

```
 Current random-detect configuration:
  Serial1
    Queueing strategy:random early detection (WRED)
    Exp-weight-constant:9 (1/512)
    Mean queue depth:29
   Max flow count:16 Average depth factor:8
    Flows (active/max active/max):39/40/16
```
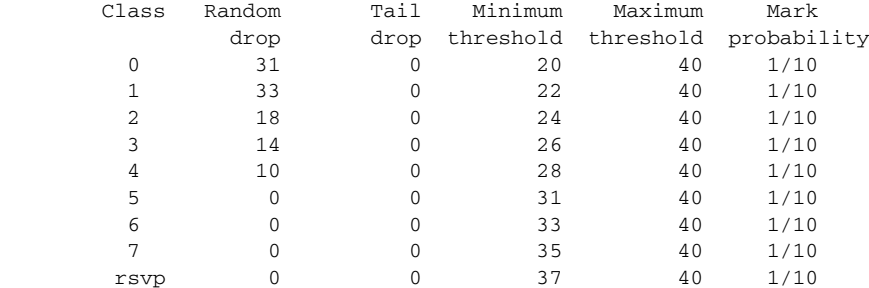

```
Current random-detect configuration:
  FastEthernet2/0/0
    Queueing strategy:fifo
    Packet drop strategy:VIP-based random early detection (DWRED)
    Exp-weight-constant:9 (1/512)
    Mean queue depth:0
    Queue size:0 Maximum available buffers:6308
    Output packets:5 WRED drops:0 No buffer:0
    Class Random Tail Minimum Maximum Mark Output
            drop drop threshold threshold probability Packets
      0 0 0 109 218 1/10 5
     \begin{array}{cccccccc} 1 & & & 0 & & & 0 & & 122 & & 218 & & 1/10 & & & 0 \\ 2 & & & 0 & & & 0 & & 135 & & 218 & & 1/10 & & & 0 \\ \end{array} 2 0 0 135 218 1/10 0
     3 0 0 148 218 1/10 0<br>4 0 0 161 218 1/10 0
```
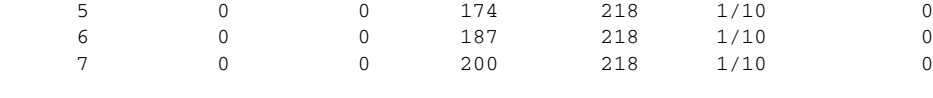

4 0 0 161 218 1/10 0

Table 187 describes the significant fields shown in the display.

*Table 187 show queueing Field Descriptions*

| <b>Field</b>         | <b>Description</b>                                                |
|----------------------|-------------------------------------------------------------------|
| Discard threshold    | Number of messages allowed in each queue.                         |
| Dynamic queue count  | Number of dynamic queues used for best-effort conversations.      |
| Reserved queue count | Number of reservable queues used for reserved conversations.      |
| High limit           | High DLCI priority queue size in maximum number of packets.       |
| Medium limit         | Medium DLCI priority queue size, in maximum number of<br>packets. |
| Normal limit         | Normal DLCI priority queue size, in maximum number of<br>packets. |

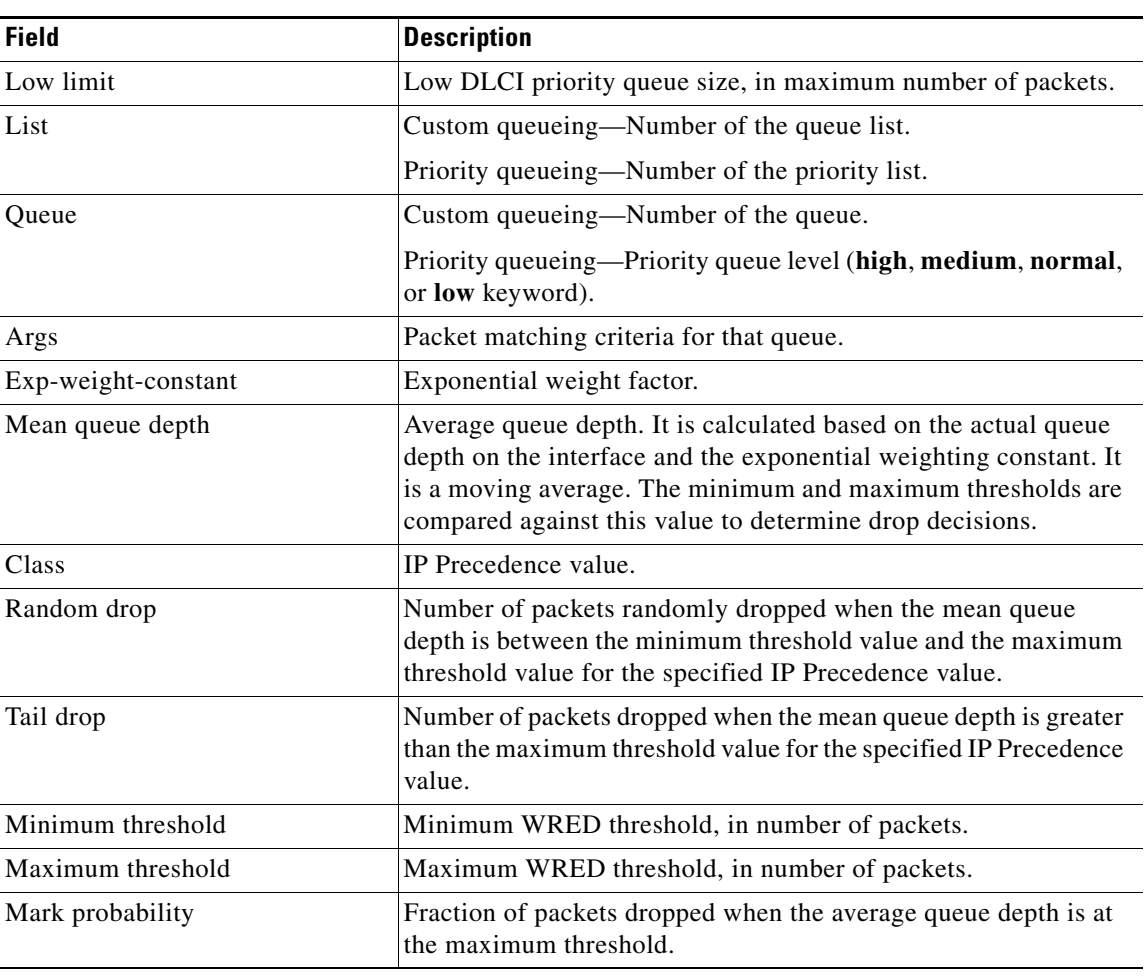

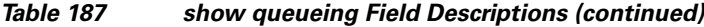

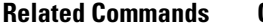

 $\mathbf{I}$ 

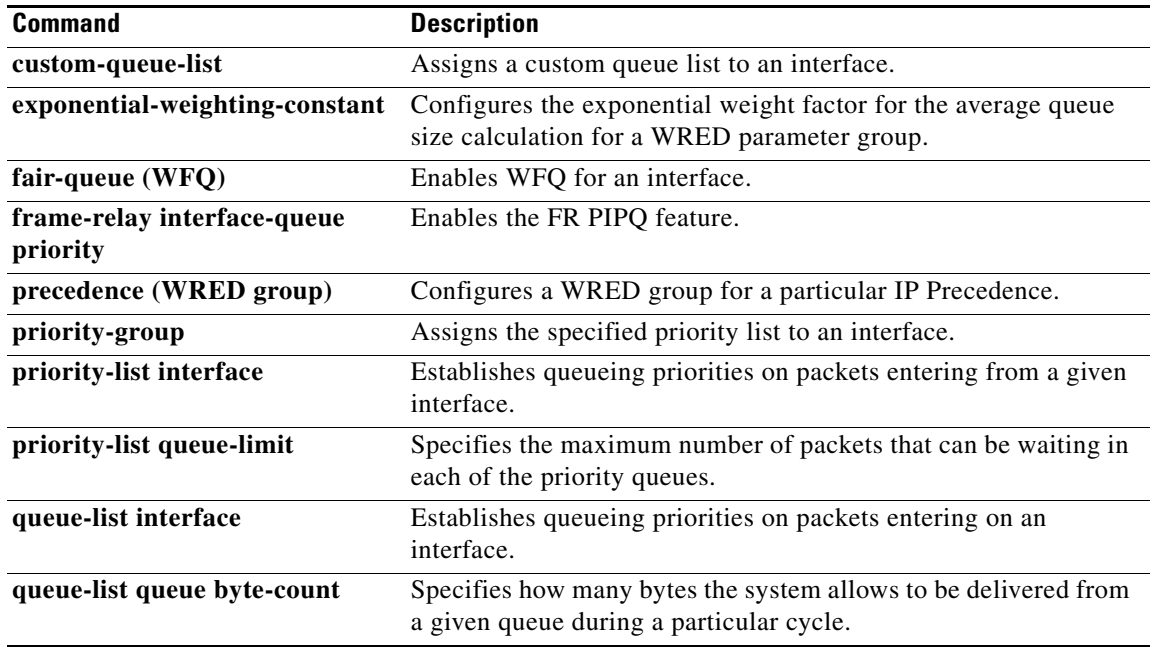

**Cisco IOS Quality of Service Solutions Command Reference**

 $\mathcal{L}_{\mathcal{A}}$ 

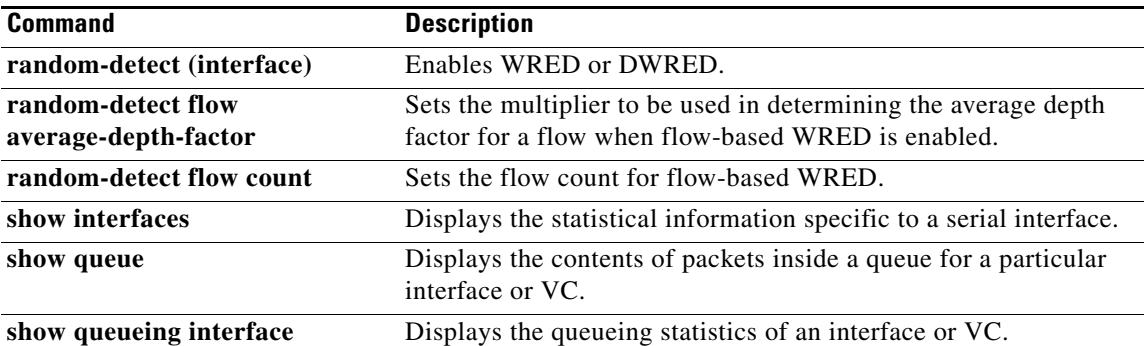

 $\overline{\phantom{a}}$ 

# **show queueing interface**

To display the queueing statistics of an interface, use the **show queueing interface** command in user EXEC or privileged EXEC mode.

**show queueing interface** *type number* [**vc** [[*vpi***/**] *vci*]]

### **Cisco 7600 Series Routers**

**show queueing interface** {*type number* | **null** *null-interface-number* | **vlan** *vlan-id*}

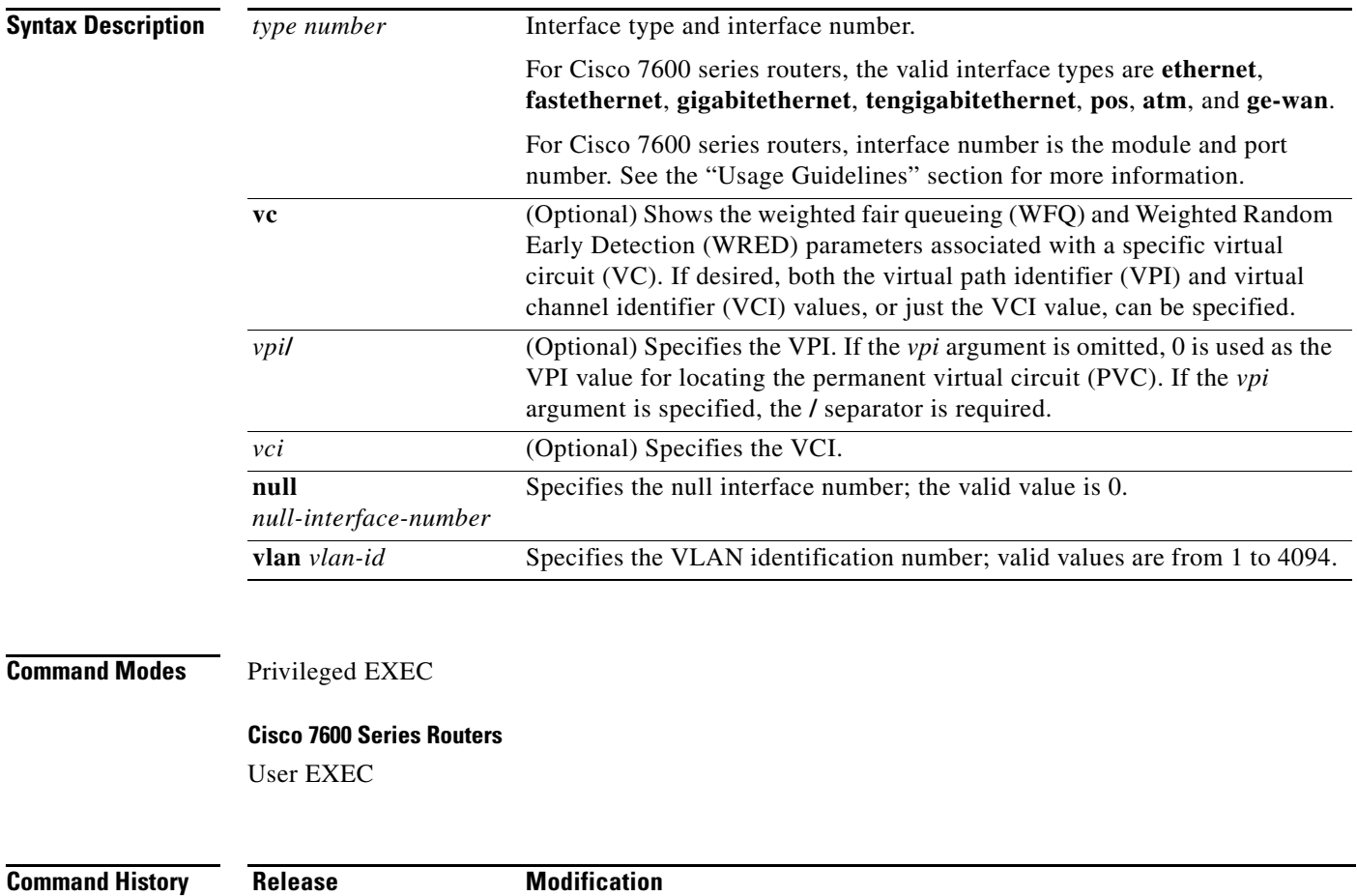

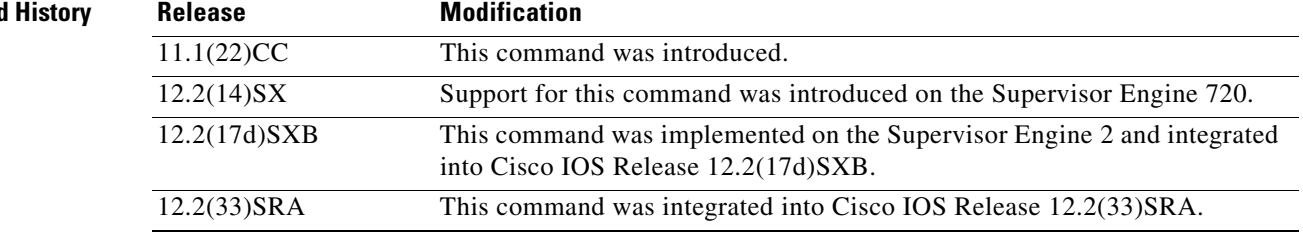

Ι

### **Usage Guidelines Cisco 7600 Series Routers**

The **pos**, **atm**, and **ge-wan** interface types are supported on Cisco 7600 series routers that are configured with a Supervisor Engine 2 only.

The *type number* argument used with the **interface** keyword designates the module and port number. Valid values depend on the specified interface type and the chassis and module that are used. For example, if you specify a Gigabit Ethernet interface and have a 48-port 10/100BASE-T Ethernet module installed in a 13-slot chassis, valid values for the module number are from 1 to 13 and valid values for the port number are from 1 to 48.

The **show queueing interface** command does not display the absolute values that are programmed in the hardware. Use the **show qm-sp port-data** command to verify the values that are programmed in the hardware.

**Examples** The following is sample output from the **show queueing interface** command. In this example, WRED is the queueing strategy in use. The output varies according to queueing strategy in use.

Router# **show queueing interface atm2/0**

```
 Interface ATM2/0 VC 201/201 
 Queueing strategy:random early detection (WRED)
  Exp-weight-constant:9 (1/512)
  Mean queue depth:49
  Total output drops per VC:759
```
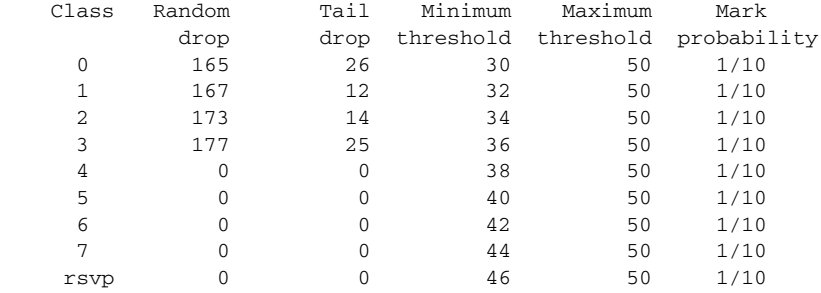

Table 188 describes the significant fields shown in the display.

*Table 188 show queueing interface Field Descriptions*

| <b>Field</b>        | <b>Description</b>                                                                                                    |
|---------------------|----------------------------------------------------------------------------------------------------|
| Queueing strategy   | Name of the queueing strategy in use (for example, WRED).                                                                                                    |
| Exp-weight-constant | Exponential weight constant. Exponent used in the average<br>queue size calculation for a WRED parameter group.                                                                                                    |
| Mean queue depth    | Average queue depth based on the actual queue depth on the<br>interface and the exponential weighting constant. It is a<br>fluctuating average. The minimum and maximum thresholds<br>are compared against this value to determine drop decisions. |
| Class               | IP precedence level.                                                                                                    |
| Random drop         | Number of packets randomly dropped when the mean queue<br>depth is between the minimum threshold value and the<br>maximum threshold value for the specified IP precedence<br>level.                                                                |

 $\mathbf{I}$ 

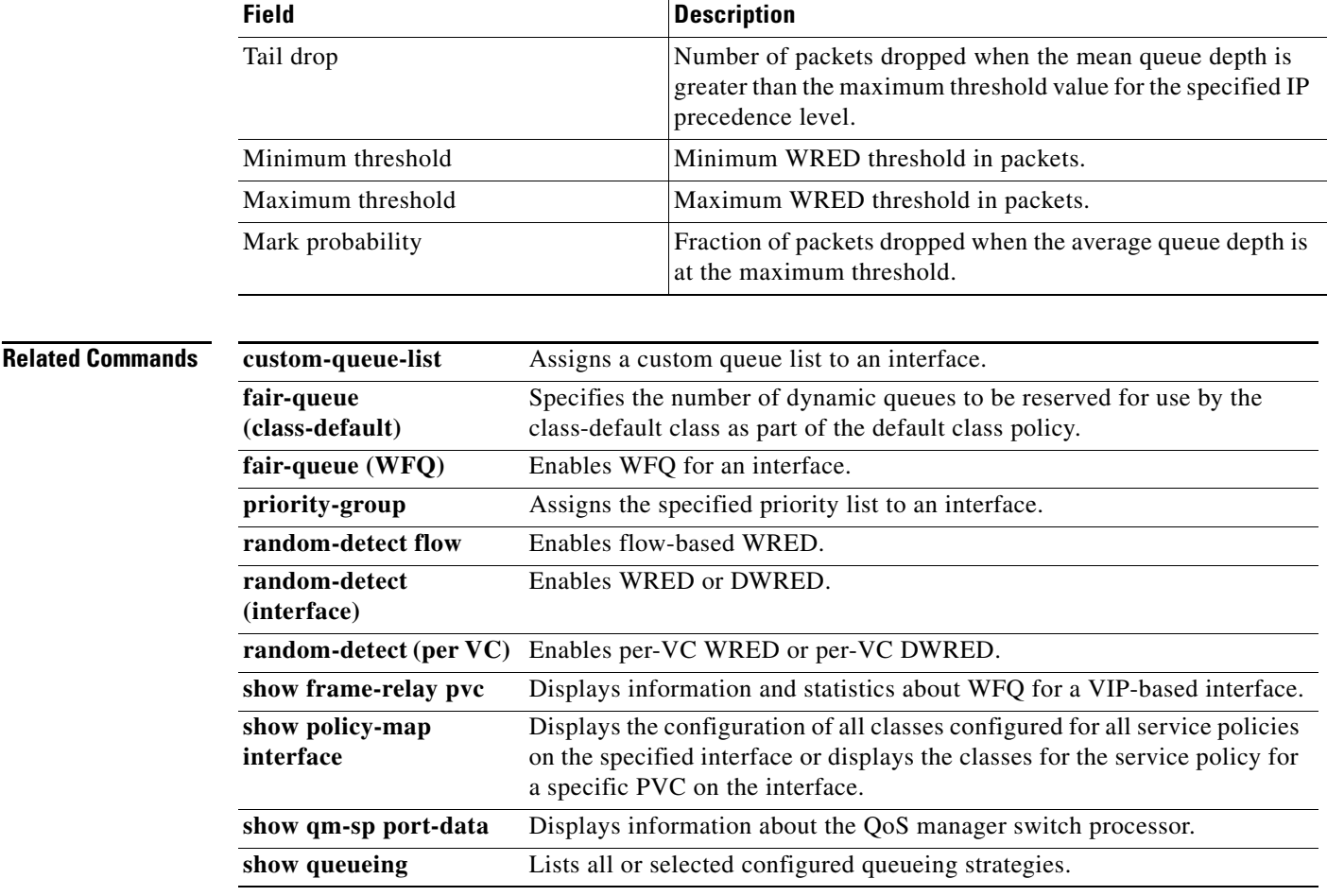

## *Table 188 show queueing interface Field Descriptions (continued)*

 $\overline{\phantom{a}}$ 

# **show table-map**

To display the configuration of a specified table map or all table maps, use the **show table-map**  command in EXEC mode.

**show table-map** *table-map-name*

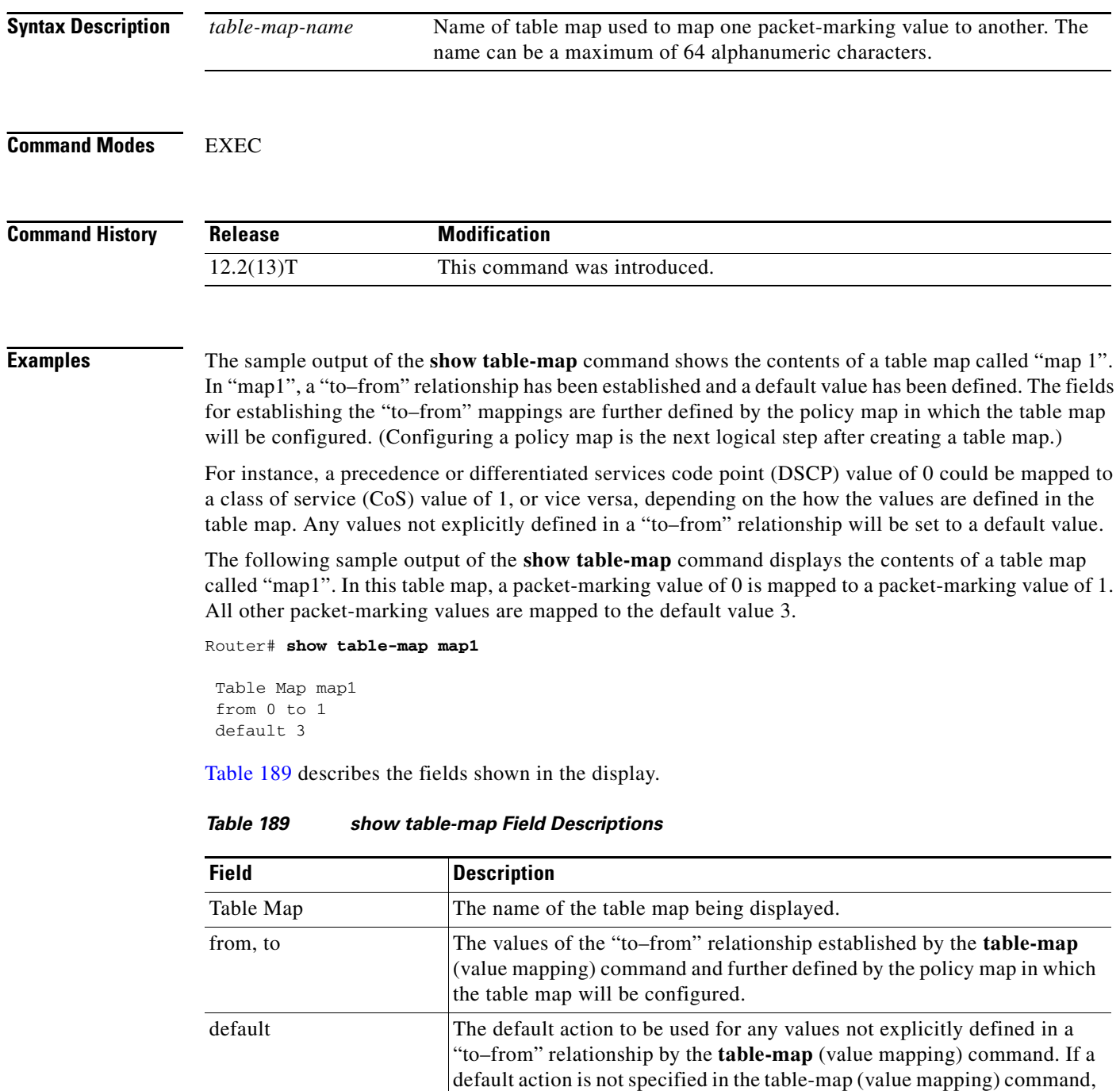

the default action is "copy".

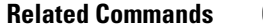

 $\mathbf{I}$ 

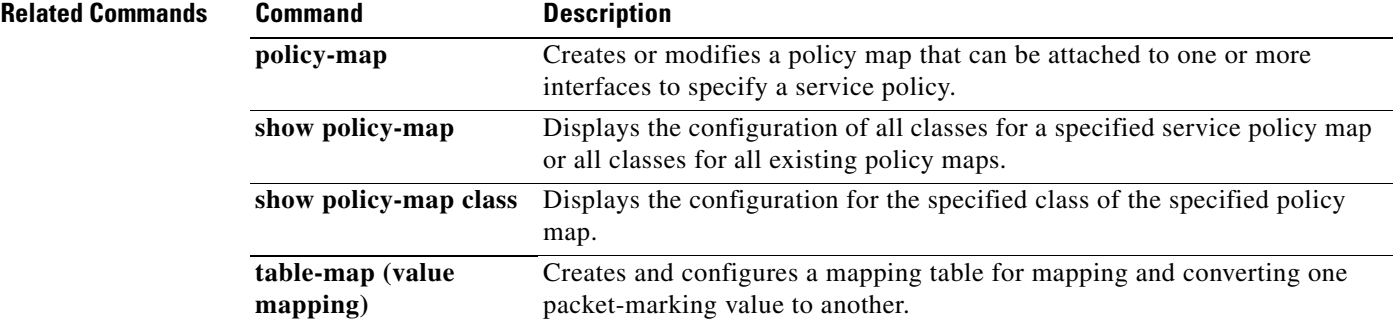

 $\overline{\phantom{a}}$ 

ו

## **show tech-support rsvp**

To generate a report of all Resource Reservation Protocol (RSVP)-related information, use the **show tech-support rsvp** command in privileged EXEC mode.

**show tech-support rsvp**

**Syntax Description** This command has no arguments or keywords.

**Command Modes** Privileged EXEC

**Command History Release Modification** 11.2 This command was introduced. 12.2(33)SRA This command was integrated into Cisco IOS Release 12.2(33)SRA. 12.2SX This command is supported in the Cisco IOS Release 12.2SX train. Support in a specific 12.2SX release of this train depends on your feature set, platform, and platform hardware.

**Usage Guidelines** This command is not required for normal use of the operating system. This command is useful when you contact technical support personnel with questions regarding RSVP. The **show tech-support rsvp**  command generates a series of reports that can be useful to technical support personnel attempting to solve problems.

> Any issues or caveats that apply to the **show tech-support** command also apply to this command. For example, the enable password, if configured, is not displayed in the output of the **show running-config** command.

**Examples** The **show tech-support rsvp** command is equivalent to issuing the following commands:

- **• show ip rsvp installed**
- **• show ip rsvp interface**
- **• show ip rsvp neighbor**
- **• show ip rsvp policy cops**
- **• show ip rsvp reservation**
- **• show ip rsvp sender**
- **• show running-config**
- **• show version**

For the specific examples, refer to the displays and descriptions for the individual commands for more information.

 $\overline{\phantom{a}}$ 

# **show traffic-shape**

To display the current traffic-shaping configuration, use the **show traffic-shape** command in EXEC mode.

**show traffic-shape** [*interface-type interface-number*]

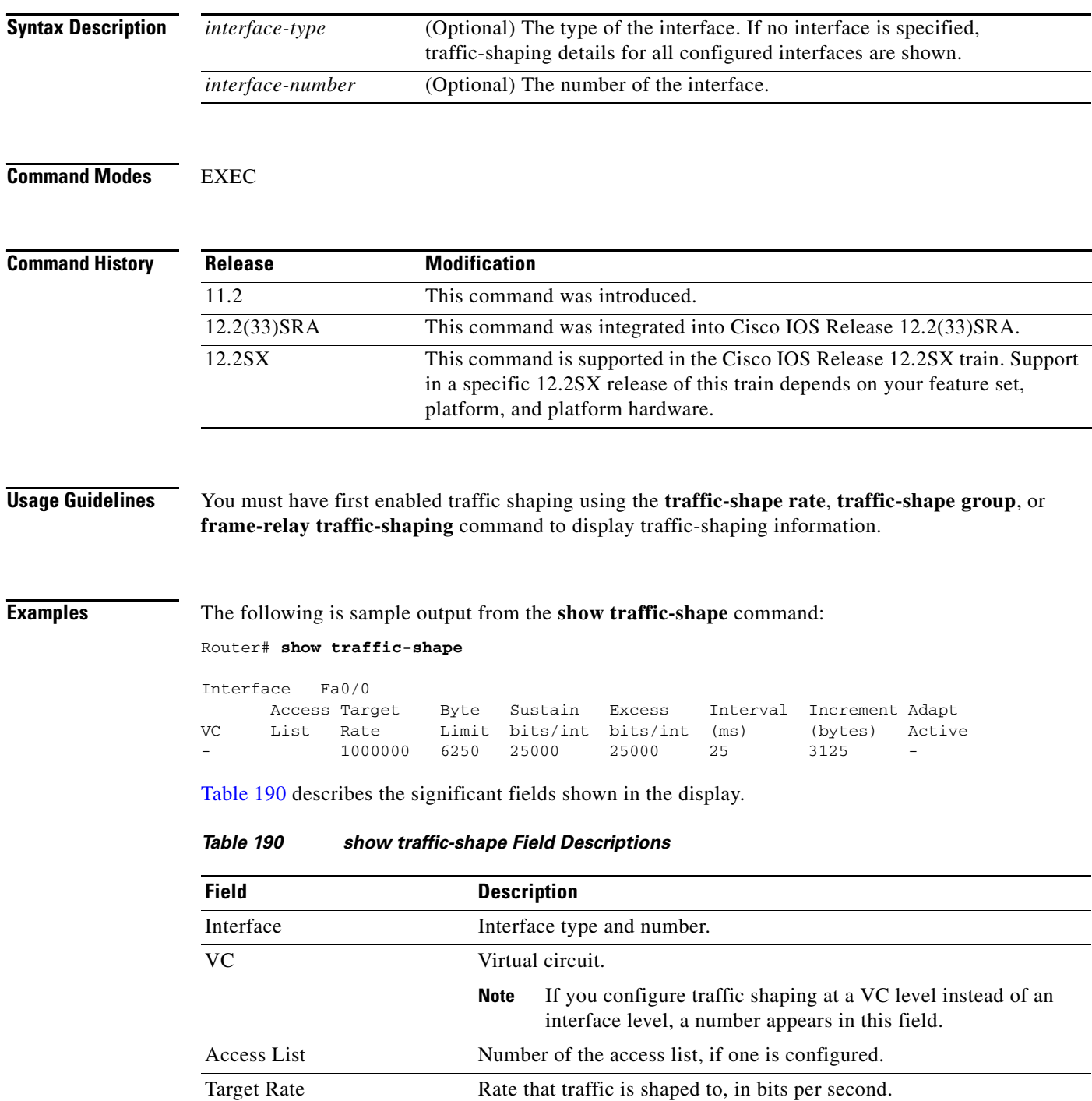

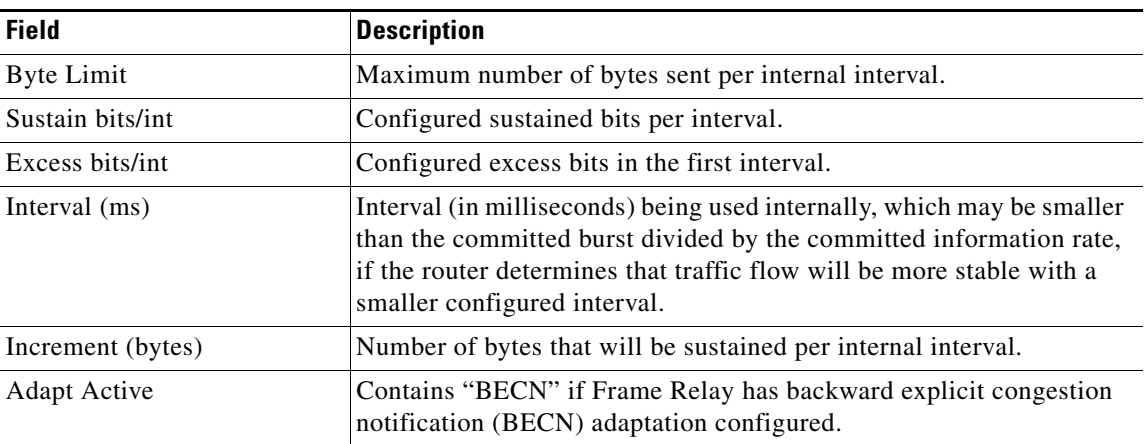

## *Table 190 show traffic-shape Field Descriptions (continued)*

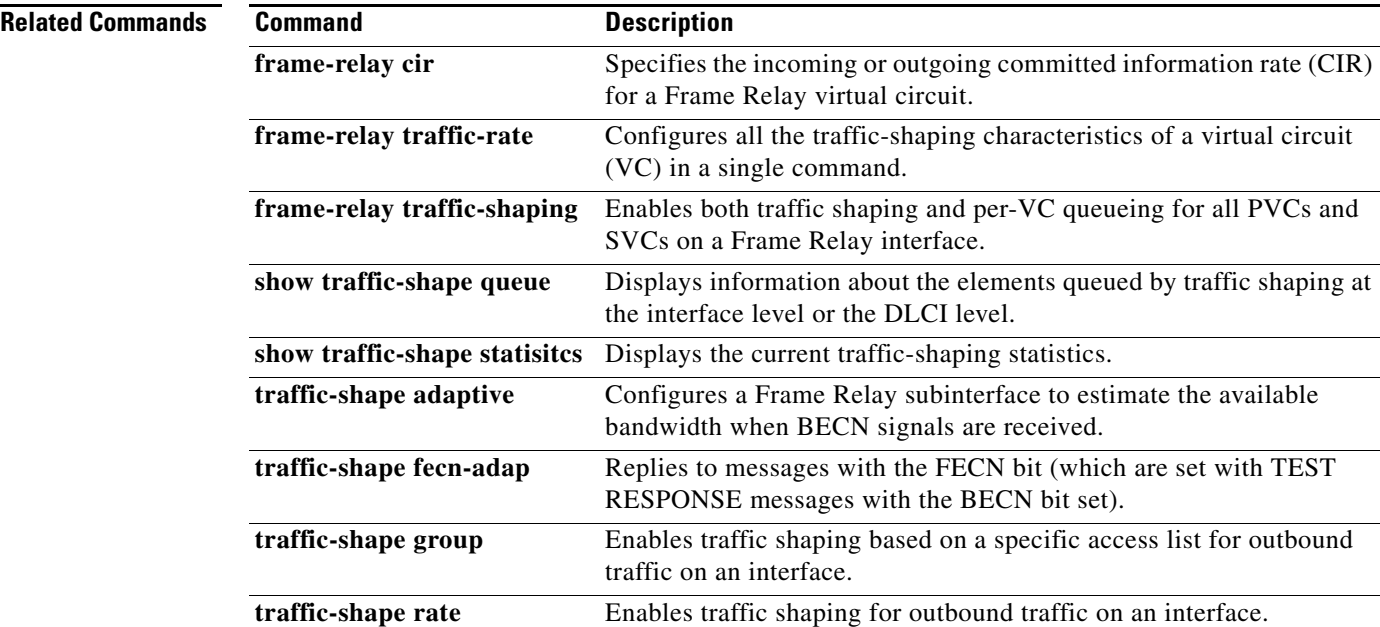

٦

 $\mathbf{I}$ 

a ka

## **show traffic-shape queue**

To display information about the elements queued by traffic shaping at the interface level or the data-link connection identifier (DLCI) level, use the **show traffic-shape queue** command in privileged EXEC mode.

**show traffic-shape queue** [*interface-number* [**dlci** *dlci-number*]]

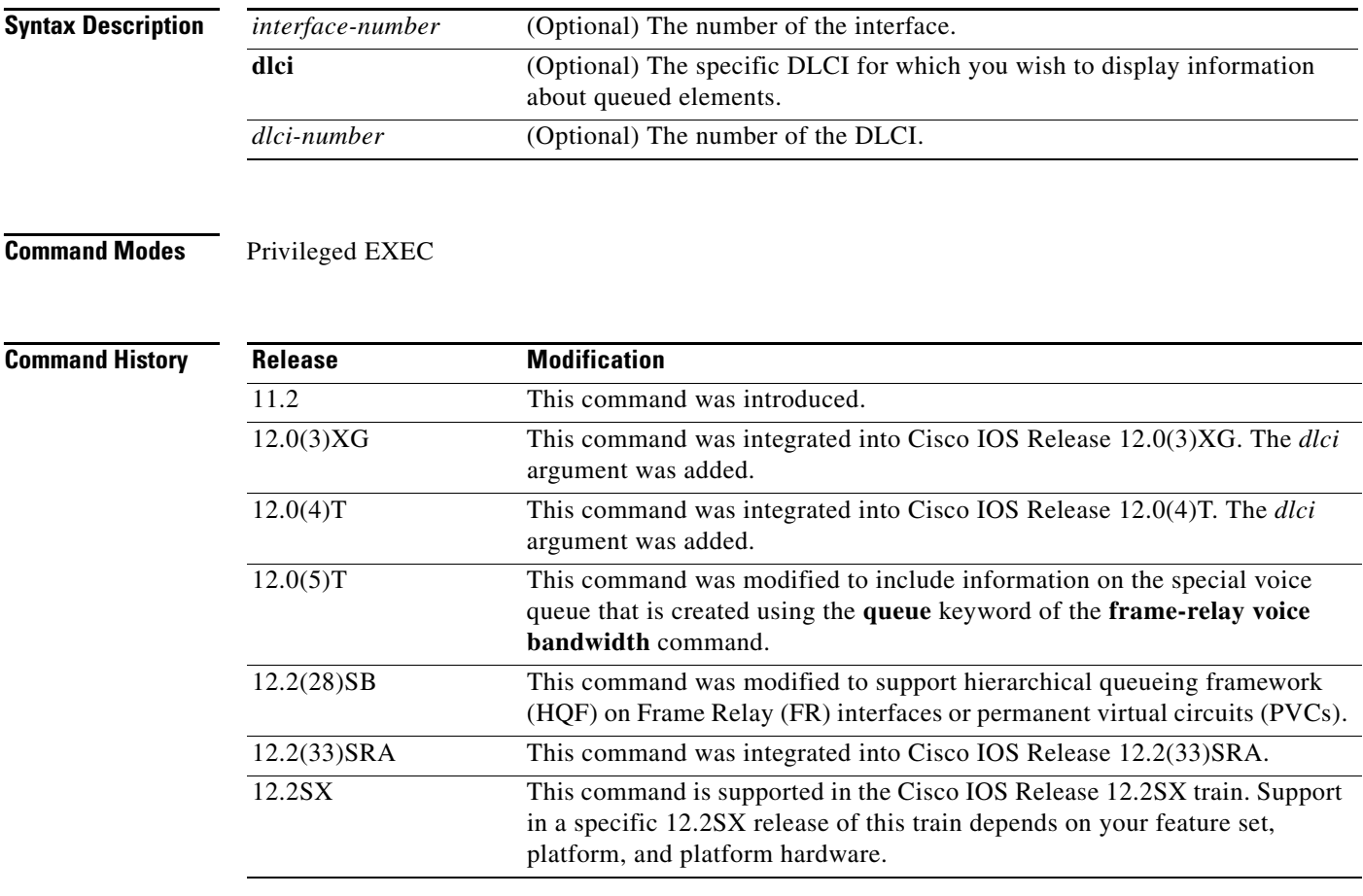

 $\Gamma$ 

**Usage Guidelines** When no parameters are specified with this command, the output displays information for all interfaces and DLCIs containing queued elements. When a specific interface and DLCI are specified, information is displayed about the queued elements for that DLCI only.

When you use this command with HQF, no output displays.

I

## **Examples** The following is sample output for the **show traffic-shape queue** command when weighted fair queueing is configured on the map class associated with DLCI 16: Router# **show traffic-shape queue Serial1/1 dlci 16** Traffic queued in shaping queue on Serial1.1 dlci 16 Queueing strategy: weighted fair Queueing Stats: 1/600/64/0 (size/max total/threshold/drops) Conversations 0/16 (active/max total) Reserved Conversations 0/2 (active/allocated) (depth/weight/discards) 1/4096/0 Conversation 5, linktype: ip, length: 608 source: 172.21.59.21, destination: 255.255.255.255, id: 0x0006, ttl: 255, TOS: 0 prot: 17, source port 68, destination port 67 The following is sample output for the **show traffic-shape queue** command when priority queueing is configured on the map class associated with DLCI 16: Router# **show traffic-shape queue Serial1/1 dlci 16** Traffic queued in shaping queue on Serial1.1 dlci 16 Queueing strategy: priority-group 4

Queueing Stats: low/1/80/0 (queue/size/max total/drops)

Packet 1, linktype: cdp, length: 334, flags: 0x10000008

The following is sample output for the **show traffic-shape queue** command when first-come, first-serve queueing is configured on the map class associated with DLCI 16:

Router# **show traffic-shape queue Serial1/1 dlci 16**

Traffic queued in shaping queue on Serial1.1 dlci 16 Queueing strategy: fcfs Queueing Stats: 1/60/0 (size/max total/drops)

Packet 1, linktype: cdp, length: 334, flags: 0x10000008

The following is sample output for the **show traffic-shape queue** command displaying statistics for the special queue for voice traffic that is created automatically when the **frame-relay voice bandwidth**  command is entered:

Router# **show traffic-shape queue Serial1/1 dlci 45**

 Voice queue attached to traffic shaping queue on Serial1 dlci 45 ~~~~~~~~~~~~~~~~~~~~~~~~~~~~~~~~~~~~~~~~~~~~~~~~~~~~~~~~~~~~~~~~ Voice Queueing Stats: 0/100/0 (size/max/dropped) ~~~~~~~~~~~~~~~~~~~~~~~~~~~~~~~~~~~~~~~~~~~~~~~~ Traffic queued in shaping queue on Serial1 dlci 45 Queueing strategy: weighted fair Queueing Stats: 0/600/64/0 (size/max total/threshold/drops) Conversations 0/16 (active/max total) Reserved Conversations 0/2 (active/allocated)

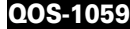

 $\mathbf{I}$ 

Table 191 describes the significant fields shown in the display.

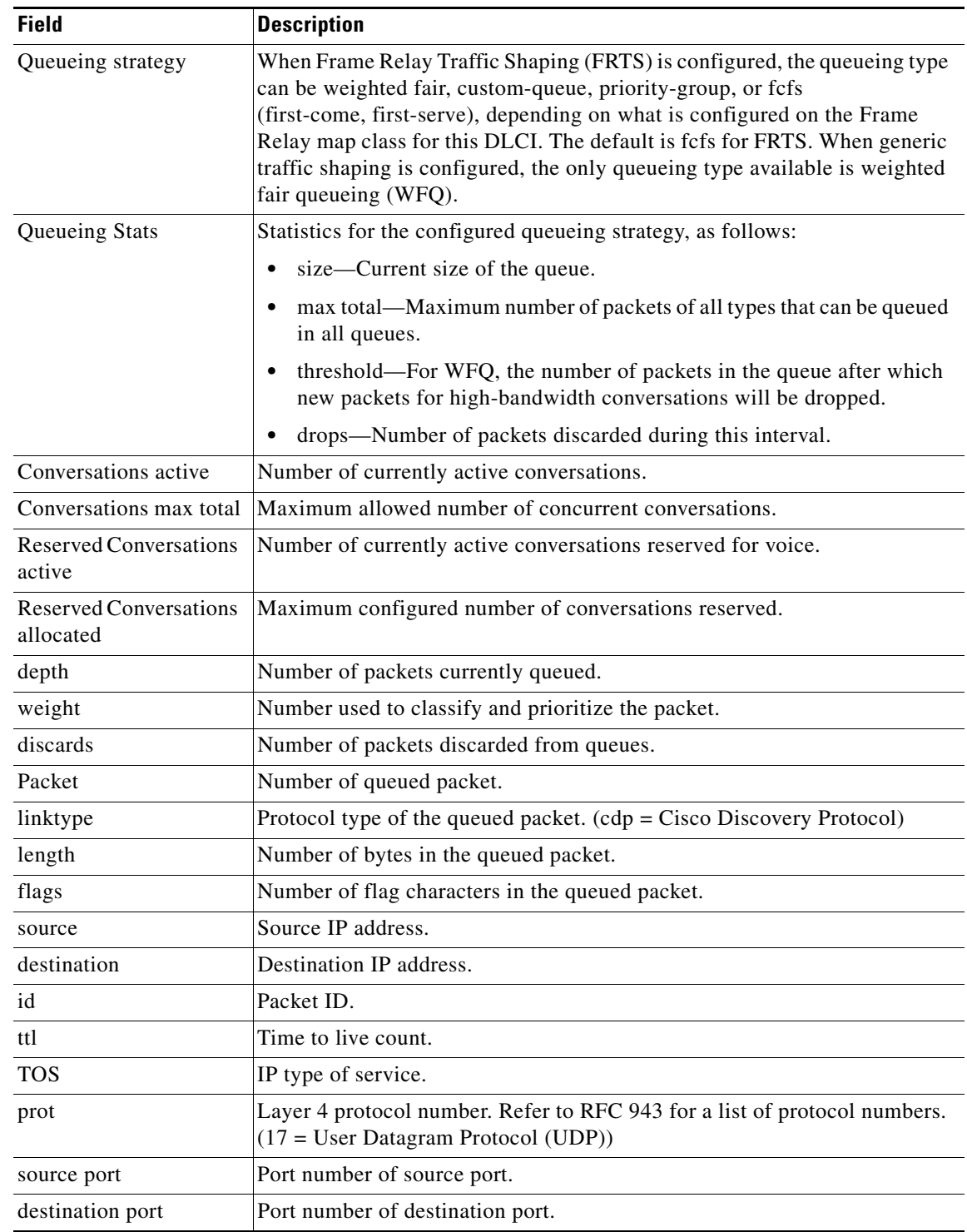

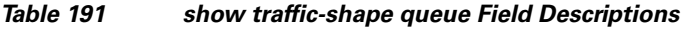

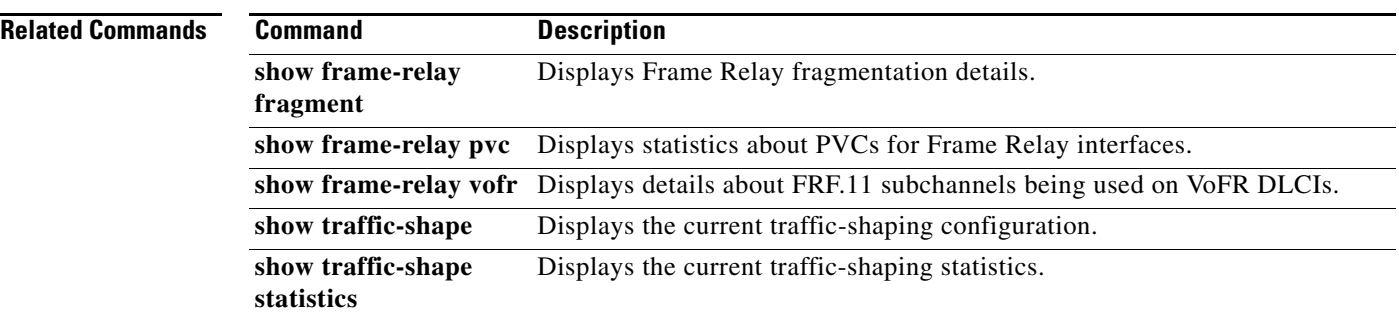

 $\blacksquare$ 

 $\overline{\phantom{a}}$ 

# **show traffic-shape statistics**

To display the current traffic-shaping statistics, use the **show traffic-shape statistics** command in EXEC mode.

**show traffic-shape statistics** [*interface-type interface-number*]

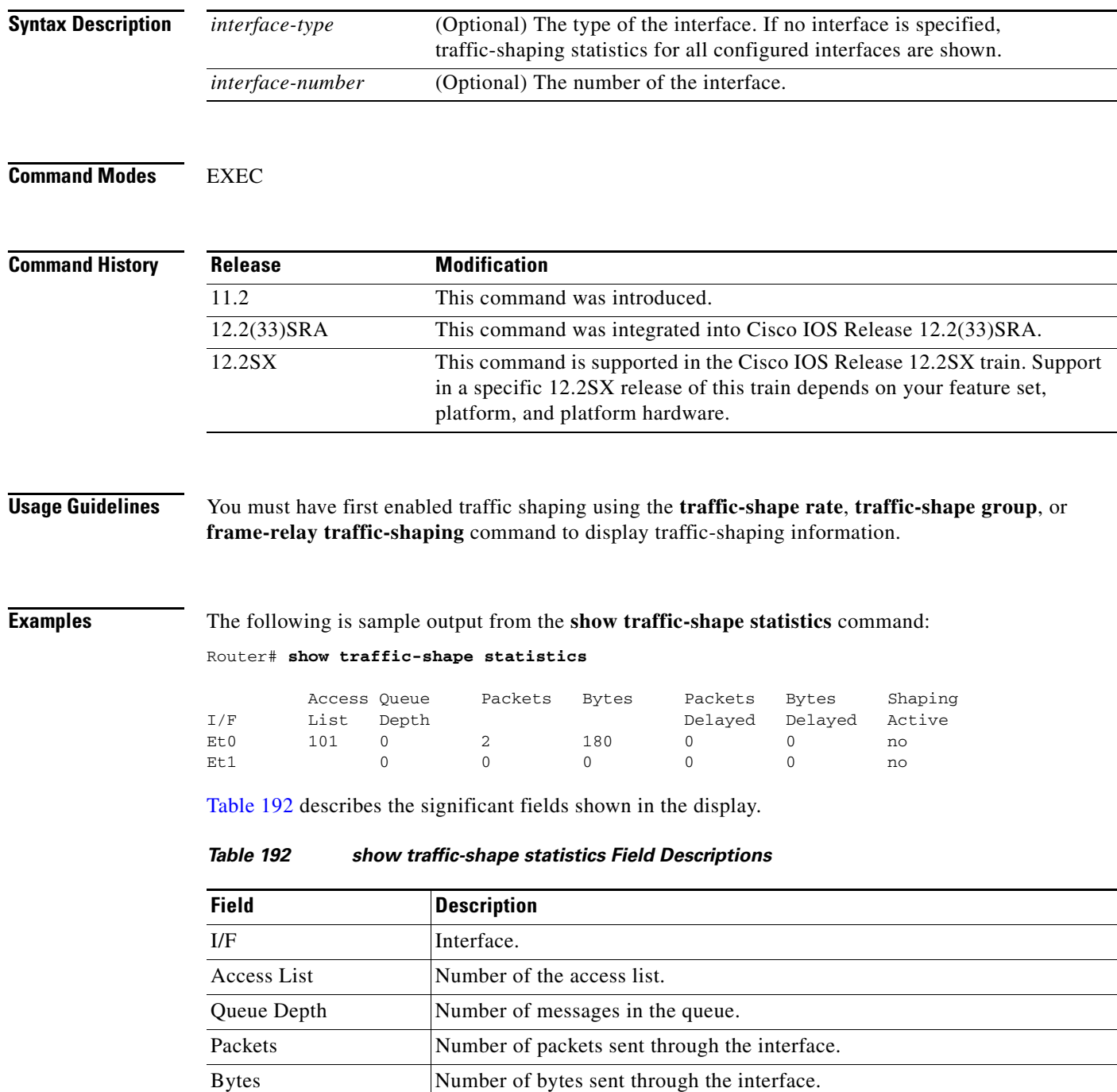

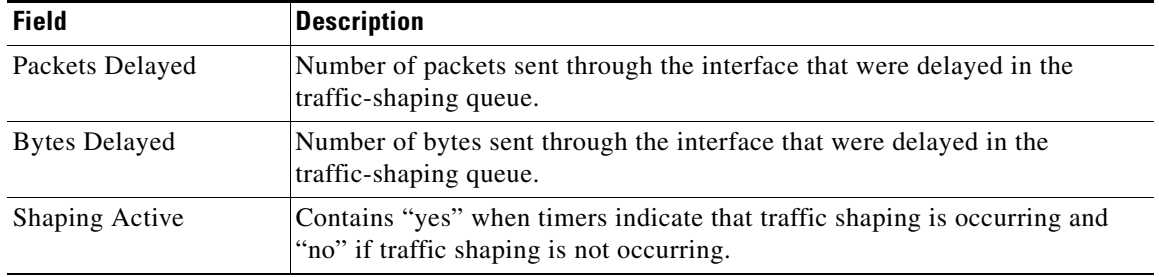

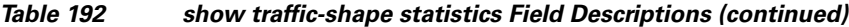

## **Related Commands**

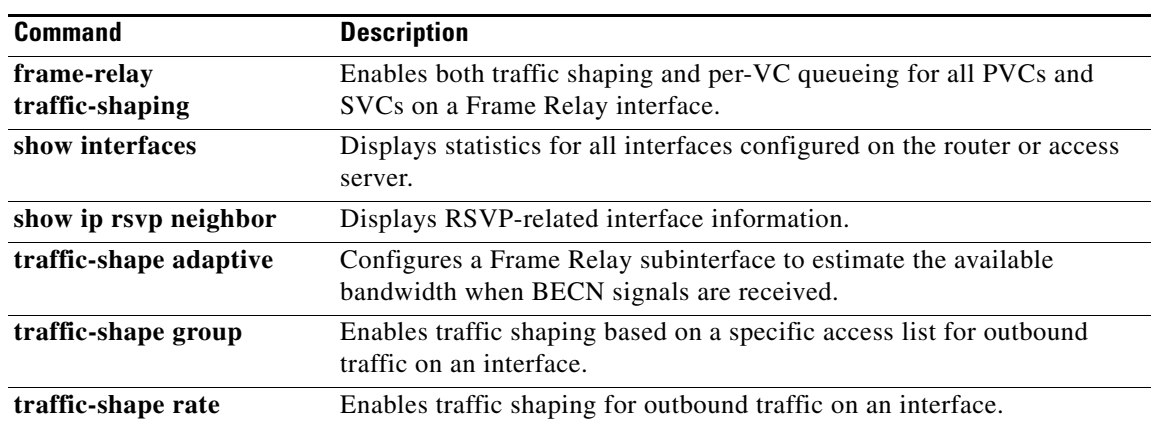

٦

**The Contract of the Contract of the Contract of the Contract of the Contract of the Contract of the Contract of the Contract of the Contract of the Contract of the Contract of the Contract of the Contract of the Contract** 

# **svc-bundle**

 $\overline{\phantom{a}}$ 

To create or modify a member of a switched virtual circuit (SVC) bundle, use the **svc-bundle** command in SVC-bundle configuration mode. To remove an SVC bundle member from the bundle, use the **no** form of this command.

**svc-bundle** *svc-handle*

**no svc-bundle** *svc-handle*

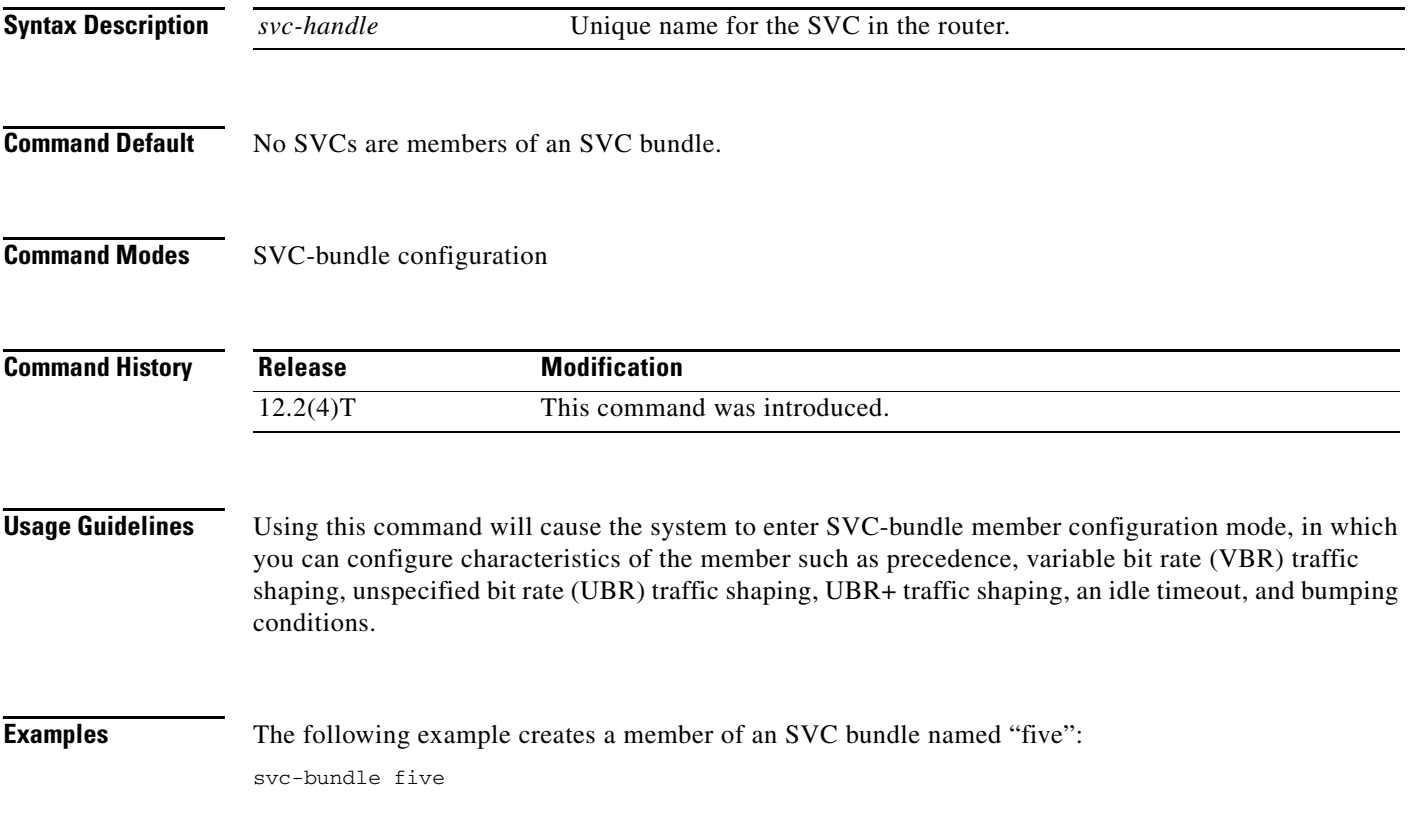

 $\mathbf I$ 

# **table-map (value mapping)**

To create and configure a mapping table for mapping and converting one packet-marking value to another, use the **table-map** (value mapping) command in global configuration mode. To disable the use of this table map, use the **no** form of this command.

**table-map** *table-map-name* **map from** *from-value* **to** *to-value* [**default** *default-value-or-action*]

**no table-map** *table-map-name* **map from** *from-value* **to** *to-value* [**default** *default-value-or-action*]

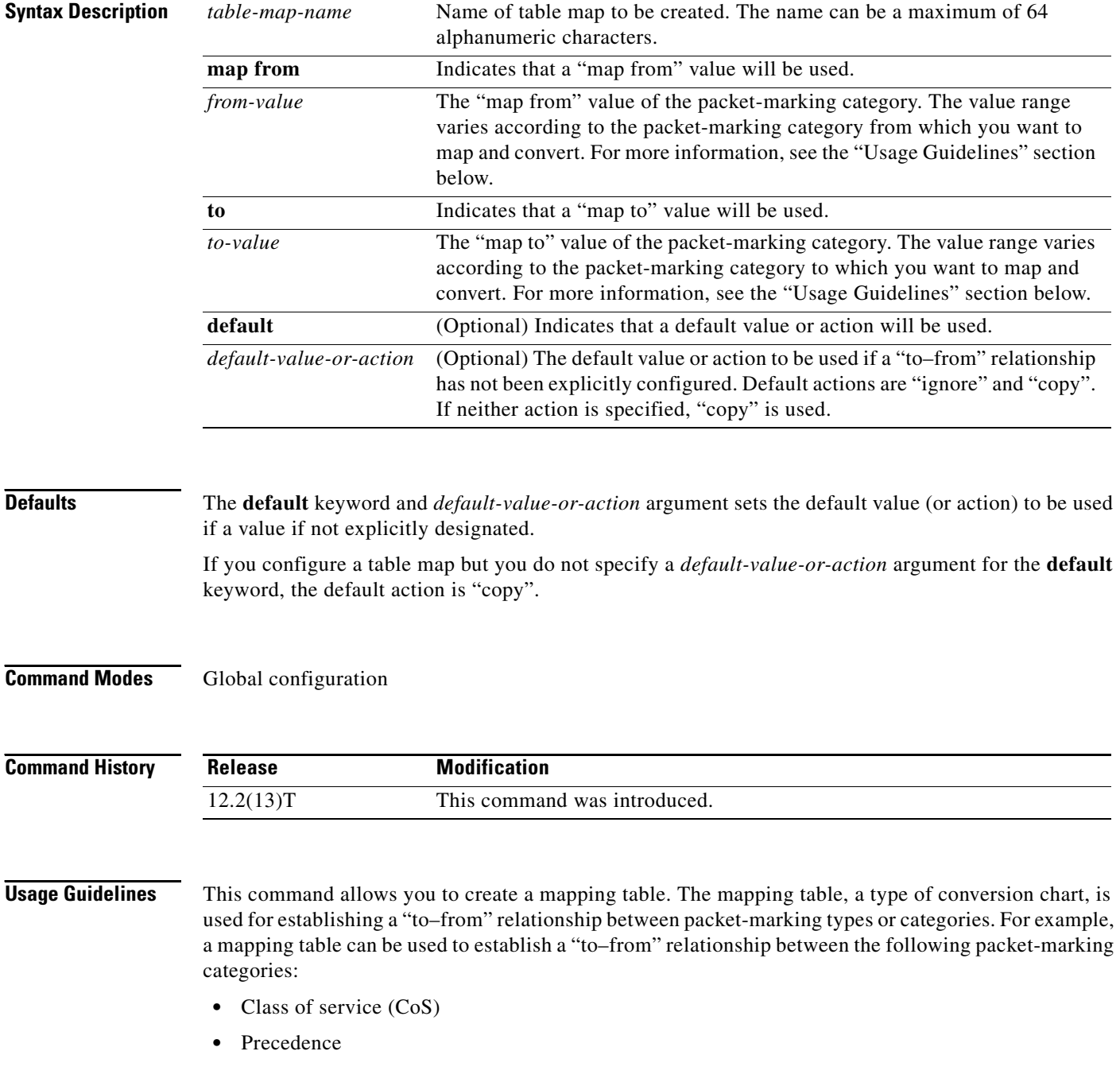

- **•** Differentiated services code point (DSCP)
- **•** Quality of service (QoS) group
- **•** Multiprotocol Label Switching (MPLS) experimental (EXP) imposition
- **•** MPLS EXP topmost

When configuring the table map, you must specify the packet-marking values to be used in the conversion. The values you can enter vary by packet-marking category.

Table 193 lists the valid value ranges you can enter for each packet-marking category.

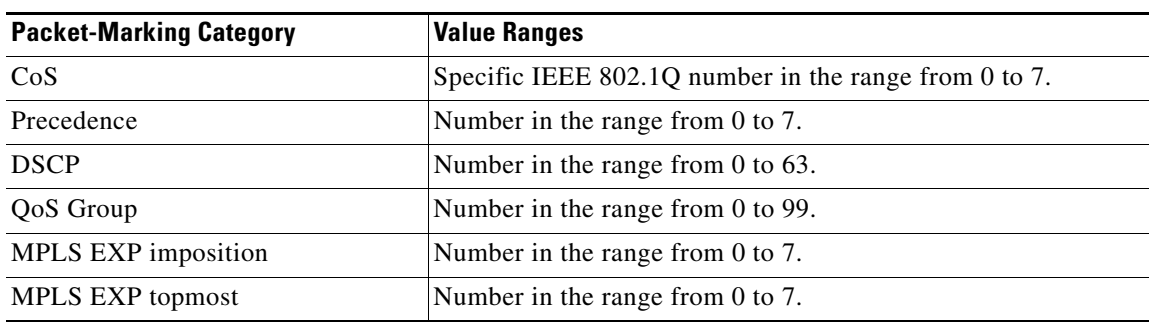

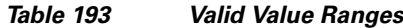

 $\mathbf I$ 

**Examples** In the following example, the **table-map** (value mapping) command has been configured to create a table map called "map1". In "map1", two "to–from" relationships have been established and a default value has been defined. The fields for establishing the "to–from" mappings are further defined by the policy map in which the table map will be configured. (Configuring a policy map is the next logical step after creating a table map.)

> For instance, a precedence or DSCP value of 0 could be mapped to a CoS value of 0, or vice versa, depending on the how the table map is configured. Any values not explicitly defined in a "to–from" relationship will be set to a default value.

```
Router(config)# table-map map1
Router(config-tablemap)# map from 0 to 0
Router(config-tablemap)# map from 2 to 1
Router(config-tablemap)# default 3
Router(config-tablemap)# end
```
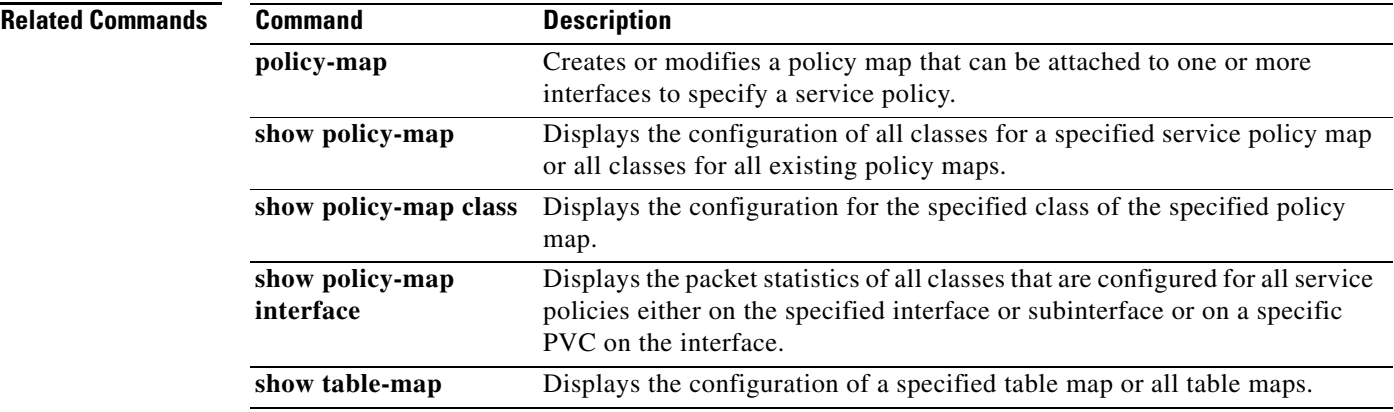

# **tcp**

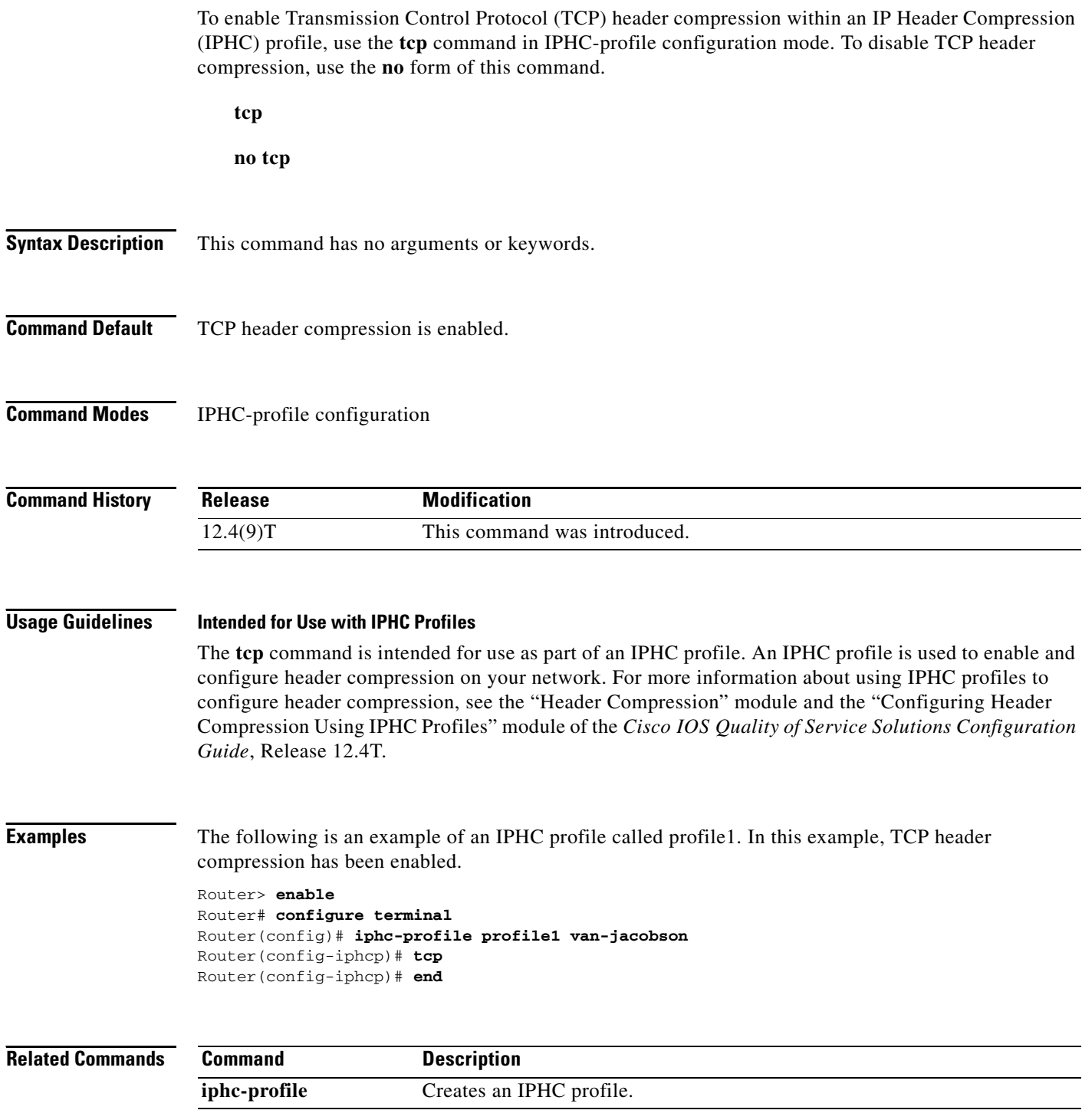

Ξ

a ka

## **tcp contexts**

 $\overline{\phantom{a}}$ 

To set the number of contexts available for Transmission Control Protocol (TCP) header compression, use the **tcp contexts** command in IPHC-profile configuration mode. To remove the number of previously configured contexts, use the **no** form of this command.

**tcp contexts** {**absolute** *number-of-contexts* | **kbps-per-context** *kbps*}

**no tcp contexts**

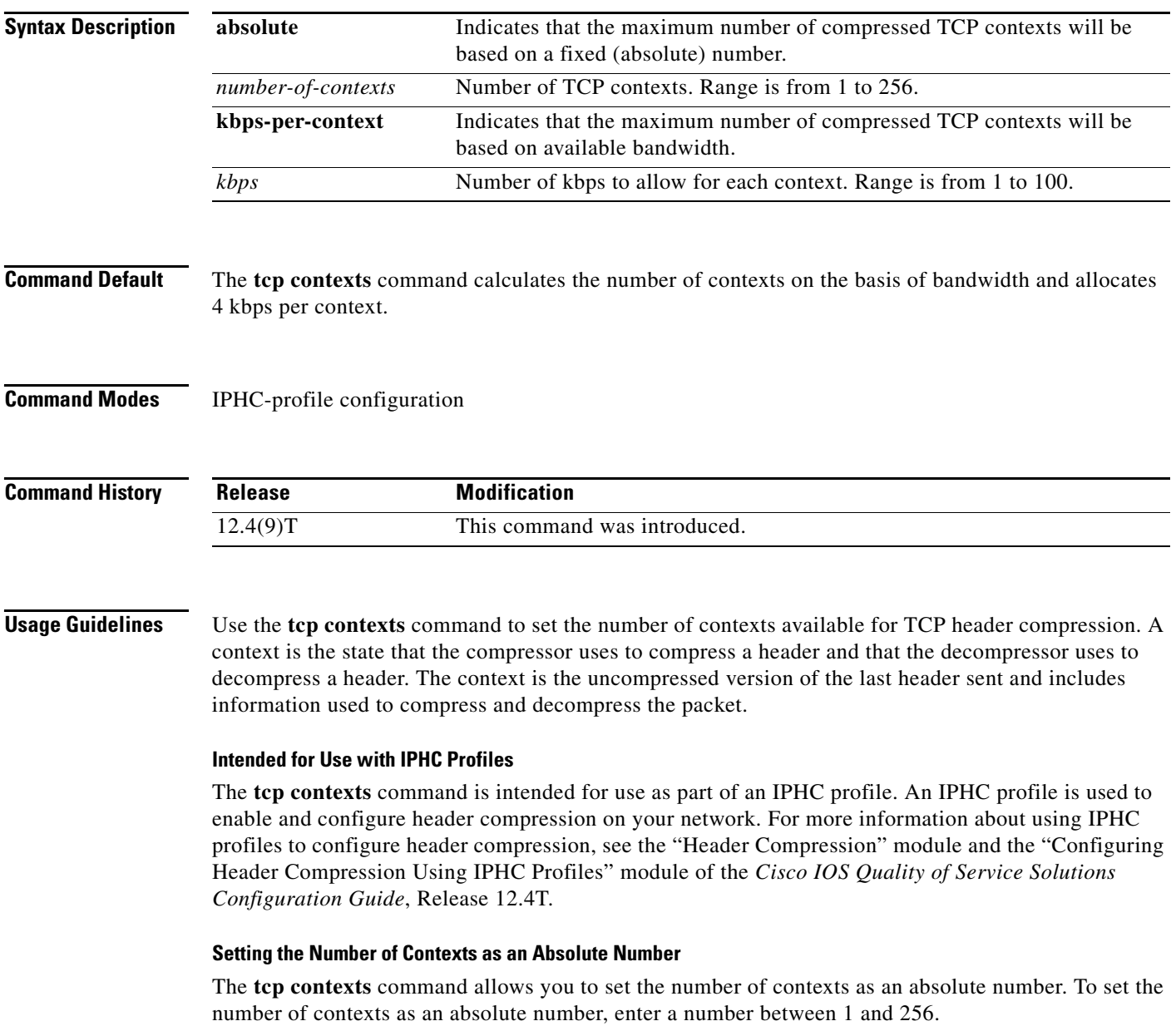

ן

#### **Calculating the Number of Contexts on the Basis of Bandwidth**

The **tcp contexts** command can calculate the number of contexts on the basis of the bandwidth available on the network link to which the IPHC profile is applied.

To have the number of contexts calculated on the basis of the available bandwidth, enter the **kbps-per-context** keyword followed by a value for the *kbps* argument The command divides the available bandwidth by the kbps specified. For example, if the bandwidth of the network link is 2000 kbps, and you enter 10 for the *kbps* argument, the command calculates 200 contexts.

**Examples** The following is an example of an IPHC profile called profile2. In this example, the number of TCP contexts has been set to 75.

> Router> **enable** Router# **configure terminal** Router(config)# **iphc-profile profile2 van-jacobson** Router(config-iphcp)# **tcp contexts absolute 75** Router(config-iphcp)# **end**

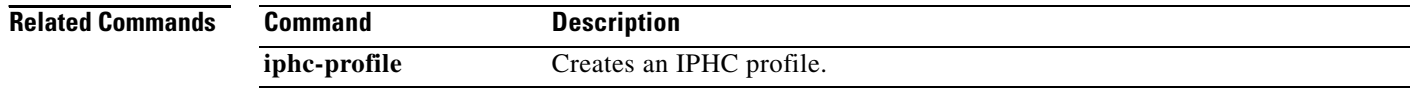

 $\overline{\phantom{a}}$ 

## **traffic-shape adaptive**

To configure a Frame Relay subinterface to estimate the available bandwidth when backward explicit congestion notification (BECN) signals are received, use the **traffic-shape adaptive** interface configuration command in interface configuration mode. To disregard the BECN signals and not estimate the available bandwidth, use the **no** form of this command.

**traffic-shape adaptive** *bit-rate*

**no traffic-shape adaptive**

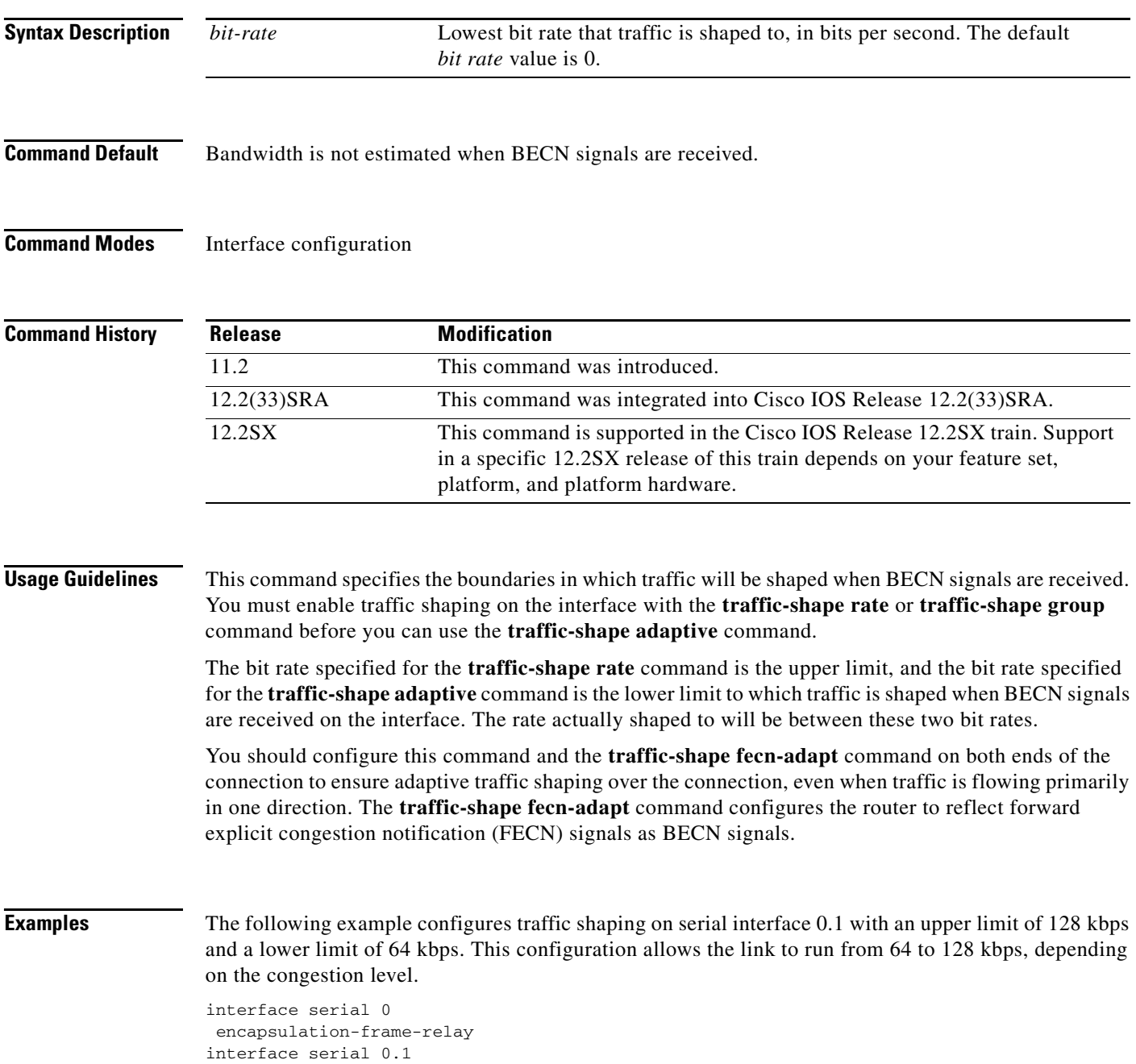

traffic-shape rate 128000 traffic-shape adaptive 64000 traffic-shape fecn-adapt

### **Related Commands**

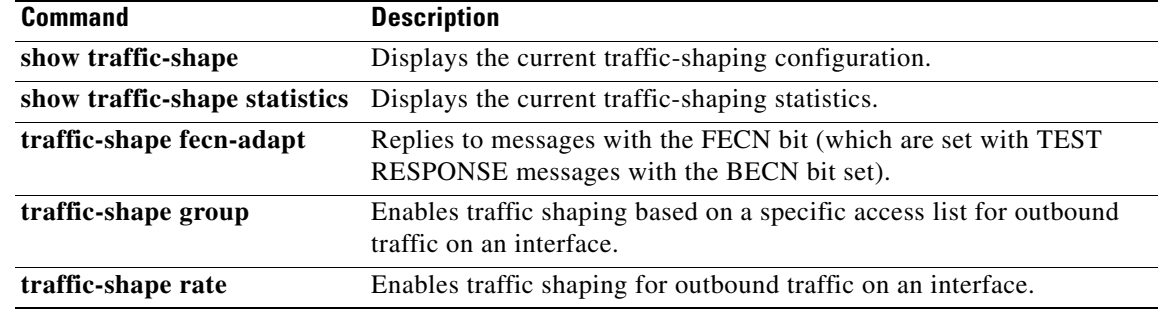

## **traffic-shape fecn-adapt**

To reply to messages with the forward explicit congestion notification (FECN) bit (which are sent with TEST RESPONSE messages with the BECN bit set), use the **traffic-shape fecn-adapt** command in interface configuration mode. To stop backward explicit congestion notification (BECN) signal generation, use the **no** form of this command.

**traffic-shape fecn-adapt**

**no traffic-shape fecn-adapt**

- **Syntax Description** This command has no arguments or keywords.
- **Command Default** Traffic shaping is disabled.
- **Command Modes** Interface configuration

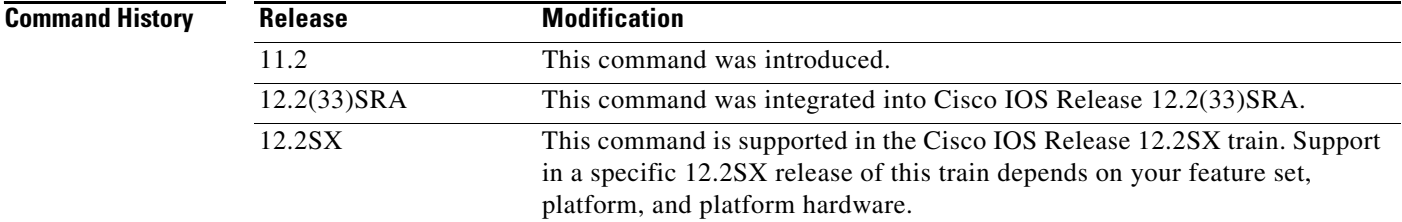

### **Usage Guidelines** Enable traffic shaping on the interface with the **traffic-shape rate** or **traffic-shape group** command. FECN is available only when traffic shaping is configured.

Use this command to reflect FECN bits as BECN bits. Reflecting FECN bits as BECN bits notifies the sending DTE that it is transmitting at a rate too fast for the DTE to handle. Use the **traffic-shape adaptivetraffic-shape adaptive** command to configure the router to adapt its transmission rate when it receives BECN signals.

You should configure this command and the **traffic-shape adaptive** command on both ends of the connection to ensure adaptive traffic shaping over the connection, even when traffic is flowing primarily in one direction.

**Examples** The following example configures traffic shaping on serial interface 0.1 with an upper limit of 128 kbps and a lower limit of 64 kbps. This configuration allows the link to run from 64 to 128 kbps, depending on the congestion level. The router reflects FECN signals as BECN signals.

```
interface serial 0
encapsulation-frame-relay
interface serial 0.1
traffic-shape rate 128000
```
traffic-shape adaptive 64000 traffic-shape fecn-adapt

### **Related Commands**

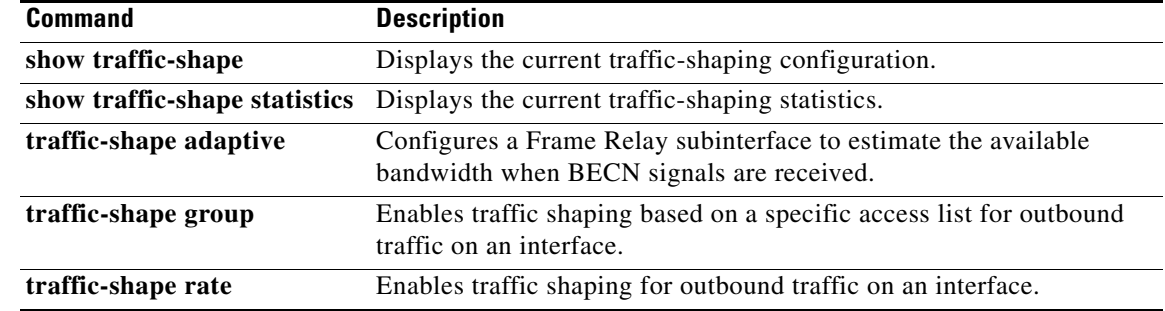

٦

 $\overline{\phantom{a}}$ 

a ka

# **traffic-shape group**

To enable traffic shaping based on a specific access list for outbound traffic on an interface, use the **traffic-shape group** command in interface configuration mode. To disable traffic shaping on the interface for the access list, use the **no** form of this command.

**traffic-shape group** *access-list bit-rate* [*burst-size* [*excess-burst-size*]]

**no traffic-shape group** *access-list*

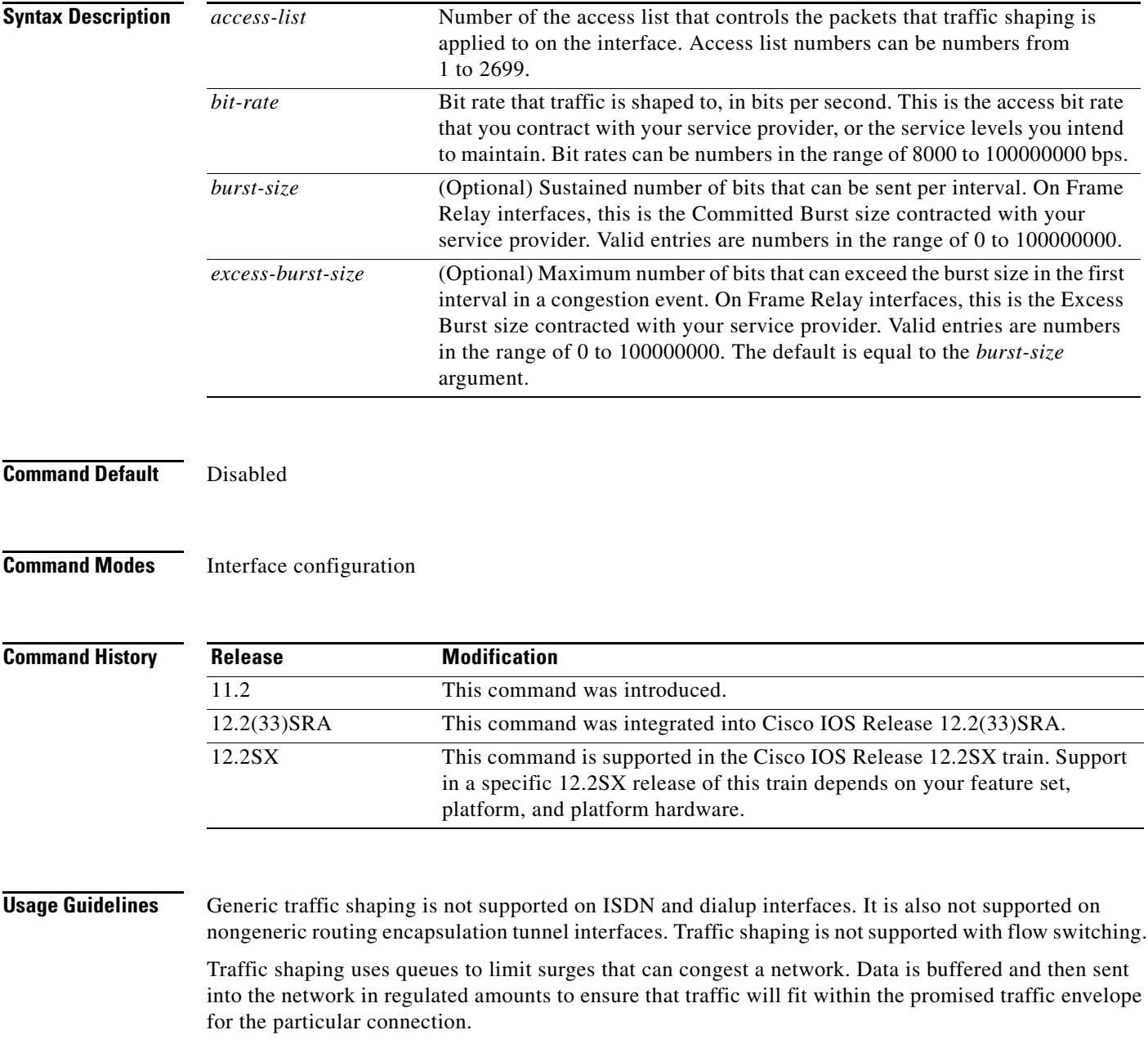

The **traffic-shape group** command allows you to specify one or more previously defined access list to shape traffic on the interface. You must specify one **traffic-shape group** command for each access list on the interface.

The **traffic-shape group** command supports both standard and extended access lists.

Use traffic shaping if you have a network with differing access rates or if you are offering a subrate service. You can configure the values according to your contract with your service provider or the service levels you intend to maintain.

An interval is calculated as follows:

- **•** If the *burst-size* is not equal to zero, the interval is the *burst-size* divided by the *bit-rate*.
- **•** If the *burst-size* is zero, the interval is the *excess-burst-size* divided by the *bit-rate*.

Traffic shaping is supported on all media and encapsulation types on the router. To perform traffic shaping on Frame Relay virtual circuits, you can also use the **frame-relay traffic-shaping** command. For more information on Frame Relay Traffic Shaping, refer to the "Configuring Frame Relay" chapter in the *Cisco IOS Wide-Area Networking Configuration Guide*.

If traffic shaping is performed on a Frame Relay network with the **traffic-shape rate** command, you can also use the **traffic-shape adaptive** command to specify the minimum bit rate to which the traffic is shaped.

**Examples** The following example enables traffic that matches access list 101 to be shaped to a certain rate and traffic matching access list 102 to be shaped to another rate on the interface:

```
interface serial 1
traffic-shape group 101 128000 16000 8000
traffic-shape group 102 130000 10000 1000
```
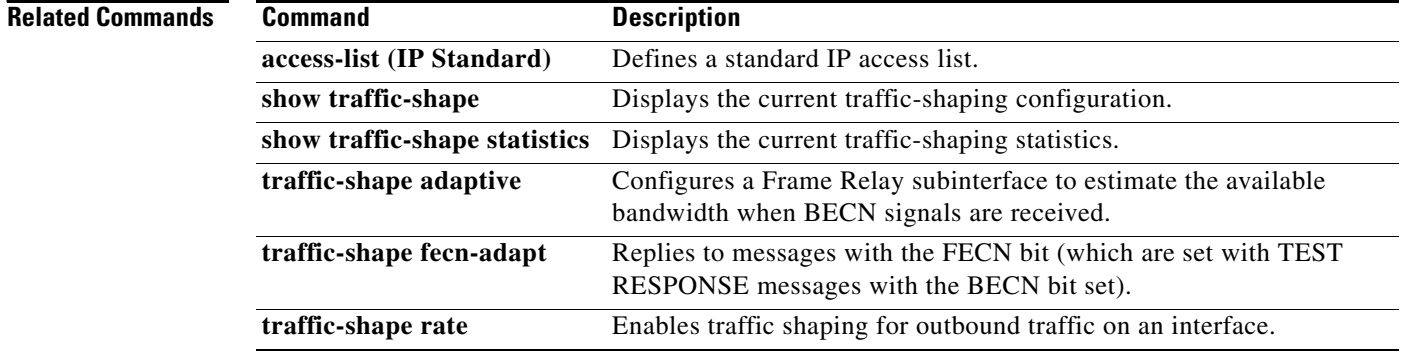

Ι

п

## **traffic-shape rate**

To enable traffic shaping for outbound traffic on an interface, use the **traffic-shape rate** command in interface configuration mode. To disable traffic shaping on the interface, use the **no** form of this command.

**traffic-shape rate** *bit-rate* [*burst-size* [*excess-burst-size*]] [*buffer-limit*]

**no traffic-shape rate**

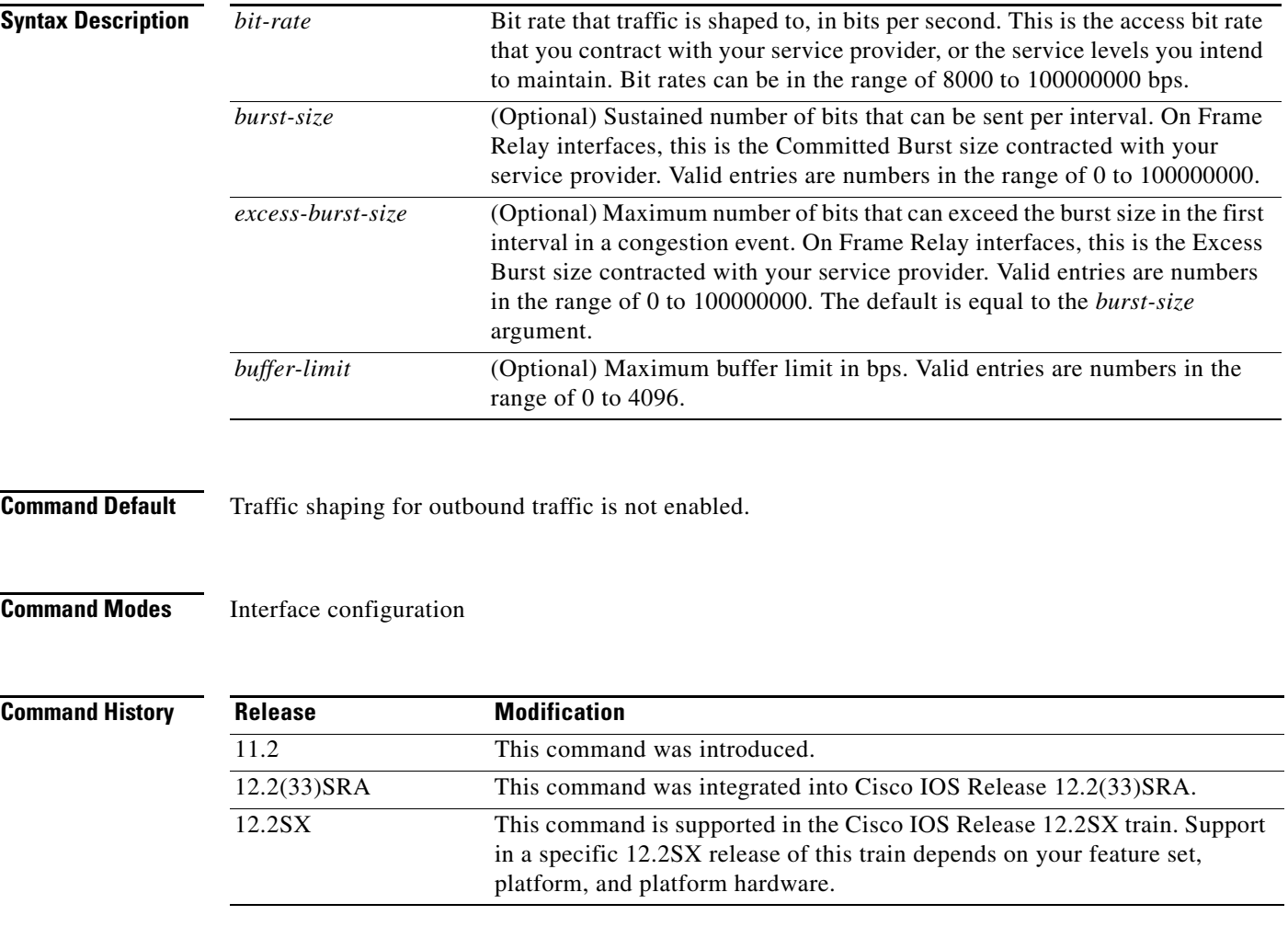

 $\Gamma$ 

**Usage Guidelines** Generic traffic shaping is not supported on ISDN and dialup interfaces. Is is also not supported on nongeneric routing encapsulation tunnel interfaces. Traffic shaping is not supported with flow switching.

> Traffic shaping uses queues to limit surges that can congest a network. Data is buffered and then sent into the network in regulated amounts to ensure that traffic will fit within the promised traffic envelope for the particular connection.

ן

Use traffic shaping if you have a network with differing access rates or if you are offering a subrate service. You can configure the values according to your contract with your service provider or the service levels you intend to maintain.

An interval is calculated as follows:

- **•** If the *burst-size* is not equal to zero, the interval is the *burst-size* divided by the *bit-rate*.
- **•** If the *burst-size* is zero, the interval is the *excess-burst-size* divided by the *bit-rate*.

Traffic shaping is supported on all media and encapsulation types on the router. To perform traffic shaping on Frame Relay virtual circuits, you can also use the **frame-relay traffic-shaping** command. For more information on Frame Relay Traffic Shaping, refer to the "Configuring Frame Relay" chapter in the *Cisco IOS Wide-Area Networking Configuration Guide*.

If traffic shaping is performed on a Frame Relay network with the **traffic-shape rate** command, you can also use the **traffic-shape adaptive** command to specify the minimum bit rate to which the traffic is shaped.

**Examples** The following example enables traffic shaping on serial interface 0 using the bandwidth required by the service provider:

> interface serial 0 traffic-shape rate 128000 16000 8000

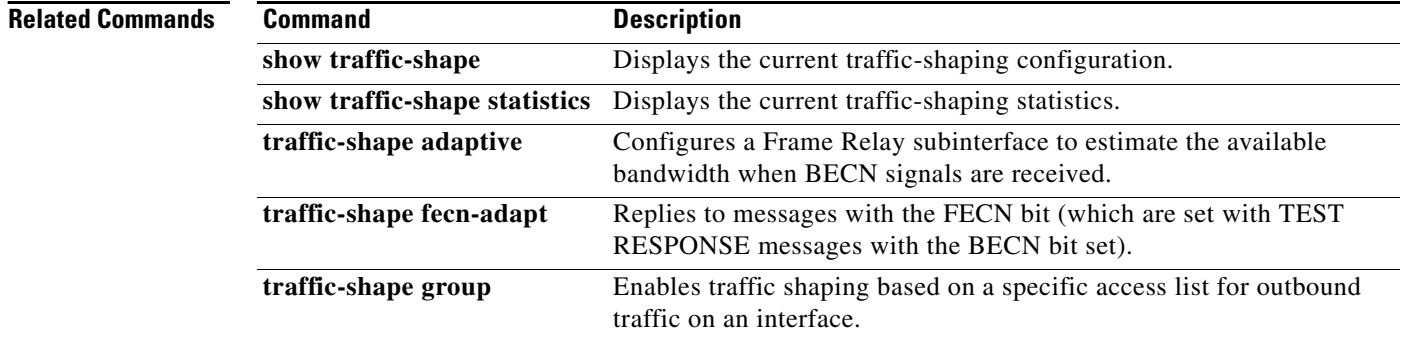

 $\mathbf{I}$ 

 $\overline{\phantom{a}}$ 

## **tx-ring-limit**

To limit the number of packets that can be used on a transmission ring on the digital subscriber line (DSL) WAN interface card (WIC) or interface, use the **tx-ring-limit** command in ATM VC configuration mode. To not limit the number of packets that can be used on a transmission ring on a DSL WIC or interface, use the **no** form of this command.

**tx-ring-limit** *ring-limit*

**no tx-ring-limit** *ring-limit*

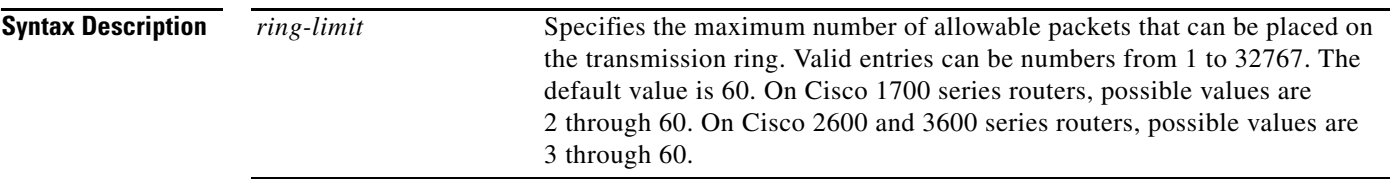

**Command Default** The default value of the *ring-limit* argument is 60.

## **Command Modes** ATM VC configuration

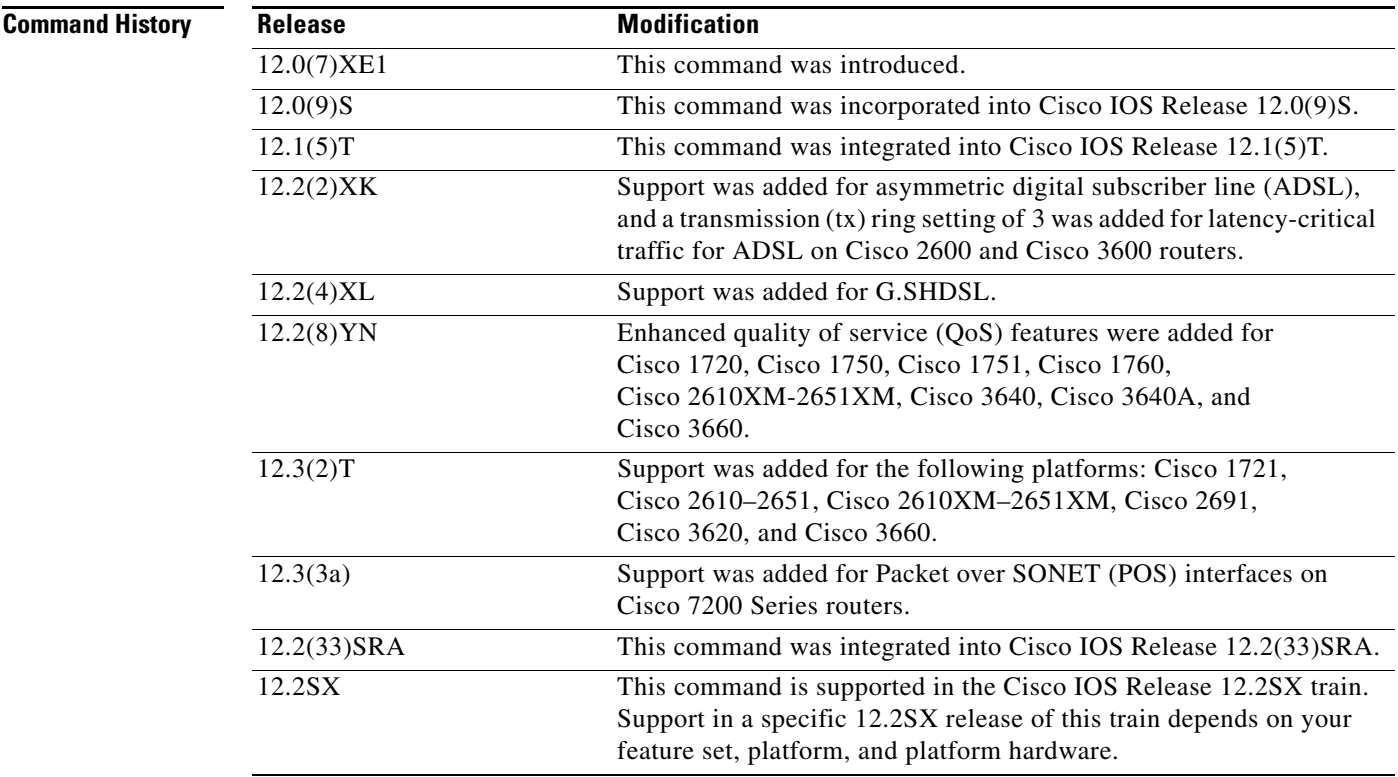

 $\mathbf I$ 

**Examples** The following example configures the transmission ring limit to three packets on an ATM permanent virtual circuit (PVC) subinterface:

> Router(config)# **interface atm1/0.1 point-to-point** Router(config-subif)# **pvc 2/200** Router(config-if-atm-vc)# **tx-ring-limit 3**

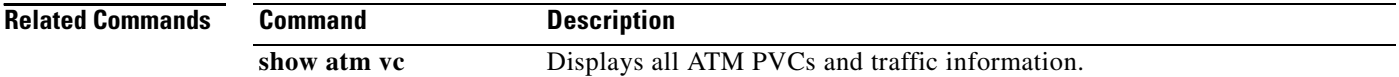
a ka

## **vc-hold-queue**

 $\overline{\phantom{a}}$ 

To configure the per-virtual circuit (VC) hold queue on an ATM adapter, use the **vc-hold-queue** command in interface configuration mode. To return to the default value of the per-VC hold queue, use the **no** form of this command.

**vc-hold-queue** *number-of-packets*

**no vc-hold-queue** *number-of-packets*

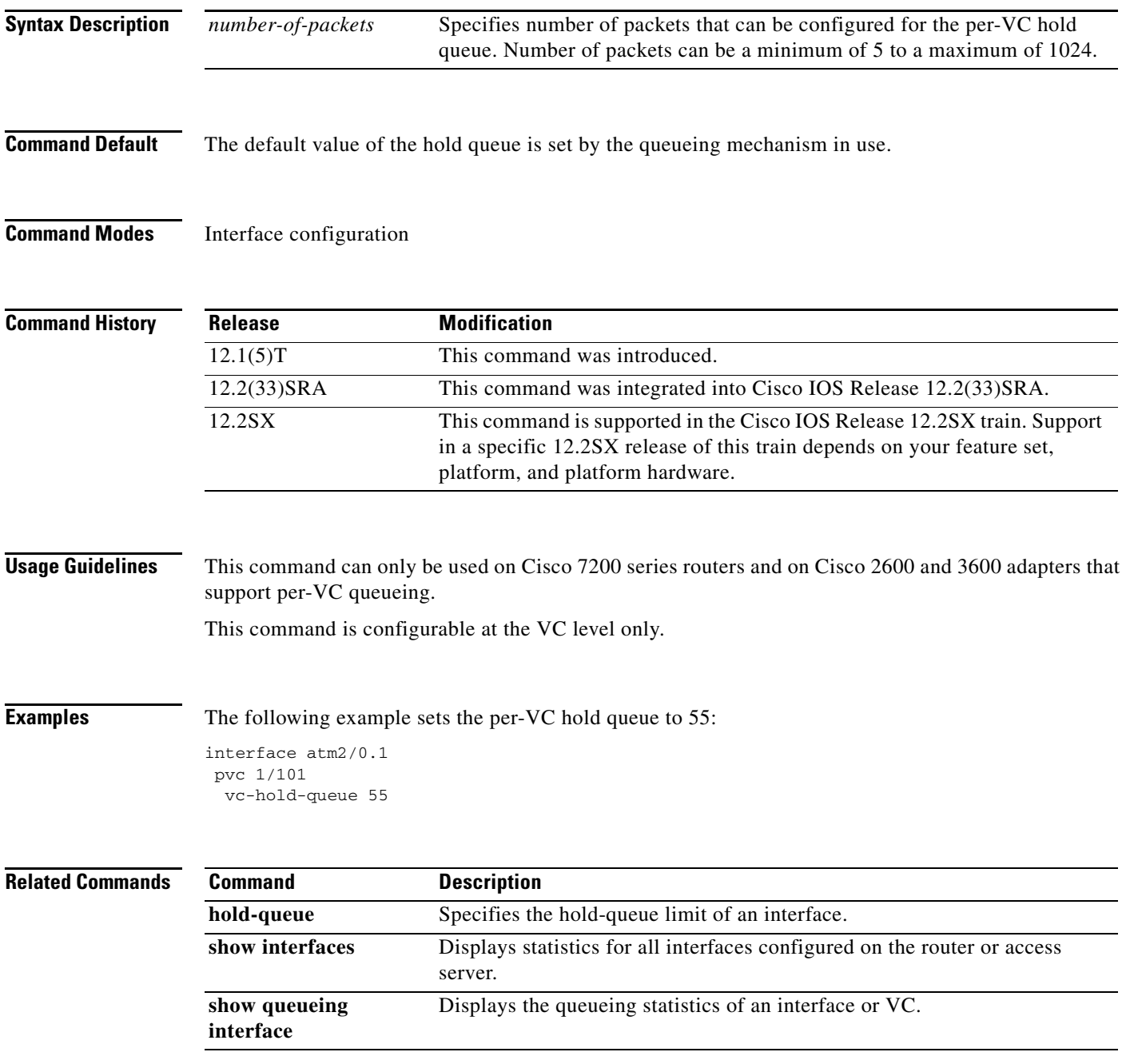

 $\mathsf I$